**FreeBSD Handbuch**

#### **FreeBSD Handbuch**

Version: [51651](https://svnweb.freebsd.org/changeset/doc/51651) 2018-05-13 19:51:01 von bhd. Copyright © 1995, 1996, 1997, 1998, 1999, 2000, 2001, 2002, 2003, 2004, 2005, 2006, 2007, 2008, 2009, 2010, 2011, 2012, 2013, 2014, 2015, 2016 The FreeBSD German Documentation Project

## **Zusammenfassung**

Willkommen bei FreeBSD! Dieses Handbuch beschreibt die Installation und den täglichen Umgang mit *Free-BSD 11.1-RELEASE* und *FreeBSD 11.0-RELEASE* und *FreeBSD 10.4-RELEASE*. Das Handbuch ist das Ergebnis einer fortlaufenden Arbeit vieler Einzelpersonen. Dies kann dazu führen, dass einige Abschnitte nicht aktuellsind. Bei Unklarheiten empfiehlt es sich daher stets, die [englische Originalversion](https://www.FreeBSD.org/doc/en_US.ISO8859-1/books/handbook/index.html) des Handbuchs zu lesen.

Wenn Sie bei der Übersetzung des Handbuchs mithelfen möchten, senden Sie bitte eine E-Mail an die Mailingliste 'FreeBSD German Documentation Project' [<de-bsd-translators@de.FreeBSD.org](mailto:de-bsd-translators@de.FreeBSD.org)>.

Die aktuelle Version des Handbuchs ist immer auf dem [FreeBSD-Webserver](https://www.FreeBSD.org/) verfügbar und kann in verschiedenen Formaten und in komprimierter Form vom [FreeBSD FTP-Server](ftp://ftp.FreeBSD.org/pub/FreeBSD/doc) oder einem der vielen [Spiegel](#page-732-0) herunter geladen werden (ältere Versionen finden Sie hingegen unter <https://docs.FreeBSD.org/doc/> ). Vielleicht möchten Sie das Handbuch aber auch [durchsuchen](https://www.FreeBSD.org/search/index.html).

Redistribution and use in source (SGML DocBook) and 'compiled' forms (SGML, HTML, PDF, PostScript, RTF and so forth) with or without modification, are permitted provided that the following conditions are met:

- 1. Redistributions of source code (SGML DocBook) must retain the above copyright notice, this list of conditions and the following disclaimer as the first lines of this file unmodified.
- 2. Redistributionsin compiled form (transformed to other DTDs, converted to PDF, PostScript, RTF and other formats) must reproduce the above copyright notice, this list of conditions and the following disclaimer in the documentation and/or other materials provided with the distribution.

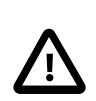

### Wichtig

THIS DOCUMENTATION IS PROVIDED BY THE FREEBSD DOCUMENTATION PROJECT "AS IS" AND ANY EXPRESS OR IMPLIED WARRANTIES, INCLUDING, BUT NOT LIMITED TO, THE IMPLIED WARRANTIES OF MERCHANTABILITY AND FITNESS FOR A PARTICU-LAR PURPOSE ARE DISCLAIMED. IN NO EVENT SHALL THE FREEBSD DOCUMENTATION PROJECT BE LIABLE FOR ANY DIRECT, INDIRECT, INCIDENTAL, SPECIAL, EXEMPLARY, OR CONSEQUENTIAL DAMAGES (INCLUDING, BUT NOT LIMITED TO, PROCUREMENT OF SUBSTITUTE GOODS OR SERVICES; LOSS OF USE, DATA, OR PROFITS; OR BUSINESS INTERRUPTION) HOWEVER CAUSED AND ON ANY THEORY OF LIABILITY, WHETHER IN CONTRACT, STRICT LIABILITY, OR TORT (INCLUDING NEGLIGENCE OR OTHERWISE) ARISING IN ANY WAY OUT OF THE USE OF THIS DOCUMENTATION, EVEN IF ADVISED OF THE POSSIBILITY OF SUCH DAMAGE.

FreeBSD ist ein eingetragenes Warenzeichen der FreeBSD Foundation.

3Com und HomeConnect sind eingetragene Warenzeichen der 3Com Corporation.

3ware und Escalade sind eingetragene Warenzeichen von 3ware Inc.

ARM ist ein eingetragenes Warenzeichen von ARM Limited.

Adaptec ist ein eingetragenes Warenzeichen von Adaptec, Inc.

Adobe, Acrobat, Acrobat Reader und PostScript sind entweder eingetragene Warenzeichen oder Warenzeichen von Adobe Systems Incorporated in den Vereinigten Staaten und/oder in anderen Ländern.

Apple, FireWire, Mac, Macintosh, Mac OS, Quicktime und TrueType sind eingetragene Warenzeichen von Apple Computer, Inc., in den Vereinigten Staaten und anderen Ländern.

Corel und WordPerfect sind Warenzeichen oder eingetragene Warenzeichen der Corel Corporation und/oder ihren Gesellschaften in den Vereinigten Staaten und/oder anderen Ländern.

Android is a trademark of Google Inc.

Heidelberg, Helvetica, Palatino und Times Roman sind Marken der Heidelberger Druckmaschinen AG in Deutschland und anderen Ländern.

IBM, AIX, OS/2, PowerPC, PS/2, S/390 und ThinkPad sind Warenzeichen der International Business Machines Corporation in den Vereinigten Staaten, anderen Ländern oder beiden.

IEEE, POSIX und 802 sind eingetragene Warenzeichen vom Institute of Electrical and Electronics Engineers, Inc. in den Vereinigten Staaten.

Intel, Celeron, EtherExpress, i386, i486, Itanium, Pentium und Xeon sind Warenzeichen oder eingetragene Warenzeichen der Intel Corporation oder ihrer Gesellschaften in den Vereinigten Staaten und in anderen Ländern.

Intuit und Quicken sind eingetragene Warenzeichen und/oder Dienstleistungsmarken von Intuit Inc. oder einer ihrer Geselllschaften in den Vereinigten Staaten und in anderen Ländern.

Linux ist ein eingetragenes Warenzeichen von Linus Torvalds.

LSI Logic, AcceleRAID, eXtremeRAID, MegaRAID und Mylex sind Warenzeichen oder eingetragene Warenzeichen der LSI Logic Corp.

Microsoft, MS-DOS, Outlook, Windows, Windows Media und Windows NT sind entweder eingetragene Warenzeichen oder Warenzeichen der Microsoft Corporation in den Vereinigten Staaten und/oder in anderen Ländern.

Motif, OSF/1 und UNIX sind eingetragene Warenzeichen und IT DialTone und The Open Group sind Warenzeichen der The Open Group in den Vereinigten Staaten und in anderen Ländern.

Oracle ist ein eingetragenes Warenzeichen der Oracle Corporation.

PowerQuest und PartitionMagic sind eingetragene Warenzeichender PowerQuest Corporation in den Vereinigten Staaten und/oder anderen Ländern.

RealNetworks, RealPlayer und RealAudio sind eingetragene Warenzeichen von RealNetworks, Inc.

Red Hat, RPM, sind Warenzeichen oder eingetragene Warenzeichen von Red Hat, Inc. in den Vereinigten Staaten und in anderen Ländern.

Sun, Sun Microsystems, Java, Java Virtual Machine, JDK, JSP, JVM, Netra, Solaris, StarOffice und SunOS sind Warenzeichen oder eingetragene Warenzeichen von Sun Microsystems, Inc. in den Vereinigten Staaten und in anderen Ländern.

Symantec und Ghost sind eingetragene Warenzeichen der Symantec Corporation in den Vereinigten Staaten und in anderen Ländern.

MATLAB ist ein eingetragenes Warenzeichen von The MathWorks, Inc.

SpeedTouch ist ein Warenzeichen von Thomson

VMware ist ein Warenzeichen von VMware, Inc

Mathematica ist ein eingetragenes Warenzeichen von Wolfram Research, Inc.

XFree86 ist ein Warenzeichen von The XFree86 Project, Inc.

Ogg Vorbis und Xiph.Org sind Warenzeichen von Xiph.Org.

Viele Produktbezeichnungen von Herstellern und Verkäufern sind Warenzeichen. Soweit dem FreeBSD Project das Warenzeichen bekannt ist, werden die in diesem Dokument vorkommenden Bezeichnungen mit dem Symbol "™" oder dem Symbol "®" gekennzeichnet.

## Inhaltsverzeichnis

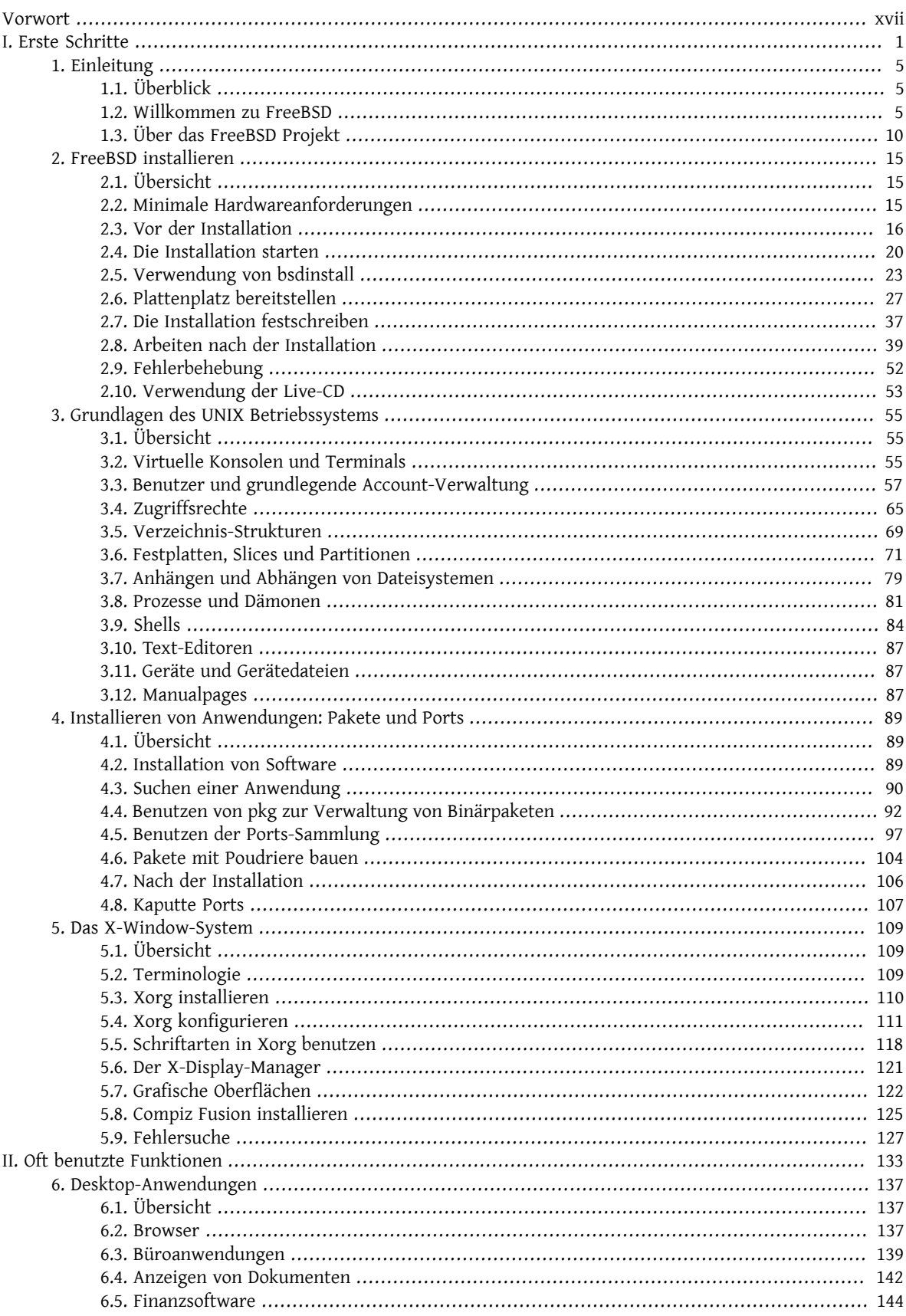

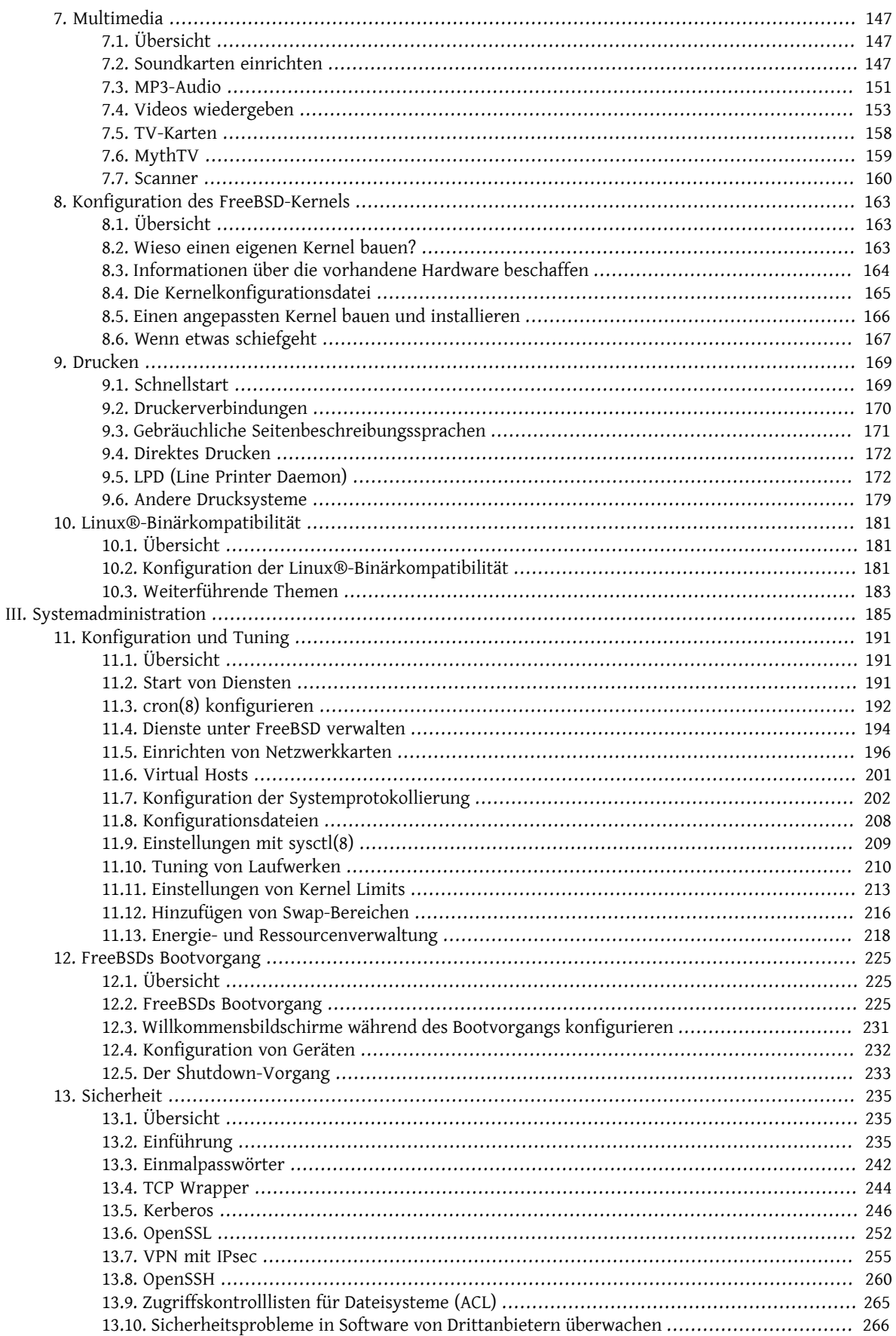

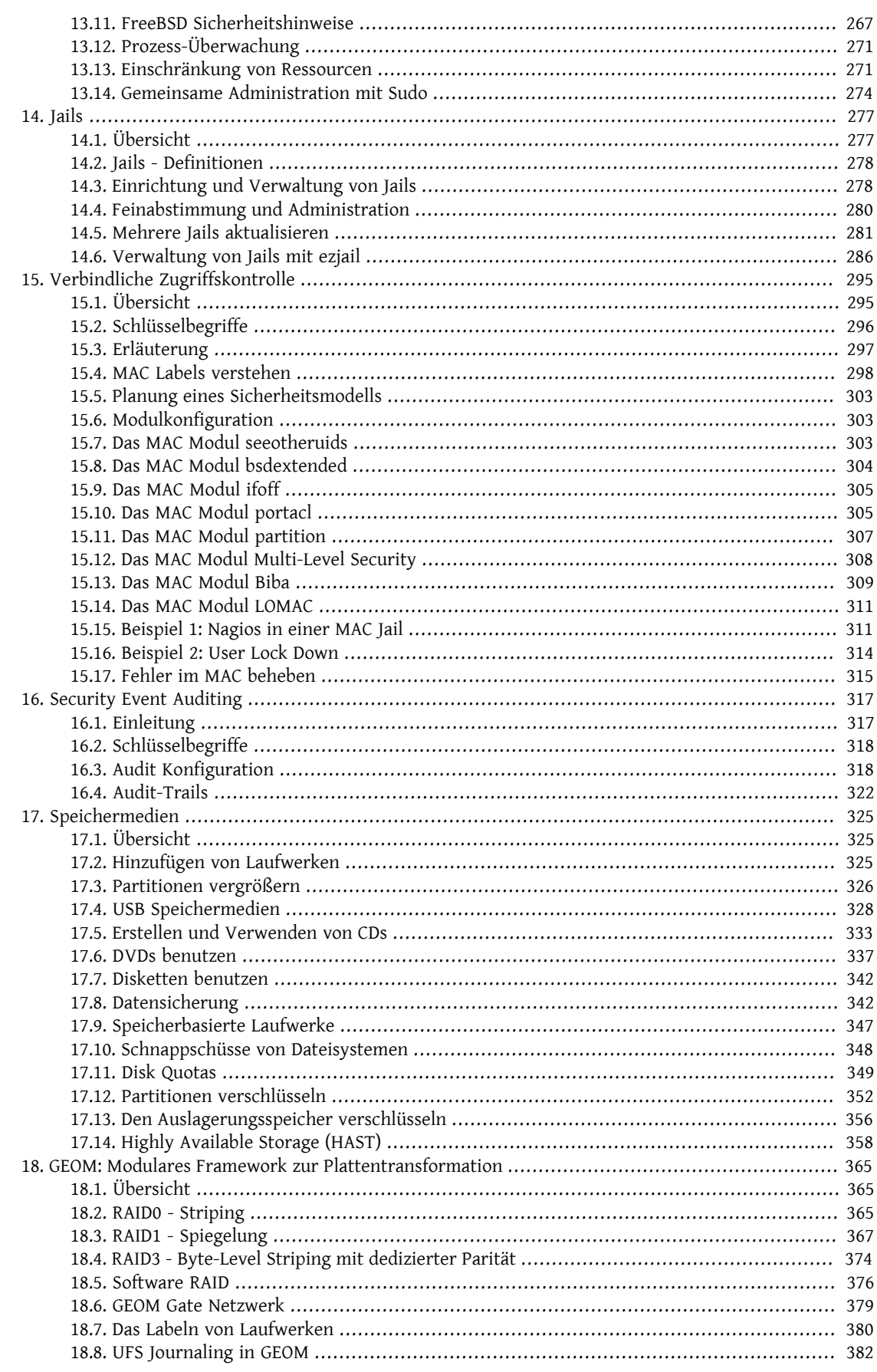

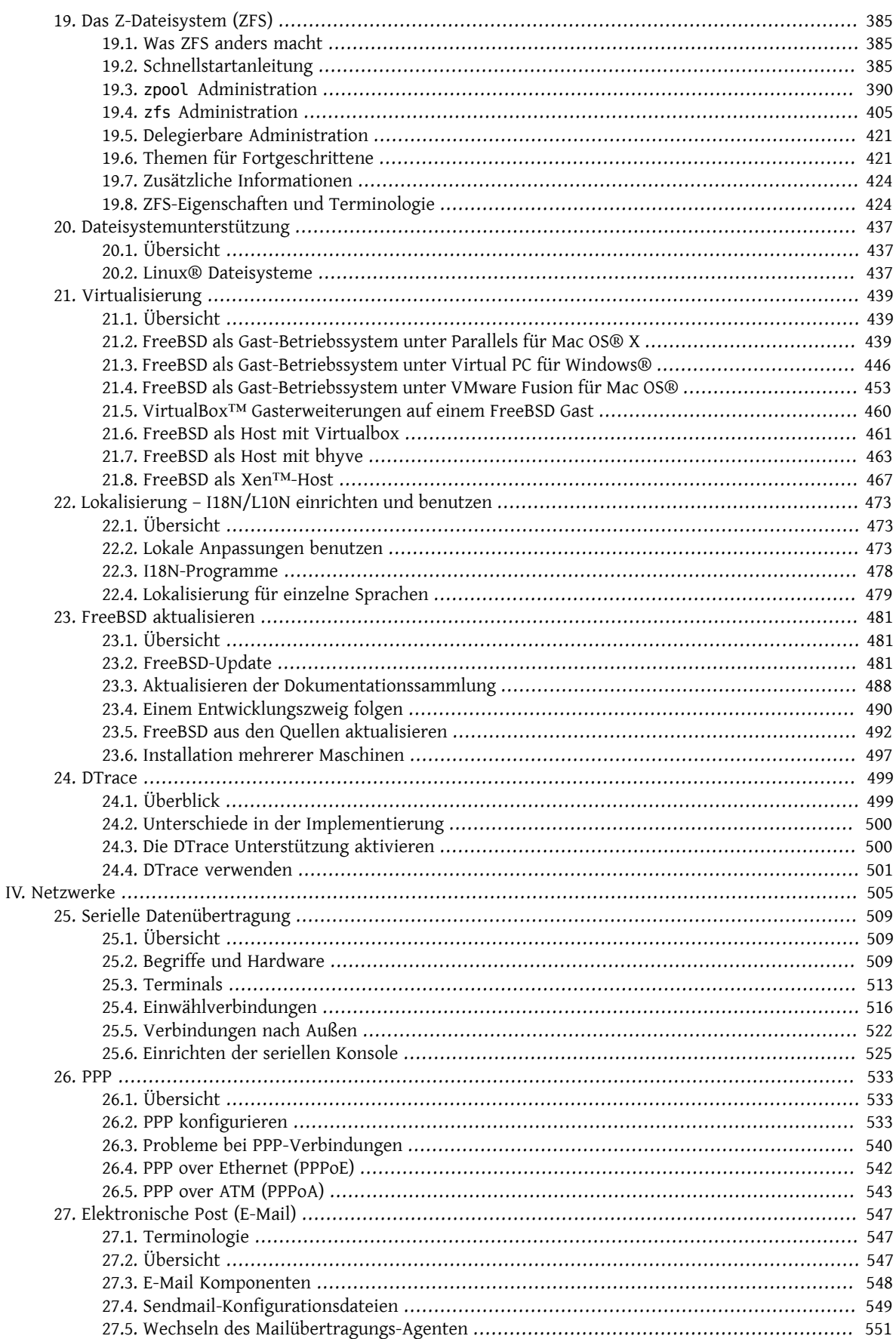

V.

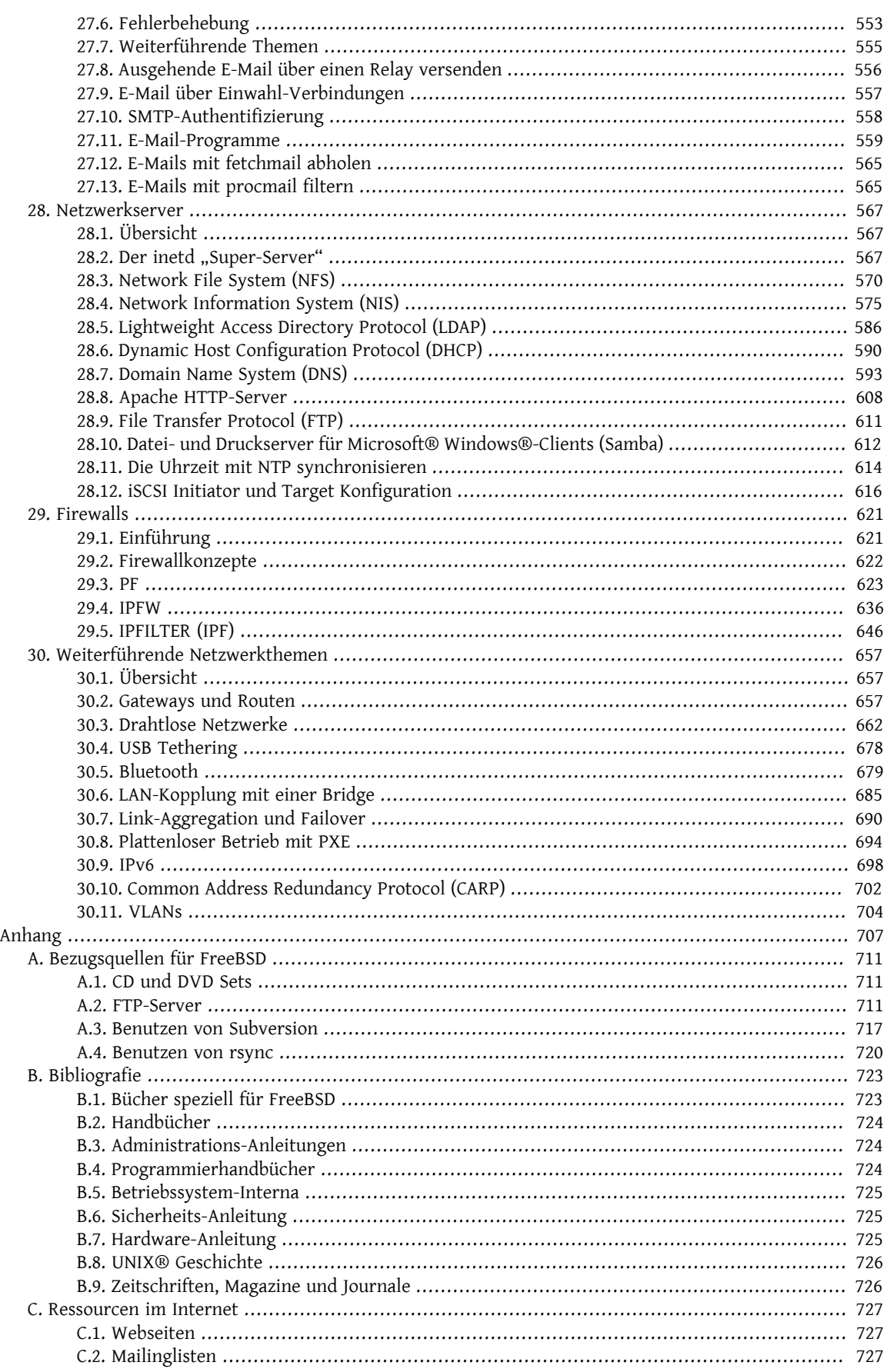

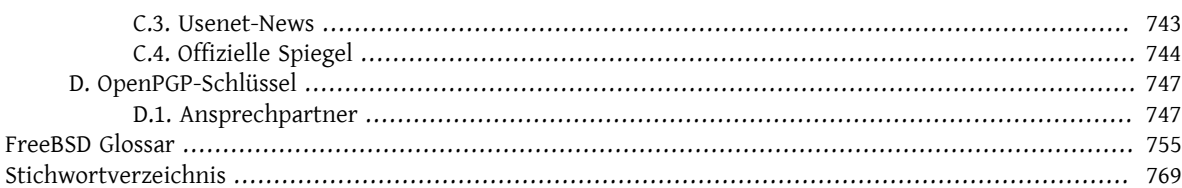

## Abbildungsverzeichnis

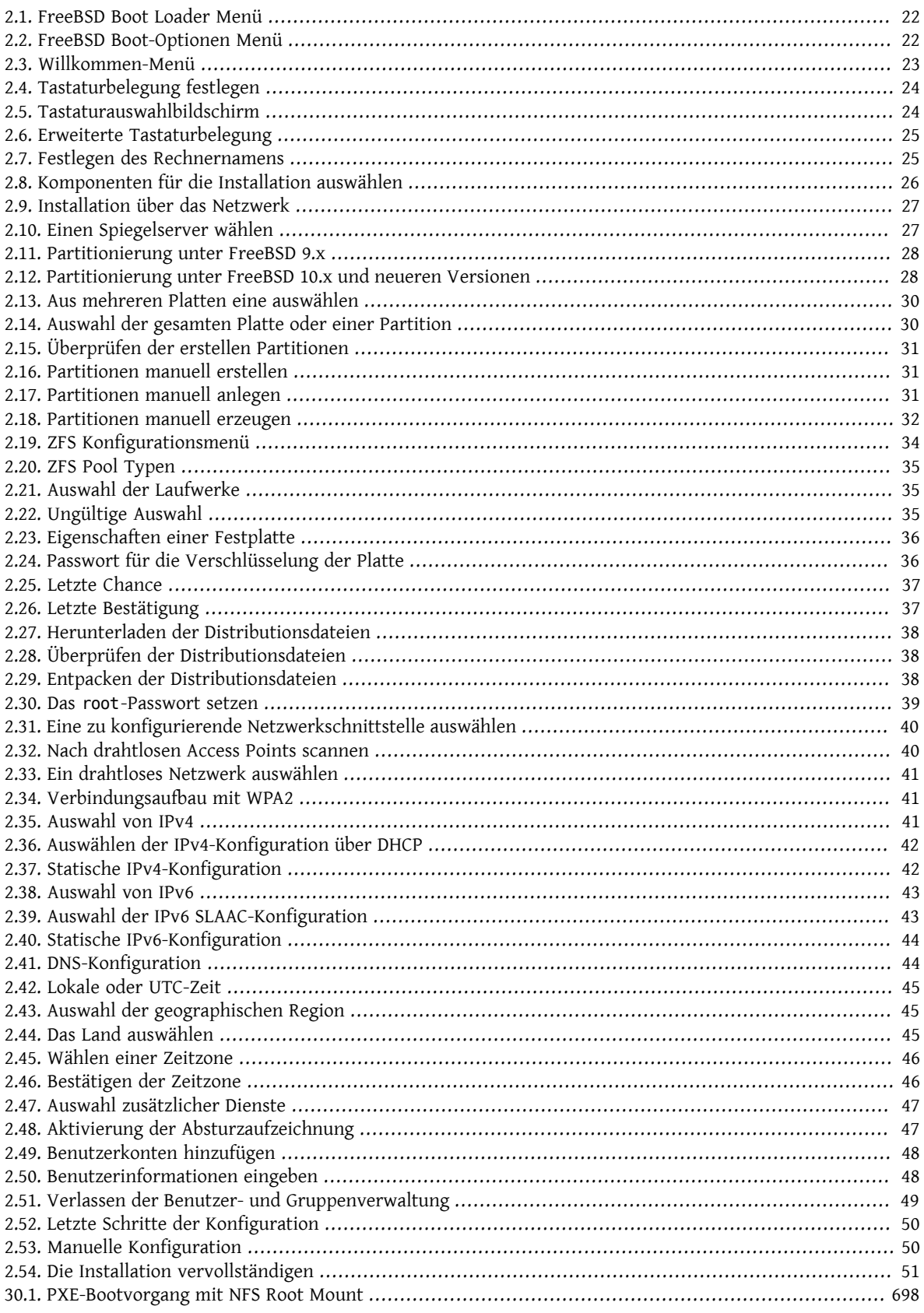

## **Tabellenverzeichnis**

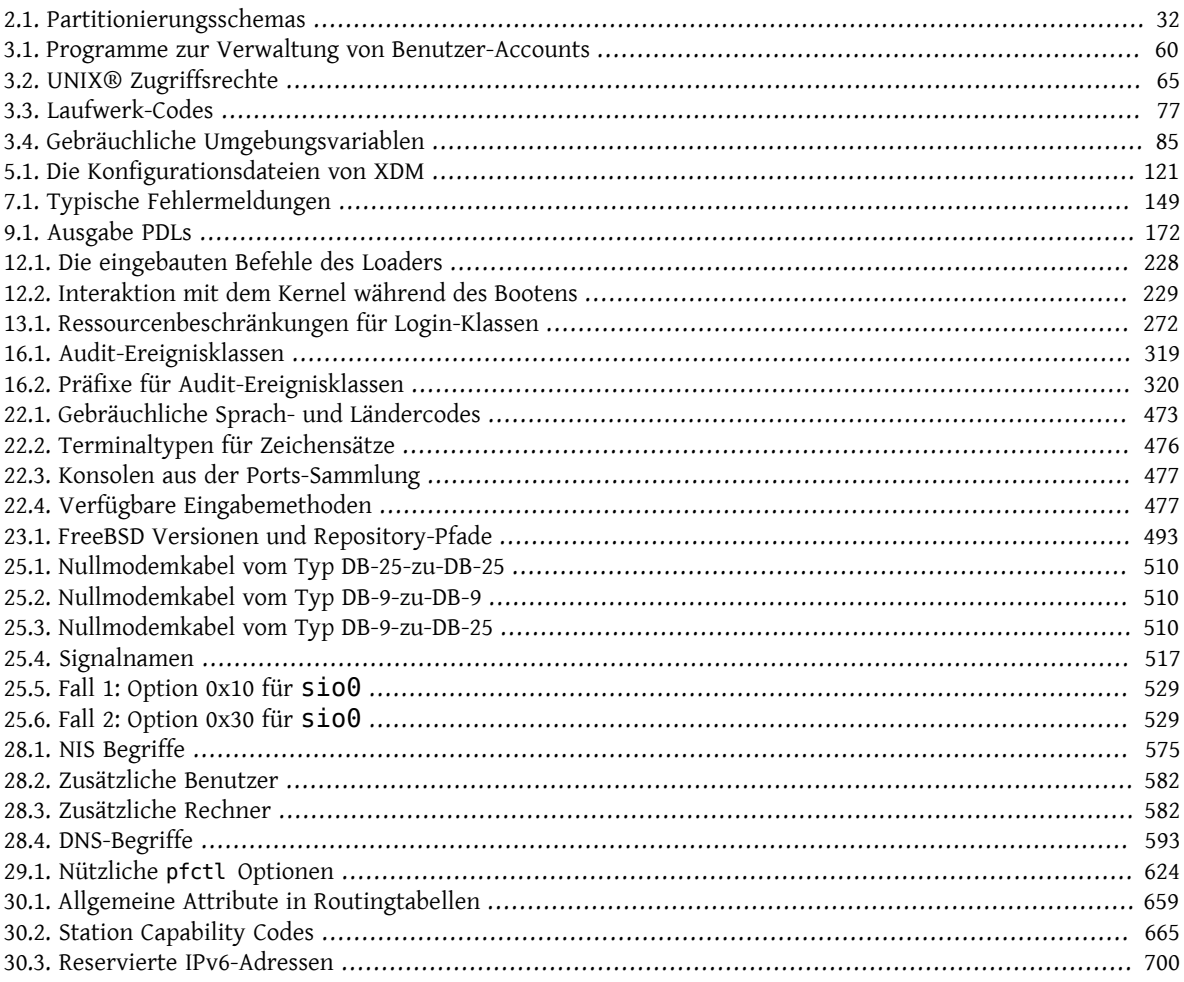

## **Liste der Beispiele**

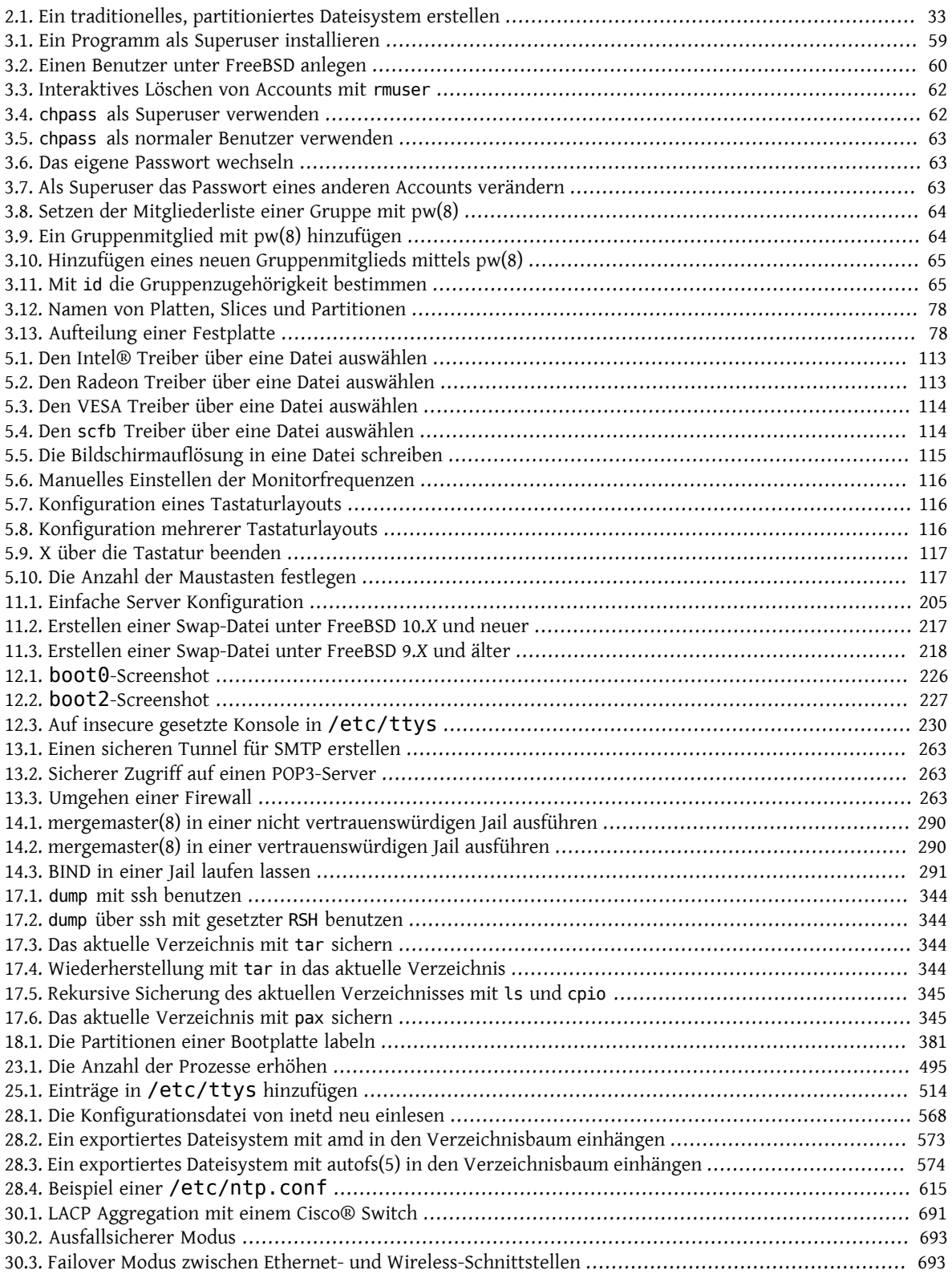

# <span id="page-16-0"></span>**Vorwort**

## **Über dieses Buch**

Der erste Teil dieses Buchs führt FreeBSD-Einsteiger durch den Installationsprozess und stellt leicht verständlich Konzepte und Konventionen vor, die UNIX® zu Grunde liegen. Sie müssen nur neugierig sein und bereitwillig neue Konzepte aufnehmen, wenn diese vorgestellt werden, um diesen Teil durchzuarbeiten.

Wenn Sie den ersten Teil bewältigt haben, bietet der umfangreichere zweite Teil eine verständliche Darstellung vieler Themen, die für FreeBSD-Administratoren relevantsind. Wenn Kapitel auf anderen Kapiteln aufbauen, wird das in der Übersicht am Anfang eines Kapitels erläutert.

Weitere Informationsquellen entnehmen Sie bitte [Anhang B,](#page-744-0) *Bibliografie*.

## **Änderungen gegenüber der dritten Auflage**

Die aktuelle Auflage des Handbuchs ist das Ergebnis der engagierten Arbeit Hunderter Mitarbeiter des FreeBSD Documentation Projects in den vergangenen 10 Jahren. Die wichtigsten Änderungen dieser Auflage gegenüber der dritten Auflage von 2004 sind:

- [Kapitel 24,](#page-520-0) *DTrace* informiert Sie über die mächtigen Funktionen zur Leistungsmessung, die dieses Werkzeug bietet.
- Kapitel 20, *[Dateisystemunterstützung](#page-458-0)* enthält Informationen über die Unterstützung nicht-nativer Dateisysteme in FreeBSD, wie beispielsweise ZFS von Sun™.
- [Kapitel 16,](#page-338-0) *Security Event Auditing* informiert über die neuen Auditing-Fähigkeitenvon FreeBSD.
- Kapitel 21, *[Virtualisierung](#page-460-0)* enthält Informationen zur Installation von FreeBSD in verschiedenen Virtualisierungs-Programmen.
- Kapitel 2, *[FreeBSD installieren](#page-36-0)* wurde hinzugefügt, um die Installation von FreeBSD mit dem neuen Installationswerkzeug, bsdinstall, zu dokumentieren.

## **Änderungen gegenüber der zweiten Auflage (2004)**

Die dritte Auflage des Handbuchs war das Ergebnis der über zwei Jahre dauernden engagierten Arbeit des FreeBSD Documentation Projects. Die gedruckte Ausgabe war derart umfangreich, dass es notwendig wurde, sie in zwei Bände aufzuteilen. Die wichtigsten Änderungen dieser Auflage waren:

- Kapitel 11, *[Konfiguration und Tuning](#page-212-0)* enthält neue Abschnitte über ACPI, Energie- und Ressourcenverwaltung und das Werkzeug cron.
- [Kapitel 13,](#page-256-0) *Sicherheit* erläutert nun Virtual Private Networks (VPNs), Zugriffskontrolllisten (ACLs) und Sicherheitshinweise.
- Kapitel 15, *[Verbindliche Zugriffskontrolle](#page-316-0)* ist ein neues Kapitel, das vorgeschriebene Zugriffskontrollen vorstellt und erklärt, wie FreeBSD-Systeme mit MACs abgesichert werden können.
- Kapitel 17, *[Speichermedien](#page-346-0)* enthält neue Informationen über USB-Speichergeräte, Dateisystem-Snapshots, Quotas, Datei- und Netzwerk-basierte Dateisysteme sowie verschlüsselte Partitionen.
- Zum [Kapitel 26,](#page-554-0) *PPP* wurde ein Abschnitt über Fehlersuche hinzugefügt.
- Kapitel 27, *[Elektronische Post \(E-Mail\)](#page-568-0)* wurde um Abschnitte über alternative Transport-Agenten (MTAs), SMTP-Authentifizierung, UUCP, fetchmail, procmail und weitere Themen erweitert.
- Kapitel 28, *[Netzwerkserver](#page-588-0)* ist ein weiteres neues Kapitel dieser Auflage. Das Kapitel beschreibt, wie der Apache HTTP-Server, ftpd und ein Samba-Server für Microsoft® Windows®-Clients eingerichtet werden. Einige Abschnitte aus dem Kapitel 30, *[Weiterführende Netzwerkthemen](#page-678-0)* befinden sich nun, wegen des thematischen Zusammenhangs, in diesem Kapitel.
- Das Kapitel 30, *[Weiterführende Netzwerkthemen](#page-678-0)* beschreibt nun den Einsatz von Bluetooth®-Geräten unter Free-BSD und das Einrichten von drahtlosen Netzwerken sowie ATM-Netzwerken.
- Neu hinzugefügt wurde ein Glossar, das die im Buch verwendeten technischen Ausdrücke definiert.
- Das Erscheinungsbild der Tabellen und Abbildungen im Buch wurde verbessert.

## **Änderungen gegenüber der ersten Auflage (2001)**

Die zweite Auflage ist das Ergebnis der engagierten Arbeit der Mitglieder des FreeBSD Documentation Projects über zwei Jahre. Die wichtigsten Änderungen gegenüber der ersten Auflage sind:

- Ein Index wurde erstellt.
- Alle ASCII-Darstellungen wurden durch Grafiken ersetzt.
- Jedes Kapitel wird durch eine Übersicht eingeleitet, die den Inhalt des Kapitels zusammenfasst und die Voraussetzungen für ein erfolgreiches Durcharbeiten des Kapitels darstellt.
- Der Inhalt wurde in die logischen Abschnitte "Erste Schritte", "Systemadministration" und "Anhänge" unterteilt.
- Kapitel 3, *[Grundlagen des UNIX Betriebssystems](#page-76-0)* wurde um den Abschnitt "Dämonen, Signale und Stoppen von Prozessen" erweitert.
- Das Kapitel 4, *Installieren von [Anwendungen:](#page-110-0) Pakete und Ports* behandelt nun auch Pakete.
- Kapitel 5, *[Das X-Window-System](#page-130-0)* wurde neu geschrieben. Der Schwerpunkt liegt auf modernen Benutzeroberflächen wie KDE und GNOME unter XFree86™.
- Das Kapitel 12, *[FreeBSDs Bootvorgang](#page-246-0)* wurde erweitert.
- Kapitel 17, *[Speichermedien](#page-346-0)* ist aus den beiden Kapiteln "Laufwerke" und "Sicherungen" entstanden. Die in den beiden Kapiteln diskutierten Themen sind so leichter zu verstehen. Hinzugekommen ist ein Abschnitt über Software- und Hardware-RAID.
- Das Kapitel 25, *[Serielle Datenübertragung](#page-530-0)* wurde reorganisiert und auf FreeBSD 4.X/5.X angepasst.
- Das [Kapitel 26,](#page-554-0) *PPP* wurde aktualisiert.
- Kapitel 30, *[Weiterführende Netzwerkthemen](#page-678-0)* wurde um viele neue Abschnitte erweitert.
- Kapitel 27, *[Elektronische Post \(E-Mail\)](#page-568-0)* wurde um einen Abschnitt über die Konfiguration von Sendmail erweitert.
- Kapitel 10, *Linux®[-Binärkompatibilität](#page-202-0)* behandelt zusätzlich die Installation von Oracle® und SAP® R/3®.
- Neu hinzugekommen sind:
	- Kapitel 11, *[Konfiguration und Tuning](#page-212-0)*.

#### Vorwort

• Kapitel 7, *[Multimedia](#page-168-0)*.

### **Gliederung**

Dieses Buch ist in fünf Abschnitte unterteilt. Der erste Abschnitt, *Erste Schritte*, behandelt die Installation und die Grundlagen von FreeBSD. Dieser Abschnitt sollte in der vorgegebenen Reihenfolge durchgearbeitet werden, schon Bekanntes darf aber übersprungen werden. Der zweite Abschnitt, *Oft benutzte Funktionen*, behandelt häufig benutzte Funktionen von FreeBSD. Dieser Abschnitt sowie alle nachfolgenden Abschnitte können in beliebiger Reihenfolge gelesen werden. Jeder Abschnitt beginnt mit einer kurzen Übersicht, die das Thema des Abschnitts und das nötige Vorwissen erläutert. Die Übersichten helfen dem Leser, interessante Kapitel zu finden und erleichtern das Stöbern im Handbuch. Der dritte Abschnitt, *Systemadministration*, behandelt die Administration eines FreeBSD-Systems. Der vierte Abschnitt, *Netzwerke*, bespricht Netzwerke und Netzwerkdienste. Derfünfte Abschnitt enthält Anhänge und Verweise auf weitere Informationen.

#### *[Kapitel 1, Einleitung](#page-26-0)*

Dieses Kapitel macht Einsteiger mit FreeBSD vertraut. Es behandelt die Geschichte, die Ziele und das Entwicklungsmodell des FreeBSD-Projekts.

#### *[Kapitel 2, FreeBSD installieren](#page-36-0)*

Beschreibt den Ablauf der Installation von FreeBSD 9.*x* und neuere mittels bsdinstall.

#### *[Kapitel 3, Grundlagen des UNIX Betriebssystems](#page-76-0)*

Erläutert die elementaren Kommandos und Funktionen von FreeBSD. Wenn Sie schon mit Linux® oder einem anderen UNIX® System vertraut sind, können Sie dieses Kapitel überspringen.

#### *[Kapitel 4, Installieren](#page-110-0) von Anwendungen: Pakete und Ports*

Zeigt wie mit der innovativen Ports-Sammlung oder mit Paketen Software von Fremdherstellern installiert wird.

#### *[Kapitel 5, Das X-Window-System](#page-130-0)*

Beschreibt allgemein das X Window System und geht speziell auf X11 unter FreeBSD ein. Weiterhin werden graphische Benutzeroberflächen wie KDE und GNOME behandelt.

#### *[Kapitel 6, Desktop-Anwendungen](#page-158-0)*

Enthält eine Aufstellung verbreiteter Anwendungen wie Browser, Büroanwendungen und Office-Pakete und beschreibt wie diese Anwendungen installiert werden.

#### *[Kapitel 7, Multimedia](#page-168-0)*

Erklärt, wie Sie auf Ihrem System Musik und Videos abspielen können. Beispielhaft werden auch Anwendungen aus dem Multimedia-Bereich beleuchtet.

#### *[Kapitel 8, Konfiguration des FreeBSD-Kernels](#page-184-0)*

Erklärt, warum Sie einen angepassten Kernel erzeugen sollten und gibt ausführliche Anweisungen wie Sie einen angepassten Kernel konfigurieren, bauen und installieren.

#### *[Kapitel 9, Drucken](#page-190-0)*

Beschreibt, wie Sie Drucker unter FreeBSD verwalten. Diskutiert werden Deckblätter, das Einrichten eines Druckers und ein Abrechnungssystem für ausgedruckte Seiten.

#### *Kapitel 10, Linux®[-Binärkompatibilität](#page-202-0)*

Beschreibt die binäre Kompatibilität zu Linux®. Weiterhin werden ausführliche Installationsanleitungen für Oracle® und Mathematica® gegeben.

#### *[Kapitel 11, Konfiguration und Tuning](#page-212-0)*

Beschreibt die Einstellungen, die ein Systemadministrator vornehmen kann, um die Leistungsfähigkeit eines FreeBSD Systems zu verbessern. In diesem Kapitel werden auch verschiedene Konfigurationsdateien besprochen.

#### *[Kapitel 12, FreeBSDs Bootvorgang](#page-246-0)*

Erklärt den Bootprozess von FreeBSD und beschreibt die Optionen, mit denen sich der Bootprozess beeinflussen lässt.

#### *[Kapitel 13, Sicherheit](#page-256-0)*

Beschreibt die Werkzeuge mit denen Sie Ihr FreeBSD-System absichern. Unter Anderem werden Kerberos, IPsec und OpenSSH besprochen.

#### *[Kapitel 14, Jails](#page-298-0)*

Dieses Kapitel beschreibt das Jails-Framework sowie die Vorteile von Jails gegenüber der traditionellen chroot-Unterstützung von FreeBSD.

#### *[Kapitel 15, Verbindliche Zugriffskontrolle](#page-316-0)*

Erklärt vorgeschriebene Zugriffskontrollen (MACs) und wie mit ihrer Hilfe FreeBSD-Systeme gesichert werden.

#### *[Kapitel 16, Security](#page-338-0) Event Auditing*

Beschreibt, was FreeBSD Event Auditing ist, wie Sie diese Funktion installieren und konfigurieren und die damit erzeugten Audit-Trails überwachen und auswerten können.

#### *[Kapitel 17, Speichermedien](#page-346-0)*

Erläutert den Umgang mit Speichermedien und Dateisystemen. Behandelt werden Plattenlaufwerke, RAID-Systeme, optische Medien, Bandlaufwerke, speicherbasierte Laufwerke und verteilte Dateisysteme.

#### *[Kapitel 18, GEOM: Modulares Framework zur Plattentransformation](#page-386-0)*

Beschreibt das GEOM-Framework von FreeBSD sowie die Konfiguration der verschiedenen unterstützten RAID-Level.

#### *[Kapitel 20, Dateisystemunterstützung](#page-458-0)*

Beschreibt die Unterstützung nicht-nativer Dateisysteme (beispielsweise des Z-Dateisystems (zfs) von Sun™) durch FreeBSD.

#### *[Kapitel 21, Virtualisierung](#page-460-0)*

Dieses Kapitel beschreibt verschiedene Virtualisierungslösungen und wie diese mit FreeBSD zusammenarbeiten.

#### *[Kapitel 22, Lokalisierung – I18N/L10N einrichten und benutzen](#page-494-0)*

Zeigt wie Sie FreeBSD mit anderen Sprachen als Englisch einsetzen. Es wird sowohl die Lokalisierung auf der System-Ebene wie auch auf der Anwendungs-Ebene betrachtet.

#### *[Kapitel 23, FreeBSD aktualisieren](#page-502-0)*

Erklärt die Unterschiede zwischen FreeBSD-STABLE, FreeBSD-CURRENT und FreeBSD-Releases. Das Kapitel enthält Kriterien anhand derer Sie entscheiden können, ob es sich lohnt, ein Entwickler-System zu installieren und aktuell zu halten. Außerdem wird beschrieben, wie Sie ein System durch das Einspielen neuer Sicherheits-Patches absichern.

#### *[Kapitel 24, DTrace](#page-520-0)*

Beschreibt, wie das von Sun™ entwickelte DTrace-Werkzeug unter FreeBSD konfiguriert und eingesetzt werden kann. Dynamisches Tracing kann Ihnen beim Aufspüren von Leistungsproblemen helfen, indem Sie Echtzeit-Systemanalysen durchführen.

#### *[Kapitel 25, Serielle Datenübertragung](#page-530-0)*

Erläutert, wie Sie Terminals und Modems an Ihr FreeBSD-System anschließen und sich so ein- und auswählen können.

#### *[Kapitel 26, PPP](#page-554-0)*

Erklärt wie Sie mit PPP, SLIP oder PPP über Ethernet ein FreeBSD-System mit einem entfernten System verbinden.

#### *[Kapitel 27, Elektronische Post \(E-Mail\)](#page-568-0)*

Erläutert die verschiedenen Bestandteile eines E-Mail Servers und zeigt einfache Konfigurationen für sendmail, dem meist genutzten E-Mail-Server.

#### Vorwort

#### *[Kapitel 28, Netzwerkserver](#page-588-0)*

Bietet ausführliche Informationen und Beispielkonfigurationen, die es Ihnen ermöglichen, Ihren Free-BSD-Rechner als *Network File System Server*, *Domain Name Server*, *Network Information Server*, oder als Zeitsynchronisationsserver einzurichten.

#### *[Kapitel 29, Firewalls](#page-642-0)*

Erklärt die Philosophie hinter softwarebasierten Firewalls und bietet ausführliche Informationen zur Konfiguration der verschiedenen, für FreeBSD verfügbaren Firewalls.

#### *[Kapitel 30, Weiterführende Netzwerkthemen](#page-678-0)*

Behandelt viele Netzwerkthemen, beispielsweise das Verfügbarmachen einer Internetverbindung für andere Rechner eines LANs, Routing, drahtlose Netzwerke, Bluetooth®, IPv6, ATM und andere mehr.

#### *[Anhang A, Bezugsquellen für FreeBSD](#page-732-1)*

Enthält eine Aufstellung der Quellen von denen Sie FreeBSD beziehen können: CD-ROM, DVD sowie Internet-Sites.

#### *[Anhang B, Bibliografie](#page-744-0)*

Dieses Buch behandelt viele Themen und kann nicht alle Fragen erschöpfend beantworten. Die Bibliografie enthält weiterführende Bücher, die im Text zitiert werden.

#### *[Anhang C, Ressourcen im Internet](#page-748-0)*

Enthält eine Aufstellung der Foren, die FreeBSD Benutzern für Fragen und Diskussionen zur Verfügung stehen.

#### *[Anhang D, OpenPGP-Schlüssel](#page-768-0)*

Enthält PGP-Fingerabdrücke von etlichen FreeBSD Entwicklern.

### **Konventionen in diesem Buch**

Damit der Text einheitlich erscheint und leicht zu lesen ist, werden im ganzen Buch die nachstehenden Konventionen beachtet:

#### **Typographie**

*Kursiv*

Für Dateinamen, URLs, betonte Teile eines Satzes und das erste Vorkommen eines Fachbegriffs wird ein *kursiver* Zeichensatz benutzt.

Fixschrift

Fehlermeldungen, Kommandos, Umgebungsvariablen, Namen von Ports, Hostnamen, Benutzernamen, Gruppennamen, Gerätenamen, Variablen und Code-Ausschnitte werden in einer Fixschrift dargestellt.

Fett

Fett kennzeichnet Anwendungen, Kommandozeilen und Tastensymbole.

#### **Benutzereingaben**

Tasten werden fett dargestellt, um sie von dem umgebenden Text abzuheben. Tasten, die gleichzeitig gedrückt werden müssen, werden durch ein + zwischen den einzelnen Tasten dargestellt:

Ctrl+Alt+Del

Im gezeigten Beispiel soll der Benutzer die Tasten Ctrl, Alt und Del gleichzeitig drücken.

Tasten, die nacheinander gedrückt werden müssen, sind durch Kommas getrennt:

#### Ctrl+X, Ctrl+S

Das letzte Beispiel bedeutet, dass die Tasten Ctrl und X gleichzeitig betätigt werden und danach die Tasten Ctrl und S gleichzeitig gedrückt werden müssen.

#### **Beispiele**

Beispiele, die durch C:\> eingeleitet werden, zeigen ein MS-DOS® Kommando. Wenn nichts Anderes angezeigt wird, können diese Kommandos unter neuen Versionen von Microsoft® Windows® auch in einem DOS-Fenster ausgeführt werden.

#### E:\> **tools\fdimage floppies\kern.flp A:**

Beispiele, die mit # beginnen, müssen unter FreeBSD mit Superuser-Rechten ausgeführt werden. Dazu melden Sie sich entweder als root an oder Sie wechseln von Ihrem normalen Account mit [su\(1\)](https://www.FreeBSD.org/cgi/man.cgi?query=su&sektion=1&manpath=freebsd-release-ports) zu dem Benutzer root.

#### # **dd if=kern.flp of=/dev/fd0**

Beispiele, die mit % anfangen, werden unter einem normalen Benutzer-Account ausgeführt. Sofern nichts Anderes angezeigt wird, verwenden die Beispiele die Syntax der C-Shell.

% **top**

## **Danksagung**

Dieses Buch ist aus Beiträgen von vielen Leuten aus allen Teilen der Welt entstanden. Alle eingegangen Beiträge, zum Beispiel Korrekturen oder vollständige Kapitel, waren wertvoll.

Einige Firmen haben dieses Buch dadurch unterstützt, dass Sie Autoren in Vollzeit beschäftigt und die Veröffentlichung des Buchs finanziert haben. Besonders BSDi (das später von Wind River [Systems](http://www.windriver.com) übernommen wurde) beschäftigte Mitglieder des FreeBSD Documentation Projects, um dieses Buch zu erstellen. Dadurch wurde die erste (englische) gedruckte Auflage im März 2000 möglich (ISBN 1-57176-241-8). Wind River Systems bezahlte dann weitere Autoren, die die zum Drucken nötige Infrastruktur verbesserten und zusätzliche Kapitel beisteuerten. Das Ergebnis dieser Arbeit ist die zweite (englische) Auflage vom November 2001 (ISBN 1-57176-303-1). Zwischen 2003 und 2004 bezahlte [FreeBSD Mall, Inc](http://www.freebsdmall.com) mehrere Mitarbeiter für die Vorbereitung der gedruckten dritten Auflage.

# **Teil I. Erste Schritte**

<span id="page-22-0"></span>Dieser Teil des Handbuchs richtet sich an Benutzer und Administratoren für die FreeBSD neu ist. Diese Kapitel

- enthalten eine Einführung in FreeBSD,
- geleitet den Leser durch den Installationsprozess,
- erklärt die Grundlagen von UNIX® Systemen,
- demonstriert, wie die Fülle der erhältlichen Anwendungen Dritter installiert werden und
- führt den Leser in X, der Benutzeroberfläche von UNIX® Systemen ein. Es wird gezeigt, wie ein Desktop konfiguriert wird, um effektiver arbeiten zu können.

Referenzen auf weiter vorne liegende Textteile wurden auf ein Minimum beschränkt, so dass dieser Abschnitt ohne viel Blättern durchgearbeitet werden kann.

## Inhaltsverzeichnis

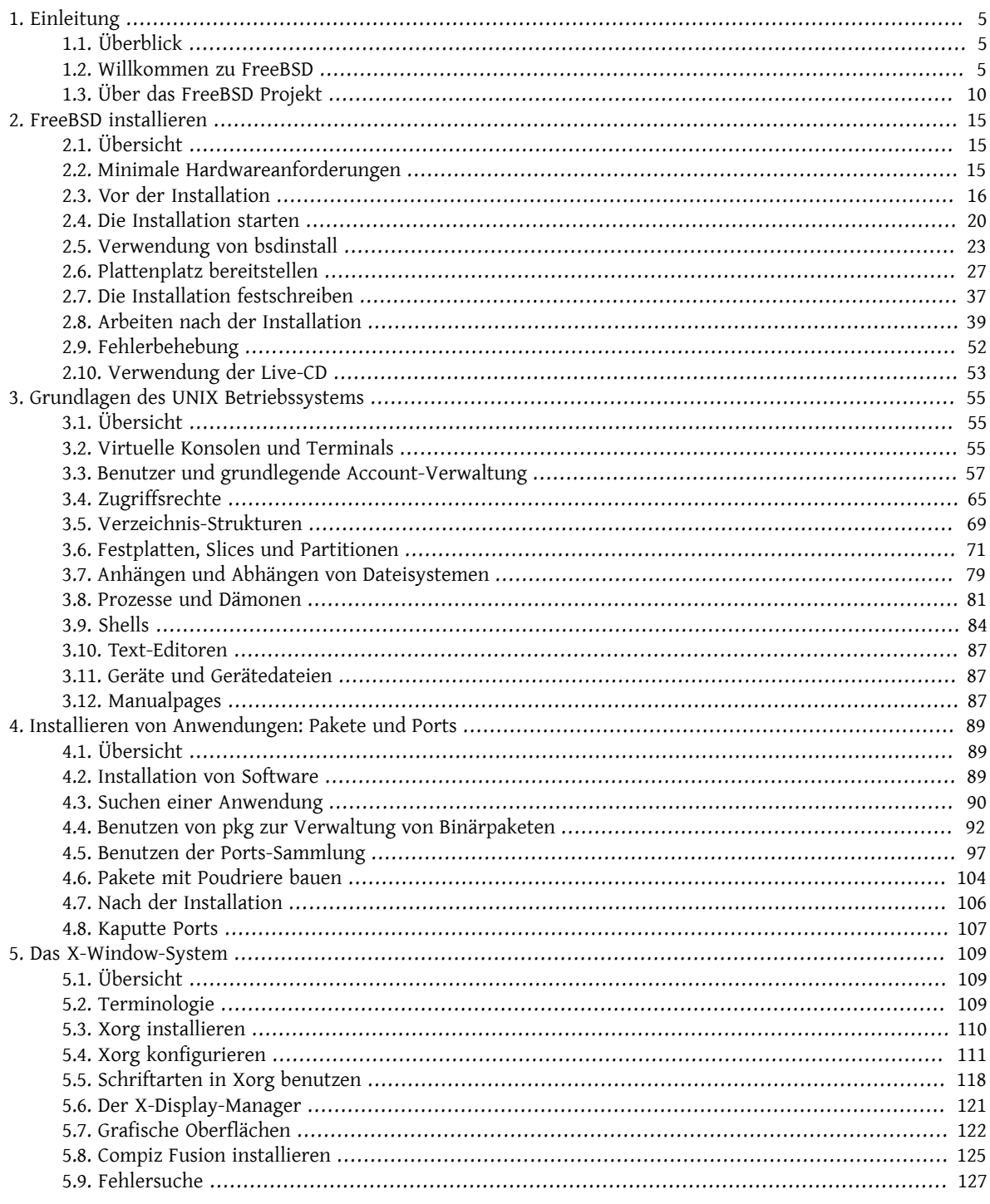

# <span id="page-26-0"></span>**Kapitel 1. Einleitung**

<span id="page-26-1"></span>Restrukturiert, umorganisiert und Abschnitte neu geschrieben von Jim Mock.

## **1.1. Überblick**

Herzlichen Dank für Ihr Interesse an FreeBSD! Das folgende Kapitel behandelt verschiedene Aspekte des FreeBSD Projekts wie dessen geschichtliche Entwicklung, seine Ziele oder das Entwicklungsmodell.

Nach dem Durcharbeiten des Kapitels wissen Sie über folgende Punkte Bescheid:

- Wo FreeBSD im Vergleich zu anderen Betriebssystemen steht
- Die Geschichte des FreeBSD Projekts
- Die Ziele des FreeBSD Projekts
- Die Grundlagen des FreeBSD-Open-Source-Entwicklungsmodells
- <span id="page-26-2"></span>• Und natürlich woher der Name "FreeBSD" kommt.

## **1.2. Willkommen zu FreeBSD**

FreeBSD ist ein auf 4.4BSD-Lite basierendes Betriebssystem für Intel (x86 und Itanium®), AMD64, ARM® und Sun UltraSPARC® Rechner. An Portierungen zu anderen Architekturen wird derzeit gearbeitet. Mehr zur Geschichte von FreeBSD erfahren Sie in die [Geschichte](#page-31-0) von FreeBSD oder aus den [aktuellen Release-Informationen.](https://www.FreeBSD.org/releases) Falls Sie das FreeBSD Projekt unterstützen wollen (z.B. mit Quellcode, Hardware- oder Geldspenden), lesen Sie den [FreeBSD](https://www.FreeBSD.org/doc/de_DE.ISO8859-1/articles/contributing/index.html) [unterstützen](https://www.FreeBSD.org/doc/de_DE.ISO8859-1/articles/contributing/index.html) Artikel.

### **1.2.1. Was kann FreeBSD?**

FreeBSD hat zahlreiche bemerkenswerte Eigenschaften. Um nur einige zu nennen:

- *Präemptives Multitasking* mit dynamischer Prioritätsanpassung zum reibungslosen und ausgeglichenen Teilen der Systemressourcen zwischen Anwendungen und Anwendern, selbst unter schwerster Last.
- *Mehrbenutzerbetrieb* erlaubt es, viele FreeBSD-Anwender gleichzeitig am System mit verschiedenen Aufgaben arbeiten zu lassen. Beispielsweise können Geräte wie Drucker oder Bandlaufwerke, die sich nurschwerlich unter allen Anwendern des Systems oder im Netzwerk teilen lassen, durch setzen von Beschränkungen auf Benutzer oder Gruppen wichtige Systemressourcen vor Überbeanspruchung geschützt werden.
- Starke*TCP/IP-Netzwerkfähigkeit* mit Unterstützung von Industriestandards wie SCTP, DHCP, NFS, NIS, PPP, SLIP, IPsec und IPv6. Das bedeutet, Ihr FreeBSD-System kann in einfachster Weise mit anderen Systemen interagieren. Zudem kann es als Server-System im Unternehmen wichtige Aufgaben übernehmen, beispielsweise als NFSoder E-Mail-Server oder es kann Ihren Betrieb durch HTTP- und FTP-Server beziehungsweise durch Routing und Firewalling Internetfähig machen.
- *Speicherschutz* stellt sicher, dass Anwendungen (oder Anwender) sich nicht gegenseitig stören. Stürzt eine Anwendung ab, hat das keine Auswirkung auf andere Prozesse.
- Der Industriestandard *X-Window-System* (X11R7) bietet eine grafische Benutzeroberfläche (GUI).
- *Binärkompatibilität* mit vielen auf anderen Betriebssystemen erstellten Programmen wie Linux, SCO, SVR4, BSDI und NetBSD.
- Tausende zusätzliche *leicht zu portierende* Anwendungen sind über die FreeBSD *Ports* und *Paket*-Sammlung verfügbar. Warum mühselig im Netz nach Software suchen, wenn diese bereits vorhanden ist?
- Tausende zusätzliche *leicht zu portierende* Anwendungen sind über das Internet zu beziehen. FreeBSD ist Quellcode-kompatibel mit den meisten kommerziellen UNIX® Systemen. Daher bedürfen Anwendungen häufig nur geringer oder gar keiner Anpassung, um auf einem FreeBSD-System zu kompilieren.
- Seitenweise anforderbarer virtueller Speicher und "merged VM/buffer cache" -Entwurf bedient effektiv den großen Speicherhunger mancher Anwendungen bei gleichzeitigem Aufrechterhalten der Bedienbarkeit des Systems für weitere Benutzer.
- *SMP*-Unterstützung für Systeme mit mehreren CPUs.
- Ein voller Satz von *C* und *C++* Entwicklungswerkzeugen. Viele zusätzliche Programmiersprachen für höhere Wissenschaft und Entwicklung sind in der Ports- und Packages-Sammlung verfügbar.
- *Quellcode*für das gesamte System bedeutet größtmögliche Kontrolle überIhreUmgebung. Warum sollte man sich durch proprietäre Lösungen knebeln und sich auf Gedeih und Verderb der Gnade eines Herstellers ausliefern, wenn man doch ein wahrhaft offenes System haben kann?
- Umfangreiche *Online-Dokumentation*.
- *und viele weitere!*

FreeBSD basiert auf dem 4.4BSD-Lite-Release der Computer Systems Research Group (CSRG) der Universität von Kalifornien in Berkeley und führt die namenhafte Tradition der Entwicklung von BSD-Systemen fort. Zusätzlich zu der herausragenden Arbeit der CSRG hat das FreeBSD Projekt tausende weitere Arbeitsstunden investiert, um das System zu verfeinern und maximale Leistung und Zuverlässigkeit bei Alltagslast zu bieten. FreeBSD bietet Leistung und Zuverlässigkeit auf dem Niveau kommerzieller Angebote, und kombiniert viele innovative Funtionen, die in anderen Angeboten nicht verfübar sind.

Die Anwendungsmöglichkeiten von FreeBSD werden nur durch Ihre Vorstellungskraft begrenzt. Von Software-Entwicklung bis zu Produktionsautomatisierung, von Lagerverwaltung über Abweichungskorrektur bei Satelliten; Falls etwas mit kommerziellen UNIX® Produkten machbarist, dann ist es höchstwahrscheinlich auch mit FreeBSD möglich. FreeBSD profitiert stark von tausenden hochwertigen Anwendungen aus wissenschaftlichen Instituten und Universitäten in aller Welt. Häufig sind diese für wenig Geld odersogar kostenlos zu bekommen. Kommerzielle Anwendungen sind ebenso verfügbar und es werden täglich mehr.

Durch den freien Zugang zum Quellcode von FreeBSD ist es in unvergleichbarer Weise möglich, das System für spezielle Anwendungen oder Projekte anzupassen. Dies ist mit den meisten kommerziellen Betriebssystemen einfach nicht möglich. Beispiele für Anwendungen, die unter FreeBSD laufen, sind:

- *Internet-Dienste:* Die robuste TCP/IP-Implementierung in FreeBSD macht es zu einer idealen Plattform für verschiedenste Internet-Dienste, wie zum Beispiel:
	- HTTP-Server (Standard oder mit SSL-Verschlüsselung)
	- IPv4- und IPv6-Routing
	- Firewall NAT ("IP-Masquerading")-Gateways
	- FTP-Server
	- E-Mail-Server
	- Und mehr...
- *Bildung:* Sind Sie Informatikstudent oder Student eines verwandten Studiengangs? Die praktischen Einblicke in FreeBSD sind die beste Möglichkeit etwas über Betriebssysteme, Rechnerarchitektur und Netzwerke zu lernen. Einige frei erhältliche CAD-, mathematische und grafische Anwendungen sind sehr nützlich, gerade für diejenigen, deren Hauptinteresse in einem Computer darin besteht, *andere* Arbeit zu erledigen!
- *Forschung:* Mit dem frei verfügbaren Quellcode für das gesamte System bildet FreeBSD ein exzellentes Studienobjekt in der Disziplin der Betriebssysteme, wie auch in anderen Zweigen der Informatik. Es ist beispielsweise denkbar, das räumlich getrennte Gruppen gemeinsam an einer Idee oder Entwicklung arbeiten. Das Konzept der freien Verfügbarkeit und -nutzung von FreeBSD ermöglicht so die freie Verwendung, ohne sich gross Gedanken über Lizenzbedingungen zu machen oder aufgrund von Beschränkungen evtl. in einem offenen Forum bestimmte Dinge nicht diskutieren zu dürfen.
- *Netzwerkfähigkeit:* Brauchen Sie einen neuen Router? Oder einen Name-Server (DNS)? Eine Firewall zum Schutze Ihres Intranets vor Fremdzugriff? FreeBSD macht aus dem in der Ecke verstaubenden 386- oder 486-PC im Handumdrehen einen leistungsfähigen Router mit anspruchsvollen Paketfilter-Funktionen.
- *Embedded:* FreeBSD ist eine exzellente Plattform, um auf embedded Systemen aufzubauen. Mit der Unterstützung für die ARM®-, MIPS®- und PowerPC®-Plattformen, verbunden mit dem robusten Netzwerkstack, aktuellen Neuerungen und der freizügigen [BSD-Lizenz](https://www.FreeBSD.org/doc/de_DE.ISO8859-1/books/faq/introduction.html#bsd-license-restrictions) stellt FreeBSD eine ausgezeichnete Basis für embedded Router, Firewalls und andere Geräte dar.
- *Desktop:* FreeBSD ist eine gute Wahl für kostengünstige X-Terminals mit dem frei verfügbaren X11-Server. FreeBSD bietet die Auswahl aus vielen Open Source Desktop Umgebungen, dazu gehören auch die GNOME und KDE GUIs. FreeBSD kann sogar "plattenlos" booten, was einzelne Workstations sogar noch günstiger macht und die Verwaltung erleichtert.
- *Software-Entwicklung:* Das Standard-FreeBSD-System wird mit einem kompletten Satz an Entwicklungswerkzeugen bereitgestellt, unter anderem einem vollständigen C/C++-Compiler und -Debugger. Entwicklungswerkzeugen. Viele zusätzliche Programmiersprachen für Wissenschaft und Entwicklung sind aus der Ports- und Packages-Sammlung zu haben.

FreeBSD istsowohl in Form von Quellcode als auch in Binärform auf CD-ROM, DVD und über Anonymus FTP erhältlich. Lesen Sie dazu Anhang A, *[Bezugsquellen für FreeBSD](#page-732-1)*, um weitere Informationen zum Bezug von FreeBSD zu erhalten.

#### **1.2.2. Wer verwendet FreeBSD?**

FreeBSDs fortgeschrittene Eigenschaften, bewährte Sicherheit und vorhersehbare Release-Zyklen, genauso wie seine tolerante Lizenz haben dazu geführt, dass es als Plattform zum Aufbau vieler kommerzieller und quelloffener Geräte und Produkte verwendet wird. Viele der weltgrössten IT-Unternehmen benutzen FreeBSD:

- [Apache](http://www.apache.org/) Die Apache Software Foundation lässt den Grossteil seiner der Öffentlichkeit zugänglichen Infrastruktur, inklusive des möglicherweise grössten SVN-Repositories der Welt mit über 1,4 Millionen Commits, auf Free-BSD laufen.
- [Apple](http://www.apple.com/) OS X verwendet viel von FreeBSDs eigenem Netzwerkstack, virtuellem Dateisystem und den Benutzerumgebungskomponenten für sein eigenes System. Apple iOS nutzt ebenso Elemente, die es von FreeBSD übernommen hat
- [Cisco](http://www.cisco.com/) IronPort Network Sicherheits- und Anti-Spam-Appliance verwendet einen modifizierten FreeBSD-Kernel.
- [Citrix](http://www.citrix.com/) Die NetScaler Reihe von Sicherheits-Appliances bietet auf den Schichten 4-7 Load-Balancing, Content Caching, Anwendungsfirewall, gesichertes VPN und mobilen Cloud-Netzwerkzugriff, gepaart mit der Mächtigkeit der FreeBSD-Shell.
- Dell [KACE](http://www.dell.com/KACE) Die KACE Systemmanagement-Appliances nutzen FreeBSD wegen seiner Zuverlässigkeit, Skalierbarkeit und Gemeinschaft, welche deren zukünftige Weiterentwicklung fördert.
- [Experts Exchange](http://www.experts-exchange.com/) Alle öffentlich zugänglichen Webserver werden von FreeBSD betrieben und machen starken Gebrauch von Jails, ohne den Überhang von Virtualisierung, um Entwicklungs- und Testumgebung voneinander zu isolieren.
- [Isilon](http://www.isilon.com/) Isilons Unternehmens-Speicherappliances basieren auf FreeBSD. Die extrem liberale FreeBSD-Lizenz erlaubt Isilon ihr intellektuelles Eigentum durch den gesamten Kernel zu integrieren und kann sich so auf das Erstellen ihres Produktes und nicht des Betriebssystems fokussieren.
- [iXsystems](http://www.ixsystems.com/) Die TrueNAS-Linie von vereinheitlichten Speicherappliances beruht auf FreeBSD. Zusätzlich zu deren kommerziellen Produkten, managed iXsystems auch noch die beiden Open Source Projekte TrueOS und FreeNAS.
- [Juniper](http://www.juniper.net/) Das JunOS Betriebssystem, welches alle Juniper Netzwerkgeräte (inklusive Router, Switche, Sicherheits- und Netzwerkappliances) antreibt, verwendet FreeBSD Juniper ist einer der vielen Hersteller, welcher das symbolische Verhältnis zwischen dem Projekt und dem Hersteller von kommerziellen Produkten darstellt. Verbesserungen, die Juniper entwickelt hat, werden ebenso in FreeBSD aufgenommen, um die Komplexität der Integration neuer Eigenschaften von FreeBSD zurück in zukünftige JunOS Versionen zu vereinfachen.
- [McAfee](http://www.mcafee.com/) SecurOS, die Basis von McAfee Enterprise-Firewallprodukten inkl. Sidewinder basiert auf FreeBSD.
- [NetApp](http://www.netapp.com/) Die Data ONTAP GX Reihe von Speicherappliances basieren auf FreeBSD. Zusätzlich hat NetApp viele Neuheiten beigesteuert, inklusive des neuen BSD-lizensierten Hypervisors bhyve.
- [Netflix](http://www.netflix.com/) Die OpenConnect-Appliance, die Netflix verwendet, um Filme zu seinen Kunden zu streamen basiert auf FreeBSD. Netflix hat weitreichende Beiträge zum Quellcode von FreeBSD beigetragen und arbeitet daran, ein möglichst geringes Delta zur normalen Version beizubehalten. Netflix OpenConnect-Appliances sind für mehr als 32% vom gesamten Internetverkehr in Nordamerika verantwortlich.
- [Sandvine](http://www.sandvine.com/) Sandvine nutzt FreeBSD as die Basis für deren Echtzeit Hochgeschwindigkeits-Netzwerkplattform, welche den Kern deren intelligenter Netzwerkpolicy-Kontrollprodukte darstellt.
- [Sony](http://www.sony.com/) Die PlayStation 4 Spielekonsole verwendet eine modifizierte Version von FreeBSD.
- [Sophos](http://www.sophos.com/) Das Sophos Email-Appliance Produkt basiert auf einem abgesicherten FreeBSD und scannt eingehende E-Mail auf Spam und Viren, während es gleichzeitig ausgehende Mail auf Schadsoftware und versehentlichen Versand von vertraulichen Informationen überwacht.
- [Spectra Logic](http://www.spectralogic.com/) Die nTier Reihe von archivspeicherfähigen Appliances nutzt FreeBSD und OpenZFS.
- [Stormshield](https://www.stormshield.eu) Stormshield Network Security Appliances basieren auf einer abgesicherten Version von FreeBSD. Die BSD-Lizenz erlaubt es ihnen, ihr geistiges Eigentum in das System zu integrieren und gleichzeitig interessante Entwicklungen an die Gemeinschaft zurückzugeben.
- [The Weather Channel](http://www.weather.com/) Die IntelliStar Appliance, welche am Kopfende eines jeden Kabelversorgers installiert ist und für das Einspeisen von lokalen Wettervorhersagen in das Kabelfernsehprogramm verantwortlich ist, läuft auf FreeBSD.
- [Verisign](http://www.verisign.com/) Verisign ist für den Betrieb der .com und .net Root-Domainregistries genauso verantwortlich wie für die dazugehörige DNS-Infrastruktur. Sie verlassen sich auf einen Reihe von verschiedenen Netzwerkbetriebssystemen inklusive FreeBSD, um zu gewährleisten, dass es keine gemeinsame Fehlerstelle in deren Infrastruktur gibt.
- [Voxer](http://www.voxer.com/) Voxer verwendet ZFS auf FreeBSD für ihre mobile Voice-Messaging-Platform. Voxer wechselte von einem Solaris-Derivat zu FreeBSD, wegen der ausgezeichneten Dokumentation und wegen der größeren, aktiveren und sehr Entwickler freundlichen Gemeinschaft. Neben entscheidenen Merkmalen wie ZFS und DTrace bietet Free-BSD auch TRIM-Unterstützung für ZFS.
- [WhatsApp](http://www.whatsapp.com/) Als WhatsApp eine Plattform benötigte, die in der Lage ist, mehr als 1 Million gleichzeitiger TCP-Verbindungen pro Server abzuarbeiten, entschied man sich für FreeBSD. Anschließend fuhren Sie damit fort, auf 2,5 Millionen Verbindungen pro Server hochzuskalieren.
- [Wheel Systems](http://wheelsystems.com/) Die FUDO Sicherheitsappliance erlaubt es Unternehmen, Vertragspartner und Administratoren, die an ihren Systemen arbeiten durchführen, zu überwachen, zu kontrollieren, aufzuzeichnen und zu begut-

achten. Dies basiert auf all den besten Sicherheitseigenschaften von FreeBSD, inklusive ZFS, GELI, Capsicum, HAST und auditdistd.

FreeBSD hat ebenfalls eine Reihe von verwandten Open Source Projekten hervorgebracht:

- [BSD Router](http://bsdrp.net/) Einen FreeBSD-basierten Ersatz für grosse Unternehmensrouter, der entwickelt wurde, um auf Standard PC-Hardware zu laufen.
- [FreeNAS](http://www.freenas.org/) Ein eigens dafür entworfenes FreeBSD für den Zweck als Netzwerk-Dateiserver Appliance zu fungieren. Es enthält eine Python-basierte Webschnittstelle, um das Management von sowohl UFS- als auch ZFS-Systemen zu vereinfachen. Enthalten sind NFS, SMB/CIFS, AFP, FTP und iSCSI. Ebenfalls enthalten ist ein erweiterteres Plugin-System basierend auf FreeBSD-Jails.
- [GhostBSD](http://www.ghostbsd.org/) Eine auf den Desktop-Einsatz orientierte Distribution von FreeBSD, welche mit einer Gnome-Desktop-Umgebung ausgeliefert wird.
- [mfsBSD](http://mfsbsd.vx.sk/) Eine Sammlung von Werkzeugen zum Erstellen von FreeBSD-Systemimages, welches ausschliesslich im Hauptspeicher läuft.
- [NAS4Free](http://www.nas4free.org/) Eine Dateiserverdistribution basierend auf FreeBSD mit einer von PHP-getriebenen Webschnittstelle.
- [OPNSense](http://www.opnsense.org/) OPNSense ist eine quelloffene, einfach zu benutzende und auf FreeBSD basierende Firewall- und Router-Plattform. OPNSense enthält viele Funktionen die sonst nur in kommerziellen Firewalls enthalten sind und manchmal sogar mehr. Es kombiniert die vielfältigen Funktionen kommerzieller Angebote mit den Vorteilen von offenen und nachprüfbaren Quellen.
- [TrueOS](https://www.trueos.org/) Eine massgeschneiderte Version von FreeBSD, die sich an Desktop-Benutzern mit graphischen Oberflächenwerkzeugen orientiert, um die Mächtigkeit von FreeBSD allen Benutzern zur Verfügung zu stellen. Entwickelt wurde sie mit dem Ziel, den Übergang von Windows- und OS X-Benutzern zu erleichtern.
- [pfSense](http://www.pfsense.org/) Eine Firewalldistribution basierend auf FreeBSD mit eine grossen Menge von Fähigkeiten und ausgedehnter IPv6-Unterstützung.
- [ZRouter](http://zrouter.org/) Eine Open Source Firmware-Alternative für eingebettete Geräte, die auf FreeBSD basiert. Entwickelt wurde sie, um die proprietäre Firmware von Standard-Routern zu ersetzen.

FreeBSD wird auch dazu eingesetzt, um einige der grössten Webseiten des Internets zu betreiben. Dazu gehören:

- [Yahoo!](http://www.yahoo.com/)
- [Yandex](http://www.yandex.ru/)
- [Rambler](http://www.rambler.ru/)
- [Sina](http://www.sina.com/)
- [Pair Networks](http://www.pair.com/)
- [Sony Japan](http://www.sony.co.jp/)
- [Netcraft](http://www.netcraft.com/)
- [Netflix](https://signup.netflix.com/openconnect)
- [NetEase](http://www.163.com/)
- [Weathernews](http://www.weathernews.com/)
- [TELEHOUSE America](http://www.telehouse.com/)

<span id="page-31-0"></span>und viele weitere. Wikipedia pflegt eine Liste von [Produkten,](http://en.wikipedia.org/wiki/List_of_products_based_on_FreeBSD) die auf FreeBSD basieren.

## **1.3. Über das FreeBSD Projekt**

Der folgende Abschnitt bietet einige Hintergrundinformationen zum FreeBSD Projekt, einschließlich einem kurzen geschichtlichen Abriss, den Projektzielen und dem Entwicklungsmodell.

#### **1.3.1. Kurzer geschichtlicher Abriss zu FreeBSD**

Das FreeBSD Projekt erblickte das Licht der Welt Anfang 1993 teils als Auswuchs des "Unofficial 386BSD Patchkit" unter der Regie der letzten drei Koordinatoren des Patchkits: Nate Williams, Rod Grimes und Jordan Hubbard.

Das ursprüngliche Ziel war es, einen zwischenzeitlichen Abzug von 386BSD zu erstellen, um ein paar Probleme zu beseitigen, die das Patchkit-Verfahren nicht lösen konnte. Der frühe Arbeitstitel für das Projekt war "386BSD 0.5" oder "386BSD Interim" als Referenz darauf.

386BSD war das Betriebssystem von Bill Jolitz, welches bis zu diesem Zeitpunkt heftig unter fast einjähriger Vernachlässigung litt. Als das Patchkit mit jedem Tag anschwoll und unhandlicher wurde, entschied man sich, Bill Jolitz zu helfen, indem ein übergangsweise "bereinigter" Abzug zur Verfügung gestellt wurde. Diese Pläne wurden durchkreuzt, als Bill Jolitz plötzlich seine Zustimmung zu diesem Projekt zurückzog, ohne einen Hinweis darauf, was stattdessen geschehen sollte.

Das Trio entschied, dass das Zielsich weiterhin lohnen würde,selbst ohne die Unterstützung von Bill und so wurde entschieden, den Namen FreeBSD zu verwenden, der von David Greenman geprägt wurde. Die anfänglichen Ziele wurden festgelegt, nachdem man sich mit den momentanen Benutzern des Systems besprach und abzusehen war, dass das Projekt die Chance hatte, Realität zu werden, kontaktierte Jordan Walnut Creek CDROM mit dem Vorhaben, FreeBSDsVerteilung auch auf diejenigen auszuweiten, die noch keinen Internetzugang besaßen. Walnut Creek CDROM unterstützte nicht nur die Idee durch die Verbreitung von FreeBSD auf CD, sondern ging auch so weit dass es dem Projekt eine Maschine mit schneller Internetverbindung zur Verfügung stellte, um damit zu arbeiten. Ohne den von Walnut Creek bisher nie dagewesenen Grad von Vertrauen in ein, zur damaligen Zeit, komplett unbekanntes Projekt, wäre es unwahrscheinlich, dass FreeBSD so weit gekommen wäre, wie es heute ist.

Die erste auf CD-ROM (und netzweit) verfügbare Veröffentlichung war FreeBSD 1.0 im Dezember 1993. Diese basierte auf dem Band der 4.3BSD-Lite ("Net/2") der Universität von Kalifornien in Berkeley. Viele Teile stammten aus 386BSD und von der Free Software Foundation. Gemessen am ersten Angebot, war das ein ziemlicher Erfolg und Sie ließen dem das extrem erfolgreiche FreeBSD 1.1 im Mai 1994 folgen.

Zu dieser Zeit formierten sich unerwartete Gewitterwolken am Horizont, als Novell und die Universität von Kalifornien in Berkeley (UCB) ihren langen Rechtsstreit über den rechtlichen Status des Berkeley Net/2-Bandes mit einem Vergleich beilegten. Eine Bedingung dieser Einigung war es, dass die UCB große Teile des Net/2-Quellcodes als "belastet" zugestehen musste, und dass diese Besitz von Novellsind, welches den Code selbst einige Zeit vorher von AT&T bezogen hatte. Im Gegenzug bekam die UCB den "Segen" von Novell, dass sich das 4.4BSD-Lite-Release bei seiner endgültigen Veröffentlichung als unbelastet bezeichnen darf. Alle Net/2-Benutzer sollten auf das neue Release wechseln. Das betraf auch FreeBSD. Dem Projekt wurde eine Frist bis Ende Juli 1994 eingeräumt, das auf Net/2-basierende Produkt nicht mehr zu vertreiben. Unter den Bedingungen dieser Übereinkunft war es dem Projekt noch erlaubt ein letztes Release vor diesem festgesetzten Zeitpunkt herauszugeben. Das war FreeBSD 1.1.5.1.

FreeBSD machte sich dann an die beschwerliche Aufgabe, sich Stück für Stück aus einem neuen und ziemlich unvollständigen Satz von 4.4BSD-Lite-Teilen, wieder aufzubauen. Die "Lite" -Veröffentlichungen waren deswegen leicht, weil Berkeleys CSRG große Code-Teile, die für ein start- und lauffähiges System gebraucht wurden, aufgrund diverser rechtlicher Anforderungen entfernen musste und weil die 4.4-Portierung für Intel-Rechner extrem unvollständig war. Das Projekt hat bis November 1994 gebraucht diesen Übergang zu vollziehen. Im Dezember wurde dann FreeBSD 2.0 veröffentlicht. Obwohl FreeBSD gerade die ersten Hürden genommen hatte, war dieses Release ein maßgeblicher Erfolg. Diesem folgte im Juni 1995 das robustere und einfacher zu installierende Free-BSD 2.0.5.

Seit dieser Zeit hat FreeBSD eine Reihe von Releases veröffentlicht, die jedes mal die Stabilität, Geschwindigkeit und Menge an verfügbaren Eigenschaften der vorherigen Version verbessert.

Momentan werden langfristige Entwicklungsprojekte im 10.X-CURRENT (Trunk)-Zweig durchgeführt, und Abzüge (Snapshots) der Releases von 10.X werden regelmässig auf den [Snapshot-Servern](ftp://ftp.FreeBSD.org/pub/FreeBSD/snapshots/) zur Verfügung gestellt.

#### **1.3.2. Ziele des FreeBSD-Projekts**

*Beigetragen von Jordan Hubbard.*

Das FreeBSD Projekt stellt Software her, die ohne Einschränkungen für beliebige Zwecke eingesetzt werden kann. Viele von uns haben beträchtlich in Quellcode und das Projektinvestiert und hätten sicher nichts dagegen, hin und wieder ein wenig finanziellen Ausgleich dafür zu bekommen. Aber in keinem Fall bestehen wir darauf. Wir glauben unsere erste und wichtigste "Mission" ist es, Software für jeden Interessierten und zu jedem Zweck zur Verfügung zu stellen, damit die Software größtmögliche Verbreitung erlangt und größtmöglichen Nutzen stiftet. Das ist, glaube ich, eines der grundlegenden Ziele freier Software, welche wir mit größter Begeisterung unterstützen.

Der Code in unserem Quellbaum, der unter die General Public License (GPL) oder die Library General Public License (LGPL) fällt, stellt geringfügig mehr Bedingungen. Das aber vielmehr im Sinne von eingefordertem Zugriff, als das übliche Gegenteil der Beschränkungen. Aufgrund zusätzlicher Abhängigkeiten, die sich durch dieVerwendung von GPL-Software bei kommerziellem Gebrauch ergeben, bevorzugen wir daher Software unter dem transparenteren BSD-Copyright, wo immer es angebracht ist.

#### **1.3.3. Das FreeBSD-Entwicklungsmodell**

*Beigetragen von Satoshi Asami.*

Die Entwicklung von FreeBSD ist ein offener und flexibler Prozess, der durch den Beitrag von buchstäblich tausenden Leuten rund um die Welt ermöglicht wird, wie an der [Liste der Beitragenden](https://www.FreeBSD.org/doc/de_DE.ISO8859-1/articles/contributors/article.html) ersehen können. Die vielen Entwickler können aufgrund der Entwicklungs-Infrastruktur von FreeBSD über das Internet zusammenarbeiten. Wir suchen ständig nach neuen Entwicklern, Ideen und jenen, die sich in das Projekt tiefer einbringen wollen. Nehmen Sie einfach auf der Mailingliste [FreeBSD technical discussions](http://lists.FreeBSD.org/mailman/listinfo/freebsd-hackers) Kontakt mit uns auf. Die Mailingliste [FreeBSD](http://lists.FreeBSD.org/mailman/listinfo/freebsd-announce) [announcements](http://lists.FreeBSD.org/mailman/listinfo/freebsd-announce) steht für wichtige Ankündigungen, die alle FreeBSD-Benutzer betreffen, zur Verfügung.

Unabhängig davon ob Sie alleine oder mit anderen eng zusammen arbeiten, enthält die folgende Aufstellung nützliche Informationen über das FreeBSD Projekt und dessen Entwicklungsabläufe.

#### Die SVN-Repositories

DerHauptquellbaum von FreeBSD wurde über viele Jahre ausschließlich mit [CVS](http://www.nongnu.org/cvs/) (Concurrent-Versions-System) gepflegt, einem frei erhältlichen Versionskontrollsystem. Im Juni 2008 begann das FreeBSD Project mit dem Umstieg auf [SVN](http://subversion.tigris.org) (Subversion). Dieser Schritt wurde notwendig, weil durch technische Einschränkungen von CVS aufgrund des rapide wachsenden Quellcodebaumes und dem Umfang der bereits gespeichterten Revisisionsinformationen an dessen Grenzen zu stoßen begann. Die Repositories des Dokumentationsprojekts und die Ports-Sammlung wurden ebenfalls von CVS zu SVN im Mai und Juli 2012 umgezogen. Lesen Sie dazu [Synchronisation der Quellen](#page-514-1) für weitere Informationen zum Beziehen der FreeBSD src/ Repository und [Die](#page-118-0) [Ports-Sammlung verwenden](#page-118-0) für Details zum Beziehen der FreeBSD Ports-Sammlung.

#### Die Committer-Liste

Die Committer sind diejenigen Leute, welche schreibenden Zugriff auf den Subversion-Baum besitzen und berechtigt sind, Änderungen an den FreeBSD-Quellen (der Begriff "Committer" stammt aus dem Versionskontrollbefehl commit , der dazu verwendet wird, Änderungen in das Repository zu bringen). Jeder hat die Möglichkeit über die die [Datenbank für Problemberichte](https://bugs.FreeBSD.org/submit/) einen Fehlerreport einzureichen. Bevor Sie einen Fehlerreport einreichen,sollten Sie auf den FreeBSD Mailinglisten, den IRC-Kanälen oderin Foren überprüfen, ob das Problem tatsächlich ein Fehler ist.

#### The FreeBSD core team

Die FreeBSD core team ist mit dem Vorstand vergleichbar, wenn das FreeBSD Projekt ein Unternehmen wäre. Die Hauptaufgabe des Core Teams ist es sicherzustellen, dass sich das Projekt als Ganzes in einem guten Zustand befindet und sich in die richtige Richtung bewegt. Das Einladen von engagierten und verantwortungsvollen Entwicklern zu dem Zweck,sich der Gruppe von Committern anzuschliessen, ist eine der Funktionen des Core Teams, genauso wie neue Mitglieder des Core Teams zu rekrutieren, wenn andere ausscheiden. Das aktuelle Core Team wurde aus einer Menge von Kandidaten aus dem Kreis der Committerim Juli 2014 gewählt. Wahlen werden alle zwei Jahre abgehalten.

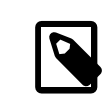

### Anmerkung

Wie die meisten Entwickler auch, sind die Mitglieder des Core Teams Freiwillige, wenn es um die Entwicklung von FreeBSD geht und erhalten keinerlei finanziellen Vorteil aus dem Projekt, deshalb sollte "Verpflichtung" nicht fehlverstanden werden mit "garantierter Unterstützung". Die "Vorstands"-Analogie oben ist nicht sehr akkurat und kann vielleicht besser damit umschrieben werden, dass diese Leute ihr Leben für FreeBSD gegen jedwede Vernunft geopfert haben.

Aussenstehende Beitragende

Schliesslich stellt die grösste, aber nichtsdestotrotz wichtigste Gruppe von Entwicklern die der Benutzerselbst dar, die stetig Rückmeldungen und Fehlerbehebungen liefert. Der hauptsächliche Weg mit FreeBSDs nichtzentralisierter Entwicklung Kontakt zu halten, ist, die [FreeBSD technical discussions](http://lists.FreeBSD.org/mailman/listinfo/freebsd-hackers) Mailingliste zu abonnieren, auf der solche Dinge diskutiert werden. Lesen Sie dazu Anhang C, *[Ressourcen im Internet](#page-748-0)* für weitere Informationen über die verschiedenen FreeBSD-Mailinglisten.

*[Liste der Beitragenden](https://www.FreeBSD.org/doc/de_DE.ISO8859-1/articles/contributors/article.html)* ist eine, die lang ist und stetig wächst, also warum nicht FreeBSD beitreten und noch heute etwas zurückgeben?

Code ist nicht die einzige Art, zu dem Projekt etwas beizutragen. Für eine ausführlichere Liste von Dingen die getan werden müssen, lesen Sie auf der [FreeBSD Projektwebseite.](https://www.FreeBSD.org/index.html)

Zusammenfassend ist unser Entwicklungsmodell als eine lose Menge von konzentrischen Kreisen organisiert. Das zentralisierte Modell ist mit der Praktikabilität der *Anwender* von FreeBSD entworfen worden, die mit der einfachen Art einhergeht, eine zentrale Basis für den Code zu haben und keine potentiellen Beiträge auszuschliessen! Unser Ansporn ist es, ein stabiles Betriebssystem mit einer grossen Menge von kohärenten [Anwendungsprogrammen](#page-110-0), welches die Benutzer einfach installieren und verwenden können - dieses Modell funktioniert darin sehr gut, dieses Ziel zu erreichen.

Alles was wir von denen verlangen, die uns als FreeBSD-Entwickler beitreten ist, etwas von der gleichen Hingabe an den Erfolg, die seine momentanen Gemeinschaft inne hat, zu besitzen.

#### **1.3.4. Programme von Drittherstellern**

Zusätzlich zur Basisdistribution bietet FreeBSD eine Sammlung von portierter Software mit tausenden der am meisten nachgefragten Programme an. Als diese Zeilen geschrieben wurden, gab es über 24,000 Ports! Die Liste der Ports reicht von HTTP-Servern, zu Spielen, Sprachen, Editoren und so ziemlich alles, was dazwischen liegt. Die gesamte Port-Sammlung ist geschätzt 500 MB gross. Um einen Port zu übersetzen, wechseln Sie einfach in das Verzeichnis des Programms, das sie installieren möchten und geben make install ein und das System erledigt den Rest. Die gesamte Originaldistribution für jeden Port, den Sie bauen wird dynamisch heruntergeladen, so dass sie nur genügend Plattenplatz zum bauen des Ports, den sie haben möchten, zur Verfügung stellen müssen. Fast jeder Port ist auch als vorkompiliertes,,Paket", das über das folgende einfache Kommando (pkg install) für diejenigen, die keine kompilierten Port aus den Quellen wünschen. Weitere Informationen zu Ports und Paketen finden Sie in Kapitel 4, *Installieren von [Anwendungen:](#page-110-0) Pakete und Ports*.

#### **1.3.5. Zusätzliche Dokumentation**

Alle unterstützten FreeBSD Versionen bieten eine Option, um zusätzliche Dokumentation unter /usr/local/share/doc/freebsd während des initialen Systemsetups zu installieren. Dokumentation kann auch zu einem späteren Zeitpunkt über Pakete installiert werden, wie es Abschnitt 23.3.2, "Die [Dokumentation](#page-510-0) aus den Ports aktuali[sieren"](#page-510-0) beschreibt. Sie können ebenso die lokal installierten Anleitungen mit jedem HTML-fähigen Browser lesen, indem Sie die folgende URL verwenden:

Das FreeBSD Handbuch

/usr/local/share/doc/freebsd/handbook/index.html

Die FreeBSD FAQ

/usr/local/share/doc/freebsd/faq/index.html

Genauso erhalten Sie auch die Master(und am häufigsten aktualisierten) Kopien von <https://www.FreeBSD.org/> .
# **Kapitel 2. FreeBSD installieren**

Restructured, reorganized, and parts rewritten by Jim Mock. Updated for bsdinstall by Gavin Atkinson und Warren Block. Erweitert um root-on-ZFS von Allan Jude. Übersetzt von Benedict Reuschling.

# **2.1. Übersicht**

Beginnend mit FreeBSD 9.0-RELEASE enthält FreeBSD ein text-basiertes, einfach zu verwendendes Installationsprogramm namens bsdinstall. Dieses Kapitel beschreibt die Installation von FreeBSD mit Hilfe von bsdinstall.

Die Installationsanweisungen in diesem Kapitel gelten für die i386™- und AMD64-Architekturen. Gegebenenfalls werden spezifische Anweisungen für andere Plattformen erwähnt. Möglicherweise gibt es auch geringfügige Unterschiede zwischen dem Installationsprogramm und dem, was hier gezeigt wird. Sie sollten dieses Kapitel daher als eine Art Wegweiser und nicht als exakte Anleitung betrachten.

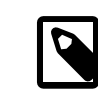

### Anmerkung

Benutzer, die es vorziehen, FreeBSD mit einem graphischen Installationsprogramm zu installieren, sind vielleicht an pc-sysinstall, dem Installationsprogramm des TrueOS Projekts interessiert. DiesesInstallationsprogramm wird benutzt, um einen graphischen Desktop (TrueOS) oder eine Kommandozeilen-Version von FreeBSD zu installieren. Weitere Details finden Sie im TrueOS Handbuch [\( https://www.trueos.org/handbook/trueos.html\)](https://www.trueos.org/handbook/trueos.html).

Nachdem Sie dieses Kapitel gelesen haben, werden Sie wissen:

- welche Mindestanforderungen an die Hardware gestellt werden und welche Architekturen FreeBSD unterstützt.
- wie man FreeBSD Installationsmedien erstellt.
- wie man bsdinstall startet.
- welche Fragen bsdinstall stellt, was sie bedeuten und wie man diese beantwortet.
- wie Sie Fehler bei der Installation beheben.
- wie Sie eine Live-Version von FreeBSD ausprobieren können, bevor Sie die Installation starten.

Bevor Sie dieses Kapitel lesen, sollten Sie:

• Die Liste von unterstützter Hardware lesen, die mit der zu installierenden Version von FreeBSD ausgeliefert wird, um sicherzustellen, dass die Hardware auch unterstützt wird.

# **2.2. Minimale Hardwareanforderungen**

Die Hardwareanforderungen zur Installation von FreeBSD variieren mit der Architektur. Hardwarearchitekturen und von FreeBSD unterstützte Geräte sind auf der Seite [FreeBSD Release Informationen](https://www.FreeBSD.org/releases/index.html) aufgelistet. Die [FreeBSD](https://www.FreeBSD.org/where.html) [Download Seite](https://www.FreeBSD.org/where.html) enthält Informationen zur Auswahl des richtigen Abbilds für verschiedene Architekturen.

Für die Installation von FreeBSD sind mindestens 96 MB RAM und 1.5 GB freier Festplattenspeicher erforderlich. Allerdings ist eine solch geringe Menge an Arbeitsspeicher und Speicherplatz nur für spezifische Anwendungen ausreichend, beispielsweise für Embedded-Geräte. Desktop-Systeme benötigen weitaus mehr Ressourcen. 2-4 GB RAM und mindestens 8 GB Speicherplatz sind ein guter Anfang.

Dies sind die Anforderungen an den Prozessor für jede Architektur:

amd64

Dies ist die gängigste Art von Prozessor für Desktop- und Laptop-Systeme. Andere Anbieter nennen diese Architektur auch x86-64.

Beispiele für amd64-kompatible Prozessoren umfassen: AMD Athlon™64, AMD Opteron™, multi-core Intel® Xeon™ und Intel® Core™ 2 sowie neuere Prozessoren.

#### i386

Ältere Desktop- und Laptop-Systeme verwenden oft die 32-Bit x86-Architektur.

Fast alle i386-kompatiblen Prozessoren mit einer Floating-Point-Einheit werden unterstützt. Alle Intel®-Prozessoren 486 oder neuer werden unterstützt.

FreeBSD nutzt die *Physical Adress Extensions* (PAE), falls die CPU diese Funktion unterstützt. Wenn PAE im Kernel aktiviert ist, wird Speicher über 4 GB vom Kernel erkannt und kann von System verwendet werden. PAE schränkt allerdings auch die Gerätetreiber und anderen Komponenten von FreeBSD ein. Einzelheiten finden Sie in  $pae(4)$ .

#### ia64

Die derzeit unterstützten Prozessoren sind Itanium® und Itanium® 2. Zu den unterstützten Chipsätzen zählen HP zx1, Intel® 460GX und Intel® E8870. Sowohl Einprozessorsysteme (UP) als auch Mehrprozessorsysteme (SMP werden unterstützt.

#### pc98

Die NEC PC-9801/9821-Serie mit fast allen i386-kompatiblen Prozessoren, einschließlich 80486, Pentium®, Pentium® Pro und Pentium® II werden unterstützt. Alle i386-kompatiblen Prozessoren von AMD, Cyrix, IBM und IDT werden ebenfalls unterstützt. Ebenso die EPSON PC-386/486/586-Serie, welche mit der NEC-Serie PC-9801 kompatibel ist. NEC FC-9801/9821 und die NEC SV-98-Serie sollte ebenfalls unterstützt werden.

Der hochauflösende Modus wird nicht unterstützt. NEC PC-98XA/XL/RL/XL^2 und die NEC PC-H98-Serie werden nur im normalen (PC-9801 kompatibel) Modus unterstützt. Die SMP bezogenen Funktionen von FreeBSD werden nicht unterstützt. Auch der *New Extend Standard Architecture* (NESA) Bus, verwendet in den Serien PC-H98, SV-H98 und FC-H98, wird nicht unterstützt.

#### powerpc

Alle New Word ROM Apple® Mac®-Systeme mit integriertem USB werden unterstützt. SMP wird auf Maschinen mit mehreren CPUs unterstützt.

Ein 32-Bit Kernel kann jedoch nur die ersten 2 GB RAM verwenden.

#### sparc64

Systeme, die von FreeBSD/sparc64 unterstützt werden,sind auf der [FreeBSD/sparc64-Projektseite](https://www.FreeBSD.org/platforms/sparc.html) aufgelistet.

SMP wird auf allen Systemen mit mehr als einem Prozessor unterstützt. Eine dedizierte Platte wird benötigt, da es nicht möglich ist, eine Platte mit einem anderen Betriebssystem zur gleichen Zeit zu teilen.

# **2.3. Vor der Installation**

Wenn das System die Mindestanforderungen für die Installation von FreeBSD erfüllt, sollte die Installationsdatei heruntergeladen und die Installationsmedien vorbereitet werden. Bevor Sie dies tun, prüfen Sie mit Hilfe dieser Checkliste, ob das System für die Installation bereit ist:

#### 1. Sichern Sie wichtige Daten

Erstellen Sie *immer* eine Sicherung aller wichtigen Daten, *bevor* Sie ein Betriebssystem installieren. Speichern Sie die Daten jedoch nicht auf dem System, auf dem das Betriebssystem installiert wird, sondern nutzen Sie einen Wechseldatenträger, wie beispielsweise ein USB-Laufwerk, oder sichern Sie auf einem anderen System im Netzwerk, oder nutzen einen Online-Backup-Dienst. Überprüfen Sie die Sicherungen, bevor Sie mit der Installation beginnen. Sobald das Installationsprogramm die Festplatte des Systems formatiert, gehen alle gespeicherten Daten unwiderruflich verloren.

#### 2. Den Installationsort von FreeBSD festlegen

Falls FreeBSD das einzige installierte Betriebssystem sein wird, kann dieser Schritt übersprungen werden. Sollte FreeBSD allerdings die Platte mit anderen Betriebssystemen teilen, müssen Sie entscheiden, welche Platte oder Partition für FreeBSD verwendet werden soll.

Für die Architekturen i386 und amd64 können die Platten in mehrere Partitionen aufgeteilt werden. Dazu stehen Ihnen zwei Partitionsschemata zur Verfügung. Traditionell enthält ein *Master Boot Record* (MBR) eine Partitionstabelle, welche bis zu vier *primäre Partitionen* aufnehmen kann. Aus historischen Gründen werden diese primären Partitionen in FreeBSD *slices* genannt. Eine Begrenzung von nur vier Partitionen ist für große Platten sehr beschränkt, so dass eine dieser primären Partitionen als erweiterte Partition eingesetzt wird. Mehrere *logische Partitionen* können dann innerhalb der erweiterten Partition angelegt werden. Die *GUID-Partitionstabelle* (GPT) ist eine neuere und einfachere Methode zur Partition einer Festplatte. Geläufige GPT-Implementierungen erlauben bis zu 128 Partitionen pro Platte, was die Notwendigkeit von logischen Partitionen eliminiert.

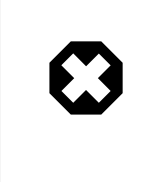

### Warnung

Manche älteren Betriebssysteme wie Windows® XP sind mit dem GPT-Partitionsschema nicht kompatibel. Wenn sich FreeBSD die Platte mit einem solchen Betriebssystem teilen soll, werden MBR Partitionen benötigt.

FreeBSDs Standard-Bootloader benötigt entweder eine primäre oder eine GPT-Partition. Wenn alle primären oder GPT-Partitionen bereits in Verwendung sind, muss eine davon für FreeBSD zur Verfügung gestellt werden. Benutzen Sie ein Werkzeug zur Veränderung der Partitionsgrößen, wenn Sie eine Partition erstellen möchten, ohne dabei vorhandene Daten zu löschen. Den freigegebenen Platz können Sie dann für die Installation verwenden.

Eine Vielzahl freier und kommerzieller Werkzeuge zur Veränderung der Partitionsgrößen finden Sie unter [http://en.wikipedia.org/wiki/List\\_of\\_disk\\_partitioning\\_software.](http://en.wikipedia.org/wiki/List_of_disk_partitioning_software) GParted Live ([http://gparted.sourcefor](http://gparted.sourceforge.net/livecd.php)[ge.net/livecd.php](http://gparted.sourceforge.net/livecd.php)) ist eine freie Live-CD, die den GParted-Partitionseditor enthält. GParted ist auch in einer Vielzahl von anderen Linux Live-CD Distributionen enthalten.

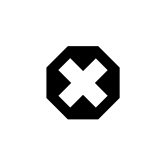

### Warnung

Bei richtiger Anwendung können Werkzeuge zur Veränderung von Partitionsgrößen auf sichere Art und Weise Platz für eine neue Partition schaffen. Erstellen Sie trotzdem eine Vollsicherung und überprüfen Sie deren Integrität bevor Sie die Partitionen auf der Platte verändern.

Festplattenpartitionen, die unterschiedliche Betriebssysteme enthalten, ermöglichen es, jeweils eines dieser Systeme zu verwenden. Eine alternative Möglichkeit, mehrere Betriebssysteme gleichzeitig einzusetzen, ohne dabei Partitionen ändern zu müssen, wird im Kapitel 21, *[Virtualisierung](#page-460-0)* behandelt.

3. Netzwerkparameter ermitteln

Manche FreeBSD Installationsarten benötigen eine Netzwerkverbindung, um Installationsdateien herunter zu laden. Nach jeder Installation bietet das Installationsprogramm die Möglichkeit, die Netzwerkschnittstellen des Systems zu konfigurieren.

Steht im Netzwerk ein DHCP-Server zur Verfügung, wird dieser im Allgemeinen verwendet, um automatisch Netzwerkeinstellungen vorzunehmen. Falls DHCP nicht verfügbarist, müssen die folgenden Netzwerkeinstellungen beim lokalen Netzwerkadministrator oder Provider erfragt werden:

- <span id="page-39-1"></span>1. IP-Adresse
- 2. Subnetz-Maske
- 3. IP-Adresse des Default-Gateway
- 4. Domänenname des Netzwerks
- 5. IP-Adressen der DNS-Server im Netzwerk
- 4. Lesen Sie die FreeBSD-Errata

Obwohl das FreeBSD Projekt sich bemüht, jede veröffentlichte Version von FreeBSD so stabil wie möglich zu machen, können sich doch gelegentlich Fehler in den Veröffentlichungsprozess einschleichen. In sehr seltenen Fällen betreffen diese Fehler den Installationsvorgang. Wenn diese Probleme entdeckt und behoben sind, werden dazu Hinweise in der FreeBSD Errata [\( http://www.freebsd.org/releases/11.1R/errata.html](https://www.FreeBSD.org/releases/11.1R/errata.html)) auf der FreeBSD Webseite veröffentlicht. Prüfen Sie die Errata vor der Installation, um sicherzustellen, dass es keine Probleme gibt, welche die Installation betreffen.

Informationen und Errata für all diese Veröffentlichungen finden Sie unter den Release Informationen auf der FreeBSD Webseite ( [http://www.freebsd.org/releases/index.html](https://www.FreeBSD.org/releases/index.html)).

#### <span id="page-39-0"></span>**2.3.1. Die Installationsmedien vorbereiten**

Das FreeBSD-Installationsprogramm ist keine Anwendung, das aus einem anderen Betriebssystem heraus gestartet werden kann. Laden Sie stattdessen eine Installationsdatei für FreeBSD herunter und brennen Sie den Dateityp auf einen entsprechenden Datenträger (CD, DVD, oder USB). Starten Sie dann das System mit diesem Datenträger.

Die FreeBSD-Installationsmedien sind unter [www.freebsd.org/where.html#download](https://www.FreeBSD.org/where.html#download) verfügbar. Der Name der Installationsdatei enthält die Version von FreeBSD, die Architektur sowie den Dateityp. Wenn Sie beispielsweise FreeBSD 10.2 auf einem amd64-System von DVD installieren wollen, laden Sie FreeBSD-10.2-RELEASE-amd64 dvd1.iso und brennen Sie die Datei auf eine DVD. Starten Sie dann das System mit dieser DVD.

Die Installationsdateien stehen in verschiedenen Formaten zur Verfügung und variieren je nach Rechnerarchitektur und Medientyp.

Für Rechner, die mit UEFI (Unified Extensible Firmware Interface) booten, stehen zusätzliche Installationsdateien zur Verfügung. Die Namen dieser Dateien enthalten die Zeichenkette uefi.

Dateitypen:

- -bootonly.iso: Dies ist die kleinste Installation, die lediglich das Installationsprogramm enthält. Hierzu ist während der Installation eine funktionierende Internetverbindung erforderlich, da das Installationsprogramm die benötigen Dateien für die FreeBSD-Installation herunter laden muss. Diese Datei sollte mit einem CD-Brennprogramm auf CD gebrannt werden.
- -disc1.iso: Diese Datei enthält alle benötigten Dateien für eine FreeBSD-Installation, den Quellcode und die Ports-Sammlung. Die Datei sollte mit einem CD-Brennprogramm auf CD gebrannt werden.
- -dvd1.iso: Diese Datei enthält alle benötigen Dateien für eine FreeBSD-Installation, den Quellcode und die Ports-Sammlung. Darüber hinaus enthält sie eine Reihe von beliebten Binärpaketen zur Installation eines Window-Managers, sodass Sie ein komplettes System installieren können, ohne dass Sie eine Verbindung zum Internet benötigen. Die Datei sollte mit einem DVD-Brennprogramm auf eine DVD gebrannt werden.
- -memstick.img: Diese Datei enthält alle benötigten Dateien für eine FreeBSD-Installation, den Quellcode und die Ports-Sammlung. Die Datei sollte mit den nachstehenden Anweisungen auf einen USB-Stick geschrieben werden.
- -mini-memstick.img : Diese Datei enthält, wie -bootonly.iso, keine Installationsdateien, sondern lädt diese bei Bedarf nach. Während der Installation wird eine funktionierende Internetverbindung benötigt. Schreiben Sie die Datei, wie in Abschnitt 2.3.1.1, "Eine [Installationsdatei](#page-40-0) auf einen USB-Stick schreiben" beschrieben, auf einen USB-Stick.

Nachdem Sie die Datei heruntergeladen haben, laden Sie CHECKSUM.SHA256 aus dem gleichen Verzeichnis herunter. Berechnen Sie dann die *Prüfsumme* für die Datei. FreeBSD bietet hierfür [sha256\(1\)](https://www.FreeBSD.org/cgi/man.cgi?query=sha256&sektion=1&manpath=freebsd-release-ports), das Sie als sha256 *Dateiname* aufrufen können. Andere Betriebssysteme haben ähnliche Programme.

Vergleichen Sie die berechnete Prüfsumme mit der in CHECKSUM.SHA256 . Die beiden Prüfsummen müssen übereinstimmen, ansonsten ist die Datei beschädigt und muss erneut heruntergeladen werden.

#### <span id="page-40-0"></span>**2.3.1.1. Eine Installationsdatei auf einen USB-Stick schreiben**

Die \*.img-Datei ist ein komplettes *Abbild* (engl. Image) des späteren USB-Sticks. Die Datei kann *nicht* auf das Zielgerät kopiert werden. Es existieren jedoch mehrere Programme, mit denen die \*.img-Datei auf einen USB-Stick geschrieben werden kann. In diesem Abschnitt werden zwei dieser Programme vorgestellt.

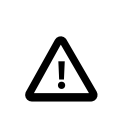

# Wichtig

Bevor Sie fortfahren, machen Sie Sicherungskopien der Daten auf dem USB-Stick. Diese Prozedur wird alle Daten auf dem Stick löschen.

Prozedur 2.1. Das Image mit dd auf einen USB-Stick schreiben

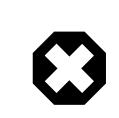

#### Warnung

Dieses Beispiel verwendet /dev/da0 als das Zielgerät, auf welches das Image geschrieben werden soll. Seien Sie *sehr vorsichtig*, dass das richtige Gerät benutzt wird, da das Kommando alle vorhandenen Daten auf dem Zielgerät zerstört.

• Das Werkzeug [dd\(1\)](https://www.FreeBSD.org/cgi/man.cgi?query=dd&sektion=1&manpath=freebsd-release-ports) steht unter BSD, Linux® und Mac OS®-Systemen zur Verfügung. Um das Image zu brennen, verbinden Sie den USB-Stick mit dem System und bestimmen Sie dessen Gerätenamen. Geben Sie dann den Namen der Installationsdatei und den Gerätenamen des USB-Sticks an. Dieses Beispiel schreibt die Installation für amd64 auf das erste USB-Gerät im FreeBSD-System.

# **dd if=***FreeBSD-10.2-RELEASE-amd64-memstick.img*  **of=/dev/** *da0* **bs=1M conv=sync**

Wenn dieser Befehl fehlschlägt, stellen Sie sicher, dass der USB-Stick nicht eingehangen ist und prüfen Sie den Gerätenamen. Auf einigen Systemen muss der Befehl vielleicht mit Hilfe von [sudo\(8\)](https://www.FreeBSD.org/cgi/man.cgi?query=sudo&sektion=8&manpath=freebsd-release-ports) ausgeführt werden. Einige Systeme wie Linux® verwenden vielleicht einen Puffer. Verwenden Sie dann [sync\(8\),](https://www.FreeBSD.org/cgi/man.cgi?query=sync&sektion=8&manpath=freebsd-release-ports) um die Daten zu schreiben.

Prozedur 2.2. Das Image unter Windows® schreiben

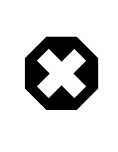

### Warnung

Versichern Sie sich, dass Sie den korrekten Laufwerksbuchstaben angeben, da die bestehenden Daten des Laufwerks überschrieben und zerstört werden.

1. Image Writer für Windows**®** herunterladen

Image Writer für Windows® ist eine frei verfügbare Anwendung, welche eine Imagedatei korrekt auf einen USB-Stick schreiben kann. Laden Sie diese von<https://sourceforge.net/projects/win32diskimager/> herunter und entpacken Sie sie in ein Verzeichnis.

2. Das Image mit Image Writer auf den USB-Stick schreiben

Klicken Sie doppelt auf das Win32DiskImager-Icon, um das Programm zu starten. Prüfen Sie dabei, dass der Laufwerksbuchstabe unter Device dem Gerät entspricht, in dem sich der USB-Stick befindet. Klicken Sie auf das Ordnersymbol und wählen Sie das Image aus, welches auf den USB-Stick geschrieben werden soll. Um den Image-Dateinamen zu akzeptieren, klicken Sie auf [ Save ]. Überprüfen Sie erneut, ob alles stimmt und dass keine Ordner auf dem USB-Stick in anderen Fenstern geöffnet sind. Sobald alles bereit ist, klicken Sie auf [ Write ], um die Imagedatei auf den USB-Stick zu schreiben.

Sie sind jetzt dazu bereit, mit der Installation von FreeBSD zu beginnen.

# **2.4. Die Installation starten**

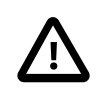

# Wichtig

Es werden bei Installation so lange keine Änderungen an den Festplatten durchgeführt, bis die folgende Meldung erscheint:

```
Your changes will now be written to disk.  If you
have chosen to overwrite existing data, it will
be PERMANENTLY ERASED. Are you sure you want to
commit your changes?
```
Die Installation kann vor dieser Warnung zu jeder Zeit abgebrochen werden. Falls Zweifel bestehen, dass etwas falsch konfiguriert wurde, schalten Sie einfach den Computer vor diesem Punkt aus und es werden keine Änderungen an der Festplatte vorgenommen.

Dieser Abschnitt beschreibt, wie das System vom Installationsmedium, das nach den Anweisungen in Abschnitt 2.3.1, "Die [Installationsmedien](#page-39-0) vorbereiten" erstellt wurde, gebootet wird. Wenn Sie einen bootfähigen USB-Stick einsetzen, verbinden Sie diesen mit dem System, bevor Sie den Computer einschalten. Falls die Installation von einer CD startet, müssen Sie den Computer einschalten und die CD so bald wie möglich einlegen. Wie das System konfiguriert werden muss, um von dem verwendeten Installationsmedium zu booten, hängt von der Architektur ab.

#### **2.4.1. Systemstart von i386™ und amd64**

Diese Architekturen beinhalten ein BIOS-Menü zur Auswahl des Boot-Gerätes. Abhängig von dem verwendeten Installationsmedium können Sie CD/DVD oder USB als erstes Boot-Gerät auswählen. Die meisten Systeme erlauben

es auch, das Boot-Gerät während des Startvorgangs zu wählen, typischerweise durch drücken von F10, F11, F12 oder Esc.

Falls der Computer wie normal startet und das bestehende Betriebssystem lädt, befolgen Sie einen der hier aufgeführten Schritte:

- 1. Das Installationsmedium wurde während des Startvorgangs nicht früh genug eingelegt. Lassen Sie das Medium eingelegt und versuchen Sie, den Rechner neu zu starten.
- 2. Die Änderungen am BIOS waren nicht richtig oder wurden nicht gespeichert. Überprüfen Sie, dass das richtige Boot-Gerät als erstes Boot-Gerät ausgewählt ist.
- 3. Das verwendete System ist zu alt und unterstützt dasstarten vom gewählten Medium nicht. In diesem Fall kann der Plop Boot Manager [\(http://www.plop.at/de/bootmanagers.html\)](http://www.plop.at/de/bootmanagers.html) verwendet werden, um ältere Computer von CD oder USB-Medien zu starten.

#### **2.4.2. Systemstart beim PowerPC®**

Auf den meisten Maschinen können Sie C auf der Tastatur gedrückt halten, um von der CD zu starten. Andernfalls, halten Sie Command+Option+O+F, oder Windows+Alt+O+F auf nicht-Apple® Tastaturen gedrückt. Geben Sie an der 0 >-Eingabeaufforderung folgendes ein:

**boot cd:,\ppc\loader cd:0**

#### **2.4.3. Systemstart für SPARC64®**

Die meisten SPARC64®-Systeme sind so eingerichtet, dass diese automatisch von der Festplatte starten. Um Free-BSD von CD zu installieren ist es nötig, in die PROM einzubrechen.

Um dies zu tun, starten Sie das System neu und warten Sie bis die Startmeldungen erscheinen. Abhängig vom Modell sollte dies in etwa folgendermaßen aussehen:

```
Sun Blade 100 (UltraSPARC-IIe), Keyboard Present
Copyright 1998-2001 Sun Microsystems, Inc.  All rights reserved.
OpenBoot 4.2, 128 MB memory installed, Serial #51090132.
Ethernet address 0:3:ba:b:92:d4, Host ID: 830b92d4.
```
Falls das System jetzt damit fortfährt von Platte zu starten, müssen Sie L1+A oder Stop+A auf der Tastatur eingeben oder ein BREAK über die serielle Konsole senden. Wenn Sie tip oder cu benutzen, können Sie mit ~# einen BREAK erzeugen. Der Prompt von PROM zeigt dann ok an, wenn essich um ein System mit einer CPU handelt, beziehungsweise ok {0} auf SMP-Systemen, wobei die Nummer die Anzahl der aktiven CPUs anzeigt.

Legen Sie nun die CD in das Laufwerk und geben Sie boot cdrom am PROM-Prompt ein.

#### **2.4.4. FreeBSD Bootmenü**

Wenn das System vom Installationsmedium gestartet wird, erscheint folgendes Menü auf dem Bildschirm:

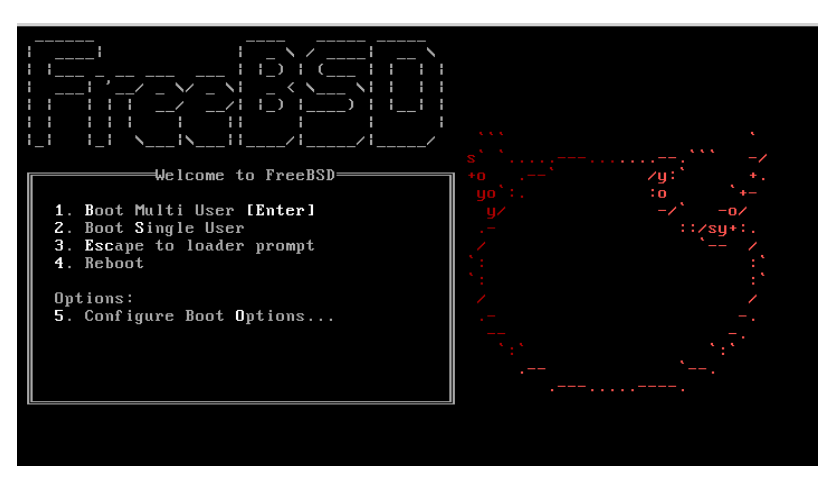

Abbildung 2.1. FreeBSD Boot Loader Menü

In der Voreinstellung wird das Menü zehn Sekunden auf Benutzereingaben warten, bevor das Installationsprogramm gestartet wird. Drücken Sie die Leertaste, um den Timer anzuhalten. Um eine Option auszuwählen, drücken Sie die entsprechende Nummer bzw. Buchstaben. Die folgenden Optionen stehen zur Verfügung.

- Boot Multi User : Dies wird den Boot-Prozess von FreeBSD fortsetzen. Wenn der Timer angehalten wurde, drücken Sie entweder die 1, B, oder Enter.
- Boot Single User : Dieser Modus kann verwendet werden, um eine bestehende FreeBSD-Installation zu reparieren. Dies wird in Abschnitt 12.2.4.1, "Der [Single-User](#page-251-0) Modus" beschrieben. Drücken Sie die 2 oder S um in diesen Modus zu gelangen.
- Escape to loader prompt : Dieser Modus startet einen Prompt, welcher nur eine begrenzte Anzahl an Low-Level-Befehlen enthält. Dies wird in [Abschnitt](#page-249-0) 12.2.3, "Phase Drei" beschrieben. Drücken Sie die 3 oder Esc um in diesen Modus zu gelangen.
- Reboot: Startet das System neu.
- Configure Boot Options: Öffnet das Menü, welches in [Abbildung 2.2, "FreeBSD Boot-Optionen Menü"](#page-43-0) beschrieben ist.

<span id="page-43-0"></span>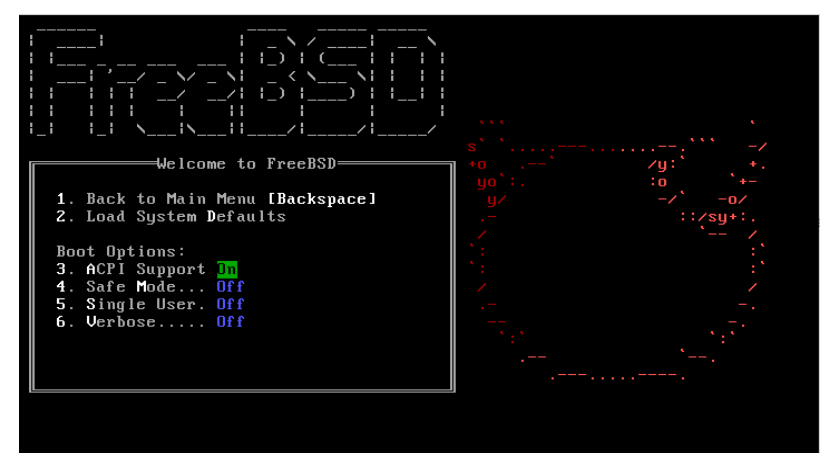

Abbildung 2.2. FreeBSD Boot-Optionen Menü

Das Boot-Optionen Menü ist in zwei Abschnitte unterteilt. Der erste Abschnitt wird verwendet, um zurück zum Hauptmenü zu gelangen, oder um Optionen zurück auf die Standardwerte zu setzen.

Im zweiten Abschnitt können verschiedene Optionen auf On oder Off gesetzt werden. Das System wird bei einem Neustart immer mit den Einstellungen für diese Optionen booten:

- ACPI Support: Wenn das System während des Bootens hängt, setzen Sie diese Option auf Off.
- Safe Mode : Wenn das System trotz deaktiviertem ACPI Support immer noch hängt, setzen Sie diese Option auf On.
- Single User: Setzen Sie die Option auf On, um eine bestehende FreeBSD-Installation zu reparieren. Dieser Pro-zess wird in Abschnitt 12.2.4.1, "Der [Single-User](#page-251-0) Modus" beschrieben. Sobald das Problem behoben ist, setzen Sie die Option wieder auf Off.
- Verbose: Wenn Sie während des Bootens ausführliche Meldungen sehen möchten, zum Beispiel für die Fehlersuche bei Hardwareproblemen, setzen Sie diese Option auf On.

Nachdem Sie die benötigten Auswahlen getroffen haben, drücken Sie die 1 oder die Rücktaste, um zum Hauptmenü zurückzukehren. Drücken Sie dann Enter um den FreeBSD Bootprozessfortzusetzen. Eine Reihe von Boot-Meldungen werden nun im Rahmen der Geräteerkennung von FreeBSD angezeigt. Sobald dieser Prozess abgeschlossen ist, erscheint das Menü aus [Abbildung 2.3, "Willkommen-Menü".](#page-44-0)

<span id="page-44-0"></span>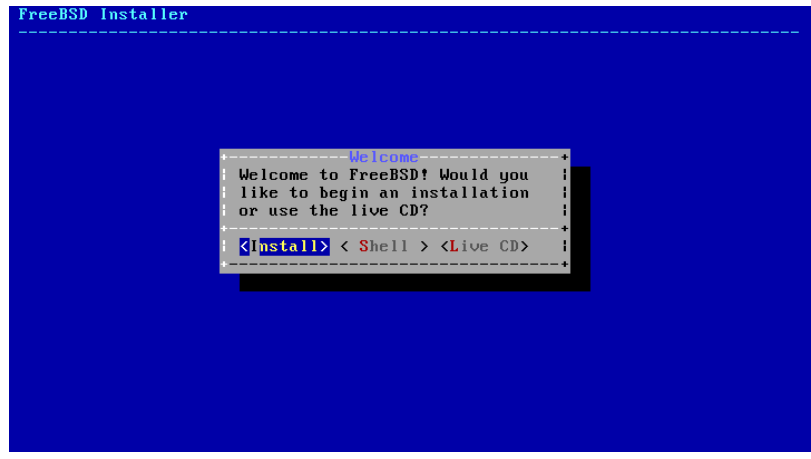

Abbildung 2.3. Willkommen-Menü

Wählen Sie hier [ Install ] und drücken Sie Enter, um in das Installationsprogramm zu gelangen. Der Rest dieses Kapitels beschreibt das Installationsprogramm. Andernfalls verwenden Sie die Pfeiltasten um einen anderen Menüpunkt auszuwählen. [ Shell ] kann verwendet werden, um eine Shell zu starten und Zugriff auf die Kommandozeilenprogramme zu erhalten, damit beispielsweise die Platten vor derInstallation vorbereitet werden können. [ Live CD ] kann verwendet werden um FreeBSD vor der Installation auszuprobieren. Die Live-Version wird in Abschnitt 2.10, ["Verwendung](#page-74-0) der Live-CD" beschrieben.

Tipp

Um sich die Boot-Meldungen und die Ergebnisse der Geräteerkennung erneut anzeigen zu lassen, drücken Sie S gefolgt von Enter. Dadurch wird eine Shell gestartet, in der Sie die Ereignisse seitenweise mit more /var/run/dmesg.boot lesen können. Geben Sie exit ein, um zum Willkommen-Menü zurückzukehren.

# **2.5. Verwendung von bsdinstall**

Dieser Abschnitt zeigt die Reihenfolge der Menüs von bsdinstall sowie die Informationen, die während der Installation abgefragt werden. Benutzen Sie die Pfeiltasten zur Navigation und die Leertaste, um einen Menüpunkt zu aktivieren oder zu deaktivieren. Wenn Sie fertig sind, drücken Sie Enter, um die Auswahl zu speichern und zum nächsten Bildschirm zu gelangen.

### **2.5.1. Die Tastaturbelegung auswählen**

Abhängig davon, welche Systemkonsole verwendet wird, zeigt bsdinstall am Anfang das Menü aus [Abbildung 2.4,](#page-45-0) ["Tastaturbelegung festlegen"](#page-45-0).

<span id="page-45-0"></span>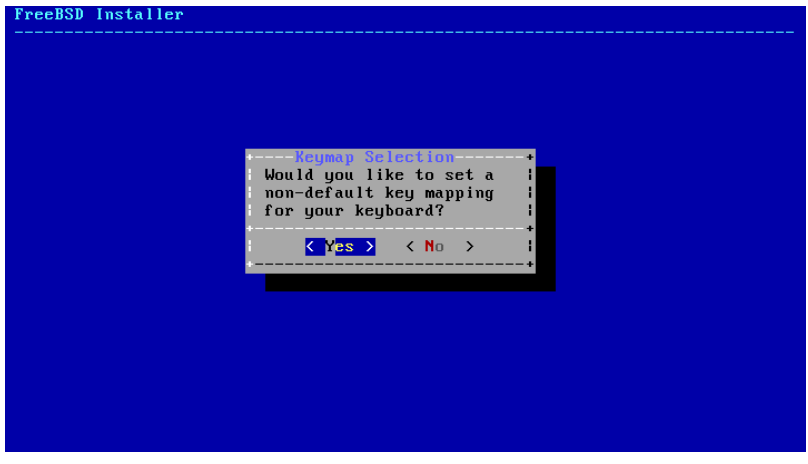

Abbildung 2.4. Tastaturbelegung festlegen

Um die Tastaturbelegung zu konfigurieren, wählen Sie [ YES ] gefolgt von Enter. Dadurch wird das Menü aus [Abbil](#page-45-1)[dung 2.5, "Tastaturauswahlbildschirm"](#page-45-1) angezeigt. Wenn Sie stattdessen die Standardtastaturbelegung verwenden möchten, wählen Sie [ NO ] gefolgt von Enter, um dieses Menü zu überspringen.

<span id="page-45-1"></span>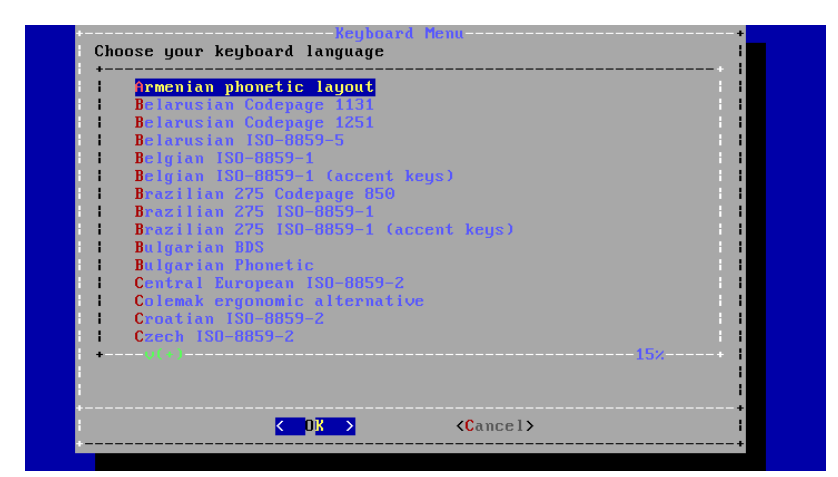

Abbildung 2.5. Tastaturauswahlbildschirm

Wählen Sie die Tastenbelegung, die der am System angeschlossenen Tastatur am nächsten kommt, indem Sie die Pfeiltasten Hoch/Runter verwenden und anschließend Enter drücken.

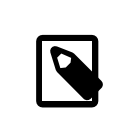

# Anmerkung

Durch drücken von Esc wird das Menü verlassen und die Standardbelegung eingestellt. United States of America ISO-8859-1 ist eine sichere Option, falls Sie sich unsicher sind, welche Auswahl Sie treffen sollen.

In FreeBSD 10.0-RELEASE und neueren Versionen wurde dieses Menü erweitert. Die vollständige Auswahl der Tastaturbelegungen wird nun angezeigt und die Voreinstellung ist ausgewählt. Wird die Tastenbelegung geändert, erscheint ein Dialog, in dem der Benutzer die Einstellung testen kann, bevor die Installation fortgesetzt wird.

#### Kapitel 2. FreeBSD installieren

|   | <b>(&gt;&gt;&gt; Continue with default keymap</b>     |
|---|-------------------------------------------------------|
|   | i->- Test default keymap                              |
|   | ( ) Armenian phonetic layout                          |
|   | ( ) Belarusian Codepage 1131                          |
| ю | ) Belarusian Codepage 1251                            |
|   | $(C)$ Belarusian ISO-8859-5                           |
|   |                                                       |
|   | $(C)$ Belgian $1S0-8859-1$                            |
| ю | ) Belgian ISO-8859-1 (accent keys)                    |
| ю | ) Brazilian 275 Codepage 850                          |
| и | ) Brazilian 275 ISO-8859-1                            |
|   | $\mathbf{C}$ ) Brazilian 275 ISO-8859-1 (accent keys) |
|   | ( ) Bulgarian BDS                                     |
|   |                                                       |

<span id="page-46-0"></span>Abbildung 2.6. Erweiterte Tastaturbelegung

#### **2.5.2. Den Rechnernamen festlegen**

Das nächste bsdinstall-Menü konfiguriert den Rechnernamen, der für das neu zu installierende System verwendet werden soll.

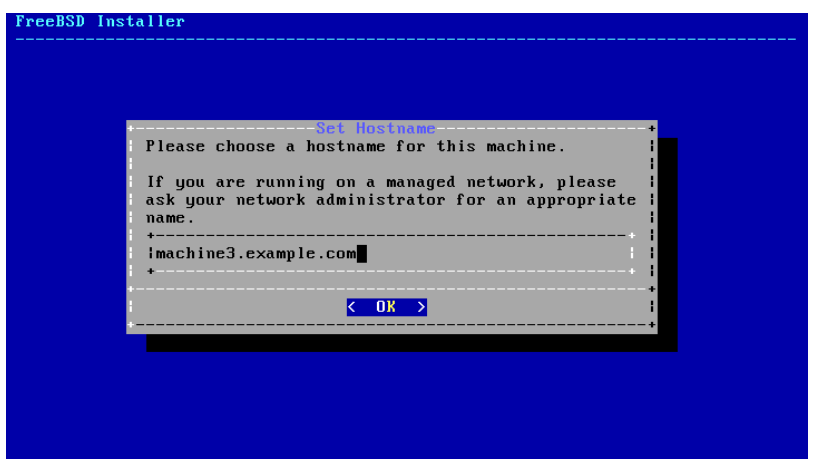

Abbildung 2.7. Festlegen des Rechnernamens

Geben Sie einen für das Netzwerk eindeutigen Rechnernamen an. Der eingegebene Rechnername sollte ein vollqualifizierter Rechnername sein, so wie z.B. machine3.example.com.

#### **2.5.3. Auswahl der zu installierenden Komponenten**

Im nächsten Schritt fragt Sie bsdinstall, die optionalen Komponenten für die Installation auszuwählen.

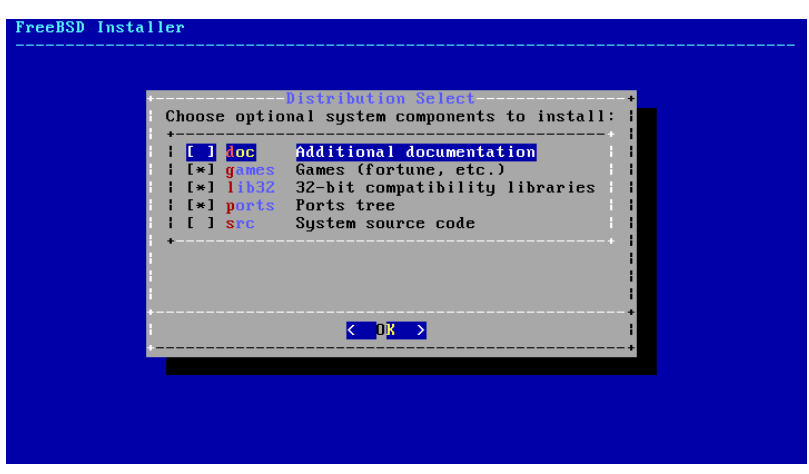

Abbildung 2.8. Komponenten für die Installation auswählen

Die Entscheidung, welche Komponenten auszuwählen sind, hängt größtenteils davon ab, für was das System künftig eingesetzt werden soll und der zur Verfügung stehende Plattenplatz. Der FreeBSD-Kernel und die Systemprogramme (zusammengenommen auch als *Basissystem* bezeichnet) werden immer installiert. Abhängig vom Typ der Installation, werden manche dieser Komponenten nicht erscheinen.

- doc Zusätzliche Dokumentation, meistens eher von historischem Interesse, wird nach /usr/share/doc installiert. Dokumentation, wie Sie vom FreeBSD Dokumentationsprojekt bereitgestellt wird, kann zu einem späteren Zeitpunkt installiert werden. Anweisungen dazu finden Sie in Abschnitt 23.3, ["Aktualisieren](#page-509-0) der Dokumentati[onssammlung".](#page-509-0)
- games Mehrere traditionelle BSD-Spiele, darunter fortune, rot13 und andere.
- lib32 Kompatibilitäts-Bibliotheken, um 32-bit Anwendungen auf der 64-bit Version von FreeBSD laufen zu lassen.
- ports Die FreeBSD Ports-Sammlung ist eine Sammlung von Dateien, die das herunterladen, erstellen und installieren von Drittanbietersoftware automatisiert. Kapitel 4, *Installieren von [Anwendungen:](#page-110-0) Pakete und Ports* behandelt die Verwendung der Ports-Sammlung.

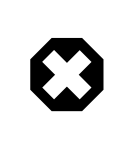

#### Warnung

Das Installationsprogramm prüft nicht, ob genügend Plattenplatz zur Verfügung steht. Wählen Sie diese Option nur, wenn die Festplatte über ausreichend Speicher verfügt. Die Ports-Sammlung nimmt etwa 500 MB Plattenplatz ein.

• src - Der vollständige FreeBSD Quellcode für den Kernel und die Systemprogramme. Obwohl diesfür die meisten Anwendungen nicht benötigt wird, kann es doch für manche Gerätetreiber, Kernelmodule und einigen Anwendungen aus der Ports-Sammlung erforderlich sein. Der Quellcode wird auch benötigt um an FreeBSD selbst mitzuentwickeln. Der komplette Quellcodebaum benötigt 1 GB Plattenplatz und um das gesamte Betriebssystem neu zu erstellen, werden zusätzliche 5 GB Platz benötigt.

#### **2.5.4. Installation aus dem Netzwerk**

Das Menü in [Abbildung 2.9, "Installation über das Netzwerk"](#page-48-0) wird nur angezeigt, wenn Sie von einer -bootonly.iso-CD installieren, da dieses Installationsmedium keine Kopie der Installationsdateien enthält. Da die Installationsdateien über eine Netzwerkverbindung abgerufen werden müssen, weist dieses Menü darauf hin, dass zunächst die Netzwerkschnittstelle konfiguriert werden muss.

<span id="page-48-0"></span>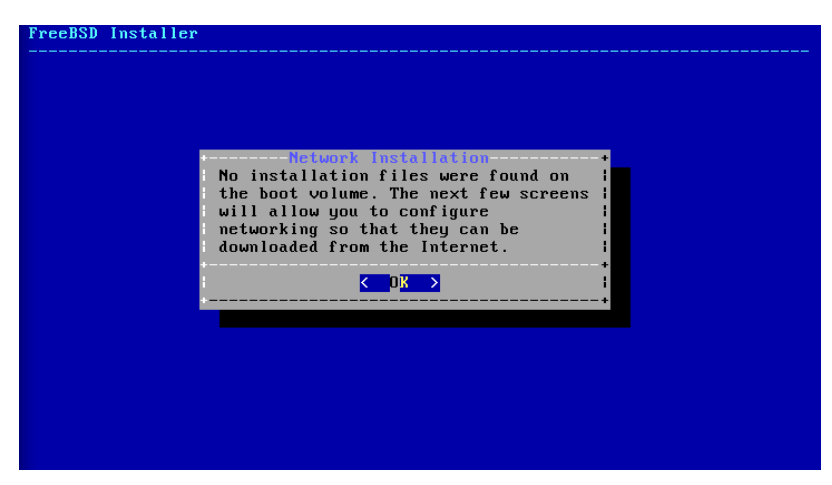

Abbildung 2.9. Installation über das Netzwerk

Um die Netzwerkverbindung zu konfigurieren, drücken Sie Enter und folgen Sie den Anweisungen in Abschnitt 2.8.2, "Die [Netzwerkschnittstelle](#page-60-0) konfigurieren". Sobald die Schnittstelle konfiguriert ist, bestimmen Sie einen Spiegelserver, welcher in der gleichen Region auf der Welt beheimatet ist, wie der Computer, auf dem FreeBSD installiert werden soll. Dateien können so viel schneller übertragen werden, wenn der Spiegelserver sich näher am Zielcomputer befindet und die Installationszeit wird somit reduziert.

| lirror Selectio<br>Please select the site closest to you or "other" if you'd like<br>to specify a different choice. Also note that not every site<br>listed here carries more than the base distribution kits. Only<br>Primary sites are quaranteed to carry the full range of<br>possible distributions. Select a site that's close!<br>ftp://ftp.freebsd.org<br>ftp://snapshots.jp.freebsd.org | Main Site<br>Snapshots Server Japan                                                                                                    |  |
|----------------------------------------------------------------------------------------------------|----------------------------------------------------------------------------------------------------|--|
| ftp://snapshots.se.freebsd.org<br>ftp://ftp.freebsd.org<br>ftp://ftp3.ie.freebsd.org<br>ftp://ftp.il.freebsd.org<br>ftp://ftp2.jp.freebsd.org<br>ftp://ftp4.se.freebsd.org<br>ftp://ftp4.us.freebsd.org<br>ftp://ftp2.tr.freebsd.org<br>ftp://ftp1.freebsd.org                                                                                                    | Snapshots Server Sweden<br>IPv6 Main Site<br>IPv6 Ireland<br>IPv6 Israel<br>IPv6 Japan<br>IPv6 Sweden<br>IPv6 USA<br>IPv6 Turkey<br>Primary |  |
| [0]                                                                                                    | $\langle$ Cancel $\rangle$                                                                                                    |  |

Abbildung 2.10. Einen Spiegelserver wählen

Die Installation wird auf die gleiche Weise fortfahren, als würden die Installationsdateien auf einem lokalen Installationsmedium vorliegen.

# **2.6. Plattenplatz bereitstellen**

Im nächsten Menü wird die Methode bestimmt, um den Plattenplatz zuzuweisen. Die verfügbarenOptionen hängen von der verwendeten FreeBSD-Version ab.

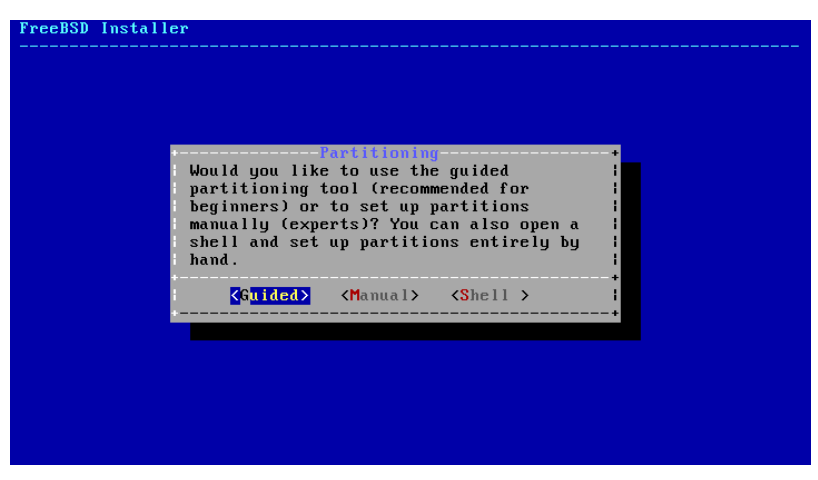

Abbildung 2.11. Partitionierung unter FreeBSD 9.x

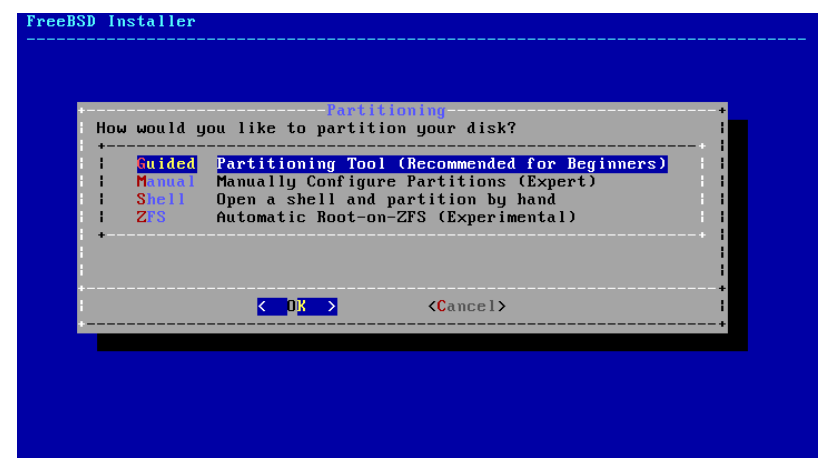

Abbildung 2.12. Partitionierung unter FreeBSD 10.x und neueren Versionen

Die geführte Partitionierung (Guided) richtet Partitionen automatisch ein, während die manuelle Partitionierung (Manual) es fortgeschrittenen Anwendern erlaubt, selbstgewählte Partitionen über weitere Menüs zu erzeugen. Schließlich gibt es noch die Option Shell, in der Kommandozeilenprogramme wie [gpart\(8\)](https://www.FreeBSD.org/cgi/man.cgi?query=gpart&sektion=8&manpath=freebsd-release-ports) [fdisk\(8\)](https://www.FreeBSD.org/cgi/man.cgi?query=fdisk&sektion=8&manpath=freebsd-release-ports) und [bsdlabel\(8\)](https://www.FreeBSD.org/cgi/man.cgi?query=bsdlabel&sektion=8&manpath=freebsd-release-ports) direkt ausgeführt werden können. ZFS Partitionierung, die ab FreeBSD 10 verfügbar ist, erstellt ein *root-on-ZFS* System mit Unterstützung für *Boot Environments*, welches optional verschlüsselt werden kann.

Dieser Abschnitt beschreibt, was bei der Partitionierung der Platten zu beachten ist und wie die einzelnen Methoden zur Partitionierung angewendet werden.

#### **2.6.1. Ein Partitionslayout entwerfen**

Wenn Sie Dateisysteme anlegen, sollten Sie beachten, dass Festplatten auf Daten in den äußeren Spuren schneller zugreifen können als auf Daten in den inneren Spuren. Daher sollten die kleineren und oft benutzten Dateisysteme an den äußeren Rand der Platte gelegt werden. Die größeren Partitionen wie /usr sollten in die inneren Bereiche gelegt werden. Es empfiehlt sich, die Partitionen in folgender Reihenfolge anzulegen: /, swap, /var und /usr.

Die Größe der /var-Partition ist abhängig vom Zweck der Maschine. Diese Partition enthält hauptsächlich Postfächer, Logdateien und Druckwarteschlangen. Abhängig von der Anzahl an Systembenutzern und der Aufbewahrungszeit für Logdateien, können Postfächer und Logdateien unerwartete Größen annehmen. Die meisten Benutzer benötigen nur selten mehr als ein Gigabyte für /var.

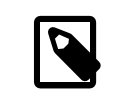

# Anmerkung

Ein paar Mal wird es vorkommen, dass viel Festplattenspeicher in /var/tmp benötigt wird. Wenn neue Software mit [pkg\\_add\(1\)](https://www.FreeBSD.org/cgi/man.cgi?query=pkg_add&sektion=1&manpath=freebsd-release-ports) installiert wird, extrahieren die Paketwerkzeuge eine vorübergehende Kopie der Pakete unter /var/tmp . Die Installation großer Softwarepakete wie Firefox, Apache OpenOffice oder LibreOffice kann sich wegen zu wenig Speicherplatz in /var/tmp als trickreich herausstellen.

Die /usr Partition enthält viele der Hauptbestandteile des Systems, einschließlich der FreeBSD Ports-Sammlung und den Quellcode des Systems. Für diese Partition werden mindestens zwei Gigabyte empfohlen.

Behalten Sie bei der Auswahl der Partitionsgrößen den Platzbedarf im Auge. Wenn Sie den Platz auf einer Partition vollständig aufgebraucht haben, eine andere Partition aber kaum benutzen, kann die Handhabung des Systems schwierig werden.

Als Daumenregel sollten Sie doppelt soviel Speicher für die Swap-Partition vorsehen, als Sie Hauptspeicher haben, da die VM-Paging-Algorithmen im Kernel so eingestellt sind, dass sie am besten laufen, wenn die Swap-Partition mindestens doppelt so groß wie der Hauptspeicher ist. Zu wenig Swap kann zu einer Leistungsverminderung im VM page scanning Code führen, sowie Probleme verursachen, wenn später mehr Speicher in die Maschine eingebaut wird.

Auf größeren Systemen mit mehreren SCSI-, oder IDE-Laufwerken an unterschiedlichen Controllern, wird empfohlen, Swap-Bereiche auf bis zu vier Laufwerken einzurichten. Diese Swap-Partitionen sollten ungefähr dieselbe Größe haben. Der Kernel kann zwar mit beliebigen Größen umgehen, aber die internen Datenstrukturen skalieren bis zur vierfachen Größe der größten Partition. Ungefähr gleich große Swap-Partitionen erlauben es dem Kernel, den Swap-Bereich optimal über die Laufwerke zu verteilen. Große Swap-Bereiche, auch wenn sie nicht oft gebraucht werden, sind nützlich, da sich ein speicherfressendes Programm unter Umständen auch ohne einen Neustart des Systems beenden lässt.

Indem Sie ein System richtig partitionieren, verhindern Sie, dass eine Fragmentierung in den häufig beschriebenen Partitionen auf die meist nur gelesenen Partitionen übergreift. Wenn Sie die häufig beschriebenen Partitionen an den Rand der Platte legen, dann wird die I/O-Leistung dieser Partitionen steigen. Die I/O-Leistung ist natürlich auch für große Partitionen wichtig, doch erzielen Sie eine größere Leistungssteigerung, wenn Sie /var an den Rand der Platte legen.

### **2.6.2. Geführte Partitionierung**

Bei dieser Methode wird ein Menü die verfügbaren Platten anzeigen. Sollten mehrere Platten angeschlossen sein, wählen Sie diejenige aus, auf der FreeBSD installiert werden soll.

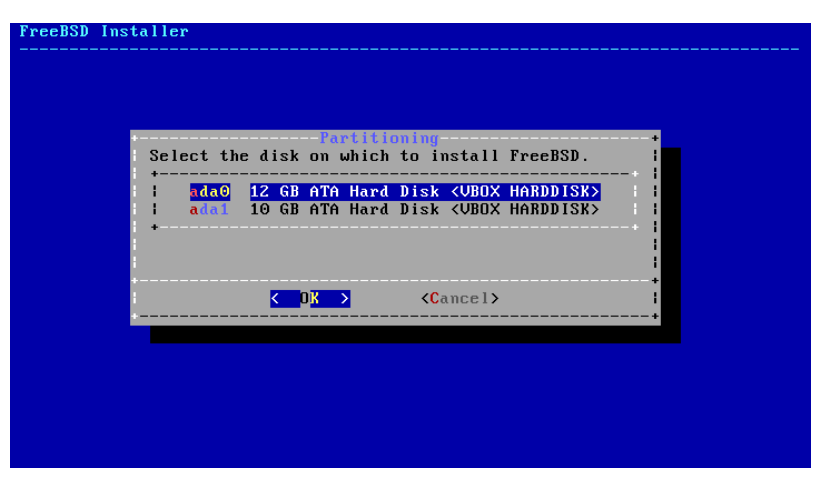

Abbildung 2.13. Aus mehreren Platten eine auswählen

Nachdem Sie die Platte ausgewählt haben, fordert das nächste Menü dazu auf, entweder die gesamte Festplatte für die Installation zu nutzen oder eine Partition aus unbenutzten Speicherplatz zu erstellen. Ein allgemeines Partitionslayout, das die gesamte Platte einnimmt wird erstellt, wenn [ Entire Disk ] ausgewählt wird. Durch die Wahl von [ Partition ] wird ein Partitionslayout aus dem unbenutzten Speicherplatz der Platte erstellt.

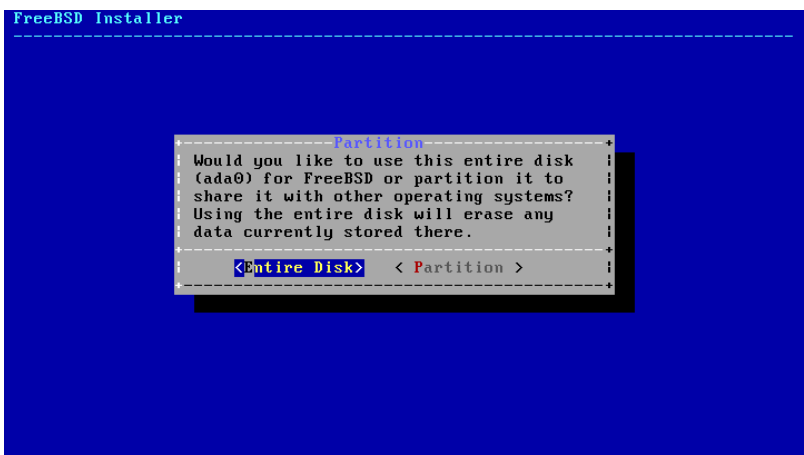

Abbildung 2.14. Auswahl der gesamten Platte oder einer Partition

Nachdem das Partitionslayout nun erstellt wurde, sollten Sie es überprüfen, um sicherzustellen, dass es die Bedürfnisse der Installation erfüllt. Durch die Auswahl von [ Revert ] können die Partitionen wieder auf den ursprünglichen Wert zurückgesetzt werden und durch [ Auto ] werden die automatischen FreeBSD Partitionen wiederhergestellt. Partitionen können auch manuell erstellt, geändert oder gelöscht werden. Sollte die Partitionierung richtig sein, wählen Sie [ Finish ] aus, um mit der Installation fortzufahren.

Abbildung 2.15. Überprüfen der erstellen Partitionen

#### **2.6.3. Manuelle Partitionierung**

Diese Methode öffnet den Partitionseditor:

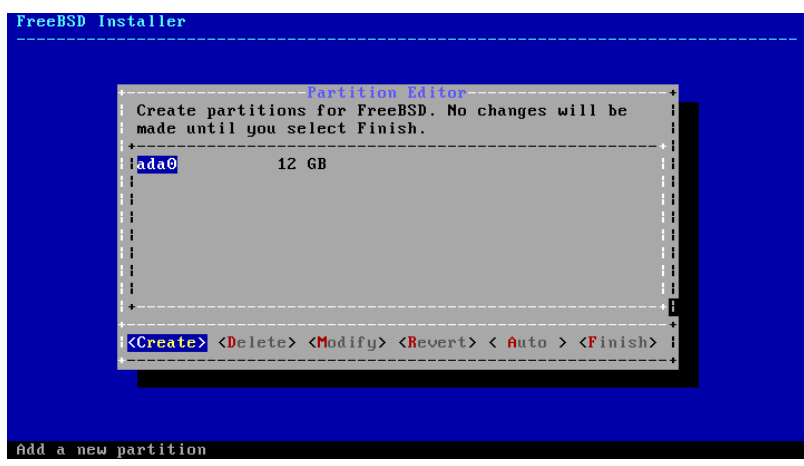

Abbildung 2.16. Partitionen manuell erstellen

Durch hervorheben einer Platte (in diesem Fall ada0) und die Auswahl von [ Create ], wird ein Menü mit den verfügbaren Partitionierungsschemas angezeigt.

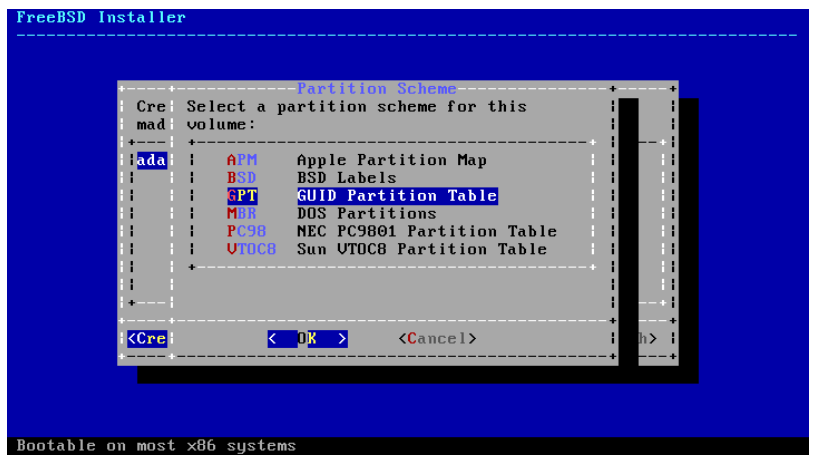

Abbildung 2.17. Partitionen manuell anlegen

GPT ist normalerweise die beste Wahl für amd64-Computer. Ältere Computer, die nicht mit GPT kompatibel sind, sollten MBR verwenden. Die anderen Partitionsschemas werden für gewöhnlich für ältere Computersysteme benutzt.

| Abkürzung   | Beschreibung                                                                                                    |
|-------------|----------------------------------------------------------------------------------------------------|
| APM         | Apple Partition Map, verwendet von PowerPC®.                                                                                                    |
| <b>BSD</b>  | BSD-Labels ohne einen MBR, manchmal auch "dange-<br>rously dedicated mode" genannt, da nicht-BSD Fest-<br>platten-Werkzeuge dies vielleicht nicht erkennen kön-<br>nen. |
| <b>GPT</b>  | GUID Partition Table (http://en.wikipedia.org/wiki/<br>GUID_Partition_Table).                                                                                           |
| <b>MBR</b>  | Master Boot Record (http://en.wikipedia.org/wiki/<br>Master_boot_record).                                                                                               |
| <b>PC98</b> | MBR-Variante, verwendet von NEC PC-98 Computern (<br>http://en.wikipedia.org/wiki/Pc9801).                                                                              |
| VTOC8       | Volume Table Of Contents, von Sun SPARC64 und<br>UltraSPARC Computern verwendet.                                                                                        |

Tabelle 2.1. Partitionierungsschemas

Nachdem das Partitionierungsschema ausgewählt und erstellt wurde, werden durch erneute Auswahl von [ Create ] die Partitionen erzeugt.

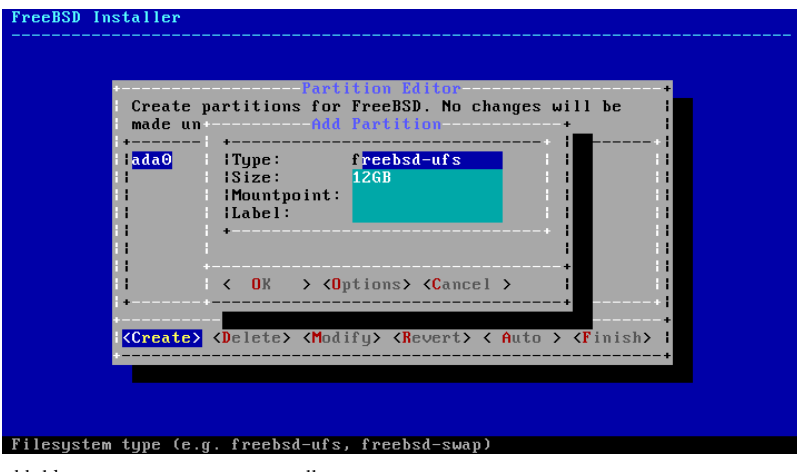

Abbildung 2.18. Partitionen manuell erzeugen

Eine FreeBSD-Standardinstallation mit GPT legt mindestens die folgenden drei Partitionen an:

- freebsd-boot Enthält den FreeBSD-Bootcode.
- freebsd-ufs Ein FreeBSD UFS-Dateisystem.
- freebsd-swap FreeBSD Auslagerungsbereich (swap space).

Ein weiter Partitionstyp ist freebsd-zfs . Dieser Typ ist für Partitionen bestimmt, die ein FreeBSD ZFS-Dateisystem verwenden sollen (Kapitel 19, *[Das Z-Dateisystem \(ZFS\)](#page-406-0)*). [gpart\(8\)](https://www.FreeBSD.org/cgi/man.cgi?query=gpart&sektion=8&manpath=freebsd-release-ports) enthält Beschreibungen der verfügbaren GPT-Partitionstypen.

Es können mehrere Dateisystempartitionen erzeugt werden und manche Leute ziehen es vor, ein traditionelles Layout mit getrennten Partitionen für die Dateisysteme /, /var, /tmp und /usr zu erstellen. Lesen Sie dazu [Bei](#page-54-0)[spiel 2.1, "Ein traditionelles, partitioniertes Dateisystem erstellen",](#page-54-0) um ein Beispiel zu erhalten.

Größenangaben (Size) können mit gängigen Abkürzungen eingegeben werden: *K* für Kilobytes, *M* für Megabytes oder *G* für Gigabytes.

# Tipp

Korrekte Sektorausrichtung ermöglicht größtmögliche Geschwindigkeit und das Anlegen von Partitionsgrößen als vielfaches von 4K-Bytes hilft, die passende Ausrichtung auf Platten mit entweder 512-Bytes oder 4K-Bytes Sektorgrößen, festzulegen. Generell sollte die Verwendung von Partitionsgrößen, die sogar vielfache von 1M oder 1G sind, den einfachsten Weg darstellen, um sicher zu stellen, dass jede Partition an einem vielfachen von 4K beginnt. Eine Ausnahme gibt es: momentan sollte die *freebsd-boot*-Partition aufgrund von Beschränkungen im Bootcode nicht größer sein als 512K.

Ein Einhägepunkt (Mountpoint) wird benötigt, falls diese Partition ein Dateisystem enthält. Falls nur eine einzelne UFS-Partition erstellt wird, sollte der Einhängepunkt / lauten.

Ein label ist ein Name, durch den diese Partition angesprochen wird. Festplattennamen oder -nummern können sich ändern, falls die Platte einmal an einem anderen Controller oder Port angeschlossen sein sollte, doch das Partitionslabel ändert sich dadurch nicht. Anstatt auf Plattennamen und Partitionsnummern in Dateien wie /etc/ fstab zu verweisen,sorgen Labels dafür, dass das System Hardwareänderungen ehertoleriert. GPT-Labels erscheinen in /dev/gpt/ , wenn eine Platte angeschlossen wird. Andere Partitionierungsschemas besitzen unterschiedliche Fähigkeiten, Labels zu verwenden und diese erscheinen in anderen /dev/-Verzeichnissen.

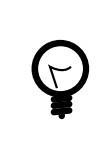

## Tipp

Vergeben Sie ein einzigartiges Label für jede Partition, um Konflikte mit identischen Labels zu verhindern. Ein paar Buchstaben des Computernamens, dessen Verwendungszweck oder Ortes kann dem Label hinzugefügt werden. Beispielsweise labroot oder rootfslab für die UFS Root-Partition auf einem Laborrechner namens lab.

# <span id="page-54-0"></span>Beispiel 2.1. Ein traditionelles, partitioniertes Dateisystem erstellen

Für ein traditionelles Partitionslayout, in dem sich /, /var, /tmp und /usr in getrennten Partitionen befinden sollen, erstellen Sie ein GPT-Partitionsschema und anschließend die Partitionen selbst. Die gezeigten Partitionsgrößen sind typisch für eine Festplatte von 20 G. Falls mehr Platz verfügbar ist, sind größere Swap oder /var-Partitionen nützlich. Den hier gezeigten Beschreibungen sind bsp für "Beispiel" vorangestellt, jedoch sollten Sie andere, einzigartige Beschreibungen verwenden, wie oben beschrieben.

Standardmäßig erwartet FreeBSDs gptboot, dass die erste UFS-Partition die /-Partition ist.

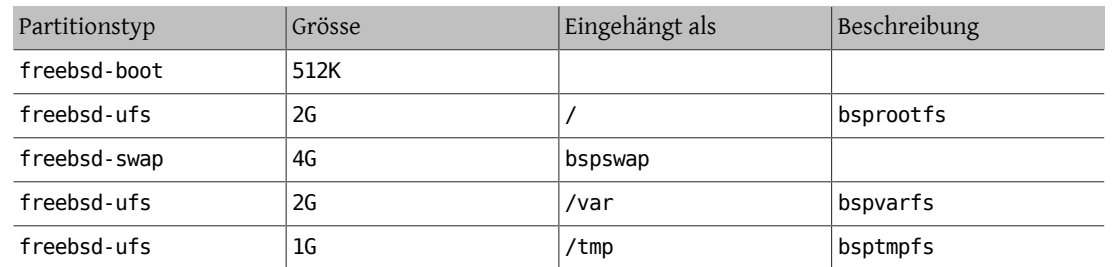

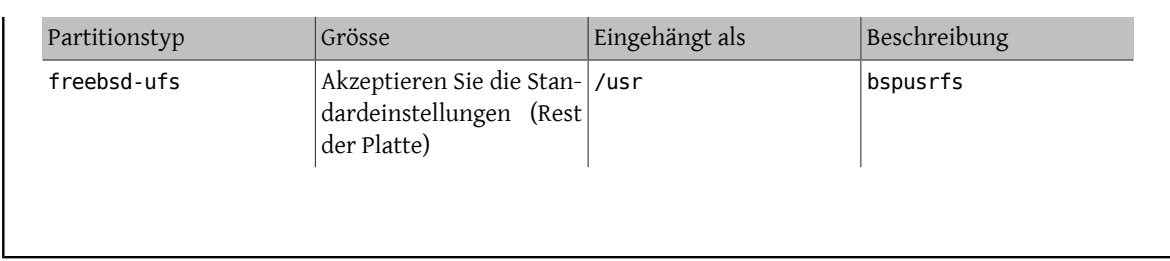

Nachdem die selbstgewählten Partitionen erzeugt wurden, wählen Sie [ Finish ], um mit der Installation fortzusetzen.

#### **2.6.4. Root-on-ZFS automatische Partitionierung**

Die Unterstützung für die automatische Erstellung von Root-on-ZFS Installationen wurde in FreeBSD 10.0-RELEASE hinzugefügt. Dieser Modusfunktioniert nur mit ganzen Laufwerken und wird alle vorhandenen Daten auf der Platte löschen. Das Installationsprogramm wird die Partitionen für ZFS automatisch an 4k Sektoren ausrichten. Dies funktioniert auch zuverlässig bei einer Sektorgröße von 512 Byte und hat den Vorteil, dass nachträglich Laufwerke mit einer Sektorgröße von 4k hinzugefügt werden können, entweder als zusätzlicher Speicherplatz oder als Ersatz für eine ausgefallene Platte. Das Installationsprogramm kann auch optional die Platte mit GELI verschlüsseln, wie in Abschnitt 17.12.2, ["Plattenverschlüsselung](#page-375-0) mit geli" beschrieben. Wird die Verschlüsselung aktiviert, wird eine 2 GB große unverschlüsselte Partition für /boot erstellt. Diese enthält den Kernel und weitere Dateien, die nötig sind um den Kernel zu booten. Zudem wird eine Swap-Partition erstellt. Der verbleibende Platz wird für den ZFS-Pool verwendet.

Das Konfigurationsmenü für ZFS bietet einige Optionen, um die Erstellung des Pools zu beeinflussen.

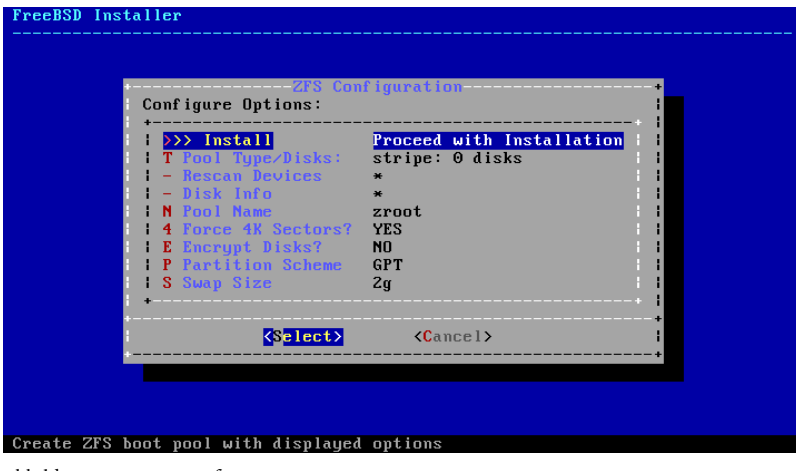

Abbildung 2.19. ZFS Konfigurationsmenü

Wählen Sie T um den Pool Typ und die Festplatte(n) zu konfigurieren, die den Pool bilden werden. Mit Ausnahme des Stripe Modus, unterstützt das automatische ZFS Installationsprogramm derzeit nur die Erstellung eines einzigen Top-Level-vdevs. Wenn Sie komplexere Pools erstellen möchten, folgen Sie den Anweisungen in Abschnitt 2.6.5, "Shell [Partitionierung"](#page-58-0). Das Installationsprogramm unterstützt verschiedene Pool Typen, einschließlich Stripe (nicht empfohlen, keine Redundanz), Spiegel (beste Leistung, weniger nutzbarer Speicherplatz), und RAID-Z 1, 2 und 3 (übersteht den Ausfall von jeweils einer, zwei und drei Platten). Am unteren Rand des Bildschirms werdenHinweise zur Anzahl der benötigten Platten angezeigt. Im Fall von RAID-Z wird die optimale Anzahl von Platten für die jeweilige Konfiguration angezeigt.

#### Kapitel 2. FreeBSD installieren

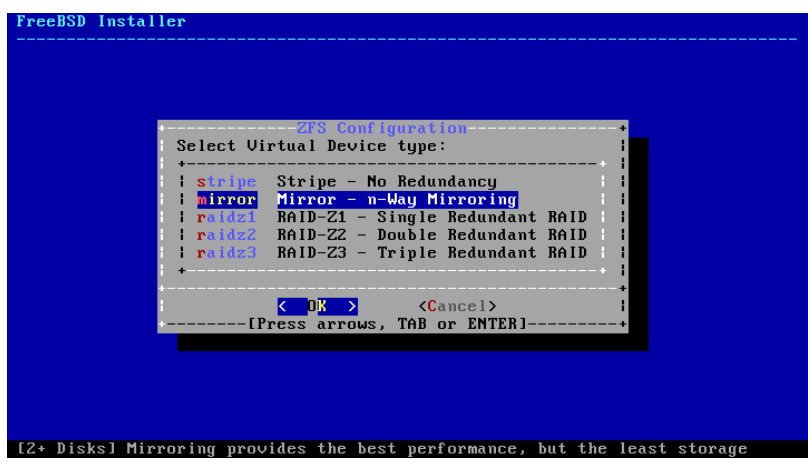

Abbildung 2.20. ZFS Pool Typen

Sobald ein Pool Typ (Pool Type ) ausgewählt wurde, wird eine Liste der verfügbaren Laufwerke angezeigt und der Benutzer wird aufgefordert, eine oder mehrere Festplatten auszuwählen um den Pool zu bilden. Anschließend wie die Konfiguration geprüft um zu gewährleisten, dass genug Platten ausgewählt wurden. Wählen Sie <Change Selection> um zur Auswahl der Laufwerke zurückzukehren, oder <Cancel> um den Pool Typ zu ändern.

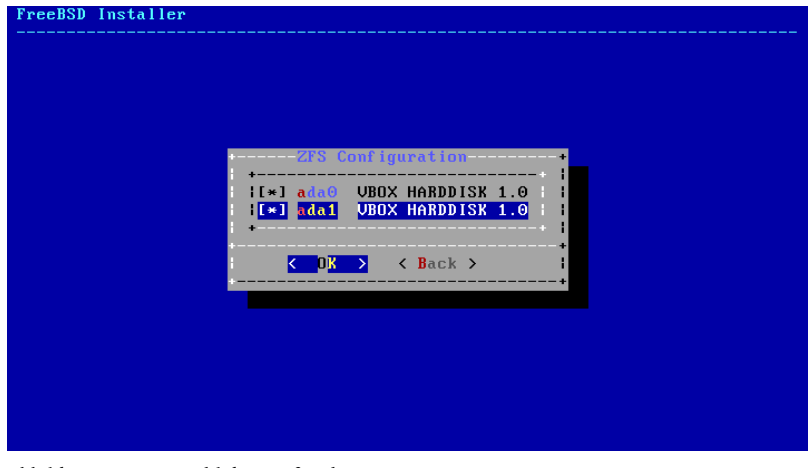

Abbildung 2.21. Auswahl der Laufwerke

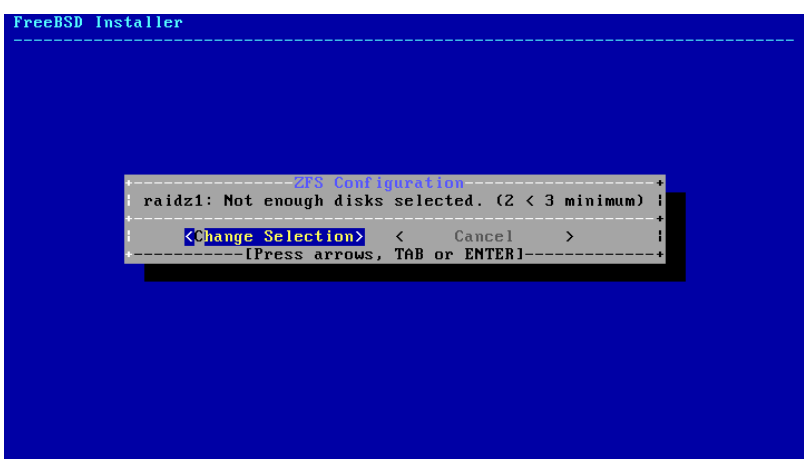

Abbildung 2.22. Ungültige Auswahl

Wenn eine oder mehrere Platten in der Liste fehlen, oder wenn Festplaten angebunden wurden, nachdem das Installationsprogramm gestartet wurde, wählen Sie - Rescan Devices um die Laufwerke nochmals zu suchen und anzuzeigen. Um zu vermeiden, dass versehentlich die falsche Platte gelöscht wird, können Sie das- Disk-Info Menü verwenden. Dieses Menü zeigt verschiedene Informationen, einschließlich der Partitionstabelle, der Modelnummer und der Seriennummer, falls verfügbar.

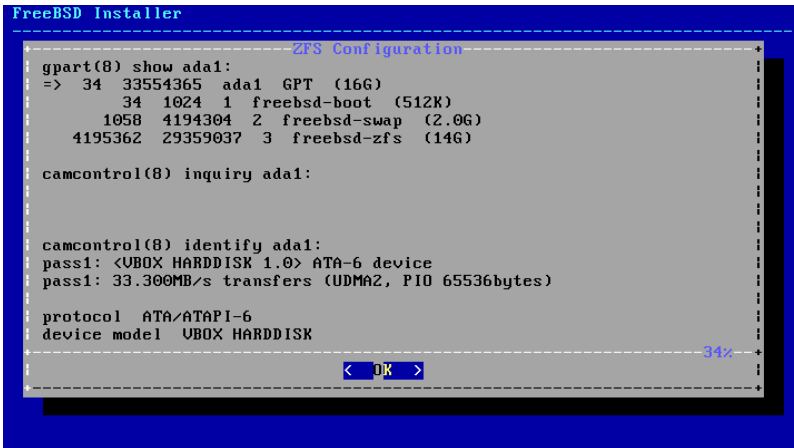

Abbildung 2.23. Eigenschaften einer Festplatte

Das Konfigurationsmenü von ZFS ermöglicht es dem Benutzer auch, einen Namen für den Pool zu vergeben, 4k Sektoren zu deaktivieren, Tabellentypen zu aktivieren oder deaktivieren, zwischen GPT (empfohlen) und MBR zu wechseln und die Größe des Swap-Bereichs zu wählen. Wenn alle Optionen auf die gewünschten Werte eingestellt sind, wählen Sie >>> Install am oberen Rand des Menüs.

Wenn die GELI Plattenverschlüsselung aktiviert wurde, fordert Sie das Installationsprogramm zweimal zur Eingabe der Passphrase auf.

| FreeBSD Installer                                                                                                    |  |
|----------------------------------------------------------------------------------------------------|--|
|                                                                                                    |  |
|                                                                                                    |  |
|                                                                                                    |  |
|                                                                                                    |  |
| - ZFS Configuration<br>Enter a strong passphrase, used to protect your encryption keys. You will<br>be required to enter this passphrase each time the system is booted |  |
| п                                                                                                    |  |
|                                                                                                    |  |
| $\langle$ Cancel><br> 0K  >                                                                                                    |  |
| -[Use alpha-numeric, punctuation, TAB or ENTER]                                                                                                    |  |
|                                                                                                    |  |
|                                                                                                    |  |
|                                                                                                    |  |
|                                                                                                    |  |
|                                                                                                    |  |

Abbildung 2.24. Passwort für die Verschlüsselung der Platte

Das Installationsprogramm bietet dann eine letzte Chance, abzubrechen, bevor der Inhalt der ausgewählten Laufwerke zerstört wird, um den neuen ZFS-Pool zu erstellen.

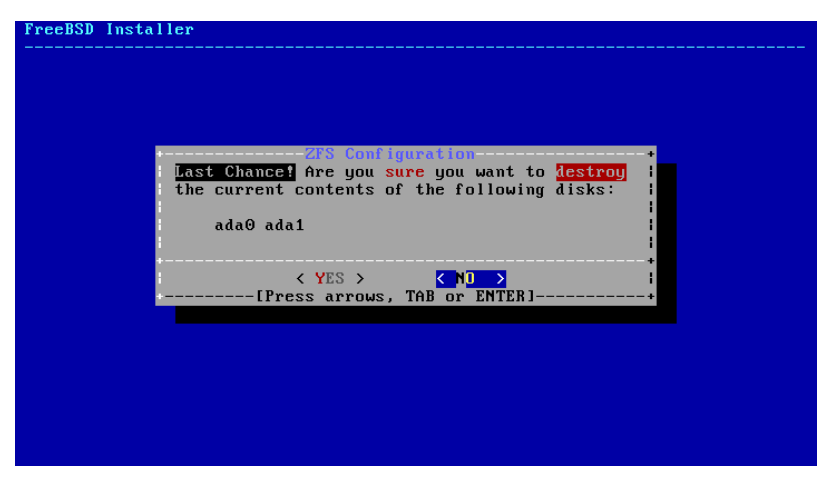

Abbildung 2.25. Letzte Chance

<span id="page-58-0"></span>Danach wird die Installation normal weitergeführt.

#### **2.6.5. Shell Partitionierung**

bsdinstall bietet bei fortgeschrittenen Installationen womöglich nicht die benötigte Flexibilität. Erfahrene Benutzer können die Option Shell im Menü auswählen, um die Laufwerke manuell zu partitionieren, Dateisysteme zu erstellen, /tmp/bsdinstall\_etc/fstab zu befüllen und Dateisysteme unter /mnt einzuhängen. Geben Sie anschließend exit ein, um zu bsdinstall zurückzukehren und die Installation fortzusetzen.

# **2.7. Die Installation festschreiben**

Sobald die Platten konfiguriert sind, stellt das nächste Menü die letzte Chance dar, Änderungen vorzunehmen, bevor die ausgewählten Festplatten formatiert werden. Wenn Änderungen vorgenommen werden müssen, wählen Sie [ Back ] um zur Partitionierung zurückzukehren. [ Revert & Exit ] wird das Installationsprogramm verlassen, ohne Änderungen an den Festplatten vorzunehmen.

| the Finish button.   | -Partition Editor-<br>Please review the disk setup. When complete, press                                                                                                    |               |
|----------------------|----------------------------------------------------------------------------------------------------|---------------|
| commit your changes? | ---------------------Confirmation--------<br>Your changes will now be written to disk. If you<br>have chosen to overwrite existing data, it will<br>be PERMANENTLY ERASED. Are you sure you want to |               |
| <b>Bommit</b>        | S <revert &="" exit=""> &lt; Back</revert>                                                                                                    | $\rightarrow$ |
|                      | <create> <delete> <modify> <revert> &lt; Auto &gt; <finish></finish></revert></modify></delete></create>                                                                                            |               |

Abbildung 2.26. Letzte Bestätigung

Wählen Sie [ Commit ] und drücken Sie Enter, um die eigentliche Installation zu starten.

Die Installationsdauer hängt von den gewählten Distributionen, dem Installationsmedium und der Geschwindigkeit des Computers ab. Eine Reihe von Nachrichten werden angezeigt, um den Fortschritt darzustellen.

Zunächst formatiert das Installationsprogramm die ausgewählten Platten und initialisiert die Partitionen. Bei einer *bootonly*-Installation werden als nächstes die benötigten Komponenten heruntergeladen:

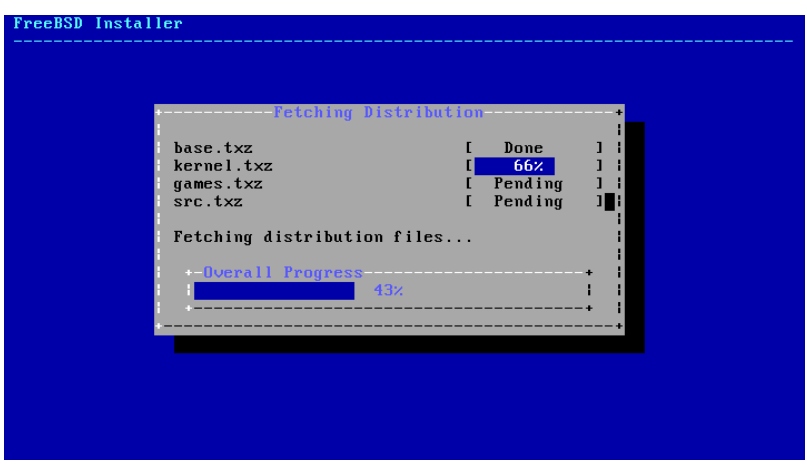

Abbildung 2.27. Herunterladen der Distributionsdateien

Als nächstes wird die Integrität der Distributionsdateien überprüft, um sicherzustellen, dass diese während des Ladevorgangs nicht beschädigt oder unsauber vom Installationsmedium gelesen wurden:

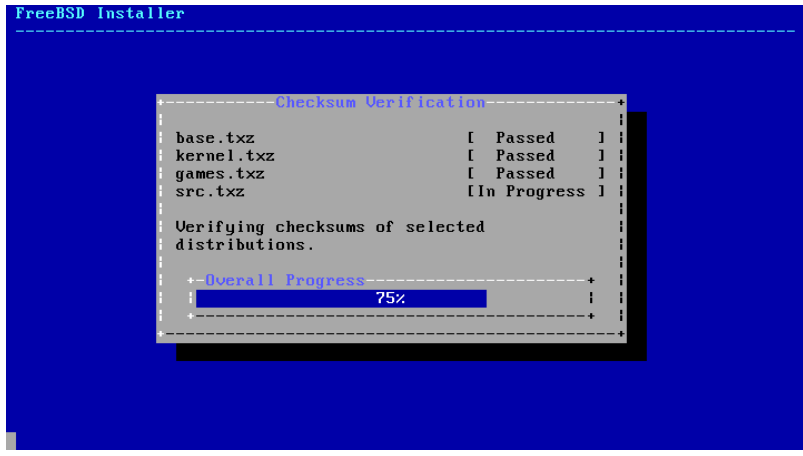

Abbildung 2.28. Überprüfen der Distributionsdateien

Zum Schluss werden die überprüften Distributionsdateien auf die Festplatte entpackt:

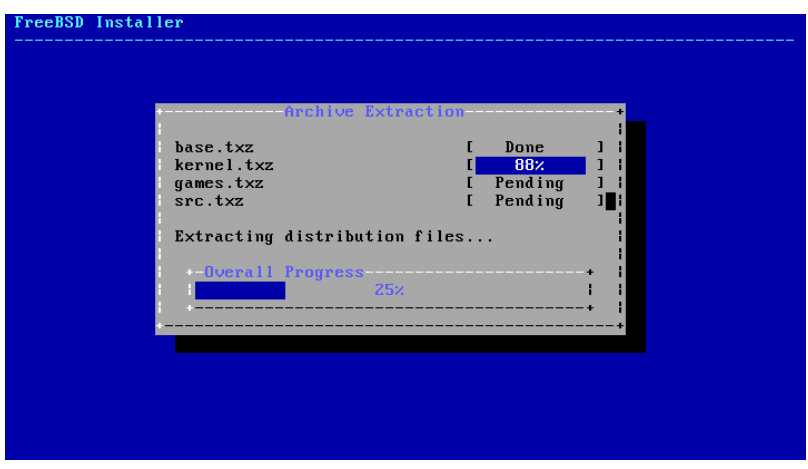

Abbildung 2.29. Entpacken der Distributionsdateien

Sobald alle benötigten Distributionsdateien entpackt wurden, wird bsdinstall das erste Menü für die Arbeiten nach der Installation anzeigen. Die zur Verfügung stehenden Konfigurationsoptionen werden im nächsten Abschnitt beschrieben.

# **2.8. Arbeiten nach der Installation**

Sobald FreeBSD installiert ist, fordert Sie bsdinstall dazu auf, mehrere Optionen zu konfigurieren, bevor das neu installierte System gebootet wird. Die Konfigurationsoptionen werden in diesem Abschnitt beschrieben.

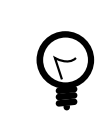

# Tipp

Nach einem Neustart des Systems bietet bsdconfig eine menügestützte Konfiguration dieser und weiterer Optionen.

#### <span id="page-60-1"></span>**2.8.1. Setzen des root-Passworts**

Zuerst muss das root-Passwort gesetzt werden. Die eingegebenen Zeichen werden dabei nicht auf dem Bildschirm angezeigt. Nachdem das Passwort eingegeben wurde, muss es zur Bestätigung erneut eingetippt werden. Damit werden auch Tippfehler verhindert.

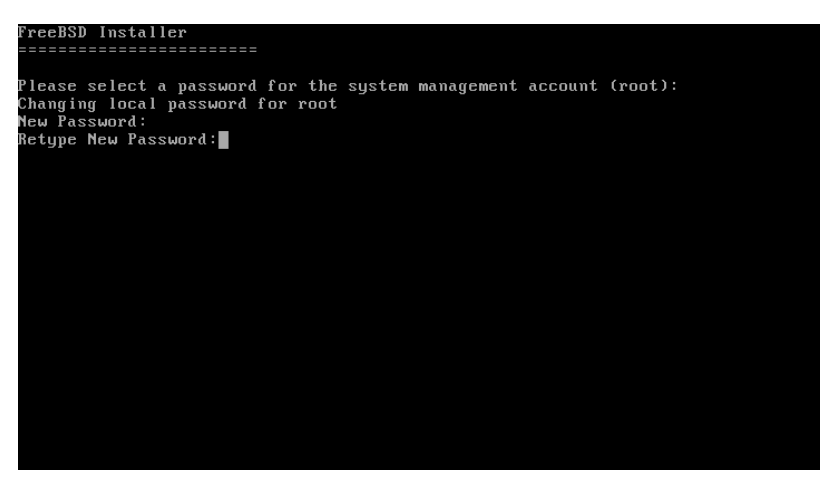

Abbildung 2.30. Das root-Passwort setzen

#### <span id="page-60-0"></span>**2.8.2. Die Netzwerkschnittstelle konfigurieren**

Als nächstes wird eine Liste der gefundenen Netzwerkschnittstellen gezeigt. Wählen Sie die Schnittstelle aus, die Sie konfigurieren möchten.

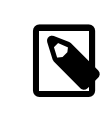

# Anmerkung

Die Menüsfür die Netzwerkkonfiguration werden übersprungen, falls dies bereits als Teil der *bootonly*-Installation durchgeführt worden ist.

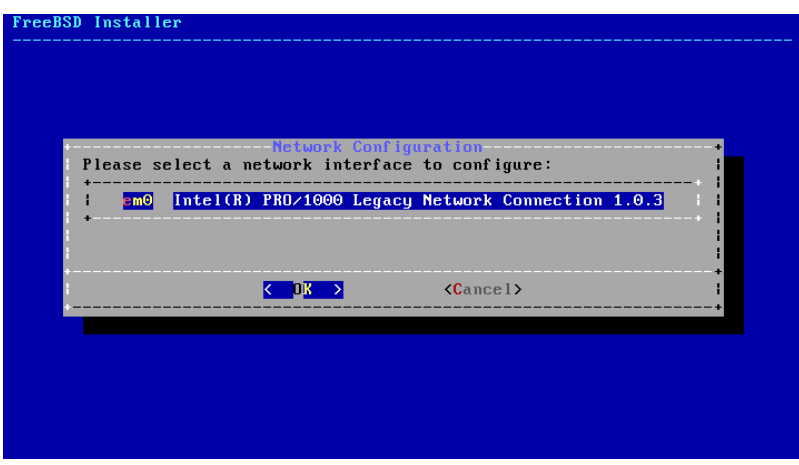

Abbildung 2.31. Eine zu konfigurierende Netzwerkschnittstelle auswählen

Wenn Sie eine Ethernet-Schnittstelle ausgewählt haben, fährt das Installationsprogramm mit dem Menü aus [Abbil-](#page-62-0)dung 2.35, ["Auswahl](#page-62-0) von IPv4" fort. Wenn Sie eine drahtlose Netzwerkschnittstelle ausgewählt haben, wird das System nach drahtlosen Zugriffspunkten (*Access Points*) suchen:

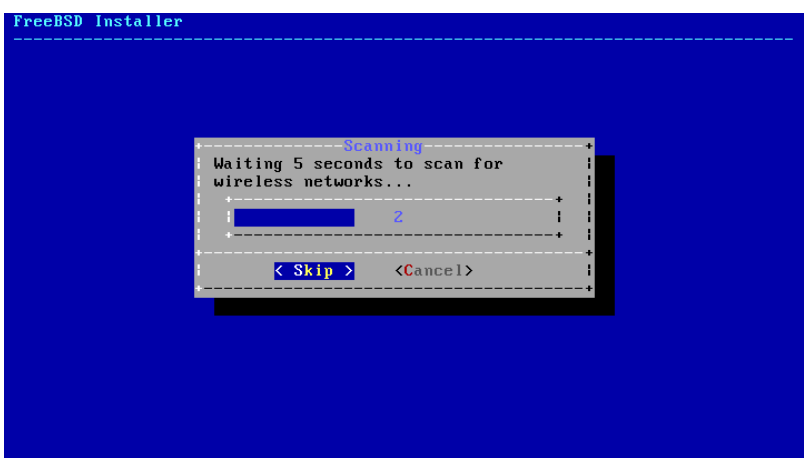

Abbildung 2.32. Nach drahtlosen Access Points scannen

Drahtlose Netzwerke werden durch einen Service Set Identifier(SSID) identifiziert. Der SSID ist ein kurzer, eindeutiger Name, der für jedes Netzwerk vergeben wird. SSIDs, die während des Scans gefunden wurden, werden aufgelistet, gefolgt von einer Beschreibung der Verschlüsselungsarten, die für dieses Netzwerk verfügbar sind. Falls die gewünschte SSID nicht in der Liste auftaucht, wählen Sie [ Rescan ], um erneut einen Scanvorgang durchzuführen. Falls dann das gewünschte Netzwerk immer noch nicht erscheint, überprüfen Sie die Antenne auf Verbindungsprobleme oder versuchen Sie, näher an den Access point zu gelangen. Scannen Sie erneut nach jeder vorgenommenen Änderung.

#### Kapitel 2. FreeBSD installieren

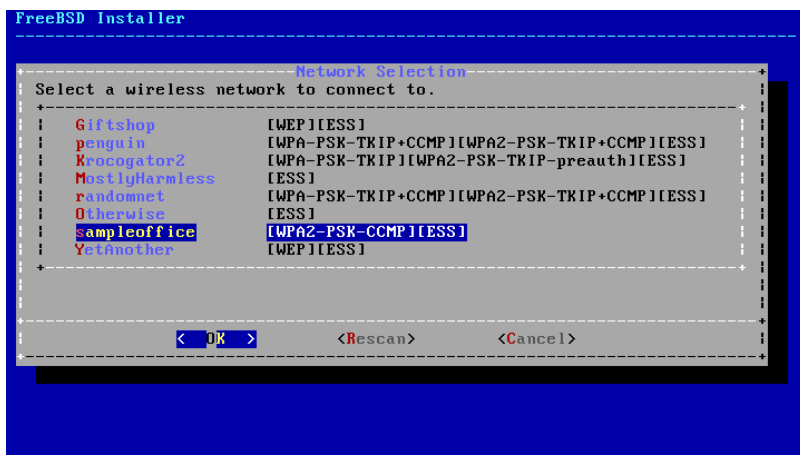

Abbildung 2.33. Ein drahtloses Netzwerk auswählen

Geben Sie nun die Verschlüsselungsinformationen ein, um sich mit dem drahtlosen Netzwerk zu verbinden. WPA2 wird als Verschlüsselung dringend empfohlen, da ältere Verschlüsselungsmethoden, wie WEP, nur wenig Sicherheit bieten. Wenn das Netzwerk WPA2 verwendet, geben Sie das Passwort (auch bekannt als Pre-Shared Key PSK) ein. Aus Sicherheitsgründen werden die in das Eingabefeld eingegeben Zeichen nur als Sternchen angezeigt.

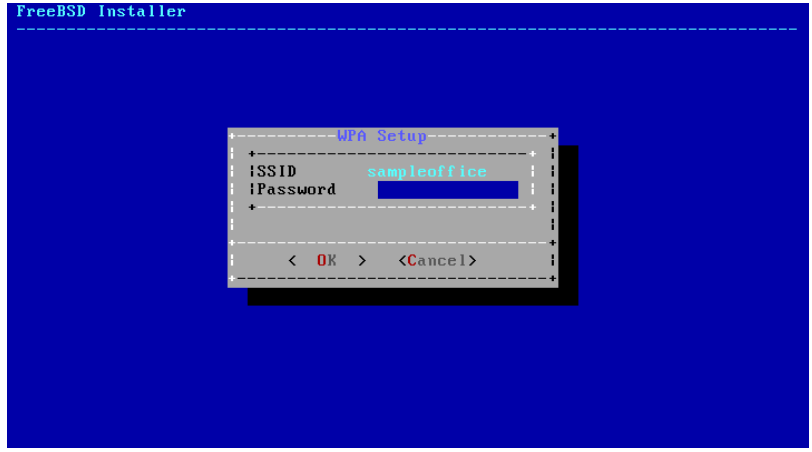

Abbildung 2.34. Verbindungsaufbau mit WPA2

Wählen Sie, ob eine IPv4-Adresse auf der Ethernet-Schnittstelle oder der drahtlosen Schnittstelle konfiguriert werden soll.

<span id="page-62-0"></span>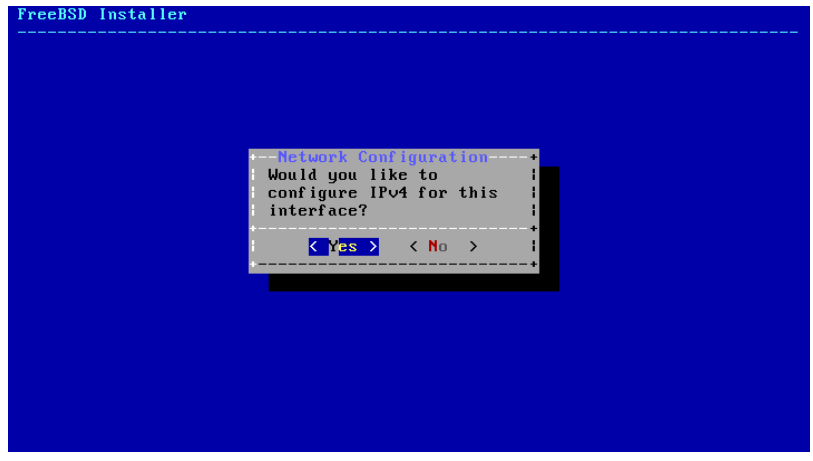

Abbildung 2.35. Auswahl von IPv4

Es gibt zwei Arten, ein IPv4-Netzwerk zu konfigurieren. DHCP wird automatisch die Netzwerkschnittstelle richtig konfigurieren und sollte verwendet werden, wenn das Netzwerk über einen DHCP-Server verfügt. Eine *statische* IP-Konfiguration erfordert die manuelle Eingabe von Netzwerkinformationen.

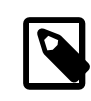

#### Anmerkung

Geben Sie keine zufällig gewählten Netzwerkinformationen ein, da dies nicht funktionieren wird. Holen Sie sich die in [Erforderliche Informationen zum Netzwerk](#page-39-1) gezeigten Informationen vom Netzwerkadministrator oder Serviceprovider, falls kein DHCP-Server verfügbarist.

Falls ein DHCP-Server zur Verfügung steht, wählen Sie im nächsten Menü [ Yes ], um die Netzwerkschnittstelle automatisch einrichten zu lassen. Dieser Vorgang kann einige Sekunden dauern.

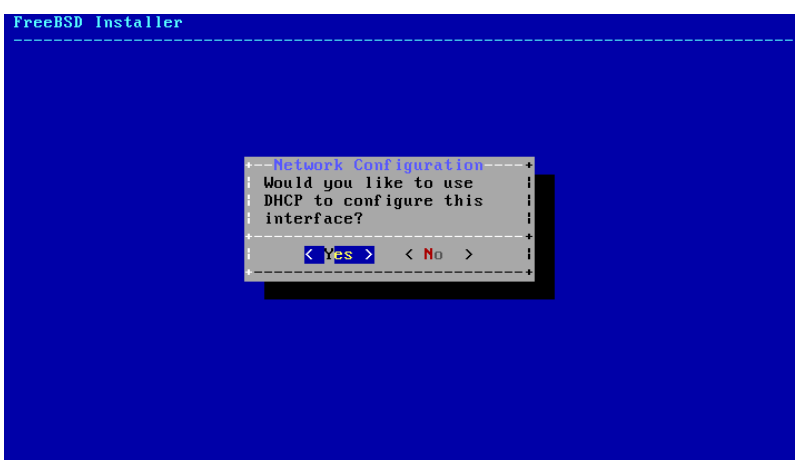

Abbildung 2.36. Auswählen der IPv4-Konfiguration über DHCP

Wenn kein DHCP-Server zur Verfügung steht, wählen Sie [ No ] und tragen Sie die folgenden Informationen in das Menü ein:

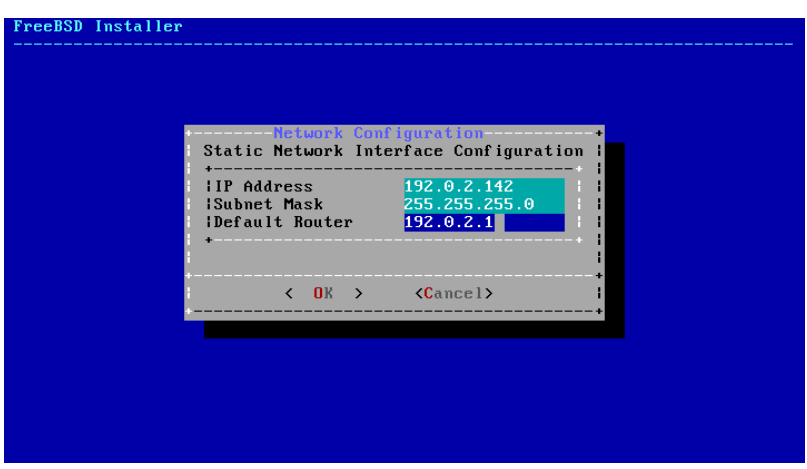

Abbildung 2.37. Statische IPv4-Konfiguration

- IP Address Die IPv4-Adresse, welche diesem Computer zugewiesen werden soll. Diese Adresse muss eindeutig sein und darf nicht bereits von einem anderen Gerät im lokalen Netzwerk verwendet werden.
- Subnet Mask Die Subnetzmaske des Netzwerks.

• Default Router - Die IP-Adresse des Defaultrouters im Netzwerk.

Das nächste Menü fragt, ob die Schnittstelle für IPv6 konfiguriert werden soll. Falls IPv6 verfügbar ist und verwendet werden soll, wählen Sie [ Yes ] aus.

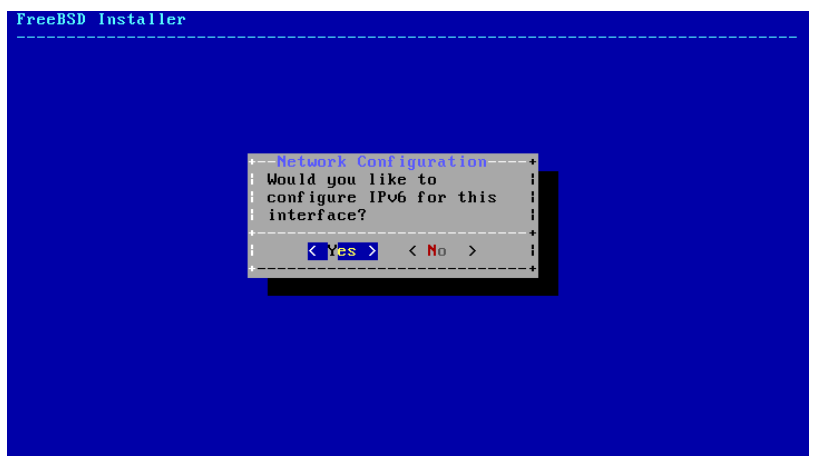

Abbildung 2.38. Auswahl von IPv6

IPv6 besitzt ebenfalls zwei Arten der Konfiguration. *StateLess Address AutoConfiguration*, (SLAAC) wird automatisch die richtigen Informationen von einem lokalen Router abfragen. Lesen Sie<http://tools.ietf.org/html/rfc4862>für weitere Informationen. Eine *statische* Konfiguration verlangt die manuelle Eingabe von Netzwerkinformationen.

Wenn ein IPv6-Router verfügbar ist, wählen Sie im nächsten Menü [ Yes ], um die Netzwerkschnittstelle automatisch konfigurieren zu lassen.

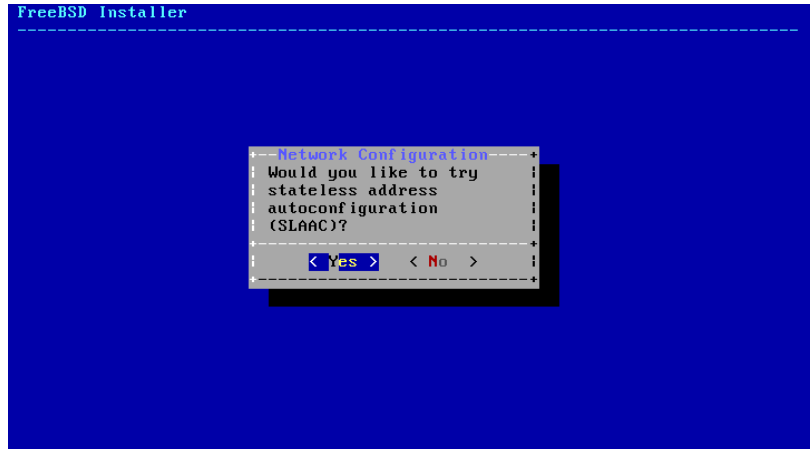

Abbildung 2.39. Auswahl der IPv6 SLAAC-Konfiguration

Wenn kein IPv6-Router zur Verfügung steht, wählen Sie [ No ] und tragen Sie die folgenden Adressinformationen in dieses Menü ein:

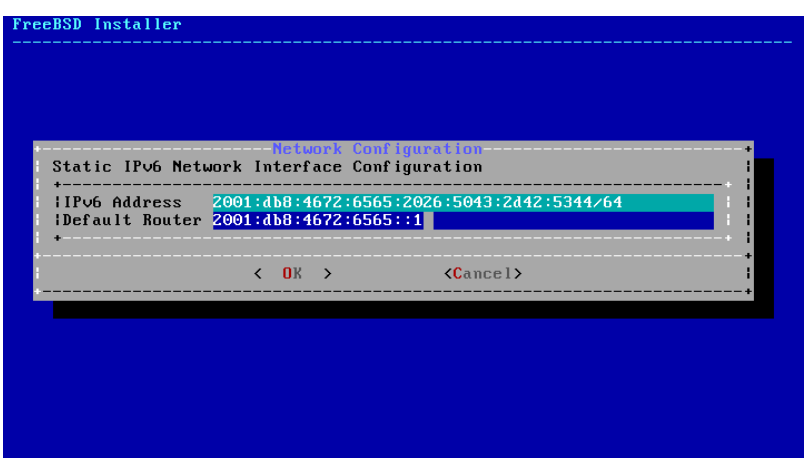

Abbildung 2.40. Statische IPv6-Konfiguration

- IPv6 Address Die zugewiesene IPv6-Adresse, welche dem Computer zugeteilt werden soll. Diese Adresse muss eindeutig sein und nicht bereits von einer anderen Netzwerkkomponente im lokalen Netzwerk verwendet werden.
- Default Router Die IPv6-Adresse des Defaultrouters im Netzwerk.

Das letzte Menü der Netzwerkkonfiguration konfiguriert den *Domain Name System* (DNS) Resolver, welcher Hostnamen von und zu Netzwerkadressen umwandelt. Falls DHCP oder SLAAC verwendet wurde, um die Netzwerkschnittstelle zu konfigurieren, ist die Konfiguration für den Resolver möglicherweise bereits eingetragen. Andernfalls geben Sie den lokalen Netzwerkdomänennamen in das Feld Search ein. DNS #1 und DNS #2 sind die IPv4 und/oder IPv6-Adressen der lokalen DNS-Server. Zumindest ein DNS-Server wird benötigt.

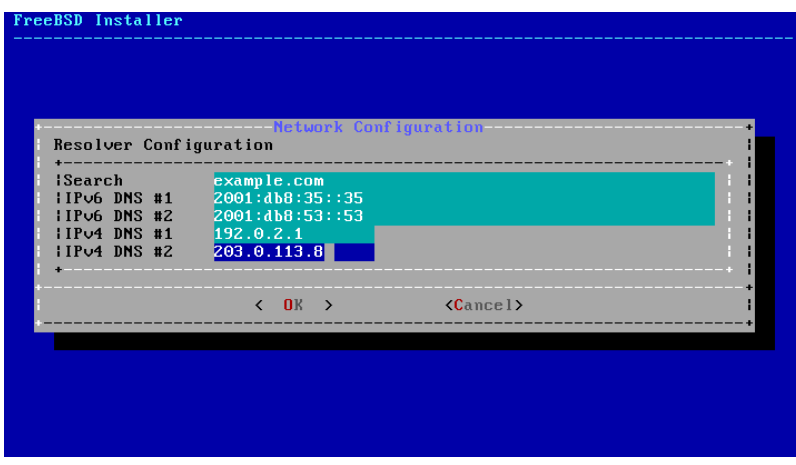

<span id="page-65-0"></span>Abbildung 2.41. DNS-Konfiguration

#### **2.8.3. Setzen der Zeitzone**

Das nächste Menü fragt, ob die Systemuhr UTC oder die lokale Zeit verwendet. Wenn Sie sich nicht sicher sind, wählen Sie [ No ], um somit die häufiger verwendete lokale Zeit zu setzen.

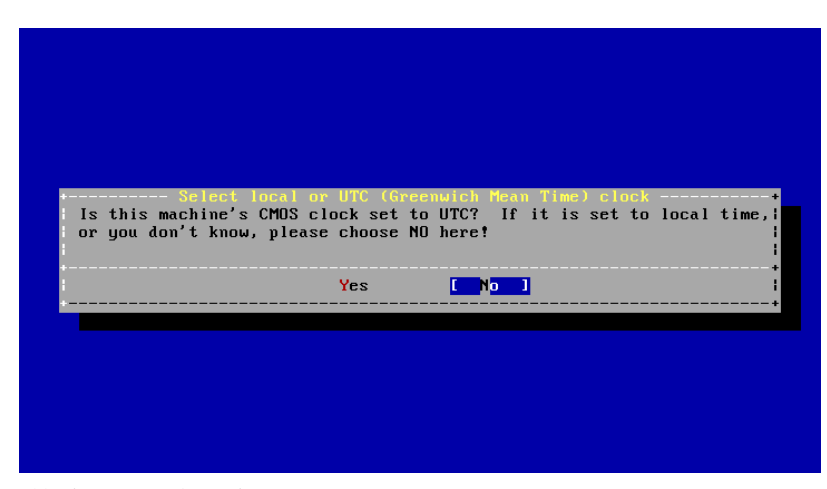

Abbildung 2.42. Lokale oder UTC-Zeit

Die nächsten Menüs werden verwendet, um die korrekte Ortszeit zu ermitteln. Dazu muss die gewünschte geographische Region, das Land und die Zeitzone ausgewählt werden. Das Setzen der Zeitzone erlaubt es dem System automatische Korrekturen vorzunehmen, beispielsweise beim Wechsel von Sommer- auf Winterzeit.

Das hier gezeigte Beispiel bezieht sich auf einen Rechner in der östlichen Zeitzone der Vereinigten Staaten. Die Auswahl wird von der geographischen Lage abhängig sein.

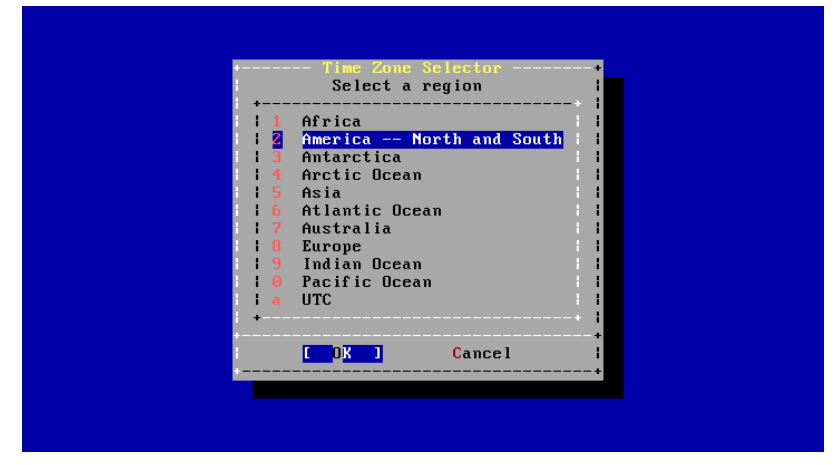

Abbildung 2.43. Auswahl der geographischen Region

Das passende Gebiet wird durch die Pfeiltasten und das anschließende drücken von Enter gewählt.

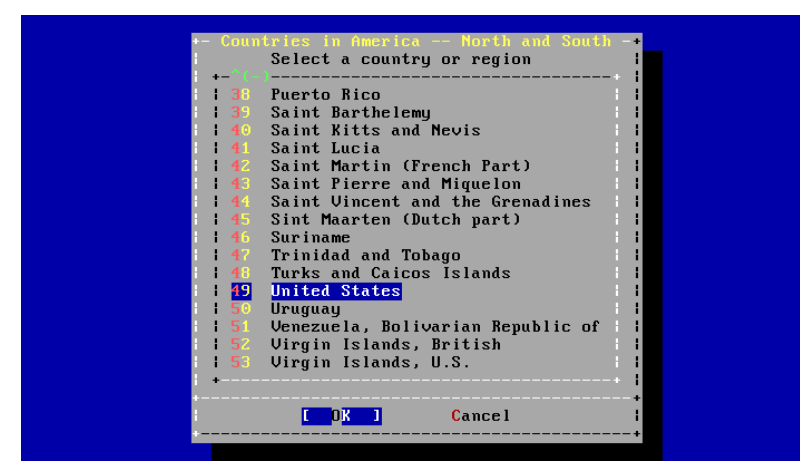

Abbildung 2.44. Das Land auswählen

Wählen Sie das zutreffende Land mit den Pfeiltasten und durch anschließendes drücken von Enter aus.

|                 | United States Time Zones ------<br>Select a zone which observes the same time as your locality. |
|-----------------|-------------------------------------------------------------------------------------------------|
| п               | <b>Eastern Time</b>                                                                             |
| 12              | Eastern Time - Michigan - most locations                                                        |
| 13              | Eastern Time - Kentucky - Louisville area                                                       |
| 14              | Eastern Time - Kentucky - Wayne County                                                          |
| 15              | Eastern Time - Indiana - most locations                                                         |
| - 6             | Eastern Time - Indiana - Daviess, Dubois, Knox & Martin Counties                                |
| -7              | Eastern Time - Indiana - Pulaski County                                                         |
| -8              | Eastern Time - Indiana - Crawford County                                                        |
| -9.             | Eastern Time - Indiana - Pike County                                                            |
| $-10$           | Eastern Time - Indiana - Switzerland County                                                     |
| $11 -$          | Central Time                                                                                    |
| $-12$           | Central Time - Indiana - Perry County                                                           |
| 13 <sub>1</sub> | Central Time - Indiana - Starke County                                                          |
| 111             | Central Time - Michigan - Dickinson, Gogebic, Iron & Menominee Count                            |
| $1\,15$         | Central Time - North Dakota - Oliver County                                                     |
|                 | 1 16 Central Time - North Dakota - Morton County (except Mandan area)                           |
|                 |                                                                                                 |
|                 | <b>Cancel</b>                                                                                   |
|                 |                                                                                                 |

Abbildung 2.45. Wählen einer Zeitzone

Die passende Zeitzone wird durch die Pfeiltasten und anschließendes drücken von Enter ausgewählt.

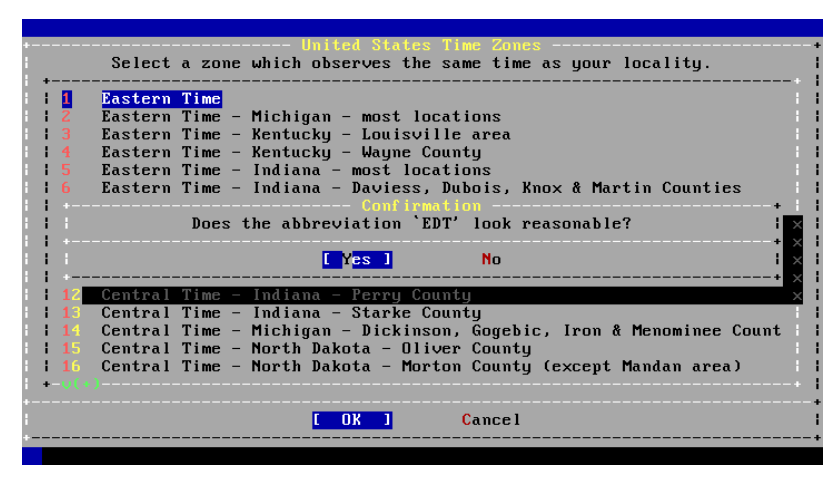

Abbildung 2.46. Bestätigen der Zeitzone

Bestätigen Sie, dass die Abkürzung für die Zeitzone richtig ist. Wenn Ihnen diese richtig erscheint, drücken Sie Enter, um mit dem Rest der Konfiguration fortzufahren.

#### <span id="page-67-0"></span>**2.8.4. Dienste aktivieren**

Zusätzliche Systemdienste, die zur Startzeit aktiviert werden sollen, können im folgenden Menü eingeschaltet werden. All diese Dienste sind optional. Starten Sie nur die Dienste, die zur korrekten Funktion des Systems benötigt werden.

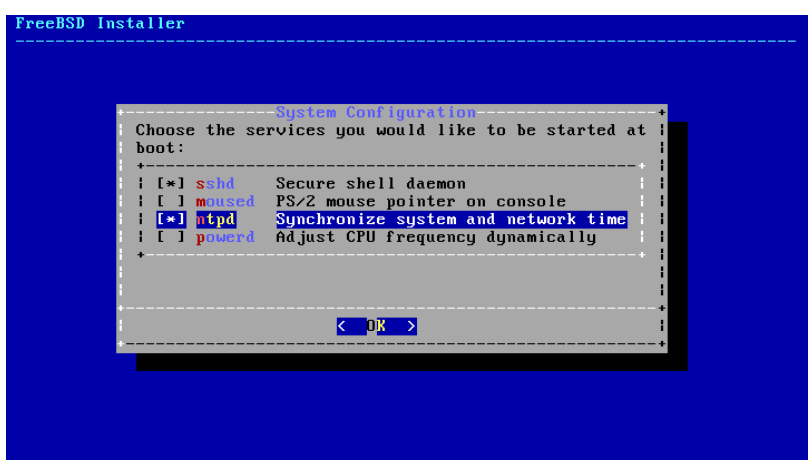

Abbildung 2.47. Auswahl zusätzlicher Dienste

Die folgenden Dienste können über dieses Menü aktiviert werden:

- sshd Der Secure Shell (SSH)-Daemon für Fernzugriff über eine verschlüsselte Verbindung. Aktivieren Sie diesen Dienst nur dann, wenn das System für Fernzugriff zur Verfügung stehen soll.
- moused Aktivieren Sie diesen Dienst, wenn Sie Mausunterstützung auf der Systemkonsole benötigen.
- ntpd Der Network Time Protocol (NTP)-Daemon zur automatischen Uhrzeitsynchronisation. Aktivieren Sie diesen Dienst, wenn es im Netzwerk einen Windows®-, Kerberos- oder LDAP-Server gibt.
- powerd Systemwerkzeug zur Leistungsregelung und für Stromsparfunktionen.

#### **2.8.5. Absturzaufzeichnung aktivieren**

Das nächste Menü wird Sie fragen, ob die Absturzaufzeichnung auf dem Zielsystem aktiviert werden soll. Die Aktivierung von Absturzaufzeichnungen kann sehr nützlich sein um Systemfehler aufzuspüren, deswegen wird Anwendern empfohlen, diese zu aktivieren.

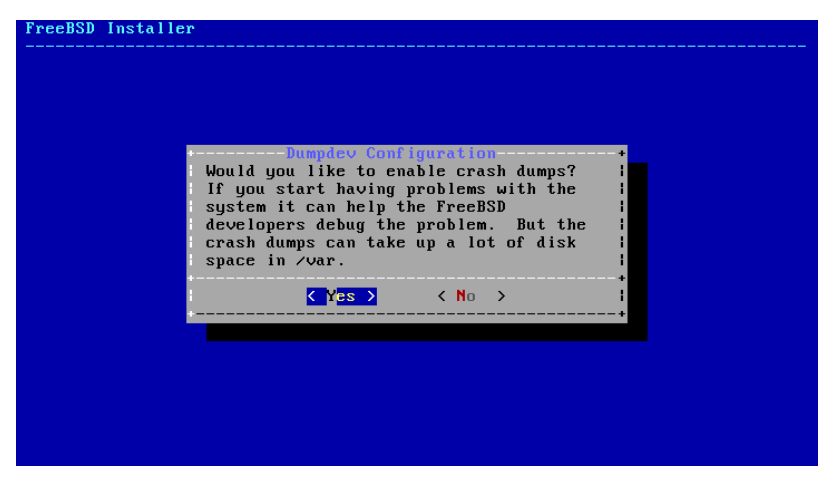

<span id="page-68-0"></span>Abbildung 2.48. Aktivierung der Absturzaufzeichnung

#### **2.8.6. Benutzer hinzufügen**

Das nächste Menü fordert Sie dazu auf, mindestens ein Benutzerkonto zu erstellen. Es wird empfohlen, sich als normaler Benutzer am System anzumelden und nicht als root-Benutzer. Wenn man als root angemeldet ist, gibt esso gut wie keine Beschränkungen oder Schutz vor dem, was man tun kann. Die Anmeldung als normaler Benutzer ist daher sicherer und bietet mehr Schutz.

Wählen Sie [ Yes ], um neue Benutzer hinzuzufügen.

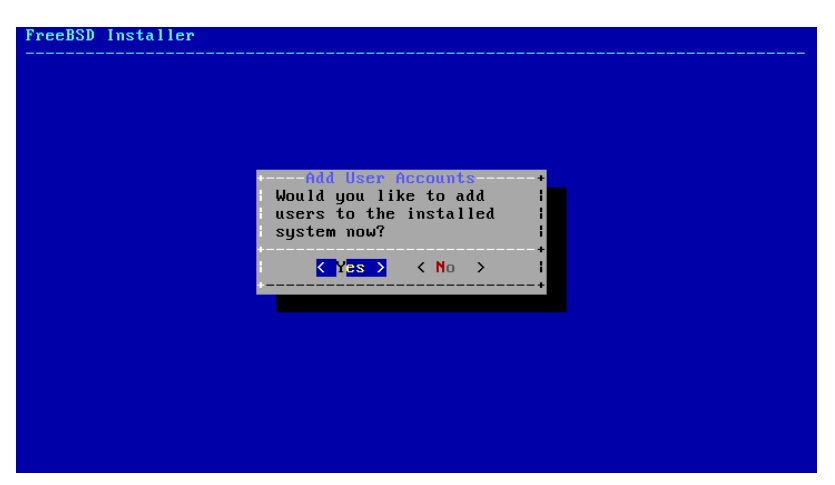

Abbildung 2.49. Benutzerkonten hinzufügen

Folgen Sie den Anweisungen und geben Sie die angeforderten Informationen für das Benutzerkonto ein. Das Bei-spiel in [Abbildung 2.50, "Benutzerinformationen eingeben"](#page-69-0) erstellt ein Konto für den Benutzer asample.

<span id="page-69-0"></span>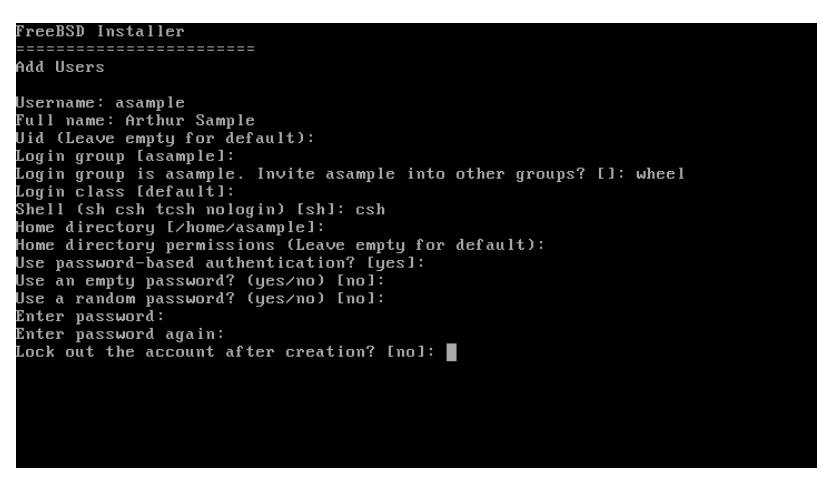

Abbildung 2.50. Benutzerinformationen eingeben

Die folgenden Informationen müssen eingegeben werden:

- Username Der Name des Benutzers, den man zur Anmeldung eingeben muss. Es ist üblich, den ersten Buchstaben des Vornamens zusammen mit dem Nachnamen zu kombinieren. Jeder Benutzername ist möglich, solange er für das System einzigartig ist. Es wird zwischen Groß- und Kleinschreibung unterschieden und der Benutzername sollte keine Leerzeichen enthalten.
- Full name Der volle Name des Benutzers. Dieser darf auch Leerzeichen enthalten und dient als Beschreibung für das Benutzerkonto.
- Uid User ID. Normalerweise wird dieses Feld leer gelassen, so dass das System einen Wert vergibt.
- Login group Die Benutzergruppe. Normalerweise bleibt dieses Feld leer, um die Standardgruppe zu akzeptieren.
- Invite *user* into other groups? Zusätzliche Gruppen zu denen der Benutzer als Mitglied hinzugefügt werden soll. Falls der Benutzer administrativen Zugriff benötigt, tragen Sie hier wheel ein.
- Login class In der Regel bleibt dieses Feld leer.
- Shell Die interaktive Shell für diesen Benutzer. Tragen Sie hier eine der aufgeführten Shells ein. Weitere Informationen über Shells finden Sie im [Abschnitt](#page-105-0) 3.9, "Shells".
- Home directory Das Heimatverzeichnis des Benutzers. Die Vorgabe ist für gewöhnlich richtig.
- Home directory permissions Zugriffsrechte auf das Heimatverzeichnis des Benutzers. Die Vorgabe ist normalerweise die passende.
- Use password-based authentication? Normalerweise yes, damit der Benutzer bei der Anmeldung sein Passwort eingeben muss.
- Use an empty password? Normalerweise no, da ein leeres Passwort unsicher ist.
- Use a random password? Normalerweise no, damit der Benutzer sein Passwort am nächsten Prompt selber vergeben kann.
- Enter password Das Passwort für diesen Benutzer. Eingegebene Zeichen werden nicht am Bildschirm angezeigt.
- Enter password again Das Passwort muss zur Überprüfung erneut eingegeben werden.
- Lock out the account after creation? Normalerweise no, damit sich der Benutzer anmelden kann.

Nachdem alles eingegeben wurde, wird eine Zusammenfassung angezeigt und das System fragt Sie, diesso korrekt ist. Falls ein Eingabefehler gemacht wurde, geben Sie no ein und versuchen es erneut. Falls alles in Ordnung ist, geben Sie yes ein, um den neuen Benutzer anzulegen.

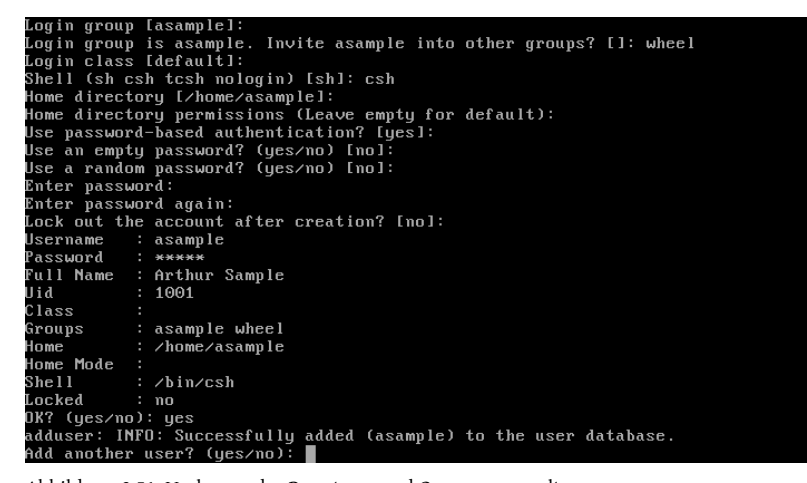

Abbildung 2.51. Verlassen der Benutzer- und Gruppenverwaltung

Falls es mehr Benutzer hinzuzufügen gibt, beantworten Sie die Frage Add another user? mit yes. Geben Sie no ein, wird das hinzufügen von Benutzern beendet und die Installation fortgesetzt.

Für weitere Informationen zum hinzufügen von Benutzern und deren Verwaltung, lesen Sie [Abschnitt](#page-78-0) 3.3, "Benut[zer und grundlegende Account-Verwaltung"](#page-78-0).

#### **2.8.7. Letzte Konfigurationsschritte**

Nachdem alles installiert und konfiguriert wurde, bekommen Sie noch eine letzte Chance, um Einstellungen zu verändern.

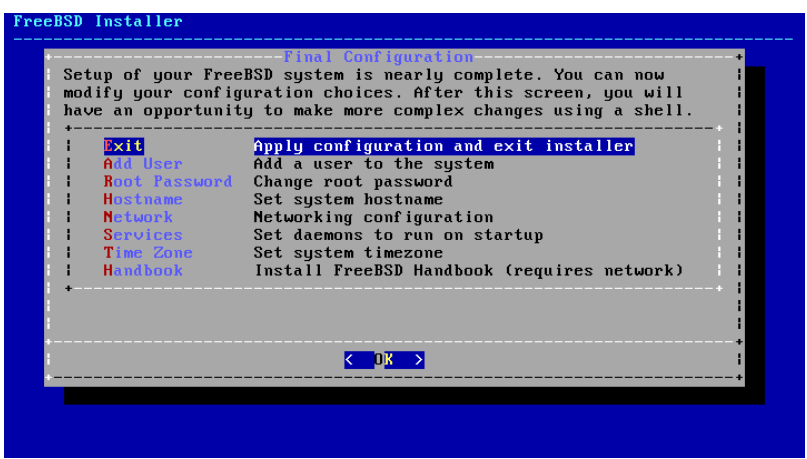

Abbildung 2.52. Letzte Schritte der Konfiguration

Verwenden Sie dieses Menü, um noch letzte Änderungen oder zusätzliche Konfigurationen vor dem Abschließen der Installation zu tätigen.

- Add User Beschrieben in Abschnitt 2.8.6, "Benutzer [hinzufügen"](#page-68-0).
- Root Password Beschrieben in Abschnitt 2.8.1, "Setzen des root[-Passworts".](#page-60-1)
- Hostname Beschrieben in Abschnitt 2.5.2, "Den [Rechnernamen](#page-46-0) festlegen".
- Network Beschrieben in Abschnitt 2.8.2, "Die [Netzwerkschnittstelle](#page-60-0) konfigurieren".
- Services Beschrieben in Abschnitt 2.8.4, "Dienste [aktivieren"](#page-67-0).
- Time Zone Beschrieben in [Abschnitt](#page-65-0) 2.8.3, "Setzen der Zeitzone".
- Handbook Herunterladen und installieren des FreeBSD Handbuchs.

Nachdem die letzten Konfigurationsschritte beendet sind, wählen Sie Exit.

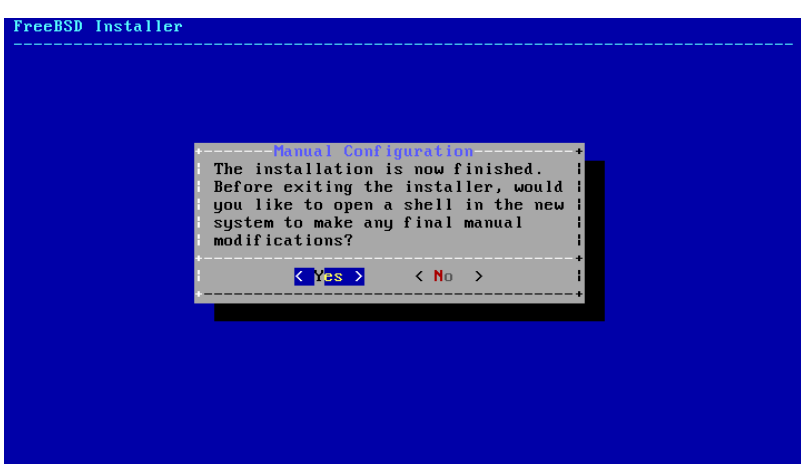

Abbildung 2.53. Manuelle Konfiguration

bsdinstall wird nach zusätzlichen Konfigurationen, die noch zu tätigen sind, fragen, bevor in das neue System gebootet wird. Wählen Sie [ Yes ], um in eine Shell innerhalb des neuen Systems zu wechseln oder [ No ], um mit dem letzten Schritt der Installation zu beginnen.
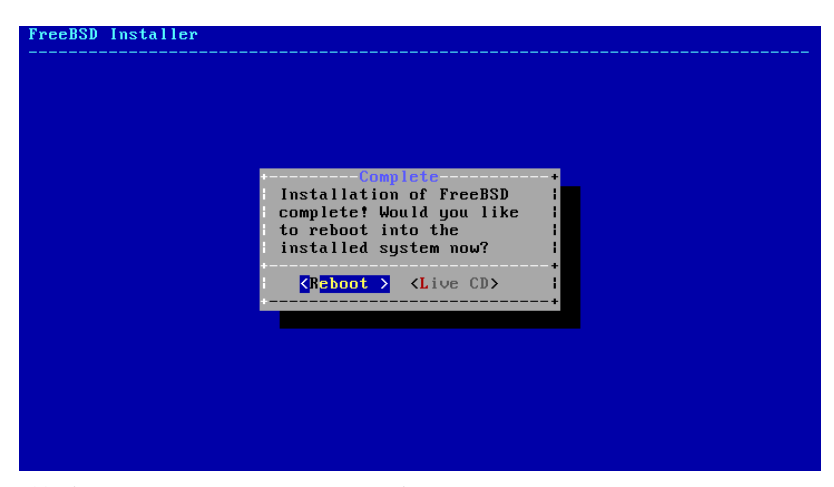

Abbildung 2.54. Die Installation vervollständigen

Wenn weitere Konfigurationen oder besondere Einstellungen benötigt werden, wählen Sie [ Live CD ], um das Installationsmedium im Live-CD Modus zu starten.

Wenn die Installation vollständig ist, wählen Sie [ Reboot ], um den Computer neu zu starten und das neu installierte FreeBSD-System zu booten. Vergessen Sie nicht, das FreeBSD Installationsmedium zu entfernen, oder der Computer wird erneut davon starten.

Wenn FreeBSD startet, werden viele Informationsmeldungen ausgegeben. Nachdem das System den Startvorgang abgeschlossen hat, wird eine Anmeldeaufforderung angezeigt. Geben Sie am login: den Benutzernamen ein, den Sie während der Installation hinzugefügt haben. Vermeiden Sie es, sich als root anzumelden. Lesen Sie Abschnitt 3.3.1.3, "Der [Superuser-Account",](#page-80-0) wenn Sie administrativen Zugriff benötigen.

Um Nachrichten, die während des Bootens angezeigt wurden, zu sehen, aktivieren Sie durch drücken von Scroll-Lock den *scroll-back buffer*. Die Tasten PgUp, PgDn und die Pfeiltasten dienen zur Navigation durch die Nachrichten. Durch erneutes drücken von Scroll-Lock wird der Bildschirm wieder entsperrt und kehrt zur normalen Anzeige zurück. Mit less /var/run/dmesg.boot können Sie sich diese Nachrichten im laufenden Betrieb ansehen. Durch drücken von q kehren Sie wieder zur Kommandozeile zurück.

Wenn sshd in [Abbildung 2.47, "Auswahl zusätzlicher Dienste"](#page-68-0) aktiviert wurde, ist der erste Start ein bisschen langsamer, weil das System die RSA- und DSA-Schlüssel erzeugen muss. Die nachfolgenden Startvorgänge werden dann wieder schneller sein. Wie in diesem Beispiel zu sehen ist, werden die Fingerabdrücke der Schlüssel am Bildschirm ausgegeben:

```
Generating public/private rsa1 key pair.
Your identification has been saved in /etc/ssh/ssh host key.
Your public key has been saved in /etc/ssh/ssh_host_key.pub.
The key fingerprint is:
10:a0:f5:af:93:ae:a3:1a:b2:bb:3c:35:d9:5a:b3:f3 root@machine3.example.com
The key's randomart image is:
 +--[RSA1 1024]----+
    \Omega_{\star}.
    0 \cdot \cdot| .  o |
|  o |
|  o  S |
    + + 0|0 + *|0+ ... +.
|==o. . o+E+-----------------+
Generating public/private dsa key pair.
Your identification has been saved in /etc/ssh/ssh host dsa key.
Your public key has been saved in /etc/ssh/ssh host dsa key.pub.
The key fingerprint is:
```

```
7e:1c:ce:dc:8a:3a:18:13:5b:34:b5:cf:d9:d1:47:b2 root@machine3.example.com
The key's randomart image is:
+--[ DSA 1024]----+
        | .. . .|
       0 \t... \t+| . .. . E .|
           0 \quad 0 \quad . \quad .S == 0\vert + \vert * \vert\circ .
        .0..
+-----------------+
Starting sshd.
```
Lesen Sie Abschnitt 13.8, ["OpenSSH"](#page-281-0) für weitere Informationen zu Fingerabdrücken und SSH.

FreeBSD installiert standardmäßig keine graphische Umgebung. Kapitel 5, *[Das X-Window-System](#page-130-0)* enthält Informationen zur Installation und Konfiguration eines graphischen Window Managers.

Das korrekte herunterfahren eines FreeBSD-Computers hilft, beugt dem Datenverlust vor und schützt sogar die Hardware vor Schäden. *Schalten Sie nicht den Strom ab, bevor das System ordnungsgemäß heruntergefahren wurde!* Wenn der Benutzer ein Mitglied der wheel-Gruppe ist, können Sie zum Superuser durch die Eingabe von su und der anschließenden Eingabe des Passworts von root werden. Geben Sie dann shutdown -p now ein. Das System wird jetzt sauber heruntergefahren und, falls die Hardware es unterstützt, den Rechner ausschalten.

# **2.9. Fehlerbehebung**

Dieser Abschnitt behandelt einfache Fehlerbehebungen für die Installation, wie beispielsweise häufig auftretende Fehler, die von Anwendern berichtet wurden.

Überprüfen Sie die Hardware Notes ( <http://www.FreeBSD.org/releases/index.html>) nach der Version von Free-BSD, um sicher zu stellen, dass die Hardware auch unterstützt wird. Wenn die Hardware unterstützt wird und Sie immer noch Abstürze oder andere Probleme erleben, müssen Sie einen eigenen Kernel bauen. Diese Prozedur wird in Kapitel 8, *[Konfiguration des FreeBSD-Kernels](#page-184-0)* beschrieben. Das erlaubt es, Unterstützung für Geräte, die im GENERIC -Kernel nicht vorhanden sind, hinzuzufügen. Der Kernel ist mit der Annahme konfiguriert, dass die Hardwaregeräte sich in ihren Fabrikeinstellungen in Bezug auf IRQs, I/O-Adressen und DMA-Kanälen befinden. Wenn die Hardware neu konfiguriert wurde, werden Sie möglicherweise die Konfiguration des Kernels bearbeiten und diesen neu erstellen müssen, um FreeBSD mitzuteilen, wo es gewisse Dinge finden kann.

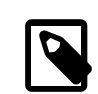

# Anmerkung

Manche Installationsprobleme können Aktualisierung der Firmware auf verschiedenen Hardwarekomponenten verhindert oder verringert werden, meistens am Mainboard. Mit Mainboard-Firmware ist für gewöhnlich das BIOS gemeint. Die meisten Mainboard- und Computerhersteller haben eine Webseite mit Aktualisierungen und Informationen zur Durchführung.

Hersteller raten meist von einer Aktualisierung des Mainboard-BIOS ab, außer es gibt einen guten Grund dafür, wie beispielsweise eine kritische Aktualisierung. Der Aktualisierungsvorgang *kann* schiefgehen, was das BIOS unvollständig macht und den Computer nicht mehr starten lässt.

Wenn das System während der Geräteerkennung beim Starten hängt oder sich während der Installation merkwürdig verhält, ist ACPI vielleicht der Übeltäter. FreeBSD macht starken Gebrauch vom ACPI-Dienst des Systems auf den i386-, amd64- und ia64-Platformen, um den System bei der Konfiguration während des Startvorgangs zu helfen. Leider existieren immer noch Fehler im ACPI-Treiber, in den Mainboards und der BIOS-Firmware. ACPI kann durch setzen der Einstellung hint.acpi.0.disabled im dritten Teil des Bootloaders deaktiviert werden:

### **set hint.acpi.0.disabled="1"**

Dies wird nach jedem Neustart des Systems wieder zurückgesetzt, also ist es notwendig, die Zeile hint.acpi.0.disabled="1" zu der Datei /boot/loader.conf hinzuzufügen. Weitere Informationen über den Boot-loader lassen sich in Abschnitt 12.1, ["Übersicht"](#page-246-0) nachlesen.

# **2.10. Verwendung der Live-CD**

Das Willkommensmenü von bsdinstall, welches in [Abbildung 2.3, "Willkommen-Menü"](#page-44-0) gezeigt wird, enthält eine [ Live CD ] Option. Die Live-CD ist für Benutzer, die sich fragen, ob FreeBSD das richtige Betriebssystem für sie ist und die vor der Installation noch einige Merkmale und Eigenschaften testen wollen.

Die folgenden Punkte sollten beachtet werden, bevor die [ Live CD ] benutzt wird:

- Um Zugriff auf das System zu bekommen, wird eine Authentifizierung benötigt. Der Benutzername ist root und das Kennwort bleibt leer.
- Da das System direkt von dem Installationsmedium ausgeführt wird, ist die Geschwindigkeit deutlich langsamer als bei einem System, das auf einer Festplatte installiert ist.
- Diese Option enthält nur eine Eingabeaufforderung und keine graphische Oberfläche.

# **Kapitel 3. Grundlagen des UNIX Betriebssystems**

# **3.1. Übersicht**

Dieses Kapitel umfasst die grundlegenden Kommandos und Funktionsweisen des FreeBSD-Betriebssystems. Viel von diesem Material gilt auch für jedes andere UNIX®-artige System. Neue Benutzer von FreeBSD sollten dieses Kapitel aufmerksam lesen.

Dieser Abschnitt behandelt die folgenden Themen:

- virtuelle Konsolen,
- Erstellung und Verwaltung von Benutzern und Gruppen in FreeBSD,
- Zugriffsrechte unter UNIX® sowie Datei-Flags unter FreeBSD,
- Zugriffskontrolllisten für Dateisysteme,
- die Verzeichnisstruktur von FreeBSD,
- Organisation von Dateisystemen unter FreeBSD,
- Ein- und Abhängen von Dateisystemen,
- Prozesse, Dämonen und Signale,
- Shells und die Login-Umgebung,
- Texteditoren,
- Geräte und Gerätedateien,
- wie Sie in den Manualpages nach weiteren Informationen suchen können.

# **3.2. Virtuelle Konsolen und Terminals**

Wenn das FreeBSD-System so konfiguriert wurde, dass es ohne eine grafische Benutzeroberfläche startet, wird das System nach dem Start einen Anmeldeprompt ausgeben, wie in diesem Beispiel zu sehen:

```
FreeBSD/amd64 (pc3.example.org) (ttyv0)
```
login:

Die erste Zeile enthält einige Informationen über das System. amd64 zeigt an, dass auf dem System in diesem Beispiel eine 64-Bit Version von FreeBSD läuft. Der Hostname ist pc3.example.org und ttyv0 gibt an, dass dies die "Systemkonsole" ist. Die zweite Zeile zeigt den Anmeldeprompt.

Da FreeBSD ein Mehrbenutzersystem ist, muss es die verschiedenen Benutzer voneinander unterscheiden können. Dies wird dadurch erreicht, dass sich jeder Benutzer zuerst am System anmelden muss, um Zugriff auf die Programme zu bekommen. Jeder Benutzer hat einen eindeutigen "Benutzernamen" und ein persönliches "Kennwort".

Um sich auf der Systemkonsole anzumelden, geben Sie den Benutzernamen ein, der während der Systeminstallation, wie in Abschnitt 2.8.6, "Benutzer [hinzufügen"](#page-68-1) beschrieben, konfiguriert wurde und drücken Sie Enter. Geben Sie dann das zum Benutzernamen zugeordnete Passwort ein und drücken Enter. Das Passwort wird aus Sicherheitsgründen *nicht angezeigt*.

Sobald das richtige Passwort eingegeben wird, wird die Nachricht des Tages (MOTD) gefolgt von einer Eingabeaufforderung ausgegeben. In Abhängigkeit der verwendeten Shell des Benutzers wird der Prompt mit dem Zeichen #, \$ oder % dargestellt. Der Prompt zeigt an, dass der Benutzer jetzt an der FreeBSD Systemkonsole angemeldet ist und nun alle verfügbaren Befehle probieren kann.

### **3.2.1. Virtuelle Konsolen**

Obwohl die Systemkonsole dazu verwendet werden kann, um mit dem System zu interagieren, wird sich ein Benutzer in der Regel an einer virtuellen Konsole im FreeBSD-System anmelden. Das liegt daran, dass die Systemmeldungen standardmäßig auf der Systemkonsole angezeigt werden und somit die Meldungen des Befehls oder einer Datei, die der Benutzer gerade bearbeitet, überschrieben werden.

In der Voreinstellung ist FreeBSD so konfiguriert, dass viele virtuelle Konsolen zur Eingabe von Befehlen zur Verfügung stehen. Jede virtuelle Konsole verfügt über einen eigenen Anmeldeprompt und eine Shell. Sie können ganz einfach zwischen den virtuellen Konsolen umschalten. Dies ist vergleichbar mit mehreren geöffneten Fenstern in einer graphischen Umgebung.

Die Tastenkombinationen Alt+F1 bis Alt+F8 sind in FreeBSD zum Umschalten zwischen virtuellen Konsolen reserviert. Verwenden Sie Alt+F1 um auf die Systemkonsole (ttyv0) zu wechseln, Alt+F2 für die erste virtuelle Konsole (ttyv1, Alt+F3 für die zweite virtuelle Konsole (ttyv2, und so weiter.

Beim Wechsel von einer Konsole zur nächsten wird die Bildschirmausgabe von FreeBSD verwaltet. Dies erzeugt die Illusion mehrerer Bildschirme und Tastaturen, an denen Kommandos abgesetzt werden können. Die Programme, die in einer virtuellen Konsole gestartet werden, laufen auch dann weiter, wenn der Benutzer auf eine andere virtuelle Konsole wechselt.

Lesen Sie [kbdcontrol\(1\),](https://www.FreeBSD.org/cgi/man.cgi?query=kbdcontrol&sektion=1&manpath=freebsd-release-ports) [vidcontrol\(1\),](https://www.FreeBSD.org/cgi/man.cgi?query=vidcontrol&sektion=1&manpath=freebsd-release-ports) [atkbd\(4\)](https://www.FreeBSD.org/cgi/man.cgi?query=atkbd&sektion=4&manpath=freebsd-release-ports), [syscons\(4\)](https://www.FreeBSD.org/cgi/man.cgi?query=syscons&sektion=4&manpath=freebsd-release-ports) sowie [vt\(4\)](https://www.FreeBSD.org/cgi/man.cgi?query=vt&sektion=4&manpath=freebsd-release-ports) für eine recht technische Beschreibung der FreeBSD-Konsole und der Tastatur-Treiber.

In FreeBSD wird die Anzahl der verfügbaren virtuellen Konsolen in diesem Abschnitt von /etc/ttys konfiguriert:

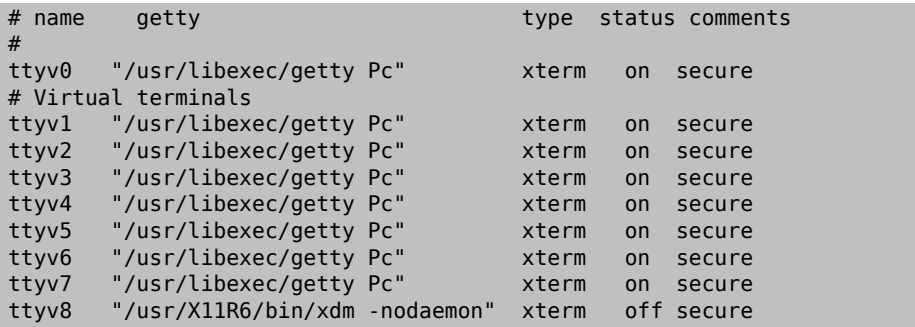

Um eine virtuelle Konsole zu deaktivieren, setzen Sie ein Kommentarzeichen (# an den Anfang der Zeile für die entsprechende Konsole. Um bspw. die Anzahl der verfügbaren virtuellen Konsolen von acht auf vier zu reduzieren, setzen Sie ein # an den Anfang der letzten vier Zeilen, den virtuellen Konsolen ttyv5 bis ttyv8. Kommentieren Sie nicht die Zeile für die Systemkonsole ttyv0 aus! Beachten Sie, dass die letzte virtuelle Konsole (ttyv8) zum Wechsel auf die graphische Oberfläche gedacht ist, wenn Xorg wie im Kapitel 5, *[Das X-Window-System](#page-130-0)* installiert und konfiguriert ist.

[ttys\(5\)](https://www.FreeBSD.org/cgi/man.cgi?query=ttys&sektion=5&manpath=freebsd-release-ports) enthält eine ausführliche Beschreibung der Spalten dieser Datei und der verfügbaren Optionen für virtuelle Konsolen.

### **3.2.2. Single-User-Modus**

Das FreeBSD Boot-Menü verfügt über eine Option "Boot Single User". Wird diese Option gewählt, bootet das System in einen speziellen Modus, der als "Single-User-Modus" bekannt ist. Dieser Modus wird normalerweise zur Reparatur des Systems verwendet, bspw. wenn das System nicht mehr startet, oder das root-Passwort zurückgesetzt werden muss. Im Single-User-Modus haben Sie keinen Zugriff auf das Netzwerk und es stehen Ihnen keine weiteren virtuellen Konsolen zur Verfügung. Allerdings haben Sie vollen Zugriff auf das System und in der Voreinstellung wird das root-Passwort nicht benötigt. Aus diesem Grund wird ein physischer Zugriff auf die Tastatur benötigt, um in diesem Modus zu booten. Zur Absicherung eines FreeBSD-Systems sollte ermittelt werden, welche Personen physischen Zugriff auf die Tastatur bekommen sollen.

Die Einstellungen für den Single-User-Modus befinden sich diesem Abschnitt von /etc/ttys :

```
# name  getty  type  status  comments
#
# If console is marked "insecure", then init will ask for the root password
# when going to single-user mode.
console none unknown off secure
```
In der Voreinstellung ist der Status auf secure eingestellt. Das setzt voraus, dass der physische Zugriff auf die Tastatur entweder unwichtig ist, oder über eine Sicherheitsrichtlinie geregelt wird. Wenn der Status auf insecure eingestellt wird, wird davon ausgegangen, dass die Umgebung selbst unsicher ist, da jeder Zugriff auf die Tastatur hat. FreeBSD wird dann nach dem root-Passwort fragen, wenn ein Benutzer versucht in den Single-User-Modus zu booten.

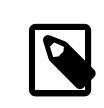

# Anmerkung

*Setzen Sie insecure nicht leichtfertig ein*! Wenn das root-Passwort vergessen wird, wird es schwierig in den Single-User-Modus zu gelangen, wenn man den Bootprozess von FreeBSD nicht genau versteht.

### **3.2.3. Den Videomodus der Konsole anpassen**

Der Standard-Videomodus der FreeBSD-Konsole kann auf jeden Modus eingestellt werden, der von der Grafikkarte und dem Monitor unterstützt wird (beispielsweise 1024x768 oder 1280x1024). Um eine andere Einstellung zu verwenden, muss das VESA-Modul geladen werden:

#### # **kldload vesa**

Um festzustellen, welche Video-Modi von der Hardware unterstützt werden, nutzen Sie [vidcontrol\(1\)](https://www.FreeBSD.org/cgi/man.cgi?query=vidcontrol&sektion=1&manpath=freebsd-release-ports). Um eine Liste aller unterstützten Modi zu sehen, verwenden Sie diesen Befehl:

#### # **vidcontrol -i mode**

Die Ausgabe dieses Befehls listet alle Videomodi, die von der Hardware unterstützt werden. Um einen neuen Video-Modi zu wählen, wird der entsprechende Modus als root-Benutzer an [vidcontrol\(1\)](https://www.FreeBSD.org/cgi/man.cgi?query=vidcontrol&sektion=1&manpath=freebsd-release-ports) übergeben:

### # **vidcontrol MODE\_279**

Um diese Einstellung dauerhaft zu speichern, muss folgende Zeile in /etc/rc.conf hinzugefügt werden:

allscreens\_flags="MODE\_279"

# **3.3. Benutzer und grundlegende Account-Verwaltung**

FreeBSD ermöglicht es mehreren Benutzern, den Computer zur selben Zeit zu benutzen. Es kann immer nur ein Benutzer vor der Konsole sitzen, aber es können sich beliebig viele Benutzer über das Netzwerk am System anmelden. Jeder Benutzer muss einen Account haben, um das System benutzen zu können.

Nachdem Sie dieses Kapitel gelesen haben, werden Sie

- die verschiedenen Account-Typen von FreeBSD kennen,
- wissen, wie Sie Accounts angelegen, verändern oder löschen,
- wissen, wie Sie Limits für einen Benutzer oder eine Gruppe setzen, um beispielsweise Ressourcen, wie Speicher oder CPU-Zeit einzuschränken,
- wissen, wie Sie Gruppen erstellen und Benutzer zu diesen Gruppen hinzufügen.

### **3.3.1. Account-Typen**

Jeder Zugriff auf das FreeBSD-System geschieht über Accounts und alle Prozesse werden von Benutzern gestartet, also sind Benutzer- und Account-Verwaltung von wesentlicher Bedeutung.

Es gibt drei Haupttypen von Accounts: Systembenutzer, Benutzer-Accounts und der Superuser-Account.

#### **3.3.1.1. Systembenutzer**

Systembenutzer starten Dienste wie DNS, Mail-Server und Web-Server. Der Grund dafür ist die Sicherheit; wenn die Programme von dem Superuser gestartet werden, können Sie ohne Einschränkungen handeln.

Beispiele von Systembenutzern sind daemon, operator, bind, news und www.

nobody ist der generische unprivilegierte Systembenutzer. Bedenken Sie aber, dass je mehr Dienste nobody benutzen, desto mehr Dateien und Prozesse diesem Benutzer gehören und dieser Benutzer damit umso privilegierter wird.

### **3.3.1.2. Benutzer-Accounts**

Benutzer-Accounts sind realen Personen zugeordnet und sind das primäre Mittel des Zugriffs das System. Jede Person, die Zugriff auf das System bekommt, sollte einen eindeutigen Benutzer-Account besitzen. Dies erlaubt es dem Administrator herauszufinden, wer was macht. Gleichzeitig werden die Benutzer daran gehindert, die Einstellungen anderer Benutzer zu zerstören.

Jeder Benutzer kann die eigene Umgebung anpassen, bspw. seine voreingestellte Shell, Editor, Tastenbelegungen und Spracheinstellungen.

Mit jedem Account eines FreeBSD-Systems sind bestimmte Informationen verknüpft:

Loginnamen

Der Loginname wird am login: Prompt eingegeben. Jeder Benutzer muss einen eindeutigen Benutzernamen haben. Es gibt eine Reihe von Regeln für die Erstellung von gültigen Loginnamen, die in [passwd\(5\)](https://www.FreeBSD.org/cgi/man.cgi?query=passwd&sektion=5&manpath=freebsd-release-ports) dokumentiert sind. Es wird aus Kompatibilitätsgründen empfohlen, Benutzernamen zu verwenden, die aus Kleinbuchstaben bestehen und bis zu acht Zeichen lang sind.

#### Passwort

Jeder Account ist mit einem Passwort verknüpft.

#### User ID (UID)

Die User ID (UID) ist eine Zahl, die verwendet wird, um die Benutzer auf dem FreeBSD-System eindeutig zu identifizieren. Programme, die einen Loginnamen akzeptieren, wandeln diesen zuerst in eine UID um. Es wird empfohlen, nur UIDs kleiner 65535 zu verwenden, da höhere Werte Kompatibilitätsprobleme mit einigen Anwendungen verursachen können.

#### Group ID (GID)

Die Group ID (GID) ist eine Zahl, die verwendet wird, um die primäre Gruppe eines Benutzers eindeutig zu identifizieren. Gruppen sind ein Mechanismus zur Steuerung des Zugriffs auf Ressourcen über die GID eines Benutzers anstelle der UID. Dies kann die Größe einiger Konfigurationsdateien signifikant reduzieren und ermöglicht es Benutzern, Mitglied mehreren Gruppen zu sein. Es wird empfohlen, GIDs kleiner 65535 zu verwenden, da höhere Werte bei einigen Anwendungen große Probleme verursachen können.

Login-Klasse

Login-Klassen erweitern das Gruppenkonzept. Sie erhöhen die Flexibilität des Systems in der Handhabung der verschiedenen Accounts. Login-Klassen werden auch im Abschnitt 13.13.1, ["Login-Klassen](#page-293-0) konfigurieren" diskutiert.

#### Gültigkeit von Passwörtern

In der Voreinstellung verfallen Passwörter nicht. Allerdings können Passwortwechsel nach einer gewissen Zeit auf Basis einzelner Accounts erzwungen werden.

#### Verfallszeit eines Accounts

In der Voreinstellung verfallen unter FreeBSD keine Accounts. Wenn Sie Accounts einrichten, die nurfür eine bestimmte Zeit gültig sein sollen, beispielsweise Accounts für Teilnehmer eines Praktikums, können Sie mit [pw\(8\)](https://www.FreeBSD.org/cgi/man.cgi?query=pw&sektion=8&manpath=freebsd-release-ports) die Gültigkeitsdauer des Accounts angeben. Nachdem die angegebene Zeitspanne verstrichen ist, kann dieser Account nicht mehr zum Anmelden verwendet werden, obwohl alle Verzeichnisse und Dateien, die diesem Account gehören, noch vorhanden sind.

vollständiger Benutzername

FreeBSD identifiziert einen Account eindeutig über den Loginnamen, der aber keine Ähnlichkeit mit dem richtigen Namen des Benutzers haben muss. Ähnlich wie bei einem Kommentar, kann diese Information Leerzeichen, Großbuchstaben und mehr als 8 Zeichen enthalten.

Heimatverzeichnis

Das Heimatverzeichnis gibt den vollständigen Pfad zu dem Verzeichnis an, in dem sich der Benutzer nach erfolgreicher Anmeldung befindet. Esist üblich, alle Heimatverzeichnisse unter */home/Loginname* oder */usr/ home/Loginname* anzulegen. Im Heimatverzeichnis oder in dort angelegten Verzeichnissen werden die Dateien eines Benutzers gespeichert.

Login-Shell

Grundsätzlich ist die Shell, von denen es viele unterschiedliche gibt, eine Schnittstelle zum System. Die bevorzugte Shell eines Benutzers kann seinem Account zugeordnet werden.

### <span id="page-80-0"></span>**3.3.1.3. Der Superuser-Account**

Der Superuser-Account, normalerweise root genannt, ist vorkonfiguriert und erleichtert die Systemverwaltung, sollte aber nicht für alltägliche Aufgaben wie das Verschicken und Empfangen von Mails, Erforschen des Systems oder Programmierung benutzt werden.

Der Superuser kann, im Gegensatz zu normalen Benutzer-Accounts, ohne Beschränkungen operieren und die falsche Anwendung des Superuser-Accounts kann in spektakulären Katastrophen resultieren. Benutzer-Accounts sind nicht in der Lage, das System versehentlich zu zerstören, deswegen wird empfohlen, normale Benutzer-Accounts zu verwenden, solange nicht zusätzliche Privilegien benötigt werden.

Kommandos, die Sie als Superuser eingeben, sollten Sie immer doppelt und dreifach überprüfen, da ein zusätzliches Leerzeichen oder ein fehlender Buchstabe irreparablen Datenverlust bedeuten kann.

Es gibt mehrere Möglichkeiten Superuser-Rechte zu bekommen. Obwohl man sich direkt als root anmelden kann, wird von dieser Methode dringend abgeraten.

Verwenden Sie stattdessen [su\(1\)](https://www.FreeBSD.org/cgi/man.cgi?query=su&sektion=1&manpath=freebsd-release-ports) um zum Superuser zu werden. Wenn Sie noch ein - eingeben, wird der Benutzer auch die Umgebung des Root-Benutzers erben. Der Benutzer, der diesen Befehl ausführt muss Mitglied der Gruppe wheel sein, oder der Befehl schlägt fehl. Zudem muss der Benutzer das Kennwort für den Benutzer-Account root kennen.

In diesem Beispiel wird der Benutzer nur zum Superuser, um make install auszuführen, da dieser Befehl Superuser-Rechte erfordert. Nachdem der Befehl ausgeführt wurde, kann der Benutzer exit eingeben, um den Superuser-Account zu verlassen und zu den Privilegien des Benutzer-Accounts zurückkehren.

# Beispiel 3.1. Ein Programm als Superuser installieren

% **configure** % **make**

```
% su -
Password:
# make install
  ext{ }%
```
Das in FreeBSD enthaltene [su\(1\)](https://www.FreeBSD.org/cgi/man.cgi?query=su&sektion=1&manpath=freebsd-release-ports) funktioniert gut für einzelne Systeme oder in kleineren Netzwerken, mit nur einem Administrator. Eine Alternative ist es, das Paket oder den Port [security/sudo](https://www.freebsd.org/cgi/url.cgi?ports/security/sudo/pkg-descr) zu installieren. Diese Software bietet eine Protokollierung von Aktivitäten und ermöglicht es dem Administrator zu bestimmen, welche Benutzer welche Befehle als Superuser ausführen dürfen.

### **3.3.2. Accounts verändern**

FreeBSD stellt eine Vielzahl an Programmen bereit, um Accounts zu verändern. Die gebräuchlichsten Kommandos sind in Tabelle 3.1, "Programme zur Verwaltung von [Benutzer-Accounts"](#page-81-0) gefolgt von einer detaillierten Beschreibung, zusammengefasst. Weitere Informationen und Anwendungsbeispiele finden Sie in der Manualpage des jeweiligen Programms.

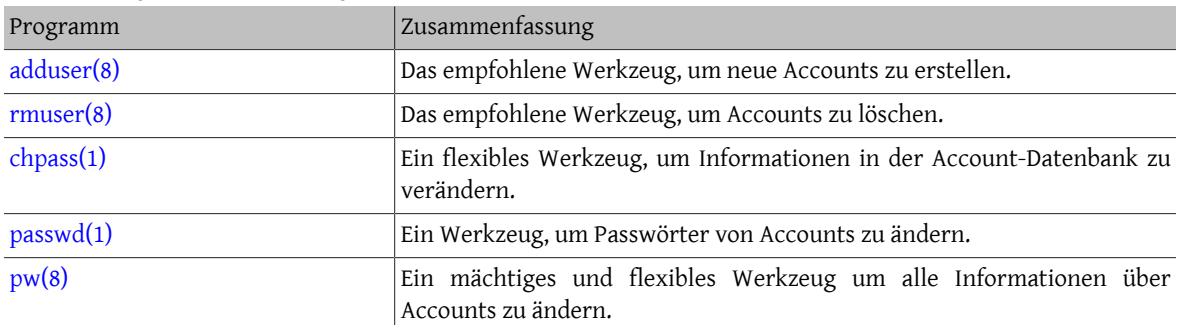

<span id="page-81-0"></span>Tabelle 3.1. Programme zur Verwaltung von Benutzer-Accounts

### **3.3.2.1. adduser**

Das empfohlene Programm zum Hinzufügen neuer Benutzer ist [adduser\(8\).](https://www.FreeBSD.org/cgi/man.cgi?query=adduser&sektion=8&manpath=freebsd-release-ports) Wenn ein neuer Benutzer hinzugefügt wird, aktualisiert das Programm automatisch /etc/passwd und /etc/group . Es erstellt auch das Heimatverzeichnis für den Benutzer, kopiert die Standardkonfigurationsdateien aus /usr/share/skel und kann optional eine ,,Willkommen``-Nachricht an den neuen Benutzer versenden. Das Programm muss als Superuser ausgeführt werden.

Das Werkzeug [adduser\(8\)](https://www.FreeBSD.org/cgi/man.cgi?query=adduser&sektion=8&manpath=freebsd-release-ports) arbeitet interaktiv und führt durch die einzelnen Schritte, wenn ein neues Benutzerkon-to erstellt wird. Wie in [Beispiel 3.2, "Einen Benutzer unter FreeBSD anlegen"](#page-81-1) zu sehen ist, müssen Sie entweder die benötigte Information eingeben oder Return drücken, um den Vorgabewert in eckigen Klammern zu akzeptieren. In diesem Beispiel wird der Benutzer in die Gruppe wheel aufgenommen, was es ihm erlaubt mit [su\(1\)](https://www.FreeBSD.org/cgi/man.cgi?query=su&sektion=1&manpath=freebsd-release-ports) zum Superuser zu werden. Wenn Sie fertig sind, können Sie entweder einen weiteren Benutzer erstellen oder das Programm beenden.

<span id="page-81-1"></span>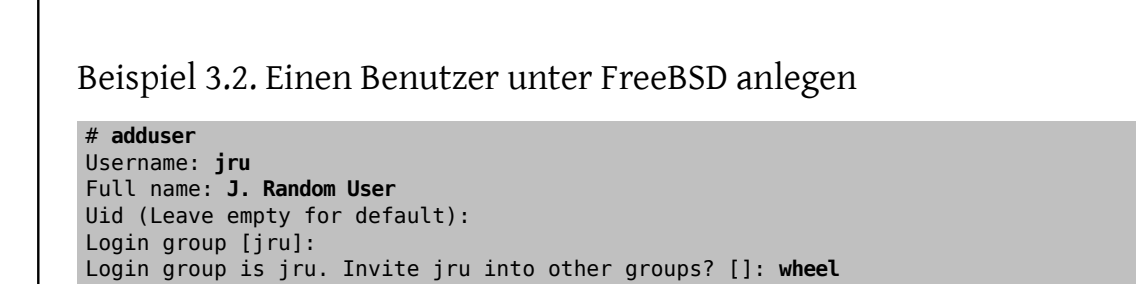

Kapitel 3. Grundlagen des UNIX Betriebssystems

```
Login class [default]:
Shell (sh csh tcsh zsh nologin) [sh]: zsh
Home directory [/home/jru]:
Home directory permissions (Leave empty for default):
Use password-based authentication? [yes]:
Use an empty password? (yes/no) [no]:
Use a random password? (yes/no) [no]:
Enter password:
Enter password again:
Lock out the account after creation? [no]:
Username : jru
Password : **
Full Name : J. Random User
Uid : 1001
Class :
Groups : jru wheel
Home : /home/jru
Shell : /usr/local/bin/zsh
Locked : no
OK? (yes/no): yes
adduser: INFO: Successfully added (jru) to the user database.
Add another user? (yes/no): no
Goodbye!
#
```
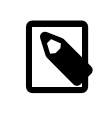

# Anmerkung

Wenn Sie das Passwort eingeben, werden weder Passwort noch Sternchen angezeigt. Passen Sie auf, dass Sie das Passwort korrekt eingeben.

### **3.3.2.2. rmuser**

Benutzen Sie [rmuser\(8\)](https://www.FreeBSD.org/cgi/man.cgi?query=rmuser&sektion=8&manpath=freebsd-release-ports) als Superuser, um einen Account vollständig aus dem System zu entfernen. Dieses Programm führt die folgenden Schritte durch:

- 1. Entfernt den [crontab\(1\)](https://www.FreeBSD.org/cgi/man.cgi?query=crontab&sektion=1&manpath=freebsd-release-ports) Eintrag des Benutzers, wenn dieser existiert.
- 2. Entfernt alle  $at(1)$  jobs, die dem Benutzer gehören.
- 3. Schließt alle Prozesse des Benutzers.
- 4. Entfernt den Benutzer aus der lokalen Passwort-Datei des Systems.
- 5. Entfernt optional das Heimatverzeichnis des Benutzers, falls es dem Benutzer gehört.
- 6. Entfernt eingegangene E-Mails des Benutzers aus /var/mail .
- 7. Entfernt alle Dateien des Benutzers aus temporären Dateispeicherbereichen wie /tmp.
- 8. Entfernt den Loginnamen von allen Gruppen, zu denen er gehört, aus /etc/group . Wenn eine Gruppe leer wird und der Gruppenname mit dem Loginnamen identisch ist, wird die Gruppe entfernt. Das ergänzt sich mit den einzelnen Benutzer-Gruppen, die von [adduser\(8\)](https://www.FreeBSD.org/cgi/man.cgi?query=adduser&sektion=8&manpath=freebsd-release-ports) für jeden neuen Benutzer erstellt werden.

Der Superuser-Account kann nicht mit [rmuser\(8\)](https://www.FreeBSD.org/cgi/man.cgi?query=rmuser&sektion=8&manpath=freebsd-release-ports) entfernt werden, da dies in den meisten Fällen das System unbrauchbar macht.

Als Vorgabe wird ein interaktiver Modus benutzt.

### Beispiel 3.3. Interaktives Löschen von Accounts mit **rmuser**

```
# rmuser jru
Matching password entry:
jru:*:1001:1001::0:0:J. Random User:/home/jru:/usr/local/bin/zsh
Is this the entry you wish to remove? y
Remove user's home directory (/home/jru)? y
Removing user (jru): mailspool home passwd.
#
```
### **3.3.2.3. chpass**

Jeder Benutzer kann [chpass\(1\)](https://www.FreeBSD.org/cgi/man.cgi?query=chpass&sektion=1&manpath=freebsd-release-ports) verwenden, um die Shell und persönliche Informationen des Benutzerkontos zu verändern. Der Superuser kann dieses Werkzeug benutzen, um zusätzliche Kontoinformationen für alle Benutzer zu ändern.

Werden neben dem optionalen Loginnamen keine weiteren Optionen angegeben, zeigt [chpass\(1\)](https://www.FreeBSD.org/cgi/man.cgi?query=chpass&sektion=1&manpath=freebsd-release-ports) einen Editor mit Account-Informationen an. Wenn der Benutzer den Editor verlässt, wird die Account-Datenbank mit den neuen Informationen aktualisiert.

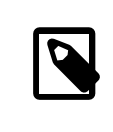

### Anmerkung

Dieses Programm fragt nach dem Verlassen des Editors nach dem Passwort, es sei denn, man ist als Superuser angemeldet.

In Beispiel 3.4, "chpass [als Superuser verwenden"](#page-83-0) hat der Superuser chpass jru eingegeben. Es werden die Felder ausgegeben, die für diesen Benutzer geändert werden können. Wenn stattdessen jru diesen Befehl aufruft, werden nur die letzten sechs Felder ausgegeben. Dies ist in Beispiel 3.5, "chpass [als normaler Benutzer verwenden"](#page-84-0) zu sehen.

### <span id="page-83-0"></span>Beispiel 3.4. **chpass** als Superuser verwenden

```
#Changing user database information for jru.
Login: jru
Password: *
Uid [#]: 1001
Gid [# or name]: 1001
Change [month day year]:
Expire [month day year]:
Class:
Home directory: /home/jru
Shell: /usr/local/bin/zsh
Full Name: J. Random User
Office Location:
Office Phone:
Home Phone:
Other information:
```
# <span id="page-84-0"></span>Beispiel 3.5. **chpass** als normaler Benutzer verwenden

#Changing user database information for jru. Shell: /usr/local/bin/tcsh Full Name: J. Random User Office Location: Office Phone: Home Phone: Other information:

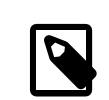

# Anmerkung

Die Kommandos [chfn\(1\)](https://www.FreeBSD.org/cgi/man.cgi?query=chfn&sektion=1&manpath=freebsd-release-ports) und [chsh\(1\)](https://www.FreeBSD.org/cgi/man.cgi?query=chsh&sektion=1&manpath=freebsd-release-ports) sind nur Verweise auf [chpass\(1\),](https://www.FreeBSD.org/cgi/man.cgi?query=chpass&sektion=1&manpath=freebsd-release-ports) genauso wie [ypch](https://www.FreeBSD.org/cgi/man.cgi?query=ypchpass&sektion=1&manpath=freebsd-release-ports)[pass\(1\)](https://www.FreeBSD.org/cgi/man.cgi?query=ypchpass&sektion=1&manpath=freebsd-release-ports), [ypchfn\(1\)](https://www.FreeBSD.org/cgi/man.cgi?query=ypchfn&sektion=1&manpath=freebsd-release-ports) und [ypchsh\(1\)](https://www.FreeBSD.org/cgi/man.cgi?query=ypchsh&sektion=1&manpath=freebsd-release-ports). Da NIS automatisch unterstützt wird, ist es nicht notwendig das yp vor dem Kommando einzugeben. NIS wird später im Kapitel 28, *[Netzwerkserver](#page-588-0)* besprochen.

### **3.3.2.4. passwd**

Jeder Benutzer kann mit [passwd\(1\)](https://www.FreeBSD.org/cgi/man.cgi?query=passwd&sektion=1&manpath=freebsd-release-ports) einfach sein Passwort ändern. Um eine versehentliche oder unbefugte Änderung zu verhindern, muss bei einem Passwortwechsel zunächst das ursprüngliche Passwort eingegeben werden, bevor das neue Passwort festgelegt werden kann.

### Beispiel 3.6. Das eigene Passwort wechseln

```
% passwd
Changing local password for jru.
Old password:
New password:
Retype new password:
passwd: updating the database...
passwd: done
```
Der Superuser kann jedes beliebige Passwort ändern, indem er den Benutzernamen an [passwd\(1\)](https://www.FreeBSD.org/cgi/man.cgi?query=passwd&sektion=1&manpath=freebsd-release-ports) übergibt. Das Programm fordert den Superuser nicht dazu auf, das aktuelle Passwort des Benutzers einzugeben. Dadurch kann das Passwort geändert werden, falls der Benutzer sein ursprüngliches Passwort vergessen hat.

Beispiel 3.7. Als Superuser das Passwort eines anderen Accounts verändern

# **passwd jru** Changing local password for jru. New password: Retype new password: passwd: updating the database...

passwd: done

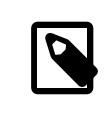

### Anmerkung

Wie bei [chpass\(1\)](https://www.FreeBSD.org/cgi/man.cgi?query=chpass&sektion=1&manpath=freebsd-release-ports) ist [yppasswd\(1\)](https://www.FreeBSD.org/cgi/man.cgi?query=yppasswd&sektion=1&manpath=freebsd-release-ports) nur ein Verweis auf [passwd\(1\)](https://www.FreeBSD.org/cgi/man.cgi?query=passwd&sektion=1&manpath=freebsd-release-ports). NIS wird von jedem dieser Kommandos unterstützt.

### **3.3.2.5. pw**

Mit dem Werkzeug [pw\(8\)](https://www.FreeBSD.org/cgi/man.cgi?query=pw&sektion=8&manpath=freebsd-release-ports) können Accounts und Gruppen erstellt, entfernt, verändert und angezeigt werden. Dieses Kommando dient als Schnittstelle zu den Benutzer- und Gruppendateien des Systems. [pw\(8\)](https://www.FreeBSD.org/cgi/man.cgi?query=pw&sektion=8&manpath=freebsd-release-ports) besitzt eine Reihe mächtiger Kommandozeilenschalter, die esfür die Benutzung in Shell-Skripten geeignet machen, doch finden neue Benutzer die Bedienung des Kommandos komplizierter, als die der anderen hier vorgestellten Kommandos.

### **3.3.3. Gruppen**

Eine Gruppe ist einfach eine Zusammenfassung von Accounts. Gruppen werden durch den Gruppennamen und die GID identifiziert. Der Kernel von FreeBSD entscheidet anhand der UID und der Gruppenmitgliedschaft eines Prozesses, ob er dem Prozess etwas erlaubt oder nicht. Wenn jemand von der GID eines Benutzers oder Prozesses spricht, meint er damit meistens die erste Gruppe der Gruppenliste.

Die Zuordnung von Gruppennamen zur GID steht in /etc/group , einer Textdatei mit vier durch Doppelpunkte getrennten Feldern. Im ersten Feld steht der Gruppenname, das zweite enthält ein verschlüsseltes Passwort, das dritte gibt die GID an und das vierte besteht aus einer Komma separierten Liste der Mitglieder der Gruppe. Eine ausführliche Beschreibung der Syntax dieser Datei finden Sie in [group\(5\)](https://www.FreeBSD.org/cgi/man.cgi?query=group&sektion=5&manpath=freebsd-release-ports).

Wenn Sie /etc/group nicht von Hand editieren möchten, können Sie [pw\(8\)](https://www.FreeBSD.org/cgi/man.cgi?query=pw&sektion=8&manpath=freebsd-release-ports) zum Editieren benutzen. Das folgende Beispiel zeigt das Hinzufügen einer Gruppe mit dem Namen teamtwo:

```
Beispiel 3.8. Setzen der Mitgliederliste einer Gruppe mit pw(8)
```
# **pw groupadd teamtwo** # **pw groupshow teamtwo** teamtwo:\*:1100:

1100 ist die GID der Gruppe teamtwo. Momentan hat teamtwo noch keine Mitglieder. Mit dem folgenden Kommando wird der Benutzer jru in die Gruppe teamtwo aufgenommen.

# Beispiel 3.9. Ein Gruppenmitglied mit [pw\(8\)](https://www.FreeBSD.org/cgi/man.cgi?query=pw&sektion=8) hinzufügen

```
# pw groupmod teamtwo -M jru
# pw groupshow teamtwo
teamtwo:*:1100:jru
```
Als Argument von -M geben Sie eine Komma separierte Liste von Mitgliedern an, die in die Gruppe aufgenommen werden sollen. Aus den vorherigen Abschnitten ist bekannt, dass die Passwort-Datei ebenfalls eine Gruppe für jeden Benutzer enthält. Das System teilt dem Benutzer automatisch eine Gruppe zu, die aber vom groupshow Kommando von [pw\(8\)](https://www.FreeBSD.org/cgi/man.cgi?query=pw&sektion=8&manpath=freebsd-release-ports) nicht angezeigt wird. Diese Information wird allerdings von [id\(1\)](https://www.FreeBSD.org/cgi/man.cgi?query=id&sektion=1&manpath=freebsd-release-ports) und ähnlichen Werkzeugen angezeigt. Das heißt, dass [pw\(8\)](https://www.FreeBSD.org/cgi/man.cgi?query=pw&sektion=8&manpath=freebsd-release-ports) nur /etc/group manipuliert, es wird nicht versuchen, zusätzliche Informationen aus /etc/ passwd zu lesen.

Beispiel 3.10. Hinzufügen eines neuen Gruppenmitglieds mittels [pw\(8\)](https://www.FreeBSD.org/cgi/man.cgi?query=pw&sektion=8)

# **pw groupmod teamtwo -m db** # **pw groupshow teamtwo** teamtwo:\*:1100:jru,db

Die Argumente zur Option -m ist eine durch Komma getrennte Liste von Benutzern, die der Gruppe hinzugefügt werden sollen. Anders als im vorherigen Beispiel werden diese Benutzer in die Gruppe aufgenommen und ersetzen nicht die bestehenden Benutzer in der Gruppe.

Beispiel 3.11. Mit **id** die Gruppenzugehörigkeit bestimmen

% **id jru** uid=1001(jru) gid=1001(jru) groups=1001(jru), 1100(teamtwo)

In diesem Beispiel ist jru Mitglied von jru und teamtwo.

Weitere Informationen zu diesem Befehl und dem Format von /etc/group finden Sie in [pw\(8\)](https://www.FreeBSD.org/cgi/man.cgi?query=pw&sektion=8&manpath=freebsd-release-ports) und [group\(5\)](https://www.FreeBSD.org/cgi/man.cgi?query=group&sektion=5&manpath=freebsd-release-ports).

# **3.4. Zugriffsrechte**

In FreeBSD besitzt jede Datei und jedes Verzeichnis einen Satz von Zugriffsrechten. Esstehen mehrere Programme zum Anzeigen und Bearbeiten dieser Rechte zur Verfügung. Ein Verständnis für die Funktionsweise von Zugriffsrechten ist notwendig, um sicherzustellen, dass Benutzer nur auf die von ihnen benötigten Dateien zugreifen können und nicht auf die Dateien des Betriebssystems oder von anderen Benutzern.

In diesem Abschnitt werden die traditionellen Zugriffsrechte von UNIX® beschrieben. Informationen zu feingranularen Zugriffsrechten für Dateisysteme finden Sie im Abschnitt 13.9, ["Zugriffskontrolllisten](#page-286-0) für Dateisysteme  $(ACL)$ ".

In UNIX® werden die grundlegenden Zugriffsrechte in drei Typen unterteilt: Lesen, Schreiben und Ausführen. Diese Zugriffstypen werden verwendet, um den Dateizugriff für den Besitzer der Datei, die Gruppe und alle anderen zu bestimmen. Die Lese-, Schreib- und Ausführungsberechtigungen werden mit den Buchstaben r, w und x dargestellt. Alternativ können die Berechtigungen als binäre Zahlen dargestellt werden, da jede Berechtigung entweder aktiviert oder deaktiviert (0) ist. Wenn die Berechtigung als Zahl dargestellt wird, ist die Reihenfolge immer als rwx zu lesen, wobei r den Wert 4 hat, w den Wert 2 und x den Wert 1.

In Tabelle 4.1 sind die einzelnen nummerischen und alphabetischen Möglichkeiten zusammengefasst. Das Zeichen - in der Spalte "Auflistung im Verzeichnis" besagt, dass eine Berechtigung deaktiviert ist.

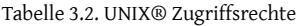

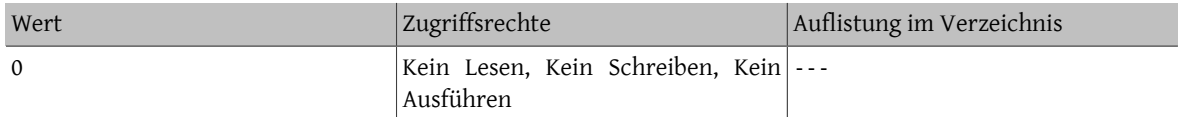

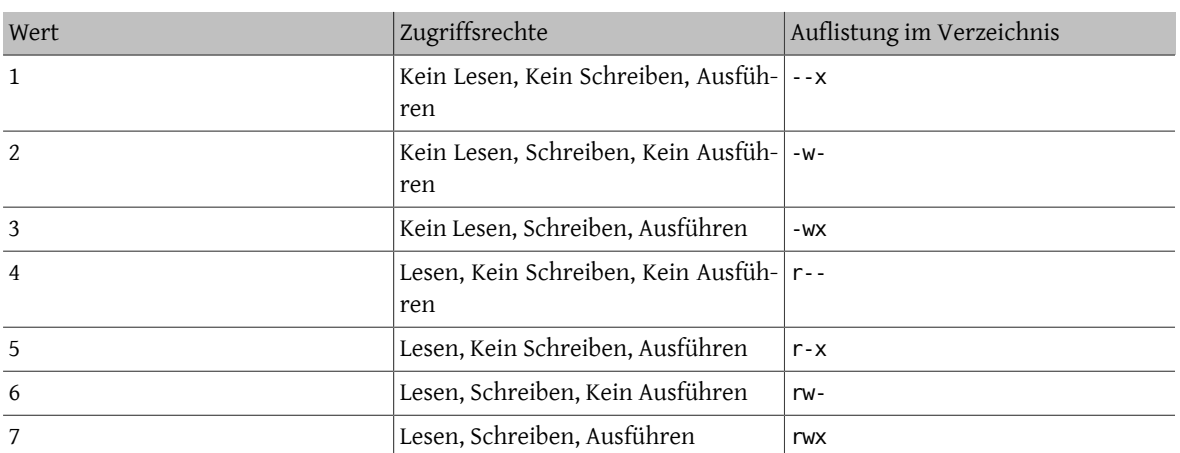

Benutzen Sie das Argument -l mit [ls\(1\)](https://www.FreeBSD.org/cgi/man.cgi?query=ls&sektion=1&manpath=freebsd-release-ports), um eine ausführliche Verzeichnisauflistung zu sehen, die in einer Spalte die Zugriffsrechte für den Besitzer, die Gruppe und alle anderen enthält. Die Ausgabe von ls -l könnte wie folgt aussehen:

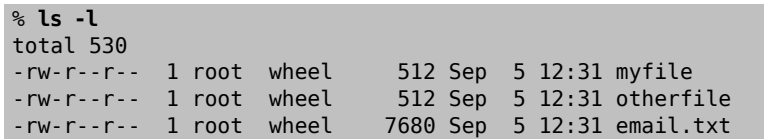

Das erste Zeichen (ganz links) der ersten Spalte zeigt an, ob es sich um eine normale Datei, ein Verzeichnis, ein zeichenorientiertes Gerät, ein Socket oder irgendeine andere Pseudo-Datei handelt. In diesem Beispiel zeigt - eine normale Datei an. Die nächsten drei Zeichen, dargestellt als rw-, ergeben die Rechte für den Datei-Besitzer. Die drei Zeichen danach r-- die Rechte der Gruppe, zu der die Datei gehört. Die letzten drei Zeichen, r--, geben die Rechte für den Rest der Welt an. Ein Minus bedeutet, dass das Recht nicht gegeben ist. In diesem Beispiel sind die Zugriffsrechte also: der Eigentümer kann die Datei lesen und schreiben, die Gruppe kann lesen und alle anderen können auch nurlesen. Entsprechend obiger Tabelle wären die Zugriffsrechte für diese Datei 644, worin jede Ziffer die drei Teile der Zugriffsrechte dieser Datei verkörpert.

Wie kontrolliert das System die Rechte von Hardware-Geräten? FreeBSD behandelt die meisten Hardware-Geräte als Dateien, welche Programme öffnen, lesen und mit Daten beschreiben können. Diese speziellen Gerätedateien sind in /dev gespeichert.

Verzeichnisse werden ebenfalls wie Dateien behandelt. Sie haben Lese-, Schreib- und Ausführ-Rechte. Das Ausführungs-Bit hat eine etwas andere Bedeutung für ein Verzeichnis als für eine Datei. Die Ausführbarkeit eines Verzeichnisses bedeutet, dass in das Verzeichnis, zum Beispiel mit [cd\(1\)](https://www.FreeBSD.org/cgi/man.cgi?query=cd&sektion=1&manpath=freebsd-release-ports), gewechselt werden kann. Das bedeutet auch, dass in dem Verzeichnis auf Dateien, deren Namen bekannt sind, zugegriffen werden kann, vorausgesetzt die Zugriffsrechte der Dateien lassen dies zu.

Das Leserecht auf einem Verzeichnis erlaubt es, sich den Inhalt des Verzeichnisses anzeigen zu lassen. Um eine Datei mit bekanntem Namen in einem Verzeichnis zu löschen, müssen auf dem Verzeichnis Schreib- *und* Ausführ-Rechte gesetzt sein.

Es gibt noch mehr Rechte, aber die werden vor allem in speziellenUmständen benutzt, wie zum Beispiel bei SetUID-Binaries und Verzeichnissen mit gesetztem Sticky-Bit. Mehr über Zugriffsrechte von Dateien und wie sie gesetzt werden, finden Sie in [chmod\(1\)](https://www.FreeBSD.org/cgi/man.cgi?query=chmod&sektion=1&manpath=freebsd-release-ports).

# **3.4.1. Symbolische Zugriffsrechte**

*Beigesteuert von Tom Rhodes.*

Symbolische Zugriffsrechte verwenden Zeichen anstelle von oktalen Werten, um die Berechtigungen für Dateien oder Verzeichnisse festzulegen. Zugriffsrechte verwenden die Syntax *Wer*, *Aktion* und *Berechtigung*. Die folgenden Werte stehen zur Auswahl:

#### Kapitel 3. Grundlagen des UNIX Betriebssystems

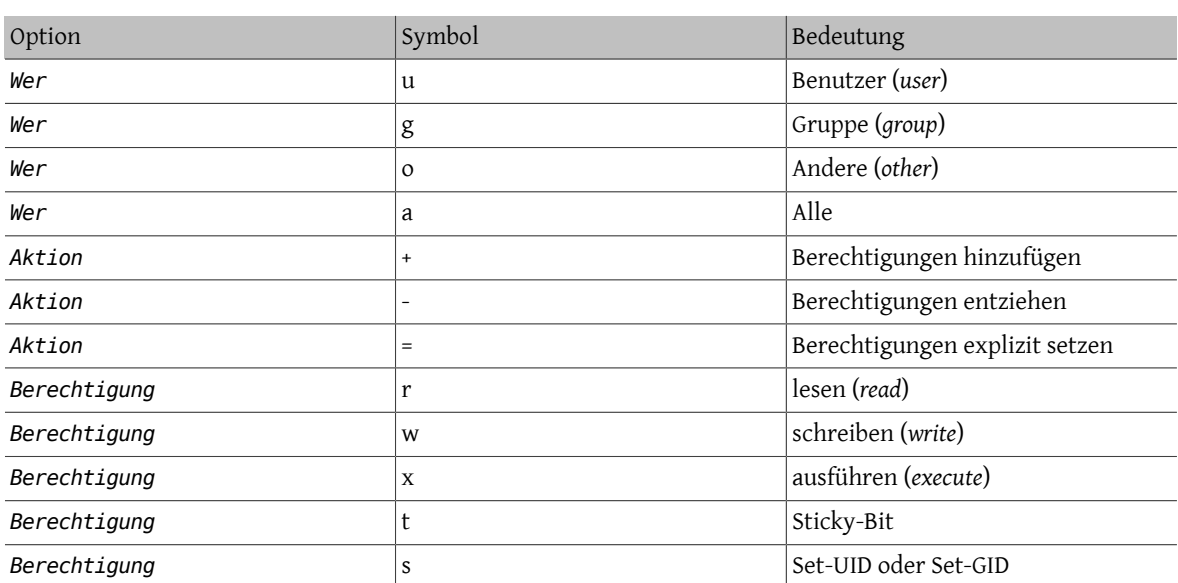

Diese symbolischen Werte werden zusammen mit [chmod\(1\)](https://www.FreeBSD.org/cgi/man.cgi?query=chmod&sektion=1&manpath=freebsd-release-ports) verwendet. Beispielsweise würde der folgende Befehl den Zugriff auf FILE für alle anderen Benutzer verbieten:

#### % **chmod go= FILE**

Wenn Sie mehr als eine Änderung der Rechte einer Datei vornehmen wollen, können Sie eine durch Kommata getrennte Liste der Rechte angeben. Das folgende Beispiel entzieht der Gruppe und der Welt die Schreibberechtigung auf *FILE* und fügt für jeden Ausführungsrechte hinzu:

% **chmod go-w,a+x** *FILE*

### **3.4.2. FreeBSD Datei-Flags**

*Beigetragen von Tom Rhodes.*

Zusätzlich zu den Zugriffsrechten unterstützt FreeBSD auch die Nutzung von "Datei-Flags". Diese erhöhen die Sicherheit des Systems, indem sie eine verbesserte Kontrolle von Dateien erlauben. Verzeichnisse werden allerdings nicht unterstützt. Mit dem Einsatz von Datei-Flags kann sogar root daran gehindert werden, Dateien zu löschen oder zu verändern.

Datei-Flags werden mit chflags(1) verändert. Um beispielsweise auf der Datei file1 das "unlöschbar"-Flag zu aktivieren, geben Sie folgenden Befehl ein:

#### # **chflags sunlink file1**

Um dieses Flag zu deaktivieren, setzen Sie ein "no" vor sunlink:

### # **chflags nosunlink file1**

Um die Flags einer Datei anzuzeigen, verwenden Sie [ls\(1\)](https://www.FreeBSD.org/cgi/man.cgi?query=ls&sektion=1&manpath=freebsd-release-ports) zusammen mit -lo:

# **ls -lo file1** -rw-r--r-- 1 trhodes trhodes sunlnk 0 Mar 1 05:54 file1

Einige Datei-Flags können nur vom root-Benutzer gesetzt oder gelöscht werden. Andere wiederum können auch vom Eigentümer der Datei gesetzt werden. Weitere Informationen hierzu finden sich in chflags(1) und chflags(2).

### **3.4.3. Die Berechtigungen setuid, setgid, und sticky**

*Beigetragen von Tom Rhodes.*

Anders als die Berechtigungen, die bereits angesprochen wurden, existieren drei weitere Einstellungen, über die alle Administratoren Bescheid wissen sollten. Dies sind die Berechtigungen setuid, setgid und sticky.

Diese Einstellungen sind wichtig für manche UNIX®-Operationen, da sie Funktionalitäten zur Verfügung stellen, die normalerweise nicht an gewöhnliche Anwender vergeben wird. Um diese zu verstehen, muss der Unterschied zwischen der realen und der effektiven Benutzer-ID erwähnt werden.

Die reale Benutzer-ID ist die UID, welche den Prozess besitzt oder gestartet hat. Die effektive UID ist diejenige, als die der Prozess läuft. Beispielsweise wird [passwd\(1\)](https://www.FreeBSD.org/cgi/man.cgi?query=passwd&sektion=1&manpath=freebsd-release-ports) mit der realen ID des Benutzers ausgeführt, der sein Passwort ändert. Um jedoch die Passwortdatenbank zu bearbeiten, wird es effektiv als root-Benutzer ausgeführt. Das ermöglicht es normalen Benutzern, ihr Passwort zu ändern, ohne einen Permission Denied-Fehler angezeigt zu bekommen.

Die setuid-Berechtigung kann durch das Voranstellen bei einer Berechtigungsgruppe mit der Nummer Vier (4) gesetzt werden, wie im folgenden Beispiel gezeigt wird:

```
# chmod 4755 suidexample.sh
```
Die Berechtigungen auf *suidexample.sh* sehen jetzt wie folgt aus:

-rwsr-xr-x 1 trhodes trhodes 63 Aug 29 06:36 suidexample.sh

Beachten Sie, dass ein s jetzt Teil der Berechtigungen des Dateibesitzers geworden ist, welches das Ausführen-Bit ersetzt. Dies ermöglicht es Werkzeugen mit erhöhten Berechtigungen zu laufen, wie beispielsweise passwd.

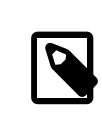

# Anmerkung

Die nosuid [mount\(8\)](https://www.FreeBSD.org/cgi/man.cgi?query=mount&sektion=8&manpath=freebsd-release-ports)-Option bewirkt, dass solche Anwendungen stillschweigend scheitern, ohne den Anwender darüber zu informieren. Diese Option ist nicht völlig zuverlässig, da ein nosuid-Wrapper in der Lage wäre, dies zu umgehen.

Um diesin Echtzeit zu beobachten, öffnen Sie zwei Terminals. Starten Sie auf einem passwd als normaler Benutzer. Während es auf die Passworteingabe wartet, überprüfen Sie die Prozesstabelle und sehen Sie sich die Informationen für [passwd\(1\)](https://www.FreeBSD.org/cgi/man.cgi?query=passwd&sektion=1&manpath=freebsd-release-ports) an:

Im Terminal A:

```
Changing local password for trhodes
Old Password:
```
Im Terminal B:

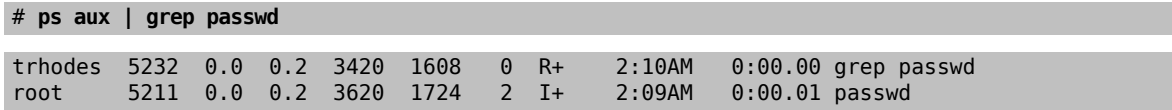

Obwohl [passwd\(1\)](https://www.FreeBSD.org/cgi/man.cgi?query=passwd&sektion=1&manpath=freebsd-release-ports) als normaler Benutzer ausgeführt wird, benutzt es die effektive UID von root.

Die setgid-Berechtigung führt die gleiche Aktion wie die setuid-Berechtigung durch, allerdings verändert sie die Gruppenberechtigungen. Wenn eine Anwendung oder ein Werkzeug mit dieser Berechtigung ausgeführt wird, erhält es die Berechtigungen basierend auf der Gruppe, welche die Datei besitzt und nicht die des Benutzers, der den Prozess gestartet hat.

Um die setgid-Berechtigung auf einer Datei zu setzen, geben Sie [chmod\(1\)](https://www.FreeBSD.org/cgi/man.cgi?query=chmod&sektion=1&manpath=freebsd-release-ports) eine führende Zwei (2) mit:

### # **chmod 2755 sgidexample.sh**

Beachten Sie in der folgenden Auflistung, dass das s sich jetzt in dem Feld befindet, das für die Berechtigungen der Gruppe bestimmt ist:

-rwxr-sr-x 1 trhodes trhodes 44 Aug 31 01:49 sgidexample.sh Anmerkung Obwohl es sich bei dem in diesen Beispielen gezeigten Shellskript um eine ausführbare Datei handelt, wird es nicht mit einer anderen EUID oder effektiven Benutzer-ID ausgeführt. Das ist so, weil Shellskripte keinen Zugriff auf [setuid\(2\)](https://www.FreeBSD.org/cgi/man.cgi?query=setuid&sektion=2&manpath=freebsd-release-ports)-Systemaufrufe erhalten.

Die setuid und setgid Berechtigungs-Bits können die Systemsicherheit verringern, da sie erhöhte Rechte ermöglichen. Das dritte Berechtigungs-Bit, das sticky bit kann die Sicherheit eines Systems erhöhen.

Wenn das sticky bit auf einem Verzeichnis angewendet wird, erlaubt es das Löschen von Dateien nur durch den Besitzer der Datei. Dies ist nützlich, um die Löschung von Dateien in öffentlichen Verzeichnissen wie /tmp, durch Benutzer denen diese Dateien nicht gehören, zu verhindern. Um diese Berechtigung anzuwenden, stellen Sie der Berechtigung eine Eins (1) voran:

```
# chmod 1777 /tmp
```
Das sticky bit kann anhand des t ganz am Ende der Berechtigungen abgelesen werden.

# **ls -al / | grep tmp**

drwxrwxrwt 10 root wheel 512 Aug 31 01:49 tmp

# **3.5. Verzeichnis-Strukturen**

Die FreeBSD-Verzeichnishierarchie ist die Grundlage, um ein umfassendes Verständnis des Systems zu erlangen. Das wichtigste Verzeichnis ist das Root-Verzeichnis "/". Dieses Verzeichnis ist das erste, das während des Bootens eingehangen wird. Es enthält das notwendige Basissystem, um das Betriebssystem in den Mehrbenutzerbetrieb zu bringen. Das Root-Verzeichnis enthält auch die Mountpunkte für Dateisysteme, die beim Wechsel in den Multiuser-Modus eingehängt werden.

Ein Mountpunkt ist ein Verzeichnis, in das zusätzliche Dateisysteme (in der Regel unterhalb des Wurzelverzeich-nisses) eingehängt werden können. Dieser Vorgang wird in Abschnitt 3.6, ["Festplatten,](#page-92-0) Slices und Partitionen" ausführlich beschrieben. Standard-Mountpunkte sind /usr, /var, /tmp, /mnt sowie /cdrom. Auf diese Verzeichnisse verweisen üblicherweise Einträge in /etc/fstab . Diese Datei ist eine Tabelle mit verschiedenen Dateisystemen und Mountpunkten, vom System gelesen werden. Die meisten der Dateisysteme in /etc/fstab werden beim Booten automatisch durch das Skript [rc\(8\)](https://www.FreeBSD.org/cgi/man.cgi?query=rc&sektion=8&manpath=freebsd-release-ports) gemountet, wenn die zugehörigen Einträge nicht mit noauto versehen sind. Weitere Informationen zu diesem Thema finden Sie im [Abschnitt](#page-100-0) 3.7.1, "Die fstab Datei".

Eine vollständige Beschreibung der Dateisystem-Hierarchie finden Sie in [hier\(7\)](https://www.FreeBSD.org/cgi/man.cgi?query=hier&sektion=7&manpath=freebsd-release-ports). Die folgende Aufstellung gibt einen kurzen Überblick über die am häufigsten verwendeten Verzeichnisse:

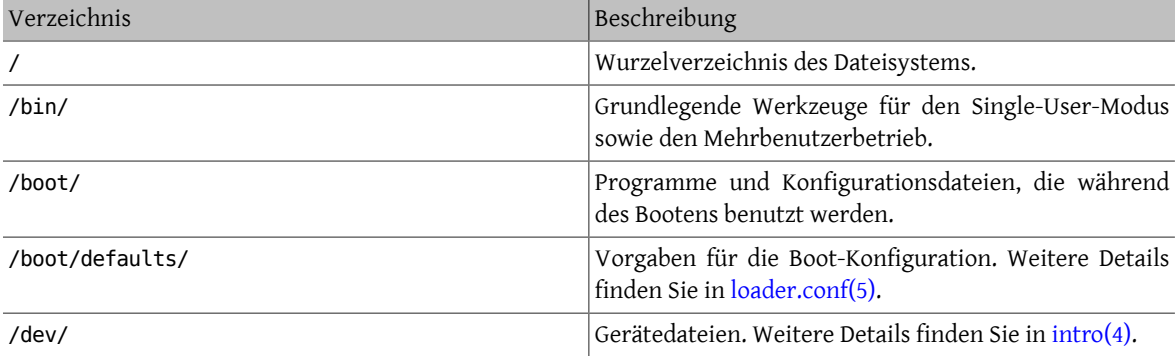

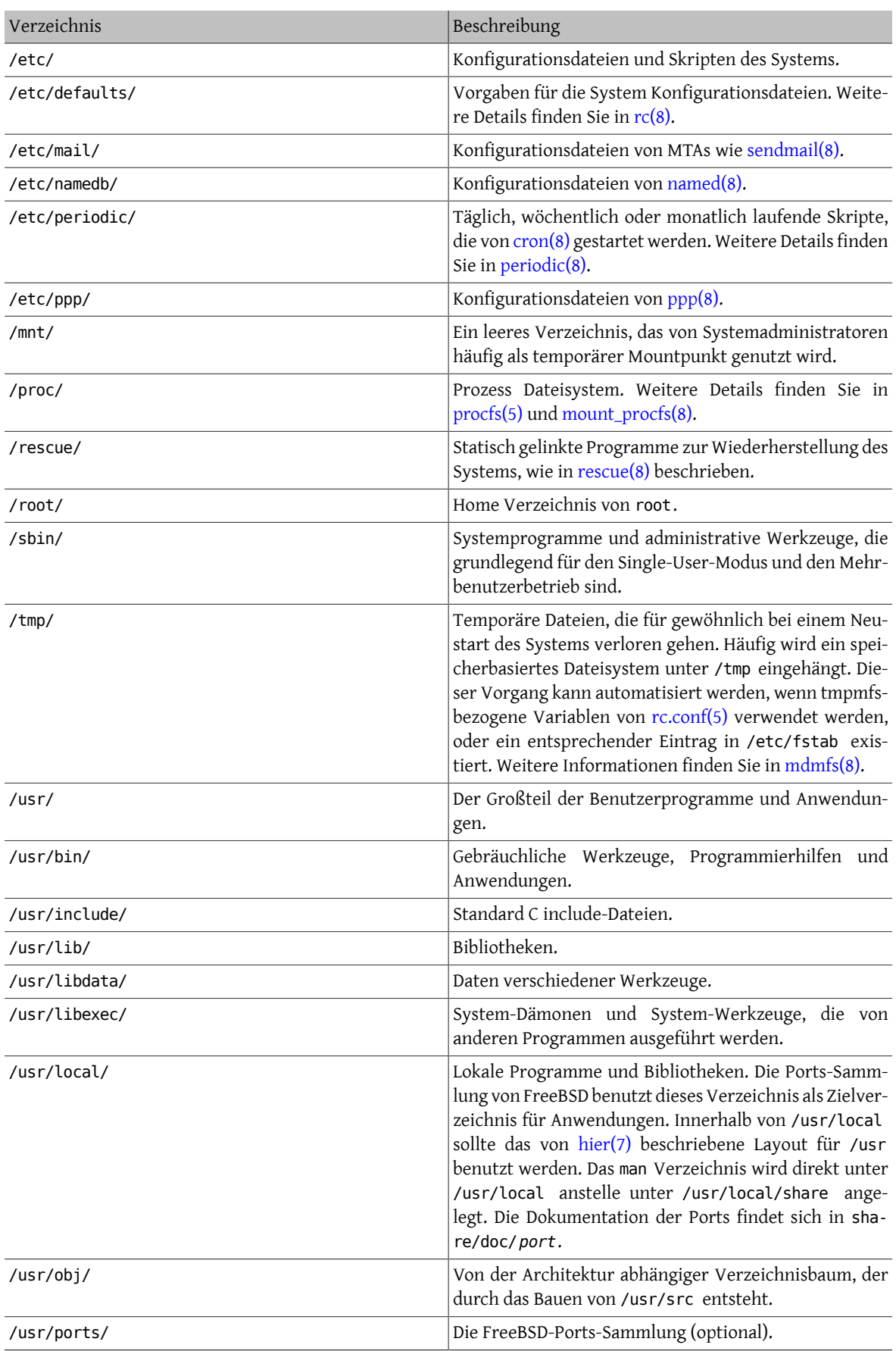

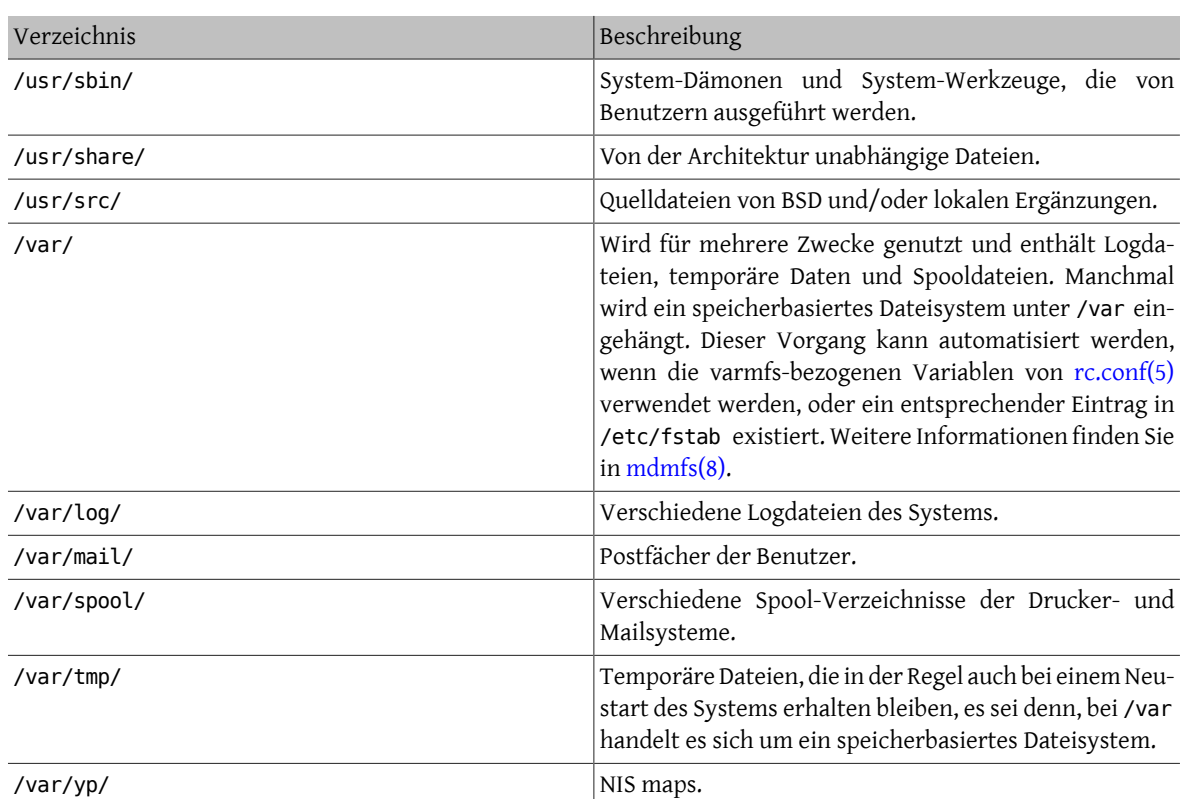

# <span id="page-92-0"></span>**3.6. Festplatten, Slices und Partitionen**

FreeBSD identifiziert Dateien anhand eines Dateinamens. In Dateinamen wird zwischen Groß- und Kleinschreibung unterschieden: readme.txt und README.TXT bezeichnen daher zwei verschiedene Dateien. FreeBSD benutzt keine Dateiendungen, um den Typ der Datei zu bestimmen, egal ob es sich um ein Programm, ein Dokument oder um andere Daten handelt.

Dateien werden in Verzeichnissen gespeichert. In einem Verzeichnis können sich keine oder hunderte Dateien befinden. Ein Verzeichnis kann auch andere Verzeichnisse enthalten und so eine Hierarchie von Verzeichnissen aufbauen, die die Ablage von Daten erleichtert.

In Dateinamen werden Verzeichnisse durch einen Schrägstrich (/, *Slash*) getrennt. Wenn z.B. das Verzeichnis foo ein Verzeichnis bar enthält, in dem sich die Datei readme.txt befindet, lautet der vollständige Name der Datei (oder der *Pfad* zur Datei) foo/bar/readme.txt . Beachten Sie, dass sich dies von Windows® unterscheidet, wo der \ (*Backslash* für die Trennung von Datei- und Verzeichnisnamen verwendet wird. FreeBSD benutzt keine Laufwerkbuchstaben oder Laufwerknamen im Pfad. Beispielsweise würde man unter FreeBSD nicht c:\foo\bar\readme.txt eingeben.

Verzeichnisse und Dateien werden in einem Dateisystem gespeichert. Jedes Dateisystem besitzt genau ein *Wurzelverzeichnis*, das so genannte *Root-Directory*. Dieses Wurzelverzeichnis kann weitere Verzeichnisse enthalten. Ein Dateisystem wird als Wurzeldateisystem festgelegt, und jedes weitere Dateisystem wird unter dem Wurzeldateisystem *eingehangen*. Daher scheint jedes Verzeichnis, unabhängig von der Anzahl der Platten, auf derselben Platte zu liegen.

Betrachten wir die drei Dateisysteme A, B und C. Jedes Dateisystem besitzt ein eigenes Wurzelverzeichnis, das zwei andere Verzeichnisse enthält: A1, A2, B1, B2, C1 und C2.

Das Wurzeldateisystem soll A sein. [ls\(1\)](https://www.FreeBSD.org/cgi/man.cgi?query=ls&sektion=1&manpath=freebsd-release-ports) zeigt darin die beiden Verzeichnisse A1 und A2 an. Der Verzeichnisbaum sieht wie folgt aus:

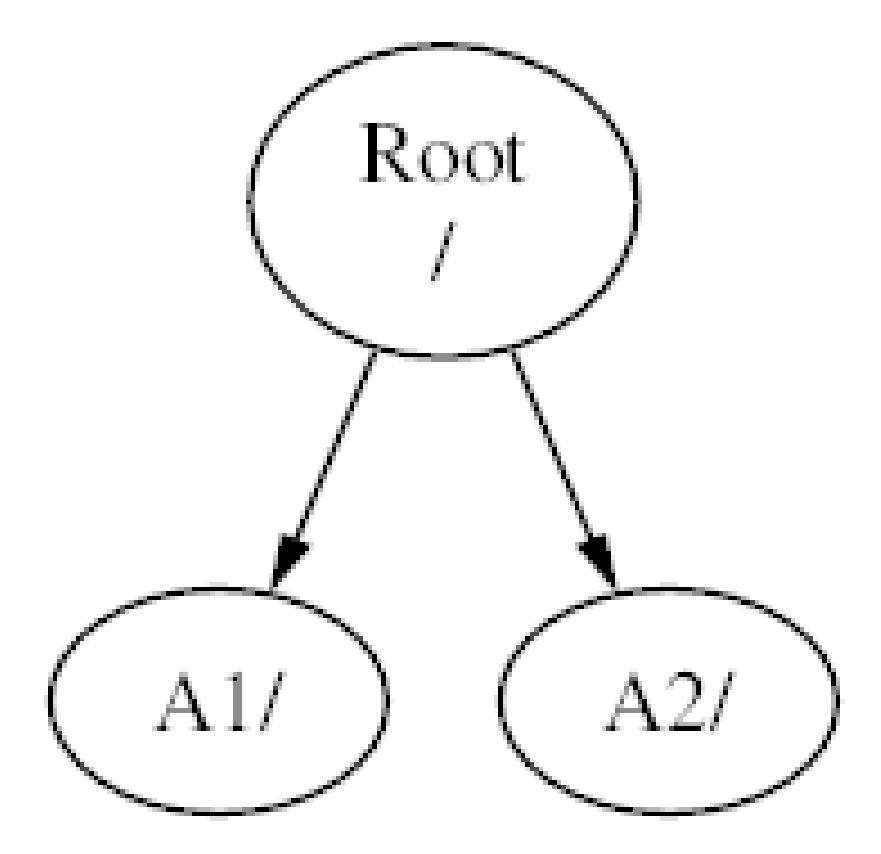

Ein Dateisystem wird in einem Verzeichnis eines anderen Dateisystems eingehangen. Wir hängen nun das Dateisystem B in das Verzeichnis A1 ein. Das Wurzelverzeichnis von B ersetzt nun das Verzeichnis A1 und die Verzeichnisse des Dateisystems B werden sichtbar:

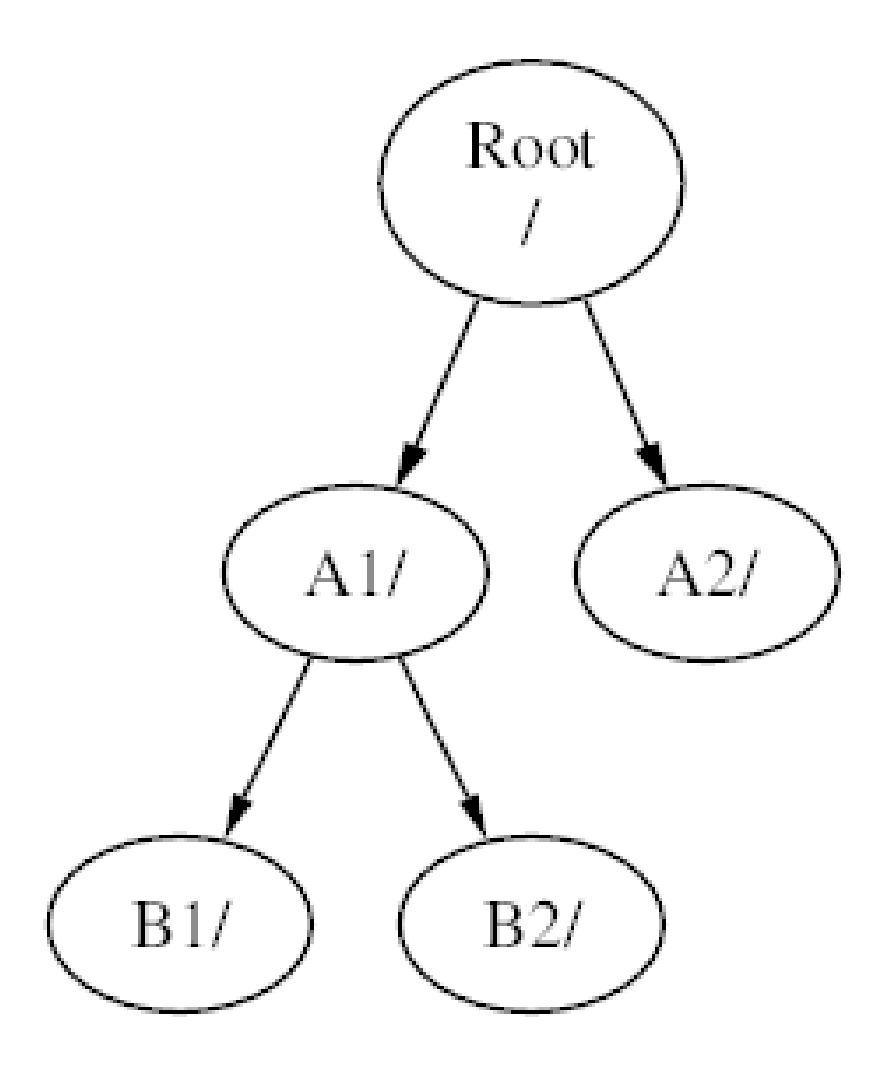

Jede Datei in den Verzeichnissen B1 oder B2 kann über den Pfad /A1/B1 oder /A1/B2 erreicht werden. Dateien aus dem Verzeichnis /A1 sind jetzt verborgen. Wenn das Dateisystem B wieder *abgehangen* wird (*umount*), erscheinen die verborgenen Dateien wieder.

Wenn das Dateisystem B unter dem Verzeichnis A2 eingehangen würde, sähe der Verzeichnisbaum so aus:

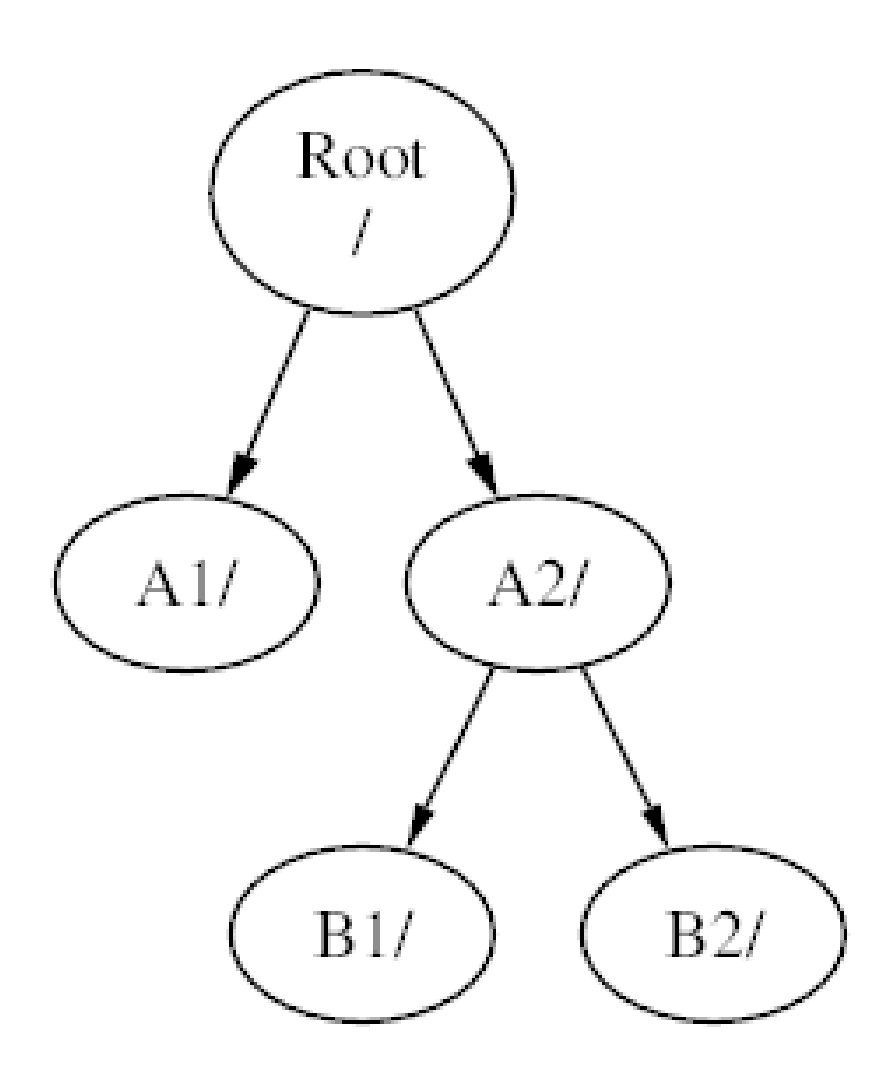

Die Dateien des Dateisystems B wären unter den Pfaden /A2/B1 und /A2/B2 erreichbar.

Dateisysteme können übereinander eingehangen werden. Der folgende Baum entsteht, wenn im letzten Beispiel das Dateisystem C in das Verzeichnis B1 des Dateisystems B eingehangen wird:

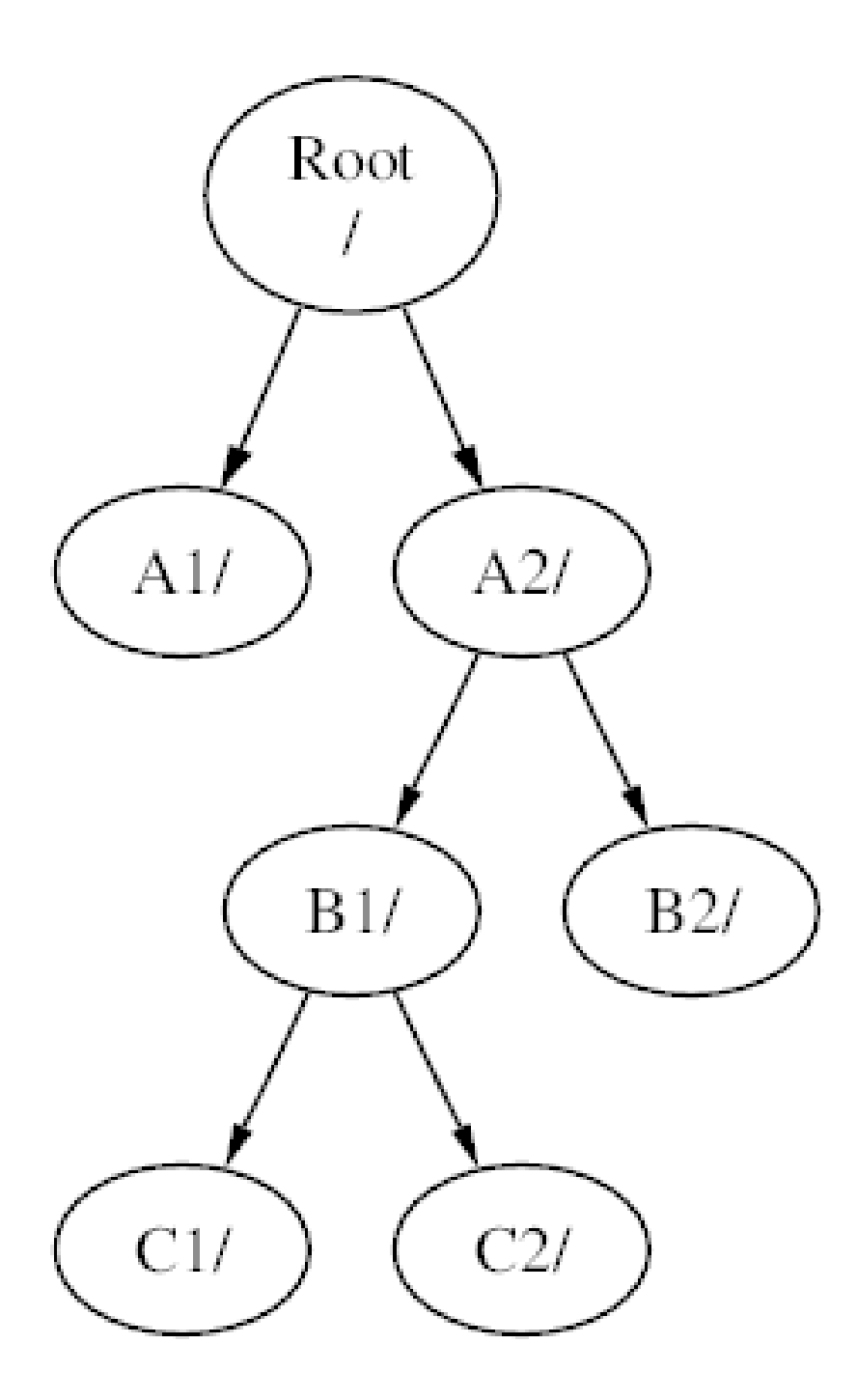

C könnte auch im Verzeichnis A1 eingehangen werden:

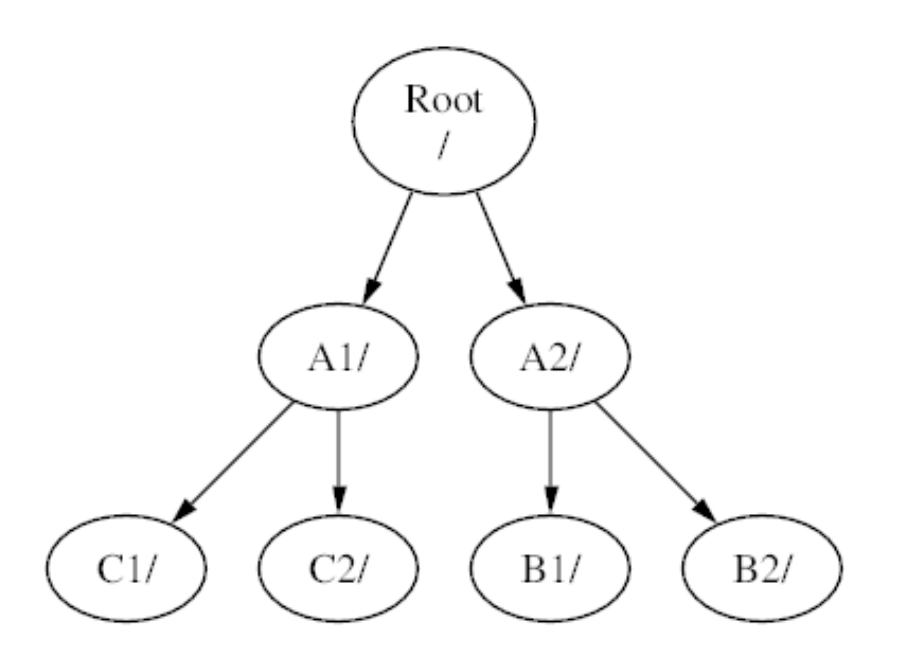

Sie können sogar mit nur einem großen Dateisystem auskommen. Dies hat mehrere Nachteile und einen Vorteil.

- Die Dateisysteme können mit unterschiedlichen Optionen (*mount options*) eingehangen werden. Beispielsweise kann das Wurzeldateisystem schreibgeschützt eingehangen werden, sodass es für Benutzer nicht möglich ist, versehentlich kritische Dateien zu editieren oder zu löschen. Von Benutzern beschreibbare Dateisysteme wie / home können mit der Option *nosuid* eingehangen werden, wenn sie von anderen Dateisystemen getrennt sind. Die *SUID*- und *GUID*-Bits verlieren auf solchen Dateisystemen ihre Wirkung und die Sicherheit des Systems kann dadurch erhöht werden.
- Die Lage von Dateien im Dateisystem wird, abhängig vom Gebrauch des Dateisystems, automatisch von FreeBSD optimiert. Ein Dateisystem mit vielen kleinen Dateien, die häufig geschrieben werden, wird anders behandelt als ein Dateisystem mit wenigen großen Dateien. Mit nur einem Dateisystem ist diese Optimierung unmöglich.
- In der Regel übersteht ein FreeBSD-Dateisystem auch einen Stromausfall. Allerdings kann ein Stromausfall zu einem kritischen Zeitpunkt das Dateisystem beschädigen. Wenn die Daten über mehrere Dateisysteme verteilt sind, lässt sich das System mit hoher Wahrscheinlichkeit noch starten. Dies erleichtert das Zurückspielen von Datensicherungen.
- Dateisysteme haben eine festgelegte Größe. Es kann passieren, dass Sie eine Partition vergrößern müssen. Dies ist nicht leicht: Sie müssen die Daten sichern, das Dateisystem vergrößert anlegen und die gesicherten Daten zurückspielen.

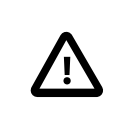

# Wichtig

FreeBSD kennt den Befehl [growfs\(8\)](https://www.FreeBSD.org/cgi/man.cgi?query=growfs&sektion=8&manpath=freebsd-release-ports), mit dem man Dateisysteme im laufenden Betrieb vergrößern kann.

Dateisysteme befinden sich in Partitionen (damit sind nicht die normalen MS-DOS®-Partitionen gemeint). Jede Partition wird mit einem Buchstaben von a bis h bezeichnet und kann nur ein Dateisystem enthalten. Dateisysteme können daher überihren Mount-Point, den Punkt an dem sie eingehangen sind, oder den Buchstaben der Partition, in der sie liegen, identifiziert werden.

FreeBSD benutzt einen Teil der Platte für den *Swap-Bereich*, um *virtuellen Speicher* zur Verfügung zu stellen. Dadurch kann der Rechner Anwendungen mehr Speicher zur Verfügung stellen als tatsächlich eingebaut ist. Wenn der Speicher knapp wird, kann FreeBSD nicht benutzte Daten in den Swap-Bereich auslagern. Die ausgelagerten Daten können später wieder in den Speicher geholt werden (dafür werden dann andere Daten ausgelagert).

Für einige Partitionen gelten besondere Konventionen:

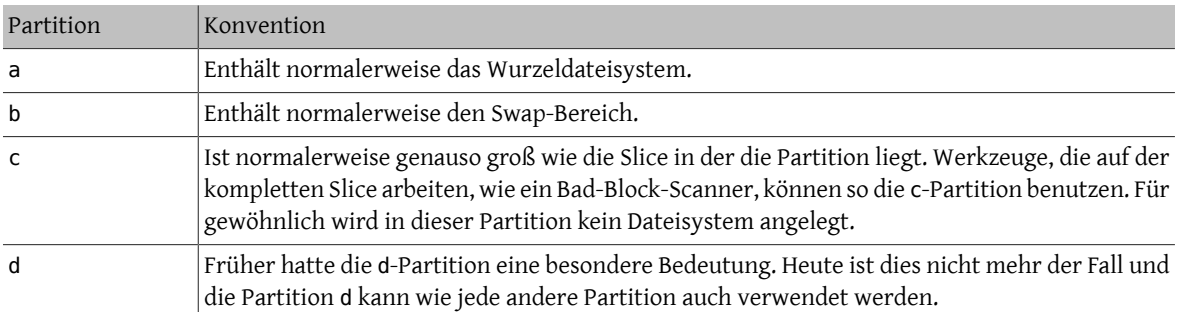

In FreeBSD werden Festplatten in Slices, welche in Windows® als Partitionen bekannt sind, aufgeteilt und von 1 bis 4 durchnummeriert. Diese werden dann in Partitionen unterteilt, welche wiederum Dateisysteme enthalten und mit Buchstaben benannt werden.

Die Slice-Nummern werden mit vorgestelltem s hinter den Gerätenamen gestellt: "da0*s1*" ist die erste Slice auf dem ersten SCSI-Laufwerk. Auf einer Festplatte gibt es höchstens vier Slices. In einer Slice des passenden Typs kann es weitere logische Slices geben. Diese erweiterten Slices werden ab fünf durchnummeriert: "ada0*s5*" ist die erste erweiterte Slice auf einer SATA-Platte. Diese Geräte werden von Dateisystemen benutzt, die sich in einer kompletten Slice befinden müssen.

Slices, "dangerously dedicated"-Festplatten und andere Platten enthalten Partitionen, die mit Buchstaben von a bis h bezeichnet werden. Der Buchstabe wird an den Gerätenamen gehangen: "da0a" ist die a-Partition des ersten da-Laufwerks. Dieses Laufwerk ist "dangerously dedicated". "ada1s3e" ist die fünfte Partition in der dritten Slice der zweiten SATA-Platte.

Schließlich wird noch jede Festplatte des Systems eindeutig bezeichnet. Der Name einer Festplatte beginnt mit einem Code, der den Typ der Platte bezeichnet. Es folgt eine Nummer, die angibt, um welche Festplatte es sich handelt. Anders als bei Slices werden Festplatten von Null beginnend durchnummeriert. Gängige Festplatten-Namen sind in [Tabelle 3.3, "Laufwerk-Codes"](#page-98-0) aufgeführt.

Wenn Sie eine Partition angeben, beinhaltet das den Plattennamen, s, die Slice-Nummer und den Buchstaben der Partition. Einige Beispiele finden Sie in Beispiel 3.12, "Namen von Platten, Slices und [Partitionen".](#page-99-0)

Der Aufbau einer Festplatte wird in [Beispiel 3.13, "Aufteilung einer Festplatte"](#page-99-1) dargestellt.

Bei der Installation von FreeBSD legen Sie Slices auf der Festplatte an, erstellen Partitionen für FreeBSD innerhalb der Slice, erstellen ein Dateisystem oder Auslagerungsbereiche und entscheiden, welche Dateisysteme wo eingehangen werden.

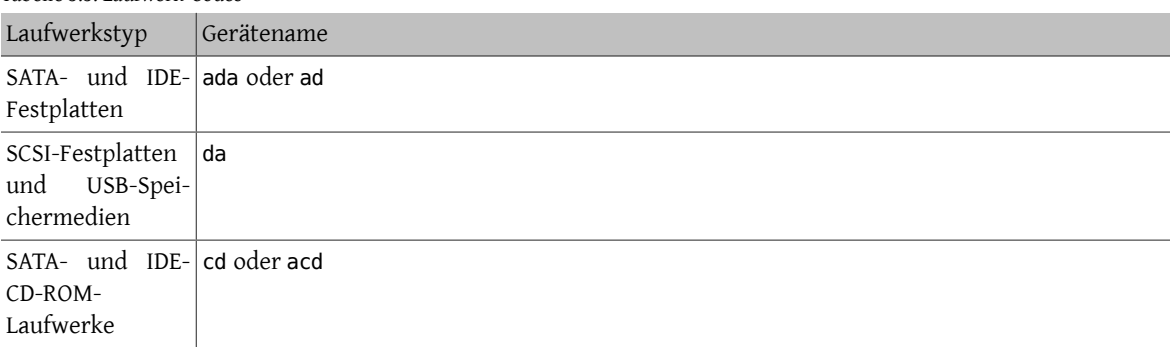

<span id="page-98-0"></span>Tabelle 3.3. Laufwerk-Codes

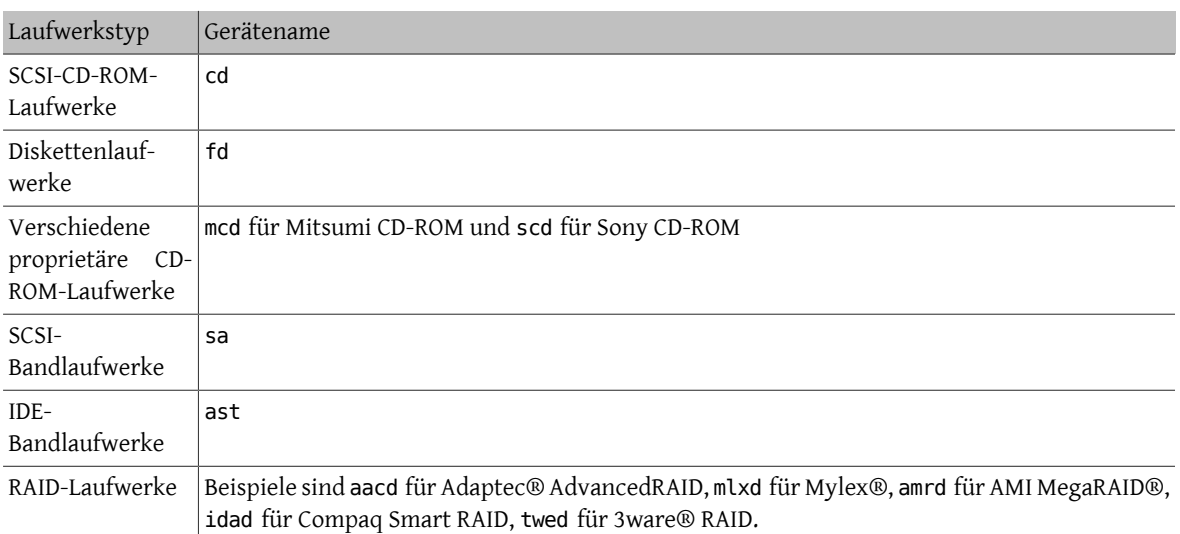

# <span id="page-99-0"></span>Beispiel 3.12. Namen von Platten, Slices und Partitionen

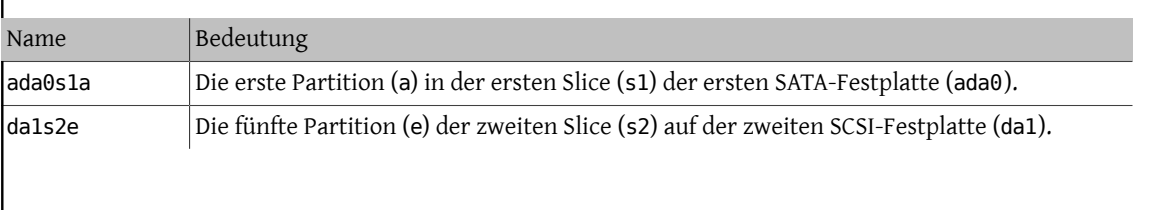

# <span id="page-99-1"></span>Beispiel 3.13. Aufteilung einer Festplatte

Das folgende Diagramm zeigt die Sicht von FreeBSD auf die erste SATA-Festplatte des Systems. Die Platte soll 250 GB groß sein und eine 80 GB große Slice (MS-DOS®-Partitionen) sowie eine 170 GB große Slice enthalten. Die erste Slice enthält ein Windows® NTFS-Dateisystem (C:), die zweite Slice enthält eine Free-BSD-Installation. Die FreeBSD-Installation in diesem Beispiel verwendet vier Datenpartitionen und einen Auslagerungsbereich.

Jede der vier Partitionen enthält ein Dateisystem. Das Wurzeldateisystem ist die a-Partition. In der d-Partition befindet sich /var und in der f-Partition befindet sich /usr. Die c-Partition bezieht sich auf die gesamte Slice und wird nicht für gewöhnliche Partitionen verwendet.

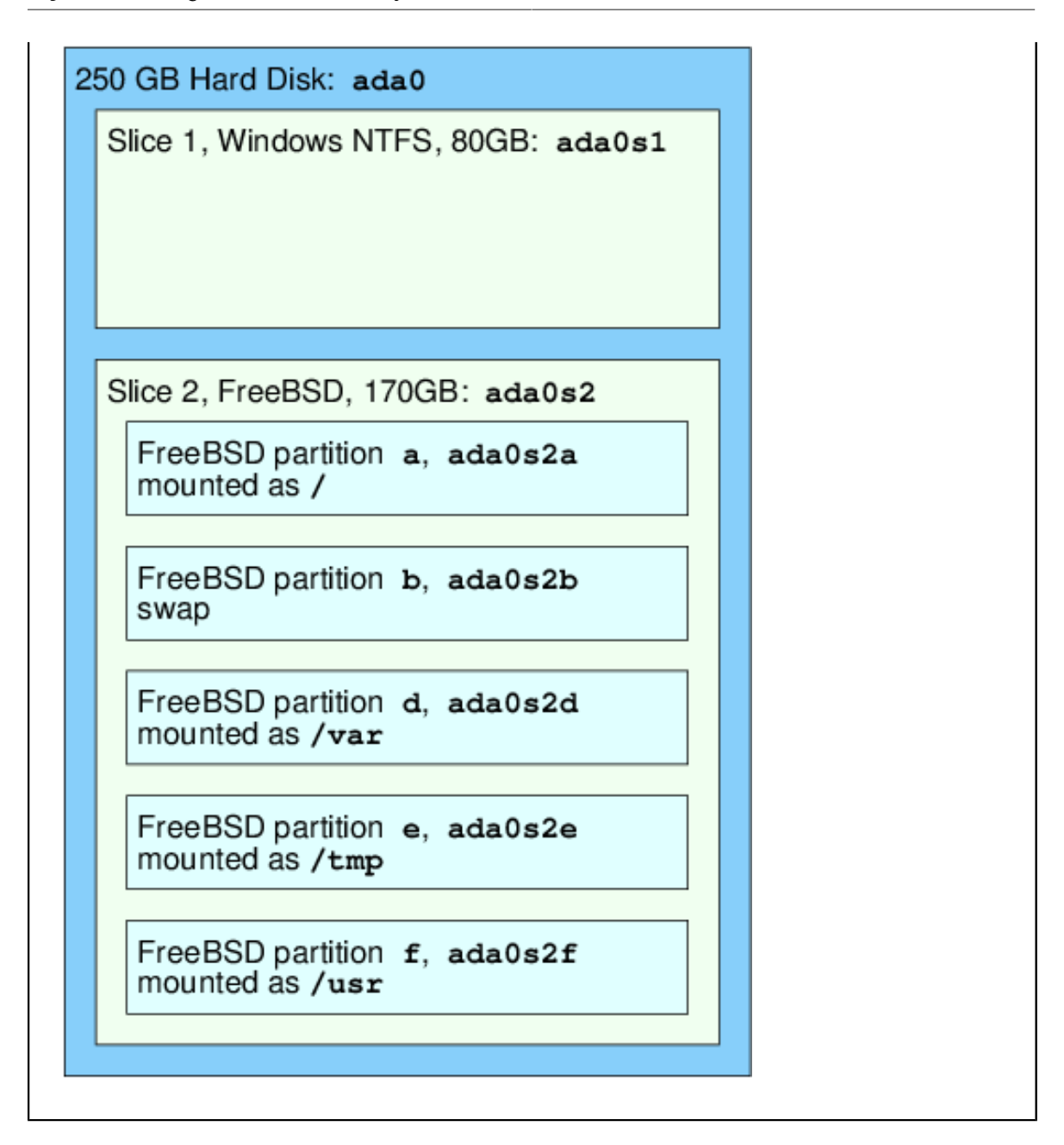

# **3.7. Anhängen und Abhängen von Dateisystemen**

Ein Dateisystem wird am besten als ein Baum mit der Wurzel / veranschaulicht. /dev, /usr, und die anderen Verzeichnisse im Rootverzeichnis sind Zweige, die wiederum eigene Zweige wie /usr/local haben können.

Es gibt verschiedene Gründe, bestimmte dieser Verzeichnisse auf eigenen Dateisystemen anzulegen. /var enthält log/, spool/ sowie verschiedene andere temporäre Dateien und kann sich daher schnell füllen. Es empfiehlt sich, /var von / zu trennen, da es schlecht ist, wenn das Root-Dateisystem voll läuft.

Ein weiterer Grund bestimmte Verzeichnisbäume auf andere Dateisysteme zu legen, ist gegeben, wenn sich die Verzeichnisbäume auf gesonderten physikalischen oder virtuellen Platten, wie [Network File System](#page-591-0) oder CD-ROM-Laufwerken, befinden.

# <span id="page-100-0"></span>**3.7.1. Die fstab Datei**

Während des Boot-Prozesses (Kapitel 12, *[FreeBSDs Bootvorgang](#page-246-1)*) werden in /etc/fstab aufgeführte Verzeichnisse, sofern sie nicht mit der Option noauto versehen sind, automatisch angehangen. Diese Datei enthält Einträge in folgendem Format:

*device /mount-point fstype options dumpfreq passno*

device

Ein existierender Gerätename wie in [Tabelle 3.3, "Laufwerk-Codes"](#page-98-0) beschrieben.

mount-point

Ein existierendes Verzeichnis, auf dem das Dateisystem gemountet wird.

fstype

Der Typ des Dateisystems, der an [mount\(8\)](https://www.FreeBSD.org/cgi/man.cgi?query=mount&sektion=8&manpath=freebsd-release-ports) weitergegeben wird. FreeBSDs Standarddateisystem ist ufs.

options

Entweder rw für beschreibbare Dateisysteme oder ro für schreibgeschützte Dateisysteme, gefolgt von weiteren benötigten Optionen. Eine häufig verwendete Option ist noauto für Dateisysteme, die während der normalen Bootsequenz nicht angehangen werden sollen. Weitere Optionen finden sich in [mount\(8\)](https://www.FreeBSD.org/cgi/man.cgi?query=mount&sektion=8&manpath=freebsd-release-ports).

dumpfreq

Wird von [dump\(8\)](https://www.FreeBSD.org/cgi/man.cgi?query=dump&sektion=8&manpath=freebsd-release-ports) benutzt, um bestimmen zu können, welche Dateisysteme gesichert werden müssen. Fehlt der Wert, wird 0 angenommen.

passno

Bestimmt die Reihenfolge, in der die Dateisysteme überprüft werden sollen. Für Dateisysteme, die übersprungen werden sollen, ist passno auf 0 zu setzen. Für das Root-Dateisystem, das vor allen anderen überprüft werden muss, sollte der Wert von passno 1 betragen. Allen anderen Dateisystemen sollten Werte größer 1 zugewiesen werden. Wenn mehrere Dateisysteme den gleichen Wert besitzen, wird [fsck\(8\)](https://www.FreeBSD.org/cgi/man.cgi?query=fsck&sektion=8&manpath=freebsd-release-ports) versuchen, diese parallel zu überprüfen.

Lesen Sie [fstab\(5\)](https://www.FreeBSD.org/cgi/man.cgi?query=fstab&sektion=5&manpath=freebsd-release-ports) für weitere Informationen über das Format von /etc/fstab und dessen Optionen.

### **3.7.2. Verwendung von [mount\(8\)](https://www.FreeBSD.org/cgi/man.cgi?query=mount&sektion=8)**

Dateisysteme werden mit [mount\(8\)](https://www.FreeBSD.org/cgi/man.cgi?query=mount&sektion=8&manpath=freebsd-release-ports) eingehängt. In der grundlegenden Form wird es wie folgt benutzt:

# **mount** *device mountpoint*

Dieser Befehl bietet viele Optionen, die in [mount\(8\)](https://www.FreeBSD.org/cgi/man.cgi?query=mount&sektion=8&manpath=freebsd-release-ports) beschrieben werden. Die am häufigsten verwendeten Optionen sind:

-a

Hängt alle Dateisysteme aus /etc/fstab an. Davon ausgenommen sind Dateisysteme, die mit "noauto" markiert sind, die mit der Option -t ausgeschlossen wurden und Dateisysteme, die schon angehangen sind.

-d

Führt alles bis auf den mount-Systemaufruf aus. Nützlich ist diese Option in Verbindung mit -v. Damit wird angezeigt, was [mount\(8\)](https://www.FreeBSD.org/cgi/man.cgi?query=mount&sektion=8&manpath=freebsd-release-ports) tatsächlich versuchen würde, um das Dateisystem anzuhängen.

 $-*f*$ 

Erzwingt das Anhängen eines unsauberen Dateisystems (riskant) oder die Rücknahme des Schreibzugriffs, wenn der Status des Dateisystems von beschreibbar auf schreibgeschützt geändert wird.

-r

Hängt das Dateisystem schreibgeschützt ein. Dies kann auch durch Angabe von -o ro erreicht werden.

-t *fstype*

Hängt das Dateisystem mit dem angegebenen Typ an, oder hängt nur Dateisysteme mit dem angegebenen Typ an, wenn -a angegeben wurde. "ufs" ist das Standarddateisystem.

-u

Aktualisiert die Mountoptionen des Dateisystems.

-v

Geschwätzig sein.

-w

Hängt das Dateisystem beschreibbar an.

Die folgenden Optionen können durch eine Kommata separierte Liste an -o übergeben werden:

nosuid

SetUID und SetGID Bits werden auf dem Dateisystem nicht beachtet. Dies ist eine nützliche Sicherheitsfunktion.

### **3.7.3. Verwendung von [umount\(8\)](https://www.FreeBSD.org/cgi/man.cgi?query=umount&sektion=8)**

[umount\(8\)](https://www.FreeBSD.org/cgi/man.cgi?query=umount&sektion=8&manpath=freebsd-release-ports) hängt ein Dateisystem ab. Dieser Befehl akzeptiert als Parameter entweder einen Mountpoint, einen Gerätenamen, -a oder -A.

Jede Form akzeptiert -f, um das Abhängen zu erzwingen, und -v, um etwas geschwätziger zu sein. Seien Sie bitte vorsichtig mit -f, da der Computer abstürzen kann oder es können Daten auf dem Dateisystem beschädigt werden.

Um alle Dateisysteme abzuhängen, oder nur diejenigen, die mit -t gelistet werden, wird -a oder -A benutzt. Beachten Sie, dass -a das Root-Dateisystem nicht aushängt.

# **3.8. Prozesse und Dämonen**

FreeBSD ist ein Multitasking-Betriebssystem. Jedes Programm, das zu irgendeiner Zeit läuft wird als *Prozess* bezeichnet. Jedes laufende Kommando startet mindestens einen neuen Prozess. Dazu gibt es eine Reihe von Systemprozessen, die von FreeBSD ausgeführt werden.

Jeder Prozess wird durch eine eindeutige Nummer identifiziert, die *Prozess-ID* (*PID*) genannt wird. Prozesse haben ebenso wie Dateien einen Besitzer und eine Gruppe, die festlegen, welche Dateien und Geräte der Prozess benutzen kann. Die meisten Prozesse haben auch einen Elternprozess, der sie gestartet hat. Beispielsweise ist die Shell ein Prozess. Jedes in Shell gestartete Kommando ist dann ein neuer Prozess, der die Shell als Elternprozess besitzt. Die Ausnahme hiervon ist ein spezieller Prozess namens [init\(8\)](https://www.FreeBSD.org/cgi/man.cgi?query=init&sektion=8&manpath=freebsd-release-ports), der beim booten immer als erstes gestartet wird und der immer die PID 1 hat.

Manche Programme erwarten keine Eingaben vom Benutzer und lösen sich bei erster Gelegenheit von ihrem Terminal. Ein Webserver zum Beispiel antwortet auf Web-Anfragen und nicht auf Benutzereingaben. Mail-Serversind ein weiteres Beispiel für diesen Typ von Anwendungen. Diese Programme sind als *Dämonen* bekannt. Der Begri Dämon stammt aus der griechischen Mythologie und bezeichnet ein Wesen, das weder gut noch böse ist und welches unsichtbar nützliche Aufgaben verrichtet. Deshalb ist das BSD Maskottchen dieser fröhlich aussehende Dämon mit Turnschuhen und Dreizack.

Programme, die als Dämon laufen, werden entsprechend einer Konvention mit einem "d" am Ende benannt. BIND steht beispielsweise für Berkeley Internet Name Domain, das tatsächlich laufende Programm heißt aber named. Der Apache Webserver wird httpd genannt und der Druckerspool-Dämon heißt [lpd\(8\).](https://www.FreeBSD.org/cgi/man.cgi?query=lpd&sektion=8&manpath=freebsd-release-ports) Dies ist allerdings nur eine Konvention. Der Dämon der Anwendung Sendmail heißt beispielsweise sendmail und nicht maild.

### **3.8.1. Prozesse beobachten**

Um die Prozesse auf dem System zu sehen, benutzen Sie [ps\(1\)](https://www.FreeBSD.org/cgi/man.cgi?query=ps&sektion=1&manpath=freebsd-release-ports) und [top\(1\).](https://www.FreeBSD.org/cgi/man.cgi?query=top&sektion=1&manpath=freebsd-release-ports) Eine statische Liste der laufenden Prozesse, deren PIDs, Speicherverbrauch und die Kommandozeile, mit dersie gestartet wurden, erhalten Sie mit [ps\(1\)](https://www.FreeBSD.org/cgi/man.cgi?query=ps&sektion=1&manpath=freebsd-release-ports). Um alle laufenden Prozesse in einer Anzeige zu sehen, die alle paar Sekunden aktualisiert wird, so dass Sie interaktiv sehen können was der Computer macht, benutzen Sie [top\(1\)](https://www.FreeBSD.org/cgi/man.cgi?query=top&sektion=1&manpath=freebsd-release-ports).

In der Voreinstellung zeigt [ps\(1\)](https://www.FreeBSD.org/cgi/man.cgi?query=ps&sektion=1&manpath=freebsd-release-ports) nur die laufenden Prozesse, die dem Benutzer gehören. Zum Beispiel:

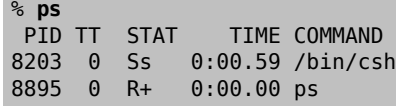

Die Ausgabe von [ps\(1\)](https://www.FreeBSD.org/cgi/man.cgi?query=ps&sektion=1&manpath=freebsd-release-ports) ist in einer Anzahl von Spalten organisiert. Die PID Spalte zeigt die Prozess-ID. PIDs werden von 1 beginnend bis 99999 zugewiesen und fangen wieder von vorne an. Ist eine PID bereits vergeben, wird diese allerdings nicht erneut vergeben. Die Spalte TT zeigt den Terminal, auf dem das Programm läuft. STAT zeigt den Status des Programms und TIME gibt die Zeit an, die das Programm auf der CPU gelaufen ist. Dies ist nicht unbedingt die Zeit, die seit dem Start des Programms vergangen ist, da die meisten Programme hauptsächlich auf bestimmte Dinge warten, bevor sie wirklich CPU-Zeit verbrauchen. Unter der Spalte COMMAND findet sich schließlich die Kommandozeile, mit der das Programm gestartet wurde.

[ps\(1\)](https://www.FreeBSD.org/cgi/man.cgi?query=ps&sektion=1&manpath=freebsd-release-ports) besitzt viele Optionen, um die angezeigten Informationen zu beeinflussen. Eine nützliche Kombination ist auxw, a zeigt Information über alle laufenden Prozesse aller Benutzer. Der Name des Besitzers des Prozesses, sowie Informationen über den Speicherverbrauch werden mit u angezeigt. x zeigt auch Dämonen-Prozesse an, und ww veranlasst [ps\(1\)](https://www.FreeBSD.org/cgi/man.cgi?query=ps&sektion=1&manpath=freebsd-release-ports) die komplette Kommandozeile für jeden Befehl anzuzeigen, anstatt sie abzuschneiden, wenn sie zu lang für die Bildschirmausgabe wird.

Die Ausgabe von  $top(1)$  sieht in etwa so aus:

```
% top
last pid:  9609;  load averages:  0.56,  0.45,  0.36  up 0+00:20:03  10:21:46
107 processes: 2 running, 104 sleeping, 1 zombie
CPU:  6.2% user,  0.1% nice,  8.2% system,  0.4% interrupt, 85.1% idle
Mem: 541M Active, 450M Inact, 1333M Wired, 4064K Cache, 1498M Free
ARC: 992M Total, 377M MFU, 589M MRU, 250K Anon, 5280K Header, 21M Other
Swap: 2048M Total, 2048M Free
  PID USERNAME THR PRI NICE SIZE RES STATE C TIME WCPU COMMAND<br>557 root 1 -21 r31 136M 42296K select 0 2:20 9.96% Xorg
  557 root  1 -21  r31  136M  42296K select  0
  8198 dru  2  52  0  449M 82736K select  3  0:08  5.96% kdeinit4
                                         187M uwait 1<br>1728K select 0
 431 root               1  20     0 14268K  1728K select   0   0:06  0.98% moused<br>9551 dru               1  21     0 16600K  2660K CPU3     3   0:01  0.98% top
                     1 21 0 16600K 2660K CPU3 3 0:01 0.98% top<br>4 37 0 718M 141M select 0 0:21 0.00% kde
  2357 dru  4  37  0  718M  141M select  0  0:21  0.00% kdeinit4
  8705 dru  4  35  0  480M  98M select  2  0:20  0.00% kdeinit4
  8076 dru  6  20  0  552M  113M uwait  0  0:12  0.00% soffice.bin
  2623 root  1  30  10 12088K  1636K select  3  0:09  0.00% powerd
  2338 dru  1  20  0  440M 84532K select  1  0:06  0.00% kwin
  1427 dru  5  22  0  605M 86412K select  1  0:05  0.00% kdeinit4
```
Die Ausgabe ist in zwei Abschnitte geteilt. In den ersten fünf Kopfzeilen finden sich die zuletzt zugeteilte PID, die Systemauslastung (engl. *load average*), die Systemlaufzeit (die Zeit seit dem letzten Reboot) und die momentane Zeit. Die weiteren Zahlen im Kopf beschreiben wie viele Prozesse momentan laufen, wie viel Speicher und Swap verbraucht wurde und wie viel Zeit das System in den verschiedenen CPU-Modi verbringt. Wenn das ZFS-Kernelmodul geladen ist, dann zeigt die Zeile ARC, wie viele Daten aus dem Cache gelesen wurden.

Darunter befinden sich einige Spalten mit ähnlichen Informationen wie in der Ausgabe von [ps\(1\)](https://www.FreeBSD.org/cgi/man.cgi?query=ps&sektion=1&manpath=freebsd-release-ports), beispielsweise die PID, den Besitzer, die verbrauchte CPU-Zeit und das Kommando, das den Prozess gestartet hat. [top\(1\)](https://www.FreeBSD.org/cgi/man.cgi?query=top&sektion=1&manpath=freebsd-release-ports) zeigt in zwei Spalten den Speicherverbrauch des Prozesses an. Die erste Spalte gibt den gesamten Speicherverbrauch des Prozesses an, in der zweiten Spalte wird der aktuelle Verbrauch angegeben.

Die Anzeige wird von [top\(1\)](https://www.FreeBSD.org/cgi/man.cgi?query=top&sektion=1&manpath=freebsd-release-ports) automatisch alle zwei Sekunden aktualisiert. Ein anderer Intervall kann mit -s spezifiziert werden.

### **3.8.2. Stoppen von Prozessen**

Eine Möglichkeit mit einem laufenden Prozess zu kommunizieren, ist über das Versenden von *Signalen* mittels [kill\(1\).](https://www.FreeBSD.org/cgi/man.cgi?query=kill&sektion=1&manpath=freebsd-release-ports) Es gibt eine Reihe von verschiedenen Signalen. Manche haben eine feste Bedeutung, während andere in der Dokumentation der Anwendung beschrieben sind. Ein Benutzer kann ein Signal nur an einen Prozess senden, welcher ihm gehört. Wird versucht ein Signal an einen Prozess eines anderen Benutzers zu senden, resultiert dies in einem Zugriffsfehler mangels fehlender Berechtigungen. Die Ausnahme ist der root-Benutzer, welcher jedem Prozess Signale senden kann.

FreeBSD kann auch ein Signal an einen Prozess senden. Wenn eine Anwendung schlecht geschrieben ist und auf Speicher zugreift, auf den sie nicht zugreifen soll, so sendet FreeBSD dem Prozess das *Segmentation Violation* Signal (SIGSEGV). Wenn eine Anwendung programmiert wurde, den [alarm\(3\)](https://www.FreeBSD.org/cgi/man.cgi?query=alarm&sektion=3&manpath=freebsd-release-ports) Systemaufruf zu benutzen, um nach einiger Zeit benachrichtigt zu werden, bekommt sie das "Alarm"-Signal (SIGALRM) gesendet.

Zwei Signale können benutzt werden, um einen Prozess zu stoppen: SIGTERM und SIGKILL. SIGTERM fordert den Prozess höflich zum Beenden auf. Der Prozess kann das Signal abfangen und hat dann Gelegenheit Logdateien zu schließen und die Aktion, die er durchführte, abzuschließen. In manchen Situationen kann der Prozess SIGTERM ignorieren, wenn er eine Aktion durchführt, die nicht unterbrochen werden darf.

SIGKILL kann von keinem Prozess ignoriert werden. Wird einem Prozess SIGKILL geschickt, dann wird FreeBSD diesen sofort beenden $^1$ .

Andere häufig verwendete Signale sind SIGHUP, SIGUSR1 und SIGUSR2 . Da diese Signale für allgemeine Zwecke vorgesehen sind, werden verschiedene Anwendungen unterschiedlich auf diese Signale reagieren.

Ändern Sie beispielsweise die Konfiguration eines Webservers, so muss dieser angewiesen werden, seine Konfiguration neu zu lesen. Ein Neustart von httpd würde dazu führen, dass der Server für kurze Zeit nicht erreichbar ist. Senden Sie dem Dämon stattdessen das SIGHUP-Signal. Essei erwähnt, dass verschiedene Dämonen sich anders verhalten. Lesen Sie die Dokumentation des entsprechenden Dämonen um zu überprüfen, ob der Dämon bei einem SIGHUP die gewünschten Ergebnisse erzielt.

Prozedur 3.1. Verschicken von Signalen

Das folgende Beispiel zeigt, wie Sie [inetd\(8\)](https://www.FreeBSD.org/cgi/man.cgi?query=inetd&sektion=8&manpath=freebsd-release-ports) ein Signal schicken. Die Konfigurationsdatei von [inetd\(8\)](https://www.FreeBSD.org/cgi/man.cgi?query=inetd&sektion=8&manpath=freebsd-release-ports) ist /etc/ inetd.conf. Diese Konfigurationsdatei liest [inetd\(8\)](https://www.FreeBSD.org/cgi/man.cgi?query=inetd&sektion=8&manpath=freebsd-release-ports) ein, wenn er SIGHUP empfängt.

1. Suchen Sie mit [pgrep\(1\)](https://www.FreeBSD.org/cgi/man.cgi?query=pgrep&sektion=1&manpath=freebsd-release-ports) die PID des Prozesses, dem Sie ein Signal schicken wollen. In diesem Beispiel ist die PID von [inetd\(8\)](https://www.FreeBSD.org/cgi/man.cgi?query=inetd&sektion=8&manpath=freebsd-release-ports) 198:

% **pgrep -l inetd** 198 inetd -wW

2. Benutzen Sie [kill\(1\),](https://www.FreeBSD.org/cgi/man.cgi?query=kill&sektion=1&manpath=freebsd-release-ports) um ein Signal zu senden. Da [inetd\(8\)](https://www.FreeBSD.org/cgi/man.cgi?query=inetd&sektion=8&manpath=freebsd-release-ports) dem Benutzer root gehört, müssen Sie zuerst mit [su\(1\)](https://www.FreeBSD.org/cgi/man.cgi?query=su&sektion=1&manpath=freebsd-release-ports) root werden:

```
% su
Password:
# /bin/kill -s HUP 198
```
[kill\(1\)](https://www.FreeBSD.org/cgi/man.cgi?query=kill&sektion=1&manpath=freebsd-release-ports) wird, wie andere UNIX® Kommandos auch, keine Ausgabe erzeugen, wenn das Kommando erfolgreich war. Wird versucht, einem Prozess der nicht dem Benutzer gehört, ein Signal zu senden, dann wird die Meldung kill: *PID*: Operation not permitted ausgegeben. Ein Tippfehler bei der Eingabe der PID führt dazu, dass das Signal an einen falschen Prozess gesendet wird, was zu negativen Ergebnissen führen kann, oder das Signal wird an eine PID gesendet die derzeit nicht in Gebrauch ist, was zu dem Fehler kill: *PID*: No such processführt.

<sup>&</sup>lt;sup>1</sup>Es gibt Fälle, in denen ein Prozess nicht unterbrochen werden kann. Wenn ein Prozess zum Beispiel eine Datei von einem anderen Rechner auf dem Netzwerk liest und dieser Rechner nicht erreichbar ist, dann ist der Prozess nicht zu unterbrechen. Wenn der Prozess den Lesezugriff nach einem Timeout von typischerweise zwei Minuten aufgibt, dann wird er beendet.

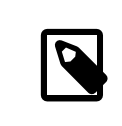

# Warum sollte man /bin/kill benutzen?

Viele Shells stellen kill als internes Kommando zur Verfügung, das heißt die Shell sendet das Signal direkt, anstatt /bin/kill zu starten. Beachten Sie, dass die unterschiedlichen Shells eine andere Syntax benutzen, um die Namen der Signale anzugeben. Anstatt jede Syntax zu lernen, kann es einfacher sein, /bin/kill direkt aufzurufen.

Beim Versenden von anderen Signalen, ersetzen Sie TERM oder KILL in der Kommandozeile mit dem Namen des Signals.

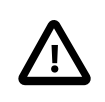

# Wichtig

Das zufällige Beenden eines Prozesses kann gravierende Auswirkungen haben. Insbesondere [init\(8\)](https://www.FreeBSD.org/cgi/man.cgi?query=init&sektion=8&manpath=freebsd-release-ports), mit der PID 1, ist ein Spezialfall. /bin/kill -s KILL 1 ist ein schneller, jedoch nicht empfohlener Weg, das System herunterzufahren. Überprüfen Sie die Argumente von [kill\(1\)](https://www.FreeBSD.org/cgi/man.cgi?query=kill&sektion=1&manpath=freebsd-release-ports) *immer* zweimal *bevor* Sie Return drücken.

# **3.9. Shells**

Eine *Shell* stellt eine Kommandozeilen-Schnittstelle zur Interaktion mit dem Betriebssystem zur Verfügung. Sie empfängt Befehle von einem Eingabekanal und führt diese aus. Viele Shells bieten eingebaute Funktionen, die die tägliche Arbeit erleichtern, beispielsweise eine Dateiverwaltung, die Vervollständigung von Dateinamen (Globbing), Kommandozeilen-Editor, sowie Makros und Umgebungsvariablen. FreeBSD enthält einige Shells, darunter die Bourne Shell [\(sh\(1\)\)](https://www.FreeBSD.org/cgi/man.cgi?query=sh&sektion=1&manpath=freebsd-release-ports) und die verbesserte C-Shell ([tcsh\(1\)\)](https://www.FreeBSD.org/cgi/man.cgi?query=tcsh&sektion=1&manpath=freebsd-release-ports). Weitere Shells, wie zsh oder bash, befinden sich in der Ports-Sammlung.

Die verwendete Shell ist letztlich eine Frage des Geschmacks. Ein C-Programmierer, findet vielleicht eine C-artige Shell wie [tcsh\(1\)](https://www.FreeBSD.org/cgi/man.cgi?query=tcsh&sektion=1&manpath=freebsd-release-ports) angenehmer. Ein Linux®-Benutzer bevorzugt vielleicht bash. Jede Shell hat ihre speziellen Eigenschaften, die mit der bevorzugten Arbeitsumgebung des Benutzers harmonieren kann oder nicht. Deshalb stehen mehrere Shells zur Auswahl.

Ein verbreitetes Merkmal in Shells ist die Dateinamen-Vervollständigung. Nachdem der Benutzer einige Buchstaben eines Kommandos oder eines Dateinamen eingeben hat, vervollständigt die Shell den Rest durch drücken der Tab-Taste. Angenommen, Sie haben zwei Dateien foobar und football. Um foobar zu löschen, kann der Benutzer rm foo eingeben und Tab drücken um den Dateinamen zu vervollständigen.

Die Shell wird lediglich rm foo anzeigen. Sie konnte den Dateinamen nicht vervollständigen, da sowohl foobar als auch football mit foo anfangen. Einige Shells geben einen Signalton aus, oder zeigen alle Möglichkeiten an, wenn mehr als ein Name mit dem gegebenen Muster übereinstimmt. Der Benutzer muss dann weitere Zeichen eingeben, damit die Shell den gewünschten Dateinamen bestimmen kann. Durch Eingabe von t und erneutes Drücken von Tab ist die Shell in der Lage, den gewünschten Dateinamen zu vervollständigen.

Ein weiteres Merkmal der Shell ist der Gebrauch von Umgebungsvariablen. Dies sind veränderbare Schlüsselpaare im Umgebungsraum der Shell, die jedes von der Shell aufgerufene Programm lesen kann. Daher enthält der Umgebungsraum viele Konfigurationsdaten für Programme. [Tabelle 3.4, "Gebräuchliche Umgebungsvariablen"](#page-106-0) zeigt verbreitete Umgebungsvariablen und deren Bedeutung. Beachten Sie, dass die Namen der Umgebungsvariablen immer in Großbuchstaben geschrieben sind:

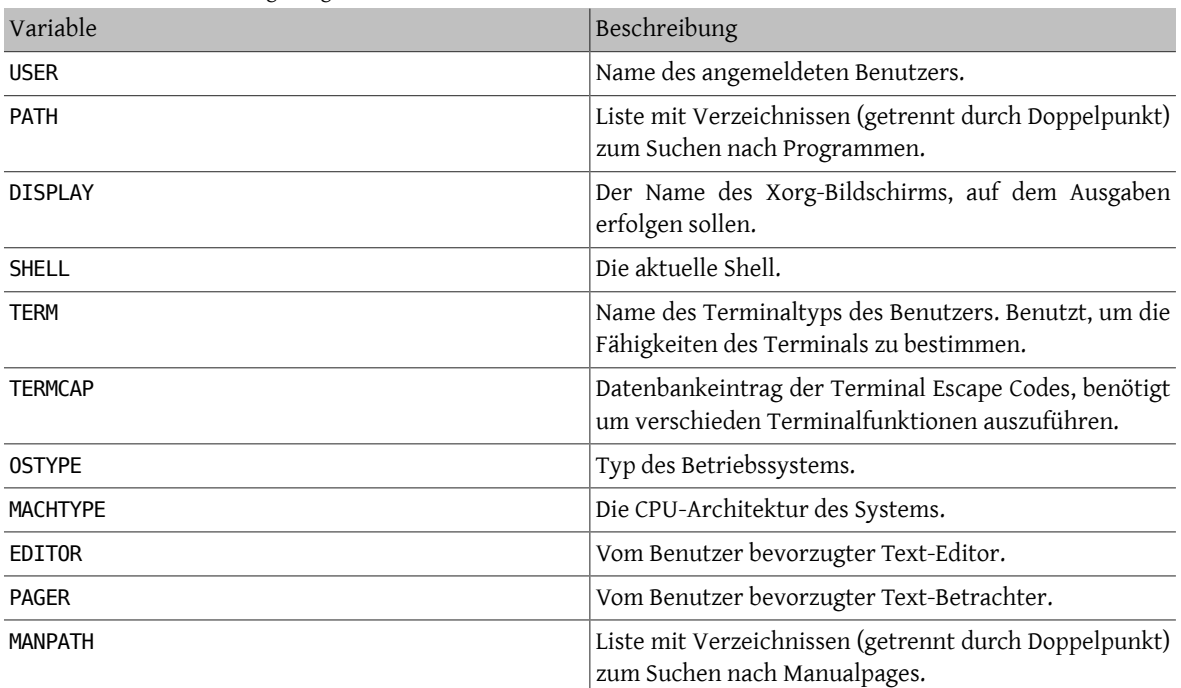

<span id="page-106-0"></span>Tabelle 3.4. Gebräuchliche Umgebungsvariablen

Das Setzen von Umgebungsvariablen unterscheidet sich von Shell zu Shell. In [tcsh\(1\)](https://www.FreeBSD.org/cgi/man.cgi?query=tcsh&sektion=1&manpath=freebsd-release-ports) und [csh\(1\)](https://www.FreeBSD.org/cgi/man.cgi?query=csh&sektion=1&manpath=freebsd-release-ports) wird dazu setenv benutzt. [sh\(1\)](https://www.FreeBSD.org/cgi/man.cgi?query=sh&sektion=1&manpath=freebsd-release-ports) und bash benutzen export um Umgebungsvariablen zu setzen. Dieses Beispiel für die [tcsh\(1\)-](https://www.FreeBSD.org/cgi/man.cgi?query=tcsh&sektion=1&manpath=freebsd-release-ports)Shell setzt die Variable EDITOR auf /usr/local/bin/emacs :

#### % **setenv EDITOR /usr/local/bin/emacs**

Der entsprechende Befehl für bash wäre:

% **export EDITOR="/usr/local/bin/emacs"**

Um eine Umgebungsvariable zu expandieren, geben Sie in der Kommandozeile das Zeichen \$ vor dessen Namen ein. Zum Beispiel gibt echo \$TERM den aktuellen Wert von\$TERM aus.

Shells behandeln Spezialzeichen, so genannte Metazeichen, als besondere Darstellungen für Daten. Das häufigste Zeichen ist \*, das eine beliebige Anzahl Zeichen in einem Dateinamen repräsentiert. Metazeichen können zur Vervollständigung von Dateinamen (Globbing) benutzt werden. Beispielsweise liefert echo \* nahezu das gleiche wie ls, da die Shell alle Dateinamen die mit \* übereinstimmen, an echo weitergibt.

Um zu verhindern, dass die Shell ein Sonderzeichen interpretiert, schützt man es, indem man einen Backslash (\) voranstellt. Zum Beispiel zeigt echo \$TERM die Einstellung des Terminals an, wohingegen echo \\$TERM einfach die Zeichenfolge \$TERM ausgibt.

### **3.9.1. Ändern der Shell**

Der einfachste Weg die Standard Shell zu ändern, ist chsh zu benutzen. chsh startet den Editor, welcher durch die Umgebungsvariable EDITOR gesetzt ist. Standardmäßig ist dies [vi\(1\)](https://www.FreeBSD.org/cgi/man.cgi?query=vi&sektion=1&manpath=freebsd-release-ports). Tragen Sie in die Zeile die mit Shell: beginnt, den absoluten Pfad der neuen Shell ein.

Alternativ setzt chsh -s die Shell, ohne dabei einen Editor aufzurufen. Um die Shell zum Beispiel auf bash zu ändern, geben Sie folgenden Befehl ein:

### % **chsh -s /usr/local/bin/bash**

# Anmerkung Die neue Shell *muss* in /etc/shells aufgeführt sein. Wurde die Shell aus der FreeBSD Ports-Sammlung installiert, so wie in Kapitel 4, *Installieren von [Anwendungen:](#page-110-0) Pakete und Ports* beschrieben, sollte sie automatisch zu dieser Datei hinzugefügt worden sein. Wenn der Eintrag fehlt, nutzen Sie folgenden Befehl, und ersetzen Sie den Pfad mit dem Pfad zur gewünschten Shell: # **echo** */usr/local/bin/bash*  **>> /etc/shells** Danach kann [chsh\(1\)](https://www.FreeBSD.org/cgi/man.cgi?query=chsh&sektion=1&manpath=freebsd-release-ports) erneut aufgerufen werden.

### **3.9.2. Fortgeschrittene Shell Techniken**

*Geschrieben von Tom Rhodes.*

Die UNIX®-Shell ist nicht nur ein Kommandozeileninterpreter, sie ist ein leistungsfähiges Werkzeug, das Benutzern die Ausführung von Befehlen ermöglicht. Es kann die Ein- und Ausgabe umleiten und Befehle miteinander verketten, um die finale Ausgabe zu verbessern. Diese Funktionalität, gepaart mit den eingebauten Befehlen, bietet dem Benutzer eine Umgebung, welche die Effizienz erheblich steigern kann.

Als *Redirection* bezeichnet man die Umleitung der Ein- oder Ausgabe in einen anderen Befehl oder Datei. Um beispielsweise die Ausgabe des Befehls [ls\(1\)](https://www.FreeBSD.org/cgi/man.cgi?query=ls&sektion=1&manpath=freebsd-release-ports) in eine Datei zu schreiben, muss die Ausgabe umgeleitet werden:

#### % **ls > Verzeichnis\_Ausgabe.txt**

Die Datei Verzeichnis Ausgabe.txt enthält nun den Verzeichnisinhalt. Einige Befehle, wie beispielsweise [sort\(1\)](https://www.FreeBSD.org/cgi/man.cgi?query=sort&sektion=1&manpath=freebsd-release-ports), können verwendet werden um von der Eingabe zu lesen. Wenn Sie die Ausgabe sortieren möchten, müssen Sie die Eingabe umleiten:

### % **sort < Verzeichnis\_Ausgabe.txt**

Die Eingabe wird sortiert und auf dem Bildschirm ausgegeben. Um diese Ausgabe wiederum in eine Datei umzuleiten, kann die Ausgabe von [sort\(1\)](https://www.FreeBSD.org/cgi/man.cgi?query=sort&sektion=1&manpath=freebsd-release-ports) umgeleitet werden:

#### % **sort < Verzeichnis\_Ausgabe.txt > Sortierte\_Ausgabe.txt**

In den bisherigen Beispielen wurden für die Umleitung Dateideskriptoren verwendet. Jedes UNIX®-System verfügt über drei Dateideskriptoren: Standardeingabe (stdin), Standardausgabe (stdout) und Stardardfehlerausgabe (stderr). Jeder Deskriptor hat einen bestimmten Zweck. Die Eingabe könnte von einer Tastatur, einer Maus oder einem anderen Eingabegerät stammen. Die Ausgabe könnte der Bildschirm oder ein Drucker sein. Die Standardfehlerausgabe wird zur Diagnose und für Fehlermeldungen verwendet. Alle drei Deskriptoren arbeiten I/O basiert und werden häufig als *Streams* bezeichnet.

Die Verwendung von Deskriptoren erlaubt es der Shell, die Ein- und Ausgabe von verschiedenen Kommandos umzuleiten und zu teilen. Eine weitere Möglichkeit zur Umleitung bietet der Pipe-Operator.

Der UNIX® Pipe-Operator "|" wird verwendet, um die Ausgabe eines Kommandos an ein anderes Programm zu übergeben. Grundsätzlich bedeutet dies, dass die Standardausgabe eines Programms als Standardeingabe für ein weiteres Programm verwendet wird. Ein Beispiel:

### % **cat Verzeichnis\_Auflistung.txt | sort | less**

In diesem Beispiel wird der Inhalt von Verzeichnis Auflistung.txt sortiert und die Ausgabe an [less\(1\)](https://www.FreeBSD.org/cgi/man.cgi?query=less&sektion=1&manpath=freebsd-release-ports) übergeben. Dies erlaubt es dem Benutzer, die Ausgabe Schritt für Schritt und im eigenen Tempo zu betrachten.
## **3.10. Text-Editoren**

Die meiste Konfiguration unter FreeBSD wird durch das Editieren von Textdateien erledigt. Deshalb ist es eine gute Idee, mit einem Texteditor vertraut zu werden. FreeBSD hat ein paar davon im Basissystem und sehr viel mehr in der Ports-Sammlung.

Ein einfach zu erlernender Editor ist [ee\(1\)](https://www.FreeBSD.org/cgi/man.cgi?query=ee&sektion=1&manpath=freebsd-release-ports), was für *easy editor* steht. Um diesen Editor zu starten, gibt man in der Kommandozeile ee *filename* ein, wobei *filename* den Namen der zu editierenden Datei darstellt. Einmal im Editor, finden sich alle Editor-Funktionen oben im Display aufgelistet. Das Einschaltungszeichen (^) steht für die Ctrl (oder Strg) Taste, mit ^e ist also die Tastenkombination Ctrl+e gemeint. Um [ee\(1\)](https://www.FreeBSD.org/cgi/man.cgi?query=ee&sektion=1&manpath=freebsd-release-ports) zu verlassen, drücken Sie Esc und wählen dann im Hauptmenü leave editor aus. Der Editor fragt nach, ob Sie speichern möchten, wenn die Datei verändert wurde.

FreeBSD verfügt über leistungsfähigere Editoren wie [vi\(1\)](https://www.FreeBSD.org/cgi/man.cgi?query=vi&sektion=1&manpath=freebsd-release-ports) als Teil des Basissystems. Andere Editoren wie [edi](https://www.freebsd.org/cgi/url.cgi?ports/editors/emacs/pkg-descr)[tors/emacs](https://www.freebsd.org/cgi/url.cgi?ports/editors/emacs/pkg-descr) und [editors/vim](https://www.freebsd.org/cgi/url.cgi?ports/editors/vim/pkg-descr) sind Teil der Ports-Sammlung. Diese Editoren bieten höhere Funktionalität, jedoch auf Kosten einer etwas schwierigeren Erlernbarkeit. Das Erlernen eines leistungsfähigeren Editors, wie vim oder Emacs, kann auf lange Sicht Zeit einsparen.

Viele Anwendungen, die Dateien verändern oder Texteingabe erwarten, werden automatisch einen Texteditor öffnen. Um den Standardeditor zu ändern, wird die Umgebungsvariable EDITOR gesetzt, wie im Abschnitt [Abschnitt](#page-105-0) 3.9, "Shells" beschrieben.

## **3.11. Geräte und Gerätedateien**

Der Begriff Gerät wird meist in Verbindung mit Hardware wie Laufwerken, Druckern, Grafikkarten oder Tastaturen gebraucht. Der Großteil der Meldungen, die beim Booten von FreeBSD angezeigt werden, beziehen sich auf gefundene Geräte. Eine Kopie dieser Bootmeldungen wird in /var/run/dmesg.boot gespeichert.

Jedes Gerät verfügt über einen Gerätenamen und Gerätenummer. Zum Beispiel steht ada0 für die erste SATA Festplatte, während kbd0 die Tastatur repräsentiert.

Auf die meisten Geräte wird unter FreeBSD über spezielle Gerätedateien im /dev Verzeichnis zugegriffen.

## **3.12. Manualpages**

### **3.12.1. Manualpages**

Die umfassendste Dokumentation rund um FreeBSD gibt esin Form von Manualpages. Annähernd jedes Programm im System bringt eine kurze Referenzdokumentation mit, die die grundsätzliche Funktion und verschiedene Parameter erklärt. Diese Manuals können mit man eingesehen werden:

#### % **man** *Kommando*

*Kommando* ist der Name des Kommandos, über das man etwas erfahren will. Um beispielsweise mehr über das Kommando [ls\(1\)](https://www.FreeBSD.org/cgi/man.cgi?query=ls&sektion=1&manpath=freebsd-release-ports) zu erfahren, geben Sie ein:

% **man ls**

Die Manualpages sind in nummerierte Sektionen unterteilt, die jeweils ein Thema darstellen. In FreeBSD sind die folgenden Sektionen verfügbar:

- 1. Benutzerkommandos.
- 2. Systemaufrufe und Fehlernummern.
- 3. Funktionen der C Bibliothek.
- 4. Gerätetreiber.
- 5. Dateiformate.
- 6. Spiele und andere Unterhaltung.
- 7. Verschiedene Informationen.
- 8. Systemverwaltung und -Kommandos.
- 9. Kernel Schnittstellen.

In einigen Fällen kann dasselbe Thema in mehreren Sektionen auftauchen. Es gibt zum Beispiel ein chmod Benutzerkommando und einen chmod() Systemaufruf. Um [man\(1\)](https://www.FreeBSD.org/cgi/man.cgi?query=man&sektion=1&manpath=freebsd-release-ports) mitzuteilen, aus welcher Sektion die Information angezeigt werden soll, kann die Sektionsnummer mit angeben werden:

#### % **man 1 chmod**

Dies wird Ihnen die Manualpage für das Benutzerkommando [chmod\(1\)](https://www.FreeBSD.org/cgi/man.cgi?query=chmod&sektion=1&manpath=freebsd-release-ports) zeigen. Verweise auf eine Sektion der Manualpages werden traditionell in Klammern gesetzt. So bezieht sich [chmod\(1\)](https://www.FreeBSD.org/cgi/man.cgi?query=chmod&sektion=1&manpath=freebsd-release-ports) auf das Benutzerkommando und [chmod\(2\)](https://www.FreeBSD.org/cgi/man.cgi?query=chmod&sektion=2&manpath=freebsd-release-ports) auf den Systemaufruf.

Wenn das Kommando nicht bekannt ist, kann man -k benutzt werden, um nach Schlüsselbegriffen in den Kommandobeschreibungen zu suchen:

% **man -k** *mail*

Dieser Befehl zeigt eine Liste von Kommandos, deren Beschreibung das Schlüsselwort "mail" enthält. Die gleiche Funktionalität erhalten Sie auch, wenn Sie [apropos\(1\)](https://www.FreeBSD.org/cgi/man.cgi?query=apropos&sektion=1&manpath=freebsd-release-ports) benutzen.

Um die Beschreibungen der Kommandos in /usr/bin zu lesen, geben Sie ein:

% **cd /usr/bin** % **man -f \* | more**

Dasselbe erreichen Sie durch Eingabe von:

```
% cd /usr/bin
% whatis * | more
```
#### **3.12.2. GNU Info Dateien**

FreeBSD enthält verschiedene Anwendungen und Utilities der Free Software Foundation (FSF). Zusätzlich zu den Manualpages können diese Programme Hypertext-Dokumente enthalten, die info-Seiten genannt werden. Diese Dokumente können mit [info\(1\)](https://www.FreeBSD.org/cgi/man.cgi?query=info&sektion=1&manpath=freebsd-release-ports) ansehen kann. Wenn [editors/emacs](https://www.freebsd.org/cgi/url.cgi?ports/editors/emacs/pkg-descr) installiert ist, kann auch der info-Modus von emacs benutzt werden.

Um [info\(1\)](https://www.FreeBSD.org/cgi/man.cgi?query=info&sektion=1&manpath=freebsd-release-ports) zu benutzen, geben Sie ein:

% **info**

Eine kurze Einführung gibt es mit h; eine Befehlsreferenz erhalten Sie durch Eingabe von: ?.

<span id="page-110-0"></span>Übersetzt von Uwe Pierau. Überarbeitet von Björn Heidotting.

## **4.1. Übersicht**

FreeBSD enthält eine umfassende Sammlung von Systemwerkzeugen, die Teil des Basissystems sind. Darüber hinaus stellt FreeBSD zwei sich ergänzende Methoden zur Installation von Drittanbieter-Software zur Verfügung: Die Ports-Sammlung zur Installation aus dem Quellcode sowie Pakete zur Installation von vorkompilierten binären Softwarepaketen. Beide Methoden können benutzt werden, um Anwendungen von lokalen Medien oder über das Netzwerk zu installieren.

Dieses Kapitel behandelt die folgenden Themen:

- Den Unterschied zwischen binären Softwarepaketen und Ports.
- Wie man Drittanbieter-Software findet, die nach FreeBSD portiert wurde.
- Wie Binärpakete mit pkg verwaltet werden.
- Den Bau von Drittanbieter-Software aus dem Quellcode mithilfe der Ports-Sammlung.
- Wie man die Dateien findet, die zusammen mit der Anwendung installiert wurden.
- Was zu tun ist, wenn die Installation einer Software fehlschlägt.

## **4.2. Installation von Software**

Die typischen Schritte zur Installation von Drittanbieter-Software auf einem UNIX® System sind:

- 1. Download der Software, die als Quelltext oder im Binärformat vorliegen kann.
- 2. Auspacken der Software. Dies ist typischerweise ein mit [compress\(1\),](https://www.FreeBSD.org/cgi/man.cgi?query=compress&sektion=1&manpath=freebsd-release-ports) [gzip\(1\)](https://www.FreeBSD.org/cgi/man.cgi?query=gzip&sektion=1&manpath=freebsd-release-ports), [bzip2\(1\)](https://www.FreeBSD.org/cgi/man.cgi?query=bzip2&sektion=1&manpath=freebsd-release-ports) oder [xz\(1\)](https://www.FreeBSD.org/cgi/man.cgi?query=xz&sektion=1&manpath=freebsd-release-ports) komprimiertes Tar-Archiv.
- 3. Durchsuchen der Dokumentation, die sich in INSTALL, README oder mehreren Dateien im Verzeichnis doc/ befindet, nach Anweisungen, wie die Software zu installieren ist.
- 4. Kompilieren der Software, wenn sie als Quelltext vorliegt. Dazu muss vielleicht das Makefile angepasst, oder configure ausgeführt werden.
- 5. Testen und installieren der Software.

Ein FreeBSD-Port ist eine Sammlung von Dateien, die das Kompilieren der Quelltexte einer Anwendung automatisieren. Die Dateien, die ein Port umfasst enthalten alle notwendigen Informationen um die Anwendung herunterzuladen, zu extrahieren, anzupassen und zu installieren.

Wenn die Software nicht bereits für FreeBSD angepasst und getestet wurde, muss vielleicht sogar der Quelltext angepasst werden, damit die Software funktioniert.

Bislang wurden über [24,000](https://www.FreeBSD.org/ports/index.html) Anwendungen von Drittanbietern nach FreeBSD portiert. Falls möglich, werden diese Anwendungen als vorkompilierte *Pakete* zur Verfügung gestellt.

Pakete können mit FreeBSDs Paketverwaltungswerkzeugen manipuliert werden.

Pakete und Ports beachten Abhängigkeiten zwischen Anwendungen. Wenn ein Paket oder die Ports-Sammlung benutzt wird, um eine Anwendung zu installieren, dann werden fehlende Bibliotheken zuerst installiert, sofern sie nicht schon vorher installiert waren.

Ein FreeBSD-Paket enthält vorkompilierte Kopien aller Befehle für eine Anwendung, sowie zusätzliche Konfigurationsdateien und Dokumentation. Pakete können mit den [pkg\(8\)](https://www.FreeBSD.org/cgi/man.cgi?query=pkg&sektion=8&manpath=freebsd-release-ports)-Befehlen, wie pkg install, manipuliert werden.

Obwohl beide Technologien gleichartig sind, so haben Pakete und Ports jeweils ihre eigenen Stärken. Welche Technologie eingesetzt wird, hängtletzten Endes von den Anforderungen ab, die an eine bestimmte Anwendung gestellt werden.

- Das komprimierte Paket einer Anwendung ist normalerweise kleiner als das komprimierte Archiv der Quelltexte.
- Pakete müssen nicht mehr kompiliert werden. Dies ist ein Vorteil, wenn große Pakete wie Mozilla, KDE oder GNOME auf langsamen Maschinen installiert werden.
- Wenn Sie Pakete verwenden, brauchen Sie nicht zu verstehen, wie Software unter FreeBSD kompiliert wird.
- Da die Pakete auf möglichst vielen System laufen sollen, werden Optionen beim Übersetzen zurückhaltend gesetzt. Wird eine Anwendung über die Ports übersetzt, können die Optionen nach eigenen Bedürfnissen angepasst werden.
- Die Eigenschaften einiger Anwendungen werden über Optionen zum Zeitpunkt des Übersetzens festgelegt. Apache kann zum Beispiel über eine große Auswahl an eingebauten Optionen konfiguriert werden.

Für einige Fälle existieren verschiedene Pakete einer Anwendung, die beim Übersetzen unterschiedlich konfiguriert wurden. Für Ghostscript gibt es ein ghostscript-Paket und ein ghostscript-nox11-Paket, die sich durch die Xorg Unterstützung unterscheiden. Das Erstellen von verschiedenen Paketen wird aber schnell unhandlich, wenn eine Anwendung mehr als ein oder zwei Optionen zum Zeitpunkt des Übersetzens besitzt.

- Die Lizenzbestimmungen mancher Software verbietet ein Verbreiten in binärer Form. Diese Software muss als Quelltext, der durch den Benutzer kompiliert werden muss, ausgeliefert werden.
- Einige Leute trauen binären Distributionen nicht, oder sie ziehen es vor den Quelltext zu lesen, um diesen nach möglichen Problemen zu durchsuchen.
- Der Quellcode wird benötigt, um individuelle Anpassungen anzuwenden.

Wenn Sie über aktualisierte Ports informiert sein wollen, lesen Sie die Mailinglisten [FreeBSD ports](http://lists.FreeBSD.org/mailman/listinfo/freebsd-ports) und [FreeBSD](http://lists.FreeBSD.org/mailman/listinfo/freebsd-ports-bugs) [ports bugs.](http://lists.FreeBSD.org/mailman/listinfo/freebsd-ports-bugs)

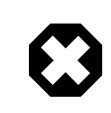

#### Warnung

Bevor Sie eine Anwendung installieren, informieren Sie sich auf der Seite [http://vuxm](http://vuxml.FreeBSD.org/)[l.FreeBSD.org/](http://vuxml.FreeBSD.org/) über mögliche Sicherheitsprobleme mit der Anwendung, oder führen Sie pkg audit -F aus, um alle installierten Pakete auf bekannte Sicherheitslücken zu überprüfen.

Der Rest dieses Kapitels beschreibt, wie man Software Dritter mit Paketen und Ports unter FreeBSD installiert und verwaltet.

## **4.3. Suchen einer Anwendung**

Die Anzahl der nach FreeBSD portierten Anwendungen steigt ständig. Es gibt einige Wege, um nach Anwendungen zu suchen:

• Die FreeBSD-Webseite stellt unter [https://www.FreeBSD.org/ports/](https://www.FreeBSD.org/ports/index.html) eine aktuelle und durchsuchbare Liste aller Anwendungen zurVerfügung. Die Ports können nach dem Namen den Anwendung, oder über die Software-Kategorie durchsucht werden.

Dan Langille verwaltet [FreshPorts.org](http://www.FreshPorts.org/), das eine umfassende Suchfunktion bietet und Änderungen an den Anwendungen in der Ports-Sammlung verfolgt. Registrierte Benutzer können eine Merkliste erstellen, um automatisch eine E-Mail zu erhalten, sobald ein Port von dieser Liste aktualisiert wurde.

Wenn Sie bei der Suche nach einer bestimmten Anwendung nicht weiter kommen, versuchen Sie eine Webseite wie [SourceForge.net](http://www.sourceforge.net/) oder [GitHub.com.](http://www.github.com/) Schauen Sie dann auf der [FreeBSD-Webseite](https://www.FreeBSD.org/ports/index.html) nach, ob die Anwendung portiert wurde.

Das Paket Repository nach einer Anwendung durchsuchen:

# **pkg search** *subversion* git-subversion-*1.9.2* java-subversion-*1.8.8\_2* p5-subversion-*1.8.8\_2* py27-hgsubversion-*1.6* py27-subversion-*1.8.8\_2* ruby-subversion-*1.8.8\_2* subversion-*1.8.8\_2* subversion-book-*4515* subversion-static-*1.8.8\_2* subversion16-*1.6.23\_4* subversion17-*1.7.16\_2*

•

•

•

Die Paketnamen enthalten jeweils die Versionsnummer. Wenn ein Port von python abhängt, wird auch die Versionsnummer von python ausgegeben, mit der die Anwendung gebaut wurde. Für einige Ports stehen sogar mehrere Versionen zur Verfügung. Im Fall von Subversion gibt es drei verschiedene Versionen, mit unterschiedlichen Optionen. In diesem Fall wird die Version von Subversion statisch gelinkt. Wenn Sie ein Paket installieren, ist es am besten den Ursprung des Ports anzugeben, also den Pfad in der Ports-Sammlung. Wiederholen Sie pkg search mit -o um den Ursprung der Pakete anzuzeigen:

```
# pkg search -o subversion
devel/git-subversion
java/java-subversion
devel/p5-subversion
devel/py-hgsubversion
devel/py-subversion
devel/ruby-subversion
devel/subversion16
devel/subversion17
devel/subversion
devel/subversion-book
devel/subversion-static
```
Zudem unterstützt pkg search die Suche mit regulären Ausdrücken, nach exakten Treffern, nach der Beschreibung oder nach anderen Feldern in der Repository-Datenbank. Nach der Installation von [ports-mgmt/pkg](https://www.freebsd.org/cgi/url.cgi?ports/ports-mgmt/pkg/pkg-descr) oder [ports-mgmt/pkg-devel](https://www.freebsd.org/cgi/url.cgi?ports/ports-mgmt/pkg-devel/pkg-descr), finden Sie in [pkg-search\(8\)](https://www.FreeBSD.org/cgi/man.cgi?query=pkg-search&sektion=8&manpath=freebsd-release-ports) weitere Details.

• Wenn die Ports-Sammlung bereits installiert ist, gibt es mehrere Methoden, um die lokale Version dieser Port-Sammlung abzufragen. Verwenden Sie whereis *Datei* um herauszufinden, in welcher Kategorie ein Port ist, wobei *Datei* der Name des Programms ist, das installiert werden soll:

```
# whereis lsof
lsof: /usr/ports/sysutils/lsof
```
Alternativ kann der [echo\(1\)-](https://www.FreeBSD.org/cgi/man.cgi?query=echo&sektion=1&manpath=freebsd-release-ports)Befehl verwendet werden:

#### # **echo /usr/ports/\*/\*lsof\*** /usr/ports/sysutils/lsof

Beachten Sie aber, dass dieser Befehl auch alle Dateien im Verzeichnis /usr/ports/distfiles findet, auf die der angegebene Suchbegriff passt.

• Ein weiterer Weg nach Software zu suchen besteht darin, die eingebaute Suchfunktion der Ports-Sammlung zu benutzen. Wechseln Sie dazu in das Verzeichnis /usr/ports , und rufen Sie make search name= *Anwendungsname* auf, wobei *Anwendungsname* der Name der Software ist. Um zum Beispiel nach lsof zu suchen:

```
# cd /usr/ports
# make search name=lsof
Port:  lsof-4.88.d,8
Path: /usr/ports/sysutils/lsof
Info: Lists information about open files (similar to fstat(1))<br>Maint: ler@lerctr.org
        ler@lerctr.org
Index:  sysutils
B-deps:
R-deps:
```
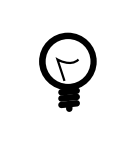

## Tipp

Der integrierte Suchmechanismus verwendet eine Datei mit Index-Informationen. Erscheint eine Meldung, dass der INDEX benötigt wird, führen Sie make fetchindex aus, um die aktuelle Index-Datei herunterzuladen. Mit einem vorhandenen INDEX ist make search in der Lage, die gewünschte Suche durchzuführen.

Die "Path:"-Zeile zeigt an, wo der Port zu finden ist.

Um weniger Informationen zu erhalten, benutzen Sie die Funktion quicksearch:

```
# cd /usr/ports
# make quicksearch name=lsof
Port: lsof-4.88.d,8
Path: /usr/ports/sysutils/lsof
Info: Lists information about open files (similar to fstat(1))
```
Erweiterte Suchen führen Sie mit make search key= *Text* oder make quicksearch key= *Text* aus. Damit werden Portnamen, Kommentare, Beschreibungen und Abhängigkeiten nach *Text* durchsucht. Dies kann sehr nützlich sein, wenn der Name des Programms nicht bekannt ist.

Bei der Verwendung von search und quicksearch wird Groß- und Kleinschreibung bei der Suche ignoriert. Die Suche nach "LSOF" wird dieselben Ergebnisse wie die Suche nach "lsof" liefern.

## <span id="page-113-0"></span>**4.4. Benutzen von pkg zur Verwaltung von Binärpaketen**

pkg ist der Nachfolger für die traditionellen Paketverwaltungswerkzeuge von FreeBSD. Es bietet viele Funktionen, die den Umgang mit Binärpaketen schneller und einfacher machen.

Wenn Sie lediglich vorgefertigte Binärpakete von den FreeBSD Spiegeln benutzen möchten, ist pkg für die Verwaltung von Paketen ausreichend.

Falls Sie jedoch die Software aus dem Quellcode bauen oder eigene Repositories verwenden, benötigen Sie ein separates [Paketverwaltungswerkzeug](#page-122-0).

pkg ist kein Ersatz für diese Werkzeuge. Während diese Werkzeuge Drittanbieter-Software sowohl aus Binärpaketen als auch aus der Ports-Sammlung installieren können, so installiert pkg ausschließlich Binärpakete.

## **4.4.1. Erste Schritte mit pkg**

FreeBSD enthält ein Bootstrap-Programm, welches pkg zusammen mit den Manualpages installiert. pkg wurde für FreeBSD Versionen ab 10.*X* entwickelt.

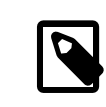

## Anmerkung

Nicht alle FreeBSD Versionen unterstüzen den folgenden Bootstrap Prozess. Eine aktuelle Liste finden Sie unter [http://pkg.FreeBSD.org/.](http://pkg.FreeBSD.org/) Andernfalls muss pkg aus der Ports-Sammlung oder als Binärpaket installiert werden.

Um das Bootstrap Programm zu starten, geben Sie folgendes ein:

```
# /usr/sbin/pkg
```
Sie müssen eine Internetverbindung haben, damit der Bootstrap Prozess funktioniert.

Um den Port zu installieren, geben Sie stattdessen folgendes ein:

```
# cd /usr/ports/ports-mgmt/pkg
# make
# make install clean
```
Bei der Aktualisierung eines bestehenden Systems, welches ursprünglich die alten pkg\_\* Werkzeuge verwendet hat, muss die Datenbank in das neue Format konvertiert werden, damit die neuen Werkzeuge wissen, welche Pakete bereits installiert sind. Sobald pkg installiert ist, muss die Paketdatenbank mit dem folgenden Befehl vom traditionellen Format in das neue Format konvertiert werden:

# **pkg2ng**

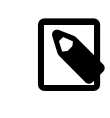

## Anmerkung

Auf neu installieren Systemen, auf denen noch keine Software von Drittanbietern installiert wurde, kann dieser Schritt entfallen.

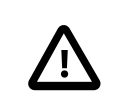

## Wichtig

Die Konvertierung ist unwiderruflich. Sobald die Paketdatenbank in das Format von pkg umgewandelt wurde,sollten die traditionellen pkg\_\* Werkzeuge nicht mehr benutzt werden.

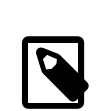

## Anmerkung

Bei der Konvertierung der Paketdatenbank können Fehler ausgegeben werden, wenn die Inhalte auf die neue Version umgewandelt werden. Im Allgemeinen können diese Fehler ignoriert werden. Wenn pkg2ng fertig ist, wird eine Liste von Software ausgegeben, die nicht

erfolgreich konvertiert werden konnte. Diese Anwendungen müssen manuell neu installiert werden.

Um sicherzustellen, dass die Ports-Sammlung neue Pakete mit pkg und nicht mit den traditionellen Formaten registriert, muss in FreeBSD 10.*X* und früheren Versionen folgende Zeile in /etc/make.conf hinzugefügt werden:

#### WITH\_PKGNG= yes

In der Voreinstellung benutzt pkg die Pakete der FreeBSD-Spiegel (das *Repository*). Wenn Sie ein eigenes Paket-Repository erstellen möchten, lesen Sie Abschnitt 4.6, "Pakete mit [Poudriere](#page-125-0) bauen"

Weitere Konfigurationsoptionen für pkg sind in [pkg.conf\(5\)](https://www.FreeBSD.org/cgi/man.cgi?query=pkg.conf&sektion=5&manpath=freebsd-release-ports) beschrieben.

Informationen zur Bedienung von pkg ist in [pkg\(8\)](https://www.FreeBSD.org/cgi/man.cgi?query=pkg&sektion=8&manpath=freebsd-release-ports) verfügbar. Alternativ kann pkg ohne zusätzliche Argumente aufgerufen werden.

Jedes Argument von pkg ist in seiner spezifischen Manualpage dokumentiert. Um beispielsweise die Manualpage von pkg install zu lesen, geben Sie einen der folgenden Befehle ein:

#### # **pkg help install**

#### # **man pkg-install**

Der Rest dieses Abschnitts beschreibt die typischen Verwaltungsaufgaben für Binärpakete, die mit pkg erledigt werden können. Jedes gezeigte Kommando verfügt über Optionen, um das Verhalten anzupassen. Details und weitere Beispiele finden Sie in den Manualpages der einzelnen Kommandos.

#### **4.4.2. Informationen über installierte Pakete anzeigen**

Informationen über bereits installierte Pakete können mit pkg info angezeigt werden. Dabei wird, wenn keine weiteren Optionen angegeben werden, die Version und die Beschreibung aller Pakete oder eines einzelnen Pakets ausgegeben.

Um zu ermitteln welche Version von pkg installiert ist, geben Sie folgendes ein:

```
# pkg info pkg
pkg-1.1.4_1
```
#### **4.4.3. Installation und Deinstallation von Paketen**

Ein Binärpaket installieren Sie mit dem folgenden Befehl, wobei *paketname* der Name des zu installierenden Pakets ist:

#### # **pkg install** *paketname*

Dieser Befehl verwendet Daten aus dem Repository um zu bestimmen, welche Version der Software und welche Abhängigkeiten installiert werden müssen. Um beispielsweise curl zu installieren:

```
# pkg install curl
Updating repository catalogue
/usr/local/tmp/All/curl-7.31.0_1.txz  100% of 1181 kB 1380 kBps 00m01s
/usr/local/tmp/All/ca_root_nss-3.15.1_1.txz  100% of  288 kB 1700 kBps 00m00s
Updating repository catalogue
The following 2 packages will be installed:
          Installing ca_root_nss: 3.15.1_1
```

```
  Installing curl: 7.31.0_1
The installation will require 3 MB more space
0 MB to be downloaded
Proceed with installing packages [y/N]: y
Checking integrity... done
[1/2] Installing ca root nss-3.15.1 1... done
[2/2] Installing curl-7.31.0 1... done
Cleaning up cache files...Done
```
Das neue Paket und jedes weitere Paket, das als Abhängigkeit installiert wurde, ist in der Liste der installierten Pakete zu sehen:

```
# pkg info
ca_root_nss-3.15.1_1 The root certificate bundle from the Mozilla Project<br>curl-7.31.0 1 Non-interactive tool to get files from FTP, GOPHER, HTTP(S)
\begin{array}{lll}\n\text{curl-7.31.0_1} & \text{Non-interactive tool to get files from FTP, GOPHER, HTTP(S) servers}\n\text{pkg-1.1.4_6} & \text{New generation package manager}\n\end{array}New generation package manager
```
Wird ein Paket nicht mehr benötigt, kann es mit pkg delete entfernt werden. Zum Beispiel:

```
# pkg delete curl
The following packages will be deleted:
        curl-7.31.0_1
The deletion will free 3 MB
Proceed with deleting packages [y/N]: y
[1/1] Deleting curl-7.31.0_1... done
```
#### **4.4.4. Installierte Pakete aktualisieren**

Installierte Pakete können mit diesem Kommando auf die neuesten Versionen aktualisiert werden:

# **pkg upgrade**

Dieses Kommando vergleicht und aktualisiert die installierten Versionen der Pakete mit denen im Repository.

#### **4.4.5. Installierte Pakete auditieren**

Regelmäßig werden Sicherheitslücken in Drittanbieter-Software entdeckt. pkg besitzt einen eingebauten Auditing-Mechanismus. Um die auf dem System installierte Software auf Sicherheitslücken zu prüfen, geben Sie folgenden Befehl ein:

# **pkg audit -F**

#### **4.4.6. Automatisches Entfernen von nicht mehr benötigten Abhängigkeiten**

Das Entfernen eines Pakets kann möglicherweise Abhängigkeiten hinterlassen, die nicht mehr benötigt werden. Unnötige Pakete, die als Abhängigkeit von anderen Paketen installiert wurden, können automatisch erfasst und entfernt werden:

```
# pkg autoremove
Packages to be removed:
      ca_root_nss-3.15.1_1
The autoremoval will free 723 kB
Proceed with autoremoval of packages [y/N]: y
Deinstalling ca_root_nss-3.15.1_1... done
```
#### **4.4.7. Wiederherstellung der Paketdatenbank**

Im Gegensatz zum alten Paketverwaltungssystem beinhaltet pkg einen eigenen Mechanismus zur Sicherung der Paketdatenbank. Diese Funktionalität ist standardmäßig aktiviert.

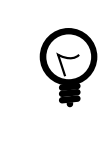

## Tipp

Um das Skript daran zu hindern, eine Sicherung der Paketdatenbank zu erstellen, muss in [periodic.conf\(5\)](https://www.FreeBSD.org/cgi/man.cgi?query=periodic.conf&sektion=5&manpath=freebsd-release-ports) daily\_backup\_pkgdb\_enable="NO" gesetzt werden.

Um den Inhalt einer früheren Paketdatenbank wiederherzustellen, geben Sie folgendes Kommando ein und ersetzen Sie */path/to/pkg.sql* durch den Speicherort der gesicherten Datenbank:

```
# pkg backup -r /path/to/pkg.sql
```
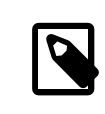

## Anmerkung

Wenn Sie eine Sicherung wiederherstellen, die von einem periodic Skript erstellt wurde, müssen Sie diese zuerst dekomprimieren.

Um eine manuelle Sicherung der pkg Paketdatenbank zu erstellen, führen Sie den folgenden Befehl aus, und ersetzen Sie */path/to/pkg.sql* durch einen geeigneten Dateinamen:

# **pkg backup -d** */path/to/pkg.sql*

#### **4.4.8. Alte Pakete entfernen**

Standardmäßig speichert pkg Pakete in einem Cache-Verzeichnis, welches in [pkg.conf\(5\)](https://www.FreeBSD.org/cgi/man.cgi?query=pkg.conf&sektion=5&manpath=freebsd-release-ports) in der Variablen PKG\_CACHEDIR definiert wird. Nur Kopien der neusten installierten Pakete werden beibehalten. Ältere Versionen von pkg haben alle Pakete aufbewahrt. Um diese veralteten Pakete zu entfernen, geben Sie folgendes ein:

#### # **pkg clean**

Um alle Pakte aus dem Cache-Verzeichnis zu löschen, geben Sie ein:

# **pkg clean -a**

#### **4.4.9. Manipulation der Paket-Metadaten**

Bei Software aus der FreeBSD Ports-Sammlung kann es vorkommen, dass die Hauptversionsnummer geändert wird. Dafür hat pkg ein eingebautes Kommando, um die Quelle eines Pakets zu aktualisieren. Diesist nützlich, wenn zum Beispiel [lang/php5](https://www.freebsd.org/cgi/url.cgi?ports/lang/php5/pkg-descr) zu [lang/php53](https://www.freebsd.org/cgi/url.cgi?ports/lang/php53/pkg-descr) umbenannt wurde, damit [lang/php5](https://www.freebsd.org/cgi/url.cgi?ports/lang/php5/pkg-descr) jetzt die Version 5.4 integrieren kann.

Um die Quelle des Pakets für das obige Beispiel zu ändern, geben Sie folgendes ein:

# **pkg set -o lang/php5:lang/php53**

Ein weiteres Beispiel: Um [lang/ruby18](https://www.freebsd.org/cgi/url.cgi?ports/lang/ruby18/pkg-descr) auf [lang/ruby19](https://www.freebsd.org/cgi/url.cgi?ports/lang/ruby19/pkg-descr) zu aktualisieren, geben Sie folgendes ein:

# **pkg set -o lang/ruby18:lang/ruby19**

In diesem letzten Beispiel wird die Quelle der Bibliotheken von libglut von [graphics/libglut](https://www.freebsd.org/cgi/url.cgi?ports/graphics/libglut/pkg-descr) auf [graphics/freeglut](https://www.freebsd.org/cgi/url.cgi?ports/graphics/freeglut/pkg-descr) geändert:

# **pkg set -o graphics/libglut:graphics/freeglut**

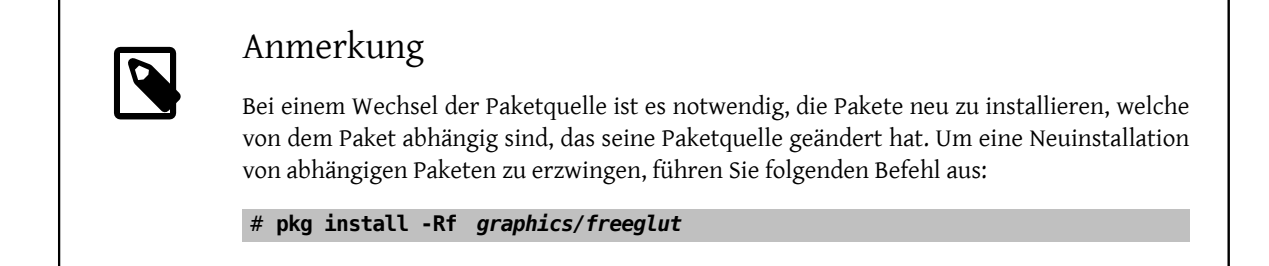

## **4.5. Benutzen der Ports-Sammlung**

Die Ports-Sammlung ist eine Reihe von Makefiles, Patches und Beschreibungen. Die Dateien für den Bau und die Installation von einzelnen Anwendungen unter FreeBSD werden als *Port* bezeichnet.

In der Voreinstellung wird die Ports-Sammlung im Verzeichnis /usr/ports gespeichert.

Bevor eine Anwendung aus den Ports erstellt werden kann, muss zuerst die Ports-Sammlung installiert werden. Wenn dies nicht bereits bei der Installation von FreeBSD geschehen ist, benutzen Sie eine der beiden Methoden um sie zu installieren:

<span id="page-118-0"></span>Prozedur 4.1. Installation mit Portsnap

FreeBSDs Basissystem enthält mit Portsnap ein schnelles und benutzerfreundliches Werkzeug zur Installation der Ports-Sammlung und die bevorzugte Wahl für die meisten Benutzer. Dieses Programm stellt eine Verbindung zu einem FreeBSD-Server her, überprüft den gesicherten Schlüssel und lädt eine aktuelle Kopie der Ports-Sammlung herunter. Der Schlüssel wird benötigt, um die Integrität der heruntergeladenen Dateien zu untersuchen.

1. Laden Sie einen komprimierten Snapshot der Ports-Sammlung in /var/db/portsnap :

# **portsnap fetch**

2. Wenn Sie Portsnap das erste Mal verwenden, müssen Sie den Snapshot nach /usr/ports extrahieren:

# **portsnap extract**

3. Nach dem ersten Einsatz von Portsnap, kann /usr/ports wie folgt aktualisiert werden:

# **portsnap fetch** # **portsnap update**

Bei der Verwendung von fetch können die extract oder update Operationen nacheinander ausgeführt werden, etwa so:

# **portsnap fetch update**

<span id="page-118-1"></span>Prozedur 4.2. Installation mit Subversion

Wird mehr Kontrolle über die Ports-Sammlung benötigt, oder wenn die lokalen Änderungen beibehalten werden sollen, kann Subversion benutzt werden, um die Ports-Sammlung zu laden. Lesen Sie [den Subversion Primer](https://www.FreeBSD.org/doc/de_DE.ISO8859-1/articles/committers-guide/subversion-primer.html) für eine detaillierte Beschreibung von Subversion.

1. Subversion muss installiert sein, bevor die Ports-Sammlung geladen werden kann. Ist eine lokale Kopie der Ports-Sammlung bereits vorhanden, installieren Sie Subversion wie folgt:

# **cd /usr/ports/devel/subversion** # **make install clean**

Wenn keine lokale Kopie der Ports-Sammlung vorhanden ist, oder pkg zur Verwaltung von Paketen benutzt wird, kann Subversion als Paket installiert werden:

#### # **pkg install subversion**

2. Laden Sie eine Kopie der Ports-Sammlung:

#### # **svn checkout https://svn.FreeBSD.org/ports/head /usr/ports**

3. Nach dem erstmaligen *checkout* mit Subversion kann /usr/ports wie folgt aktualisiert werden:

#### # **svn update /usr/ports**

Die Ports-Sammlung enthält eine Reihe von Verzeichnissen, die jeweils eine Softwarekategorie repräsentieren. Jede Kategorie hat für jede einzelne Anwendung ein weiteres Unterverzeichnis. Jedes Unterverzeichnis enthält Dateien, die FreeBSD sagen, wie ein Programm kompiliert und installiert werden muss. Diese Dateien werden auch Port-"Gerüst" genannt. Jedes Port-"Gerüst" beinhaltet die folgenden Dateien und Verzeichnisse:

- Makefile: enthält Anweisungen, die spezifizieren, wie die Anwendung kompiliert wird und wohin die Komponenten installiert werden sollten.
- distinfo: enthält die Namen und die Prüfsummen der Dateien, die heruntergeladen werden müssen, um den Port zu bauen.
- files: dieses Verzeichnis enthält Patches, welche das Übersetzen und Installieren der Anwendung unter Free-BSD ermöglichen. Zudem können noch weitere Dateien, die für die Übersetzung des Ports verwendet werden, enthalten sein.
- pkg-descr : enthält eine ausführlichere Beschreibung der Anwendung.
- pkg-plist : eine Liste aller Dateien, die durch diesen Port installiert werden. Außerdem sind hier Informationen enthalten, die zum Entfernen des Ports benötigt werden.

Einige Ports beinhalten noch pkg-message oder weitere Dateien, die vom Port-System benutzt werden, um spezielle Situationen zu handhaben. Wenn Sie mehr über diese Dateien oder das Port-System erfahren wollen, lesen Sie das [FreeBSD Porter's Handbook](https://www.FreeBSD.org/doc/en_US.ISO8859-1/books/porters-handbook/index.html).

Ein Port enthält nicht den eigentlichen Quellcode, der auch als "Distfile" bekannt ist. Der heruntergeladene Quellcode wird automatisch nach /usr/ports/distfiles extrahiert.

#### **4.5.1. Ports installieren**

Dieser Abschnitt beschreibt die grundlegende Benutzung der Ports-Sammlung, um Software zu installieren oder zu deinstallieren. Eine ausführliche Beschreibung der einzelnen make-Targets finden Sie in [ports\(7\).](https://www.FreeBSD.org/cgi/man.cgi?query=ports&sektion=7&manpath=freebsd-release-ports)

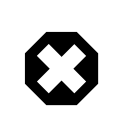

## Warnung

Stellen Sie sicher, dass die Ports-Sammlung aktuell ist, bevor Sie einen Port kompilieren. Informieren Sie sich vorher zusätzlich unter <http://vuxml.FreeBSD.org/>über mögliche Sicherheitsprobleme des zu installierenden Ports. Alternativ können Sie pkg audit -F ausführen, bevor Sie einen neuen Port installieren. Die täglich laufende Sicherheitsprüfung des Systems aktualisiert ebenfalls die Datenbank und prüft installierte Anwendungen auf vorhandene Sicherheitsprobleme. Weitere Informationen finden Sie in [pkg-audit\(8\)](https://www.FreeBSD.org/cgi/man.cgi?query=pkg-audit&sektion=8&manpath=freebsd-release-ports) und [perio](https://www.FreeBSD.org/cgi/man.cgi?query=periodic&sektion=8&manpath=freebsd-release-ports) $dic(8)$ .

Die Benutzung der Ports-Sammlung setzt eine funktionierende Internetverbindung und Superuser-Rechte voraus.

Um einen Port zu installieren, wechseln Sie in das Verzeichnis des Ports, den Sie installieren möchten. Geben Sie dann make install am Prompt ein:

```
# cd /usr/ports/sysutils/lsof
# make install
>> lsof_4.88D.freebsd.tar.gz doesn't seem to exist in /usr/ports/distfiles/.
>> Attempting to fetch from ftp://lsof.itap.purdue.edu/pub/tools/unix/lsof/.
===>  Extracting for lsof-4.88
...
[Ausgabe des Auspackens weggelassen]
...
>> Checksum OK for lsof_4.88D.freebsd.tar.gz.
===>  Patching for lsof-4.88.d,8
===>  Applying FreeBSD patches for lsof-4.88.d,8
===>  Configuring for lsof-4.88.d,8
...
[configure-Ausgabe weggelassen]
...
===>  Building for lsof-4.88.d,8
...
[Ausgabe der Übersetzung weggelassen]
...
===>  Installing for lsof-4.88.d,8
...
[Ausgabe der Installation weggelassen]
...
===>  Generating temporary packing list
===>  Compressing manual pages for lsof-4.57
===>  Registering installation for lsof-4.57
===>  SECURITY NOTE:
        This port has installed the following binaries which execute with
        increased privileges.
/usr/local/bin/lsof
#
```
Da lsof eine Anwendung ist, die mit erhöhten Rechten läuft, wird nach der Installation eine Sicherheitswarnung angezeigt. Sobald die Installation abgeschlossen ist, erscheint wieder der Prompt.

Um die Suche nach Kommandos zu beschleunigen, speichern einige Shells eine Liste der verfügbaren Kommandos in den durch die Umgebungsvariable PATH gegebenen Verzeichnissen. Benutzer der tcsh müssen eventuell rehash eintippen, um die neu installierten Kommandos benutzen zu können, ohne den vollständigen Pfad anzugeben. Benutzer der Shell sh müssen stattdessen hash -r eintippen. Weitere Informationen finden Sie in der Dokumentation der jeweiligen Shell.

Bei der Installation wird ein Arbeitsverzeichnis erstellt, das alle temporären Dateien enthält, die während des Bauvorgangs benötigt werden. Wenn dieses Verzeichnis nach der Installation entfernt wird, spart dies Plattenplatz und minimiert mögliche Probleme bei der Aktualisierung des Ports auf eine neuere Version:

```
# make clean
===>  Cleaning for lsof-4.88.d,8
#
```
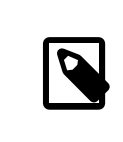

#### Anmerkung

Sie können zwei Schritte sparen, wenn Sie bei der Kompilierung des Ports gleich make install clean eingeben.

#### **4.5.1.1. Port Installation anpassen**

Einige Ports bieten Optionen, mit denen zusätzliche Funktionen oder Sicherheitsoptionen eingestellt werden können. Beispiele dafür sind [www/firefox,](https://www.freebsd.org/cgi/url.cgi?ports/www/firefox/pkg-descr) [security/gpgme](https://www.freebsd.org/cgi/url.cgi?ports/security/gpgme/pkg-descr) und [mail/sylpheed-claws](https://www.freebsd.org/cgi/url.cgi?ports/mail/sylpheed-claws/pkg-descr). Wenn ein Port von anderen Ports abhängig ist und diese über zusätzliche Abhängigkeiten und Optionen verfügen, wird mehrmals ein Menü ausgegeben, wo der Benutzer verschiedene Optionen wählen kann. Um dies zu vermeiden und die Konfiguration in einem Stück zu erledigen, wechseln Sie in das Verzeichnis des Ports und geben Sie make config-recursive ein. Führen Sie danach make install [clean] aus, um den Port zu kompilieren und zu installieren.

## Tipp

Bei der Verwendung von config-recursive wird eine Liste von Ports, die konfiguriert werden, vom Target all-depends-list erstellt. Es wird empfohlen, make config-recursive so lange auszuführen, bis alle Optionen der abhängigen Ports definiert sind und keine Optionen und Menüs mehr erscheinen. Damit soll sichergestellt werden, dass alle Optionen konfiguriert wurden.

Es gibt diverse Möglichkeiten, dieses Menü nach dem Bau eines Ports erneut aufzurufen, um Optionen zu entfernen, hinzuzufügen oder anzupassen. Sie können beispielsweise mit cd in das Verzeichnis des Ports wechseln und dort make config eingeben. Eine andere Möglichkeit ist make showconfig. Eine weitere Alternative bietet make rmconfig, das alle ursprünglich gewählten Optionen zurücksetzt und es Ihnen dadurch ermöglicht, die Konfiguration erneut zu beginnen. Die eben erwähnten Optionen werden ausführlich in [ports\(7\)](https://www.FreeBSD.org/cgi/man.cgi?query=ports&sektion=7&manpath=freebsd-release-ports) beschrieben.

Die Ports-Sammlung benutzt zum Herunterladen von Dateien [fetch\(3\)](https://www.FreeBSD.org/cgi/man.cgi?query=fetch&sektion=3&manpath=freebsd-release-ports), das diverse Umgebungsvariablen unterstützt. Die Variablen FTP\_PASSIVE\_MODE, FTP\_PROXY und FTP\_PASSWORD müssen unter Umständen gesetzt werden, wenn das FreeBSD-System hinter einer Firewall oder einem FTP/HTTP-Proxy arbeitet. Eine vollständige Liste der unterstützten Variablen finden Sie in [fetch\(1\)](https://www.FreeBSD.org/cgi/man.cgi?query=fetch&sektion=1&manpath=freebsd-release-ports).

Benutzer ohne eine ständige Internet-Verbindung können make fetch im Verzeichnis /usr/ports ausführen, um die benötigten Dateien herunterzuladen. Es ist auch möglich, make fetch nur in einem Teil des Baums, wie /usr/ ports/net , aufzurufen. Die Dateien von allen abhängigen Ports werden mit diesem Kommando allerdings nicht heruntergeladen. Wenn Sie diese Dateien ebenfalls herunterladen wollen, benutzen Sie stattdessen make fetchrecursive.

In einigen seltenen Fällen ist es erforderlich, die benötigten Dateien von einem anderen Ort als den im Port definierten MASTER\_SITES herunterzuladen. Sie können MASTER\_SITES mit dem folgenden Kommando überschreiben:

```
# cd /usr/ports/ directory
# make MASTER_SITE_OVERRIDE= \
ftp://ftp.FreeBSD.org/pub/FreeBSD/ports/distfiles/  fetch
```
Die Variablen WRKDIRPREFIX und PREFIX überschreiben das voreingestellte Bau- und Zielverzeichnis. Zum Beispiel:

#### # **make WRKDIRPREFIX=/usr/home/example/ports install**

Dieses Kommando baut den Port unter /usr/home/example/ports und installiert ihn unter /usr/local .

Die Variable PREFIX legt das Installations-Verzeichnis fest:

# **make PREFIX=/usr/home/example/local install**

In diesem Beispiel wird der Port unter /usr/ports gebaut und nach /usr/home/example/local installiert.

Sie können beide Variablen auch zusammen benutzen:

#### # **make WRKDIRPREFIX=../ports PREFIX=../local install**

Alternativ können diese Variablen auch als Umgebungsvariablen gesetzt werden. In der Manualpage Ihrer Shell finden Sie Anweisungen, wie Umgebungsvariablen gesetzt werden.

#### **4.5.2. Entfernen installierter Ports**

Installierte Ports können mit pkg delete wieder deinstalliert werden. Beispiele für dieses Kommando finden Sie in [pkg-delete\(8\).](https://www.FreeBSD.org/cgi/man.cgi?query=pkg-delete&sektion=8&manpath=freebsd-release-ports)

Alternativ kann make deinstall im Verzeichnis des Ports aufgerufen werden:

```
# cd /usr/ports/sysutils/lsof
make deinstall
===>  Deinstalling for sysutils/lsof
===>  Deinstalling
Deinstallation has been requested for the following 1 packages:
          lsof-4.88.d,8
Thee deinstallation will free 229 kB
[1/1] Deleting lsof-4.88.d,8... done
```
Es wird empfohlen die Nachrichten zu lesen, die ausgegeben werden, wenn ein Port deinstalliert wird. Wenn der Port noch Anwendungen hat, die von ihm abhängig sind, werdenn diese am Bildschirm angezeigt, aber die Deinstallation wird forgesetzt. In solchen Fällen ist es besser, die Anwendung neu zu installieren, um fehlende Abhängigkeiten zu vermeiden.

## **4.5.3. Ports aktualisieren**

Im Laufe der Zeit stehen neuere Versionen der Software in der Ports-Sammlung zur Verfügung. In diesem Abschnitt wird beschrieben, wie Sie bestimmen, welche Software aktualisiert werden kann und wie das Upgrade durchzuführen ist.

Um festzustellen, ob neuere Versionen der installierten Ports verfügbar sind, stellen Sie sicher, dass die neueste Version der Ports-Sammlung installiertist. Dies wird in [Prozedur 4.1, "Installation mit Portsnap"](#page-118-0) und [Prozedur 4.2,](#page-118-1) ["Installation mit Subversion"](#page-118-1) beschrieben. Führen Sie unter FreeBSD 10 und neueren Versionen, bzw. auf Systemen die bereits mit pkg arbeiten, den folgenden Befehl aus, um eine Liste derinstallierten Ports zu erhalten für die eine aktuelle Version existiert:

# **pkg version -l "<"**

Mit FreeBSD 9.*X* und älteren Versionen kann stattdessen dieser Befehl verwendet werden:

# **pkg\_version -l "<"**

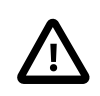

#### Wichtig

Lesen Sie zuerst /usr/ports/UPDATING , bevor Sie einen Port aktualisieren. In dieser Datei werden Probleme und zusätzlich durchzuführende Schritte bei der Aktualisierung einzelner Ports beschrieben. Dazu gehören solche Dinge wie geänderte Dateiformate, verschobene Konfigurationsdateien, aber auch Inkompatibilitäten zu einer Vorgängerversion. Notieren Sie sich alle Anweisungen der Ports, die aktualisiert werden müssen. Folgen Sie den Anweisungen, wenn Sie das Upgrade durchführen.

#### <span id="page-122-0"></span>**4.5.3.1. Werkzeuge für die Aktualisierung und Verwaltung von Ports**

Die Ports-Sammlung enthält mehrere Werkzeuge, um die eigentliche Aktualisierung durchzuführen. Jedes hat seine Stärken und Schwächen.

Historisch gesehen verwenden die meisten Installationen entweder Portmaster oder Portupgrade. Synth ist eine neuere Alternative.

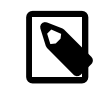

## Anmerkung

Es bleibt dem Systemadministrator überlassen, welches dieser Werkzeuge für ein bestimmtes System am besten geeignet ist. Es wird empfohlen, die Daten zu sichern, bevor Sie eines dieser Werkzeuge verwenden.

#### **4.5.3.2. Ports mit Portmaster aktualisieren**

[ports-mgmt/portmaster](https://www.freebsd.org/cgi/url.cgi?ports/ports-mgmt/portmaster/pkg-descr) ist ein sehr kleines Werkzeug zum Aktualisieren von Ports. Es wurde entwickelt, um mit den Werkzeugen aus dem FreeBSD Basissystem zu arbeiten, ohne dabei von anderen Ports oder Datenbanken abhängig zu sein. Sie können das Programm aus der Ports-Sammlung installieren:

```
# cd /usr/ports/ports-mgmt/portmaster
# make install clean
```
Portmaster teilt Ports in vier Kategorien ein:

- Root Port: hat keine Abhängigkeiten und andere Ports sind nicht von diesem Port abhängig.
- Trunk Port: hat keine Abhängigkeiten, aber andere Ports sind von diesem Port abhängig.
- Branch Port: hat Abhängigkeiten und andere Ports sind von diesem Port abhängig.
- Leaf Port: hat Abhängigkeiten, aber andere Ports sind nicht von diesem Port abhängig.

Um eine Liste der installierten Ports anzuzeigen und nach neueren Versionen zu suchen, verwenden Sie:

```
# portmaster -L
===>>> Root ports (No dependencies, not depended on)
===>>> ispell-3.2.06_18
===>>> screen-4.0.3
          ===>>> New version available: screen-4.0.3_1
===>>> tcpflow-0.21_1
===>>> 7 root ports
...
===>>> Branch ports (Have dependencies, are depended on)
===>>> apache22-2.2.3
          ===>>> New version available: apache22-2.2.8
...
===>>> Leaf ports (Have dependencies, not depended on)
===>>> automake-1.9.6_2
===>>> bash-3.1.17
          ===>>> New version available: bash-3.2.33
...
===>>> 32 leaf ports
===>>> 137 total installed ports
          ===>>> 83 have new versions available
```
Um alle installierten Ports zu aktualisieren, verwenden Sie folgenden Befehl:

# **portmaster -a**

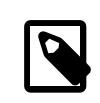

## Anmerkung

In der Voreinstellung erzeugt Portmaster eine Sicherheitskopie, bevor ein installierter Port gelöscht wird. Ist die Installation der neuen Version erfolgreich, wird dieses Backup wie-

> der gelöscht. Wollen Sie das Backup lieber manuell löschen, verwenden Sie die Option -b beim Aufruf von Portmaster. Durch die Verwendung von -i wird Portmasterim interaktiven Modus gestartet und fragt bei jedem zu aktualisierenden Port nach, wie weiter vorgegangen werden soll. Viele weitere Optionen stehen zur Verfügung. Lesen Sie die Manualpage von [portmaster\(8\)](https://www.FreeBSD.org/cgi/man.cgi?query=portmaster&sektion=8&manpath=freebsd-release-ports) für weitere Einzelheiten in Bezug auf ihre Nutzung.

Treten während der Aktualisierung Fehler auf, verwenden Sie die Option -f, um alle Ports zu aktualisieren beziehungsweise neu zu bauen:

#### # **portmaster -af**

Portmaster ist auch in der Lage, neue Ports zu installieren, wobei zuvor alle abhängigen Ports aktualisiert werden. Um diese Funktion zu nutzen, geben Sie den Pfad des Ports in der Ports-Sammlung an:

#### # **portmaster** *shells/bash*

Weitere Informationen über [ports-mgmt/portmaster](https://www.freebsd.org/cgi/url.cgi?ports/ports-mgmt/portmaster/pkg-descr) finden Sie in der Beschreibung pkg-descr .

#### **4.5.3.3. Ports mit Portupgrade aktualisieren**

[ports-mgmt/portupgrade](https://www.freebsd.org/cgi/url.cgi?ports/ports-mgmt/portupgrade/pkg-descr) ist ein weiteres Werkzeug zur Aktualisierung von Ports. Es installiert eine Reihe von Anwendungen, die für die Verwaltung von Ports verwendet werden können. Das Programm ist jedoch von Ruby abhängig. Um den Port zu installieren, geben Sie ein:

#### # **cd /usr/ports/ports-mgmt/portupgrade** # **make install clean**

Durchsuchen Sie vorjedem Update die Liste derinstallierten Ports mit pkgdb -F und beheben Sie alle gefundenen Probleme.

Benutzen Sie portupgrade -a, um automatisch alle veralteten Ports auf dem System zu aktualisieren. Verwenden Sie zusätzlich den Schalter -i, wenn Sie individuell entscheiden wollen, ob ein Port aktualisiert werden soll:

#### # **portupgrade -ai**

Um nur eine spezifische Anwendung zu aktualisieren, verwenden Sie portupgrade *Paketname*. Es ist wichtig den Schalter -R zu benutzen, um zuvor alle Ports zu aktualisieren, die von dem gegebenen Anwendung abhängen.

#### # **portupgrade -R firefox**

Um Pakete anstelle von Ports zu installieren, verwenden Sie den Schalter -P. Mit dieser Option durchsucht Portupgrade die in der Umgebungsvariablen PKG\_PATH aufgeführten Verzeichnisse nach Paketen. Sind lokal keine Pakete vorhanden, versucht Portupgrade die Pakete über das Netz herunterzuladen. Gibt es die Pakete wederlokal noch auf entfernten Rechnern, werden die Ports verwendet. Um die Nutzung von Ports gänzlich zu verhindern, benutzen Sie die Option -PP. Portupgrade würde dann abbrechen, falls keine Pakete zur Verfügung stehen.

#### # **portupgrade -PP gnome3**

Wenn Sie nur die Quelldateien des Ports, oder die Pakete mit -P herunterladen möchten, ohne die Anwendung zu bauen oder zu installieren, geben Sie den Schalter -F an. Weitere Informationen zu den verfügbaren Schaltern finden Sie in der Manualpage von [portupgrade\(1\).](https://www.FreeBSD.org/cgi/man.cgi?query=portupgrade&sektion=1&manpath=freebsd-release-ports)

Weitere Informationen über [ports-mgmt/portupgrade](https://www.freebsd.org/cgi/url.cgi?ports/ports-mgmt/portupgrade/pkg-descr) finden Sie in der Beschreibung pkg-descr .

#### **4.5.4. Platzbedarf von Ports**

Die Nutzung der Ports-Sammlung wird im Laufe der Zeit viel Plattenplatz verschlingen. Nach dem Bau und der Installation eines Ports, wird make clean die temporären Arbeitsverzeichnisse work aufräumen. Portmaster wird dieses Verzeichnis nach der Installation eines Ports automatisch entfernen (es sei denn, die Option -K wird verwendet). Wenn Portupgrade installiert ist, wird der folgende Befehl alle Arbeitsverzeichnisse der lokalen Ports-Sammlung entfernen:

# **portsclean -C**

Zusätzlich werden sich im Laufe der Zeit zahlreiche veraltete Distfiles in /usr/ports/distfiles ansammeln. Mit Portupgrade können alle Distfiles gelöscht werden, die vom keinem Port mehr benötigt werden:

# **portsclean -D**

Portupgrade kann alle Distfiles löschen, die von keinem derzeit installierten Port benötigt werden:

# **portsclean -DD**

Wenn Portmaster installiert ist, benutzen Sie diesen Befehl:

```
# portmaster --clean-distfiles
```
In derVoreinstellung arbeitet dieses Programm interaktiv und fragt den Benutzer um Bestätigung, bevor ein Distfile gelöscht wird.

<span id="page-125-0"></span>Zusätzlich zu diesen Kommandos gibt es noch [port-mgmt/pkg\\_cutleaves.](https://www.freebsd.org/cgi/url.cgi?ports/port-mgmt/pkg_cutleaves/pkg-descr) Dieses Werkzeug automatisiert die Deinstallation von installierten Ports, die nicht weiter benötigt werden.

## **4.6. Pakete mit Poudriere bauen**

Poudriere ist ein unter der BSD-Lizenz stehendes Werkzeug zum Erstellen und Testen von FreeBSD-Paketen. Dieses Programm nutzt FreeBSD Jails, um die Pakete in einer isolierten Umgebung zu bauen. Diese Jails können verwendet werden, um Pakete für andere Versionen von FreeBSD zu bauen, oder um auf einem amd64-System Pakete füri386 zu bauen. Sobald die Pakete gebaut sind, haben sie das gleiche Format wie auf den offiziellen Spiegeln. Die Pakete können dann mit [pkg\(8\)](https://www.FreeBSD.org/cgi/man.cgi?query=pkg&sektion=8&manpath=freebsd-release-ports) oder anderen Paketverwaltungswerkzeugen benutzt werden.

Poudriere wird über das Paket oder den Port [ports-mgmt/poudriere](https://www.freebsd.org/cgi/url.cgi?ports/ports-mgmt/poudriere/pkg-descr) installiert. Die Installation beinhaltet eine Beispielkonfiguration in /usr/local/etc/poudriere.conf.sample . Kopieren Sie diese Datei nach /usr/local/ etc/poudriere.conf. Bearbeiten Sie dann die kopierte Datei, um die Konfiguration anzupassen.

Obwohl ZFS für poudriere nicht zwingend erforderlich ist,so hat die Nutzung doch einige Vorteile. Wird ZFS eingesetzt, muss in /usr/local/etc/poudriere.conf die Variable ZPOOL definiert, und die Variable FREEBSD\_HOST auf einen nahe gelegenen Spiegel gesetzt werden. Die Definition von CCACHE DIR erlaubt die Verwendung von [devel/](https://www.freebsd.org/cgi/url.cgi?ports/devel/ccache/pkg-descr) [ccache](https://www.freebsd.org/cgi/url.cgi?ports/devel/ccache/pkg-descr), um die Bauzeit für häufig kompilierten Code verkürzen. Es kann vorteilhaft sein, die poudriere-Datasets in einem separaten Verzeichnis auf /poudriere einzuhängen. Die Werte der anderen Konfigurationsvariablen sind in der Regel angemessen und brauchen nicht geändert werden.

Die Anzahl der Kerne im Prozessor wird verwendet um zu bestimmen, wie viele Bauprozesse parallel ausgeführt werden. Stellen Sie ausreichend virtuellen Speicher bereit, entweder in Form von RAM oder als Swap-Speicher. Ist der virtuelle Speicher aufgebraucht, bricht der Bauprozess ab und die Jails stürzen ab, was zu seltsamen Fehlermeldungen führt.

#### **4.6.1. Jails und Ports-Sammlung initialisieren**

Nach der Konfiguration muss poudriere initialisiert werden, damit es eine Jail mit der benötigten Ports-Sammlung startet. Geben Sie mit -j den Namen der Jail und mit -v die gewünschte FreeBSD-Version an. Auf FreeBSD/amd64- Systemen kann die Architektur mit dem Schalter -a und i386 oder amd64 gesetzt werden. Der voreingestellte Wert für die Architektur können Sie sich mit uname anzeigen lassen.

```
# poudriere jail -c -j 10amd64 -v 10.0-RELEASE
```
====>> Creating 10amd64 fs... done ====>> Fetching base.txz for FreeBSD 10.0-RELEASE amd64<br>/poudriere/jails/10amd64/fromftp/base.txz 100% of 59 MB 1470 kBps 00m42s /poudriere/jails/10amd64/fromftp/base.txz ====>> Extracting base.txz... done ====>> Fetching src.txz for FreeBSD 10.0-RELEASE amd64 /poudriere/jails/10amd64/fromftp/src.txz ====>> Extracting src.txz... done ====>> Fetching games.txz for FreeBSD 10.0-RELEASE amd64 /poudriere/jails/10amd64/fromftp/games.txz ====>> Extracting games.txz... done ====>> Fetching lib32.txz for FreeBSD 10.0-RELEASE amd64 /poudriere/jails/10amd64/fromftp/lib32.txz 100% of 14 MB 1316 kBps 00m12s ====>> Extracting lib32.txz... done ====>> Cleaning up... done ====>> Jail 10amd64 10.0-RELEASE amd64 is ready to be used # **poudriere ports -c -p** *local* ====>> Creating local fs... done ====>> Extracting portstree "local"... Looking up portsnap.FreeBSD.org mirrors... 7 mirrors found. Fetching public key from ec2-eu-west-1.portsnap.freebsd.org... done. Fetching snapshot tag from ec2-eu-west-1.portsnap.freebsd.org... done. Fetching snapshot metadata... done. Fetching snapshot generated at Tue Feb 11 01:07:15 CET 2014: 94a3431f0ce567f6452ffde4fd3d7d3c6e1da143efec76100% of 69 MB 1246 kBps 00m57s Extracting snapshot... done. Verifying snapshot integrity... done. Fetching snapshot tag from ec2-eu-west-1.portsnap.freebsd.org... done. Fetching snapshot metadata... done. Updating from Tue Feb 11 01:07:15 CET 2014 to Tue Feb 11 16:05:20 CET 2014. Fetching 4 metadata patches... done. Applying metadata patches... done. Fetching 0 metadata files... done. Fetching 48 patches. (48/48) 100.00% done. done. Applying patches... done. Fetching 1 new ports or files... done. /poudriere/ports/tester/CHANGES /poudriere/ports/tester/COPYRIGHT

 $[\ldots]$ 

Building new INDEX files... done.

poudriere kann auf einem einzelnen Rechner Ports mit mehreren Konfigurationen bauen, in mehreren Jails und aus unterschiedlichen Ports-Sammlungen. Spezifische Konfigurationen für diese Kombinationen werden *Sets* genannt. Lesen Sie den Abschnitt CUSTOMIZATION in [poudriere\(8\)](https://www.FreeBSD.org/cgi/man.cgi?query=poudriere&sektion=8&manpath=freebsd-release-ports) für weitere Einzelheiten nach der Installation von [port-mgmt/poudriere](https://www.freebsd.org/cgi/url.cgi?ports/port-mgmt/poudriere/pkg-descr) oder [ports-mgmt/poudriere-devel.](https://www.freebsd.org/cgi/url.cgi?ports/ports-mgmt/poudriere-devel/pkg-descr)

Die hier gezeigte Konfiguration verwendet eine einzelne Jail-, Port- und Set-spezifische make.conf in /usr/ local/etc/poudriere.d . Der verwendete Dateiname in diesem Beispiel wird aus einer Kombination von Jailnamen, Portnamen und Setnamen zusammen gesetzt: *10amd64-local-workstation* -make.conf . Die make.conf des Systems und diese neue Datei werden verwendet, um die make.conf für die Jail zu erzeugen.

Die zu bauenden Pakete werden in *10amd64-local-workstation* -pkglist eingetragen:

editors/emacs devel/git ports-mgmt/pkg ...

Die Optionen und Abhängigkeiten für die Ports werden wie folgt konfiguriert:

Konfiguration des pkg-Clients für das Poudriere Reposi-

tory

# **poudriere options -j** *10amd64* **-p** *local* **-z** *workstation* **-f** *10amd64-local-workstation-pkglist*

Schließlich werden die Pakete gebaut und ein Paket-Repository erstellt:

# **poudriere bulk -j** *10amd64* **-p** *local* **-z** *workstation* **-f** *10amd64-local-workstation-pkglist*

Während der Ausführung zeigt Ctrl+t den aktuellen Status des Baus an. Poudriere speichert zudem Dateien in /poudriere/logs/bulk/jailname . Diese Dateien kann ein Webserver nutzen, um Informationen über den Bau anzuzeigen.

Nach der Fertigstellung stehen die Pakete im poudriere Repository für die Installation zur Verfügung.

Weitere Informationen zu poudriere finden Sie in [poudriere\(8\)](https://www.FreeBSD.org/cgi/man.cgi?query=poudriere&sektion=8&manpath=freebsd-release-ports) und unter [https://github.com/freebsd/poudrie](https://github.com/freebsd/poudriere/wiki)[re/wiki.](https://github.com/freebsd/poudriere/wiki)

#### **4.6.2. Konfiguration des pkg-Clients für das Poudriere Repository**

Obwohl es möglich ist ein eigenes Repository zusammen mit dem offiziellen Repository zu nutzen, ist es manchmal sinnvoll das offizielle Repository zu deaktivieren. Dazu wird eine Konfigurationsdatei erstellt, welche die offizielle Konfigurationsdatei überschreibt. Erzeugen Sie dazu /usr/local/etc/pkg/repos/FreeBSD.conf mit dem folgenden Inhalt:

FreeBSD: { enabled: no }

Am einfachsten ist es, das poudriere Repository über HTTP zur Verfügung zu stellen. Setzen Sie einen Webserver auf, der die Dateien des Paketverzeichnisses ausliefert, zum Beispiel /usr/local/poudriere/data/packages/*10amd64* . *10amd64* bezeichnet dabei den Namen des Baus.

Wenn die URL des Paket Repositories http://pkg.example.com/10amd64 ist, dann sollte die Konfiguration des Repositories in /usr/local/etc/pkg/repos/custom.conf wie folgt aussehen:

```
custom: {
url: "http://pkg.example.com/10amd64
  enabled: yes,
}
```
## **4.7. Nach der Installation**

Unabhängig davon, ob die Software aus einem binären Paket oder aus einem Port installiert wird, benötigen die meisten Anwendungen von Drittanbietern ein gewisses Maß an Konfiguration, nachdem sie installiert wurden. Die folgenden Kommandos und Speicherorte helfen Ihnen dabei festzustellen, was mit der Anwendung zusammen installiert wurde.

- Die meisten Anwendungen installieren mindestens eine Konfigurationsdatei nach /usr/local/etc . Falls die Anwendung viele Konfigurationsdateien enthält, wird einUnterverzeichnis erstellt um die Dateien zu speichern. Oft werden die Konfigurationsdateien mit einem Suffix wie beispielsweise .sample installiert. Die Konfigurationsdateien sollten überprüft und ggf. bearbeitet werden, um die Anforderungen des Systems zu erfüllen. Um eine Konfigurationsdatei zu bearbeiten, kopieren Sie diese zunächst ohne die Erweiterung .sample.
- Wenn die Anwendung Dokumentation zur Verfügung stellt, wird diese nach /usr/local/share/doc installiert. Viele Anwendungen installieren auch Manualpages. Diese Dokumentation sollten Sie lesen, bevor Sie fortfahren.
- Einige Anwendungen laufen als Dienst und müssen vor dem ersten Start in /etc/rc.conf eingetragen werden. Diese Anwendungen installieren meist ein Skript in /usr/local/etc/rc.d . Weitere Informationen finden Sie im Abschnitt 11.2, "Start von [Diensten".](#page-212-0)

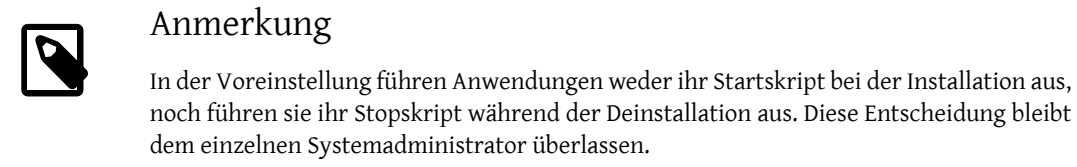

- Benutzer der [csh\(1\)](https://www.FreeBSD.org/cgi/man.cgi?query=csh&sektion=1&manpath=freebsd-release-ports) sollten rehash ausführen, um die neu installierten Programme nutzen zu können.
- Benutzen Sie pkg info, um die Dateien, Manualpages und Binaries zu ermitteln, die mit der Anwendung installiert wurden.

## **4.8. Kaputte Ports**

Wenn sich ein Port nicht bauen oder installieren lässt, versuchen Sie folgendes:

- 1. Stellen Sie fest, ob die [Datenbank mit den Problemberichten](https://www.FreeBSD.org/de/support.html) bereits einen Lösungsvorschlag enthält. Ist dies der Fall, kann die vorgeschlagene Lösung getestet werden.
- 2. Bitten Sie den Betreuer des Ports um Hilfe. Geben Sie dazu make maintainer ein oder lesen Sie das Makefile im Verzeichnis des Ports, um an die E-Mail-Adresse zu kommen. Vergessen Sie nicht die Zeile mit \$FreeBSD: aus dem Makefile und die Ausgabe bis zur Fehlermeldung mitzuschicken.

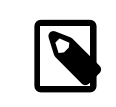

### Anmerkung

Einige Ports werden nicht von einer Einzelperson,sondern von einer [Mailingliste](https://www.FreeBSD.org/doc/en_US.ISO8859-1/articles/mailing-list-faq/article.html) betreut. Viele (aber nicht alle) dieser Adressen haben die Form <freebsd- *[NameDerListe](mailto:freebsd-NameDerListe@FreeBSD.org)*@Free-[BSD.org>](mailto:freebsd-NameDerListe@FreeBSD.org). Denken Sie daran, wenn Sie Ihre Fragen formulieren.

Dies gilt insbesondere für Ports, die von [<ports@FreeBSD.org>](mailto:ports@FreeBSD.org) betreut werden. Derartige Ports haben überhaupt keinen Betreuer. Korrekturen und Unterstützung kommen daher nur von Personen, die diese Mailingliste abonniert haben. Gerade in diesem Bereich werden jederzeit zusätzliche freiwillige Helfer benötigt!

Erhalten Sie auf Ihre Anfrage keine Antwort, benutzen Sie Bugzilla, um einen Problembericht zu erstellen. Bevor Sie einen solchen Bericht erstellen, lesen Sie den Artikel [Writing FreeBSD Problem Reports](https://www.FreeBSD.org/doc/en_US.ISO8859-1/articles/problem-reports/article.html).

- 3. Reparieren Sie ihn! Das [FreeBSD Porter's Handbook](https://www.FreeBSD.org/doc/en_US.ISO8859-1/books/porters-handbook/index.html) enthält eine detaillierte Beschreibung des Portsystems. Damit sind Sie in der Lage, einen zeitweilig kaputten Port zu reparieren oder einen eigenen Port zu erstellen.
- 4. Installieren Sie das Paket anstelle des Ports. Anweisungen hierzu finden Sie in Abschnitt 4.4, ["Benutzen](#page-113-0) von pkg zur Verwaltung von [Binärpaketen".](#page-113-0)

# **Kapitel 5. Das X-Window-System**

Übersetzt von Martin Heinen.

## **5.1. Übersicht**

Bei einer Installation von FreeBSD mit bsdinstall wird nicht automatisch eine grafische Benutzeroberfläche installiert. Dieses Kapitel beschreibt die Installation und Konfiguration von Xorg, das eine grafische Umgebung über das quelloffene X-Window-System zur Verfügung stellt. Weiterhin wird beschrieben, wie Sie eine Desktop-Umgebung oder einen Window Manager finden und installieren können.

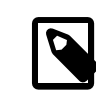

## Anmerkung

Benutzer die eine Installationsmethode bevorzugen, welche automatisch Xorg konfiguriert und zudem die Auswahl eines Window Managers während der Installation anbietet, sollten sich die <http://www.trueos.org/>Webseite ansehen.

Weitere Informationen über Video-Hardware, die von Xorg unterstützt wird, finden Sie auf der [x.org](http://www.x.org/) Webseite.

Nachdem Sie dieses Kapitel gelesen haben, werden Sie

- Die Komponenten des X-Window-Systems und ihr Zusammenspiel kennen.
- Wissen, wie Xorg installiert und konfiguriert wird.
- Wissen, wie verschiedene Window-Manager und Desktop-Umgebungen installiert und konfiguriert werden.
- Wissen, wie TrueType®-Schriftarten mit Xorg benutzt werden.
- Wissen, wie Sie die grafische Anmeldung (XDM) einrichten.

Bevor Sie dieses Kapitel lesen, sollten Sie

• Wissen, wie Sie Software Dritter, wie in Kapitel 4, *Installieren von [Anwendungen:](#page-110-0) Pakete und Ports* beschrieben, installieren.

## **5.2. Terminologie**

Obwohl es nicht nötig ist, alle Details der verschiedenen Komponenten des X Window Systems und deren Zusammenspiel zu kennen, kann es trotzdem nützlich sein die Grundlagen dieser Komponenten zu verstehen:

X-Server

X wurde von Anfang an netzwerktransparent entworfen und verwendet ein "Client-Server-Modell". In diesem Modell läuft der "X-Server" auf dem Rechner, an dem die Tastatur, der Bildschirm und die Maus angeschlossen ist. Der Server ist für Dinge wie die Verwaltung des Bildschirms und die Verarbeitung von Tastatur- und Maus-Eingaben sowie anderer Ein- und Ausgabegeräte, wie beispielsweise ein Tablet oder ein Videoprojektor, verantwortlich. Dieses Modell verwirrt viele Leute, die erwarten, dass der "X-Server" der leistungsstarke Rechner im Maschinenraum und der "X-Client" ihr Arbeitsplatzrechner ist.

X-Client

Jede X-Anwendung, wie beispielsweise XTerm oder Firefox ist ein "X-Client". Der Client sendet dem Server Nachrichten wie "Zeichne an diesen Koordinaten ein Fenster" und der Server sendet dem Client Nachrichten der Art "Der Benutzer hat gerade den Ok-Knopf gedrückt".

In kleinen Umgebungen laufen der X-Server und die X-Clients auf demselben Rechner. Es ist auch möglich, den X-Server auf einem weniger leistungsfähigen Rechner laufen zu lassen und die X-Anwendungen auf einem leistungsfähigeren Rechner zu betreiben. In diesem Fall kommunizieren der X-Server und die X-Clients über das Netzwerk.

#### Window-Manager

X schreibt nicht vor, wie Fenster auf dem Bildschirm auszusehen haben, wie sie mit der Maus zu verschieben sind, welche Tastenkombinationen benutzt werden sollen um zwischen den Fenstern zu wechseln, wie die Fensterrahmen aussehen, oder ob diese Schaltflächen zum schließen haben. Stattdessen gibt X die Verantwortung für all diese Sachen an eine separate *Window-Manager* Anwendung ab. Es stehen [zahlreiche Win](http://www.xwinman.org/)[dow-Manager](http://www.xwinman.org/) zur Verfügung. Jeder Window-Manager bietet ein anderes Erscheinungsbild: einige unterstützen virtuelle Bildschirme, andere erlauben Tastenkombinationen zur Verwaltung des Bildschirms. Einige besitzen eine "Start" Schaltfläche und in manchen lässtsich das Aussehen und Verhalten der Anwendung über *Themes* beliebig einstellen. Window-Manager stehen in der Kategorie x11-wm der Ports-Sammlung zur Verfügung.

Jeder Window-Manager wird unterschiedlich konfiguriert. Einige erwarten eine manuell erstellte Konfigurationsdatei, während andere ein grafisches Werkzeug für die meisten Konfigurationsarbeiten anbieten.

#### Desktop-Umgebungen

KDE und GNOME werden als Desktop-Umgebungen bezeichnet, da sie eine ganze Reihe von Anwendungen für typische Desktop-Aufgaben enthalten. Dazu zählen beispielsweise Office-Pakete, Webbrowser und Spiele.

#### Fokus

Der Window-Manager ist für die Methode verantwortlich, mit der ein Fenster den Fokus bekommt. Jedes System, das Fenster verwendet muss entscheiden, wie ein Fenster aktiviert wird, damit es Eingaben empfangen kann. Das aktive Fenster sollte zudem sichtbar gekennzeichnet werden.

Eine Methode wird "click-to-focus" genannt. Ein Fenster wird aktiv, wenn es mit der Maus angeklickt wird. Eine weitere Methode ist "focus-follows-mouse". Hier hat liegt der Fokus auf dem Fenster, auf dem sich der Mauszeiger befindet. Wird der Mauszeiger in ein anderes Fenster bewegt, so erhält dieses Fenster den Fokus. Eine dritte Methode ist "sloppy-focus". Hier wechselt der Fokus nur dann, wenn sich der Mauszeiger in ein neues Fenster bewegt und nicht, wenn er das aktive Fenster verlässt. Ist der Mauszeiger auf der Desktop Oberfläche, so bleibt der Fokus auf dem zuletzt verwendeten Fenster. Bei der Methode "click-to-focus" wird das aktive Fenster durch einen Mausklick festgelegt. Dabei kann das Fenster vor alle anderen Fenster gesetzt werden. Alle Eingaben werden dann, unabhängig von der Position des Mauszeigers, dem aktiven Fenster zugeordnet.

Die verschiedenen Window-Manager unterstützen noch andere Methoden. Alle unterstützen jedoch "clickto-focus" und die meisten von ihnen auch die anderen Methoden. Lesen Sie die Dokumentation des Window-Managers um festzustellen, welche Methoden zur Verfügung stehen.

#### Widgets

*Widget* bezeichnet Objekte, die in irgendeiner Weise geklickt oder manipuliert werden können. Dazu gehören *buttons* (Schaltflächen), *check buttons* (Schaltfläche für Mehrfachauswahlen), *radio buttions* (Schaltfläche für Einfachauswahlen), Icons und Auswahllisten. Eine Widget-Sammlung ist eine Reihe von Widgets, die verwendet werden um grafische Anwendungen zu erstellen. Es gibt mehrere populäre Widget-Sammlungen, einschließlich Qt, das von KDE benutzt wird, und GTK+, das von GNOME benutzt wird. Als Folge dessen, haben Anwendungen einen bestimmten *look and feel*, je nachdem welche Widget-Sammlung benutzt wurde, um die Anwendung zu erstellen.

## **5.3. Xorg installieren**

In FreeBSD kann Xorg als Paket oder Port installiert werden.

Die Installation des Pakets ist zwar schneller, dafür können weniger Optionen angepasst werden:

#### # **pkg install xorg**

Die nachstehenden Kommandos bauen und installieren Xorg aus der Ports-Sammlung:

```
# cd /usr/ports/x11/xorg
# make install clean
```
Bei beiden Vorgehensweisen wird ein vollständiges Xorg-System installiert. Für die meisten Anwender ist die Installation des Binärpakets die bessere Option.

Eine kleinere Version des Xorg-Systems für erfahrene Anwender ist mit [x11/xorg-minimal](https://www.freebsd.org/cgi/url.cgi?ports/x11/xorg-minimal/pkg-descr) verfügbar. Die meisten Dokumente, Bibliotheken und Anwendungen werden hierbei nicht installiert. Einige Anwendungen erfordern jedoch diese zusätzlichen Komponenten, um ordnungsgemäß zu funktionieren.

## **5.4. Xorg konfigurieren**

*Warren Block Björn Heidotting*

#### **5.4.1. Schnellstartanleitung**

Xorg unterstützt die meisten gängigen Grafikkarten, Tastaturen und Zeigegeräte.

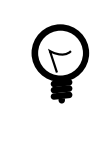

## Tipp

Grafikkarten, Monitore und Eingabegeräte werden automatisch erkannt und müssen nicht manuell konfiguriert werden. Erstellen Sie keine xorg.conf und führen Sie nicht -configure aus, es sei denn, die automatische Konfiguration schlägt fehl.

1. Wenn Xorg bereits zuvor auf diesem Computer verwendet wurde, verschieben oder entfernen Sie alle vorhandenen Konfigurationsdateien:

```
# mv /etc/X11/xorg.conf ~/xorg.conf.etc
# mv /usr/local/etc/X11/xorg.conf ~/xorg.conf.localetc
```
2. Fügen Sie die Benutzer, die Xorg verwenden, zur Gruppe video oder wheel hinzu, um die 3D-Beschleunigung zu aktivieren. Um den Benutzer *jru* in eine der verfügbaren Gruppen hinzuzufügen:

# **pw groupmod video -m** *jru* **|| pw groupmod wheel -m** *jru*

3. Der Window-Manager TWM ist standardmäßig enthalten und wird auch gestartet, wenn Xorg startet:

% **startx**

4. Auf einigen älteren Versionen von FreeBSD muss die Systemkonsole auf [vt\(4\)](https://www.FreeBSD.org/cgi/man.cgi?query=vt&sektion=4&manpath=freebsd-release-ports) eingestellt sein, damit der Wech-sel auf die Konsole ordnungsgemäß funktioniert. Informationen dazu finden Sie im [Abschnitt](#page-133-0) 5.4.3, "Kernel [Mode Setting \(KMS\)".](#page-133-0)

#### **5.4.2. Benutzergruppen für Grafikbeschleunigung**

Um die 3D-Beschleunigung für Grafikkarten zu ermöglichen, ist der Zugriff auf /dev/dri notwendig. In der Regel ist es am einfachsten, die Benutzer zur Gruppe video oder wheel hinzuzufügen. In diesem Beispiel wird [pw\(8\)](https://www.FreeBSD.org/cgi/man.cgi?query=pw&sektion=8&manpath=freebsd-release-ports) verwendet, um den Benutzer *slurms* zu der Gruppe video hinzuzufügen, bzw. zur Gruppe wheel, falls die Gruppe video nicht existiert:

# **pw groupmod video -m** *slurms* **|| pw groupmod wheel -m** *slurms*

#### <span id="page-133-0"></span>**5.4.3. Kernel Mode Setting (KMS)**

Wenn der Computer die Anzeige von der Konsole auf eine höhere Bildschirmauflösung für X umstellt, muss der Videoausgabe-Modus eingestellt werden. Neuere Versionen von Xorg verwenden dazu ein System innerhalb des Kernels, um diesen Modus effizienter zu ändern. Ältere Versionen von FreeBSD verwenden dafür [sc\(4\)](https://www.FreeBSD.org/cgi/man.cgi?query=sc&sektion=4&manpath=freebsd-release-ports), welches jedoch nicht mit dem KMS-System umgehen kann. Das führt dazu, dass nach dem Schließen von X die Konsole leer bleibt, obwohl sie weiterhin funktioniert. Die neuere [vt\(4\)](https://www.FreeBSD.org/cgi/man.cgi?query=vt&sektion=4&manpath=freebsd-release-ports) Konsole vermeidet dieses Problem.

Fügen Sie diese Zeile in /boot/loader.conf ein um vt $(4)$  zu aktivieren:

#### kern.vty=vt

#### **5.4.4. Konfigurationsdateien**

Eine manuelle Konfiguration ist in der Regel nicht erforderlich. Bitte erstellen Sie keine manuellen Konfigurationsdateien, es sei denn, die automatische Konfiguration funktioniert nicht.

#### **5.4.4.1. Verzeichnis**

Xorg sucht in verschiedenen Verzeichnissen nach Konfigurationsdateien. Unter FreeBSD ist /usr/local/etc/ X11/ das bevorzugte Verzeichnis für diese Dateien. Die Verwendung dieses Verzeichnisses hilft dabei, Anwendungsdateien vom Betriebssystem getrennt zu halten.

Das Speichern von Konfigurationsdateien unter /etc/X11/ funktioniert immer noch, allerdings vermischt diese Methode Anwendungsdateien mit Dateien des Basissystems und wird daher nicht empfohlen.

#### **5.4.4.2. Einzelne oder mehrere Dateien**

Anstatt die traditionelle xorg.conf zu verwenden, ist es einfacher, mehrere Dateien, die jeweils eine bestimmte Einstellung konfigurieren, zu verwenden. Diese Dateien werden im Unterverzeichnis xorg.conf.d/ des Hauptverzeichnisses gespeichert. Der vollständige Pfad ist normalerweise /usr/local/etc/X11/xorg.conf.d/ .

Beispiele für diese Dateien werden später in diesem Abschnitt vorgestellt.

Die traditionelle, einzelne xorg.conf funktioniert weiterhin, ist jedoch nicht so übersichtlich und flexibel wie die Verwendung von mehreren Dateien im Unterverzeichnis xorg.conf.d/.

#### **5.4.5. Grafikkarten**

Intel®

3D-Beschleunigung wird von den meisten Intel®-Grafikkarten unterstützt, einschließlich Ivy Bridge (HD Graphics 2500, 4000 und P4000), Iron Lake (HD Graphics) und Sandy Bridge (HD Graphics 2000).

Treibername: intel

Weitere Informationen finden Sie unter [https://en.wikipedia.org/wiki/List\\_of\\_Intel\\_graphics\\_processing\\_u](https://en.wikipedia.org/wiki/List_of_Intel_graphics_processing_units)[nits.](https://en.wikipedia.org/wiki/List_of_Intel_graphics_processing_units)

AMD® Radeon

2D- und 3D-Beschleunigung wird von den meisten Radeon-Karten bis zur HD6000-Serie unterstützt.

Treibername: radeon

Weitere Informationen finden Sie unter [https://en.wikipedia.org/wiki/List\\_of\\_AMD\\_graphics\\_processing\\_u](https://en.wikipedia.org/wiki/List_of_AMD_graphics_processing_units)[nits.](https://en.wikipedia.org/wiki/List_of_AMD_graphics_processing_units)

NVIDIA

Verschiedene NVIDIA Treiber sind in der Kategorie x11 der Ports-Sammlung enthalten. Installieren Sie den Treiber, der für die Grafikkarte benötigt wird.

Weitere Informationen finden Sie unter [https://en.wikipedia.org/wiki/List\\_of\\_Nvidia\\_graphics/processin](https://en.wikipedia.org/wiki/List_of_Nvidia_graphics/processing_units)[g\\_units](https://en.wikipedia.org/wiki/List_of_Nvidia_graphics/processing_units).

Hybride Kombinationen

Einige Notebooks besitzen zusätzlich zum Chipsatz oder Prozessor einen Grafikprozessor. *Optimus* kombiniert Intel® und NVIDIA Hardware. *Umschaltbare Grafik* bzw. *Hybride Grafik* ist eine Kombination aus Intel®, oder AMD® Prozessor mit AMD® Radeon GPU.

Die Implementierungen dieser Hybrid-Grafik-Systeme variieren und Xorg in FreeBSD ist nicht in der Lage, alle Versionen der Hardware zu betreiben.

Einige Computer bieten jedoch eine BIOS-Option, um eine der beiden Grafikkarten zu deaktivieren oder den *diskreten* Modus einzuschalten. Zum Beispiel ist es manchmal möglich, die NVIDIA GPU in einem Optimus-System zu deaktivieren. Intel® Video kann dann mit einem Intel® Treiber verwendet werden.

Die BIOS-Einstellungen sind abhängig vom Modell des Computers. In manchen Situationen können beide GPUs aktiviert bleiben. Um solch ein System lauffähig zu machen genügt es bereits, nur die Haupt-GPU im Abschnitt Device der Konfigurationsdatei zu setzen.

Andere Grafikkarten

Treiber für weniger gebräuchliche Grafikkarten finden Sie in der Kategorie x11-drivers der Ports-Sammlung.

Karten, die nicht durch einen speziellen Treiber unterstützt werden, sind vielleicht noch mit dem Treiber [x11](https://www.freebsd.org/cgi/url.cgi?ports/x11-drivers/xf86-video-vesa/pkg-descr) [drivers/xf86-video-vesa](https://www.freebsd.org/cgi/url.cgi?ports/x11-drivers/xf86-video-vesa/pkg-descr) nutzbar. Dieser Treiber wird von [x11/xorg](https://www.freebsd.org/cgi/url.cgi?ports/x11/xorg/pkg-descr) installiert. Der Treiber kann auch manuell als [x11-drivers/xf86-video-vesa](https://www.freebsd.org/cgi/url.cgi?ports/x11-drivers/xf86-video-vesa/pkg-descr) installiert werden. Xorg versucht immer diesen Treiber zu verwenden, wenn für die Grafikkarte kein passender Treiber gefunden wird.

[x11-drivers/xf86-video-scfb](https://www.freebsd.org/cgi/url.cgi?ports/x11-drivers/xf86-video-scfb/pkg-descr) ist ein ähnlicher Treiber, der mit vielen UEFI und ARM® Computern funktioniert.

Video-Treiber über eine Datei einstellen

Den Intel® Treiber in einer Konfigurationsdatei einstellen:

## Beispiel 5.1. Den Intel**®** Treiber über eine Datei auswählen

/usr/local/etc/X11/xorg.conf.d/driver-intel.conf

```
Section "Device"
 Identifier "Card0"
 Driver "intel"
 # BusID "PCI:1:0:0"
EndSection
```
Wenn mehr als eine Grafikkarte vorhanden ist, kann der Eintrag BusID verwendet werden, um die gewünschte Karte auszuwählen. Eine Liste der BusIDs der Grafikkarten kann mit pciconf -lv | grep -B3 display ausgegeben werden.

Den Radeon Treiber in einer Konfigurationsdatei einstellen:

Beispiel 5.2. Den Radeon Treiber über eine Datei auswählen

/usr/local/etc/X11/xorg.conf.d/driver-radeon.conf

```
Section "Device"
 Identifier "Card0"
 Driver "radeon"
```
EndSection

Den VESA Treiber in einer Konfigurationsdatei einstellen:

Beispiel 5.3. Den VESA Treiber über eine Datei auswählen

/usr/local/etc/X11/xorg.conf.d/driver-vesa.conf

```
Section "Device"
 Identifier "Card0"
 Driver "vesa"
EndSection
```
Den Treiber scfb für UEFI- oder ARM®-Computer auswählen:

Beispiel 5.4. Den **scfb** Treiber über eine Datei auswählen

/usr/local/etc/X11/xorg.conf.d/driver-scfb.conf

```
Section "Device"
 Identifier "Card0"
 Driver "scfb"
EndSection
```
#### **5.4.6. Monitore**

Fast alle Monitore unterstützen den Extended Display Identification Data Standard (EDID). Xorg verwendet EDID um mit dem Monitor zu kommunizieren und die unterstützten Auflösungen und Bildwiederholfrequenzen zu erkennen. Xorg wählt dann die für den Monitor am besten geeignete Kombination von Einstellungen.

Weitere vom Monitor unterstützte Auflösungen, können in der Konfigurationsdatei, oder nach dem Start des X-Servers mit [xrandr\(1\)](https://www.FreeBSD.org/cgi/man.cgi?query=xrandr&sektion=1&manpath=freebsd-release-ports) gesetzt werden.

```
xrandr(1) benutzen
```
Führen Sie [xrandr\(1\)](https://www.FreeBSD.org/cgi/man.cgi?query=xrandr&sektion=1&manpath=freebsd-release-ports) ohne Parameter aus, um eine Liste von Video-Ausgängen und erkannten Monitor-Modi zu sehen:

```
% xrandr
Screen 0: minimum 320 x 200, current 3000 x 1920, maximum 8192 x 8192
DVI-0 connected primary 1920x1200+1080+0 (normal left inverted right x axis y axis) ↺
495mm x 310mm
     1920x1200  59.95*+
     1600x1200  60.00
    1280x1024  85.02  75.02  60.02
    1280x960  60.00
   1152x864
     1024x768  85.00  75.08  70.07  60.00
  832x624 74.55<br>800x600 75.00
    800x600  75.00  60.32
    640x480  75.00  60.00
  720×400
DisplayPort-0 disconnected (normal left inverted right x axis y axis)
HDMI-0 disconnected (normal left inverted right x axis y axis)
```
Die Auflistung zeigt, dass der DVI-0 Ausgang benutzt wird, um eine Bildschirmauflösung von 1920x1200 bei einer Bildwiederholrate von 60 Hz anzuzeigen. An den Anschlüssen DisplayPort-0 und HDMI-0 sind keine Monitore angeschlossen.

Die anderen Anzeigemodi können mit [xrandr\(1\)](https://www.FreeBSD.org/cgi/man.cgi?query=xrandr&sektion=1&manpath=freebsd-release-ports) ausgewählt werden. Um beispielsweise auf 1280x1024 bei 60 Hz umzuschalten:

% **xrandr --mode 1280x1024 --rate 60**

Häufig wird für einen Videoprojektor der externe Videoausgang eines Notebooks verwendet.

Die Typen und Anzahl der Videoanschlüsse variiert zwischen den Geräten und auch die Ausgabe variiert von Treiber zu Treiber. Was für den einen Treiber HDMI-1 ist, nennt ein anderer Treiber vielleicht HDMI1. Führen Sie daher zunächst [xrandr\(1\)](https://www.FreeBSD.org/cgi/man.cgi?query=xrandr&sektion=1&manpath=freebsd-release-ports) aus, um alle verfügbaren Anschlüsse aufzulisten.

```
% xrandr
Screen 0: minimum 320 x 200, current 1366 x 768, maximum 8192 x 8192
LVDS1 connected 1366x768+0+0 (normal left inverted right x axis y axis) 344mm x 193mm
     1366x768  60.04*+
     1024x768  60.00
   800x600    60.32   56.25<br>640x480    59.94
   640x480
VGA1 connected (normal left inverted right x axis y axis)<br>1280x1024    60.02 + 75.02
                  60.02 + 75.021280x960 60.00<br>1152x864 75.00
   1152x864  1024x768  75.08  70.07  60.00
   832x624 74.55<br>800x600 72.19
     800x600  72.19  75.00  60.32  56.25
     640x480  75.00  72.81  66.67  60.00
   720×400
HDMI1 disconnected (normal left inverted right x axis y axis)
DP1 disconnected (normal left inverted right x axis y axis)
```
Vier Ausgänge wurden gefunden: das integrierte Panel LVDS1, sowie die externen Anschlüsse VGA1, HDMI1 und DP1.

Der Videoprojektor wurde am Ausgang VGA1 angeschlossen. [xrandr\(1\)](https://www.FreeBSD.org/cgi/man.cgi?query=xrandr&sektion=1&manpath=freebsd-release-ports) wird nun verwendet, um diese Ausgabe auf die native Auflösung des Projektors einzustellen und den zusätzlichen Platz auf der rechten Seite des Desktops hinzuzufügen:

% **xrandr --output VGA1 --auto --right-of LVDS1**

--auto wählt die Auflösung und Aktualisierungsrate die von EDID ermittelt wurden. Wenn die Auflösung nicht richtig ermittelt wurde, kann ein fester Wert mit --mode anstelle von --auto angegeben werden. Beispielsweise können die meisten Projektoren mit einer Auflösung von 1024x768 betrieben werden, die mit --mode 1024x768 gesetzt wird.

[xrandr\(1\)](https://www.FreeBSD.org/cgi/man.cgi?query=xrandr&sektion=1&manpath=freebsd-release-ports) wird häufig aus .xinitrc ausgeführt, um den entsprechenden Modus zu setzen wenn X startet.

Bildschirmauflösung über eine Datei einstellen

Eine Bildschirmauflösung von 1024x768 in einer Konfigurationsdatei einstellen:

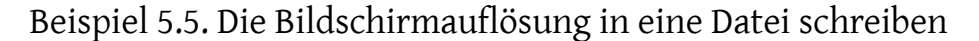

/usr/local/etc/X11/xorg.conf.d/screen-resolution.conf

Section "Screen" Identifier "Screen0" Device "Card0" SubSection "Display" Modes "1024x768"

 EndSubSection EndSection

Die wenigen Monitore, die EDID nicht beherrschen, können durch setzen von HorizSync und VertRefresh auf den Bereich der vom Monitor unterstützten Frequenzen konfiguriert werden.

Beispiel 5.6. Manuelles Einstellen der Monitorfrequenzen

/usr/local/etc/X11/xorg.conf.d/monitor0-freq.conf

Section "Monitor" Identifier "Monitor0" HorizSync 30-83 # kHz VertRefresh 50-76 # Hz EndSection

#### **5.4.7. Eingabegeräte**

#### **5.4.7.1. Tastaturen**

Tastaturlayout

Die standardisierte Position von Tasten auf einer Tastatur wird als *Layout* bezeichnet. Layouts und andere einstellbare Parameter werden in [xkeyboard-config\(7\)](https://www.FreeBSD.org/cgi/man.cgi?query=xkeyboard-config&sektion=7&manpath=freebsd-release-ports) beschrieben.

In der Voreinstellung ist ein US-amerikanisches Layout aktiv. Um ein alternatives Layout zu wählen, setzen Sie die Optionen XkbLayout und XkbVariant in der Klasse InputClass. Dies wird für alle Eingabegeräte der entsprechenden Klasse angewendet werden.

## Beispiel 5.7. Konfiguration eines Tastaturlayouts

/usr/local/etc/X11/xorg.conf.d/keyboard-fr-oss.conf

```
Section "InputClass"
  Identifier "KeyboardDefaults"
  Driver "keyboard"
  MatchIsKeyboard "on"
 Option "XkbLayout" "fr"
 Option "XkbVariant" "oss"
EndSection
```
#### Beispiel 5.8. Konfiguration mehrerer Tastaturlayouts

Hier werden die Tastaturlayouts für Vereinigte Staaten, Spanien und Ukraine gesetzt. Mit Alt+Shift können Sie zwischen den einzelnen Layouts wechseln. Für eine verbesserte Steuerung des Layouts kann [x11/xxkb](https://www.freebsd.org/cgi/url.cgi?ports/x11/xxkb/pkg-descr) oder [x11/sbxkb](https://www.freebsd.org/cgi/url.cgi?ports/x11/sbxkb/pkg-descr) benutzt werden.

/usr/local/etc/X11/xorg.conf.d/kbd-layout-multi.conf

Section "InputClass" Identifier "All Keyboards"

```
 MatchIsKeyboard "yes"
 Option "XkbLayout" "us,es,ua"
EndSection
```
Xorg über die Tastatur beenden

X kann über eine Tastenkombination geschlossen werden. Standardmäßig ist die Tastenkombination jedoch nicht gesetzt, da sie mit Tastaturbefehlen für einige Anwendungen in Konflikt steht. Die Aktivierung dieser Option erfordert Änderungen in der Sektion InputDevice für die Tastatur:

## Beispiel 5.9. X über die Tastatur beenden

/usr/local/etc/X11/xorg.conf.d/keyboard-zap.conf

```
Section "InputClass"
 Identifier "KeyboardDefaults"
 Driver "keyboard"
 MatchIsKeyboard "on"
 Option "XkbOptions" "terminate:ctrl_alt_bksp"
EndSection
```
#### **5.4.7.2. Mäuse und Zeigegeräte**

Viele Parameter für die Maus können über Konfigurationseinstellungen eingestellt werden. [mousedrv\(4\)](https://www.FreeBSD.org/cgi/man.cgi?query=mousedrv&sektion=4&manpath=freebsd-release-ports) enthält eine vollständige Liste.

Mauszeiger

Die Anzahl der Maustasten wird in xorg.conf im Abschnitt InputDevice für die Maus festgelegt. Um die Anzahl der Tasten auf 7 zu setzen:

## Beispiel 5.10. Die Anzahl der Maustasten festlegen

/usr/local/X11/xorg.conf.d/mouse0-buttons.conf

```
Section "InputDevice"
 Identifier "Mouse0"
 Option "Buttons" "7"
EndSection
```
## **5.4.8. Manuelle Konfiguration**

In einigen Fällen funktioniert die Autokonfiguration nicht mit bestimmter Hardware, oder es wird eine andere Konfiguration benötigt. Für diese Fälle kann eine benutzerdefinierte Konfigurationsdatei erstellt werden.

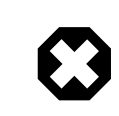

#### Warnung

Erstellen Sie keine manuellen Konfigurationsdateien, sofern dies nicht erforderlich ist. Eine unnötige manuelle Konfiguration kann den ordnungsgemäßen Betrieb verhindern.

Eine Konfigurationsdatei kann, basierend auf der von Xorg erfassten Hardware erzeugt werden. Diese Konfigurationsdatei ist ein guter Ausgangspunkt für angepasste Konfigurationen.

Erzeugung einer xorg.conf:

#### # **Xorg -configure**

Die Konfigurationsdatei wird in /root/xorg.conf.new gespeichert. Machen Sie alle gewünschten Änderungen an dieser Datei. Danach testen Sie die Datei mit:

#### # **Xorg -config /root/xorg.conf.new**

Nachdem die neue Konfiguration angepasst und getestet wurde, kann die Konfiguration in kleinere Dateien unter /usr/local/etc/X11/xorg.conf.d/ aufgeteilt werden.

## **5.5. Schriftarten in Xorg benutzen**

#### <span id="page-139-1"></span>**5.5.1. Type 1 Schriftarten**

Die Schriftarten, die mit Xorg ausgeliefert werden, eignen sich ganz und gar nicht für Desktop-Publishing-Anwendungen. Große Schriftarten zeigen bei Präsentationen deutliche Treppenstufen und kleine Schriftarten sind fast unleserlich. Es gibt allerdings mehrere hochwertige Type 1 Schriftarten (PostScript®), die mit Xorg benutzt werden können. Beispielsweise enthalten die URW-Schriftarten ([x11-fonts/urwfonts](https://www.freebsd.org/cgi/url.cgi?ports/x11-fonts/urwfonts/pkg-descr)) hochwertige Versionen gängiger Type 1 Schriftarten (unter anderem Times Roman®, Helvetica®, Palatino®). Die Sammlung Freefonts [\(x11](https://www.freebsd.org/cgi/url.cgi?ports/x11-fonts/freefonts/pkg-descr) [fonts/freefonts\)](https://www.freebsd.org/cgi/url.cgi?ports/x11-fonts/freefonts/pkg-descr) enthält viele weitere Schriftarten, doch sind diese für den Einsatz in Grafikprogrammen wie Gimp gedacht und nicht für den alltäglichen Gebrauch. Weiterhin kann Xorg mit einem Minimum an Aufwand konfiguriert werden, damit TrueType®-Schriftarten benutzt werden können. Mehr dazu erfahren Sie in der Manualpage [X\(7\)](https://www.FreeBSD.org/cgi/man.cgi?query=X&sektion=7&manpath=freebsd-release-ports) und im Abschnitt 5.5.2, "TrueType®[-Schriftarten".](#page-139-0)

Die Type 1 Schriftarten lassen sich als Paket wie folgt installieren:

#### # **pkg install urwfonts**

Alternativ können die Schriftarten aus der Ports-Sammlung gebaut und installiert werden:

```
# cd /usr/ports/x11-fonts/urwfonts
# make install clean
```
Analog lassen sich Freefont und andere Sammlungen installieren. Damit der X-Server diese Schriftarten erkennt, fügen Sie eine entsprechende Zeile in die Konfigurationsdatei des X-Servers (/etc/X11/xorg.conf ) hinzu:

FontPath "/usr/local/share/fonts/urwfonts/"

Alternativ kann in der X-Sitzung das folgende Kommando abgesetzt werden:

```
% xset fp+ /usr/local/share/fonts/urwfonts
% xset fp rehash
```
Jetzt kennt der X-Server die neuen Schriftarten, jedoch nur bis zu Ende der Sitzung. Soll die Änderung dauerhaft sein, müssen die Befehle in ~/.xinitrc eingetragen werden, wenn X mittels startx gestartet wird, beziehungsweise in ~/.xsession, wenn ein grafischer Login-Manager, wie XDM verwendet wird. Eine dritte Möglichkeit besteht darin, /usr/local/etc/fonts/local.conf zu verwenden, was im Abschnitt 5.5.3, ["Anti-aliasing"](#page-140-0) demonstriert wird.

#### <span id="page-139-0"></span>**5.5.2. TrueType®-Schriftarten**

Xorg besitzt eine eingebaute Unterstützung zur Darstellung von TrueType®-Schriftarten. Hierzu existieren zwei verschiedene Module, die diese Funktionalität aktivieren können. In diesem Beispiel wird das Freetype-Modul benutzt, da es besser mit anderen Werkzeugen, die TrueType®-Schriftarten darstellen, übereinstimmt. Um das Freetype-Modul zu aktivieren, muss die folgende Zeile zum Abschnitt "Module" in /etc/X11/xorg.conf hinzugefügt werden.

#### Load "freetype"

Erstellen Sie ein Verzeichnis für die TrueType®-Schriftarten (beispielsweise /usr/local/share/fonts/TrueType) und kopieren Sie alle Schriftarten dorthin. Beachten Sie, dass die Schriftarten für Xorg im UNIX®/MS-DOS®/ Windows®-Format vorliegen müssen und nicht direkt von einem Apple® Mac® übernommen werden können. Sobald die Dateien in das Verzeichnis kopiert wurden, verwenden Sie mkfontdir um fonts.dir zu erstellen, damit X weiß, dass diese neuen Dateien installiert wurden. mkfontdir kann als Paket installiert werden:

#### # **pkg install mkfontdir**

Erstellen Sie dann einen Index der Schriftarten für X:

#### # **cd /usr/local/share/fonts/TrueType** # **mkfontdir**

Geben Sie dem System das TrueType®-Verzeichnis, wie im Abschnitt 5.5.1, "Type 1 [Schriftarten"](#page-139-1) beschrieben, bekannt:

#### # **xset fp+ /usr/local/share/fonts/TrueType** # **xset fp rehash**

Oder fügen Sie eine FontPath-Zeile in xorg.conf ein.

Jetzt sollten Gimp, Apache OpenOffice und alle anderen X-Anwendungen die TrueType®-Schritarten erkennen. Extrem kleine Schriftarten (Webseiten, die mit hoher Auflösung betrachtet werden) und sehr große Schriftarten (in StarOffice™) werden jetzt viel besser aussehen.

#### <span id="page-140-0"></span>**5.5.3. Anti-aliasing**

Alle Schriftarten in Xorg, die in den Verzeichnissen /usr/local/share/fonts/ und ~/.fonts/ gefunden werden, werden automatisch für Anti-aliasing an Anwendungen zur Verfügung gestellt, die Xft beherrschen. Die meisten aktuellen Anwendungen beherrschen Xft, dazu gehören auch KDE, GNOME und Firefox.

In /usr/local/etc/fonts/local.conf werden die Schriftarten, die mit dem Anti-aliasing-Verfahren benutzt werden sollen und die Eigenschaften des Verfahrens festgelegt. In diesem Abschnitt wird nur die grundlegende Konfiguration von Xft beschrieben. Weitere Details entnehmen Sie bitte der Hilfeseite [fonts-conf\(5\)](https://www.FreeBSD.org/cgi/man.cgi?query=fonts-conf&sektion=5&manpath=freebsd-release-ports).

Die Datei local.conf ist ein XML-Dokument. Achten Sie beim Editieren der Datei daher auf die richtige Groß- und Kleinschreibung und darauf, dass alle Tags geschlossen sind. Die Datei beginnt mit der üblichen XML-Deklaration gefolgt von einer DOCTYPE-Definition und dem <fontconfig>-Tag:

```
<?xml version="1.0"?>
          <!DOCTYPE fontconfig SYSTEM "fonts.dtd">
          <fontconfig>
```
Wie vorher erwähnt, stehen schon alle Schriftarten in /usr/local/share/fonts/ und ~/, fonts/ für Anwendungen, die Xft unterstützen, zur Verfügung. Um ein Verzeichnis außerhalb dieser beiden Bäume zu benutzen, fügen Sie eine Zeile wie die nachstehende in /usr/local/etc/fonts/local.conf hinzu:

```
<dir>/path/to/my/fonts</dir>
```
Wenn Sie neue Schriftarten hinzugefügt haben, müssen Sie den Schriftarten-Cache neu aufbauen:

#### # **fc-cache -f**

Das Anti-aliasing-Verfahren zeichnet Ränder leicht unscharf, dadurch werden kleine Schriften besser lesbar und der Treppenstufen-Effekt bei wird großen Schriften vermieden. Auf normale Schriftgrößen sollte das Verfahren aber nicht angewendet werden, da dies die Augen zu sehr anstrengt. Um kleinere Schriftgrößen als 14 Punkt von dem Verfahren auszuschließen, fügen Sie in local.conf die nachstehenden Zeilen ein:

```
  <match target="font">
    <test name="size" compare="less">
        <double>14</double>
   </test>
    <edit name="antialias" mode="assign">
        <bool>false</bool>
    </edit>
  </match>
  <match target="font">
    <test name="pixelsize" compare="less" qual="any">
        <double>14</double>
    </test>
    <edit mode="assign" name="antialias">
        <bool>false</bool>
    </edit>
  </match>
```
Das Anti-aliasing-Verfahren kann die Abstände einiger Fixschriften falsch darstellen, dies fällt besonders unter KDE auf. Sie können das Problem umgehen, indem Sie die Abstände dieser Schriften auf den Wert 100 festsetzen. Fügen Sie die nachstehenden Zeilen hinzu:

```
  <match target="pattern" name="family">
     <test qual="any" name="family">
         <string>fixed</string>
     </test>
     <edit name="family" mode="assign">
         <string>mono</string>
     </edit>
  </match>
  <match target="pattern" name="family">
      <test qual="any" name="family">
          <string>console</string>
      </test>
      <edit name="family" mode="assign">
          <string>mono</string>
      </edit>
  </match>
```
Damit werden die Namen der gebräuchlichen Fixschriften auf "mono" abgebildet. Für diese Schriften setzen Sie dann den Abstand fest:

```
  <match target="pattern" name="family">
      <test qual="any" name="family">
           <string>mono</string>
       </test>
       <edit name="spacing" mode="assign">
         <sub>int>100</sub><sub>/int></sub></sub>
      </edit>
  </match>
```
Bestimmte Schriftarten, wie Helvetica, können Probleme mit dem Anti-Aliasing-Verfahren verursachen. In der Regel erscheinen diese Schriftarten dann vertikal halbiert. Im schlimmsten Fall stürzen Anwendungen als Folge davon ab. Sie vermeiden dies, indem Sie betroffene Schriftarten in local.conf von dem Verfahren ausnehmen:

```
  <match target="pattern" name="family">
      <test qual="any" name="family">
          <string>Helvetica</string>
      </test>
      <edit name="family" mode="assign">
          <string>sans-serif</string>
      </edit>
  </match>
```
Nachdem Sie local.conf editiert haben, müssen Sie sicherstellen, dass die Datei mit dem Tag </fontconfig> endet. Ist das nicht der Fall, werden die Änderungen nicht berücksichtigt.

Benutzer können personalisierte Einstellungen in ~/.fonts.conf vornehmen. Diese Datei verwendet die gleiche XML-Syntax wie im obigen Beispiel.

Mit einem LCD können Sie *sub-pixel sampling* anstelle von Anti-aliasing einsetzen. Dieses Verfahren behandelt die horizontal getrennten Rot-, Grün- und Blau-Komponenten eines Pixels gesondert und verbessert damit (teilweise sehr wirksam) die horizontale Auflösung. Die nachstehende Zeile in local.conf aktiviert diese Funktion:

```
  <match target="font">
      <test qual="all" name="rgba">
          <const>unknown</const>
      </test>
      <edit name="rgba" mode="assign">
          <const>rgb</const>
      </edit>
  </match>
```
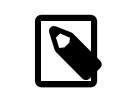

## Anmerkung

Abhängig von der Art Ihres Bildschirms müssen Sie anstelle von rgb eines der folgenden verwenden: bgr, vrgb oder vbgr. Experimentieren Sie und vergleichen, was besser aussieht.

## **5.6. Der X-Display-Manager**

*Beigetragen von Seth Kingsley.*

Xorg enthält den X-Display-Manager XDM, um Sitzungen zu verwalten. XDM stellt eine graphische Anmeldemaske zur Verfügung, in der Sie den Server, auf dem eine Sitzung laufen soll, auswählen können und in der Sie die Autorisierungs-Informationen, wie Benutzername und Passwort, eingeben können.

Dieser Abschnitt zeigt, wie der X-Displaymanager konfiguriert wird. Einige grafische Oberflächen enthalten ihre eigenen graphischen Login-Manager. Eine Anleitung zur Konfiguration des GNOME Display-Managers finden Sie im Abschnitt 5.7.1, ["GNOME"](#page-144-0). Eine Anleitung zur Konfiguration des KDE Display Managers finden Sie im [Abschnitt](#page-144-1) 5.7.2, "KDE".

#### **5.6.1. XDM einrichten**

XDM kann über das Paket oder den Port [x11/xdm](https://www.freebsd.org/cgi/url.cgi?ports/x11/xdm/pkg-descr) installiert werden. Nach der Installation lässt sich XDM durch einen Eintrag in /etc/ttys bei jedem Start des Rechners aktivieren:

ttyv8 "/usr/local/bin/xdm -nodaemon" xterm off secure

Ändern Sie den Wert off zu on und speichern Sie die Datei. ttyv8 zeigt an, dass XDM auf dem neunten virtuellen Terminal ausgeführt wird.

Die Konfigurationsdateien von XDM befinden sich in /usr/local/lib/X11/xdm . Dieses Verzeichnis enthält einige Dateien, mit denen das Verhalten und Aussehen von XDM beeinflusst werden kann, sowie ein paar Skripte und Programme zur Einrichtung des Desktops. Eine Zusammenfassung der Aufgaben dieser Dateien beschreibt die [Tabel-](#page-142-0)le 5.1, "Die [Konfigurationsdateien](#page-142-0) von XDM". Die genaue Syntax und Verwendung wird in [xdm\(1\)](https://www.FreeBSD.org/cgi/man.cgi?query=xdm&sektion=1&manpath=freebsd-release-ports) beschrieben.

<span id="page-142-0"></span>Tabelle 5.1. Die Konfigurationsdateien von XDM

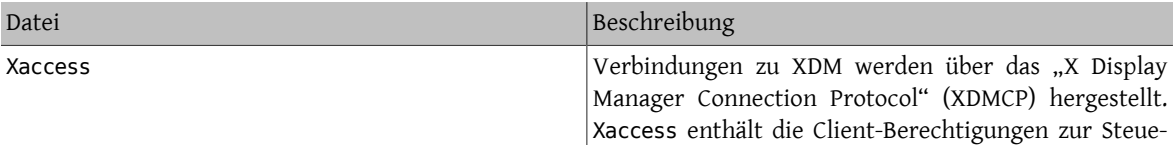

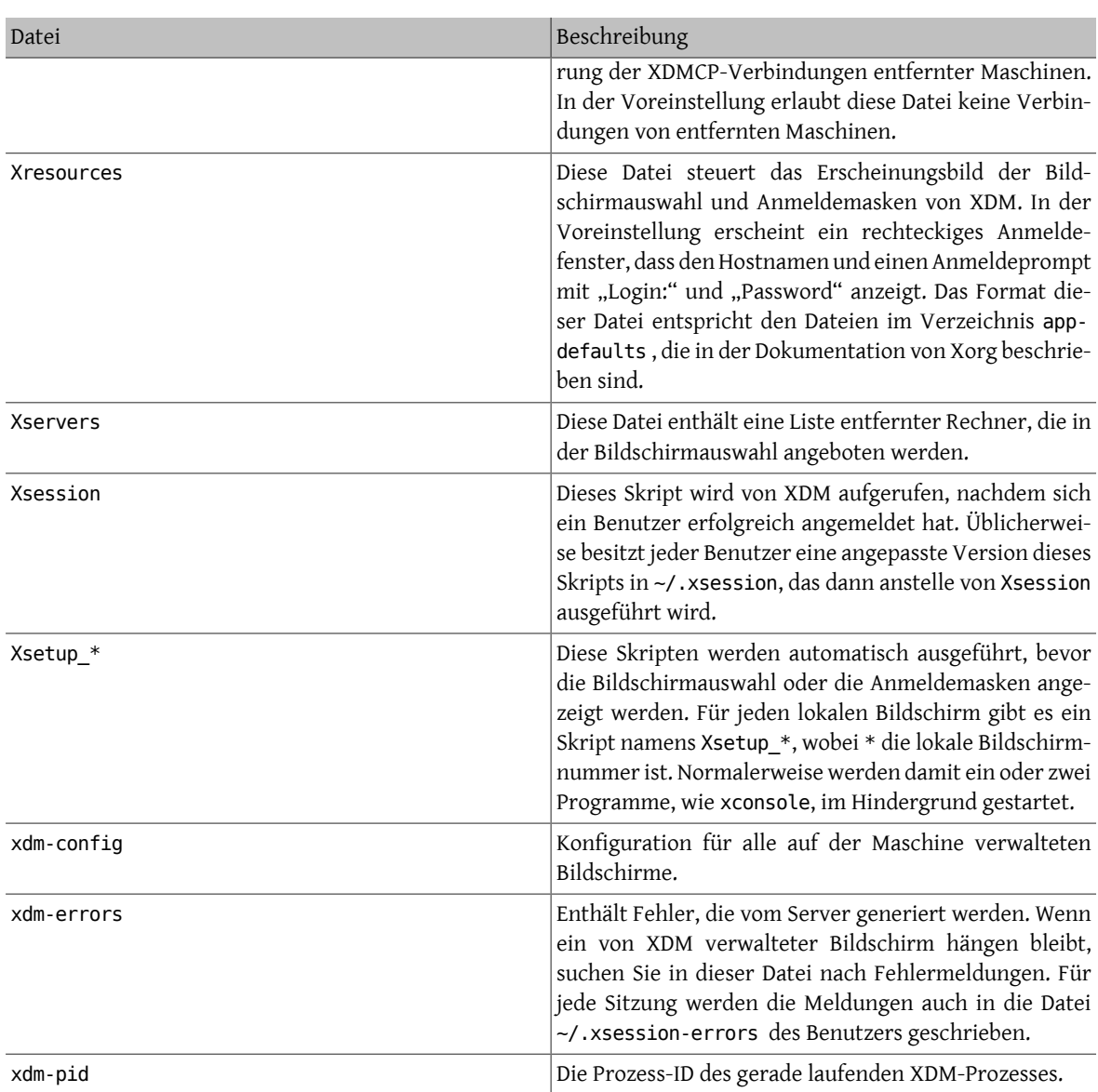

#### **5.6.2. Fernzugriff einrichten**

In der Voreinstellung können sich nur Benutzer auf dem selben System über XDM anmelden. Um es Benutzern anderer Systeme zu ermöglichen, sich mit dem Bildschirm-Server zu verbinden, muss der Zugriffsregelsatz bearbeitet und der Listener aktiviert werden.

Um XDM so zu konfigurieren, dass jede Verbindung angenommen wird, kommentieren Sie die Zeile DisplayManager.requestPort in /usr/local/etc/X11/xdm/xdm-config aus, indem Sie der Zeile ein ! voranstellen.

```
! SECURITY: do not listen for XDMCP or Chooser requests
! Comment out this line if you want to manage X terminals with xdm
DisplayManager.requestPort: 0
```
Speichern Sie die Änderungen und starten Sie XDM neu. Um den Fernzugriff zu beschränken, sehen Sie sich die Beispiele in /usr/local/lib/X11/xdm/Xaccess an. Zusätzliche Informationen finden Sie in [xdm\(1\)](https://www.FreeBSD.org/cgi/man.cgi?query=xdm&sektion=1&manpath=freebsd-release-ports)

## **5.7. Grafische Oberflächen**

*Beigetragen von Valentino Vaschetto.*
Dieser Abschnitt beschreibt die Installation der drei beliebtesten grafischen Oberflächen unter FreeBSD. Eine Oberfläche kann alles von einem einfachen Window-Manager bis hin zu kompletten Anwendungen sein. Mehr als einhundert grafische Oberflächen stehen in der Kategorie x11-wm der Ports-Sammlung zur Verfügung.

### **5.7.1. GNOME**

GNOME ist eine benutzerfreundliche Oberfläche. Es besitzt eine Leiste, mit der Anwendungen gestartet werden und die Statusinformationen anzeigen kann. Programme und Daten können auf der Oberfläche abgelegt werden und Standardwerkzeuge stehen zur Verfügung. Es gibt Konventionen, die es Anwendungen leicht machen, zusammenzuarbeiten und ein konsistentes Erscheinungsbild garantieren. Weitere Informationen zu GNOME unter Free-BSD finden Sie unter <https://www.FreeBSD.org/gnome>. Die Webseite enthält zusätzliche Informationen über die Installation, Konfiguration und Verwaltung von GNOME unter FreeBSD.

Diese grafische Oberfläche kann als Paket installiert werden:

#### # **pkg install gnome3**

Um GNOME stattdessen aus der Ports-Sammlung zu übersetzen, nutzen Sie das folgende Kommando. GNOME ist eine große Anwendung, die sogar auf einem schnellen Computer einige Zeit zum Übersetzten benötigt.

# **cd /usr/ports/x11/gnome3** # **make install clean**

GNOME benötigt ein eingehängtes /proc Dateisystem. Fügen Sie daher die folgende Zeile in /etc/fstab ein, damit [procfs\(5\)](https://www.FreeBSD.org/cgi/man.cgi?query=procfs&sektion=5&manpath=freebsd-release-ports) beim Systemstart automatisch eingehängt wird:

proc /proc procfs rw 0 0

GNOME benötigt D-Bus und HAL für einen Nachrichtenbus und Hardware Abstraktion. Diese Anwendungen werden automatisch als Abhängigkeiten von GNOME installiert. Aktivieren Sie die Dienste in /etc/rc.conf , sodass sie automatisch gestartet werden wenn das System bootet:

dbus\_enable="YES" hald\_enable="YES"

Nach der Installation weisen Sie Xorg an, GNOME zu starten. Der einfachste Weg, dies zu tun, ist über den GNOME Display Manager GDM, der als Teil des GNOME-Desktopsinstalliert wird. Um GDM zu aktivieren, fügen Sie folgende Zeile in /etc/rc.conf ein:

#### gdm\_enable="YES"

In der Regel ist es ratsam, alle GNOME-Dienste zu starten. Um dies zu erreichen, fügen Sie die folgende Zeile in / etc/rc.conf ein:

#### gnome\_enable="YES"

GDM wird nun automatisch gestartet, wenn das System hochfährt.

GNOME kann alternativ auch von der Kommandozeile gestartet werden, wenn eine entsprechend konfigurierte ~/.xinitrc vorliegt. Existiert diese Datei bereits, ersetzen Sie den Aufruf des Window-Managers durch /usr/local/ bin/gnome-session. Wenn .xinitrc nicht existiert, erstellen Sie die Datei mit folgendem Befehl:

% **echo "exec /usr/local/bin/gnome-session" > ~/.xinitrc**

Eine dritte Methode ist, XDM als Display-Manager zu verwenden. In diesem Fall erstellen Sie eine ausführbare ~/.xsession:

```
% echo "#!/bin/sh" > ~/.xsession
% echo "exec /usr/local/bin/gnome-session" >> ~/.xsession
% chmod +x ~/.xsession
```
#### **5.7.2. KDE**

KDE ist eine weitere, leicht zu benutzende Desktop-Umgebung. Dieser Desktop bietet eine Sammlung von Anwendungen mit einheitlichem Erscheinungsbild (*look and feel*), einheitlichen Menüs, Werkzeugleisten, Tastenkombinationen, Farbschemata, Internationalisierung und einer zentralen, dialoggesteuerten Desktop-Konfiguration. Weitere Informationen zu KDE finden Sie unter [http://www.kde.org/.](http://www.kde.org/) Spezifische Informationen für FreeBSD finden Sie unter [http://freebsd.kde.org](http://freebsd.kde.org/).

Um das Paket KDE4 zu installieren, geben Sie ein:

#### # **pkg install x11/kde4**

Um KDE stattdessen aus dem Quellcode zu übersetzen, verwenden Sie das folgende Kommando. Bei der Installation wird ein Menü zur Auswahl der Komponenten angezeigt. KDE ist eine große Anwendung, die sogar auf einem schnellen Computer einige Zeit zum Übersetzen benötigt.

```
# cd /usr/ports/x11/kde4
```

```
make install clean
```
KDE benötigt ein eingehängtes /proc. Fügen Sie diese Zeile in /etc/fstab ein, um das Dateisystem automatisch beim Systemstart einzuhängen:

proc /proc procfs rw 0 0

KDE benötigt D-Bus und HAL für einen Nachrichtenbus und Hardware Abstraktion. Diese Anwendungen werden automatisch als Abhängigkeiten von KDE installiert. Aktivieren Sie die Dienste in /etc/rc.conf , sodass sie automatisch gestartet werden wenn das System bootet:

dbus\_enable="YES" hald enable="YES"

Die Installation von KDE beinhaltet den KDE Display-Manager KDM. Um diesen Display-Manager zu aktivieren, fügen Sie folgende Zeile in /etc/rc.conf ein:

#### kdm4\_enable="YES"

Eine zweite Möglichkeit KDE zu starten, ist startx in der Kommandozeile einzugeben. Damit dies funktioniert, wird folgende Zeile in ~/.xinitrc benötigt:

#### exec /usr/local/bin/startkde

Eine dritte Möglichkeit ist KDE über XDM zu starten. Um dies zu tun, erstellen Sie eine ausführbare ~/.xsession wie folgt:

```
% echo "#!/bin/sh" > ~/.xsession
% echo "exec /usr/local/bin/startkde" >> ~/.xsession
% chmod +x ~/.xsession
```
Sobald KDE gestartet wird, finden Sie im integrierten Hilfesystem weitere Informationen zur Benutzung der verschiedenen Menüs und Anwendungen.

# **5.7.3. Xfce**

Xfce ist eine Desktop-Umgebung, basierend auf den von GNOME verwendeten GTK+-Bibliotheken. Es hat einen geringeren Speicherbedarf und stellt dabei einen schlichten, effizienten und einfach zu benutzenden Desktop zur Verfügung. Xfce ist vollständig konfigurierbar, verfügt über eine Programmleiste mit Menüs, *Applets* und einen Programmstarter. Zudem sind ein Datei-Manager und ein Sound-Manager enthalten und das Programm ist über *Themes* anpassbar. Da es schnell, leicht und effizient ist, eignet sich Xfce ideal für ältere oder langsamere Rechner mit wenig Speicher. Weitere Informationen zu Xfce finden Sie unter [http://www.xfce.org](http://www.xfce.org/).

Um das Paket Xfce zu installieren, geben Sie folgendes ein:

#### # **pkg install xfce**

Um stattdessen den Port zu übersetzen:

```
# cd /usr/ports/x11-wm/xfce4
# make install clean
```
Im Gegensatz zu GNOME oder KDE, besitzt Xfce keinen eigenen Login-Manager. Damit Xfce von der Kommandozeile mit startx gestartet werden kann, muss zunächst ein Eintrag in ~/.xinitrc hinzugefügt werden:

% **echo "exec /usr/local/bin/startxfce4 --with-ck-launch" > ~/.xinitrc**

Alternativ dazu kann XDM verwendet werden. Um diese Methode zu konfigurieren, erstellen Sie eine ausführbare ~/.xsession:

```
% echo "#!/bin/sh" > ~/.xsession
% echo "exec /usr/local/bin/startxfce4 --with-ck-launch" >> ~/.xsession
% chmod +x ~/.xsession
```
# **5.8. Compiz Fusion installieren**

Der Einsatz von hübschen 3D-Effekten ist eine Möglichkeit, die Benutzerfreundlichkeit eines Desktop-Rechners zu erhöhen.

Die Installation des Compiz Fusion Pakets ist einfach, aber bei der Konfiguration sind ein paar Schritte notwendig, die nicht in der Dokumentation des Ports beschrieben werden.

# **5.8.1. Konfiguration des FreeBSD nVidia-Treibers**

Desktop-Effekte erzeugen eine hohe Last auf der Grafikkarte. Für nVidia-basierte Grafikkarten sind die proprietären Treiber für eine gute Leistung erforderlich. Benutzer anderer Grafikkarten können diesen Abschnitt überspringen und mit der Konfiguration von Xorg fortfahren.

Lesen Sie die FAQ zu [diesem](https://www.FreeBSD.org/doc/de_DE.ISO8859-1/books/faq/x.html) Thema, um herauszufinden, wie der richtige nVidia-Treiber ermittelt werden kann.

Nachdem der richtige Treiber für die Karte ermittelt wurde, kann er wie jedes andere Paket installiert werden.

Um beispielsweise den aktuellsten Treiber zu installieren:

#### # **pkg install x11/nvidia-driver**

Der Treiber erstellt ein Kernelmodul, welches beim Systemstart geladen werden muss. Fügen folgende Zeile in / boot/loader.conf ein:

nvidia\_load="YES"

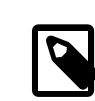

# Anmerkung

Um das Kernelmodul direkt in den laufenden Kernel zu laden, kann der Befehl kldload nvidia eingeben werden. Allerdings wurde festgestellt, dass einige Versionen von Xorg nicht richtig funktionieren, wenn der Treiber nicht beim Systemstart geladen wurde. Nach der Änderung in /boot/loader.conf wird daher ein Neustart des Systems empfohlen.

Wenn das Kernelmodul geladen ist, muss in der Regel nur noch eine einzige Zeile in xorg.conf geändert werden, um den proprietären Treiber zu aktivieren:

Suchen Sie folgende Zeile in /etc/X11/xorg.conf :

Driver "nv"

und ändern Sie die Zeile zu:

Driver "nvidia"

Wenn Sie nun die grafische Oberfläche starten, sollten Sie vom nVidia Startbildschirm begrüßt werden. Alles sollte wie gewohnt funktionieren.

### **5.8.2. Konfiguration von Desktop-Effekten in xorg.conf**

Um Compiz Fusion zu aktivieren, muss /etc/X11/xorg.conf angepasst werden:

Fügen Sie diesen Abschnitt hinzu, um Composite-Effekte zu aktivieren:

```
Section "Extensions"
     Option "Composite" "Enable"
EndSection
```
Suchen Sie den Abschnitt "Screen", der ähnlich wie hier gezeigt aussehen sollte:

```
Section "Screen"
     Identifier "Screen0"
                  "Card0"
     Monitor "Monitor0"
     ...
```
und fügen Sie die beiden folgenden Zeilen hinzu (z.B. nach "Monitor"):

```
DefaultDepth 24<br>Option "Ad
                   "AddARGBGLXVisuals" "True"
```
Suchen Sie den Abschnitt "Subsection", der sich auf die gewünschte Bildschirmauflösung bezieht. Wenn Sie z.B. 1280x1024 verwenden möchten, suchen Sie den folgenden Abschnitt. Sollte die gewünschte Auflösung nicht in allen Unterabschnitten vorhanden sein, können Sie den entsprechenden Eintrag manuell hinzufügen:

```
SubSection "Display"<br>Viewport 00
    Viewport
      Modes "1280x1024"
EndSubSection
```
Für Composite-Effekte wird eine Farbtiefe von 24 Bit benötigt. Ändern Sie dazu den obigen Abschnitt wie folgt:

```
SubSection "Display"<br>Viewport 00
     Viewport
     Depth 24<br>Modes "128
                    "1280x1024"
EndSubSection
```
Zuletzt muss noch sichergestellt werden, dass die Module "glx" und "extmod" im Abschnitt "Module" geladen werden:

```
Section "Module"
     Load "extmod"
     Load "glx"
    ...
```
Die vorangegangenen Einstellungen können automatisch mit [x11/nvidia-xconfig](https://www.freebsd.org/cgi/url.cgi?ports/x11/nvidia-xconfig/pkg-descr) erledigt werden, indem Sie folgende Kommandos als root ausführen:

```
# nvidia-xconfig --add-argb-glx-visuals
# nvidia-xconfig --composite
# nvidia-xconfig --depth=24
```
# **5.8.3. Installation und Konfiguration von Compiz Fusion**

Die Installation von Compiz Fusion ist so einfach wie die Installation jedes anderen Pakets:

### # **pkg install x11-wm/compiz-fusion**

Wenn die Installation abgeschlossen ist, starten Sie (als normaler Benutzer) den grafischen Desktop mit folgendem Befehl:

```
% compiz --replace --sm-disable --ignore-desktop-hints ccp &
% emerald --replace &
```
Der Bildschirm wird für einige Sekunden flackern, da der Window Manager(z.B. Metacity, wenn Sie GNOME benutzen) von Compiz Fusion ersetzt wird. Emerald kümmert sich um die Fensterdekoration (z.B. die Schatzflächenn schließen, minimieren und maximieren, Titelleisten, usw.).

Sie können dieses einfache Skript anpassen und es dann beim Start automatisch ausführen lassen (z.B. durch Hinzufügen von "Sessions" beim GNOME-Desktop):

```
#! /bin/sh
compiz --replace --sm-disable --ignore-desktop-hints ccp &
emerald --replace &
```
Speichern Sie die Datei in Ihrem Heimatverzeichnis, beispielsweise als start-compiz und machen Sie die Datei ausführbar:

```
% chmod +x ~/start-compiz
```
Benutzen Sie dann die grafische Oberfläche, um das Skript zu Autostart-Programme hinzuzufügen (beim GNO-ME-Desktop unter Systemwerkzeuge, Einstellungen, Sessions).

Um die gewünschten Effekte und Einstellungen zu konfigurieren, starten Sie (wieder als normaler Benutzer) den Compiz Config Einstellungs—Manager:

% **ccsm**

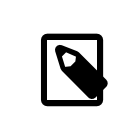

# Anmerkung

In GNOME finden Sie diese Einstellungen wieder im Menü unter Systemwerkzeuge, Einstellungen.

Wenn Sie "gconf support" während der Installation ausgewählt haben, können Sie diese Einstellungen auch im gconf-editor unter apps/compiz finden.

# **5.9. Fehlersuche**

Wenn die Maus nicht funktioniert, müssen Sie diese zuerst konfigurieren. In neueren Versionen von Xorg werden die InputDevice-Abschnitte in xorg.conf ignoriert, um stattdessen die automatisch erkannten Geräte zu verwenden. Um das alte Verhalten wiederherzustellen, fügen Sie folgende Zeile zum Abschnitt ServerLayout oder ServerFlags dieser Datei hinzu:

```
Option "AutoAddDevices" "false"
```
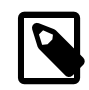

# Anmerkung

Wie zuvor erwähnt, wird standardmäßig der hald-Dienst automatisch die Tastatur erkennen. Es kann jedoch passieren, dass das Tastaturlayout oder das Modell nicht korrekt erkannt wird. Grafische Oberflächen wie GNOME, KDE oder Xfce stellen Werkzeuge für die Konfiguration der Tastatur bereit. Es ist allerdings auch möglich, die Tastatureigenschaften direkt zu setzen, entweder mit Hilfe von [setxkbmap\(1\)](https://www.FreeBSD.org/cgi/man.cgi?query=setxkbmap&sektion=1&manpath=freebsd-release-ports) oder mit einer Konfigurationsregel von hald.

Wenn Sie zum Beispiel eine PC 102-Tasten Tastatur mit französischem Layout verwenden möchten, müssen sie eine Tastaturkonfigurationsdatei x11-input.fdi für hald im Verzeichnis /usr/local/etc/hal/fdi/policy anlegen. Diese Datei sollte die folgenden Zeilen enthalten:

```
<?xml version="1.0" encoding="iso-8859-1"?>
<deviceinfo version="0.2">
    <device>
      <match key="info.capabilities" contains="input.keyboard">
        <merge key="input.x11_options.XkbModel" type="string">pc102</
merge>
        <merge key="input.x11_options.XkbLayout" type="string">fr</merge>
      </match>
    </device>
</deviceinfo>
```
Wenn diese Datei bereits existiert, kopieren Sie nur die Zeilen in die Datei, welche die Tastaturkonfiguration betreffen.

Sie müssen Ihren Computer neu starten, um hald zu zwingen, diese Datei einzulesen.

Esist auch möglich, die gleiche Konfiguration von einem X-Terminal oder einem Skript über den folgenden Befehl heraus zu tätigen:

```
% setxkbmap -model pc102 -layout fr
```
/usr/local/share/X11/xkb/rules/base.lst enthält die zur Verfügung stehenden Tastatur- und Layoutoptionen.

Die Konfigurationsdatei xorg.conf.new kann nun an bestimmte Bedürfnisse angepasst werden. Öffnen Sie die Datei in einem Editor, wie [emacs\(1\)](https://www.FreeBSD.org/cgi/man.cgi?query=emacs&sektion=1&manpath=freebsd-release-ports) oder [ee\(1\).](https://www.FreeBSD.org/cgi/man.cgi?query=ee&sektion=1&manpath=freebsd-release-ports) Falls der Monitor ein älteres oder ungewöhnliches Modell ist und keine automatische Erkennung unterstützt, können die Synchronisationsfrequenzen im Abschnitt "Monitor" der xorg.conf.new eingetragen werden.

```
Section "Monitor"
        Identifier "Monitor0"
        VendorName "Monitor Vendor"
        ModelName "Monitor Model"
        HorizSync  30-107
        VertRefresh  48-120
EndSection
```
Die meisten Monitore unterstützen die automatische Erkennung der Synchronisationsfrequenzen, so dass eine manuelle Eingabe der Werte nicht erforderlich ist. Für die wenigen Monitore, die keine automatische Erkennung unterstützen, sollten nur die vom Hersteller zur Verfügung gestellten Werte eingegeben werden, um einen möglichen Schaden zu vermeiden.

X unterstützt die Energiesparfunktionen (DPMS, Energy Star) für Monitore. Mit [xset\(1\)](https://www.FreeBSD.org/cgi/man.cgi?query=xset&sektion=1&manpath=freebsd-release-ports) können die Zeitlimits für die DPMS-Modi standby, suspend, off vorgeben, oder zwingend aktiviert werden. Die DPMS-Funktionen können mit der folgenden Zeile im Abschnitt "Monitor" aktiviert werden:

Option "DPMS"

Die gewünschte Auflösung und Farbtiefe stellen sie im Abschnitt "Screen" ein:

Section "Screen"

```
  Identifier "Screen0"
      Device "Card0"<br>Monitor "Monito
                   "Monitor0"
        DefaultDepth 24
        SubSection "Display"
       Viewport 00
       Depth 24
         Modes "1024x768"
        EndSubSection
EndSection
```
Mit DefaultDepth wird die standardmäßige Farbtiefe angegeben. Mit der Option -depth von [Xorg\(1\)](https://www.FreeBSD.org/cgi/man.cgi?query=Xorg&sektion=1&manpath=freebsd-release-ports) lässt sich die vorgegebene Farbtiefe überschreiben. Modes gibt die Auflösung für die angegebene Farbtiefe an. Die Farbtiefe im Beispiel beträgt 24 Bits pro Pixel, die zugehörige Auflösung ist 1024x768 Pixel. Beachten Sie, dass in der Voreinstellung nur Standard-VESA-Modi der Grafikkarte angegeben werden können.

Sichern Sie die Konfigurationsdatei. Testen Sie anschließend die Konfiguration, wie oben beschrieben.

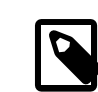

# Anmerkung

Bei der Fehlersuche stehen Ihnen die Protokolldateien von Xorg zur Verfügung. Die Protokolle enthalten Informationen über alle Geräte, die mit dem Xorg-Server verbunden ist. Die Namen der Xorg-Protkolldateien haben das Format /var/log/Xorg.0.log . Der exakte Name der Datei variiert dabei von Xorg.0.log bis Xorg.8.log, und so weiter.

Wenn alles funktioniert, installieren Sie die Datei an einen Ort, an dem [Xorg\(1\)](https://www.FreeBSD.org/cgi/man.cgi?query=Xorg&sektion=1&manpath=freebsd-release-ports) sie finden kann. Typischerweise ist dies /etc/X11/xorg.conf oder /usr/local/etc/X11/xorg.conf .

#### # **cp xorg.conf.new /etc/X11/xorg.conf**

Damit ist die Konfiguration von Xorg abgeschlossesn. Xorg kann nun mit dem Programm [startx\(1\)](https://www.FreeBSD.org/cgi/man.cgi?query=startx&sektion=1&manpath=freebsd-release-ports) gestartet werden. Alternativ kann der Xorg-Server auch mithilfe von [xdm\(1\)](https://www.FreeBSD.org/cgi/man.cgi?query=xdm&sektion=1&manpath=freebsd-release-ports) gestartet werden.

# **5.9.1. Konfiguration des Intel® i810 Graphics Chipsets**

Der Intel® i810-Chipset benötigt den Treiber agpgart , die AGP-Schnittstelle für Xorg. Die Manualpage für den Treiber [agp\(4\)](https://www.FreeBSD.org/cgi/man.cgi?query=agp&sektion=4&manpath=freebsd-release-ports) enthält weitere Informationen.

Ab jetzt kann die Hardware wie jede andere Grafikkarte auch konfiguriert werden. Beachten Sie, dass der Treiber [agp\(4\)](https://www.FreeBSD.org/cgi/man.cgi?query=agp&sektion=4&manpath=freebsd-release-ports) nicht nachträglich in einen laufenden Kernel geladen werden kann. Er muss entweder fest im Kernel eingebunden sein, oder beim Systemstart über /boot/loader.conf geladen werden.

# **5.9.2. Einen Widescreen-Monitor einsetzen**

Dieser Abschnitt geht über die normalen Konfigurationsarbeiten hinaus und setzt ein wenig Vorwissen voraus. Selbst wenn die Standardwerkzeuge zur X-Konfiguration bei diesen Geräten nicht zum Erfolg führen, gibt esin den Protokolldateien genug Informationen, mit denen Sie letztlich doch einen funktionierenden X-Server konfigurieren können. Alles, was Sie dazu benötigen, ist ein Texteditor.

Aktuelle Widescreen-Formate (wie WSXGA, WSXGA+, WUXGA, WXGA, WXGA+, und andere mehr) unterstützen Seitenverhältnisse wie 16:10 oder 10:9, die unter X Probleme verursachen können. Bei einem Seitenverhältnis von 16:10 sind beispielsweise folgende Auflösungen möglich:

- 2560x1600
- 1920x1200
- 1680x1050
- $1440x900$
- 1280x800

Irgendwann wird die Konfiguration vereinfacht werden, dass nur noch die Auflösung als Mode in Section "Screen" eingtragen wird, so wie hier:

```
Section "Screen"
Identifier "Screen 0"
Device "Card 0"
Monitor "Monitor0"
Default Depth 24
SubSection "Display"
ViewPort 0 0<br>Denth 24
Depth
 Modes "1680x1050"
EndSubSection
EndSection
```
Xorg ist intelligent genug, um die Informationen zu den Auflösungen über I2C/DDC zu beziehen, und weiß daher, welche Auflösungen und Frequenzen der Widescreen-Monitor unterstützt.

Wenn diese ModeLines in den Treiberdateien nicht vorhanden sind, kann es sein, dass Sie Xorg beim Finden der korrekten Werte unterstützen müssen. Dazu extrahieren Sie die benötigten Informationen aus /var/log/Xorg.0.log und erzeugen daraus eine funktionierende ModeLine. Suchen Sie nach Zeilen ähnlich den folgenden:

```
(II) MGA(0): Supported additional Video Mode:
(II) MGA(0): clock: 146.2 MHz  Image Size:  433 x 271 mm
(II) MGA(0): h_active: 1680  h_sync: 1784  h_sync_end 1960 h_blank_end 2240 h_border: 0
(II) MGA(0): v_active: 1050  v_sync: 1053  v_sync_end 1059 v_blanking: 1089 v_border: 0
(II) MGA(0): Ranges: V min: 48  V max: 85 Hz, H min: 30  H max: 94 kHz, PixClock max ↺
170 MHz
```
Diese Informationen werden auch als EDID-Informationen bezeichnet. Um daraus eine funktionierende ModeLine zu erzeugen, müssen lediglich die Zahlen in die korrekte Reihenfolge gebracht werden:

```
ModeLine <name> <clock> <4 horiz. timings> <4 vert. timings>
```
Die korrekte ModeLine in Section "Monitor" würde für dieses Beispiel folgendermaßen aussehen:

```
Section "Monitor"
Identifier "Monitor1"
VendorName<br>ModelName
                "BestModel"
ModeLine "1680x1050" 146.2 1680 1784 1960 2240 1050 1053 1059 1089
Option "DPMS"
EndSection
```
Nachdem diese Äderungen durchgeführt sind, sollte X auch auf Ihrem neuen Widescreen-Monitor starten.

#### **5.9.3. Fehersuche in Compiz Fusion**

- F: Ich habe Compiz Fusion installiert und anschließend die hier erwähnten Kommandos eingegeben. Nun fehlen den Fenstern die Titelleisten und Schaltflächen. Was kann ich tun?
- A: Wahrscheinlich fehlt eine Einstellung in /etc/X11/xorg.conf . Überprüfen Sie diese Datei gründlich, und überprüfen Sie insbesondere die Richtlinien DefaultDepth und AddARGBGLXVisuals.
- F: Wenn ich Compiz Fusion starte, bringt dass den X-Server zum Absturz. Was kann ich tun?
- A: Wenn Sie /var/log/Xorg.0.log durchsuchen, finden Sie wahrscheinlich Fehlermeldungen, die während des Starts von X ausgegeben werden. Die häufigste Meldung ist:

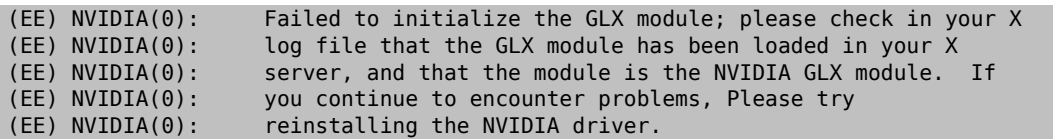

Dies ist für gewöhnlich der Fall, wenn Sie Xorg aktualisieren. Sie müssen das Paket [x11/nvidia-driver](https://www.freebsd.org/cgi/url.cgi?ports/x11/nvidia-driver/pkg-descr) neu installieren, damit GLX neu gebaut wird.

# **Teil II. Oft benutzte Funktionen**

Nach den Grundlagen beschäftigt sich das Handbuch mit oft benutzten Funktionen von FreeBSD. Die Kapitel behandeln die nachstehenden Themen:

- Beliebte und nützliche Werkzeuge wie Browser, Büroanwendungen und Programme zum Anzeigen von Dokumenten.
- Multimedia-Werkzeuge für FreeBSD.
- Erstellung eines angepassten FreeBSD-Kernels, um zusätzliche Funktionen zu aktivieren.
- Ausführliche Beschreibung des Drucksystems,sowohl für direkt angeschlossene Drucker als auch für Netzwerkdrucker.
- Ausführung von Linux-Anwendungen auf einem FreeBSD-System.

Damit Sie einige Kapitel verstehen, sollten Sie vorher andere Kapitel gelesen haben. Die Übersicht zu jedem Kapitel zählt die Voraussetzungen für das erolgreiche Durcharbeiten des Kapitels auf.

# Inhaltsverzeichnis

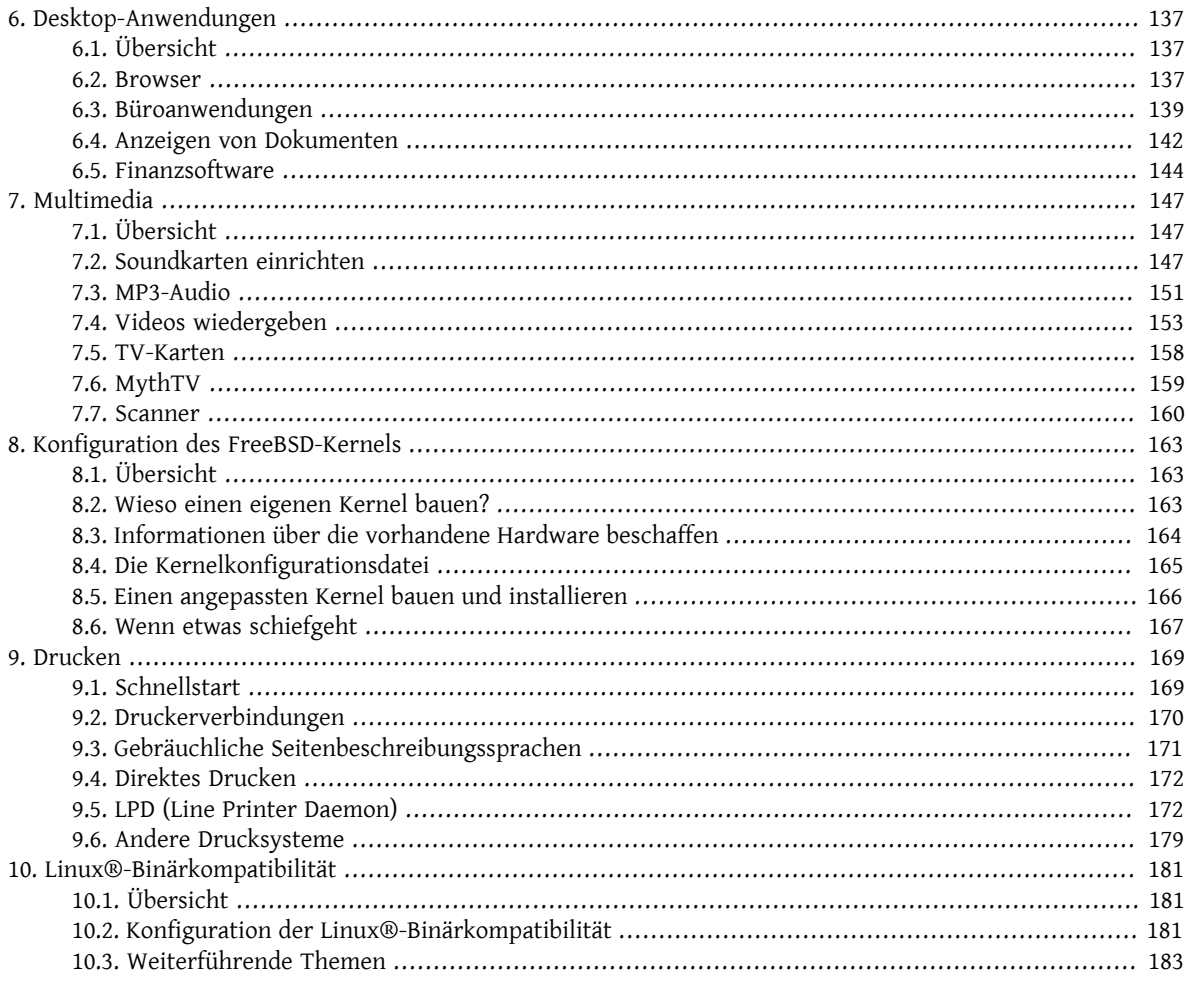

# <span id="page-158-0"></span>**Kapitel 6. Desktop-Anwendungen**

# <span id="page-158-1"></span>**6.1. Übersicht**

Obwohl FreeBSD wegen seiner Leistung und Stabilität vor allem auf Serversystemen sehr beliebt ist, so ist es auch für den täglichen Einsatz als Desktop geeignet. Mit über 24,000 Anwendungen, die als Pakete oder Ports vorliegen, ist esleicht einen individuellen Desktop zu bauen, auf dem eine Vielzahl von Desktop-Anwendungen laufen. Dieses Kapitel zeigt, wie Sie die zahlreichen Desktop-Anwendungen, wie Web-Browser, Office-Pakete, Dokumentbetrachter und Finanzsoftware, installieren können.

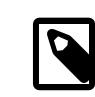

# Anmerkung

Benutzer die es vorziehen eine vorkonfigurierte Desktop-Version von FreeBSD zu installieren, anstatt das System von Grund auf zu konfigurieren, sollten sich die [trueos.org Website](http://www.trueos.org) ansehen.

Bevor Sie dieses Kapitel lesen, sollten Sie wissen:

- wie zusätzliche Anwendungen als Paket oder aus der Ports-Sammlung installiert werden. Dies wird in [Kapitel 4,](#page-110-0) *Installieren von [Anwendungen:](#page-110-0) Pakete und Ports* beschrieben.
- wie X und ein Window-Manager installiert wird. Dies wird in Kapitel 5, *[Das X-Window-System](#page-130-0)* beschrieben.

<span id="page-158-2"></span>Informationen zur Konfiguration von Multimedia-Anwendungen finden Sie in Kapitel 7, *[Multimedia](#page-168-0)*.

# **6.2. Browser**

FreeBSD besitzt keinen vorinstallierten Browser, stattdessen enthält das [www-](https://www.FreeBSD.org/ports/www.html)Verzeichnis der Ports-Sammlung viele Browser, die als Paket oder aus der Ports-Sammlung installiert werden können.

Die Desktop-Umgebungen KDE und GNOME verfügen über eigene HTML-Browser. Weitere Informationen zur Ein-richtung dieser Umgebungen finden Sie in Abschnitt 5.7, "Grafische [Oberflächen".](#page-143-0)

Besonders schlanke Browser sind [www/dillo2,](https://www.freebsd.org/cgi/url.cgi?ports/www/dillo2/pkg-descr) [www/links](https://www.freebsd.org/cgi/url.cgi?ports/www/links/pkg-descr) und [www/w3m.](https://www.freebsd.org/cgi/url.cgi?ports/www/w3m/pkg-descr)

Dieser Abschnitt demonstriert, wie die folgenden gängigen Webbrowser installiert werden, sowie den Ressourcenbedarf, den Installationsaufwand beim Übersetzen des Ports, oder ob die Anwendung wichtige Abhängigkeiten benötigt.

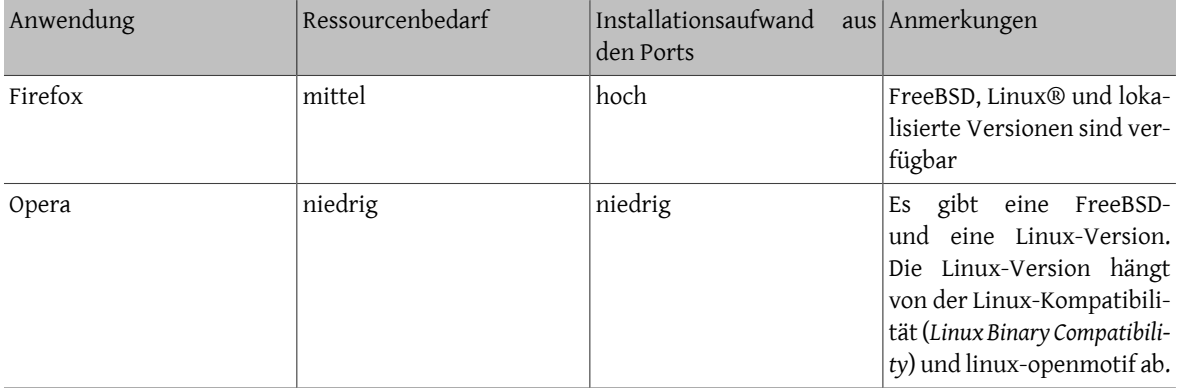

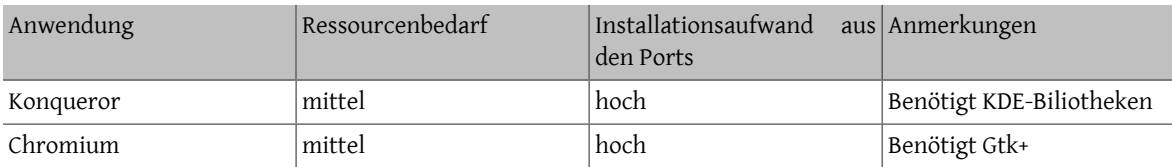

# **6.2.1. Firefox**

Firefox ist ein Open-Source Browser, der vollständig auf FreeBSD portiert wurde. Er bietet eine dem HTML-Standard konforme Anzeige, Browserfenster als Tabs, Blockierung von Pop-up-Fenstern, Erweiterungen, verbesserte Sicherheit und mehr. Firefox basiert auf der Mozilla Codebasis.

Installieren Sie das Paket der aktuellen Release-Version von Firefox:

```
# pkg install firefox
```
Um stattdessen die Extended Support Release (ESR) Version zu installieren, benutzen Sie:

#### # **pkg install firefox-esr**

Lokalisierte Versionen finden Sie in [www/firefox-i18n](https://www.freebsd.org/cgi/url.cgi?ports/www/firefox-i18n/pkg-descr) und [www/firefox-esr-i18n](https://www.freebsd.org/cgi/url.cgi?ports/www/firefox-esr-i18n/pkg-descr).

Alternativ kann auch die Ports-Sammlung verwendet werden, um die gewünschte Version von Firefox aus dem Quellcode zu installieren. Dieses Beispiel baut [www/firefox,](https://www.freebsd.org/cgi/url.cgi?ports/www/firefox/pkg-descr) wobeisich firefox durch die ESR oder die lokalisierte Version ersetzen lässt.

```
# cd /usr/ports/www/firefox
# make install clean
```
#### **6.2.2. Opera**

Opera ist ein vollwertiger und standardkonformer Browser, der zudem relativ klein und schnell ist. Es enthält einen eingebauten E-Mail- und Newsreader, einen IRC-Client, einen RSS/Atom-Feeds-Reader,sowie weitere Programme. Opera ist als native Version für FreeBSD, oder als Linux®-Version verfügbar.

Der folgende Befehl installiert die FreeBSD-Version von Opera. Ersetzen Sie opera durch linux-opera , wenn Sie stattdessen die Linux®-Version installieren wollen.

# **pkg install opera**

Alternativ können Sie beide Versionen über die Ports-Sammlung installieren. Dieses Beispiel übersetzt die native Version:

```
# cd /usr/ports/www/opera
# make install clean
```
Wenn Sie die Linux®-Version des Browsers verwenden wollen, ersetzen Sie opera durch linux-opera .

Um Adobe® Flash®-Plugin Unterstützung zu installieren, übersetzten Sie zunächst den Port [www/linux-flash](https://www.freebsd.org/cgi/url.cgi?ports/www/linux-flashplayer/pkg-descr)[player.](https://www.freebsd.org/cgi/url.cgi?ports/www/linux-flashplayer/pkg-descr) Ein Paket ist aus lizenzrechtlichen Gründen nicht verfügbar. Installieren Sie anschließend [www/ope](https://www.freebsd.org/cgi/url.cgi?ports/www/opera-linuxplugins/pkg-descr)[ra-linuxplugins](https://www.freebsd.org/cgi/url.cgi?ports/www/opera-linuxplugins/pkg-descr). Dieses Beispiel übersetzt beides aus der Ports-Sammlung:

```
# cd /usr/ports/www/linux-flashplayer
# make install clean
# cd /usr/ports/www/opera-linuxplugins
```

```
# make install clean
```
Um die Existenz des Plugins zu überprüfen, starten Sie den Browser und geben Sie in der Adresszeile about:plugins ein. Diese Eingabe muss mit Enter bestätigt werden. Dadurch wird eine Seite geladen, die alle installierten Plugins auflistet.

Um das Java™-Plugin hinzuzufügen, folgen Sie den Installationsanweisungen von [java/icedtea-web](https://www.freebsd.org/cgi/url.cgi?ports/java/icedtea-web/pkg-descr).

# **6.2.3. Konqueror**

Konqueror ist mehr als nur ein Webbrowser, da es ebenfalls Dateimanager und Multimedia-Betrachter ist. Es ist als Paket oder Port [x11/kde4-baseapps](https://www.freebsd.org/cgi/url.cgi?ports/x11/kde4-baseapps/pkg-descr) verfügbar.

Konqueror unterstützt sowohl WebKit als auch sein eigenes KHTML. WebKit wird von vielen modernen Browsern verwendet, einschließlich Chromium. Um WebKit mit Konqueror unter FreeBSD zu verwenden, installieren Sie das Paket oder den Port [www/kwebkitpart.](https://www.freebsd.org/cgi/url.cgi?ports/www/kwebkitpart/pkg-descr) Dieses Beispiel installiert das Paket:

# **pkg install kwebkitpart**

Alternativ können Sie den Port installieren:

```
# cd /usr/ports/www/kwebkitpart
# make install clean
```
Um WebKit in Konqueror zu aktivieren, klicken Sie auf "Settings", "Configure Konqueror". Klicken Sie auf der Seite ."General" das Dropdown-Menü neben "Default web browser engine" und ändern Sie "KHTML" auf "WebKit",

Konqueror kann auch Flash®-Seiten darstellen. Wie Sie die Flash®-Unterstützung aktivieren, können Sie unter <http://freebsd.kde.org/howtos/konqueror-flash.php> nachlesen.

# **6.2.4. Chromium**

Chromium ist ein quelloffenes Browserprojekt mit dem Ziel ein sicheres, schnelleres und stabileres Surferlebnis im Web zu ermöglichen. Chromium ermöglicht surfen mit Tabs, Blockieren von Pop-Ups, Erweiterungen und vieles mehr. Chromium ist das Open Source Projekt, welches auf dem Google Chrome Webbrowser basiert.

Chromium kann als Paket durch die Eingabe des folgenden Befehls installiert werden:

# **pkg install chromium**

Als Alternative kann Chromium aus dem Quellcode durch die Ports Collection übersetzt werden:

```
# cd /usr/ports/www/chromium
# make install clean
```
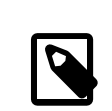

# Anmerkung

Die ausführbare Datei für Chromium ist /usr/local/bin/chrome und nicht /usr/local/ bin/chromium.

# <span id="page-160-0"></span>**6.3. Büroanwendungen**

Neue Benutzer suchen oft ein komplettes Office-Paket oder eine leicht zu bedienende Textverarbeitung. Einige [gra](#page-143-0)[phische Oberflächen](#page-143-0) wie KDE enthalten zwar ein Office-Paket, diese werden unter FreeBSD jedoch nicht standardmäßig installiert. Unabhängig von der installierten graphischen Oberfläche können diverse Office-Pakete jederzeit installiert werden.

Dieser Abschnitt demonstriert, wie die folgenden gängigen Büroanwendungen installiert werden, sowie den Ressourcenbedarf, den Installationsaufwand beim Übersetzen des Ports, oder ob die Anwendung wichtige Abhängigkeiten benötigt.

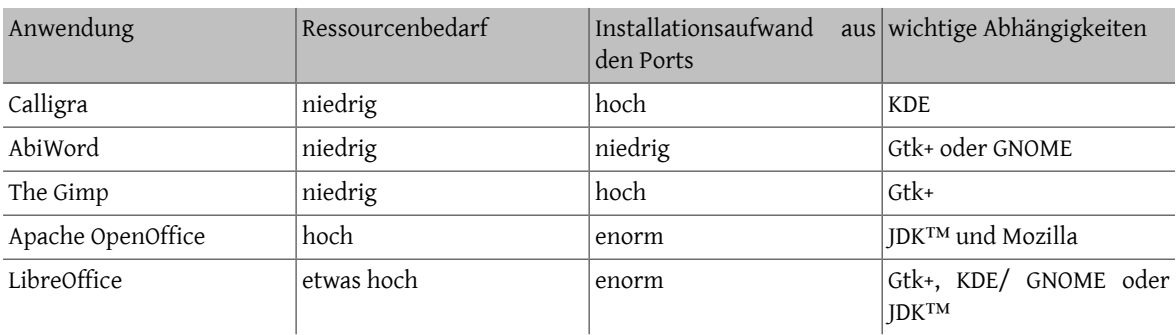

# **6.3.1. Calligra**

Die KDE-Gemeinschaft stellt ein Office-Paket bereit, das auch separat von KDE eingesetzt werden kann. Calligra umfasst Standardkomponenten, die auch in anderen Office-Paketen enthalten sind. Words ist die Textverarbeitung, Sheets die Tabellenkalkulation, mit Stage werden Präsentationen erstellt und Karbon ist ein Zeichenprogramm.

In FreeBSD kann [editors/calligra](https://www.freebsd.org/cgi/url.cgi?ports/editors/calligra/pkg-descr) als Paket oder Port installiert werden. Um das Paket zu installieren, geben Sie folgendes ein:

```
# pkg install calligra
```
Wenn das Paket nicht verfügbar ist, benutzen Sie stattdessen die Ports-Sammlung:

```
# cd /usr/ports/editors/calligra
# make install clean
```
# **6.3.2. AbiWord**

AbiWord ist eine freie Textverarbeitung, die dem Erscheinungsbild von Microsoft® Word ähnlich ist. Das Programm ist schnell, besitzt viele Funktionen und ist benutzerfreundlich.

AbiWord kann viele Dateiformate importieren oder exportieren, unter anderem auch propietäre wie Microsoft® .rtf.

Das AbiWord-Paket installieren Sie wie folgt:

#### # **pkg install abiword**

Sollte das Paket nicht zur Verfügung stehen, kann es über die Ports-Sammlung installiert werden:

```
# cd /usr/ports/editors/abiword
# make install clean
```
#### **6.3.3. The GIMP**

The GIMP ist ein ausgereiftes Bildverarbeitungsprogramm mit dem Bilder erstellt oder retuschiert werden können. Es kann sowohl als einfaches Zeichenprogramm oder zum retuschieren von Fotografien benutzt werden. Das Programm besitzt eine eingebaute Skriptsprache und es existieren sehr viele Plugins. The GIMP kann zahlreiche Formate lesen und speichern und stellt Schnittstellen zu Scannern und Tablets zur Verfügung.

Um das Paket zu installieren, geben Sie ein:

```
# pkg install gimp
```
Benutzen Sie alternativ die Ports-Sammlung:

```
# cd /usr/ports/graphics/gimp
```
#### # **make install clean**

Die Kategorie *graphics* [\(freebsd.org/ports/graphics.html](https://www.FreeBSD.org/ports/graphics.html)) der Ports-Sammlung enthält für The Gimp verschiedene Plugins, Hilfedateien und Handbücher.

# **6.3.4. Apache OpenOffice**

Apache OpenOffice ist eine Open Source Büroanwendung, die unter Leitung der Apache Software Foundation weiterentwickelt wird. Es enthält die typischen Anwendungen eines Office-Pakets: Textverarbeitung, Tabellenkalkulation, Präsentation und ein Zeichenprogramm. Die Bedienung gleicht anderen Office-Paketen und das Programm kann zahlreiche Dateiformate importieren und exportieren. Es gibt lokalisierte Versionen mit angepassten Menüs, Rechtschreibkontrollen und Wörterbüchern.

Die Textverarbeitung von Apache OpenOffice speichert Dateien im XML-Format. Dadurch wird die Verwendbarkeit der Dateien auf anderen Systemen erhöht und die Handhabung der Daten vereinfacht. Die Tabellenkalkulation besitzt eine Makrosprache und eine Schnittstelle zu Datenbanken. Apache OpenOffice läuft stabil auf Windows®, Solaris™, Linux®, FreeBSD und Mac OS® X. Weitere Informationen über Apache OpenOffice finden Sie auf [open](http://www.openoffice.org/)[office.org](http://www.openoffice.org/). Spezifische Informationen für FreeBSD finden Sie auf [porting.openoffice.org/freebsd/](http://porting.openoffice.org/freebsd/).

Apache OpenOffice installieren Sie wie folgt:

### # **pkg install apache-openoffice**

Nachdem das Paket installiert ist, geben Sie folgenden ein, um Apache OpenOffice zu starten:

#### % **openoffice-** *X.Y.Z*

wobei *X.Y.Z* die Versionsnummer von Apache OpenOffice darstellt. Nach dem ersten Start werden einige Fragen gestellt. Außerdem wird im Heimatverzeichnis des Benutzers ein Verzeichnis .openoffice.org angelegt.

Falls das gewünschte Apache OpenOffice-Paket nicht verfügbar ist, kann immer noch der Port übersetzt werden. Es erfordert jedoch eine Menge Plattenplatz und ziemlich viel Zeit um die Quellen zu übersetzten.

#### # **cd /usr/ports/editors/openoffice-4** # **make install clean**

# Anmerkung

Um eine lokalisierte Version zu bauen, ersetzen Sie den letzten Befehl durch:

# **make LOCALIZED\_LANG=** *Ihre\_Sprache*  **install clean**

Ersetzen Sie *Ihre\_Sprache* durch den korrekten ISO-Code. Eine Liste der unterstützten Codes steht in files/Makefile.localized , die sich im Portsverzeichnis befindet.

# **6.3.5. LibreOffice**

LibreOffice ist ein frei verfügbares Office-Paket, welches von [documentfoundation.org](http://www.documentfoundation.org/) entwickelt wird. Es mit anderen großen Office-Paketen kompatibel und für eine Vielzahl von Plattformen erhältlich. Es ist ein Fork von Apache OpenOffice unter neuem Namen, das alle Anwendungen in einem kompletten Office-Paket enthält: Textverarbeitung, Tabellenkalkulation, Präsentationsmanager, Zeichenprogramm, Datenbankmanagementprogramm und ein Werkzeug zum Erstellen und Bearbeiten von mathematischen Formeln. Das Programm steht in verschiedenen Sprachen zur Verfügung, und die Internationalisierung wurde auf die Oberfläche, Rechtschreibkorrektur und die Wörterbücher ausgeweitet.

Das Textverarbeitungsprogramm von LibreOffice benutzt ein natives XML-Dateiformat für erhöhte Portabilität und Flexibilität. Die Tabellenkalkulation enthält eine Makrosprache und kann mit externen Datenbanken Verbindungen herstellen. LibreOffice ist stabil und läuft nativ auf Windows®, Linux®, FreeBSD und Mac OS® X. Weitere Informationen zu LibreOffice finden Sie unter [libreoffice.org.](http://www.libreoffice.org/)

Um die englische Version von LibreOffice als Paket zu installieren, geben Sie folgenden Befehl ein:

#### # **pkg install libreoffice**

Die Kategorie *editors* ( [freebsd.org/ports/editors.html](https://www.FreeBSD.org/ports/editors.html)) der Ports-Sammlung enthält viele Lokalisierungen für LibreOffice. Wenn Sie ein lokalisiertes Paket installieren, ersetzen Sie libreoffice durch den Namen des lokalisierten Pakets.

Wenn das Paket installiert ist, geben Sie folgendes Kommando ein, um LibreOffice zu starten:

#### % **libreoffice**

Während des ersten Starts werden einige Fragen gestellt. Außerdem wird im Heimatverzeichinis des Benutzers ein Verzeichnis .libreoffice angelegt.

Falls das gewünschte LibreOffice-Paket nicht verfügbar ist, kann immer noch der Port übersetzt werden. Es erfordert jedoch eine Menge Plattenplatz und ziemlich viel Zeit um die Quellen zu übersetzten. Dieses Beispiel übersetzt die englische Version:

#### # **cd /usr/ports/editors/libreoffice** # **make install clean**

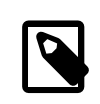

# Anmerkung

Um eine lokalisierte Version zu bauen, wechseln Sie mit cd in das Portverzeichnis der gewünschten Sprache. Unterstützte Sprachen finden Sie in der Kategorie *editors* ( [freebs](https://www.FreeBSD.org/ports/editors)[d.org/ports/editors.html\)](https://www.FreeBSD.org/ports/editors) der Ports-Sammlung.

# <span id="page-163-0"></span>**6.4. Anzeigen von Dokumenten**

Einige neuere Dokumentformate, die sich aktuell großer Beliebtheit erfreuen, können Sie sich mit den im Basissystem enthaltenen Programmen möglicherweise nicht ansehen. Dieser Abschnitt zeigt, wie Sie die folgenden Dokumentbetrachter installieren können:

Die nachstehenden Anwendungen werden behandelt:

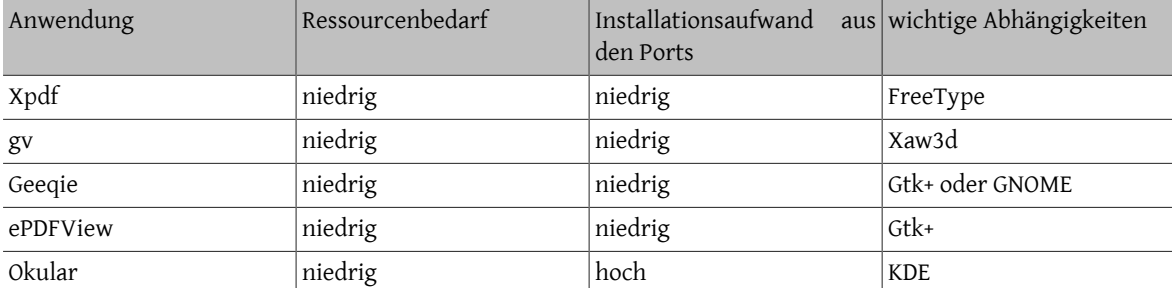

# **6.4.1. Xpdf**

Für Benutzer, die einen schnellen PDF-Betrachter bevorzugen, bietet Xpdf eine schlanke und effiziente Alternative, die wenig Ressourcen benötigt. Da das Programm die Standard X-Zeichensätze benutzt, ist es nicht auf andere Toolkits angewiesen.

Um das Xpdf-Paket zu installieren, geben Sie folgendes ein:

```
# pkg install xpdf
```
Wenn das Paket nicht verfügbar ist, benutzen Sie die Ports-Sammlung:

```
# cd /usr/ports/graphics/xpdf
# make install clean
```
Starten Sie nach der Installation xpdf und aktivieren Sie das Menü mit der rechten Maustaste.

#### **6.4.2. gv**

gv kann PostScript®- und PDF-Dokumente anzeigen. Es stammt von ghostview ab, hat aber wegen der Xaw3d-Bibliothek eine schönere Benutzeroberfläche. gv besitzt viele konfigurierbare Funktionen, wie z. B. Ausrichtung, Papiergröße, Skalierung und Kantenglättung (*Anti-Aliasing*). Fast jede Operation kann sowohl mit der Tastatur als auch mit der Maus durchgeführt werden.

Installieren Sie das gv-Paket wie folgt:

```
# pkg install gv
```
Benutzen Sie die Ports-Sammlung, wenn das Paket nicht zur Verfügung steht:

```
# cd /usr/ports/print/gv
# make install clean
```
#### **6.4.3. Geeqie**

Geeqie ist ein Fork des nicht mehr betreuten GQview Projekts, mit dem Ziel die Entwicklung weiter voranzutreiben und bestehende Fehlerkorrekturen zu integrieren. Mit Geeqie lassen sich Bilder verwalten. Es kann unter anderem Bilder anzeigen, einen externen Editor starten und eine Vorschau (*thumbnail*) erzeugen. Zudem beherrscht Geeqie einen Diashow-Modus und einige grundlegende Dateioperationen, was die Verwaltung von Bildern und das auffinden von doppelten Dateien erleichtert. Geeqie unterstützt Vollbild-Ansicht und Internationalisierung.

Um das Geeqie-Paket zu installieren, geben Sie folgendes ein:

#### # **pkg install geeqie**

Wenn das Paket nicht verfügbar ist, benutzen Sie die Ports-Sammlung:

```
# cd /usr/ports/graphics/geeqie
```

```
# make install clean
```
#### **6.4.4. ePDFView**

ePDFView ist ein leichtgewichtiger PDF-Betrachter, der nur die Gtk+- und Poppler-Bibliotheken benötigt. Es befindet sich derzeit noch in Entwicklung, kann aber bereits die meisten PDF-Dateien (auch verschlüsselte) öffnen, speichern und über CUPS drucken.

Um das Paket ePDFView zu installieren, geben Sie folgendes ein:

#### # **pkg install epdfview**

Benutzen Sie die Ports-Sammlung, falls das Paket nicht verfügbar ist:

```
# cd /usr/ports/graphics/epdfview
# make install clean
```
### **6.4.5. Okular**

Okular ist ein universeller Dokumentbetrachter der auf KPDF für KDE basiert. Es kann die meisten Formate öffnen, einschließlich PDF, PostScript®, DjVu, CHM, XPS und ePub.

Um das Paket Okular zu installieren, geben Sie folgendes ein:

# **pkg install okular**

Benutzen Sie die Ports-Sammlung, falls das Paket nicht verfügbar ist:

```
# cd /usr/ports/graphics/okular
# make install clean
```
# **6.5. Finanzsoftware**

Zur Verwaltung der persönlichen Finanzen können einige leistungsfähige und einfach zu bedienende Anwendungen installiert werden. Einige von ihnen unterstützen verbreitete Formate, darunter Dateiformate, die von Quicken und Excel verwendet werden.

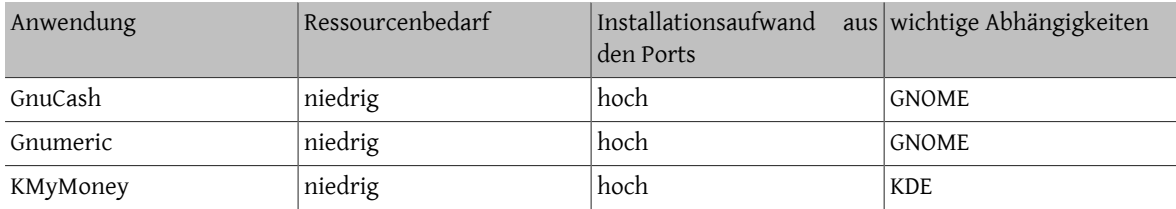

Dieser Abschnitt behandelt die folgenden Anwendungen:

# **6.5.1. GnuCash**

GnuCash ist Teil des GNOME-Projekts, mit dem Ziel, leicht zu bedienende und leistungsfähige Anwendungen bereitzustellen. Mit GnuCash können Einnahmen und Ausgaben, Bankkonten und Wertpapiere verwaltet werden. Das Programm ist leicht zu bedienen und genügt dennoch hohen Ansprüchen.

GnuCash stellt ein Register, ähnlich dem in einem Scheckheft und ein hierarchisches System von Konten zur Verfügung. Eine Transaktion kann in einzelne Teile aufgespaltet werden. GnuCash kann Quicken-Dateien (QIF) importieren und einbinden. Weiterhin unterstützt das Programm die meisten internationalen Formate für Zeitangaben und Währungen. Die Bedienung des Programms kann durch zahlreiche Tastenkombinationen und dem automatischen Vervollständigen von Eingaben beschleunigt werden.

Das GnuCash-Paket installieren Sie wie folgt:

```
# pkg install gnucash
```
Wenn das Paket nicht zur Verfügung steht, benutzen Sie die Ports-Sammlung:

```
# cd /usr/ports/finance/gnucash
# make install clean
```
# **6.5.2. Gnumeric**

Gnumeric ist eine Tabellenkalkulation, die von der GNOME-Gemeinschaft entwickelt wird. Das Programm kann Eingaben anhand des Zellenformats oder einer Folge von Eingaben vervollständigen. Dateien verbreiteter Formate, wie die von Excel, Lotus 1-2-3 oder Quattro Pro lassen sich importieren. Es besitzt viele eingebaute Funktionen und Zellenformate, darunter die üblichen wie Zahl, Währung, Datum, Zeit, und viele weitere.

Installieren Sie das Gnumeric-Paket mit folgendem Kommando:

#### # **pkg install gnumeric**

Wenn das Paket nicht zur Verfügung steht, benutzen Sie die Ports-Sammlung:

# **cd /usr/ports/math/gnumeric** # **make install clean**

# **6.5.3. KMyMoney**

KMyMoney ist ein Programm zur Verwaltung der persönlichen Finanzen, das von der KDE-Gemeinschaft entwickelt wird. KMyMoney hat das Ziel, wichtige Funktionen zu bieten, die auch von kommerziellen Programmen zur Verwaltung der persönlichen Finanzen unterstützt werden. Zudem zählen eine einfache Bedienung sowie korrekte doppelte Buchführung zu den herausragenden Fähigkeiten dieses Programms. KMyMoney unterstützt den Import von Datendateien im Format Quicken (QIF), kann Investionen verfolgen, unterstützt verschiedene Währungen und bietet umfangreiche Reportmöglichkeiten.

Um das Paket KMyMoney zu installieren, geben Sie folgendes ein:

#### # **pkg install kmymoney-kde4**

Sollte das Paket nicht verfügbar sein, benutzen Sie die Ports-Sammlung:

# **cd /usr/ports/finance/kmymoney2-kde4** # **make install clean**

# <span id="page-168-0"></span>**Kapitel 7. Multimedia**

<span id="page-168-1"></span>Überarbeitet von Ross Lippert.

# **7.1. Übersicht**

FreeBSD unterstützt viele unterschiedliche Soundkarten, die Benutzern den Genuss von Highfidelity-Klängen auf dem Computer ermöglichen. Dazu gehört unter anderem die Möglichkeit, Tonquellen in den Formaten MPEG Audio Layer 3 (MP3), Waveform Audio File (WAV), Ogg Vorbis und vielen weiteren Formaten aufzunehmen und wiederzugeben. Darüber hinaus enthält die FreeBSD Ports-Sammlung Anwendungen, die das Bearbeiten von aufgenommenen Tonspuren, das Hinzufügen von Klangeffekten und die Kontrolle der angeschlossenen MIDI-Geräte erlauben.

FreeBSD unterstützt auch die Wiedergabe von Videos und DVDs. Die FreeBSD Ports-Sammlung enthält Anwendungen, um verschiedene Video-Medien wiederzugeben, zu kodieren und zu konvertieren.

Dieses Kapitel beschreibt die Einrichtung von Soundkarten, Video-Wiedergabe, TV-Tuner Karten und Scannern unter FreeBSD. Es werden auch einige Anwendungen beschrieben, die für die Verwendung dieser Geräte zur Verfügung stehen.

Dieses Kapitel behandelt die folgenden Punkte:

- Konfiguration einer Soundkarte in FreeBSD.
- Fehlersuche bei Sound Einstellungen.
- Wiedergabe und Kodierung von MP3s und anderen Audio-Formaten.
- Vorbereitung des Systems für die Wiedergabe von Videos.
- Wiedergabe von DVDs, .mpg- und .avi-Dateien.
- Rippen von CDs und DVDs.
- Konfiguration von TV-Karten.
- Installation und Konfiguration von MythTV.

Bevor Sie dieses Kapitel lesen, sollten Sie:

<span id="page-168-2"></span>• Wissen, wie Sie Anwendungen installieren (Kapitel 4, *Installieren von [Anwendungen:](#page-110-0) Pakete und Ports*).

# **7.2. Soundkarten einrichten**

*Von Moses Moore. Aktualisiert von Marc Fonvieille. Übersetzt von Benedikt Köhler und Uwe Pierau.*

Bevor Sie die Konfiguration beginnen, sollten Sie in Erfahrung bringen welches Soundkartenmodell und welcher Chip benutzt wird. FreeBSD unterstützt eine Reihe Soundkarten. Die [Hardware-Notes](https://www.FreeBSD.org/releases/11.1R/hardware.html) zählen alle unterstützten Karten und deren Treiber für FreeBSD auf.

Um die Soundkarte benutzen zu können, muss der richtige Gerätetreiber geladen werden. Am einfachsten ist es, das Kernelmodul für die Soundkarte mit [kldload\(8\)](https://www.FreeBSD.org/cgi/man.cgi?query=kldload&sektion=8&manpath=freebsd-release-ports) zu laden. Dieses Beispiel lädt den Treiber für einen integrierten Chipsatz, basierend auf der Intel Spezifikation:

#### # **kldload snd\_hda**

Um den Treiber automatisch beim Systemstart zu laden, fügen Sie folgende Zeile in /boot/loader.conf ein:

#### snd\_hda\_load="YES"

Weitere ladbare Soundmodule sind in /boot/defaults/loader.conf aufgeführt. Wenn Sie nicht sichersind, welchen Gerätetreiber Sie laden müssen, laden Sie das Modul snd\_driver:

#### # **kldload snd\_driver**

Der Treiber snd\_driver ist ein Meta-Treiber, der alle gebräuchlichen Treiberlädt und die Suche nach dem richtigen Treiber vereinfacht. Durch Hinzufügen des Meta-Treibers in /boot/loader.conf können alternativ alle Audio-Treiber geladen werden.

Um zu ermitteln, welcher Treiber für die Soundkarte vom Meta-Treiber snd\_driver geladen wurde, geben Sie cat /dev/sndstat ein.

### **7.2.1. Soundkarten in der Kernelkonfiguration einrichten**

Die Unterstützung für die Soundkarte kann auch direkt in den Kernel kompiliert werden. Weitere Informationen über den Bau eines Kernels finden Sie im Kapitel 8, *[Konfiguration des FreeBSD-Kernels](#page-184-0)*.

Bei der Verwendung eines eigenen Kernels müssen Sie sicherstellen, dass der Treiber für das Audio-Framework in der Kernelkonfigurationsdatei vorhanden ist:

#### device sound

Als Nächstes muss die Unterstützung für die Soundkarte hinzugefügt werden. Um das Beispiel mit dem integrierten Intel Audio-Chipsatz aus dem vorherigen Abschnitt fortzusetzen, verwenden Sie die folgende Zeile in der Kernelkonfigurationsdatei:

#### device snd\_hda

Lesen Sie die Manualpage des Treibers, um den entsprechenden Gerätenamen herauszufinden.

Nicht PnP-fähige ISA-Soundkarten benötigen eventuell Einstellungen, wie IRQ und I/O-Port in /boot/ device.hints . Während des Systemstarts liest der [loader\(8\)](https://www.FreeBSD.org/cgi/man.cgi?query=loader&sektion=8&manpath=freebsd-release-ports) diese Datei und reicht die Einstellungen an den Kernel weiter. Für eine alte Creative SoundBlaster® 16 ISA-Karte, die sowohl den [snd\\_sbc\(4\)](https://www.FreeBSD.org/cgi/man.cgi?query=snd_sbc&sektion=4&manpath=freebsd-release-ports)- als auch den snd\_sb16- Treiber benötigt, müssen die folgenden Zeilen in die Kernelkonfigurationsdatei eingetragen werden:

#### device snd\_sbc device snd\_sb16

Wenn die Karte den I/O-Port 0x220 und IRQ 5 benutzt, müssen folgende Zeilen zusätzlich in /boot/device.hints hinzugefügt werden:

```
hint.sbc.0.at="isa"
hint.sbc.0.port="0x220"
hint.sbc.0.irq="5"
hint.sbc.0.drq="1"
hint.sbc.0.flags="0x15"
```
Die Syntax für /boot/device.hints wird in [sound\(4\)](https://www.FreeBSD.org/cgi/man.cgi?query=sound&sektion=4&manpath=freebsd-release-ports), sowie in der Manualpage des jeweiligen Treibers beschrieben.

Das Beispiel verwendet die vorgegebenen Werte. Falls die Karteneinstellungen andere Werte vorgeben, müssen die Werte in der Kernelkonfiguration angepasst werden. Weitere Informationen zu dieser Soundkarte finden Sie in snd\_sb $c(4)$ .

# **7.2.2. Die Soundkarte testen**

Nachdem Sie den neuen Kernel gestartet oder das erforderliche Modul geladen haben, sollte die Soundkarte erkannt werden. Führen Sie dmesg | grep pcm aus, um dies zu überprüfen. Diese Ausgabe stammt von einem System mit einem integrierten Conexant CX20590 Chipsatz:

```
pcm0: <NVIDIA (0x001c) (HDMI/DP 8ch)> at nid 5 on hdaa0
pcm1: <NVIDIA (0x001c) (HDMI/DP 8ch)> at nid 6 on hdaa0
pcm2: <Conexant CX20590 (Analog 2.0+HP/2.0)> at nid 31,25 and 35,27 on hdaa1
```
Der Status der Karte kann auch mit diesem Kommando geprüft werden:

```
# cat /dev/sndstat
FreeBSD Audio Driver (newpcm: 64bit 2009061500/amd64)
Installed devices:
pcm0: <NVIDIA (0x001c) (HDMI/DP 8ch)> (play)
pcm1: <NVIDIA (0x001c) (HDMI/DP 8ch)> (play)
pcm2: <Conexant CX20590 (Analog 2.0+HP/2.0)> (play/rec) default
```
Die Ausgabe kann fürjede Soundkarte anders aussehen. Wenn das Gerät pcm nicht erscheint, prüfen Sie die Kernelkonfigurationsdatei und stellen Sie sicher, dass der richtige Treiber geladen oder in den Kernel kompiliert wurde. Im nächsten Abschnitt werden häufig auftretende Probleme sowie deren Lösungen besprochen.

Jetzt sollte die Soundkarte unter FreeBSD funktionieren. Wenn ein CD- oder DVD-Laufwerk an die Soundkarte angeschlossen ist, können Sie jetzt mit [cdcontrol\(1\)](https://www.FreeBSD.org/cgi/man.cgi?query=cdcontrol&sektion=1&manpath=freebsd-release-ports) eine CD abspielen:

% **cdcontrol -f /dev/acd0 play 1**

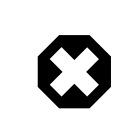

# Warnung

Audio CDs besitzen eine spezielle Kodierung. Daher sollten sie nicht mit [mount\(8\)](https://www.FreeBSD.org/cgi/man.cgi?query=mount&sektion=8&manpath=freebsd-release-ports) in das Dateisystem eingehangen werden.

Es gibt viele Anwendungen, wie [audio/workman,](https://www.freebsd.org/cgi/url.cgi?ports/audio/workman/pkg-descr) die eine bessere Benutzerschnittstelle besitzen. Zur Wiedergabe von MP3-Audiodateien kann [audio/mpg123](https://www.freebsd.org/cgi/url.cgi?ports/audio/mpg123/pkg-descr) installiert werden.

Eine weitere schnelle Möglichkeit die Karte zu prüfen, ist es, Daten an das Gerät /dev/dsp zu senden:

#### % **cat** *Datei* **> /dev/dsp**

Für *Datei* kann eine beliebige Datei verwendet werden. Wenn Sie einige Geräusche hören, funktioniert die Soundkarte.

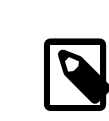

# Anmerkung

Die Gerätedateien /dev/dsp\* werden automatisch erzeugt, wenn sie das erste Mal benötigt werden. Werden sie nicht verwendet, sind sie hingegen nicht vorhanden und tauchen daher auch nicht in der Ausgabe von  $\frac{\log(1)}{1}$  auf.

# **7.2.3. Fehlerbehebung**

<span id="page-170-0"></span>[Tabelle 7.1, "Typische Fehlermeldungen"](#page-170-0) zeigt typische Fehlermeldungen sowie deren Lösungen:

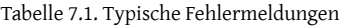

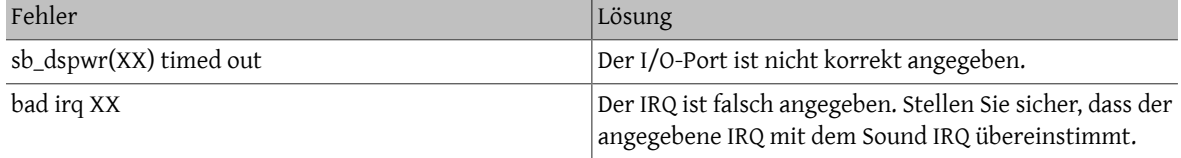

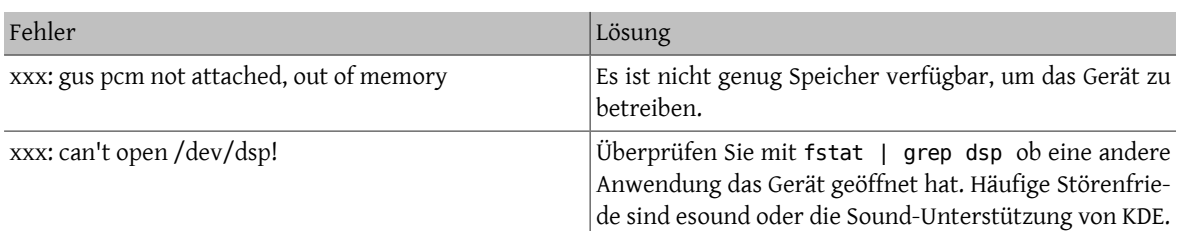

Moderne Grafikkarten beinhalten oft auch ihre eigenen Soundtreiber, um HDMI zu verwenden. Diese Audiogeräte werden manchmal vor der eigentlichen, separaten Soundkarte aufgeführt und dadurch nicht als das Standardgerät zum Abspielen von Tönen benutzt. Um zu prüfen, ob das der Fall ist, führen Sie dmesg aus und suchen Sie nach der Zeichenfolge pcm. Die Ausgabe sieht in etwa so aus:

```
...
hdac0: HDA Driver Revision: 20100226_0142
hdac1: HDA Driver Revision: 20100226_0142
hdac0: HDA Codec #0: NVidia (Unknown)
hdac0: HDA Codec #1: NVidia (Unknown)
hdac0: HDA Codec #2: NVidia (Unknown)
hdac0: HDA Codec #3: NVidia (Unknown)
pcm0: <HDA NVidia (Unknown) PCM #0 DisplayPort> at cad 0 nid 1 on hdac0
pcm1: <HDA NVidia (Unknown) PCM #0 DisplayPort> at cad 1 nid 1 on hdac0
pcm2: <HDA NVidia (Unknown) PCM #0 DisplayPort> at cad 2 nid 1 on hdac0
pcm3: <HDA NVidia (Unknown) PCM #0 DisplayPort> at cad 3 nid 1 on hdac0
hdac1: HDA Codec #2: Realtek ALC889
pcm4: <HDA Realtek ALC889 PCM #0 Analog> at cad 2 nid 1 on hdac1
pcm5: <HDA Realtek ALC889 PCM #1 Analog> at cad 2 nid 1 on hdac1
pcm6: <HDA Realtek ALC889 PCM #2 Digital> at cad 2 nid 1 on hdac1
pcm7: <HDA Realtek ALC889 PCM #3 Digital> at cad 2 nid 1 on hdac1
...
```
In diesem Beispiel wurde die Grafikkarte (NVidia) vor der Soundkarte (Realtek ALC889) aufgeführt. Um die Soundkarte als Standardabspielgerät einzusetzen, ändern Sie hw.snd.default\_unit auf die Einheit, welche für das Abspielen benutzt werden soll:

#### # **sysctl hw.snd.default\_unit=** *n*

Hier repräsentiert n die Nummer der Soundkarte, die verwendet werden soll, in diesem Beispiel also 4. Sie können diese Änderung dauerhaft machen, indem Sie die folgende Zeile in /etc/sysctl.conf hinzufügen:

hw.snd.default\_unit=*4*

# **7.2.4. Mehrere Tonquellen abspielen**

*Beigetragen von Munish Chopra.*

Oft sollen mehrere Tonquellen gleichzeitig abgespielt werden. FreeBSD verwendet dazu *virtuelle Tonkanäle*. Virtuelle Kanäle mischen die Tonquellen im Kernel, sodass mehrere Kanäle benutzt werden können, als von der Hardware unterstützt werden.

Drei [sysctl\(8\)](https://www.FreeBSD.org/cgi/man.cgi?query=sysctl&sektion=8&manpath=freebsd-release-ports) Optionen stehen zur Konfiguration der virtuellen Kanäle zur Verfügung:

```
# sysctl dev.pcm.0.play.vchans=4
# sysctl dev.pcm.0.rec.vchans=4
```

```
# sysctl hw.snd.maxautovchans=4
```
Im Beispiel werden vier virtuelle Kanäle eingerichtet, eine im Normalfall ausreichende Anzahl. Sowohl dev.pcm.0.play.vchans=4 und dev.pcm.0.rec.vchans=4 sind die Anzahl der virtuellen Kanäle des Geräts pcm0, die fürs Abspielen und Aufnehmen verwendet werden und sie können konfiguriert werden, sobald das Gerät existiert. Da das Modul pcm unabhängig von den Hardware-Treibern geladen werden kann, gibt hw.snd.maxautovchans die Anzahl der virtuellen Kanäle an, die später eingerichtete Audiogeräte erhalten. Lesen Sie [pcm\(4\)](https://www.FreeBSD.org/cgi/man.cgi?query=pcm&sektion=4&manpath=freebsd-release-ports) für weitere Informationen.

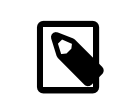

# Anmerkung

Die Anzahl der virtuellen Kanäle kann nicht geändert werden, solange das Gerät genutzt wird. Schließen Sie daher zuerst alle Programme wie Musikabspielprogramme oder Sound-Daemonen, die auf dieses Gerät zugreifen.

Die korrekte pcm-Gerätedatei wird automatisch zugeteilt, wenn ein Programm das Gerät /dev/dsp0 anfordert.

# **7.2.5. Den Mixer einstellen**

*Beigetragen von Josef El-Rayes.*

Die Voreinstellungen des Mixers sind im Treiber [pcm\(4\)](https://www.FreeBSD.org/cgi/man.cgi?query=pcm&sektion=4&manpath=freebsd-release-ports) fest kodiert. Es gibt zwar viele Anwendungen und Dienste, die den Mixer einstellen können und die eingestellten Werte bei jedem Start wieder setzen, am einfachsten ist es allerdings, die Standardwerte für den Mixer direkt im Treiber einzustellen. Der Mixer kann mit den entsprechenden Werten in /boot/device.hints eingestellt werden:

#### hint.pcm.0.vol="50"

<span id="page-172-0"></span>Die Zeile setzt die Lautstärke des Mixers beim Laden des Moduls [pcm\(4\)](https://www.FreeBSD.org/cgi/man.cgi?query=pcm&sektion=4&manpath=freebsd-release-ports) auf den Wert 50.

# **7.3. MP3-Audio**

*Ein Beitrag von Chern Lee. Übersetzt von Benedikt Köhler.*

Dieser Abschnitt beschreibt einige unter FreeBSD verfügbare MP3-Player. Zudem wird beschrieben, wie Audio-CDs gerippt und MP3s kodiert und dekodiert werden.

# **7.3.1. MP3-Player**

Ein beliebter graphischer MP3-Player ist XMMS, welcher WinAmp-Skins und zusätzliche Plugins unterstützt. Die Benutzerschnittstelle ist leicht zu erlernen und enthält eine Playlist, einen graphischen Equalizer und vieles mehr. Diejenigen, die bereits mit WinAmp vertraut sind, werden XMMS sehr leicht zu benutzen finden. Unter FreeBSD kann XMMS als Port oder Paket [multimedia/xmms](https://www.freebsd.org/cgi/url.cgi?ports/multimedia/xmms/pkg-descr) installiert werden.

Das Paket [audio/mpg123](https://www.freebsd.org/cgi/url.cgi?ports/audio/mpg123/pkg-descr) ist ein alternativer, kommandozeilenorientierter MP3-Player. Nach der Installation kann die abzuspielende MP3-Datei auf der Kommandozeile angegeben werden. Geben Sie auch das entsprechende Soundkarte an, falls das System über mehrere Audiogeräte verfügt:

```
# mpg123 -a /dev/dsp1.0 Foobar-GreatestHits.mp3
High Performance MPEG 1.0/2.0/2.5 Audio Player for Layer 1, 2 and 3
          version 1.18.1; written and copyright by Michael Hipp and others
          free software (LGPL) without any warranty but with best wishes
Playing MPEG stream from Foobar-GreatestHits.mp3 ...
MPEG 1.0 layer III, 128 kbit/s, 44100 Hz joint-stereo
```
Weitere MP3-Player stehen in der FreeBSD Ports-Sammlung zur Verfügung.

# **7.3.2. CD-Audio Tracks rippen**

Bevor eine ganze CD oder einen CD-Track in das MP3-Format umgewandelt werden kann, müssen die Audiodaten von der CD auf die Festplatte gerippt werden. Dabei werden die CDDA (CD Digital Audio) Rohdaten in WAV-Dateien kopiert.

Die Anwendung cdda2wav , die im [sysutils/cdrtools](https://www.freebsd.org/cgi/url.cgi?ports/sysutils/cdrtools/pkg-descr) Paket enthalten ist, kann zum Rippen der Audiodaten von CDs genutzt werden.

Wenn die Audio CD in dem Laufwerk liegt, kann der folgende Befehl als root ausgeführt werden, um eine ganze CD in einzelne WAV-Dateien zu rippen:

# **cdda2wav -D** *0,1,0* **-B**

In diesem Beispiel bezieht sich der Schalter -D *0,1,0* auf das SCSI-Gerät 0,1,0, das die zu rippende CD enthält. Benutzen Sie cdrecord -scanbus um die richtigen Geräteparameter für das System zu bestimmen.

Um einzelne Tracks zu rippen, benutzen Sie -t wie folgt:

```
# cdda2wav -D 0,1,0 -t 7
```
Um mehrere Tracks zu rippen, zum Beispiel die Tracks eins bissieben, können Sie wie folgt einen Bereich angeben:

```
# cdda2wav -D 0,1,0 -t 1+7
```
Wenn Sie von einem ATAPI (IDE) CD-ROM-Laufwerk rippen, geben Sie den Gerätenamen anstelle der SCSI-Gerätenummer an. Dieses Beispiel rippt Track 7 von einem IDE-Laufwerk:

# **cdda2wav -D** */dev/acd0 -t 7*

Alternativ können mit dd ebenfalls Audio-Stücke von ATAPI-Laufwerken kopiert werden. Dies wird in Abschnitt 17.5.5, "Kopieren von [Audio-CDs"](#page-358-0) erläutert.

#### **7.3.3. MP3-Dateien kodieren und dekodieren**

Lame ist ein weitverbreiteter MP3-Encoder, der als Port [audio/lame](https://www.freebsd.org/cgi/url.cgi?ports/audio/lame/pkg-descr) installiert werden kann. Wegen Patentproblemen ist kein Paket verfügbar.

Der folgende Befehl konvertiert die gerippte WAV-Datei *audio01.wav* in *audio01.mp3* um:

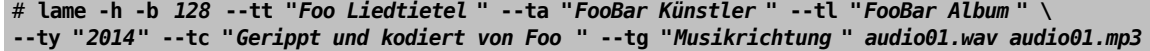

128 kbits ist die gewöhnliche MP3-Bitrate, wohingegen die Bitraten 160 und 192 kbits eine höhere Qualität bieten. Je höher die Bitrate ist, desto mehr Speicherplatz benötigt die resultierende MP3-Datei. Die Option -h verwendet den "higher quality but a little slower" (höhere Qualität, aber etwas langsamer) Modus. Die Schalter, die mit --t beginnen, sind ID3-Tags, die in der Regel Informationen über das Lied enthalten und in die MP3-Datei eingebettet sind. Weitere Optionen können in der Manualpage von lame nachgelesen werden.

Um aus MP3-Dateien eine Audio CD zu erstellen, müssen diese zuerst in ein nicht komprimiertes Format umgewandelt werden. Verwenden Sie XMMS um die Datei im WAV-Format zu schreiben und mpg123, um die MP3-Datei in rohe PCM-Audiodaten umzuwandeln.

Um audio01.mp3 mit mpg123 umzuwandeln, geben Sie den Namen der PCM-Datei an:

# **mpg123 -s** *audio01.mp3*  **>** *audio01.pcm*

So verwenden Sie XMMS um eine MP3-Datei in das WAV-Format zu konvertieren:

Prozedur 7.1. Mit XMMS in das WAV-Format konvertieren

- 1. Starten Sie XMMS.
- 2. Klicken Sie mit der rechten Maustaste, um das XMMS-Menu zu öffnen.
- 3. Wählen Sie Preferences im Untermenü Options.
- 4. Ändern Sie das Output-Plugin in "Disk Writer Plugin".
- 5. Drücken Sie Configure.
- 6. Geben Sie ein Verzeichnis ein, in das Sie die unkomprimierte Datei schreiben wollen.
- 7. Laden Sie die MP3-Datei wie gewohnt in XMMS mit einer Lautstärke von 100% und einem abgeschalteten EQ.
- 8. Drücken Sie Play und es wird so aussehen, als spiele XMMS die MP3-Datei ab, aber keine Musik ist zu hören. Der Player überspielt die MP3-Datei in eine Datei.
- 9. Vergessen Sie nicht, das Output-Plugin wiederin den Ausgangszustand zurückzusetzen um wieder MP3-Dateien anhören zu können.

cdrecord kann mit beiden Formaten Audio-CDs erstellen. Der Dateikopf von WAV-Dateien erzeugt am Anfang des Stücks ein Knacken. Der Dateikopf mit dem Port oder Paket [audio/sox](https://www.freebsd.org/cgi/url.cgi?ports/audio/sox/pkg-descr) entfernt werden:

% **sox -t wav -r 44100 -s -w -c 2** *track.wav track.raw*

<span id="page-174-0"></span>Lesen Sie Abschnitt 17.5, "Erstellen und [Verwenden](#page-354-0) von CDs", um mehr Informationen zur Benutzung von CD-Brennern mit FreeBSD zu erhalten.

# **7.4. Videos wiedergeben**

*Beigetragen von Ross Lippert.*

Bevor Sie beginnen, sollten Sie das Modell und den benutzten Chip der Videokarte kennen. Obwohl Xorg viele Videokarten unterstützt, können nicht alle Karten Videos schnell genug wiedergeben. Eine Liste der Erweiterungen, die der Xorg-Server für eine Videokarte unterstützt, erhalten Sie unter laufendem Xorg mit xdpyinfo.

Halten Sie eine kurze MPEG-Datei bereit, mit der Sie Wiedergabeprogramme und deren Optionen testen können. Da einige DVD-Spieler in der Voreinstellung das DVD-Gerät mit /dev/dvd ansprechen oder diesen Namen fest einkodiert haben, ist es vielleicht hilfreich symbolische Links auf die richtigen Geräte anzulegen:

#### # **ln -sf /dev/acd0 /dev/dvd**

Aufgrund der Beschaffenheit [devfs\(5\)](https://www.FreeBSD.org/cgi/man.cgi?query=devfs&sektion=5&manpath=freebsd-release-ports) gehen gesondert angelegte Links wie diese bei einem Neustart des Systems verloren. Damit die symbolischen Links automatisch beim Neustart des Systems angelegt werden, fügen Sie die folgende Zeile in /etc/devfs.conf ein:

#### link acd0 dvd

Das Entschlüsseln von DVDs erfordert den Aufruf bestimmter Funktionen,sowie Schreibzugriff auf das DVD-Gerät.

Xorg benutzt Shared-Memory und es wird empfohlen, die nachstehenden [sysctl\(8\)-](https://www.FreeBSD.org/cgi/man.cgi?query=sysctl&sektion=8&manpath=freebsd-release-ports)Variablen auf die gezeigten Werte zu erhöhen:

```
kern.ipc.shmmax=67108864
kern.ipc.shmall=32768
```
# **7.4.1. Video-Schnittstellen**

Es gibt einige Möglichkeiten, Videos unter Xorg abzuspielen. Welche Möglichkeit funktioniert, hängt stark von der verwendeten Hardware ab.

Gebräuchliche Video-Schnittstellen sind:

- 1. Xorg: normale Ausgabe über Shared-Memory.
- 2. XVideo: Eine Erweiterung der Xorg-Schnittstelle, die Videos in jedem X11-Drawable anzeigen kann. Diese Erweiterung bietet auch auf leistungsschwachen Maschinen eine gute Qualität der Wiedergabe. Der nächste Abschnitt beschreibt, wie Sie feststellen, ob diese Erweiterung ausgeführt wird.
- 3. SDL: Simple DirectMedia Layer ist eine portable Schnittstelle für verschiedene Betriebssysteme, mit denen Anwendungen plattformunabhängig und effizient Ton und Grafik benutzen können. SDL bietet eine hardwarenahe Schnittstelle, die manchmal schneller ist als die Xorg-Schnittstelle. Unter FreeBSD kann SDL über das Paket oder den Port [devel/sdl20](https://www.freebsd.org/cgi/url.cgi?ports/devel/sdl20/pkg-descr) installiert werden.
- 4. DGA: Direct Graphics Access ist eine Xorg-Erweiterung die es Anwendungen erlaubt, am Xorg-Server vorbei direkt in den Framebuffer zu schreiben. Da die Anwendung und der Xorg-Server auf gemeinsame Speicherbereiche zugreifen, müssen die Anwendungen unter dem Benutzer root laufen. Die DGA-Erweiterung kann mit [dga\(1\)](https://www.FreeBSD.org/cgi/man.cgi?query=dga&sektion=1&manpath=freebsd-release-ports) getestet werden. Wenn DGA ausgeführt wird, ändert sich die Farbe des Bildschrims, wenn eine Taste gedrückt wird. Drücken Sie zum Beenden q.
- 5. SVGAlib: Eine Schnittstelle zur Grafikausgabe auf der Konsole.

#### **7.4.1.1. XVideo**

Ob die Erweiterung läuft, entnehmen Sie der Ausgabe von xvinfo:

#### % **xvinfo**

XVideo wird untertsützt, wenn die Ausgabe in etwa wie folgt aussieht:

```
X-Video Extension version 2.2
screen #0
    Adaptor #0: "Savage Streams Engine"
      number of ports: 1
      port base: 43
      operations supported: PutImage
      supported visuals:
        depth 16, visualID 0x22
        depth 16, visualID 0x23
      number of attributes: 5
        "XV_COLORKEY" (range 0 to 16777215)
                 client settable attribute
                 client gettable attribute (current value is 2110)
       "XV_BRIGHTNESS" (range -128 to 127)
                 client settable attribute
                 client gettable attribute (current value is 0)
      "XV CONTRAST" (range 0 to 255)
                 client settable attribute
  client gettable attribute (current value is 128)
 "XV_SATURATION" (range 0 to 255)
                 client settable attribute
                 client gettable attribute (current value is 128)
       "XV_HUE" (range -180 to 180)
                 client settable attribute
                 client gettable attribute (current value is 0)
      maximum XvImage size: 1024 x 1024
      Number of image formats: 7
        id: 0x32595559 (YUY2)
          guid: 59555932-0000-0010-8000-00aa00389b71
          bits per pixel: 16
          number of planes: 1
          type: YUV (packed)
        id: 0x32315659 (YV12)
          guid: 59563132-0000-0010-8000-00aa00389b71
          bits per pixel: 12
          number of planes: 3
          type: YUV (planar)
        id: 0x30323449 (I420)
          guid: 49343230-0000-0010-8000-00aa00389b71
          bits per pixel: 12
          number of planes: 3
          type: YUV (planar)
        id: 0x36315652 (RV16)
```

```
  guid: 52563135-0000-0000-0000-000000000000
    bits per pixel: 16
    number of planes: 1
    type: RGB (packed)
    depth: 0
    red, green, blue masks: 0x1f, 0x3e0, 0x7c00
  id: 0x35315652 (RV15)
    guid: 52563136-0000-0000-0000-000000000000
    bits per pixel: 16
    number of planes: 1
    type: RGB (packed)
    depth: 0
    red, green, blue masks: 0x1f, 0x7e0, 0xf800
  id: 0x31313259 (Y211)
    guid: 59323131-0000-0010-8000-00aa00389b71
    bits per pixel: 6
    number of planes: 3
    type: YUV (packed)
  id: 0x0
    guid: 00000000-0000-0000-0000-000000000000
    bits per pixel: 0
    number of planes: 0
    type: RGB (packed)
    depth: 1
    red, green, blue masks: 0x0, 0x0, 0x0
```
Einige der aufgeführten Formate, wie YUV2 oder YUV12 existieren in machen XVideo-Implementierungen nicht. Dies kann zu Problemen mit einigen Spielern führen.

XVideo wird wahrscheinlich von der Karte nicht unterstützt, wenn die Ausgabe wie folgt aussieht:

```
X-Video Extension version 2.2
screen #0
no adaptors present
```
Wenn die XVideo-Erweiterung auf der Karte nicht läuft, wird es nur etwas schwieriger, die Anforderungen für die Wiedergabe von Videos zu erfüllen.

# **7.4.2. Video-Anwendungen**

Dieser Abschnitt behandelt Anwendungen aus der FreeBSD-Ports-Sammlung, die für die Wiedergabe von Videos genutzt werden können.

#### **7.4.2.1. MPlayer und MEncoder**

MPlayer ist ein auf Geschwindigkeit und Flexibilität ausgelegter Video-Spieler für die Kommandozeile mit optionaler graphischer Oberfläche. Weitere graphische Oberflächen für MPlayer stehen in der FreeBSD Ports-Sammlung zur Verfügung.

MPlayer kann als Paket oder Port [multimedia/mplayer](https://www.freebsd.org/cgi/url.cgi?ports/multimedia/mplayer/pkg-descr) installiert werden. Der Bau von MPlayer berücksichtigt die vorhandene Hardware und es können zahlreiche Optionen ausgewählt werden. Aus diesen Gründen ziehen es manche Benutzer vor, den Port zu übersetzen, anstatt das Paket zu installieren.

Die Optionen sollten beim Bau des Ports überprüft werden, um dem Umfang der Unterstützung, mit dem der Port gebaut wird, zu bestimmen. Wenn eine Option nicht ausgewählt wird, ist MPlayer nicht in der Lage, diese Art von Video-Format wiederzugeben. Mit den Pfeiltasten und der Leertaste können die erforderlichen Formate ausgewählt werden. Wenn Sie fertig sind, drücken Sie Enter, um den Bau und die Installation fortzusetzen.

In der Voreinstellung wird das Paket oder der Port das mplayer-Kommandozeilenprogramm und das graphische Programm gmplayer bauen. Um Videos zu dekodieren, installieren Sie den Port [multimedia/mencoder.](https://www.freebsd.org/cgi/url.cgi?ports/multimedia/mencoder/pkg-descr) Aus lizenzrechtlichen Gründen steht ein Paket von MEncoder nicht zur Verfügung.

MPlayer erstellt beim ersten Start ~/.mplayer im Heimatverzeichnis des Benutzers. Dieses Verzeichnis enthält die voreingestellten Konfigurationseinstellungen für den Benutzer.

Dieser Abschnitt beschreibt nur ein paar wenige Anwendungsmöglichkeiten. Eine vollständige Beschreibung der zahlreichen Möglichkeiten finden Sie in der Manualpage von mplayer(1).

Um die Datei *testfile.avi* abzuspielen, geben Sie die Video-Schnittstelle mit -vo an:

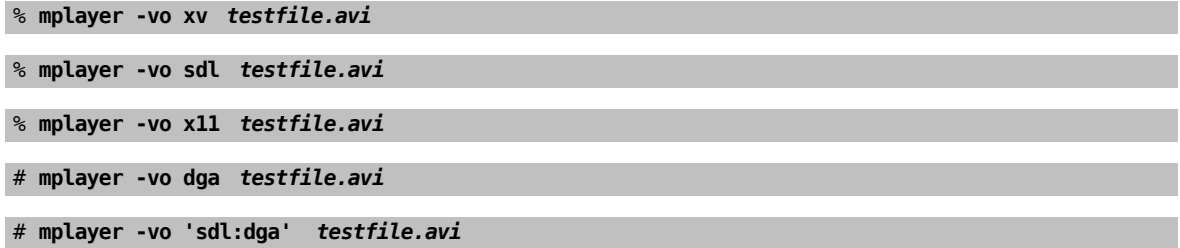

Eslohntsich, alleOption zu testen. Die erzielte Geschwindigkeit hängt von vielen Faktoren ab und variiert beträchtlich je nach eingesetzter Hardware.

Wenn Sie eine DVD abspielen wollen, ersetzen Sie *testfile.avi* durch -dvd:// *N Gerät*. *N* ist die Nummer des Stücks, das Sie abspielen wollen und *Gerät* gibt den Gerätenamen der DVD an. Das nachstehende Kommando spielt das dritte Stück von /dev/dvd :

# **mplayer -vo dga -dvd://3 /dev/dvd**

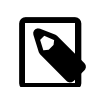

# Anmerkung

Das standardmäßig verwendete DVD-Laufwerk kann beim Bau des MPlayer-Ports mit der Option WITH\_DVD\_DEVICE=/pfad/zum/gerät festgelegt werden. Die Voreinstellung verwendet das Gerät /dev/cd0 . Weitere Details finden Sie in Makefile.options des Ports.

Die Tastenkombinationen zum Abbrechen, Anhalten und Weiterführen der Wiedergabe entnehmen Sie der Ausgabe von mplayer -h oder der mplayer(1) Manualpage.

Weitere nützliche Optionen für die Wiedergabe sind -fs -zoom zur Wiedergabe im Vollbild-Modus und -framedrop zur Steigerung der Geschwindigkeit.

Jeder Benutzer kann häufig verwendete Optionen in seine ~/.mplayer/config eintragen:

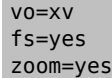

mplayer kann verwendet werden, um DVD-Stücke in .vob-Dateien zu rippen. Das zweite Stück einer DVD wandeln Sie wie folgt in eine Datei um:

# **mplayer -dumpstream -dumpfile out.vob -dvd://2 /dev/dvd**

Die Ausgabedatei out. vob wird im MPEG-Format abgespeichert.

Jeder Benutzer, der mehr Informationen über Video unter UNIX® sammeln möchte, sollte [mplayerhq.hu/DOCS](http://www.mplayerhq.hu/DOCS/) konsultieren, da es technisch sehr informativ ist. Diese Dokumentation sollte ebenfalls studiert werden, bevor Fehlerberichte eingereicht werden.

Vor der Verwendung von mencoder ist es hilfreich, sich mit den auf [mplayerhq.hu/DOCS/HTML/en/men](http://www.mplayerhq.hu/DOCS/HTML/en/mencoder.html)[coder.html](http://www.mplayerhq.hu/DOCS/HTML/en/mencoder.html) beschriebenen Optionen vertraut zu machen. Es gibt unzählige Möglichkeiten die Qualität zu verbessern, die Bitrate zu verringern und Formate zu konvertieren. Einige davon haben erhebliche Auswirkungen auf die Geschwindigkeit. Falsche Kombinationen von Kommandozeilenparametern ergeben eventuell Dateien, die selbst mplayer nicht mehr wiedergeben kann.

Hier ist ein Beispiel für eine einfache Kopie:

% **mencoder** *input.avi* **-oac copy -ovc copy -o** *output.avi*

Wenn Sie in eine Datei rippen, benutzen Sie die Option -dumpfile von mplayer.

Um *input.avi* nach MPEG4 mit MPEG3 für den Ton zu konvertieren, muss zunächst der Port [audio/lame](https://www.freebsd.org/cgi/url.cgi?ports/audio/lame/pkg-descr) installiert werden. Aus lizenzrechtlichen Gründen ist ein Paket nicht verfügbar. Wenn der Port installiert ist, geben Sie ein:

```
% mencoder input.avi -oac mp3lame -lameopts br=192 \
   -ovc lavc -lavcopts vcodec=mpeg4:vhq -o output.avi
```
Die Ausgabedatei lässt sich mit Anwendungen wie mplayer oder xine abspielen.

input.avi kann durch -dvd://1 /dev/dvd ersetzt und das Kommando als root ausgeführt werden, um ein DVD-Stück direkt zu konvertieren. Da vielleicht ein paar Versuche nötig sind, um das gewünschte Ergebnis zu erhalten, empfiehlt es sich das Stück zuerst in eine Datei zu schreiben und anschließend die Datei weiter zu bearbeiten.

#### **7.4.2.2. Der Video-Spieler xine**

xine ist ein Video-Spieler mit einer wiederverwendbaren Bibliothek und ein Programm, das durch Plugins erweitert werden kann. Es kann als Paket oder Port [multimedia/xine](https://www.freebsd.org/cgi/url.cgi?ports/multimedia/xine/pkg-descr) installiert werden.

Für einen reibungslosen Betrieb benötigt xine entweder eine schnelle CPU mit einer schnellen Grafikkarte, oder die XVideo-Erweiterung. Am schnellsten läuft xine mit der XVideo-Erweiterung.

In der Voreinstellung startet xine eine grafische Benutzeroberfläche. Über die Menüs können dann bestimmte Dateien geöffnet werden.

Alternativ kann xine auch über die Kommandozeile aufgerufen werden, um Dateien direkt wiederzugeben:

#### % **xine -g -p** *mymovie.avi*

Weitere Informationen und Tipps zur Fehlerbehebung finden Sie unter [xine-project.org/faq.](http://www.xine-project.org/faq)

### **7.4.2.3. Die Transcode-Werkzeuge**

Transcode ist eine Sammlung von Werkzeugen zur Umwandlung von Video- und Audio-Dateien. Transcode mischt Video-Dateien und kann kaputte Video-Dateien reparieren. Die Werkzeuge werden als Filter verwendet, das heißt die Ein- und Ausgaben verwenden stdin/stdout.

Unter FreeBSD kann Transcode als Paket oder Port [multimedia/transcode](https://www.freebsd.org/cgi/url.cgi?ports/multimedia/transcode/pkg-descr) installiert werden. Viele Benutzer bevorzugen es den Port zu bauen, da er ein Menü bereitstellt, wo die entsprechenden Formate für den Bau ausgewählt werden können. Mit den Pfeiltasten und der Leertaste können die erforderlichen Formate ausgewählt werden. Wenn Sie fertig sind, drücken Sie Enter, um den Bau und die Installation fortzusetzen.

Dieses Beispiel zeigt, wie eine DivX-Datei in eine PAL MPEG-1-Datei konvertiert wird:

```
% transcode -i input.avi -V --export_prof vcd-pal -o output_vcd
% mplex -f 1 -o output_vcd.mpg output_vcd.m1v output_vcd.mpa
```
Die daraus resultierende MPEG-Datei, *output\_vcd.mpg*, kann beispielsweise mit MPlayer abgespielt werden. Die Datei kann auch mit einem Programm wie [multimedia/vcdimager](https://www.freebsd.org/cgi/url.cgi?ports/multimedia/vcdimager/pkg-descr) oder [sysutils/cdrdao](https://www.freebsd.org/cgi/url.cgi?ports/sysutils/cdrdao/pkg-descr) als Video-CD auf eine CD-R gebrannt werden.

Zusätzlich zu der Manualpage von transcode, sollten Sie auch die Informationen und Beispiele im [transcodin](http://www.transcoding.org/cgi-bin/transcode)[g.org/cgi-bin/transcode](http://www.transcoding.org/cgi-bin/transcode) lesen.

# <span id="page-179-0"></span>**7.5. TV-Karten**

*Beigetragen von Josef El-Rayes. Überarbeitet von Marc Fonvieille.*

Mit TV-Karten können Sie mit dem Rechner über Kabel oder Antenne fernsehen. Die meisten Karten besitzen einen RCA- oder S-Video-Eingang. Einige Karten haben auch einen FM-Radio-Empfänger.

Der [bktr\(4\)-](https://www.FreeBSD.org/cgi/man.cgi?query=bktr&sektion=4&manpath=freebsd-release-ports)Treiber von FreeBSD unterstützt PCI-TV-Karten mit einem Brooktree Bt848/849/878/879 Chip. Dieser Teiber unterstützt die meisten Pinnacle PCTV Karten. Die Karte sollte einen der unterstützten Empfänger besitzen, die in [bktr\(4\)](https://www.FreeBSD.org/cgi/man.cgi?query=bktr&sektion=4&manpath=freebsd-release-ports) aufgeführt sind.

# **7.5.1. Den Treiber laden**

Um die Karte benutzen zu können, muss der [bktr\(4\)-](https://www.FreeBSD.org/cgi/man.cgi?query=bktr&sektion=4&manpath=freebsd-release-ports)Treiber geladen werden. Damit dies beim Systemstart automatisch erfolgt, muss die folgende Zeile in /boot/loader.conf hinzugefügt werden:

#### bktr\_load="YES"

Alternativ kann der Treiber für die TV-Karte auch fest in den Kernel kompiliert werden. In diesem Fall müssen folgende Zeilen in die Kernelkonfigurationsdatei aufgenommen werden:

device bktr device iicbus device iicbb device smbus

Die zusätzlichen Treiber werden benötigt, da die Komponenten der Karte über einen I2C-Bus verbunden sind. Bauen und installieren Sie dann den neuen Kernel.

Um den Treiber zu testen, muss das System neu gestartet werden. Während des Neustarts sollte die TV-Karte erkannt werden:

```
bktr0: <BrookTree 848A> mem 0xd7000000-0xd7000fff irq 10 at device 10.0 on pci0
iicbb0: <I2C bit-banging driver> on bti2c0
iicbus0: <Philips I2C bus> on iicbb0 master-only
iicbus1: <Philips I2C bus> on iicbb0 master-only
smbus0: <System Management Bus> on bti2c0
bktr0: Pinnacle/Miro TV, Philips SECAM tuner.
```
Abhängig von der verwendeten Hardware können die Meldungen natürlich anders aussehen. Die entdeckten Geräte lassen sich mit [sysctl\(8\)](https://www.FreeBSD.org/cgi/man.cgi?query=sysctl&sektion=8&manpath=freebsd-release-ports) oder in der Kernelkonfigurationsdatei überschreiben. Wenn Sie beispielsweise einen Philips-SECAM-Empfänger erzwingen wollen, fügen Sie die folgende Zeile zur Kernelkonfigurationsdatei hinzu:

#### options OVERRIDE\_TUNER=6

Alternativ können Sie [sysctl\(8\)](https://www.FreeBSD.org/cgi/man.cgi?query=sysctl&sektion=8&manpath=freebsd-release-ports) benutzen:

#### # **sysctl hw.bt848.tuner=6**

Weitere Informationen zu den verschiedenen Kerneloptionen und [sysctl\(8\)-](https://www.FreeBSD.org/cgi/man.cgi?query=sysctl&sektion=8&manpath=freebsd-release-ports)Parametern finden Sie in [bktr\(4\).](https://www.FreeBSD.org/cgi/man.cgi?query=bktr&sektion=4&manpath=freebsd-release-ports)

### **7.5.2. Nützliche Anwendungen**

Um die TV-Karte zu benutzen, installieren Sie eine der nachstehenden Anwendungen:

- [multimedia/fxtv](https://www.freebsd.org/cgi/url.cgi?ports/multimedia/fxtv/pkg-descr) lässt das Fernsehprogramm in einem Fenster laufen und kann Bilder, Audio und Video aufzeichnen.
- [multimedia/xawtv](https://www.freebsd.org/cgi/url.cgi?ports/multimedia/xawtv/pkg-descr) eine weitere TV-Anwendung mit vergleichbaren Funktionen.
- Mit [audio/xmradio](https://www.freebsd.org/cgi/url.cgi?ports/audio/xmradio/pkg-descr) lässt sich der FM-Radio-Empfänger, der sich auf TV-Karten befindet, benutzen.
Weitere Anwendungen finden Sie in der FreeBSD Ports-Sammlung.

## **7.5.3. Fehlersuche**

Wenn Sie Probleme mit der TV-Karte haben, prüfen Sie zuerst, ob der Video-Capture-Chip und der Empfänger vom [bktr\(4\)-](https://www.FreeBSD.org/cgi/man.cgi?query=bktr&sektion=4&manpath=freebsd-release-ports)Treiber unterstützt werden und ob Sie die richtigen Optionen verwenden. Weitere Hilfe zu unterstützten TV-Karten finden Sie auf der Mailingliste [freebsd-multimedia.](http://lists.FreeBSD.org/mailman/listinfo/freebsd-multimedia)

# **7.6. MythTV**

MythTV ist eine beliebte Open Source PVR-Anwendung. Dieser Abschnitt beschreibt die Installation und Konfiguration von MythTV unter FreeBSD. Weitere Informationen zur Benutzung von MythTV finden Sie unter [mytht](http://www.mythtv.org/wiki/)[v.org/wiki.](http://www.mythtv.org/wiki/)

MythTV benötigt ein Frontend und ein Backend. Diese Komponenten können entweder auf dem gleichen System, oder auf unterschiedlichen Maschinen installiert werden.

Das Frontend kann unter FreeBSD über den Port oder das Paket [multimedia/mythtv-frontend](https://www.freebsd.org/cgi/url.cgi?ports/multimedia/mythtv-frontend/pkg-descr) installiert werden. Zudem muss Xorg, wie in Kapitel 5, *[Das X-Window-System](#page-130-0)* beschrieben, installiert und konfiguriert sein. Idealerweise besitzt das System auch eine Videokarte, die *X-Video Motion Compensation* (XvMC) unterstützt, sowie optional eine LIRC-kompatible Fernbedienung.

Benutzen Sie [multimedia/mythtv](https://www.freebsd.org/cgi/url.cgi?ports/multimedia/mythtv/pkg-descr), um sowohl das Frontend als auch das Backend zu installieren. Ein MySQL™ Datenbank-Server ist ebenfalls erforderlich und sollte automatisch als Abhängigkeit installiert werden. Optional sollte das System einen Empfänger und ausreichend Speicherplatz haben, um die aufgezeichneten Daten speichern zu können.

## **7.6.1. Hardware**

MythTV verwendet V4L um auf Videoeingabegeräte, wie Kodierer und Empfänger zuzugreifen. Unter FreeBSD funktioniert MythTV am besten mit USB DVB-S/C/T Karten, die von [multimedia/webcamd](https://www.freebsd.org/cgi/url.cgi?ports/multimedia/webcamd/pkg-descr) unterstützt werden, da dies eine V4L-Anwendung zur Verfügung stellt, die als Benutzerprogramm läuft. Jede DVB-Karte, die von webcamd unterstützt wird, sollte mit MythTV funktionieren, jedoch gibt es eine Liste von Karten, die unter [wiki.freebs](http://wiki.freebsd.org/WebcamCompat)[d.org/WebcamCompat](http://wiki.freebsd.org/WebcamCompat) abgerufen werden kann. Es existieren auch Treiber für Hauppauge-Karten in den folgenden Paketen: [multimedia/pvr250](https://www.freebsd.org/cgi/url.cgi?ports/multimedia/pvr250/pkg-descr) und [multimedia/pvrxxx](https://www.freebsd.org/cgi/url.cgi?ports/multimedia/pvrxxx/pkg-descr), allerdings liefern diese nur eine Treiberschnittstelle, die nicht dem Standard entspricht und die nicht mit MythTV-Versionen grösser als 0.23 funktionieren. Auslizenzrechtlichen Gründen ist ein Paket nicht verfügbar, sodass die beiden Ports übersetzt werden müssen.

Die [wiki.freebsd.org/HTPC](http://wiki.freebsd.org/HTPC) enthält eine Liste von allen verfügbaren DVB-Treibern.

## **7.6.2. MythTV Backend einrichten**

Geben Sie folgendes ein, um MythTV als Binärpaket zu installieren:

# **pkg install mythtv**

Alternativ können Sie den Port installieren:

# **cd /usr/ports/multimedia/mythtv** # **make install**

Richten Sie anschließend die MythTV-Datenbank ein:

```
# mysql -uroot -p < /usr/local/share/mythtv/database/mc.sql
```
Konfigurieren Sie dann das Backend:

# **mythtv-setup**

Zum Schluss starten Sie das Backend:

```
# echo 'mythbackend_enable="YES"' >> /etc/rc.conf
# service mythbackend start
```
# **7.7. Scanner**

*Beigetragen von Marc Fonvieille.*

Unter FreeBSD stellt SANE (Scanner Access Now Easy) aus der Ports-Sammlung eine einheitliche Schnittstelle (API) für den Zugriff auf Scanner bereit. SANE wiederum greift auf Scanner mithilfe einiger FreeBSD-Treiber zu.

FreeBSD unterstützt sowohl SCSI- als auch USB-Scanner. Abhängig von der Schnittstelle des Scanners, werden unterschiedliche Treiber benötigt. Prüfen Sie vor der Konfiguration mithilfe der [Liste der unterstützten Geräte](http://www.sane-project.org/sane-supported-devices.html) ob der Scanner von SANE unterstützt wird.

Dieses Kapitel beschreibt, wie Sie feststellen können, ob der Scanner von FreeBSD erkannt wurde. Zudem enthält es einen Überblick über die Konfiguration und Verwendung von SANE unter FreeBSD.

#### **7.7.1. Den Scanner überprüfen**

Im GENERIC -Kernel sind schon alle, für einen USB-Scanner notwendigen Treiber enthalten. Benutzer mit einem angepassten Kernel sollten sicherstellen, dass die Kernelkonfiguration die nachstehenden Zeilen enthält:

device usb device uhci device ohci device ehci

Um zu überprüfen ob der Scanner erkannt wird, schließen Sie den USB-Scanner an. Prüfen Sie dann mit [dmesg\(8\)](https://www.FreeBSD.org/cgi/man.cgi?query=dmesg&sektion=8&manpath=freebsd-release-ports), ob der Scanner in den Systemmeldungen erscheint:

#### ugen0.2: <EPSON> at usbus0

In diesem Beispiel wurde ein EPSON Perfection® 1650 USB-Scanner an /dev/ugen0.2 erkannt.

Wenn der Scanner eine SCSI-Schnittstelle besitzt, ist die Kernelkonfiguration abhängig vom verwendeten SCSI-Controller. Der GENERIC -Kernel unterstützt die gebräuchlichen SCSI-Controller. Den richtigen Treiber finden Sie in /usr/src/sys/conf/NOTES . Neben dem SCSI-Treiber muss die Kernelkonfiguration noch die nachstehenden Zeilen enthalten:

```
device scbus
device pass
```
Nachdem Sie einen Kernel gebaut und installiert haben, sollte der Scanner beim Neustart in den Systemmeldungen erscheinen:

```
pass2 at aic0 bus 0 target 2 lun 0
pass2: <AGFA SNAPSCAN 600 1.10> Fixed Scanner SCSI-2 device
pass2: 3.300MB/s transfers
```
Wenn der Scanner während des Systemstarts ausgeschaltet war, können Sie die Geräteerkennung erzwingen, indem Sie den SCSI-Bus erneut absuchen. Verwenden Sie dazu camcontrol:

```
# camcontrol rescan all
Re-scan of bus 0 was successful
Re-scan of bus 1 was successful
Re-scan of bus 2 was successful
Re-scan of bus 3 was successful
```
Der Scanner sollte jetzt in der SCSI-Geräteliste erscheinen:

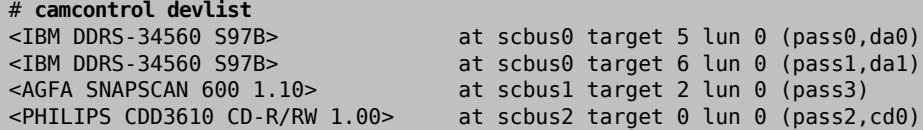

Weitere Informationen über SCSI-Geräte unter FreeBSD finden Sie in [scsi\(4\)](https://www.FreeBSD.org/cgi/man.cgi?query=scsi&sektion=4&manpath=freebsd-release-ports) und [camcontrol\(8\)](https://www.FreeBSD.org/cgi/man.cgi?query=camcontrol&sektion=8&manpath=freebsd-release-ports).

## **7.7.2. SANE konfigurieren**

SANE besteht aus zwei Teilen, den Backends ([graphics/sane-backends](https://www.freebsd.org/cgi/url.cgi?ports/graphics/sane-backends/pkg-descr)) und den Frontends ([graphics/sane-front](https://www.freebsd.org/cgi/url.cgi?ports/graphics/sane-frontends/pkg-descr)[ends](https://www.freebsd.org/cgi/url.cgi?ports/graphics/sane-frontends/pkg-descr) oder [graphics/xsane\)](https://www.freebsd.org/cgi/url.cgi?ports/graphics/xsane/pkg-descr). Das Backend greift auf den Scanner zu. Lesen Sie [http://www.sane-project.org/sane](http://www.sane-project.org/sane-supported-devices.html)[supported-devices.html](http://www.sane-project.org/sane-supported-devices.html) um herauszufinden, welches Backend welchen Scanner unterstützt. Die Frontends sind die Anwendungen, mit denen gescannt wird. [graphics/sane-frontends](https://www.freebsd.org/cgi/url.cgi?ports/graphics/sane-frontends/pkg-descr) installiert xscanimage, während [graphics/xsa](https://www.freebsd.org/cgi/url.cgi?ports/graphics/xsane/pkg-descr)[ne](https://www.freebsd.org/cgi/url.cgi?ports/graphics/xsane/pkg-descr) xsane installiert.

Installieren Sie die beiden Komponenten als Paket:

```
# pkg install xsane sane-frontends
```
Alternativ können Sie die Komponenten aus der Ports-Sammlung installieren:

```
# cd /usr/ports/graphics/sane-frontends
# make install clean
```
- 
- # **cd /usr/ports/graphics/xsane** # **make install clean**
- 

Nachdem Sie den Port oder das Paket [graphics/sane-backends](https://www.freebsd.org/cgi/url.cgi?ports/graphics/sane-backends/pkg-descr) installiert haben, können Sie mit dem Befehl sanefind-scanner prüfen, ob SANE den Scanner erkennt:

```
# sane-find-scanner -q
found SCSI scanner "AGFA SNAPSCAN 600 1.10" at /dev/pass3
```
Die Ausgabe zeigt die Schnittstelle und die verwendete Gerätedatei des Scanners. Der Hersteller und das Modell können in der Ausgabe fehlen.

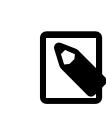

## Anmerkung

Bei einigen USB-Scannern muss die Firmware geladen werden. Lesen Sie sane-find-scanner(1) und sane(7) für weitere Details.

Als nächstes müssen Sie prüfen, ob der Scanner vom Frontend erkannt wird. Die SANE-Backends werden mit dem Kommandozeilenwerkzeug scanimage geliefert. Mit diesem Werkzeug können Sie sich Scanner anzeigen lassen und den Scan-Prozess von der Kommandozeile starten. Die Option -L zeigt die Scanner an. Das erste Beispiel ist für einen SCSI-Scanner, das zweite ist für einen USB-Scanner:

```
# scanimage -L
device `snapscan:/dev/pass3' is a AGFA SNAPSCAN 600 flatbed scanner
# scanimage -L
device 'epson2:libusb:/dev/usb:/dev/ugen0.2' is a Epson GT-8200 flatbed scanner
```
Die Zeile 'epson2:libusb:/dev/usb:/dev/ugen0.2' im zweiten Beispiel nennt das Backend (epson2) und die Gerätedatei (/dev/ugen0.2 ), die der Scanner verwendet.

Wenn scanimage den Scanner nicht erkennen kann, erscheint folgende Meldung:

#### # **scanimage -L**

No scanners were identified. If you were expecting something different,

#### check that the scanner is plugged in, turned on and detected by the sane-find-scanner tool (if appropriate). Please read the documentation which came with this software (README, FAQ, manpages).

Wenn das passiert, müssen Sie in der Konfigurationsdatei des Backends unterhalb von /usr/local/etc/sane.d/ den verwendeten Scanner eintragen. Wenn der Scanner EPSON Perfection® 1650, der das Backend epson2 benutzt, nicht erkannt wurde, muss /usr/local/etc/sane.d/epson2.conf angepasst werden. Fügen Sie eine Zeile mit der Schnittstelle und dem Gerätenamen in die Datei ein. In diesem Beispiel wurde die nachstehende Zeile eingefügt:

#### usb /dev/ugen0.2

Speichern Sie die Änderungen und prüfen Sie, ob der Scanner mit dem richtigen Backend und Gerätenamen erkannt wird:

```
# scanimage -L
device 'epson2:libusb:/dev/usb:/dev/ugen0.2' is a Epson GT-8200 flatbed scanner
```
Wenn scanimage -L den Scanner erkannt hat, ist der Scanner eingerichtet und bereit, zu scannen.

Obwohl scanimage von der Kommandozeile scannen kann, ist eine graphische Anwendung zum Scannen besser geeignet. SANE bietet ein einfaches und effizientes Werkzeug: xscanimage.

Alternativ ist xsane, das über den Port oder das Paket [graphics/xsane](https://www.freebsd.org/cgi/url.cgi?ports/graphics/xsane/pkg-descr) installiert wird, eine weitere beliebte graphische Anwendung. Dieses Frontend besitzt erweiterte Funktionen wie den Scan-Modus, eine Farbkorrektur und Batch-Scans. Beide Anwendungen lassen sich als GIMP-Plugin verwenden.

## **7.7.3. Berechtigungen für den Scanner**

Wenn andere Benutzer den Scanner benutzen sollen, müssen sie Lese- und Schreibrechte auf die Gerätedatei des Scanners besitzen. Im vorherigen Beispiel wird die Datei /dev/ugen0.2 verwendet, die faktisch nur ein Symlink auf die echte Gerätedatei, /dev/usb/0.2.0 genannt, darstellt. Sowohl der Symlink als auch die Gerätedatei sind jeweils im Besitz der Gruppen wheel und operator. Damit ein Benutzer den Scanner benutzen kann, muss er Mitglied in einer der beiden Gruppen sein. Allerdings sollte aus Sicherheitsgründen genau überlegt werden, welche Benutzer zu welcher Gruppe hinzugefügt werden, besonders bei der Gruppe wheel. Eine bessere Lösung ist es, eine spezielle Gruppe für den Zugriff anzulegen und den Scanner für Mitglieder dieser Gruppe zugänglich zu machen.

Dieses Beispiel erstellt eine Gruppe namens *usb*:

#### # **pw groupadd usb**

Anschließend muss der /dev/ugen0.2 -Symlink und der Gerätename /dev/usb/0.2.0 für die Gruppe usb mit den Schreibrechten 0660 oder 0664 ausgestattet werden. All dies kann durch das Hinzufügen der folgenden Zeilen in /etc/devfs.rules erreicht werden:

```
[system=5]
add path ugen0.2 mode 0660 group usb
add path usb/0.2.0 mode 0660 group usb
```
Jetzt müssen nur noch Benutzer zur Gruppe usb hinzugefügt werden, um ihnen den Zugriff auf den Scanner zu erlauben:

#**pw groupmod usb -m** *joe*

Weitere Details finden Sie in [pw\(8\)](https://www.FreeBSD.org/cgi/man.cgi?query=pw&sektion=8&manpath=freebsd-release-ports).

# <span id="page-184-0"></span>**Kapitel 8. Konfiguration des FreeBSD-Kernels**

# **8.1. Übersicht**

Der Kernel ist das Herz des FreeBSD-Betriebssystems. Er ist verantwortlich für die Speicherverwaltung, das Durchsetzen von Sicherheitsdirektiven, Netzwerkfähigkeit, Festplattenzugriffen und vieles mehr. Obwohl FreeBSD es ermöglicht, dynamisch konfiguriert zu werden, ist es ab und an notwendig, einen angepassten Kernel zu konfigurieren und zu kompilieren.

Nachdem Sie dieses Kapitel gelesen haben, werden Sie Folgendes wissen:

- Wann Sie einen angepassten Kernel kompilieren sollten.
- Wie Sie eine Hardware-Inventur durchführen.
- Wie Sie eine Kernelkonfigurationsdatei verändern.
- Wie Sie mit der Konfigurationsdatei einen neuen Kernel kompilieren.
- Wie Sie den neuen Kernel installieren.
- Was zu tun ist, falls etwas schiefgeht.

Alle Kommandos, aus den Beispielen dieses Kapitels, müssen mit root-Rechten ausgeführt werden.

# **8.2. Wieso einen eigenen Kernel bauen?**

Traditionell besaß FreeBSD einen monolithischen Kernel. Der Kernel war ein einziges großes Programm, das eine bestimmte Auswahl an Hardware unterstützte. Um das Kernelverhalten zu ändern, musste man einen neuen Kernel kompilieren und dann den neuen Kernel booten.

Heutzutage befinden sich die meisten Funktionen des FreeBSD-Kernels in Modulen, die je nach Bedarf dynamisch geladen und entladen werden können. Dies erlaubt es, einen laufenden Kernel anzupassen, um sofort neue Hardware und neue Funktionen zu unterstützen. Dies ist als modularer Kernel bekannt.

Gelegentlich ist es noch notwendig, eine statische Kernelkonfigurationen durchzuführen. In einigen Fällen ist die Funktion zu systemnah, um durch ein Modul realisiert zu werden. Andere Umgebungen verhindern vielleicht das Laden und Entladen von Kernelmodulen und erfordern, dass nur die benötigte Funktionalität statisch in den Kernel kompiliert wird.

Das Erstellen eines angepassten Kernels ist eines der Rituale für erfahrene BSD-Benutzer. Obwohl dieser Prozess recht viel Zeit in Anspruch nimmt, kann er doch viele Vorteile für das FreeBSD-System bringen. Im Gegensatz zum GENERIC -Kernel, der eine Vielzahl von Hardware unterstützen muss, kann ein angepasster Kernel so eingeschränkt werden, dass er nur noch die Hardware des Rechners unterstützt. Dies hat einige Vorteile:

- Schnellerer Bootvorgang. Da der Kernel nur nach der Hardware des Systems sucht, kann sich die Zeit für einen Systemstart verkürzen.
- Geringerer Speicherbedarf. Ein eigener Kernel benötigt in der Regel weniger Speicher als ein GENERIC -Kernel durch das Entfernen von Funktionen und Gerätetreibern. Dasist vorteilhaft, denn der Kernel verweilt immerim RAM und verhindert dadurch, dass dieser Speicher von Anwendungen genutzt wird. Deshalb ist ein angepasster Kernel auf einem System mit wenig RAM sinnvoll.

• Zusätzliche Hardwareunterstützung. Ein angepasster Kernel kann Unterstützung für Geräte bieten, die im GENERIC -Kernel nicht enthalten sind.

Bevor Sie einen angepassten Kernel erstellen, überlegen Sie sich bitte, warum Sie dies tun wollen. Wenn Sie lediglich eine bestimmte Hardwareunterstützung benötigen, existiert diese vielleicht schon als Kernelmodul.

Kernelmodule existieren in /boot/kernel und können mit [kldload\(8\)](https://www.FreeBSD.org/cgi/man.cgi?query=kldload&sektion=8&manpath=freebsd-release-ports) dynamisch in den laufenden Kernel geladen werden. Die meisten Kerneltreiber verfügen über ein ladbares Modul und eine Manualpage. Der drahtlose Ethernet-Treiber [ath\(4\)](https://www.FreeBSD.org/cgi/man.cgi?query=ath&sektion=4&manpath=freebsd-release-ports) hat die folgenden Informationen in seiner Manualpage:

```
Alternatively, to load the driver as a module at boot time, place the
following line in loader.conf(5):
```
if\_ath\_load="YES"

Durch das Hinzufügen von if\_ath\_load="YES" in /boot/loader.conf wird das Modul dynamisch beim Systemstart geladen.

In manchen Fällen gibt es kein entsprechendes Modul in /boot/kernel . Dies gilt insbesondere für bestimmte Subsysteme.

# **8.3. Informationen über die vorhandene Hardware beschaffen**

Bevor die Kernelkonfigurationsdatei bearbeitet wird, ist es empfehlenswert eine Bestandsaufnahme der Hardware des Systems durchzuführen. Auf einem Dual-Boot-System können diese Informationen aus dem anderen Betriebssystem ermittelt werden. Microsoft®s Gerätemanager enthält beispielsweise Informationen über die installierte Hardware.

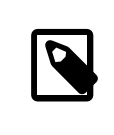

# Anmerkung

Einige Versionen von Microsoft® Windows® verfügen über ein System-Icon auf dem Desktop, über das Sie den Gerätemanager direkt aufrufen können.

Wenn FreeBSD das einzige installierte Betriebssystem ist, dann listet [dmesg\(8\)](https://www.FreeBSD.org/cgi/man.cgi?query=dmesg&sektion=8&manpath=freebsd-release-ports) die Hardware auf, die während des Systemstarts gefunden wurde. Die meisten FreeBSD-Gerätetreiber haben eine eigene Manualpage, die Informationen über die unterstützte Hardware enthält. Die folgenden Zeilen zeigen beispielsweise an, dass der [psm\(4\)-](https://www.FreeBSD.org/cgi/man.cgi?query=psm&sektion=4&manpath=freebsd-release-ports)Treiber eine angeschlossene Maus gefunden hat:

```
psm0: <PS/2 Mouse> irq 12 on atkbdc0
psm0: [GIANT-LOCKED]
psm0: [ITHREAD]
psm0: model Generic PS/2 mouse, device ID 0
```
Da diese Hardware vorhanden ist, sollte dieser Treiber nicht aus einer angepassten Kernelkonfigurationsdatei entfernt werden.

Wenn dmesg keine Informationen zur gefundenen Hardware anzeigt, können diese Informationen auch aus /var/ run/dmesg.boot entnommen werden.

Ein weiteres Werkzeug für die Suche nach Hardware ist [pciconf\(8\)](https://www.FreeBSD.org/cgi/man.cgi?query=pciconf&sektion=8&manpath=freebsd-release-ports), das ausführliche Informationen bereitstellt. Ein Beispiel:

```
% pciconf -lv
ath0@pci0:3:0:0:  class=0x020000 card=0x058a1014 chip=0x1014168c rev=0x01 hdr=0x00
    vendor = 'Atheros Communications Inc.
      device  = 'AR5212 Atheros AR5212 802.11abg wireless'
              = network
      subclass  = ethernet
```
Die Ausgabe zeigt, dass der Treiber ath eine drahtlose Ethernetkarte gefunden hat.

Die Option -k von [man\(1\)](https://www.FreeBSD.org/cgi/man.cgi?query=man&sektion=1&manpath=freebsd-release-ports) kann verwendet werden, um nützliche Informationen zu erhalten. Um beispielsweise eine Liste von Manualpages zu erhalten, welche ein spezifisches Wort enthalten:

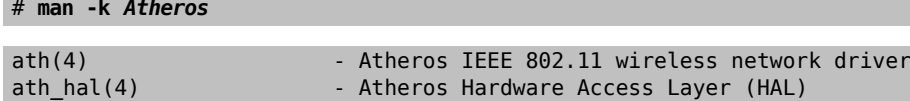

Mit einer Inventarliste der Hardware können Sie dann sicherstellen, dass Sie die Treiber der installierten Hardware nicht versehentlich entfernen, wenn Sie die Kernelkonfigurationsdatei bearbeiten.

# **8.4. Die Kernelkonfigurationsdatei**

Bevor eine angepasste Kernelkonfigurationsdatei erstellt werden kann, muss zuerst der vollständige FreeBSD Quellcodebaum installiert werden.

Falls /usr/src/ nicht existiert oder leer ist, sind die Kernelquellen nicht installiert. Die Quellen können mit Sub-version und der Anleitung im Abschnitt A.3, "Benutzen von [Subversion"](#page-738-0) installiert werden.

Sobald die Quellen installiert sind, können Sie sich einen Überblick über /usr/src/sys verschaffen. Dieses Verzeichnis enthält eine Reihe von Unterverzeichnissen, einschließlich Verzeichnisse für die unterstützten Architekturen amd64, i386, ia64, pc98, powerpc und sparc64 . Alles in diesen Verzeichnissen ist nur für die jeweilige Architektur relevant. Der Rest des Codes ist maschinenunabhängig und für alle Architekturen gleich. Jede unterstützte Architektur hat ein Unterverzeichnis conf, das die GENERIC Kernelkonfigurationsdatei für diese Architektur enthält.

Bearbeiten Sie GENERIC nicht direkt. Kopieren Sie stattdessen die Datei unter einem anderen Namen und machen dann die Änderungen an dieser Kopie. Traditionell besteht der Name des Kernels immer aus Großbuchstaben. Wenn Sie mehrere FreeBSD-Maschinen mit unterschiedlicher Hardware betreuen, ist es eine gute Idee, die Konfigurationsdatei nach den Hostnamen der Maschinen zu benennen. In diesem Beispiel wird eine Kopie der GENERIC Kernelkonfigurationsdatei, namens MYKERNEL, für die amd64-Architektur erstellt:

# **cd /usr/src/sys/** *amd64***/conf** # **cp GENERIC** *MYKERNEL*

*MYKERNEL* kann jetzt mit einem Texteditor bearbeitet werden. Der Standard-Editor ist vi, jedoch steht mit ee ein weiterer, einfach zu bedienender Editor bereit.

Das Format der Konfigurationsdatei ist einfach. Jede Zeile enthält ein Schlüsselwort, das ein Gerät oder ein Subsystem repräsentiert, ein Argument und eine kurze Beschreibung. Jeder Text, der hinter einem # steht, gilt als Kommentar und wird ignoriert. Um die Kernel-Unterstützung für ein Gerät oder Subsystem zu entfernen, muss ein # an den Anfang der Zeile, die dieses Gerät oder Subsystem repräsentiert, gesetzt werden. Verändern Sie keine Zeilen, die Sie nicht genau verstehen.

Neben den Kurzbeschreibungen in dieser Datei, finden Sie zusätzliche Erklärungen in NOTES, die sich in demselben Verzeichnis wie GENERIC für die jeweilige Architektur befindet. Von der Architektur unabhängige Optionen sind in /usr/src/sys/conf/NOTES aufgeführt.

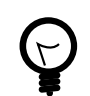

## Tipp

Wenn Sie die Kernelkonfigurationsdatei fertig bearbeitet haben, sollten Sie eine Sicherungskopie außerhalb von /usr/src speichern

Alternativ kann die Kernelkonfigurationsdatei an anderer Stelle gespeichert, und ein symbolischer Link auf die Datei erstellt werden:

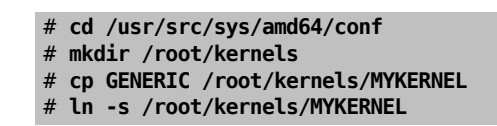

Es ist möglich, eine include-Anweisung in die Kernelkonfigurationsdatei aufzunehmen. Diese erlaubt das lokale Einfügen von anderen Konfigurationsdateien in die aktuelle, was es einfacher macht, kleinere Änderungen an einer existierenden Datei zu vollziehen. Wenn Sie einen GENERIC -Kernel mit nur einer kleinen Anzahl von zusätzlichen Optionen und Treibern benötigen, brauchen Sie mit den folgenden Zeilen nur ein kleines Delta im Vergleich zu GENERIC anpassen, wie in diesem Beispiel zu sehen:

#### include GENERIC ident MYKERNEL

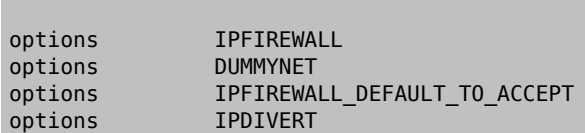

Diese Methode zeigt die Unterschiede der lokalen Konfigurationsdatei zu einem GENERIC -Kernel an. Sobald Aktualisierungen durchgeführt werden, können neue Eigenschaften, die zu GENERIC hinzugefügt werden, auch dem lokalen Kernel angehängt werden, es sei denn, es wird durch nooptions oder nodevice unterbunden. Eine umfassende Liste von Konfigurationseinstellungen und deren Beschreibungen finden Sie in [config\(5\)](https://www.FreeBSD.org/cgi/man.cgi?query=config&sektion=5&manpath=freebsd-release-ports).

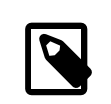

## Anmerkung

Um einen Kernel mit allen möglichen Optionen zu bauen, führen Sie als root die folgenden Befehle aus:

# **cd /usr/src/sys/** *arch***/conf && make LINT**

# **8.5. Einen angepassten Kernel bauen und installieren**

Nachdem die Änderungen an der angepassten Kernelkonfigurationsdatei gespeichert sind, kann der Quellcode für den Kernel mit den folgenden Schritten übersetzt werden:

Prozedur 8.1. Einen Kernel bauen

1. Wechseln Sie das Verzeichnis:

# **cd /usr/src**

2. Bauen Sie den Kernel, indem Sie den Namen der Kernelkonfigurationsdatei angeben:

```
# make buildkernel KERNCONF= MYKERNEL
```
3. Installieren Sie den neuen Kernel. Dieser Befehl wird den neuen Kernel nach /boot/kernel/kernel kopieren, und den alten Kernel nach /boot/kernel.old/kernel speichern:

```
# make installkernel KERNCONF= MYKERNEL
```
4. Fahren Sie das System herunter und starten Sie den neuen Kernel. Wenn etwas nicht funktioniert, lesen Sie Der [Kernel](#page-188-0) bootet nicht:.

In der Voreinstellung werden beim Bau eines angepassten Kernels stets alle Kernelmodule neu gebaut. Um einen Kernel schneller zu bauen, oder um nur bestimmte Module zu bauen, bearbeiten Sie /etc/make.conf , bevor Sie den Kernel neu bauen.

In diesem Beispiel werden über eine Variable nur die Kernelmodule definiert, die auch tatsächlich gebaut werden sollen. In der Voreinstellung werden alle Module gebaut:

MODULES OVERRIDE = linux acpi

Alternativ kann auch eine Variable verwendet werden, die bestimmte Kernelmodule vom Bauprozess ausschließt:

```
WITHOUT MODULES = linux acpi sound
```
Weitere Variablen und deren Beschreibung finden Sie in [make.conf\(5\).](https://www.FreeBSD.org/cgi/man.cgi?query=make.conf&sektion=5&manpath=freebsd-release-ports)

# **8.6. Wenn etwas schiefgeht**

Es gibt vier Hauptfehlerquellen beim Erstellen eines angepassten Kernels:

config verursacht Fehler:

Wenn config fehlschlägt, zeigt es die Nummer der Zeile an, die das Problem verursacht. Bei der folgenden Fehlermeldung sollten Sie die angegebene Zeile mit GENERIC oder NOTES vergleichen und sicherstellen, dass das Schlüsselwort in Zeile 17 richtig geschrieben ist:

```
config: line 17: syntax error
```
make verursacht Fehler:

Wenn make fehlschlägt, liegen meistens Fehler in der Konfigurationsdatei vor, die aber nicht schwerwiegend genug für config waren. Überprüfen Sie die Konfiguration und wenn Sie keinen Fehler entdecken können, schicken Sie eine E-Mail mit der Kernelkonfigurationsdatei an die Mailingliste 'Fragen und Antworten zu Free-BSD' [<de-bsd-questions@de.FreeBSD.org>](mailto:de-bsd-questions@de.FreeBSD.org).

<span id="page-188-0"></span>Der Kernel bootet nicht:

Wenn der neue Kernel nicht bootet oder die Geräte nicht erkannt werden, ist das noch kein Grund zur Panik. Glücklicherweise besitzt FreeBSD einen exzellenten Mechanismus zur Wiederherstellung nach dem Einsatz inkompatibler Kernel. Wählen Sie einfach den zu bootenden Kernel im FreeBSD Bootloader aus. Dazu wählen Sie im Bootmenü die Option "Escape to a loader prompt". Danach geben Sie am Prompt boot *kernel. old* oder den Namen eines anderen Kernels ein, der sauber bootet.

Nun kann die Konfiguration noch einmal überprüft und der Kernel neu kompiliert werden. Dazu ist /var/log/ messages sehr nützlich, da hier sämtliche Kernelmeldungen von jedem erfolgreichen Bootvorgang gespeichert werden. [dmesg\(8\)](https://www.FreeBSD.org/cgi/man.cgi?query=dmesg&sektion=8&manpath=freebsd-release-ports) gibt die Kernelmeldungen vom letzten Bootvorgang aus.

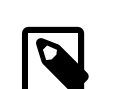

# Anmerkung

Wenn Sie Probleme beim Kernelbau bekommen, heben Sie sich immer eine Kopie von GENERIC oder einen anderen Kernel, der garantiert bootet, auf. Diesistsehr wichtig, weil jedes Mal, wenn ein neuer Kernel installiert wird, kernel.old mit dem zuletzt installierten Kernel überschrieben wird und dieser möglicherweise nicht bootfähig ist. Verschieben Sie daher den funktionierenden Kernel so schnell wie möglich, indem Sie das Verzeichnis mit dem funktionierenden Kernel umbenennen:

```
# mv /boot/kernel /boot/kernel.bad
# mv /boot/kernel.good /boot/kernel
```
Der Kernel funktioniert, aber ps nicht

Wenn Sie eine andere Version des Kernels installiert haben als die, mit der Ihre Systemwerkzeuge gebaut wurden, beispielsweise einen Kernel aus den -CURRENT-Quellen auf einem -RELEASE-System, werden Programme wie [ps\(1\)](https://www.FreeBSD.org/cgi/man.cgi?query=ps&sektion=1&manpath=freebsd-release-ports) und [vmstat\(8\)](https://www.FreeBSD.org/cgi/man.cgi?query=vmstat&sektion=8&manpath=freebsd-release-ports) nicht mehr funktionieren. Um dies zu beheben, sollten Sie das [komplette System neu](#page-513-0) [bauen und installieren.](#page-513-0) Achten Sie darauf, dass die Quellen, aus denen das System gebaut wird, zum installierten Kernel passt. Man sollte niemals einen Kernel benutzen, der nicht zur Systemversion passt.

# **Kapitel 9. Drucken**

Beigetragen von Warren Block. Übersetzt von Björn Heidotting.

Trotz vieler Versuche es zu vermeiden, ist der Druck von Informationen auf Papier immer noch eine wichtige Funktion. Drucken hat zwei grundlegende Komponenten. Die Daten müssen an den Drucker gesendet werden, und zwar in einer Form, die der Drucker verstehen kann.

# **9.1. Schnellstart**

Die grundlegende Druckfunktion kann schnell eingerichtet werden. Der Drucker muss lediglich fähig sein, norma-len ASCII-Text zu drucken. Informationen zum Druck von anderen Dateien finden Sie in [Abschnitt](#page-195-0) 9.5.3, "Filter".

1. Erstellen Sie ein Verzeichnis zur Speicherung der Druckaufträge:

```
# mkdir -p /var/spool/lpd/lp
# chown daemon:daemon /var/spool/lpd/lp
# chmod 770 /var/spool/lpd/lp
```
2. Erstellen Sie als root die Datei /etc/printcap mit folgendem Inhalt:

```
lp:\
 :lp=/dev/unlpt0:\ 
                       \bf{o} :sh:\
  :mx#0:\
  :sd=/var/spool/lpd/lp:\
  :lf=/var/log/lpd-errs:
```
 $\mathbf 0$ Diese Zeile ist für einen Drucker, der an einem USB-Port angeschlossen ist.

Für einen Drucker, der am parallelen oder "Drucker"-Port angeschlossen ist, verwenden Sie:

```
:lp=/dev/lpt0:\
```
Für einen Netzwerkdrucker verwenden Sie:

```
:lp=:rm=network-printer-name :rp=raw:\
```
Ersetzen Sie *network-printer-name* durch den DNS-Namen des Netzwerkdruckers.

3. Aktivieren Sie lpd beim Systemstart, indem Sie folgende Zeile in /etc/rc.conf hinzufügen:

lpd\_enable="YES"

Starten Sie den Dienst:

# **service lpd start** Starting lpd.

Drucken Sie eine Testseite:

# **printf "1. Der Drucker kann drucken.\n2. Dies ist die zweite Zeile.\n" | lpr**

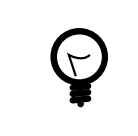

Tipp

Wenn die beiden Zeilen nicht am linken Rand starten und Sie einen "Treppeneffekt" beobachten, lesen Sie Abschnitt 9.5.3.1, "Den [Treppeneffekt](#page-195-1) verhindern".

Mit lpr können nun Textdateien gedruckt werden. Geben Sie den Dateinamen auf der Kommandozeile an oder lassen Sie lpr von einer Pipe lesen.

% **lpr textfile.txt** % **ls -lh | lpr**

# **9.2. Druckerverbindungen**

Es gibt eine Vielzahl von Möglichkeiten, einen Drucker mit einem Rechner zu verbinden. Kleine Desktop-Drucker werden in der Regel mit dem USB-Anschluss verbunden, ältere Modelle nutzen oft die parallele Schnittstelle. Einige Drucker sind direkt mit einem Netzwerk verbunden, damit sie leichter von mehreren Rechnern benutzt werden können. Nur noch wenige Drucker verwenden einen seriellen Anschluss.

FreeBSD unterstützt die folgenden Arten von Druckern:

USB

USB-Drucker können mit einem freien USB-Anschluss des Rechners verbunden werden.

Wenn FreeBSD einen USB-Drucker erkennt, werden zwei Gerätenamen erstellt: /dev/ulpt0 und /dev/ unlpt0. Beide Geräte leiten die Daten an den Drucker weiter. Nach jedem Druckauftrag wird der USB-Anschluss von ultp0 zurückgesetzt. Das Zurücksetzen kann bei einigen Druckern Probleme verursachen, daher wird in der Regel stattdessen unlpt0 verwendet, das den Anschluss nicht zurücksetzt.

Prallel (IEEE-1284)

Die parallele Schnittstelle ist /dev/lpt0 . Der Gerätename erscheint unabhängig davon, ob ein Drucker angeschlossen ist oder nicht. Eine automatische Erkennung findet nicht statt.

Die Hersteller haben sich weitgehend von diesem älteren Anschluss verabschiedet und auch viele Rechner haben keine parallele Schnittstelle mehr. Es existieren jedoch Adapter, um einen parallelen Drucker an einem USB-Port anzuschließen. Der Drucker wird dann wie ein USB-Drucker behandelt. Es können auch *Printserver* verwendet werden, um parallele Drucker direkt mit einem Netzwerk zu verbinden.

Seriell (RS-232)

Serielle Anschlüsse sind veraltet und werden außer in Nischenanwendungen nur noch selten verwendet. Die Kabel, Stecker und die erforderliche Verkabelung sind oft sehr unterschiedlich.

Der Gerätename für einen seriellen Anschlüsse ist /dev/cuau0 oder /dev/cuau1 . Es können auch USB-Adapter verwendet werden. Diese erscheinen als /dev/cuaU0 .

Damit mit dem Drucker kommuniziert werden kann, müssen einige Kommunikationsparameter bekannt sein. Zu den wichtigsten zählen die *Baudrate* (BPS - Bits pro Sekunde) und die *Parität*. Diese Werte variieren, aber typische serielle Drucker verwenden eine Baudrate von 9600 und keine Parität.

Netzwerk

Netzwerkdrucker werden direkt mit dem lokalen Netzwerk verbunden.

Der DNS-Name des Druckers muss bekannt sein. Wenn dem Drucker eine dynamische Adresse per DHCP zugeteilt wird, sollte das DNS automatisch aktualisiert werden, so dass der Drucker immer die richtige IP-Adresse hat. Um dieses Problem zu vermeiden, werden Netzwerkdruckern häufig statische IP-Adressen zugeteilt.

Die meisten Netzwerkdrucker verstehen Druckaufträge, die über das LPD-Protokoll empfangen werden. Sie können auch denNamen der Druckwarteschlange angeben. Einige Drucker verarbeiten die Daten unterschiedlich, je nachdem welche Warteschlange verwendet wird. Zum Beispiel druckt eine Raw-Warteschlange die Daten unverändert, während eine Text-Warteschlange den Text um Wagenrückläufe ergänzt.

Viele Netzwerkdrucker können auch Daten drucken, die direkt an Port 9100 gesendet werden.

#### **9.2.1. Zusammenfassung**

Verkabelte Netzwerkdrucker drucken in der Regel am schnellsten und sind einfach einzurichten. Für den direkten Anschluss am Rechner wird USB wegen seiner Geschwindigkeit und Einfachheit bevorzugt. Parallele Verbindungen funktionieren, haben jedoch ihre Begrenzung in Bezug auf Kabellänge und Geschwindigkeit. SerielleVerbindungen sind schwieriger zu konfigurieren und die Verdrahtung unterscheidetsich zwischen den Modellen. Zudem müssen Baudrate und Parität bekannt sein. Glücklicherweise sind serielle Drucker selten geworden.

# **9.3. Gebräuchliche Seitenbeschreibungssprachen**

Daten, die an einen Drucker gesendet werden, müssen in einer Sprache verfasst sein, die der Drucker verstehen kann. Diese Sprachen werden Seitenbeschreibungssprachen oder *Page Description Languages* (PDL) genannt.

ASCII

Schlichter ASCII-Text ist die einfachste Möglichkeit, um Daten an einen Drucker zu senden. Die Zeichen werden eins zu eins gedruckt: ein A in den Daten erscheint beim Druck als A auf dem Papier. Eine Formatierung ist nur bedingt verfügbar und es gibt keine Möglichkeit, eine Schriftart oder eine bestimmte Laufweite zu wählen. Die Einfachheit von schlichtem ASCII-Text bedeutet, dass Text ohne bzw. wenig Codierung oder Übersetzung gedruckt werden kann. Die gedruckte Ausgabe entspricht dem, was an den Drucker gesendet wurde.

Einige kostengünstige Drucker können keinen einfachen ASCII-Text drucken. Das macht sie in der Regel schwieriger einzurichten.

PostScript®

PostScript® ist fast das Gegenteil von ASCII. Anstelle von einfachem Text, besteht ein PostScript®-Programm aus einer Reihe von Anweisungen, die das endgültige Dokument generieren. Es können auch verschiedene Schriften und Grafiken benutzt werden. Diese Fähigkeiten haben jedoch ihren Preis. Das Programm, das die Seite generiert, muss zunächst erzeugt werden. Normalerweise wird dieses Programm durch die Anwendung erzeugt, so dass der Prozess für den Benutzer transparent bleibt.

Kostengünstige Drucker sind manchmal nicht kompatibel mit PostScript®.

PCL (Printer Command Language)

PCL ist eine Erweiterung von ASCII. Es enthält Escape-Sequenzen für die Formatierung, Schriftauswahl und das Drucken von Grafiken. Viele Drucker bieten Unterstützung für PCL5, einige unterstützen auch das neuere PCL6 oder PCLXL. Die neueren Versionen sind Kombinationen von PCL5 und bieten eine schnellere Druckgeschwindigkeit.

Host-basiert

Hersteller können die Kosten eines Druckers reduzieren, indem sie einen einfachen Prozessor und etwas Speicher verbauen. Diese Drucker sind nicht in der Lage normalen Text zu drucken. Stattdessen werden die Texte und Grafiken von einem Treiber auf dem Host-Rechner generiert und dann an den Drucker gesendet. Diese Drucker werden Host-basierte Drucker genannt.

Die Kommunikation zwischen dem Treiber und dem Drucker wird oft durch proprietäre oder nicht dokumentierte Protokolle realisiert, weshalb sie nur mit den gängigsten Betriebssystemen funktionieren.

#### **9.3.1. PostScript® in eine andere Sprache konvertieren**

Viele Anwendungen aus der Ports-Sammlung und FreeBSD Werkzeuge können PostScript® erzeugen. Die folgende Tabelle listet die verfügbaren Programme, um PostScript® in andere PDLs zu konvertieren:

Tabelle 9.1. Ausgabe PDLs Ausgabe PDL Generiert von Hinweis PCL oder PCL5 [print/ghostscript9](https://www.freebsd.org/cgi/url.cgi?ports/print/ghostscript9/pkg-descr) -sDEVICE=ljet4 für Schwarzweiß, sDEVICE=cljet5 für Farbe PCLXL oder PCL6 [print/ghostscript9](https://www.freebsd.org/cgi/url.cgi?ports/print/ghostscript9/pkg-descr) -sDEVICE=pxlmono für Schwarzweiß, -sDEVICE=pxlcolor für Farbe ESC/P2 [print/ghostscript9](https://www.freebsd.org/cgi/url.cgi?ports/print/ghostscript9/pkg-descr) -sDEVICE=uniprint XQX [print/foo2zjs](https://www.freebsd.org/cgi/url.cgi?ports/print/foo2zjs/pkg-descr)

## **9.3.2. Zusammenfassung**

Um die Konfiguration einfach zu halten, wählen Sie einen Drucker, der PostScript® oder auch PCL unterstützt. Mit [print/ghostscript](https://www.freebsd.org/cgi/url.cgi?ports/print/ghostscript/pkg-descr) können diese Drucker PostScript® nativ verstehen. Wenn der Drucker PostScript® oder PCL direkt unterstützt, können Sie auch sofort einfache ASCII-Textdateien drucken.

Zeilenbasierte Drucker wie Tintenstrahldrucker unterstützen in der Regel kein PostScript® oder PCL. Dennoch können Sie ASCII-Textdateien drucken. [print/ghostscript](https://www.freebsd.org/cgi/url.cgi?ports/print/ghostscript/pkg-descr) unterstützt die Sprachen dieser Drucker. Jedoch ist der Druck von Grafiken auf diesen Druckern oft sehr langsam, da aufgrund der großen Menge an Daten übertragen und ausgedruckt werden müssen.

Host-basierte Drucker sind oft schwieriger einzurichten. Einige Drucker können überhaupt nicht benutzt werden, da sie proprieräte PDLs verwerden. Solche Drucker sollten Sie nach Möglichkeit vermeiden.

Die Beschreibungen vieler PDLs finden Sie auf [http://www.undocprint.org/formats/page\\_description\\_languages](http://www.undocprint.org/formats/page_description_languages). Spezielle PDLs, die von einigen Druckern verwendet werden finden Sie auf <http://www.openprinting.org/printers>.

# **9.4. Direktes Drucken**

Für den gelegentlichen Druck können die Dateien auch direkt, ohne zusätzliche Einstellungen, an den Drucker gesendet werden. Zum Beispiel kann die Datei sample. txt direkt an einen USB-Drucker gesendet werden:

# **cp sample.txt /dev/unlpt0**

Ob Sie direkt auf einen Netzwerkdrucker drucken können, hängt von den Fähigkeiten des Druckers ab. Die meisten akzeptieren jedoch Druckaufträge auf Port 9100, die Sie mit [nc\(1\)](https://www.FreeBSD.org/cgi/man.cgi?query=nc&sektion=1&manpath=freebsd-release-ports) an den Drucker senden können. So drucken Sie die gleiche Datei auf einem Drucker mit dem DNS-Namen *netlaser*:

# **nc** *netlaser*  **9100 < sample.txt**

# **9.5. LPD (Line Printer Daemon)**

Drucken im Hintergrund wird *Spooling* genannt. Ein Spooler (Warteschlange) ermöglicht es dem Benutzer die Programme auf dem Rechner fortzusetzen, ohne warten zu müssen bis der Druckauftrag abgeschlossen ist.

FreeBSD enthält den Spooler namens  $lpd(8)$ . Druckaufträge werden mit  $lpr(1)$  übermittelt.

## **9.5.1. Konfiguration**

Erstellen Sie ein Verzeichnis zur Speicherung der Druckaufträge und setzen Sie die Berechtigungen auf diesem Verzeichnis, damit der Inhalt der Druckaufträge nicht von anderen Benutzern eingesehen werden kann:

```
# mkdir -p /var/spool/lpd/lp
# chown daemon:daemon /var/spool/lpd/lp
```
#### # **chmod 770 /var/spool/lpd/lp**

Drucker werden in /etc/printcap angelegt. Ein Eintrag für einen Drucker enthält dessen Name, Anschluss sowie weitere Einstellungen. Erstellen Sie /etc/printcap mit folgendem Inhalt:

```
lp:\ 
            \bf{o}:lp=/dev/unlpt0:\\Theta:\mathsf{sh}:\mathsf{\setminus}\boldsymbol{\Theta}\mathbf{o} :mx#0:\ 
 :sd=/var/spool/lpd/lp:\ 0
  :lf=/var/log/lpd-errs:
```
- Der Name des Druckers. [lpr\(1\)](https://www.FreeBSD.org/cgi/man.cgi?query=lpr&sektion=1&manpath=freebsd-release-ports) sendet Druckaufträge an den Drucker lp, essei denn, ein anderer Drucker wird 0 mit der Option -P angegeben. Der Standarddrucker sollte also lp genannt werden.
- 0 Der Anschluss, über den der Drucker verbunden ist. Ersetzen Sie diese Zeile mit dem entsprechenden, hier aufgeführten Verbindungstyp.

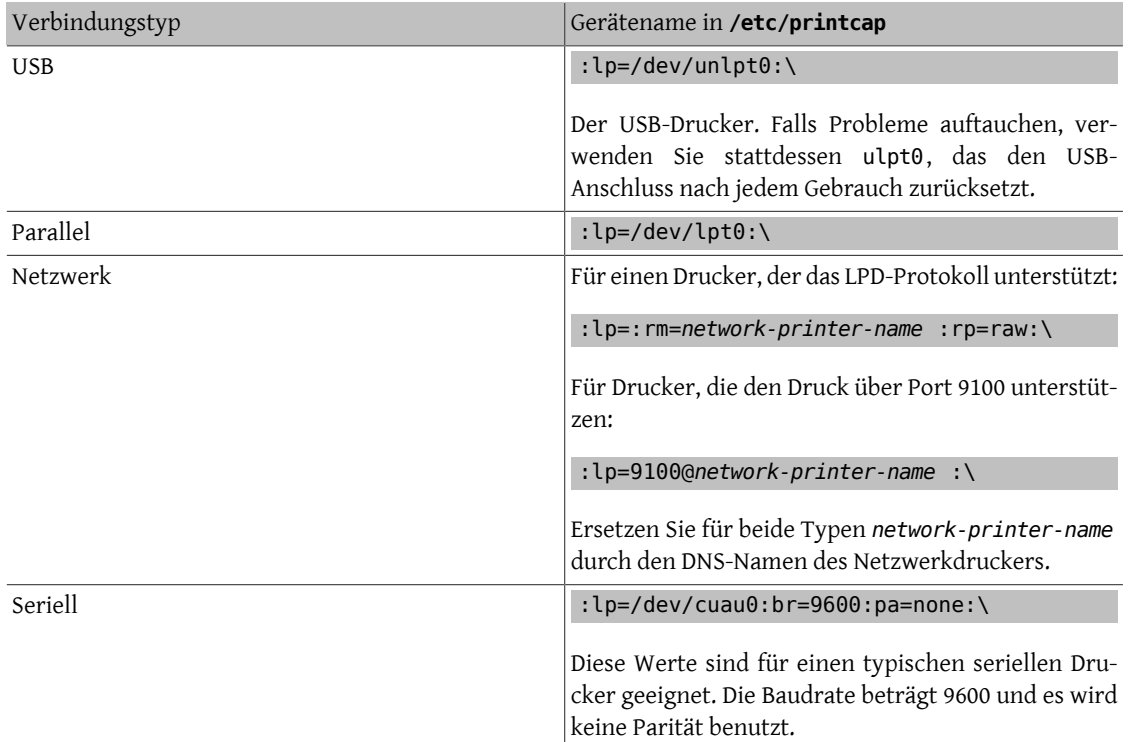

Unterdrückt das Drucken eines Deckblattes zu Beginn des Druckauftrags. ❸

O Die maximale Größe des Druckauftrags wird nicht begrenzt.

❺ Das Verzeichnis zur Speicherung der Druckdaten. Jeder Drucker verwendet ein eigenes Verzeichnis.

O Die Logdatei, in welche die Fehler des Druckers geschrieben werden.

Nachdem Sie /etc/printcap erstellt haben, verwenden Sie [chkprintcap\(8\)](https://www.FreeBSD.org/cgi/man.cgi?query=chkprintcap&sektion=8&manpath=freebsd-release-ports) um die Datei auf Fehler zu testen:

#### # **chkprintcap**

Beheben Sie alle gemeldeten Fehler, bevor Sie fortfahren.

Aktivieren Sie [lpd\(8\)](https://www.FreeBSD.org/cgi/man.cgi?query=lpd&sektion=8&manpath=freebsd-release-ports) in /etc/rc.conf :

lpd\_enable="YES"

Starten Sie den Dienst:

# **service lpd start**

## **9.5.2. Drucken mit [lpr\(1\)](https://www.FreeBSD.org/cgi/man.cgi?query=lpr&sektion=1)**

Mit lpr werden Dokumente an den Drucker geschickt. Die Datei können Sie auf der Kommandozeile angeben, oder über eine Pipe an lpr schicken. Die beiden folgenden Kommandos sind gleichwertig, sie schicken den Inhalt von doc.txt an den Standarddrucker:

% **lpr doc.txt** % **cat doc.txt | lpr**

Drucker können auch mit -P ausgewählt werden. Um auf einen Drucker namens *laser* zu drucken:

<span id="page-195-0"></span>% **lpr -Plaser doc.txt**

#### **9.5.3. Filter**

In den bisher gezeigten Beispielen wurde lediglich eine Textdatei an den Drucker gesendet. Solange der Drucker den Inhalt dieser Dateien versteht, wird die Ausgabe korrekt gedruckt werden.

Einige Drucker sind nicht in der Lage einfachen Text zu drucken. Es kann sogar sein, das die Eingabedatei gar keinen Text enthält.

Mit Hilfe von *Filtern* können Dateien übersetzt oder verarbeitet werden. Ein typischer Anwendungsfall ist die Umwandlung der Eingabedaten in ein Format, das der Drucker verstehen kann, wie bspw. PostScript® oder PCL. Filter können auch verwendet werden um zusätzliche Funktionen hinzuzufügen, wie bspw. Seitenzahlen oder das Hervorheben von Quellcode, um die Lesbarkeit zu verbessern.

Die hier beschriebenen Filter werden *Eingabefilter* oder auch *Textfilter* genannt. Diese Filter übersetzen die eingehende Datei in verschiedene Formen. Werden Sie mit [su\(1\)](https://www.FreeBSD.org/cgi/man.cgi?query=su&sektion=1&manpath=freebsd-release-ports) zu root, bevor Sie die Dateien erstellen.

Filter werden in /etc/printcap mit der Kennung if= festgelegt. Um /usr/local/libexec/lf2crlf als Filter einzusetzen, bearbeiten Sie /etc/printcap wie folgt:

```
lo:\` :lp=/dev/unlpt0:\
 : sh:\setminus :mx#0:\
  :sd=/var/spool/lpd/lp:\
  :if=/usr/local/libexec/lf2crlf:\ 
                                           \Omega :lf=/var/log/lpd-errs:
```
if= identifiziert den Eingangsfilter, der auf den eingehenden Text angewendet werden soll. 0

## Tipp

Der Backslash am Ende der Zeilen zeigt an, das ein Eintrag für einen Drucker wirklich nur eine Zeile ist, in der die einzelnen Einträge durch einen Doppelpunkt getrennt sind. Das Beispiel hätte man auch wie folgt schreiben können:

```
lp:lp=/dev/unlpt0:sh:mx#0:sd=/var/spool/lpd/lp:if=/usr/local/libexec/
lf2crlf:lf=/var/log/lpd-errs:
```
#### <span id="page-195-1"></span>**9.5.3.1. Den Treppeneffekt verhindern**

Typische Textdateien enthalten einen Zeilenvorschub am Ende jeder Zeile. Diese Zeilen erzeugen auf dem Drucker einen "Treppeneffekt":

```
A printed file looks
                       like the steps of a staircase
                                                       scattered by the wind
```
Ein Filter kann Zeilenumbrüche in Wagenrückläufe und Zeilenumbrüche konvertieren. Erstellen Sie /usr/local/ libexec/lf2crlf mit folgendem Inhalt:

```
#!/bin/sh
CR = $' \n\urcorner r/usr/bin/sed -e "s/$/${CR}/g"
```
Setzen Sie die Berechtigungen und machen Sie die Datei ausführbar:

```
# chmod 555 /usr/local/libexec/lf2crlf
```
Passen Sie /etc/printcap an, so dass der neue Filter verwendet wird:

:if=/usr/local/libexec/lf2crlf:\

Drucken Sie nochmal die gleiche Datei, um den Filter zu testen.

#### **9.5.3.2. Mit [print/enscript](https://www.freebsd.org/cgi/url.cgi?ports/print/enscript/pkg-descr) normalen Text auf PostScript®-Druckern drucken**

GNU Enscript wandelt Textdateien in formatiertes PostScript® um, die dann auf PostScript®-Druckern gedruckt werden können. Das Programm fügt auch Seitenzahlen und Zeilenumbrüche hinzu und stellt andere Funktionen bereit, um gedruckte Textdateien besser lesbar zu machen. Abhängig vom Papierformat können Sie entweder [print/enscript-letter](https://www.freebsd.org/cgi/url.cgi?ports/print/enscript-letter/pkg-descr) oder [print/enscript-a4](https://www.freebsd.org/cgi/url.cgi?ports/print/enscript-a4/pkg-descr) aus der Ports-Sammlung installieren.

Erstellen Sie /usr/local/libexec/enscript mit diesem Inhalt:

```
#!/bin/sh
/usr/local/bin/enscript -o -
```
Setzen Sie die Berechtigungen und machen Sie die Datei ausführbar:

#### # **chmod 555 /usr/local/libexec/enscript**

Bearbeiten Sie /etc/printcap um den neuen Filter zu verwenden:

:if=/usr/local/libexec/enscript:\

Testen Sie den Filter, indem Sie eine einfache Textdatei drucken.

#### **9.5.3.3. PostScript® auf PCL-Druckern drucken**

Viele Programme erzeugen PostScript®-Dokumente. Allerdings können kostengünstige Drucker oft nur Textdateien oder PCL verstehen. Dieser Filter wandelt PostScript®-Dateien in PCL um, bevor die Datei an den Drucker geschickt wird. Installieren Sie den Ghostscript PostScript® Interpreter [print/ghostscript9](https://www.freebsd.org/cgi/url.cgi?ports/print/ghostscript9/pkg-descr) aus der Ports-Sammlung.

Erstellen Sie /usr/local/libexec/ps2pcl mit diesem Inhalt:

```
#!/bin/sh
/usr/local/bin/gs -dSAFER -dNOPAUSE -dBATCH -q -sDEVICE=ljet4 -sOutputFile=- -
```
Setzen Sie die Berechtigungen und machen Sie die Datei ausführbar:

# **chmod 555 /usr/local/libexec/ps2pcl**

Die PostScript®-Eingabe wird von dem Skript erst in PCL umgewandelt, bevor es an den Drucker geschickt wird.

Bearbeiten Sie /etc/printcap um den neuen Filter zu verwenden:

:if=/usr/local/libexec/ps2pcl:\

Testen Sie den Filter mit einem kleinen PostScript®-Programm.

% **printf "%%\!PS \n /Helvetica findfont 18 scalefont setfont \ 72 432 moveto (PostScript printing successful.) show showpage \004" | lpr**

#### **9.5.3.4. Intelligente Filter**

Ein Filter kann sehr nützlich sein, wenn er die Eingabe erkennt und sie automatisch in ein für den Drucker verständliches Format umwandelt. Die ersten beiden Zeichen in einer PostScript®-Datei sind in der Regel %!. Ein Filter ist in der Lage diese beiden Zeichen zu erkennen. PostScript®-Dateien können unverändert an einen PostScript®- Drucker geschickt werden. Textdateien können, wie eben gezeigt, mit Enscript in PostScript® umgewandelt werden. Erstellen Sie /usr/local/libexec/psif mit diesem Inhalt:

#### #!/bin/sh

```
#
#  psif - Print PostScript or plain text on a PostScript printer
#
IFS="" read -r first_line
first_two_chars=`expr "$first_line" : '\(. \ .)'`
case "$first_two_chars" in
%!)
      # %! : PostScript job, print it.
      echo "$first_line" && cat && exit 0
      exit 2
    \sim ; \sim*)
      # otherwise, format with enscript
      ( echo "$first_line"; cat ) | /usr/local/bin/enscript -o - && exit 0
      exit 2
      ;;
esac
```
Setzen Sie die Berechtigungen und machen Sie die Datei ausführbar:

```
# chmod 555 /usr/local/libexec/psif
```
Bearbeiten Sie /etc/printcap um den neuen Filter zu verwenden:

#### :if=/usr/local/libexec/psif:\

Um den Filter zu testen, drucken Sie PostScript®- und einfache Textdateien.

#### **9.5.3.5. Weitere intelligente Filter**

Einen Filter zu schreiben, der verschiedene Arten von Eingaben erkennen und formatieren kann, ist eine große Herausforderung. [print/apsfilter](https://www.freebsd.org/cgi/url.cgi?ports/print/apsfilter/pkg-descr) aus der Ports-Sammlung ist auch ein intelligenter Filter, der Dutzende Dateitypen automatisch in eine für den Drucker verständliche PDL umwandeln kann. Weitere Details finden Sie auf [http://](http://www.apsfilter.org) [www.apsfilter.org](http://www.apsfilter.org).

### **9.5.4. Mehrere Warteschlangen**

Die Einträge in /etc/printcap sind nichts anderes als Definitionen von Warteschlangen. Fürjeden Drucker können eine oder mehrere Warteschlangen definiert werden. Kombiniert mit Filtern bieten mehrere Warteschlangen eine bessere Kontrolle über die Druckaufträge.

Als Beispiel dient ein vernetzter PostScript®-Laserdruckerin einem Büro. Die meisten Benutzer möchten einfache Textdateien drucken, aber ein paar fortgeschrittene Anwender sollen in der Lage sein, PostScript®-Dateien direkt zu drucken. Hierfür werden zwei Einträge für den Drucker in /etc/printcap erstellt:

```
textprinter:\
  :lp=9100@officelaser:\
 : \mathsf{sh}:\mathsf{\lambda} :mx#0:\
  :sd=/var/spool/lpd/textprinter:\
  :if=/usr/local/libexec/enscript:\
  :lf=/var/log/lpd-errs:
```

```
psprinter:\
  :lp=9100@officelaser:\
 :\mathsf{sh}:\mathsf{\setminus} :mx#0:\
  :sd=/var/spool/lpd/psprinter:\
  :lf=/var/log/lpd-errs:
```
Dokumente, die zum textprinter geschickt werden, werden wie im vorherigen Beispiel durch den Filter /usr/ local/libexec/enscript formatiert. Fortgeschrittene Anwender können PostScript®-Dateien direkt auf dem Drucker psprinter drucken, wo keine Filterung stattfindet.

Mit mehreren Warteschlangen können Sie einen direkten Zugriff auf alle Arten von Druckerfunktionen zur Verfügung stellen. Ein Duplex-Drucker könnte zwei Warteschlangen verwenden, eine für den gewöhnlichen Druck und eine für den Duplexdruck.

## **9.5.5. Druckaufträge steuern und überwachen**

Es stehen verschiedene Programme zur Verfügung um Druckaufträge zu überwachen und den Druckbetrieb zu steuern.

## **9.5.5.1. [lpq\(1\)](https://www.FreeBSD.org/cgi/man.cgi?query=lpq&sektion=1)**

[lpq\(1\)](https://www.FreeBSD.org/cgi/man.cgi?query=lpq&sektion=1&manpath=freebsd-release-ports) zeigt den Status der Druckaufträge des Benutzers an. Druckaufträge anderer Benutzer werden nicht angezeigt.

Dieser Befehl zeigt die anstehenden Druckaufträge eines Benutzers für einen Drucker an:

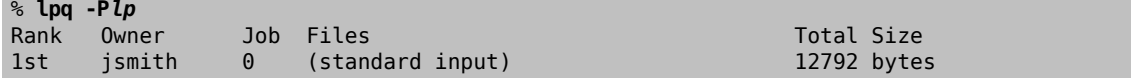

Der folgende Befehl zeigt die anstehenden Druckaufträge eines Benutzers für alle Drucker an:

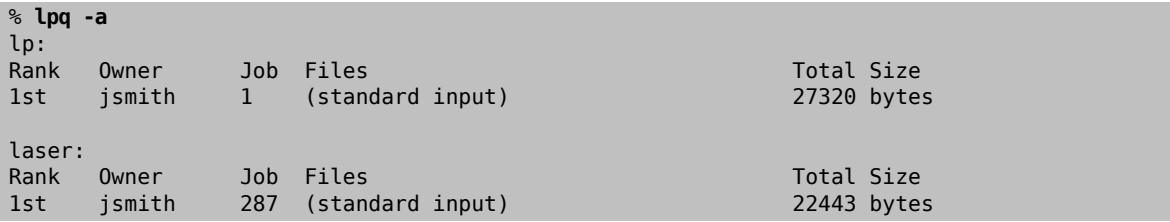

#### **9.5.5.2. [lprm\(1\)](https://www.FreeBSD.org/cgi/man.cgi?query=lprm&sektion=1)**

Mit [lprm\(1\)](https://www.FreeBSD.org/cgi/man.cgi?query=lprm&sektion=1&manpath=freebsd-release-ports) können Druckaufträge gelöscht werden. Normale Benutzer dürfen lediglich ihre eigenen Aufträge löschen. root kann hingegen jeden beliebigen Auftrag löschen.

Dieser Befehl löscht alle anstehenden Druckaufträge eines Druckers:

```
# lprm -Plp -
dfA002smithy dequeued
cfA002smithy dequeued
dfA003smithy dequeued
cfA003smithy dequeued
dfA004smithy dequeued
cfA004smithy dequeued
```
Mit dem folgenden Befehl löschen Sie einen bestimmten Druckauftrag. Benutzen Sie [lpq\(1\),](https://www.FreeBSD.org/cgi/man.cgi?query=lpq&sektion=1&manpath=freebsd-release-ports) um die Nummer des Auftrags zu finden.

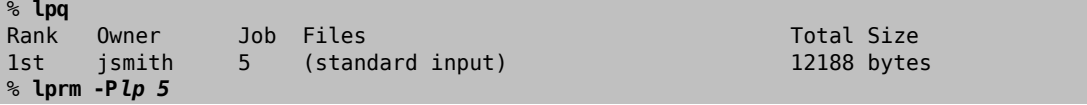

dfA005smithy dequeued cfA005smithy dequeued

#### **9.5.5.3. [lpc\(8\)](https://www.FreeBSD.org/cgi/man.cgi?query=lpc&sektion=8)**

Mit [lpc\(8\)](https://www.FreeBSD.org/cgi/man.cgi?query=lpc&sektion=8&manpath=freebsd-release-ports) kann der Druckerstatus überprüft und verändert werden. lpc wird zusammen mit einem Kommando und optional mit einem Druckernamen aufgerufen. Mit all können alle Drucker angesprochen werden, auf denen das Kommando ausgeführt werden soll. Normale Benutzer können sich den Status mit [lpc\(8\)](https://www.FreeBSD.org/cgi/man.cgi?query=lpc&sektion=8&manpath=freebsd-release-ports) ansehen. Nur root darf Kommandos ausführen, die den Status des Druckers verändern.

Dieser Befehl zeigt den Status von allen Druckern an:

```
% lpc status all
lp:
  queuing is enabled
  printing is enabled
  1 entry in spool area
  printer idle
laser:
  queuing is enabled
  printing is enabled
  1 entry in spool area
  waiting for laser to come up
```
Der Drucker kann die Annahme neuer Druckaufträge verweigern. Anschließend sollen Aufträge wieder akzeptiert werden:

```
# lpc stop lp
lp:
 printing disabled
# lpc start lp
lp:
  printing enabled
  daemon started
```
Starten Sie den Drucker nach einem Fehler neu:

```
# lpc restart lp
lp:
 no daemon to abort
  printing enabled
  daemon restarted
```
Schalten Sie die Warteschlange aus und deaktivieren Sie den Druck. Sie können den Benutzern gleichzeitig eine Nachricht hinterlassen:

```
# lpc down lp Ersatzteile werden am Montag ankommen
lp:
 printer and queuing disabled
 status message is now: Ersatzteile werden am Montag ankommen
```
Reaktivieren Sie den Drucker:

```
# lpc up lp
lp:
  printing enabled
  daemon started
```
Weitere Kommandos und Optionen finden Sie in [lpc\(8\).](https://www.FreeBSD.org/cgi/man.cgi?query=lpc&sektion=8&manpath=freebsd-release-ports)

## **9.5.6. Gemeinsam genutzte Drucker**

In Unternehmen und Schulen werden Drucker häufig von mehreren Benutzern genutzt. Es werden zusätzliche Funktionen angeboten, um die gemeinsame Nutzung von Druckern zu erleichtern.

#### **9.5.6.1. Aliase**

Der Druckername wird in der ersten Zeile von /etc/printcap festgelegt. Weitere Namen oder *Aliase* können nach dem Druckernamen hinzugefügt werden. Aliase werden vom Namen durch das Pipe-Zeichen | getrennt:

lp|*repairsprinter* |*salesprinter* :\

Anstelle des Druckernamens können Aliase verwendet werden. Zum Beispiel können Mitarbeiter der Verkaufsabteilung wie folgt auf ihren Drucker drucken:

```
% lpr -Psalesprinter sales-report.txt
```
Mitarbeiter der Reparaturabteilung drucken auf dem Drucker mit:

% **lpr -P***repairsprinter repairs-report.txt*

Alle Dokumente werden auf diesem einen Drucker gedruckt. Wenn die Verkaufsabteilung größer wird und die Abteilung einen eigenen Drucker benötigt, kann der Alias entfernt und für einen neuen Drucker verwendet werden. Die Mitarbeiter in beiden Abteilungen benutzen zum Drucken weiterhin die gleichen Befehle, nur dass die Aufträge der Verkaufsabteilung jetzt zum neuen Drucker gesendet werden.

#### **9.5.6.2. Deckblätter**

Bei einem viel benutzten Drucker kann es für die Anwender schwierig sein, ihre Dokumente in einem großen Papierstapel wiederzufinden. Um dieses Problem zu lösen, können *Deckblätter* verwendet werden. Dabei wird vor jedem Druckauftrag ein Deckblatt mit dem Benutzernamen und dem Dokumentnamen gedruckt. Deckblätter werden manchmal auch als *Banner* oder *Trennseite* bezeichnet.

Das Aktivieren der Deckblätter hängt davon ab, ob der Drucker direkt über ein USB, paralleles oder serielles Kabel, oder über ein Netzwerk mit dem Rechner verbunden ist.

Wenn der Drucker direkt verbunden ist, aktivieren Sie die Deckblätter durch Entfernen der Zeile :sh:\ (*Supress Header*) in /etc/printcap . Diese Deckblätter verwenden lediglich einen Zeilenvorschub für neue Zeilen. Einige Drucker benötigen den Filter /usr/share/examples/printing/hpif um den Treppeneffekt zu vermeiden. Der Filter konfiguriert PCL-Drucker so, dass sowohl Zeilenumbrüche als auch Zeilenvorschübe verwendet werden, wenn ein Zeilenvorschub empfangen wird.

Für Netzwerkdrucker müssen Deckblätter auf dem Drucker selbst konfiguriert werden, da Einträge für Deckblätter in /etc/printcap ignoriert werden. Die Einstellungen sind über einen Webbrowser zugänglich und stehen in der Regel auf der Hauptseite der Konfigurations-Webseite zur Verfügung.

## **9.5.7. Referenzen**

Beispieldateien: /usr/share/examples/printing/ .

Das *4.3BSD Line Printer Spooler Manual*, /usr/share/doc/smm/07.lpd/paper.ascii.gz .

Manualpages: [printcap\(5\)](https://www.FreeBSD.org/cgi/man.cgi?query=printcap&sektion=5&manpath=freebsd-release-ports), [lpd\(8\),](https://www.FreeBSD.org/cgi/man.cgi?query=lpd&sektion=8&manpath=freebsd-release-ports) [lpr\(1\),](https://www.FreeBSD.org/cgi/man.cgi?query=lpr&sektion=1&manpath=freebsd-release-ports) [lpc\(8\)](https://www.FreeBSD.org/cgi/man.cgi?query=lpc&sektion=8&manpath=freebsd-release-ports), [lprm\(1\),](https://www.FreeBSD.org/cgi/man.cgi?query=lprm&sektion=1&manpath=freebsd-release-ports) [lpq\(1\)](https://www.FreeBSD.org/cgi/man.cgi?query=lpq&sektion=1&manpath=freebsd-release-ports).

# **9.6. Andere Drucksysteme**

Neben dem in FreeBSD enthaltenen [lpd\(8\)](https://www.FreeBSD.org/cgi/man.cgi?query=lpd&sektion=8&manpath=freebsd-release-ports) existieren noch weitere Drucksysteme. Diese Systeme bieten zusätzliche Funktionen und Unterstützung für andere Protokolle.

## **9.6.1. CUPS (Common UNIX® Printing System)**

CUPS ist ein beliebtes Drucksystem, dasfür viele Betriebssysteme erhältlich ist. CUPS unter FreeBSD wird in einem separaten Artikel beschrieben: [CUPS on FreeBSD.](https://www.FreeBSD.org/doc/de_DE.ISO8859-1/articles/cups/article.html)

## **9.6.2. HPLIP**

Hewlett Packard stellt ein Drucksystem zur Verfügung, das viele ihrer Drucker unterstützt. Der Port heißt [print/](https://www.freebsd.org/cgi/url.cgi?ports/print/hplip/pkg-descr) [hplip](https://www.freebsd.org/cgi/url.cgi?ports/print/hplip/pkg-descr). Die Webseite befindet sich unter <http://hplipopensource.com/hplip-web/index.html>. Der FreeBSD-Port kümmert sich um alle Details während der Installation. Informationen zur Konfiguration finden Sie unter [http://](http://hplipopensource.com/hplip-web/install/manual/hp_setup.html) [hplipopensource.com/hplip-web/install/manual/hp\\_setup.html.](http://hplipopensource.com/hplip-web/install/manual/hp_setup.html)

## **9.6.3. LPRng**

LPRng wurde als eine verbesserte Alternative zu [lpd\(8\)](https://www.FreeBSD.org/cgi/man.cgi?query=lpd&sektion=8&manpath=freebsd-release-ports) entwickelt. Der Port heißt [sysutils/LPRng.](https://www.freebsd.org/cgi/url.cgi?ports/sysutils/LPRng/pkg-descr) Weitere Informationen und Dokumentation finden Sie unter [http://www.lprng.com/.](http://www.lprng.com/)

# **Kapitel 10. Linux®- Binärkompatibilität**

Restrukturiert und teilweise aktualisiert von Jim Mock. Beigetragen von Brian N. Handy und Rich Murphey. Übersetzt von Johann Kois.

# **10.1. Übersicht**

FreeBSD bietet Binärkompatibilität zu Linux®, so dass Benutzer Linux® Anwendungen auf einem FreeBSD-System installieren und ausführen können, ohne die Binärdatei ändern zu müssen. Es wurde sogar berichtet, dass in einigen Situationen Linux® Anwendungen auf FreeBSD besser laufen als unter Linux®.

Allerdings werden einige Linux®-spezifischen Merkmale nicht von FreeBSD unterstützt. Linux®-Anwendungen, die i386™-spezifische Aufrufe, wie bspw. die Aktivierung des virtuellen 8086-Modus verwenden, werden derzeit nicht unterstützt.

Die Unterstützung für 64-Bit-Binärkompatibilität für Linux® wurde in FreeBSD 10.3 hinzugefügt.

Nach dem Lesen dieses Kapitels werden Sie wissen:

- Wie Sie die Linux®-Binärkompatibilität aktivieren.
- Wie zusätzliche Linux®-Systembibliotheken installiert werden.
- Wie Sie Linux®-Anwendungen unter FreeBSD installieren.
- Wie die Linux®-Binärkompatibilität unter FreeBSD implementiert ist.

Bevor Sie dieses Kapitel lesen, sollten Sie wissen:

• Wie Sie Software von [Drittanbietern](#page-110-0) installieren.

# **10.2. Konfiguration der Linux®-Binärkompatibilität**

Die Linux®-Binärkompatibilitätist per Voreinstellung nicht aktiviert und auch Linux®-Bibliotheken werden nicht installiert. Linux®-Bibliotheken können entweder manuell, oder aus der FreeBSD Ports-Sammlung installiert werden.

Bevor Sie versuchen den Port zu bauen, laden Sie das Linux®-Kernelmodul, da ansonsten der Bau fehlschlägt:

# **kldload linux**

Für 64-Bit Kompatibilität:

# **kldload linux64**

Prüfen Sie, ob das Modul geladen wurde:

```
% kldstat
Id Refs Address  Size  Name
 1  2 0xc0100000 16bdb8  kernel
     1 0xc24db000 d000
```
Der einfachste Weg um einen Basissatz von Linux®-Bibliotheken und Binärdateien auf einem FreeBSD-System zu installieren, ist über den Port oder das Paket [emulators/linux\\_base-c6.](https://www.freebsd.org/cgi/url.cgi?ports/emulators/linux_base-c6/pkg-descr) So installieren Sie das Paket:

```
# printf "compat.linux.osrelease=2.6.18\n" >> /etc/sysctl.conf
# sysctl compat.linux.osrelease=2.6.18
# pkg install emulators/linux_base-c6
```
Wollen Sie die Linux®-Binärkompatibilität beim Systemstart aktivieren, fügen Sie folgende Zeile in /etc/rc.conf hinzu:

```
linux enable="YES"
```
Auf 64-Bit Maschinen wird das Modul für die 64-Bit Emulation automatisch von /etc/rc.d/abi geladen.

Benutzer, die es vorziehen, Linux®-Binärkompatibilität statisch in den Kernel zu linken, müssen options COMPA-T\_LINUX in die Kernelkonfigurationsdatei aufnehmen und anschließend einen neuen Kernel installieren. Dies ist in Kapitel 8, *[Konfiguration des FreeBSD-Kernels](#page-184-0)* beschrieben.

## **10.2.1. Manuelle Installation zusätzlicher Bibliotheken**

Wenn sich eine Linux®-Anwendung über fehlende Bibliotheken beschwert nachdem die Linux®-Binärkompatibilität installiert wurde, finden Sie heraus welche Bibliothken die Anwendung benötigt und installieren Sie diese manuell.

Mit ldd können Sie unter Linux® bestimmen, welche gemeinsam benutzten Bibliotheken eine Anwendung benötigt. Wenn Sie herausfinden wollen, welche Bibliotheken linuxdoom benötigt, können Sie folgenden Befehl auf einem Linux®-System ausführen, welches Doom installiert hat:

```
% ldd linuxdoom
libXt.so.3 (DLL Jump 3.1) => /usr/X11/lib/libXt.so.3.1.0
libX11.so.3 (DLL Jump 3.1) => /usr/X11/lib/libX11.so.3.1.0
libc.so.4 (DLL Jump 4.5pl26) => /lib/libc.so.4.6.29
```
Kopieren Sie alle Dateien aus derletzten Spalte der Ausgabe von einem Linux®-System auf das FreeBSD-System in das Verzeichnis /compat/linux . Nach dem Kopieren erstellen Sie symbolische Links auf die Namen in der ersten Spalte. In diesem Beispiel werden folgende Dateien auf dem FreeBSD-System installiert:

```
/compat/linux/usr/X11/lib/libXt.so.3.1.0
/compat/linux/usr/X11/lib/libXt.so.3 -> libXt.so.3.1.0
/compat/linux/usr/X11/lib/libX11.so.3.1.0
/compat/linux/usr/X11/lib/libX11.so.3 -> libX11.so.3.1.0
/compat/linux/lib/libc.so.4.6.29
/compat/linux/lib/libc.so.4 -> libc.so.4.6.29
```
Wenn Sie bereits eine Linux®-Bibliothek einer zur ersten Spalte passenden Hauptversionsnummer besitzen, muss sie nicht mehr kopiert werden, da die bereits vorhandene Version funktionieren sollte. Hat die Bibliothek jedoch eine neuere Versionsnummer, sollten Sie sie dennoch kopieren. Sie können die alte Version löschen, solange Sie einen symbolischen Link auf die neue Version anlegen.

Folgende Bibliotheken existieren bereits auf dem FreeBSD-System:

```
/compat/linux/lib/libc.so.4.6.27$
/compat/linux/lib/libc.so.4 -> libc.so.4.6.27
```
ldd zeigt an, dass eine Anwendung eine neuere Version benötigt:

libc.so.4 (DLL Jump 4.5pl26) -> libc.so.4.6.29

Wenn diese Bibliotheken sich nur um ein oder zwei Stellen in der Unterversionsnummer unterscheiden, sollte das Programm dennoch mit der älteren Version funktionieren. Wenn Sie wollen, können Sie die bestehende libc.so durch die neuere Version ersetzen:

```
/compat/linux/lib/libc.so.4.6.29
/compat/linux/lib/libc.so.4 -> libc.so.4.6.29
```
Der Mechanismus der symbolischen Links wird nur für Linux®-Binärdateien benötigt. Nach einer Weile wird es eine ausreichende Menge an Linux®-Bibliotheken auf dem System geben, sodass Sie neu installierte Linux®- Anwendungen ohne zusätzlichen Aufwand auf dem System laufen lassen können.

#### **10.2.2. Linux® ELF-Binärdateien installieren**

ELF-Binärdateien benötigen manchmal eine zusätzliche "Kennzeichnung". Wenn Sie versuchen, eine nicht gekennzeichnete ELF-Binärdatei auszuführen, werden Sie eine Fehlermeldung ähnlich der folgenden erhalten:

```
% ./my-linux-elf-binary
ELF binary type not known
Abort
```
Damit der FreeBSD-Kernel eine Linux®-ELF-Datei von einer FreeBSD-ELF-Datei unterscheiden kann, gibt es das Werkzeug [brandelf\(1\)](https://www.FreeBSD.org/cgi/man.cgi?query=brandelf&sektion=1&manpath=freebsd-release-ports).

#### % **brandelf -t Linux my-linux-elf-binary**

Die GNU Werkzeuge schreiben nun automatisch die passende Kennzeichnungsinformation in die ELF-Binärdateien, so dass Sie diesen Schritt in Zukunft nur noch selten benötigen.

#### **10.2.3. Installieren einer RPM-basierten Linux®-Anwendung**

Wenn Sie eine Linux® RPM-basierte Anwendung installieren möchten, installieren Sie zunächst den Port oder das Paket [archivers/rpm4.](https://www.freebsd.org/cgi/url.cgi?ports/archivers/rpm4/pkg-descr) Anschließend kann der Superuser das folgende Kommando benutzen, um ein .rpm zu installieren:

```
# cd /compat/linux
# rpm2cpio < /pfad/zum/linux.archiv.rpm | cpio -id
```
Fall notwendig, benutzen Sie brandelf auf den installierten ELF-Binärdateien. Beachten Sie, dass dies eine saubere Deinstallation verhindert.

#### **10.2.4. Namensauflösung konfigurieren**

Wenn DNS nicht funktioniert, oder die folgende Fehlermeldung erscheint:

```
resolv+: "bind" is an invalid keyword resolv+:
"hosts" is an invalid keyword
```
müssen Sie /compat/linux/etc/host.conf wie folgt bearbeiten:

```
order hosts, bind
multi on
```
Diese Reihenfolge legt fest, dass zuerst /etc/hosts und anschließend DNS durchsucht werden. Wenn /compat/linux/etc/host.conf nicht vorhanden ist, nutzen Linux®-Anwendungen /etc/host.conf und beschweren sich über die inkompatible FreeBSD-Syntax. Wenn Sie in /etc/resolv.conf keinen Nameserver konfiguriert haben, sollten Sie den Eintrag bind entfernen.

# **10.3. Weiterführende Themen**

Dieser Abschnitt beschreibt wie die Linux®-Binärkompatibilität funktioniert. Die folgenden Informationen stammen aus einer E-Mail, die von Terry Lambert (<[tlambert@primenet.com>](mailto:tlambert@primenet.com)) an [FreeBSD](http://lists.FreeBSD.org/mailman/listinfo/freebsd-chat) chat geschrieben wurde (Message ID: <199906020108.SAA07001@usr09.primenet.com>).

FreeBSD verfügt über eine "execution class loader" genannte Abstraktion. Dabei handelt es sich um einen Eingriff in den [execve\(2\)](https://www.FreeBSD.org/cgi/man.cgi?query=execve&sektion=2&manpath=freebsd-release-ports) Systemaufruf.

Historisch gesehen untersuchte der einzige, auf UNIX®-Plattformen vorhandene Lader die "magische Zahl" (in der Regel die ersten 4 oder 8 Bytes der Datei), um festzustellen, ob der Binärtyp dem System bekannt war. War dies der Fall, wurde der Binärlader aufgerufen.

Wenn es sich nicht um den zum System gehörigen Binärtyp handelte, gab [execve\(2\)](https://www.FreeBSD.org/cgi/man.cgi?query=execve&sektion=2&manpath=freebsd-release-ports) einen Fehler zurück, und die Shell versuchte stattdessen, die Datei als Shell-Befehl auszuführen. Dabei wurde als Standardeinstellung "was auch immer die aktuelle Shell ist" festgelegt.

Später wurde ein Hack in [sh\(1\)](https://www.FreeBSD.org/cgi/man.cgi?query=sh&sektion=1&manpath=freebsd-release-ports) eingefügt, der die zwei ersten Zeichen untersuchte. Wenn diese :\n entsprachen, wurde stattdessen die [csh\(1\)](https://www.FreeBSD.org/cgi/man.cgi?query=csh&sektion=1&manpath=freebsd-release-ports)-Shell aufgerufen.

FreeBSD verfügt über eine Liste von Ladern, anstelle eines einzigen, auf #! zurückgreifenden Laders, um Shell-Interpreter oder Shell-Skripte auszuführen.

Für die Linux® ABI-Unterstützung erkennt FreeBSD die magische Zahl als ELF-Binärdatei. Der ELF-Lader sucht nach einerspeziellen *Kennzeichnung*, die aus einem Kommentarabschnitt in der ELF-Datei besteht, und die in SVR4/ Solaris™ ELF Binärdateien nicht vorhanden ist.

Damit Linux®-Binärdateien unter FreeBSD funktionieren, müssen sie mit [brandelf\(1\)](https://www.FreeBSD.org/cgi/man.cgi?query=brandelf&sektion=1&manpath=freebsd-release-ports) als Linux *gekennzeichnet* werden:

#### # **brandelf -t Linux file**

Wenn der ELF-Lader die Linux-Kennzeichnung sieht, wird ein Zeigerin der proc-Struktur ersetzt. Alle Systemaufrufe werden durch diesen Zeiger indiziert. Der Prozess wird weiterhin speziell gekennzeichnet, so dass der Trapvector im Signal-trampoline-code eine spezielle Behandlung erfährt und das Linux®-Kernelmodul verschiedene kleinere Korrekturen vornehmen kann.

Der Linux®-Systemaufrufvektor enthält neben anderen Dingen eine Liste der sysent[] -Einträge, deren Adressen sich im Kernelmodul befinden.

Wenn ein Linux®-Programm einen Systemaufruf ausführt, dereferenziert die Trap-Behandlungsroutine den Zeiger für den Systemaufruf aus der proc-Struktur und erhält damit die Linux®-Eintrittspunkte für den Systemaufruf.

Zusätzlich *verändert* der Linux®-Modus die Systempfade dynamisch; genauso, wie dies die Option union beim Einbinden von Dateisystemen macht. Zuerst wird die Datei im Verzeichnis /compat/linux/Originalpfad gesucht, wenn sie dort nicht gefunden wurde, wird sie im Verzeichnis /Originalpfad gesucht. Dadurch wird sichergestellt, dass Binärdateien, die zur Ausführung andere Binärdateien benötigen, ausgeführt werden können (so dass alle Linux®-Werkzeuge unter der ABI laufen). Dies bedeutet auch, dass Linux®-Binärdateien FreeBSD-Binärdateien laden und ausführen können, wenn keine passenden Linux®-Binärdateien vorhanden sind. Ein in /compat/linux plaziertes [uname\(1\)](https://www.FreeBSD.org/cgi/man.cgi?query=uname&sektion=1&manpath=freebsd-release-ports) kann damit Linux®-Programmen vorgaukeln, dass sie auf einem Linux®-System laufen.

Im Endeffekt gibt es einen Linux®-Kernel innerhalb des FreeBSD-Kernels. Die Sprungtabellen für Linux®- beziehungsweise FreeBSD-Systemaufrufe verweisen allerdings auf dieselben Funktionen, die Kerneldienste wie Dateisystemoperationen, Operationen für den virtuellen Speicher, Signalübermittlung und System V IPC bereitstellen. Der einzige Unterschied ist, dass Binärdateien unter FreeBSD FreeBSD-*glue*-Funktionen verwendet werden. Linux®-Binärdateien hingegen verwenden die Linux®-*glue*-Funktionen. FreeBSD-*glue*-Funktionen sind statisch in den Kernel gelinkt, Linux®-*glue*-Funktionen sind statisch gelinkt oder können über ein ladbares Kernelmodul eingebunden werden.

Technisch gesehen ist dies nicht wirklich eine Emulation, sondern eine ABI-Implementation. Es wird manchmal "Linux® Emulation" genannt, da es zu einer Zeit implementiert wurde, in der es kein anderes Wort gab, das beschrieb, was vor sich ging. Es war falsch zu behaupten, FreeBSD würde Linux®-Binärprogramme ausführen, da der Code nicht unter FreeBSD übersetzt wurde.

# **Teil III. Systemadministration**

Die restlichen Kapitel behandeln alle Aspekte der FreeBSD Systemadministration. Am Anfang jedes Kapitels finden Sie eine Zusammenfassung, die beschreibt, was Sie nach dem Durcharbeiten des Kapitels gelernt haben. Weiterhin werden die Voraussetzungen beschrieben, die für das Durcharbeiten des Kapitels erforderlich sind.

Diese Kapitel sollten Sie lesen, wenn Sie die Informationen darin benötigen. Sie brauchen Sie nicht in einer bestimmten Reihenfolge zu lesen, noch müssen Sie die Kapitel lesen, bevor Sie anfangen, FreeBSD zu benutzen.

# Inhaltsverzeichnis

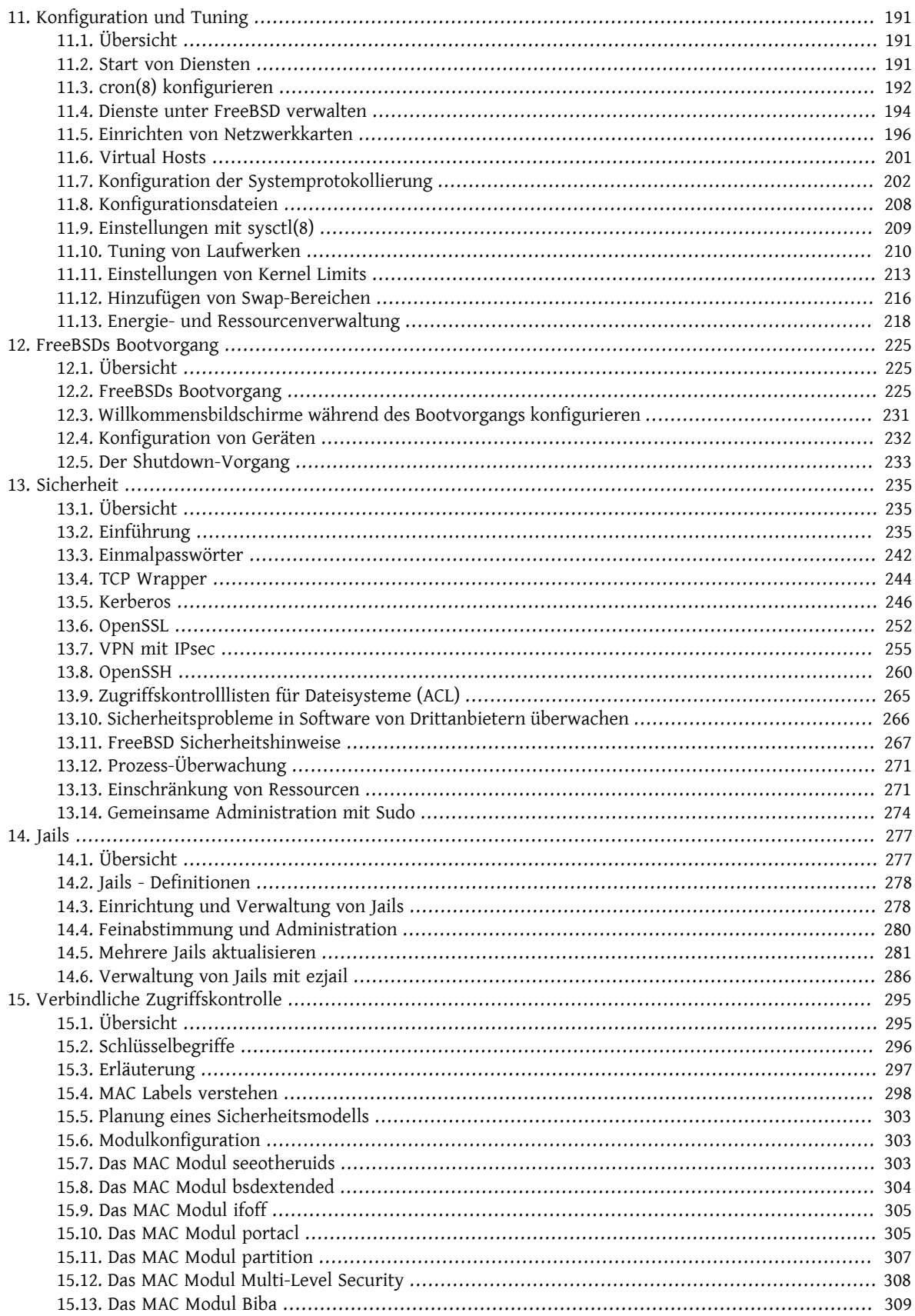

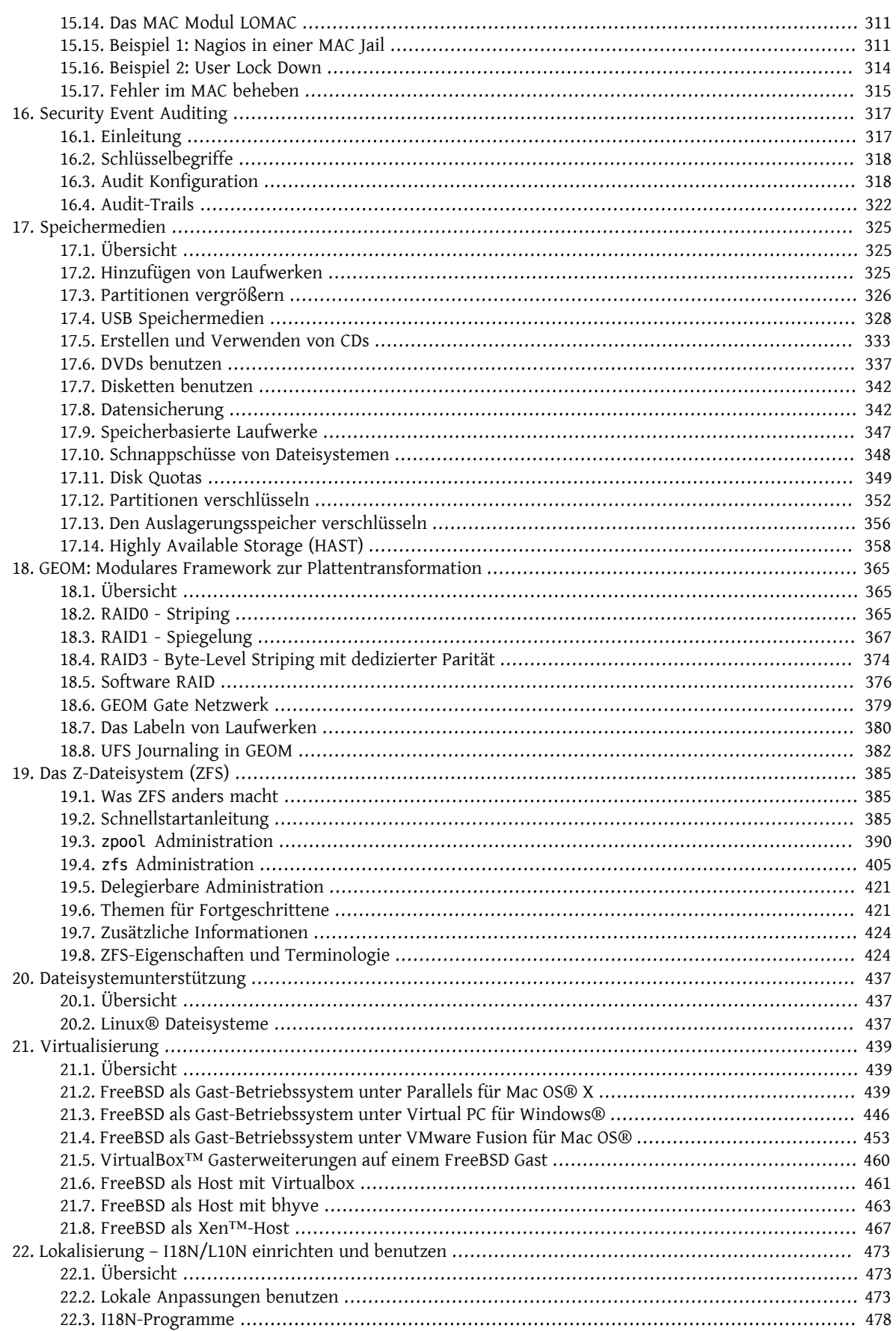

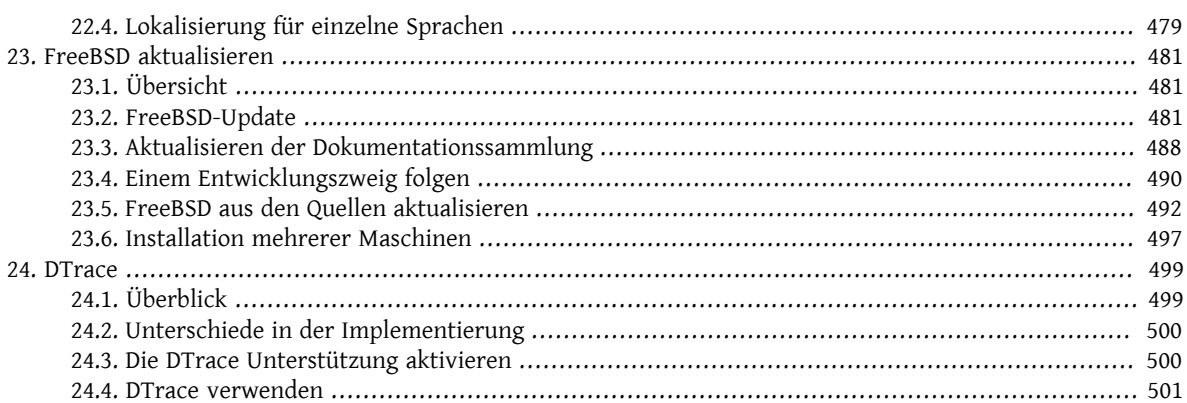

# <span id="page-212-0"></span>**Kapitel 11. Konfiguration und Tuning**

Geschrieben von Chern Lee. Nach einem Tutorium von Mike Smith. Basiert ebenfalls auf tuning(7) von Matt Dillon. Übersetzt von Martin Heinen.

# <span id="page-212-1"></span>**11.1. Übersicht**

Die richtige Systemkonfiguration ist einer der wichtigsten Aspekte unter FreeBSD. Dieses Kapitel beschreibt die Konfiguration von FreeBSD sowie Maßnahmen zur Leistungssteigerung von FreeBSD-Systemen.

Nachdem Sie dieses Kapitel durchgearbeitet haben, werden Sie Folgendes wissen:

- Die Grundlagen der Konfiguration von rc.conf und die Skripte zum Starten von Anwendungen in /usr/local/ etc/rc.d .
- Wie Sie Netzwerkkarten konfigurieren und testen.
- Wie Sie virtuelle Hosts und Netzwerkgeräte konfigurieren.
- Wie Sie die verschiedenen Konfigurationsdateien in /etc benutzen.
- Wie Sie mit FreeBSD mit [sysctl\(8\)](https://www.FreeBSD.org/cgi/man.cgi?query=sysctl&sektion=8&manpath=freebsd-release-ports)-Variablen einstellen können.
- Wie Sie die Platten-Performance einstellen und Kernel-Parameter modifizieren können.

Bevor Sie dieses Kapitel lesen, sollten Sie

- die Grundlagen von UNIX® und FreeBSD (Kapitel 3, *[Grundlagen des UNIX Betriebssystems](#page-76-0)*) verstehen.
- Damit vertraut sein, wie Sie einen Kernel konfigurieren und kompilieren (Kapitel 8, *[Konfiguration des FreeBSD-Ker](#page-184-0)[nels](#page-184-0)*).

# <span id="page-212-2"></span>**11.2. Start von Diensten**

*Beigetragen von Tom Rhodes.*

Viele Benutzer installieren Software Dritter auf FreeBSD mithilfe der Ports-Sammlung. Häufig soll die Software bei einem Systemstart mitgestartet werden. Beispielsweise sollen die Dienste [mail/postfix](https://www.freebsd.org/cgi/url.cgi?ports/mail/postfix/pkg-descr) oder [www/apache22](https://www.freebsd.org/cgi/url.cgi?ports/www/apache22/pkg-descr) nach einem Systemstart laufen. Dieser Abschnitt stellt die Startprozeduren für Software Dritter vor.

Unter FreeBSD werden die meisten der im System enthaltenen Dienste wie [cron\(8\)](https://www.FreeBSD.org/cgi/man.cgi?query=cron&sektion=8&manpath=freebsd-release-ports) mithilfe von Systemskripten gestartet.

## **11.2.1. Dienste über das rc.d-System starten**

Mit rc.d lässt sich der Start von Anwendungen besser steuern und es sind mehr Funktionen verfügbar. Mit den in Abschnitt 11.4, "Dienste unter FreeBSD [verwalten"](#page-215-0) besprochenen Schlüsselwörtern können Anwendungen in einer bestimmten Reihenfolge gestartet werden und Optionen können in rc.conf statt fest im Startskript der Anwendung festgelegt werden. Ein einfaches Startskript sieht wie folgt aus:

#### #!/bin/sh

```
#
# PROVIDE: utility
# REQUIRE: DAEMON
# KEYWORD: shutdown
. /etc/rc.subr
name=utility
rcvar=utility_enable
command="/usr/local/sbin/utility"
load_rc_config $name
#
# DO NOT CHANGE THESE DEFAULT VALUES HERE
# SET THEM IN THE /etc/rc.conf FILE
#
utility enable=${utility enable-"NO"}
pidfile=${utility_pidfile-"/var/run/utility.pid"}
run rc command "$1"
```
Dieses Skript stellt sicher, dass utility nach den DAEMON-Pseudodiensten gestartet wird. Es stellt auch eine Methode bereit, die Prozess-ID (PID) der Anwendung in einer Datei zu speichern.

In /etc/rc.conf könnte für diese Anwendung die folgende Zeile stehen:

#### utility enable="YES"

Die Methode erleichtert den Umgang mit Kommandozeilenargumenten, bindet Funktionen aus /etc/rc.subr ein, ist kompatibel zu [rcorder\(8\)](https://www.FreeBSD.org/cgi/man.cgi?query=rcorder&sektion=8&manpath=freebsd-release-ports) und lässt sich über rc.conf leichter konfigurieren.

## **11.2.2. Andere Arten, um Dienste zu starten**

Andere Dienste können über [inetd\(8\)](https://www.FreeBSD.org/cgi/man.cgi?query=inetd&sektion=8&manpath=freebsd-release-ports) gestartet werden. Die Konfiguration von inetd(8) wird in [Abschnitt](#page-588-0) 28.2, "Der [inetd "Super-Server""](#page-588-0) ausführlich beschrieben.

Systemdienste können auch mit [cron\(8\)](https://www.FreeBSD.org/cgi/man.cgi?query=cron&sektion=8&manpath=freebsd-release-ports) gestartet werden. Dieser Ansatz hat einige Vorteile; nicht zuletzt, weil [cron\(8\)](https://www.FreeBSD.org/cgi/man.cgi?query=cron&sektion=8&manpath=freebsd-release-ports) die Prozesse unter dem Eigentümer der crontab startet, ist es möglich, dass Dienste von normalen Benutzern gestartet und gepflegt werden können.

Für die Zeitangabe in [cron\(8\)](https://www.FreeBSD.org/cgi/man.cgi?query=cron&sektion=8&manpath=freebsd-release-ports) kann @reboot eingesetzt werden. Damit wird das Kommando gestartet, wenn [cron\(8\)](https://www.FreeBSD.org/cgi/man.cgi?query=cron&sektion=8&manpath=freebsd-release-ports) kurz nach dem Systemboot gestartet wird.

# <span id="page-213-0"></span>**11.3. [cron\(8\)](https://www.FreeBSD.org/cgi/man.cgi?query=cron&sektion=8) konfigurieren**

*Beigetragen von Tom Rhodes.*

Ein sehr nützliches Werkzeug von FreeBSD ist cron. Dieses Programm läuft im Hintergrund und überprüft fortlaufend /etc/crontab und /var/cron/tabs . In diesen Dateien wird festgelegt, welche Programme zu welchem Zeitpunkt von cron ausgeführt werden sollen. Jede Zeile in diesen Dateien definiert eine auszuführende Aufgabe, die auch als *Cronjob* bezeichnet wird.

Das Werkzeug verwendet zwei verschiedene Konfigurationsdateien: die System-crontab, welche nicht verändert werden sollte und die Benutzer-crontabs, die nach Bedarf erstellt und geändert werden können. Das Format, dass von diesen beiden Dateien verwendet wird, ist in [crontab\(5\)](https://www.FreeBSD.org/cgi/man.cgi?query=crontab&sektion=5&manpath=freebsd-release-ports) dokumentiert. Das Format der System-crontab in / etc/crontab enthält das Feld who, das in der Benutzer-crontab nicht existiert. Dieses Feld gibt den Benutzer an, mit dem die Aufgabe ausgeführt wird. Die Aufgaben in den Benutzer-crontabs laufen unter dem Benutzer, der die crontab erstellt hat.

Benutzer-crontabs erlauben es den Benutzern, ihre eigenen Aufgaben zu planen. Der Benutzer root kann auch seine eigene Benutzer-crontab haben, um Aufgaben zu planen, die nicht in der System-crontab existieren.

Hier ist ein Beispieleintrag aus der System-crontab, /etc/crontab :

```
# /etc/crontab - root's crontab for FreeBSD
#
# $FreeBSD$
# 
SHELL=/bin/sh
PATH=/etc:/bin:/sbin:/usr/bin:/usr/sbin \Theta#
#
#minute hour mday month wday who command \Theta#
*/5 * * * * root /usr/libexec/atrun 0
```
- Das Zeichen # am Zeilenanfang leitet einen Kommentar ein. Benutzen Sie Kommentare, um die Funktion 0 eines Eintrags zu erläutern. Kommentare müssen in einer extra Zeile stehen. Sie können nicht in derselben Zeile wie ein Kommando stehen, da sie sonst Teil des Kommandos wären. Leerzeilen in dieser Datei werden ignoriert.
- Ø Umgebungsvariablen werden mit dem Gleichheits-Zeichen (=) festgelegt. Im Beispiel werden die Variablen SHELL, PATH und HOME definiert. Wenn die Variable SHELL nicht definiert wird, benutzt cron die Bourne Shell. Wird die Variable PATH nicht gesetzt, müssen alle Pfadangaben absolut sein, da es keinen Vorgabewert für PATH gibt.
- ❸ In dieser Zeile werden sieben Felder der System-crontab beschrieben: minute, hour, mday, month, wday, who und command. Das Feld minute legt die Minute fest in der die Aufgabe ausgeführt wird, das Feld hour die Stunde, das Feld mday den Tag des Monats. Im Feld month wird der Monat und im Feld wday der Wochentag festgelegt. Alle Felder müssen numerische Werte enthalten und die Zeitangaben sind im 24-Stunden-Format. Das Zeichen \* repräsentiert dabei alle möglichen Werte für dieses Feld. Das Feld who gibt es nur in der System-crontab und gibt den Account an, unter dem das Kommando laufen soll. Im letzten Feld wird schließlich das auszuführende Kommando angegeben.
- Diese Zeile definiert die Werte für den Cronjob. Die Zeichenfolge \*/5 gefolgt von mehreren \*-Zeichen bedeuo tet, dass /usr/libexec/atrun von root alle fünf Minuten aufgerufen wird.

Bei den Kommandos können beliebig viele Optionen angegeben werden. Wenn das Kommando zu lang ist und auf der nächsten Zeile fortgesetzt werden soll, muss am Ende der Zeile das Fortsetzungszeichen (\) angegeben werden.

## **11.3.1. Eine Benutzer-crontab erstellen**

Rufen Sie crontab im Editor-Modus auf, um eine Benutzer-crontab zu erstellen:

#### % **crontab -e**

Dies wird die crontab des Benutzers mit dem voreingestellten Editor öffnen. Wenn der Benutzer diesen Befehl zum ersten Mal ausführt, wird eine leere Datei geöffnet. Nachdem der Benutzer eine crontab erstellt hat, wird die Datei mit diesem Kommando zur Bearbeitung geöffnet.

Es empfiehlt sich, die folgenden Zeilen an den Anfang der crontab-Datei hinzuzufügen, um die Umgebungsvariablen zu setzen und die einzelnen Felder zu beschreiben:

```
SHELL=/bin/sh
PATH=/etc:/bin:/sbin:/usr/bin:/usr/sbin
# Order of crontab fields
# minute hour mday month wday command
```
Fügen Sie dann fürjedes Kommando oder Skript eine Zeile hinzu, mit der Angabe wann das Kommando ausgeführt werden soll. In diesem Beispiel wird ein Bourne Shell Skript täglich um 14:00 Uhr ausgeführt. Da der Pfad zum Skript nicht in PATH enthalten ist, wird der vollständige Pfad zum Skript angegeben:

0 14 \* \* \* /usr/home/dru/bin/mycustomscript.sh

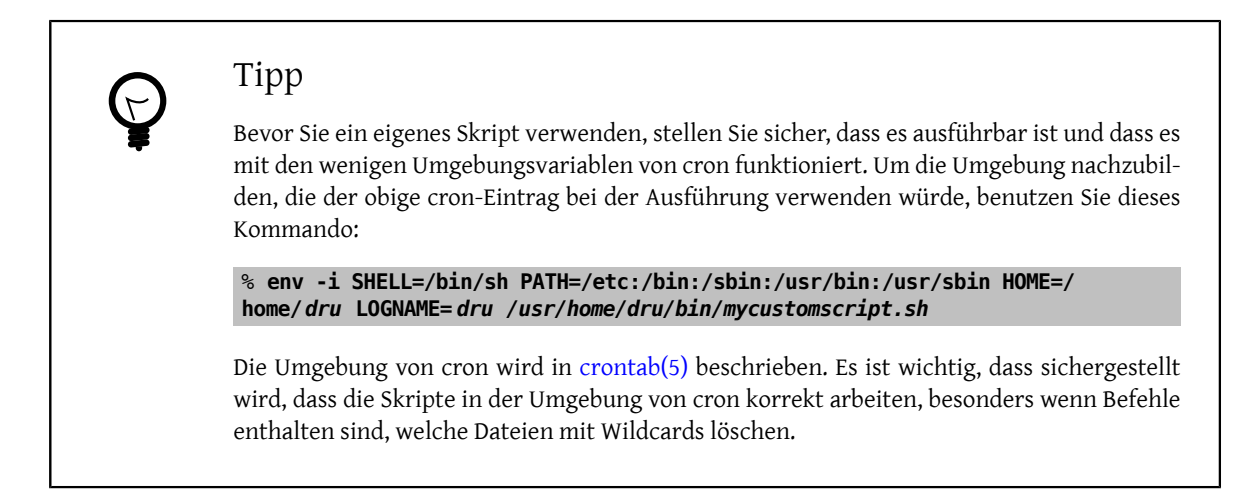

Wenn Sie mit der Bearbeitung der crontab fertig sind, speichern Sie die Datei. Sie wird automatisch installiert und cron wird die darin enthalten Cronjobs zu den angegebenen Zeiten ausführen. Um die Cronjobs in einer crontab aufzulisten, verwenden Sie diesen Befehl:

% **crontab -l** 0 14 \* \* \* /usr/home/dru/bin/mycustomscript.sh

Um alle Cronjobs einer Benutzer-crontab zu löschen, verwenden Sie diesen Befehl:

```
% crontab -r
remove crontab for dru? y
```
# **11.4. Dienste unter FreeBSD verwalten**

*Beigetragen von Tom Rhodes.*

FreeBSD verwendet die vom [rc\(8\)](https://www.FreeBSD.org/cgi/man.cgi?query=rc&sektion=8&manpath=freebsd-release-ports)-System bereit gestellten Startskripten beim Systemstart und für die Verwaltung von Diensten. Die Skripte sind in /etc/rc.d abgelegt und bieten grundlegende Dienste an, die über die Optionen start, stop und restart des [service\(8\)](https://www.FreeBSD.org/cgi/man.cgi?query=service&sektion=8&manpath=freebsd-release-ports) Kommandos kontrolliert werden können. Beispielsweise kann [sshd\(8\)](https://www.FreeBSD.org/cgi/man.cgi?query=sshd&sektion=8&manpath=freebsd-release-ports) mit dem nachstehenden Kommando neu gestartet werden:

#### # **service sshd restart**

Analog können Sie andere Dienste starten und stoppen. Normalerweise werden die Dienste beim Systemstart über Einträge in der Datei [rc.conf\(5\)](https://www.FreeBSD.org/cgi/man.cgi?query=rc.conf&sektion=5&manpath=freebsd-release-ports) automatisch gestartet. [natd\(8\)](https://www.FreeBSD.org/cgi/man.cgi?query=natd&sektion=8&manpath=freebsd-release-ports) wird zum Beispiel mit dem folgenden Eintrag in / etc/rc.conf aktiviert:

#### natd\_enable="YES"

Wenn dort bereits die Zeile natd\_enable="NO" existiert, ändern Sie NO in YES. Die [rc\(8\)-](https://www.FreeBSD.org/cgi/man.cgi?query=rc&sektion=8&manpath=freebsd-release-ports)Skripten starten, wie unten beschrieben, auch abhängige Dienste.

Da das [rc\(8\)](https://www.FreeBSD.org/cgi/man.cgi?query=rc&sektion=8&manpath=freebsd-release-ports)-System primär zum automatischen Starten und Stoppen von Systemdiensten dient, funktionieren die Optionen start, stop und restart nur, wenn die entsprechenden Variablen in /etc/rc.conf gesetzt sind. Beispielsweise funktioniert sshd restart nur dann, wenn in /etc/rc.conf die Variable sshd\_enable auf YES gesetzt wurde. Wenn Sie die Optionen start, stop oder restart unabhängig von den Einstellungen in /etc/ rc.conf benutzen wollen, müssen Sie den Optionen mit dem Präfix "one" verwenden. Um beispielsweise sshd unabhängig von den Einstellungen in /etc/rc.conf neu zu starten, benutzen Sie das nachstehende Kommando:

#### # **service sshd onerestart**
Ob ein Dienst in /etc/rc.conf aktiviert ist, können Sie herausfinden, indem Sie das entsprechende [rc\(8\)](https://www.FreeBSD.org/cgi/man.cgi?query=rc&sektion=8&manpath=freebsd-release-ports)-Skript mit der Option rcvar aufrufen. Dieses Beispiel prüft, ob der sshd-Dienst in /etc/rc.conf aktiviert ist:

```
# service sshd rcvar
 sshd
#
sshd_enable="YES"
    (detault: "")
```
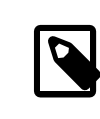

## Anmerkung

Die Zeile # sshd wird von dem Kommando ausgegeben; sie kennzeichnet nicht die Eingabeaufforderung von root.

Ob ein Dienst läuft, kann mit status abgefragt werden. Das folgende Kommando überprüft, ob sshd auch wirklich gestartet wurde:

```
# service sshd status
sshd is running as pid 433.
```
Einige Dienste können über die Option reload neu initialisiert werden. Dazu wird dem Dienst über ein Signal mitgeteilt, dass er seine Konfigurationsdateien neu einlesen soll. Oft wird dazu das Signal SIGHUP verwendet. Beachten Sie aber, dass nicht alle Dienste diese Option unterstützen.

Die meisten Systemdienste werden beim Systemstart vom [rc\(8\)-](https://www.FreeBSD.org/cgi/man.cgi?query=rc&sektion=8&manpath=freebsd-release-ports)System gestartet. Zum Beispiel aktiviert das Skript /etc/rc.d/bgfsck die Prüfung von Dateisystemen im Hintergrund. Das Skript gibt die folgende Meldung aus, wenn es gestartet wird:

#### Starting background file system checks in 60 seconds.

Dieses Skript wird während des Systemstarts ausgeführt und führt eine Überprüfung der Dateisysteme im Hintergrund durch.

Viele Systemdienste hängen von anderen Diensten ab. [yp\(8\)](https://www.FreeBSD.org/cgi/man.cgi?query=yp&sektion=8&manpath=freebsd-release-ports) und andere RPC-basierende Systeme hängen beispielsweise von dem rpcbind-Dienst ab. Im Kopf der Startskripten befinden sich die Informationen über Abhängigkeiten von anderen Diensten und weitere Metadaten. Mithilfe dieser Daten bestimmt das Programm [rcorder\(8\)](https://www.FreeBSD.org/cgi/man.cgi?query=rcorder&sektion=8&manpath=freebsd-release-ports) beim Systemstart die Startreihenfolge der Dienste.

Folgende Schlüsselwörter müssen im Kopf aller Startskripten verwendet werden, da sie von [rc.subr\(8\)](https://www.FreeBSD.org/cgi/man.cgi?query=rc.subr&sektion=8&manpath=freebsd-release-ports) zum "Aktivieren" des Startskripts benötigt werden:

• PROVIDE: Gibt die Namen der Dienste an, die mit dieser Datei zur Verfügung gestellt werden.

Die folgenden Schlüsselwörter können im Kopf des Startskripts angegeben werden. Sie sind zwar nicht unbedingt notwendig, sind aber hilfreich beim Umgang mit [rcorder\(8\)](https://www.FreeBSD.org/cgi/man.cgi?query=rcorder&sektion=8&manpath=freebsd-release-ports):

- REQUIRE: Gibt die Namen der Dienste an, von denen dieser Dienst abhängt. Ein Skript, das dieses Schlüsselwort enthält wird *nach* den angegebenen Diensten ausgeführt.
- BEFORE: Zählt Dienste auf, die auf diesen Dienst angewiesen sind. Ein Skript, dass dieses Schlüsselwort enthält wird *vor* den angegebenen Diensten ausgeführt.

Durch das Verwenden dieser Schlüsselwörter kann ein Administrator die Startreihenfolge von Systemdiensten feingranuliert steuern, ohne mit den Schwierigkeiten des "runlevel"-Systems anderer UNIX® Systeme kämpfen zu müssen.

Weitere Informationen über das  $rc(8)$ -System finden Sie in  $rc(8)$  und  $rc.subr(8)$ . Wenn Sie eigene  $rc.d$ -Skripte schreiben wollen, sollten Sie [diesen Artikel](https://www.FreeBSD.org/doc/en_US.ISO8859-1/articles/rc-scripting) lesen.

## **11.4.1. Systemspezifische Konfiguration**

Informationen zur Systemkonfiguration sind hauptsächlich in /etc/rc.conf , die meist beim Start des Systems verwendet wird, abgelegt. Sie enthält die Konfigurationen für die rc\* Dateien.

In rc.conf werden die Vorgabewerte aus /etc/defaults/rc.conf überschrieben. Die Vorgabedatei sollte nicht editiert werden. Stattdessen sollten alle systemspezifischen Änderungen in rc.conf vorgenommen werden.

Um den administrativen Aufwand gering zu halten, existieren in geclusterten Anwendungen mehrere Strategien, globale Konfigurationen von systemspezifischen Konfigurationen zu trennen. Der empfohlene Weg hält die globale Konfiguration in einer separaten Datei z.B. /etc/rc.conf.local . Zum Beispiel so:

• /etc/rc.conf :

```
sshd_enable="YES"
keyrate="fast"
defaultrouter="10.1.1.254"
```
• /etc/rc.conf.local :

```
hostname="node1.example.org"
ifconfig_fxp0="inet 10.1.1.1/8"
```
/etc/rc.conf kann dann auf jedes System mit rsync oder puppet verteilt werden, während /etc/rc.conf.local dabei systemspezifisch bleibt.

Bei einem Upgrade des Systems wird /etc/rc.conf nicht überschrieben,so dass die Systemkonfiguration erhalten bleibt.

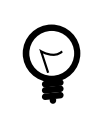

## Tipp

/etc/rc.conf und/etc/rc.conf.local werden von  $sh(1)$  gelesen. Dies erlaubt es dem Systemadministrator, komplexe Konfigurationsszenarien zu erstellen. Lesen Sie [rc.conf\(5\),](https://www.FreeBSD.org/cgi/man.cgi?query=rc.conf&sektion=5&manpath=freebsd-release-ports) um weitere Informationen zu diesem Thema zu erhalten.

# **11.5. Einrichten von Netzwerkkarten**

*Beigetragen von Marc Fonvieille.*

Die Konfiguration einer Netzwerkkarte gehört zu den alltäglichen Aufgaben eines FreeBSD Administrators.

## **11.5.1. Bestimmen des richtigen Treibers**

Ermitteln Sie zunächst das Modell der Netzwerkkarte und den darin verwendeten Chip. FreeBSD unterstützt eine Vielzahl von Netzwerkkarten. Prüfen Sie die Hardware-Kompatibilitätsliste für das FreeBSD Release, um zu sehen ob die Karte unterstützt wird.

Wenn die Karte unterstützt wird, müssen Sie den Treiber für die Karte bestimmen. /usr/src/sys/conf/NOTES und /usr/src/sys/ *arch*/conf/NOTES enthalten eine Liste der verfügbaren Treiber mit Informationen zu den unterstützten Chipsätzen. Wenn Sie sich nicht sicher sind, ob Sie den richtigen Treiber ausgewählt haben, lesen Sie die Hilfeseite des Treibers. Sie enthält weitere Informationen über die unterstützten Geräte und bekannte Einschränkungen des Treibers.

Die Treiberfür gebräuchliche Netzwerkkarten sind schon im GENERIC -Kernel enthalten, so dass die Karte während des Systemstarts erkannt werden sollte. Die Systemmeldungen können Sie sich mit more /var/run/dmesg.boot

ansehen. Mit der Leertaste können Sie durch den Text blättern. In diesem Beispiel findet das System zwei Karten, die den [dc\(4\)](https://www.FreeBSD.org/cgi/man.cgi?query=dc&sektion=4&manpath=freebsd-release-ports)-Treiber benutzen:

```
dc0: <82c169 PNIC 10/100BaseTX> port 0xa000-0xa0ff mem 0xd3800000-0xd38
000ff irq 15 at device 11.0 on pci0
miibus0: <MII bus> on dc0
bmtphy0: <BCM5201 10/100baseTX PHY> PHY 1 on miibus0
bmtphy0:  10baseT, 10baseT-FDX, 100baseTX, 100baseTX-FDX, auto
dc0: Ethernet address: 00:a0:cc:da:da:da
dc0: [ITHREAD]
dc1: <82c169 PNIC 10/100BaseTX> port 0x9800-0x98ff mem 0xd3000000-0xd30
000ff irq 11 at device 12.0 on pci0
miibus1: <MII bus> on dc1
bmtphy1: <BCM5201 10/100baseTX PHY> PHY 1 on miibus1
bmtphy1:  10baseT, 10baseT-FDX, 100baseTX, 100baseTX-FDX, auto
dc1: Ethernet address: 00:a0:cc:da:da:db
dc1: [ITHREAD]
```
Ist der Treiber für die Netzwerkkarte nicht in GENERIC enthalten, muss zunächst ein Treiber geladen werden, um die Karte konfigurieren und benutzen zu können. Dafür gibt es zwei Methoden:

- Am einfachsten ist es, das Kernelmodul für die Karte mit [kldload\(8\)](https://www.FreeBSD.org/cgi/man.cgi?query=kldload&sektion=8&manpath=freebsd-release-ports) zu laden. Um den Treiber automatisch beim Systemstart zu laden, fügen Sie die entsprechende Zeile in /boot/loader.conf ein. Es gibt nicht für alle Karten Kernelmodule.
- Alternativ kann der Treiber für die Karte fest in den Kernel eingebunden werden. Lesen Sie dazu /usr/src/sys/ conf/NOTES , /usr/src/sys/ *arch*/conf/NOTES und die Hilfeseite des Treibers, den Sie in den Kernel einbinden möchten, an. Die Übersetzung des Kernels wird in Kapitel 8, *[Konfiguration des FreeBSD-Kernels](#page-184-0)* beschrieben. Wenn die Karte während des Systemstarts vom Kernel erkannt wurde, muss der Kernel nicht neu übersetzt werden.

#### **11.5.1.1. Windows®-NDIS-Treiber einsetzen**

Leider stellen nach wie vor viele Unternehmen die Spezifikationen ihrer Treiber der Open Source Gemeinde nicht zur Verfügung, weilsie diese Informationen als Geschäftsgeheimnisse betrachten. Daher haben die Entwickler von FreeBSD und anderen Betriebssystemen nur zwei Möglichkeiten. Entweder versuchen sie in einem aufwändigen Prozess den Treiber durch *Reverse Engineering* nachzubauen, oder sie versuchen, die vorhandenen Binärtreiber der Microsoft® Windows®-Plattform zu verwenden.

FreeBSD bietet "native" Unterstützung für die Network Driver Interface Specification (NDIS). [ndisgen\(8\)](https://www.FreeBSD.org/cgi/man.cgi?query=ndisgen&sektion=8&manpath=freebsd-release-ports) wird benutzt, um einen Windows® XP-Treiber in ein Format zu konvertieren, das von FreeBSD verwendet werden kann. Da der [ndis\(4\)-](https://www.FreeBSD.org/cgi/man.cgi?query=ndis&sektion=4&manpath=freebsd-release-ports)Treiber einen Windows® XP-Binärtreiber nutzt, kann er nur auf i386™- und amd64-Systemen verwendet werden. Unterstützt werden PCI, CardBus, PCMCIA und USB-Geräte.

Um den NDISulator zu verwenden, benötigen Sie drei Dinge:

- 1. Die FreeBSD Kernelquellen
- 2. Den Windows® XP-Binärtreiber mit der Erweiterung .SYS
- 3. Die Konfigurationsdatei des Windows® XP-Treibers mit der Erweiterung .INF

Laden Sie die .SYS- und .INF-Dateien für die Karte. Diese befinden sich meistens auf einer beigelegten CD-ROM, oder können von der Internetseite des Herstellers heruntergeladen werden. In den folgenden Beispielen werden die Dateien W32DRIVER.SYS und W32DRIVER.INF verwendet.

Die Architektur des Treibers muss zur jeweiligen Version von FreeBSD passen. Benutzen Sie einen Windows® 32 bit Treiber für FreeBSD/i386. Für FreeBSD/amd64 wird ein Windows® 64-bit Treiber benötigt.

Als Nächstes kompilieren Sie den binären Treiber, um ein Kernelmodul zu erzeugen. Dazu rufen Sie als root [ndis](https://www.FreeBSD.org/cgi/man.cgi?query=ndisgen&sektion=8&manpath=freebsd-release-ports)[gen\(8\)](https://www.FreeBSD.org/cgi/man.cgi?query=ndisgen&sektion=8&manpath=freebsd-release-ports) auf:

#### # **ndisgen** */path/to/W32DRIVER.INF /path/to/W32DRIVER.SYS*

Dieses Kommando arbeitet interaktiv, benötigt es weitere Informationen, so fragt es Sie danach. Das Ergebnis ist ein neu erzeugtes Kernelmodul im aktuellen Verzeichnis. Benutzen Sie [kldload\(8\)](https://www.FreeBSD.org/cgi/man.cgi?query=kldload&sektion=8&manpath=freebsd-release-ports) um das neue Modul zu laden:

```
# kldload ./W32DRIVER.ko
```
Neben dem erzeugten Kernelmodul müssen auch die Kernelmodule ndis. ko und if ndis. ko geladen werden. Dies passiert automatisch, wenn Sie ein von [ndis\(4\)](https://www.FreeBSD.org/cgi/man.cgi?query=ndis&sektion=4&manpath=freebsd-release-ports) abhängiges Modul laden. Andernfalls können die Module mit den folgenden Kommandos manuell geladen werden:

```
# kldload ndis
# kldload if_ndis
```
Der erste Befehl lädt den [ndis\(4\)-](https://www.FreeBSD.org/cgi/man.cgi?query=ndis&sektion=4&manpath=freebsd-release-ports)Miniport-Treiber, der zweite das tatsächliche Netzwerkgerät.

Überprüfen Sie die Ausgabe von [dmesg\(8\)](https://www.FreeBSD.org/cgi/man.cgi?query=dmesg&sektion=8&manpath=freebsd-release-ports) auf eventuelle Fehler während des Ladevorgangs. Gab es dabei keine Probleme, sollte die Ausgabe wie folgt aussehen:

```
ndis0: <Wireless-G PCI Adapter> mem 0xf4100000-0xf4101fff irq 3 at device 8.0 on pci1
ndis0: NDIS API version: 5.0
ndis0: Ethernet address: 0a:b1:2c:d3:4e:f5
ndis0: 11b rates: 1Mbps 2Mbps 5.5Mbps 11Mbps
ndis0: 11g rates: 6Mbps 9Mbps 12Mbps 18Mbps 36Mbps 48Mbps 54Mbps
```
Ab jetzt kann das Gerät ndis0 wie jede andere Netzwerkkarte konfiguriert werden.

Um die [ndis\(4\)](https://www.FreeBSD.org/cgi/man.cgi?query=ndis&sektion=4&manpath=freebsd-release-ports)-Module automatisch beim Systemstart zu laden, kopieren Sie das erzeugte Modul W32DRI-VER\_SYS.ko nach /boot/modules . Danach fügen Sie die folgende Zeile in /boot/loader.conf ein:

W32DRIVER\_SYS\_load="YES"

## **11.5.2. Konfiguration von Netzwerkkarten**

Nachdem der richtige Treiber für die Karte geladen ist, muss die Karte konfiguriert werden. Unter Umständen ist die Karte schon während der Installation mit [bsdinstall\(8\)](https://www.FreeBSD.org/cgi/man.cgi?query=bsdinstall&sektion=8&manpath=freebsd-release-ports) konfiguriert worden.

Das nachstehende Kommando zeigt die Konfiguration der Netzwerkkarten an:

```
% ifconfig
dc0: flags=8843<UP,BROADCAST,RUNNING,SIMPLEX,MULTICAST> metric 0 mtu 1500
          options=80008<VLAN_MTU,LINKSTATE>
          ether 00:a0:cc:da:da:da
          inet 192.168.1.3 netmask 0xffffff00 broadcast 192.168.1.255
          media: Ethernet autoselect (100baseTX <full-duplex>)
          status: active
dc1: flags=8802<UP,BROADCAST,RUNNING,SIMPLEX,MULTICAST> metric 0 mtu 1500
          options=80008<VLAN_MTU,LINKSTATE>
          ether 00:a0:cc:da:da:db
          inet 10.0.0.1 netmask 0xffffff00 broadcast 10.0.0.255
          media: Ethernet 10baseT/UTP
          status: no carrier
lo0: flags=8049<UP,LOOPBACK,RUNNING,MULTICAST> metric 0 mtu 16384
          options=3<RXCSUM,TXCSUM>
          inet6 fe80::1%lo0 prefixlen 64 scopeid 0x4
          inet6 ::1 prefixlen 128
          inet 127.0.0.1 netmask 0xff000000
        nd6 options=3<PERFORMNUD, ACCEPT RTADV>
```
Im Beispiel werden Informationen zu den folgenden Geräten angezeigt:

• dc0: Der erste Ethernet-Adapter.

- dc1: Der zweite Ethernet-Adapter.
- lo0: Das Loopback-Gerät.

Der Name der Netzwerkkarte wird aus dem Namen des Treibers und einer Zahl zusammengesetzt. Die Zahl gibt die Reihenfolge an, in der die Geräte beim Systemstart erkannt wurden. Die dritte Karte, die den [sis\(4\)](https://www.FreeBSD.org/cgi/man.cgi?query=sis&sektion=4&manpath=freebsd-release-ports) Treiber benutzt, würde beispielsweise sis2 heißen.

Der Adapter dc0 aus dem Beispiel ist aktiv. Sie erkennen das an den folgenden Hinweisen:

- 1. UP bedeutet, dass die Karte konfiguriert und aktiv ist.
- 2. Der Karte wurde die Internet-Adresse (inet) 192.168.1.3 zugewiesen.
- 3. Die Subnetzmaske ist richtig (0xffffff00 entspricht 255.255.255.0 ).
- 4. Die Broadcast-Adresse 192.168.1.255 ist richtig.
- 5. Die MAC-Adresse der Karte (ether) lautet 00:a0:cc:da:da:da .
- 6. Die automatische Medienerkennung ist aktiviert (media: Ethernet autoselect (100baseTX <fullduplex>) ). Der Adapter dc1 benutzt das Medium 10baseT/UTP . Weitere Informationen über die einstellbaren Medien entnehmen Sie der Hilfeseite des Treibers.
- 7. Der Verbindungsstatus (status) ist active, das heißt es wurde ein Trägersignal entdeckt. Für dc1 wird status: no carrier angezeigt. Das ist normal, wenn kein Kabel an der Karte angeschlossen ist.

Wäre die Karte nicht konfiguriert, würde die Ausgabe von [ifconfig\(8\)](https://www.FreeBSD.org/cgi/man.cgi?query=ifconfig&sektion=8&manpath=freebsd-release-ports) so aussehen:

```
dc0: flags=8843<BROADCAST,SIMPLEX,MULTICAST> metric 0 mtu 1500
          options=80008<VLAN_MTU,LINKSTATE>
          ether 00:a0:cc:da:da:da
          media: Ethernet autoselect (100baseTX <full-duplex>)
          status: active
```
Die Karte muss als Benutzer root konfiguriert werden. Die Konfiguration kann auf der Kommandozeile mit [ifcon](https://www.FreeBSD.org/cgi/man.cgi?query=ifconfig&sektion=8&manpath=freebsd-release-ports)[fig\(8\)](https://www.FreeBSD.org/cgi/man.cgi?query=ifconfig&sektion=8&manpath=freebsd-release-ports) erfolgen. Allerdings gehen diese Informationen bei einem Neustart verloren. Tragen Sie stattdessen die Konfiguration in /etc/rc.conf ein. Wenn es im LAN einen DHCP-Server gibt, fügen Sie einfach folgende Zeile hinzu:

#### ifconfig\_dc0="DHCP"

Ersetzen Sie *>dc0* durch die richtigen Werte für das System.

Nachdem Sie die Zeile hinzugefügt haben, folgen Sie den Anweisungen in Abschnitt 11.5.3, "Test und [Fehlersuche"](#page-221-0).

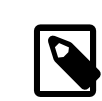

## Anmerkung

Wenn das Netzwerk während der Installation konfiguriert wurde, existieren vielleicht schon Einträge für die Netzwerkkarte(n). Überprüfen Sie /etc/rc.conf bevor Sie weitere Zeilen hinzufügen.

Falls kein DHCP-Server zur Verfügung steht, müssen die Netzwerkkarten manuell konfiguriert werden. Fügen Sie für jede Karte im System eine Zeile hinzu, wie in diesem Beispiel zu sehen:

```
ifconfig_dc0="inet 192.168.1.3 netmask 255.255.255.0"
ifconfig_dc1="inet 10.0.0.1 netmask 255.255.255.0 media 10baseT/UTP"
```
Ersetzen Sie dc0 und dc1 und die IP-Adressen durch die richtigen Werte für das System. Die Manualpages des Treibers, [ifconfig\(8\)](https://www.FreeBSD.org/cgi/man.cgi?query=ifconfig&sektion=8&manpath=freebsd-release-ports) und [rc.conf\(5\)](https://www.FreeBSD.org/cgi/man.cgi?query=rc.conf&sektion=5&manpath=freebsd-release-ports) enthalten weitere Einzelheiten über verfügbare Optionen und die Syntax von /etc/rc.conf .

Wenn das Netzwerk kein DNS benutzt, können Sie in /etc/hosts die Namen und IP-Adressen der Rechner des LANs eintragen. Weitere Informationen entnehmen Sie [hosts\(5\)](https://www.FreeBSD.org/cgi/man.cgi?query=hosts&sektion=5&manpath=freebsd-release-ports) und /usr/share/examples/etc/hosts .

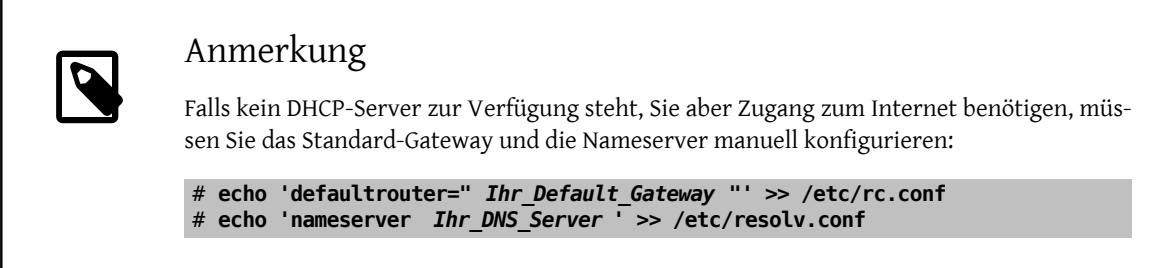

## <span id="page-221-0"></span>**11.5.3. Test und Fehlersuche**

Nachdem die notwendigen Änderungen in /etc/rc.conf gespeichert wurden, kann das System neu gestartet werden, um die Konfiguration zu testen und zu überprüfen, ob das System ohne Fehler neu gestartet wurde. Alternativ können Sie mit folgenden Befehl die Netzwerkeinstellungen neu initialisieren:

#### # **service netif restart**

Anmerkung Falls in /etc/rc.conf ein Default-Gateway definiert wurde, müssen Sie auch den folgenden Befehl ausführen: # **service routing restart**

Wenn das System gestartet ist, sollten Sie die Netzwerkkarten testen.

#### **11.5.3.1. Test der Ethernet-Karte**

Um zu prüfen, ob die Ethernet-Karte richtig konfiguriert ist, testen Sie zunächst mit [ping\(8\)](https://www.FreeBSD.org/cgi/man.cgi?query=ping&sektion=8&manpath=freebsd-release-ports) den Adapter selbst und sprechen Sie dann eine andere Maschine im LAN an.

Zuerst, der Test des Adapters:

```
% ping -c5 192.168.1.3
PING 192.168.1.3 (192.168.1.3): 56 data bytes
64 bytes from 192.168.1.3: icmp_seq=0 ttl=64 time=0.082 ms
64 bytes from 192.168.1.3: icmp_seq=1 ttl=64 time=0.074 ms
64 bytes from 192.168.1.3: icmp_seq=2 ttl=64 time=0.076 ms
64 bytes from 192.168.1.3: icmp_seq=3 ttl=64 time=0.108 ms
64 bytes from 192.168.1.3: icmp_seq=4 ttl=64 time=0.076 ms
--- 192.168.1.3 ping statistics ---
5 packets transmitted, 5 packets received, 0% packet loss
round-trip min/avg/max/stddev = 0.074/0.083/0.108/0.013 ms
% ping -c5 192.168.1.2
PING 192.168.1.2 (192.168.1.2): 56 data bytes
64 bytes from 192.168.1.2: icmp_seq=0 ttl=64 time=0.726 ms
64 bytes from 192.168.1.2: icmp_seq=1 ttl=64 time=0.766 ms
```
64 bytes from 192.168.1.2: icmp\_seq=2 ttl=64 time=0.700 ms

```
64 bytes from 192.168.1.2: icmp_seq=3 ttl=64 time=0.747 ms
64 bytes from 192.168.1.2: icmp_seq=4 ttl=64 time=0.704 ms
  -192.168.1.2 ping statistics -5 packets transmitted, 5 packets received, 0% packet loss
round-trip min/avg/max/stddev = 0.700/0.729/0.766/0.025 ms
```
Um die Namensauflösung zu testen, verwenden Sie den Namen der Maschine anstelle der IP-Adresse. Wenn kein DNS-Server im Netzwerk vorhanden ist, muss /etc/hosts entsprechend eingerichtet sein. Fügen Sie dazu die Namen und IP-Adressen der Rechner im LAN in /etc/hosts hinzu, falls sie nicht bereits vorhanden sind. Weitere Informationen finden Sie in [hosts\(5\)](https://www.FreeBSD.org/cgi/man.cgi?query=hosts&sektion=5&manpath=freebsd-release-ports) und /usr/share/examples/etc/hosts .

## **11.5.3.2. Fehlersuche**

Fehler zu beheben, ist immer sehr mühsam. Indem Sie die einfachen Sachen zuerst prüfen, erleichtern Sie sich die Aufgabe. Steckt das Netzwerkkabel? Sind die Netzwerkdienste richtig konfiguriert? Funktioniert die Firewall? Wird die Netzwerkkarte von FreeBSD unterstützt? Lesen Sie immer die Hardware-Informationen des Releases, bevor Sie einen Fehlerbericht einsenden. Aktualisieren Sie die FreeBSD-Version auf die neueste -STABLE Version. Suchen Sie in den Archiven der Mailinglisten und im Internet nach bekannten Lösungen.

Wenn die Karte funktioniert, die Verbindungen aber zu langsam sind, sollten Sie [tuning\(7\)](https://www.FreeBSD.org/cgi/man.cgi?query=tuning&sektion=7&manpath=freebsd-release-ports) lesen. Prüfen Sie auch die Netzwerkkonfiguration, da falsche Einstellungen die Ursache für langsame Verbindungen sein können.

Wenn Sie viele device timeout Meldungen in den Systemprotokollen finden, prüfen Sie, dass es keinen Konflikt zwischen der Netzwerkkarte und anderen Geräten des Systems gibt. Überprüfen Sie nochmals die Verkabelung. Unter Umständen benötigen Sie eine andere Netzwerkkarte.

Bei watchdog timeout Fehlermeldungen, kontrollieren Sie zuerst die Verkabelung. Überprüfen Sie dann, ob der PCI-Steckplatz der Karte Bus Mastering unterstützt. Auf einigen älteren Motherboards ist das nur für einen Steckplatz (meistens Steckplatz 0) der Fall. Lesen Sie in der Dokumentation der Karte und des Motherboards nach, ob das vielleicht die Ursache des Problems sein könnte.

Die Meldung No route to host erscheint, wenn das System ein Paket nicht zustellen kann. Das kann vorkommen weil beispielsweise keine Default-Route gesetzt wurde oder das Netzwerkkabel nicht richtig steckt. Schauen Sie in der Ausgabe von netstat -rn nach, ob eine gültige Route zu dem Zielsystem existiert. Wenn nicht, lesen Sie Abschnitt 30.2, ["Gateways](#page-678-0) und Routen".

Die Meldung ping: sendto: Permission denied wird oft von einer falsch konfigurierten Firewall verursacht. Wenn keine Regeln definiert wurden, blockiert eine aktivierte Firewall alle Pakete, selbst einfache [ping\(8\)-](https://www.FreeBSD.org/cgi/man.cgi?query=ping&sektion=8&manpath=freebsd-release-ports)Pakete. Weitere Informationen erhalten Sie in [Kapitel 29,](#page-642-0) *Firewalls*.

Falls die Leistung der Karte schlecht ist, setzen Sie die Medienerkennung von autoselect (automatisch) auf das richtige Medium. In vielen Fällen löst diese Maßnahme Leistungsprobleme. Wenn nicht, prüfen Sie nochmal die Netzwerkeinstellungen und lesen Sie [tuning\(7\)](https://www.FreeBSD.org/cgi/man.cgi?query=tuning&sektion=7&manpath=freebsd-release-ports).

# **11.6. Virtual Hosts**

Ein gebräuchlicher Zweck von FreeBSD ist das virtuelle Hosting, bei dem ein Serverim Netzwerk wie mehrere Server aussieht. Dies wird dadurch erreicht, dass einem Netzwerkinterface mehrere Netzwerk-Adressen zugewiesen werden.

Ein Netzwerkinterface hat eine "echte" Adresse und kann beliebig viele "alias" Adressen haben. Die Aliase werden durch entsprechende alias Einträge in /etc/rc.conf festgelegt, wie in diesem Beispiel zu sehen ist:

ifconfig\_fxp0\_alias0="inet xxx.xxx.xxx.xxx netmask xxx.xxx.xxx.xxx"

Beachten Sie, dass die Alias-Einträge mit alias*0* anfangen müssen und weiter hochgezählt werden, das heißt alias1, alias2, und so weiter. Die Konfiguration der Aliase hört bei der ersten fehlenden Zahl auf.

Die Berechnung der Alias-Netzwerkmasken ist wichtig. Für jedes Interface muss es eine Adresse geben, die die Netzwerkmaske des Netzwerkes richtig beschreibt. Alle anderen Adressen in diesem Netzwerk haben dann eine Netzwerkmaske, die mit 1 gefüllt ist, also 255.255.255.255 oder hexadezimal 0xffffffff .

Als Beispiel betrachten wir den Fall, in dem fxp0 mit zwei Netzwerken verbunden ist: dem Netzwerk 10.1.1.0 mit der Netzwerkmaske 255.255.255.0 und dem Netzwerk 202.0.75.16 mit der Netzwerkmaske 255.255.255.240 . Das System soll die Adressen 10.1.1.1 bis 10.1.1.5 und 202.0.75.17 bis 202.0.75.20 belegen. Nur die erste Adresse in einem Netzwerk sollte die richtige Netzwerkmaske haben. Alle anderen Adressen (10.1.1.2 bis 10.1.1.5 und 202.0.75.18 bis 202.0.75.20 ) müssen die Maske 255.255.255.255 erhalten.

Die folgenden Einträge in /etc/rc.conf konfigurieren den Adapter entsprechend dem Beispiel:

```
ifconfig_fxp0="inet 10.1.1.1 netmask 255.255.255.0"
ifconfig_fxp0_alias0="inet 10.1.1.2 netmask 255.255.255.255"
ifconfig_fxp0_alias1="inet 10.1.1.3 netmask 255.255.255.255"
ifconfig_fxp0_alias2="inet 10.1.1.4 netmask 255.255.255.255"
ifconfig_fxp0_alias3="inet 10.1.1.5 netmask 255.255.255.255"
ifconfig_fxp0_alias4="inet 202.0.75.17 netmask 255.255.255.240"
ifconfig_fxp0_alias5="inet 202.0.75.18 netmask 255.255.255.255"
ifconfig_fxp0_alias6="inet 202.0.75.19 netmask 255.255.255.255"
ifconfig_fxp0_alias7="inet 202.0.75.20 netmask 255.255.255.255"
```
Dies kann mit einer durch Leerzeichen getrennten Liste von IP-Adressbereichen auch einfacher ausgedrückt werden. Die erste Adresse hat wieder die angegebene Netzwerkmaske und die zusätzlichen Adressen haben die Netzwerkmaske 255.255.255.255 .

ifconfig\_fxp0\_aliases="inet 10.1.1.1-5/24 inet 202.0.75.17-20/28"

# **11.7. Konfiguration der Systemprotokollierung**

*Beigetragen von Niclas Zeising.*

Die Aufzeichnung und Kontrolle von Log-Meldungen ist ein wichtiger Aspekt der Systemadministration. Die Informationen werden nicht nur verwendet um Hard- und Softwarefehler ausfindig zu machen, auch zur Überwachung der Sicherheit und der Reaktion bei einem Zwischenfall spielen diese Aufzeichnungen eine wichtige Rolle. Die meisten Systemdienste und Anwendungen erzeugen Log-Meldungen.

FreeBSD stellt mitsyslogd ein Werkzeug zur Verwaltung von Protokollen bereit. In der Voreinstellung wird syslogd beim Booten automatisch gestartet. Dieses Verhalten wird über die Variable syslogd\_enable in /etc/rc.conf gesteuert. Dazu gibt es noch zahlreiche Argumente, die in der Variable syslogd\_flags in /etc/rc.conf gesetzt werden können. Lesen Sie [syslogd\(8\)](https://www.FreeBSD.org/cgi/man.cgi?query=syslogd&sektion=8&manpath=freebsd-release-ports) für weitere Informationen über die verfügbaren Argumente.

Dieser Abschnitt beschreibt die Konfiguration und Verwendung des FreeBSD Protokollservers, und diskutiert auch die Log-Rotation und das Management von Logdateien.

#### **11.7.1. Konfiguration der lokalen Protokollierung**

Die Konfigurationsdatei /etc/syslog.conf steuert, was syslogd mit Log-Meldungen macht, sobald sie empfangen werden. Es gibt verschiedene Parameter, die das Verhalten bei eingehenden Ereignissen kontrollieren. *facility* beschreibt das Subsystem, welches das Ereignis generiert hat. Beispielsweise der Kernel, oder ein Daemon. *level* hingegen beschreibt den Schweregrad des aufgetretenen Ereignisses. Dies macht es möglich, Meldungen in verschiedenen Logdateien zu protokollieren, oder Meldungen zu verwerfen, je nach Konfiguration von *facility* und *level*. Ebenfalls besteht die Möglichkeit auf Meldungen zu reagieren, die von einer bestimmten Anwendung stammen, oder von einem spezifischen Host erzeugt wurden.

Die Konfigurationsdatei von [syslogd\(8\)](https://www.FreeBSD.org/cgi/man.cgi?query=syslogd&sektion=8&manpath=freebsd-release-ports) enthält für jede Aktion eine Zeile. Die Syntax besteht aus einem Auswahlfeld, gefolgt von einem Aktionsfeld. Die Syntax für das Auswahlfeld ist *facility.level*. Dies entspricht Log-Meldungen von *facility* mit einem Level von *level* oder höher. Um noch präziserfestzulegen was protokolliert wird, kann dem Level optional ein Vergleichsflag vorangestellt werden. Mehrere Auswahlen können, durch Semikolon (;) getrennt, für die gleiche Aktion verwendet werden. \* wählt dabei alles aus. Das Aktionsfeld definiert, wohin die Log-Meldungen gesendet werden, beispielsweise in eine Datei oder zu einem entfernten Log-Server. Als Beispiel dient hier /etc/syslog.conf aus FreeBSD:

```
# $FreeBSD$
#
#  Spaces ARE valid field separators in this file. However,
#  other *nix-like systems still insist on using tabs as field
      separators. If you are sharing this file between systems, you$
#  may want to use only tabs as field separators here.
      Consult the syslog.conf(5) manpage.
*.err;kern.warning;auth.notice;mail.crit /dev/console
*.notice;authpriv.none;kern.debug;lpr.info;mail.crit;news.err /var/log/messages
security.* /var/log/security
auth.info:authpriv.info
mail.info /var/log/maillog
lpr.info /var/log/lpd-errs
                                        /var/log/xferlog
cron.* /var/log/cron
!-devd<br>*.=debug
                                        /var/log/debug.log
*.emerg  *
# uncomment this to log all writes to /dev/console to /var/log/console.log
#console.info /var/log/console.log
# uncomment this to enable logging of all log messages to /var/log/all.log
# touch /var/log/all.log and chmod it to mode 600 before it will work<br>#* * (var/log/all log
                                        /var/log/all.log
# uncomment this to enable logging to a remote loghost named loghost<br>#*.* aloghost
                                       @loghost
# uncomment these if you're running inn
# news.crit /var/log/news/news.crit
# news.err /var/log/news/news.err
# news.notice /var/log/news/news.notice
# Uncomment this if you wish to see messages produced by devd
# !devd
# *.>=info
!ppp
                                        /var/log/ppp.log
!*
```
In diesem Beispiel:

- Zeile 8 selektiert alle Meldungen vom Level err,sowie kern.warning , auth.notice und mail.crit und schickt diese zur Konsole (/dev/console ).
- Zeile 12 selektiert alle Meldungen von mail ab dem Level info oder höher und schreibt diese in /var/log/ maillog.
- Zeile 17 benutzt ein Vergleichsflag (=), um nur Meldungen vom Level debug zu selektieren und schreibt diese in /var/log/debug.log .
- Zeile 33 zeigt ein Beispiel für die Nutzung einer Programmspezifikation. Die nachfolgenden Regeln sind dann nur für Programme gültig, welche der Programmspezifikation stehen. In diesem Fall werden alle Meldungen von ppp (und keinem anderen Programm) in /var/log/ppp.log geschrieben.

Die verfügbaren *level*, beginnend mit den höchst kritischen, hin zu den weniger kritischen, sind: emerg, alert, crit, err, warning , notice, info und debug.

Die *facilities*, in beliebiger Reihenfolge, sind: auth, authpriv, console, cron, daemon, ftp, kern, lpr, mail, mark, news, security, syslog, user, uucp, sowie local0 bis local7. Beachten Sie, dass andere Betriebssysteme hiervon abweichende *facilities* haben können.

Um alle Meldungen vom Level notice und höher in /var/log/daemon.log zu protokollieren, fügen Sie folgenden Eintrag hinzu:

daemon.notice /var/log/daemon.log

Für weitere Informationen zu verschiedenen Level und *faclilities*, lesen Sie [syslog\(3\)](https://www.FreeBSD.org/cgi/man.cgi?query=syslog&sektion=3&manpath=freebsd-release-ports) und [syslogd\(8\).](https://www.FreeBSD.org/cgi/man.cgi?query=syslogd&sektion=8&manpath=freebsd-release-ports) Weitere Informationen zu /etc/syslog.conf , dessen Syntax und erweiterten Anwendungsbeispielen, finden Sie in [syslog.con](https://www.FreeBSD.org/cgi/man.cgi?query=syslog.conf&sektion=5&manpath=freebsd-release-ports) $f(5)$ .

## **11.7.2. Management und Rotation von Logdateien**

Logdateien können schnell wachsen und viel Speicherplatz belegen, was es schwieriger macht, nützliche Informationen zu finden. Log-Management versucht, diesen Effekt zu mildern. FreeBSD verwendet newsyslog für die Verwaltung von Logdateien. Dieses in FreeBSD integrierte Programm rotiert und komprimiert in regelmäßigen Abständen Logdateien. Optional kann es auch fehlende Logdateien erstellen und Programme benachrichtigen, wenn Logdateien verschoben wurden. Die Logdateien können von syslogd oder einem anderen Programm generiert werden. Obwohl newsyslog normalerweise von [cron\(8\)](https://www.FreeBSD.org/cgi/man.cgi?query=cron&sektion=8&manpath=freebsd-release-ports) aufgerufen wird, ist es kein Systemdämon. In der Standardkonfiguration wird dieser Job jede Stunde ausgeführt.

Um zu wissen, welche Maßnahmen zu ergreifen sind, liest newsyslog seine Konfigurationsdatei /etc/newsyslog.conf. Diese Konfigurationsdatei enthält eine Zeile für jede Datei, die von newsyslog verwaltet wird. Jede Zeile enthält Informationen über den Besitzer der Datei, die Dateiberechtigungen, wann die Dateirotiert wird, optionale *Flags*, welche die Log-Rotation beeinflussen (bspw. Komprimierung) und Programme, denen ein Signal geschickt wird, wenn Logdateien rotiert werden. Hier folgt die Standardkonfiguration in FreeBSD:

```
# configuration file for newsyslog
# $FreeBSD$
#
# Entries which do not specify the '/pid file' field will cause the
# syslogd process to be signalled when that log file is rotated.  This
# action is only appropriate for log files which are written to by the
# syslogd process (ie, files listed in /etc/syslog.conf).  If there
# is no process which needs to be signalled when a given log file is
# rotated, then the entry for that file should include the 'N' flag.
#
# The 'flags' field is one or more of the letters: BCDGJNUXZ or a '-'.
#
# Note: some sites will want to select more restrictive protections than the
# defaults.  In particular, it may be desirable to switch many of the 644
# entries to 640 or 600.  For example, some sites will consider the
# contents of maillog, messages, and lpd-errs to be confidential.  In the
# future, these defaults may change to more conservative ones.
#
# logfilename  [owner:group]  mode count size when  flags [/pid_file] [sig_num]
/var/log/all.log  600  7  *  @T00  J
/var/log/amd.log  644  7  100  *  J
/var/log/auth.log  600  7  100  @0101T JC
/var/log/console.log  600  5  100  *  J
/var/log/cron  600  3  100  *  JC
/var/log/daily.log  640  7  *  @T00  JN
/var/log/debug.log  600  7  100  *  JC
/var/log/kerberos.log  600  7  100  *  J
/var/log/lpd-errs  644  7  100  *  JC
/var/log/maillog  640  7  *  @T00  JC
/var/log/messages
/var/log/monthly.log  640  12  *  $M1D0 JN
/var/log/pflog  600  3  100  *  JB /var/run/pflogd.pid
/var/log/ppp.log  root:network  640  3  100  *  JC
/var/log/devd.log  644  3  100  *  JC
/var/log/security  600  10  100  *  JC
/var/log/sendmail.st  640  10  *  168  B
/var/log/utx.log  644  3  *  @01T05 B
/var/log/weekly.log  640  5  1  $W6D0 JN
```
Kapitel 11. Konfiguration und Tuning

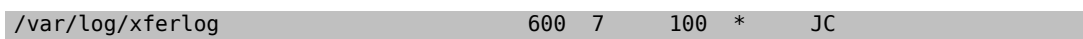

Jede Zeile beginnt mit dem Namen der Protokolldatei, die rotiert werden soll, optional gefolgt von Besitzer und Gruppe fürrotierende, als auch für neu erstellte Dateien. Das Feld mode definiert die Zugriffsrechte der Datei. count gibt an, wie viele rotierte Dateien aufbewahrt werden sollen. Anhand der size- und when-*Flags* erkennt newsyslog, wann die Datei rotiert werden muss. Eine Logdatei wird rotiert, wenn ihre Größe den Wert von size überschreitet, oder wenn die Zeit im when-Feld abgelaufen ist. Ein \* bedeutet, dass dieses Feld ignoriert wird. Das *flags*-Feld gibt newsyslog weitere Instruktionen, zum Beispiel wie eine Datei zu rotieren ist, oder eine Datei zu erstellen falls diese nicht existiert. Die letzten beiden Felder sind optional und bestimmen die PID-Datei und wann die Datei rotiert wird.

Weitere Informationen zu allen Feldern, gültigen *Flags* und wie Sie die Rotationszeit angeben können, finden Sie in [newsyslog.conf\(5\)](https://www.FreeBSD.org/cgi/man.cgi?query=newsyslog.conf&sektion=5&manpath=freebsd-release-ports). Denken Sie daran, dass newsyslog von [cron\(8\)](https://www.FreeBSD.org/cgi/man.cgi?query=cron&sektion=8&manpath=freebsd-release-ports) aufgerufen wird und somit Dateien auch nur dann rotiert, wenn es von [cron\(8\)](https://www.FreeBSD.org/cgi/man.cgi?query=cron&sektion=8&manpath=freebsd-release-ports) aufgerufen wird, und nicht häufiger.

## **11.7.3. Protokollierung von anderen Hosts**

*Beigetragen von Tom Rhodes. Übersetzt von Benedict Reuschling.*

Die Überwachung der Protokolldateien kann bei steigender Anzahl von Rechnern sehr unhandlich werden. Eine zentrale Protokollierung kann manche administrativen Belastungen bei der Verwaltung von Protokolldateien reduzieren.

Die Aggregation, Zusammenführung und Rotation von Protokolldateien kann in FreeBSD mit syslogd und newsyslog konfiguriert werden. In der folgenden Beispielkonfiguration sammelt Host A, genannt logserv.example.com, Protokollinformationen für das lokale Netzwerk. Host B, genannt logclient.example.com wird seine Protokollinformationen an den Server weiterleiten.

## **11.7.3.1. Konfiguration des Protokollservers**

Ein Protokollserverist ein System, welches Protokollinformationen von anderen Hosts akzeptiert. Bevor Sie diesen Server konfigurieren, prüfen Sie folgendes:

- Falls eine Firewall zwischen dem Protokollserver und den -Clients steht, muss das Regelwerk der Firewall UDP auf Port 514 sowohl auf Client- als auch auf Serverseite freigegeben werden.
- Der syslogd-Server und alle Clientrechner müssen gültige Einträge für sowohl Vorwärts- als auch Umkehr-DNS besitzen. Falls im Netzwerk kein DNS-Server vorhanden ist, muss auf jedem System die Datei /etc/hosts mit den richtigen Einträgen gepflegt werden. Eine funktionierende Namensauflösung ist zwingend erforderlich, ansonsten würde der Server die Protokollnachrichten ablehnen.

Bearbeiten Sie /etc/syslog.conf auf dem Server. Tragen Sie den Namen des Clients ein, den Verbindungsweg und den Namen der Protokolldatei. Dieses Beispiel verwendet den Rechnernamen B, alle Verbindungswege, und die Protokolle werden in /var/log/logclient.log gespeichert.

# Beispiel 11.1. Einfache Server Konfiguration

+logclient.example.com \*.\* /var/log/logclient.log

Fügen Sie für jeden Client zwei Zeilen hinzu, falls Sie mehrere Clients in diese Datei aufnehmen. Weitere Informationen über die verfügbaren Verbindungswege finden Sie in [syslog.conf\(5\).](https://www.FreeBSD.org/cgi/man.cgi?query=syslog.conf&sektion=5&manpath=freebsd-release-ports)

Konfigurieren Sie als nächstes /etc/rc.conf :

```
syslogd_enable="YES"
syslogd_flags="-a logclient.example.com -v -v"
```
Der erste Eintrag startet syslogd während des Bootens. Der zweite Eintrag erlaubt es, Daten von dem spezifizierten Client auf diesem Server zu akzeptieren. Die Verwendung von -v -v erhöht die Anzahl von Protokollnachrichten. Dies ist hilfreich für die Feineinstellung der Verbindungswege, da Administratoren auf diese Weise erkennen, welche Arten von Nachrichten von welchen Verbindungswegen protokolliert werden.

Mehrere -a-Optionen können angegeben werden, um die Protokollierung von mehreren Clients zu erlauben. IP-Adressen und ganze Netzblöcke können ebenfalls spezifiziert werden. Eine vollständige Liste der Optionen finden Sie in [syslogd\(8\).](https://www.FreeBSD.org/cgi/man.cgi?query=syslogd&sektion=8&manpath=freebsd-release-ports)

Zum Schluss muss die Protokolldatei erstellt werden:

```
# touch /var/log/logclient.log
```
Zu diesem Zeitpunkt sollte syslogd neu gestartet und überprüft werden:

```
# service syslogd  restart
# pgrep syslog
```
Wenn eine PID zurückgegeben wird, wurde der Server erfolgreich neu gestartet und die Clientkonfiguration kann beginnen. Wenn der Server nicht neu gestartet wurde, suchen Sie in /var/log/messages nach dem Fehler.

#### **11.7.3.2. Konfiguration des Protokollclients**

Ein Protokollclient sendet Protokollinformationen an einen Protokollserver. Zusätzlich behält er eine lokale Kopie seiner eigenen Protokolle.

Sobald der Server konfiguriert ist, bearbeiten Sie /etc/rc.conf auf dem Client:

```
syslogd_enable="YES"
syslogd_flags="-s -v -v"
```
Der erste Eintrag aktiviert den syslogd-Dienst während des Systemstarts. Der zweite Eintrag erhöht die Anzahl der Protokollnachrichten. Die Option -s verhindert, dass dieser Client Protokolle von anderen Hosts akzeptiert.

Als nächstes muss der Protokollserver in der /etc/syslog.conf des Clients eingetragen werden. In diesem Beispiel wird das @-Symbol benutzt, um sämtliche Protokolldaten an einen bestimmten Server zu senden:

\*.\* @logserv.example.com

Nachdem die Änderungs gespeichert wurden, muss syslogd neu gestartet werden, damit die Änderungen wirksam werden:

#### # **service syslogd restart**

Um zu testen, ob Protokollnachrichten über das Netzwerk gesendet werden, kann [logger\(1\)](https://www.FreeBSD.org/cgi/man.cgi?query=logger&sektion=1&manpath=freebsd-release-ports) auf dem Client benutzt werden, um eine Nachricht an syslogd zu schicken:

# **logger "***Test message from logclient* **"**

Diese Nachricht sollte jetzt sowohl in /var/log/messages auf dem Client, als auch in /var/log/logclient.log auf dem Server vorhanden sein.

#### **11.7.3.3. Fehlerbehebung beim Protokollserver**

Wenn der Server keine Nachrichten empfängt, ist die Ursache wahrscheinlich ein Netzwerkproblem, ein Problem bei der Namensauflösung oder ein Tippfehler in einer Konfigurationsdatei. Um die Ursache zu isolieren, müssen Sie sicherstellen, dasssich Server und Client über den in /etc/rc.conf konfigurierten Hostnamen mit ping erreichen lässt. Falls dies nicht gelingt sollten Sie die Netzwerkverkabelung überprüfen, außerdem Firewallregeln sowie die

Einträge für Hosts im DNS und /etc/hosts . Überprüfen Sie diese Dinge auf dem Server und dem Client, bis der ping von beiden Hosts erfolgreich ist.

Wenn sich die Hosts gegenseitig mit ping erreichen können, der Server aber immer noch keine Nachrichten empfängt, können Sie vorübergehend die Ausführlichkeit der Protokollierung erhöhen, um die Ursache für das Problem weiter einzugrenzen. In dem folgenden Beispiel ist auf dem Server die Datei /var/log/logclient.log leer und in der Datei /var/log/messages auf dem Client ist keine Ursache für das Problem erkennbar. Um nun die Ausführlichkeit der Protokollierung zu erhöhen, passen Sie auf dem Server den Eintrag syslogd\_flags an. Anschließend starten Sie den Dienst neu:

syslogd flags="-d -a logclient.example.com -v -v"

```
# service syslogd restart
```
Informationen wie diese werden sofort nach dem Neustart auf der Konsole erscheinen:

```
logmsg: pri 56, flags 4, from logserv.example.com, msg syslogd: restart
syslogd: restarted
logmsg: pri 6, flags 4, from logserv.example.com, msg syslogd: kernel boot file is /boot/
kernel/kernel
Logging to FILE /var/log/messages
syslogd: kernel boot file is /boot/kernel/kernel
cvthname(192.168.1.10)
validate: dgram from IP 192.168.1.10, port 514, name logclient.example.com;
rejected in rule 0 due to name mismatch.
```
In diesem Beispiel werden die Nachrichten aufgrund eines fehlerhaften Namens abgewiesen. Der Hostname sollte logclient und nicht logclien sein. Beheben Sie den Tippfehler, starten Sie den Dienst neu und überprüfen Sie das Ergebnis:

```
# service syslogd restart
logmsg: pri 56, flags 4, from logserv.example.com, msg syslogd: restart
syslogd: restarted
logmsg: pri 6, flags 4, from logserv.example.com, msg syslogd: kernel boot file is /boot/
kernel/kernel
syslogd: kernel boot file is /boot/kernel/kernel
logmsg: pri 166, flags 17, from logserv.example.com,
msg Dec 10 20:55:02 <syslog.err> logserv.example.com syslogd: exiting on signal 2
cvthname(192.168.1.10)
validate: dgram from IP 192.168.1.10, port 514, name logclient.example.com;
accepted in rule 0.
logmsg: pri 15, flags 0, from logclient.example.com, msg Dec 11 02:01:28 trhodes: Test ↺
message 2
Logging to FILE /var/log/logclient.log
Logging to FILE /var/log/messages
```
Zu diesem Zeitpunkt werden die Nachrichten korrekt empfangen und in die richtige Datei geschrieben.

#### **11.7.3.4. Sicherheitsbedenken**

Wie mit jedem Netzwerkdienst, müssen Sicherheitsanforderungen in Betracht gezogen werden, bevor ein Protokollserver eingesetzt wird. Manchmal enthalten Protokolldateien sensitive Daten über aktivierte Dienste auf dem lokalen Rechner, Benutzerkonten und Konfigurationsdaten. Daten, die vom Client an den Server geschickt werden, sind weder verschlüsselt noch mit einem Passwort geschützt. Wenn ein Bedarf für Verschlüsselung besteht, ist es möglich [security/stunnel](https://www.freebsd.org/cgi/url.cgi?ports/security/stunnel/pkg-descr) zu verwenden, welches die Protokolldateien über einen verschlüsselten Tunnel versendet.

Lokale Sicherheit ist ebenfalls ein Thema. Protokolldateien sind während der Verwendung oder nach ihrer Rotation nicht verschlüsselt. Lokale Benutzer versuchen vielleicht, auf diese Dateien zuzugreifen, um zusätzliche Einsichten in die Systemkonfiguration zu erlangen. Es ist absolut notwendig, die richtigen Berechtigungen auf diesen Dateien zu setzen. Das Werkzeug newsyslog unterstützt das Setzen von Berechtigungen auf gerade erstellte oder rotierte Protokolldateien. Protokolldateien mit Zugriffsmodus 600 sollten verhindern, dass lokale Benutzer darin herumschnüffeln. Zusätzliche Informationen finden Sie in [newsyslog.conf\(5\).](https://www.FreeBSD.org/cgi/man.cgi?query=newsyslog.conf&sektion=5&manpath=freebsd-release-ports)

# **11.8. Konfigurationsdateien**

## **11.8.1. /etc Layout**

Konfigurationsdateien finden sich in einigen Verzeichnissen unter anderem in:

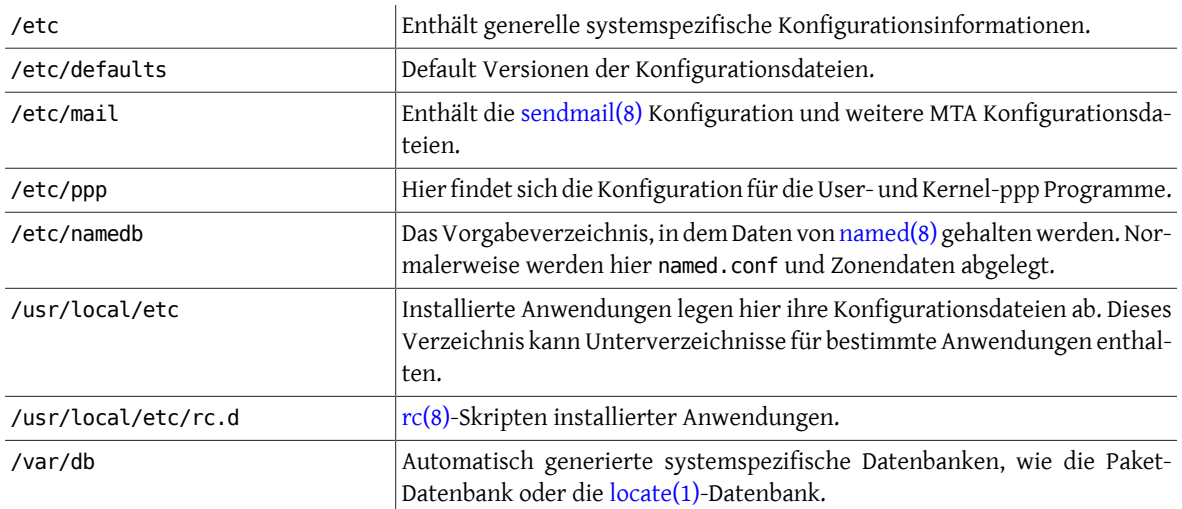

## **11.8.2. Hostnamen**

## **11.8.2.1. /etc/resolv.conf**

Wie ein FreeBSD-System auf das *Internet Domain Name System* (DNS) zugreift, wird in /etc/resolv.conf festgelegt.

Die gebräuchlichsten Einträge in /etc/resolv.conf sind:

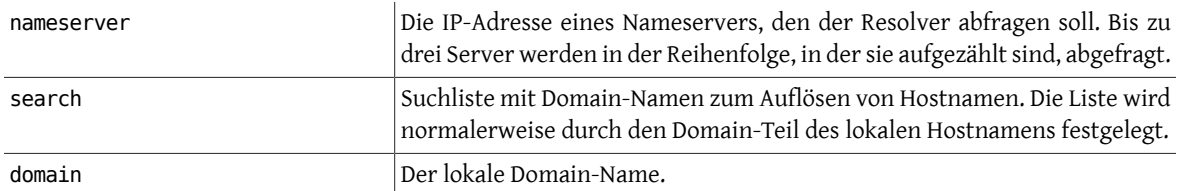

Beispiel für eine typische /etc/resolv.conf :

search example.com nameserver 147.11.1.11 nameserver 147.11.100.30

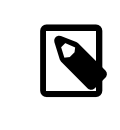

# Anmerkung

Nur eine der Anweisungen search oder domain sollte benutzt werden.

Wenn Sie DHCP benutzen, überschreibt [dhclient\(8\)](https://www.FreeBSD.org/cgi/man.cgi?query=dhclient&sektion=8&manpath=freebsd-release-ports) für gewöhnlich /etc/resolv.conf mit den Informationen vom DHCP-Server.

## **11.8.2.2. /etc/hosts**

/etc/hosts ist eine einfache textbasierte Datenbank. Zusammen mit DNS und NIS stellt sie eine Abbildung zwischen Namen und IP-Adressen zur Verfügung. Anstatt [named\(8\)](https://www.FreeBSD.org/cgi/man.cgi?query=named&sektion=8&manpath=freebsd-release-ports) zu konfigurieren, können hier lokale Rechner, die über ein LAN verbunden sind, eingetragen werden. Lokale Einträge für gebräuchliche Internet-Adressen in /etc/ hosts verhindern die Abfrage eines externen Servers und beschleunigen die Namensauflösung.

```
# $FreeBSD$
#
#
# Host Database
#
# This file should contain the addresses and aliases for local hosts that
# share this file.  Replace 'my.domain' below with the domainname of your
# machine.
#
# In the presence of the domain name service or NIS, this file may
# not be consulted at all; see /etc/nsswitch.conf for the resolution order.
#
#
::1  localhost localhost.my.domain
127.0.0.1  localhost localhost.my.domain
#
# Imaginary network.
             myname.my.domain myname
#10.0.0.3  myfriend.my.domain myfriend
#
# According to RFC 1918, you can use the following IP networks for
# private nets which will never be connected to the Internet:
#
#  10.0.0.0 -  10.255.255.255
    172.16.0.0 -#  192.168.0.0 -  192.168.255.255
#
# In case you want to be able to connect to the Internet, you need
# real official assigned numbers.  Do not try to invent your own network
# numbers but instead get one from your network provider (if any) or
# from your regional registry (ARIN, APNIC, LACNIC, RIPE NCC, or AfriNIC.)
#
```
/etc/hosts hat das folgende Format:

[Internet Adresse] [Offizieller Hostname] [Alias1] [Alias2] ...

Zum Beispiel:

10.0.0.1 myRealHostname.example.com myRealHostname foobar1 foobar2

Weitere Informationen entnehmen Sie bitte [hosts\(5\)](https://www.FreeBSD.org/cgi/man.cgi?query=hosts&sektion=5&manpath=freebsd-release-ports).

# **11.9. Einstellungen mit [sysctl\(8\)](https://www.FreeBSD.org/cgi/man.cgi?query=sysctl&sektion=8)**

Mit [sysctl\(8\)](https://www.FreeBSD.org/cgi/man.cgi?query=sysctl&sektion=8&manpath=freebsd-release-ports) können Sie Änderungen an einem laufenden FreeBSD-System vornehmen. Unter anderem können Optionen des TCP/IP-Stacks oder des virtuellen Speichermanagements verändert werden. Unter der Hand eines erfahrenen Systemadministrators kann dies die Systemperformance erheblich verbessern. Über 500 Variablen können mit [sysctl\(8\)](https://www.FreeBSD.org/cgi/man.cgi?query=sysctl&sektion=8&manpath=freebsd-release-ports) gelesen und gesetzt werden.

Der Hauptzweck von [sysctl\(8\)](https://www.FreeBSD.org/cgi/man.cgi?query=sysctl&sektion=8&manpath=freebsd-release-ports) besteht darin, Systemeinstellungen zu lesen und zu verändern.

Alle auslesbaren Variablen werden wie folgt angezeigt:

#### % **sysctl -a**

Um eine spezielle Variable zu lesen, geben Sie den Namen an:

```
% sysctl kern.maxproc
kern.maxproc: 1044
```
Um eine Variable zu setzen, benutzen Sie die Syntax *Variable*= *Wert*:

```
# sysctl kern.maxfiles=5000
kern.maxfiles: 2088 -> 5000
```
Mit sysctl können Strings, Zahlen oder Boolean-Werte gesetzt werden. Bei Boolean-Werten steht 1 für wahr und 0 für falsch.

Um die Variablen automatisch während des Systemstarts zu setzen, fügen Sie sie in /etc/sysctl.conf ein. Weitere Informationen finden Sie in der Hilfeseite [sysctl.conf\(5\)](https://www.FreeBSD.org/cgi/man.cgi?query=sysctl.conf&sektion=5&manpath=freebsd-release-ports) und in Abschnitt 11.9.1, "[sysctl.conf](#page-231-0)".

## <span id="page-231-0"></span>**11.9.1. sysctl.conf**

/etc/sysctl.conf sieht ähnlich wie /etc/rc.conf aus. Werte werden in der Form Variable=Wert gesetzt. Die angegebenen Werte werden gesetzt, nachdem sich das System bereitsim Mehrbenutzermodus befindet. Allerdings lassen sich im Mehrbenutzermodus nicht alle Werte setzen.

Um das Protokollieren von fatalen Signalen abzustellen und Benutzer daran zu hindern, von anderen Benutzern gestartete Prozesse zu sehen, können Sie in /etc/sysctl.conf die folgenden Variablen setzen:

```
# Do not log fatal signal exits (e.g. sig 11)
kern.logsigexit=0
# Prevent users from seeing information about processes that
# are being run under another UID.
security.bsd.see other uids=0
```
#### **11.9.2. Schreibgeschützte Variablen**

*Contributed by Tom Rhodes.*

Wenn schreibgeschützte [sysctl\(8\)-](https://www.FreeBSD.org/cgi/man.cgi?query=sysctl&sektion=8&manpath=freebsd-release-ports)Variablen verändert werden, ist ein Neustart des Systems erforderlich.

Beispielsweise hat [cardbus\(4\)](https://www.FreeBSD.org/cgi/man.cgi?query=cardbus&sektion=4&manpath=freebsd-release-ports) auf einigen Laptops Schwierigkeiten, Speicherbereiche zu erkennen. Es treten dann Fehlermeldungen wie die folgende auf:

```
cbb0: Could not map register memory
device_probe_and_attach: cbb0 attach returned 12
```
Um dieses Problem zu lösen, muss eine schreibgeschützte [sysctl\(8\)-](https://www.FreeBSD.org/cgi/man.cgi?query=sysctl&sektion=8&manpath=freebsd-release-ports)Variable verändert werden. Fügen Sie hw.pci.allow\_unsupported\_io\_range=1 in /boot/loader.conf hinzu und starten Sie das System neu. Danach sollte [cardbus\(4\)](https://www.FreeBSD.org/cgi/man.cgi?query=cardbus&sektion=4&manpath=freebsd-release-ports) fehlerfrei funktionieren.

## **11.10. Tuning von Laufwerken**

Der folgende Abschnitt beschreibt die verschiedenen Methoden zur Feinabstimmung der Laufwerke. Oft sind mechanische Teile in Laufwerken, wie SCSI-Laufwerke, verbaut. Diese können einen Flaschenhals bei der Gesamtleistung des Systems darstellen. Sie können zwar auch ein Laufwerk ohne mechanische Teile einbauen, wie z.B. ein *Solid-State-Drive*, aber Laufwerke mit mechanischen Teilen werden auch in naher Zukunft nicht vom Markt verschwinden. Bei der Feinabstimmung ist es ratsam, die Funktionen von [iostat\(8\)](https://www.FreeBSD.org/cgi/man.cgi?query=iostat&sektion=8&manpath=freebsd-release-ports) zu verwenden, um verschiedene Änderungen zu testen und um nützliche IO-Informationen des Systems zu erhalten.

## **11.10.1. Sysctl Variablen**

#### **11.10.1.1. vfs.vmiodirenable**

Die [sysctl\(8\)-](https://www.FreeBSD.org/cgi/man.cgi?query=sysctl&sektion=8&manpath=freebsd-release-ports)Variable vfs.vmiodirenable besitzt in der Voreinstellung den Wert 1. Die Variable kann auf den Wert 0 (deaktiviert) oder 1 (aktiviert) gesetzt werden. Sie steuert, wie Verzeichnisse vom System zwischengespeichert werden. Die meisten Verzeichnisse sind klein und benutzen nur ein einzelnes Fragment, typischerweise 1 kB, im Dateisystem und 512 Bytes im Buffer-Cache. Ist die Variable deaktiviert, wird der Buffer-Cache nur eine limitierte Anzahl Verzeichnisse zwischenspeichern, auch wenn das System über sehr viel Speicher verfügt. Ist die Variable aktiviert, kann der Buffer-Cache den VM-Page-Cache benutzen, um Verzeichnisse zwischenzuspeichern. Der ganze Speicher steht damit zum Zwischenspeichern von Verzeichnissen zur Verfügung. Der Nachteil bei dieser Vorgehensweise ist, dass zum Zwischenspeichern eines Verzeichnisses mindestens eine physikalische Seite im Speicher, die normalerweise 4 kB groß ist, anstelle von 512 Bytes gebraucht wird. Es wird empfohlen, diese Option aktiviert zu lassen, wenn Sie Dienste zur Verfügung stellen, die viele Dateien manipulieren. Beispiele für solche Dienste sind Web-Caches, große Mail-Systeme oder Netnews. Die aktivierte Variable vermindert, trotz des verschwendeten Speichers, in aller Regel nicht die Leistung des Systems, obwohl Sie das nachprüfen sollten.

## **11.10.1.2. vfs.write\_behind**

In der Voreinstellung besitzt die [sysctl\(8\)-](https://www.FreeBSD.org/cgi/man.cgi?query=sysctl&sektion=8&manpath=freebsd-release-ports)Variable vfs.write behind den Wert 1 (aktiviert). Mit dieser Einstellung schreibt das Dateisystem anfallende vollständige Cluster, die besonders beim sequentiellen Schreiben großer Dateien auftreten, direkt auf das Medium aus. Dies verhindert, dass sich im Buffer-Cache veränderte Puffer (*dirty buffers*) ansammeln, die die I/O-Verarbeitung nicht mehr beschleunigen würden. Unter bestimmten Umständen blockiert diese Funktion allerdings Prozesse. Setzen Sie in diesem Fall die Variable vfs.write\_behind auf den Wert  $\Theta$ .

#### **11.10.1.3. vfs.hirunningspace**

Die [sysctl\(8\)-](https://www.FreeBSD.org/cgi/man.cgi?query=sysctl&sektion=8&manpath=freebsd-release-ports)Variable vfs.hirunningspace bestimmt systemweit die Menge ausstehender Schreiboperationen, die dem Platten-Controller zu jedem beliebigen Zeitpunkt übergeben werden können. Normalerweise können Sie den Vorgabewert verwenden. Auf Systemen mit vielen Platten kann der Wert aber auf 4 bis 5 *Megabyte* erhöht werden. Ein zu hoher Wert (größer als der Schreib-Schwellwert des Buffer-Caches) kann zu Leistungsverlusten führen. Setzen Sie den Wert daher nicht zu hoch! Hohe Werte können auch Leseoperationen verzögern, die gleichzeitig mit Schreiboperationen ausgeführt werden.

Es gibt weitere [sysctl\(8\)](https://www.FreeBSD.org/cgi/man.cgi?query=sysctl&sektion=8&manpath=freebsd-release-ports)-Variablen, mit denen Sie den Buffer-Cache und den VM-Page-Cache beeinflussen können. Es wird nicht empfohlen, diese Variablen zu verändern, da das VM-System den virtuellen Speicher selbst sehr gut verwaltet.

#### **11.10.1.4. vm.swap\_idle\_enabled**

Die [sysctl\(8\)-](https://www.FreeBSD.org/cgi/man.cgi?query=sysctl&sektion=8&manpath=freebsd-release-ports)Variable vm. swap\_idle\_enabled ist für große Mehrbenutzer-Systeme gedacht, auf denen sich viele Benutzer an- und abmelden und auf denen es viele Prozesse im Leerlauf (*idle*) gibt. Solche Systeme fragen kontinuierlich freien Speicher an. Wenn Sie die Variable vm.swap\_idle\_enabled aktivieren, können Sie die Auslagerungs-Hysterese von Seiten mit den Variablen vm.swap\_idle\_threshold1 und vm.swap\_idle\_threshold2 einstellen. Die Schwellwerte beider Variablen geben die Zeit in Sekunden an, in denen sich ein Prozess im Leerlauf befinden muss. Wenn die Werte so eingestellt sind, dass Seiten früher als nach dem normalen Algorithmus ausgelagert werden, verschafft das dem Auslagerungs-Prozess mehr Luft. Aktivieren Sie diese Funktion nur, wenn Sie sie wirklich benötigen: Die Speicherseiten werden eher früher als später ausgelagert. Der Platz im Swap-Bereich wird dadurch schneller verbraucht und die Plattenaktivitäten steigen an. Auf kleinen Systemen hat diese Funktion spürbare Auswirkungen. Auf großen Systemen, die sowieso schon Seiten auslagern müssen, können ganze Prozesse leichter in den Speicher geladen oder ausgelagert werden.

#### **11.10.1.5. hw.ata.wc**

Obwohl das Abstellen desIDE-Schreib-Zwischenspeichers die Bandbreite zum Schreiben auf die IDE-Festplatte verringert, kann es aus Gründen der Datenkonsistenz als notwendig angesehen werden. Das Problem ist, dass IDE-Platten keine zuverlässige Aussage über das Ende eines Schreibvorgangs treffen. Wenn der Schreib-Zwischenspeicher aktiviert ist, werden die Daten nicht in der Reihenfolge ihres Eintreffens geschrieben. Es kann sogar passieren, dass das Schreiben mancher Blöcke im Fall von starker Plattenaktivität auf unbefristete Zeit verzögert wird. Ein Absturz oder Stromausfall zu dieser Zeit kann die Dateisysteme erheblich beschädigen. Sie sollten den Wert der [sysctl\(8\)-](https://www.FreeBSD.org/cgi/man.cgi?query=sysctl&sektion=8&manpath=freebsd-release-ports)Variable hw.ata.wc auf dem System überprüfen. Wenn der Schreib-Zwischenspeicher abgestellt ist, können Sie ihn beim Systemstart aktivieren, indem Sie die Variable in /boot/loader.conf auf den Wert 1 setzen. Weitere Informationen finden Sie in [ata\(4\)](https://www.FreeBSD.org/cgi/man.cgi?query=ata&sektion=4&manpath=freebsd-release-ports).

#### **11.10.1.6. SCSI\_DELAY (kern.cam.scsi\_delay)**

Mit der Kerneloption SCSI\_DELAY kann die Dauer des Systemstarts verringert werden. Der Vorgabewert ist recht hoch und er verzögert den Systemstart um 15 oder mehr Sekunden. Normalerweise kann dieser Wert, insbesondere mit modernen Laufwerken, mit der [sysctl\(8\)](https://www.FreeBSD.org/cgi/man.cgi?query=sysctl&sektion=8&manpath=freebsd-release-ports)-Variable kern.cam.scsi delay auf 5 Sekunden heruntergesetzt werden. Die Variable sowie die Kerneloption verwenden für die Zeitangabe Millisekunden und *nicht* Sekunden.

## **11.10.2. Soft Updates**

Mit [tunefs\(8\)](https://www.FreeBSD.org/cgi/man.cgi?query=tunefs&sektion=8&manpath=freebsd-release-ports) lassen sich Feineinstellungen an Dateisystemen vornehmen. Das Programm hat verschiedene Optionen. Soft Updates werden wie folgt ein- und ausgeschaltet:

```
# tunefs -n enable /filesystem
# tunefs -n disable /filesystem
```
Ein eingehängtes Dateisystem kann nicht mit [tunefs\(8\)](https://www.FreeBSD.org/cgi/man.cgi?query=tunefs&sektion=8&manpath=freebsd-release-ports) modifiziert werden. Soft Updates werden am besten im Single-User Modus aktiviert, bevor Partitionen eingehangen sind.

Durch Einsatz eines Zwischenspeichers wird die Performance im Bereich der Metadaten, vorwiegend beim Anlegen und Löschen von Dateien, gesteigert. Es wird empfohlen, Soft Updates auf allen UFS-Dateisystemen zu aktivieren. Allerdingssollten Sie sich über die zwei Nachteile von Soft Updates bewusstsein: Erstens garantieren Soft Updates zwar die Konsistenz der Daten im Fall eines Absturzes, aber es kann passieren, dass das Dateisystem über mehrere Sekunden oder gar eine Minute nicht synchronisiert wurde. Nicht geschriebene Daten gehen dann vielleicht verloren. Zweitens verzögern Soft Updates die Freigabe von Datenblöcken. Eine größere Aktualisierung eines fast vollen Dateisystems, wie dem Root-Dateisystem, z.B. während eines make installworld, kann das Dateisystem vollaufen lassen. Dadurch würde die Aktualisierung fehlschlagen.

#### **11.10.2.1. Details über Soft Updates**

Bei einem Metadaten-Update werden die Inodes und Verzeichniseinträge aktualisiert auf die Platte zurückgeschrieben. Es gibt zwei klassische Ansätze, um die Metadaten des Dateisystems auf die Platte zu schreiben.

Das historisch übliche Verfahren waren synchrone Updates der Metadaten, d. h. wenn eine Änderung an einem Verzeichnis nötig war, wurde anschließend gewartet, bis diese Änderung tatsächlich auf die Platte zurückgeschrieben worden war. Der *Inhalt* der Dateien wurde im "Buffer Cache" zwischengespeichert und später asynchron auf die Platte geschrieben. Der Vorteil dieser Implementierung ist, dass sie sicher funktioniert. Wenn während eines Updates ein Ausfall erfolgt, haben die Metadaten immer einen konsistenten Zustand. Eine Datei ist entweder komplett angelegt oder gar nicht. Wenn die Datenblöcke einer Datei im Fall eines Absturzes noch nicht den Weg aus dem "Buffer Cache" auf die Platte gefunden haben, kann [fsck\(8\)](https://www.FreeBSD.org/cgi/man.cgi?query=fsck&sektion=8&manpath=freebsd-release-ports) das Dateisystem reparieren, indem es die Dateilänge einfach auf 0 setzt. Außerdem ist die Implementierung einfach und überschaubar. Der Nachteil ist, dass Änderungen der Metadaten sehr langsam vor sich gehen. Ein rm -r beispielsweise fasst alle Dateien eines Verzeichnisses der Reihe nach an, aber jede dieser Änderungen am Verzeichnis (Löschen einer Datei) wird einzeln synchron auf die Platte geschrieben. Gleiches beim Auspacken großer Hierarchien mit tar -x.

Der zweite Ansatz sind asynchrone Metadaten-Updates. Das ist der Standard, wenn UFS-Dateisysteme mit mount -o async eingehängt werden. Man schickt die Updates der Metadaten einfach auch noch über den "Buffer Cache", sie werden also zwischen die Updates der normalen Daten eingeschoben. Vorteil ist, dass man nun nicht mehr auf jedenUpdate warten muss, Operationen, die zahlreiche Metadaten ändern, werden also vielschneller. Auch hierist die Implementierung sehr einfach und wenig anfällig für Fehler. Nachteil ist, dass keinerlei Konsistenz des Dateisystems mehr gesichertist. Wenn mitten in einer Operation, die viele Metadaten ändert, ein Ausfall erfolgt(Stromausfall, drücken des Reset-Schalters), dann ist das Dateisystem anschließend in einem unbestimmten Zustand. Niemand kann genau sagen, was noch geschrieben worden ist und was nicht mehr; die Datenblöcke einer Datei können schon auf der Platte stehen, während die inode Tabelle oder das zugehörige Verzeichnis nicht mehr aktualisiert worden ist. Man kann praktisch kein [fsck\(8\)](https://www.FreeBSD.org/cgi/man.cgi?query=fsck&sektion=8&manpath=freebsd-release-ports) mehr implementieren, das diesen Zustand wieder reparieren kann, da die dazu nötigen Informationen einfach auf der Platte fehlen. Wenn ein Dateisystem irreparabel beschädigt wurde, hat man nur noch die Möglichkeit es neu zu erzeugen und die Daten vom Backup zurückspielen.

Der Ausweg aus diesem Dilemma ist ein *dirty region logging*, was auch als *Journalling* bezeichnet wird. Man schreibt die Metadaten-Updates zwar synchron, aber nur in einen kleinen Plattenbereich, die *logging area*. Von da aus werden sie dann asynchron auf ihre eigentlichen Bereiche verteilt. Da die *logging area* ein kleines zusammenhängendes Stückchen ist, haben die Schreibköpfe der Platte bei massiven Operationen auf Metadaten keine allzu großen Wege zurückzulegen, so dass alles ein ganzes Stück schneller geht als bei klassischen synchronen Updates. Die Komplexität derImplementierung hältsich ebenfallsin Grenzen,somit auch die Anfälligkeit für Fehler. Als Nachteil ergibt sich, dass Metadaten zweimal auf die Platte geschrieben werden müssen (einmal in die *logging area*, einmal an die richtige Stelle), so dass das im Falle regulärer Arbeit (also keine gehäuften Metadatenoperationen) eine "Pessimisierung" des Falls der synchronen Updates eintritt, es wird alles langsamer. Dafür hat man als Vorteil, dass im Falle eines Absturzes der konsistente Zustand dadurch erzielbar ist, dass die angefangenen Operationen aus dem *dirty region log* entweder zu Ende ausgeführt oder komplett verworfen werden, wodurch das Dateisystem schnell wieder zur Verfügung steht.

Die Lösung von Kirk McKusick, dem Schöpfer von Berkeley FFS, waren *Soft Updates*: die notwendigen Updates der Metadaten werden im Speicher gehalten und dann sortiert auf die Platte geschrieben ("ordered metadata updates"). Dadurch hat man den Effekt, dass im Falle massiver Metadaten-Änderungen spätere Operationen die vorhergehenden, noch nicht auf die Platte geschriebenen Updates desselben Elements im Speicher "einholen". Alle Operationen, auf ein Verzeichnis beispielsweise, werden also in der Regel noch im Speicher abgewickelt, bevor der Update überhaupt auf die Platte geschrieben wird (die dazugehörigen Datenblöcke werden natürlich auch so sortiert, dass sie nicht vor ihren Metadaten auf der Platte sind). Im Fall eines Absturzes hat man ein implizites "log rewind": alle Operationen, die noch nicht den Weg auf die Platte gefunden haben, sehen danach so aus, als hätten sie nie stattgefunden. Man hat so also den konsistenten Zustand von ca. 30 bis 60 Sekunden früher sichergestellt. Der verwendete Algorithmus garantiert dabei, dass alle tatsächlich benutzten Ressourcen auch in den entsprechenden Bitmaps (Block- und inode Tabellen) als belegt markiert sind. Der einzige Fehler, der auftreten kann, ist, dass Ressourcen noch als "belegt" markiert sind, die tatsächlich "frei" sind. [fsck\(8\)](https://www.FreeBSD.org/cgi/man.cgi?query=fsck&sektion=8&manpath=freebsd-release-ports) erkennt dies und korrigiert diese nicht mehr belegten Ressourcen. Die Notwendigkeit eines Dateisystem-Checks darf aus diesem Grunde auch ignoriert und das Dateisystem mittels mount -f zwangsweise eingebunden werden. Um noch allozierte Ressourcen freizugeben muss später ein [fsck\(8\)](https://www.FreeBSD.org/cgi/man.cgi?query=fsck&sektion=8&manpath=freebsd-release-ports) nachgeholt werden. Das ist dann auch die Idee des *background fsck*: beim Starten des Systems wird lediglich ein *Schnappschuss* des Dateisystems gemacht, mit dem [fsck\(8\)](https://www.FreeBSD.org/cgi/man.cgi?query=fsck&sektion=8&manpath=freebsd-release-ports) dann später arbeiten kann. Alle Dateisysteme dürfen "unsauber" eingebunden werden und das System kann sofort in den Multiuser-Modus gehen. Danach wird ein Hintergrund-[fsck\(8\)](https://www.FreeBSD.org/cgi/man.cgi?query=fsck&sektion=8&manpath=freebsd-release-ports) für die Dateisysteme gestartet, die dies benötigen, um möglicherweise irrtümlich belegte Ressourcen freizugeben. Dateisysteme ohne *Soft Updates* benötigen natürlich immer noch den üblichen Vordergrund-[fsck\(8\)](https://www.FreeBSD.org/cgi/man.cgi?query=fsck&sektion=8&manpath=freebsd-release-ports), bevor sie eingebunden werden können.

Der Vorteil ist, dass die Metadaten-Operationen beinahe so schnell ablaufen wie im asynchronen Fall, also auch schneller als beim *logging*, das die Metadaten immer zweimal schreiben muss. Als Nachteil stehen dem die Komplexität des Codes, ein erhöhter Speicherverbrauch und einige spezielle Eigenheiten entgegen. Nach einem Absturz ist ein etwas "älterer" Stand auf der Platte – statt einer leeren, aber bereits angelegten Datei, wie nach einem herkömmlichen [fsck\(8\)](https://www.FreeBSD.org/cgi/man.cgi?query=fsck&sektion=8&manpath=freebsd-release-ports) Lauf, ist auf einem Dateisystem mit *Soft Updates* keine Spur der entsprechenden Datei mehr zu sehen, da weder die Metadaten noch der Dateiinhalt je auf die Platte geschrieben wurden. Weiterhin kann der Platz nach einem [rm\(1\)](https://www.FreeBSD.org/cgi/man.cgi?query=rm&sektion=1&manpath=freebsd-release-ports) nicht sofort wieder als verfügbar markiert werden, sondern erst dann, wenn der Update auch auf die Platte vermittelt worden ist. Dies kann besonders dann Probleme bereiten, wenn große Datenmengen in einem Dateisystem installiert werden, das nicht genügend Platz hat, um alle Dateien zweimal unterzubringen.

## **11.11. Einstellungen von Kernel Limits**

## **11.11.1. Datei und Prozeß Limits**

#### **11.11.1.1. kern.maxfiles**

Abhängig von den Anforderungen an das System kann die [sysctl\(8\)-](https://www.FreeBSD.org/cgi/man.cgi?query=sysctl&sektion=8&manpath=freebsd-release-ports)Variable kern.maxfiles erhöht oder gesenkt werden. Die Variable legt die maximale Anzahl von Dateideskriptoren auf dem System fest. Wenn die Dateideskriptoren aufgebraucht sind, werden Sie die Meldung file: table is full wiederholt im Puffer für Systemmeldungen sehen. Den Inhalt des Puffers können Sie sich mit [dmesg\(8\)](https://www.FreeBSD.org/cgi/man.cgi?query=dmesg&sektion=8&manpath=freebsd-release-ports) anzeigen lassen.

Jede offene Datei, jedes Socket und jede FIFO verbraucht einen Dateideskriptor. Auf "dicken" Produktionsservern können leicht Tausende Dateideskriptoren benötigt werden, abhängig von der Art und Anzahl der gleichzeitig laufenden Dienste.

In älteren FreeBSD-Versionen wurde die Voreinstellung von kern.maxfile aus der Kernelkonfigurationsoption maxusers bestimmt. kern.maxfiles wächst proportional mit dem Wert von maxusers . Wenn Sie einen angepassten Kernel kompilieren, empfiehlt es sich diese Option entsprechend der maximalen Benutzerzahl des Systems einzustellen. Obwohl auf einer Produktionsmaschine vielleicht nicht 256 Benutzer gleichzeitig angemeldet sind, können die benötigten Ressourcen ähnlich hoch wie bei einem großen Webserver sein.

Die nur lesbare [sysctl\(8\)-](https://www.FreeBSD.org/cgi/man.cgi?query=sysctl&sektion=8&manpath=freebsd-release-ports)Variable kern.maxusers wird beim Systemstart automatisch aus dem zur Verfügung stehenden Hauptspeicher bestimmt. Im laufenden Betrieb kann dieser Wert aus kern.maxusers ermittelt werden. Einige Systeme benötigen für diese Variable einen anderen Wert, wobei 64, 128 und 256 gewöhnliche Werte darstellen. Es wird nicht empfohlen, die Anzahl der Dateideskriptoren auf einen Wert größer 256 zu setzen, es sei denn, Sie benötigen wirklich eine riesige Anzahl von ihnen. Viele der von kern.maxusers auf einen Standardwert gesetzten Parameter können beim Systemstart oder im laufenden Betrieb in /boot/loader.conf angepasst werden. In [loader.conf\(5\)](https://www.FreeBSD.org/cgi/man.cgi?query=loader.conf&sektion=5&manpath=freebsd-release-ports) und /boot/defaults/loader.conf finden Sie weitere Details und Hinweise.

Ältere FreeBSD-Versionen setzen diesen Wert selbst, wenn Sie in der Konfigurationsdatei den Wert 0  $^{\rm 1}$  angeben. Wenn Sie den Wert selbst bestimmen wollen, sollten Sie maxusers mindestens auf 4 setzen. Dies gilt insbesondere dann, wenn Sie beabsichtigen, Xorg zu benutzen oder Software zu kompilieren. Der wichtigste Wert, der durch maxusers bestimmt wird, die maximale Anzahl an Prozessen ist, die auf 20 + 16 \* maxusers gesetzt wird. Wird maxusers auf 1 setzen, können gleichzeitig nur 36 Prozesse laufen, von denen ungefähr 18 schon beim Booten des Systems gestartet werden. Dazu kommen nochmals etwa 15 Prozesse beim Start von Xorg. Selbst eine einfache Aufgabe wie das Lesen einer Manualpage benötigt neun Prozesse zum Filtern, Dekomprimieren und Betrachten der Datei. Für die meisten Benutzer sollte es ausreichen, maxusers auf 64 zu setzen, womit 1044 gleichzeitige Prozesse zur Verfügung stehen. Wenn Sie allerdings den Fehler proc table full beim Start eines Programms oder auf einem Server mit einer großen Benutzerzahl sehen, dann sollten Sie den Wert nochmals erhöhen und den Kernel neu bauen.

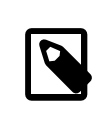

## Anmerkung

Die Anzahl der Benutzer, die sich auf einem Rechner anmelden kann, wird durch maxusers nicht begrenzt. Der Wert dieser Variablen legt neben der möglichen Anzahl der Prozesse eines Benutzers weitere sinnvolle Größen für bestimmte Systemtabellen fest.

#### **11.11.1.2. kern.ipc.soacceptqueue**

Die [sysctl\(8\)](https://www.FreeBSD.org/cgi/man.cgi?query=sysctl&sektion=8&manpath=freebsd-release-ports)-Variable kern.ipc.soacceptqueue beschränkt die Größe der Warteschlange (*Listen-Queue*) für neue TCP-Verbindungen. Der Vorgabewert von 128 ist normalerweise zu klein, um neue Verbindungen auf einem stark ausgelasteten Webserver zuverlässig zu handhaben. Auf solchen Servern sollte der Wert auf 1024 oder höher gesetzt werden. Dienste wie [sendmail\(8\)](https://www.FreeBSD.org/cgi/man.cgi?query=sendmail&sektion=8&manpath=freebsd-release-ports) oder Apache können die Größe der Queue selbst einschränken. Oft gibt es die Möglichkeit, die Größe der Listen-Queue in einer Konfigurationsdatei einzustellen. Eine große Listen-Queue übersteht vielleicht auch einen Denial of Service Angriff (DoS).

## **11.11.2. Netzwerk Limits**

Die Kerneloption NMBCLUSTERS schreibt die Anzahl der Netzwerkpuffer(Mbufs) fest, die das System besitzt. Eine zu geringe Anzahl Mbufs auf einem Server mit viel Netzwerkverkehr verringert die Leistung von FreeBSD. Jeder Mbuf-

 $^{\rm 1}$ Der verwendete Algorithmus setzt <code>maxusers</code> auf die Speichergröße des Systems. Der minimale Wert beträgt dabei 32, das Maximum ist 384.

Cluster nimmt ungefähr 2 kB Speicher in Anspruch, so dass ein Wert von 1024 insgesamt 2 Megabyte Speicher für Netzwerkpuffer im System reserviert. Wie viele Cluster benötigt werden, lässt sich durch eine einfache Berechnung herausfinden. Ein Webserver, der maximal 1000 gleichzeitige Verbindungen servieren soll, wobei jede der Verbindungen einen 6 kB großen Sendepuffer und einen 16 kB großen Empfangspuffer benötigt, braucht ungefähr 32 MB Speicher für Netzwerkpuffer. Als Daumenregel verdoppeln Sie diese Zahl, so dass sich für NMBCLUSTERS der Wert 2x32 MB / 2 kB= 64 MB / 2 kB= 32768 ergibt. Für Maschinen mit viel Speicher werden Werte zwischen 4096 und 32768 empfohlen. Unter keinen Umständen sollten Sie diesen Wert willkürlich erhöhen, da dies zu einem Absturz beim Systemstart führen kann. Verwenden Sie [netstat\(1\)](https://www.FreeBSD.org/cgi/man.cgi?query=netstat&sektion=1&manpath=freebsd-release-ports) mit -m um den Gebrauch der Netzwerkpuffer zu kontrollieren.

Die Netzwerkpuffer können beim Systemstart mit der Loader-Variablen kern.ipc.nmbclusters eingestellt werden. Nur auf älteren FreeBSD-Systemen müssen Sie die Kerneloption NMBCLUSTERS verwenden.

Die Anzahl der [sendfile\(2\)](https://www.FreeBSD.org/cgi/man.cgi?query=sendfile&sektion=2&manpath=freebsd-release-ports) Puffer muss auf ausgelasteten Servern, die den Systemaufruf sendfile(2) oft verwenden, vielleicht erhöht werden. Dazu können Sie die Kerneloption NSFBUFS verwenden oder die Anzahl der Puffer in /boot/loader.conf (siehe [loader\(8\)\)](https://www.FreeBSD.org/cgi/man.cgi?query=loader&sektion=8&manpath=freebsd-release-ports) setzen. Die Puffer sollten erhöht werden, wenn Sie Prozesse im Zustand sfbufa sehen. Die schreibgeschützte [sysctl\(8\)](https://www.FreeBSD.org/cgi/man.cgi?query=sysctl&sektion=8&manpath=freebsd-release-ports)-Variable kern.ipc.nsfbufs zeigt die Anzahl eingerichteten Puffer im Kernel. Der Wert dieser Variablen wird normalerweise von kern.maxusers bestimmt. Manchmal muss die Pufferanzahl jedoch manuell eingestellt werden.

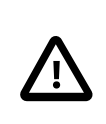

## Wichtig

Auch wenn ein Socket nicht blockierend angelegt wurde, kann der Aufruf von [sendfile\(2\)](https://www.FreeBSD.org/cgi/man.cgi?query=sendfile&sektion=2&manpath=freebsd-release-ports) blockieren, um auf freie struct sf\_buf Puffer zu warten.

## **11.11.2.1. net.inet.ip.portrange.\***

Die [sysctl\(8\)](https://www.FreeBSD.org/cgi/man.cgi?query=sysctl&sektion=8&manpath=freebsd-release-ports)-Variable net.inet.ip.portrange.\* legt die Portnummern für TCP- und UDP-Sockets fest. Es gibt drei Bereiche: den niedrigen Bereich, den normalen Bereich und den hohen Bereich. Die meisten Netzprogramme benutzen den normalen Bereich. Dieser Bereich umfasstin der Voreinstellung die Portnummern 1024 bis 5000 und wird durch die Variablen net.inet.ip.portrange.first und net.inet.ip.portrange.last festgelegt. Die festgelegten Bereiche für Portnummern werden von ausgehenden Verbindungen benutzt. Unter bestimmten Umständen, beispielsweise auf stark ausgelasteten Proxy-Servern, sind alle Portnummern für ausgehende Verbindungen belegt. Bereiche für Portnummern spielen auf Servern keine Rolle, die hauptsächlich eingehende Verbindungen verarbeiten (wie ein normaler Webserver) oder nur eine begrenzte Anzahl ausgehender Verbindungen öffnen (beispielsweise ein Mail-Relay). Wenn keine freien Portnummern mehr vorhanden sind, sollte die Variable net.inet.ip.portrange.last langsam erhöht werden. Ein Wert von 10000, 20000 oder 30000 ist angemessen. Beachten Sie auch eine vorhandene Firewall, wenn Sie die Bereiche für Portnummern ändern. Einige Firewalls sperren große Bereiche (normalerweise aus den kleinen Portnummern) und erwarten, dass hohe Portnummern für ausgehende Verbindungen verwendet werden. Daher kann es erforderlich sein, den Wert von net.inet.ip.portrange.first zu erhöhen.

## **11.11.2.2. TCP Bandwidth Delay Product Begrenzung**

Die TCP Bandwidth Delay Product Begrenzung wird aktiviert, indem die [sysctl\(8\)-](https://www.FreeBSD.org/cgi/man.cgi?query=sysctl&sektion=8&manpath=freebsd-release-ports)Variable net.inet.tcp.inflight.enable auf den Wert 1 gesetzt wird. Das System wird dadurch angewiesen, fürjede Verbindung, das Produkt aus der Übertragungsrate und der Verzögerungszeit zu bestimmen. Dieses Produkt begrenzt die Datenmenge, die für einen optimalen Durchsatz zwischengespeichert werden muss.

Diese Begrenzung ist nützlich, wenn Sie Daten über Verbindungen mit einem hohen Produkt aus Übertragungsrate und Verzögerungszeit wie Modems, Gigabit-Ethernet oder schnellen WANs, zur Verfügung stellen. Insbesondere wirkt sich die Begrenzung aus, wenn die Verbindung die Option *Window-scaling* verwendet oder große Sende-Fenster (*send window*) benutzt. Schalten Sie die Debug-Meldungen aus, wenn Sie die Begrenzung aktiviert haben. Dazu setzen Sie die Variable net.inet.tcp.inflight.debug auf 0. Auf Produktions-Systemen sollten Sie zudem die Variable net.inet.tcp.inflight.min mindestens auf den Wert 6144 setzen. Allerdings kann ein zu hoher Wert, abhängig von der Verbindung, die Begrenzungsfunktion unwirksam machen. Die Begrenzung reduziert die Datenmenge in den Queues von Routern und Switches, sowie die Datenmenge in der Queue der lokalen Netzwerkkarte. Die Verzögerungszeit (*Round Trip Time*) für interaktive Anwendungen sinkt, da weniger Pakete zwischengespeichert werden. Dies gilt besonders für Verbindungen überlangsame Modems. Die Begrenzung wirkt sich allerdings nur auf das Versenden von Daten aus (Uploads, Server). Auf den Empfang von Daten (Downloads) hat die Begrenzung keine Auswirkungen.

Die Variable net.inet.tcp.inflight.stab sollte *nicht* angepasst werden. Der Vorgabewert der Variablen beträgt 20, das heißt es werden maximal zwei Pakete zu dem Produkt aus Übertragungsrate und Verzögerungszeit addiert. Dies stabilisiert den Algorithmus und verbessert die Reaktionszeit auf Veränderungen. Bei langsamen Verbindungen können sich aber die Laufzeiten der Pakete erhöhen (ohne diesen Algorithmus wären sie allerdings noch höher). In solchen Fällen können Sie versuchen, den Wert der Variablen auf 15, 10 oder 5 herabzusetzen. Gleichzeitig müssen Sie vielleicht auch net.inet.tcp.inflight.min auf einen kleineren Wert (beispielsweise 3500) setzen. Ändern Sie diese Variablen nur ab, wenn Sie keine anderen Möglichkeiten mehr haben.

## **11.11.3. Virtueller Speicher (Virtual Memory)**

#### **11.11.3.1. kern.maxvnodes**

Ein vnode ist die interne Darstellung einer Datei oder eines Verzeichnisses. Die Erhöhung der Anzahl der für das Betriebssystem verfügbaren vnodes verringert also die Schreib- und Lesezugriffe auf der Festplatte. vnodes werden im Normalfall vom Betriebssystem automatisch vergeben und müssen nicht manuell angepasst werden. In einigen Fällen stellt der Zugriff auf eine Platte allerdings einen Flaschenhals dar, daher sollten Sie in diesem Fall die Anzahl der möglichen vnodes erhöhen, um dieses Problem zu beheben. Beachten Sie dabei aber die Größe des inaktiven und freien Hauptspeichers.

Um die Anzahl der derzeit verwendeten vnodes zu sehen, geben Sie Folgendes ein:

```
# sysctl vfs.numvnodes
vfs.numvnodes: 91349
```
Die maximal mögliche Anzahl der vnodes erhalten Sie durch die Eingabe von:

```
# sysctl kern.maxvnodes
kern.maxvnodes: 100000
```
Wenn sich die Anzahl der genutzten vnodes dem maximal möglichen Wert nähert, sollten Sie den Wert kern.maxvnodes zuerst um etwa 1000 erhöhen. Beobachten Sie danach die Anzahl der vom System genutzten vfs.numvnodes . Nähert sich der Wert wiederum dem definierten Maximum, müssen Sie kern.maxvnodes nochmals erhöhen. Sie sollten nun eine Änderung des Speicherverbrauches über [top\(1\)](https://www.FreeBSD.org/cgi/man.cgi?query=top&sektion=1&manpath=freebsd-release-ports) registrieren können und über mehr aktiven Speicher verfügen.

# **11.12. Hinzufügen von Swap-Bereichen**

Manchmal benötigt ein System mehr Swap-Bereiche. Dieser Abschnitt beschreibt zwei Methoden, um Swap-Bereiche hinzuzufügen: auf einer bestehenden Partition oder auf einem neuen Laufwerk, und das Hinzufügen einer Swap-Datei auf einer existierenden Partition.

Für Informationen zur Verschlüsselung von Swap-Partitionen, zu den dabei möglichen Optionen sowie zu den Gründen für eine Verschlüsselung des Auslagerungsspeichers lesen Sie Abschnitt 17.13, "Den [Auslagerungsspei](#page-377-0)[cher verschlüsseln".](#page-377-0)

## **11.12.1. Swap auf einer neuen Festplatte oder einer existierenden Partition**

Das Hinzufügen einer neuen Festplatte für den Swap-Bereich bietet eine bessere Leistung, als die Verwendung einer Partition auf einem vorhandenem Laufwerk. Die Einrichtung von Partitionen und Laufwerken wird in

Abschnitt 17.2, "Hinzufügen von [Laufwerken"](#page-346-0) beschrieben. Abschnitt 2.6.1, "Ein [Partitionslayout](#page-49-0) entwerfen" diskutiert Aspekte über die Anordnung und Größe von Swap-Bereichen.

Benutzen Sie swapon um eine Swap-Partition zum System hinzuzufügen. Zum Beispiel:

# **swapon** */dev/ada1s1b*

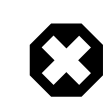

## Warnung

Sie können jede Partition verwenden, sofern sie nicht schon eingehangen ist. Das gilt auch dann, wenn die Partition bereits Daten enthält. Wird swapon auf einer Partition ausgeführt die Daten enthält, werden die vorhandenen Daten überschrieben und sind unweigerlich verloren. Stellen Sie sicher, dass die Partition, die Sie als Swap-Bereich hinzufügen möchten, wirklich die gewünschte Partition ist, bevor Sie swapon ausführen.

Um diese Swap-Partition automatisch beim Systemstart hinzuzufügen, fügen Sie einen Eintrag in /etc/fstab hinzu:

*/dev/ada1s1b* none swap sw 0 0

Die einzelnen Einträge von /etc/fstab werden in [fstab\(5\)](https://www.FreeBSD.org/cgi/man.cgi?query=fstab&sektion=5&manpath=freebsd-release-ports) erläutert. Weitere Informationen zu swapon finden Sie in [swapon\(8\).](https://www.FreeBSD.org/cgi/man.cgi?query=swapon&sektion=8&manpath=freebsd-release-ports)

## **11.12.2. Swap-Dateien erstellen**

Anstatt eine Partition zu verwenden, erstellen diese Beispiele eine 64 MB große Swap-Datei mit dem Namen /usr/ swap0.

Die Verwendung von Swap-Dateien macht es erforderlich, dass das Modul [md\(4\)](https://www.FreeBSD.org/cgi/man.cgi?query=md&sektion=4&manpath=freebsd-release-ports) entweder im Kernel vorhanden oder geladen wird, bevor Swap aktiviert ist. Kapitel 8, *[Konfiguration des FreeBSD-Kernels](#page-184-0)* enthält Informationen zum Bau eines angepassten Kernels.

## Beispiel 11.2. Erstellen einer Swap-Datei unter FreeBSD 10.*X* und neuer

1. Erstellen Sie die Swap-Datei:

# **dd if=/dev/zero of=** */usr/swap0*  **bs=1024k count=** *64*

2. Setzen Sie die richtigen Berechtigungen für die neue Datei:

# **chmod 0600** */usr/swap0*

3. Fügen Sie einen Eintrag in /etc/fstab hinzu:

```
md99 none swap sw, file=/usr/swap0, late 0 0
```
Das [md\(4\)](https://www.FreeBSD.org/cgi/man.cgi?query=md&sektion=4&manpath=freebsd-release-ports) Gerät md99 wird verwendet, damit die niedrigeren Gerätenummerfür die interaktive Benutzung frei bleiben.

4. Der Swap-Speicher wird nun automatisch beim Systemstart hinzugefügt. Benutzen Sie [swapon\(8\)](https://www.FreeBSD.org/cgi/man.cgi?query=swapon&sektion=8&manpath=freebsd-release-ports) um den Swap-Speicher direkt zu aktivieren:

# **swapon -aL**

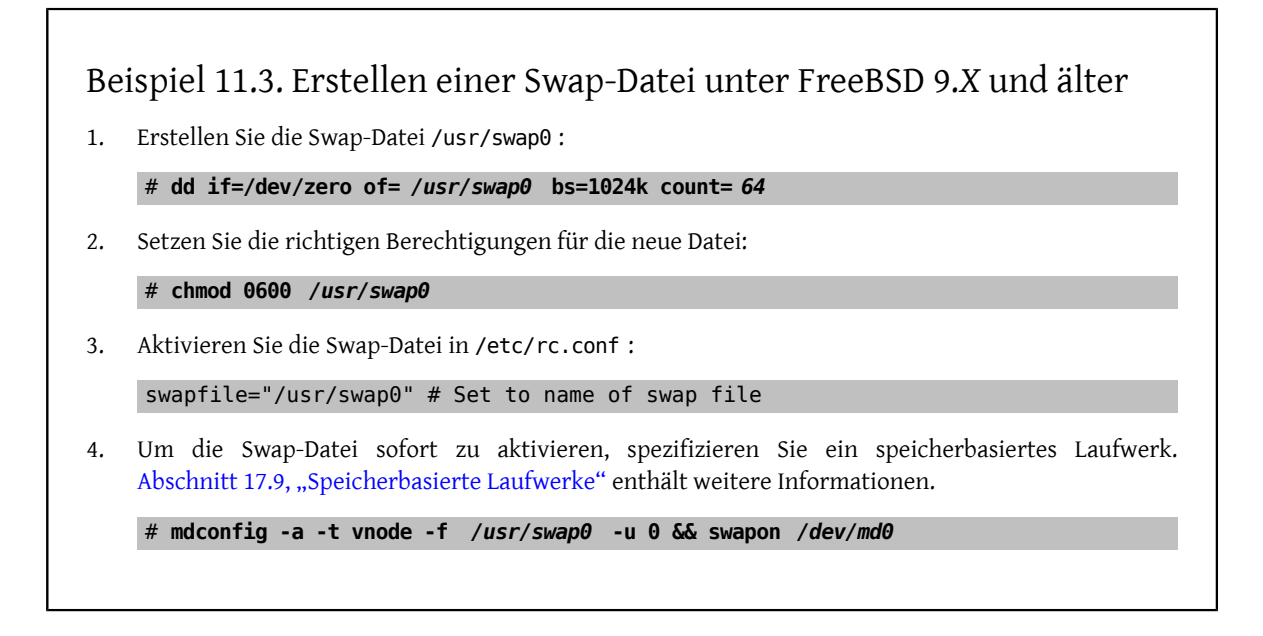

# **11.13. Energie- und Ressourcenverwaltung**

*Verfasst von Hiten Pandya und Tom Rhodes.*

Es ist wichtig, Hardware effizient einzusetzen. Energie- und Ressourcenverwaltung ermöglicht es dem System auf verschiedene Ereignisse, beispielsweise einen unerwarteten Temperaturanstieg, reagieren zu können. Eine frühe Spezifikation für die Energieverwaltung war das *Advanced Power Management* (APM). APM steuert den Energieverbrauch eines Systems auf Basis der Systemaktivität. Ursprünglich konnten Stromverbrauch und Wärmeabgabe eines Systems nurschlecht von Betriebssystemen gesteuert werden. Die Hardware wurde vom BIOS gesteuert, was die Kontrolle der Energieverwaltung für den Anwender erschwerte. Das APM-BIOS wird von dem Hersteller des Systems zur Verfügung gestellt und ist auf die spezielle Hardware angepasst. Der APM-Treiber des Betriebssystems greift auf das *APM Software Interface* zu, das den Energieverbrauch regelt.

APM hat hauptsächlich vier Probleme. Erstens läuft die Energieverwaltung unabhängig vom Betriebssystem in einem herstellerspezifischen BIOS. Beispielsweise kann das APM-BIOS die Festplatten nach einer konfigurierbaren Zeit ohne die Zustimmung des Betriebssystems herunterfahren. Zweitens befindet sich die ganze APM-Logik im BIOS; das Betriebssystem hat gar keine APM-Komponenten. Bei Problemen mit dem APM-BIOS muss das Flash-ROM aktualisiert werden. Diese Prozedurist gefährlich, da sie im Fehlerfall das System unbrauchbar machen kann. Zum Dritten ist APM eine Technik, die herstellerspezifisch ist und nicht koordiniert wird. Fehler im BIOS eines Herstellers werden nicht unbedingt im BIOS anderer Hersteller korrigiert. Das letzte Problem ist, dass im APM-BIOS nicht genügend Platz vorhanden ist, um eine durchdachte oder eine auf den Zweck der Maschine zugeschnittene Energieverwaltung zu implementieren.

Das *Plug and Play BIOS (PNPBIOS)* warin vielen Situationen ebenfalls unzureichend. Das PNPBIOS verwendet eine 16- Bit-Technik. Damit das Betriebssystem das PNPBIOS ansprechen kann, muss es in einer 16-Bit-Emulation laufen. FreeBSD stellt einen APM-Treiber zur Verfügung, welcher für Systeme benutzt werden sollte, die vor dem Jahr 2000 hergestellt wurden. Der Treiber wird in [apm\(4\)](https://www.FreeBSD.org/cgi/man.cgi?query=apm&sektion=4&manpath=freebsd-release-ports) beschrieben.

Der Nachfolger von APM ist das *Advanced Configuration and Power Interface* (ACPI). ACPI ist ein Standard verschiedener Hersteller, welcher die Verwaltung von Hardware und Energiesparfunktionen festlegt. Die ACPI-Funktionen, die mehr Kontrolle und Flexibilität bieten, können vom Betriebssystem gesteuert werden.

Dieser Abschnitt zeigt die Konfiguration von ACPI unter FreeBSD. Zudem werden einige Tipps zur Fehlersuche vorgestellt und wie Sie Problemberichte einreichen können, sodass Entwickler ACPI-Probleme erfassen und beheben können.

## **11.13.1. Konfiguration des ACPI**

Der [acpi\(4\)](https://www.FreeBSD.org/cgi/man.cgi?query=acpi&sektion=4&manpath=freebsd-release-ports)-Treiber wird standardmäßig beim Systemstart vom [loader\(8\)](https://www.FreeBSD.org/cgi/man.cgi?query=loader&sektion=8&manpath=freebsd-release-ports) geladen und sollte daher *nicht* fest in den Kernel eingebunden werden. Der Treiber kann im laufenden Betrieb nicht entfernt werden, da er zur Kommunikation mit der Hardware verwendet wird. Falls jedoch Probleme auftreten, kann ACPI auch komplett deaktiviert werden. Dazu muss hint.acpi.0.disabled="1" in /boot/loader.conf gesetzt und anschließend das System neu gestartet werden. Alternativ können Sie diese Variable auch am [loader\(8\)-](https://www.FreeBSD.org/cgi/man.cgi?query=loader&sektion=8&manpath=freebsd-release-ports)Prompt eingeben, wie in [Abschnitt](#page-249-0) 12.2.3, ["Phase](#page-249-0) Drei" beschrieben.

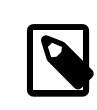

## Anmerkung

ACPI und APM können nicht zusammen verwendet werden. Das zuletzt geladene Modul beendet sich, sobald es bemerkt, dass das andere Modul geladen ist.

Mit acpiconf können Sie das System in einen Ruhemodus (*sleep mode*) versetzen. Es gibt verschiedene Modi (von 1 bis 5), die Sie auf der Kommandozeile mit -s angeben können. Für die meisten Anwender sind die Modi 1 und 3 völlig ausreichend. Der Modus 5 schaltet das System aus (Soft-off) und entspricht dem Befehl halt -p.

Verschiedene Optionen können mit sysctl gesetzt werden. Lesen Sie dazu [acpi\(4\)](https://www.FreeBSD.org/cgi/man.cgi?query=acpi&sektion=4&manpath=freebsd-release-ports) sowie [acpiconf\(8\).](https://www.FreeBSD.org/cgi/man.cgi?query=acpiconf&sektion=8&manpath=freebsd-release-ports)

## **11.13.2. Häufige Probleme**

ACPI gibt es in allen modernen Rechnern der ia32- (x86), ia64- (Itanium) und amd64- (AMD) Architektur. Der vollständige Standard bietet Funktionen zur Steuerung und Verwaltung der CPU-Leistung, der Stromversorgung, von Wärmebereichen, Batterien, eingebetteten Controllern und Bussen. Auf den meisten Systemen wird nicht der vollständige Standard implementiert. Arbeitsplatzrechner besitzen meist nur Funktionen zur Verwaltung der Busse, während Notebooks Funktionen zur Temperaturkontrolle und Ruhezustände besitzen.

Ein ACPI konformes System besitzt verschiedene Komponenten. Die BIOS- und Chipsatz-Hersteller stellen mehrere statische Tabellen bereit, zum Beispiel die Fixed-ACPI-Description-Table (FADT). Die Tabellen enthalten beispielsweise die mit SMP-Systemen benutzte APIC-Map, Konfigurationsregister und einfache Konfigurationen. Zusätzlich gibt es die *Differentiated-System-Description-Table* (DSDT), die Bytecode enthält. Die Tabelle ordnet Geräte und Methoden in einem baumartigen Namensraum an.

Ein ACPI-Treiber muss die statischen Tabellen einlesen, einen Interpreter für den Bytecode bereitstellen und die Gerätetreiber im Kernel so modifizieren, dass sie mit dem ACPI-Subsystem kommunizieren. Für FreeBSD, Linux® und NetBSD hat Intel® den Interpreter ACPI-CA, zur Verfügung gestellt. Der Quelltext zu ACPI-CA befindet sich im Verzeichnis src/sys/contrib/dev/acpica . Die Schnittstelle von ACPI-CA zu FreeBSD befindetsich unter src/ sys/dev/acpica/Osd . Treiber, die verschiedene ACPI-Geräte implementieren, befinden sich im Verzeichnis src/ sys/dev/acpica .

Damit ACPI richtig funktioniert, müssen alle Teile funktionieren. Im Folgenden finden Sie eine Liste mit Problemen und möglichen Abhilfen oder Korrekturen. Die Liste ist nach der Häufigkeit, mit der die Probleme auftreten, sortiert. Wenn eine Korrektur das Problem nicht behebt, finden Sie in Abschnitt 11.13.4, "Abrufen und [Einreichen](#page-243-0) von [Informationen](#page-243-0) zur Fehlersuche" Anweisungen, wie Sie einen Problembericht einreichen können.

## **11.13.2.1. Mausprobleme**

Es kann vorkommen, dass die Maus nicht mehr funktioniert, wenn Sie nach einem Suspend weiterarbeiten wollen. Ist dies bei Ihnen der Fall, reicht es meistens aus, den Eintrag hint.psm.0.flags="0x3000" in /boot/loader.conf aufzunehmen.

## **11.13.2.2. Suspend/Resume**

ACPI kennt drei Suspend-to-RAM-Zustände (STR), S1-S3 sowie einen Suspend-to-Disk-Zustand (STD) S4. STD kann auf zwei Arten implementiert werden: S4BIOS und S4OS. Im ersten Fall wird der Suspend-to-Disk-Zustand durch das BIOS hergestellt im zweiten Fall alleine durch das Betriebssystem. Der Zustand S5 wird "Soft off" genannt. In diesem Zustand befindet sich ein Rechner, wenn die Stromversorgung angeschlossen ist, der Rechner aber nicht hochgefahren ist.

Benutzen Sie sysctl hw.acpi um die Suspend-Zustände zu ermitteln. Diese Beispielausgabe stammt von einem Thinkpad:

```
hw.acpi.supported_sleep_state: S3 S4 S5
hw.acpi.s4bios: 0
```
Diese Ausgabe besagt, dass mit dem Befehl acpiconf -s die Zustände S3, S4 und S5 eingestellt werden können. Hätte s4bios den Wert 1, gäbe es den Zustand S4BIOS anstelle von S4.

Wenn Sie die Suspend- und Resume-Funktionen testen,fangen Sie mit dem S1-Zustand an, wenn er angeboten wird. Dieser Zustand wird am ehesten funktionieren, da der Zustand wenig Treiber-Unterstützung benötigt. Der Zustand S2 ist ähnlich wie S1, allerdings hat ihn noch niemand implementiert. Als nächstes sollten Sie den Zustand S3 ausprobieren. Dies ist der tiefste STR-Schlafzustand. Dieser Zustand ist auf massive Treiber-Unterstützung angewiesen, um die Geräte wieder richtig zu initialisieren.

Ein häufiges Problem mit Suspend/Resume ist, dass viele Gerätetreiberihre Firmware, Register und Gerätespeicher nicht korrektspeichern, wiederherstellen und/oderreinitialisieren. Um dieses Problem zu lösen,sollten Sie zuerst die folgenden Befehle ausführen:

sysctl debug.bootverbose=1 # **sysctl debug.acpi.suspend\_bounce=1** # **acpiconf -s 3**

Dieser Test emuliert einen Suspend/Resume-Zyklus für alle Geräte (ohne dass diese dabei wirklich in den Status S3 wechseln). In vielen Fällen reicht dies bereits aus, um Probleme (beispielsweise verlorener Firmware-Status, Timeouts, hängende Geräte) zu entdecken. Beachten Sie dabei, dass das Gerät bei diesem Test nicht wirklich in den Status S3 wechseln. Es kann also vorkommen, dass manche Geräte weiterhin mit Strom versorgt werden (dies wäre bei einem wirklichen Wechsel in den Status S3 NICHT möglich. Andere Geräte werden normal weiterarbeiten, weil sie über keine Suspend/Resume-Funktionen verfügen.

Schwierigere Fälle können den Einsatz zusätzlicher Hardware (beispielsweise serielle Ports/Kabel für die Verbindung über eine serielle Konsole oder Firewire-Ports/Kabel für [dcons\(4\)\)](https://www.FreeBSD.org/cgi/man.cgi?query=dcons&sektion=4&manpath=freebsd-release-ports) sowie Kenntnisse im Bereich Kerneldebugging erforderlich machen.

Um das Problem einzugrenzen, entladen Sie soviele Treiber wie möglich. Wenn das funktioniert, laden Sie einen Treiber nach dem anderen, bis der Fehler wieder auftritt. Typischerweise verursachen binäre Treiber wie nvidia.ko, Grafiktreiber und USB-Treiber die meisten Fehler, hingegen laufen Ethernet-Treiber für gewöhnlich sehr zuverlässig. Wenn ein Treiber zuverlässig geladen und entfernt werden kann, können Sie den Vorgang automatisieren, indem Sie die entsprechenden Kommandos in /etc/rc.suspend und /etc/rc.resume einfügen. In den Dateien finden Sie ein deaktiviertes Beispiel, das einen Treiber lädt und wieder entfernt. Ist die Bildschirmanzeige bei der Wiederaufnahme des Betriebs gestört, setzen Sie die Variable hw.acpi.reset\_video auf 1. Versuchen Sie auch, die Variable hw.acpi.sleep delay auf kürzere Zeitspannen zu setzen.

Die Suspend- und Resume-Funktionen können Sie auch auf einer neuen Linux®-Distribution mit ACPItesten. Wenn es mit Linux® funktioniert, liegt das Problem wahrscheinlich bei einem FreeBSD-Treiber. Es hilft uns, das Problem zu lösen, wenn Sie feststellen können, welcher Treiber das Problem verursacht. Beachten Sie bitte, dass die ACPI-Entwickler normalerweise keine anderen Treiber pflegen (beispielsweise Sound- oder ATA-Treiber). Es ist wohl das beste, die Ergebnisse der Fehlersuche an die Mailingliste [freebsd-current](http://lists.FreeBSD.org/mailman/listinfo/freebsd-current) und den Entwickler des Treibers zu schicken. Erfahrene Benutzer können versuchen, den Fehler in der Resume-Funktion zu finden, indem sie einige [printf\(3\)](https://www.FreeBSD.org/cgi/man.cgi?query=printf&sektion=3&manpath=freebsd-release-ports)-Anweisungen in den Code des fehlerhaften Treibers einfügen.

Schließlich können Sie ACPI noch abschalten und stattdessen APM verwenden. Wenn die Suspend- und Resume-Funktionen mit APM funktionieren, sollten Sie besser APM verwenden (insbesondere mit alter Hardware von vor dem Jahr 2000). Die Hersteller benötigten einige Zeit, um ACPI korrekt zu implementieren, daher gibt es mit älterer Hardware oft ACPI-Probleme.

## **11.13.2.3. Systemhänger**

Die meisten Systemhänger entstehen durch verlorene Interrupts oder einen Interrupt-Sturm. Probleme werden verursacht durch die Art, in der das BIOS Interrupts vor dem Systemstart konfiguriert, durch eine fehlerhafte APIC-Tabelle und durch die Zustellung des System-Control-Interrupts (SCI).

Anhand der Ausgabe des Befehls vmstat -i können Sie verlorene Interrupts von einem Interrupt-Sturm unterscheiden. Untersuchen Sie die Ausgabezeile, die acpi0 enthält. Ein Interrupt-Sturm liegt vor, wenn der Zähler öfter als ein paar Mal pro Sekunde hochgezählt wird. Wenn sich das System aufgehangen hat, versuchen Sie mit der Tastenkombination Ctrl+Alt+Esc in den Debugger DDB zu gelangen. Geben Sie dort den Befehl show interrupts ein.

Wenn Sie Interrupt-Probleme haben, ist es vorerst wohl am besten, APIC zu deaktivieren. Tragen Sie dazu die Zeile hint.apic.0.disabled="1" in /boot/loader.conf ein.

## **11.13.2.4. Abstürze (Panics)**

*Panics* werden so schnell wie möglich behoben; mit ACPI kommt es aber selten dazu. Zuerst sollten Sie die Panic reproduzieren und dann versuchen einen *backtrace* (eine Rückverfolgung der Funktionsaufrufe) zu erstellen. Rich-ten Sie dazu den DDB über die serielle Schnittstelle (siehe [Abschnitt](#page-551-0) 25.6.4.3, "DDB Debugger über die serielle [Schnittstelle"](#page-551-0)) oder eine gesonderte [dump\(8\)-](https://www.FreeBSD.org/cgi/man.cgi?query=dump&sektion=8&manpath=freebsd-release-ports)Partition ein. In DDB können Sie den *backtrace* mit dem Kommando tr erstellen. Falls Sie den *backtrace* vom Bildschirm abschreiben müssen, schreiben Sie bitte mindestens die fünf ersten und die fünf letzten Zeile der Ausgabe auf.

Versuchen Sie anschließend, das Problem durch einen Neustart ohne ACPI zu beseitigen. Wenn das funktioniert hat, können Sie versuchen, das verantwortliche ACPI-Subsystem durch Setzen der Variablen debug.acpi.disable herauszufinden. Die Hilfeseite [acpi\(4\)](https://www.FreeBSD.org/cgi/man.cgi?query=acpi&sektion=4&manpath=freebsd-release-ports) enthält dazu einige Beispiele.

## **11.13.2.5. Nach einem Suspend oder einem Stopp startet das System wieder**

Setzen Sie zuerst hw.acpi.disable\_on\_poweroff="0" in /boot/loader.conf . Damit wird verhindert, dass ACPI während des Systemabschlusses die Bearbeitung verschiedener Ereignisse deaktiviert. Auf manchen Systemen muss die Variable den Wert 1 besitzen (die Voreinstellung). Normalerweise wird der unerwünschte Neustart des Systems durch Setzen dieser Variablen behoben.

#### **11.13.2.6. BIOS mit fehlerhaftem Bytecode**

Einige BIOS-Hersteller liefern einen fehlerhaften Bytecode aus. Dies erkennen Sie an Kernelmeldungen wie diesen:

```
ACPI-1287: *** Error: Method execution failed [\\_SB_.PCI0.LPC0.FIGD._STA] \\
(Node 0xc3f6d160), AE_NOT_FOUND
```
Oft können Sie das Problem dadurch lösen, dass Sie eine aktuelle BIOS-Version einspielen. Die meisten Meldungen auf der Konsole sind harmlos, wenn aber beispielsweise der Batteriestatus falsch angezeigt wird, können Sie in den Meldungen nach Problemen suchen.

## **11.13.3. Die voreingestellte ASL überschreiben**

Der BIOS-Bytecode, bekannt als ACPI Maschine Language (AML) wird aus der Sprache namens ACPI Source Language (ASL) übersetzt. Die AML ist in einer Tabelle, bekannt als Differentiated System Description Table (DSDT), abgelegt.

Es ist das Ziel von FreeBSD, dass ACPI ohne Eingriffe des Benutzers läuft. Zurzeit werden allerdings noch Abhilfen für Fehler der BIOS-Hersteller entwickelt. Der Microsoft®-Interpreter (acpi.sys und acpiec.sys) prüft die ASL nicht streng gegen den Standard. Daher reparieren BIOS-Hersteller, die ACPI nur unter Windows® testen, ihre ASL nicht. Die FreeBSD Entwickler hoffen, dass sie das vom Standard abweichende Verhalten des Microsoft®- Interpreters dokumentieren und in FreeBSD replizieren können. Dadurch müssen Benutzer ihre ASL nicht selbst reparieren.

Um bei der Fehlersuche zu helfen und das Problem möglicherweise zu beheben, kann eine Kopie der ASL gemacht werden. Dazu nutzen Sie acpidump zusammen mit -t, um den Inhalt der Tabelle anzuzeigen und -d, um die AML zu zerlegen:

# **acpidump -td >** *my.asl*

Einige AMLs gehen davon aus, dass der Anwender eine Windows®-Versionen benutzt. Versuchen Sie das Betriebssystem, das Sie in der ASL finden, in /boot/loader.conf anzugeben: hw.acpi.osname=*"Windows 2009"*.

Manche Abhilfen erfordern eine Anpassung von my.asl. Wenn diese Datei bearbeitet wird, erstellen Sie die neue ASL mit dem folgenden Befehl. Warnung können meistens ignoriert werden, aber Fehler verhindern die ordnungsgemäße Funktion von ACPI.

#### # **iasl -f** *my.asl*

Die Option -f erzwingt das Erstellen der AML auch dann, wenn während der Übersetzung Fehler auftreten. Einige Fehler, wie fehlende Return-Anweisungen, werden automatisch vom FreeBSD Interpreter umgangen.

Die voreingestellte Ausgabedatei von iasl ist DSDT.aml. Wenn Sie diese Datei anstelle der fehlerhaften Kopie des BIOS laden wollen, editieren Sie /boot/loader.conf wie folgt:

```
acpi_dsdt_load="YES"
acpi_dsdt_name="/boot/DSDT.aml"
```
Stellen Sie bitte sicher, dass sich DSDT.aml in /boot befindet und starten Sie das System neu. Wenn dadurch das Problem behoben wird, schicken Sie einen diff(1) der alten und der neuen ASL an [freebsd-acpi](http://lists.FreeBSD.org/mailman/listinfo/freebsd-acpi), damit die Entwickler das Problem in acpica umgehen können.

## <span id="page-243-0"></span>**11.13.4. Abrufen und Einreichen von Informationen zur Fehlersuche**

*Geschrieben von Nate Lawson. Mit Beiträgen von Peter Schultz und Tom Rhodes.*

Der ACPI-Treiber besitzt flexible Möglichkeiten zur Fehlersuche. Sie können sowohl die zu untersuchenden Subsysteme als auch die zu erzeugenden Ausgaben festlegen. Die zu untersuchenden Subsysteme werden als "layer" angegeben und in Komponenten (ACPI\_ALL\_COMPONENTS) und ACPI-Hardware (ACPI\_ALL\_DRIVERS) aufgeteilt. Welche Meldungen ausgegeben werden, wird über "level" gesteuert. Die Level reichen von von ACPI\_LV\_ERROR (es werden nur Fehler ausgegeben) bis zu ACPI\_LV\_VERBOSE (alles wird ausgegeben). Das Level ist eine Bitmaske, sodass verschiedene Stufen auf einmal (durch Leerzeichen getrennt) angegeben werden können. Die erzeugte Ausgabemenge passt vielleicht nicht in den Konsolenpuffer. In diesem Fall sollte die Ausgabe mithilfe einer seriellen Konsole gesichert werden. Die möglichen Werte für "layers" und "level" werden in [acpi\(4\)](https://www.FreeBSD.org/cgi/man.cgi?query=acpi&sektion=4&manpath=freebsd-release-ports) beschrieben.

Die Ausgaben zur Fehlersuche sind in der Voreinstellung nicht aktiviert. Wenn ACPI im Kernel enthalten ist, fügen Sie options ACPI\_DEBUG zur Kernelkonfigurationsdatei hinzu. Sie können die Ausgaben zur Fehlersuche global aktivieren, indem Sie in der Datei /etc/make.conf die Zeile ACPI\_DEBUG=1 einfügen. Das Modul acpi.ko können Sie wie folgt neu übersetzen:

#### # **cd /sys/modules/acpi/acpi && make clean && make ACPI\_DEBUG=1**

Kopieren Sie anschließend acpi.ko ins Verzeichnis /boot/kernel . In /boot/loader.conf stellen Sie "level" und "layer" ein. Das folgende Beispiel aktiviert die Ausgabe von Fehlern für alle ACPI-Komponenten und alle Hardwaretreiber:

```
debug.acpi.layer="ACPI_ALL_COMPONENTS ACPI_ALL_DRIVERS"
debug.acpi.level="ACPI_LV_ERROR"
```
Wenn ein Problem durch ein bestimmtes Ereignis, beispielsweise den Start nach einem Ruhezustand, hervorgerufen wird, können Sie die Einstellungen für "level" und "layer" auch mit dem Kommando sysctl vornehmen. In diesem Fall müssen Sie /boot/loader.conf nicht editieren. Auf der Kommandozeile geben Sie über sysctl dieselben Variablennamen wie in /boot/loader.conf an.

Sobald Sie die Fehlerinformationen gesammelt haben, schicken Sie diese an [freebsd-acpi](http://lists.FreeBSD.org/mailman/listinfo/freebsd-acpi), sodass die Betreuer des FreeBSD-ACPI-Subsystems diese Informationen zur Analyse und für die Entwicklung einer Lösung verwenden können.

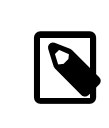

## Anmerkung

Bevor Sie einen Fehlerbericht an diese Mailingliste einreichen, stellen Sie bitte sicher, dass das BIOS und die Firmware des Controllers aktuell sind.

Wenn Sie einen Fehlerbericht einsenden, fügen Sie bitte die folgenden Informationen ein:

- Beschreiben Sie den Fehler und alle Umstände, unter denen der Fehler auftritt. Geben Sie ebenfalls den Typ und das Modell Ihres Systems an. Wenn Sie einen neuen Fehler entdeckt haben, versuchen Sie möglichst genau zu beschreiben, wann der Fehler das erste Mal aufgetreten ist.
- Die Ausgabe von dmesg nach der Eingabe von boot -v. Geben Sie auch alle Fehlermeldungen an, die erscheinen, wenn Sie den Fehler provozieren.
- Die Ausgabe von dmesg nach der Eingabe von boot -v und mit deaktiviertem ACPI, wenn das Problem ohne ACPI nicht auftritt.
- Die Ausgabe von sysctl hw.acpi . Dieses Kommando zeigt die vom System unterstützten ACPI-Funktionen an.
- Die URL, unter der die ASL liegt. Schicken Sie bitte *nicht* die ASL an die Mailingliste, da die ASL sehr groß sein kann. Eine Kopie der ASL erstellen Sie mit dem nachstehenden Befehl:

# **acpidump -td >** *name***-***system***.asl**

Setzen Sie für *name* den Namen des Kontos und für *system* den Hersteller und das Modell des Systems ein. Zum Beispiel: njl-FooCo6000.asl.

Obwohl die meisten Entwickler die Mailingliste [freebsd-current](http://lists.FreeBSD.org/mailman/listinfo/freebsd-current) lesen, sollten Sie Fehlerberichte an die Liste [freebsd-acpi](http://lists.FreeBSD.org/mailman/listinfo/freebsd-acpi)schicken. Seien Sie bitte geduldig; wir haben alle Arbeit außerhalb des Projekts. Wenn der Fehler nicht offensichtlich ist, bitten wir Sie vielleicht, einen offiziellen Fehlerbericht (PR) mit [send-pr\(1\)](https://www.FreeBSD.org/cgi/man.cgi?query=send-pr&sektion=1&manpath=freebsd-release-ports) einzusenden. Geben Sie im Fehlerbericht bitte dieselben Informationen wie oben an. Mithilfe der PRs verfolgen und lösen wir Probleme. Senden Sie bitte keinen PR ein, ohne vorher den Fehlerbericht an die Liste [freebsd-acpi](http://lists.FreeBSD.org/mailman/listinfo/freebsd-acpi) zu senden. Es kann sein, dass der Fehler schon von jemand anderem gemeldet wurde.

## **11.13.5. Referenzen**

Weitere Informationen über ACPI finden Sie hier:

- Die ACPI 2.0 Spezifikation (<http://acpi.info/spec.htm> )
- $acpi(4)$ ,  $acpi_thermal(4)$ ,  $acpidump(8)$ ,  $iasl(8)$  und  $acpidb(8)$

# **Kapitel 12. FreeBSDs Bootvorgang**

Übersetzt von Hans-Christian Ebke.

# **12.1. Übersicht**

Das Starten des Computers und das Laden des Betriebssystems wird im Allgemeinen als "Bootstrap-Vorgang", oder als "Booten" bezeichnet. FreeBSDs Bootvorgang ermöglicht große Flexibilität, was das Anpassen dessen anbelangt, was passiert, wenn das System gestartet wird. Es kann zwischen verschiedenen Betriebssystemen, die auf demselben Computer installiert sind oder verschiedenen Versionen desselben Betriebssystems oder installierten Kernels gewählt werden.

Dieses Kapitel zeigt die zur Verfügung stehenden Konfigurationsmöglichkeiten und wie man den Bootvorgang anpasst. Dies schließt alles ein, bis der Kernel gestartet worden ist, der dann alle Geräte gefunden hat und [init\(8\)](https://www.FreeBSD.org/cgi/man.cgi?query=init&sektion=8&manpath=freebsd-release-ports) gestartet hat. Dies passiert, wenn die Farbe des Textes während des Bootvorgangs von weiß zu grau wechselt.

Dieses Kapitel informiert über folgende Punkte:

- Die Komponenten des FreeBSD-Bootvorgangs und deren Interaktion.
- Die Optionen, mit denen der FreeBSD-Bootvorgang gesteuert werden kann.
- Wie ein angepasster Willkommensbildschirm beim Booten konfiguriert wird.
- Wie Geräte mit [device.hints\(5\)](https://www.FreeBSD.org/cgi/man.cgi?query=device.hints&sektion=5&manpath=freebsd-release-ports) konfiguriert werden.
- Wie das System in den Single-User-Modus und in den Mehrbenutzer-Modus gestartet wird und wie ein Free-BSD-System ordnungsgemäß heruntergefahren wird.

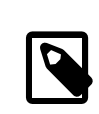

# Anmerkung

Dieses Kapitel erklärt den Bootvorgang von FreeBSD auf Intel x86- und amd64-Plattformen.

# **12.2. FreeBSDs Bootvorgang**

Wenn der Computer eingeschaltet wird und das Betriebssystem gestartet werden soll, entsteht ein interessantes Dilemma, denn der Computer weiß per Definition nicht, wie er irgendetwas tut, bis das Betriebssystem gestartet wurde. Das schließt das Starten von Programmen, die sich auf der Festplatte befinden, ein. Wenn der Computer kein Programm von der Festplatte starten kann, sich das Betriebssystem aber genau dort befindet, wie wird es dann gestartet?

Dieses Problem ähnelt einer Geschichte des Barons von Münchhausen. Dort war eine Person in einen Sumpf gefallen und hat sich selbst an den Riemen seiner Stiefel (engl. *bootstrap*) herausgezogen. In den jungen Jahren des Computerzeitalters wurde mit dem Begriff Bootstrap dann die Technik das Betriebssystem zu laden bezeichnet. Seither wurde es mit "booten" abgekürzt.

Auf x86-Plattformen ist das Basic Input/Output System (BIOS) dafür verantwortlich, das Betriebssystem zu laden. Das BIOS liest den Master Boot Record (MBR) aus, der sich an einer bestimmten Stelle auf der Festplatte befinden muss. Das BIOS kann den MBR selbstständig laden und ausführen und geht davon aus, dass dieser die restlichen Dinge, die für das Laden des Betriebssystems notwendig sind, selbst oder mit Hilfe des BIOS erledigen kann.

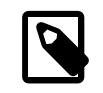

## Anmerkung

FreeBSD ermöglicht das Booten sowohl über den alten MBR-Standard, als auch über die neuere GUID-Partitionstabelle (GPT). GPT-Partitionen finden sich häufig auf Systemen mit dem *Unified Extensible Firmware Interface* (UEFI). FreeBSD kann allerdings mit Hilfe von [gptboot\(8\)](https://www.FreeBSD.org/cgi/man.cgi?query=gptboot&sektion=8&manpath=freebsd-release-ports) auch GPT-Partitionen über das alte BIOS booten. An der Unterstützung für ein direktes Booten über UEFI wird derzeit gearbeitet.

Der Code innerhalb des MBRs wird für gewöhnlich als *Boot-Manager* bezeichnet, insbesondere, wenn eine Interaktion mit dem Anwender stattfindet. Der Boot-Manager verwaltet zusätzlichen Code im ersten *Track* der Platte oder des Dateisystems. Zu den bekanntesten Boot-Managern gehören boot0, der auch als Boot Easy bekannte Standard-Boot-Manager von FreeBSD, sowie Grub, welches in vielen Linux®-Distributionen verwendet wird.

Falls nur ein Betriebssystem installiert ist, sucht der MBR nach dem ersten bootbaren Slice (das dabei als *active* gekennzeichnet ist) auf dem Laufwerk und führt den dort vorhandenen Code aus, um das restliche Betriebssystem zu laden. Wenn mehrere Betriebssysteme installiert sind, kann ein anderer Boot-Manager installiert werden, der eine Liste der verfügbaren Betriebssysteme anzeigt, so dass der Benutzer wählen kann, welches Betriebssystem er booten möchte.

Das restliche FreeBSD-Bootstrap-System ist in drei Phasen unterteilt. Die erste Phase besitzt gerade genug Funktionalität um den Computer in einen bestimmten Status zu verhelfen und die zweite Phase zu starten. Die zweite Phase führt ein wenig mehr Operationen durch und startet schließlich die dritte Phase, die das Laden des Betriebssystems abschließt. Der ganze Prozess wird in drei Phasen durchgeführt, weil der MBR die Größe der Programme, die in Phase eins und zwei ausgeführt werden, limitiert. Das Verketten der durchzuführenden Aufgaben ermöglicht es FreeBSD, ein sehr flexibles Ladeprogramm zu besitzen.

Als nächstes wird der Kernel gestartet, der zunächst nach Geräten sucht und sie für den Gebrauch initialisiert. Nach dem Booten des Kernels übergibt dieser die Kontrolle an den Benutzer Prozess [init\(8\)](https://www.FreeBSD.org/cgi/man.cgi?query=init&sektion=8&manpath=freebsd-release-ports), der erst sicherstellt, dass alle Laufwerke benutzbar sind und die Ressourcen Konfiguration auf Benutzer Ebene startet. Diese wiederum mountet Dateisysteme, macht die Netzwerkkarten für die Kommunikation mit dem Netzwerk bereit und startet alle Prozesse, die konfiguriert wurden, um beim Hochfahren gestartet zu werden.

Dieser Abschnitt beschreibt die einzelnen Phasen und wie sie mit dem FreeBSD-Bootvorgang interagieren.

## **12.2.1. Der Boot-Manager**

Der Boot-Manager Code im MBR wird manchmal auch als *stage zero* des Boot-Prozesses bezeichnet. In der Voreinstellung verwendet FreeBSD den boot0 Boot-Manager.

Der vom FreeBSD-Installationsprogramm in der Voreinstelung installierte MBR basiert auf /boot/boot0 . Die Größe und Leistungsfähigkeit von boot0 ist auf 446 Bytes beschränkt, weil der restliche Platz für die Partitionstabelle sowie den 0x55AA-Identifier am Ende des MBRs benötigt wird. Wenn boot0 und mehrere Betriebssysteme installiert sind, wird beim Starten des Computers eine Anzeige ähnlich der folgenden zu sehen sein:

## Beispiel 12.1. **boot0**-Screenshot

F1 Win F2 FreeBSD Default: F2

Diverse Betriebssysteme überschreiben den existierenden MBR, wenn sie nach FreeBSD installiert werden. Falls dies passiert, kann mit folgendem Kommando der momentane MBR durch den FreeBSD-MBR ersetzt werden:

#### # **fdisk -B -b /boot/boot0** *Gerät*

Bei *Gerät* handelt essich um das Gerät, von dem gebootet wird, also beispielsweise ad0 für die erste IDE-Festplatte, ad2 für die erste IDE-Festplatte am zweiten IDE-Controller, da0 für die erste SCSI-Festplatte. Um eine angepasste Konfiguration des MBR zu erstellen, lesen Sie [boot0cfg\(8\).](https://www.FreeBSD.org/cgi/man.cgi?query=boot0cfg&sektion=8&manpath=freebsd-release-ports)

## **12.2.2. Phase Eins und Phase Zwei**

Im Prinzip sind die erste und die zweite Phase Teile desselben Programms, im selben Bereich auf der Festplatte. Aufgrund von Speicherplatz-Beschränkungen wurden sie in zwei Teile aufgeteilt, welche jedoch immer zusammen installiert werden. Beide werden entweder vom FreeBSD-Installationsprogramm oder bsdlabel aus der kombinierten /boot/boot kopiert.

Beide Phasen befinden sich außerhalb des Dateisystems im Bootsektor des Boot-Slices, wo boot0 oder ein anderer Boot-Manager ein Programm erwarten, das den weiteren Bootvorgang durchführen kann.

Die erste Phase, boot1, ist ein sehr einfaches Programm, da es nur 512 Bytes groß sein darf. Es besitzt gerade genug Funktionalität, um FreeBSDs *bsdlabel*, das Informationen über den Slice enthält, auszulesen, und um boot2 zu finden und auszuführen.

Die zweite Phase, boot2, ist schon ein wenig umfangreicher und besitzt genügend Funktionalität, um Dateien in FreeBSDs Dateisystem zu finden. Es kann eine einfache Schnittstelle bereitstellen, die es ermöglicht, den zu ladenden Kernel oder Loader auszuwählen. Es lädt den loader, der einen weitaus größeren Funktionsumfang bietet und eine Konfigurationsdatei zur Verfügung stellt. Wenn der Boot-Prozess während der zweiten Phase unterbrochen wird, erscheint der folgende Bildschrim:

## Beispiel 12.2. **boot2**-Screenshot

>> FreeBSD/i386 BOOT Default: 0:ad(0,a)/boot/loader boot:

Um das installierte boot1 und boot2 zu ersetzen, benutzen Sie bsdlabel, wobei *diskslice* das Laufwerk und die Slice darstellt, von dem gebootet wird, beispielsweise ad0s1 für die erste Slice auf der ersten IDE-Festplatte:

#### # **bsdlabel -B** *diskslice*

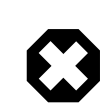

## Warnung

Wenn man nur den Festplatten-Namen benutzt, beispielsweise ad0, wird bsdlabel eine "dangerously dedicated disk" erstellen, ohne Slices. Das ist ein Zustand, den man meistens nicht hervorrufen möchte. Aus diesem Grund sollte man das *diskslice* noch einmal prüfen, bevor Return gedrückt wird.

## <span id="page-249-0"></span>**12.2.3. Phase Drei**

Der loader ist der letzte von drei Schritten im Bootstrap-Prozess. Er kann im Dateisystem normalerweise als / boot/loader gefunden werden.

Der loader soll eine interaktive Konfigurations-Schnittstelle mit eingebauten Befehlssatz sein, ergänzt durch einen umfangreichen Interpreter mit einem komplexeren Befehlssatz.

Der loader sucht während seiner Initialisierung nach Konsolen und Laufwerken, findet heraus, von welchem Laufwerk er gerade bootet, und setzt dementsprechend bestimmte Variablen. Dann wird ein Interpreter gestartet, der Befehle interaktiv oder von einem Skript empfangen kann.

Danach liest der loader /boot/loader.rc , welche ihn standardmäßig anweist /boot/defaults/loader.conf zu lesen, wo sinnvolle Standardeinstellungen für diverse Variablen festgelegt werden und wiederum /boot/loader.conf fürlokale Änderungen an diesen Variablen ausgelesen wird. Anschließend arbeitet dann loader.rc entsprechend dieser Variablen und lädt die ausgewählten Module und den gewünschten Kernel.

In der Voreinstellung wartet der loader 10 Sekunden lang auf eine Tastatureingabe und bootet den Kernel, falls keine Taste betätigt wurde. Falls doch eine Taste betätigt wurde wird dem Benutzer eine Eingabeaufforderung angezeigt. Sie nimmt einen Befehlssatz entgegen, der es dem Benutzer erlaubt, Änderungen an Variablen vorzunehmen, Module zu laden, alle Module zu entladen oder schließlich zu booten oder neu zu booten.

| Variable                      | Beschreibung                                                                                                    |
|-------------------------------|----------------------------------------------------------------------------------------------------|
| autoboot Sekunden             | Es wird mit dem Booten des Kernels fortgefahren, falls<br>keine Taste in der gegebenen Zeitspanne betätigt wurde.<br>In der gegebenen Zeitspanne, Vorgabe sind 10 Sekun-<br>den, wird ein Countdown angezeigt.                                                                                                    |
| boot [-Optionen] [Kernelname] | Bewirkt das sofortige Booten des Kernels mit allen gege-<br>benen Optionen, oder dem angegebenen Kernelnamen.<br>Das übergeben eines Kernelnamens ist nur nach einem<br>unload anwendbar, andernfalls wird der zuvor verwen-<br>dete Kernel benutzt. Wenn nicht der vollständige Pfad<br>für Kernelname angegeben wird, dann sucht der Loader<br>den Kernel unter /boot/kernel und /boot/modules. |
| boot-conf                     | Bewirkt die automatische Konfiguration der Module,<br>abhängig von den entsprechenden Variablen (üblicher-<br>weise kernel). Dies nur dann sinnvoll, wenn zuvor<br>unload benutzt wurde.                                                                                                    |
| help [Thema]                  | Zeigt die Hilfe an, die zuvor aus der Datei /boot/loa-<br>der.help gelesen wird. Falls index als Thema angege-<br>ben wird, wird die Liste der zur Verfügung stehenden<br>Hilfe-Themen angezeigt.                                                                                                    |
| include Dateiname             | Das Einlesen und Interpretieren der angegebenen Datei<br>geschieht Zeile für Zeile und wird im Falle eines Fehlers<br>umgehend unterbrochen.                                                                                                    |
| load [-t Typ] Dateiname       | Lädt den Kernel, das Kernel-Modul, oder die Datei des<br>angegebenen Typs. Argumente, die auf Dateiname fol-<br>gen, werden der Datei übergeben. Wenn nicht der voll-<br>ständige Pfad für Dateiname angegeben wird, dann sucht<br>der Loader die Datei unter /boot/kernel und /boot/<br>modules.                                                                                                 |
| $\vert$ s [-l] [Pfad]         | Listet die Dateien im angegebenen Pfad auf, oder das<br>Root-Verzeichnis, falls kein Pfad angegeben wurde. Die                                                                                                    |

Tabelle 12.1. Die eingebauten Befehle des Loaders

#### Kapitel 12. FreeBSDs Bootvorgang

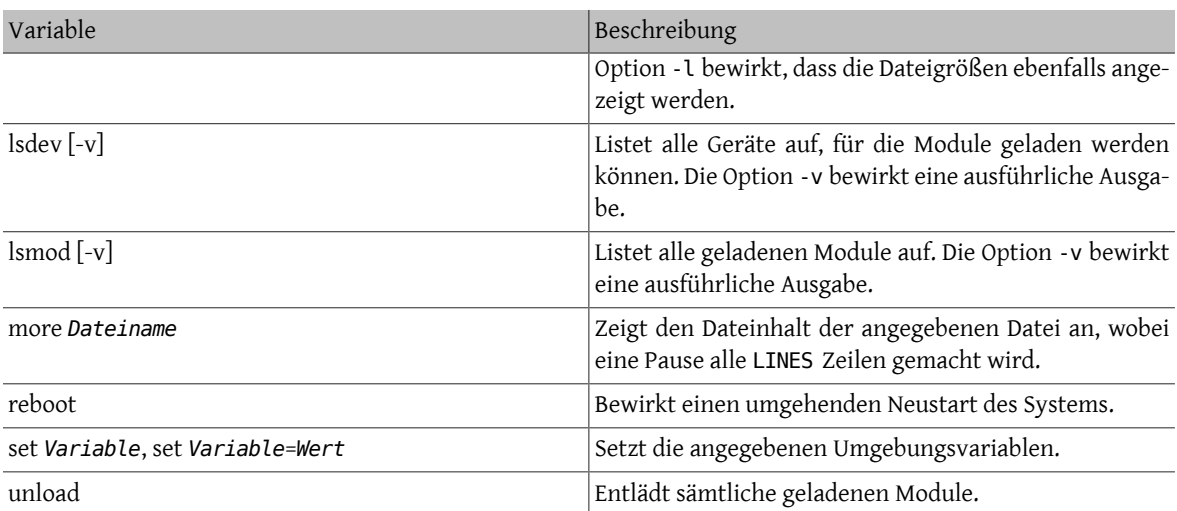

Hier ein paar praktische Beispiele für die Bedienung des Loaders. Um den gewöhnlichen Kernel im Single-User Modus zu starten:

#### **boot -s**

Um alle gewöhnlichen Kernelmodule zu entladen und dann den alten, oder einen anderen Kernel zu laden:

**unload load** *kernel.old*

Verwenden Sie kernel.GENERIC, um den allgemeinen Kernel zu bezeichnen, der vorinstalliert wird. kernel.old bezeichnet den Kernel, der vor dem System-Upgrade installiert war.

Der folgende Befehl lädt die gewöhnlichen Module mit einem anderen Kernel:

```
unload
set kernel=" kernel.old "
boot-conf
```
Um ein automatisiertes Kernelkonfigurations-Skript zu laden, geben Sie ein:

```
load -t userconfig_script /boot/kernel.conf
```
## **12.2.4. Die letzte Phase**

Sobald der Kernel einmal geladen ist, entweder durch den loader oder durch boot2, welches den Loader umgeht, dann überprüft er vorhandene Boot-Flags und passt sein Verhalten nach Bedarf an. In [Tabelle 12.2, "Interaktion](#page-250-0) [mit dem Kernel während des Bootens"](#page-250-0) sind die gebräuchlichsten Boot-Flags aufgelistet. Informationen zu den anderen Boot-Flags finden Sie in [boot\(8\)](https://www.FreeBSD.org/cgi/man.cgi?query=boot&sektion=8&manpath=freebsd-release-ports).

| Option | Beschreibung                                                                                                    |
|--------|----------------------------------------------------------------------------------------------------|
| -a     | Bewirkt, dass während der Kernel-Initialisierung<br>gefragt wird, welches Gerät als Root-Dateisystem einge-<br>hängt werden soll. |
| -0     | Das Root-Dateisystem wird von CD-ROM gebootet.                                                                                    |
| - S    | Bootet in den Single-User Modus                                                                                                   |
| $-V$   | Zeigt mehr Informationen während des Starten des Ker-<br>nels an.                                                                 |

<span id="page-250-0"></span>Tabelle 12.2. Interaktion mit dem Kernel während des Bootens

Nachdem der Kernel den Bootprozess abgeschlossen hat, übergibt er die Kontrolle an den Benutzer-Prozess [init\(8\)](https://www.FreeBSD.org/cgi/man.cgi?query=init&sektion=8&manpath=freebsd-release-ports). Dieses Programm befindet sich in /sbin/init , oder dem Pfad, der durch die Variable init\_path im loader spezifiziert wird.

Der automatische Reboot-Vorgang stellt sicher, dass alle Dateisysteme des Systems konsistent sind. Falls dies nicht der Fall ist und die Inkonsistenz des UFS-Dateisystems nicht durch fsck behebbar ist, schaltet init das System in den Single-User-Modus, damit der Systemadministrator sich des Problems annehmen kann. Andernfalls startet das System in den Mehrbenutzermodus.

#### **12.2.4.1. Der Single-User Modus**

Der Wechsel in den Single-User Modus kann beim Booten durch die Option -s, oder das Setzen der Variable boot single in loader erreicht werden. Zudem kann er auch im Mehrbenutzermodus über den Befehl shutdown now erreicht werden. Der Single-User Modus beginnt mit dieser Meldung:

Enter full path of shell or RETURN for /bin/sh:

Wenn Sie die Eingabetaste drücken, wird das System die Bourne Shell starten. Falls Sie eine andere Shell starten möchten, geben Sie den vollständigen Pfad zur Shell ein.

Der Single-User Modus wird normalerweise zur Reparatur verwendet, beispielsweise wenn das System aufgrund eines inkonsistenten Dateisystems oder einem Fehler in einer Konfigurationsdatei nicht bootet. Der Modus wird auch verwendet, um das Passwort von root zurückzusetzen, falls dieses nicht mehr bekannt ist. Dies alles ist möglich, da der Single-User Modus vollen Zugriff auf das lokale System und die Konfigurationsdateien gewährt. Einen Zugang zum Netzwerk bietet dieser Modus allerdings nicht.

Obwohl der Single-User Modus für Reparaturen am System sehr nützlich ist, stellt es ein Sicherheitsrisiko dar, wenn sich das System an einem physisch unsicheren Standort befindet. In der Voreinstellung hat jeder Benutzer, der physischen Zugriff auf ein System erlangen kann, volle Kontrolle über das System, nachdem in den Single-User Modus gebootet wurde.

Falls die System-Konsole (console) in /etc/ttys auf insecure (dt.: unsicher) gesetzt ist, fordert das System zur Eingabe des root Passworts auf, bevor es den Single-User Modus aktiviert. Dadurch gewinnen Sie zwar ein gewisses Maß an Sicherheit, aber Sie können dann nicht mehr das Passwort von root zurücksetzen, falls es nicht bekanntist.

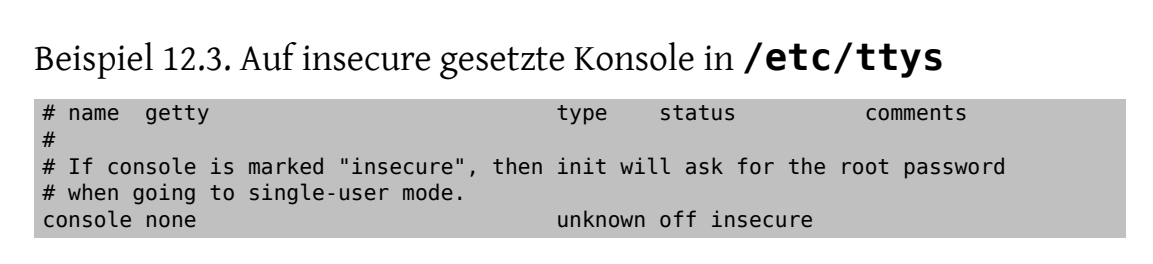

Eine Konsole sollte auf insecure gesetzt sein, wenn die physikalische Sicherheit der Konsole nicht gegeben ist und sichergestellt werden soll, dass nur Personen, die das Passwort von root kennen, den Single-User Modus benutzen können.

## **12.2.4.2. Mehrbenutzermodus**

Stellt init fest, dass das Dateisystem in Ordnung ist, oder der Benutzer den Single-User-Modus mit exit beendet, schaltet das System in den Mehrbenutzermodus, in dem dann die Ressourcen Konfiguration des Systems gestartet wird.

Das Ressourcen Konfigurationssystem (engl. *resource configuration*,rc) liestseine Standardkonfiguration von /etc/ defaults/rc.conf und System-spezifische Details von /etc/rc.conf . Dann mountet es die Dateisysteme gemäß
/etc/fstab , startet die Netzwerkdienste, diverse System Daemons und führt schließlich die Start-Skripten der lokal installierten Anwendungen aus.

Lesen Sie [rc\(8\)](https://www.FreeBSD.org/cgi/man.cgi?query=rc&sektion=8&manpath=freebsd-release-ports) und ebenso die Skripte in /etc/rc.d , um mehr über das Ressourcen Konfigurationssystem zu erfahren.

## **12.3. Willkommensbildschirme während des Bootvorgangs konfigurieren**

*Beigetragen von Joseph J. Barbish. Übersetzt von Benedict Reuschling.*

Wenn ein FreeBSD-System startet, gibt es normalerweise eine Reihe von Meldungen auf der Konsole aus. Ein Willkommensbildschirm erzeugt einen alternativen Boot-Bildschirm, der alle Bootmeldungen und Meldungen über startende Dienste versteckt. Ein paar Meldungen des Bootloaders, einschließlich das Menü mit den Bootoptionen und dem Warte-Countdown werden dennoch zur Bootzeit angezeigt, auch wenn der Willkommensbildschirm aktiviert ist. Der Willkommensbildschirm kann während des Bootvorgangs mit einem beliebigen Tastendruck ausgeschaltet werden.

Es existieren zwei grundlegende Umgebungen in FreeBSD. Die erste ist die altbekannte, auf virtuellen Konsolen basierte Kommandozeile. Nachdem das System den Bootvorgang abgeschlossen hat, wird ein Anmeldebildschirm auf der Konsole anzeigt. Die zweite Umgebung ist eine konfigurierte, graphische Umgebung. Kapitel 5, *[Das X-Win](#page-130-0)[dow-System](#page-130-0)* enthält weitere Informationen zur Installation und Konfiguration eines graphischen Display-Managers und Login-Managers.

Der Willkommensbildschirm ist standardmäßig so eingestellt, dass er als Bildschirmschoner verwendet wird. Nach einer bestimmten Zeit der Untätigkeit wird der Willkommensbildschirm angezeigt und wechselt durch verschiedene Stufen der Intensität von hell zu einem sehr dunklen Bild und wieder zurück. Das Verhalten des Willkommensbildschirms kann durch hinzufügen einer saver=-Zeile in /etc/rc.conf geändert werden. Es gibt mehrere eingebaute Bildschirmschoner, die in [splash\(4\)](https://www.FreeBSD.org/cgi/man.cgi?query=splash&sektion=4&manpath=freebsd-release-ports) beschrieben werden. Die saver=-Option bezieht sich nur auf virtuelle Konsolen und hat keinen Effekt bei grafischen Display-Managern.

Dateien mit Beispiel-Willkommensbildschirmen können von der Galerie auf [http://artwork.freebsdgr.org](http://artwork.freebsdgr.org/node/3/) heruntergeladen werden. Durch die Installation des Ports oder Pakets [sysutils/bsd-splash-changer](https://www.freebsd.org/cgi/url.cgi?ports/sysutils/bsd-splash-changer/pkg-descr) können Willkommensbildschirme von einer zufällig ausgewählten Sammlung von Bildern bei jedem Neustart angezeigt werden.

Die Willkommensbildschirm-Funktionalität unterstützt 256-Farben in den Formaten Bitmap (.bmp), ZSoft PCX (.pcx) oder TheDraw (.bin). Die Willkommensbildschirm-Datei .bmp, .pcx oder .bin muss in der Root-Partition, beispielsweise unterhalb von /boot abgelegt werden. Willkommensbildschirm-Dateien dürfen eine Auflösung von 320 mal 200 Pixeln oder weniger besitzen, damit Standard-VGA Geräte damit arbeiten können. Für eine Standard-Auflösung von 256-Farben, 320 mal 200 Pixel oder weniger, fügen Sie folgende Zeilen in /boot/loader.conf ein und ersetzen Sie *splash.bmp* mit dem Namen der Bitmap-Datei:

splash\_bmp\_load="YES" bitmap\_load="YES" bitmap\_name="/boot/*splash.bmp* "

Wenn Sie anstelle der Bitmap-Datei eine PCX-Datei verwenden:

splash\_pcx\_load="YES" bitmap\_load="YES" bitmap\_name="/boot/*splash.pcx* "

Für ASCII-Art im [TheDraw](https://en.wikipedia.org/wiki/TheDraw)-Format schreiben Sie:

splash\_txt="YES" bitmap\_load="YES" bitmap\_name="/boot/*splash.bin* " Damit größere Bilder bis zu einer maximalen Auflösung von 1024 mal 768 Pixeln verwendet werden können, muss das VESA Modul beim Systemstart geladen werden. Für einen angepassten Kernel, wie in Kapitel 8, *[Konfiguration des](#page-184-0) [FreeBSD-Kernels](#page-184-0)* beschrieben, muss die VESA-Kernelkonfigurationsoption eingefügt werden. Um das VESA-Modul für den Willkommensbildschirm zu laden, fügen Sie zusätzlich zu den Zeilen aus den vorherigen Beispielen, folgende Zeile in /boot/loader.conf ein:

vesa\_load="YES"

Weitere interessante Optionen für loader.conf sind:

#### beastie disable="YES"

Diese Option verhindert die Anzeige des Menüs mit den Bootoptionen, aber der Countdown ist immer noch aktiv. Selbst wenn das Bootmenü deaktiviert ist, kann während des Countdowns eine der korrespondierenden Optionen ausgewählt werden.

loader\_logo="beastie"

Dies ersetzt die Standardanzeige des Wortes "FreeBSD". Stattdessen wird auf der rechten Seite des Bootmenüs das bunte Beastie-Logo angezeigt.

Weitere Informationen finden Sie in [splash\(4\),](https://www.FreeBSD.org/cgi/man.cgi?query=splash&sektion=4&manpath=freebsd-release-ports) [loader.conf\(5\)](https://www.FreeBSD.org/cgi/man.cgi?query=loader.conf&sektion=5&manpath=freebsd-release-ports) und [vga\(4\).](https://www.FreeBSD.org/cgi/man.cgi?query=vga&sektion=4&manpath=freebsd-release-ports)

## **12.4. Konfiguration von Geräten**

*Beigetragen von Tom Rhodes.*

Der Boot-Loader liest während des Systemstarts die Datei [device.hints\(5\),](https://www.FreeBSD.org/cgi/man.cgi?query=device.hints&sektion=5&manpath=freebsd-release-ports) die Variablen, auch "device hints" genannt, zur Konfiguration von Geräten enthält.

Die Variablen können auch mit Kommandos in Phase 3 des Boot-Loaders, wie in [Abschnitt](#page-249-0) 12.2.3, "Phase Drei" beschrieben, bearbeitet werden. Neue Variablen werden mit set gesetzt, unset löscht schon definierte Variablen und show zeigt Variablen an. Variablen aus /boot/device.hints können zu diesem Zeitpunkt überschrieben werden. Die hier durchgeführten Änderungen sind nicht permanent und beim nächsten Systemstart nicht mehr gültig.

Nach dem Systemstart können alle Variablen mit [kenv\(1\)](https://www.FreeBSD.org/cgi/man.cgi?query=kenv&sektion=1&manpath=freebsd-release-ports) angezeigt werden.

Pro Zeile enthält /boot/device.hints eine Variable. Kommentare werden durch # eingeleitet. Die verwendete Syntax lautet:

**hint.driver.unit.keyword="** *value***"**

Der Boot-Loader verwendet die nachstehende Syntax:

**set hint.driver.unit.keyword=** *value*

Der Gerätetreiber wird mit driver, die Nummer des Geräts mit unit angegeben. keyword ist eine Option aus der folgenden Liste:

- at: Gibt den Bus, auf dem sich das Gerät befindet, an.
- port: Die Startadresse des I/O-Bereichs.
- irq: Gibt die zu verwendende Unterbrechungsanforderung (IRQ) an.
- drq: Die Nummer des DMA Kanals.
- maddr: Die physikalische Speicheradresse des Geräts.
- flags: Setzt verschiedene gerätespezifische Optionen.

• disabled: Deaktiviert das Gerät, wenn der Wert auf 1 gesetzt wird.

Ein Gerätetreiber kann mehr Optionen, als die hier beschriebenen, besitzen oder benötigen. Es wird empfohlen, die Optionen in der Manualpage des Treibers nachzuschlagen. Weitere Informationen finden Sie in [device.hints\(5\)](https://www.FreeBSD.org/cgi/man.cgi?query=device.hints&sektion=5&manpath=freebsd-release-ports), [kenv\(1\)](https://www.FreeBSD.org/cgi/man.cgi?query=kenv&sektion=1&manpath=freebsd-release-ports), [loader.conf\(5\)](https://www.FreeBSD.org/cgi/man.cgi?query=loader.conf&sektion=5&manpath=freebsd-release-ports) und [loader\(8\).](https://www.FreeBSD.org/cgi/man.cgi?query=loader&sektion=8&manpath=freebsd-release-ports)

## **12.5. Der Shutdown-Vorgang**

Im Falle eines regulären Herunterfahrens durch [shutdown\(8\)](https://www.FreeBSD.org/cgi/man.cgi?query=shutdown&sektion=8&manpath=freebsd-release-ports) führt [init\(8\)](https://www.FreeBSD.org/cgi/man.cgi?query=init&sektion=8&manpath=freebsd-release-ports) /etc/rc.shutdown aus, sendet dann sämtlichen Prozessen ein TERM Signal und schließlich ein KILL Signal an alle Prozesse, die sich nicht rechtzeitig beendet haben.

FreeBSD-Systeme, die Energieverwaltungsfunktionen unterstützen, können mit shutdown -p now ausgeschaltet werden. Zum Neustart des Systems wird shutdown -r now benutzt. Das Kommando [shutdown\(8\)](https://www.FreeBSD.org/cgi/man.cgi?query=shutdown&sektion=8&manpath=freebsd-release-ports) kann nur von root oder Mitgliedern der Gruppe operator benutzt werden. Man kann auch [halt\(8\)](https://www.FreeBSD.org/cgi/man.cgi?query=halt&sektion=8&manpath=freebsd-release-ports) und [reboot\(8\)](https://www.FreeBSD.org/cgi/man.cgi?query=reboot&sektion=8&manpath=freebsd-release-ports) verwenden. Weitere Informationen finden Sie in den Hilfeseiten der drei Kommandos.

Das Ändern der Gruppenmitgliedschaft wird in Abschnitt 3.3, "Benutzer und grundlegende [Account-Verwaltung"](#page-78-0) beschrieben.

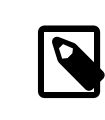

## Anmerkung

Die Energieverwaltungsfunktionen erfordern, dass die Unterstützung für [acpi\(4\)](https://www.FreeBSD.org/cgi/man.cgi?query=acpi&sektion=4&manpath=freebsd-release-ports) als Modul geladen, oder statisch in einen angepassten Kernel kompiliert wird.

# **Kapitel 13. Sicherheit**

Neu verfasst von Tom Rhodes. Übersetzt von Martin Heinen.

## **13.1. Übersicht**

Sicherheit, ob nun physisch oder virtuell, ist ein so breit gefächertes Thema, dass sich eine ganze Industrie darum gebildet hat. Es wurden bereits hunderte Verfahren zur Sicherung von Systemen und Netzwerken verfasst, und als Benutzer von FreeBSD ist es unumgänglich zu verstehen, wie Sie sich gegen Angreifer und Eindringlinge schützen können.

In diesem Kapitel werden einige Grundlagen und Techniken diskutiert. Ein FreeBSD-System implementiert Sicherheit in mehreren Schichten, und viele weitere Programme von Drittanbietern können zur Verbesserung der Sicherheit beitragen.

Nachdem Sie dieses Kapitel gelesen haben, werden Sie:

- Grundlegende auf FreeBSD bezogene Sicherheitsaspekte kennen.
- Die verschiedenen Verschlüsselungsmechanismen von FreeBSD kennen.
- Wissen, wie Sie ein Einmalpasswörter zur Authentifizierung verwenden.
- TCP Wrapper für [inetd\(8\)](https://www.FreeBSD.org/cgi/man.cgi?query=inetd&sektion=8&manpath=freebsd-release-ports) einrichten können.
- Wissen, wie Sie Kerberos unter FreeBSD einrichten.
- Wissen, wie Sie IPsec konfigurieren und ein VPN einrichten.
- Wissen, wie Sie OpenSSH unter FreeBSD konfigurieren und benutzen.
- Wissen, wie Sie ACLs für Dateisysteme benutzen.
- pkg anwenden können, um Softwarepakete aus der Ports-Sammlung auf bekannte Sicherheitslücken hin zu überprüfen.
- Mit FreeBSD-Sicherheitshinweisen umgehen können.
- EineVorstellung davon haben, was Prozessüberwachung (*Process Accounting*) ist und wie Sie diese Funktion unter FreeBSD aktivieren können.
- Wissen, wie Sie Login-Klassen oder die Ressourcen-Datenbank benutzen, um die Ressourcen für Benutzer zu steuern.

Bevor Sie dieses Kapitel lesen, sollten Sie

• Grundlegende Konzepte von FreeBSD und dem Internet verstehen.

Dieses Buch behandelt weitere Sicherheitsthemen. Beispielsweise werden verbindliche Zugriffskontrollen im [Kapi](#page-316-0)tel 15, *[Verbindliche Zugriffskontrolle](#page-316-0)* und Firewalls im [Kapitel 29,](#page-642-0) *Firewalls* besprochen.

## **13.2. Einführung**

Sicherheit ist die Verantwortung eines jeden Einzelnen. Ein schwacher Einstiegspunkt in einem System kann einem Eindringling Zugriff auf wichtige Informationen verschaffen, was sich verheerend auf das gesamte Netzwerk auswirken kann. Eines der Grundprinzipien der Informationssicherheit sind die Vertraulichkeit, Integrität und Verfügbarkeit von Informationssystemen.

Diese Grundprinzipien sind ein fundamentales Konzept der Computer-Sicherheit, da Kunden und Benutzer erwarten, dassihre Daten geschütztsind. Zum Beispiel erwartet ein Kunde, dassseine Kreditkarteninformationen sicher gespeichert werden (Vertraulichkeit), dass seine Aufträge nicht hinter den Kulissen geändert werden (Integrität) und dass er zu jeder Zeit Zugang zu seinen Informationen hat (Verfügbarkeit).

Um diese Grundprinzipien zu implementieren, wenden Sicherheitsexperten das sogenannte *Defense-in-Depth*-Konzept an. Die Idee dahinter ist, mehrere Sicherheitsschichten zu addieren, so dass nicht die gesamte Systemsicherheit gefährdet ist, wenn eine einzelne Sicherheitsschicht kompromittiert wird. Beispielsweise ist es nicht ausreichend, ein Netzwerk oder ein System nur mit einer Firewall zu sichern. Der Systemadministrator muss auch Benutzerkonten überwachen, die Integrität von Binärdateien prüfen und sicherstellen, dass keine bösartigen Programme installiert sind. Um eine effektive Sicherheitsstrategie zu implementieren, muss man Bedrohungen verstehen und wissen, wie man sich dagegen verteidigen kann.

Was ist eine Bedrohung, wenn es um Computer-Sicherheit geht? Bedrohungen beschränken sich nicht nur auf entfernte Angreifer, die sich unerlaubten Zugriff auf ein System verschaffen wollen. Zu den Bedrohungen zählen auch Mitarbeiter, bösartige Software, nicht autorisierte Netzwerkgeräte, Naturkatastrophen, Sicherheitslücken und sogar konkurrierende Unternehmen.

Der Zugriff auf Netzwerke und Systeme erfolgt ohne Erlaubnis, manchmal durch Zufall, oder von entfernten Angreifern, und in einigen Fällen durch Industriespionage oder ehemalige Mitarbeiter. Als Anwender müssen Sie vorbereitet sein und auch zugeben, wenn ein Fehler zu einer Sicherheitsverletzung geführt hat. Melden Sie Probleme umgehend dem verantwortlichen Sicherheitspersonal. Als Administrator ist es wichtig, Bedrohungen zu kennen und darauf vorbereitet zu sein, mögliche Schäden zu mildern.

Wenn Sicherheit auf Systeme angewendet wird, empfiehlt essich mit der Sicherung der Benutzerkonten zu beginnen und dann die Netzwerkschicht zu sichern. Dabei ist zu beachten, dass die Sicherheitsrichtlinien des Systems und des Unternehmens eingehalten werden. Viele Unternehmen haben bereits eine Sicherheitsrichtlinie, welche die Konfiguration von technischen Geräten abdeckt. Die Richtlinie sollte die Konfiguration von Arbeitsplatzrechnern, Desktops, mobilen Geräten, Mobiltelefonen, Produktions- und Entwicklungsservern umfassen. In einigen Fällen ist bereits eine Standardvorgehensweise vorhanden. Fragen Sie im Zweifelsfall das Sicherheitspersonal.

Der übrige Teil dieser Einführung beschreibt, wie einige grundlegende Sicherheitskonfigurationen auf einem Free-BSD-System durchgeführt werden. Der Rest des Kapitels zeigt einige spezifische Werkzeuge, die verwendet werden können, um eine Sicherheitsrichtlinie auf einem FreeBSD-System zu implementieren.

### **13.2.1. Anmeldungen am System verhindern**

Ein guter Ausgangspunkt für die Absicherung des Systems ist die Prüfung der Benutzerkonten. Stellen Sie sicher, dass root ein starkes Passwort besitzt und dass dieses Passwort nicht weitergegeben wird. Deaktivieren Sie alle Konten, die keinen Zugang zum System benötigen.

Es existieren zwei Methoden, um die Anmeldung über ein Benutzerkonto zu verweigern. Die erste Methode ist, das Konto zu sperren. Dieses Beispiel sperrt das Benutzerkonto toor:

#### # **pw lock** *toor*

Bei der zweiten Methode wird der Anmeldevorgang verhindert, indem die Shell auf /sbin/nologin gesetzt wird. Nur der Superuser kann die Shell für andere Benutzer ändern:

#### # **chsh -s /usr/sbin/nologin** *toor*

Die Shell /usr/sbin/nologin verhindert, dass dem Benutzer bei der Anmeldung am System eine Shell zugeordnet wird.

#### **13.2.2. Gemeinsame Nutzung von Benutzerkonten**

In manchen Fällen wird die Systemadministration auf mehrere Benutzer aufgeteilt. FreeBSD bietet zwei Methoden, um solche Situationen zu handhaben. Bei der ersten und nicht empfohlenen Methode wird ein gemeinsames root Passwort der Mitglieder der Gruppe wheel verwendet. Hier gibt der Benutzer su und das Passwort für wheel

ein, wenn er die Rechte des Superusers benötigt. Der Benutzer sollte dann nach der Beendigung der administrativen Aufgaben exit eingeben. Um einen Benutzer zu dieser Gruppe hinzuzufügen, bearbeiten Sie /etc/group und fügen Sie den Benutzer an das Ende des Eintrags wheel hinzu. Die Benutzer müssen durch Komma und ohne Leerzeichen getrennt werden.

Die zweite und empfohlene Methode ein Benutzerkonto zu teilen wird über den Port oder das Paket [security/sudo](https://www.freebsd.org/cgi/url.cgi?ports/security/sudo/pkg-descr) realisiert. Dieses Programm bietet zusätzliche Prüfungen, bessere Benutzerkontrolle und es kann auch konfiguriert werden, einzelnen Benutzern Zugriff auf bestimme, privilegierte Befehle zu gestatten.

Benutzen Sie nach der Installation visudo, um /usr/local/etc/sudoers zu bearbeiten. Dieses Beispiel erstellt eine neue Gruppe webadmin und fügt das Benutzerkonto trhodes dieser Gruppe hinzu. Anschließend wird die Gruppe so konfiguriert, dass es Gruppenmitgliedern gestattet wird [apache24](https://www.freebsd.org/cgi/url.cgi?ports/apache24/pkg-descr) neu zu starten:

```
# pw groupadd webadmin -M trhodes -g 6000
# visudo
%webadmin ALL=(ALL) /usr/sbin/service apache24 *
```
### **13.2.3. Passwort-Hashes**

Passwörter sind ein notwendiges Übel. Wenn sie verwendet werden müssen, sollten sie sehr komplex sein und dazu sollte eine leistungsfähige Hash-Funktion gewählt werden, um die Version des Passworts zu verschlüsseln, die in der Passwortdatenbank gespeichert wird. FreeBSD unterstützt die Hash-Funktionen DES, MD5, SHA256, SHA512, sowie Blowfish Hash-Funktionen in seiner crypt() -Bibliothek. Das in der Voreinstellung verwendete SHA512 sollte nicht durch eine weniger sichere Hash-Funktion getauscht werden. Es kann jedoch durch den besseren Blowfish-Algorithmus ersetzt werden.

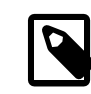

## Anmerkung

Blowfish ist nicht Bestandteil von AES und ist nicht kompatibel mit allen Federal Information Processing Standards (FIPS). Die Verwendung wird in einigen Umgebungen vielleicht nicht gestattet.

Um zu bestimmen, welche Hash-Funktion das Passwort eines Benutzers verschlüsselt, kann der Superuser den Hash für den Benutzer in der Passwortdatenbank von FreeBSD nachsehen. Jeder Hash beginnt mit einem Zeichen, mit dem die verwendete Hash-Funktion identifiziert werden kann. Bei DES gibt es allerdings kein führendes Zeichen. MD5 benutzt das Zeichen \$. SHA256 und SHA512 verwenden das Zeichen \$6\$. Blowfish benutzt das Zeichen \$2a\$. In diesem Beispiel wird das Passwort von dru mit dem Hash-Algorithmus SHA512 verschlüsselt, da der Hash mit \$6\$ beginnt. Beachten Sie, dass der verschlüsselte Hash und nicht das Passwort selbst, in der Passwortdatenbank gespeichert wird:

```
# grep dru /etc/master.passwd
dru:$6$pzIjSvCAn.PBYQBA
$PXpSeWPx3g5kscj3IMiM7tUEUSPmGexxta.8Lt9TGSi2lNQqYGKszsBPuGME0:1001:1001::0:0:dru:/usr/
home/dru:/bin/csh
```
Der Hash-Mechanismus wird in der Login-Klasse des Benutzers festgelegt. In diesem Beispiel wird die voreingestellte Login-Klasse für den Benutzer verwendet. Der Hash-Algorithmus wird mit dieser Zeile in /etc/login.conf gesetzt:

#### :passwd\_format=sha512:\

Um den Algorithmus auf Blowfish zu ändern, passen Sie die Zeile wie folgt an:

#### :passwd\_format=blf:\

Führen Sie anschließend cap mkdb /etc/login.conf aus, wie in Abschnitt 13.13.1, ["Login-Klassen](#page-293-0) konfigurie[ren"](#page-293-0) beschrieben. Beachten Sie, dass vorhandene Passwort-Hashes durch diese Änderung nicht beeinträchtigt werden. Das bedeutet, dass alle Passwörter neu gehasht werden sollten, indem die Benutzer mit passwd ihr Passwort ändern.

Für die Anmeldung auf entfernten Rechnern sollte eine Zwei-Faktor-Authentifizierung verwendet werden. Ein Beispiel für eine Zwei-Faktor-Authentifizierung ist "etwas, was Sie besitzen" (bspw. einen Schlüssel) und "etwas, was Sie wissen" (bspw. das Passwort für diesen Schlüssel). Da OpenSSH Teil des FreeBSD-Basissystems ist, sollten alle Anmeldungen über das Netzwerk über eine verschlüsselte Verbindung mit einer schlüsselbasierten Authentifizierung stattfinden. Passwörter sollten hier nicht verwendet werden. Weitere Informationen finden Sie in Abschnitt 13.8, ["OpenSSH"](#page-281-0). Kerberos-Benutzer müssen eventuell zusätzliche Änderungen vornehmen, um OpenSSH in Ihrem Netzwerk zu implementieren. Diese Änderungen sind in Abschnitt 13.5, ["Kerberos"](#page-267-0) beschrieben.

#### **13.2.4. Durchsetzung einer Passwort-Richtlinie**

Die Durchsetzung einer starken Passwort-Richtlinie für lokale Benutzerkonten ist ein wesentlicher Aspekt der Systemsicherheit. In FreeBSD kann die Länge, Stärke und Komplexität des Passworts mit den *Pluggable Authentication Modules* (PAM) implementiert werden.

In diesem Abschnitt wird gezeigt, wie Sie die minimale und maximale Passwortlänge und die Durchsetzung von gemischten Zeichen mit dem Modul pam\_passwdqc.so konfigurieren. Dieses Modul wird aufgerufen, wenn ein Benutzer sein Passwort ändert.

Um dieses Modul zu konfigurieren, müssen Sie als Superuser die Zeile mit pam\_passwdqc.so in /etc/pam.d/ passwd auskommentieren. Anschließend bearbeiten Sie die Zeile, so dass sie den vorliegenden Passwort-Richtlinien entspricht:

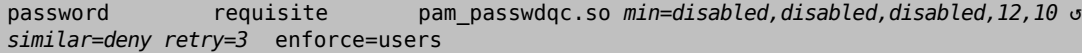

Dieses Beispiel legt gleich mehrere Anforderungen für neue Passwörter fest. Die Einstellung min kontrolliert die Passwortlänge. Es verfügt über fünf Werte, weil dieses Modul fünf verschiedene Arten von Passwörtern definiert, basierend auf der Komplexität. Die Komplexität wird durch die Art von Zeichen definiert, die in einem Passwort vorhanden sind, wie zum Beispiel Buchstaben, Zahlen und Sonderzeichen. Die verschiedenen Arten von Passwörtern werden in [pam\\_passwdqc\(8\)](https://www.FreeBSD.org/cgi/man.cgi?query=pam_passwdqc&sektion=8&manpath=freebsd-release-ports) beschrieben. In diesem Beispiel sind die ersten drei Arten von Passwörtern deaktiviert, was bedeutet, dass Passwörter, die dieser Komplexitätsstufe entsprechen, nicht akzeptiert werden, unabhängig von der Länge des Passworts. Die 12 legt eine Richtlinie von mindestens zwölf Zeichen fest, wenn das Passwort auch drei Arten von Komplexität aufweist. Die 10 legt eine Richtlinie fest, die auch Passwörter mit mindestens zehn Zeichen zulassen, wenn das Passwort Zeichen mit vier Arten von Komplexität aufweist.

Die Einstellung similar verbietet Passwörter, die dem vorherigen Passwort des Benutzers ähnlich sind. Die Einstellung retry bietet dem Benutzer drei Möglichkeiten, ein neues Passwort einzugeben.

Sobald diese Datei gespeichert wird, sehen Benutzer bei der Änderung ihres Passworts die folgende Meldung:

```
% passwd
Changing local password for trhodes
Old Password:
You can now choose the new password.
A valid password should be a mix of upper and lower case letters,
digits and other characters.  You can use a 12 character long
password with characters from at least 3 of these 4 classes, or
a 10 character long password containing characters from all the
classes.  Characters that form a common pattern are discarded by
the check.
Alternatively, if noone else can see your terminal now, you can
pick this as your password: "trait-useful&knob".
Enter new password:
```
Wenn ein Passwort nicht den Richtlinien entspricht, wird es mit einer Warnung abgelehnt und der Benutzer bekommt die Möglichkeit, es erneut zu versuchen, bis die Anzahl an Wiederholungen erreicht ist.

Die meisten Passwort-Richtlinien erzwingen, dass Passwörter nach einer bestimmten Anzahl von Tagen ablaufen. Um dieses Limit in FreeBSD zu konfigurieren, setzen Sie es für die Login-Klasse des Benutzers in /etc/login.conf . Die voreingestellte Login-Klasse enthält dazu ein Beispiel:

#### :passwordtime=90d:\

Um für diese Login-Klasse das Passwort nach 90 Tagen ablaufen zu lassen, entfernen Sie das Kommentarzeichen (#), speichern Sie die Änderungen und führen Sie cap\_mkdb /etc/login.conf aus.

Um das Passwort für einzelne Benutzer ablaufen zu lassen, geben Sie pw ein Ablaufdatum oder die Anzahl von Tagen, zusammen mit dem Benutzer an:

#### # **pw usermod -p** *30-apr-2015* **-n** *trhodes*

Wie zu sehen ist, wird das Ablaufdatum in der Form von Tag, Monat und Jahr angegeben. Weitere Informationen finden Sie in [pw\(8\)](https://www.FreeBSD.org/cgi/man.cgi?query=pw&sektion=8&manpath=freebsd-release-ports).

#### **13.2.5. Erkennen von Rootkits**

Ein Rootkit ist eine nicht autorisierte Software die versucht, Root-Zugriff auf ein System zu erlangen. Einmal installiert, wird diese bösartige Software normalerweise eine Hintertür für den Angreifer installieren. Realistisch betrachtet sollte ein durch ein Rootkit kompromittiertes System nach der Untersuchung von Grund auf neu installiert werden. Es besteht jedoch die enorme Gefahr, dass sogar das Sicherheitspersonal oder Systemingenieure etwas übersehen, was ein Angreifer dort platziert hat.

Wird ein Rootkit erkannt, ist dies bereits ein Zeichen dafür, dass das System an einem bestimmten Zeitpunkt kompromittiert wurde. Meist neigen diese Art von Anwendungen dazu, sehr gut versteckt zu sein. Dieser Abschnitt zeigt das Werkzeug [security/rkhunter](https://www.freebsd.org/cgi/url.cgi?ports/security/rkhunter/pkg-descr), mit dem Rootkits erkannt werden können.

Nach der Installation dieses Ports oder Pakets kann das System mit dem folgenden Kommando überprüft werden. Das Programm generiert eine ganze Menge Informationen und Sie werden diverse Male ENTER drücken müssen:

#### # **rkhunter -c**

Nachdem der Prozess abgeschlossen ist, wird eine Statusmeldung auf dem Bildschirm ausgegeben. Die Meldung enthält die Anzahl der überprüften Dateien, verdächtige Dateien, mögliche Rootkits und weitere Informationen. Während der Überprüfung erscheinen allgemeine Sicherheitswarnungen, zum Beispiel über versteckte Dateien, die Auswahl von OpenSSH-Protokollen und bekannte, anfällige Versionen installierter Anwendungen. Diese können nun direkt, oder nach detaillierter Analyse untersucht werden.

Jeder Administrator sollte wissen, was auf den Systemen läuft, für die er verantwortlich ist. Werkzeuge von Drittanbietern, wie rkhunter oder [sysutils/lsof](https://www.freebsd.org/cgi/url.cgi?ports/sysutils/lsof/pkg-descr), sowie native Befehle wie netstat oder ps, können eine große Menge an Informationen über das System anzeigen. Machen Sie sich Notizen darüber, was "normal" ist, und fragen Sie nach, wenn Ihnen etwassuspekt erscheint. Eine Beeinträchtigung zu verhindern istideal, aber die Erkennung einer Beeinträchtigung ist ein Muss.

### **13.2.6. Überprüfung von Binärdateien**

Die Überprüfung von System- und Binärdateien ist wichtig, da sie Systemadministratoren Informationen über Systemänderungen zur Verfügung stellt. Eine Software, die das System auf Änderungen überwacht wird *Intrustion Detection System* (IDS) genannt.

FreeBSD bietet native Unterstützung für ein einfaches IDS-System. Obwohl die täglichen Sicherheits-E-Mails den Administrator über Änderungen in Kenntnis setzen, werden diese Informationen lokal gespeichert und es besteht die Möglichkeit, dass ein Angreifer diese Informationen manipulieren kann, um Änderungen am System zu verbergen. Daher ist es empfehlenswert, einen eigenen Satz an Signaturen zu erstellen und diese dann in einem schreibgeschützten Verzeichnis, oder vorzugsweise auf einem USB-Stick oder auf einem entfernten Server zu speichern. Das im Basissystem enthaltene Werkzeug mtree kann verwendet werden, um eine Spezifikation des Inhalts eines Verzeichnisses zu erzeugen. Hierbei wird ein Startwert (*Seed*) oder eine numerische Konstante benutzt, um die Spezifikation zu erstellen und um sicherzustellen, dass sich die Spezifikation nicht geändert hat. Dadurch kann festgestellt werden, ob eine Datei oder eine Binärdatei verändert wurde. Da ein Angreifer den Seed nicht kennt, ist es ihm fast unmöglich die Prüfsummen von Dateien zu manipulieren. Das folgende Beispiel generiert einen Satz mit SHA256-Prüfsummen für jede Binärdatei unterhalb von /bin und speichert diese Werte in einer versteckten Datei im Heimatverzeichnis von root unter dem Namen /root/.bin chksum mtree:

```
# mtree -s 3483151339707503 -c -K cksum,sha256digest -p /bin > /root/.bin_chksum_mtree
# mtree: /bin checksum: 3427012225
```
*3483151339707503* stellt den Seed dar. Diesen Wert sollten Sie sich merken, aber nicht mit anderen Personen teilen.

Die Ausgabe von /root/.bin chksum mtree sollte ähnlich der folgenden sein:

```
#  user: root
        machine: dreadnaught
#  tree: /bin
#  date: Mon Feb  3 10:19:53 2014
#/set type=file uid=0 gid=0 mode=0555 nlink=1 flags=none
                 .  type=dir mode=0755 nlink=2 size=1024 \
                   time=1380277977.000000000
      \133  nlink=2 size=1170 time=1380277977.000000000 \
                   cksum=484492447 \
তি সম্মান কৰি আছিল কৰি আছিল।<br>তথ্য সংগ্ৰহ
sha256digest=6207490fbdb5ed1904441fbfa941279055c3e24d3a4049aeb45094596400662a
      cat  size=12096 time=1380277975.000000000 cksum=3909216944 \
তি সম্মান কৰি আছিল কৰি আছিল।<br>তথ্য সংগ্ৰহ
sha256digest=65ea347b9418760b247ab10244f47a7ca2a569c9836d77f074e7a306900c1e69
      chflags  size=8168 time=1380277975.000000000 cksum=3949425175 \
তি সম্মান কৰি আছিল কৰি আছিল।<br>তথ্য সংগ্ৰহ
sha256digest=c99eb6fc1c92cac335c08be004a0a5b4c24a0c0ef3712017b12c89a978b2dac3
      chio  size=18520 time=1380277975.000000000 cksum=2208263309 \
তি সম্মান কৰি আছিল কৰি আছিল।<br>তথ্য সংগ্ৰহ
sha256digest=ddf7c8cb92a58750a675328345560d8cc7fe14fb3ccd3690c34954cbe69fc964
      chmod  size=8640 time=1380277975.000000000 cksum=2214429708 \
তি সম্মান কৰি আছিল কৰি আছিল।<br>তথ্য সংগ্ৰহ
sha256digest=a435972263bf814ad8df082c0752aa2a7bdd8b74ff01431ccbd52ed1e490bbe7
```
Der Report enthält den Rechnernamen, das Datum und die Uhrzeit der Spezifikation, sowie den Namen des Benutzers, der die Spezifikation erstellt hat. Für jede Binärdatei im Verzeichnis gibt es eine Prüfsumme, Größe, Uhrzeit und einen SHA256-Hashwert.

Um sicherzustellen, dass die binären Signaturen nicht verändert wurden, vergleichen Sie den Inhalt des aktuellen Verzeichnisses mit der zuvor erstellen Spezifikation. Speichern Sie die Ergebnisse in einer Datei. Dieses Kommando benötigt den Seed, der verwendet wurde um die ursprüngliche Spezifikation zu erstellen:

```
# mtree -s 3483151339707503 -p /bin < /root/.bin_chksum_mtree  >> /root/.bin_chksum_output
# mtree: /bin checksum: 3427012225
```
Dies sollte die gleiche Prüfsumme für /bin produzieren, wie die ursprüngliche Spezifikation. Wenn keine Änderungen an den Binärdateien in diesem Verzeichnis aufgetreten sind, wird die Ausgabedatei /root/.bin\_chksum\_output leer sein. Um eine Änderung zu simulieren, ändern Sie mit touch das Datum von /bin/cat und führen Sie die Verifikation erneut aus:

```
# touch /bin/cat
# mtree -s 3483151339707503 -p /bin < /root/.bin_chksum_mtree  >> /root/.bin_chksum_output
# more /root/.bin_chksum_output
cat changed
 modification time expected Fri Sep 27 06:32:55 2013 found Mon Feb  3 10:28:43 2014
```
Es wird empfohlen, Spezifikationen für Verzeichnisse zu erstellen, welche Binärdateien, Konfigurationsdateien und sensible Daten enthalten. In der Regel werden Spezifikationen für /bin, /sbin, /usr/bin , /usr/sbin , /usr/ local/bin , /usr/local/sbin , /etc und /usr/local/etc erstellt.

Mit [security/aide](https://www.freebsd.org/cgi/url.cgi?ports/security/aide/pkg-descr) steht ein fortgeschrittenes IDS-System zur Verfügung, aber in den meisten Fällen bietet mtree die Funktionalität, die von Administratoren benötigt wird. Esistjedoch sehr wichtig den Seed und die Prüfsummen in der Ausgabe vor böswilligen Benutzern verborgen zu halten. Weitere Informationen zu mtree finden Sie in [mtree\(8\).](https://www.FreeBSD.org/cgi/man.cgi?query=mtree&sektion=8&manpath=freebsd-release-ports)

### **13.2.7. System-Tuning für Sicherheit**

Unter FreeBSD können viele Systemfunktionen mit sysctl konfiguriert werden. Dieser Abschnitt behandelt ein paar Sicherheitsmerkmale mit denen *Denial of Service* (DoS) verhindert werden sollen. Weitere Informationen über die Benutzung von sysctl und wie Werte vorübergehend oder auch permanent geändert werden können, finden Sie in Abschnitt 11.9, ["Einstellungen](#page-230-0) mit [sysctl\(8\)"](https://www.FreeBSD.org/cgi/man.cgi?query=sysctl&sektion=8).

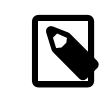

## Anmerkung

Jedes Mal wenn eine Einstellung mit sysctl geändert wird, vergrößert sich die Wahrscheinlichkeit eines unerwünschten Schadens, was die Verfügbarkeit des Systems beeinflusst. Alle Änderungen sollten überwacht und wenn möglich, vorher auf einem Testsystem ausprobiert werden, bevor sie auf einem Produktivsystem verwendet werden.

In der Voreinstellung startet FreeBSD in der Sicherheitsstufe (*Securelevel*) -1. Dieser Modus wird "unsicherer Modus" genannt, da die unveränderlichen Datei-Flags ausgeschaltet werden können und dadurch von allen Geräten gelesen und geschrieben werden kann. Solange die Einstellung nicht über sysctl oder in den Startskripten geändert wird, verbleibt die Sicherheitsstufe auf -1. Die Sicherheitsstufe kann während des Systemstarts erhöht werden. Dazu muss in /etc/rc.conf kern\_securelevel\_enable auf YES und kern\_securelevel auf den gewünschten Wert gesetzt werden. Weitere Informationen zu diesen Einstellungen und den verfügbaren Sicherheitsstufen finden Sie in [security\(7\)](https://www.FreeBSD.org/cgi/man.cgi?query=security&sektion=7&manpath=freebsd-release-ports) und [init\(8\)](https://www.FreeBSD.org/cgi/man.cgi?query=init&sektion=8&manpath=freebsd-release-ports).

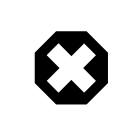

### Warnung

Das Erhöhen der Sicherheitsstufe kann zu Problemen mit Xorg führen.

Die Einstellungen net.inet.tcp.blackhole und net.inet.udp.blackhole können benutzt werden, um eingehende SYN-Pakete an geschlossenen Ports zu blockieren, ohne ein RST-Paket als Antwort zu senden. Standardmäßig wird jedoch ein RST-Paket gesendet, um zu zeigen, dass der Port geschlossen ist. Das ändern dieser Voreinstellung bietet einen gewissen Schutz gegen Portscans. Diese Portscans versuchen herauszufinden, welche Anwendungen auf einem System ausgeführt werden. Setzen Sie net.inet.tcp.blackhole auf 2 und net.inet.udp.blackhole auf 1. Weitere Informationen zu diesen Einstellungen finden Sie in [blackhole\(4\)](https://www.FreeBSD.org/cgi/man.cgi?query=blackhole&sektion=4&manpath=freebsd-release-ports).

Die Einstellung net.inet.icmp.drop\_redirect hilft dabei, sogenannte Redirect-Angriffe zu verhindern. Ein Redirect-Angriff ist eine Art von DoS, die massenhaft ICMP-Pakete Typ 5 versendet. Da solche Pakete nicht benötigt werden, setzen Sie net.inet.icmp.drop\_redirect auf 1 und net.inet.ip.redirect auf 0.

Source Routing zur Erfassung und zum Zugriff auf nicht-routbare Adressen im internen Netzwerk. Dies sollte deaktiviert werden, da nicht-routbare Adressen in der Regel nicht absichtlich geroutet werden. Um diese Funktion zu deaktivieren, setzen Sie net.inet.ip.sourceroute und net.inet.accept sourceroute auf 0.

Wenn ein Netzwerkgerät Nachrichten an alle Rechner in einem Subnetz senden muss, wird eine ICMP-Echo-Request Nachricht an die Broadcast-Adresse gesendet. Allerdings gibt es keinen guten Grund für externe Rechner, solche Nachrichten zu verschicken. Um alle externen Broadcast-Anfragen abzulehnen, setzen Sie net.inet.icmp.bmcastecho auf 0.

Einige zusätzliche Einstellungen sind in [security\(7\)](https://www.FreeBSD.org/cgi/man.cgi?query=security&sektion=7&manpath=freebsd-release-ports) dokumentiert.

## **13.3. Einmalpasswörter**

In der Voreinstellung unterstützt FreeBSD *One-time Passwords in Everything* (OPIE). OPIE wurde konzipiert um Replay-Angriffe zu verhindern, bei dem ein Angreifer das Passwort eines Benutzers ausspäht und es benutzt, um Zugriff auf ein System zu erlangen. Da ein Passwort unter OPIE nur einmal benutzt wird, ist ein ausgespähtes Passwort für einen Angreifer nur von geringem Nutzen. OPIE verwendet eine sichere Hash-Funktion und ein Challenge/Response-System, um Passwörter zu verwalten. Die FreeBSD-Implementation verwendet in der Voreinstellung die MD5-Hash-Funktion.

OPIE verwendet drei verschiedene Arten von Passwörtern. Das erste ist das normale UNIX®- oder Kerberos-Passwort. Das zweite ist das Einmalpasswort, das von opiekey generiert wird. Das dritte Passwort ist das "geheime Passwort", das zum Erstellen der Einmalpasswörter verwendet wird. Das geheime Passwort steht in keiner Beziehung zum UNIX®-Passwort und beide Passwörter sollten unterschiedlich sein.

Es gibt noch zwei weitere Werte, die für OPIE wichtig sind. Der erste ist der "Initialwert" (engl. *seed* oder *key*), der aus zwei Buchstaben und fünf Ziffern besteht. Der zweite Wert ist der "Iterationszähler", eine Zahl zwischen 1 und 100. OPIE generiert das Einmalpasswort, indem es den Initialwert und das geheime Passwort aneinander hängt und dann die MD5-Hash-Funktion so oft, wie durch den Iterationszähler gegeben, anwendet. Das Ergebnis wird in sechs englische Wörter umgewandelt, die das Einmalpasswort ergeben. Das Authentifizierungssystem (meistens PAM) merkt sich das zuletzt benutzte Einmalpasswort und der Benutzer ist authentifiziert, wenn die Hash-Funktion des Passworts dem vorigen Passwort entspricht. Da nicht umkehrbare Hash-Funktionen benutzt werden, ist es unmöglich, aus einem bekannten Passwort weitere gültige Einmalpasswörter zu berechnen. Der Iterationszähler wird nach jeder erfolgreichen Anmeldung um eins verringert und stelltso die Synchronisation zwischen Benutzer und Login-Programm sicher. Wenn der Iterationszähler den Wert 1 erreicht, muss OPIE neu initialisiert werden.

Es gibt ein paar Programme, die in diesen Prozess einbezogen werden. Ein Einmalpasswort oder eine Liste von Einmalpasswörtern, die von [opiekey\(1\)](https://www.FreeBSD.org/cgi/man.cgi?query=opiekey&sektion=1&manpath=freebsd-release-ports) durch Angabe eines Iterationszählers, eines Initalwertes und einem geheimen Passwort generiert wird. [opiepasswd\(1\)](https://www.FreeBSD.org/cgi/man.cgi?query=opiepasswd&sektion=1&manpath=freebsd-release-ports) wird benutzt, um Passwörter, Iterationszähler oder Initialwerte zu ändern. [opieinfo\(1\)](https://www.FreeBSD.org/cgi/man.cgi?query=opieinfo&sektion=1&manpath=freebsd-release-ports) hingegen gibt den momentanen Iterationszähler und Initialwert eines Benutzers aus, den es aus /etc/opiekeys ermittelt.

Dieser Abschnitt beschreibt vier verschiedene Arten von Tätigkeiten. Zuerst wird erläutert, wie Einmalpasswörter über eine gesicherte Verbindung konfiguriert werden. Als nächstes wird erklärt, wie opiepasswd über eine nicht gesicherte Verbindung eingesetzt wird. Als drittes wird beschrieben, wie man sich über eine nicht gesicherte Verbindung anmeldet. Die vierte Tätigkeit beschreibt, wie man eine Reihe von Schlüsseln generiert, die man sich aufschreiben oder ausdrucken kann, um sich von Orten anzumelden, die über keine gesicherten Verbindungen verfügen.

#### **13.3.1. OPIE initialisieren**

Um OPIE erstmals zu initialisieren, rufen Sie [opiepasswd\(1\)](https://www.FreeBSD.org/cgi/man.cgi?query=opiepasswd&sektion=1&manpath=freebsd-release-ports) über eine gesicherte Verbindung auf:

```
% opiepasswd -c
[grimreaper] ~ $ opiepasswd -f -c
Adding unfurl:
Only use this method from the console; NEVER from remote. If you are using
telnet, xterm, or a dial-in, type ^C now or exit with no password.
Then run opiepasswd without the -c parameter.
Using MD5 to compute responses.
Enter new secret pass phrase:
Again new secret pass phrase:
```
#### ID unfurl OTP key is 499 to4268 MOS MALL GOAT ARM AVID COED

Die Option -c startet den Konsolen-Modus, der davon ausgeht, dass der Befehl von einem sicherem Ort ausgeführt wird. Dies kann beispielsweise der eigene Rechner sein, oder über eine mit SSH gesicherte Verbindung zum eigenen Rechner.

Geben Sie das geheime Passwort ein, wenn Sie danach gefragt werden. Damit werden die Einmalpasswörter generiert. Dieses Passwort sollte schwer zu erraten sein und sich ebenfalls vom Passwort des Bentuzerkontos unterscheiden. Es muss zwischen 10 und 127 Zeichen lang sein. Prägen Sie sich dieses Passwort gut ein!

Die Zeile, die mit "ID" beginnt, enthält den Login-Namen (unfrul), den voreingestellten Iterationszähler (499) und den Initialwert (to4268). Das System erinnert sich an diese Parameter und wird sie bei einem Anmeldeversuch anzeigen. Sie brauchen sich diese Dinge also nicht merken. Die letzte Zeile enthält das generierte Einmalpasswort, das aus den Parametern und dem geheimen Passwort ermittelt wurde. Bei der nächsten Anmeldung muss dann diese Einmalpasswort benutzt werden.

#### **13.3.2. Initialisierung über eine nicht gesicherte Verbindung**

Um Einmalpasswörter über eine nicht gesicherte Verbindung zu initialisieren, oder das geheime Passwort zu ändern, müssen Sie über eine gesicherte Verbindung zu einer Stelle verfügen, an der Sie opiekey ausführen können. Dies kann etwa die Eingabeaufforderung auf einer Maschine sein, der Sie vertrauen. Zudem müssen Sie einen Iterationszähler vorgeben (100 ist ein guter Wert) und einen Initialwert wählen, wobei Sie auch einen zufällig generierten benutzen können. Benutzen Sie [opiepasswd\(1\)](https://www.FreeBSD.org/cgi/man.cgi?query=opiepasswd&sektion=1&manpath=freebsd-release-ports) über die ungesicherte Verbindung zu der Maschine, die Sie einrichten wollen:

```
% opiepasswd
```

```
Updating unfurl:
You need the response from an OTP generator.
Old secret pass phrase:
          otp-md5 498 to4268 ext
          Response: GAME GAG WELT OUT DOWN CHAT
New secret pass phrase:
          otp-md5 499 to4269
          Response: LINE PAP MILK NELL BUOY TROY
ID mark OTP key is 499 gr4269
LINE PAP MILK NELL BUOY TROY
```
Drücken Sie Return, um die Vorgabe für den Initialwert zu akzeptieren. Bevor Sie nun das Zugriffspasswort (engl. *access password*) eingeben, rufen Sie über die gesicherte Verbindung opikey mit denselben Parametern auf:

```
% opiekey 498 to4268
Using the MD5 algorithm to compute response.
Reminder: Don not use opiekey from telnet or dial-in sessions.
Enter secret pass phrase:
GAME GAG WELT OUT DOWN CHAT
```
Gehen Sie zurück zu der nicht gesicherten Verbindung und geben dort das eben generierte Einmalpasswort ein.

#### **13.3.3. Erzeugen eines einzelnen Einmalpasswortes**

Nachdem Sie OPIE eingerichtet haben, werden Sie beim nächsten Anmelden wie folgt begrüßt:

```
% telnet example.com
Trying 10.0.0.1...
Connected to example.com
Escape character is '^]'.
FreeBSD/i386 (example.com) (ttypa)
login: <username>
```
otp-md5 498 gr4269 ext Password:

OPIE besitzt eine nützliche Eigenschaft. Wenn Sie an der Eingabeaufforderung Return drücken, wird die echo-Funktion eingeschaltet, das heißt Sie sehen, was Sie tippen. Dies ist besonders nützlich, wenn Sie ein generiertes Passwort von einem Ausdruck abtippen müssen.

Jetzt müssen Sie das Einmalpasswort generieren, um der Anmeldeaufforderung nachzukommen. Dies muss auf einem gesicherten System geschehen, auf dem Sie [opiekey\(1\)](https://www.FreeBSD.org/cgi/man.cgi?query=opiekey&sektion=1&manpath=freebsd-release-ports) ausführen können. Dieses Programm gibt es auch für Windows®, Mac OS® und FreeBSD. Es benötigt den Iterationszähler sowie den Initialwert als Parameter, die Sie mittels "cut-and-paste" direkt von der Login-Aufforderung nehmen können.

Auf dem sicheren System:

```
% opiekey 498 to4268
Using the MD5 algorithm to compute response.
Reminder: Do not use opiekey from telnet or dial-in sessions.
Enter secret pass phrase:
GAME GAG WELT OUT DOWN CHAT
```
Sobald das Einmalpasswort generiert wurde, können Sie die Anmeldeprozedur fortsetzen.

#### **13.3.4. Erzeugen von mehreren Einmalpasswörtern**

Manchmal haben Sie keinen Zugriff auf eine sichere Maschine oder eine sichere Verbindung. In diesem Fall können Sie vorher mit [opiekey\(1\)](https://www.FreeBSD.org/cgi/man.cgi?query=opiekey&sektion=1&manpath=freebsd-release-ports) einige Einmalpasswörter generieren. Zum Beispiel:

```
% opiekey -n 5 30 zz99999
Using the MD5 algorithm to compute response.
Reminder: Do not use opiekey from telnet or dial-in sessions.
Enter secret pass phrase: <secret password>
26: JOAN BORE FOSS DES NAY QUIT
27: LATE BIAS SLAY FOLK MUCH TRIG
28: SALT TIN ANTI LOON NEAL USE
29: RIO ODIN GO BYE FURY TIC
30: GREW JIVE SAN GIRD BOIL PHI
```
Mit -n 5 fordern Sie fünf Passwörter der Reihe nach an. Der letzte Iterationszähler wird durch 30 gegeben. Beachten Sie bitte, dass die Passwörter in der *umgekehrten* Reihenfolge, in der sie zu benutzen sind, ausgeben werden. Wirklich paranoide Benutzer können sich jetzt die Passwörter aufschreiben oder ausdrucken. Sie sollten die Passwörter nach Gebrauch durchstreichen.

#### **13.3.5. Einschränken der Benutzung von System-Passwörtern**

OPIE kann die Verwendung von UNIX®-Passwörtern abhängig von der IP-Adresse einschränken. Die dazu nötigen Einstellungen werden in /etc/opieaccess vorgenommen, die bei der Installation des Systems automatisch erzeugt wird. Weitere Informationen über diese Datei und Sicherheitshinweise zu ihrer Verwendung finden Sie in [opieaccess\(5\)](https://www.FreeBSD.org/cgi/man.cgi?query=opieaccess&sektion=5&manpath=freebsd-release-ports).

opieaccess könnte beispielsweise die folgende Zeile enthalten:

permit 192.168.0.0 255.255.0.0

Diese Zeile erlaubt es Benutzern, die sich von einer der angegebenen IP-Adressen anmelden, ihr UNIX®-Passwort zu verwenden. Beachten Sie bitte, dass eine IP-Adresse leicht gefälscht werden kann.

Findet sich in opieaccess kein passender Eintrag, muss die Anmeldung mit OPIE erfolgen.

## **13.4. TCP Wrapper**

*Beigetragen von Tom Rhodes.*

TCP Wrapper ist ein rechnerbasiertes Zugriffskontrollsystem, das die Fähigkeiten von [Abschnitt](#page-588-0) 28.2, "Der inetd ["Super-Server""](#page-588-0) erweitert. Beispielsweise können Verbindungen protokolliert, Nachrichten zurückgesandt oder nur interne Verbindungen angenommen werden. Weitere Informationen über TCP Wrapper und dessen Funktionen finden Sie in [tcpd\(8\).](https://www.FreeBSD.org/cgi/man.cgi?query=tcpd&sektion=8&manpath=freebsd-release-ports)

TCP Wrapper sollten nicht als Ersatz für eine ordentlich konfigurierte Firewall angesehen werden. Stattdessen sollten TCP Wrapper in Verbindung mit einer Firewall und anderen Sicherheitsmechanismen eingesetzt werden, um bei der Umsetzung einer Sicherheitsrichtlinie eine weitere Sicherheitsschicht zu bieten.

## **13.4.1. Konfiguration**

Um TCP Wrapper unter FreeBSD zu aktivieren, fügen Sie die folgenden Zeilen in /etc/rc.conf ein:

```
inetd_enable="YES"
inetd_flags="-Ww"
```
Anschließend muss /etc/hosts.allow richtig konfiguriert werden.

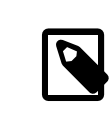

## Anmerkung

Im Gegensatz zu anderen Implementierungen der TCP Wrapper wird unter FreeBSD vom Gebrauch der Datei hosts.deny abgeraten. Die Konfiguration sollte sich vollständig in /etc/ hosts.allow befinden.

In der einfachsten Konfiguration werden Dienste abhängig von den Optionen in /etc/hosts.allow erlaubt oder gesperrt. Unter FreeBSD wird in der Voreinstellung jeder von inetd gestartete Dienst erlaubt.

Eine Konfigurationszeile ist wie folgt aufgebaut: Dienst : Adresse : Aktion . Dienst ist der von inetd gestartete Dienst (auch Daemon genannt). Die Adresse ist ein gültiger Rechnername, eine IP-Adresse oder eine IPv6-Adresse in Klammern ([ ]). Der Wert allow im Feld Aktion erlaubt Zugriffe, der Wert deny verbietet Zugriffe. Die Zeilen in hosts.allow werden für jede Verbindung der Reihe nach abgearbeitet. Trifft eine Zeile auf eine Verbindung zu, wird die entsprechende Aktion ausgeführt und die Abarbeitung ist beendet.

Um beispielsweise einkommende POP3-Verbindungen für den Dienst [mail/qpopper](https://www.freebsd.org/cgi/url.cgi?ports/mail/qpopper/pkg-descr) zu erlauben, sollte hosts.allow um die nachstehende Zeile erweitert werden:

```
# This line is required for POP3 connections:
qpopper : ALL : allow
```
Jedes Mal, wenn diese Datei bearbeitet wird, muss inetd neu gestartet werden:

```
# service inetd restart
```
### **13.4.2. Erweiterte Konfiguration**

TCP Wrapper besitzen weitere Optionen, die bestimmen, wie Verbindungen behandelt werden. In einigen Fällen ist es gut, wenn bestimmten Rechnern oder Diensten eine Nachricht geschickt wird. In anderen Fällen soll vielleicht der Verbindungsaufbau protokolliert oder eine E-Mail an einen Administrator versandt werden. Oder ein Dienst soll nur für das lokale Netz bereitstehen. Dies alles ist mit so genannten Wildcards, Metazeichen und der Ausführung externer Programme möglich.

Stellen Sie sich vor, eine Verbindung soll verhindert werden und gleichzeitig soll dem Rechner, der die Verbindung aufgebaut hat, eine Nachricht geschickt werden. Solch eine Aktion ist mit twist möglich. twist führt beim Verbindungsaufbau ein Kommando oder ein Skript aus. Ein Beispiel ist in hosts.allow enthalten:

```
# Alle anderen Dienste sind geschützt
ALL : ALL \
         : severity auth.info \
```

```
 : twist /bin/echo "You are not welcome to use %d from %h."
```
Für jeden Dienst, der nicht vorher in hosts.allow konfiguriert wurde, wird die Meldung "You are not allowed to use *daemon name* from *hostname*." zurückgegeben. Diesist nützlich, wenn die Gegenstelle sofort benachrichtigt werden soll, nachdem die Verbindung getrennt wurde. Der Text der Meldung *muss* in Anführungszeichen (") stehen.

## Warnung

Ein so konfigurierter Server ist anfällig für Denial-of-Service-Angriffe. Ein Angreifer kann die gesperrten Dienste mit Verbindungsanfragen überfluten.

Eine weitere Möglichkeit bietet spawn. Wie twist verbietet spawn die Verbindung und führt externe Kommandos aus. Allerdings sendet spawn dem Rechner keine Rückmeldung. Sehen Sie sich die nachstehende Konfigurationsdatei an:

```
# Verbindungen von example.com sind gesperrt:
ALL : .example.com \
  : spawn (/bin/echo %a from %h attempted to access %d >> \
    /var/log/connections.log) \
  : deny
```
Damit sind Verbindungen von der Domain \*.example.com gesperrt. Jeder Verbindungsaufbau wird zudem in / var/log/connections.log protokolliert. Das Protokoll enthält den Rechnernamen, die IP-Adresse und den Dienst, der angesprochen wurde. In diesem Beispiel wurden die Metazeichen %a und %h verwendet. Eine vollständige Liste der Metazeichen finden Sie in hosts access(5).

Die Wildcard ALL passt auf jeden Dienst, jede Domain oder jede IP-Adresse. Eine andere Wildcard ist PARANOID. Sie passt auf jeden Rechner, dessen IP-Adresse möglicherweise gefälscht ist. Dies ist beispielsweise der Fall, wenn der Verbindungsaufbau von einer IP-Adresse erfolgt, die nicht zu dem übermittelten Rechnernamen passt. In diesem Beispiel werden alle Verbindungsanfragen zu Sendmail abgelehnt, wenn die IP-Adresse nicht zum Rechnernamen passt:

```
# Block possibly spoofed requests to sendmail:
sendmail : PARANOID : deny
```
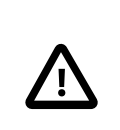

## Achtung

Die Wildcard PARANOID wird Verbindungen ablehnen, wenn der Client oder der Server eine fehlerhafte DNS-Konfiguration besitzt.

Weitere Informationen über Wildcards und deren Funktion finden Sie in hosts access(5).

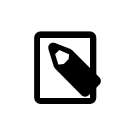

## Anmerkung

Wenn Sie neue Einträge zur Konfiguration hinzufügen, sollten Sie sicherstellen, dass nicht benötigte Einträge in hosts.allow auskommentiert werden.

## <span id="page-267-0"></span>**13.5. Kerberos**

*Beigetragen von Tillman Hodgson.*

*Beruht auf einem Beitrag von Mark Murray.*

Kerberos ist ein Netzwerk-Authentifizierungsprotokoll, das ursprünglich am Massachusetts Institute of Technology (MIT) entwickelt wurde. Es bietet die Möglichkeit zur sicheren Authentifizierung über ein potentiell unsicheres Netzwerk. Das Kerberos-Protokoll benutzt eine starke Kryptographie, um die Identität von Clients und Servern nachweisen zu können. Dabei werden keine unverschlüsselten Daten über das Netzewrk gesendet. Kerberos kann als eine Art Proxy zur Identitätsprüfung, oder als vertrauenswürdiges Authentifizierungssystem betrachtet werden.

Kerberos hat nur eine Aufgabe: Die sichere Prüfung der Identität eines Benutzers (Authentifizierung) über das Netzwerk. Das System überprüft weder die Berechtigungen der Benutzer (Autorisierung), noch verfolgt es die durchgeführten Aktionen (Audit). Daher sollte Kerberos zusammen mit anderen Sicherheits-Systemen eingesetzt werden, die diese Funktionen bereitstellen.

Die aktuelle Version des Protokolls ist Version 5, die in RFC 4120 beschrieben ist. Es existieren mehrere freie Implementierungen dieses Protokolls für eine Reihe von Betriebssystemen. Das MIT entwickelt auch weiterhin seine Kerberos-Version weiter. Es wird in den vereinigten Staaten als Kryptographie-Produkt eingesetzt und unterlag in der Vergangenheit US-Exportbeschränkungen. In FreeBSD ist MIT-Kerberos als Port oder Paket [security/krb5](https://www.freebsd.org/cgi/url.cgi?ports/security/krb5/pkg-descr) verfügbar. Die Kerberos-Implementation von Heimdal wurde außerhalb der USA entwickelt und unterliegt daher keinen Export-Beschränkungen. Heimdal-Kerberos ist im Basissystem von FreeBSD enthalten. Mit [security/heim](https://www.freebsd.org/cgi/url.cgi?ports/security/heimdal/pkg-descr)[dal](https://www.freebsd.org/cgi/url.cgi?ports/security/heimdal/pkg-descr) aus der Ports-Sammlung steht eine weitere Distribution, mit mehr konfigurierbaren Optionen zur Verfügung.

Unter Kerberos werden Benutzer und Dienste als "Prinzipale" bezeichnet, die innerhalb einer administrativen Domäne, dem sogenannten "Realm" enthalten sind. Ein typisches Benutzer-Prinzipal hätte das Format *user*@*REALM* (Realms sind traditionell in Großbuchstaben).

Die folgenden Anweisungen beschreiben, wie Sie das mit FreeBSD gelieferte Heimdal-Kerberos einrichten.

Die Beschreibung der Kerberos-Installation benutzt folgende Namensräume:

- Die DNS-Domain ("Zone") heißt example.org.
- Das Kerberos-Realm heißt EXAMPLE.ORG.

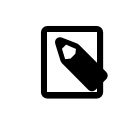

## Anmerkung

Benutzen Sie echte Domain-Namen, wenn Sie Kerberos einrichten. Damit vermeiden Sie DNS-Probleme und stellen die Zusammenarbeit mit anderen Kerberos-Realms sicher.

### **13.5.1. Das Heimdal KDC einrichten**

Kerberos authentifiziert Benutzer an einer zentralen Stelle: dem Key Distribution Center (KDC). Das KDC verteilt *Tickets*, mit denen ein Dienst die Identität eines Benutzers feststellen kann. Weil alle Mitglieder eines Kerberos-Realms dem KDC vertrauen, gelten für das KDC erhöhte Sicherheitsanforderungen. Der direkte Zugriff auf das KDC sollte daher eingeschränkt sein.

Obwohl der Kerberos-Server wenig Ressourcen benötigt, sollte das KDC wegen der Sicherheitsanforderungen auf einem separaten Rechner installiert werden.

Das KDC wird in /etc/rc.conf wie folgt aktiviert:

```
kdc_enable="YES"
kadmind_enable="YES"
```
Danach wird /etc/krb5.conf wie folgt bearbeitet:

```
[libdefaults]
      default_realm = EXAMPLE.ORG
[realms]
     EXAMPLE.ORG  = {
  kdc = kerberos.example.org
 admin_server = kerberos.example.org
     }
[domain_realm]
     .example.org  = EXAMPLE.ORG
```
Diese Einstellungen setzen voraus, dass der voll qualifizierte Name des KDCs kerberos.example.org ist. Der Rechnername des KDC muss im DNS auflösbar sein.

In großen Netzwerken mit einem ordentlich konfigurierten DNS-Server kann die Datei aus dem obigen Beispiel verkürzt werden:

```
[libdefaults]
        default_realm = EXAMPLE.ORG
[domain realm]
     .example.org  = EXAMPLE.ORG
```
Die Zonendatei von example.org muss dann die folgenden Zeilen enthalten:

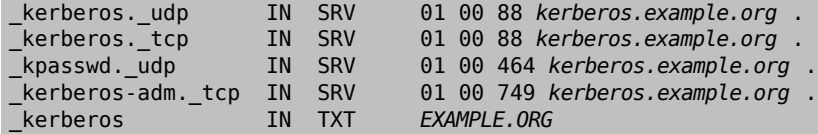

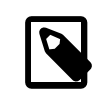

## Anmerkung

Damit die Clients die Kerberos-Dienste benutzen können, *muss* sie entweder eine vollständig konfigurierte /etc/krb5.conf enthalten, oder eine minimale Konfiguration *und* zusätzlich ein richtig konfigurierter DNS-Server.

Im nächsten Schritt wird die Kerberos-Datenbank eingerichtet. Die Datenbank enthält die Schlüssel aller Prinzipale und ist mit einem Passwort geschützt. Dieses Passwort brauchen Sie sich nicht merken, da ein davon abgeleiteter Schlüssel in /var/heimdal/m-key gespeichert wird. Es wäre durchaussinnvoll, ein 45-stelliges Zufallspasswort für diesen Zweck zu benutzten. Um den Schlüssel zu erstellen, rufen Sie kstash auf und geben Sie ein Passwort ein:

```
# kstash
Master key: xxxxxxxxxxxxxxxxxxxxxxx
Verifying password - Master key: xxxxxxxxxxxxxxxxxxxxxxx
```
Nachdem der Schlüssel erstellt wurde, sollte die Datenbank initialisiert werden. Das Kerberos-Werkzeug [kadmin\(8\)](https://www.FreeBSD.org/cgi/man.cgi?query=kadmin&sektion=8&manpath=freebsd-release-ports) kann die Datenbank mit kadmin -l direkt bearbeiten, ohne dabei den Netzwerkdienst [kadmind\(8\)](https://www.FreeBSD.org/cgi/man.cgi?query=kadmind&sektion=8&manpath=freebsd-release-ports) zu benutzen. An der Eingabeaufforderung von kadmin kann mit init die Datenbank des Realms initialisiert werden:

```
# kadmin -l
kadmin> init EXAMPLE.ORG
Realm max ticket life [unlimited]:
```
Zuletzt wird mit add das erste Prinzipal erstellt. Benutzen Sie die voreingestellten Optionen. Die Einstellungen können später mit modify verändert werden. An der Eingabeaufforderung von [kadmin\(8\)](https://www.FreeBSD.org/cgi/man.cgi?query=kadmin&sektion=8&manpath=freebsd-release-ports) zeigt ? die verfügbaren Optionen an.

```
kadmin> add tillman
Max ticket life [unlimited]:
Max renewable life [unlimited]:
```
Attributes []: Password: *xxxxxxxx* Verifying password - Password: *xxxxxxxx*

Jetzt können die KDC-Dienste mit service kdc start und service kadmind start gestartet werden. Obwohl zu diesem Zeitpunkt noch keine kerberisierten Dienste laufen, kann die Funktion des KDCs schon überprüft werden, indem Sie für den eben angelegten Benutzer ein Ticket anfordern:

```
% kinit tillman
tillman@EXAMPLE.ORG's Password:
```
Überprüfen Sie, ob das Ticket erfolgreich ausgestellt wurde:

```
% klist
Credentials cache: FILE: /tmp/krb5cc_1001
         Principal: tillman@EXAMPLE.ORG
  Issued Expires Expires Principal
Aug 27 15:37:58 2013  Aug 28 01:37:58 2013  krbtgt/EXAMPLE.ORG@EXAMPLE.ORG
```
Nachdem der Test abgeschlossen ist, kann das temporäre Ticket zurückgezogen werden:

#### % **kdestroy**

### **13.5.2. Kerberos-Dienste auf dem Server einrichten**

Bei der Konfiguration eines Servers für die Kerberos-Authentifizierung muss zuerst sichergestellt werden, dass / etc/krb5.conf richtig konfiguriert ist. Die Datei kann entweder vom KDC kopiert, oder auf dem neuen System generiert werden.

Als nächstes muss auf dem Server die /etc/krb5.keytab erzeugt werden. Dies ist der Hauptbestandteil um Dienste zu "kerberisieren" und entspricht der Erzeugung eines geheimen Schlüssels zwischen dem Dienst und dem KDC. Das Geheimnis ist ein kryptographischer Schlüssel, der in einem keytab> abgelegt wird. Diese Datei enthält den Schlüssel des Servers, mit dem sich der Server und das KDC gegenseitig authentifizieren können. Sie muss in einer sicheren Art und Weise an den Server übertragen werden, da ansonsten die Sicherheit des Servers gefährdet ist, wenn z.B. die Schlüssel öffentlich werden. In der Regel wird die keytab auf einem vertrauenswürdigen Rechner mit kadmin erzeugt und anschließend sicher auf den Server übertragen, beispielsweise mit [scp\(1\)](https://www.FreeBSD.org/cgi/man.cgi?query=scp&sektion=1&manpath=freebsd-release-ports). Wenn die Sicherheitsrichtlinien es erlauben, kann die Datei auch direkt auf dem Server erzeugt werden. Es ist sehr wichtig, dass die keytab auf sichere Weise auf den Server übertragen wird. Wenn der Schlüssel einer anderen Partei bekannt wird, kann sich diese Partei den Benutzern als Server ausgeben! Da der Eintrag für das Host-Prinzipal für die KDC-Datenbank auch mit kadmin erstellt wird, ist es praktisch, kadmin direkt auf dem Server zu benutzen.

Natürlich ist auch kadmin ein kerberisierter Dienst: ein Kerberos-Ticket ist erforderlich, um sich gegenüber dem Netzwerkdienst zu authentifizieren und um sicherzustellen, dass der Benutzer, der kadmin ausführt, tatsächlich vorhanden ist. kadmin wird nach dem Passwort fragen, um ein neues Ticket zu generieren. Das Prinzipal, das sich mit dem kadmin-Dienst authentifiziert, muss über die Zugriffskontrollliste kadmin.acl dazu berechtigt sein. Weitere Informationen über Zugriffskontrolllisten finden Sie in den Heimdal-Info-Seiten (info heimdal) im Abschnitt "Remote administration". Wenn der Zugriff auf kadmin von entfernten Rechnern verboten ist, kann sich der Administrator entweder über die lokale Konsole oder über [ssh\(1\)](https://www.FreeBSD.org/cgi/man.cgi?query=ssh&sektion=1&manpath=freebsd-release-ports) mit dem KDC verbinden, um die lokale Administration mit kadmin -l durchzuführen.

Nach der Installation von /etc/krb5.conf , können Sie das Kommando add --random-key in kadmin ausführen, um das Host-Prinzipal in die Datenbank zu schreiben. Das Kommando ext extrahiert den Schlüssel des Prinzipals in eine eigene keytab:

```
# kadmin
kadmin> add --random-key host/myserver.example.org
Max ticket life [unlimited]:
Max renewable life [unlimited]:
```

```
Principal expiration time [never]:
Password expiration time [never]:
Attributes []:
kadmin> ext_keytab host/myserver.example.org
kadmin> exit
```
Beachten Sie, dass ext\_keytab den extrahierten Schlüssel standardmäßig in /etc/krb5.keytab speichert. Das ist gut, wenn das Kommando auf dem kerberisierten Server ausgeführt wird, ansonsten sollte das Argument - keytab *pfad/zur/datei* benutzt werden, wenn die keytab an einen anderen Ort extrahiert wird:

# **kadmin** kadmin> **ext\_keytab --keytab=/tmp/example.keytab** *host/myserver.example.org* kadmin> **exit**

Anschließend kann die erzeugte keytab sicher mit [scp\(1\)](https://www.FreeBSD.org/cgi/man.cgi?query=scp&sektion=1&manpath=freebsd-release-ports) auf Server oder auf einen Wechseldatenträger kopiert werden. Geben Sie auf jeden Fall einen anderen Namen für die keytab an, um unnötige Schlüssel in der keytab des Systems zu vermeiden.

Mit Hilfe der Datei krb5.conf kann der Server nun mit dem KDC kommunizieren und seine Identität mithilfe der Datei krb5.keytab nachweisen. Jetzt können die kerberisierten Dienste aktiviert werden. Einer der gebräuchlichsten Dienste ist [sshd\(8\),](https://www.FreeBSD.org/cgi/man.cgi?query=sshd&sektion=8&manpath=freebsd-release-ports) der Kerberos über GSS-API unterstützt. Fügen Sie folgende Zeile in /etc/ssh/sshd\_config ein:

#### GSSAPIAuthentication yes

Nach dieser Änderung muss [sshd\(8\)](https://www.FreeBSD.org/cgi/man.cgi?query=sshd&sektion=8&manpath=freebsd-release-ports) mit service sshd restart neu gestartet werden, damit die neue Konfiguration wirksam wird.

### **13.5.3. Kerberos auf dem Client einrichten**

Genau wie der Server, benötigt auch der Client eine Konfiguration in /etc/krb5.conf . Kopien Sie die Datei(sicher) vom KDC auf den Client, oder schreiben Sie die Datei bei Bedarf einfach neu.

Testen Sie den Client, indem Sie mit kinit Tickets anfordern, mit klist Tickets anzeigen und mit kdestroy Tickets löschen. Kerberos-Anwendungen sollten auch kerberisierte Server ansprechen können. Wenn das nicht funktioniert, Sie aber Tickets anfordern können, hat wahrscheinlich der kerberisierte Server ein Problem und nicht der Client oder das KDC. Im Falle eines kerberisierten [ssh\(1\)](https://www.FreeBSD.org/cgi/man.cgi?query=ssh&sektion=1&manpath=freebsd-release-ports) ist GSS-API in der Voreinstellung deaktiviert. Testen Sie daher mit ssh -o GSSAPIAuthentication=yes *hostname*.

Wenn Sie die kerberisierten Anwendungen testen, können Sie einen Paket-Sniffer wie tcpdump benutzen, um sicherzustellen, dass keine sensiblen Informationen im Klartext übertragen werden.

Es stehen verschiedene Kerberos-Anwendungen zur Verfügung. Die Anwendungen, die SASL benutzen, können dann auch GSS-API benutzen. Viele Arten von Anwendungen können Kerberos zur Authentifizierung verwenden, vom Jabber-Client bis zum IMAP-Client.

Normalerweise wird ein Kerberos-Prinzipal auf ein lokales Benutzerkonto abgebildet. Manchmal wird aber Zugri auf ein lokales Benutzerkonto benötigt, zu dem es keinen passenden Kerberos-Prinzipal gibt. Der Prinzipal tillman@EXAMPLE.ORG bräuchte beispielsweise Zugriff auf das Konto webdevelopers. Ebenso könnten andere Prinzipale auf dieses Konto zugreifen wollen.

Die Dateien .k5login und .k5users im Heimatverzeichnis eines Benutzers können verwendet werden, um dieses Problem zu lösen. Mit der folgenden .k5login im Heimatverzeichnis des Benutzers webdevelopers haben beide Prinzipale auch ohne das gemeinsame Passwort Zugriff auf das Konto:

#### tillmann@example.org jdoe@example.org

Weitere Informationen zu .k5users finden Sie in [ksu\(1\)](https://www.FreeBSD.org/cgi/man.cgi?query=ksu&sektion=1&manpath=freebsd-release-ports).

### **13.5.4. Unterschiede zur MIT-Implementation**

Der Hauptunterschied zwischen der MIT- und der Heimdal-Implementation ist das Kommando kadmin. Die Befehlssätze des Kommandos (obwohl funktional gleichwertig) und das verwendete Protokoll unterscheiden sich in beiden Varianten. Das KDC lässt sich nur mit dem kadmin Kommando der passenden Kerberos-Variante verwalten.

Für dieselbe Funktion können auch die Client-Anwendungen leicht geänderte Kommandozeilenoptionen besitzen. Folgen Sie der Anleitung auf <http://web.mit.edu/Kerberos/www/> . Achten Sie besonders auf den Suchpfad für Anwendungen. Der MIT-Port wird unter FreeBSD standardmäßig in /usr/local/ installiert. Wenn die Umgebungsvariable PATH zuerst die Systemverzeichnisse enthält, werden die Systemprogramme anstelle der MIT-Programme ausgeführt.

Wenn Sie MIT-Kerberos verwenden, sollten Sie außerdem folgende Änderungen an /etc/rc.conf vornehmen:

```
kerberos5_server="/usr/local/sbin/krb5kdc"
kadmind5_server="/usr/local/sbin/kadmind"
kerberos5_server_flags=""
kerberos5_server_enable="YES"
kadmind5 server enable="YES"
```
#### **13.5.5. Tipps und Fehlersuche**

Während der Konfiguration und bei der Fehlersuche sollten die folgenden Punkte beachtet werden:

- Wenn Sie Heimdal- oder MIT-Kerberos benutzen, muss in der Umgebungsvariable PATH der Pfad zu den Kerberos-Programmen vor dem Pfad zu den Programmen des Systems stehen.
- Wenn die Clients im Realm ihre Uhrzeit nicht synchronisieren, schlägt vielleicht die Authentifizierung fehl. Abschnitt 28.11, "Die Uhrzeit mit NTP [synchronisieren"](#page-635-0) beschreibt, wie Sie mithilfe von NTP die Uhrzeiten synchronisieren.
- Wenn Sie den Namen eines Rechners ändern, müssen Sie auch den host/-Prinzipal ändern und die keytab aktualisieren. Dies betrifft auch spezielle Einträge wie den HTTP/-Prinzipal für Apaches [www/mod\\_auth\\_kerb](https://www.freebsd.org/cgi/url.cgi?ports/www/mod_auth_kerb/pkg-descr).
- Alle Rechnerin einem Realm müssen vor- und rückwärts aufgelöst werden können. Entweder über DNS, zumindest aber über /etc/hosts . CNAME-Einträge im DNS funktionieren, aber die entsprechenden A- und PTR-Einträge müssen vorhanden und richtig sein. Wenn sich Namen nicht auflösen lassen, ist die Fehlermeldung nicht gerade selbstsprechend: Kerberos5 refuses authentication because Read req failed: Key table entry not found.
- Einige Betriebssysteme installieren ksu mit falschen Zugriffsrechten; es fehlt das Set-UID-Bit für root. Das hat zur Folge, dass ksu nicht funktioniert. Dies ist ein Fehler in den Zugriffsrechten und kein Fehler des KDCs.
- Wenn Sie für einen Prinzipal unter MIT-Kerberos Tickets mit einer längeren Gültigkeit als der vorgegebenen zehn Stunden einrichten wollen, müssen Sie zwei Sachen ändern. Benutzen Sie modify\_principal am Prompt von [kadmin\(8\)](https://www.FreeBSD.org/cgi/man.cgi?query=kadmin&sektion=8&manpath=freebsd-release-ports), um die maximale Gültigkeitsdauer für den Prinzipal selbst und den Prinzipal krbtgt zu erhöhen. Das Prinzipal kann dann mit kinit -l ein Ticket mit einer längeren Gültigkeit beantragen.
- Mit einem Packet-Sniffer können Sie feststellen, dass Sie sofort nach dem Aufruf von kinit eine Antwort vom KDC bekommen – noch bevor Sie überhaupt ein Passwort eingegeben haben! Das ist in Ordnung: Das KDC händigt ein Ticket-Granting-Ticket (TGT) auf Anfrage aus, da es durch einen vom Passwort des Benutzers abgeleiteten Schlüssel geschützt ist. Wenn das Passwort eingegeben wird, wird es nicht zum KDC gesendet, sondern zum Entschlüsseln der Antwort des KDCs benutzt, die kinit schon erhalten hat. Wird die Antwort erfolgreich entschlüsselt, erhält der Benutzer einen Sitzungs-Schlüssel für die künftige verschlüsselte Kommunikation mit dem KDC und das TGT. Das TGT wiederum ist mit dem Schlüssel des KDCs verschlüsselt. Diese Verschlüsselung ist für den Benutzer völlig transparent und erlaubt dem KDC, die Echtheit jedes einzelnen TGT zu prüfen.
- Host-Prinzipale können Tickets mit längerer Gültigkeit besitzen. Wenn der Prinzipal eines Benutzers über ein Ticket verfügt, das eine Woche gültig ist, das Ticket des Host-Prinzipals aber nur neun Stunden gültig ist, funk-

tioniert der Ticket-Cache nicht wie erwartet. Im Cache befindet sich dann ein abgelaufenes Ticket des Host-Prinzipals.

• Wenn Sie mit krb5.dict die Verwendung schlechter Passwörter verhindern wollen, wie in [kadmin\(8\)](https://www.FreeBSD.org/cgi/man.cgi?query=kadmin&sektion=8&manpath=freebsd-release-ports) beschrieben, geht das nur mit Prinzipalen, denen eine Passwort-Policy zugewiesen wurde. Das Format von krb5.dict enthält pro Zeile ein Wort. Sie können daher einen symbolischen Link auf /usr/share/dict/words erstellen.

#### **13.5.6. Beschränkungen von Kerberos**

Kerberos muss ganzheitlich verwendet werden. Jeder über das Netzwerk angebotene Dienst muss mit Kerberos zusammenarbeiten oder auf anderen Wegen gegen Angriffe aus dem Netzwerk geschützt sein. Andernfalls können Berechtigungen gestohlen und wiederverwendet werden. Es ist beispielsweise nicht sinnvoll, für Remote-Shells Kerberos zu benutzen, dagegen aber POP3-Zugriff auf einem Mail-Server zu erlauben, da POP3 Passwörter im Klartext versendet.

Das KDC ist verwundbar und muss daher genauso abgesichert werden, wie die auf ihm befindliche Passwort-Datenbank. Auf dem KDC sollten absolut keine anderen Dienste laufen und der Rechner sollte physikalisch gesichert sein. Die Gefahrist groß, da Kerberos alle Passwörter mit einem Schlüssel, dem Haupt-Schlüssel, verschlüsselt. Der Haupt-Schlüssel wiederum wird in einer Datei auf dem KDC gespeichert.

Ein kompromittierter Haupt-Schlüssel ist nicht ganz so schlimm wie allgemein angenommen. Der Haupt-Schlüssel wird nur zum Verschlüsseln der Passwort-Datenbank und zum Initialisieren des Zufallsgenerators verwendet. Solange der Zugriff auf das KDC abgesichert ist, kann ein Angreifer wenig mit dem Haupt-Schlüssel anfangen.

Wenn das KDC nicht zur Verfügung steht, sind auch die Netzwerkdienste nicht benutzbar, da eine Authentifizierung nicht durchgeführt werden kann. Das KDC ist also ein optimales Ziel für einen Denial-of-Service Angriff. Sie können diesem Angriff entgegenwirken, indem Sie einen KDC-Master und einen oder mehrere Slaves verwenden. Der Rückfall auf ein sekundäres KDC mittels PAM-Authentifizierung muss sorgfältig eingerichtet werden.

Mit Kerberos können sich Benutzer, Rechner und Dienste gegenseitig authentifizieren. Allerdings existiert kein Mechanismus, der das KDC gegenüber Benutzern, Rechnern oder Diensten authentifiziert. Ein verändertes kinit könnte beispielsweise alle Benutzernamen und Passwörter abfangen. Die von veränderten Programmen ausgehende Gefahr können Sie lindern, indem Sie die Integrität von Dateien mit Werkzeugen wie [security/tripwire](https://www.freebsd.org/cgi/url.cgi?ports/security/tripwire/pkg-descr) prüfen.

#### **13.5.7. Weiterführende Dokumentation**

- The [Kerberos](http://www.faqs.org/faqs/Kerberos-faq/general/preamble.html) FAQ
- Designing an [Authentication](http://web.mit.edu/Kerberos/www/dialogue.html) System: a Dialogue in Four Scenes
- [RFC 4120, The Kerberos Network Authentication Service \(V5\)](http://www.ietf.org/rfc/rfc4120.txt?number=4120)
- [MIT Kerberos-Seite](http://web.mit.edu/Kerberos/www/)
- [Heimdal Kerberos-Seite](http://www.pdc.kth.se/heimdal/)

## **13.6. OpenSSL**

*Beigetragen von Tom Rhodes.*

OpenSSL ist eine Open Source Implementierung der SSL und TLS-Protokolle. Es bietet eine verschlüsselte Transportschicht oberhalb der normalen Kommunikationsschicht und kann daher zusammen mit vielen Netzdiensten benutzt werden.

Das in FreeBSD integrierte OpenSSL stellt die Protokolle Secure Sockets Layer v2/v3 (SSLv2/SSLv3) und Transport Layer Security v1 (TLSv1) zur Verfügung. Die OpenSSL-Bibliotheken stellen kryptographische Funktionen bereit.

Anwendungsbeispiele für OpenSSL sind die verschlüsselte Authentifizierung von E-Mail-Clients oder Web-Transaktionen wie das Bezahlen mit Kreditkarte. Einige Ports, wie [www/apache24](https://www.freebsd.org/cgi/url.cgi?ports/www/apache24/pkg-descr) und [databases/portgresql91-server](https://www.freebsd.org/cgi/url.cgi?ports/databases/portgresql91-server/pkg-descr), haben eine Option für den Bau mit OpenSSL.

FreeBSD verfügt über zwei OpenSSL Versionen: eine im Basissystem, die andere aus der Ports-Sammlung. Der Benutzer kann mit Hilfe der folgenden Optionen wählen, welche Version in der Voreinstellung für andere Ports verwendet wird:

- WITH\_OPENSSL\_PORT: wenn diese Option gesetzt ist, wird der Port OpenSSL aus dem Port [security/openssl](https://www.freebsd.org/cgi/url.cgi?ports/security/openssl/pkg-descr) verwenden, auch dann, wenn die Version im Basisystem aktueller ist.
- WITH\_OPENSSL\_BASE: wenn diese Option gesetzt ist, wird der Port mit OpenSSL aus dem Basissystem übersetzt.

OpenSSL wird auch eingesetzt, um Zertifikate für Anwendungen bereitzustellen. Die Zertifikate stellen die Identität einer Firma oder eines Einzelnen sicher. Wenn ein Zertifikat nicht von einer Zertifizierungsstelle (*Certificate Authority*, CA) gegengezeichnet wurde, erhalten Sie normalerweise eine Warnung. Eine Zertifizierungsstelle ist eine Firma wie [VeriSign](http://www.verisign.com/), die Zertifikate von Personen oder Firmen gegenzeichnet und damit die Korrektheit der Zertifikate bestätigt. Diese Prozedur kostet Geld, ist aber keine Voraussetzung für den Einsatz von Zertifikaten, beruhigt aber sicherheitsbewusste Benutzer.

Dieser Abschnitt beschreibt, wie Sie auf einem FreeBSD-System Zertifikate erstellen und benutzen. Abschnitt 28.5.2, ["Konfiguration](#page-608-0) eines LDAP-Servers" beschreibt, wie Sie eine CA erstellen um die eigenen Zertifikate zu signieren.

Weitere Informationen über SSL finden Sie im kostenlosen [OpenSSL Cookbook.](https://www.feistyduck.com/books/openssl-cookbook/)

#### **13.6.1. Zertifikate erzeugen**

Um ein Zertifikat zu erzeugen, das von einer externen CA signiert werden soll, geben Sie folgenden Befehl und die angeforderten Informationen ein. Diese Informationen werden in das Zertifikat geschrieben. Für Common Name geben Sie den vollqualifizierten Namen des Systems ein, auf dem das Zertifikat später installiert wird. Wenn der Name nicht übereinstimmt, wird die Anwendung, die das Zertifikat überprüft, dem Benuzter eine Warnung anzeigen. Die Überprüfung würde fehlschlagen und das Zertifikat damit unbrauchbar machen.

```
# openssl req -new -nodes -out req.pem -keyout cert.key -sha256 -newkey rsa:2048
Generating a 2048 bit RSA private key
..................+++
                                         .............................................................+++
writing new private key to 'cert.key'
-----
You are about to be asked to enter information that will be incorporated
into your certificate request.
What you are about to enter is what is called a Distinguished Name or a DN.
There are quite a few fields but you can leave some blank
For some fields there will be a default value,
If you enter '.', the field will be left blank.
-----
Country Name (2 letter code) [AU]:US
State or Province Name (full name) [Some-State]:PA
Locality Name (eg, city) []:Pittsburgh
Organization Name (eg, company) [Internet Widgits Pty Ltd]:My Company
Organizational Unit Name (eg, section) []:Systems Administrator
Common Name (eg, YOUR name) []:localhost.example.org
Email Address []:trhodes@FreeBSD.org
Please enter the following 'extra' attributes
to be sent with your certificate request
A challenge password []:
An optional company name []:Another Name
```
Bei der Erzeugung des Zertifikates können noch weitere Optionen, wie die Gültigkeitsdauer und alternative Verschlüsselungsalgorithmen, angegeben werden. [openssl\(1\)](https://www.FreeBSD.org/cgi/man.cgi?query=openssl&sektion=1&manpath=freebsd-release-ports) beschreibt die zur Verfügung stehenden Optionen.

Das folgende Kommando erstellt zwei Dateien im aktuellen Verzeichnis: Die Anforderung für ein neues Zertifikat wird in req.pem gespeichert. Diese Datei können Sie an eine CA senden, wo die Angaben geprüft werden. Nach erfolgreicher Prüfung wird das Zertifikatsigniert und an Sie zurückgesandt. cert.key, enthält den privaten Schlüssel für das Zertifikat und darf auch keine Fall in fremde Hände geraten, da ein Angreifer sonst in der Lage ist, anderen Personen oder Rechnern vorzugaukeln, dass es sich bei ihm um Sie handelt.

Wenn Sie keine Signatur einer Zertifizierungsstelle benötigen, können Sie ein selbst signiertes Zertifikat erstellen. Erzeugen Sie dazu zuerst einen RSA-Schlüssel:

```
# openssl genrsa -rand -genkey -out cert.key 2048
0 semi-random bytes loaded
Generating RSA private key, 2048 bit long modulus
.............................................+++
    .................................................................................................................↺
+++
e is 65537 (0x10001)
```
Benutzen Sie diesen Schlüssel, um ein selbst signiertes Zertifikat zu erzeugen. Folgen Sie wieder den Anweisungen am Prompt:

```
# openssl req -new -x509 -days 365 -key cert.key -out cert.crt -sha256
You are about to be asked to enter information that will be incorporated
into your certificate request.
What you are about to enter is what is called a Distinguished Name or a DN.
There are quite a few fields but you can leave some blank
For some fields there will be a default value,
If you enter '.', the field will be left blank.
-----
Country Name (2 letter code) [AU]:US
State or Province Name (full name) [Some-State]:PA
Locality Name (eg, city) []:Pittsburgh
Organization Name (eg, company) [Internet Widgits Pty Ltd]:My Company
Organizational Unit Name (eg, section) []:Systems Administrator
Common Name (e.g. server FQDN or YOUR name) []:localhost.example.org
Email Address []:trhodes@FreeBSD.org
```
Dieses Kommando erstellt zwei neue Dateien im aktuellen Verzeichnis: Der Schlüssel der Zertifizierungsstelle cert.key und das Zertifikat selbst, cert.crt. Sie sollten in einem Verzeichnis, vorzugsweise unterhalb von /etc/ssl/ abgelegt werden, das nur von root lesbar ist. Die Zugriffsrechte der Dateien können mit chmod auf 0700 gesetzt werden.

### **13.6.2. Zertifikate benutzen**

Mit einem Zertifikat können beispielsweise die Verbindungen zu Sendmail verschlüsselt werden, um eine Klartext-Authentifizierung zu verhindern.

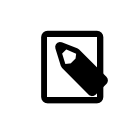

## Anmerkung

Einige E-Mail-Programme geben Warnungen aus, wenn ein Zertifikat nicht lokal installiert ist. Weitere Informationen zur Installation von Zertifikaten finden Sie in der Dokumentation der entsprechenden Software.

Unter FreeBSD 10.0-RELEASE und neueren Versionen ist es möglich, ein selbst signiertes Zertifikat für Sendmail automatisch erzeugen zu lassen. Um diese Funktionalität zu aktivieren, fügen Sie die folgenden Zeilen in /etc/ rc.conf ein:

```
sendmail enable="YES"
sendmail cert enable="YES"
sendmail_cert_cn="localhost.example.org "
```
Dadurch wird automatisch ein selbst signiertes Zertifikat (/etc/mail/certs/host.cert ), der Schlüssel für die CA (/etc/mail/certs/host.key und das Zertifikat der CA (/etc/mail/certs/cacert.pem erzeugt. Das Zertifikat wird den in sendmail\_cert\_cn festgelegten Common Name verwenden. Nachdem Sie die Änderungen gespeichert haben, starten Sie Sendmail neu:

#### # **service sendmail restart**

Wenn alles gut ging, erscheinen keine Fehlermeldungen in /var/log/maillog . Für einen einfachen Test, bauen Sie mit Hilfe von telnet eine Verbindung zum Mailserver auf:

```
# telnet example.com  25
Trying 192.0.34.166...
Connected to example.com.
Escape character is '^]'.
220 example.com ESMTP Sendmail 8.14.7/8.14.7; Fri, 18 Apr 2014 11:50:32 -0400 (EDT)
ehlo example.com
250-example.com Hello example.com [192.0.34.166], pleased to meet you
250-ENHANCEDSTATUSCODES
250-PIPELINING
250-8BITMIME
250-SIZE
250-DSN
250-ETRN
250-AUTH LOGIN PLAIN
250-STARTTLS
250-DELIVERBY
250 HELP
quit
221 2.0.0 example.com closing connection
Connection closed by foreign host.
```
Wenn die Zeile STARTTLS erscheint, hat alles funktioniert.

## **13.7. VPN mit IPsec**

*Geschrieben von Nik Clayton. Geschrieben von Hiten M. Pandya.*

*Internet Protocol Security* (IPsec) ist ein Satz von Protokollen, die auf dem Internet-Protokoll (IP) aufbauen. Durch Authentifizierung und Verschlüsselung jedes einzelnen IP-Pakets, können mehrere Systeme geschützt miteinander kommunizieren. FreeBSDs IPSsec Netzwerk-Stack basiert auf der <http://www.kame.net> Implementierung und unterstützt sowohl IPv4 als auch IPv6.

IPsec besteht aus den folgenden Protokollen:

- *Encapsulated Security Payload (ESP)*: dieses Protokoll verschlüsselt IP-Pakete mit einem symmetrischen Verfahren wie Blowfish oder 3DES. Damit werden die Pakete vor Manipulationen Dritter geschützt.
- *Authentication Header (AH)*: dieses Protokoll enthält eine kryptographische Prüfsumme, die sicher stellt, dass ein IP-Paket nicht verändert wurde. Der Authentication-Header folgt nach dem normalen IP-Header und erlaubt dem Empfänger eines IP-Paketes, dessen Integrität zu prüfen.
- *IP Payload Compression Protocol (IPComp)*: dieses Protokoll versucht durch Komprimierung der IP-Nutzdaten die Menge der gesendeten Daten zu reduzieren und somit die Kommunikationsleistung zu verbessern.

Diese Protokolle können, je nach Situation, zusammen oder einzeln verwendet werden.

IPsec unterstützt zwei Modi: Der *Transport-Modus* verschlüsselt die Daten zwischen zwei Systemen. Der *Tunnel-Modus* verbindet zwei Subnetze miteinander. Durch einen Tunnel können dann verschlüsselte Daten übertragen werden. Ein Tunnel wird auch als *Virtual-Private-Network* (VPN) bezeichnet. Detaillierte Informationen über das IPsec-Subsystem von FreeBSD finden Sie in [ipsec\(4\)](https://www.FreeBSD.org/cgi/man.cgi?query=ipsec&sektion=4&manpath=freebsd-release-ports).

Seit FreeBSD 11 ist IPsec in der Voreinstellung aktiviert. Um die Unterstützung für IPsec in älteren Versionen zu aktivieren, fügen Sie folgenden Optionen in die Kernelkonfigurationsdatei ein und erstellen Sie einen neuen Kernel, wie in Kapitel 8, *[Konfiguration des FreeBSD-Kernels](#page-184-0)* beschrieben.

options IPSEC #IP security<br>device crypto crypto

Wenn Sie zur Fehlersuche im IPsec-Subsystem Unterstützung wünschen, sollten Sie die folgende Option ebenfalls aktivieren:

options IPSEC\_DEBUG #debug for IP security

Der Rest dieses Kapitels beschreibt die Einrichtung eines IPsec-VPN zwischen einem Heimnetzwerk und einem Firmennetzwerk. Für das folgende Beispiel gilt:

- Beide Netzwerke sind über ein FreeBSD-Gateway mit dem Internet verbunden.
- Der Gateway jedes Netzwerks besitzt mindestens eine externe IP-Adresse. In diesem Beispiel ist die externe IP-Adresse des Firmennetzwerks (LAN) 172.16.5.4 und das Heimnetzwerk (LAN) hat die externe IP-Adresse 192.168.1.12 .
- Die intern verwendeten IP-Adressen können private oder öffentliche Adressen sein. Sie dürfen sich jedoch nicht überschneiden. Zum Beispiel sollten nicht beide Netze 192.168.1.x benutzen. In diesem Beispiel ist die interne IP-Adresse des Firmennetzwerks (LAN) 10.246.38.1 und das Heimnetzwerk (LAN) hat die interne IP-Adresse 10.0.0.5 .

### **13.7.1. Konfiguration eines VPN unter FreeBSD**

*Geschrieben von Tom Rhodes.*

Als erstes muss [security/ipsec-tools](https://www.freebsd.org/cgi/url.cgi?ports/security/ipsec-tools/pkg-descr) aus der Ports-Sammlung installiert werden. Diese Software enthält einige Anwendungen, die bei der Konfiguration von IPsec hilfreich sind.

Als nächstes müssen zwei [gif\(4\)](https://www.FreeBSD.org/cgi/man.cgi?query=gif&sektion=4&manpath=freebsd-release-ports)-Pseudogeräte angelegt werden, um die Pakete zu tunneln und dafür zu sorgen, dass beide Netzwerke richtig miteinander kommunizieren können. Geben Sie als root die folgenden Befehle ein, wobei Sie *intern* und *extern* durch die realen internen und externen IP-Adressen der Gateways ersetzen müssen:

```
# ifconfig gif0 create
# ifconfig gif0 intern1 intern2
# ifconfig gif0 tunnel extern1 extern2
```
Überprüfen Sie mit ifconfig die Konfiguration auf beiden Gateways. Hier folgt die Ausgabe von Gateway 1:

```
gif0: flags=8051 mtu 1280
tunnel inet 172.16.5.4 --> 192.168.1.12
inet6 fe80::2e0:81ff:fe02:5881%gif0 prefixlen 64 scopeid 0x6
inet 10.246.38.1 --> 10.0.0.5 netmask 0xffffff00
```
Hier folgt die Ausgabe von Gateway 2:

```
gif0: flags=8051 mtu 1280
tunnel inet 192.168.1.12 --> 172.16.5.4
inet 10.0.0.5 --> 10.246.38.1 netmask 0xffffff00
inet6 fe80::250:bfff:fe3a:c1f%gif0 prefixlen 64 scopeid 0x4
```
Wenn Sie fertig sind, sollten beide internen Adressen über [ping\(8\)](https://www.FreeBSD.org/cgi/man.cgi?query=ping&sektion=8&manpath=freebsd-release-ports) erreichbar sein:

priv-net# ping 10.0.0.5 PING 10.0.0.5 (10.0.0.5): 56 data bytes 64 bytes from 10.0.0.5: icmp\_seq=0 ttl=64 time=42.786 ms 64 bytes from 10.0.0.5: icmp\_seq=1 ttl=64 time=19.255 ms Kapitel 13. Sicherheit

```
64 bytes from 10.0.0.5: icmp_seq=2 ttl=64 time=20.440 ms
64 bytes from 10.0.0.5: icmp_seq=3 ttl=64 time=21.036 ms
--- 10.0.0.5 ping statistics ---
4 packets transmitted, 4 packets received, 0% packet loss
round-trip min/avg/max/stddev = 19.255/25.879/42.786/9.782 ms
corp-net# ping 10.246.38.1
PING 10.246.38.1 (10.246.38.1): 56 data bytes
64 bytes from 10.246.38.1: icmp_seq=0 ttl=64 time=28.106 ms
64 bytes from 10.246.38.1: icmp_seq=1 ttl=64 time=42.917 ms
64 bytes from 10.246.38.1: icmp_seq=2 ttl=64 time=127.525 ms
64 bytes from 10.246.38.1: icmp_seq=3 ttl=64 time=119.896 ms
64 bytes from 10.246.38.1: icmp_seq=4 ttl=64 time=154.524 ms
--- 10.246.38.1 ping statistics ---
5 packets transmitted, 5 packets received, 0% packet loss
round-trip min/avg/max/stddev = 28.106/94.594/154.524/49.814 ms
```
Wie erwartet, können nun beiden Seiten ICMP-Pakete von ihren privaten Adressen senden und empfangen. Als nächstes müssen beide Gateways so konfiguriert werden, dass sie die Pakete des anderen Netzwerkes richtig routen. Dazu werden folgende Befehle verwendet:

corp-net# **route add** *10.0.0.0 10.0.0.5 255.255.255.0* corp-net# **route add net** *10.0.0.0: gateway 10.0.0.5* priv-net# **route add** *10.246.38.0 10.246.38.1 255.255.255.0* priv-net# **route add host** *10.246.38.0: gateway 10.246.38.1*

Ab jetzt sollten die Rechner von den Gateways sowie von den Rechnern hinter den Gateways erreichbar sein. Dies können Sie wieder mit [ping\(8\)](https://www.FreeBSD.org/cgi/man.cgi?query=ping&sektion=8&manpath=freebsd-release-ports) überprüfen:

```
corp-net# ping 10.0.0.8
PING 10.0.0.8 (10.0.0.8): 56 data bytes
64 bytes from 10.0.0.8: icmp_seq=0 ttl=63 time=92.391 ms
64 bytes from 10.0.0.8: icmp_seq=1 ttl=63 time=21.870 ms
64 bytes from 10.0.0.8: icmp_seq=2 ttl=63 time=198.022 ms
64 bytes from 10.0.0.8: icmp_seq=3 ttl=63 time=22.241 ms
64 bytes from 10.0.0.8: icmp_seq=4 ttl=63 time=174.705 ms
--- 10.0.0.8 ping statistics ---
5 packets transmitted, 5 packets received, 0% packet loss
round-trip min/avg/max/stddev = 21.870/101.846/198.022/74.001 ms
priv-net# ping 10.246.38.107
PING 10.246.38.1 (10.246.38.107): 56 data bytes
64 bytes from 10.246.38.107: icmp_seq=0 ttl=64 time=53.491 ms
64 bytes from 10.246.38.107: icmp_seq=1 ttl=64 time=23.395 ms
64 bytes from 10.246.38.107: icmp_seq=2 ttl=64 time=23.865 ms
64 bytes from 10.246.38.107: icmp_seq=3 ttl=64 time=21.145 ms
64 bytes from 10.246.38.107: icmp_seq=4 ttl=64 time=36.708 ms
--- 10.246.38.107 ping statistics ---
5 packets transmitted, 5 packets received, 0% packet loss
round-trip min/avg/max/stddev = 21.145/31.721/53.491/12.179 ms
```
Das Konfigurieren der Tunnel ist der einfache Teil. Die Konfiguration einer sicheren Verbindung geht viel mehr in die Tiefe. Die folgende Konfiguration benutzt pre-shared (PSK) RSA-Schlüssel. Abgesehen von den IP-Adressen, sind beide /usr/local/etc/racoon/racoon.conf identisch und sehen ähnlich aus:

```
path  pre_shared_key "/usr/local/etc/racoon/psk.txt"; #location of pre-shared key file
log debug; #log verbosity setting: set to 'notify' when testing and debugging is o
complete
padding # options are not to be changed
{
       maximum length 20;
         randomize  off;
       strict check off:
       exclusive tail off;
```

```
}
timer  # timing options. change as needed
{
        counter 5;<br>interval 20 sec;
        interval
        persend 1;
# natt keepalive 15 sec;
          phase1  30 sec;
          phase2  15 sec;
}
listen  # address [port] that racoon will listen on
{
          isakmp  172.16.5.4 [500];
          isakmp_natt  172.16.5.4 [4500];
}
remote  192.168.1.12 [500]
{
          exchange_mode  main,aggressive;
  doi  ipsec_doi;
situation identity_only;
        my_identifier  address 172.16.5.4;
        peers_identifier address 192.168.1.12;
        lifetime time 8 hour;<br>passive off;
        passiveproposal check obey;
# nat traversal off;
          generate_policy off;
                           proposal {
                                  encryption algorithm blowfish;
                                  hash_algorithm md5;
                                  authentication_method pre_shared_key;<br>lifetime time 30 sec;
                                  lifetime time
                                  dh_group 1;
denotes the contract of the contract of the second property of the contract of the second property of the second
}
sainfo (address 10.246.38.0/24 any address 10.0.0.0/24 any) # address $network/
$netmask $type address $network/$netmask $type ( $type being any or esp)
                                                                    {  # $network must be the ↺
two internal networks you are joining.<br>pfs_group 1;<br>lifetime time 36000
          pfs_group  1;
        lifetime time 36000 sec;
        encryption algorithm blowfish, 3des;
          authentication_algorithm  hmac_md5,hmac_sha1;
          compression_algorithm  deflate;
}
```
Eine Beschreibung der verfügbaren Optionen finden Sie in der Manualpage von racoon.conf .

Die *Security Policy Database* (SPD) muss noch konfiguriert werden, so dass FreeBSD und racoon in der Lage sind den Netzwerkverkehr zwischen den Hosts zu ver- und entschlüsseln.

Dies wird durch ein Shellskript ähnlich wie das folgende, das auf dem Firmennetzwerk-Gateway liegt, ausgeführt. Diese Datei wird während der Systeminitialisierung ausgeführt und sollte unter /usr/local/etc/racoon/setkey.conf gespeichert werden.

```
flush;
spdflush;
# To the home network
spdadd 10.246.38.0/24 10.0.0.0/24 any -P out ipsec esp/tunnel/172.16.5.4-192.168.1.12/
use;
```
spdadd 10.0.0.0/24 10.246.38.0/24 any -P in ipsec esp/tunnel/192.168.1.12-172.16.5.4/use;

Nachdem die Datei gespeichert wurde, kann racoon durch das folgende Kommando auf beiden Gateways gestartet werden:

#### # **/usr/local/sbin/racoon -F -f /usr/local/etc/racoon/racoon.conf -l /var/log/racoon.log**

Die Ausgabe sollte so ähnlich aussehen:

corp-net# /usr/local/sbin/racoon -F -f /usr/local/etc/racoon/racoon.conf Foreground mode. 2006-01-30 01:35:47: INFO: begin Identity Protection mode. 2006-01-30 01:35:48: INFO: received Vendor ID: KAME/racoon 2006-01-30 01:35:55: INFO: received Vendor ID: KAME/racoon 2006-01-30 01:36:04: INFO: ISAKMP-SA established 172.16.5.4[500]-192.168.1.12[500] ↺ spi:623b9b3bd2492452:7deab82d54ff704a 2006-01-30 01:36:05: INFO: initiate new phase 2 negotiation: 172.16.5.4[0]192.168.1.12[0] 2006-01-30 01:36:09: INFO: IPsec-SA established: ESP/Tunnel 192.168.1.12[0]- >172.16.5.4[0] spi=28496098(0x1b2d0e2) 2006-01-30 01:36:09: INFO: IPsec-SA established: ESP/Tunnel 172.16.5.4[0]- >192.168.1.12[0] spi=47784998(0x2d92426) 2006-01-30 01:36:13: INFO: respond new phase 2 negotiation: 172.16.5.4[0]192.168.1.12[0] 2006-01-30 01:36:18: INFO: IPsec-SA established: ESP/Tunnel 192.168.1.12[0]- >172.16.5.4[0] spi=124397467(0x76a279b) 2006-01-30 01:36:18: INFO: IPsec-SA established: ESP/Tunnel 172.16.5.4[0]- >192.168.1.12[0] spi=175852902(0xa7b4d66)

Um sicherzustellen, dass der Tunnel richtig funktioniert, wechseln Sie auf eine andere Konsole und benutzen Sie [tcpdump\(1\)](https://www.FreeBSD.org/cgi/man.cgi?query=tcpdump&sektion=1&manpath=freebsd-release-ports) mit dem folgenden Befehl, um sich den Netzwerkverkehr anzusehen. Tauschen Sie em0 durch die richtige Netzwerkkarte aus:

#### # **tcpdump -i em0 host** *172.16.5.4 and dst 192.168.1.12*

Die Ausgabe der Konsole sollte dem hier ähneln. Wenn nicht, gibt es ein Problem und ein Debuggen der ausgegebenen Daten ist notwendig.

```
01:47:32.021683 IP corporatenetwork.com > 192.168.1.12.privatenetwork.com: ESPo
(spi=0x02acbf9f,seq=0xa)
01:47:33.022442 IP corporatenetwork.com > 192.168.1.12.privatenetwork.com: ESPo
(spi=0x02acbf9f,seq=0xb)
01:47:34.024218 IP corporatenetwork.com > 192.168.1.12.privatenetwork.com: ESP↺
(spi=0x02acbf9f,seq=0xc)
```
An diesem Punkt sollten beide Netzwerke verfügbar sein und den Anschein haben, dass sie zum selben Netzwerk gehören. Meistens sind beide Netzwerke durch eine Firewall geschützt. Um den Netzwerkverkehr zwischen den beiden Netzwerken zu erlauben, ist es notwendig Regeln zu erstellen. Für die [ipfw\(8\)](https://www.FreeBSD.org/cgi/man.cgi?query=ipfw&sektion=8&manpath=freebsd-release-ports) Firewall fügen Sie folgende Zeilen in die Firewall-Konfigurationsdatei ein:

```
ipfw add 00201 allow log esp from any to any
ipfw add 00202 allow log ah from any to any
ipfw add 00203 allow log ipencap from any to any
ipfw add 00204 allow log udp from any 500 to any
```
## Anmerkung

Die Regelnummern müssen eventuell, je nach Hostkonfiguration, angepasst werden.

Für Benutzer der  $pf(4)$ - oder ipf $(8)$ -Firewall sollte folgendes funktionieren:

pass in quick proto esp from any to any

```
pass in quick proto ah from any to any
pass in quick proto ipencap from any to any
pass in quick proto udp from any port = 500 to any port = 500
pass in quick on gif0 from any to any
pass out quick proto esp from any to any
pass out quick proto ah from any to any
pass out quick proto ipencap from any to any
pass out quick proto udp from any port = 500 to any port = 500
pass out quick on gif0 from any to any
```
Zum Ende, um dem Computer den Start vom VPN während der Systeminitialisierung zu erlauben, fügen Sie folgende Zeilen in ihre /etc/rc.conf : ein

```
ipsec_enable="YES"
ipsec_program="/usr/local/sbin/setkey"
ipsec_file="/usr/local/etc/racoon/setkey.conf" # allows setting up spd policies on boot
racoon_enable="yes"
```
## <span id="page-281-0"></span>**13.8. OpenSSH**

*Beigetragen von Chern Lee.*

OpenSSH stellt Werkzeuge bereit, um sicher auf entfernte Maschinen zuzugreifen. Zusätzlich können TCP/IP-Verbindungen sicher durch SSH getunnelt oder weitergeleitet werden. OpenSSH verschlüsselt alle Verbindungen. Dadurch wird beispielsweise verhindert, dass dieVerbindung abgehört oder übernommen (*Hijacking*) werden kann. Weitere Informationen zu OpenSSH finden Sie auf<http://www.openssh.com/>.

Dieser Abschnitt enthält einen Überblick über die integrierten Client-Werkzeuge, mit denen Sie sicher auf entfernte Systeme zugreifen können, oder mit denen Sie sicher Dateien austauschen können. Der Abschnitt beschreibt auch die Konfiguration eines SSH-Servers auf einem FreeBSD-System. Weitere Informationen finden Sie in den hier erwähnten Manualpages.

### **13.8.1. Die SSH Client-Werkzeuge benutzen**

Benutzen Sie ssh zusammen mit einem Benutzernamen und einer IP-Adresse oder dem Hostnamen, um sich an einem SSH-Server anzumelden. Ist dies das erste Mal, dass eine Verbindung mit dem angegebenen Server hergestellt wird, wird der Benutzer aufgefordert, zuerst den Fingerabdruck des Servers zu prüfen:

```
# ssh user@example.com
The authenticity of host 'example.com (10.0.0.1)' can't be established.
ECDSA key fingerprint is 25:cc:73:b5:b3:96:75:3d:56:19:49:d2:5c:1f:91:3b.
Are you sure you want to continue connecting (yes/no)? yes
Permanently added 'example.com' (ECDSA) to the list of known hosts.
Password for user@example.com: user_password
```
SSH speichert einen Fingerabdruck des Serverschlüssels um die Echtheit des Servers zu überprüfen, wenn der Client eine Verbindung herstellt. Wenn der Benutzer den Fingerabdruck mit yes bestätigt, wird eine Kopie des Schlüssels in .ssh/known hosts im Heimatverzeichnis des Benutzers gespeichert. Zukünftige Verbindungen zu dem Server werden gegen den gespeicherten Fingerabdruck des Schlüssels geprüft und der Client gibt eine Warnung aus, wenn sich der empfangene Fingerabdruck von dem gespeicherten unterscheidet. Wenn dies passiert, sollte zunächst geprüft werden, ob sich der Schlüssel geändert hat, bevor die Verbindung hergestellt wird.

In der Voreinstellung akzeptieren aktuelle Versionen von OpenSSH nur SSHv2 Verbindungen. Wenn möglich, wird der Client versuchen Version 2 zu verwenden, ist dies nicht möglich, fällt er auf Version 1 zurück. Der Client kann gezwungen werden, nur eine der beiden Versionen zu verwenden, indem die Option -1 oder -2 übergeben wird. Weitere Optionen sind in [ssh\(1\)](https://www.FreeBSD.org/cgi/man.cgi?query=ssh&sektion=1&manpath=freebsd-release-ports) beschrieben.

Mit [scp\(1\)](https://www.FreeBSD.org/cgi/man.cgi?query=scp&sektion=1&manpath=freebsd-release-ports) lassen sich Dateien in einer sicheren Weise auf entfernte Maschinen übertragen. Dieses Beispiel kopiert die Datei COPYRIGHT von einem entfernten System in eine Datei mit dem gleichen Namen auf das lokale System:

```
#  scp user@example.com:/COPYRIGHT COPYRIGHT
Password for user@example.com: *******
COPYRIGHT  100% |*****************************|  4735
00:00
#
```
Da der Fingerabdruck für diesen Rechner bereits bestätigt wurde, wird er automatisch überprüft, bevor der Benutzer zur Eingabe des Passworts aufgefordert wird.

Die Argumente, die scp übergeben werden, gleichen denen von cp in der Beziehung, dass die ersten Argumente die zu kopierenden Dateien sind und das letzte Argument den Bestimmungsort angibt. Da die Dateien über das Netzwerk kopiert werden, können ein oder mehrere Argumente die Form user@host:<path\_to\_remote\_file> besitzen. Beachten Sie, das scp die Option -r verwendet um Dateien rekursiv zu kopieren, während cp -R benutzt.

Mit sftp können Dateien über eine interaktive Sitzung kopiert werden. [sftp\(1\)](https://www.FreeBSD.org/cgi/man.cgi?query=sftp&sektion=1&manpath=freebsd-release-ports) beschreibt die verfügbaren Befehle, die während einer sftp-Sitzung zur Verfügung stehen.

#### **13.8.1.1. Schlüsselbasierte Authentifizierung**

Ein Client kann bei der Verbindung auch Schlüssel anstelle von Passwörtern verwenden. Benutzen Sie ssh-keygen um RSA-Schlüssel erzeugen. Geben Sie das entsprechende Protokoll an, wenn Sie einen öffentlichen und einen privaten Schlüssel erzeugen. Folgen Sie anschließend den Anweisungen des Programms. Es wird empfohlen, die Schlüssel mit einer einprägsamen, aber schwer zu erratenen Passphrase zu schützen.

```
% ssh-keygen -t rsa
Generating public/private rsa key pair.
Enter file in which to save the key (/home/user/.ssh/id_rsa):
Enter passphrase (empty for no passphrase): \bulletEnter same passphrase again: 
                                            \boldsymbol{\Theta}Your identification has been saved in /home/user/.ssh/id rsa.
Your public key has been saved in /home/user/.ssh/id_rsa.pub.
The key fingerprint is:
SHA256:54Xm9Uvtv6H4NOo6yjP/YCfODryvUU7yWHzMqeXwhq8 user@host.example.com
The key's randomart image is:
  --[RSA 2048]--
| |
| |
| |
         . 0.. S^{*+*}o. 0 = 0o . .
       = 00 = 00....0B.* +.00.=0E***.0-.=+----[SHA256]-----+
```
0 Geben Sie hier die Passphrase ein. Diese darf auch Leer- und Sonderzeichen enthalten.

Geben Sie die Passphrase zur Überprüfung erneut ein. 0

Der private Schlüssel wird in ~/.ssh/id\_rsa und der öffentliche Schlüssel in ~/.ssh/id\_rsa.pub gespeichert. Der *öffentliche* Schlüssel muss zuerst auf den entfernten Rechner nach ~/.ssh/authorized\_keys kopiert werden, damit die schlüsselbasierte Authentifizierung funktioniert.

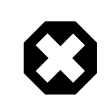

### Warnung

Viele Benutzer denken, dass die Verwendung von Schlüsseln generell sicher ist. Sie verwenden dann einen Schlüssel ohne eine Passphrase. Dies ist jedoch sehr *gefährlich*. Ein Administrator kann überprüfen, ob ein Schlüsselpaar mit einer Passphrase geschützt ist. Wenn die Datei mit dem privaten Schlüssel den Text ENCRYPTED enthält, dann hat der Benutzer eine Passphrase verwendet. Um die Benutzer zusätzlich zu schützen, kann ein from-Feld in der

Datei des öffentlichen Schlüssels hinzugefügt werden. Zum Beispiel würde das Hinzufügen von from="192.168.10.5" vor dem ssh-rsa -Präfix dafür sorgen, dass sich ein bestimmter Benutzer nur noch von dieser IP-Adresse anmelden darf.

Die Optionen und Dateinamen sind abhängig von der eingesetzten Version von OpenSSH. Die für das System gültigen Optionen finden Sie in [ssh-keygen\(1\)](https://www.FreeBSD.org/cgi/man.cgi?query=ssh-keygen&sektion=1&manpath=freebsd-release-ports).

Wenn bei der Erzeugung des Schlüssels eine Passphrase angegeben wurde, wird der Benutzer bei jeder Anmeldung am Server zur Eingabe der Passphrase aufgefordert. Mit [ssh-agent\(1\)](https://www.FreeBSD.org/cgi/man.cgi?query=ssh-agent&sektion=1&manpath=freebsd-release-ports) und [ssh-add\(1\)](https://www.FreeBSD.org/cgi/man.cgi?query=ssh-add&sektion=1&manpath=freebsd-release-ports) ist es möglich, SSH-Schlüssel in den Speicher zu laden, damit die Passphrase nicht jedes Mal eingegeben werden muss.

ssh-agent übernimmt die Authentifizierung mit den geladenen privaten Schlüsseln. ssh-agent kann dazu verwendet werden, ein anderes Programm zu starten, beispielsweise eine Shell oder einen Window-Manager.

Um ssh-agent in einer Shell zu verwenden, muss es mit einer Shell als Argument aufgerufen werden. Die zu verwaltende Identität muss mit ssh-add sowie der Passphrase für den privaten Schlüssel übergeben werden. Danach kann sich der Benutzer mit ssh auf jedem Rechner anmelden, der einen entsprechenden öffentlichen Schlüssel besitzt. Dazu ein Beispiel:

```
% ssh-agent csh
% ssh-add
Enter passphrase for /usr/home/user/.ssh/id_rsa: 0
Identity added: /usr/home/user/.ssh/id_rsa (/home/user/.ssh/id_rsa)
%
```
0 Geben Sie hier die Passphrase für den Schlüssel ein.

Um ssh-agent unter Xorg zu verwenden, muss ein Eintrag für das Programm in ~/. xinitrc aufgenommen werden. Dadurch können alle unter Xorg gestarteten Programme die Dienste von ssh-agent nutzen. ~/.xinitrc könnte etwa so aussehen:

#### exec ssh-agent *startxfce4*

Dadurch wird bei jedem Start von Xorg zuerst ssh-agent aufgerufen, das wiederum XFCE startet. Nachdem diese Änderung durchgeführt wurde, muss Xorg neu gestartet werden. Danach können Sie mit ssh-add die SSH-Schlüssel laden.

#### **13.8.1.2. SSH-Tunnel**

Mit OpenSSH ist es möglich, einen Tunnel zu erstellen, in dem ein anderes Protokoll verschlüsselt übertragen wird.

Im folgenden Kommando erzeugt ssh einen Tunnel für telnet:

```
% ssh -2 -N -f -L 5023:localhost:23 user@foo.example.com
\frac{6}{6}
```
Dieses Beispiel verwendet die folgenden Optionen:

-2

Zwingt ssh dazu, die Version 2 des Protokolls zu verwenden, um sich mit dem Server zu verbinden.

-N

Zeigt an, dass ein Tunnel erstellt werden soll. Ohne diese Option würde ssh eine normale Sitzung öffnen.

-f

Zwingt ssh im Hintergrund zu laufen.

-L

Ein lokaler Tunnel wird in der Form *localport:remotehost:remoteport* angegeben. Die Verbindung wird dabei von dem lokalen Port *localport* auf einen entfernten Rechner weitergeleitet.

```
user@foo.example.com
```
Gibt den Anmeldenamen auf dem entfernten SSH-Server an.

Ein SSH-Tunnel erzeugt einen Socket auf localhost und dem angegebenen lokalen Port. Jede Verbindung, die auf dem angegebenen Socket aufgemacht wird, wird dann auf den spezifizierten entfernten Rechner und Port weitergeleitet. Im Beispiel wird der lokale Port 5023 an die entfernte Maschine auf Port 23 weitergeleitet. Da der Port 23 für telnet reserviert ist, erzeugt das eine sichere [telnet\(1\)-](https://www.FreeBSD.org/cgi/man.cgi?query=telnet&sektion=1&manpath=freebsd-release-ports)Verbindung durch einen SSH-Tunnel.

Wie in den folgenden Beispielen zu sehen ist, kann diese Vorgehensweise genutzt werden, um jedes unsichere TCP-Protokoll, wie SMTP, POP3 und FTP, weiterzuleiten.

```
Beispiel 13.1. Einen sicheren Tunnel für SMTP erstellen
```

```
% ssh -2 -N -f -L 5025:localhost:25 user@mailserver.example.com
user@mailserver.example.com's password: *****
% telnet localhost 5025
Trying 127.0.0.1...
Connected to localhost.
Escape character is '^]'.
220 mailserver.example.com ESMTP
```
Zusammen mit ssh-keygen und zusätzlichen Benutzer-Accounts können leicht benutzbare SSH-Tunnel aufgebaut werden. Anstelle von Passwörtern können Schlüssel benutzt werden und jeder Tunnel kann unter einem eigenen Benutzer laufen.

## Beispiel 13.2. Sicherer Zugriff auf einen POP3-Server

In diesem Beispiel gibt es einen SSH-Server, der Verbindungen von außen akzeptiert. Im selben Netzwerk befindet sich zudem noch ein Mail-Server, der POP3 spricht. Um E-Mails auf sichere Weise abzurufen, bauen Sie eine SSH-Verbindung zu dem SSH-Server im Netzwerk auf und tunneln von dort zum Mail-Server weiter.

% **ssh -2 -N -f -L** *2110:mail.example.com:110 user@ssh-server.example.com* user@ssh-server.example.com's password: **\*\*\*\*\*\***

Wenn Sie den Tunnel eingerichtet haben, konfigurieren Sie den Mail-Client so, dass er POP3 Anfragen zu localhost auf Port 2110 sendet. Diese Verbindung wird dann über den gesicherten Tunnel zu mail.example.com weitergeleitet.

## Beispiel 13.3. Umgehen einer Firewall

Einige Firewalls filtern sowohl eingehende als auch ausgehende Verbindungen. Zum Beispiel könnte eine Firewall den Zugriff auf entfernte Rechner auf die Ports 22 und 80 beschränken, um lediglich SSH und Web-Inhalte zu erlauben. Dies würde den Zugriff auf Dienste verhindern, die nicht die Ports 22 oder 80 benutzen.

Die Lösung hier ist es, eine SSH-Verbindung zu einer Maschine außerhalb der Firewall aufzumachen und durch diese zum gewünschten Dienst zu tunneln:

```
% ssh -2 -N -f -L 8888:music.example.com:8000 user@unfirewalled-system.example.org
user@unfirewalled-system.example.org's password: *******
```
In diesem Beispiel benutzt ein Ogg Vorbis Client localhost und Port 8888. Die Verbindung wird dann zu music.example.com Port 8000 weitergeleitet. Die Firewall wurde somit erfolgreich umgangen.

#### **13.8.2. Den SSH-Server aktivieren**

Neben den integrierten SSH Client-Werkzeugen, die zur Verfügung stehen, kann ein FreeBSD-System auch als SSH-Server konfiguriert werden, um Verbindungen von anderen SSH-Clients zu akzeptieren.

Benutzen Sie den Kommando [service\(8\),](https://www.FreeBSD.org/cgi/man.cgi?query=service&sektion=8&manpath=freebsd-release-ports) um zu prüfen ob der sshd ausgeführt wird:

#### # **service sshd status**

Wenn der Dienst nicht ausgeführt wird, fügen Sie folgende Zeile in /etc/rc.conf ein:

#### sshd\_enable="YES"

Diese Zeile startet sshd, den OpenSSH-Daemon, beim nächsten Systemstart. Geben Sie folgendes ein, um den Dienst jetzt zu starten:

#### # **service sshd start**

Wenn sshd erstmalig gestartet wird, werden die Host-Schlüssel des Systems erzeugt und der Fingerabdruck wird auf der Konsole angezeigt. Stellen Sie den Fingerabdruck den Benutzern zur Verfügung, sodass sie ihn überprüfen können, wenn sie das erste Mal eine Verbindung mit dem Server herstellen.

[sshd\(8\)](https://www.FreeBSD.org/cgi/man.cgi?query=sshd&sektion=8&manpath=freebsd-release-ports) enthält die verfügbaren Optionen für den Start von sshd und weitere Informationen zur Authentifizierung, den Anmeldeprozess und die verschiedenen Konfigurationsdateien.

Ab jetzt sollte sshd für alle Benutzer mit einem Benutzernamen und Kennwort zur Verfügung stehen.

#### **13.8.3. SSH Server Sicherheit**

Obwohl sshd das am weitesten verbreitete Remote-Administrations-Werkzeug ist, sind *Brute-Force*- und *Drive-by*-Angriffe auf öffentliche Netzwerke weit verbreitet. Daher stehen mehrere Optionen zur Verfügung, um diese Art von Angriffen zu verhindern. Diese Optionen werden in diesem Abschnitt beschrieben.

Es ist in der Regel ein gute Idee, festzulegen, welche Benutzer sich von welchem Rechner aus anmelden können. Dies lässt sich beispielsweise über die Option AllowUsers festlegen. Soll sich etwa nur root vom Rechner mit der IP-Adresse 192.168.1.32 aus einwählen dürfen, würden Sie folgenden Eintrag in /etc/ssh/sshd\_config aufnehmen:

#### AllowUsers root@192.168.1.32

Damit sich admin von jedem Rechner aus anmelden kann, geben Sie nur den Benutzernamen an:

#### AllowUsers admin

Sie können auch mehrere Benutzer in einer Zeile aufführen:

#### AllowUsers root@192.168.1.32 admin

Nachdem Sie /etc/ssh/sshd\_config angepasst haben, muss sshd seine Konfigurationsdateien neu einlesen. Dazu geben Sie Folgendes ein:

#### # **/etc/rc.d/sshd reload**

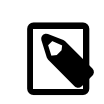

## Anmerkung

Wenn die Option AllowUsers verwendet wird, ist es wichtig, jeden Benutzer aufzulisten, der sich an diesem Rechner anmelden muss. Benutzer, die nicht in dieser Liste aufgeführt sind, dürfen sich nicht anmelden. Die Optionen für die Konfigurationsdatei von OpenSSH unterscheiden zwischen Groß- und Kleinschreibung. Wenn Sie eine Option falsch schreiben, so wird sie ingnoriert. Testen Sie immer die Änderungen, um sicherzustellen, dass sie wie erwartet funktionieren. Weitere Informationen zu den verfügbaren Optionen finden Sie in [sshd\\_config\(5\)](https://www.FreeBSD.org/cgi/man.cgi?query=sshd_config&sektion=5&manpath=freebsd-release-ports).

Darüber hinaus können Benutzer gezwungen werden, eine Zwei-Faktor-Authentifizierung mit einem öffentlichen und einem privaten Schlüssel zu benutzen. Bei Bedarf kann der Benutzer ein Schlüsselpaar mit [ssh-keygen\(1\)](https://www.FreeBSD.org/cgi/man.cgi?query=ssh-keygen&sektion=1&manpath=freebsd-release-ports) erzeugen und dem Administrator den öffentlichen Schlüssel zukommen lassen. Der Schlüssel wird, wie weiter oben beschrieben, in authorized\_keys platziert. Um den Benutzer zu zwingen, ausschließlich Schlüssel zu benutzen, kann die folgende Option konfiguriert werden:

#### AuthenticationMethods publickey

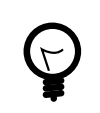

### Tipp

Verwechseln Sie nicht /etc/ssh/sshd\_config mit /etc/ssh/ssh\_config (beachten Sie das zusätzliche d im ersten Dateinamen). Die erste Datei konfiguriert den Server und die zweite Datei konfiguriert den Client. [ssh\\_config\(5\)](https://www.FreeBSD.org/cgi/man.cgi?query=ssh_config&sektion=5&manpath=freebsd-release-ports) enthält eine Auflistung der verfügbaren Client-Einstellungen.

## **13.9. Zugriffskontrolllisten für Dateisysteme (ACL)**

*Beigetragen von Tom Rhodes.*

*Zugriffskontrolllisten* (*Access Control Lists*, ACL) erweitern die normalen Zugriffsrechte von UNIX® Systemen auf eine kompatible (POSIX®.1e) Weise und bieten feiner granulierte Sicherheitsmechanismen.

Der GENERIC -Kernel von FreeBSD bietet ACL-Unterstützung für UFS-Dateisysteme. Benutzer, die es vorziehen einen eigenen Kernel zu übersetzen, müssen die folgende Option in die Kernelkonfigurationsdatei aufnehmen:

#### options UFS\_ACL

Das System gibt eine Warnung aus, wenn ein Dateisystem mit ACLs eingehangen werden soll und dieUnterstützung für ACLs nicht im Kernel aktiviert ist. ACLs bauen auf den erweiterten Attributen auf, die von UFS2 standardmäßig unterstützt werden.

Dieses Kapitel beschreibt, wie ACL-Unterstützung aktiviert wird. Zudem werden einige Anwendungsbeispiele vorgestellt.

#### **13.9.1. ACL-Unterstützung aktivieren**

Die Option acl in /etc/fstab aktiviert Zugriffskontrolllisten für ein Dateisystem. Die bevorzugte Möglichkeit ist die Verwendung von Zugriffskontrolllisten mit [tunefs\(8\)](https://www.FreeBSD.org/cgi/man.cgi?query=tunefs&sektion=8&manpath=freebsd-release-ports) (Option -a), im Superblock des Dateisystems festzuschreiben. Diese Möglichkeit hat mehrere Vorteile:

- Nochmaliges Einhängen eines Dateisystems (Option -u von [mount\(8\)](https://www.FreeBSD.org/cgi/man.cgi?query=mount&sektion=8&manpath=freebsd-release-ports)) verändert den Status der Zugriffskontrolllisten nicht. Die Verwendung von Zugriffskontrolllisten kann nur durch Abhängen und erneutes Einhängen eines Dateisystems verändert werden. Das heißt auch, dass Zugriffskontrolllisten nicht nachträglich auf dem Root-Dateisystem aktiviert werden können.
- Die Zugriffskontrolllisten auf den Dateisystemen sind, unabhängig von den Optionen in /etc/fstab oder Namensänderungen der Geräte, immer aktiv. Dies verhindert auch, dass Zugriffskontrolllisten aus Versehen auf Dateisystemen ohne Zugriffskontrolllisten aktiviert werden.

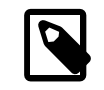

## Anmerkung

Es kann sein, dass sich der Status von Zugriffskontrolllisten später durch nochmaliges Einhängen des Dateisystems (Option -u von [mount\(8\)](https://www.FreeBSD.org/cgi/man.cgi?query=mount&sektion=8&manpath=freebsd-release-ports)) ändern lässt. Die momentane Variante ist aber sicherer, da der Status der Zugriffskontrolllisten nicht versehentlich geändert werden kann. Allgemein sollten Zugriffskontrolllisten auf einem Dateisystem, auf dem sie einmal verwendet wurden, nicht deaktiviert werden, da danach die Zugriffsrechte falsch sein können. Werden Zugriffskontrolllisten auf einem solchen Dateisystem wieder aktiviert, werden die Zugriffsrechte von Dateien, die sich zwischenzeitlich geändert haben, überschrieben, was zu erneuten Problemen führt.

Die Zugriffsrechte einer Datei werden durch ein + (Plus) gekennzeichnet, wenn die Datei durch Zugriffskontrolllisten geschützt ist:

drwx------ 2 robert robert 512 Dec 27 11:54 private drwxrwx---+ 2 robert robert 512 Dec 23 10:57 directory1 drwxrwx---+ 2 robert robert 512 Dec 22 10:20 directory2 drwxrwx---+ 2 robert robert 512 Dec 27 11:57 directory3 drwxr-xr-x 2 robert robert 512 Nov 10 11:54 public\_html

In diesem Beispiel sind die Verzeichnisse directory1, directory2 und directory3 durch Zugriffskontrolllisten geschützt, wohingegen das Verzeichnis public\_html nicht geschützt ist.

#### **13.9.2. Zugriffskontrolllisten benutzen**

getfacl zeigt Zugriffskontrolllisten an. Das folgende Kommando zeigt die ACLs auf der Datei test:

```
% getfacl test
  #file:test
  #owner:1001
  #group:1001
  user::rw-
  group::r--
  other::r--
```
setfacl ändert oder entfernt ACLs auf Dateien. Um alle ACLs einer Datei zu entfernen, können Sie die Option -k benutzen. Es ist jedoch empfehlenswert die Option -b zu verwenden, da sie die erforderlichen Felder, die für ACLs benötigt werden, beibehält.

```
# setfacl -k test
```
Benutzen Sie -m um die Einträge der ACL zu verändern:

% **setfacl -m u:trhodes:rwx,g:web:r--,o::--- test**

In diesem Beispiel gab es keine vordefinierten Einträge, da sie durch den vorhergehenden Befehl entfernt wurden. Mit diesem Kommando werden die eben entfernten Zugriffskontrolllisten wiederhergestellt. Der Befehl gibt die Fehlermeldung Invalid argument aus, wenn Sie nicht existierende Benutzer oder Gruppen als Parameter angeben.

Weitere Informationen zu den Optionen dieser Kommandos finden Sie in [getfacl\(1\)](https://www.FreeBSD.org/cgi/man.cgi?query=getfacl&sektion=1&manpath=freebsd-release-ports) und [setfacl\(1\).](https://www.FreeBSD.org/cgi/man.cgi?query=setfacl&sektion=1&manpath=freebsd-release-ports)

## **13.10. Sicherheitsprobleme in Software von Drittanbietern überwachen**

*Beigetragen von Tom Rhodes.*
In den letzten Jahren wurden zahlreiche Verbesserungen in der Einschätzung und dem Umgang mit Sicherheitsproblemen erzielt. Die Gefahr von Einbrüchen in ein System wird aber immer größer, da Softwarepakete von Dritten auf nahezu jedem Betriebssystem installiert und konfiguriert werden.

Die Einschätzung der Verletzlichkeit eines Systems ist ein Schlüsselfaktor für dessen Sicherheit. FreeBSD veröffentlicht zwar Sicherheitshinweise (*security advisories*) für das Basissystem, das Projekt ist allerdings nicht dazu in der Lage, dies auch für die zahlreichen Softwarepakete von Dritten zu tun. Dennoch gibt es einen Weg, auch diese Programmpakete zu überwachen. Das FreeBSD Dienstprogramm pkg enthält Optionen für genau diesen Anwendungsfall.

pkg fragt dazu eine Datenbank auf bekannte Sicherheitsprobleme ab. Diese Datenbank wird vom FreeBSD Security Team sowie den Ports-Entwicklern aktualisiert und gewartet.

Anweisungen zur Installation von pkg finden Sie im Abschnitt 4.4, "Benutzen von pkg zur [Verwaltung](#page-113-0) von Binär[paketen"](#page-113-0).

Die Installation enthält Konfigurationsdateien für [periodic\(8\),](https://www.FreeBSD.org/cgi/man.cgi?query=periodic&sektion=8&manpath=freebsd-release-ports) welche die Datenbank von pkg verwaltet und aktualisiert. Diese Funktionalität wird aktiviert, wenn in [periodic.conf\(5\)](https://www.FreeBSD.org/cgi/man.cgi?query=periodic.conf&sektion=5&manpath=freebsd-release-ports) die Variable daily\_status\_security\_pkgaudit\_enable auf YES gesetzt wird. Stellen Sie auf jeden Fall sicher, dass diese (an das E-Mail-Konto von root gesendeten) Sicherheitsberichte auch gelesen werden.

Nach der Installation kann ein Administrator mit dem folgenden Kommando die Datenbank aktualisieren und sich die Sicherheitslücken in installierten Paketen anzeigen lassen:

#### # **pkg audit -F**

pkg zeigt dann die Schwachstellen in installierten Pakete an:

```
Affected package: cups-base-1.1.22.0_1
Type of problem: cups-base -- HPGL buffer overflow vulnerability.
Reference: <https://www.FreeBSD.org/ports/portaudit/40a3bca2-6809-11d9-
a9e7-0001020eed82.html>
```
1 problem(s) in your installed packages found.

```
You are advised to update or deinstall the affected package(s) immediately.
```
Wenn Sie die angegebene URL über einen Internetbrowser aufrufen, erhalten Sie weitere Informationen über die bestehende Sicherheitslücke, wie die betroffenen Versionen, die Version des FreeBSD-Ports sowie Hinweise auf weitere Seiten, die ebenfalls Sicherheitshinweise zu diesem Problem bieten.

pkg ist ein mächtiges Werkzeug und insbesondere in Zusammenarbeit mit [ports-mgmt/portmaster](https://www.freebsd.org/cgi/url.cgi?ports/ports-mgmt/portmaster/pkg-descr) äußerst hilfreich.

## **13.11. FreeBSD Sicherheitshinweise**

#### *Beigesteuert von Tom Rhodes.*

Wie viele andere Hersteller von hochwertigen Betriebssystemen, hat auch das FreeBSD-Projekt ein Sicherheitsteam, das für die Bestimmung des End-of-Life (EoL) Datum verantwortlich ist. Das Sicherheitsteam stellt zudem sicher, dass Sicherheitsupdates für unterstützte Versionen, welche noch nicht ihr EoL erreicht haben, zur Verfügung gestellt werden. Weitere Informationen über das FreeBSD Sicherheitsteam und den unterstützten Versionen finden Sie auf der Webseite [FreeBSD Security](https://www.FreeBSD.org/security).

Zu den Aufgaben des Sicherheitsteams zählt es, auf gemeldete Sicherheitslücken im FreeBSD-Betriebssystem zu reagieren. Sobald eine Sicherheitslücke bestätigt wird, überprüft das Sicherheitsteam die notwendigen Schritte, um die Schwachstelle zu beheben und den Quellcode mit der Korrektur zu aktualisieren. Anschließend veröffentlicht es die Details in einem Sicherheitshinweis (*Security Advisory*). Die Sicherheitshinweise werden auf der [FreeBSD](https://www.FreeBSD.org/security/advisories.html) [Webseite](https://www.FreeBSD.org/security/advisories.html) und auf den Mailinglisten [freebsd-security-notifications,](http://lists.FreeBSD.org/mailman/listinfo/freebsd-security-notifications) [freebsd-security](http://lists.FreeBSD.org/mailman/listinfo/freebsd-security) und [freebsd-announce](http://lists.FreeBSD.org/mailman/listinfo/freebsd-announce) veröffentlicht.

Dieser Abschnitt beschreibt das Format eines FreeBSD Sicherheitshinweises.

#### **13.11.1. Format eines Sicherheitshinweis**

Hier ist ein Beispiel für einen FreeBSD Sicherheitshinweis:

============================================================================= -----BEGIN PGP SIGNED MESSAGE----- Hash: SHA512 ============================================================================= FreeBSD-SA-14:04.bind Security Advisory The FreeBSD Project Topic: BIND remote denial of service vulnerability Category: contrib<br>Module: bind Module: bind<br>Announced: 2014-01-14 Announced: Credits: ISC<br>Affects: Fre Affects: FreeBSD 8.x and FreeBSD 9.x<br>Corrected: 2014-01-14 19:38:37 UTC (sta 2014-01-14 19:38:37 UTC (stable/9, 9.2-STABLE) 2014-01-14 19:42:28 UTC (releng/9.2, 9.2-RELEASE-p3) 2014-01-14 19:42:28 UTC (releng/9.1, 9.1-RELEASE-p10) 2014-01-14 19:38:37 UTC (stable/8, 8.4-STABLE) 2014-01-14 19:42:28 UTC (releng/8.4, 8.4-RELEASE-p7) 2014-01-14 19:42:28 UTC (releng/8.3, 8.3-RELEASE-p14)  $CVE - 2014 - 0591$ For general information regarding FreeBSD Security Advisories, including descriptions of the fields above, security branches, and the following sections, please visit <URL:http://security.FreeBSD.org/>. I. Background BIND 9 is an implementation of the Domain Name System (DNS) protocols. The named(8) daemon is an Internet Domain Name Server. II. Problem Description Because of a defect in handling queries for NSEC3-signed zones, BIND can crash with an "INSIST" failure in name.c when processing queries possessing certain properties. This issue only affects authoritative nameservers with at least one NSEC3-signed zone. Recursive-only servers are not at risk. III. Impact An attacker who can send a specially crafted query could cause named(8) to crash, resulting in a denial of service. IV. Workaround No workaround is available, but systems not running authoritative DNS service with at least one NSEC3-signed zone using named(8) are not vulnerable. V. Solution Perform one of the following: 1) Upgrade your vulnerable system to a supported FreeBSD stable or release / security branch (releng) dated after the correction date. 2) To update your vulnerable system via a source code patch: The following patches have been verified to apply to the applicable FreeBSD release branches.

a) Download the relevant patch from the location below, and verify the detached PGP signature using your PGP utility. [FreeBSD 8.3, 8.4, 9.1, 9.2-RELEASE and 8.4-STABLE] # fetch http://security.FreeBSD.org/patches/SA-14:04/bind-release.patch # fetch http://security.FreeBSD.org/patches/SA-14:04/bind-release.patch.asc # gpg --verify bind-release.patch.asc [FreeBSD 9.2-STABLE] # fetch http://security.FreeBSD.org/patches/SA-14:04/bind-stable-9.patch # fetch http://security.FreeBSD.org/patches/SA-14:04/bind-stable-9.patch.asc # gpg --verify bind-stable-9.patch.asc b) Execute the following commands as root: # cd /usr/src # patch < /path/to/patch Recompile the operating system using buildworld and installworld as described in <URL:https://www.FreeBSD.org/handbook/makeworld.html>. Restart the applicable daemons, or reboot the system. 3) To update your vulnerable system via a binary patch: Systems running a RELEASE version of FreeBSD on the i386 or amd64 platforms can be updated via the freebsd-update(8) utility: # freebsd-update fetch # freebsd-update install VI. Correction details The following list contains the correction revision numbers for each affected branch. Branch/path **Revision Revision** - ------------------------------------------------------------------------ stable/8/ r260646 releng/8.3/ r260647  $releng/8.4/$ stable/9/ r260646<br>releng/9.1/ r260647 releng/9.1/ r260647 releng/9.1/ r260647  $releng/9.2/$ - ------------------------------------------------------------------------- To see which files were modified by a particular revision, run the following command, replacing NNNNNN with the revision number, on a machine with Subversion installed: # svn diff -cNNNNNN --summarize svn://svn.freebsd.org/base Or visit the following URL, replacing NNNNNN with the revision number: <URL:http://svnweb.freebsd.org/base?view=revision&revision=NNNNNN> VII. References <URL:https://kb.isc.org/article/AA-01078> <URL:http://cve.mitre.org/cgi-bin/cvename.cgi?name=CVE-2014-0591> The latest revision of this advisory is available at <URL:http://security.FreeBSD.org/advisories/FreeBSD-SA-14:04.bind.asc>

```
iQIcBAEBCgAGBQJS1ZTYAAoJEO1n7NZdz2rnOvQP/2/68/s9Cu35PmqNtSZVVxVG
ZSQP5EGWx/lramNf9566iKxOrLRMq/h3XWcC4goVd+gZFrvITJSVOWSa7ntDQ7TO
XcinfRZ/iyiJbs/Rg2wLHc/t5oVSyeouyccqODYFbOwOlk35JjOTMUG1YcX+Zasg
ax8RV+7Zt1QSBkMlOz/myBLXUjlTZ3Xg2FXVsfFQW5/g2CjuHpRSFx1bVNX6ysoG
9DT58EQcYxIS8WfkHRbbXKh9I1nSfZ7/Hky/kTafRdRMrjAgbqFgHkYTYsBZeav5
fYWKGQRJulYfeZQ90yMTvlpF42DjCC3uJYamJnwDIu8OhS1WRBI8fQfr9DRzmRua
OK3BK9hUiScDZOJB6OqeVzUTfe7MAA4/UwrDtTYQ+PqAenv1PK8DZqwXyxA9ThHb
zKO3OwuKOVHJnKvpOcr+eNwo7jbnHlis0oBksj/mrq2P9m2ueF9gzCiq5Ri5Syag
Wssb1HUoMGwqU0roS8+pRpNC8YgsWpsttvUWSZ8u6Vj/FLeHpiV3mYXPVMaKRhVm
067BA2uj4Th1JKtGleox+Em0R7OFbCc/9aWC67wiqI6KRyit9pYiF3npph+7D5Eq
7zPsUdDd+qc+UTiLp3liCRp5w6484wWdhZO6wRtmUgxGjNkxFoNnX8CitzF8AaqO
UWWemqWuz3lAZuORQ9KX
=00z0-----END PGP SIGNATURE-----
```
Jeder Sicherheitshinweis verwendet das folgende Format:

- Jeder Sicherheitshinweis wird mit dem PGP-Schlüssel des Sicherheitsbeauftragten unterzeichnet. Der öffentliche Schlüssel des Sicherheitsbeauftragten kann in Anhang D, *[OpenPGP-Schlüssel](#page-768-0)* überprüft werden.
- Der Name des Sicherheitshinweises beginnt immer mit FreeBSD-SA- (für FreeBSD Security Advisory), gefolgt vom Jahr im zweistelligen Format (14:), gefolgt von der Anzahl von Sicherheitshinweisen für dieses Jahr (04.), gefolgt vom Namen der Anwendung oder des betroffenen Subsystems (bind). Der hier gezeigte Sicherheitshinweis ist der vierte Hinweis für das Jahr 2014 und betrifft die Anwendung BIND.
- Das Feld Topic enthält eine Beschreibung der Schwachstelle.
- Das Feld Category beschreibt den betroffenen Systemteil. Mögliche Werte für dieses Feld sind core, contrib oder ports. Die Kategorie core gilt für Komponenten des FreeBSD-Betriebssystems, die Kategorie contrib beschreibt zum Basissystem gehörende Software Dritter, beispielsweise BIND. Die Kategorie ports beschreibt Software, die Teil der Ports-Sammlung ist.
- Das Feld Module beschreibt die betroffene Komponente. Im diesem Beispiel ist das bind-Modul betroffen, dass heißt dieses Problem betrifft eine Anwendung aus dem Betriebssystem.
- Das Feld Announced gibt den Zeitpunkt der Bekanntgabe des Sicherheitshinweises an. Das bedeutet, dass das Sicherheitsteam das Problem bestätigt hat und das eine entsprechende Korrektur bereits im FreeBSD Quellcode-Repository zur Verfügung steht .
- Das Feld Credits gibt die Person oder Organisation an, die das Sicherheitsproblem bemerkt und gemeldet hat.
- Das Feld Affects listet die FreeBSD-Releases auf, die von dem Problem betroffen sind.
- Das Feld Corrected zeigt an, wann das Problem in welchem Release behoben wurde. Der Teil in Klammern zeigt an, in welchem Zweig die Aktualisierung eingeflossen ist und die entsprechende Versionsnummer und Patch-Level des Release. Der Patch-Level besteht aus dem Buchstaben p, gefolgt von einer Nummer. Dies erlaubt es dem Benutzer festzustellen, welche Korrekturen bereits auf dem System eingespielt wurden.
- Reserviert für Informationen, über die auf [cve.mitre.org](http://cve.mitre.org) nach Sicherheitslücken gesucht werden kann.
- Im Feld Background wird das betroffene Modul beschrieben.
- Im Feld Problem Description wird das Sicherheitsproblem beschrieben. Hier wird fehlerhafter Code beschrieben oder geschildert, wie ein Werkzeug ausgenutzt werden könnte.
- Das Feld Impact beschreibt die Auswirkungen des Sicherheitsproblems auf ein System.
- Im Feld Workaround wird eine Umgehung des Sicherheitsproblems beschrieben. Die Umgehung ist für Administratoren gedacht, die das System aus Zeitnot, Netzwerk-technischen oder anderen Gründen nicht aktualisieren können.
- Das Feld Solution enthält eine getestete Schritt-für-Schritt Anleitung, die das Sicherheitsproblem behebt.
- Das Feld Correction Details enthält die Subversion-Tags der betroffenen Dateien zusammen mit zugehörigen Revisionsnummern, in denen das Problem behoben wurde.
- Im Feld References finden sich Verweise auf weitere Informationsquellen.

## **13.12. Prozess-Überwachung**

*Beigetragen von Tom Rhodes.*

Prozess-Überwachung (*Process accounting*) ist ein Sicherheitsverfahren, bei dem ein Administrator verfolgt, welche Systemressourcen verwendet werden und wie sich diese auf die einzelnen Anwender verteilen. Dadurch kann das System überwacht werden und es ist sogar möglich, zu kontrollieren, welche Befehle ein Anwender eingibt.

Die Überwachung von Prozessen hat sowohl Vor- als auch Nachteile. Positiv ist, dass man einen Einbruchsversuch bis an den Anfang zurückverfolgen kann. Von Nachteil ist allerdings, dass durch diesen Prozess Unmengen an Protokolldateien erzeugt werden, die auch dementsprechenden Plattenplatz benötigen. Dieser Abschnitt beschreibt die Grundlagen der Prozess-Überwachung.

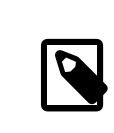

## Anmerkung

Wenn Sie eine differenzierte Prozess-Überwachung benötigen, lesen Sie [Kapitel 16,](#page-338-0) *Security Event [Auditing](#page-338-0)*.

## **13.12.1. Die Prozess-Überwachung aktivieren und konfigurieren**

Bevor Sie die Prozess-Überwachung verwenden können, müssen Sie diese über die folgenden Befehle aktivieren:

```
# touch /var/account/acct
```

```
# chmod 600 /var/account/acct
```

```
# accton /var/account/acct
```

```
# echo 'accounting_enable="YES"' >> /etc/rc.conf
```
Einmal aktiviert, wird sofort mit der Überwachung von CPU-Statistiken, Befehlen und anderen Vorgängen begonnen. Protokolldateien werden in einem nur von Maschinen lesbaren Format gespeichert und können mit sa aufgerufen werden. Ohne Optionen gibt sa Informationen wie die Anzahl der Aufrufe pro Anwender, die abgelaufene Zeit in Minuten, die gesamte CPU- und Anwenderzeit in Minuten und die durchschnittliche Anzahl der Ein- und Ausgabeoperationen aus. sa $(8)$  enthält eine Liste der Optionen, welche die Ausgabe steuern.

Benutzen Sie lastcomm, um die von den Benutzern ausgeführten Befehle anzuzeigen. Dieses Beispiel zeigt die Nutzung von ls durch trhodes auf dem Terminal ttyp1:

#### # **lastcomm ls trhodes ttyp1**

Zahlreiche weitere nützliche Optionen finden Sie [lastcomm\(1\)](https://www.FreeBSD.org/cgi/man.cgi?query=lastcomm&sektion=1&manpath=freebsd-release-ports), [acct\(5\)](https://www.FreeBSD.org/cgi/man.cgi?query=acct&sektion=5&manpath=freebsd-release-ports) sowie [sa\(8\).](https://www.FreeBSD.org/cgi/man.cgi?query=sa&sektion=8&manpath=freebsd-release-ports)

## **13.13. Einschränkung von Ressourcen**

*Beigetragen von Tom Rhodes.*

FreeBSD bietet dem Systemadministrator mehrere Möglichkeiten die System-Ressourcen, die ein einzelner Benutzer verwenden kann, einzuschränken. Festplatten-Kontingente schränken den Plattenplatz, der einem Benutzer zur Verfügung steht, ein. Kontingente werden im [Abschnitt](#page-370-0) 17.11, "Disk Quotas" diskutiert.

Einschränkungen auf andere Ressourcen, wie CPU und Speicher, können über eine Konfigurationsdatei oder über die Kommandozeile konfiguriert werden. Traditionell werden Login-Klassen in /etc/login.conf definiert. Obwohl diese Methode immer noch untersützt wird, muss nach jeder Änderung an dieser Datei die Ressourcen-Datenbank neu gebaut werden. Zudem müssen Sie die notwendigen Änderungen in /etc/master.passwd vornehmen und die Passwort-Datenbnak neu bauen. Dieser Prozess kann, abhängig davon, wie viele Benutzer bearbeitet werden müssen, sehr zeitaufwändig sein.

Beginnend mit FreeBSD 9.0-RELEASE können mit rctl Ressourcen für Benutzer sehr detailliert gesteuert werden. Dieser Befehl unterstützt nicht nur die Kontrolle der Ressourcen für Benutzer, sondern auch die Beschränkung auf Prozesse und Jails.

In diesem Abschnitt werden beide Methoden vorgestellt. Angefangen wird mit der traditionellen Methode.

## **13.13.1. Login-Klassen konfigurieren**

Bei der traditionellen Methode werden Login-Klassen und Ressourcenbeschränkungen in /etc/login.conf definiert. Jeder Benutzer kann einer Login-Klasse zugewiesen werden (standardmäßig default ) und jede Login-Klasse ist mit einem Satz von Login-Fähigkeiten verbunden. Eine Login-Fähigkeit ist ein *Name*=*Wert* Paar, in dem *Name* die Fähigkeit bezeichnet und *Wert* ein beliebiger Text ist, derin Abhänigkeit von *Name* entsprechend verarbeitet wird.

## Anmerkung

Immer wenn /etc/login.conf verändert wurde, muss die /etc/login.conf.db mit dem folgenden Kommando aktualisiert werden:

# **cap\_mkdb /etc/login.conf**

Ressourcenbeschränkungen unterscheiden sich von normalen Login-Fähigkeiten zweifach. Erstens gibt esfürjede Beschränkung ein aktuelles und ein maximales Limit. Das aktuelle Limit kann vom Benutzer oder einer Anwendung beliebig bis zum maximalen Limit verändert werden. Letzteres kann der Benutzer nur heruntersetzen. Zweitens gelten die meisten Ressourcenbeschränkungen für jeden vom Benutzer gestarteten Prozess.

[Tabelle 13.1, "Ressourcenbeschränkungen für Login-Klassen"](#page-293-0) listet die gebräuchlichen Ressourcenbeschränkungen auf. Alle verfügbaren Ressourcenbeschränkungen und Fähigkeiten sind im Detail in [login.conf\(5\)](https://www.FreeBSD.org/cgi/man.cgi?query=login.conf&sektion=5&manpath=freebsd-release-ports) beschrieben.

| Ressourcenbeschränkung | Beschreibung                                                                                                    |
|------------------------|----------------------------------------------------------------------------------------------------|
| coredumpsize           | Das Limit der Größe einer core-Datei, die von einem<br>Programm generiert wird, unterliegt aus offensichtli-<br>chen Gründen anderen Limits der Festplattenbenut-<br>zung, zum Beispiel filesize oder Festplattenkontin-<br>genten. Es wird oft als weniger harte Methode zur Kon-<br>trolle des Festplattenplatz-Verbrauchs verwendet. Da<br>Benutzer die core-Dateien selbst nicht erstellen und<br>sie oft nicht löschen, kann diese Option davor schüt-<br>zen, dass kein Festplattenspeicher mehr zur Verfügung<br>steht, sollte ein großes Programm abstürzen. |
| cputime                | Die maximale Rechenzeit, die ein Prozess eines Benut-<br>zers verbrauchen darf. Überschreitet ein Prozess diesen<br>Wert, wird er vom Kernel beendet. Beachten Sie, dass die<br>Rechenzeit limitiert wird, nicht die prozentuale Prozes-<br>sorenbenutzung, wie es in einigen Feldern von top und<br>ps dargestellt wird.                                                                                                    |
| filesize               | Hiermit lässt sich die maximale Größe einer Datei<br>bestimmen, die der Benutzer besitzen darf. Im Gegen-<br>satz zu Festplattenkontingenten ist diese Beschränkung                                                                                                    |

<span id="page-293-0"></span>Tabelle 13.1. Ressourcenbeschränkungen für Login-Klassen

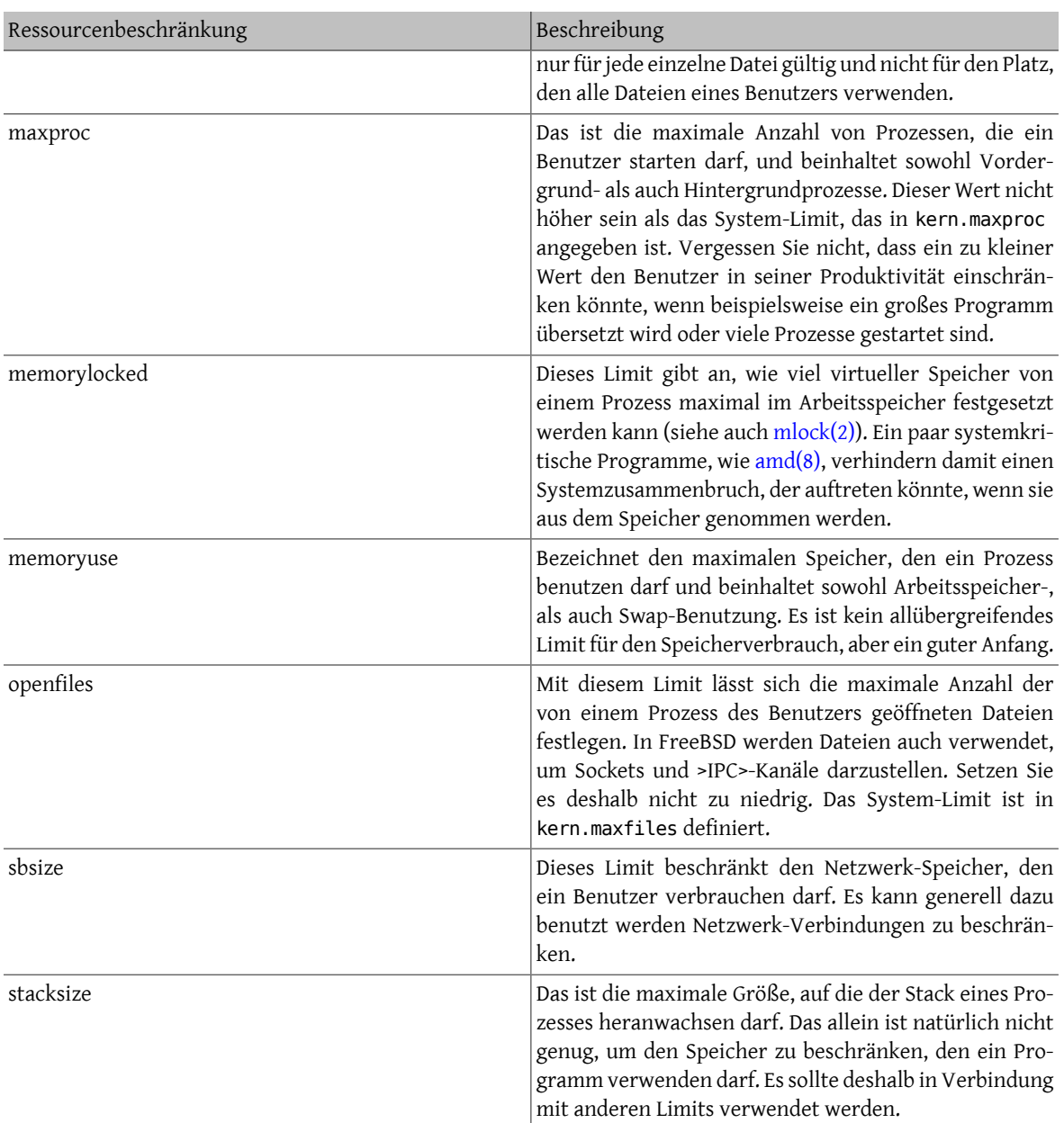

Beim Setzen von Ressourcenbeschränkungen sind noch andere Dinge zu beachten:

- Von /etc/rc beim Hochfahren des Systems gestartete Prozesse werden der daemon Login-Klasse zugewiesen.
- Obwohl die voreingestellte /etc/login.conf sinnvolle Limits enthält, sind sie evtl.nicht für jedes System geeignet. Ein zu hohes Limit kann das System für Missbrauch anfällig machen, und ein zu niedriges Limit kann der Produktivität schaden.
- Xorg beansprucht selbst eine Menge Ressourcen und verleitet die Benutzer dazu, mehrere Programme gleichzeitig laufen zu lassen.
- Bedenken Sie, dass viele Limits für einzelne Prozesse gelten und nicht für den Benutzer selbst. Setzt man zum Beispiel openfiles auf 50, kann jeder Prozess des Benutzers bis zu 50 Dateien öffnen. Dadurch ist die maximale Anzahl von Dateien, die von einem Benutzer geöffnet werden können, openfiles mal maxproc . Das gilt auch für den Speicherverbrauch.

Weitere Informationen über Ressourcenbeschränkungen, Login-Klassen und -Fähigkeiten finden Sie in [cap\\_mkdb\(1\),](https://www.FreeBSD.org/cgi/man.cgi?query=cap_mkdb&sektion=1&manpath=freebsd-release-ports) [getrlimit\(2\)](https://www.FreeBSD.org/cgi/man.cgi?query=getrlimit&sektion=2&manpath=freebsd-release-ports) und [login.conf\(5\).](https://www.FreeBSD.org/cgi/man.cgi?query=login.conf&sektion=5&manpath=freebsd-release-ports)

## **13.13.2. Einschränkung von Ressourcen aktivieren und konfigurieren**

Seit FreeBSD 10.2 wird rctl in der Voreinstellung vom Kernel unterstützt. Für ältere Versionen muss zunächst nach den Anweisungen in Kapitel 8, *[Konfiguration des FreeBSD-Kernels](#page-184-0)* ein neuer Kernel erzeugt werden. Fügen Sie dazu folgende Zeilen in die Kernelkonfigurationsdatei ein:

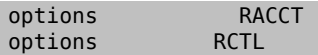

Sobald das System mit dem neuen Kernel gestartet wird, kann rctl benutzt werden, um die Regeln für das System festzulegen.

Die Syntax der Regeln wird durch *subject*, *subject-id*, *resource* und *action* gesteuert, wie in diesem Beispiel zu sehen ist:

#### user:trhodes:maxproc:deny=10/user

Diese Regel zeigt den grundlegenden Aufbau, hier mit dem Subjekt user und der Subjekt-ID trhodes. maxproc definiert die Anzahl der Prozesse. Die "Aktion" deny verhindert, dass neue Prozesse erstellt werden. Im vorherigen Beispiel wurde für den Benutzer trhodes eine Beschränkung von 10 Prozessen konfiguriert. Zu den weiteren Aktionen zählen beispielsweise die Protokollierung auf der Konsole, Benachrichtigungen an [devd\(8\)](https://www.FreeBSD.org/cgi/man.cgi?query=devd&sektion=8&manpath=freebsd-release-ports) oder das Senden eines SIGTERM an einen Prozess.

Beim hinzufügen von Regeln müssen einige Dinge beachtet werden. Das obige Beispiel würde den Benutzer sogar daran hindern, einfachste Dinge zu tun, nachdem er sich anmeldet und eine screen Sitzung gestartet hat. Sobald die Begrenzung für eine Ressource erreicht ist, wird folgende Fehlermeldung ausgegeben:

```
# man test
```

```
/usr/bin/man: Cannot fork: Resource temporarily unavailable
eval: Cannot fork: Resource temporarily unavailable
```
[rctl\(8\)](https://www.FreeBSD.org/cgi/man.cgi?query=rctl&sektion=8&manpath=freebsd-release-ports) kann auch benutzt werden, um einer Jail eine Speichergrenze zuzuweisen. Eine solche Regel könnte wie folgt festgelegt werden:

#### # **rctl -a jail:httpd:memoryuse:deny=2G/jail**

Damit die Regeln auch nach einem Neustart erhalten bleiben, müssen sie in /etc/rctl.conf hinzugefügt werden. Dazu schreiben Sie einfach die Regel, ohne das vorhergehende Kommando. Zum Beispiel:

# Block jail from using more than 2G memory: jail:httpd:memoryuse:deny=2G/jail

Mit rctl können auch Regeln entfernt werden:

# **rctl -r user:trhodes:maxproc:deny=10/user**

[rctl\(8\)](https://www.FreeBSD.org/cgi/man.cgi?query=rctl&sektion=8&manpath=freebsd-release-ports) zeigt auch eine Möglichkeit, alle Regeln zu entfernen. Falls es erforderlich ist alle Regeln für einen einzelnen Benutzer zu entfernen, kann dieser Befehl verwendet werden:

# **rctl -r user:trhodes**

Es gibt noch viele weitere Ressourcen, die verwendet werden können, um zusätzliche subjects zu kontrollieren. Weitere Informationen zu diesem Thema finden Sie in [rctl\(8\)](https://www.FreeBSD.org/cgi/man.cgi?query=rctl&sektion=8&manpath=freebsd-release-ports).

## **13.14. Gemeinsame Administration mit Sudo**

*Beigetragen von Tom Rhodes. Übersetzt von Björn Heidotting.*

Systemadministratoren benötigen häufig die Möglichkeit, Benutzern erweiterte Berechtigungen zu gewähren, damit diese privilegierte Aufgaben ausführen können. Die Idee, dass Teammitglieder einen Zugang zu einem Free-BSD-System zur Verfügung gestellt bekommen, um ihre spezifischen Aufgaben erledigen zu können, stellt den Administrator vor eine große Herausforderung. Diese Teammitglieder benötigen in der Regel nur einen eingeschränkten Zugang. Für manche Aufgaben werden jedoch die Rechte des Superusers benötigt. Zum Glück gibt es keinen Grund, diesen Mitgliedern einen solchen Zugang zu geben, da es Werkzeuge für genau diesen Anwendungsfall gibt.

Bislang wurde in diesem Kapitel immer versucht, den Zugriff für autorisierte Benutzer zu gewähren und den Zugriff für nicht autorisierte Benutzer zu verhindern. Ein weiteres Problem entsteht, sobald autorisierte Benutzer Zugri auf die Ressourcen des Systems haben. In vielen Fällen benötigen einige Benutzer Zugriff auf Startskripte von Anwendungen. In anderen Fällen muss eine Gruppe von Administratoren das System verwalten. Traditionell wird der Zugriff über Benutzer, Gruppen, Dateiberechtigungen und manchmal sogar [su\(1\)](https://www.FreeBSD.org/cgi/man.cgi?query=su&sektion=1&manpath=freebsd-release-ports) verwaltet. Und da immer mehr Anwendungen einen Zugriff brauchen und immer mehr Benutzer Zugriff auf die Systemressourcen benötigen, ist ein besserer Lösungsansatz erforderlich. Die am häufigsten verwendete Anwendung in solchen Fällen ist derzeit Sudo.

Sudo erlaubt dem Administrator eine rigide Konfiguration des Zugriffs auf bestimmte Kommandos und stellt einige erweiterte Protokollfunktionen zur Verfügung. Dieses Werkzeug kann als Port oder Paket [security/sudo](https://www.freebsd.org/cgi/url.cgi?ports/security/sudo/pkg-descr) installiert werden. Das Paket wird wie folgt installiert:

#### # **pkg install sudo**

Nach der Installation können Sie visudo benutzen, um die Konfiguration in einem Texteditor zu öffnen. Es wird ausdrücklich visudo empfohlen, da dieses Programm die Syntax auf Fehler überprüft, bevor die Konfigurationsdatei gespeichert wird.

Die Konfigurationsdatei besteht aus mehreren kleinen Abschnitten, die eine umfangreiche Konfiguration ermöglichen. Im folgenden Beispiel soll der Webentwickler (user1) den Dienst *webservice* starten und stoppen dürfen. Um ihm dieses Recht zu gewähren, fügen Sie folgende Zeile an das Ende von /usr/local/etc/sudoers ein:

user1 ALL=(ALL) /usr/sbin/service webservice \*

Der Benutzer kann jetzt *webservice* über dieses Kommando starten:

#### % **sudo /usr/sbin/service** *webservice*  **start**

Diese Konfiguration gestattet den Zugriff auf den webservice für einen einzelnen Benutzer. Jedoch ist in den meisten Organisationen ein ganzes Team für die Verwaltung einessolchen Dienstes verantwortlich. Mit einer weiteren Zeile ist es möglich, einer ganzen Gruppe diesen Zugriff zu geben. Die folgenden Schritte erstellen eine Gruppe mit den entsprechenden Benutzern. Der Gruppe wird es dann ermöglicht, diesen Dienst zu verwalten:

#### # **pw groupadd -g 6001 -n webteam**

Nun werden die Benutzer mit Hilfe von [pw\(8\)](https://www.FreeBSD.org/cgi/man.cgi?query=pw&sektion=8&manpath=freebsd-release-ports) in die Gruppe *webteam* hinzugefügt:

# **pw groupmod -m user1 -n webteam**

Zuletzt wird folgende Zeile in /usr/local/etc/sudoers hinzugefügt, damitjedes Mitglied von *webteam* den Dienst *webservice* verwalten kann:

%webteam ALL=(ALL) /usr/sbin/service webservice \*

Im Gegensatz zu [su\(1\)](https://www.FreeBSD.org/cgi/man.cgi?query=su&sektion=1&manpath=freebsd-release-ports), benötigt Sudo nur das Passwort des Benutzers.

Benutzer, die mit Hilfe von Sudo Programme ausführen, müssen lediglich ihr eigenes Passwort eingeben. Dies ist sicherer und bietet eine bessere Kontrolle als [su\(1\)](https://www.FreeBSD.org/cgi/man.cgi?query=su&sektion=1&manpath=freebsd-release-ports), wo der Benutzer das root-Passwort eingibt und damit alle Rechte von root erlangt.

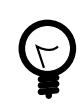

## Tipp

Viele Organisationen haben bereits auf eine Zwei-Faktor-Authentifizierung umgestellt. In diesen Fällen hat der Benutzer möglicherweise gar kein Passwort, welches er eingeben könnte. Sudo bietet für solche Fälle die Variable NOPASSWD . Wenn die Variable in die obige Konfiguration hinzugefügt wird, dürfen die Mitglieder der Gruppe *webteam* den Dienst verwalten, ohne ein Passwort eingeben zu müssen:

%webteam ALL=(ALL) NOPASSWD: /usr/sbin/service webservice \*

## **13.14.1. Protokollierung**

Ein Vorteil von Sudo ist, dass Sitzungen protokolliert werden können. Mit den integrierten Protokollmechanismen und dem Befehl sudoreplay können alle über Sudo ausgelösten Befehle protokolliert und zu einem späteren Zeitpunkt überprüft werden. Um diese Funktion zu aktivieren, fügen Sie einen Eintrag für das Verzeichnis der Protokolle hinzu. Dieses Beispiel verwendet eine Benutzervariable. Weitere Informationen finden Sie in der Manualpage von sudoreplay.

Defaults iolog dir=/var/log/sudo-io/%{user}

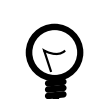

## Tipp

Dieses Verzeichnis wird automatisch nach der Konfiguration erstellt. Um auf der sicheren Seite zu sein, ist es am besten, das System die Verzeichnisse mit Standardberechtigungen erstellen zu lassen. Dieser Eintrag wird auch ein Protokoll für Administratoren erstellen, wenn diese den Befehlsudoreplay benutzen. Um dieses Verhalten zu ändern, kommentieren Sie die entsprechenden Zeilen in sudoers aus.

Nachdem dieser Eintrag in die Datei sudoers hinzugefügt wurde, kann die Konfiguration der Benutzer für die Protokollierung aktualisiert werden. In dem gezeigten Beispiel würde der aktualisierte Eintrag für das *webteam* zusätzlich folgende Änderung benötigen:

%webteam ALL=(ALL) NOPASSWD: LOG INPUT: LOG\_OUTPUT: /usr/sbin/service webservice \*

Von nun an wird jede Änderung am *webservice* protokolliert, wenn sie von einem Mitglied der Gruppe *webteam* initiiert wurde. Eine Liste der Sitzungen kann wie folgt angezeigt werden:

#### # **sudoreplay -l**

Wenn Sie eine bestimmte Sitzung wiedergeben möchten, suchen Sie in der Ausgabe nach dem Eintrag TSID= und übergeben Sie den Wert ohne weitere Optionen an sudoreplay. Zum Beispiel:

#### # **sudoreplay user1/00/00/02**

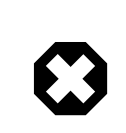

#### Warnung

Obwohl die Sitzungen protokolliert werden, kann ein böswilliger Administrator wahllos die Sitzungsprotokolle löschen. Daher ist es eine gute Idee, eine tägliche Kontrolle mit einem *Intrusion Detection System* (IDS) oder einer ähnlichen Software durchzuführen, so dass andere Administratoren auf manuelle Änderungen aufmerksam gemacht werden.

sudoreplay ist extrem erweiterbar. Lesen Sie die Dokumentation für weitere Informationen.

# **Kapitel 14. Jails**

Beigetragen von Matteo Riondato. Übersetzt von Oliver Peter, Dirk Arlt und Johann Kois.

## <span id="page-298-0"></span>**14.1. Übersicht**

Da die Systemadministration eine schwierige Aufgabe ist, wurden viele Werkzeuge entwickelt, die Administratoren bei der Installation, Konfiguration und Wartung ihrer Systeme unterstützen sollen. Eines dieser Werkzeuge, die verwendet werden können um die Sicherheit eines FreeBSD-Systems zu erhöhen, sind *Jails*. Jails sind seit Free-BSD 4.X verfügbar und werden ständig in ihrer Nützlichkeit, Leistung, Zuverlässigkeit und Sicherheit verbessert. Jails können als eine Art von Betriebssystem-Virtualisierung angesehen werden.

Jails setzen auf dem [chroot\(2\)](https://www.FreeBSD.org/cgi/man.cgi?query=chroot&sektion=2&manpath=freebsd-release-ports)-Konzept auf, das dazu verwendet wird das root-Verzeichnis einer Reihe von Prozessen zu ändern, um so eine separate, sichere Umgebung zu schaffen. Prozesse, die in einer chroot-Umgebung erstellt wurden, können nicht auf Dateien oder Ressourcen zugreifen, die sich außerhalb dieser Umgebung befinden. Dadurch ist es einem kompromittierten Dienst nicht möglich, das gesamte System zu kompromittieren. Im Laufe der Zeit wurden viele Wege gefunden, um aus einer chroot-Umgebung auszubrechen,so dass esfür die Sicherung von Diensten nicht die ideale Lösung ist.

Jails verbessern das traditionelle chroot-Konzept auf unterschiedlichste Art und Weise. In einer traditionellen chroot-Umgebung sind Prozesse auf den Bereich des Dateisystems beschränkt, auf den sie zugreifen können. Der Rest der Systemressourcen (wie zum Beispiel eine Reihe von Systembenutzern, die laufenden Prozesse oder das Netzwerk-Subsystem) teilen sich die chroot-Prozesse mit dem Host-System. Jails erweitern dieses Modell nicht nur auf die Virtualisierung des Zugriffs auf das Dateisystem, sondern auch auf eine Reihe von Benutzern und das Netzwerk-Subsystem. Zudem stehen weitere Möglichkeiten zur Verfügung, den Zugriff auf eine Jail-Umgebung zu kontrollieren.

Eine Jail zeichnet sich durch folgende Merkmale aus:

- Ein Unterverzeichnisbaum: dies ist der Ausgangspunkt der Jail. Einem Prozess, der innerhalb der Jail läuft, ist es nicht mehr möglich, aus diesem Unterverzeichnis auszubrechen.
- Ein Hostname: dieser Name wird für die Jail verwendet.
- Eine IP Adresse: diese Adresse wird der Jail zugewiesen. Die IP-Adresse einer Jails ist üblicherweise ein Adress-Alias auf eine existierende Netzwerkschnittstelle.
- Ein Kommando: der Pfad einer ausführbaren Datei, die innerhalb der Jail ausgeführt werden soll. Dieser Pfad wird relativ zum root-Verzeichnis der Jail-Umgebung angegeben.

Jails haben einen eigenen Satz von Benutzern und ihren eigenen root-Konto. Die Rechte dieser Benutzer sind nur auf die Jail-Umgebung beschränkt. Der Benutzer root der Jail-Umgebung ist nicht dazu berechtigt, kritische Operationen am System außerhalb der angebundenen Jail-Umgebung durchzuführen.

Dieses Kapitel bietet einenÜberblick über die Terminologie und die Kommandos zur Verwaltung von FreeBSD Jails. Jails sind ein sehr mächtiges Werkzeug für Administratoren und fortgeschrittene Anwender.

Nachdem Sie dieses Kapitel gelesen haben, werden Sie

- Wissen, was eine Jail ist und welche Verwendungszwecke es dafür unter FreeBSD gibt.
- Wissen, wie man eine Jail erstellt, startet und anhält.
- Die Grundlagen der Jail-Administration (sowohl innerhalb als auch außerhalb des Jails) kennen.

Jails sind ein mächtiges Werkzeug, abersie sind kein Sicherheits-"Allheilmittel". Es ist wichtig zu beachten, dass es für einen Prozess in der Jail nicht möglich ist, von selbst auszubrechen. Es gibtjedoch Möglichkeiten, in denen ein unprivilegierter Benutzer außerhalb derJail, mit einem privilegierten Benutzer innerhalb der Jail kooperiert, und somit erhöhte Rechte in der Host-Umgebung erlangt.

Den meisten dieser Angriffe kann vorgebeugt werden, indem sichergestellt wird, dass das Rootverzeichnis der Jail für unprivilegierte Benutzer der Host-Umgebung nicht zugänglich ist.

## **14.2. Jails - Definitionen**

Wichtig

Um die für den Einsatz von Jails benötigten os;-Funktionen, deren Interna sowie die Art und Weise, mit der diese mit anderen Teilen des Betriebssystems interagieren, zu erläutern, werden in diesem Kapitel folgende Definitionen verwendet:

#### [chroot\(8\)](https://www.FreeBSD.org/cgi/man.cgi?query=chroot&sektion=8&manpath=freebsd-release-ports) (-Befehl)

Ein Werkzeug, das den FreeBSD-Systemaufruf [chroot\(2\)](https://www.FreeBSD.org/cgi/man.cgi?query=chroot&sektion=2&manpath=freebsd-release-ports) verwendet, um das Wurzelverzeichnis eines Prozesses und all seiner Nachkömmlinge zu ändern.

#### [chroot\(2\)](https://www.FreeBSD.org/cgi/man.cgi?query=chroot&sektion=2&manpath=freebsd-release-ports) (-Umgebung)

Die Umgebung eines Prozesses, der in einem "chroot" läuft. Diese beinhaltet Ressourcen, wie zum Beispiel sichtbare Abschnitte des Dateisystems, verfügbare Benutzer- und Gruppenkennungen, Netzwerkschnittstellen und weitere IPC-Mechanismen und so weiter.

#### [jail\(8\)](https://www.FreeBSD.org/cgi/man.cgi?query=jail&sektion=8&manpath=freebsd-release-ports) (-Befehl)

Das Systemadministrationswerkzeug, welches es erlaubt, Prozesse innerhalb der Jail-Umgebung zu starten.

#### Host (-Benutzer, -Prozess, -System)

Das verwaltende System einer Jail-Umgebung. Das Host-System hat Zugriff auf alle verfügbaren Hardwareressourcen und kann sowohl innerhalb als auch außerhalb der Jail-Umgebung Prozesse steuern. Einer der wichtigsten Unterschiede des Host-System einer Jails ist, dass die Einschränkungen, welche für die Superuser-Prozesse innerhalb eines Jails gelten, nicht für die Prozesse des Host-Systems gelten.

#### Gast (-Benutzer, -Prozess, -System)

Ein Prozess, ein Benutzer oder eine andere Instanz, deren Zugriff durch eine FreeBSD-Jail eingeschränkt ist.

## **14.3. Einrichtung und Verwaltung von Jails**

Einige Administratoren unterscheiden zwei verschiedene Jail-Arten: "Komplette" Jails, die ein echtes FreeBSD darstellen und Jails für einen bestimmten "Dienst", die nur einer bestimmten Anwendung oder einem Dienst (der möglicherweise mit besonderen Privilegien laufen soll) gewidmet sind. Dies ist aber nur eine konzeptuelle Unterscheidung, die Einrichtung einer Jail bleibt davon gänzlich unberührt. Bei der Erstellung einer kompletten Jail gibt es zwei Optionen für die Quelle des Userlands: vorkompilierte Binärpakete (im Lieferumfang der Installationsmedien enthalten) oder die Kompilierung aus dem Quelltext.

Um das Basissystem von Installationsmedien zu installieren, erstellen Sie zunächst das Rootverzeichnisfür die Jail. Dazu setzen Sie DESTDIR auf das entsprechende Verzeichnis.

Starten Sie eine Shell und legen Sie DESTDIR fest:

## # **sh**

#### # **export DESTDIR=** */hier/ist/die/jail*

Hängen Sie das Installationsmedium wie in [mdconfig\(8\)](https://www.FreeBSD.org/cgi/man.cgi?query=mdconfig&sektion=8&manpath=freebsd-release-ports) beschrieben ein, wenn Sie von einem ISO-Abbild installieren:

#### # **mount -t cd9660 /dev/`mdconfig -f cdimage.iso` /mnt**

Extrahieren Sie die Binärdateien aus den Archiven des Installationsmediums in das entsprechende Verzeichnis. Es wird mindestens das "base"-Set benötigt, aber Sie können auch eine komplette Installation durchführen, wenn Sie dies bevorzugen.

Um lediglich das Basissystem zu installieren, führen Sie die nachstehenden Kommandos aus:

#### # **tar -xf /mnt/freebsd\_install/usr/freebsd-dist/base.txz -C \$DESTDIR**

Führen Sie folgendes Kommando in  $sh(1)$  aus, um alles außer den Kernel zu installieren:

# **for set in BASE PORTS; do tar -xf /mnt/usr/freebsd-dist/\$set.txz -C \$DESTDIR ; done**

Die Manualpage [jail\(8\)](https://www.FreeBSD.org/cgi/man.cgi?query=jail&sektion=8&manpath=freebsd-release-ports) beschreibt die Erstellung einer Jail wie folgt:

```
# setenv D /hier/ist/die/jail
# mkdir -p $D 
                         \Omega# cd /usr/src
                          \boldsymbol{\varrho}# make buildworld 
# make installworld DESTDIR=$D 
                                            \boldsymbol{\Theta}\mathbf{o}# make distribution DESTDIR=$D 
# mount -t devfs devfs $D/dev 
                                           A
```
- O Das Festlegen des Installationsorts für das Jail eignet sich am besten als Startpunkt. Hier wird sich die Jail innerhalb des Host-Dateisystems befinden. Eine gute Möglichkeit wäre etwa /usr/jail/name\_der\_jail , wobei *name\_der\_jail* den Hostname darstellt, über den die Jail identifiziert werden soll. /usr/ stellt normalerweise ausreichend Platz für eine Jail zur Verfügung. Bedenken Sie, dass eine "komplette" Jail ein Replikat einer jeden Datei der Standardinstallation des FreeBSD-Basissystems enthält.
- 0 Wenn Sie bereits ihre Systemanwendungen mittels make world oder make buildworld neu erstellt haben, können Sie diesen Schritt überspringen und die Systemanwendungen in die neue Jail installieren.
- ଊ Dieser Befehl wird den Verzeichnisbaum mit allen notwendigen Binärdateien, Bibliotheken, Manualpages usw. erstellen.
- O Der distribution-Befehl lässt make alle benötigten Konfigurationsdateien installieren, es werden also alle installierbaren Dateien aus /usr/src/etc/ in das Verzeichnis /etc der Jail installiert (also nach \$D/etc/ ).
- Θ Das Einhängen des [devfs\(8\)-](https://www.FreeBSD.org/cgi/man.cgi?query=devfs&sektion=8&manpath=freebsd-release-ports)Dateisystems innerhalb der Jail ist nicht unbedingt notwendig. Allerdings benötigt fast jede Anwendung Zugriff auf wenigstens ein Gerät. Es ist daher sehr wichtig, den Zugriff auf Devices aus der Jail heraus zu kontrollieren, da unsaubere Einstellungen es einem Angreifer erlauben könnten, in das System einzudringen. Die Kontrolle über [devfs\(8\)](https://www.FreeBSD.org/cgi/man.cgi?query=devfs&sektion=8&manpath=freebsd-release-ports) erfolgt durch die in den Manualpages [devfs\(8\)](https://www.FreeBSD.org/cgi/man.cgi?query=devfs&sektion=8&manpath=freebsd-release-ports) und [devfs.conf\(5\)](https://www.FreeBSD.org/cgi/man.cgi?query=devfs.conf&sektion=5&manpath=freebsd-release-ports) beschriebenen Regeln.

Ist die Jail erst einmal erstellt, kann sie durch [jail\(8\)](https://www.FreeBSD.org/cgi/man.cgi?query=jail&sektion=8&manpath=freebsd-release-ports) gestartet werden. [jail\(8\)](https://www.FreeBSD.org/cgi/man.cgi?query=jail&sektion=8&manpath=freebsd-release-ports) benötigt zwingend mindestens vier Argumente, die in Abschnitt 14.1, ["Übersicht"](#page-298-0) des Handbuchs beschrieben sind. Weitere Argumente sind möglich, um beispielsweise die Jail mit den Berechtigungen eines bestimmten Benutzers laufen zu lassen. Das Argument *command* hängt vom Typ der Jail ab; für ein *virtuelles System* ist /etc/rc eine gute Wahl, da dies dem Startvorgang eines echten FreeBSD-Systems entspricht. Bei einer *Service*-Jail hängt dieses von der Art des Dienstes ab, der in der Jail laufen soll.

Jails werden häufig mit dem Betriebssystem gestartet, da der rc-Mechanismus von FreeBSD dafür eine einfach zu realisierende Möglichkeit bietet.

• Konfigurieren Sie die Jail in /etc/jail.conf :

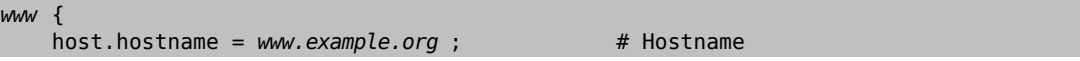

```
  ip4.addr = 192.168.0.10 ;  # IP address of the jail
path = "/usr/jail/www";<br>devfs.ruleset = "wwwruleset"; # devfs ruleset
devfs.ruleset = "www_ruleset";
  mount.devfs;  # Mount devfs inside the jail
exec.start = "/bin/sh /etc/rc"; \# Start command exec.stop = "/bin/sh /etc/rc.shutdown"; \# Stop command
exec . stop = "/bin(sh / etc / rc . shutdown";
```
Um die Jails mit dem Betriebssystem zu starten, fügen Sie folgende Zeile in /etc/rc.conf ein:

```
jail enable="YES" # Set to NO to disable starting of any jails
```
Beim Start einer in [jail.conf\(5\)](https://www.FreeBSD.org/cgi/man.cgi?query=jail.conf&sektion=5&manpath=freebsd-release-ports) konfigurierten Jail wird das /etc/rc -Skript der Jail (das "annimmt", dass es sich in einem kompletten System befindet) aufgerufen. Für Service-Jails sollten die Startskripte der Jail durch das Setzen der Option exec.start entsprechend angepasst werden.

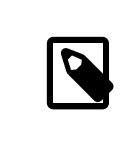

}

## Anmerkung

Eine vollständige Liste der Optionen findet sich in der Manualpage [jail.conf\(5\)](https://www.FreeBSD.org/cgi/man.cgi?query=jail.conf&sektion=5&manpath=freebsd-release-ports).

[service\(8\)](https://www.FreeBSD.org/cgi/man.cgi?query=service&sektion=8&manpath=freebsd-release-ports) kann zum manuellen Starten und Stoppen der Jail genutzt werden, wenn ein Eintrag in jail.conf angelegt wurde:

```
# service jail start www
# service jail stop www
```
Jails können mit [jexec\(8\)](https://www.FreeBSD.org/cgi/man.cgi?query=jexec&sektion=8&manpath=freebsd-release-ports) heruntergefahren werden. Führen Sie zunächst [jls\(8\)](https://www.FreeBSD.org/cgi/man.cgi?query=jls&sektion=8&manpath=freebsd-release-ports) aus, um die JID der Jail ausfindig zu machen. Anschließend können Sie [jexec\(8\)](https://www.FreeBSD.org/cgi/man.cgi?query=jexec&sektion=8&manpath=freebsd-release-ports) benutzen, um das Shutdown-Skript in der Jail auszuführen.

```
# jls
    JID  IP Address  Hostname  Path
   3  192.168.0.10  www
# jexec 3 /etc/rc.shutdown
```
Weitere Informationen zu diesem Thema finden Sie in der Manualpage [jail\(8\).](https://www.FreeBSD.org/cgi/man.cgi?query=jail&sektion=8&manpath=freebsd-release-ports)

## **14.4. Feinabstimmung und Administration**

Es gibt verschiedene Optionen, die fürjede Jail gesetzt werden können und verschiedene Wege, ein FreeBSD-Host-System mit Jails zu kombinieren. Dieser Abschnitt zeigt Ihnen:

- Einige zur Verfügung stehende Optionen zur Abstimmung des Verhaltens und der Sicherheitseinstellungen, die mit einer Jail-Installation ausgeführt werden können.
- Einige der Anwendungsprogramme für das Jail-Management, die über die FreeBSD Ports-Sammlung verfügbar sind und genutzt werden können, um Jail-basierte Lösungen allumfassend umzusetzen.

## **14.4.1. Systemwerkzeuge zur Feinabstimmung von Jails in FreeBSD**

Die Feinabstimmung einer Jail-Konfiguration erfolgt zum Großteil durch das Setzen von [sysctl\(8\)](https://www.FreeBSD.org/cgi/man.cgi?query=sysctl&sektion=8&manpath=freebsd-release-ports)-Variablen. Es gibt einen speziellen sysctl-Zweig, der als Basis für die Organisation aller relevanten Optionen dient: Die security.jail.\*-Hierarchie der FreeBSD-Kerneloptionen. Die folgende Liste enthält alle jail-bezogenen sysctls (inklusiver ihrer Voreinstellungen). Die Namen sollten selbsterklärend sein, für weitergehende Informationen lesen Sie bitte die Manualpages [jail\(8\)](https://www.FreeBSD.org/cgi/man.cgi?query=jail&sektion=8&manpath=freebsd-release-ports) und [sysctl\(8\).](https://www.FreeBSD.org/cgi/man.cgi?query=sysctl&sektion=8&manpath=freebsd-release-ports)

```
• security.jail.set_hostname_allowed: 1
```
- security.jail.socket\_unixiproute\_only: 1
- security.jail.sysvipc\_allowed: 0
- security.jail.enforce statfs: 2
- security.jail.allow raw sockets: 0
- security.jail.chflags allowed: 0
- security.jail.jailed: 0

Diese Variablen können vom Administrator des *Host-Systems* genutzt werden, um Beschränkungen hinzuzufügen oder aufzuheben, die dem Benutzer root als Vorgabe auferlegt sind. Beachten Sie, dass es einige Beschränkungen gibt, die nicht verändert werden können. Der Benutzer root darf innerhalb der [jail\(8\)](https://www.FreeBSD.org/cgi/man.cgi?query=jail&sektion=8&manpath=freebsd-release-ports) keine Dateisysteme mounten und unmounten. Ebenso ist es ihm untersagt, das [devfs\(8\)](https://www.FreeBSD.org/cgi/man.cgi?query=devfs&sektion=8&manpath=freebsd-release-ports)-Regelwerk zu laden oder zu entladen. Er darf weder Firewallregeln setzen, noch administrative Aufgaben erledigen, die Modifikationen am Kernel selbst erfordern (wie beispielsweise das Setzen des Securelevels für den Kernel).

Das FreeBSD-Basissystem enthält einen Basissatz an Werkzeugen, um Informationen über aktive Jails zu erlangen und einer Jail administrative Befehle zuzuordnen. Die Befehle [jls\(8\)](https://www.FreeBSD.org/cgi/man.cgi?query=jls&sektion=8&manpath=freebsd-release-ports) und [jexec\(8\)](https://www.FreeBSD.org/cgi/man.cgi?query=jexec&sektion=8&manpath=freebsd-release-ports) sind Teil des FreeBSD-Basissystems und können für folgende Aufgaben verwendet werden:

- Das Anzeigen einer Liste der aktiven Jails und ihrer zugehörigen Jail Identifier (JID), ihrer IP-Adresse, ihres Hostnames und ihres Pfades.
- Das Herstellen einer Verbindung mit einer laufenden Jail, das Starten eines Befehls aus dem Gastsystem heraus oder das Ausführen einer administrativen Aufgabe innerhalb der Jail selbst. Dies ist insbesondere dann nützlich, wenn der Benutzer root die Jail sauber herunterfahren möchte. [jexec\(8\)](https://www.FreeBSD.org/cgi/man.cgi?query=jexec&sektion=8&manpath=freebsd-release-ports) kann auch zum Starten einer Shell innerhalb der Jail genutzt werden, um administrative Aufgaben durchzuführen:

# **jexec** *1* **tcsh**

#### **14.4.2. High-Level-Werkzeuge zur Jail-Administration in der FreeBSD Ports-Sammlung**

Unter den zahlreichen Werkzeugen für die Administration von Jails ist [sysutils/ezjail](https://www.freebsd.org/cgi/url.cgi?ports/sysutils/ezjail/pkg-descr) am vollständigsten und brauchbarsten. Dabei handelt es sich um eine Sammlung von Skripten, die das [jail\(8\)](https://www.FreeBSD.org/cgi/man.cgi?query=jail&sektion=8&manpath=freebsd-release-ports)-Management vereinfachen. Weitere Informationen zu diesem Werkzeug finden Sie im [Abschnitt](https://www.FreeBSD.org/doc/de_DE.ISO8859-1/books/handbook/jails-ezjail.html) über ezjail.

### **14.4.3. Jails auf dem aktuellen Stand halten**

Jails sollten immer vom Host-System auf dem neuesten Stand gehalten werden, da eine Aktualisierung aus einer Jail heraus wahrscheinlich fehlschlägt, da in der Voreinstellung von FreeBSD die Verwendung von chflags(1) in einem Jail nicht erlaubt ist und somit der Austausch einiger Dateien verhindert wird. Es ist zwar möglich, dieses Verhalten zu ändern, aber es wird empfohlen, [freebsd-update\(8\)](https://www.FreeBSD.org/cgi/man.cgi?query=freebsd-update&sektion=8&manpath=freebsd-release-ports) zu benutzen, um die Jails zu aktualisieren. Verwenden Sie -b mit dem Pfad der Jail, die Sie aktualisieren möchten.

```
# freebsd-update -b /hier/ist/die/jail  fetch
# freebsd-update -b /hier/ist/die/jail  install
```
## **14.5. Mehrere Jails aktualisieren**

*Beigetragen von Daniel Gerzo. Basierend auf einer Idee von Simon L. B. Nielsen. Artikel geschrieben von Ken Tom.*

Die Verwaltung von mehreren Jails kann problematisch sein, da jede Jail bei jedem Upgrade komplett neu gebaut werden muss. Dieser Prozess kann sehr zeitaufwändig sein, wenn eine große Anzahl von Jails erstellt oder manuell aktualisiert werden müssen.

Dieser Abschnitt beschreibt eine Methode zur Lösung dieses Problems, indem so viel wie möglich zwischen Jails, auf sichere Art und Weise, durch den Einsatz von [mount\\_nullfs\(8\)](https://www.FreeBSD.org/cgi/man.cgi?query=mount_nullfs&sektion=8&manpath=freebsd-release-ports)-Mounts geteilt wird. Dadurch werden Aktualisierungen erleichtert und das Verteilen von verschiedenen Diensten, wie HTTP, DNS und SMTP, auf verschiedene Jails wird attraktiver. Außerdem bietet dieses Verfahren einen einfachen Weg, Jails zu erstellen, zu entfernen und zu aktualisieren.

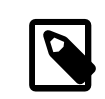

## Anmerkung

Es existieren auch einfachere Lösungen, wie zum Beispiel ezjail, das einfachere Methoden zur Administration von Jails verwendet und daher nicht so anspruchsvoll ist, wie der hier beschriebene Aufbau. ezjail wird in Abschnitt 14.6, ["Verwaltung](#page-307-0) von Jails mit ezjail" ausführlich behandelt.

Die Ziele des in diesem Abschnitt beschriebenen Aufbaus sind:

- Das Erstellen einer einfachen und gut verständlichen Jail Struktur, die es nicht erfordert für jede Jail ein vollständiges installworld laufen lassen zu müssen.
- Es einfach zu machen, neue Jails zu erstellen oder alte zu entfernen.
- Es einfach zu machen, bestehende Jails zu aktualisieren.
- Es einfach zu machen, einen angepassten FreeBSD-Zweig zu nutzen.
- Paranoid bezüglich Sicherheit zu sein und Angriffsmöglichkeiten weitgehend zu reduzieren.
- Soviel Platz und Inodes wie möglich einzusparen.

Dieses Design ist darauf angewiesen, dass eine read-only-Hauptvorlage in jede Jail hinein gemountet wird und dass jede Jail über wenigstens ein beschreibbares Gerät verfügt. Das Gerät kann hierbei eine separate physikalische Platte oder ein vnode unterstütztes Speichergerät sein. Im folgenden Beispiel wird ein read/write nullfs-Mount genutzt.

Das Layout des Dateisystems ist wie folgt:

- Die Jails befinden sich unterhalb der /home Partition.
- Jede Jail wird unterhalb des /home/j -Verzeichnisses gemountet.
- /home/j/mroot ist die Vorlage für jede Jail und die nur lesbare Partition für alle Jails.
- Unterhalb von /home/j wird für jede Jail ein leeres Verzeichnis angelegt.
- Jede Jail bekommt ein /s-Verzeichnis, das zum read/write-Teilbereich des Systems verlinkt wird.
- Jede Jail bekommt ihr eigenes read/write-System, das auf /home/j/skel basiert.
- Der read/write-Teilbereich jeder Jail wird in /home/js erstellt.

#### **14.5.1. Erstellen der Vorlage**

Dieser Abschnitt beschreibt die Schritte, die zum Erstellen der Hauptvorlage notwendig sind.

Es wird empfohlen, zunächst das FreeBSD Host-System nach den Anweisungen in [Abschnitt](#page-513-0) 23.5, "FreeBSD aus [den Quellen aktualisieren"](#page-513-0) auf den aktuellen -RELEASE-Zweig zu aktualisieren. Darüber hinaus verwendet diese Vorlage [sysutils/cpdup](https://www.freebsd.org/cgi/url.cgi?ports/sysutils/cpdup/pkg-descr), sowie portsnap zum herunterladen der FreeBSD Ports-Sammlung.

1. Zuerst erstellen wir eine Verzeichnisstruktur für das read-only-Dateisystem, das die FreeBSD-Binärdateien für die Jails enthalten wird. Anschließend wechseln wir in den FreeBSD-Quellcodebaum und installieren das read-only-Dateisystem in die (Vorlage-)Jail.

```
# mkdir /home/j /home/j/mroot
# cd /usr/src
# make installworld DESTDIR=/home/j/mroot
```
2. Als nächstes bereiten wir die Ports-Sammlung für die Jails vor und kopieren den FreeBSD Quellcodebaum in die Jail, da dieser für mergemaster benötigt wird:

```
# cd /home/j/mroot
# mkdir usr/ports
# portsnap -p /home/j/mroot/usr/ports fetch extract
# cpdup /usr/src /home/j/mroot/usr/src
```
3. Danach wird die Struktur für den read/write-Bereich des Systems erstellt:

```
# mkdir /home/j/skel /home/j/skel/home /home/j/skel/usr-X11R6 /home/j/skel/distfiles
# mv etc /home/j/skel
# mv usr/local /home/j/skel/usr-local
# mv tmp /home/j/skel
# mv var /home/j/skel
# mv root /home/j/skel
```
4. Nutzen Sie mergemaster, um fehlende Konfigurationsdateien zu installieren. Anschließend werden die von mergemaster erstellten Extra-Verzeichnisse entfernt:

```
# mergemaster -t /home/j/skel/var/tmp/temproot -D /home/j/skel -i
# cd /home/j/skel
# rm -R bin boot lib libexec mnt proc rescue sbin sys usr dev
```
5. Nun wird das read/write-Dateisystem mit dem read-only-Dateisystem verlinkt. Vergewissern Sie sich, dass die symbolischen Links an den korrekten s/ Positionen erstellt werden, weil echte Verzeichnisse oder an falschen Positionen erstellte Verzeichnisse die Installation fehlschlagen lassen.

```
# cd /home/j/mroot
# mkdir s
# ln -s s/etc etc
# ln -s s/home home
# ln -s s/root root
# ln -s s/usr-local usr/local
# ln -s s/usr-X11R6 usr/X11R6
# ln -s s/distfiles usr/ports/distfiles
# ln -s s/tmp tmp
# ln -s s/var var
```
6. Zuletzt erstellen Sie eine allgemeine /home/j/skel/etc/make.conf mit folgendem Inhalt:

```
WRKDIRPREFIX?= /s/portbuild
```
Dies erlaubt es, die FreeBSD-Ports innerhalb jeder Jail zu kompilieren. Das Ports-Verzeichnis ist Teil des readonly System. Der angepasste Pfad des WRKDIRPREFIX macht es möglich, innerhalb desread/write-Bereichs der Jail Ports zu bauen.

#### **14.5.2. Jails erstellen**

Die Jailvorlage kann nun verwendet werden, um die Jails einzurichten und in /etc/rc.conf zu konfigurieren. In diesem Beispiel werden drei Jails erstellt: NS, MAIL und WWW.

1. Fügen Sie die folgenden Zeilen in /etc/fstab ein, damit die read-only-Vorlage und der read/write-Bereich für alle Jails verfügbar sind:

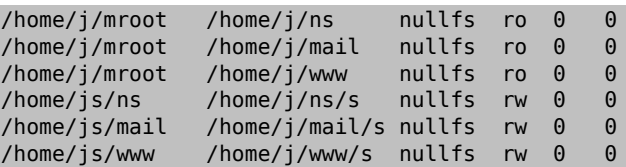

Um zu verhindern, dass fsck die nullfs-Mounts während des Bootens überprüft oder dass dump die Mounts sichert, müssen die letzten beiden Spalten auf 0 gesetzt werden.

2. Konfigurieren Sie die Jails in /etc/rc.conf :

```
jail_enable="YES"
jail_set_hostname_allow="NO"
jail_list="ns mail www"
jail ns hostname="ns.example.org"
jail_ns_ip="192.168.3.17"
jail_ns_rootdir="/usr/home/j/ns"
jail_ns_devfs_enable="YES"
jail_mail_hostname="mail.example.org"
jail_mail_ip="192.168.3.18"
jail_mail_rootdir="/usr/home/j/mail"
jail mail devfs enable="YES"
jail_www_hostname="www.example.org"
jail_www_ip="62.123.43.14"
jail_www_rootdir="/usr/home/j/www"
jail_www_devfs_enable="YES"
```
Die Variable jail\_*name*\_rootdir zeigt nach /usr/home statt nach /home, da der physikalische Pfad von /home unter FreeBSD /usr/home lautet. Die Variable jail\_*name*\_rootdir darf im Pfad aber *keinen symbolischen Link* enthalten, weil die Jail ansonsten nicht gestartet werden kann.

3. Erstellen Sie die notwendigen Mountpunkte für die nur lesbaren Bereiche jeder Jail:

```
# mkdir /home/j/ns /home/j/mail /home/j/www
```
4. Installieren Sie mit [sysutils/cpdup](https://www.freebsd.org/cgi/url.cgi?ports/sysutils/cpdup/pkg-descr) die read/write-Vorlage in jede Jail:

```
# mkdir /home/js
# cpdup /home/j/skel /home/js/ns
# cpdup /home/j/skel /home/js/mail
# cpdup /home/j/skel /home/js/www
```
5. An dieser Stelle werden die Jails erstellt und für den Betrieb vorbereitet. Mounten Sie zuerst die notwendigen Dateisysteme für jede Jail. Danach starten Sie die Jails:

```
# mount -a
# service jail start
```
Die Jails sollten nun laufen. Um zu prüfen, ob sie korrekt gestartet wurden, verwenden Sie jls. Die Ausgabe sollte ähnlich der folgenden sein:

# **jls** JID IPAddress Hostname<br>3 192.168.3.17 ns.example.org /home/j/ns 3 192.168.3.17 ns.example.org 2 192.168.3.18 mail.example.org /home/j/mail 1 62.123.43.14 www.example.org /home/j/www

An diesem Punkt sollte es möglich sein, sich an jeder Jail anzumelden, Benutzer anzulegen und Dienste zu konfigurieren. Die Spalte JID gibt die Jail-Identifikationsnummer jeder laufenden Jail an. Nutzen Sie den folgenden Befehl, um administrative Aufgaben in der Jail mit der JID 3 durchzuführen:

```
# jexec 3 tcsh
```
#### **14.5.3. Jails aktualisieren**

Das Design dieses Aufbaus bietet einen einfachen Weg, bestehende Jails zu aktualisieren, während die Ausfallzeiten minimiert werden. Außerdem bietet es die Möglichkeit, zu älteren Versionen zurückzukehren, falls irgendwelche Probleme auftreten.

1. Im ersten Schritt wird das Host-System aktualisiert. Anschließend wird eine temporäre neue read-only Vorlage /home/j/mroot2 erstellt.

```
# mkdir /home/j/mroot2
# cd /usr/src
# make installworld DESTDIR=/home/j/mroot2
# cd /home/j/mroot2
# cpdup /usr/src usr/src
# mkdir s
```
installworld erzeugt einige unnötige Verzeichnisse, die nun entfernt werden sollten:

# **chflags -R 0 var** # **rm -R etc var root usr/local tmp**

2. Erzeugen Sie neue symbolische Links für das Hauptdateisystem:

```
# ln -s s/etc etc
# ln -s s/root root
# ln -s s/home home
# ln -s ../s/usr-local usr/local
# ln -s ../s/usr-X11R6 usr/X11R6
# ln -s s/tmp tmp
# ln -s s/var var
```
3. Nun können die Jails gestoppt werden:

# **service jail stop**

4. Hängen Sie die originalen Dateisysteme aus, da die read/write-Systeme an das read-only System (/s) angeschlossen sind:

```
# umount /home/j/ns/s
# umount /home/j/ns
# umount /home/j/mail/s
# umount /home/j/mail
# umount /home/j/www/s
# umount /home/j/www
```
5. Verschieben Sie das alte read-only-Dateisystem und ersetzen Sie es durch das neue Dateisystem. Das alte Dateisystem kann so als Backup dienen, falls etwasschief geht. Die Namensgebung entspricht hier derjenigen bei der Erstellung eines neuen read-only-Dateisystems. Verschieben Sie die originale FreeBSD Ports-Sammlung in das neue Dateisystem, um Platz und Inodes zu sparen:

```
# cd /home/j
# mv mroot mroot.20060601
# mv mroot2 mroot
# mv mroot.20060601/usr/ports mroot/usr
```
6. Nun ist die neue read-only-Vorlage fertig. Sie müssen daher nur noch die Dateisysteme erneut mounten und die Jails starten:

```
# mount -a
# service jail start
```
Nutzen Sie jls um zu prüfen, ob die Jails korrekt gestartet wurden. Führen Sie innerhalb jeder Jail mergemaster aus, damit die Konfigurationsdateien aktualisiert werden.

## <span id="page-307-0"></span>**14.6. Verwaltung von Jails mit ezjail**

*Beigetragen von Warren Block. Übersetzt von Björn Heidotting.*

Das Erstellen und Verwalten von mehreren Jails kann schnell zeitaufwändig und fehleranfällig werden. Dirk Engling's ezjail automatisiert und vereinfacht viele dieser Aufgaben. Als Vorlage wird ein *Basejail* erzeugt. Zusätzliche Jails nutzen [mount\\_nullfs\(8\)](https://www.FreeBSD.org/cgi/man.cgi?query=mount_nullfs&sektion=8&manpath=freebsd-release-ports) um viele Verzeichnisse aus der Basejail zu teilen, ohne dabei zusätzlichen Speicherplatz zu belegen. Jedes weitere Jail benötigt daher nur wenige Megabyte an Speicherplatz, bevor die Anwendungen installiert werden.

Weitere Vorteile und Merkmale werden im Detail auf der Webseite von ezjail beschrieben: [https://erdgeis](https://erdgeist.org/arts/software/ezjail/)[t.org/arts/software/ezjail/](https://erdgeist.org/arts/software/ezjail/).

### **14.6.1. ezjail installieren**

Für die Installation von ezjail wird zunächst eine Loopback-Schnittstelle für die Jails benötigt. Anschließend kann ezjail installiert und der dazugehörige Dienst aktiviert werden.

1. Damit der Verkehr auf der Loopback-Schnittstelle des Jails vom Host-System separiert ist, wird eine zweite Loopback-Schnittstelle in /etc/rc.conf erstellt:

#### cloned\_interfaces="lo1"

Die zusätzliche Schnittstelle lo1 wird erstellt, wenn das System neu gestartet wird. Die Schnittstelle kann auch ohne Neustart manuell erstellt werden:

```
service netif cloneup
Created clone interfaces: lo1.
```
Jails können die Aliase dieser sekundären Schnittstelle verwenden, ohne dabei das Host-System zu stören.

Der Zugang zur Loopback-Adresse 127.0.0.1 wird an die erste IP-Adresse umgeleitet, die dem Jail zugewiesen ist. Damit die Loopback-Schnittstelle des Jails der neuen lo1-Schnittstelle zugeordnet werden kann, muss beim Erstellen der Jail diese Schnittstelle als erstes in der Liste der IP-Adressen angegeben werden.

Teilen Sie jedem Jail eine Loopback-Adresse aus dem Netzblock 127.0.0.0 /8 zu.

2. Installieren Sie [sysutils/ezjail](https://www.freebsd.org/cgi/url.cgi?ports/sysutils/ezjail/pkg-descr):

```
# cd /usr/ports/sysutils/ezjail
# make install clean
```
3. Aktivieren Sie ezjail, indem Sie folgende Zeile in /etc/rc.conf hinzufügen:

ezjail enable="YES"

4. Der Dienst wird automatisch gestartet, wenn das System bootet. Er kann auch direkt für die aktuelle Sitzung gestartet werden:

```
# service ezjail start
```
#### <span id="page-307-1"></span>**14.6.2. Einrichtung**

Nach erfolgreicher Installation von ezjail kann die Verzeichnisstruktur für die Basejail erstellt und befüllt werden. Dieser Schritt wird einmalig auf dem Host-System ausgeführt.

In diesen beiden Beispielen wird -p verwendet, um die Ports-Sammlung mit [portsnap\(8\)](https://www.FreeBSD.org/cgi/man.cgi?query=portsnap&sektion=8&manpath=freebsd-release-ports) in die Basejail herunterzuladen. Diese Kopie kann dann von allen Jails gemeinsam genutzt werden. Eine separate Kopie der Ports-Samm-286

lung für die Jails ermöglicht die Isolierung der Ports vom Host-System. Die FAQ von ezjail erklärt dies im Detail: <https://erdgeist.org/arts/software/ezjail/#FAQ>.

• • Die Jail mit FreeBSD-RELEASE installieren

Benutzen Sie install , wenn das FreeBSD-RELEASE für die Jail der Version auf dem Host-System entspricht. Wenn beispielsweise auf dem Host-System FreeBSD 10-STABLE installiert ist, wird in der Jail das neueste RELEASE von FreeBSD-10 installiert:

# **ezjail-admin install -p**

#### • Die Jail mit **installworld** installieren

Mit ezjail-admin update kann die Basejail mit den Binärdateien aus dem Host-System befüllt werden. Diese Dateien wurden auf dem Host-System mittels buildworld erzeugt.

In diesem Beispiel wird FreeBSD 10-STABLE aus den Quellen gebaut. Die Verzeichnisse für die Jail wurden bereits erstellt. Anschließend wird installworld ausgeführt, das /usr/obj aus dem Host-System in die Basejail installiert.

# **ezjail-admin update -i -p**

In der Voreinstellung wird /usr/src des Host-Systems verwendet. Ein anderes Quellverzeichnis kann durch die Angabe von -s, oder durch Setzen der Variable ezjail\_sourcetree in /usr/local/etc/ ezjail.conf definiert werden.

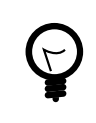

## Tipp

Die Ports-Sammlung der Basejail wird mit den anderen Jails geteilt, jedoch werden die heruntergeladenen Distfiles im jeweiligen Jail gespeichert. In der Voreinstellung werden diese Dateien in /var/ports/distfiles derJail gespeichert. Wenn die Ports gebaut werden, wird /var/ports im Jail als Arbeitsverzeichnis genutzt.

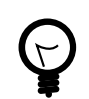

## Tipp

Zum herunterladen der Pakete, für die Installation in der Basejail, wird in der Voreinstellung das FTP-Protokoll verwendet. Firewalls und Proxies können jedoch bei der FTP-Übertragung Probleme verursachen. Das HTTP-Protokoll arbeitet anderes und vermeidet diese Probleme. Sie können eine URL für einen bestimmten Spiegel in /usr/local/etc/ezjail.conf eintragen:

ezjail\_ftphost=http://ftp.FreeBSD.org

Im Abschnitt A.2, ["FTP-Server"](#page-732-0) finden Sie eine Liste mit Spiegeln.

#### **14.6.3. Eine neue Jail erstellen und starten**

Neue Jails werden mit ezjail-admin create erstellt. In diesen Beispielen wird die lo1 Loopback-Schnittstelle, wie oben beschrieben, verwendet.

Prozedur 14.1. Eine neue Jail erstellen und starten

1. Geben Sie bei der Erstellung der Jail einen Namen und die verwendeten Loopback- und Netzwerk-Schnittstellen mit den IP-Adressen an. In diesem Beispiel trägt die Jail den Namen dnsjail.

# **ezjail-admin create** *dnsjail* **'***lo1|127.0.1.1* **,***em0***|***192.168.1.50* **'**

## Tipp

Die meisten Netzwerkdienste laufen problemlos in einer Jail. Ein paar wenige Netzwerkdienste, vor allem [ping\(8\)](https://www.FreeBSD.org/cgi/man.cgi?query=ping&sektion=8&manpath=freebsd-release-ports) verwenden Netzwerk-Sockets. Aus Sicherheitsgründen werden Netzwerk-Sockets innerhalb der Jails deaktiviert, so dass Dienste, die diese Sockets benötigten, nicht funktionieren werden. Gelegentlich benötigt ein Jail jedoch den Zugriff auf Raw-Sockets. Beispielsweise verwenden Netzwerk-Monitoring-Anwendungen [ping\(8\)](https://www.FreeBSD.org/cgi/man.cgi?query=ping&sektion=8&manpath=freebsd-release-ports), um die Verfügbarkeit von anderen Rechnern zu überprüfen. Sollten diese Sockets tatsächlich benötigt werden, können sie durch einen Eintrag in der Konfigurationsdatei von ezjail, /usr/local/etc/ *jailname*, für einzelne Jails aktiviert werden. Bearbeiten Sie den Eintrag parameters:

export jail *jailname* parameters="allow.raw sockets=1"

Aktivieren Sie keine Netzwerk-Sockets, solange die Dienste im Jail sie nicht tatsächlich benötigen.

2. Starten Sie die Jail:

#### # **ezjail-admin start** *dnsjail*

3. Starten Sie eine Konsole in der Jail:

```
# ezjail-admin console dnsjail
```
Die Jail ist jetzt in Betrieb und die zusätzliche Konfiguration kann nun abgeschlossen werden. Typische Einstellungen an dieser Stelle sind:

1. Das **root**-Passwort setzen

Verbinden Sie sich mit der Jail und setzen Sie das Passwort für den Benutzer root:

```
# ezjail-admin console dnsjail
# passwd
Changing local password for root
New Password:
Retype New Password:
```
2. Konfiguration der Zeitzone

Die Zeitzone kann innerhalb der Jail mit [tzsetup\(8\)](https://www.FreeBSD.org/cgi/man.cgi?query=tzsetup&sektion=8&manpath=freebsd-release-ports) gesetzt werden. Um störende Fehlermeldungen zu vermeiden, kann der Eintrag [adjkerntz\(8\)](https://www.FreeBSD.org/cgi/man.cgi?query=adjkerntz&sektion=8&manpath=freebsd-release-ports) in /etc/crontab auskommentiert werden. Dieser Job versucht die Uhr des Rechners zu aktualisieren, was jedoch in einem Jail fehlschlägt, da die Jail nicht auf diese Hardware zugreifen darf.

3. DNS-Server

Tragen Sie die Zeilen für die Nameserver der Domäne in /etc/resolv.conf ein, damit die Namensauflösung in der Jail funktioniert.

4. **/etc/hosts** anpassen

Ändern Sie die Adresse und fügen Sie den Namen der Jail zu den localhost-Einträgen in /etc/hosts hinzu.

#### 5. **/etc/rc.conf** konfigurieren

Tragen Sie Konfigurationseinstellungen in /etc/rc.conf ein. Der Rechnername und die IP-Adresse werden nicht eingestellt, da diese Werte bereits durch die Jail-Konfiguration zur Verfügung gestellt werden.

Nach der Konfiguration der Jail können die Anwendungen, für die die Jail erstellt wurde, installiert werden.

## Tipp

Einige Ports müssen mit speziellen Optionen gebaut werden, damit sie in der Jail verwendet werden können. Zum Beispiel haben die Netzwerk-Monitoring-Pakete [net-mgmt/nagi](https://www.freebsd.org/cgi/url.cgi?ports/net-mgmt/nagios-plugins/pkg-descr)[os-plugins](https://www.freebsd.org/cgi/url.cgi?ports/net-mgmt/nagios-plugins/pkg-descr) und [net-mgmt/monitoring-plugins](https://www.freebsd.org/cgi/url.cgi?ports/net-mgmt/monitoring-plugins/pkg-descr) eine Option JAIL, die aktiviert werden muss, damit diese Werkzeuge innerhalb einer Jail funktionieren.

### **14.6.4. Jails aktualisieren**

#### **14.6.4.1. Das Betriebssystem aktualisieren**

Da das Basissystem der Basejail von den anderen Jails gemeinsam genutzt wird, werden bei einem Update der Basejail automatisch alle anderen Jails aktualisiert. Die Aktualisierung kann entweder über den Quellcode oder über binäre Updates erfolgen.

Um das Basissystem auf dem Host-System zu bauen und in der Basejail zu installieren, geben Sie folgendes ein:

#### # **ezjail-admin update -b**

Wenn das Basissystem bereits auf dem Host-System gebaut wurde, kann es in der Basejail installiert werden:

#### # **ezjail-admin update -i**

Binär-Updates verwenden [freebsd-update\(8\)](https://www.FreeBSD.org/cgi/man.cgi?query=freebsd-update&sektion=8&manpath=freebsd-release-ports). Das Update unterliegt dabei den gleichen Einschränkungen, als wenn [freebsd-update\(8\)](https://www.FreeBSD.org/cgi/man.cgi?query=freebsd-update&sektion=8&manpath=freebsd-release-ports) direkt ausgeführt würde. Vor allem stehen mit dieser Methode nur -RELEASE Versionen von FreeBSD zur Verfügung.

Aktualisieren Sie die Basejail auf die neueste FreeBSD-Version des Host-Systems. Zum Beispiel von RELEASE-p1 auf RELEASE-p2.

#### # **ezjail-admin update -u**

Damit das Basejail aktualisiert werden kann, muss zunächst das Host-System, wie in Abschnitt 23.2.3, ["Aktualisie](#page-505-0)[rungen an Haupt- und Unterversionen"](#page-505-0) beschrieben, aktualisiert werden. Sobald das Host-System aktualisiert und neu gestartet wurde, kann die Basejail aktualisiert werden. Da [freebsd-update\(8\)](https://www.FreeBSD.org/cgi/man.cgi?query=freebsd-update&sektion=8&manpath=freebsd-release-ports) keine Möglichkeit besitzt, die derzeit installierte Version der Basejail zu bestimmen, muss die ursprüngliche Version beim Aufruf mit angegeben werden. Benutzen Sie file(1) um die ursprüngliche Version der Basejail zu bestimmen:

#### # **file /usr/jails/basejail/bin/sh**

/usr/jails/basejail/bin/sh: ELF 64-bit LSB executable, x86-64, version 1 (FreeBSD), ↺ dynamically linked (uses shared libs), for FreeBSD 9.3, stripped

Nutzen Sie diese Information, um die Aktualisierung von 9.3-RELEASE auf die aktuelle Version des Host-Systems durchzuführen:

#### # **ezjail-admin update -U -s** *9.3-RELEASE*

Nachdem die Basejail aktualisiert ist, muss in jeder Jail [mergemaster\(8\)](https://www.FreeBSD.org/cgi/man.cgi?query=mergemaster&sektion=8&manpath=freebsd-release-ports) ausgeführt werden, um die Konfigurationsdateien zu aktualisieren.

Wie [mergemaster\(8\)](https://www.FreeBSD.org/cgi/man.cgi?query=mergemaster&sektion=8&manpath=freebsd-release-ports) verwendet wird, hängt stark vom Zweck und Vertrauenswürdigkeit der Jail ab. Wenn die Dienste oder Benutzer nicht vertrauenswürdig sind, dann sollte [mergemaster\(8\)](https://www.FreeBSD.org/cgi/man.cgi?query=mergemaster&sektion=8&manpath=freebsd-release-ports) nur innerhalb der Jail ausgeführt werden:

## Beispiel 14.1. [mergemaster\(8\)](https://www.FreeBSD.org/cgi/man.cgi?query=mergemaster&sektion=8) in einer nicht vertrauenswürdigen Jail ausführen

Entfernen Sie die Verknüpfung von /usr/src des Jails zur Basejail und erstellen Sie ein neues /usr/src als Mountpunkt für die Jail. Hängen Sie /usr/src vom Host-System schreibgeschützt in den Mountpunkt für die Jail ein:

```
# rm /usr/jails/ jailname /usr/src
# mkdir /usr/jails/ jailname /usr/src
# mount -t nullfs -o ro /usr/src /usr/jails/ jailname /usr/src
```
Öffnen Sie eine Konsole in der Jail:

# **ezjail-admin console** *jailname*

Innerhalb der Jail führen Sie dann [mergemaster\(8\)](https://www.FreeBSD.org/cgi/man.cgi?query=mergemaster&sektion=8&manpath=freebsd-release-ports) aus. Danach verlassen Sie die Konsole:

```
# cd /usr/src
# mergemaster -U
# exit
```
Abschließend können Sie /usr/src aus der Jail aushängen:

# **umount /usr/jails/** *jailname* **/usr/src**

## Beispiel 14.2. [mergemaster\(8\)](https://www.FreeBSD.org/cgi/man.cgi?query=mergemaster&sektion=8) in einer vertrauenswürdigen Jail ausführen

Wenn den Benutzern und den Diensten in der Jail vertraut wird, kann [mergemaster\(8\)](https://www.FreeBSD.org/cgi/man.cgi?query=mergemaster&sektion=8&manpath=freebsd-release-ports) auf dem Host-System ausgeführt werden:

# **mergemaster -U -D /usr/jails/** *jailname*

#### **14.6.4.2. Ports aktualisieren**

Die Ports-Sammlung der Basejail wird von den anderen Jails gemeinsam genutzt. Somit genügt es, die Ports-Sammlung in der Basejail zu aktualisieren.

Die Ports-Sammlung der Basejail wird mit [portsnap\(8\)](https://www.FreeBSD.org/cgi/man.cgi?query=portsnap&sektion=8&manpath=freebsd-release-ports) aktualisiert:

# **ezjail-admin update -P**

#### **14.6.5. Jails verwalten**

#### **14.6.5.1. Jails starten und stoppen**

ezjail startet automatisch alle Jails, wenn das System hochfährt. Jails können auch manuell mit stop und start gestoppt und neu gestartet werden:

Kapitel 14. Jails

```
# ezjail-admin stop sambajail
Stopping jails: sambajail
```
In der Voreinstellung werden die Jails automatisch gestartet, wenn das Host-System hochfährt. Der automatische Start kann mit config deaktiviert werden:

# **ezjail-admin config -r norun** *seldomjail*

Diese Einstellung wird nach einem Neustart des Host-Systems aktiviert. Eine Jail, die bereits läuft, wird hiermit nicht gestoppt.

Der automatische Start kann auch aktiviert werden:

# **ezjail-admin config -r run** *oftenjail*

#### **14.6.5.2. Jails archivieren und wiederherstellen**

Benutzen Sie archive um ein .tar.gz -Archiv einer Jail zu erstellen. Der Dateiname wird aus dem Namen der Jail und dem aktuellen Datum zusammengesetzt. Archivdateien werden in /usr/jails/ezjail\_archives abgelegt. Ein alternatives Verzeichnis für die Ablage kann in der Variable ezjail\_archivedir der Konfigurationsdatei definiert werden.

Die Archivdatei kann an anderer Stelle als Sicherung gespeichert werden, oder eine andere Jail kann daraus mit restore wiederhergestellt werden. Eine neue Jail kann auch aus dem Archiv erstellt werden, was eine bequeme Möglichkeit bietet, bestehende Jails zu klonen.

Die Jail wwwserver stoppen und archivieren:

```
# ezjail-admin stop wwwserver
Stopping jails: wwwserver.
# ezjail-admin archive wwwserver
# ls /usr/jails/ezjail-archives/
wwwserver-201407271153.13.tar.gz
```
Erstellen Sie aus dem eben erzeugten Archiv eine neue Jail namens wwwserver-clone. Verwenden Sie die Schnittstelle em1 und weisen Sie eine neue IP-Adresse zu, um einen Konflikt mit dem Original zu vermeiden:

# **ezjail-admin create -a /usr/jails/ezjail\_archives/wwwserver-201407271153.13.tar.↺ gz** *wwwserver-clone* **'lo1|127.0.3.1,em1|192.168.1.51'**

#### **14.6.6. Vollständiges Beispiel: BIND in einer Jail**

Einen BIND DNS-Server innerhalb einer Jail zu betreiben erhöht die Sicherheit, da der Dienst isoliert wird. Dieses Beispiel erstellt einen einfachen *caching-only* Nameserver.

- Die Jail bekommt den Namen dns1.
- Die Jail erhält die IP-Adresse 192.168.1.240 auf der Schnittstelle re0 des Host-Systems.
- Die Upstream-DNS-Server des ISPs lauten 10.0.0.62 und 10.0.0.61 .
- Die Basejail wurde bereits erstellt und die Ports-Sammlung installiert, wie in Abschnitt 14.6.2, ["Einrichtung"](#page-307-1) beschrieben.

## Beispiel 14.3. BIND in einer Jail laufen lassen

Erstellen Sie eine geklonte Loopback-Schnittstelle durch einen Eintrag in /etc/rc.conf :

cloned\_interfaces="lo1"

```
Erzeugen Sie jetzt die Loopback-Schnittstelle:
```
# **service netif cloneup** Created clone interface: lo1

Erstellen Sie die Jail:

#### # **ezjail-admin create dns1 'lo1|127.0.2.1,re0|192.168.1.240'**

Starten Sie die Jail, verbinden Sie sich mit der Konsole und führen Sie die grundlegende Konfiguration durch:

```
# ezjail-admin start dns1
# ezjail-admin console dns1
# passwd
Changing local password for root
New Password:
Retype New Password:
# tzsetup
# sed -i .bak -e '/adjkerntz/ s/^/#/' /etc/crontab
# sed -i .bak -e 's/127.0.0.1/127.0.2.1/g; s/localhost.my.domain/dns1.my.domain ↺
dns1/' /etc/hosts
```
Setzen Sie vorübergehend die Upstream-DNS-Server in /etc/resolv.conf , damit die Ports-Sammlung heruntergeladen werden kann:

```
nameserver 10.0.0.62
nameserver 10.0.0.62
```
Immer noch in der Konsole der Jail, installieren Sie [dns/bind99](https://www.freebsd.org/cgi/url.cgi?ports/dns/bind99/pkg-descr).

```
# make -C /usr/ports/dns/bind99 install clean
```
Konfigurieren Sie den Nameserver in /usr/local/etc/namedb/named.conf .

Erstellen Sie eine Zugriffskontrollliste (ACL) der Adressen und Netzwerke, die DNS-Anfragen an diesen Nameserver senden dürfen. Diese Sektion wird vor der Sektion options hinzugefügt, die sich bereits in der Datei befindet:

```
...
// or cause huge amounts of useless Internet traffic.
```

```
acl "trusted" {
  192.168.1.0/24;
  localhost;
  localnets;
};
options {
```
...

Verwenden Sie die IP-Adresse der Jail in der Direktive listen-on, um DNS-Anfragen von anderen Rechnern aus dem Netzwerk zu akzeptieren:

```
 listen-on { 192.168.1.240; };
```
Entfernen Sie die Kommentarzeichen /\* und \*/. Tragen Sie die IP-Adressen der Upstream-DNS-Server ein. Unmittelbar nach der Sektion forwarders fügen Sie Verweise auf die bereits definierten ACLs ein:

```
 forwarders {
  10.0.0.62;
  10.0.0.61;
 };
```
Kapitel 14. Jails

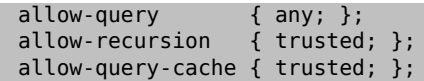

Aktivieren Sie den Dienst in /etc/rc.conf :

named\_enable="YES"

Starten und testen Sie den Nameserver:

# **service named start** wrote key file "/usr/local/etc/namedb/rndc.key" Starting named. # **/usr/local/bin/dig @192.168.1.240 freebsd.org**

Beinhaltet die Antwort

;; Got answer;

dann funktioniert der Nameserver. Eine längere Verzögerung, gefolgt von der Antwort

;; connection timed out; no servers could be reached

weist auf ein Problem hin. Überprüfen Sie die Konfigurationseinstellungen und stellen Sie sicher, dass alle lokalen Firewalls den DNS-Zugriff auf die Upstream-DNS-Server erlauben.

Wie auch jeder andere lokale Rechner, kann der DNS-Server Anfragen für Namensauflösung an sich selbst stellen. Tragen Sie die Adresse des DNS-Servers in die /etc/resolv.conf der Client-Rechner:

nameserver 192.168.1.240

Ein lokaler DHCP-Server kann die Adresse eines lokalen DNS-Servers automatisch für alle DHCP-Clients zur Verfügung stellen.

# **Kapitel 15. Verbindliche Zugriffskontrolle**

Written by Tom Rhodes. Übersetzt von Benjamin Lukas.

## **15.1. Übersicht**

In FreeBSD 5.X wurden neue Sicherheits-Erweiterungen verfügbar, die aus dem TrustedBSD-Projekt übernommen wurden und auf dem Entwurf POSIX®.1e basieren. Die beiden bedeutendsten neuen Sicherheits-Mechanismen sind Berechtigungslisten (Access Control Lists, ACL) und die verbindliche Zugriffskontrolle (Mandatory Access Control, MAC). Durch die MAC können Module geladen werden, die neue Sicherheitsrichtlinien bereitstellen. Mit Hilfe einiger Module kann beispielsweise ein eng umgrenzter Bereich des Betriebssystems gesichert werden, indem die Sicherheitsfunktionen spezieller Dienste unterstützt bzw. verstärkt werden. Andere Module wiederum betreffen in ihrer Funktion das gesamte System - alle vorhandenen Subjekte und Objekte. Das "Verbindliche" in der Namensgebung erwächst aus dem Fakt, dass die Kontrolle allein Administratoren und dem System obliegt und nicht dem Ermessen der Nutzer, wie es mit Hilfe der benutzerbestimmbaren Zugriffskontrolle (Discrectionary Access Control / DAC), dem Zugriffstandard für Dateien, gar der System V IPC in FreeBSD, normalerweise umgesetzt wird.

Dieses Kapitel wird sich auf die Grundstruktur der Verbindlichen Zugriffskontrolle und eine Auswahl der Module, die verschiedenste Sicherheitsfunktionen zur Verfügung stellen, konzentrieren.

Beim Durcharbeiten dieses Kapitels erfahren Sie:

- Welche MAC Module für Sicherheitsrichtlinien derzeit in FreeBSD eingebettet sind und wie die entsprechenden Mechanismen funktionieren.
- Was die einzelnen MAC Module an Funktionen realisieren und auch, was der Unterschied zwischen einer Richtlinie, die *mit* Labels arbeitet, und einer, die *ohne* Labels arbeitet, ist.
- Wie Sie die MAC in ein System einbetten und effizient einrichten.
- Wie die verschiedenen Richtlinienmodule einer MAC konfiguriert werden.
- Wie mit einer MAC und den gezeigten Beispielen eine sicherere Umgebung erstellt werden kann.
- Wie die Konfiguration einer MAC auf korrekte Einrichtung getestet wird.

Vor dem Lesen dieses Kapitels sollten Sie bereits:

- Grundzüge von UNIX® und FreeBSD verstanden haben. (Kapitel 3, *[Grundlagen des UNIX Betriebssystems](#page-76-0)*).
- Mit den Grundzügen der Kernelkonfiguration und -kompilierung vertraut sein (Kapitel 8, *[Konfiguration des Free-](#page-184-0)[BSD-Kernels](#page-184-0)*).
- Einige Vorkenntnisse über Sicherheitskonzepte im Allgemeinen und deren Umsetzung in FreeBSD im Besonderen mitbringen [\(Kapitel 13,](#page-256-0) *Sicherheit*).

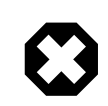

## Warnung

Der unsachgemäße Gebrauch der in diesem Kapitel enthaltenen Informationen kann den Verlust des Systemzugriffs, Ärger mit Nutzern oder die Unfähigkeit, grundlegende Funktionen des X-Windows-Systems zu nutzen, verursachen. Wichtiger noch ist, dass man sich nicht allein auf die MAC verlassen sollte, um ein System zu sichern. Die MAC verbessert und ergänzt lediglich die schon existierenden Sicherheits-Richtlinien - ohne eine gründliche und fundierte Sicherheitspraxis und regelmäßige Sicherheitsprüfungen wird Ihr System nie vollständig sicher sein.

Außerdem sollte angemerkt werden, dass die Beispiele in diesem Kapitel auch genau dasselbe sein sollen, nämlich Beispiele. Es wird nicht empfohlen, diese bestimmten Beispiele auf einem Arbeitssystem umzusetzen. Das Einarbeiten der verschiedenen Sicherheitsmodule erfordert eine Menge Denkarbeit und viele Tests. Jemand, der nicht versteht, wie diese Module funktionieren, kann sich schnell darin wiederfinden, dass er(odersie) das ganze System durchforsten und viele Dateien und Verzeichnisse neu konfigurieren muß.

## **15.1.1. Was in diesem Kapitel nicht behandelt wird**

Dieses Kapitel behandelt einen großen Teil sicherheitsrelevanter Themen, bezogen auf die Verbindliche Zugriffskontrolle (MAC). Die gegenwärtige Entwicklung neuer MAC Module ist nicht abgedeckt. Einige weitere Module, die im MAC Framework enthalten sind, haben besondere Charakteristika, die zum Testen und Entwickeln neuer Module gedacht sind. Dies sind unter anderem [mac\\_test\(4\)](https://www.FreeBSD.org/cgi/man.cgi?query=mac_test&sektion=4&manpath=freebsd-release-ports), [mac\\_stub\(4\)](https://www.FreeBSD.org/cgi/man.cgi?query=mac_stub&sektion=4&manpath=freebsd-release-ports) und [mac\\_none\(4\)](https://www.FreeBSD.org/cgi/man.cgi?query=mac_none&sektion=4&manpath=freebsd-release-ports). Für weitere Informationen zu diesen Modulen und den entsprechend angebotenen Funktionen lesen Sie bitte die Manpages.

## **15.2. Schlüsselbegriffe**

Bevor Sie weiterlesen, müssen noch einige Schlüsselbegriffe geklärt werden. Dadurch soll jegliche auftretende Verwirrung von vornherein beseitigt und die plötzliche Einführung neuer Begriffe und Informationen vermieden werden.

- *Verbund*: Ein Verbund ist ist ein Satz von Programmen und Daten, die speziell und zusammen abgeschottet wurden, um Nutzern Zugriff auf diese ausgewiesenen Systembereiche zu gewähren. Man kann sagen, ein solcher Verbund ist eine Gruppierung, ähnlich einer Arbeitsgruppe, einer Abteilung, einem Projekt oder einem Thema. Durch die Nutzung von Verbünden (*compartments*) kann man Sicherheitsrichtlinien erstellen, die alles notwendige Wissen und alle Werkzeuge zusammenfassen.
- *Hochwassermarkierung*: Eine solche Richtlinie erlaubt die Erhöhung der Sicherheitsstufe in Abhängigkeit der Klassifikation der gesuchten bzw. bereitzustellenden Information. Normalerweise wird nach Abschluss des Prozesses die ursprüngliche Sicherheitsstufe wieder hergestellt. Derzeit enthält die MAC Grundstruktur keine Möglichkeit, eine solche Richtlinie umzusetzen, der Vollständigkeit halber ist die Definition hier jedoch aufgeführt.
- *Integrität*: Das Schlüsselkonzept zur Klassifizierung derVertraulichkeit von Daten nennt man Integrität. Je weiter die Integrität erhöht wird, umso mehr kann man den entsprechenden Daten vertrauen.
- *Label*: Ein Label ist ein Sicherheitsmerkmal, welches mit Dateien, Verzeichnissen oder anderen Elementen im System verbunden wird. Man sollte es wie einen Vertraulichkeitsstempel auffassen, der Dateien angehört wie beispielsweise die Zugriffszeit, das Erstellungsdatum oder auch der Name;sobald Dateien derart gekennzeichnet werden, bezeichnen diese Label die sicherheitsrelevanten Eigenschaften. Zugriff ist nur noch dann möglich, wenn das zugreifende Subjekt eine korrespondierende Kennzeichnung trägt. Die Bedeutung und Verarbeitung der Label-Werte ist von der Einrichtung der Richtlinie abhängig: Während einige Richtlinien das Label zum Kennzeichnen der Vertraulichkeit oder Geheimhaltungsstufe eines Objekts nutzen, können andere Richtlinien an derselben Stelle Zugriffsregeln festschreiben.
- *Level*: Eine erhöhte oder verminderte Einstellung eines Sicherheitsmerkmals. Wenn das Level erhöht wird, wird auch die ensprechende Sicherheitsstufe angehoben.
- *Niedrigwassermarkierung*: Eine solche Richtlinie erlaubt das Herabstufen des Sicherheitslevels, um weniger sensible Daten verfügbar zu machen. In die meisten Fällen wird das ursprüngliche Sicherheitslevel des Nutzers wie-

derhergestellt, sobald der Vorgang abgeschlossen ist. Das einzige Modul in FreeBSD, welches von dieser Richtlinie Gebrauch macht, ist [mac\\_lomac\(4\)](https://www.FreeBSD.org/cgi/man.cgi?query=mac_lomac&sektion=4&manpath=freebsd-release-ports).

- *Multilabel*: Die Eigenschaft multilabel ist eine Dateisystemoption, die entweder im Einzelbenutzermodus mit Hilfe des Werkzeugs [tunefs\(8\),](https://www.FreeBSD.org/cgi/man.cgi?query=tunefs&sektion=8&manpath=freebsd-release-ports) während des Bootvorgangs in der Datei [fstab\(5\)](https://www.FreeBSD.org/cgi/man.cgi?query=fstab&sektion=5&manpath=freebsd-release-ports) oder aber beim Erstellen einen neues Dateisystems aktiviert werden kann. Diese Option erlaubt einem Administrator, verschiedenen Objekten unterschiedliche Labels zuzuordnen - kann jedoch nur zusammen mit Modulen angewendet werden, die auch tatsächlich mit Labels arbeiten.
- Objekt: Ein Objekt oder auch Systemobjekt ist theoretisch eine Einheit, durch welche Information fließt, und zwar unter der Lenkung eines *Subjektes*. Praktisch schliesst diese Definition Verzeichnisse, Dateien, Felder, Bildschirme, Tastaturen, Speicher, Bandlaufwerke, Drucker und jegliche anderen Datenspeicher- oder -verarbeitungsgeräte ein. Im Prinzip ist ein Objekt ein Datenkontainer oder eine Systemressource - Zugriff auf ein Objekt bedeutet, auf Daten zuzugreifen.
- *Richtlinie*: Eine Sammlung von Regeln, die definiert, wie Zielvorgaben umgesetzt werden, nennt man Richtlinie. Eine *Richtlinie* dokumentiert normalerweise, wie mit bestimmten Elementen umgegangen wird. Dieses Kapitel faßt den Begriff in diesem Kontext als *Sicherheitsrichtlinie* auf; als eine Sammlung von Regeln, die den Fluß von Daten und Informationen kontrolliert und die gleichzeitig definiert, wer auf diese Daten und Informationen zugreifen darf.
- Anfälligkeit: Dieser Begriff wird normalerweise verwendet, wenn man über MLS (Multi Level Security) spricht. Das Anfälligkeits-Level beschreibt, wie wichtig oder geheim die Daten sein sollen. Um so höher das Anfälligkeits-Level, um so wichtiger die Geheimhaltung bzw. Vertraulichkeit der Daten.
- *Einzel-Label*: Von einem Einzel-Label spricht man, wenn für ein ganzes Dateisystem lediglich ein einziges Label verwendet wird, um Zugriffskontrolle über den gesamten Datenfluss zu erzwingen. Sobald diese Option verwendet wird - und das ist zu jeder Zeit, wenn die Option multilabel nicht explizit gesetzt wurde - sind alle Dateien und Verzeichnisse mit dem gleichen Label gekennzeichnet.
- *Subjekt*: Ein Subjekt ist jedwede Einheit, die Information in Fluss zwischen Objekten bringt: Zum Beispiel ein Nutzer, ein Nutzerprozessor, ein Systemprozeß usw. In FreeBSD handelt es sich meistens um einen Thread, der als Prozeß im Namen eines Nutzers arbeitet.

## **15.3. Erläuterung**

Mit all diesen neuen Begriffen im Kopf können wir nun überlegen, wie die Möglichkeiten der verbindlichen Zugriffskontrolle (MAC) die Sicherheit eines Betriebssystems als Ganzes erweitern. Die verschiedenen Module, die durch die MAC bereitgestellt werden, können verwendet werden, um dasNetzwerk oder Dateisysteme zu schützen, Nutzern den Zugang zu bestimmten Ports oder Sockets zu verbieten und vieles mehr. Die vielleicht beste Weise, die Module zu verwenden, ist, sie miteinander zu kombinieren, indem mehrere Sicherheitsrichtlinienmodule gleichzeitig eine mehrschichtige Sicherheitsumgebung schaffen. Das ist etwas anderes als singuläre Richtlinien wie zum Beispiel die Firewall, die typischerweise Elemente eines Systems stabilisiert, das nur für einen speziellen Zweck verwendet wird. Der Verwaltungsmehraufwand ist jedoch von Nachteil, zum Beispiel durch die Verwendung von mehreren Labels oder dem eigenhändigen Erlauben von Netzwerkzugriffen für jeden einzelnen Nutzer.

Solche Nachteile sind allerdings gering im Vergleich zum bleibenden Effekt der erstellten Struktur. Die Möglichkeit zum Beispiel, für konkrete Anwendungen genau die passenden Richtlinien auszuwählen und einzurichten, senkt gleichzeitig die Arbeitskosten. Wenn man unnötige Richtlinien aussortiert, kann man die Gesamtleistung des Systems genauso steigern wie auch eine höhere Anpassungsfähigkeit gewährleisten. Eine gute Umsetzung der MAC beinhaltet eine Prüfung der gesamten Sicherheitsanforderungen und einen wirksamen Einsatz der verschiedenen Module.

Ein System, auf dem eine MAC verwendet wird, muß zumindest garantieren, dass einem Nutzer nicht gestattet wird, Sicherheitsmerkmale nach eigenem Ermessen zu verändern; dass Arbeitswerkzeuge, Programme und Skripte, innerhalb der Beschränkungen arbeiten können, welche die Zugriffsregeln der ausgewählten Module dem System auferlegen; und dass die volle Kontrolle über die Regeln der MAC beim Administrator ist und bleibt.

Es ist die einsame Pflicht des zuständigen Administrators, die richtigen Module sorgfältig auszuwählen. Einige Umgebungen könnten eine Beschränkung der Zugriffe über die Netzwerkschnittstellen benötigen - hier wären die Module [mac\\_portacl\(4\)](https://www.FreeBSD.org/cgi/man.cgi?query=mac_portacl&sektion=4&manpath=freebsd-release-ports), [mac\\_ifoff\(4\)](https://www.FreeBSD.org/cgi/man.cgi?query=mac_ifoff&sektion=4&manpath=freebsd-release-ports) und sogar [mac\\_biba\(4\)](https://www.FreeBSD.org/cgi/man.cgi?query=mac_biba&sektion=4&manpath=freebsd-release-ports) ein guter Anfang. In anderen Fällen muß man sehr strenge Vertraulichkeit von Dateisystemobjekten gewährleisten - dafür könnte man [mac\\_bsdextended\(4\)](https://www.FreeBSD.org/cgi/man.cgi?query=mac_bsdextended&sektion=4&manpath=freebsd-release-ports) oder [mac\\_mls\(4\)](https://www.FreeBSD.org/cgi/man.cgi?query=mac_mls&sektion=4&manpath=freebsd-release-ports) einsetzen.

Die Entscheidung, welche Richtlinien angewandt werden, kann auch anhand der Netzwerk-Konfiguration getroffen werden. Nur bestimmten Benutzern soll erlaubt werden, via [ssh\(1\)](https://www.FreeBSD.org/cgi/man.cgi?query=ssh&sektion=1&manpath=freebsd-release-ports) auf das Netzwerk oder Internet zuzugreifen - [mac\\_portacl\(4\)](https://www.FreeBSD.org/cgi/man.cgi?query=mac_portacl&sektion=4&manpath=freebsd-release-ports) wäre eine gute Wahl. Aber für was entscheidet man sich im Falle eines Dateisystems? Soll der Zugriff auf bestimmte Verzeichnisse von spezifischen Nutzern oder Nutzergruppen separiert werden? Oder wollen wir den Zugriff durch Nutzer oder Programme auf spezielle Dateien einschränken, indem wir gewisse Objekte als geheim einstufen?

Der Zugriff auf Objekte kann einigen vertraulichen Nutzern gestattet werden, anderen wiederum verwehrt. Als Beispielsei hierzu ein großes Entwicklerteam angeführt, dasin kleine Gruppen von Mitarbeitern aufgeteilt wurde. Die Entwickler von Projekt A dürfen nicht auf Objekte zugreifen, die von den Entwicklern von Projekt B geschrieben wurden. Sie müssen aber trotzdem auf Objekte zugreifen können, die von einem dritten Entwicklerteam geschaffen wurden - alles in allem eine verzwickte Situation. Wenn man die verschiedenen Module der MAC richtig verwendet, können Anwender in solche Gruppen getrennt und ihnen der Zugriff zu den gewünschten Systemobjekten gestattet werden - ohne Angst haben zu müssen, dass Informationen in die falschen Hände geraten.

So hat jedes Modul, das eine Sicherheitsrichtlinie verfügbar macht, einen eigenen Weg, die Sicherheit des Systems zu verstärken. Die Auswahl der Module sollte auf einem gut durchdachten Sicherheitskonzept gründen. In vielen Fällen muß das gesamte Konzept eines Systems überarbeitet und neu eingepflegt werden. Ein guter Überblick über die Möglichkeiten der verschiedenen von der MAC angebotenen Module hilft einem Administrator, die besten Richtlinien für seine spezielle Situation auszuwählen.

Im FreeBSD-Standardkernel ist die Option zur Verwendung der MAC nicht enthalten. Daher muß die Zeile

options MAC

der Kernelkonfiguration hinzugefügt und der Kernel neu übersetzt und installiert werden.

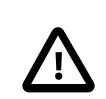

## Achtung

Verschiedenen Anleitungen für die MAC empfehlen, die einzelnen Module direkt in den Kernel einzuarbeiten. Dabei ist es jedoch möglich, das System aus dem Netzwerk auszusperren oder garschlimmeres. Die Arbeit mit der MAC ist ähnlich der Arbeit mit einer Firewall - man muß, wenn man sich nicht selbst aus dem System aussperren will, genau aufpassen. Man sollte sich eine Möglichkeit zurechtlegen, wie man eine Implementation einer MAC rückgängig machen kann - genauso wie eine Ferninstallation über das Netzwerk nur mit äußerster Vorsicht vorgenommen werden sollte. Es wird daher empfohlen, die Module nicht in den Kernel einzubinden, sondern sie beim Systemstart via /boot/loader.conf zu laden.

## **15.4. MAC Labels verstehen**

MAC Label sind Sicherheitsmerkmale, die, wenn sie zum Einsatz kommen, allen Subjekten und Objekten im System zugeordnet werden.

Wenn ein Administrator ein solches Merkmal bzw. Attributsetzen will, muß er/sie verstehen können, was da genau passiert. Die Attribute, die im speziellen Fall zu vergeben sind, hängen vom geladenen Modul und den darin jeweils implementierten Richtlinien ab. Jedes dieser Richtlinienmodule setzt die Arbeit mit seinen entsprechenden Attributen in individueller Weise um. Falls der Nutzer nicht versteht, was er da konfiguriert, oder auch, was seine Konfiguration für Begleiterscheinungen mit sich bringt, ergibt sich meist als Resultat ein unerwartetes, ja sogar unerwünschtes Verhalten des gesamten Systems.

Ein Label, einem Objekt verliehen, wird verwendet, um anhand einer Richtlinie eine sicherheitsrelevante Entscheidung über Zugriffsrechte zu fällen. In einigen Richtlinien enthält bereits das Label selbst alle dafür nötigen Informationen. Andere Richtlinien verwenden diese Informationen, um zunächst ein komplexes Regelwerk abzuarbeiten.

Wenn man zum Beispiel einer Datei das Attribut biba/low zuordnet, wird dieses durch das Biba Sicherheitsrichtlinienmodul, und zwar mit dem Wert "low", verarbeitet.

Einige der Richtlinienmodule, die die Möglichkeit zum Vergeben von Labels unter FreeBSD unterstützen, bieten drei vordefinierte Labels an. Dieses nennen sich "high", "low" und "equal". Obwohl die verschiedenen Module die Zugriffskontrolle auf verschiedene Weisen regeln, kann man sich sicher sein, das das "low"-Label der untersten, unsichersten Einstellung entspricht, das "equal"-Label die Verwendung des Moduls für das jeweilige Objekt oder Subjekt deaktiviert - und das "high"-Label die höchstmögliche Einstellung erzwingt. Im Speziellen gilt diese Aussage für die Richtlinien(-module) MLS und Biba.

In den meisten Umgebungen,sogenannten Single Label Environments, wird Objekten nur ein einzelnes Label zugewiesen. Dadurch wird nur ein Regelsatz für die Zugriffskontrolle auf das gesamte System verwendet - und das ist meistens auch tatsächlich ausreichend. Es gibt wenige Fälle, in denen mehrere Labels auf Dateisystemobjekte oder -subjekte verwendet werden. In einem solchen Fall muß das Dateisystem mit der [tunefs\(8\)](https://www.FreeBSD.org/cgi/man.cgi?query=tunefs&sektion=8&manpath=freebsd-release-ports)-Option multilabel angepaßt werden, da single label die Standardeinstellung ist.

Bei der Verwendung von Biba oder MLS kann man numerische Labels vergeben, die genau das Level angeben, an welcher Stelle in der Hierarchie das Subjekt oder Objekt einzuordnen ist. Dieses numerische Level wird verwendet, um Informationen in verschiedene Gruppen aufzuteilen oder zu sortieren - damit zum Beispiel nur Subjekte, die zu einer gewissen Vertraulichkeitsstufe gehören, Zugang zu einer Gruppe von Objekten erhalten.

In den meisten Fällen wird ein Administrator nur ein einzelnes Label für das gesamte Dateisystem verwenden.

Moment mal, dass ist doch dasselbe wie DAC! Ich dachte, MAC würde die Kontrolle strengstens an den Administrator binden! Diese Aussage hält immer noch stand - root ist derjenige, der die Kontrolle ausübt und die Richtlinie konfiguriert, so dass Nutzer in die entsprechenden, angemessenen Kategorien / Zugriffsklassen eingeordnet werden. Nunja, einige Module schränken root selbst ein. Die Kontrolle über Objekte wird dann einer Gruppe zugewiesen, jedoch hat root die Möglichkeit, die Einstellungen jederzeit zu widerrufen oder zu ändern. Dies ist das Hierarchie/Freigabe-Modell, das durch Richtlinien wie MLS oder Biba bereitgestellt wird.

#### **15.4.1. Konfigurieren der Labels**

Gewissermaßen alle Aspekte der Labelkonfiguration werden durch Werkzeuge das Basissystems umgesetzt. Die entsprechenden Kommandos bieten eine einfache Schnittstelle zum Konfigurieren, Manipulieren und auch Verifizieren der gekennzeichneten Objekte.

Mit den beiden Kommandos [setfmac\(8\)](https://www.FreeBSD.org/cgi/man.cgi?query=setfmac&sektion=8&manpath=freebsd-release-ports) und [setpmac\(8\)](https://www.FreeBSD.org/cgi/man.cgi?query=setpmac&sektion=8&manpath=freebsd-release-ports) kann man eigentlich schon alles machen. Das Kommando setfmac wird verwendet, um ein MAC-Label auf einem Systemobjekt zu setzen, setpmac hingegen zum Setzen von Labels auf Systemsubjekte. Als Beispiel soll hier dienen:

#### # **setfmac biba/high test**

Wenn bei der Ausführung dieses Kommandos keine Fehler aufgetreten sind, gelangt man zur Eingabeaufforderung zurück. Nur wenn ein Fehler auftritt, verhalten sich diese Kommandos nicht still, ganz wie auch die Kommandos [chmod\(1\)](https://www.FreeBSD.org/cgi/man.cgi?query=chmod&sektion=1&manpath=freebsd-release-ports) und [chown\(8\).](https://www.FreeBSD.org/cgi/man.cgi?query=chown&sektion=8&manpath=freebsd-release-ports) In einigen Fällen wird dieser Fehler Permission denied lauten und gewöhnlich dann auftreten, wenn ein Label an einem Objekt angebracht oder verändert werden soll, das bereits(Zugriffs-)Beschränkungen unterliegt.<sup>1</sup> Der Systemadministrator kann so eine Situation mit Hilfe der folgenden Kommandos überwinden:

<sup>&</sup>lt;sup>1</sup>Andere Vorbedingungen führen natürlich zu anderen Fehlern. Zum Beispiel wenn das Objekt nicht dem Nutzer gehört, der das Label ändern möchte, das Objekt vielleicht gar nicht existiert oder es sich um ein nur lesbares Objekt handelt. Oder eine verbindliche Richtlinie erlaubt dem

# **setfmac biba/high test** Permission denied # **setpmac biba/low setfmac biba/high test** # **getfmac test** test: biba/high

Wie wir hier sehen, kann setpmac verwendet werden, um die vorhandene Einstellungen zu umgehen, indem dem gestarteten Prozeß ein anderes, valides Label zugeordnet wird. Das Werkzeug getpmac wird normalerweise auf gerade laufende Prozesse angewendet. Ähnlich sendmail: Als Argument wird statt eines Kommandos eine eine Prozeß-ID übergeben, es verbirgt sich doch dieselbe Logik dahinter. Wenn ein Nutzer versucht, eine Datei zu verändern, auf die er keinen Zugriff hat, entsprechend der Regeln eines geladenen Richtlinienmoduls, wird der Fehler Operation not permitted durch die Funktion mac\_set\_link angezeigt.

#### **15.4.1.1. Übliche Typen von Labeln**

Wenn man die Module mac biba(4), mac mls(4) und mac lomac(4) verwendet, hat man die Möglichkeit, einfache Label zu vergeben. Diese nennen sich high, low und equal. Es folgt eine kurze Beschreibung, was diese Labels bedeuten:

- Das Label low ist definitionsgemäß das niedrigeste Label, das einem Objekt oder Subjekt verliehen werden kann. Wird es gesetzt, kann die entsprechende Entität nicht mehr auf Entitäten zugreifen, die das Label high tragen.
- Das Label equal wird Entitäten verliehen, die von der Richtlinie ausgenommen sein sollen.
- Das Label high verleiht einer Entität die höchstmögliche Einstellung.

Unter Beachtung jedes einzelnen Richtlinienmoduls moduliert und beschränkt jede dieser Einstellungen den Informationsfluß unterschiedlich. Genaue Erklärungen zu den Charakteristika der einfachen Labels in den verschiedenen Modulen finden sich im entsprechenden Unterabschnitt dieses Kapitels oder in den Manpages.

## **15.4.1.1.1. Fortgeschrittene Label-Konfiguration**

Numerische klassifizierte Labels werden verwendet in der Form Klasse:Verbund+Verbund. Demnach ist das Label

#### biba/10:2+3+6(5:2+3-15:2+3+4+5+6)

folgendermaßen zu lesen:

"Biba Policy Label"/"effektive Klasse 10" :"Verbund 2,3 und 6": ("Low-Klasse 5:..."- "High-Klasse 15:...")

In diesem Beispiel ist die erstgenannte Klasse als "effektive Klasse" zu bezeichnen. Ihr werden die "effektiven Verbünde" zugeordnet. Die zweite Klasse ist die "Low"-Klasse und die letzte die "high"-Klasse. Die allermeisten Konfigurationen kommen ohne die Verwendungen von solchen Klassen aus, nichtsdestotrotz kann man sie für erweiterte Konfigurationen verwenden.

Sobald sie auf *Systemsubjekte* angewendet werden, haben diese eine gegenwärtige Klasse/Verbund- Konfiguration und diese muß im definierten Rahmen gegebenenfalls angepaßt (erhöht oder gesenkt) werden. Im Gegensatz dazu haben *Systemobjekte* alle eingestellten (effektive, High- und Low-Klasse) gleichzeitig. Dies ist notwendig, damit auf Sie von den *Systemsubjekten* in den verschiedenen Klassen gleichzeitig zugegriffen werden kann.

Die Klasse und und die Verbünde in einem Subjekt-Objekt-Paar werden zum Erstellen einer sogenannten Dominanz-Relation verwendet, in welcher entweder das Subjekt das Objekt, das Objekt das Subjekt, keines das andere dominiert oder sich beide gegenseitig dominieren. Der Fall, dass sich beide dominieren, tritt dann ein, wenn die beiden Labels gleich sind. Wegen der Natur des Informationsflusses in Biba kann man einem Nutzer Rechte für einen Reihe von Abteilungen zuordnen, die zum Beispiel mit entsprechenden Projekten korrespondieren. Genauso

Prozeß die Veränderung des Labels nicht, weil die Eigenschaften der Datei, die Eigenschaften des Prozesses oder der Inhalt des neuen Labels nicht akzeptiert werden. Beispiel: Ein Anwender mit geringer Vertraulichkeit versucht, das Label einer Datei mit hoher Vertraulichkeit zu ändern. Oder er versucht, eine Datei mit geringer Vertraulichkeit zu einer Datei mit hoher Vertraulichkeit zu machen.

können aber auch Objekten mehrere Abteilungen zugeordnet sein. Die Nutzer müssen eventuell ihre gegenwärtigen Rechte mithilfe von su or setpmac anpassen um auf Objekte in einer Abteilung zuzugreifen, zu der sie laut ihrer effektiven Klasse nicht berechtigt sind.

#### **15.4.1.2. Nutzer- und Label-Einstellungen**

Nutzer selbst brauchen Labels damit ihre Dateien und Prozesse korrekt mit der Sicherheitsrichtlinie zusammenarbeitet, die für das System definiert wurde. Diese werden in der Datei login.conf durch die Verwendung von Login- Klassen zugeordnet. Jedes Richtlinienmodul, das Label verwendet, arbeitet mit diesen Login-Klassen.

Beispielhaft wird der folgende Eintrag, der für jede Richtlinie eine Einstellung enthält, gezeigt:

```
default:\
:copyright=/etc/COPYRIGHT:\
:welcome=/etc/motd:\
:setenv=MAIL=/var/mail/$,BLOCKSIZE=K:\
:path=~/bin:/sbin:/bin:/usr/sbin:/usr/bin:/usr/local/sbin:/usr/local/bin:\
:manpath=/usr/share/man /usr/local/man:\
:nologin=/usr/sbin/nologin:\
:cputime=1h30m:\
:datasize=8M:\
:vmemoryuse=100M:\
:stacksize=2M:\
:memorylocked=4M:\
:memoryuse=8M:\
:filesize=8M:\
:coredumpsize=8M:\
:openfiles=24:\
:maxproc=32:\
:priority=0:\
:requirehome:\
:passwordtime=91d:\
:umask=022:\
:ignoretime@:\
:label=partition/13,mls/5,biba/10(5-15),lomac/10[2]:
```
Die Label-Option in der letzten Zeile legt fest, welches Standard-Label für einen Nutzer erzwungen wird. Nutzern darf niemals gestattet werden, diese Werte selbst zu verändern, demnach haben Nutzer in dieser Beziehung auch keine Wahlfreiheit. In einer richtigen Konfiguration jedoch wird kein Administrator alle Richtlinienmodule aktivieren wollen. Es wird an dieser Stelle ausdrücklich empfohlen, dieses Kapitel zu Ende zu lesen, bevor irgendein Teil dieser Konfiguration ausprobiert wird.

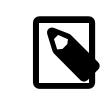

## Anmerkung

Nutzer können ihr eigenes Label nach dem Loginvorgang durchaus ändern. Jedoch kann diese Änderung nur unter den Auflagen der gerade gültigen Richtlinie geschehen. Im Beispiel oben wird für die Biba-Richtlinie eine minimale Prozeßintegrität von 5, eine maximale von 15 angegeben, aber die Voreinstellung des tatsächlichen Labels ist 10. Der Nutzerprozeß läuft also mit einer Integrität von 10 bis das Label verändert wird, zum Beispiel durch eine Anwendung des Kommandos setpmac, welchesjedoch auf den Bereich eingeschränkt wird, der zum Zeitpunkt des Logins angegeben wurde, in diesem Fall von 5 bis 15.

Nach einer Änderung der Datei login.conf muß in jedem Fall die Befähigungsdatenbank mit dem Kommando cap mkdb neu erstellt werden - und das gilt für alle im weiteren Verlauf gezeigten Beispiele und Diskussionspunkte.

Es ist nützlich anzumerken, dass viele Einsatzorte eine große Anzahl von Nutzern haben, die wiederum viele verschiedenen Nutzerklassen angehören sollen. Hier ist eine Menge Planungsarbeit notwendig, da die Verwaltung sehr unübersichtlich und schwierig ist.

## **15.4.1.3. Netzwerkschnittstellen und die zugehörigen Label**

Labels können auch, wenn man sie an Netzwerkschittstellen vergibt, helfen, den Datenfluß durch das Netzwerk zu kontrollieren. Das funktioniert in allen Fällen genau so wie mit Objekten. Nutzer, die in der Biba-Richtlinie das Label high tragen, dürfen nicht auf Schnittstellen zugreifen, die low markiert sind usw.

Die Option maclabel wird via ifconfig übergeben. Zum Beispiel

#### # **ifconfig bge0 maclabel biba/equal**

belegt die Schnittstelle [bge\(4\)](https://www.FreeBSD.org/cgi/man.cgi?query=bge&sektion=4&manpath=freebsd-release-ports) mit dem MAC Label biba/equal . Wenn eine komplexe Einstellung wie biba/high(low-high) verwendet wird, muß das gesamte Label in Anführungszeichen geschrieben werden, da sonst eine Fehlermeldung zurückgegeben wird.

Jedes Richtlinienmodul, das die Vergabe von Labels unterstützt, stellt einen Parameter bereit, mit dem das MAC Label für Netzwerkschnittstellen deaktiviert werden kann. Das Label der Netzwerkschnittstelle auf equal zu setzen, führt zum selben Ergebnis. Beachten Sie die Ausgabe von sysctl, die Manpages der verschiedenen Richtlinien oder eben die Informationen, die im weiteren Verlauf dieses Kapitels angeboten werden, um mehr zu diesen Parametern zu erfahren.

## **15.4.2. Single- oder Multilabel?**

Als Standardeinstellung verwendet das System die Option single label. Was bedeutet dasfür den Administrator? Es gibt einige Unterschiede zwischen single label und multilabel. In ihrer ureigenen Weise bieten beide Vorund Nachteile bezogen auf die Flexibilität bei der Modellierung der Systemsicherheit.

Die Option single label gibt jedem Subjekt oder Objekt genau ein einziges Label, zum Beispiel biba/high . Mit dieser Option hat man einen geringeren Verwaltungsaufwand, aber die Flexibilität beim Einsatzes von Richtlinien ist ebenso gering. Viele Administratoren wählen daher auch die Option multilabel im Sicherheitsmodell, wenn die Umstände es erfordern.

Die Option multilabel gestattet, jedem einzelnen Subjekt oder Objekt seine eigenen unabhängigen Label zu zuzuordnen. Die Optionen multilabel und singlelabel betreffen jedoch nur die Richtlinien, die Labels als Leistungsmerkmal verwenden, einschließlich der Richtlinien Biba, Lomac, MLS und SEBSD.

Wenn Richtlinien benutzt werden sollen, die ohne Labels auskommen, wird die Option multilabel nicht benötigt. Dies betrifft die Richtlinien seeotheruids, portacl und partition.

Man sollte sich dessen bewußt sein, dass die Verwendung der Option multilabel auf einer Partition und die Erstellung eines Sicherheitsmodells auf der Basis der FreeBSD multilevel Funktionalität einen hohen Verwaltungsaufwand bedeutet, da allesim Dateisystem ein Label bekommt. Jedes Verzeichnis, jede Datei und genauso jede Schnittstelle.

Das folgende Kommando aktiviert multilabel für ein Dateisystem. Dies funktioniert nur im Einzelbenutzermodus:

# **tunefs -l enable /**

In einer Swap-Partition wird dies nicht benötigt.

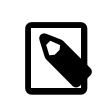

## Anmerkung

Falls Sie Probleme beim Setzen der Option multilabel auf der Root-Partition bemerken, lesen Sie bitte [Abschnitt](#page-336-0) 15.17, "Fehler im MAC beheben" dieses Kapitels.
# **15.5. Planung eines Sicherheitsmodells**

Wann immer eine neue Technologie eingepflegt werden soll, ist es wichtig, vorher einen Plan zu erstellen. In den verschiedenen Etappen der Planung sollte der Administrator nie das "Große Ganze" aus den Augen verlieren und mindestens die folgenden Punkte beachten:

- Die Anforderungen
- Die Ziele

Wenn Sie MAC verwenden möchten, sind das im Besonderen folgende Punkte:

- Wie werden Informationen und Ressourcen auf den Zielsystemen klassifiziert?
- Welche Arten von Informationen bzw. Ressourcen sollen im Zugang beschränkt sein und welche Art Einschränkung soll verwendet werden?
- Welche(s) MAC Modul(e) wählt man, um sein Ziel zu erreichen?

Es ist immer möglich, die Einstellungen des Systems und der Systemressourcen im Nachhinein zu "optimieren". Es ist aber wirklich lästig, das gesamte Dateisystem zu durchsuchen, um Dateien oder Benutzerkonten zu reparieren. Eine gute Planung hilft dem Administrator, sich einer sorgenfreien und effizienten Umsetzung eines Sicherheitsmodells zu versichern. Testlauf des Sicherheitsmodells *vor* dem Einsatz in seiner richtigen Arbeitsumgebung ist auf jeden Fall empfehlenswert. Die Idee, ein System mit einer MAC einfach loslaufen zu lassen, ist wie direkt auf einen Fehlschlag hinzuarbeiten.

JedeUmgebung hatihre eigenen Anforderungen. Ein tiefgreifendes und vollständiges Sicherheitsprofil zu erstellen spart weitere Änderungen, nachdem das System in Betrieb genommen wurde. Also werden die folgenden Abschnitte die verschiedenen Module vorstellen, die den Administratoren zur Verfügung gestellt werden, die Nutzung und Konfiguration der einzelnen Module beschreiben; und in einigen Fällen Einblicke gewähren, für welche Situationen welche Module besonders geeignet sind. Zum Beispiel ein Webserver kann von der Verwendung der [mac\\_bi](https://www.FreeBSD.org/cgi/man.cgi?query=mac_biba&sektion=4&manpath=freebsd-release-ports)[ba\(4\)](https://www.FreeBSD.org/cgi/man.cgi?query=mac_biba&sektion=4&manpath=freebsd-release-ports) oder der [mac\\_bsdextended\(4\)](https://www.FreeBSD.org/cgi/man.cgi?query=mac_bsdextended&sektion=4&manpath=freebsd-release-ports) Richtlinie profitieren. In anderen Fällen, an einem Rechner mit nur wenigen lokalen Benutzern, ist die [mac\\_partition\(4\)](https://www.FreeBSD.org/cgi/man.cgi?query=mac_partition&sektion=4&manpath=freebsd-release-ports) die Richtlinie der Wahl.

# **15.6. Modulkonfiguration**

Jedes Modul, das in der MAC enthalten ist, kann entweder direkt in den Kernel eingefügt werden oder als Kernelmodul in der Laufzeit des Systems geladen werden. Empfohlen wird, den Modulnamen in der Datei /boot/loader.conf anzufügen, so dass das Modul am Anfang des Bootvorgangs eingebunden wird.

Die folgenden Abschnitte werden verschiedene MAC Module und ihre jeweiligen Vor- und Nachteile vorstellen. Außerdem wird erklärt, wie sie in bestimmte Umgebungen eingearbeitet werden können. Einige Module unterstützen die Verwendung von Labels, das heißt Zugriffskontrolle durch hinzufügen einer Kennzeichnung in der Art von "dieses ist erlaubt, jenes aber nicht". Eine Label-Konfigurationdatei kontrolliert unter anderem, wie auf Dateien zugegriffen oder wie über das Netzwerk kommuniziert werden darf. Im vorangehenden Abschnitt wurde bereits erläutert, wie die Option multilabel auf Dateisysteme angewendet wird, um eine Zugriffskontrolle auf einzelne Dateien oder ganze Dateisysteme zu konfigurieren.

Eine single label Konfiguration erzwingt ein einzelnes Label für das gesamte System. Daher wird die tunefs-Option multilabel genannt.

# **15.7. Das MAC Modul seeotheruids**

Modulename: mac\_seeotheruids.ko

Parameter in der Kernelkonfiguration: options MAC\_SEEOTHERUIDS

Bootparameter: mac\_seeotheruids\_load="YES"

Das Modul [mac\\_seeotheruids\(4\)](https://www.FreeBSD.org/cgi/man.cgi?query=mac_seeotheruids&sektion=4&manpath=freebsd-release-ports) erweitert die sysctl-Variablen security.bsd.see\_other\_uids und security.bsd. see other gids. Diese Optionen benötigen keine im Vorhinein zu setzenden Labels und können leicht durchschaubar mit den anderen MAC-Modulen zusammenarbeiten.

Nachdem das Modul geladen wurde, können die folgenden sysctl Variablen verwendet werden.

- security.mac.seeotheruids.enabled dient zur Aktivierung des Moduls, zunächst mit den Standardeinstellungen. Diese verhindern, dass Nutzer Prozesse und Sockets sehen können, die ihnen nicht selbst gehöen.
- security.mac.seeotheruids.specificgid enabled kann eine spezifizierte Nutzergruppe von dieser Richtlinie ausnehmen. Die entsprechende Gruppe muß an den Parameter security.mac.seeotheruids.specificgid=XXX übergeben werden, wobei *XXX* die ID der Gruppe ist, die von der Richtlinie ausgenommen werden soll.
- security.mac.seeotheruids.primarygroup\_enabled kann verwendet werden, um eine spezifische, *primäre* Nutzergruppe von der Richtlinie auszuschliessen. Dieser Parameter und security.mac.seeotheruids.specificgid enabled schließen einander aus.

# **15.8. Das MAC Modul bsdextended**

Modulname: mac\_bsdextended.ko

Parameter in der Kernelkonfiguration: options MAC\_BSDEXTENDED

Bootparameter: mac\_bsdextended\_load="YES"

Das Modul [mac\\_bsdextended\(4\)](https://www.FreeBSD.org/cgi/man.cgi?query=mac_bsdextended&sektion=4&manpath=freebsd-release-ports) erstellt eine Firewall für das Dateisystem und ist eine Erweiterung des sonst üblichen Rechtemodells. Es erlaubt einem Administrator einen Regelsatz zum Schutz von Dateien, Werkzeugen und Verzeichnissen in der Dateisystemhierarchie zu erstellen, der einer Firewall ähnelt. Sobald auf ein Objekt im Dateisystem zugegriffen werden soll, wird eine Liste von Regel abgearbeitet, bis eine passende Regel gefunden wird oder die Liste zu Ende ist. Das Verhalten kann durch die Änderung des [sysctl\(8\)](https://www.FreeBSD.org/cgi/man.cgi?query=sysctl&sektion=8&manpath=freebsd-release-ports) Parameters security.mac.bsdextended.firstmatch\_enabled eingestellt werden. Ähnlich wie bei den anderen Firewallmodulen in FreeBSD wird eine Datei erstellt, welche die Zugriffsregeln enthält. Diese wird beim Systemstart durch eine Variable in [rc.conf\(5\)](https://www.FreeBSD.org/cgi/man.cgi?query=rc.conf&sektion=5&manpath=freebsd-release-ports) eingebunden.

Der Regelsatz kann mit dem Programm [ugidfw\(8\)](https://www.FreeBSD.org/cgi/man.cgi?query=ugidfw&sektion=8&manpath=freebsd-release-ports) eingepflegt werden, welches eine Syntax bereitstellt, die der von [ipfw\(8\)](https://www.FreeBSD.org/cgi/man.cgi?query=ipfw&sektion=8&manpath=freebsd-release-ports) gleicht. Weitere Werkzeuge können auch selbst erstellt werden, indem die Funktionen der Bibliothek [libugidfw\(3\)](https://www.FreeBSD.org/cgi/man.cgi?query=libugidfw&sektion=3&manpath=freebsd-release-ports) verwendet werden.

Bei der Arbeit mit diesem Modul ist äußerste Vorsicht geboten - falscher Gebrauch kann den Zugriff auf Teile des Dateisystems komplett unterbinden.

### **15.8.1. Beispiele**

Nachdem das Modul [mac\\_bsdextended\(4\)](https://www.FreeBSD.org/cgi/man.cgi?query=mac_bsdextended&sektion=4&manpath=freebsd-release-ports) erfolgreich geladen wurde, zeigt das folgende Kommando die gegenwärtig aktiven Regeln an:

#### # **ugidfw list** 0 slots, 0 rules

Wie erwartet, sind keine Regeln definiert. Das bedeutet, das auf alle Teile des Dateisystems zugegriffen werden kann. Um eine Regel zu definieren, die jeden Zugriff durch Nutzer blockiert und nur die Rechte von root unangetastet läßt, muß lediglich dieses Kommando ausgeführt werden:

### # **ugidfw add subject not uid root new object not uid root mode n**

Das ist allerdings keine gute Idee, da nun allen Nutzern der Zugriff auf selbst die einfachsten Programme wie Ls untersagt wird. Angemessener wäre etwas wie:

```
# ugidfw set 2 subject uid user1 object uid user2 mode n
# ugidfw set 3 subject uid user1 object gid user2 mode n
```
Diese Befehle bewirken, dass user1 keinen Zugriff mehr auf Dateien und Programme hat, die user2 gehören. Dies schließt das Auslesen von Verzeichniseinträgen ein.

Anstelle uid user1 könnte auch not uid *user2* als Parameter übergeben werden. Dies würde diesselben Einschränkungen für alle Nutzer bewirken anstatt nur einen einzigen.

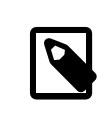

# Anmerkung

root ist von diesen Einstellungen nicht betroffen.

Dies sollte als Überblick ausreichen, um zu verstehen, wie das Modul mac bsdextended(4) helfen kann, das Dateisystem abzuschotten. Weitere Informationen bieten die Manpages [mac\\_bsdextended\(4\)](https://www.FreeBSD.org/cgi/man.cgi?query=mac_bsdextended&sektion=4&manpath=freebsd-release-ports) und [ugidfw\(8\).](https://www.FreeBSD.org/cgi/man.cgi?query=ugidfw&sektion=8&manpath=freebsd-release-ports)

# **15.9. Das MAC Modul ifoff**

Modulname: mac\_ifoff.ko

Parameter für die Kernelkonfiguration: options MAC\_IFOFF

Bootparameter: mac\_ifoff\_load="YES"

Das Modul [mac\\_ifoff\(4\)](https://www.FreeBSD.org/cgi/man.cgi?query=mac_ifoff&sektion=4&manpath=freebsd-release-ports) ist einzig dazu da, Netzwerkschnittstellen im laufenden Betrieb zu deaktivieren oder zu verhindern, das Netzwerkschnittstellen während der Bootphase gestartet werden. Dieses Modul benötigt für seinen Betrieb weder Labels, die auf dem System eingerichtet werden müssen, noch hat es Abhängigkeiten zu anderen MAC Modulen.

Der größte Teil der Kontrolle geschieht über die im folgenden aufgelisteten sysctl-Parameter:

- security.mac.ifoff.lo\_enabled schaltet den gesamten Netzwerkverkehr auf der Loopback-Schnittstelle [lo\(4\)](https://www.FreeBSD.org/cgi/man.cgi?query=lo&sektion=4&manpath=freebsd-release-ports) an bzw. aus.
- security.mac.ifoff.bpfrecy\_enabled macht das Gleiche für den Berkeley Paket Filter [bpf\(4\)](https://www.FreeBSD.org/cgi/man.cgi?query=bpf&sektion=4&manpath=freebsd-release-ports).
- security.mac.ifoff.other\_enabled schaltet den Verkehr für alle anderen Netzwerkschnittstellen.

Die wahrscheinlich häufigste Nutzung von [mac\\_ifoff\(4\)](https://www.FreeBSD.org/cgi/man.cgi?query=mac_ifoff&sektion=4&manpath=freebsd-release-ports) ist die Überwachung des Netzwerks in einer Umgebung, in der kein Netzwerkverkehr während des Bootvorgangs erlaubt werden soll. Eine andere mögliche Anwendung wäre ein Script, das mit Hilfe von [security/aide](https://www.freebsd.org/cgi/url.cgi?ports/security/aide/pkg-descr) automatisch alle Schnittstellen blockiert, sobald Dateien in geschützten Verzeichnissen angelegt oder verändert werden.

# **15.10. Das MAC Modul portacl**

Modulname: mac\_portacl.ko

Parameter für die Kernelkonfiguration: options MAC\_PORTACL

Bootparameter: mac\_portacl\_load="YES"

Mit Hilfe des Moduls [mac\\_portacl\(4\)](https://www.FreeBSD.org/cgi/man.cgi?query=mac_portacl&sektion=4&manpath=freebsd-release-ports) können die Anbindungen an die lokalen TCP und UDP Ports durch eine Vielzahl von sysctl Variablen beschränkt werden. Genauer gesagt ermöglicht [mac\\_portacl\(4\)](https://www.FreeBSD.org/cgi/man.cgi?query=mac_portacl&sektion=4&manpath=freebsd-release-ports) Nutzern ohne root-Rechten den Zugriff auf zu bestimmende privilegierte Ports, also denen innerhalb der ersten 1024.

Sobald das Modul geladen wurde, ist die Richtlinie für alle Sockets verfügbar. Die folgenden Variablen können für die Konfiguration verwendet werden:

- security.mac.portacl.enabled schaltet die Anwendung der Richtlinie ein oder aus.
- security.mac.portacl.port\_high gibt den höchsten Port an, der von der Richtlinie [mac\\_portacl\(4\)](https://www.FreeBSD.org/cgi/man.cgi?query=mac_portacl&sektion=4&manpath=freebsd-release-ports) betroffen sein soll.
- security.mac.portacl.suser exempt nimmt, wenn es einen Wert ungleich Null zugewiesen bekommt, root von der Richtlinie aus.
- security.mac.portacl.rules enthält als Wert die eigentliche mac\_portacl Richtlinie.

Die eigentliche Konfiguration der mac\_portacl Richtlinie wird der sysctl-Variablen security.mac.portacl.rules als Zeichenkette der Form rule[, rule, ...] übergeben. Jede einzelne Regel hat die Form idtype:id:protocol:port. Der Parameter *idtype* ist entweder uid oder gid und wird verwendet, um den Parameter *id* als Nutzer-ID oder Gruppen-ID zu kennzeichnen. Der Parameter *protocol* gibt an, ob die Regel ür TCP oder UDP gelten soll (indem man den Wert auf tcp oder udp setzt). Und der letzte Parameter, *port*, enthält die Nummer des Ports, auf den der angegebene Nutzer bzw. die angegebene Gruppe Zugriff erhalten soll.

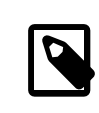

# Anmerkung

Da der Regelsatz direkt vom Kernel ausgewertet wird, können nur Zahlenwerte übergeben werden. Das heißt, Namen von Nutzern, Gruppen oder Dienstnamen aus der Datei /etc/ services funktionieren nicht.

Auf UNIX®-artigen Betriebssystemen sind die Ports kleiner 1024 privilegierten Prozessen vorbehalten, müssen also mit als/von root gestartet werden und weiterhin laufen. Damit [mac\\_portacl\(4\)](https://www.FreeBSD.org/cgi/man.cgi?query=mac_portacl&sektion=4&manpath=freebsd-release-ports) die Vergabe von Ports kleiner als 1024 an nicht privilegierte Prozesse übernehmen kann, muß die UNIX® Standardeinstellung deaktiviert werden. Dazu ändert man die [sysctl\(8\)](https://www.FreeBSD.org/cgi/man.cgi?query=sysctl&sektion=8&manpath=freebsd-release-ports) Variablen net.inet.ip.portrange.reservedlow und net.inet.ip.portrange.reservedhigh auf den Wert "0".

Weiterführende Informationen entnehmen Sie bitte den unten aufgeführten Beispielen oder der Man-Page [mac\\_portacl\(4\)](https://www.FreeBSD.org/cgi/man.cgi?query=mac_portacl&sektion=4&manpath=freebsd-release-ports)!

### **15.10.1. Beispiele**

Die folgenden Beispiele sollten ein wenig Licht in die obige Diskussion bringen:

# **sysctl security.mac.portacl.port\_high=1023**

# **sysctl net.inet.ip.portrange.reservedlow=0 net.inet.ip.portrange.reservedhigh=0**

Zunächst bestimmen wir, dass [mac\\_portacl\(4\)](https://www.FreeBSD.org/cgi/man.cgi?query=mac_portacl&sektion=4&manpath=freebsd-release-ports) für alle privilegierten Ports gelten soll und deaktivieren die normale UNIX®-Beschränkung.

# **sysctl security.mac.portacl.suser\_exempt=1**

Da root von dieser Richtlinie nicht beeinträchtigt werden soll, setzen wir hier security.mac.portacl.suser exempt auf einen Wert ungleich Null. Das Modul [mac\\_portacl\(4\)](https://www.FreeBSD.org/cgi/man.cgi?query=mac_portacl&sektion=4&manpath=freebsd-release-ports) ist nun so eingerichtet, wie es UNIX®-artige Betriebssysteme normal ebenfalls tun.

# **sysctl security.mac.portacl.rules=uid:80:tcp:80**

Nun erlauben wir dem Nutzer mit der UID 80, normalerweise dem Nutzer www, den Port 80 zu verwenden. Dadurch kann der Nutzer www einen Webserver betreiben, ohne dafür mit root-Privilegien ausgestattet zu sein.

# **sysctl security.mac.portacl.rules=uid:1001:tcp:110,uid:1001:tcp:995**

Hier wird dem Nutzer mit der UID 1001 erlaubt, die TCP Ports 110 ("pop3") und 995 ("pop3s") zu verwenden. Dadurch kann dieser Nutzer einen Server starten, der Verbindungen an diesen beiden Ports annehmen kann.

# **15.11. Das MAC Modul partition**

Modulname: mac\_partition.ko

Parameter für die Kernelkonfiguration: options MAC\_PARTITION

Bootparameter mac\_partition\_load="YES"

Die Richtlinie [mac\\_partition\(4\)](https://www.FreeBSD.org/cgi/man.cgi?query=mac_partition&sektion=4&manpath=freebsd-release-ports) setzt Prozesse in spezielle "Partitionen", entsprechend dem zugewiesenen MAC Label. Man kann sich das vorstellen wie eine spezielle Art [jail\(8\)](https://www.FreeBSD.org/cgi/man.cgi?query=jail&sektion=8&manpath=freebsd-release-ports), auch wenn das noch kein wirklich guter Vergleich ist.

Es wird empfohlen, dieses Modul durch einen Eintrag in [loader.conf\(5\)](https://www.FreeBSD.org/cgi/man.cgi?query=loader.conf&sektion=5&manpath=freebsd-release-ports) zu aktivieren, so dass die Richtlinie während des Bootvorganges eingebunden wird.

Der Großteil der Konfiguration geschieht mit dem Kommando [setpmac\(8\)](https://www.FreeBSD.org/cgi/man.cgi?query=setpmac&sektion=8&manpath=freebsd-release-ports), wie gleich erklärt wird. Außerdem gibt es folgenden sysctl Parameter für diese Richtlinie.

• security.mac.partition.enabled erzwingt die Verwendung von MAC Prozeß-Partitionen.

Sobald diese Richtlinie aktiv ist, sehen Nutzer nur noch ihre eigenen Prozesse, und alle anderen Prozesse, die ebenfalls derselben Prozeß-Partition zugeordnet sind. Sie können jedoch nicht auf Prozesse oder Werkzeuge außerhalb des Anwendungsbereich dieser Partition zugreifen. Das bedeutet unter anderem, das ein Nutzer, der einer Klasse insecure zugeordnet ist, nicht auf das Kommando top zugreifen kann - wie auch auf viele anderen Befehle, die einen eigenen Prozeß erzeugen.

Um einen Befehl einer Prozeß-Partition zuzuordnen, muß dieser durch das Kommando setpmac mit einem Label versehen werden:

#### # **setpmac partition/13 top**

Diese Zeile fügt das Kommando top dem Labelsatz für Nutzer der Klasse insecure hinzu, sofern die Partition 13 mit der Klasse insecure übereinstimmt. Beachten Sie, dass alle Prozesse, die von Nutzern dieser Klasse erzeugt werden, das Label partition/13 erhalten, und dieses auch nicht durch den Nutzer geändert werden kann.

### **15.11.1. Beispiele**

Der folgende Befehl listet die vergebenen Label für Prozeß-Partitionen und die laufenden Prozesse auf.

# **ps Zax**

Das nächste Kommando liefert das Label der Prozeß-Partition eines anderen Nutzers trhodes und dessen gegenwärtig laufenden Prozesse zurück.

# **ps -ZU trhodes**

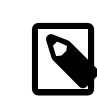

# Anmerkung

Jeder Nutzer kann die Prozesse in der Prozeß-Partition von root betrachten, solange nicht die Richtlinie [mac\\_seeotheruids\(4\)](https://www.FreeBSD.org/cgi/man.cgi?query=mac_seeotheruids&sektion=4&manpath=freebsd-release-ports) geladen wurde.

Eine ausgefeilte Umsetzung dieser Richtlinie deaktiviert alle Dienste in /etc/rc.conf und startet diese dann später durch ein Skript, das jedem Dienst das passende Label zuordnet.

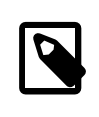

# Anmerkung

Die folgenden Richtlinien verwenden Zahlenwerte anstatt der drei Standardlabels. Diese Optionen, und ihre Grenzen, werden in den zugehörigen Manpages genauer erklärt.

# **15.12. Das MAC Modul Multi-Level Security**

Modulname: mac\_mls.ko

Parameter für die Kernelkonfiguration: options MAC\_MLS

Bootparameter: mac\_mls\_load="YES"

Die Richtlinie [mac\\_mls\(4\)](https://www.FreeBSD.org/cgi/man.cgi?query=mac_mls&sektion=4&manpath=freebsd-release-ports) kontrolliert die Zugriffe zwischen Subjekten und Objekten, indem sie den Informationsfluß strengen Regeln unterwirft.

In MLS Umgebungen wird jedem Subjekt oder Objekt ein "Freigabe"-Level zugeordnet, und diese werden wiederum zu einzelnen Verbünden zusammengefaßt. Da diese Freigabe- oder Anfälligkeits-Level Zahlen größer 6000 erreichen können, ist es für jeden Systemadministrator eine undankbare Aufgabe, jede Entität von Grund auf zu konfigurieren. Zum Glück gibt es 3 "instant" Labels, die in der Richtlinie zur Anwendung bereit stehen.

Diese drei Labels heißen mls/low , mls/equal und mls/high . Da sie in den Manpages [mac\\_mls\(4\)](https://www.FreeBSD.org/cgi/man.cgi?query=mac_mls&sektion=4&manpath=freebsd-release-ports) ausführlich beschrieben werden, gibt es hier nur einen kurzen Abriß:

- Das Label mls/low ist eine niedrige Einstellung, die von allen anderen dominiert werden darf. Alles, was mit mls/low versehen wird, hat ein niedriges Freigabe-Level und darf auf keine Informationen zugreifen, denen ein höheres Freigabe-Level zugeordnet wurde. Einem Objekt mit diesem Label kann außerdem keine Information durch ein Objekt höherer Freigabe übergeben werden, es kann also auch nicht durch solche Objekte editiert oder überschrieben werden.
- Das Label mls/equal wird an Objekte vergeben, die von dieser Richtlinie ausgenommen werden sollen.
- Das Label mls/high verkörpert das höchstmögliche Freigabe-Level. Objekte, denen dieses Label zugeordnet wird, dominieren alle anderen Objekte des Systems. Trotzdem können sie Objekten mit einem niedrigeren Freigabe-Level keine Informationen zuspielen.

### MLS bietet:

- Eine hierarchische Sicherheitsschicht und Zuordnung nichthierarchischer Kategorien;
- Feste Regeln: kein "Read-Up", kein "Write-Down" (ein Subjekt kann nur Objekte gleicher oder *niedrigerer* Stufe lesen, und es kann nur Objekte gleicher oder *höherer* Stufe schreiben);
- Geheimhaltung (indem unangemessene Offenlegung von Daten verhindert wird);
- Eine Basis zum Entwerfen von Systemen, die Daten verschiedener Vertraulichkeitsebenen gleichzeitig handhaben sollen (ohne das geheime und vertrauliche Informationen untereinander ausgetauscht werden können).

Nachfolgend werden die sysctl-Variablen vorgestellt, die für die Einrichtung spezieller Dienste und Schnittstellen vorhanden sind.

• security.mac.mls.enabled schaltet die Richtlinie MLS ein (oder aus).

- security.mac.mls.ptys\_equal sorgt dafür, dass während der Initialisierung alle [pty\(4\)-](https://www.FreeBSD.org/cgi/man.cgi?query=pty&sektion=4&manpath=freebsd-release-ports)Geräte als mls/equal gekennzeichnet werden.
- security.mac.mls.revocation enabled sorgt dafür, dass die Zugriffsrechte von Objekten wieder zurückgesetzt werden, nachdem deren Label vorübergehend auf ein niedrigeres Freigabe-Level geändert wurde.
- security.mac.mls.max\_compartments gibt die maximale Anzahl vonVerbünden an. Im Prinzip ist es die höchste Nummer eines Verbundes auf dem System.

Um die Labels der MLS Richtlinie zu bearbeiten verwendet man [setfmac\(8\).](https://www.FreeBSD.org/cgi/man.cgi?query=setfmac&sektion=8&manpath=freebsd-release-ports) Um ein Objekt zu kennzeichnen, benutzen Sie folgendes Kommando:

#### # **setfmac mls/5 test**

Um das MLS-Label der Datei test auszulesen, verwenden Sie dieses Kommando:

#### # **getfmac test**

Dies ist eine Zusammenstellung der Merkmale von test. Ein anderer Ansatz ist, für diese Richtlinie eine Konfigurationsdatei in /etc abzulegen, die alle Informationen enthält und mit der dann das Kommando setfmac gefüttert wird. Diese Vorgehensweise wird erklärt, nachdem alle Richtlinien vorgestellt wurden.

### **15.12.1. Verbindlicher Vertraulichkeit in der Planungsphase**

Mit dem Richtlinienmodul Multi-Level Security bereitet sich ein Administrator darauf vor, den Fluß vertraulicher Informationen zu kontrollieren. Beim Starten der Richtlinie ist immer mls/low voreingestellt - alles kann auf alles zugreifen. Der Administrator ändert dies während der eigentlichen Konfiguration, indem er die Vertraulichkeit bestimmter Objekte erhöht.

Jenseits der drei Grundeinstellungen des Labels kann der Administrator einzelne Nutzer oder Nutzergruppen nach Bedarf zusammenschließen und den Informationsaustausch zwischen diesen gestatten oder unterbinden. Es ist sicher eine Vereinfachung, die Freigabe-Level mit Begriffen wie vertraulich, geheim oder streng geheim zu bezeichnen. Einige Administratoren erstellen einfach verschiedene Gruppen auf der Ebene von gegenwärtigen Projekten. Ungeachtet der Herangehensweise bei der Klassifizierung muß ein gut durchdachter Plan existieren, bevor eine derart einengende Richtlinie umgesetzt wird.

Exemplarisch für die Anwendung dieses Moduls bzw. dieser Richtlinie seien angeführt:

- Ein E-Commerce Webserver
- Ein Dateiserver, der vertrauliche Informationen einer Firma oder eines Konzerns speichert
- Umgebungen in Finanzeinrichtungen

Der unsinnigste Einsatzort für diese Richtlinie wäre ein Arbeitsplatzrechner mit nur zwei oder drei Benutzern.

# **15.13. Das MAC Modul Biba**

Modulname: mac\_biba.ko

Parameter für die Kernelkonfiguration: options MAC\_BIBA

Bootparameter: mac\_biba\_load="YES"

Das Modul [mac\\_biba\(4\)](https://www.FreeBSD.org/cgi/man.cgi?query=mac_biba&sektion=4&manpath=freebsd-release-ports) lädt die MAC Biba Richtlinie. Diese ähnelt stark der MLS Richtlinie, nur das die Regeln für den Informationsfluß ein wenig vertauscht sind. Es wird in diesem Fall der absteigende Fluß sicherheitskritischer Information geregelt, während die MLS Richtlinie den aufsteigenden Fluß regelt. In gewissen Sinne treffen dieses und das vorangegangene Unterkapitel also auf beide Richtlinien zu.

In einer Biba-Umgebung wird jedem Subjekt und jedem Objekt ein "Integritäts"-Label zugeordnet. Diese Labels sind in hierarchischen Klassen und nicht-hierarchischen Komponenten geordnet. Je höher die Klasse, um so höher die Integrität.

Die unterstützten Labels heißen biba/low , biba/equal und biba/high . Sie werden im Folgenden erklärt:

- biba/low ist die niedrigste Stufe derIntegrität, die einem Objekt verliehen werden kann. Wenn sie einem Objekt oder Subjekt zugeordnet wird, kann dieses auf Objekte oder Subjekte, die biba/high markiert wurden, zwar lesend zugreifen, nicht jedoch schreibend.
- Das Label biba/equal ist, wie der aufmerksame Lesersicherlich schon ahnt, für die Ausnahmen dieser Richtlinie gedacht und sollte nur diesen Ausnahmen entsprechenden Objekten verliehen werden.
- biba/high markierte Subjekte und Objekte können Objekte niedrigerer Stufe schreiben , nicht jedoch lesen. Es wird empfohlen, dass dieses Label an Objekte vergeben wird, die sich auf Integrität des gesamten Systems auswirken.

Biba stellt bereit:

- Hierarchische Integritätsstufen mit einem Satz nichthierarchischer Integritätskategorien;
- Festgeschriebene Regeln: kein "Write-Up", kein "Read-Down" (der Gegensatz zu MLS ein Subjekt erhält schreibenden Zugriff auf Objekte gleicher oder geringerer Stufe, aber nicht bei höherer, und lesenden Zugriff bei gleicher Stufe oder höerer, aber nicht bei niedrigerer);
- Integrität(es wird die Echtheit der Daten gewährleistet, indem unangemessene Veränderungen verhindert werden);
- Eine Abstufung der Gewährleistung (im Gegensatz zu MLS, bei der eine Abstufung der Vertraulichkeit vorgenommen wird).

Folgende sysctl Parameter werden zur Nutzung der Biba-Richtlinie angeboten:

- security.mac.biba.enabled zum Aktivieren/Deaktivieren der Richtlinie auf dem Zielsystem.
- security.mac.biba.ptys\_equal wird verwendet, um die Biba-Richtlinie auf der [pty\(4\)](https://www.FreeBSD.org/cgi/man.cgi?query=pty&sektion=4&manpath=freebsd-release-ports)-Schnittstelle zu deaktivieren.
- security.mac.biba.revocation\_enabled erzwingt das Zurücksetzen des Labels, falls dieses zeitweise geändert wurde um ein Subjekt zu dominieren.

Um Einstellungen der Biba Richtlinie für Systemobjekte zu verändern werden die Befehle setfmac und getfmac verwendet:

```
# setfmac biba/low test
# getfmac test
test: biba/low
```
### **15.13.1. Verbindliche Integrität in der Planungsphase**

Integrität garantiert, im Unterschied zu Sensitivität, dass Informationen nur durch vertraute Parteien verändert werden können. Dies schließt Informationen ein, die zwischen Subjekten ausgetauscht werden, zwischen Objekt, oder auch zwischen den beiden. Durch Integrität wird gesichert, das Nutzer nur Informationen verändern, oder gar nur lesen können, die sie explizit benötigen.

Das Modul [mac\\_biba\(4\)](https://www.FreeBSD.org/cgi/man.cgi?query=mac_biba&sektion=4&manpath=freebsd-release-ports) eröffnet einem Administrator die Möglichkeit zu bestimmen, welche Dateien oder Programme ein Nutzer oder eine Nutzergruppe sehen bzw. aufrufen darf. Gleichzeitig kann er zusichern, dass dieselben Programme und Dateien frei von Bedrohungen sind und das System die Echtheit gewährleistet - für diesen Nutzer oder die Nutzergruppe.

Während der anfänglichen Phase der Planung muß der Administrator vorbereitet sein, Nutzer in Klassen, Stufen und Bereiche einzuteilen. Der Zugriff auf Dateien und insbesondere auch Programme wird verhindert sowohl vor als auch nachdem sie gestartet wurden. Das System selbst erhält als Voreinstellung das Label biba/high sobald das Modul aktiviert wird - und es liegt allein am Administrator, die verschiedenen Klassen und Stufen für die einzelnen Nutzer zu konfigurieren. Anstatt mit Freigaben zu arbeiten, wie weiter oben gezeigt wurde, könnte man auchÜberbegriffe für Projekte oder Systemkomponenten entwerfen. Zum Beispiel, ausschließlich Entwicklern den Vollzugriff auf Quellcode, Compiler und Entwicklungswerkzeuge gewähren, während man andere Nutzer in Kategorien wie Tester, Designer oder einfach nur "allgemeiner Nutzer" zusammenfaßt, die für diese Bereiche lediglich lesenden Zugriff erhalten sollen.

Mit seinem ursprünglichen Sicherheits-Standpunkt ist ein Subjekt niedrigerer Integrität unfähig, ein Subjekt höherer Integrität zu verändern. Ein Subjekt höherer Integrität kann ein Subjekt niedrigerer Integrität weder beobachten noch lesen. Wenn man ein Label für die niedrigstmögliche Klasse erstellt, kann man diese allen Subjekten verwehren. Einige weitsichtig eingerichtete Umgebungen, die diese Richtlinie verwenden, sind eingeschränkte Webserver, Entwicklungs- oder Test-Rechner oder Quellcode-Sammlungen. Wenig sinnvoll ist diese Richtlinie auf einer Arbeitsstation, oder auf Rechnern die als Router oder Firewall verwendet werden.

# **15.14. Das MAC Modul LOMAC**

Modulname: mac\_lomac.ko

Parameter für die Kernelkonfiguration: options MAC\_LOMAC

Bootparameter: mac\_lomac\_load="YES"

Anders als die Biba Richtlinie erlaubt die [mac\\_lomac\(4\)](https://www.FreeBSD.org/cgi/man.cgi?query=mac_lomac&sektion=4&manpath=freebsd-release-ports) Richtlinie den Zugriff auf Objekte niedrigerer Integrität nur, nachdem das Integritätslevel gesenkt wurde. Dadurch wird eine Störung derIntegritätsregeln verhindert.

Die MAC Version der "Low-Watermark" Richtlinie, die nicht mit der älteren [lomac\(4\)](https://www.FreeBSD.org/cgi/man.cgi?query=lomac&sektion=4&manpath=freebsd-release-ports)-Implementierung verwechselt werden darf, arbeitet fast genauso wie Biba. Anders ist, dass hier "schwebende" Label verwendet werden, die ein Herunterstufen von Subjekten durch Hilfsverbünde ermöglichen. Dieser zweite Verbund wird in der Form [auxgrade] angegeben und sollte in etwa aussehen wie lomac/10[2] , wobei die Ziffer zwei (2) hier den Hilfsverbund abbildet.

Die MAC Richtlinie LOMAC beruht auf einer durchgängigen Etikettierung aller Systemobjekte mit Integritätslabeln, die Subjekten das Lesen von Objekten niedriger Integrität gestatten und dann das Label des Subjektes herunterstufen - um zukünftige Schreibvorgänge auf Objekte hoher Integrität zu unterbinden. Dies ist die Funktion der Option [auxgrade], die eben vorgestellt wurde. Durch sie erhält diese Richtlinie eine bessere Kompatibilität und die Initialisierung ist weniger aufwändig als bei der Richtlinie Biba.

### **15.14.1. Beispiele**

Wie schon bei den Richtlinien Biba und MLS werden die Befehle setfmac und setpmac verwendet, um die Labels an den Systemobjekten zu setzen:

```
# setfmac /usr/home/trhodes lomac/high[low]
# getfmac /usr/home/trhodes  lomac/high[low]
```
Beachten Sie, dass hier der Hilfswert auf low gesetzt wurde - dieses Leistungsmerkmal ist nur in der MAC LOMAC Richtlinie enthalten.

# **15.15. Beispiel 1: Nagios in einer MAC Jail**

Die folgende Demonstration setzt eine sichere Umgebung mithilfe verschiedener MAC Module und sorgfältig konfigurierter Richtlinien um. Es handelt sich jedoch nur um einen Test und sollte nicht als Antwort auf jedes Problem in Fragen Sicherheit gesehen werden. Eine Richtlinie nur umzusetzen und dann einfach laufen zu lassen, funktioniert nie und kann eine echte Arbeitsumgebung in eine Katastrophe stürzen.

Bevor es losgeht, muß jedes Dateisystem mit der Option multilabel, wie weiter oben beschrieben, markiert werden. Dies nicht zu tun, führt zu Fehlern. Außerdem müssen die Ports [net-mngt/nagios-plugins](https://www.freebsd.org/cgi/url.cgi?ports/net-mngt/nagios-plugins/pkg-descr), [net-mngt/nagios](https://www.freebsd.org/cgi/url.cgi?ports/net-mngt/nagios/pkg-descr) und [www/apache22](https://www.freebsd.org/cgi/url.cgi?ports/www/apache22/pkg-descr) installiert und konfiguriert sein, so dass sie ordentlich laufen.

### **15.15.1. Erstellen einer Nutzerklasse insecure**

Beginnen wir die Prozedur mit dem Hinzufügen einer Nutzerklasse in der Datei /etc/login.conf :

```
insecure:\
:copyright=/etc/COPYRIGHT:\
:welcome=/etc/motd:\
:setenv=MAIL=/var/mail/$,BLOCKSIZE=K:\
:path=~/bin:/sbin:/bin:/usr/sbin:/usr/bin:/usr/local/sbin:/usr/local/bin--
:manpath=/usr/share/man /usr/local/man:\
:nologin=/usr/sbin/nologin:\
:cputime=1h30m:\
:datasize=8M:\
:vmemoryuse=100M:\
:stacksize=2M:\
:memorylocked=4M:\
:memoryuse=8M:\
:filesize=8M:\
:coredumpsize=8M:\
:openfiles=24:\
:maxproc=32:\
:priority=0:\
:requirehome:\
:passwordtime=91d:\
:umask=022:\
:ignoretime@:\
:label=biba/10(10-10):
```
Zusätzlich fügen wir beim Standardnutzer folgende Zeile hinzu:

:label=biba/high:

Anschließend muß die Datenbank neu erstellt werden:

```
# cap_mkdb /etc/login.conf
```
### **15.15.2. Boot-Konfiguration**

Starten Sie den Rechner noch nicht neu. Fügen Sie zunächst noch die folgenden Zeilen in die Datei /boot/loader.conf ein, damit die benötigten Module während des Systemstarts geladen werden:

```
mac_biba_load="YES"
mac_seeotheruids_load="YES"
```
### **15.15.3. Nutzer einrichten**

Ordnen Sie den Superuser root der Klasse default zu:

```
# pw usermod root -L default
```
Alle Nutzerkonten, die weder root noch Systemkonten sind, brauchen nun eine Loginklasse, da sie sonst keinen Zugriff auf sonst übliche Befehle erhalten, wie bspw. [vi\(1\).](https://www.FreeBSD.org/cgi/man.cgi?query=vi&sektion=1&manpath=freebsd-release-ports) Das folgende sh Skript wird diese Aufgabe erledigen:

# **for x in `awk -F: '(\$3 >= 1001) && (\$3 != 65534) { print \$1 }' \ /etc/passwd`; do pw usermod \$x -L default; done;**

Verschieben Sie die Nutzer nagios und www in die insecure Klasse:

Kapitel 15. Verbindliche Zugriffskontrolle

```
# pw usermod nagios -L insecure
```
# **pw usermod www -L insecure**

### **15.15.4. Die Kontextdatei erstellen**

Nun muß eine Kontextdatei erstellt werden. Die folgende Beispieldatei soll dazu in /etc/policy.contexts gespeichert werden:

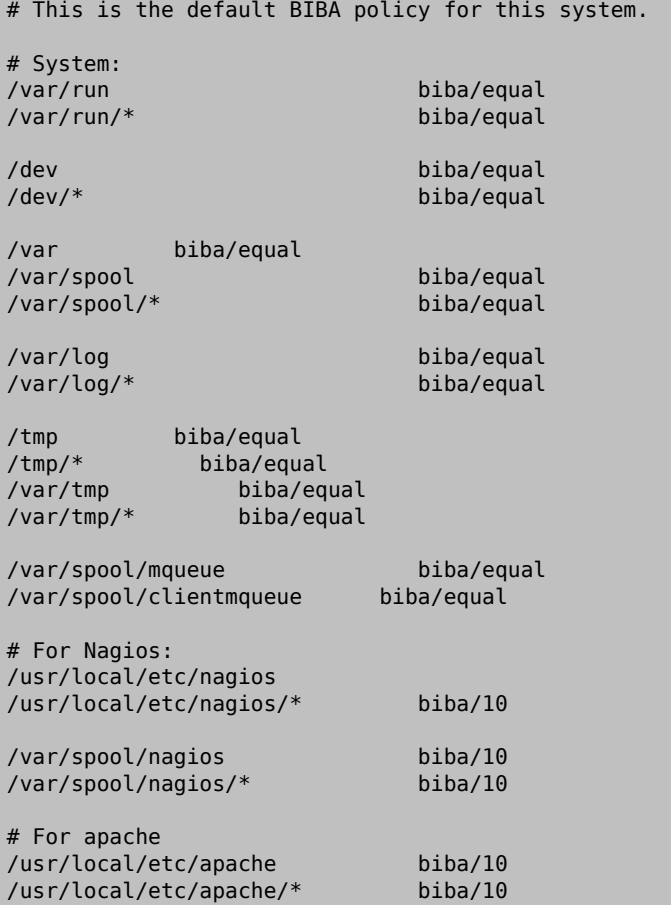

Die Richtlinie erzwingt Sicherheit, indem der Informationsfluß Einschränkungen unterworfen wird. In der vorliegenden Konfiguration kann kein Nutzer, weder root noch andere, auf Nagios zugreifen. Konfigurationsdateien und die Prozesse, die Teil von Nagios sind, werden durch unsere MAC vollständig abgegrenzt.

Die Kontextdatei kann nun vom System eingelesen werden, indem folgender Befehl ausgeführt wird:

```
# setfmac -ef /etc/policy.contexts /
# setfmac -ef /etc/policy.contexts /
```
# Anmerkung

Das obenstehende Dateisystem-Layout kann, je nach Umgebung, sehr unterschiedlich aussehen. Außerdem muß es auf jedem einzelnen Dateisystem ausgeführt werden.

In die Datei /etc/mac.conf müssen nun noch diese Änderungen eingetragen werden:

default labels file ?biba

```
default labels ifnet ?biba
default_labels process ?biba
default labels socket ?biba
```
### **15.15.5. Netzwerke einbinden**

Tragen Sie die folgende Zeile in die Datei /boot/loader.conf ein:

```
security.mac.biba.trust_all_interfaces=1
```
Und das Folgende gehört in Datei rc.conf zu den Optionen für die Netzwerkkarte. Falls die Netzwerkverbindung(-en) via DHCP konfiguriert werden, muß man dies nach jedem Systemstart eigenhändig nachtragen:

maclabel biba/equal

### **15.15.6. Testen der Konfiguration**

Versichern Sie sich, dass der Webserver undNagios nicht automatisch geladen werden und starten Sie den Rechner neu. Prüfen Sie nun, ob root wirklich keinen Zugriff auf die Dateien im Konfigurationsverzeichnis von Nagios hat. Wenn root den Befehl [ls\(1\)](https://www.FreeBSD.org/cgi/man.cgi?query=ls&sektion=1&manpath=freebsd-release-ports) auf /var/spool/nagios ausführen kann, ist irgendwas schief gelaufen. Es sollte ein permission denied Fehler ausgegeben werden.

Wenn alles gut aussieht, können Nagios, Apache und Sendmail gestartet werden - allerdings auf eine Weise, die unserer Richtlinie gerecht wird. Zum Beispiel durch die folgenden Kommandos:

```
# cd /etc/mail && make stop && \
setpmac biba/equal make start && setpmac biba/10\(10-10\) apachectl start && \
setpmac biba/10\(10-10\) /usr/local/etc/rc.d/nagios.sh forcestart
```
Versichern Sie sich lieber doppelt, dass alles ordentlich läuft. Wenn nicht, prüfen Sie die Logs und Fehlermeldungen. Verwenden Sie das [sysctl\(8\)](https://www.FreeBSD.org/cgi/man.cgi?query=sysctl&sektion=8&manpath=freebsd-release-ports) Werkzeug um die Sicherheitsrichtlinie [sysctl\(8\)](https://www.FreeBSD.org/cgi/man.cgi?query=sysctl&sektion=8&manpath=freebsd-release-ports) zu deaktivieren und versuchen Sie dann alles noch einmal zu starten.

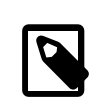

# Anmerkung

Der Superuser kann den Vollzug der Richtlinie schalten und die Konfiguration ohne Furcht verändern. Folgender Befehl stuft eine neu gestartete Shell herunter:

# **setpmac biba/10 csh**

Um dies zu vermeiden, werden die Nutzer durch [login.conf\(5\)](https://www.FreeBSD.org/cgi/man.cgi?query=login.conf&sektion=5&manpath=freebsd-release-ports) eingeschränkt. Wenn [set](https://www.FreeBSD.org/cgi/man.cgi?query=setpmac&sektion=8&manpath=freebsd-release-ports)[pmac\(8\)](https://www.FreeBSD.org/cgi/man.cgi?query=setpmac&sektion=8&manpath=freebsd-release-ports) einen Befehl außerhalb der definierten Schranken ausführen soll, wird ein Fehler zurückgeliefert. In so einem Fall muß root auf biba/high(high-high) gesetzt werden.

# **15.16. Beispiel 2: User Lock Down**

Grundlage dieses Beispiels ist ein relativ kleines System zur Datenspeicherung mit weniger als 50 Benutzern. Diese haben die Möglichkeit, sich einzuloggen und dürfen nicht nur Daten speichern, sondern auch auf andere Ressourcen zugreifen.

Die Richtlinien [mac\\_bsdextended\(4\)](https://www.FreeBSD.org/cgi/man.cgi?query=mac_bsdextended&sektion=4&manpath=freebsd-release-ports) und [mac\\_seeotheruids\(4\)](https://www.FreeBSD.org/cgi/man.cgi?query=mac_seeotheruids&sektion=4&manpath=freebsd-release-ports) können gleichzeitig eingesetzt werden. Zusammen kann man mit ihnen nicht nur den Zugriff auf Systemobjekte einschränken, sondern auch Nutzerprozesse verstecken.

Beginnen Sie, indem Sie die folgende Zeile in die Datei /boot/loader.conf eintragen:

#### mac\_seeotheruids\_load="YES"

Die Richtlinie [mac\\_bsdextended\(4\)](https://www.FreeBSD.org/cgi/man.cgi?query=mac_bsdextended&sektion=4&manpath=freebsd-release-ports) wird durch den anschließenden Eintrag in /etc/rc.conf hinzugefügt:

#### ugidfw enable="YES"

Die Standardregeln, welche in /etc/rc.bsdextended gespeichert sind, werden zum Systemstart geladen. Sie müssen aber noch angepaßt werden. Da dieser Computer nur Nutzern dienen soll und weitere Dienste gestartet werden, kann alles bis auf die beiden letzten Zeilen auskommentiert werden. Das sorgt dafür dass jeder Nutzer seine eigenen Systemobjekte erhält.

Nun fügen wir alle benötigten Nutzer auf der Maschine hinzu und starten neu. Zum Testen der Einstellungen loggen Sie sich parallel zwei mal mit unterschiedlichen Nutzernamen ein und starten Sie das Kommando ps aux. Dort sehen Sie, dass Sie die Prozesse des anderen Nutzers nicht sehen können. Versuchen Sie, [ls\(1\)](https://www.FreeBSD.org/cgi/man.cgi?query=ls&sektion=1&manpath=freebsd-release-ports) auf das Heimatverzeichnis eines anderen Nutzers auszuführen. Auch dieser Versuch wird fehlschlagen.

Solange nicht die speziellen sysctl-Variablen geändert wurden, hat der Superuser noch vollen Zugriff. Sobald auch diese Einstellungen angepaßt wurden, führen Sie ruhig auch den obigen Test als root aus.

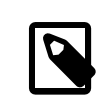

# Anmerkung

Wenn ein neuer Benutzer hinzugefügt wird, ist für diesen zunächst keine [mac\\_bsdextende](https://www.FreeBSD.org/cgi/man.cgi?query=mac_bsdextended&sektion=4&manpath=freebsd-release-ports) $d(4)$  Regel im Regelsatz vorhanden. Schnelle Abhilfe schafft hier, einfach das Kernelmodul mit [kldunload\(8\)](https://www.FreeBSD.org/cgi/man.cgi?query=kldunload&sektion=8&manpath=freebsd-release-ports) zu entladen und mit [kldload\(8\)](https://www.FreeBSD.org/cgi/man.cgi?query=kldload&sektion=8&manpath=freebsd-release-ports) erneut einzubinden.

# **15.17. Fehler im MAC beheben**

Während der Entwicklung des Frameworks haben einige Nutzer auf Probleme hingewiesen. Einige davon werden hier aufgeführt:

### **15.17.1. Die Option multilabel greift nicht auf der /-Partition**

Es scheint, dass etwa jedem fünfzigsten Nutzer dieses Problem widerfährt. Und in der Tat - auch wir kennen es aus der Entwicklung. Genauere Untersuchungen dieses "Bugs" machten uns glauben, dass es sich entweder um einen Fehlerin oder eine fehlerhafte Interpretation der Dokumentation handelt. Warum auch immer dieser Fehler auftritt - er kann mit folgender Prozedur behoben werden:

- 1. Öffnen Sie die Datei /etc/fstab und setzen Sie die Rootpartition auf ro wie "read-only".
- 2. Starten Sie in den Einzelnutzermodus.
- 3. Rufen Sie tunefs -l enable für / auf.
- 4. Starten Sie in den Mehrbenutzermodus.
- 5. Führen Sie mount -urw / aus und ändern Sie anschließend in der Datei /etc/fstab die Option ro zurück in rw. Starten Sie das System noch einmal neu.
- 6. Achten Sie besonders auf die Ausgabe von mount um sich zu versichern, dass die multilabel korrekt für das root-Dateisystem gesetzt wurde.

### **15.17.2. Mit der aktivierten MAC kann ich keinen X11 Server starten**

Dies kann durch die Richtlinie partition oder einer fehlerhaften Verwendung einer Richtlinie, die mit Labels arbeitet, auftreten. Zum debuggen versuchen Sie folgendes:

- 1. Schauen Sie sich die Fehlermeldungen genau an. Wenn der Nutzer einer insecure Klasse angehört, ist wahrscheinlich die Richtlinie partition die Ursache. Versuchen Sie, die Nutzerklasse auf default zu stellen und danach die Datenbank mit cap mkdb zu erneuern. Wenn das Problem dadurch nicht gelöst wird, gehen Sie weiter zu Schritt 2.
- 2. Gehen Sie die Label-Richtlinien Schritt für Schritt nocheinmal durch. Achten Sie darauf, dass für den Nutzer, bei dem das Problem auftritt, für X11 und das Verzeichnis /dev alle Einstellungen korrekt sind.
- 3. Falls all dies nicht helfen sollte, senden Sie die Fehlermeldung und eine Beschreibung ihrer Arbeitsumgebung an die (englisch-sprachige) TrustedBSD Diskussionsliste auf der [TrustedBSD](http://www.TrustedBSD.org) Webseite oder an die [FreeBSD](http://lists.FreeBSD.org/mailman/listinfo/freebsd-questions) [general questions](http://lists.FreeBSD.org/mailman/listinfo/freebsd-questions) Mailingliste.

### **15.17.3. Error: [\\_secure\\_path\(3\)](https://www.FreeBSD.org/cgi/man.cgi?query=_secure_path&sektion=3) cannot stat .login\_conf**

Wenn ich versuche, von root zu einem anderen Nutzer des Systems zu wechseln, erhalte ich die Fehlermeldung \_secure\_path: unable to state .login\_conf.

Diese Meldung wird gewöhnlich ausgegeben, wenn der Nutzer ein höhere Label-Einstellung hat als der, dessen Identität man annehmen möchte. Ausführlich: Wenn ein Nutzer joe als biba/low gelabelt wurde, kann root, der biba/high als Voreinstellung trägt, das Heimatverzeichnis von joe nicht einsehen. Das passiert unabhänig davon, ob root vorher mit su die Identität von joe angenommen hat oder nicht, da das Label sich nicht ändert. Hier haben wir also einen Fall, in dem das Gewährleistungsmodell von Biba verhindert, das der Superuser Objekte einer niedrigeren Integrität betrachten kann.

### **15.17.4. Der Nutzer root ist kaputt!**

Im normalen odersogarim Einzelbenutzermodus wird root nicht anerkannt. Das Kommando whoami liefert 0 (null) und su liefert who are you? zurück. Was geht da vor?

Das kann passieren, wenn eine Label-Richtlinie ausgeschaltet wird - entweder durch [sysctl\(8\)](https://www.FreeBSD.org/cgi/man.cgi?query=sysctl&sektion=8&manpath=freebsd-release-ports) oder wenn das Richtlinienmodul entladen wurde. Wenn eine Richtlinie deaktiviert oder auch nur vorübergehen deaktiviert wird, muß die Befähigungsdatenbank neu konfiguriert werden, d.h. die label Option muß entfernt werden. Überprüfen Sie, ob alle label Einträge aus der Datei /etc/login.conf entfernt wurden und bauen Sie die Datenbank mit cap\_mkdb neu.

Dieser Fehler kann auch auftreten, wenn eine Richtlinie den Zugriff auf die Datei master.passwd einschränkt. Normalerweise passiert das nur, wenn ein Administrator ein Label an diese Datei vergibt, das mit der allgemeingültigen Richtlinie, die das System verwendet, in Konfliktsteht. In solchen Fällen werden die Nutzerinformationen vom System ausgelesen und jeder weitere Zugriff wird blockiert, sobald das neue Label greift. Wenn man die Richtlinie via [sysctl\(8\)](https://www.FreeBSD.org/cgi/man.cgi?query=sysctl&sektion=8&manpath=freebsd-release-ports) ausschaltet, sollte es erstmal wieder gehen.

# **Kapitel 16. Security Event Auditing**

Geschrieben von Tom Rhodes und Robert Watson. Übersetzt von Daniel Seuffert.

# **16.1. Einleitung**

FreeBSD bietet Unterstützung für Sicherheits-Auditing. Ereignis-Auditing bietet zuverlässige, feingranulierte und konfigurierbare Aufzeichnung einer Vielzahl von sicherheitsrelevanten Systemereignissen einschließlich Benutzereingaben, Konfigurationsänderungen sowie Datei- und Netzwerkzugriffen. Diese Log-Datensätze können unschätzbar wertvoll sein für direkte Systemüberwachung, Einbruchserkennung und Post-Mortem-Analyse. Free-BSD implementiert Sun™s öffentlich zugängliches Basic Security Module (BSM) Application Programming Interface (API) und Dateiformat, und kann mit den Audit-Implementierungen von Sun™ Solaris™ und Apple® Mac OS® X zusammenarbeiten.

Dieses Kapitel konzentriert sich auf die Installation und Konfiguration des Ereignis-Auditings. Es erklärt Audit-Richtlinien und stellt ein Beispiel einer Audit-Konfiguration vor.

Nach dem Lesen dieses Kapitels werden Sie Folgendes wissen:

- Was Ereignis-Auditing ist und wie es funktioniert.
- Wie man Ereignis-Auditing in FreeBSD für Benutzer und Prozesse konfiguriert.
- Wie man den Audit-Pfad mittels Audit-Reduktion und Revisionswerkzeugen überprüft.

Vor dem Lesen dieses Kapitels sollten Sie:

- Sowohl UNIX® als auch FreeBSD-Basismechanismen beherrschen (Kapitel 3, *[Grundlagen des UNIX Betriebssys](#page-76-0)[tems](#page-76-0)*).
- Mit den grundlegenden Mechanismen der Kernel-Konfiguration und -Kompilierung vertraut sein [\(Kapitel 8,](#page-184-0) *[Konfiguration des FreeBSD-Kernels](#page-184-0)*).
- Mit den Maßnahmen zur Sicherung von FreeBSD vertraut sein [\(Kapitel 13,](#page-256-0) *Sicherheit*).

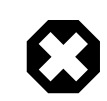

# Warnung

Die Audit-Funktionalität in FreeBSD hat einige bekannte Einschränkungen. Nicht alle sicherheitsrelevanten System-Ereignisse sind auditierbar, und einige Anmelde-Mechanismen, wie beispielsweise Xorg-basierte Bildschirm-Manager und Dienste von Drittanbietern, konfigurieren das Auditing für Benutzeranmeldungen nicht korrekt.

Das Sicherheits-Auditing ist in der Lage, sehr detaillierte Log-Dateien von Systemaktivitäten zu erzeugen. Auf einem ausgelasteten System kann die Pfad-Datei sehr groß werden, wenn sie für hohe Auflösung konfiguriert ist, und im Extremfall pro Woche um mehrere Gigabyte anwachsen. Administratoren sollten daher den benötigten Plattenplatz in Verbindung mit umfangreichen Audit-Konfigurationen berücksichtigen. So kann es wünschenswert sein, ein eigenes Dateisystem für /var/audit einzusetzen, damit andere Dateisysteme nicht betroffen sind, wenn das Dateisystem des Audit voll läuft.

# **16.2. Schlüsselbegriffe**

Die folgenden Begriffe stehen im Zusammenhang mit Ereignis-Auditing:

- *event*: ein auditierbares Ereignis ist jedes Ereignis, das mit dem Audit-Subsystem aufgezeichnet werden kann. Beispiele für sicherheitsrelevante Systemereignisse sind etwa das Anlegen von Dateien, das Erstellen einer Netzwerkverbindung oder eine Benutzeranmeldung. Ereignisse sind entweder "attributierbar", können also zu einen authentifizierten Benutzer zurückverfolgt werden, oder sind "nicht-attributierbar". Nicht-attributierbare Ereignisse erfolgen daher vor der Authentifizierung im Anmeldeprozess (beispielsweise die Eingabe eines falschen Passworts).
- *class*: benannte Zusammenstellungen von zusammengehörenden Ereignissen, die in Auswahl-Ausdrücken benutzt werden. Häufig genutzte Klassen von Ereignissen schließen "file creation" (fc, Anlegen von Dateien), "exec" (ex, Ausführung) und "login\_logout" (lo, Anmeldung-Abmeldung) ein.
- *record*: ein Audit-Logeintrag, der ein Sicherheitsereignis enthält. Jeder Datensatz enthält einen Ereignistyp, Informationen über den Gegenstand (Benutzer), welcher die Aktion durchführt, Datums- und Zeitinformationen, Informationen über jedes Objekt oder Argument sowie den Zustand hinsichtlich Erfolg oder Scheitern der Operation.
- *trail*: eine Log-Datei bestehend aus einer Reihe von Audit-Datensätzen, die Sicherheitsereignisse beschreiben. Pfade sind in grober zeitlicher Reihenfolge bezüglich des Zeitpunktes, an welchem ein Ereignis beendet wurde. Nur autorisierte Prozesse dürfen Datensätze zum Audit-Pfad hinzufügen.
- *selection expression*: eine Zeichenkette, welche eine Liste von Präfixen und Audit-Ereignisklassennamen enthält, um Ereignisse abzugleichen.
- *preselection*: der Prozess, durch den das System erkennt, welche Ereignisse von Interesse für den Administrator sind, um die Erzeugung von Datensätze zu verhindern, welche nicht von Belang sind. Die Konfiguration der Vorauswahl benutzt eine Reihe von Auswahl-Ausdrücken, um zu erkennen, welche Klassen von Ereignissen für welche Benutzer aufgezeichnet werden sollen sowie globale Einstellungen, welche sowohl auf autorisierte als auch unautorisierte Prozesse angewendet werden.
- *reduction*: Die Reduzierung ist der Prozess, durch den Datensätze von bestehenden Audit-Pfaden ausgewählt werden für Speicherung, Ausdruck oder Analyse. Ebenso der Prozess, durch den unerwünschte Datensätze aus dem Audit-Pfad entfernt werden. Mittels Reduzierung können Administratoren Richtlinien für die Speicherung von Audit-Daten vorgeben. Zum Beispiel können ausführliche Audit-Pfade für einen Monat gespeichert werden, um danach den Pfad für archivarische Zwecke auf die Anmeldeinformationen zu reduzieren.

# **16.3. Audit Konfiguration**

Userspace-Unterstützung für Ereignis-Auditing ist Bestandteil des FreeBSD-Betriebssystems. Kernel-Unterstützung ist in der Voreinstellung im GENERIC -Kernel enthalten und [auditd\(8\)](https://www.FreeBSD.org/cgi/man.cgi?query=auditd&sektion=8&manpath=freebsd-release-ports) kann durch Hinzufügen der folgenden Zeile in /etc/rc.conf aktiviert werden:

auditd\_enable="YES"

Starten Sie anschließend den Audit-Daemon:

#### # **service auditd start**

Benutzer, die es bevorzugen einen angepassten Kernel zu kompilieren, müssen folgende Zeile in die Kernelkonfigurationsdatei aufnehmen:

options AUDIT

### **16.3.1. Ereignis-Auswahlausdrücke**

Auswahlausdrücke werden an einigen Stellen der Audit-Konfiguration benützt, um zu bestimmen, welche Ereignisse auditiert werden sollen. Die Ausdrücke enthalten eine Liste der Ereignisklassen, welche verglichen werden sollen. Auswahlausdrücke werden von links nach rechts ausgewertet und zwei Ausdrücke werden durch Aneinanderhängen miteinander kombiniert.

<span id="page-340-0"></span>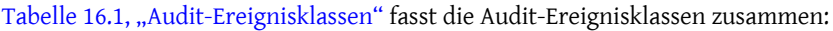

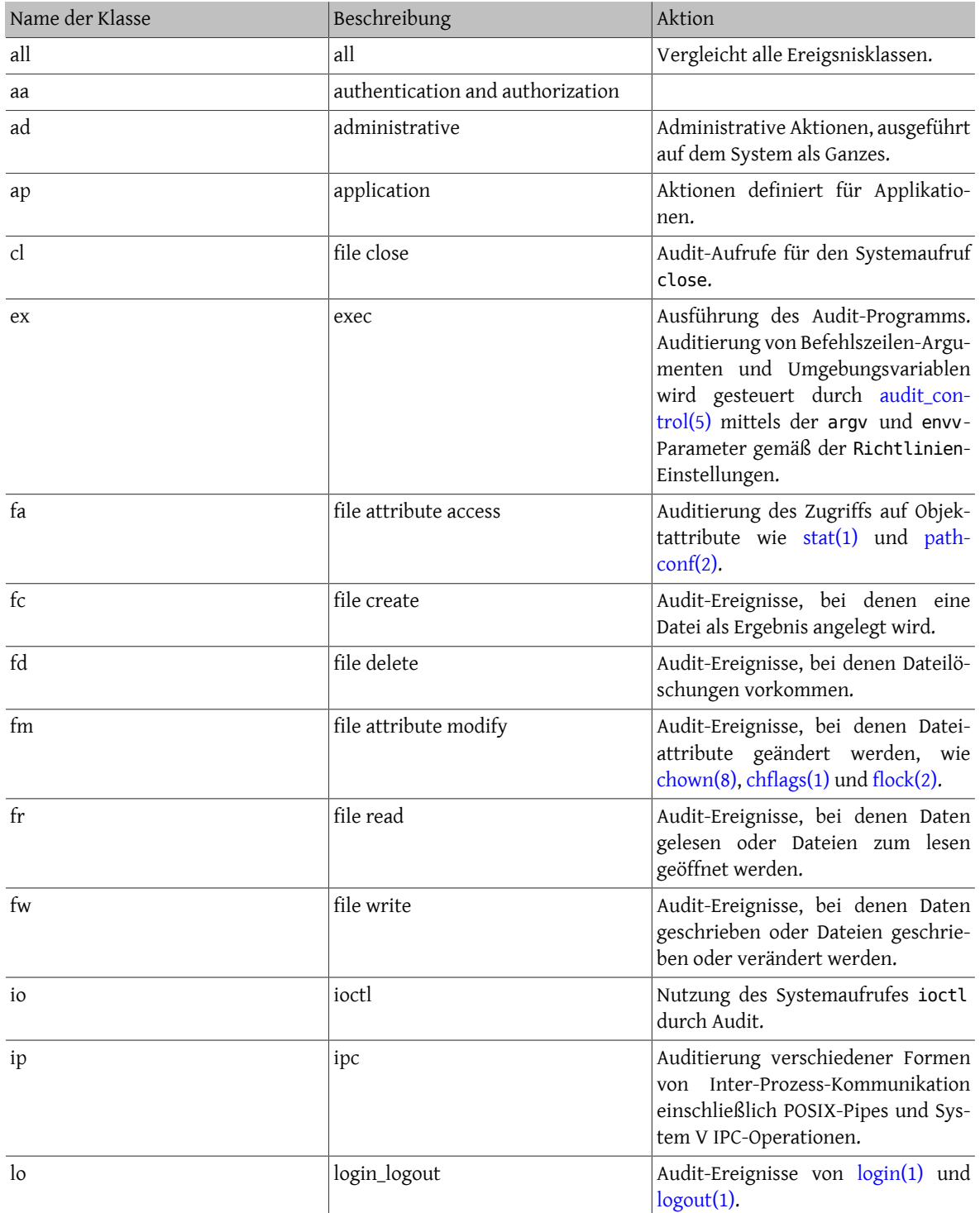

Tabelle 16.1. Audit-Ereignisklassen

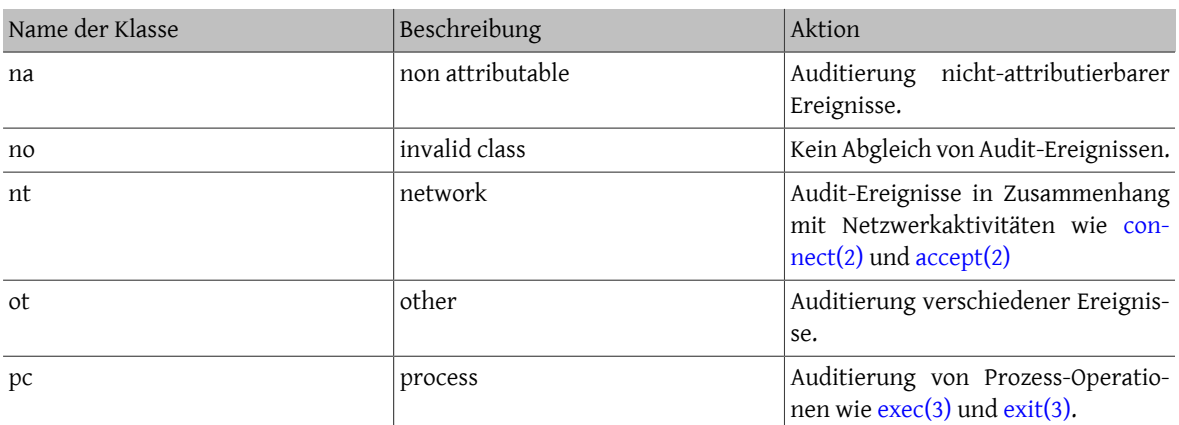

Diese Ereignisklassen können angepasst werden durch Modifizierung der Konfigurationsdateien audit\_class und audit\_event .

Jede Audit-Klasse kann mit einem Präfix kombiniert werden, welches anzeigt, ob erfolgreiche/gescheiterte Operationen abgebildet werden, und ob der Eintrag den Abgleich hinzufügt oder entfernt für die Klasse und den Typ. [Tabelle 16.2, "Präfixe für Audit-Ereignisklassen"](#page-341-0) fasst die verfügbaren Präfixe zusammen.

<span id="page-341-0"></span>Tabelle 16.2. Präfixe für Audit-Ereignisklassen

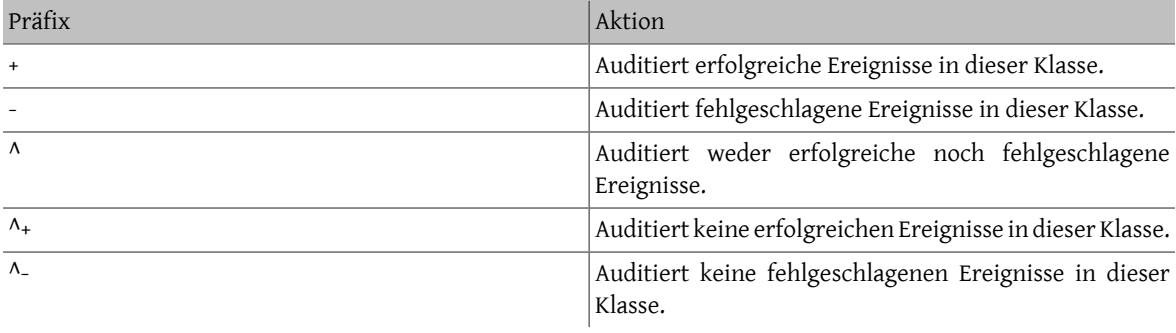

Wenn kein Präfix vorhanden ist, werden sowohl erfolgreiche als auch fehlgeschlagene Ereignisse auditiert.

Das folgende Beispiel einer Auswahl-Zeichenkette wählt erfolgreiche und gescheiterte Anmelde/Abmelde-Ereignisse aus, aber nur erfolgreich beendete Ausführungs-Ereignisse:

#### lo,+ex

### **16.3.2. Konfigurationsdateien**

Die folgenden Konfigurationsdateien für Sicherheits-Auditing befinden sich in /etc/security .

- audit\_class : enthält die Definitionen der Audit-Klassen.
- audit\_control: steuert die Eigenschaften des Audit-Subsystems, wie Standard-Audit-Klassen, Mindestfestplattenspeicher auf dem Audit-Log-Volume und die maximale Größe des Audit-Trails.
- audit\_event : Namen und Beschreibungen der Audit-Ereignisse, und eine Liste von Klassen mit den dazugehörigen Ereignissen.
- audit user: benutzerspezifische Audit-Anforderungen, kombinierbar mit den globalen Standardeinstellungen bei der Anmeldung.
- audit warn : ein anpassbares Skript, das von [auditd\(8\)](https://www.FreeBSD.org/cgi/man.cgi?query=auditd&sektion=8&manpath=freebsd-release-ports) verwendet wird, um in bestimmten Situationen Warnmeldungen zu generieren, z.B. wenn der Platz für Audit-Protokolle knapp wird, oder wenn die Datei des Audit-Trails rotiert wurde.

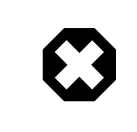

### Warnung

Konfigurationsdateien von Audit sollten sorgfältig bearbeitet und gepflegt werden, da Fehler in der Konfiguration zu einer fehlerhaften Protokollierung der Ereignisse führen können.

In den meisten Fällen wird der Administrator nur audit control und audit user anpassen müssen. Die erste Datei steuert systemweite Audit-Eigenschaften, sowie Richtlinien. Die zweite Datei kann für die Feinabstimmung bei der Auditierung von Benutzern verwendet werden.

### <span id="page-342-0"></span>**16.3.2.1. Die audit\_control-Datei**

Die audit control-Datei legt eine Anzahl Vorgabewerte fest:

dir:/var/audit dist:off flags:lo,aa minfree:5 naflags:lo,aa policy:cnt,argv filesz:2M expire-after:10M

Die Option dir wird genutzt, um eines oder mehrere Verzeichnisse festzulegen, in welchen Audit-Protokolle gespeichert werden. Gibt es mehrere Verzeichniseinträge, werden diese in der angegebenen Reihenfolge genutzt, bis sie jeweils gefüllt sind. Es ist üblich, Audit so zu konfigurieren, dass die Audit-Logs auf einem dedizierten Dateisystem abgelegt werden, um Wechselwirkungen zwischen dem Audit-Subsystem und anderen Subsystemen zu verhindern, falls das Dateisystem voll läuft.

Ist die Option dist auf on oder yes gesetzt, wird ein Link der Dateien des Audit-Trailsin /var/audit/dist erstellt.

Das flags-Feld legt die systemweite Standard-Vorauswahl-Maske für attributierbare (direkt einem Benutzer zuordenbare) Ereignisse fest. Im obigen Beispiel werden alle gescheiterten und erfolgreichen Anmelde- und Abmelde-Ereignisse für alle Benutzer aufgezeichnet.

Die Option minfree definiert den minimalen Prozentsatz an freiem Plattenplatz für das Dateisystem, in welchem der Audit-Pfad abgespeichert wird. Wenn diese Schwelle überschritten ist, wird ein Warnhinweis erzeugt.

Die naflags-Option bestimmt diejenigen Audit-Klassen, für die nicht-attributierbare Ereignisse aufgezeichnet werden sollen, wie beispielsweise Anmeldeprozesse, Authentifizierung und Autorisierung.

Die Option policy legt eine durch Kommata getrennte Liste von policy-Flagsfest, welche verschiedene Aspekte des Audit-Verhaltens steuern. Der Flag cnt zeigt an, dass das System trotz eines Audit-Fehlers weiterlaufen soll (dieses Flag wird dringend empfohlen). Ein anderes, häufig genutztes Flag ist argv, welches dazu führt, dass Befehlszeilen-Argumente für den Systemaufruf [execve\(2\)](https://www.FreeBSD.org/cgi/man.cgi?query=execve&sektion=2&manpath=freebsd-release-ports) als Teil der Befehlsausführung aufgezeichnet werden.

Die filesz-Option spezifiziert die maximale Größe der Audit-Datei, bevor sie automatisch beendet und rotiert wird. Der Wert 0 setzt die automatische Log-Rotation außer Kraft. Falls die angeforderte Dateigröße unterhalb des Minimums von 512K ist, dann wird die Angabe verworfen und ein Log-Hinweis wird erzeugt.

Die Option expire-after legt fest, wann die Audit-Dateien verfallen und entfernt werden.

### **16.3.2.2. Die Datei audit\_user**

Die audit user-Datei erlaubt es dem Administrator, weitere Audit-Erfordernisse für bestimmte Benutzer festzulegen. Jede Zeile konfiguriert das Auditing für einen Benutzer über zwei Felder: alwaysaudit gibt eine Ansammlung von Ereignissen vor, welche immerfür diesen Benutzer aufgezeichnet werden. neveraudit legt Ereignisse fest, die niemals für diesen Benutzer auditiert werden sollen.

Das folgende Beispiel einer audit\_user-Datei zeichnet Anmelde/Abmelde-Ereignisse, erfolgreiche Befehlsausführungen für den Benutzer root, Anlegen von Dateien und erfolgreiche Befehlsausführungen für den Benutzer www auf. Falls die voreingestellte audit control benutzt wird, dann ist der Eintrag lo für root überflüssig und Anmelde/Abmelde-Ereignisse werden für www ebenfalls aufgezeichnet.

root:lo,+ex:no www:fc,+ex:no

# **16.4. Audit-Trails**

Weil Audit-Trails werden im binären BSM-Format gespeichert werden, gibt es verschiedene Werkzeuge, um derartige Dateien zu ändern oder sie in Textdateien zu konvertieren. Der Befehl praudit wandelt alle Pfad-Dateien in ein einfaches Textformat um. Der Befehl auditreduce kann genutzt werden, um die Pfad-Dateien für Analyse, Ausdruck, Archivierung oder andere Zwecke zu reduzieren. Eine Reihe von Auswahl-Parametern werden von [auditre](https://www.FreeBSD.org/cgi/man.cgi?query=auditreduce&sektion=1&manpath=freebsd-release-ports)[duce\(1\)](https://www.FreeBSD.org/cgi/man.cgi?query=auditreduce&sektion=1&manpath=freebsd-release-ports) unterstützt, einschließlich Ereignistyp, Ereignisklasse, Benutzer, Datum und Uhrzeit des Ereignisses und den Dateipfad oder das Objekt, mit dem gearbeitet wurde.

Der folgende Befehl schreibt den gesamten Inhalt einer angegebenen Audit-Protokolldatei in eine Textdatei:

#### # **praudit /var/audit/** *AUDITFILE*

*AUDITFILE* ist hier die zu schreibende Protokolldatei.

Audit-Pfade bestehen aus einer Reihe von Datensätzen, die wiederum aus Kürzeln (token) gebildet werden, die von [praudit\(1\)](https://www.FreeBSD.org/cgi/man.cgi?query=praudit&sektion=1&manpath=freebsd-release-ports) fortlaufend zeilenweise ausgegeben werden. Jedes Kürzel ist von einem bestimmten Typ, z.B. enthält header einen audit-Datensatz-Header oder path enthält einen Dateipfad von einer Suche. Hier ein Beispiel eines execve-Ereignisses:

```
header,133,10,execve(2),0,Mon Sep 25 15:58:03 2006, + 384 msec
exec arg, finger, doug
path,/usr/bin/finger
attribute,555,root,wheel,90,24918,104944
subject,robert,root,wheel,root,wheel,38439,38032,42086,128.232.9.100
return,success,0
trailer,133
```
Dieser Audit stellt einen erfolgreichen execve-Aufruf dar, in welchem der Befehl finger doug ausgeführt wurde. exec arg enthält die Befehlszeile, welche die Shell an den Kernel weiterleitet. Das Kürzel path enthält den Pfad zur ausführbaren Datei (wie vom Kernel wahrgenommen). Das Kürzel attribute beschreibt die Binärdatei und enthält den Datei-Modus, der genutzt werden kann, um zu bestimmen, ob setuid auf die Applikation angewendet wurde. Das Kürzel subject speichert die Audit-Benutzer-ID, effektive Benutzer-ID und Gruppen-ID, wirkliche Benutzer-ID und Gruppen-ID, Prozess-ID, Session- ID, Port-ID und Anmelde-Adresse. Beachten Sie, dass Audit-Benutzer-ID und wirkliche Benutzer-ID abweichen, da der Benutzer robert zum Benutzer root wurde, bevor er diesen Befehl ausführte, aber er wird auditiert mit dem ursprünglich authentifizierten Benutzer. Das Kürzel return zeigt die erfolgreiche Ausführung an und trailer schließt den Datensatz ab.

Die Ausgabe im XML-Format wird ebenfalls unterstützt und kann über die Option -x ausgewählt werden.

Da Audit-Protokolldateien sehr groß sein können, kann mit Hilfe von auditreduce auch nur eine Teilmenge der Datensätze ausgewählt werden. Dieses Beispiel selektiert alle Datensätze des Benutzers trhodes aus der Datei AUDITFILE:

#### # **auditreduce -u** *trhodes* **/var/audit/** *AUDITFILE* **| praudit**

Mitglieder der Gruppe audit sind berechtigt, Audit-Pfade in /var/audit zu lesen. In der Voreinstellung ist diese Gruppe leer, daher kann nur der Benutzer root die Audit-Pfade lesen. Benutzer können der Gruppe audit hinzugefügt werden, um Rechte für Audit-Reviews zu gewähren. Da die Fähigkeit, Inhalte von Audit-Protokolldateien zu verfolgen, tiefgreifende Einblicke in das Verhalten von Benutzern und Prozessen erlaubt, wird empfohlen, dass die Gewährung von Rechten für Audit-Reviews mit Bedacht erfolgt.

# **16.4.1. Aktive Überwachung mittels Audit-Pipes**

Audit-Pipes sind nachgebildete (geklonte) Pseudo-Geräte, welche es Applikationen erlauben, die laufenden Audit-Datensätze anzuzapfen. Dies ist vorrangig für Autoren von Intrusion Detection Software und Systemüberwachungsprogrammen von Bedeutung. Allerdings ist das Audit-Pipe-Gerät ein angenehmer Weg für den Administrator, aktive Überwachung zu gestatten, ohne Gefahr von Problemen durch Besitzerrechte der Audit-Pfad-Datei oder Unterbrechung des Stroms von Ereignissen durch Log-Rotation. Um den laufenden Audit-Ereignisstrom zu verfolgen, geben Sie folgendes ein:

#### # **praudit /dev/auditpipe**

In der Voreinstellung kann nur der Benutzer root auf die Audit-Pipe-Geräte-Knotenpunkte zugreifen. Um sie allen Mitgliedern der Gruppe audit zugänglich zu machen, fügen Sie eine devfs-Regel in /etc/devfs.rules hinzu:

```
add path 'auditpipe*' mode 0440 group audit
```
Lesen Sie [devfs.rules\(5\)](https://www.FreeBSD.org/cgi/man.cgi?query=devfs.rules&sektion=5&manpath=freebsd-release-ports) für weitere Informationen, wie das devfs-Dateisystem konfiguriert wird.

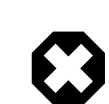

### Warnung

Esistsehrleicht, Rückmeldungszyklen von Audit-Ereignissen hervorzurufen, in welcher das Betrachten des Resultates eines Audit-Ereignissesin die Erzeugung von mehr Audit-Ereignissen mündet. Wenn zum Beispiel der gesamte Netzwerk-I/O auditiert wird, während praudit in einer SSH-Sitzung gestartet wurde, dann wird ein kontinuierlicher, mächtiger Strom von Audit-Ereignissen erzeugt, da jedes ausgegebene Ereignis wiederum neue Ereignisse erzeugt. Daher ist anzuraten, praudit an einem Audit-Pipe-Gerät nur von Sitzungen anzuwenden (ohne feingranuliertes I/O-Auditing), um dies zu vermeiden.

### **16.4.2. Rotation und Komprimierung von Audit-Pfad-Dateien**

Audit-Pfade werden vom Kernel geschrieben und vom Audit-Daemon [auditd\(8\)](https://www.FreeBSD.org/cgi/man.cgi?query=auditd&sektion=8&manpath=freebsd-release-ports) verwaltet. Administratoren sollten nicht versuchen, [newsyslog.conf\(5\)](https://www.FreeBSD.org/cgi/man.cgi?query=newsyslog.conf&sektion=5&manpath=freebsd-release-ports) oder andere Werkzeuge zu benutzen, um Audit-Protokolldateien direkt zu rotieren. Stattdessen sollte audit benutzt werden, um die Auditierung zu beenden, das Audit-System neu zu konfigurieren und eine Log-Rotation durchzuführen. Der folgende Befehl veranlasst den Audit-Daemon, eine neue Protokolldatei anzulegen und dem Kernel zu signalisieren, die neue Datei zu nutzen. Die alte Datei wird beendet und umbenannt. Ab diesem Zeitpunkt kann sie vom Administrator bearbeitet werden:

#### # **audit -n**

Falls der [auditd\(8\)-](https://www.FreeBSD.org/cgi/man.cgi?query=auditd&sektion=8&manpath=freebsd-release-ports)Daemon gegenwärtig nicht läuft, wird dieser Befehl scheitern und eine Fehlermeldung wird ausgegeben.

Durch das Hinzufügen der folgenden Zeile in /etc/crontab wird die Log-Rotation alle zwölf Stunden durchgeführt:

```
0  */12  *  *  *  root /usr/sbin/audit -n
```
Die Änderung wird wirksam, sobald /etc/crontab gespeichert wird.

Die automatische Rotation der Audit-Pfad-Datei in Abhängigkeit von der Dateigröße ist möglich durch die Angabe der Option filesz in [audit\\_control](#page-342-0). Dieser Vorgang ist in Abschnitt 16.3.2.1, "Die audit\_control-Datei" beschrieben.

Da Audit-Pfad-Dateien sehr groß werden können, ist es oft wünschenswert, Pfade zu komprimieren oder anderweitig zu archivieren, sobald sie vom Audit-Daemon geschlossen wurden. Das Skript audit\_warn kann genutzt werden, um angepasste Aktionen für eine Vielzahl von audit-bezogenen Ereignissen auszuführen, einschließlich dersauberen Beendigung von Audit-Pfaden, wenn diese geschlossen werden. Zum Beispiel kann man die folgenden Zeilen in /etc/security/audit\_warn aufnehmen, um Audit-Pfade beim Beenden zu komprimieren:

```
#
# Compress audit trail files on close.
#
     "I' = closefile - ]; then
          gzip -9 $2
fi
```
Andere Archivierungsaktivitäten können das Kopieren zu einem zentralen Server, die Löschung der alten Pfad-Dateien oder die Reduzierung des alten Audit-Pfades durch Entfernung nicht benötigter Datensätze einschließen. Dieses Skript wird nur dann ausgeführt, wenn die Audit-Pfad-Dateien sauber beendet wurden, daher wird es nicht auf Pfaden laufen, welche durch ein unsauberes Herunterfahren des Systems nicht beendet wurden.

# **Kapitel 17. Speichermedien**

Übersetzt von Bernd Warken und Martin Heinen.

# **17.1. Übersicht**

Dieses Kapitel behandelt die Benutzung von Laufwerken unter FreeBSD. Hierzu zählen SCSI- und IDE-Geräte, CDund DVD-Medien, speicherbasierte Laufwerke und USB-Geräte.

Nachdem Sie dieses Kapitel gelesen haben, werden Sie Folgendes wissen:

- Wie Sie zusätzliche Laufwerke zu einem FreeBSD-System hinzufügen.
- Wie Sie unter FreeBSD die Partition einer Festplatte vergrößern.
- Wie Sie FreeBSD zur Verwendung von USB-Speichermedien konfigurieren.
- Wie Sie CD- und DVD-Medien unter FreeBSD benutzen.
- Wie Sie die unter FreeBSD erhältlichen Backup-Programme benutzen.
- Wie Sie RAM-Disks einrichten.
- Was Dateisystem-Schnappschüsse sind und wie sie effizient eingesetzt werden.
- Wie Sie mit Quotas die Benutzung von Laufwerken einschränken.
- Wie Sie Festplatten und Swap verschlüsseln, um Daten vor Angreifern zu schützen.
- Wie Sie ein hochverfügbares Speichernetzwerk konfigurieren.

Bevor Sie dieses Kapitel lesen,

<span id="page-346-0"></span>• sollten Sie wissen, wie Sie einen [neuen FreeBSD-Kernel konfigurieren und installieren.](#page-184-0)

# **17.2. Hinzufügen von Laufwerken**

*Im Original von David O'Brian.*

Dieser Abschnitt beschreibt, wie Sie ein neues SATA-Laufwerk zu einer Maschine hinzufügen, die momentan nur ein Laufwerk hat. Dazu schalten Sie zuerst den Rechner aus und installieren das Laufwerk entsprechend der Anleitungen Ihres Rechners, Ihres Controllers und des Laufwerkherstellers. Starten Sie das System neu und melden Sie sich als Benutzer root an.

Kontrollieren Sie /var/run/dmesg.boot , um sicherzustellen, dass das neue Laufwerk gefunden wurde. In diesem Beispiel erscheint das neu hinzugefügte SATA-Laufwerk als ada1.

In diesem Beispiel wird eine einzige große Partition auf der Festplatte erstellt. Verwendet wird das [GPT](https://de.wikipedia.org/wiki/GUID_Partition_Table)-Partitionsschema, welches gegenüber dem älteren und weniger vielseitigen MBR-Schema bevorzug wird.

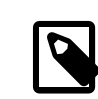

# Anmerkung

Wenn die hinzugefügte Festplatte nicht leer ist, können alte Partitionsinformationen mit gpart delete entfernt werden. Details finden Sie in [gpart\(8\)](https://www.FreeBSD.org/cgi/man.cgi?query=gpart&sektion=8&manpath=freebsd-release-ports).

Zuerst wird das Partitionsschema erstellt und dann eine einzelne Partition angefügt. Zur Verbesserung der Leistung auf neueren Festplatten mit größeren Blockgrößen, wird die Partition an einer Megabyte-Grenze ausgerichtet:

```
# gpart create -s GPT ada1
# gpart add -t freebsd-ufs -a 1M ada1
```
Je nach Anwendung kann es wünschenswert sein, mehrere kleinere Partitionen zu haben. In [gpart\(8\)](https://www.FreeBSD.org/cgi/man.cgi?query=gpart&sektion=8&manpath=freebsd-release-ports) finden Sie Optionen zum Erstellen von kleineren Partitionen.

Informationen über die Partitionen der Festplatte werden mit gpart show angezeigt:

```
% gpart show ada1
=>  34  1465146988  ada1  GPT  (699G)
        34  2014   - free - (1.0M)  2048  1465143296  1  freebsd-ufs  (699G)
                1678 - free -  (839K)
```
Ein Dateisystem wird in der neuen Partition erstellt:

#### # **newfs -U /dev/ada1p1**

Ein leeres Verzeichnis wird als Mountpunkt erstellt, also ein Speicherort für die Montage der neuen Festplatte im originalen Dateisystem:

#### # **mkdir /newdisk**

Abschließend wird ein Eintrag in /etc/fstab hinzugefügt, damit die neue Festplatte automatisch beim Start eingehängt wird:

/dev/ada1p1 /newdisk ufs rw 2 2

Die neue Festplatte kann manuell montiert werden, ohne das System neu zu starten:

# **mount /newdisk**

# **17.3. Partitionen vergrößern**

*Beigetragen von Allan Jude. Übersetzt von Björn Heidotting.*

Die Kapazität einer Festplatte kann sich ohne Änderungen an bereits vorhandenen Daten erhöhen. Dies geschieht üblicherweise mit virtuellen Maschinen, wenn sich herausstellt, dass die virtuelle Festplatte zu klein ist und vergrößert werden soll. Zuweilen wird auch ein Abbild einer Platte auf einen USB-Stick geschrieben, ohne dabei die volle Kapazität zu nutzen. Dieser Abschnitt beschreibt, wie man Platten vergrößert, bzw. *erweitert*, um die Vorteile der erhöhten Kapazität zu nutzen.

Überprüfen Sie /var/run/dmesg.boot , um den Gerätenamen der Festplatte zu bestimmen, die vergrößert werden soll. In diesem Beispiel gibt es nur eine SATA-Festplatte im System, so dass die Platte als ada0 angezeigt wird.

Um die aktuelle Konfiguration der Partitionen auf der Festplatte anzuzeigen:

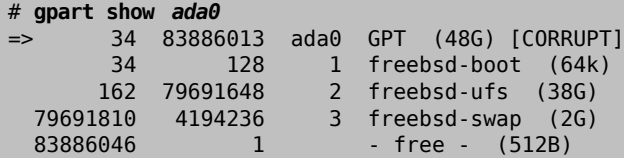

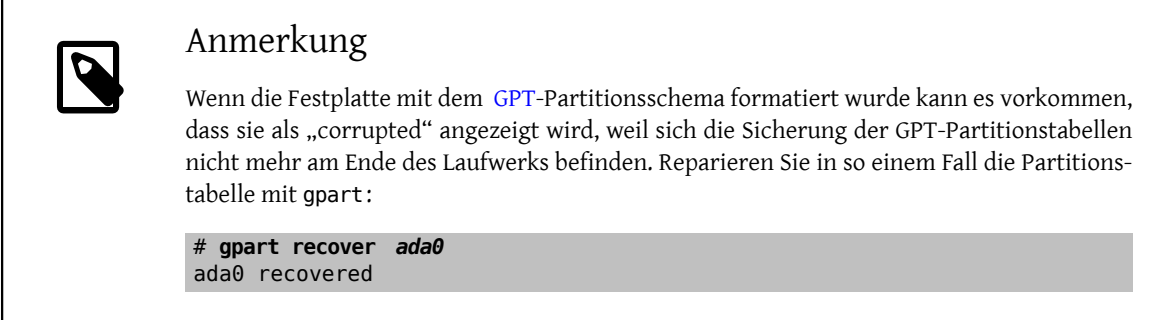

Nun steht der zusätzliche Speicherplatz zur Verfügung und kann verwendet werden, um eine neue Partition anzulegen oder eine bestehende Partition zu erweitern:

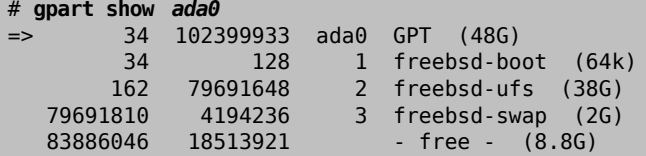

Partitionen können nur auf zusammenhängenden, freien Speicherplatz vergrößert werden. In diesem Beispiel wird die letzte Partition der Platte als Swap-Speicher genutzt, aber die zweite Partition ist die, dessen Größe verändert werden soll. Weil der Swap-Speicher nur temporäre Daten enthält, kann er gefahrlos ausgehangen, gelöscht und nachdem die Partition vergrößert wurde, neu erstellt werden.

```
# swapoff /dev/ada0p3
# gpart delete -i 3 ada0
ada0p3 deleted
# gpart show ada0
=>  34  102399933  ada0  GPT  (48G)
                 128  1  freebsd-boot (64k)<br>79691648  2  freebsd-ufs (38G)
 162  79691648  2  freebsd-ufs  (38G)<br>79691810  22708157  - free - (10G)
                                  - free - (10G)
```
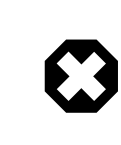

### Warnung

Es besteht die Gefahr von Datenverlust, wenn die Partitionstabelle eines eingehangenen Dateisystems verändert wird. Es empfiehlt sich daher, die folgenden Schritte auf einem ausgehangenen Dateisystem durchzuführen, während die Umsetzung über eine Live-CD-ROM oder von einem USB-Gerät erfolgt. Wenn esjedoch absolut notwendig ist, kann ein eingehangenes Dateisystem auch vergrößert werden, nachdem die Sicherheitsfunktionen von GEOM deaktiviert wurden:

# **sysctl kern.geom.debugflags=16**

Vergrößern Sie die Partition und lassen Sie Platz, um die Swap-Partition in der gewünschten Größe neu erstellen zu können. Dies ändert nur die Größe der Partition. Das Dateisystem innerhalb der Partition wird in einem separaten Schritt erweitert.

```
# gpart resize -i 2 -a 4k -s 47G ada0
ada0p2 resized
# gpart show ada0
=> 34  102399933  ada0  GPT  (48G)<br>34   128   1  freebsd-bo
                     128 1 freebsd-boot (64k)
           162  98566144  2  freebsd-ufs  (47G)
```
98566306 3833661 - free - (1.8G)

Erstellen Sie die Swap-Partition neu:

```
# gpart add -t freebsd-swap -a 4k ada0
ada0p3 added
# gpart show ada0
=> 34  102399933  ada0  GPT  (48G)<br>34   128   1  freebsd-bo
                   128 1 freebsd-boot (64k)
     162  98566144  2  freebsd-ufs  (47G)
                            3 freebsd-swap (1.8G)# swapon /dev/ada0p3
```
Erweitern Sie das UFS-Dateisystem, um die Kapazität der vergrößerten Partition zu nutzen:

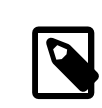

# Anmerkung

Ab FreeBSD 10.0-RELEASE ist es möglich, ein eingehangenes Dateisystem zu erweitern. Bei älteren Versionen muss das Dateisystem zuvor ausgehangen werden.

```
# growfs /dev/ada0p2
```

```
Device is mounted read-write; resizing will result in temporary write suspension for /.
It's strongly recommended to make a backup before growing the file system.
OK to grow file system on /dev/ada0p2, mounted on /, from 38GB to 47GB? [Yes/No] Yes
super-block backups (for fsck -b #) at:
 80781312, 82063552, 83345792, 84628032, 85910272, 87192512, 88474752,
 89756992, 91039232, 92321472, 93603712, 94885952, 96168192, 97450432
```
<span id="page-349-0"></span>Sowohl die Partition als auch das Dateisystem wurden jetzt vergrößert, um den neu zur Verfügung stehenden Speicherplatz zu nutzen.

# **17.4. USB Speichermedien**

*Beigetragen von Marc Fonvieille.*

Der Universal Serial Bus (USB) wird von vielen externen Speichern benutzt: Festplatten, USB-Thumbdrives sowie von CD- und DVD-Brennern. FreeBSD bietet Unterstützung für Geräte mit USB 1.x, 2.0 und 3.0.

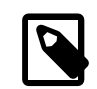

# Anmerkung

Die Unterstützung für USB 3.0 ist mit einiger Hardware, einschließlich Haswell (Lynx Point) Chipsätzen, nicht kompatibel. Wenn FreeBSD beim Booten mit dem Fehler failed with error 19 abbricht, müssen Sie xHCI/USB3 im BIOS deaktivieren.

Unterstützung für USB-Massenspeicher ist im GENERIC -Kernel enthalten. Für einen angepassten Kernel müssen die nachstehenden Zeilen in der Kernelkonfigurationsdatei enthalten sein:

```
device scbus  # SCSI bus (required for ATA/SCSI)
device da # Direct Access (disks)
device pass # Passthrough device (direct ATA/SCSI access)
device uhci # provides USB 1.x support
device ohci # provides USB 1.x support
device ehci # provides USB 2.0 support
device xhci # provides USB 3.0 support
device usb # USB Bus (required)
```

```
device umass # Disks/Mass storage - Requires scbus and da
device cd # needed for CD and DVD burners
```
FreeBSD benutzt den [umass\(4\)-](https://www.FreeBSD.org/cgi/man.cgi?query=umass&sektion=4&manpath=freebsd-release-ports)Treiber, der das SCSI-Subsystem verwendet um auf USB-Geräte zuzugreifen. Da alle USB-Geräte vom System als SCSI-Geräte erkannt werden, dürfen Sie *nicht* device atapicam in die Kernelkonfigurationsdatei aufnehmen, wenn es sich bei dem Gerät um einen CD- oder DVD-Brenner handelt.

Der übrige Abschnitt beschreibt, wie Sie überprüfen können ob ein USB-Gerät von FreeBSD erkannt wird und wie Sie das Gerät so konfigurieren, dass es verwendet werden kann.

### **17.4.1. Konfiguration von Geräten**

Um die USB-Konfiguration zu testen, schließen Sie das USB-Gerät an. Verwenden Sie dmesg um zu überprüfen, ob das Gerät in den Systemmeldungen erscheint. Dies sollte in etwa so aussehen:

```
umass0: <STECH Simple Drive, class 0/0, rev 2.00/1.04, addr 3> on usbus0
umass0:  SCSI over Bulk-Only; quirks = 0x0100
umass0:4:0:-1: Attached to scbus4
da0 at umass-sim0 bus 0 scbus4 target 0 lun 0
da0: <STECH Simple Drive 1.04> Fixed Direct Access SCSI-4 device
da0: Serial Number WD-WXE508CAN263
da0: 40.000MB/s transfers
da0: 152627MB (312581808 512 byte sectors: 255H 63S/T 19457C)
da0: quirks=0x2<NO_6_BYTE>
```
Fabrikat, Gerätedatei (da0), Geschwindigkeit und Kapazität werden je nach Gerät unterschiedlich sein.

Da ein USB-Gerät als SCSI-Gerät erkannt wird, kann camcontrol benutzt werden, um die mit dem System verbundenen USB-Massenspeicher anzuzeigen:

```
# camcontrol devlist
                                at scbus4 target 0 lun 0 (pass3,da0)
```
Alternativ kann usbconfig benutzt werden, um die Geräte aufzulisten. Weitere Informationen zu diesem Kommando finden Sie in [usbconfig\(8\)](https://www.FreeBSD.org/cgi/man.cgi?query=usbconfig&sektion=8&manpath=freebsd-release-ports).

#### # **usbconfig**

```
ugen0.3: <Simple Drive STECH> at usbus0, cfg=0 md=HOST spd=HIGH (480Mbps) pwr=ON (2mA)
```
Wenn das Gerät noch nicht formatiert ist, finden Sie in Abschnitt 17.2, "Hinzufügen von [Laufwerken"](#page-346-0) Informationen, wie Sie USB-Laufwerke formatieren und Partitionen einrichten. Wenn das Laufwerk bereits ein Dateisystem enthält, kann es von root nach den Anweisungen in Abschnitt 3.7, "Anhängen und Abhängen von [Dateisystemen"](#page-100-0) eingehängt werden.

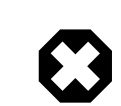

# Warnung

Aus Sicherheitsgründen sollten Sie Benutzern, denen Sie nicht vertrauen, das Einhängen (z.B. durch die unten beschriebene Aktivierung von vfs.usermount) beliebiger Medien verbieten. Die meisten Dateisysteme wurden nicht entwickelt, um sich vor böswilligen Geräten zu schützen.

Um auch normalen Anwendern das Einhängen des Laufwerks zu gestatten, könnten Sie beispielsweise mit [pw\(8\)](https://www.FreeBSD.org/cgi/man.cgi?query=pw&sektion=8&manpath=freebsd-release-ports) alle potentiellen Benutzer dieser Gerätedateien in die Gruppe operator aufnehmen. Außerdem muss sichergestellt werden, dass operator Schreib- und Lesezugriff auf diese Gerätedateien haben. Hierfür werden die folgenden Zeilen in /etc/devfs.rules hinzugefügt:

[localrules=5] add path 'da\*' mode 0660 group operator

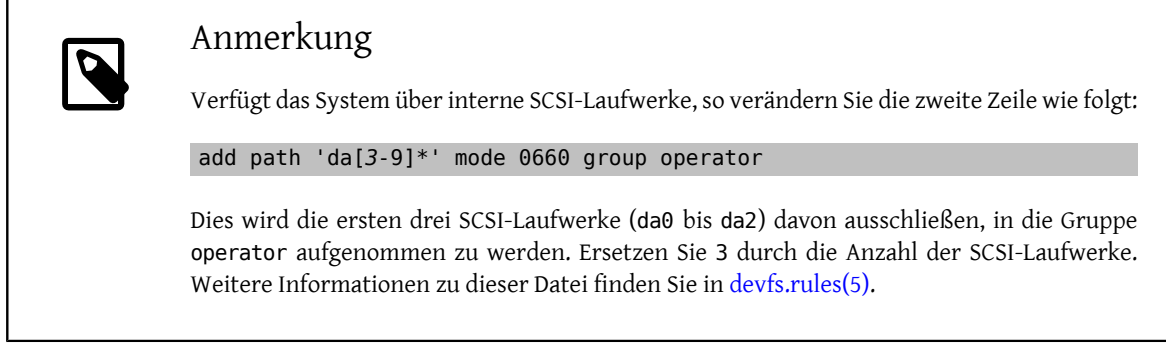

Aktivieren Sie nun die Regeln in /etc/rc.conf :

devfs\_system\_ruleset="localrules"

Als nächstes müssen Sie das System anweisen, auch normalen Benutzern das mounten von Dateisystemen zu erlauben, indem Sie die folgende Zeile in /etc/sysctl.conf hinzufügen:

vfs.usermount=1

Da diese Einstellung erst nach einem Neustart wirksam wird, können Sie diese Variable mit sysctl auch direkt setzen:

# **sysctl vfs.usermount=1** vfs.usermount: 0 -> 1

Zuletzt müssen Sie noch ein Verzeichnis anlegen, in das das USB-Laufwerk eingehängt werden soll. Dieses Verzeichnis muss dem Benutzer gehören, der das USB-Laufwerk in den Verzeichnisbaum einhängen will. Dazu legen Sie als root ein Unterverzeichnis /mnt/*username* an, wobei Sie *username* durch den Login desjeweiligen Benutzers sowie *usergroup* durch die primäre Gruppe des Benutzers ersetzen:

```
# mkdir /mnt/ username
# chown username :usergroup /mnt/username
```
Wenn Sie nun beispielsweise einen USB-Stick anschließen, wird automatisch die Gerätedatei /dev/da0s1 erzeugt. Ist das Gerät mit einem FAT-Dateisystem formatiert, kann es der Benutzer mit dem folgenden Befehl in den Verzeichnisbaum einhängen:

% **mount -t msdosfs -o -m=644,-M=755 /dev/da0s1 /mnt/** *username*

Bevor das Gerät entfernt werden kann, *muss* es abgehängt werden:

# **umount /mnt/** *username*

Nach Entfernen des Geräts stehen in den Systemmeldungen Einträge, ähnlich der folgenden:

umass0: at uhub3, port 2, addr 3 (disconnected) da0 at umass-sim0 bus 0 scbus4 target 0 lun 0 da0: <STECH Simple Drive 1.04> s/n WD-WXE508CAN263 detached (da0:umass-sim0:0:0:0): Periph destroyed

### **17.4.2. Automatisches Einhängen von Wechselmedien**

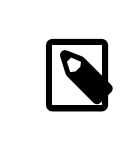

### Anmerkung

[autofs\(5\)](https://www.FreeBSD.org/cgi/man.cgi?query=autofs&sektion=5&manpath=freebsd-release-ports) unterstützt das automatische Einhängen von Wechselmedien beginnend mit Free-BSD 10.2-RELEASE.

Damit USB-Geräte automatisch eingehängt werden, muss der Kommentar für folgende Zeile in /etc/auto\_master entfernt werden:

/media -media -nosuid

Anschließend fügen Sie folgende Zeilen in /etc/devd.conf hinzu:

```
notify 100 {
 match "system" "GEOM";
 match "subsystem" "DEV";
 action "/usr/sbin/automount -c";
};
```
Falls [autofs\(5\)](https://www.FreeBSD.org/cgi/man.cgi?query=autofs&sektion=5&manpath=freebsd-release-ports) und [devd\(8\)](https://www.FreeBSD.org/cgi/man.cgi?query=devd&sektion=8&manpath=freebsd-release-ports) bereits ausgeführt werden, müssen Sie die Konfiguration neu einlesen:

```
# service automount reload
# service devd restart
```
[autofs\(5\)](https://www.FreeBSD.org/cgi/man.cgi?query=autofs&sektion=5&manpath=freebsd-release-ports) wird beim Booten automatisch gestartet, wenn Sie folgende Zeile in /etc/rc.conf hinzufügen:

#### autofs enable="YES"

Damit [autofs\(5\)](https://www.FreeBSD.org/cgi/man.cgi?query=autofs&sektion=5&manpath=freebsd-release-ports) funktioniert, muss [devd\(8\)](https://www.FreeBSD.org/cgi/man.cgi?query=devd&sektion=8&manpath=freebsd-release-ports) aktiviert sein, was aber in der Voreinstellung der Fall ist.

Starten Sie jetzt die Dienste:

```
# service automount start
# service automountd start
# service autounmountd start
# service devd start
```
Jedes Dateisystem, das automatisch eingehängt werden kann, erscheint als ein Verzeichnis unterhalb von media. Das Verzeichnis wird nach dem Dateisystemlabel benannt, bzw. nach dem Gerätenamen, falls kein Label existiert.

Das Dateisystem wird transparent beim ersten Zugriff in den Verzeichnisbaum eingehängt und auch nach gewisser Zeit der Inaktivität wieder ausgehängt. Laufwerke können auch manuell ausgehängt werden:

# **automount -fu**

Diese Methode wird in der Regel bei Speicherkarten und USB-Sticks verwendet. Sie funktioniert aber mit allen Blockgeräten, einschließlich optischen Laufwerken und iSCSI-LUNs.

### **17.4.3. USB-Massenspeicher**

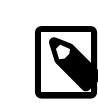

# Anmerkung

Der [cfumass\(4\)-](https://www.FreeBSD.org/cgi/man.cgi?query=cfumass&sektion=4&manpath=freebsd-release-ports)Treiber ist ein USB Geräte-Modus-Treiber und steht mit FreeBSD 12.0 zur Verfügung.

Auf USB-OTG-kompatibler Hardware, wie in eingebetteten Systemen, kann der FreeBSD USB-Stack im Geräte-Modus laufen. Der Geräte-Modus ermöglicht es dem Rechner, verschiedene Arten von USB-Geräteklassen zu präsentieren, einschließlich serieller Schnittstellen, Netzwerkadapter und Massenspeicher. Ein USB-Host, beispielsweise ein Laptop oder Desktop-Rechner, kann darauf wie auf ein physikalisches USB-Gerät zugreifen.

Je nach angeschlossener Hardware, ermöglicht das [usb\\_template\(4\)](https://www.FreeBSD.org/cgi/man.cgi?query=usb_template&sektion=4&manpath=freebsd-release-ports) Kernelmodul es dem USB-Stack, automatisch zwischen Host- und Geräteseite umzuschalten. Das Anschließen eines USB-Gerätes an den USB-OTG-Port bewirkt, dass FreeBSD in den Geräte-Modus wechselt.

Was FreeBSD dem USB-Host präsentiert, hängt von der sysctl-Variablen hw.usb.template ab. Eine Liste der verfügbaren Werte finden Sie in usb template(4). Damit der Host die geänderte Konfiguration erkennt, muss entweder das Gerät getrennt und wieder angeschlossen, oder der USB-Bus neu gescannt werden. Wenn auf dem Host FreeBSD läuft, können Sie [usbconfig\(8\)](https://www.FreeBSD.org/cgi/man.cgi?query=usbconfig&sektion=8&manpath=freebsd-release-ports) reset benutzen. Dieser Befehl muss nach dem Laden von usb template.ko erfolgen, falls der USB-Host bereits am USB-OTG-Port angeschlossen war.

Die sysctl-Variable hw.usb.template ist in der Voreinstellung auf 0 gesetzt, so dass FreeBSD als USB-Massenspeicher funktioniert. Dazu müssen die beiden Kernelmodule [usb\\_template\(4\)](https://www.FreeBSD.org/cgi/man.cgi?query=usb_template&sektion=4&manpath=freebsd-release-ports) und [cfumass\(4\)](https://www.FreeBSD.org/cgi/man.cgi?query=cfumass&sektion=4&manpath=freebsd-release-ports) geladen sein. [cfumass\(4\)](https://www.FreeBSD.org/cgi/man.cgi?query=cfumass&sektion=4&manpath=freebsd-release-ports) ist die Schnittstelle zum CTL-Subsystem, die auch füriSCSI- und Fibre Channel-Targets benutzt wird. Auf der Host-Seite können USB-Massenspeicher nur auf eine einzelne LUN (LUN 0) zugreifen.

USB-Massenspeicher benötigen keinen aktiven [ctld\(8\)](https://www.FreeBSD.org/cgi/man.cgi?query=ctld&sektion=8&manpath=freebsd-release-ports)-Daemon, obwohl er bei Bedarf verwendet werden kann. Dies unterscheidet sich von iSCSI. So gibt es zwei Möglichkeiten, ein Target zu konfigurieren: [ctladm\(8\)](https://www.FreeBSD.org/cgi/man.cgi?query=ctladm&sektion=8&manpath=freebsd-release-ports) und [ctld\(8\)](https://www.FreeBSD.org/cgi/man.cgi?query=ctld&sektion=8&manpath=freebsd-release-ports). Beide erfordern, dass das cfumass.ko Kernelmodul geladen ist. Das Modul kann wie folgt geladen werden:

#### # **kldload cfumass**

Wenn cfumass.ko nicht im Kernel enthalten ist, kann das Modul beim Booten über /boot/loader.conf geladen werden:

#### cfumass\_load="YES"

Eine LUN kann auch ohne den [ctld\(8\)-](https://www.FreeBSD.org/cgi/man.cgi?query=ctld&sektion=8&manpath=freebsd-release-ports)Daemon erstellt werden:

#### # **ctladm create -b block -o file=/data/target0**

Damit wird dem USB derInhalt des Abbilds /data/target0 als LUN präsentiert. Die Datei muss vor dem Ausführen des Befehls vorhanden sein. Um die LUN beim Systemstart zu konfigurieren, fügen Sie den Befehl in /etc/rc.local hinzu.

[ctld\(8\)](https://www.FreeBSD.org/cgi/man.cgi?query=ctld&sektion=8&manpath=freebsd-release-ports) kann ebenfalls verwendet werden, um LUNs zu verwalten. Erstellen Sie /etc/ctl.conf und fügen Sie eine Zeile in /etc/rc.conf hinzu, um sicherzustellen, dass [ctld\(8\)](https://www.FreeBSD.org/cgi/man.cgi?query=ctld&sektion=8&manpath=freebsd-release-ports) beim Booten automatisch gestartet wird. Danach starten Sie den Daemon.

Dies ist ein Beispiel für eine einfache /etc/ctl.conf Konfigurationsdatei. [ctl.conf\(5\)](https://www.FreeBSD.org/cgi/man.cgi?query=ctl.conf&sektion=5&manpath=freebsd-release-ports) enthält eine ausführliche Beschreibung der einzelnen Optionen.

```
target naa.50015178f369f092 {
  lun 0 {
   path /data/target0
   size 4G
  }
}
```
Dieses Beispiel erstellt ein Target mit einer einzigen LUN. naa.50015178f369f092 ist eine Gerätekennung aus 32 zufälligen, hexadezimalen Ziffern. Die path-Zeile definiert den vollständigen Pfad einer Datei oder eines zvols, welche als Backend für die LUN benutzt wird. Die Konfigurationsdatei muss vor dem Start von [ctld\(8\)](https://www.FreeBSD.org/cgi/man.cgi?query=ctld&sektion=8&manpath=freebsd-release-ports) existieren. Die zweite Zeile ist optional und gibt die Größe der LUN an.

Fügen Sie folgende Zeile in /etc/rc.conf hinzu, um den [ctld\(8\)](https://www.FreeBSD.org/cgi/man.cgi?query=ctld&sektion=8&manpath=freebsd-release-ports)-Daemon beim Booten zu starten:

#### ctld\_enable="YES"

Um [ctld\(8\)](https://www.FreeBSD.org/cgi/man.cgi?query=ctld&sektion=8&manpath=freebsd-release-ports) zu starten, führen Sie dieses Kommando aus:

#### # **service ctld start**

Beim Start liest der [ctld\(8\)](https://www.FreeBSD.org/cgi/man.cgi?query=ctld&sektion=8&manpath=freebsd-release-ports)-Daemon /etc/ctl.conf ein. Wenn diese Datei nach dem Start des Daemons bearbeitet wird, können Sie sie erneut einlesen, damit die Änderungen direkt wirksam sind:

# **service ctld reload**

# **17.5. Erstellen und Verwenden von CDs**

*Beigesteuert von Mike Meyer.*

CDs besitzen einige Eigenschaften, die sie von konventionellen Laufwerken unterscheiden. Sie wurden so entworfen, dasssie ununterbrochen, ohne Verzögerungen durch Kopfbewegungen zwischen den Spuren, gelesen werden können. CDs besitzen Spuren, aber damit ist der Teil Daten gemeint, der ununterbrochen gelesen wird, und nicht eine physikalische Eigenschaft der CD. Das ISO 9660-Dateisystem wurde entworfen, um mit diesen Unterschieden umzugehen.

Die FreeBSD Ports-Sammlung bietet einige Werkzeuge zum Brennen und Kopieren von Audio- und Daten-CDs. Dieses Kapitel beschreibt die Verwendung von mehreren Kommandozeilen-Werkzeugen. Wenn Sie eine graphische Oberfläche zum Brennen von CDs benutzen, können Sie [sysutils/xcdroast](https://www.freebsd.org/cgi/url.cgi?ports/sysutils/xcdroast/pkg-descr) oder [sysutils/k3b](https://www.freebsd.org/cgi/url.cgi?ports/sysutils/k3b/pkg-descr) installieren.

### <span id="page-354-0"></span>**17.5.1. Unterstützte Geräte**

*Beigetragen von Marc Fonvielle.*

Der GENERIC -Kernel enthält Unterstützung für SCSI, USB und ATAPI CD Lesegeräte und Brenner. Wird ein angepasster Kernel erstellt, unterscheiden sich die Optionen für die Kernelkonfigurationsdatei je nach Art des Geräts.

Für einen SCSI-Brenner müssen folgende Optionen vorhanden sein:

```
device scbus  # SCSI bus (required for ATA/SCSI)
device da  # Direct Access (disks)
device pass  # Passthrough device (direct ATA/SCSI access)
device cd  # needed for CD and DVD burners
```
Für einen USB-Brenner müssen folgende Optionen vorhanden sein:

```
device scbus  # SCSI bus (required for ATA/SCSI)
device da  # Direct Access (disks)
device pass  # Passthrough device (direct ATA/SCSI access)
device cd>  # needed for CD and DVD burners
device uhci  # provides USB 1.x support
device ohci  # provides USB 1.x support
device ehci  # provides USB 2.0 support
device xhci  # provides USB 3.0 support
device usb  # USB Bus (required)
device umass  # Disks/Mass storage - Requires scbus and da
```
Für einen ATAPI-Brenner müssen folgende Optionen vorhanden sein:

```
device ata  # Legacy ATA/SATA controllers
device scbus  # SCSI bus (required for ATA/SCSI)
device pass  # Passthrough device (direct ATA/SCSI access)
device cd  # needed for CD and DVD burners
```
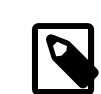

# Anmerkung

Unter FreeBSD Versionen kleiner 10.x wird auch diese Option in der Kernelkonfigurationsdatei benötigt, falls der Brenner ein ATAPI-Gerät ist:

device atapicam

Alternativ kann folgende Zeile in /boot/loader.conf hinzugefügt werden, um den Treiber beim Booten automatisch zu laden:

atapicam\_load="YES"

Hierzu ist ein Neustart des Systems erforderlich, da dieser Treiber nur beim Booten geladen werden kann.

Mit dmesg können Sie prüfen, ob das Gerät von FreeBSD erkannt wurde. Unter FreeBSD Versionen kleiner 10.x lautet der Gerätename acd0 anstelle von cd0.

```
% dmesg | grep cd
cd0 at ahcich1 bus 0 scbus1 target 0 lun 0
cd0: <HL-DT-ST DVDRAM GU70N LT20> Removable CD-ROM SCSI-0 device
cd0: Serial Number M3OD3S34152
cd0: 150.000MB/s transfers (SATA 1.x, UDMA6, ATAPI 12bytes, PIO 8192bytes)
cd0: Attempt to query device size failed: NOT READY, Medium not present - tray closed
```
### <span id="page-355-0"></span>**17.5.2. Eine CD brennen**

Unter FreeBSD kann cdrecord zum Brennen von CDs benutzt werden. Dieses Programm wird aus dem Port oder Paket [sysutils/cdrecord](https://www.freebsd.org/cgi/url.cgi?ports/sysutils/cdrecord/pkg-descr) installiert.

Obwohl cdrecord viele Optionen besitzt, ist die grundlegende Benutzung sehr einfach. Geben Sie den Namen der zu brennenden ISO-Datei an. Wenn das System über mehrere Brenner verfügt, müssen Sie auch den Namen des Gerätes angeben:

# **cdrecord** *dev=device imagefile.iso*

Benutzen Sie -scanbus um den Gerätenamen des Brenners zu bestimmen. Die Ausgabe könnte wie folgt aussehen:

```
# cdrecord -scanbus
ProDVD-ProBD-Clone 3.00 (amd64-unknown-freebsd10.0) Copyright (C) 1995-2010 Jörg ↺
Schilling
Using libscg version 'schily-0.9'
scsibus0:
           0,0,0  0) 'SEAGATE ' 'ST39236LW ' '0004' Disk
                      1) 'SEAGATE ' 'ST39173W<br>2) *
         0, 2, 0 2) *<br>0, 3, 0 3) 'iomega ' 'jaz 1GB
                      3) 'iomega ' 'jaz 1GB ' 'J.86' Removable Disk<br>4) 'NEC ' 'CD-ROM DRIVE:466' '1.26' Removable CD-R
          0,4,0 4) 'NEC ' 'CD-ROM DRIVE:466' '1.26' Removable CD-ROM 0,5,0 5) *
         0,5,0 5) *<br>0,6,0 6) *
          0,6,0 6) *<br>0,7,0 7) *
          0, 7, 0scsibus1:
          1,0,0 100 *<br>1.1.0 101 *
          1, 1, 01, 2, 0 102)
          1,3,0 103)
          1,4,0  104) *<br>1,5,0  105)  'YAMAHA   ' 'CRW4260
          1,5,0  105) 'YAMAHA ' 'CRW4260 ' '1.0q' Removable CD-ROM<br>1,6,0  106) 'ARTEC ' 'AM12S ' '1.06' Scanner
                                                             ' '1.06' Scanner
          1,7,0 107) *
```
Benutzen Sie die drei durch Kommas separierten Zahlen, die für den CD-Brenner angegeben sind, als Argument für dev. Im Beispiel ist das Yamaha-Gerät 1,5,0, so dass die passende Eingabe dev=1,5,0 ist. Einfachere Wege das Argument anzugeben, sowie Informationen über Audiospuren und das Einstellen der Geschwindigkeit, sind in der Manualpage von cdrecord beschrieben.

Alternativ können Sie den folgenden Befehl ausführen, um die Geräteadresse des Brenners zu ermitteln:

```
# camcontrol devlist
                             at scbus1 target 0 lun 0 (cd0,pass0)
```
Verwenden Sie die numerischen Werte für scbus, target und lun. Für dieses Beispiel wäre 1,0,0 als Gerätename zu verwenden.

### <span id="page-356-0"></span>**17.5.3. Daten auf ISO-Dateisystem schreiben**

Die Datendateien müssen vorbereitet sein, bevor sie auf eine CD gebrannt werden. In FreeBSD wird mkisofs vom Paket oder Port [sysutils/cdrtools](https://www.freebsd.org/cgi/url.cgi?ports/sysutils/cdrtools/pkg-descr) installiert. Dieses Programm kann aus einem UNIX® Verzeichnisbaum ein ISO 9660-Dateisystem erzeugen. Im einfachsten Fall müssen Sie lediglich den Namen der zu erzeugenden ISO-Datei und den Pfad zu den Dateien angeben, die auf dem ISO 9660-Dateisystem platziert werden:

```
# mkisofs -o imagefile.iso /path/to/tree
```
Bei diesem Kommando werden die Dateinamen auf Namen abgebildet, die den Restriktionen des ISO 9660-Dateisystem entsprechen. Dateien, die diesem Standard nicht entsprechen bleiben unberücksichtigt.

Es gibt einige Optionen, um die Beschränkungen dieses Standards zu überwinden. Die unter UNIX® Systemen üblichen Rock-Ridge-Erweiterungen werden durch -R aktiviert und -J aktiviert die von Microsoft® Systemen benutzten Joliet-Erweiterungen.

Für CDs, die nur auf FreeBSD-Systemen verwendet werden sollen, kann -U genutzt werden, um alle Beschränkungen für Dateinamen aufzuheben. Zusammen mit -R wird ein Abbild des Dateisystems, identisch zu angegebenen FreeBSD-Dateibaum erstellt, selbst wenn dies den ISO 9660 Standard verletzt.

Die letzte übliche Option ist -b. Sie wird benutzt, um den Ort eines Bootimages einer "El Torito" bootbaren CD anzugeben. Das Argument zu dieser Option ist der Pfad zu einem Bootimage ausgehend von der Wurzel des Baumes, der auf die CD geschrieben werden soll. In der Voreinstellung erzeugt mkisofs ein ISO-Image im "Diskettenemulations"-Modus. Dabei muss das Image genau 1200, 1440 oder 2880 KB groß sein. Einige Bootloader, darunter der auf den FreeBSD Installationsmedien verwendete, kennen keinen Emulationsmodus. Daher sollte in diesen Fällen no-emul-boot verwendet werden. Wenn /tmp/myboot ein bootbares FreeBSD-System enthält, dessen Bootimage sich in /tmp/myboot/boot/cdboot befindet, dann würde folgendes Kommando /tmp/bootable.iso erstellen:

# **mkisofs -R -no-emul-boot -b boot/cdboot -o /tmp/bootable.iso /tmp/myboot**

Das resultierende ISO-Abbild kann als speicherbasiertes Laufwerk eingehängt werden:

```
# mdconfig -a -t vnode -f /tmp/bootable.iso -u 0
# mount -t cd9660 /dev/md0 /mnt
```
Jetzt können Sie überprüfen, dass /mnt und /tmp/myboot identisch sind.

Sie können das Verhalten von mkisofs mit einer Vielzahl von Optionen beeinflussen. Details dazu entnehmen Sie bitte [mkisofs\(8\).](https://www.FreeBSD.org/cgi/man.cgi?query=mkisofs&sektion=8&manpath=freebsd-release-ports)

# Anmerkung

Es ist möglich eine Daten-CD in eine Datei zu kopieren, die einem Image entspricht, das mit mkisofs erstellt wurde. Verwenden Sie dazu dd mit dem Gerätenamen als Eingabedatei und den Namen der ISO als Ausgabedatei:

# **dd if=/dev/** *cd0* **of=***file.iso*  **bs=2048**

Das resultierende Abbild kann auf eine CD gebrannt werden, wie in [Abschnitt](#page-355-0) 17.5.2, "Eine [CD brennen"](#page-355-0) beschrieben.

### **17.5.4. Einhängen von Daten-CDs**

Sobald ein Abbild auf eine CD gebrannt wurde, kann es durch Angabe des Dateisystemtyp, des CD-Laufwerks und des Mountpunktes eingehangen werden:

# **mount -t cd9660** */dev/cd0 /mnt*

Da mount davon ausgeht, dass ein Dateisystem vom Typ ufs ist, würde die Fehlermeldung Incorrect super block erscheinen, wenn Sie beim Einhängen einer Daten-CD auf die Angabe -t cd9660 verzichten.

Auf diese Weise können Daten-CDs von jedem Hersteller verwendet werden. Es kann allerdings zu Problemen mit CDs kommen, die verschiedene ISO 9660-Erweiterungen benutzen. So speichern Joliet-CDs alle Dateinamen unter Verwendung von zwei Byte langen Unicode-Zeichen. Tauchen statt bestimmter Zeichen nur Fragezeichen auf, so muss über die Option -C der benötigte Zeichensatz angegeben werden. Weitere Informationen zu diesem Problem finden Sie in [mount\\_cd9660\(8\).](https://www.FreeBSD.org/cgi/man.cgi?query=mount_cd9660&sektion=8&manpath=freebsd-release-ports)

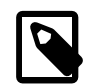

# Anmerkung

Damit der Kernel diese Zeichenkonvertierung (festgelegt durch die Option -C) erkennt, müssen Sie das Kernelmodul cd9660\_iconv.ko laden. Dazu fügen Sie folgende Zeile in loader.conf ein:

cd9660\_iconv\_load="YES"

Danach müssen Sie allerdingsIhr System neu starten. Alternativ können Sie das Kernelmodul auch direkt über kldload laden.

Manchmal werden Sie die Meldung Device not configured erhalten, wenn Sie versuchen, eine Daten-CD einzuhängen. Für gewöhnlich liegt das daran, dass das Laufwerk keine CD erkannt hat, oder dass das Laufwerk auf dem Bus nicht erkannt wird. Es kann einige Sekunden dauern, bevor das Laufwerk die CD erkennt. Seien Sie also geduldig.

Manchmal wird ein SCSI-CD nicht erkannt, weil es keine Zeit hatte, auf das Zurücksetzen des Busses zu antworten. Um dieses Problem zu lösen, fügen Sie die folgende Zeile in die Kernelkonfiguration ein und erstellen Sie einen angepassten Kernel nach den Anweisungen in Abschnitt 8.5, "Einen angepassten Kernel bauen und [installieren":](#page-187-0)

#### options SCSI\_DELAY=15000

Die Zeile bewirkt, dass nach dem Zurücksetzen des SCSI-Busses beim Booten 15 Sekunden gewartet wird, um dem CD-Laufwerk genügend Zeit zu geben, darauf zu antworten.

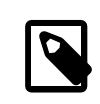

# Anmerkung

Es ist möglich eine Datei auch direkt auf eine CD zu brennen, ohne vorher auf ihr ein ISO 9660-Dateisystem einzurichten. Man sagt auch, Daten werden roh auf die CD gebrannt. Einige Leute nutzen dies, um Datensicherungen durchzuführen.

Eine auf diese Weise gefertigte Daten-CD kann nicht in das Dateisystem eingehangen werden. Um auf die Daten einer solchen CD zuzugreifen, müssen die Daten vom rohen Gerät gelesen werden. Beispielsweise würde dieser Befehl eine komprimierte tar-Datei auf dem zweiten CD-Laufwerk in das aktuelle Verzeichnis extrahieren:

# **tar xzvf /dev/** *cd1*

Um eine Daten-CD in das System einzuhängen, müssen die Daten mit mkisofs geschrieben werden.

#### **17.5.5. Kopieren von Audio-CDs**

Um eine Kopie einer Audio-CD zu erstellen, kopieren Sie die Stücke der CD in einzelne Dateien und brennen diese Dateien dann auf eine leere CD.

[Prozedur 17.1, "Eine Audio-CD kopieren"](#page-358-0) beschreibt, wie eine Audio-CD kopiert und gebrannt wird. Wenn die Version älter als FreeBSD 10.0 ist und ein ATAPI-Gerät verwendet wird, muss zunächst das Modul atapicam nach den Anweisungen in Abschnitt 17.5.1, ["Unterstützte](#page-354-0) Geräte" geladen werden.

<span id="page-358-0"></span>Prozedur 17.1. Eine Audio-CD kopieren

1. Der Port oder das Paket [sysutils/cdrtools](https://www.freebsd.org/cgi/url.cgi?ports/sysutils/cdrtools/pkg-descr) installiert cdda2wav . Mit diesem Kommando können Audiodaten in das aktuelle Verzeichnis extrahiert werden, wobei jede Datei in eine separate WAV-Datei geschrieben wird:

% **cdda2wav -vall -B -Owav**

Wenn das System nur über ein CD-Laufwerk verfügt, muss der Gerätename nicht angegeben werden. Lesen Sie die Manualpage von cdda2wav für Anweisungen, wie ein Gerät spezifiziert wird und weitere verfügbare Optionen für dieses Kommando.

2. Die erzeugten .wav Dateien schreiben Sie mit cdrecord auf eine leere CD:

```
% cdrecord -v dev= 2,0 -dao -useinfo *.wav
```
Das Argument von dev gibt das verwendete Gerät an, das wie in [Abschnitt](#page-355-0) 17.5.2, "Eine CD brennen" ermittelt werden kann.

# **17.6. DVDs benutzen**

*Beigetragen von Marc Fonvieille. Mit Beiträgen von Andy Polyakov.*

Nach der CD ist die DVD die nächste Generation optischer Speichermedien. Auf einer DVD können mehr Daten als auf einer CD gespeichert werden. DVDs werden als Standardmedium für Videos verwendet.

Für beschreibbare DVDs existieren fünf Medienformate:

- DVD-R: Dies war das erste verfügbare Format. Das Format wurde vom [DVD-Forum](http://www.dvdforum.com/forum.shtml) festgelegt. Die Medien sind nur einmal beschreibbar.
- DVD-RW: Diesist die wiederbeschreibbare Version des DVD-R Standards. Eine DVD-RW kann ungefähr 1000 Mal beschrieben werden.
- DVD-RAM: Dies ist ein wiederbeschreibbares Format, das wie ein Wechsellaufwerk betrachtet werden kann. Allerdings sind die Medien nicht kompatibel zu den meisten DVD-ROM-Laufwerken und DVD-Video-Spielern, da das DVD-RAM-Format nur von wenigen Brennern unterstützt wird. Informationen zur Nutzung von DVD-RAM finden Sie in Abschnitt 17.6.8, ["DVD-RAM"](#page-362-0).
- DVD+RW: Ist ein wiederbeschreibbares Format, das von der [DVD+RW](http://www.dvdrw.com/) Alliance festgelegt wurde. Eine DVD+RW kann ungefähr 1000 Mal beschrieben werden.
- DVD+R: Dieses Format ist die nur einmal beschreibbare Variante des DVD+RW Formats.

Auf einer einfach beschichteten DVD können 4.700.000.000 Bytes gespeichert werden. Das sind 4,38 GB oder 4485 MB (1 Kilobyte sind 1024 Bytes).

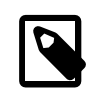

# Anmerkung

Die physischen Medien sind unabhängig von der Anwendung. Ein DVD-Video ist eine spezielle Anordnung von Dateien, die auf irgendein Medium, beispielsweise DVD-R, DVD+R oder DVD-RW geschrieben werden kann. Bevor Sie ein Medium auswählen, müssen Sie sicherstellen, dass der Brenner und der DVD-Spieler mit dem Medium umgehen können.

# **17.6.1. Konfiguration**

Benutzen Sie [growisofs\(1\)](https://www.FreeBSD.org/cgi/man.cgi?query=growisofs&sektion=1&manpath=freebsd-release-ports), um DVDs zu beschreiben. Das Kommando ist Bestandteil von [sysutils/dvd+rw-tools](https://www.freebsd.org/cgi/url.cgi?ports/sysutils/dvd+rw-tools/pkg-descr), und kann mit allen DVD-Medien umgehen.

Diese Werkzeuge verwenden das SCSI-Subsystem, um auf die Geräte zuzugreifen. Daher muss [ATAPI/CAM-Unter](#page-354-0)[stützung](#page-354-0) geladen, oder statisch in den Kernel kompiliert werden. Sollte der Brenner jedoch die USB-Schnittstelle nutzen, wird diese Unterstützung nicht benötigt. Weitere Informationen zur Konfiguration von USB-Geräten fin-den Sie in Abschnitt 17.4, "USB [Speichermedien"](#page-349-0).

Für ATAPI-Geräte müssen ebenfalls DMA-Zugriffe aktiviert werden. Dazu wird die folgende Zeile in /boot/loader.conf eingefügt:

hw.ata.atapi\_dma="1"

Bevor Sie dvd+rw-tools benutzen, lesen Sie bitte die Hardware-Informationen auf der Seite [Hardware Compatibility](http://fy.chalmers.se/~appro/linux/DVD+RW/hcn.html) [Notes](http://fy.chalmers.se/~appro/linux/DVD+RW/hcn.html).

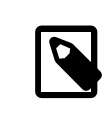

# Anmerkung

Für eine grafische Oberfläche sollten Sie sich [sysutils/k3b](https://www.freebsd.org/cgi/url.cgi?ports/sysutils/k3b/pkg-descr) ansehen, das eine benutzerfreundliche Schnittstelle zu [growisofs\(1\)](https://www.FreeBSD.org/cgi/man.cgi?query=growisofs&sektion=1&manpath=freebsd-release-ports) und vielen anderen Werkzeugen bietet.

### **17.6.2. Daten-DVDs brennen**

[growisofs\(1\)](https://www.FreeBSD.org/cgi/man.cgi?query=growisofs&sektion=1&manpath=freebsd-release-ports) erstellt mit dem Programm [mkisofs](#page-356-0) das Dateisystem und brennt anschließend die DVD.Vor dem Brennen braucht daher kein Abbild der Daten erstellt zu werden.

Wenn Sie von den Daten im Verzeichnis /path/to/data eine DVD+R oder eine DVD-R brennen wollen, benutzen Sie das nachstehende Kommando:

# **growisofs -dvd-compat -Z** */dev/cd0* **-J -R** */path/to/data*

In diesem Beispiel wird -J -R an [mkisofs\(8\)](https://www.FreeBSD.org/cgi/man.cgi?query=mkisofs&sektion=8&manpath=freebsd-release-ports) durchgereicht und dient zum Erstellen des Dateisystems (hier: ein ISO-9660-Dateisystem mit Joliet- und Rock-Ridge-Erweiterungen). Weiteres entnehmen Sie bitte der Hilfeseite [mkisofs\(8\)](https://www.FreeBSD.org/cgi/man.cgi?query=mkisofs&sektion=8&manpath=freebsd-release-ports).

Die Option -Z wird für die erste Aufnahme einer Single- oder Multisession benötigt. Ersetzen Sie */dev/cd0* mit dem Gerätenamen des DVD-Gerätes. Die Nutzung von -dvd-compat schließt das Medium, weitere Daten können danach nicht mehr angehängt werden. Dies sollte auch eine bessere Kompatibilität mit anderen DVD-ROM-Laufwerken bieten.

Um ein vorher erstelltes Abbild der Daten zu brennen, beispielsweise *imagefile.iso*, verwenden Sie:

```
# growisofs -dvd-compat -Z /dev/cd0 =imagefile.iso
```
Die Schreibgeschwindigkeit hängt von den verwendeten Medium sowie dem verwendeten Gerät ab und sollte automatisch gesetzt werden. Um die Schreibgeschwindigkeit vorzugeben, verwenden Sie -speed= . Beispiele finden Sie in [growisofs\(1\).](https://www.FreeBSD.org/cgi/man.cgi?query=growisofs&sektion=1&manpath=freebsd-release-ports)

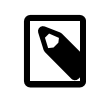

## Anmerkung

Um größere Dateien als 4.38GB zu unterstützen, ist es notwendig ein UDF/ISO-9660 Hybrid-Dateisystem zu erstellen. Dieses Dateisystem muss mit zusätzlichen Parametern -udf -isolevel 3 bei [mkisofs\(8\)](https://www.FreeBSD.org/cgi/man.cgi?query=mkisofs&sektion=8&manpath=freebsd-release-ports) und allen relevanten Programmen, wie beispielsweise [growisofs\(1\)](https://www.FreeBSD.org/cgi/man.cgi?query=growisofs&sektion=1&manpath=freebsd-release-ports)) erzeugt werden. Diesist nur notwendig, wenn Sie ein ISO-Image erstellen oder direkt auf eine DVD schreiben wollen. DVDs, die in dieser Weise hergestellt worden sind, müssen als UDF-Dateisystem mit mount udf(8) eingehangen werden. Sie sind nur auf Betriebssystemen, die UDF unterstützen brauchbar, ansonsten sieht es so aus, als ob sie kaputte Dateien enthalten würden.

Um diese Art von ISO-Datei zu erstellen:

% **mkisofs -R -J -udf -iso-level 3 -o** *imagefile.iso /path/to/data*

Um Daten direkt auf eine DVD zu brennen, geben Sie den folgenden Befehl ein:

# **growisofs -dvd-compat -udf -iso-level 3 -Z** */dev/cd0* **-J -R** */path/to/data*

Wenn ein ISO-Abbild bereits große Dateien enthält, sind keine weiteren Optionen für [gro](https://www.FreeBSD.org/cgi/man.cgi?query=growisofs&sektion=1&manpath=freebsd-release-ports)[wisofs\(1\)](https://www.FreeBSD.org/cgi/man.cgi?query=growisofs&sektion=1&manpath=freebsd-release-ports) notwendig, um das Abbild auf die DVD zu brennen.

Achten Sie darauf, eine aktuelle Version von [sysutils/cdrtools](https://www.freebsd.org/cgi/url.cgi?ports/sysutils/cdrtools/pkg-descr) zu verwenden, welche [mkis](https://www.FreeBSD.org/cgi/man.cgi?query=mkisofs&sektion=8&manpath=freebsd-release-ports)[ofs\(8\)](https://www.FreeBSD.org/cgi/man.cgi?query=mkisofs&sektion=8&manpath=freebsd-release-ports) enthält, da ältere Versionen keinen Support für große Dateien enthalten. Falls die neueste Version nicht funktioniert, installieren Sie [sysutils/cdrtools-devel](https://www.freebsd.org/cgi/url.cgi?ports/sysutils/cdrtools-devel/pkg-descr) und lesen Sie [mkis](https://www.FreeBSD.org/cgi/man.cgi?query=mkisofs&sektion=8&manpath=freebsd-release-ports)[ofs\(8\)](https://www.FreeBSD.org/cgi/man.cgi?query=mkisofs&sektion=8&manpath=freebsd-release-ports).

## **17.6.3. DVD-Videos brennen**

Ein DVD-Video ist eine spezielle Anordnung von Dateien, die auf den ISO-9660 und den micro-UDF (M-UDF) Spezifikationen beruht. Da DVD-Video auf eine bestimmte Datei-Hierarchie angewiesen ist, müssen DVDs mitspeziellen Programmen wie [multimedia/dvdauthor](https://www.freebsd.org/cgi/url.cgi?ports/multimedia/dvdauthor/pkg-descr) erstellt werden.

Ist bereits ein Abbild des Dateisystems eines DVD-Videos vorhanden, kann es auf die gleiche Weise wie jedes andere Abbild gebrannt werden. Wenn dvdauthor verwendet wurde, um die DVD zu erstellen und die Resultate in /path/ to/video liegen, kann das folgende Kommando verwendet werden, um ein DVD-Video zu brennen:

# **growisofs -Z** */dev/cd0* **-dvd-video** */path/to/video*

-dvd-video wird an [mkisofs\(8\)](https://www.FreeBSD.org/cgi/man.cgi?query=mkisofs&sektion=8&manpath=freebsd-release-ports) weitergereicht, um die Datei-Hierarchie für ein DVD-Video zu erstellen. Weiterhin bewirkt diese Option, dass [growisofs\(1\)](https://www.FreeBSD.org/cgi/man.cgi?query=growisofs&sektion=1&manpath=freebsd-release-ports) mit -dvd-compat aufgerufen wird.

## **17.6.4. DVD+RW-Medien benutzen**

Im Gegensatz zu CD-RW-Medien müssen DVD+RW-Medien erst formatiert werden, bevor sie benutzt werden können. Es wird *empfohlen* [growisofs\(1\)](https://www.FreeBSD.org/cgi/man.cgi?query=growisofs&sektion=1&manpath=freebsd-release-ports) einzusetzen, da das Programm Medien automatisch formatiert, wenn es erforderlich ist. Es ist jedoch möglich, auch dvd+rw-format zu nutzen, um die DVD+RW zu formatieren:

#### # **dvd+rw-format** */dev/cd0*

Dieser Vorgang muss nur einmal durchgeführt werden. Denken Sie daran, dass nur neue DVD+RWs formatiert werden müssen. Anschließend können DVD+RWs, wie gewohnt gebrannt werden.

Wenn Sie auf einer DVD+RW ein neues Dateisystem erstellen wollen, brauchen Sie die DVD+RW vorher nicht zu löschen. Überschreiben Sie einfach das vorige Dateisystem indem Sie eine neue Session anlegen:

# **growisofs -Z** */dev/cd0* **-J -R** */path/to/newdata*

Das DVD+RW-Format erlaubt es, Daten an eine vorherige Aufnahme anzuhängen. Dazu wird eine neue Session mit der schon bestehenden zusammengeführt. Es wird keine Multi-Session geschrieben, sondern [growisofs\(1\)](https://www.FreeBSD.org/cgi/man.cgi?query=growisofs&sektion=1&manpath=freebsd-release-ports) *vergrößert* das ISO-9660-Dateisystem auf dem Medium.

Das folgende Kommando fügt weitere Daten zu einer vorher erstellten DVD+RW hinzu:

# **growisofs -M** */dev/cd0* **-J -R** */path/to/nextdata*

Wenn Sie eine DVD+RW erweitern, verwenden Sie dieselben [mkisofs\(8\)-](https://www.FreeBSD.org/cgi/man.cgi?query=mkisofs&sektion=8&manpath=freebsd-release-ports)Optionen wie beim Erstellen der DVD+RW.

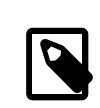

## Anmerkung

Verwenden Sie -dvd-compat , um bessere Kompatibilität mit DVD-ROM-Laufwerken zu gewährleisten. Zu einem DVD+RW-Medium können Sie mit dieser Option auch weiterhin Daten hinzufügen.

Um das Medium zu löschen, verwenden Sie:

# **growisofs -Z** */dev/cd0* **=***/dev/zero*

#### **17.6.5. DVD-RW-Medien benutzen**

Eine DVD-RW kann mit zwei Methoden beschrieben werden: *Sequential-Recording* oder *Restricted-Overwrite*. Voreingestellt ist Sequential-Recording.

Eine neue DVD-RW kann direkt beschrieben werden; sie muss nicht vorher formatiert werden. Allerdings muss eine DVD-RW, die mit Sequential-Recording aufgenommen wurde, zuerst gelöscht werden, bevor eine neue Session aufgenommen werden kann.

Der folgende Befehl löscht eine DVD-RW im Sequential-Recording-Modus:

```
# dvd+rw-format -blank=full /dev/cd0
```
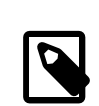

## Anmerkung

Das vollständige Löschen mit -blank=full dauert mit einem 1x Medium ungefähr eine Stunde. Wenn die DVD-RW im Disk-At-Once-Modus (DAO) aufgenommen wurde, kann sie mit blank schneller gelöscht werden. Um eine DVD-RW im DAO-Modus zu brennen, benutzen Sie das folgende Kommando:

# **growisofs -use-the-force-luke=dao -Z** */dev/cd0* **=***imagefile.iso*

Die Option -use-the-force-luke=dao sollte nicht erforderlich sein, da [growisofs\(1\)](https://www.FreeBSD.org/cgi/man.cgi?query=growisofs&sektion=1&manpath=freebsd-release-ports) den DAO-Modus automatisch erkennt.

Der Restricted-Overwrite-Modussollte mit jeder DVD-RW verwendet werden, da erflexibler als der voreingestellte Sequential-Recording-Modus ist.

Um Daten auf eine DVD-RW im Sequential-Recording-Modus zu schreiben, benutzen Sie dasselbe Kommando wie für die anderen DVD-Formate:

Kapitel 17. Speichermedien

#### # **growisofs -Z** */dev/cd0* **-J -R** */path/to/data*

Um weitere Daten zu einer Aufnahme hinzuzufügen, benutzen Sie -M mit [growisofs\(1\).](https://www.FreeBSD.org/cgi/man.cgi?query=growisofs&sektion=1&manpath=freebsd-release-ports) Werden die Daten im Sequential-Recording-Modus hinzugefügt, wird eine neue Session erstellt. Das Ergebnisist ein Multi-Session-Medium.

Eine DVD-RW im Restricted-Overwrite-Modus muss nicht gelöscht werden, um eine neue Session aufzunehmen. Das Medium kann einfach mit -Z überschrieben werden. Mit -M kann dasISO-9660-Dateisystem, wie mit einer DVD +RW, vergrößert werden. Die DVD enthält danach eine Session.

Benutzen sie das nachstehende Kommando, um den Restricted-Overwrite-Modus einzustellen:

#### # **dvd+rw-format** */dev/cd0*

Das folgende Kommando stellt den Modus wieder auf Sequential-Recording zurück:

```
# dvd+rw-format -blank=full /dev/cd0
```
## **17.6.6. Multi-Session**

Nur wenige DVD-ROM-Laufwerke unterstützen Multi-Session-DVDs und lesen meist nur die erste Session. Mehrere Sessions werden von DVD+R, DVD-R und DVD-RW im Sequential-Recording-Modus unterstützt. Im Modus Restricted-Overwrite gibt nur eine Session.

Wenn das Medium noch nicht geschlossen ist, erstellt das nachstehende Kommando eine neue Session auf einer DVD+R, DVD-R oder DVD-RW im Sequential-Recording-Modus:

```
# growisofs -M /dev/cd0 -J -R /path/to/nextdata
```
Wird dieses Kommando mit DVD+RW- oder DVD-RW-Medien im Restricted-Overwrite-Modus benutzt, werden die neuen Daten mit den Daten der bestehenden Session zusammengeführt. Das Medium enthält danach eine Session. Nutzen Sie diese Methode, um neue Daten zu einer bestehenden Session hinzuzufügen.

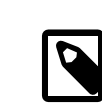

# Anmerkung

Für den Anfang und das Ende einer Session wird auf dem Medium zusätzlicher Platz verbraucht. Um den Speicherplatz auf dem Medium optimal auszunutzen, sollten Sie daher Sessions mit vielen Daten hinzufügen. Auf ein DVD+R-Medium passen maximal 154 Sessions, 2000 Sessions auf ein DVD-R-Medium und 127 Sessions auf eine DVD+R Double Layer.

## **17.6.7. Weiterführendes**

dvd+rw-mediainfo */dev/cd0* zeigt Informationen über eine im Laufwerk liegende DVD an.

Weiteres zu dvd+rw-tools finden Sie in [growisofs\(1\)](https://www.FreeBSD.org/cgi/man.cgi?query=growisofs&sektion=1&manpath=freebsd-release-ports), auf der [dvd+rw-tools](http://fy.chalmers.se/~appro/linux/DVD+RW/) Web-Seite und in den Archiven der [cdwrite-Mailingliste](http://lists.debian.org/cdwrite/).

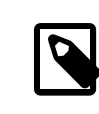

## Anmerkung

Wenn Sie einen Problembericht zur Nutzung der dvd+rw-tools erstellen, fügen Sie immer die Ausgabe von dvd+rw-mediainfo hinzu.

**17.6.8. DVD-RAM**

DVD-RAM-fähige Brenner nutzten die SCSI- oder ATAPI-Schnittstelle. Für ATAPI-Geräte muss der DMA-Modus aktiviert werden, indem die folgende Zeile in /boot/loader.conf hinzugefügt wird:

hw.ata.atapi\_dma="1"

Eine DVD-RAM kann mit einer Wechselplatte verglichen werden. Wie diese, muss auch eine DVD-RAM vor dem ersten Einsatz formatiert werden. In diesem Beispiel wird das gesamte Medium mit dem Standard-UFS2-Dateisystem formatiert:

```
# dd if=/dev/zero of= /dev/acd0  bs=2k count=1
# bsdlabel -Bw acd0
# newfs /dev/acd0
```
Denken Sie dabei daran, dass Sie gegebenenfalls die Gerätedatei (hier acd0) an Ihre Konfiguration anpassen müssen.

Nachdem die DVD-RAM formatiert ist, kann sie wie eine normale Festplatte gemountet werden:

# **mount** */dev/acd0 /mnt*

Danach kann schreibend und lesend auf das DVD-RAM Medium zugegriffen werden.

## **17.7. Disketten benutzen**

Dieser Abschnitt beschreibt die Formatierung von 3,5 Zoll Disketten in FreeBSD.

#### Prozedur 17.2. Disketten formatieren

Bevor eine Diskette benutzt werden kann, muss sie (low-level) formatiert werden, was normalerweise der Herstellerschon gemacht hat. Sie können die Diskette allerdings noch einmal formatieren, um das Medium zu überprüfen. Benutzen Sie [fdformat\(1\),](https://www.FreeBSD.org/cgi/man.cgi?query=fdformat&sektion=1&manpath=freebsd-release-ports) um Disketten unter FreeBSD zu formatieren. Achten Sie dabei auf Fehlermeldungen, die schlechte Speichermedien anzeigen.

1. Um eine Diskette zu formatieren, legen Sie eine 3,5 Zoll Diskette in das erste Diskettenlaufwerk ein und führen das folgende Kommando aus:

```
# /usr/sbin/fdformat -f 1440 /dev/fd0
```
2. Nach dem Formatieren muss auf der Diskette ein Disklabel erstellt werden, um die Größe und Geometrie der Diskette zu erkennen. Eine Liste der unterstützten Geometrien finden Sie in /etc/disktab .

Erstellen Sie nun das Label mit [bsdlabel\(8\)](https://www.FreeBSD.org/cgi/man.cgi?query=bsdlabel&sektion=8&manpath=freebsd-release-ports):

```
# /sbin/bsdlabel -B -w /dev/fd0 fd1440
```
3. Auf der Diskette kann nun ein Dateisystem erstellt werden (high-level Formatierung). Das Dateisystem der Diskette kann entweder UFS oder FAT sein, wobei FAT für Disketten in der Regel die bessere Wahl ist.

Um die Diskette mit FAT zu formatieren, geben Sie folgendes Kommando ein:

# **/sbin/newfs\_msdos /dev/fd0**

Die Diskette kann nun benutzt werden. Um die Diskette zu verwenden, kann sie mit mount msdosfs(8) eingehängt werden. Man kann auch [emulators/mtools](https://www.freebsd.org/cgi/url.cgi?ports/emulators/mtools/pkg-descr) aus der Ports-Sammlung installieren, um mit der Diskette zu arbeiten.

# **17.8. Datensicherung**

Die Planung und Umsetzung einer Backup-Strategie ist unerlässlich, um Daten in bestimmten Situationen wiederherstellen zu können, zum Beispiel bei Plattendefekten, versehentlichem Löschen von Dateien, willkürlicher Korrumpierung von Dateien oder der vollständigen Zerstörung des Systems und der Backups, die am gleichen Ort aufbewahrt werden.

Die Art und der Zeitplan des Backups kann variieren, abhängig von der Wichtigkeit der Daten, der benötigten Granularität zur Wiederherstellung von Dateien und der Dauer einer akzeptablen Ausfallzeit. Zu den möglichen Backup-Strategien gehören unter anderem:

- Die Archivierung des kompletten Systems auf externen Datenträgern. Dieser Ansatz schützt zwar vor allen oben aufgeführten Problemen, ist aber zeitaufwändig und unbequem bei der Wiederherstellung, insbesondere für nicht privilegierte Benutzer.
- Dateisystem-Snapshots sind nützlich bei der Wiederherstellung von gelöschten Dateien, bzw. früheren Versionen von Dateien.
- Kopien ganzer Dateisysteme oder Festplatten, die mit einem anderen System im Netzwerk mittels [net/rsync](https://www.freebsd.org/cgi/url.cgi?ports/net/rsync/pkg-descr) synchronisiert werden.
- Hardware oder Software RAID, was im Falle von Plattendefekten die Ausfallzeit minimiert oder vermeidet.

Üblicherweise wird eine Mischung aus verschiedenen Strategien verwendet. Es kann zum Beispiel ein Sicherungsplan erstellt und automatisiert werden, um eine wöchentliche, vollständige Systemsicherung, ergänzt mit stündlichen ZFS-Snapshots, zu erstellen. Darüber hinaus könnte man eine manuelle Sicherung einzelner Verzeichnisse oder Dateien machen, bevor diese bearbeitet oder gelöscht werden.

Dieser Abschnitt beschreibt einige Programme, die zur Erstellung und Verwaltung von Sicherungen unter FreeBSD verwendet werden können.

## **17.8.1. Sicherung von Dateisystemen**

Die traditionellen UNIX®-Programme zum Sichern und Wiederherstellen von Dateisystemen sind [dump\(8\)](https://www.FreeBSD.org/cgi/man.cgi?query=dump&sektion=8&manpath=freebsd-release-ports) und [restore\(8\)](https://www.FreeBSD.org/cgi/man.cgi?query=restore&sektion=8&manpath=freebsd-release-ports). Diese Programme arbeiten auf der Block-Ebene der Festplatte, also unterhalb des Abstraktionslevels von Dateien, Links und Verzeichnissen, die die Grundlage des Dateisystemkonzepts bilden. Im Gegensatz zu anderen Backup-Programmen sichert dump ein ganzes Dateisystem und nicht nur einen Teil des Dateisystems, oder einen Verzeichnisbaum, der mehr als ein Dateisystem umfasst. Anstatt Dateien oder Verzeichnisse zu schreiben,schreibt dump die Blöcke, aus denen die Dateien und Verzeichnisse bestehen.

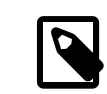

## Anmerkung

Wird dump benutzt, um das Root-Verzeichnis zu sichern, werden /home, /usr und viele andere Verzeichnisse nicht gesichert, da dies normalerweise Mountpunkte für andere Dateisysteme oder symbolische Links zu diesen Dateisystemen sind.

Wenn restore zum Extrahieren von Daten verwendet wird, werden temporäre Dateien standardmäßig in /tmp abgelegt. Wenn Sie von einer Platte mit einem kleinen /tmp-Verzeichnis zurücksichern, setzen Sie die Umgebungsvariable TMPDIR auf ein Verzeichnis mit mehr freiem Speicherplatz, damit die Wiederherstellung gelingt.

Beachten Sie bei der Verwendung von dump, dass es einige Eigenarten aus den frühen Tagen der Version 6 von AT&T UNIX® (ca. 1975) beibehalten hat. Die Standardparameter gehen davon aus, dass auf einem 9-Spur-Band gesichert wird, und nicht auf ein anderes Medium oder auf Sicherungsbänder mit hoher Dichte. Diese Standardwerte müssen auf der Kommandozeile überschrieben werden.

Es ist möglich, das Dateisystem über das Netzwerk auf einem anderen Rechner zu sichern, oder auf einem Bandlaufwerk eines anderen Rechners. Obwohl die Programme [rdump\(8\)](https://www.FreeBSD.org/cgi/man.cgi?query=rdump&sektion=8&manpath=freebsd-release-ports) und [rrestore\(8\)](https://www.FreeBSD.org/cgi/man.cgi?query=rrestore&sektion=8&manpath=freebsd-release-ports) für diese Zwecke benutzt werden können, gelten sie als nicht sicher.

Verwenden Sie stattdessen dump und restore in einer sichereren Weise über eine SSH-Verbindung. In diesem Beispiel wird eine vollständige, komprimierte Sicherung von /usr erstellt, das anschließend an einen bestimmten Host über eine SSH-Verbindung gesendet wird.

## Beispiel 17.1. **dump** mit ssh benutzen # **/sbin/dump -0uan -f - /usr | gzip -2 | ssh -c blowfish \ targetuser@targetmachine.example.com dd of=/mybigfiles/dump-usr-l0.gz**

In diesem Beispiel wird RSH gesetzt, um über eine SSH-Verbindung eine Sicherung auf ein Bandlaufwerk eines entfernten Systems zu schreiben:

Beispiel 17.2. **dump** über ssh mit gesetzter **RSH** benutzen

# **env RSH=/usr/bin/ssh /sbin/dump -0uan -f tatargetuser@targetmachine.example.com:/ dev/sa0 /usr**

## **17.8.2. Sicherung von Verzeichnissen**

Einige integrierte Werkzeuge stehen zur Sicherung und Wiederherstellung von bestimmten Dateien und Verzeichnissen bei Bedarf zur Verfügung.

Wenn es um die Sicherung von Dateien in einem Verzeichnis geht, ist [tar\(1\)](https://www.FreeBSD.org/cgi/man.cgi?query=tar&sektion=1&manpath=freebsd-release-ports) eine gute Wahl. Dieses Werkzeug stammt aus Version 6 von AT&T UNIX® und erwartet standardmäßig eine rekursive Sicherung auf ein lokales Band. Es können jedoch Optionen angegeben werden, um den Namen einer Sicherungsdatei zu bestimmen.

In diesem Beispiel wird eine komprimierte Sicherung des aktuellen Verzeichnisses nach /tmp/mybackup.tgz gespeichert. Achten Sie bei der Sicherungsdatei darauf, dass sie nicht in dem Verzeichnis gespeichert wird, welches gesichert werden soll.

Beispiel 17.3. Das aktuelle Verzeichnis mit **tar** sichern

# **tar czvf** */tmp/mybackup.tgz* **.**

Um eine komplette Sicherung wiederherzustellen, wechseln Sie mit cd in das Verzeichnis, in dem Sie die Daten wiederherstellen möchten und geben Sie den Namen der Sicherungsdatei an. Beachten Sie, dass dabei alle Dateien in dem Verzeichnis überschrieben werden. Im Zweifel sichern Sie besser in einem temporären Verzeichnis, oder geben Sie den Verzeichnisnamen bei der Wiederherstellung an.

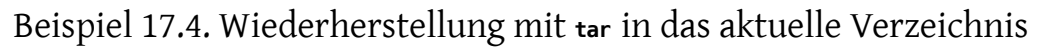

# **tar xzvf** */tmp/mybackup.tgz*

Es gibt dutzende Optionen, die in [tar\(1\)](https://www.FreeBSD.org/cgi/man.cgi?query=tar&sektion=1&manpath=freebsd-release-ports) beschrieben werden. Das Programm unterstützt auch die Verwendung von Ausschlußmustern, um bestimmte Dateien von der Sicherung oder Wiederherstellung von Verzeichnissen auszuschließen.

Um bestimmte, aufgelistete Dateien und Verzeichnisse zu sichern, ist [cpio\(1\)](https://www.FreeBSD.org/cgi/man.cgi?query=cpio&sektion=1&manpath=freebsd-release-ports) eine gute Wahl. Im Gegensatz zu tar weiß cpio nicht wie ein Verzeichnisbaum durchlaufen wird. Daher ist es auf eine Liste von zu sichernden Dateien angewiesen.

So kann beispielsweise eine Liste von Dateien mit ls oder find erzeugt werden. Dieses Beispiel erstellt eine rekursive Liste des aktuellen Verzeichnisses, die dann über eine Pipe an cpio übergeben wird, um eine Sicherung namens /tmp/mybackup.cpio zu erstellen.

Beispiel 17.5. Rekursive Sicherung des aktuellen Verzeichnisses mit **ls** und **cpio**

# **ls -R | cpio -ovF /tmp/mybackup.cpio**

[pax\(1\)](https://www.FreeBSD.org/cgi/man.cgi?query=pax&sektion=1&manpath=freebsd-release-ports) ist ein Programm, welches versucht die Funktionen von tar und cpio zu kombinieren. Über die Jahre hinweg sind die verschiedenen Versionen von tar und cpio leicht inkompatibel geworden. Daher hat POSIX® pax geschaffen, welches versucht viele der unterschiedlichen cpio- und tar-Formate zu lesen und zu schreiben, außerdem einige neue, eigene Formate.

Für die vorangegangenen Beispiele wäre ein äquivalenter Aufruf von pax:

Beispiel 17.6. Das aktuelle Verzeichnis mit **pax** sichern

# **pax -wf** */tmp/mybackup.pax* **.**

## **17.8.3. Bandmedien benutzen**

Obwohl sich Bandmedien mit der Zeit weiterentwickelt haben, verwenden moderne Backup-Systeme in der Regel *Offsite-Backups* in Verbindung mit lokalen Wechseldatenträgern. FreeBSD unterstützt alle SCSI-Bandlaufwerke, wie etwa LTO und DAT. Zusätzlich gibt es begrenzte Unterstützung für SATA- und USB-Bandlaufwerke.

Für SCSI-Bandlaufwerke nutzt FreeBSD den [sa\(4\)](https://www.FreeBSD.org/cgi/man.cgi?query=sa&sektion=4&manpath=freebsd-release-ports) Treiber, der die Schnittstellen /dev/sa0 , /dev/nsa0 und /dev/ esa0 bereitstellt. Der Name des physikalischen Geräts ist /dev/sa0 . Wird /dev/nsa0 benutzt, dann wird die Backup-Anwendung nach dem Schreibvorgang das Band nicht zurückspulen, was es ermöglicht, mehr als eine Datei auf das Band zu schreiben. Die Verwendung von /dev/esa0 wirft das Band aus, nachdem das Gerät geschlossen wurde.

FreeBSD nutzt mt für die Steuerung der Operationen des Bandlaufwerks, wie die Suche nach Dateien auf einem Band, oder um Kontrollmarkierungen auf ein Band zu schreiben. Beispielsweise können die ersten drei Dateien auf einem Band erhalten bleiben, indem sie übersprungen werden, bevor eine neue Datei auf das Band geschrieben wird

# **mt -f /dev/nsa0 fsf 3**

Dieses Werkzeug unterstützt viele Operationen. Weitere Einzelheiten finden Sie in [mt\(1\).](https://www.FreeBSD.org/cgi/man.cgi?query=mt&sektion=1&manpath=freebsd-release-ports)

Um eine Datei mit tar auf ein Band zu schreiben, geben Sie den Namen des Bandlaufwerks und den Dateinamen an:

#### # **tar cvf /dev/sa0** *file*

Wiederherstellung von Dateien aus dem tar-Archiv von Band in das aktuelle Verzeichnis:

#### # **tar xvf /dev/sa0**

Benutzen Sie dump, um ein UFS-Dateisystem zu sichern. Dieses Beispiel sichert /usr, ohne danach das Band zurückzuspulen:

#### # **dump -0aL -b64 -f /dev/nsa0 /usr**

Interaktive Wiederherstellung von Dateien aus einer [dump\(8\)](https://www.FreeBSD.org/cgi/man.cgi?query=dump&sektion=8&manpath=freebsd-release-ports)-Datei von Band in das aktuelle Verzeichnis:

# **restore -i -f /dev/nsa0**

#### **17.8.4. Backup-Software von Drittanbietern**

Die FreeBSD Ports-Sammlung enthält viele Programme von Drittanbietern, die verwendet werden können um die zeitliche Erstellung von Sicherungen zu planen, zu vereinfachen und bequemer zu machen. Viele dieser Programme basieren auf dem Client-Server-Modell und können benutzt werden, um die Sicherung von einzelnen Systemen oder allen Rechnern in einem Netzwerk zu automatisieren.

Zu den bekannten Programmen gehören Amanda, Bacula, rsync und duplicity.

#### **17.8.5. Die Wiederherstellung in einem Notfall**

Zusätzlich zu den regelmäßigen Sicherungen empfiehlt es sich, die folgenden Schritte im Rahmen eines Notfallplans durchzuführen.

Erstellen Sie einen Ausdruck der Ausgabe der folgenden Kommandos:

- gpart show
- more /etc/fstab
- dmesg

Bewahren Sie diesen Ausdruck und eine Kopie des Installationsmediums an einem sicheren Ort auf. Im Falle einer Wiederherstellung im Notfall, starten Sie von dem Installationsmedium und wählen Sie Live CD, um eine Rettungs-Shell zu starten. Dieser Rettungsmodus kann verwendet werden, um den aktuellen Stand des Systems anzuzeigen, und wenn nötig, Festplatten zu formatieren und Daten aus den Sicherungen wiederherzustellen.

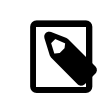

## Anmerkung

Das Installationsmedium für FreeBSD/i386 10.4-RELEASE enthält keine Rettungs-Shell. Laden Sie für diese Version ein Abbild der Livefs CD von [ftp://ftp.FreeBSD.org/pub/Free-](ftp://ftp.FreeBSD.org/pub/FreeBSD/releases/i386/ISO-IMAGES/10.4/FreeBSD-10.4-RELEASE-i386-livefs.iso)[BSD/releases/i386/ISO-IMAGES/10.4/FreeBSD-10.4-RELEASE-i386-livefs.iso](ftp://ftp.FreeBSD.org/pub/FreeBSD/releases/i386/ISO-IMAGES/10.4/FreeBSD-10.4-RELEASE-i386-livefs.iso) .

Als nächstes testen Sie die Rettungs-Shell und die Sicherungen. Dokumentieren Sie diesen Ablauf. Bewahren Sie diese Notizen zusammen mit den Medien, den Ausdrucken und den Sicherungen auf. Diese Notizen können Ihnen im Notfall helfen eine versehentliche Zerstörung der Sicherungen zu verhindern, während Sie unter Stress eine Wiederherstellung durchführen.

Als zusätzliche Sicherheitsvorkehrung kann jeweils die letzte Sicherung an einem entfernten Standort aufbewahrt werden. Dieser Standort sollte räumlich von den Computern und Festplatten durch eine erhebliche Entfernung getrennt sein.

# **17.9. Speicherbasierte Laufwerke**

*Verbessert und neu strukturiert von Marc Fonvieille.*

Neben physikalischen Laufwerken unterstützt FreeBSD auch speicherbasierte Laufwerke. Eine mögliche Verwendung für ein speicherbasiertes Laufwerk ist der Zugriff auf ein ISO-Dateisystem, jedoch ohne vorher die Daten auf eine CD oder DVD zu brennen und dann das Medium einzuhängen.

FreeBSD verwendet den [md\(4\)](https://www.FreeBSD.org/cgi/man.cgi?query=md&sektion=4&manpath=freebsd-release-ports) Treiber um Unterstützung für speicherbasierte Laufwerke bereitzustellen. Dieser Treiberist bereitsim GENERIC -Kernel enthalten. Wenn Sie eine angepasste Kernelkonfigurationsdatei verwenden, stellen Sie sicher, dass folgende Zeile enthalten ist:

device md

## **17.9.1. Ein- und Aushängen von bestehenden Abbildern**

Um ein bestehendes Abbild eines Dateisystems einzuhängen, verwenden Sie mdconfig zusammen mit dem Namen der ISO-Datei und einer freien Gerätenummer. Benutzen Sie dann diese Gerätenummer, um das Abbild in einen existierenden Mountpunkt einzuhängen. Sobald dies erledigt ist, erscheinen die Dateien des Abbildes unterhalb des Mountpunktes. Dieses Beispiel wird diskimage.iso an das speicherbasierte Laufwerk /dev/md0 binden und dann in /mnt einhängen:

# **mdconfig -f** *diskimage.iso* **-u** *0* # **mount /dev/md** *0 /mnt*

Wenn keine Gerätenummer mit -u angegeben ist, wird von  $md(4)$  automatisch eine ungenutzte Gerätenummer zugewiesen. Das zugewiesene Gerät wird auf der Standardausgabe ausgegeben (zum Beispiel md4). Weitere Informationen zu diesem Kommando und dessen Optionen finden Sie in [mdconfig\(8\)](https://www.FreeBSD.org/cgi/man.cgi?query=mdconfig&sektion=8&manpath=freebsd-release-ports).

Wenn ein speicherbasiertes Laufwerk nicht mehr in Gebrauch ist, sollten seine belegten Ressourcen wieder an das System zurückgegeben werden. Hängen Sie zuerst das Dateisystem aus, dann verwenden Sie mdconfig, um die Platte vom System zu trennen und die Ressourcen freizugeben.

```
# umount /mnt
# mdconfig -d -u 0
```
Um festzustellen, ob noch irgendwelche speicherbasierten Laufwerke am System angeschlossen sind, benutzen Sie mdconfig -l.

## **17.9.2. Ein datei- oder speicherbasiertes Laufwerk erzeugen**

FreeBSD unterstützt auch speicherbasierte Laufwerke, bei denen der verwendete Speicher entweder einer Festplatte, oder einem Bereich im Arbeitsspeicher zugewiesen wird. Die erste Methode ist gemeinhin als dateibasiertes Dateisystem, die zweite als speicherbasiertes Dateisystem bekannt. Beide Typen können mit mdconfig erzeugt werden.

Um ein speicherbasiertes Dateisystem zu erstellen, geben Sie den Typ swap sowie die gewünschte Größe des Laufwerks an. Dieses Beispiel erzeugt ein 5 MB großes Laufwerk an der Gerätenummer 1. Das Laufwerk wird mit dem UFS-Dateisystem formatiert, bevor es eingehängt wird:

```
# mdconfig -a -t swap -s 5m -u 1
# newfs -U md1
/dev/md1: 5.0MB (10240 sectors) block size 16384, fragment size 2048
          using 4 cylinder groups of 1.27MB, 81 blks, 192 inodes.
          with soft updates
super-block backups (for fsck -b #) at:
 160, 2752, 5344, 7936
# mount /dev/md 1 /mnt
# df /mnt
```
Filesystem 1K-blocks Used Avail Capacity Mounted on /dev/md1 4718 4 4338 0% /mnt

Um ein dateibasiertes Dateisystem zu erstellen, muss zunächst ein Stück Speicher auf der Festplatte reserviert werden. Dieses Beispiel erzeugt eine 5 KB große Datei namens newimage:

```
# dd if=/dev/zero of= newimage  bs=1k count= 5k
5120+0 records in
5120+0 records out
```
Als nächstes muss diese Datei an ein speicherbasiertes Laufwerk gebunden, gelabelt und mit dem UFS-Dateisystem formatiert werden. Danach können Sie das Laufwerk einhängen und die Größe überprüfen:

```
# mdconfig -f newimage -u 0
# bsdlabel -w md 0 auto
# newfs md0a
/dev/md0a: 5.0MB (10224 sectors) block size 16384, fragment size 2048
          using 4 cylinder groups of 1.25MB, 80 blks, 192 inodes.
super-block backups (for fsck -b #) at:
 160, 2720, 5280, 7840
# mount /dev/md 0a /mnt
# df /mnt
Filesystem 1K-blocks Used Avail Capacity  Mounted on
/dev/md0a  4710  4  4330  0% /mnt
```
Es benötigt mehrere Befehle, um ein datei- oder speicherbasiertes Dateisystem mit mdconfig zu erstellen. FreeBSD enthält auch mdmfs, das ein speicherbasiertes Laufwerk automatisch konfigurieren, formatieren und einhängen kann. Nachdem beispielsweise newimage mit dd erstellt wurde, hätte auch der folgende Befehl benutzt werden können, anstelle der oben verwendeten Kommandos bsdlabel, newfs und mount:

```
# mdmfs -F newimage -s 5m md0 /mnt
```
Um hingegen ein speicherbasiertes Laufwerk mit mdmfs zu erstellen, wird dieser Befehl benutzt:

# **mdmfs -s** *5***m md***1 /mnt*

Wenn die Gerätenummer nicht angegeben wird, wählt mdmfs automatisch ein ungenutztes Gerät aus. Weitere Einzelheiten über mdmfs finden Sie in [mdmfs\(8\)](https://www.FreeBSD.org/cgi/man.cgi?query=mdmfs&sektion=8&manpath=freebsd-release-ports).

# **17.10. Schnappschüsse von Dateisystemen**

*Beigetragen von Tom Rhodes.*

Zusammen mit [Soft Updates](#page-233-0) bietet FreeBSD eine weitere Funktion: Schnappschüsse von Dateisystemen.

UFS-Schnappschüsse sind Dateien, die ein Abbild eines Dateisystems enthalten und müssen auf dem jeweiligen Dateisystem erstellt werden. Pro Dateisystem darf es maximal 20 Schnappschüsse, die im Superblock vermerkt werden, geben. Schnappschüsse bleiben erhalten, wenn das Dateisystem abgehangen, neu eingehangen oder das System neu gestartet wird. Wenn ein Schnappschuss nicht mehr benötigt wird, kann er mit  $rm(1)$  gelöscht werden. Esist egal, in welcher Reihenfolge Schnappschüsse gelöscht werden. Es kann allerdings vorkommen, dass nicht der gesamte Speicherplatz wieder freigegeben wird, da ein anderer Schnappschuss einen Teil der entfernten Blöcke für sich beanspruchen kann.

Das unveränderliche Snapshot-Dateiflag wird nach der Erstellung des Snapshots von [mksnap\\_ffs\(8\)](https://www.FreeBSD.org/cgi/man.cgi?query=mksnap_ffs&sektion=8&manpath=freebsd-release-ports) gesetzt. Durch die Verwendung von [unlink\(1\)](https://www.FreeBSD.org/cgi/man.cgi?query=unlink&sektion=1&manpath=freebsd-release-ports) ist es allerdings möglich, einen Schnappschuss zu löschen.

Schnappschüsse werden mit [mount\(8\)](https://www.FreeBSD.org/cgi/man.cgi?query=mount&sektion=8&manpath=freebsd-release-ports) erstellt. Das folgende Kommando legt einen Schnappschuss von /var in / var/snapshot/snap ab:

# **mount -u -o snapshot /var/snapshot/snap /var**

Alternativ kann der Schnappschuss auch mit [mksnap\\_ffs\(8\)](https://www.FreeBSD.org/cgi/man.cgi?query=mksnap_ffs&sektion=8&manpath=freebsd-release-ports) erstellt werden.

# **mksnap\_ffs /var /var/snapshot/snap**

Um Schnappschüsse auf einem Dateisystem, beispielsweise /var zu finden, kann man find $(1)$  verwenden:

#### # **find /var -flags snapshot**

Nachdem ein Schnappschuss erstellt wurde, können Sie ihn für verschiedene Zwecke benutzen:

- Sie können den Schnappschuss für die Datensicherung benutzen und ihn auf eine CD oder ein Band schreiben.
- Die Integrität des Schnappschusses kann mit [fsck\(8\)](https://www.FreeBSD.org/cgi/man.cgi?query=fsck&sektion=8&manpath=freebsd-release-ports) geprüft werden. Wenn das Dateisystem zum Zeitpunkt der Erstellung des Schnappschusses in Ordnung war, sollte [fsck\(8\)](https://www.FreeBSD.org/cgi/man.cgi?query=fsck&sektion=8&manpath=freebsd-release-ports) immer erfolgreich durchlaufen.
- Sie können den Schnappschuss mit [dump\(8\)](https://www.FreeBSD.org/cgi/man.cgi?query=dump&sektion=8&manpath=freebsd-release-ports) sichern. Sie erhalten dann eine konsistente Sicherung des Dateisystems zu dem Zeitpunkt, der durch den Zeitstempel des Schnappschusses gegeben ist. Der Schalter -L von [dump\(8\)](https://www.FreeBSD.org/cgi/man.cgi?query=dump&sektion=8&manpath=freebsd-release-ports) erstellt für die Sicherung einen Schnappschuss und entfernt diesen am Ende der Sicherung wieder.
- Sie können einen Schnappschuss in den Verzeichnisbaum einhängen und sich dann den Zustand des Dateisystems zu dem Zeitpunkt ansehen, an dem der Schnappschuss erstellt wurde. Der folgende Befehl hängt den Schnappschuss /var/snapshot/snap ein:

```
# mdconfig -a -t vnode -o readonly -f /var/snapshot/snap -u 4
# mount -r /dev/md4 /mnt
```
Der eingefrorene Stand des /var-Dateisystems ist nun unterhalb von /mnt verfügbar. Mit Ausnahme der früheren Schnappschüsse, die als leere Dateien auftauchen, wird zu Beginn alles so aussehen, wie zum Zeitpunkt der Erstellung des Schnappschusses. Der Schnappschuss kann wie folgt abgehängt werden:

```
# umount /mnt
# mdconfig -d -u 4
```
Weitere Informationen über Soft Updates und Schnappschüsse von Dateisystemen sowie technische Artikel finden Sie auf der [Webseite](http://www.mckusick.com/) von Marshall Kirk McKusick.

# **17.11. Disk Quotas**

Disk Quotas erlauben dem Administrator, den Plattenplatz und/oder die Anzahl der Dateien eines Benutzers oder der Mitglieder einer Gruppe, auf Dateisystemebene zu beschränken. Dadurch wird verhindert, dass ein Benutzer oder eine Gruppe von Benutzern den ganzen verfügbaren Plattenplatz belegt.

Dieser Abschnitt beschreibt die Konfiguration von Disk Quotas für UFS-Dateisysteme. Lesen Sie [Abschnitt](#page-438-0) 19.4.8, ["Dataset-, Benutzer- und Gruppenquotas",](#page-438-0) wenn Sie Disk Quotas auf einem ZFS-Dateisystem einrichten möchten.

#### **17.11.1. Disk Quotas aktivieren**

Prüfen Sie zunächst, ob der FreeBSD-Kernel Disk Quotas unterstützt:

```
% sysctl kern.features.ufs_quota
kern.features.ufs_quota: 1
```
In diesem Beispiel zeigt die 1 an, das Quotas unterstützt werden. Falls 0 ausgegeben wird, fügen Sie folgende Zeile in die Kernelkonfigurationsdatei ein, und folgen Sie den Anweisungen in Kapitel 8, *[Konfiguration des FreeBSD-Kernels](#page-184-0)* um den Kernel zu aktualisieren:

#### options QUOTA

Als nächstes aktivieren Sie Disk Quotas in /etc/rc.conf :

#### quota\_enable="YES"

Normalerweise wird beim Booten die Integrität der Quotas auf allen Dateisystemen mit [quotacheck\(8\)](https://www.FreeBSD.org/cgi/man.cgi?query=quotacheck&sektion=8&manpath=freebsd-release-ports) überprüft. Dieses Programm stelltsicher, dass die Quota-Datenbank mit den Daten auf einem Dateisystem übereinstimmt. Dies ist allerdings ein zeitraubender Prozess, der die Zeit, die das System zum Booten braucht, signifikant beeinflusst. Eine Variable in /etc/rc.config erlaubt es, diesen Schritt zu überspringen:

#### check\_quotas="NO"

Zuletzt muss noch /etc/fstab bearbeitet werden, um die Plattenquotas auf Dateisystemebene zu aktivieren. Um Quotas pro Benutzer für ein Dateisystem zu aktivieren, geben Sie für dieses Dateisystem userquota im Feld Optionen von /etc/fstab an. Zum Beispiel:

/dev/da1s2g /home ufs rw,userquota 1 2

Um Quotas für Gruppen einzurichten, verwenden Sie groupquota. Um Quotas für Benutzer und Gruppen einzurichten, trennen Sie die Optionen durch Kommata:

/dev/da1s2g /home ufs rw,userquota,groupquota 1 2

Quota-Dateien werden standardmäßig im Rootverzeichnis des Dateisystems unter quota.user und quota.group abgelegt. Weitere Informationen finden Sie in [fstab\(5\)](https://www.FreeBSD.org/cgi/man.cgi?query=fstab&sektion=5&manpath=freebsd-release-ports). Es wird nicht empfohlen, Quota-Dateien an anderen Stellen zu speichern.

Sobald die Konfiguration abgeschlossen ist, starten Sie das System neu. /etc/rc wird dann automatisch die richtigen Kommandos aufrufen, um die Quota-Dateien für alle in /etc/rc.conf definierten Quotas anzulegen.

Normalerweise brauchen die Kommandos [quotacheck\(8\),](https://www.FreeBSD.org/cgi/man.cgi?query=quotacheck&sektion=8&manpath=freebsd-release-ports) [quotaon\(8\)](https://www.FreeBSD.org/cgi/man.cgi?query=quotaon&sektion=8&manpath=freebsd-release-ports) oder [quotaoff\(8\)](https://www.FreeBSD.org/cgi/man.cgi?query=quotaoff&sektion=8&manpath=freebsd-release-ports) nicht von Hand aufgerufen werden, obwohl man die entsprechenden Seiten im Manual lesen sollte, um sich mit ihnen vertraut zu machen.

#### **17.11.2. Setzen von Quota-Limits**

Stellen Sie sicher, dass Quotas auch tatsächlich aktiviert sind:

#### # **quota -v**

Für jedes Dateisystem, auf dem Quotas aktiviert sind, sollte eine Zeile mit der Plattenauslastung und den aktuellen Quota-Limits zu sehen sein.

Mit edquota können nun Quota-Limits zugewiesen werden.

Mehrere Möglichkeiten stehen zur Verfügung, um Limits für den Plattenplatz, den ein Benutzer oder eine Gruppe verbrauchen kann, oder die Anzahl der Dateien, die angelegt werden dürfen, festzulegen. Die Limits können auf dem Plattenplatz (Block-Quotas), der Anzahl der Dateien (Inode-Quotas) oder einer Kombination von beiden basieren. Jedes Limit wird weiterhin in zwei Kategorien geteilt: Hardlimits und Softlimits.

Ein Hardlimit kann nicht überschritten werden. Hat der Benutzer einmal ein Hardlimit erreicht, so kann er auf dem betreffenden Dateisystem keinen weiteren Platz mehr beanspruchen. Hat ein Benutzer beispielsweise ein Hardlimit von 500 Kilobytes auf einem Dateisystem und benutzt davon 490 Kilobyte,so kann er nur noch 10 weitere Kilobytes beanspruchen. Der Versuch, weitere 11 Kilobytes zu beanspruchen, wird fehlschlagen.

Softlimits können für eine befristete Zeit überschritten werden. Diese Frist beträgt in der Grundeinstellung eine Woche. Hat der Benutzer das Softlimit über die Frist hinaus überschritten, so wird das Softlimit in ein Hardlimit umgewandelt und der Benutzer kann keinen weiteren Platz mehr beanspruchen. Wenn er einmal das Softlimit unterschreitet, wird die Frist wieder zurückgesetzt.

Im folgenden Beispiel wird das Quota des Benutzerkonto test bearbeitet. Wenn edquota aufgerufen wird, wird der in EDITOR definierte Editor aufgerufen, um die Quota-Limts zu konfigurieren. Der Standard-Editor ist vi.

Kapitel 17. Speichermedien

```
# edquota -u test
Quotas for user test:
/usr: kbytes in use: 65, limits (soft = 50, hard = 75)
        inodes in use: 7, limits (soft = 50, hard = 60)
/usr/var: kbytes in use: 0, limits (soft = 50, hard = 75)
        inodes in use: 0, limits (soft = 50, hard = 60)
```
Für jedes Dateisystem, auf dem Quotas aktiv sind, sind zwei Zeilen zu sehen. Eine repräsentiert die Block-Quotas und die andere die Inode-Quotas. Um ein Limit zu modifizieren, ändern Sie einfach den angezeigten Wert. Um beispielsweise das Blocklimit von /usr auf ein Softlimit von 500 und ein Hardlimit von 600 zu erhöhen, ändern Sie die Zeile wie folgt:

/usr: kbytes in use: 65, limits (soft = 500, hard = 600)

Die neuen Limits sind wirksam, sobald der Editor verlassen wird.

Manchmal ist es wünschenswert, die Limits für eine Reihe von Benutzern zu setzen. Dazu weisen Sie zunächst einem Benutzer das gewünschte Quota-Limit zu. Anschließend benutzen Sie -p, um das Quota auf einen bestimmten Bereich von Benutzer-IDs (UID) zu duplizieren. Der folgende Befehl dupliziert die Quota-Limits auf die UIDs 10000 bis 19999:

# **edquota -p test 10000-19999**

Weitere Informationen finden Sie in [edquota\(8\).](https://www.FreeBSD.org/cgi/man.cgi?query=edquota&sektion=8&manpath=freebsd-release-ports)

## **17.11.3. Überprüfen von Quota-Limits und Plattennutzung**

Um die Limits oder die Plattennutzung individueller Benutzer und Gruppen zu überprüfen, kann [quota\(1\)](https://www.FreeBSD.org/cgi/man.cgi?query=quota&sektion=1&manpath=freebsd-release-ports) benutzt werden. Ein Benutzer kann nur die eigenen Quotas und die Quotas der Gruppe, der er angehört untersuchen. Nur der Superuser darf sich alle Limits ansehen. Mit [repquota\(8\)](https://www.FreeBSD.org/cgi/man.cgi?query=repquota&sektion=8&manpath=freebsd-release-ports) erhalten Sie eine Zusammenfassung von allen Limits und der Plattenausnutzung für alle Dateisysteme, auf denen Quotas aktiv sind.

In der Ausgabe von [quota\(1\)](https://www.FreeBSD.org/cgi/man.cgi?query=quota&sektion=1&manpath=freebsd-release-ports) werden Dateisysteme, auf denen ein Benutzer keinen Platz verbraucht, nicht angezeigt, auch wenn diesem Quotas zugewiesen wurden. Benutzen Sie -v um solche Dateisysteme ebenfalls anzuzeigen. Das folgende Beispiel zeigt die Ausgabe von quota -v für einen Benutzer, der Quota-Limits auf zwei Dateisystemen besitzt:

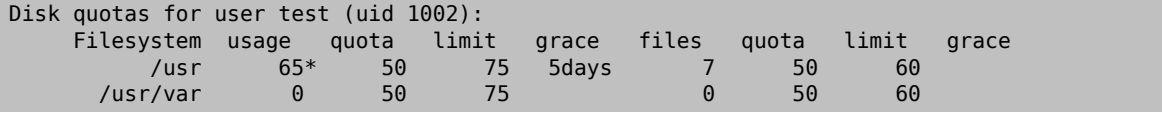

Im Dateisystem /usr liegt der Benutzer momentan 15 Kilobytes über dem Softlimit von 50 Kilobytes und hat noch 5 Tage seiner Frist übrig. Der Stern \* zeigt an, dass der Benutzer sein Limit überschritten hat.

## **17.11.4. Quotas über NFS**

Quotas werden von dem Quota-Subsystem auf dem NFS-Server erzwungen. Der[rpc.rquotad\(8\)](https://www.FreeBSD.org/cgi/man.cgi?query=rpc.rquotad&sektion=8&manpath=freebsd-release-ports) Daemon stellt quota die Quota Informationen auf dem NFS-Client zur Verfügung, so dass Benutzer auf diesen Systemen ihre Quotas abfragen können.

Sie aktivieren rpc.rquotad auf dem NFS-Server, indem Sie das Zeichen # auf folgender Zeile in /etc/inetd.conf entfernen:

rquotad/1 dgram rpc/udp wait root /usr/libexec/rpc.rquotad rpc.rquotad

Anschließend starten Sie inetd neu:

# **17.12. Partitionen verschlüsseln**

*Beigetragen von Lucky Green.*

FreeBSDbietet ausgezeichnete Möglichkeiten,Daten vor unberechtigten Zugriffen zu schützen. Wenn das Betriebssystem läuft,schützen Zugriffsrechte und vorgeschriebene Zugriffskontrollen (MAC) (siehe Kapitel 15, *[Verbindliche](#page-316-0) [Zugriffskontrolle](#page-316-0)*) die Daten. Die Zugriffskontrollen des Betriebssystemsschützen allerdings nicht vor einem Angreifer, der Zugriff auf den Rechner hat. Der Angreifer kann eine Festplatte in ein anderes System einbauen und dort die Daten analysieren.

Die für FreeBSD verfügbaren kryptografischen Subsysteme, GEOM Based Disk Encryption (gbde) und geli sind in der Lage, Daten auf Dateisystemen auch vor hoch motivierten Angreifern zu schützen, die über erhebliche Mittel verfügen. Dieser Schutz ist unabhängig von der Art und Weise, durch die ein Angreifer Zugang zu einer Festplatte oder zu einem Rechner erlangt hat. Im Gegensatz zu anderen Verschlüsselungsmethoden, bei denen einzelne Dateien verschlüsselt werden, verschlüsseln gbde und geli transparent ganze Dateisysteme. Auf der Festplatte werden dabei keine Daten im Klartext gespeichert.

Dieses Kapitel zeigt, wie ein verschlüsseltes Dateisystem unter FreeBSD erstellt wird. Zunächst wird der Ablauf für gbde beschrieben und anschließend das gleiche Beispiel für geli.

## **17.12.1. Plattenverschlüsselung mit gbde**

Das Ziel von [gbde\(4\)](https://www.FreeBSD.org/cgi/man.cgi?query=gbde&sektion=4&manpath=freebsd-release-ports) ist es, einen Angreifer vor eine große Herausforderung zu stellen, um an die Daten einer Festplatte zu gelangen. Falls jedoch der Rechner kompromittiert wurde, während er im Betrieb war und das Speichergerät aktiv verbunden war, oder wenn der Angreifer eine gültige Passphrase kennt, bietet dieses System keinen Schutz für die Daten der Festplatte. Daher ist es wichtig, für die physische Sicherheit zu sorgen, während das System im Betrieb ist. Außerdem muss die Passphrase für den Verschlüsselungsmechanismus geschützt werden.

[gbde\(4\)](https://www.FreeBSD.org/cgi/man.cgi?query=gbde&sektion=4&manpath=freebsd-release-ports) besitzt einige Funktionen um die Daten, die in einem Sektor gespeichert sind, zu schützen. Es benutzt 128- Bit AES im CBC-Modus, um die Daten eines Sektors zu verschlüsseln. Jeder Sektor einer Festplatte wird mit einem anderen AES-Schlüssel verschlüsselt. Weitere Informationen zum kryptographischen Design und wie die Schlüssel für einen Sektor aus der gegebenen Passphrase ermittelt werden, finden Sie in [gbde\(4\)](https://www.FreeBSD.org/cgi/man.cgi?query=gbde&sektion=4&manpath=freebsd-release-ports).

FreeBSD enthält ein Kernelmodul für gbde, das wie folgt geladen werden kann:

#### # **kldload geom\_bde**

Wenn Sie einen angepassten Kernel verwenden, stellen Sie sicher, dass folgende Zeile in der Kernelkonfigurationsdatei enthalten ist:

options GEOM\_BDE

Das folgende Beispiel beschreibt, wie eine Partition auf einer neuen Festplatte verschlüsselt wird. Die Partition wird in /private eingehangen.

Prozedur 17.3. Eine Partition mit gbde verschlüsseln

1. Installieren der Festplatte

Installieren Sie die Festplatte wie in Abschnitt 17.2, "Hinzufügen von [Laufwerken"](#page-346-0) beschrieben. Im Beispiel wird die Partition /dev/ad4s1c verwendet. Die Gerätedateien /dev/ad0s1 *\** sind Standard-Partitionen des FreeBSD-Systems.

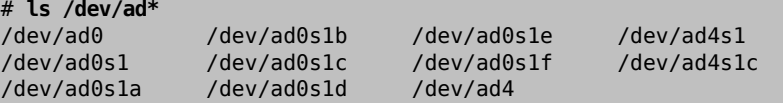

2. Verzeichnis für gbde-Lock-Dateien anlegen

#### # **mkdir /etc/gbde**

Die Lock-Dateien sind für den Zugriff von gbde auf verschlüsselte Partitionen notwendig. Ohne die Lock-Dateien können die Daten nur mit erheblichem manuellen Aufwand wieder entschlüsselt werden (dies wird auch von der Software nicht unterstützt). Jede verschlüsselte Partition benötigt eine gesonderte Lock-Datei.

3. Vorbereiten der gbde-Partition

Eine von gbde benutzte Partition muss einmalig initialisiert werden, bevor sie benutzt werden kann. Das Programm öffnet eine Vorlage im Standard-Editor, um verschiedene Optionen zu konfigurieren. Setzen Sie sector size auf 2048, wenn Sie UFS benutzen:

```
# gbde init /dev/ad4s1c -i -L /etc/gbde/ad4s1c.lock
# $FreeBSD: src/sbin/gbde/template.txt,v 1.1.36.1 2009/08/03 08:13:06 kensmith Exp $
#
# Sector size is the smallest unit of data which can be read or written.
# Making it too small decreases performance and decreases available space.
# Making it too large may prevent filesystems from working.  512 is the
# minimum and always safe.  For UFS, use the fragment size
#
sector size = 2048[\ldots]
```
Sobald die Änderungen gespeichert werden, wird der Benutzer zweimal aufgefordert, die zum Schutz der Daten verwendete Passphrase einzugeben. Die Passphrase muss beide Mal gleich eingegeben werden. Die Sicherheit der Daten hängt allein von der Qualität der gewählten Passphrase ab. Die Auswahl einer sicheren und leicht zu merkenden Passphrase wird auf der Webseite<http://world.std.com/~reinhold/diceware.html> beschrieben.

Bei der Initialisierung wird eine Lock-Datei für die gbde-Partition erstellt. In diesem Beispiel /etc/gbde/ ad4s1c.lock . Lock-Dateien müssen die Dateiendung ".lock" aufweisen, damit sie von /etc/rc.d/gbde, dem Startskript von gbde, erkannt werden.

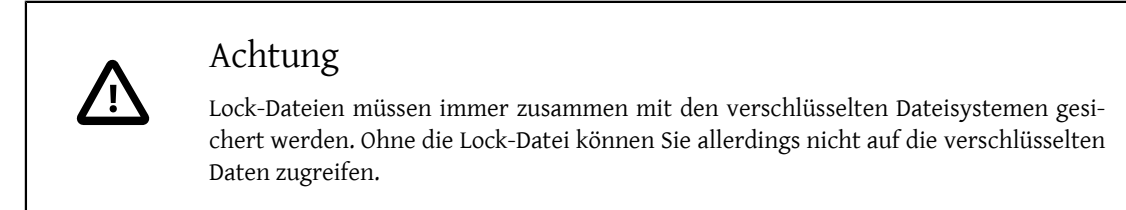

4. Einbinden der verschlüsselten Partition in den Kernel

# **gbde attach /dev/ad4s1c -l /etc/gbde/ad4s1c.lock**

Dieses Kommando fragt die Passphrase ab, die bei der Initialisierung der verschlüsselten Partition eingegeben wurde. Das neue verschlüsselte Gerät erscheint danach in /dev als /dev/device\_name.bde :

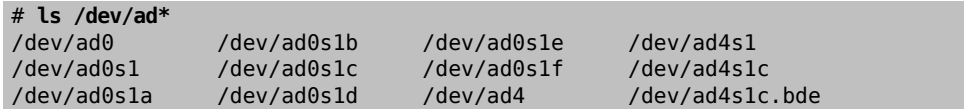

5. Dateisystem auf dem verschlüsselten Gerät anlegen

Nachdem die verschlüsselte Partition im Kernel eingebunden ist, kann ein Dateisystem erstellt werden. Dieses Beispiel erstellt ein UFS-Dateisystem mit aktivierten Soft Updates. Achten Sie darauf, die Partition mit der Erweiterung *\**.bde zu benutzen:

```
# newfs -U -O2 /dev/ad4s1c.bde
```
6. Einhängen der verschlüsselten Partition

Legen Sie einen Mountpunkt für das verschlüsselte Dateisystem an. Hängen Sie anschließend das Dateisystem ein:

```
# mkdir /private
# mount /dev/ad4s1c.bde /private
```
7. Überprüfen des verschlüsselten Dateisystems

Das verschlüsselte Dateisystem sollte jetzt erkannt und benutzt werden können:

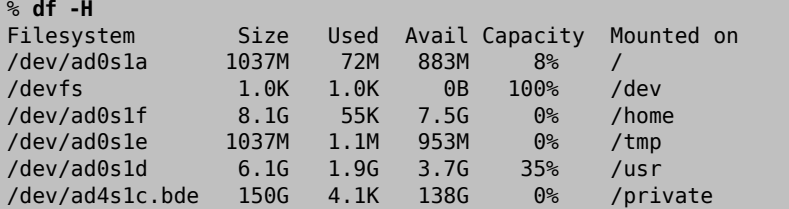

Nach jedem Neustart müssen verschlüsselte Dateisysteme dem Kernel wieder bekannt gemacht werden, auf Fehler überprüft werden und eingehangen werden. Für die dazu nötigen Schritte fügen Sie folgende Zeilen in /etc/ rc.conf hinzu:

```
gbde autoattach all="YES"
gbde_devices="ad4s1c"
gbde_lockdir="/etc/gbde"
```
Durch diese Argumente muss beim Systemstart auf der Konsole die Passphrase eingegeben werden. Erst nach Eingabe der korrekten Passphrase wird die verschlüsselte Partition automatisch in den Verzeichnisbaum eingehängt. Weitere Bootoptionen von gbde finden Sie in [rc.conf\(5\)](https://www.FreeBSD.org/cgi/man.cgi?query=rc.conf&sektion=5&manpath=freebsd-release-ports).

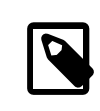

## Anmerkung

sysinstall ist nicht kompatibel mit gbde-verschlüsselten Geräten. Bevor sysinstall gestartet wird, müssen alle \*.bde Geräte vom Kernel getrennt werden, da sonst der Kernel bei der ersten Suche nach Geräten abstürzt. Um das verschlüsselte Gerät aus dem Beispiel zu trennen, benutzen Sie das folgende Kommando:

# **gbde detach /dev/** *ad4s1c*

## **17.12.2. Plattenverschlüsselung mit geli**

*Beigetragen von Daniel Gerzo.*

Mit geli steht eine alternative kryptografische GEOM-Klasse zur Verfügung. Dieses Werkzeug unterstützt unterschiedliche Fähigkeiten und verfolgt einen anderen Ansatz für die Verschlüsselung. geli bietet die folgenden Funktionen:

- Die Nutzung des [crypto\(9\)](https://www.FreeBSD.org/cgi/man.cgi?query=crypto&sektion=9&manpath=freebsd-release-ports)-Frameworks. Wenn das System über kryptografische Hardware verfügt, wird diese von geli automatisch verwendet.
- Die Unterstützung verschiedener kryptografischer Algorithmen, wie AES, Blowfish, und 3DES.
- Die Möglichkeit, die root-Partition zu verschlüsseln. Um auf die verschlüsselte root-Partition zugreifen zu können, muss beim Systemstart die Passphrase eingegeben werden.
- Erlaubt den Einsatz von zwei voneinander unabhängigen Schlüsseln.
- Es ist durch einfache Sektor-zu-Sektor-Verschlüsselung sehr schnell.
- Die Möglichkeit, Master-Keys zu sichern und wiederherzustellen. Wenn ein Benutzer seinen Schlüssel zerstört, kann er über seinen zuvor gesicherten Schlüssel wieder auf seine Daten zugreifen.
- geli erlaubt es, Platten mit einem zufälligen Einmal-Schlüssel einzusetzen, was für Swap-Partitionen und temporäre Dateisysteme interessant ist.

Weitere Funktionen und Anwendungsbeispiele finden Sie in [geli\(8\).](https://www.FreeBSD.org/cgi/man.cgi?query=geli&sektion=8&manpath=freebsd-release-ports)

Das folgende Beispiel beschreibt, wie eine Schlüsseldatei erzeugt wird, die als Teil des Master-Keys für den Verschlüsselungs-Provider verwendet wird, der unter /private in den Verzeichnisbaum eingehängt wird. Die Schlüsseldatei liefert zufällige Daten, die für die Verschlüsselung des Master-Keys benutzt werden. Zusätzlich wird der Master-Key durch eine Passphrase geschützt. Die Sektorgröße des Providers beträgt 4 KB. Das Beispiel beschreibt, wie Sie einen geli-Provider aktivieren, ein vom ihm verwaltetes Dateisystem erzeugen, es mounten, mitihm arbeiten und wie Sie es schließlich wieder unmounten und den Provider deaktivieren.

Prozedur 17.4. Eine Partition mit geli verschlüsseln

1. Laden der **geli**-Unterstützung

Die Unterstützung für geli wird über ein ladbares Kernelmodul zur Verfügung gestellt. Damit das Modul automatisch beim Booten geladen wird, fügen Sie folgende Zeile in /boot/loader.conf ein:

geom\_eli\_load="YES"

Um das Modul direkt zu laden:

# **kldload geom\_eli**

Stellen Sie bei einer angepassten Kernelkonfigurationsdatei sicher, dass diese Zeilen enthalten sind:

options GEOM\_ELI device crypto

2. Erzeugen des Master-Keys

Die folgenden Befehle erzeugen einen Master-Key (/root/da2.key ), der durch eine Passphrase geschützt ist. Die Datenquelle für die Schlüsseldatei ist /dev/random . Um eine bessere Leistung zu erzielen beträgt die Sektorgröße des Providers (/dev/da2.eli ) 4 KB:

```
# dd if=/dev/random of=/root/da2.key bs=64 count=1
# geli init -s 4096 -K /root/da2.key /dev/da2
Enter new passphrase:
Reenter new passphrase:
```
Es ist nicht zwingend nötig, sowohl eine Passphrase als auch eine Schlüsseldatei zu verwenden. Die einzelnen Methoden können auch unabhängig voneinander eingesetzt werden.

Wird für die Schlüsseldatei "-" angegeben, wird dafür die Standardeingabe verwendet. Das folgende Kommando erzeugt beispielsweise drei Schlüsseldateien:

# **cat keyfile1 keyfile2 keyfile3 | geli init -K - /dev/da2**

3. Aktivieren des Providers mit dem erzeugten Schlüssel

Um den Provider zu aktivieren, geben Sie die Schlüsseldatei, den Namen des Laufwerks und die Passphrase an:

```
# geli attach -k /root/da2.key /dev/da2
Enter passphrase:
```
Dadurch wird ein neues Gerät mit der Erweiterung .eli angelegt:

# **ls /dev/da2\*** /dev/da2 /dev/da2.eli

4. Das neue Dateisystem erzeugen

Als nächstes muss das Gerät mit dem UFS-Dateisystem formatiert und an einen vorhandenen Mountpunkt eingehängt werden:

```
# dd if=/dev/random of=/dev/da2.eli bs=1m
# newfs /dev/da2.eli
# mount /dev/da2.eli /private
```
Das verschlüsselte Dateisystem sollte jetzt erkannt und benutzt werden können:

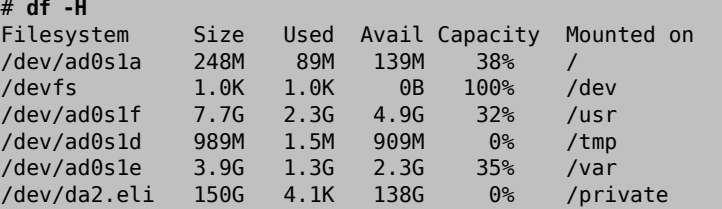

Wenn Sie nicht mehr mit dem verschlüsselten Dateisystem arbeiten und die unter /private eingehängte Partition daher nicht mehr benötigen, sollten Sie diese unmounten und den geli-Verschlüsselungs-Provider wieder deaktivieren:

```
umount /private
# geli detach da2.eli
```
FreeBSD verfügt über ein rc.d-Skript, das dass Einhängen von verschlüsselten Geräten beim Booten deutlich vereinfacht. Für dieses Beispiel, fügen Sie folgende Zeilen in /etc/rc.conf hinzu:

```
geli_devices="da2"
geli_da2_flags="-p -k /root/da2.key "
```
Dies konfiguriert /dev/da2 als geli-Provider mit dem Master-Key /root/da2.key . Das System wird den Provider automatisch deaktivieren, bevor es heruntergefahren wird. Während des Startvorgangs fordert das Skript die Passphrase an, bevor der Provider aktiviert wird. Vor und nach der Eingabeaufforderung für die Passphrase werden noch weitere Kernelmeldungen angezeigt. Achten Sie sorgfältig auf die Eingabeaufforderung zwischen den anderen Meldungen, falls es zu Problemen beim Startvorgang kommt. Sobald die richtige Passphrase eingegeben wurde, wird der Provider aktiviert. Anschließend werden die Dateisysteme gemäß /etc/fstab eingehängt. Lesen Sie Abschnitt 3.7, "Anhängen und Abhängen von [Dateisystemen"](#page-100-0) wenn Sie wissen möchten, wie Sie ein Dateisystem konfigurieren, sodass es beim booten automatisch gestartet wird.

# **17.13. Den Auslagerungsspeicher verschlüsseln**

*Geschrieben von Christian Brueffer.*

Wie die Verschlüsselung von Partitionen, wird auch der Auslagerungsspeicher verschlüsselt, um sensible Informationen zu schützen. Stellen Sie sich eine Anwendung vor, die mit Passwörtern umgeht. Solange sich diese Passwörterim Arbeitsspeicher befinden, werden sie nicht auf die Festplatte geschrieben und nach einem Neustart gelöscht. Falls FreeBSD jedoch damit beginnt Speicher auszulagern, um Platz für andere Anwendungen zu schaffen, können die Passwörter unverschlüsselt auf die Festplatte geschrieben werden. Die Verschlüsselung des Auslagerungsspeichers kann in solchen Situationen Abhilfe schaffen.

Dieser Abschnitt zeigt die Konfiguration eines verschlüsselten Auslagerungsspeichers mittels [gbde\(8\)](https://www.FreeBSD.org/cgi/man.cgi?query=gbde&sektion=8&manpath=freebsd-release-ports) oder [geli\(8\)](https://www.FreeBSD.org/cgi/man.cgi?query=geli&sektion=8&manpath=freebsd-release-ports). In den Beispielen repräsentiert /dev/ada0s1b die Swap-Partition.

## **17.13.1. Konfiguration eines verschlüsselten Auslagerungsspeichers**

Swap-Partitionen werden standardmäßig nicht verschlüsselt. Sie sollten daher alle sensiblen Daten im Auslagerungsspeicher löschen, bevor Sie fortfahren. Führen Sie folgenden Befehl aus, um die Swap-Partition mit Zufallsdaten zu überschreiben:

#### # **dd if=/dev/random of=/dev/** *ada0s1b*  **bs=1m**

Um den Auslagerungsspeicher mit [gbde\(8\)](https://www.FreeBSD.org/cgi/man.cgi?query=gbde&sektion=8&manpath=freebsd-release-ports) zu verschlüsseln, fügen Sie in /etc/fstab das Suffix .bde an den Gerätenamen der Swap-Partition hinzu:

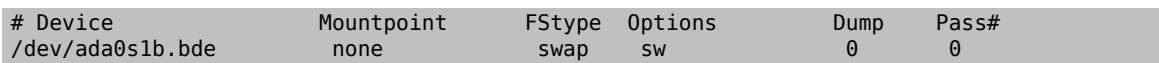

Wenn Sie [geli\(8\)](https://www.FreeBSD.org/cgi/man.cgi?query=geli&sektion=8&manpath=freebsd-release-ports) benutzen, verwenden Sie stattdessen das Suffix .eli, um den Auslagerungsspeicher zu verschlüsseln:

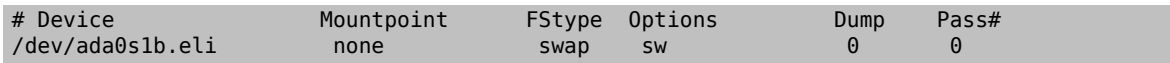

In der Voreinstellung verschlüsselt [geli\(8\)](https://www.FreeBSD.org/cgi/man.cgi?query=geli&sektion=8&manpath=freebsd-release-ports) mit dem AES-Algorithmus und einer Schlüssellänge von 128 Bit. Diese Voreinstellungen sind in der Regel ausreichend, können jedoch im Options-Feld in /etc/fstab angepasst werden. Mögliche Optionen sind:

aalgo

Der Algorithmus für die Prüfung der Datenintegrität. Dieser wird benutzt um sicherzustellen, dass die verschlüsselten Daten nicht manipuliert wurden. Eine Liste der unterstützten Algorithmen finden Sie in [geli\(8\).](https://www.FreeBSD.org/cgi/man.cgi?query=geli&sektion=8&manpath=freebsd-release-ports)

ealgo

Der Verschlüsselungsalgorithmus, der verwendet wird um die Daten zu schützen. Eine Liste der unterstützten Algorithmen finden Sie in [geli\(8\)](https://www.FreeBSD.org/cgi/man.cgi?query=geli&sektion=8&manpath=freebsd-release-ports).

keylen

Die Länge des Schlüssels für den Verschlüsselungsalgorithmus. In [geli\(8\)](https://www.FreeBSD.org/cgi/man.cgi?query=geli&sektion=8&manpath=freebsd-release-ports) können Sie lesen, welche Schlüssellängen von welchem Algorithmus unterstützt werden.

sectorsize

Die Größe, in der die Datenblöcke aufgeteilt werden, bevor sie verschlüsselt werden. Größere Blöcke erhöhen die Leistung auf Kosten des Speicherverbrauchs. Die empfohlene Größe beträgt 4096 Byte.

Dieses Beispiel konfiguriert eine verschlüsselte Swap-Partition mit dem Blowfish-Algorithmus, einer Schlüssellänge von 128 Bit und einer Sektorgröße von 4 KB:

```
# Device Mountpoint FStype Options Dump Pass#
/dev/ada0s1b.eli none swap sw,ealgo=blowfish,keylen=128,sectorsize=4096 0 0
```
## **17.13.2. Überprüfung des verschlüsselten Auslagerungsspeichers**

Nachdem das System neu gestartet wurde, kann die korrekte Funktion des verschlüsselten Auslagerungsspeichers mit swapinfo geprüft werden.

Wenn Sie [gbde\(8\)](https://www.FreeBSD.org/cgi/man.cgi?query=gbde&sektion=8&manpath=freebsd-release-ports) einsetzen, erhalten Sie eine Meldung ähnlich der folgenden:

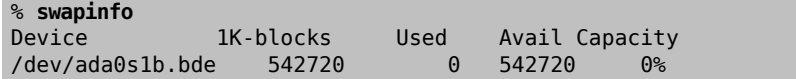

Wenn Sie [geli\(8\)](https://www.FreeBSD.org/cgi/man.cgi?query=geli&sektion=8&manpath=freebsd-release-ports) einsetzen, erhalten Sie hingegen eine Ausgabe ähnlich der folgenden:

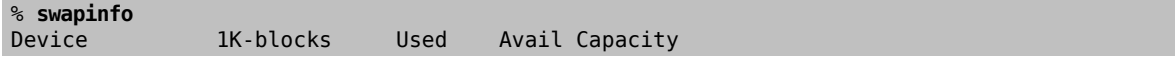

/dev/ada0s1b.eli 542720 0 542720 0%

# **17.14. Highly Available Storage (HAST)**

*Beigetragen von Daniel Gerzo.*

*Mit Beiträgen von Freddie Cash, Pawel Jakub Dawidek, Michael W. Lucas und Viktor Petersson. Übersetzt von Benedict Reuschling.*

Hochverfügbarkeit ist eine der Hauptanforderungen von ernsthaften Geschäftsanwendungen und hochverfügbarer Speicher ist eine Schlüsselkomponente in solchen Umgebungen. Highly Available STorage (HAST) ist ein Framework in FreeBSD, welches die transparente Speicherung der gleichen Daten über mehrere physikalisch getrennte Maschinen ermöglicht, die über ein TCP/IP-Netzwerk verbunden sind. HAST kann als ein netzbasiertes RAID1 (Spiegel) verstanden werden und ist dem DRBD®-Speichersystem der GNU/Linux®-Plattform ähnlich. In Kombination mit anderen Hochverfügbarkeitseigenschaften von FreeBSD wie CARP, ermöglicht es HAST, hochverfügbare Speichercluster zu bauen, die in der Lage sind, Hardwareausfällen zu widerstehen.

Die Hauptmerkmale von HAST sind:

- Es kann zur Maskierung von I/O-Fehlern auf lokalen Festplatten eingesetzt werden.
- Dateisystem-unabhängig, was es erlaubt, jedes von FreeBSD unterstützte Dateisystem zu verwenden.
- Effiziente und schnelle Resynchronisation: es werden nur die Blöcke synchronisiert, die während der Ausfallzeit eines Knotens geändert wurden.
- Es kann in einer bereits bestehenden Umgebung eingesetzt werden, um zusätzliche Redundanz zu erreichen.
- Zusammen mit CARP, Heartbeat, oder anderen Werkzeugen, ist es möglich, ein robustes und dauerhaftes Speichersystem zu bauen.

Nachdem Sie diesen Abschnitt gelesen haben, werden Sie folgendes wissen:

- Was HAST ist, wie es funktioniert und welche Eigenschaften es besitzt.
- Wie man HAST unter FreeBSD aufsetzt und verwendet.
- Wie man CARP und  $devd(8)$  kombiniert, um ein robustes Speichersystem zu bauen.

Bevor Sie diesen Abschnitt lesen, sollten Sie:

- die Grundlagen von UNIX® und FreeBSD verstanden haben (Kapitel 3, *[Grundlagen des UNIX Betriebssystems](#page-76-0)*).
- wissen, wie man Netzwerkschnittstellen und andere Kernsysteme von FreeBSD konfiguriert ([Kapitel 11,](#page-212-0) *Konfi[guration und Tuning](#page-212-0)*).
- ein gutes Verständnis der FreeBSD-Netzwerkfunktionalität besitzen (Teil IV, ["Netzwerke"](#page-526-0)).

Das HAST-Projekt wurde von der FreeBSD Foundation mit Unterstützung der [OMCnet Internet Service GmbH](http://www.omc.net/) und [TransIP BV](http://www.transip.nl/) gesponsert.

## **17.14.1. HAST im Einsatz**

HAST bietet eine synchrone Replikation auf Blockebene zwischen zwei Maschinen: einem primary, auch bekannt als master Knoten, sowie dem secondary, oder slave Knoten. Diese beiden Maschinen zusammen werden als Cluster bezeichnet.

Da HAST in einer primär-sekundär-Konfiguration funktioniert, ist immer nur ein Knoten des Clusters zu jeder Zeit aktiv. Der primäre Knoten, auch *active* genannt, ist derjenige, der alle I/O-Anfragen verarbeitet, die an die HAST-Schnittstelle gesendet werden. Dersekundäre Knoten wird automatisch vom primären Knoten aussynchronisiert. Die physischen Komponenten des HAST-Systems sind die lokale Platte am Primärknoten und die entfernte Platte am Sekundärknoten.

HAST arbeitet synchron auf Blockebene, was es für Dateisysteme und Anwendungen transparent macht. HAST stellt gewöhnliche GEOM-Provider in /dev/hast/ für die Verwendung durch andere Werkzeuge oder Anwendungen zur Verfügung. Es gibt keinen Unterschied zwischen dem Einsatz von HAST bereitgestellten Geräten und herkömmlichen Platten oder Partitionen.

Jede Schreib-, Lösch- oder Entleerungsoperation wird an die lokale und über TCP/IP zu der entfernt liegenden Platte gesendet. Jede Leseoperation wird von der lokalen Platte durchgeführt, es sei denn, die lokale Platte ist nicht aktuell oder es tritt ein I/O-Fehler auf. In solchen Fällen wird die Leseoperation an den Sekundärknoten geschickt.

HAST versucht, eine schnelle Fehlerbereinigung zu gewährleisten. Aus diesem Grund ist es wichtig, die Synchronisationszeit nach dem Ausfall eines Knotens zu reduzieren. Um eine schnelle Synchronisation zu ermöglichen, verwaltet HAST eine Bitmap von unsauberen Bereichen auf der Platte und synchronisiert nur diese während einer regulären Synchronisation (mit Ausnahme der initialen Synchronisation).

Es gibt viele Wege, diese Synchronisation zu behandeln. HAST implementiert mehrere Replikationsarten, um unterschiedliche Methoden der Synchronisation zu realisieren:

- *memsync*: Dieser Modus meldet Schreiboperationen als vollständig, wenn die lokale Schreiboperation beendetist und der entfernt liegende Knoten die Ankunft der Daten bestätigt hat, jedoch bevor die Daten wirklich gespeichert wurden. Die Daten werden auf dem entfernt liegenden Knoten direkt nach dem Senden der Bestätigung gespeichert. Dieser Modus ist dafür gedacht, Latenzen zu verringern und zusätzlich eine gute Verlässlichkeit zu bieten. In der Voreinstellung wird dieser Modus benutzt.
- *fullsync*: Dieser Modus meldet Schreiboperationen als vollständig, wenn sowohl die lokale, als auch die entfernte Schreiboperation abgeschlossen wurde. Dies ist der sicherste und zugleich der langsamste Replikationsmodus.
- *async*: Dieser Modus meldet Schreiboperationen als vollständig, wenn lokale Schreibvorgänge abgeschlossen wurden. Dies ist der schnellste und gefährlichste Replikationsmodus. Er sollte nur verwendet werden, wenn die Latenz zu einem entfernten Knoten bei einer Replikation zu hoch ist für andere Modi.

## **17.14.2. HAST-Konfiguration**

Das HAST-Framework besteht aus mehreren Komponenten:

- Dem [hastd\(8\)](https://www.FreeBSD.org/cgi/man.cgi?query=hastd&sektion=8&manpath=freebsd-release-ports)-Daemon, welcher für Datensynchronisation verantwortlich ist. Wenn dieser Daemon gestartet wird, wird automatisch geom gate.ko geladen.
- Dem [hastctl\(8\)](https://www.FreeBSD.org/cgi/man.cgi?query=hastctl&sektion=8&manpath=freebsd-release-ports) Management-Werkzeug.
- Der Konfigurationsdatei [hast.conf\(5\).](https://www.FreeBSD.org/cgi/man.cgi?query=hast.conf&sektion=5&manpath=freebsd-release-ports) Diese Datei muss vorhanden sein, bevor hastd gestartet wird.

Alternativ lässt sich die GEOM\_GATE-Unterstützung in den Kernel statisch einbauen, indem folgende Zeile zur Kernelkonfigurationsdatei hinzugefügt wird. Anschließend muss der Kernel, wie in Kapitel 8, *[Konfiguration des Free-](#page-184-0)[BSD-Kernels](#page-184-0)* beschrieben, neu gebaut werden:

#### options GEOM\_GATE

Das folgende Beispiel beschreibt, wie man zwei Knoten als master-slave / primary-secondary mittels HAST konfiguriert, um Daten zwischen diesen beiden auszutauschen. Die Knoten werden als hasta mit der IP-Adresse 172.16.0.1 und hastb mit der IP-Adresse 172.16.0.2 bezeichnet. Beide Knoten besitzen eine dedizierte Festplatte /dev/ad6 mit der gleichen Größe für den HAST-Betrieb. Der HAST-Pool, manchmal auch Ressource genannt, oder der GEOM-Provider in /dev/hast/ wird als test bezeichnet.

Die Konfiguration von HAST wird in /etc/hast.conf vorgenommen. Diese Datei sollte auf beiden Knoten gleich sein. Die einfachste Konfiguration ist folgende:

```
resource test {
  on hasta {
   local /dev/ad6
   remote 172.16.0.2
 }
  on hastb {
   local /dev/ad6
   remote 172.16.0.1
  }
}
```
Fortgeschrittene Konfigurationsmöglichkeiten finden Sie in [hast.conf\(5\).](https://www.FreeBSD.org/cgi/man.cgi?query=hast.conf&sektion=5&manpath=freebsd-release-ports)

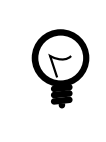

## Tipp

Es ist ebenfalls möglich, den Hostnamen in den remote-Anweisungen zu verwenden, falls die Rechner aufgelöst werden können und in /etc/hosts , oder im lokalen DNS definiert sind.

Sobald die Konfiguration auf beiden Rechnern vorhanden ist, kann ein HAST-Pool erstellt werden. Lassen Sie diese Kommandos auf beiden Knoten ablaufen, um die initialen Metadaten auf die lokale Platte zu schreiben und starten Sie anschließend [hastd\(8\)](https://www.FreeBSD.org/cgi/man.cgi?query=hastd&sektion=8&manpath=freebsd-release-ports):

# **hastctl create** *test* # **service hastd onestart**

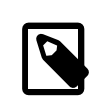

## Anmerkung

Es ist *nicht* möglich, GEOM-Provider mit einem bereits bestehenden Dateisystem zu verwenden, um beispielsweise einen bestehenden Speicher in einen von HAST verwalteten Pool zu konvertieren. Dieses Verfahren muss einige Metadaten auf den Provider schreiben und dafür würde nicht genug freier Platz zur Verfügung stehen.

Die Rolle eines HAST Knotens, primary oder secondary, wird vom einem Administrator, oder einer Software wie Heartbeat, mittels [hastctl\(8\)](https://www.FreeBSD.org/cgi/man.cgi?query=hastctl&sektion=8&manpath=freebsd-release-ports) festgelegt. Auf dem primären Knoten hasta geben Sie diesen Befehl ein:

# **hastctl role primary** *test*

Geben Sie folgendes Kommando auf dem sekundären Knoten hastb ein:

#### # **hastctl role secondary** *test*

Überprüfen Sie das Ergebnis mit hastctl auf beiden Knoten:

#### # **hastctl status** *test*

Überprüfen Sie die status-Zeile. Wird hier degraded angezeigt, dann ist etwas mit der Konfigurationsdatei nicht in Ordnung. Auf jedem Konten sollte complete angezeigt werden, was bedeutet, dass die Synchronisation zwischen den beiden Knoten gestartet wurde. Die Synchronisierung ist abgeschlossen, wenn hastctl status meldet, dass die dirty-Bereiche 0 Bytes betragen.

Der nächste Schritt ist, ein Dateisystem auf dem GEOM-Provider anzulegen und dieses ins System einzuhängen. Dies muss auf dem primary-Knoten durchgeführt werden. Die Erstellung des Dateisystems kann ein paar Minuten dauern, abhängig von der Größe der Festplatte. Dieses Beispiel erstellt ein UFS-Dateisystem auf /dev/hast/test :

# **newfs -U /dev/hast/** *test*

```
# mkdir /hast/ test
# mount /dev/hast/ test /hast/test
```
Sobald das HAST-Framework richtig konfiguriert wurde, besteht der letzte Schritt nun darin, sicherzustellen, dass HAST während des Systemstarts automatisch gestartet wird. Fügen Sie diese Zeile in /etc/rc.conf hinzu:

hastd enable="YES"

#### **17.14.2.1. Failover-Konfiguration**

Das Ziel dieses Beispiels ist, ein robustes Speichersystem zu bauen, welches Fehlern auf einem beliebigen Knoten widerstehen kann. Wenn der primary-Knoten ausfällt, ist der secondary-Knoten da, um nahtlos einzuspringen, das Dateisystem zu prüfen, einzuhängen und mit der Arbeit fortzufahren, ohne dass auch nur ein einzelnes Bit an Daten verloren geht.

Um diese Aufgabe zu bewerkstelligen, wird das *Common Address Redundancy Protocol* (CARP) benutzt, welches ein automatisches Failover auf der IP-Schicht ermöglicht. CARP erlaubt es mehreren Rechnern im gleichen Netzsegment, die gleiche IP-Adresse zu verwenden. Setzen Sie CARP auf beiden Knoten des Clusters anhand der Dokumen-tation in Abschnitt 30.10, "Common Address [Redundancy](#page-723-0) Protocol (CARP)" auf. In diesem Beispiel hat jeder Knoten seine eigene Management IP-Adresse und die geteilte IP-Adresse *172.16.0.254* . Der primäre HAST-Knoten des Clusters muss der CARP-Masterknoten sein.

Der HAST-Pool, welcher im vorherigen Abschnitt erstellt wurde, ist nun bereit für den Export über das Netzwerk auf den anderen Rechner. Dies kann durch den Export über NFS oder Samba erreicht werden, indem die geteilte IP-Adresse *172.16.0.254* verwendet wird. Das einzige ungelöste Problem ist der automatische Failover,sollte der primäre Knoten einmal ausfallen.

Falls die CARP-Schnittstelle aktiviert oder deaktiviert wird, generiert das FreeBSD-Betriebssystem ein [devd\(8\)](https://www.FreeBSD.org/cgi/man.cgi?query=devd&sektion=8&manpath=freebsd-release-ports)- Ereignis, was es ermöglicht, Zustandsänderungen auf den CARP-Schnittstellen zu überwachen. Eine Zustandsänderung auf der CARP-Schnittstelle ist ein Indiz dafür, dass einer der Knoten gerade ausgefallen oder wieder verfügbar ist. Diese Zustandsänderungen machen es möglich, ein Skript zu starten, welches automatisch den HAST-Failover durchführt.

Um Zustandsänderungen auf der CARP-Schnittstelle abzufangen, müssen diese Zeilen in /etc/devd.conf auf jedem Knoten hinzugefügt werden:

```
notify 30 {
 match "system" "IFNET";
 match "subsystem" "carp0";
 match "type" "LINK_UP";
 action "/usr/local/sbin/carp-hast-switch master";
};
notify 30 {
 match "system" "IFNET";
match "subsystem" "carp0";
match "type" "LINK DOWN";
  action "/usr/local/sbin/carp-hast-switch slave";
};
```
## Anmerkung

Wenn auf dem System FreeBSD 10 oder höher eingesetzt wird, ersetzen Sie carp0 durch den Namen der konfigurierten Schnittstelle für CARP.

Starten Sie [devd\(8\)](https://www.FreeBSD.org/cgi/man.cgi?query=devd&sektion=8&manpath=freebsd-release-ports) auf beiden Knoten neu, um die neue Konfiguration wirksam werden zu lassen:

# **service devd restart**

Wenn die Schnittstelle aktiviert oder deaktiviert wird, erzeugt das System eine Meldung, was es dem [devd\(8\)](https://www.FreeBSD.org/cgi/man.cgi?query=devd&sektion=8&manpath=freebsd-release-ports)-Subsystem ermöglicht, ein automatisches Failover-Skript zu starten, /usr/local/sbin/carp-hast-switch . Weitere Informationen zu dieser Konfiguration finden Sie in [devd.conf\(5\)](https://www.FreeBSD.org/cgi/man.cgi?query=devd.conf&sektion=5&manpath=freebsd-release-ports).

Es folgt ein Beispiel für ein automatisches Failover-Skript:

```
#!/bin/sh
# Original script by Freddie Cash <fjwcash@gmail.com>
# Modified by Michael W. Lucas <mwlucas@BlackHelicopters.org>
# and Viktor Petersson <vpetersson@wireload.net>
# The names of the HAST resources, as listed in /etc/hast.conf
resources="test"
# delay in mounting HAST resource after becoming master
# make your best guess
delay=3
# logging
log="local0.debug"
name="carp-hast"
# end of user configurable stuff
case "$1" in
  master)
  logger -p $log -t $name "Switching to primary provider for ${resources}."
   sleep ${delay}
   # Wait for any "hastd secondary" processes to stop
   for disk in ${resources}; do
    while $( pgrep -lf "hastd: ${disk} \(secondary\)" > /dev/null 2>&1 ); do
     sleep 1
    done
    # Switch role for each disk
    hastctl role primary ${disk}
   if [ $? -ne \theta -]; then
     logger -p $log -t $name "Unable to change role to primary for resource ${disk}."
     exit 1
    fi
   done
   # Wait for the /dev/hast/* devices to appear
   for disk in ${resources}; do
    for I in $( jot 60 ); do
    [-c "/dev/hast/${disk}" -] && break
     sleep 0.5
    done
   if [ ! -c "/dev/hast/${disk}" -]; then
     logger -p $log -t $name "GEOM provider /dev/hast/${disk} did not appear."
     exit 1
    fi
   done
   logger -p $log -t $name "Role for HAST resources ${resources} switched to primary."
   logger -p $log -t $name "Mounting disks."
   for disk in ${resources}; do
    mkdir -p /hast/${disk}
    fsck -p -y -t ufs /dev/hast/${disk}
    mount /dev/hast/${disk} /hast/${disk}
   done
```

```
 ;;
  slave)
   logger -p $log -t $name "Switching to secondary provider for ${resources}."
   # Switch roles for the HAST resources
 for disk in ${resources}; do
 if ! mount | grep -q "^/dev/hast/${disk} on "
    then
    else
    umount -f /hast/${disk}
    fi
    sleep $delay
    hastctl role secondary ${disk} 2>&1
   if [ $? -ne 0 -]; then
    logger -p $log -t $name "Unable to switch role to secondary for resource ${disk}."
     exit 1
    fi
    logger -p $log -t $name "Role switched to secondary for resource ${disk}."
   done
  ;;
esac
```
Im Kern führt das Skript die folgenden Aktionen durch, sobald ein Knoten zum Master wird:

- Es ernennt den HAST-Pool als den primären für einen gegebenen Knoten.
- Es prüft das Dateisystem, dass auf dem HAST-Pool erstellt wurde.
- Es hängt den Pool ins System ein.

Wenn ein Knoten zum Sekundären ernannt wird:

- Hängt es den HAST-Pool aus dem Dateisystem aus.
- Degradiert es den HAST-Pool zum sekundären.

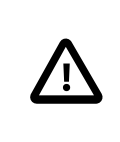

## Achtung

Dieses Skript ist nur ein Beispiel für eine mögliche Lösung. Es behandelt nicht alle möglichen Szenarien, die auftreten können und sollte erweitert bzw. abgeändert werden, so dass z.B. benötigte Dienste gestartet oder gestoppt werden.

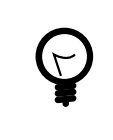

## Tipp

Für dieses Beispiel wurde ein UFS-Dateisystem verwendet. Um die Zeit für die Wiederherstellung zu verringern, kann ein UFS mit Journal oder ein ZFS-Dateisystem benutzt werden.

Weitere detaillierte Informationen mit zusätzlichen Beispielen können unter <http://wiki.FreeBSD.org/HAST> abgerufen werden.

## **17.14.3. Fehlerbehebung**

HAST sollte generell ohne Probleme funktionieren. Jedoch kann es, wie bei jeder anderen Software auch, zu gewissen Zeiten sein, dass sie sich nicht so verhält wie angegeben. Die Quelle dieser Probleme kann unterschiedlich sein, jedoch sollte als Faustregel gewährleistet werden, dass die Zeit für alle Knoten im Cluster synchron läuft.

Für die Fehlersuche bei HAST sollte die Anzahl an Debugging-Meldungen von [hastd\(8\)](https://www.FreeBSD.org/cgi/man.cgi?query=hastd&sektion=8&manpath=freebsd-release-ports) erhöht werden. Dies kann durch das Starten von hastd mit -d erreicht werden. Diese Option kann mehrfach angegeben werden, um die Anzahl an Meldungen weiter zu erhöhen. Sie sollten ebenfalls die Verwendung von -F in Erwägung ziehen, was hastd im Vordergrund startet.

#### **17.14.3.1. Auflösung des Split-brain-Zustands**

split-brain bezeichnet eine Situation, in der beide Knoten des Clusters nicht in der Lage sind, miteinander zu kommunizieren und dadurch beide als primäre Knoten fungieren. Dies ist ein gefährlicher Zustand, weil es beiden Knoten erlaubt ist, Änderungen an den Daten vorzunehmen, die miteinander nicht in Einklang gebracht werden können. Diese Situation muss vom Systemadministrator manuell bereinigt werden.

Der Administrator muss entscheiden, welcher Knoten die wichtigeren Änderungen besitzt, oder die Zusammenführung manuell durchführen. Anschließend kann HAST die volle Synchronisation mit dem Knoten durchführen, der die beschädigten Daten enthält. Um dies zu tun, geben Sie folgende Befehle auf dem Knoten ein, der neu synchronisiert werden muss:

```
# hastctl role init test
# hastctl create test
# hastctl role secondary test
```
# **Kapitel 18. GEOM: Modulares Framework zur Plattentransformation**

Geschrieben von Tom Rhodes. Übersetzt von Daniel Seuffert und Johann Kois.

# **18.1. Übersicht**

GEOM erlaubt den Zugriff und die Kontrolle von Klassen, wie beispielsweise Master Boot Records und BSD-Label, durch die Nutzung von Datenträgern (Providern) oder den besonderen Dateien in /dev. Verschiedene Software RAID-Konfigurationen unterstützend, gewährt GEOM transparenten Zugriff auf das Betriebssystem und die System-Dienstprogramme.

Dieses Kapitel behandelt den Einsatz von Laufwerken mit dem GEOM-Framework in FreeBSD. Dies beinhaltet auch die wichtigen RAID-Überwachungswerkzeuge, welche das Framework zur Konfiguration nutzen. Dieses Kapitel ist kein ausführlicher Leitfaden für RAID-Konfigurationen. Nur die von GEOM unterstützten RAID-Klassen werden erörtert.

Nach Lesen dieses Kapitels werden Sie folgendes wissen:

- Welche Art von RAID-Unterstützung durch GEOM verfügbar ist.
- Wie man die Basis-Dienstprogramme nutzt, um verschiedene RAID-Stufen zu konfigurieren, zu manipulieren und zu warten.
- Wie man mittels GEOM spiegelt, striped, verschlüsselt und entfernte Laufwerke verbindet.
- Wie man an Laufwerken, welche an das GEOM-Framework angeschlossen sind, Fehler behebt.

Bevor Sie dieses Kapitel lesen, sollten Sie:

- Verstehen, wie FreeBSD Laufwerke behandelt (Kapitel 17, *[Speichermedien](#page-346-1)*).
- Wissen wie man einen neuen FreeBSD-Kernel konfiguriert und installiert (Kapitel 8, *[Konfiguration des FreeBSD-Ker](#page-184-0)[nels](#page-184-0)*).

# **18.2. RAID0 - Striping**

*Geschrieben von Tom Rhodes und Murray Stokely.*

Striping (stripe = Streifen) fasst verschiedene Laufwerke in einem einzigen Datenträger zusammen. Dies wird durch die Nutzung von Hardware-Controllern bewerkstelligt. Das GEOM-Subsystem unterstützt Software-RAID0, welches auch als Striping bekannt ist. Bei dieser Technik wird kein RAID-Controller benötigt.

In einem RAID0-System werden die Daten in einzelne Blöcke aufgeteilt, welche über alle angeschlossenen Laufwerke in einem Datenfeld (Array) geschrieben werden. Anstatt darauf warten zu müssen, dass 256K auf ein einzelnes Laufwerk geschrieben werden, kann ein RAID0-System gleichzeitig 64K auf jedes von vier Laufwerken schreiben mit entsprechend besserer I/O-Leistung. Dieser Durchsatz kann durch die Verwendung mehrerer Controller noch zusätzlich gesteigert werden.

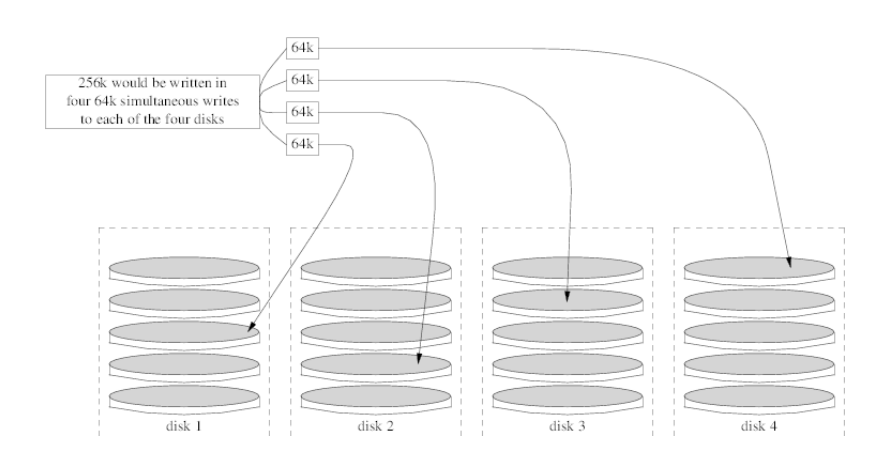

Jedes Laufwerk in einem RAID0-Stripe muss die gleiche Größe haben, da I/O-Anforderungen für das Lesen und Schreiben abwechselnd auf mehrere Laufwerke parallel erfolgen.

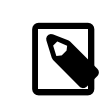

# Anmerkung

RAID0 bietet keine Redundanz. Das bedeutet, dass wenn eine Platte im Array ausfällt, die gesamten Daten auf den Platten verloren gehen. Wenn es sich um wichtige Daten handelt, sollten Sie eine Backup-Strategie entwickeln, die regelmäßig Sicherungen auf einem entferntem System speichert.

Die Erstellung eines GEOM-basierten RAID0 auf einem FreeBSD-System wird im folgenden beschrieben. Nachdem das Stripe erzeugt wurde, finden Sie in [gstripe\(8\)](https://www.FreeBSD.org/cgi/man.cgi?query=gstripe&sektion=8&manpath=freebsd-release-ports) weitere Informationen zur Verwaltung der vorhandenen Stripes.

Prozedur 18.1. Ein Stripe aus unformatierten ATA-Platten erzeugen

1. Laden Sie das geom\_stripe.ko-Modul:

#### # **kldload geom\_stripe**

- 2. Stellen Sie sicher, dass ein geeigneter Mountpunkt existiert. Falls dieser Datenträger eine Root-Partition werden soll, dann nutzen Sie zeitweise einen anderen Mountpunkt, beispielsweise /mnt.
- 3. Bestimmen Sie die Gerätenamen derjenigen Platten, welche gestriped werden sollen, und erzeugen Sie ein neues Stripe-Gerät. Das folgende Beispiel verwendet zwei unbenutzte und unpartitionierte ATA-Platten, die gestriped werden sollen. Die Gerätenamen lauten /dev/ad2 und /dev/ad3 :

```
# gstripe label -v st0 /dev/ad2 /dev/ad3
Metadata value stored on /dev/ad2.
Metadata value stored on /dev/ad3.
Done.
```
4. Schreiben Sie einen Standard-Label (auch als Partitions-Tabelle bekannt) auf den neuen Datenträger und installieren Sie den normalen Bootstrap-Code:

# **bsdlabel -wB /dev/stripe/st0**

5. Dieser Prozess sollte zwei weitere Geräte im Verzeichnis /dev/stripe (zusätzlich zum Gerät st0) erzeugt haben. Diese schliessen st0a und st0c ein. Nun kann mit newfs ein UFS-Dateisystem auf dem Gerät st0a erzeugt werden:

# **newfs -U /dev/stripe/st0a**

Kapitel 18. GEOM: Modulares Framework zur Plattentransformation

Viele Zahlen rauschen nun über den Bildschirm und nach ein paar Sekunden wird der Prozess abgeschlossen sein. Der Datenträger wurde erzeugt und kann in den Verzeichnisbaum eingehängt werden.

6. Um das erzeugte Stripe manuell zu mounten:

# **mount /dev/stripe/st0a /mnt**

7. Um das erzeugte Dateisystem automatisch während des Startvorgangs zu mounten, muss die Datenträgerinformation in /etc/fstab eingetragen werden. In diesem Beispiel wird ein permanenter Mountpunkt namens stripe erstellt:

```
# mkdir /stripe
# echo "/dev/stripe/st0a /stripe ufs rw 2 2" \
>> /etc/fstab
```
8. Das geom stripe.ko-Modul muss ebenfalls automatisch beim Systemstart geladen werden (durch die Aufnahme der folgenden Zeile in die Datei /boot/loader.conf ):

# **echo 'geom\_stripe\_load="YES"' >> /boot/loader.conf**

# **18.3. RAID1 - Spiegelung**

Spiegelung (RAID1 / *Mirroring*) ist eine Technik, bei der identische Daten auf mehr als ein Laufwerk geschrieben werden. Spiegel werden in der Regel zum Schutz vor Datenverlust aufgrund von Festplattenausfällen verwendet. Jedes Laufwerk in einem Spiegel enthält eine identische Kopie der Daten. Wenn ein einzelnes Laufwerk ausfällt, funktioniert der Spiegel weiterhin und die Daten werden von den restlichen Festplatten bereit gestellt. Der Rechner läuft einfach weiter und der Administrator hat die Gelegentheit, das defekte Laufwerk auszutauschen.

Zwei häufige Situationen werden in diesem Beispiel erläutert. Im ersten Beispiel wird ein Spiegel aus zwei neuen Laufwerken erstellt, der die existierende Platte ersetzt. Das zweite Beispiel erzeugt ein Spiegel mit einem einzigen Laufwerk, kopiert dann die Daten von der alten Platte und fügt die alte Platte zum Spiegel hinzu. Obwohl dieses Verfahren etwas komplizierter ist, wird nur ein neues Laufwerk benötigt.

Traditionell sind die Laufwerke in einem Spiegel vom gleichen Modell und besitzen die gleiche Kapazität. Dies ist jedoch keine Voraussetzung für [gmirror\(8\).](https://www.FreeBSD.org/cgi/man.cgi?query=gmirror&sektion=8&manpath=freebsd-release-ports) Hier können Spiegel mit unterschiedlichen Kapazitäten verwendet werden. Die Kapazität richtet sich dann nach dem kleinsten Laufwerk im Spiegel. Zusätzlicher Speicherplatz auf größeren Laufwerken bleibt dann ungenutzt. Werden später weitere Laufwerke zum Spiegel hinzugefügt, müssen diese mindestens so viel Kapazität haben wie das kleinste Laufwerk im Spiegel.

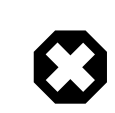

## Warnung

Die hier gezeigten Verfahren löschen keine Daten. Dennoch sollte, wie bei jeder größeren Operation, zuerst eine vollständige Sicherung erstellt werden.

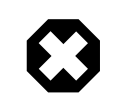

## Warnung

Obwohl in diesem Abschnitt [dump\(8\)](https://www.FreeBSD.org/cgi/man.cgi?query=dump&sektion=8&manpath=freebsd-release-ports) zum Kopieren der Dateisysteme verwendet wird, funktioniert es nicht auf Dateisystemen mit aktiviertem Soft-Updates Journaling. In [tunefs\(8\)](https://www.FreeBSD.org/cgi/man.cgi?query=tunefs&sektion=8&manpath=freebsd-release-ports) finden Sie Informationen, wie Sie Soft-Updates Journaling erkennen und deaktivieren.

## <span id="page-389-0"></span>**18.3.1. Probleme mit Metadaten**

Viele Plattensysteme speichern Metadaten am Ende der Platte. Alte Metadaten sollten vor der Wiederverwendung in einem Spiegel gelöscht werden, da die meisten Probleme aus zwei Arten von übrig gebliebenen Metadaten resultieren: GPT-Partitionstabellen und alte Metadaten aus einem vorherigen Spiegel.

GPT-Metadaten können mit [gpart\(8\)](https://www.FreeBSD.org/cgi/man.cgi?query=gpart&sektion=8&manpath=freebsd-release-ports) gelöscht werden. Dieses Beispiel löschtsowohl die primären, als auch die GPT-Partitionstabelle von der Festplatte ada8:

#### # **gpart destroy -F ada8**

Mit [gmirror\(8\)](https://www.FreeBSD.org/cgi/man.cgi?query=gmirror&sektion=8&manpath=freebsd-release-ports) kann eine Platte aus einem aktiven Spiegel entfernt und gleichzeitig die Metadaten gelöscht werden. In diesem Beispiel wird die Platte ada8 aus dem aktiven Spiegel gm4 entfernt:

#### # **gmirror remove gm4 ada8**

Wenn der Spiegel nicht aktiv ist,sich jedoch noch alte Metadaten auf der Festplatte befinden, benutzen Sie gmirror clear, um die Metadaten zu entfernen:

#### # **gmirror clear ada8**

[gmirror\(8\)](https://www.FreeBSD.org/cgi/man.cgi?query=gmirror&sektion=8&manpath=freebsd-release-ports) speichert einen Datenblock an Metadaten am Ende der Festplatte. Da das GPT-Partitionschema die Metadaten auch am Ende der Platte speichert, wird es nicht empfohlen, mit [gmirror\(8\)](https://www.FreeBSD.org/cgi/man.cgi?query=gmirror&sektion=8&manpath=freebsd-release-ports) einen Spiegel aus einem gesamten GPT-Datenträger zu erstellen. In diesen Fällen sollte eine MBR-Partitionierung benutzt werden, weil hier nur eine Partitionstabelle am Anfang der Platte gespeichert wird und somit nicht mit den Metadaten des Spiegels im Konflikt steht.

#### **18.3.2. Einen Spiegel mit zwei neuen Festplatten erstellen**

In diesem Beispiel wurde FreeBSD bereits auf der vorhandenen Festplatte ada0 installiert. Zwei neue Platten, ada1 und ada2, wurden bereits mit dem System verbunden. Ein neuer Spiegelsoll mit diesen beiden Platten erzeugt und verwendet werden, um die alte vorhandene Platte zu ersetzen.

Das Kernelmodul geom\_mirror.ko muss entweder in den Kernel eingebaut, oder zur Laufzeit geladen werden. Sie können das Modul manuell laden:

#### # **gmirror load**

Erstellen Sie den Spiegel mit den beiden neuen Festplatten:

```
# gmirror label -v gm0 /dev/ada1 /dev/ada2
```
gm0 ist ein vom Benutzer gewählter Name, der dem neuen Spiegel zugeordnet wird. Nachdem der Spiegel gestartet wurde, erscheint dieser Gerätename in /dev/mirror/ .

MBR- und bsdlabel-Partitionstabellen können jetzt auf dem neuen Spiegel erzeugt werden. Dieses Beispiel verwendet das herkömmliche Dateisystem-Layout für /, swap, /var, /tmp und /usr. Eine einzelne Root- und Swap-Partition würde ebenfalls funktionieren.

Die Partitionen auf dem Spiegel müssen nicht zwingend die gleiche Größe wie die auf der Festplatte haben, aber sie müssen groß genug sein, um alle Daten aufnehmen zu können, die bereits auf ada0 gespeichert sind.

```
# gpart create -s MBR mirror/gm0
# gpart add -t freebsd -a 4k mirror/gm0
# gpart show mirror/gm0
=>  63  156301423  mirror/gm0  MBR  (74G)
            63  63 - free -  (31k)
  126  156301299  196  196  197  126  156301299  156301299  156301299  167  168  179  189  189  189  189  189  1
                        156301425  61 - free -  (30k)
```

```
# gpart create -s BSD mirror/gm0s1
```
Kapitel 18. GEOM: Modulares Framework zur Plattentransformation

```
# gpart add -t freebsd-ufs -a 4k -s 2g mirror/gm0s1
# gpart add -t freebsd-swap -a 4k -s 4g mirror/gm0s1
# gpart add -t freebsd-ufs -a 4k -s 2g mirror/gm0s1
# gpart add -t freebsd-ufs -a 4k -s 1g mirror/gm0s1
# gpart add -t freebsd-ufs -a 4k mirror/gm0s1
# gpart show mirror/gm0s1
=>  0  156301299  mirror/gm0s1  BSD  (74G)
           \begin{array}{cccc} 0 & 2 & \cdot & \cdot & \cdot & \text{free} & (1.0 \, \text{k}) \\ 2 & 4194304 & 1 & \text{freehsd-lifs} & (2.0 \, \text{m/s}) & (1.0 \, \text{k}) & (1.0 \, \text{m/s}) & (1.0 \, \text{k}) \\ \end{array}2  4194304  1  freebsd-ufs  (2.0G)<br>4194306  8388608  2  freebsd-swap  (4.0G)
                                                2 freebsd-swap (4.0G)  12582914  4194304  4  freebsd-ufs  (2.0G)
     16777218  2097152  5  freebsd-ufs  (1.0G)
     18874370  137426928  6  freebsd-ufs  (65G)
  156301298 1 - free -  (512B)
```
Damit von dem Spiegel gebootet werden kann, muss der Bootcode in den MBR installiert, ein bsdlabel erstellt und die aktive Partition gesetzt werden:

```
# gpart bootcode -b /boot/mbr mirror/gm0
# gpart set -a active -i 1 mirror/gm0
# gpart bootcode -b /boot/boot mirror/gm0s1
```
Erstellen Sie die Dateisysteme auf dem neuen Spiegel und aktivieren Sie Soft-Updates:

```
# newfs -U /dev/mirror/gm0s1a
# newfs -U /dev/mirror/gm0s1d
# newfs -U /dev/mirror/gm0s1e
# newfs -U /dev/mirror/gm0s1f
```
Die Dateisysteme der vorhandenen Platte ada0 können jetzt mit [dump\(8\)](https://www.FreeBSD.org/cgi/man.cgi?query=dump&sektion=8&manpath=freebsd-release-ports) und [restore\(8\)](https://www.FreeBSD.org/cgi/man.cgi?query=restore&sektion=8&manpath=freebsd-release-ports) auf den Spiegel kopiert werden.

```
# mount /dev/mirror/gm0s1a /mnt
# dump -C16 -b64 -0aL -f - / | (cd /mnt && restore -rf -)
# mount /dev/mirror/gm0s1d /mnt/var
# mount /dev/mirror/gm0s1e /mnt/tmp
# mount /dev/mirror/gm0s1f /mnt/usr
# dump -C16 -b64 -0aL -f - /var | (cd /mnt/var && restore -rf -)
# dump -C16 -b64 -0aL -f - /tmp | (cd /mnt/tmp && restore -rf -)
# dump -C16 -b64 -0aL -f - /usr | (cd /mnt/usr && restore -rf -)
```
Fügen Sie die Dateisysteme für den Spiegel in /etc/rc.conf hinzu:

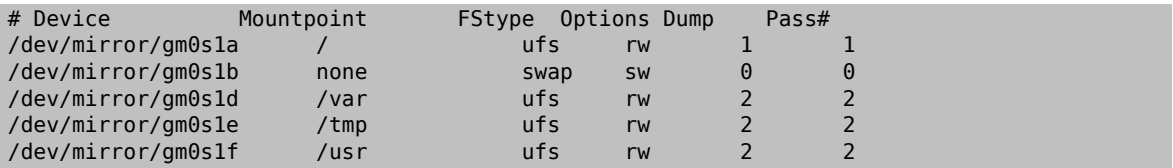

Wenn das Modul geom\_mirror.ko nicht im Kernel enthalten ist, können Sie /mnt/boot/loader.conf bearbeiten, damit das Modul beim Systemstart geladen wird:

geom\_mirror\_load="YES"

Starten Sie das System neu und überprüfen Sie, ob alle Daten erfolgreich kopiert wurden. Das BIOS wird den Spiegel vermutlich als zwei einzelne Laufwerke erkennen. Da beide Laufwerke jedoch identisch sind, spielt es keine Rolle, welches Laufwerk zum Booten ausgewählt wird.

Falls es Probleme beim Booten gibt, lesen Sie den Abschnitt 18.3.4, ["Fehlerbehebung".](#page-394-0) Die alte Festplatte ada0 kann vom System getrennt und als Offline-Sicherung aufbewahrt werden.

Im laufenden Betrieb verhält sich der Spiegel genau wie ein einzelnes Laufwerk.

#### **18.3.3. Einen Spiegel mit einem vorhandenen Laufwerk erstellen**

In diesem Beispiel wurde FreeBSD bereits auf der Festplatte ada0 installiert und eine weitere Platte, ada1, wurde an das System angeschlossen. Zunächst wird ein Spiegel mit einer Festplatte erstellt, dann das vorhandene System auf den Spiegel kopiert. Zuletzt wird die alte Festplatte in den Spiegel eingefügt. Diese etwas komplexere Vorgehensweise ist erforderlich, da gmirror 512 Byte an Metadaten am Ende der Festplatte speichert, und die bestehende Platte, ada0, in der Regel den Platz bereits belegt hat.

Laden Sie das Kernelmodul geom\_mirror.ko:

```
# gmirror load
```
Prüfen Sie mit diskinfo die Mediengröße der vorhandenen Festplatte:

```
# diskinfo -v ada0 | head -n3
/dev/ada0
         512 # sectorsize<br>1000204821504 # mediasize
                             # mediasize in bytes (931G)
```
Jetzt können Sie den Spiegel auf der neuen Festplatte erzeugen.Um sicherzustellen, dass die Kapazität nicht größer ist, als die Kapazität der vorhandenen Platte ada0, benutzen Sie [gnop\(8\)](https://www.FreeBSD.org/cgi/man.cgi?query=gnop&sektion=8&manpath=freebsd-release-ports) um eine Platte mit der exakt gleichen Größe zu imitieren. Diese Platte speichert keine Daten und wird nur verwendet, um die Größe des Spiegels zu begrenzen. [gmirror\(8\)](https://www.FreeBSD.org/cgi/man.cgi?query=gmirror&sektion=8&manpath=freebsd-release-ports) wird die Kapazität des Spiegels auf die Größe von gzero.nop beschränken, auch wenn die neue Festplatte ada1 mehr Platz zur Verfügung hätte. Beachten Sie, dass *1000204821504* in der zweiten Zeile der ermittelten Mediengröße von diskinfo entspricht.

```
# geom zero load
# gnop create -s 1000204821504 gzero
# gmirror label -v gm0 gzero.nop ada1
# gmirror forget gm0
```
Da gzero.nop keine Daten speichert, sieht der Spiegel sie als nicht verbunden an. Der Spiegel ist so konfiguriert, dass er nicht verbundene Komponenten einfach "vergisst". Das Ergebnis ist ein Spiegel mit nur einer einzigen Platte, ada1.

Sehen Sie sich nach der Erstellung von gm0 die Partitionstabelle von ada0 an. Diese Ausgabe stammt von einer 1 TB Festplatte. Falls am Ende der Platte noch freier Speicherplatz ist, kann der Inhalt von ada0 direkt auf den Spiegel kopiert werden.

Falls jedoch der gesamte Speicherplatz auf der Platte zugeordnet ist, dann gibt es keinen Platz mehr für die 512 Byte Metadaten für den Spiegel am Ende der Platte, wie in dieser Auflistung zu sehen.

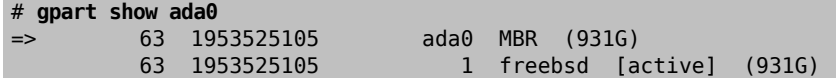

In diesem Fall muss die Partitionstabelle bearbeitet werden, um die Kapazität von mirror/gm0 um einen Sektor zu reduzieren. Dieses Verfahren wird später erläutert.

In beiden Fällen sollte die Partitionstabelle der primären Platte mit gpart backup gesichert werden.

```
# gpart backup ada0 > table.ada0
# gpart backup ada0s1 > table.ada0s1
```
Diese Kommandos erstellen zwei Dateien, table.ada0 und table.ada0s1. Das Beispiel verwendet eine 1 TB Festplatte:

```
# cat table.ada0
MRR<sub>4</sub>
1 freebsd  63 1953525105  [active]
# cat table.ada0s1
BSD 8
```
Kapitel 18. GEOM: Modulares Framework zur Plattentransformation

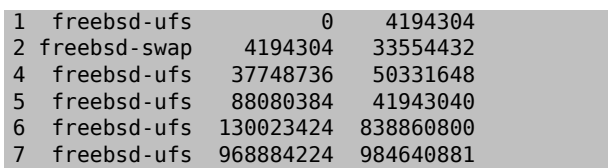

Wenn am Ende der Platte kein Platz vorhanden ist, muss die Größe des Slice und der letzten Partition verringert werden. Bearbeiten Sie die beiden Dateien, und verringern Sie die Größe der Slice und der Partition jeweils um eins. Dies bezieht sich auf die letzten Zahlen in der Liste.

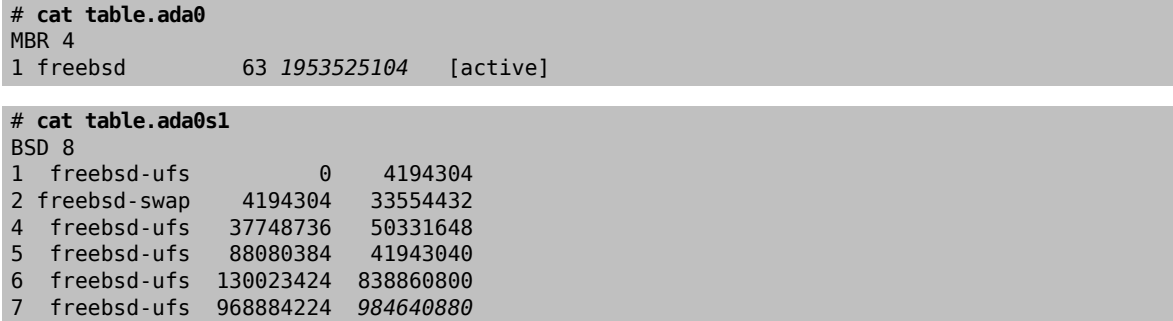

Wenn mindestens ein Sektor der Platte nicht zugewiesen wurde, kann die Platte ohne Modifikation verwendet werden.

Jetzt kann die Partitionstabelle auf mirror/gm0 wiederhergestellt werden:

```
# gpart restore mirror/gm0 < table.ada0
# gpart restore mirror/gm0s1 < table.ada0s1
```
Prüfen Sie die Partitionstabellen mit gpart show . Dieses Beispiel nutzt gm0s1a für /, gm0s1d für /var, gm0s1e für /usr, gm0s1f für /data1 und gm0s1g für /data2.

```
# gpart show mirror/gm0
=>  63  1953525104  mirror/gm0  MBR  (931G)
   63  1953525042  1  freebsd  [active]  (931G)
                    1953525105  62 - free -  (31k)
# gpart show mirror/gm0s1
=>  0  1953525042  mirror/gm0s1  BSD  (931G)
           0  2097152  1  freebsd-ufs  (1.0G)
     2097152  16777216  2  freebsd-swap  (8.0G)
     18874368  41943040  4  freebsd-ufs  (20G)
                                 freebsd-ufs (10G)
    81788928  629145600  6  freebsd-ufs  (300G)
                               7 freebsd-ufs (592G)
 1953525042    63    - free -    (31k)
```
Sowohl die Slice, als auch die letzte Partition, muss mindestens einen freien Block am Ende der Platte haben.

Erstellen Sie Dateisysteme auf diesen neuen Partitionen:

```
# newfs -U /dev/mirror/gm0s1a
# newfs -U /dev/mirror/gm0s1d
# newfs -U /dev/mirror/gm0s1e
# newfs -U /dev/mirror/gm0s1f
# newfs -U /dev/mirror/gm0s1g
```
Damit Sie von dem Spiegel booten können, müssen Sie den Bootcode in den MBR installieren, ein bsdlabel anlegen und das aktive Slice setzen:

```
# gpart bootcode -b /boot/mbr mirror/gm0
# gpart set -a active -i 1 mirror/gm0
```
len

#### # **gpart bootcode -b /boot/boot mirror/gm0s1**

Bearbeiten Sie /etc/fstab , um die neuen Partitionen auf dem Spiegel nutzen zu können. Speichern Sie zunächst eine Kopie der Datei unter /etc/fstab.orig :

#### # **cp /etc/fstab /etc/fstab.orig**

Ersetzen Sie in /etc/fstab /dev/ada0 durch mirror/gm0.

```
# Device Mountpoint FStype Options Dump Pass#
/dev/mirror/gm0s1a / ufs rw 1 1
/dev/mirror/gm0s1b none swap sw 0 0
/dev/mirror/gm0s1d /var ufs rw 2 2
/dev/mirror/gm0s1e /usr ufs rw 2 2
/dev/mirror/gm0s1f /data1 ufs rw 2 2
/dev/mirror/gm0s1g /data2 ufs rw 2 2
```
Wenn das Modul geom mirror.ko nicht im Kernel enthalten ist, können Sie /boot/loader.conf bearbeiten, damit das Modul beim Systemstart geladen wird:

#### geom\_mirror\_load="YES"

Die Dateisysteme der ursprünglichen Platte können jetzt mit [dump\(8\)](https://www.FreeBSD.org/cgi/man.cgi?query=dump&sektion=8&manpath=freebsd-release-ports) und [restore\(8\)](https://www.FreeBSD.org/cgi/man.cgi?query=restore&sektion=8&manpath=freebsd-release-ports) auf den Spiegel kopiert werden. Wenn Sie das Dateisystem mit dump -L sichern, wird zunächst ein Snapshot des Dateisystems erstellt, was einige Zeit dauern kann.

```
# mount /dev/mirror/gm0s1a /mnt
# dump -C16 -b64 -0aL -f - / | (cd /mnt && restore -rf -)
# mount /dev/mirror/gm0s1d /mnt/var
# mount /dev/mirror/gm0s1e /mnt/usr
# mount /dev/mirror/gm0s1f /mnt/data1
# mount /dev/mirror/gm0s1g /mnt/data2
# dump -C16 -b64 -0aL -f - /usr | (cd /mnt/usr && restore -rf -)
# dump -C16 -b64 -0aL -f - /var | (cd /mnt/var && restore -rf -)
# dump -C16 -b64 -0aL -f - /data1 | (cd /mnt/data1 && restore -rf -)
# dump -C16 -b64 -0aL -f - /data2 | (cd /mnt/data2 && restore -rf -)
```
Starten Sie das System neu und booten Sie von ada1. Wenn alles funktioniert, wird das System von mirror/gm0 booten, welches jetzt die gleichen Daten enthält wie ada0. Lesen Sie Abschnitt 18.3.4, ["Fehlerbehebung"](#page-394-0), falls es Probleme beim Booten gibt.

An dieser Stelle besteht der Spiegel immer noch aus der einzelnen Platte ada1.

Nachdem erfolgreich von mirror/gm0 gebootet wurde, besteht der letzte Schritt darin, ada0 in den Spiegel einzufügen.

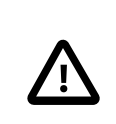

## Wichtig

Wenn Sie ada0 in den Spiegel einfügen, wird der Inhalt der Platte mit den Daten aus dem Spiegel überschrieben. Sie müssen sicherstellen, das mirror/gm0 den gleichen Inhalt wie ada0 hat, bevor Sie ada0 zum Spiegel hinzufügen. Falls der zuvor mit [dump\(8\)](https://www.FreeBSD.org/cgi/man.cgi?query=dump&sektion=8&manpath=freebsd-release-ports) und [restore\(8\)](https://www.FreeBSD.org/cgi/man.cgi?query=restore&sektion=8&manpath=freebsd-release-ports) kopierte Inhalt nicht mit dem von ada0 identisch ist, machen Sie die Änderungen an /etc/ fstab rückgängig, starten Sie das System neu und beginnen Sie die Prozedur von vorn.

# **gmirror insert gm0 ada0** GEOM\_MIRROR: Device gm0: rebuilding provider ada0

Die Synchronisation zwischen den beiden Platten wird direkt gestartet. Verwenden Sie gmirror status um den Fortschritt zu beobachten.

Kapitel 18. GEOM: Modulares Framework zur Plattentransformation

```
# gmirror status
              Status Components
girror/gm0  DEGRADED  ada1 (ACTIVE)
                        ada0 (SYNCHRONIZING, 64%)
```
Nach einer Weile wird die Wiederherstellung abgeschlossen sein.

```
GEOM MIRROR: Device gm0: rebuilding provider ada0 finished.
# gmirror status
        Name  Status  Components
mirror/gm0  COMPLETE  ada1 (ACTIVE)
                        ada0 (ACTIVE)
```
mirror/gm0 besteht nun aus den beiden Platten ada0 und ada1. Der Inhalt der beiden Platten wird automatisch miteinander synchronisiert. Im laufenden Betrieb verhält sich mirror/gm0 wie eine einzelne Festplatte.

## <span id="page-394-0"></span>**18.3.4. Fehlerbehebung**

Falls das System nicht mehrstartet, müssen möglicherweise die BIOS-Einstellungen geändert werden, um von dem neuen gespiegelten Laufwerk zu booten. Beide Platten des Spiegels können zum Booten verwendet werden, da sie als Komponenten des Spiegels identische Daten enthalten.

Wenn der Bootvorgang mit der folgenden Meldung abbricht, ist irgendwas mit dem Spiegel nicht in Ordnung:

```
Mounting from ufs:/dev/mirror/gm0s1a failed with error 19.
Loader variables:
    vfs.root.mountfrom=ufs:/dev/mirror/gm0s1a
    vfs.root.mountfrom.options=rw
Manual root filesystem specification:
    <fstype>:<device> [options]
        Mount <device> using filesystem <fstype>
        and with the specified (optional) option list.
      eg. ufs:/dev/da0s1a
          zfs:tank
           cd9660:/dev/acd0 ro
             (which is equivalent to: mount -t cd9660 -o ro /dev/acd0 /)
   ?  List valid disk boot devices
  .  Yield 1 second (for background tasks)<br>
sempty line> Abort manual input
                   Abort manual input
```
mountroot>

Dieses Problem kann durch ein nicht geladenes Kernelmodul geom\_mirror.ko in /boot/loader.conf verursacht werden. Um das Problem zu beheben, booten Sie von einem FreeBSD-Installationsmedium und wählen Sie Shell an der Eingabeaufforderung. Laden Sie dann das Modul und hängen Sie den Spiegel ein:

```
# gmirror load
# mount /dev/mirror/gm0s1a /mnt
```
Bearbeiten Sie dann /mnt/boot/loader.conf und fügen Sie eine Zeile für das Kernelmodul hinzu:

geom\_mirror\_load="YES"

Speichern Sie die Datei und starten Sie das System neu.

Andere Probleme, die error 19 verursachen können, sind nur mit mehr Aufwand zu beheben. Obwohl das System von ada0 booten sollte, wird ein weiterer Prompt erscheinen, wenn /etc/fstab fehlerhaft ist. Geben Sie am Loader-Prompt ufs:/dev/ada0s1a ein und drücken Sie Enter. Machen Sie die Änderungen an /etc/fstab rückgängig und hängen Sie anstelle des Spiegels die originale Festplatte (ada0) ein. Starten Sie dann das System neu und versuchen Sie den Vorgang erneut.

```
Enter full pathname of shell or RETURN for /bin/sh:
# cp /etc/fstab.orig /etc/fstab
# reboot
```
## **18.3.5. Wiederherstellung des Systems nach einem Plattenausfall**

Der Vorteil der Plattenspiegelung ist, dass eine Platte ausfallen kann, ohne dass Sie dabei Daten verlieren. Falls ada0 aus dem obigen Beispiel ausfällt, steht der Spiegel weiterhin zur Verfügung und bietet die Daten von der verbleibenden Platte ada1 an.

Um das ausgefallene Laufwerk zu ersetzen, muss das System heruntergefahren werden und das ausgefallene Laufwerk durch ein neues Laufwerk von gleicher oder größerer Kapazität ersetzt werden. Hersteller verwenden oft etwas willkürliche Werte für die Kapazität. Der einzige Weg, um wirklich sicher zu sein, ist die Gesamtzahl der Sektoren von diskinfo -V zu vergleichen. Ein Laufwerk mit größerer Kapazität wird funktionieren, allerdings wird der zusätzliche Platz ungenutzt bleiben.

Nachdem der Rechner wieder eingeschaltet ist, wird der Spiegel im "degraded" Modus ausgeführt werden. Der Spiegel wird angewiesen, Laufwerke zu vergessen, die noch nicht verbunden sind:

# **gmirror forget gm0**

Alte Metadaten sollten von der Ersatzfestplatte nach den Anweisungen in Abschnitt 18.3.1, ["Probleme](#page-389-0) mit Meta[daten"](#page-389-0) gelöscht werden. Anschließend kann die Ersatzfestplatte, in diesem Beispiel ada4, in den Spiegel eingefügt werden:

#### # **gmirror insert gm0 /dev/ada4**

Die Wiederherstellung beginnt, sobald das neue Laufwerk in den Spiegel eingesetzt wird. Das Kopieren der Daten vom Spiegel auf das neue Laufwerk kann eine Weile dauern. Die Leistung des Spiegels ist während dieser Zeit stark reduziert, deswegen sollten neue Laufwerke idealerweise dann eingefügt werden, wenn der Rechner nicht benötigt wird.

Der Fortschritt der Wiederherstellung kann mit gmirror status überwacht werden. Während der Wiederherstellung ist der Status DEGRADED. Wenn der Vorgang abgeschlossen ist, wechselt der Status zu COMPLETE.

# **18.4. RAID3 - Byte-Level Striping mit dedizierter Parität**

*Geschrieben von Mark Gladman und Daniel Gerzo. Basierend auf Dokumentation von Tom Rhodes und Murray Stokely. Übersetzt von Björn Heidotting.*

RAID3 ist eine Methode, die mehrere Festplatten zu einem einzigen Volume mit einer dedizierten Paritätsfestplatte kombiniert. In einem RAID3-System werden die Daten in einzelne Bytes aufgeteilt und dann über alle Laufwerke, mit Ausnahme der Paritätsfestplatte, geschrieben. Beim Lesen von Daten in einer RAID3 Implementierung werden alle Festplatten im Array parallel genutzt. Die Leistung kann durch den Einsatz von mehreren Controllern weiter erhöht werden. Ein RAID3-Array hat eine Fehlertoleranz von 1 Laufwerk und bietet dabei eine Kapazität von 1 - 1/ n der Gesamtkapazität der Laufwerke im Array, wobei n die Anzahl der Festplatten im Array darstellt. So eine Konfiguration ist meistens für die Speicherung von größeren Dateien geeignet, wie beispielsweise Multimediadateien.

Mindestens 3 Festplatten sind erforderlich, um ein RAID3 zu erstellen. Jede Festplatte muss von der gleichen Größe sein, da die I/O-Anfragen für Lesen oder Schreiben auf mehreren Festplatten parallel stattfinden. Aufgrund der Beschaffenheit von RAID3, muss die Anzahl der Laufwerke 3, 5, 9, 17 bzw. 2^n + 1 sein.

Dieser Abschnitt beschreibt, wie ein Software RAID3 auf einem FreeBSD-System erstellt wird.
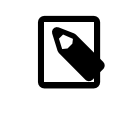

# Anmerkung

Obwohl estheoretisch möglich ist FreeBSD von einem RAID3-Array zu booten, wird von solch einer ungewöhnlichen Konfiguration dringend abgeraten.

# **18.4.1. Ein dediziertes RAID3-Array erstellen**

In FreeBSD wird die Unterstützung für RAID3 über die GEOM-Klasse [graid3\(8\)](https://www.FreeBSD.org/cgi/man.cgi?query=graid3&sektion=8&manpath=freebsd-release-ports) implementiert. Zum Erstellen eines dedizierten RAID3-Arrays sind folgende Schritte erforderlich.

1. Laden Sie zunächst das Modul geom raid3.ko mit einem der folgenden Befehle:

# **graid3 load**

oder:

# **kldload geom\_raid3**

2. Stellen Sie sicher, dass ein geeigneter Mountpunkt existiert. Dieser Befehl erstellt ein neues Verzeichnis, welches als Mountpunkt verwendet werden kann:

# **mkdir** */multimedia*

3. Bestimmen Sie die Gerätenamen der Festplatten, die dem Array hinzugefügt werden und erstellen Sie ein neues RAID3 Gerät. Das letzte aufgeführte Gerät wird als dediziertes Paritätslaufwerk verwendet. Dieses Beispiel verwendet drei unpartionierte ATA-Platten: *ada1* und *ada2* für die Daten, sowie *ada3* für die Parität.

```
# graid3 label -v gr0 /dev/ada1 /dev/ada2 /dev/ada3
Metadata value stored on /dev/ada1.
Metadata value stored on /dev/ada2.
Metadata value stored on /dev/ada3.
Done.
```
4. Partitionieren Sie das neu erstelle Gerät gr0 und erstellen Sie darauf ein UFS-Dateisystem:

```
# gpart create -s GPT /dev/raid3/gr0
 # gpart add -t freebsd-ufs /dev/raid3/gr0
# newfs -j /dev/raid3/gr0p1
```
Viele Zahlen rauschen nun über den Bildschirm und nach einer gewissen Zeit ist der Vorgang abgeschlossen. Das Volume wurde erstellt und kann jetzt in den Verzeichnisbaum eingehangen werden:

# **mount /dev/raid3/gr0p1 /multimedia/**

Das RAID3-Array ist nun einsatzbereit.

Weitere Konfigurationsschritte sind erforderlich, um die Einstellungen nach einem Systemneustart zu erhalten.

1. Das Modul geom\_raid3.ko muss geladen werden, bevor das Array eingehangen werden kann. Damit das Kernelmodul automatisch beim Systemstart geladen wird, muss die folgende Zeile in /boot/loader.conf hinzugefügt werden:

geom\_raid3\_load="YES"

2. Die folgenden Informationen über das Volume müssen in /etc/fstab hinzugefügt werden, um das Dateisystem des Arrays automatisch beim Systemstart zu aktivieren:

/dev/raid3/gr0p1 /multimedia ufs rw 2 2

# **18.5. Software RAID**

*Beigetragen von Warren Block. Übersetzt von Björn Heidotting.*

Einige Motherboards und Erweiterungskarten besitzen ein ROM, das dem Rechner erlaubt von einem RAID-Array zu booten. Nach dem Booten wird der Zugriff auf das RAID-Array durch die Software auf dem Prozessor des Rechners abgewickelt. Dieses "Hardware-unterstützte Software-RAID" ist nicht abhängig von einem bestimmten Betriebssystem. Sie funktionieren bereits, noch bevor das Betriebssystem geladen wird.

Abhängig von der verwendeten Hardware werden mehrere Arten von RAID unterstützt. Eine vollständige Liste finden Sie in [graid\(8\)](https://www.FreeBSD.org/cgi/man.cgi?query=graid&sektion=8&manpath=freebsd-release-ports).

[graid\(8\)](https://www.FreeBSD.org/cgi/man.cgi?query=graid&sektion=8&manpath=freebsd-release-ports) benötigt das geom raid.ko Kernelmodul, welches beginnend mit FreeBSD 9.1 im GENERIC -Kernel enthalten ist. Bei Bedarf kann es manuell mit graid load geladen werden.

# **18.5.1. Ein Array erstellen**

Geräte mit Software-RAID haben oft ein Menü, das über eine bestimmte Tastenkombination beim Booten aufgerufen werden kann. Das Menü kann verwendet werden, um RAID-Arrays zu erstellen und zu löschen. Mit [graid\(8\)](https://www.FreeBSD.org/cgi/man.cgi?query=graid&sektion=8&manpath=freebsd-release-ports) können Arrays auch direkt von der Kommandozeile erstellt werden.

graid label wird verwendet, um ein neues Array zu erstellen. Das Motherboard in diesem Beispiel besitzt einen Intel® Software-RAID Chipsatz,so dass das Metadatenformat von Intel® angegeben wird. Das neue Array bekommt den Namen (Label) gm0, verhält sich als Spiegel (RAID1) und verwendet die Laufwerke ada0 und ada1.

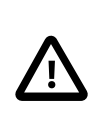

# Achtung

Bei der Erstellung des Arrays wird etwas Platz auf den Laufwerken überschrieben. Sichern Sie zuvor alle vorhandenen Daten!

```
# graid label Intel gm0 RAID1 ada0 ada1
GEOM_RAID: Intel-a29ea104: Array Intel-a29ea104 created.
GEOM_RAID: Intel-a29ea104: Disk ada0 state changed from NONE to ACTIVE.
GEOM_RAID: Intel-a29ea104: Subdisk gm0:0-ada0 state changed from NONE to ACTIVE.
GEOM_RAID: Intel-a29ea104: Disk ada1 state changed from NONE to ACTIVE.
GEOM_RAID: Intel-a29ea104: Subdisk gm0:1-ada1 state changed from NONE to ACTIVE.
GEOM_RAID: Intel-a29ea104: Array started.
GEOM_RAID: Intel-a29ea104: Volume gm0 state changed from STARTING to OPTIMAL.
Intel-a29ea104 created$
GEOM RAID: Intel-a29ea104: Provider raid/r0 for volume gm0 created.
```
Eine Statusabfrage zeigt, dass der neue Spiegel einsatzbereit ist:

```
# graid status
Name Status Components<br>raid/r0 OPTIMAL ada0 (ACTI
                        ada0 (ACTIVE (ACTIVE))
                          ada1 (ACTIVE (ACTIVE))
```
Das Array-Gerät erscheint in /dev/raid/ . Das erste Gerät heißt r0. Falls weitere Geräte vorhanden sind heißen diese r1, r2 und so weiter.

Das BIOS-Menü einiger Geräte erstellt Arrays mit Sonderzeichen im Namen. Um Probleme mit diesen Sonderzeichen zu vermeiden, werden einfache numerische Namen wie r0 vergeben. Um das tatsächliche Label anzuzeigen, wie gm0 im obigen Beispiel, benutzen Sie [sysctl\(8\)](https://www.FreeBSD.org/cgi/man.cgi?query=sysctl&sektion=8&manpath=freebsd-release-ports):

# **sysctl kern.geom.raid.name\_format=1**

Kapitel 18. GEOM: Modulares Framework zur Plattentransformation

# **18.5.2. Mehrere Volumes**

Einige Software-RAID Geräte unterstützen mehr als ein *Volume* pro Array. Volumes funktionieren wie Festplatten, dass heißt der Platz auf den Laufwerken kann auf unterschiedliche Weise geteilt und genutzt werden. Intels Software-RAID Geräte unterstützen beispielsweise zwei Volumes. In diesem Beispiel wird ein 40 GB Spiegel verwendet um das Betriebssystem zu speichern, gefolgt von einem 20 GB RAID0 (Stripe) Volume für die schnelle Speicherung von temporären Daten.

# **graid label -S 40G Intel gm0 RAID1 ada0 ada1** # **graid add -S 20G gm0 RAID0**

Volumes erscheinen unter /dev/raid/ als zusätzliche Einträge r*X*. Ein Array mit Volumes wird als r0 und r1.

Lesen Sie [graid\(8\)](https://www.FreeBSD.org/cgi/man.cgi?query=graid&sektion=8&manpath=freebsd-release-ports) um die Anzahl der Volumes zu ermitteln, die von den verschiedenen Software-RAID Geräten unterstützt wird.

# **18.5.3. Ein einzelnes Laufwerk zu einem Spiegel konvertieren**

Unter bestimmten Umständen ist es möglich, ein bestehendes Laufwerk ohne Neuformatierung zu einem [graid\(8\)](https://www.FreeBSD.org/cgi/man.cgi?query=graid&sektion=8&manpath=freebsd-release-ports) Array zu konvertieren. Um Datenverlust bei der Konvertierung zu vermeiden, müssen die vorhandenen Laufwerke folgende Mindestanforderungen erfüllen:

- Das Laufwerk muss mit MBR partitioniert werden. GPT oder andere Partitionierungsschemata funktionieren nicht, da durch [graid\(8\)](https://www.FreeBSD.org/cgi/man.cgi?query=graid&sektion=8&manpath=freebsd-release-ports) die Metadaten am Ende des Laufwerks überschieben und beschädigt werden.
- Am Ende des Laufwerks muss genügend freier Platz zur Verfügung stehen, um die [graid\(8\)](https://www.FreeBSD.org/cgi/man.cgi?query=graid&sektion=8&manpath=freebsd-release-ports) Metadaten zu speichern. Die Metadaten variieren in der Größe, es werden jedoch mindestens 64 MB freier Speicherplatz empfohlen.

Wenn das Laufwerk diese Anforderungen erfüllt, erstellen Sie zuerst eine vollständige Sicherung. Erzeugen Sie dann einen Spiegel mit diesem einen Laufwerk:

#### # **graid label Intel gm0 RAID1 ada0 NONE**

Die Metadaten von [graid\(8\)](https://www.FreeBSD.org/cgi/man.cgi?query=graid&sektion=8&manpath=freebsd-release-ports) werden in den ungenutzten Raum am Ende des Laufwerks geschrieben. Ein zweites Laufwerk kann nun in den Spiegel eingefügt werden:

#### # **graid insert raid/r0 ada1**

Die Daten von dem ersten Laufwerk werden direkt auf das zweite Laufwerk kopiert. Der Spiegel wird im eingeschränkten Zustand laufen, bis der Kopiervorgang abgeschlossen ist.

# **18.5.4. Neue Laufwerke zum Array hinzufügen**

Laufwerke in einem Array können für ausgefallene oder fehlende Laufwerke eingesetzt werden. Falls es keine ausgefallenen oder fehlenden Laufwerke gibt, wird das neue Laufwerk als Ersatz (*Spare*) verwendet.

Das Array in diesem Beispiel beginnt sofort damit, die Daten auf das neu hinzugefügte Laufwerk zu kopieren. Alle vorhandenen Daten auf dem neuen Laufwerk werden überschrieben.

```
# graid insert raid/r0 ada1
GEOM_RAID: Intel-a29ea104: Disk ada1 state changed from NONE to ACTIVE.
GEOM_RAID: Intel-a29ea104: Subdisk gm0:1-ada1 state changed from NONE to NEW.
GEOM_RAID: Intel-a29ea104: Subdisk gm0:1-ada1 state changed from NEW to REBUILD.
GEOM_RAID: Intel-a29ea104: Subdisk gm0:1-ada1 rebuild start at 0.
```
# **18.5.5. Laufwerke aus dem Array entfernen**

Einzelne Laufwerke können permanent aus dem Array entfernt werden. Die Metadaten werden dabei gelöscht:

```
# graid remove raid/r0 ada1
GEOM_RAID: Intel-a29ea104: Disk ada1 state changed from ACTIVE to OFFLINE.
```

```
GEOM_RAID: Intel-a29ea104: Subdisk gm0:1-[unknown] state changed from ACTIVE to NONE.
GEOM_RAID: Intel-a29ea104: Volume gm0 state changed from OPTIMAL to DEGRADED.
```
## **18.5.6. Das Array anhalten**

Ein Array kann angehalten werden, ohne die Metadaten von den Laufwerken zu löschen. Das Array wird wieder anlaufen, wenn das System neu gestartet wird.

```
# graid stop raid/r0
```
## **18.5.7. Den Status des Arrays überprüfen**

Der Status des Arrays kann jederzeit überprüft werden. Nachdem ein Laufwerk zum Array hinzugefügt wurde, werden die Daten vom ursprünglichen Laufwerk auf das neue Laufwerk kopiert:

```
graid status<br>Name Status
Name Status Components<br>raid/r0 DEGRADED ada0 (ACTI
                          ada0 (ACTIVE (ACTIVE))
                            ada1 (ACTIVE (REBUILD 28%))
```
Andere Arten von Arrays, wie RAID0 oder CONCAT, werden den Status eines fehlgeschlagenen Laufwerks vielleicht nicht anzeigen. Um diese teilweise ausgefallenen Arrays anzuzeigen, fügen Sie -ga hinzu:

```
# graid status -ga
Name Status Components<br>Intel-e2d07d9a BROKEN ada6 (ACTI
                                ada6 (ACTIVE (ACTIVE))
```
#### **18.5.8. Arrays löschen**

Arrays werden zerstört, indem alle Volumes gelöscht werden. Wenn das letzte Volume gelöscht wird, wird das Array gestoppt und die Metadaten von den Laufwerken entfernt:

#### # **graid delete raid/r0**

#### **18.5.9. Unerwartete Arrays löschen**

Laufwerke können unerwartete [graid\(8\)](https://www.FreeBSD.org/cgi/man.cgi?query=graid&sektion=8&manpath=freebsd-release-ports) Metadaten enthalten, entweder aus früherer Nutzung oder aus Tests des Herstellers. [graid\(8\)](https://www.FreeBSD.org/cgi/man.cgi?query=graid&sektion=8&manpath=freebsd-release-ports) würde diese Metadaten erkennen und daraus ein Array erstellen, was den Zugriff auf die einzelnen Laufwerke beeinträchtigen würde. Um die unerwünschten Metadaten zu entfernen:

1. Booten Sie das System. Im Boot-Menü wählen Sie 2 für den Loader-Prompt. Geben Sie dann folgendes ein:

```
OK set kern.geom.raid.enable=0
OK boot
```
Das System wird nun mit deaktiviertem [graid\(8\)](https://www.FreeBSD.org/cgi/man.cgi?query=graid&sektion=8&manpath=freebsd-release-ports) starten.

- 2. Sichern Sie alle Daten auf dem betroffenen Laufwerk.
- 3. Zur Abhilfe kann auch die Array-Erkennung von [graid\(8\)](https://www.FreeBSD.org/cgi/man.cgi?query=graid&sektion=8&manpath=freebsd-release-ports) deaktiviert werden, indem

```
kern.geom.raid.enable=0
```
in /boot/loader.conf hinzugefügt wird.

Um die [graid\(8\)](https://www.FreeBSD.org/cgi/man.cgi?query=graid&sektion=8&manpath=freebsd-release-ports) Metadaten von dem entsprechenden Laufwerk zu entfernen, booten Sie vom FreeBSD Installationsmedium und wählen Sie Shell aus. Benutzen Sie status, um den Namen des Arrays zu bestimmten, typischerweise raid/r0 :

```
# graid status
     Name  Status  Components
raid/r0  OPTIMAL  ada0 (ACTIVE (ACTIVE))
```
Kapitel 18. GEOM: Modulares Framework zur Plattentransformation

ada1 (ACTIVE (ACTIVE))

Löschen Sie das Volume:

#### # **graid delete raid/r0**

Wiederholen Sie den Vorgang fürjedes Volume. Nachdem dasletzte Volume gelöscht wurde, wird das Volume zerstört.

Starten Sie das System neu und prüfen die Vollständigkeit der Daten. Falls erforderlich, müssen die Daten aus der Sicherung wiederhergestellt werden. Nachdem die Metadaten entfernt wurden, kann auch der Eintrag kern.geom.raid.enable=0 aus /boot/loader.conf entfernt werden.

# **18.6. GEOM Gate Netzwerk**

GEOM unterstützt einen einfachen Mechanismus für den Zugriff auf entfernte Geräte wie Festplatten, CDs und Dateien, durch die Verwendung des GEOM Gate Netzwerk Daemons, ggated. Der Server-Dameon läuft auf dem System, welches ein Gerät anbietet und bearbeitet die ggatec-Anfragen der Clients. Die Geräte sollten keine sensiblen Daten enthalten, da die Verbindung zwischen Client und Server nicht verschlüsselt ist.

Ähnlich wie bei NFS, das in Abschnitt 28.3, ["Network](#page-591-0) File System (NFS)" beschrieben ist, wird für die Konfiguration von ggated eine Exportdatei verwendet. Diese Datei legt fest, welche Systeme auf die exportierten Ressourcen zugreifen können und in welchem Umfang der Zugriff gestattet wird. Um dem Client 192.168.1.5 Lese- und Schreibzugriff auf die vierte Slice der ersten SCSI-Platte zu geben, erstellen Sie /etc/gg.exports mit folgender Zeile:

#### 192.168.1.5 RW /dev/da0s4d

Bevor das Gerät exportiert werden kann, müssen Sie sicherstellen, dass es nicht bereits gemountet ist. Anschließend starten Sie ggated.

#### # **ggated**

Esstehen mehrere Optionen bereit, mit denen zum Beispiel ein alternativer Port oder eine alternative Exportdatei festgelegt werden kann. Weitere Einzelheiten finden Sie in [ggated\(8\)](https://www.FreeBSD.org/cgi/man.cgi?query=ggated&sektion=8&manpath=freebsd-release-ports).

Damit ein Client auf das exportierte Gerät zugreifen kann, benutzten Sie ggatec zusammen mit der IP-Adresse des Servers und dem entsprechenden Gerätenamen. Wenn dies erfolgreich ist, zeigt dieser Befehl einen ggate-Gerätenamen. Hängen Sie dieses Gerät in einen freien Mountpunkt ein. Dieses Beispiel verbindet sich mit der Partition /dev/da0s4d auf 192.168.1.1 und hängt /dev/ggate0 in /mnt ein:

```
# ggatec create -o rw 192.168.1.1 /dev/da0s4d
ggate0
# mount /dev/ggate0 /mnt
```
Auf das Gerät des Servers kann jetzt über den Mountpunkt /mnt des Clients zugegriffen werden. Weitere Informationen über ggatec und einige Anwendungsbeispiele finden Sie in [ggatec\(8\).](https://www.FreeBSD.org/cgi/man.cgi?query=ggatec&sektion=8&manpath=freebsd-release-ports)

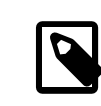

# Anmerkung

Das Einhängen des Gerätes wird scheitern, falls das Gerät momentan entweder auf dem Server oder einem Client im Netzwerk gemountet ist. Wenn ein gleichzeitiger Zugriff auf die Netzwerkressourcen benötigt wird, verwenden Sie stattdessen NFS.

Wenn das Gerät nicht länger gebraucht wird, kann es mit [umount\(8\)](https://www.FreeBSD.org/cgi/man.cgi?query=umount&sektion=8&manpath=freebsd-release-ports) ausgehängt werden, so dass die Ressourcen für andere Client wieder verfügbar sind.

# **18.7. Das Labeln von Laufwerken**

Während der Initialisierung des Systems legt der FreeBSD-Kernel für jedes gefundene Gerät Knotenpunkte an. Diese Methode für die Überprüfung auf vorhandene Geräte wirft einige Fragen auf. Was passiert beispielsweise, wenn ein neues USB-Laufwerk hinzugefügt wird? Es ist sehr wahrscheinlich, dass ein Flash-Speicher-Gerät den Gerätenamen da0 erhält, während gleichzeitig das bisherige da0 zu da1 wird. Dies verursacht Probleme beim Einhängen von Dateisystemen, wenn diese in /etc/fstab aufgeführt sind und kann dazu führen, dass das System nicht mehr startet.

Eine Lösung für dieses Problem ist das Aneinanderketten der SCSI-Geräte, damit ein neues Gerät, welches der SCSI-Karte hinzugefügt wird, unbenutzte Gerätenummern erhält. Aber was geschieht, wenn ein USB-Gerät möglicherweise die primäre SCSI-Platte ersetzt? Dies kann passieren, weil USB-Geräte normalerweise vor der SCSI-Karte geprüft werden. Eine Lösung ist das Hinzufügen dieser Geräte, nachdem das System gestartet ist. Eine andere Lösung könnte sein, nur ein einzelnes ATA-Laufwerk zu nutzen und die SCSI-Geräte niemals in der /etc/fstab aufzuführen.

Eine bessere Lösung ist die Verwendung von glabel, um die Laufwerke zu mit Labeln zu versehen und diese in / etc/fstab zu nutzen. Da glabel seine Label im letzten Sektorjedes vorhandenen Datenträgersspeichert, wird das Label persistent bleiben (auch über Neustarts hinweg). Durch Nutzung dieses Labels als Gerät kann das Dateisystem immer gemountet sein, unabhängig davon, durch welchen Geräte-Knotenpunkt auf ihn zugegriffen wird.

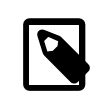

# Anmerkung

glabel kann permanente (dauerhaft) und vorübergehende Label erstellen. Aber nur dauerhafte Label bleiben konsistent über Neustarts hinweg. Lesen Sie die [glabel\(8\)](https://www.FreeBSD.org/cgi/man.cgi?query=glabel&sektion=8&manpath=freebsd-release-ports) für weitere Unterschiede zwischen den Label-Typen.

# **18.7.1. Label-Typen und Beispiele**

Permanente Label können generische Label oder Dateisystem-Label sein. Permanente Dateisystem-Label können mit [tunefs\(8\)](https://www.FreeBSD.org/cgi/man.cgi?query=tunefs&sektion=8&manpath=freebsd-release-ports) oder [newfs\(8\)](https://www.FreeBSD.org/cgi/man.cgi?query=newfs&sektion=8&manpath=freebsd-release-ports) erzeugt werden. Dieser Typ von Label wird in einem Unterverzeichnis von /dev angelegt und wird dem Dateisystem entsprechend benannt. UFS2-Dateisystem-Label werden zum Beispiel in /dev/ufs angelegt. Permanente Label können außerdem durch den Befehl glabel label erzeugt werden. Diese Label sind nicht dateisystemspezisch und werden im Unterverzeichnis /dev/label erzeugt.

Temporäre Label werden beim nächsten Systemstart zerstört. Diese Label werden im Verzeichnis /dev/label erzeugt und sind ideal für Testzwecke. Ein temporäres Label kann mit glabel create erzeugt werden.

Um ein permanentes Label auf einem UFS2-Dateisystem ohne Löschung von Daten zu erzeugen, kann man folgenden Befehl verwenden:

# **tunefs -L** *home /dev/da3*

In /dev/ufs sollte nun ein Label vorhanden sein, welches zu /etc/fstab hinzugefügt werden kann:

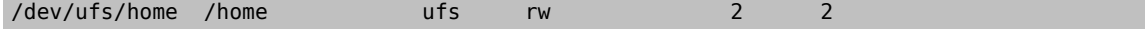

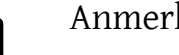

# Anmerkung

Das Dateisystem darf nicht gemountet sein beim Versuch, tunefs auszuführen.

#### Kapitel 18. GEOM: Modulares Framework zur Plattentransformation

#### Nun kann das Dateisystem eingehängt werden:

#### # **mount /home**

Von nun an kann der Geräte-Knotenpunkt sich ohne negative Effekte auf das System ändern, solange das Kernelmodul geom\_label.ko beim Systemstart mittels /boot/loader.conf geladen wird oder die GEOM\_LABEL-Kernel-Option aktiv ist.

Dateisysteme können auch mit einem Standard-Label erzeugt werden (mittels des Flags -L in newfs). Lesen Sie [newfs\(8\)](https://www.FreeBSD.org/cgi/man.cgi?query=newfs&sektion=8&manpath=freebsd-release-ports) für weitere Informationen.

Der folgende Befehl kann genutzt werden, um das Label zu beseitigen:

#### # **glabel destroy home**

Das folgende Beispiel zeigt Ihnen, wie Sie Label für die Partitionen einer Bootplatte erzeugen.

# Beispiel 18.1. Die Partitionen einer Bootplatte labeln

Durch das Erstellen von permanenten Labeln für die Partitionen einer Bootplatte sollte das System selbst dann noch normal starten können, wenn Sie die Platte an einen anderen Controller anschließen oder in ein anderes System installieren. In diesem Beispiel nehmen wir an, dass nur eine einzige ATA-Platte verwendet wird, die das System derzeit als ad0 erkennt. Weiters nehmen wir an, dass Sie das Standard-Partionierungsschema von FreeBSD vewendet haben und die Platte daher die Dateisysteme /, /var, /usr sowie / tmp aufweist. Zusätzlich wurde eine Swap-Partition angelegt.

Starten Sie das System neu. Am [loader\(8\)-](https://www.FreeBSD.org/cgi/man.cgi?query=loader&sektion=8&manpath=freebsd-release-ports)Prompt drücken Sie die Taste 4, um in den Single-User-Modus zu gelangen. Dort führen Sie die folgenden Befehle aus:

```
# glabel label rootfs /dev/ad0s1a
GEOM_LABEL: Label for provider /dev/ad0s1a is label/rootfs
# glabel label var /dev/ad0s1d
GEOM_LABEL: Label for provider /dev/ad0s1d is label/var
# glabel label usr /dev/ad0s1f
GEOM_LABEL: Label for provider /dev/ad0s1f is label/usr
# glabel label tmp /dev/ad0s1e
GEOM_LABEL: Label for provider /dev/ad0s1e is label/tmp
# glabel label swap /dev/ad0s1b
GEOM_LABEL: Label for provider /dev/ad0s1b is label/swap
# exit
```
Das System startet daraufhin in den Multi-User-Modus. Nachdem der Startvorgang abgeschlossen ist, editieren Sie /etc/fstab und ersetzen die konventionellen Gerätedateien durch die entsprechenden Label. Die modifizierte /etc/fstab sollte wie folgt aussehen:

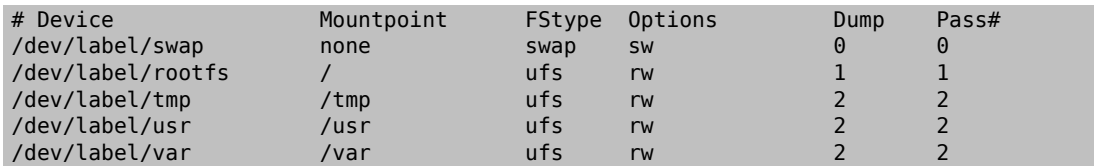

Starten Sie das System neu. Treten keine Probleme auf, wird das System normal hochfahren und Sie erhalten die folgende Ausgabe, wenn Sie den Befehl mount ausführen:

```
# mount
```

```
/dev/label/rootfs on / (ufs, local)
devfs on /dev (devfs, local)
/dev/label/tmp on /tmp (ufs, local, soft-updates)
/dev/label/usr on /usr (ufs, local, soft-updates)
```
/dev/label/var on /var (ufs, local, soft-updates)

[glabel\(8\)](https://www.FreeBSD.org/cgi/man.cgi?query=glabel&sektion=8&manpath=freebsd-release-ports) unterstützt einen Labeltyp für UFS-Dateisysteme. Dieser basiert auf der eindeutigen Dateisystem-ID ufsid. Derartige Label finden sich in /dev/ufsid und werden während des Systemstarts automatisch erzeugt. Es ist möglich, diese ufsid-Label zum automatischen Einhängen von Partitionen in /etc/fstab einzusetzen. Verwenden Sie glabel status, um eine Liste aller Dateisysteme und ihrer ufsid-Label zu erhalten:

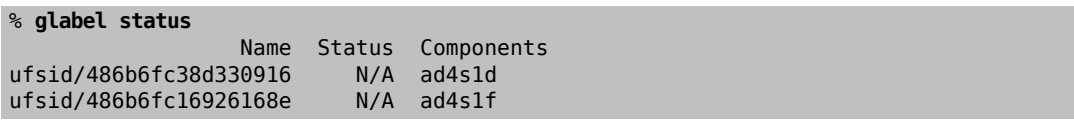

In diesem Beispiel repräsentiert ad4s1d das /var-Dateisystem, während ad4s1f dem /usr-Dateisystem entspricht. Wenn Sie die angegebenen ufsid-Werte verwenden, können diese Dateisysteme durch die folgenden Einträge in der Datei /etc/fstab gemountet werden:

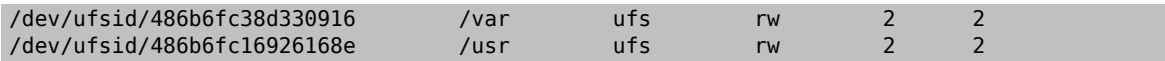

Jede Partition, die ein ufsid-Label aufweist, kann auf diese Art gemountet werden. Dies hat den Vorteil, dass Sie die permanenten Label nicht manuell anlegen müssen, wobei sich die Platten nach wie vor über geräteunabhängige Namen ansprechen und einhängen lassen.

# **18.8. UFS Journaling in GEOM**

FreeBSD unterstützt Journaling für UFS-Dateisysteme. Diese Funktion wird über das GEOM-Subsystem realisiert und kann über das Werkzeug [gjournal\(8\)](https://www.FreeBSD.org/cgi/man.cgi?query=gjournal&sektion=8&manpath=freebsd-release-ports) eingerichtet werden. Im Gegensatz zu anderen Journaling-Dateisystemen arbeitet gjournal blockbasiert und wurde nicht als Teil des Dateisystems implementiert, sondern als GEOM-Erweiterung.

Bei Journaling wird ein Protokoll über alle Dateisystemtransaktionen angelegt, inklusive aller Veränderungen, aus denen ein kompletter Schreibvorgang besteht, bevor diese Änderungen (Metadaten sowie tatsächliche Schreibvorgänge) physisch auf der Festplatte ausgeführt werden. Dieses Protokoll kann später erneut aufgerufen werden, um diese Vorgänge zu wiederholen, damit Systeminkonsistenzen vermieden werden.

Diese Technik bietet eine weitere Möglichkeit,sich vor Datenverlust und Dateisystem-Inkonsistenzen zu schützen. Im Gegensatz zu Soft Updates (die Metadaten-Aktualisierungen verfolgen und erzwingen) und Snapshots (die ein Image eines Dateisystems darstellen) wird bei Journaling ein tatsächliches Protokoll in einem speziell dafür bereitgestellten Bereich der Festplatte gespeichert. Um die Leistung zu optimieren, kann das Journal auf eine externe Platte ausgelagert werden. In einem solchen Fall geben Sie die Gerätedatei der Platte nach dem Gerät an, für das Sie Journaling aktivieren wollen.

Der GENERIC -Kernel bietet Unterstützung für gjournal. Damit das Kernelmodul geom\_journal.ko beim Booten automatisch geladen wird, fügen Sie folgende Zeile in /boot/loader.conf hinzu:

#### geom\_journal\_load="YES"

Wenn ein angepasster Kernel benutzt wird, stellen Sie sicher, dass folgende Zeile in der Kernelkonfigurationsdatei enthalten ist:

#### options GEOM\_JOURNAL

Sobald das Modul geladen ist, kann ein Journal auf einem neuen Dateisystem erstellt werden. In diesem Beispiel ist da4 die neue SCSI-Platte:

#### # **gjournal load**

Kapitel 18. GEOM: Modulares Framework zur Plattentransformation

#### # **gjournal label /dev/** *da4*

Diese Befehle laden das Modul und erstellen die Gerätedatei /dev/da4.journal auf /dev/da4 .

Nun kann auf dem neuen Gerät ein UFS-Dateisystem erstellt werden, welches dann in den Verzeichnisbaum eingehängt wird:

```
# newfs -O 2 -J /dev/ da4.journal
# mount /dev/ da4.journal /mnt
```
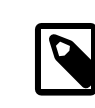

# Anmerkung

Falls auf dem System mehrere Slices angelegt sind (beispielsweise ad4s1 sowie ad4s2), wird gjournal für jedes Slice ein Journal anlegen (also ad4s1.journal sowie ad4s2.journal).

Mit tunefs ist es auch möglich, Journaling auf bereits existierenden Dateisystemen zu aktivieren. Machen Sie aber *immer* eine Sicherung der Daten, bevor Sie versuchen, ein existierendes Dateisystem zu ändern. gjournal wird zwar den Vorgang abbrechen, wenn es das Journal nicht erzeugen kann, allerdings schützt dies nicht vor Datenverlust durch einen fehlerhaften Einsatz von tunefs. Weitere Informationen über diese beiden Werkzeuge finden Sie in [gjournal\(8\)](https://www.FreeBSD.org/cgi/man.cgi?query=gjournal&sektion=8&manpath=freebsd-release-ports) und [tunefs\(8\).](https://www.FreeBSD.org/cgi/man.cgi?query=tunefs&sektion=8&manpath=freebsd-release-ports)

Es ist möglich, Journale auch für die Bootplatte eines FreeBSD-Systems zu verwenden. Der Artikel [Implementing](https://www.FreeBSD.org/doc/en_US.ISO8859-1/articles/gjournal-desktop/article.html) [UFS Journaling on a Desktop PC](https://www.FreeBSD.org/doc/en_US.ISO8859-1/articles/gjournal-desktop/article.html) enthält eine ausführliche Anleitung zu diesem Thema.

# **Kapitel 19. Das Z-Dateisystem (ZFS)**

Geschrieben von Tom Rhodes, Allan Jude, Benedict Reuschling und Warren Block. Übersetzt von Benedict Reuschling.

Das *Z-Dateisystem*, oder kurz ZFS, ist ein fortgeschrittenes Dateisystem, das entwickelt wurde, um viele der großen Probleme in vorherigen Entwicklungen zu überwinden.

Ursprünglich von Sun™ entworfen, wird die weitere Entwicklung von ZFS heutzutage als Open Source vom [OpenZFS Projekt](http://open-zfs.org) vorangetrieben.

ZFS hat drei große Entwurfsziele:

- Datenintegrität: Alle Daten enthalten eine Prüfsumme ([checksum\)](#page-452-0) der Daten. Wenn Daten geschrieben werden, wird die Prüfsumme berechnet und zusammen mit den Daten gespeichert. Wenn diese Daten später wieder eingelesen werden, wird diese Prüfsumme erneut berechnet. Falls die Prüfsummen nicht übereinstimmen, wurde ein Datenfehler festgestellt. ZFS wird versuchen, diesen Fehler automatisch zu korrigieren, falls genug Datenredundanz vorhanden ist.
- Gepoolter Speicher: physikalische Speichermedien werden zu einem Pool zusammengefasst und der Speicherplatz wird von diesem gemeinsam genutzten Pool allokiert. Der Speicherplatz steht allen Dateisystemen zur Verfügung und kann durch das Hinzufügen von neuen Speichermedien vergrößert werden.
- Geschwindigkeit: mehrere Zwischenspeichermechanismen sorgen für erhöhte Geschwindigkeit. Der [ARC](#page-449-0) ist ein weiterentwickelter, hauptspeicherbasierter Zwischenspeicher für Leseanfragen. Auf einer zweiten Stufe kann ein plattenbasierter [L2ARC](#page-449-1)-Lesezwischenspeicher hinzugefügt werden. Zusätzlich ist auch noch ein plattenbasierter, synchroner Schreibzwischenspeicher verfügbar, der sog. [ZIL.](#page-450-0)

Eine vollständige Liste aller Eigenschaften und der dazugehörigen Terminologie ist in Abschnitt 19.8, ["ZFS-Eigen](#page-445-0)[schaften und Terminologie"](#page-445-0) zu sehen.

# **19.1. Was ZFS anders macht**

ZFS ist signifikant unterschiedlich zu allen bisherigen Dateisystemen, weil es mehr als nur ein Dateisystem ist. Durch die Kombination von traditionell getrennten Rollen von Volumenmanager und Dateisystem ist ZFS mit einzigartigen Vorteilen ausgestattet. Das Dateisystem besitzt jetzt Kenntnis von der zugrundeliegenden Struktur der Speichermedien. Traditionelle Dateisysteme konnten nur auf einer einzigen Platte gleichzeitig angelegt werden. Falls es zwei Festplatten gab, mussten auch zwei getrennte Dateisysteme erstellt werden. In einer traditionellen Hardware-RAID-Konfiguration wurde dieses Problem umgangen, indem dem Betriebssystem nur eine einzige logische Platte angezeigt wurde, die sich aus dem Speicherplatz von der Anzahl an physischen Platten zusammensetzte, auf dem dann das Betriebssystem ein Dateisystem erstellte. Sogar im Fall von Software-RAID-Lösungen, wie die, die von GEOM bereitgestellt werden, war das UFS-Dateisystem der Ansicht, dass es auf nur einem einzigen Gerät angelegt wurde. ZFS's Kombination eines Volumenmanagers und eines Dateisystems löst dies und erlaubt das Erstellen von vielen Dateisystemen, die sich alle den darunterliegenden Pool aus verfügbarem Speicher teilen. Einer der größten Vorteile von ZFS's Kenntnis des physikalischen Layouts der Platten ist, dass existierende Dateisysteme automatisch wachsen können, wenn zusätzliche Platten zum Pool hinzugefügt werden. Dieser neue Speicherplatz wird dann allen Dateisystemen zur Verfügung gestellt. ZFS besitzt ebenfalls eine Menge an unterschiedlichen Eigenschaften, die für jedes Dateisystem angepasst werden können, was viele Vorteile bringt, wenn man unterschiedliche Dateisysteme und Datasets anlegt, anstatt ein einziges, monolithisches Dateisystem zu erzeugen.

# **19.2. Schnellstartanleitung**

Es existiert ein Startmechanismus, der es FreeBSD erlaubt, ZFS-Pools während der Systeminitialisierung einzubinden. Um diesen zu aktivieren, fügen Sie diese Zeile in /etc/rc.conf ein:

zfs enable="YES"

Starten Sie dann den Dienst:

#### # **service zfs start**

Die Beispiele in diesem Abschnitt gehen von drei SCSI-Platten mit den Gerätenamen *da0*, *da1* und *da2* aus. Nutzer von SATA-Hardware sollten stattdessen die Bezeichnung *ada* als Gerätenamen verwenden.

#### **19.2.1. Pools mit einer Platte**

Um einen einfachen, nicht-redundanten Pool mit einem einzigen Gerät anzulegen, geben Sie folgendes ein:

#### # **zpool create** *example /dev/da0*

Um den neuen Pool anzuzeigen, prüfen Sie die Ausgabe von df:

```
# df
Filesystem  1K-blocks  Used  Avail Capacity  Mounted on
/dev/ad0s1a  2026030  235230  1628718  13% /
devfs  1  1  0  100% /dev
/dev/ad0s1d  54098308 1032846 48737598  2% /usr
example  17547136  0 17547136  0% /example
```
Diese Ausgabe zeigt, dass der example-Pool erstellt und eingehängt wurde. Er ist nun als Dateisystem verfügbar. Dateien können darauf angelegt werden und Anwender können sich den Inhalt ansehen:

```
# cd /example
# ls
# touch testfile
# ls -al
total 4
drwxr-xr-x  2 root  wheel  3 Aug 29 23:15 .
drwxr-xr-x  21 root  wheel  512 Aug 29 23:12 ..
-rw-r--r--  1 root  wheel  0 Aug 29 23:15 testfile
```
Allerdings nutzt dieser Pool noch keine der Vorteile von ZFS. Um ein Dataset auf diesem Pool mit aktivierter Komprimierung zu erzeugen, geben Sie ein:

```
# zfs create example/compressed
# zfs set compression=gzip example/compressed
```
Das example/compressed-Dataset ist nun ein komprimiertes ZFS-Dateisystem. Versuchen Sie, ein paar große Dateien auf /example/compressed zu kopieren.

Deaktivieren lässt sich die Komprimierung durch:

#### # **zfs set compression=off example/compressed**

Um ein Dateisystem abzuhängen, verwenden Sie zfs umount und überprüfen Sie dies anschließend mit df:

```
# zfs umount example/compressed
# df
Filesystem  1K-blocks  Used  Avail Capacity  Mounted on
/dev/ad0s1a  2026030  235232  1628716  13% /
devfs  1  1  0  100% /dev
/dev/ad0s1d  54098308 1032864 48737580  2% /usr
example  17547008  0 17547008  0% /example
```
Um das Dateisystem wieder einzubinden und erneut verfügbar zu machen, verwenden Sie zfs mount und prüfen Sie erneut mit df:

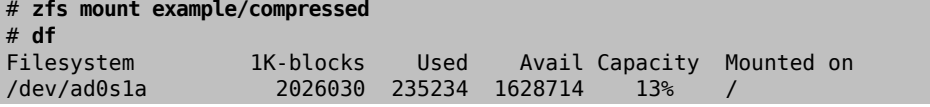

Kapitel 19. Das Z-Dateisystem (ZFS)

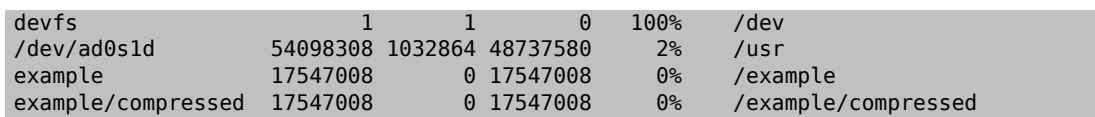

Den Pool und die Dateisysteme können Sie auch über die Ausgabe von mount prüfen:

# **mount** /dev/ad0s1a on / (ufs, local) devfs on /dev (devfs, local) /dev/ad0s1d on /usr (ufs, local, soft-updates) example on /example (zfs, local) example/compressed on /example/compressed (zfs, local)

Nach der Erstellung können ZFS-Datasets wie jedes andere Dateisystem verwendet werden. Jedoch sind jede Menge andere Besonderheiten verfügbar, die individuell auf Dataset-Basis eingestelltsein können. Im Beispiel unten wird ein neues Dateisystem namens data angelegt. Wichtige Dateien werden dort abgespeichert, deshalb wird es so konfiguriert, dass zwei Kopien jedes Datenblocks vorgehalten werden.

```
# zfs create example/data
# zfs set copies=2 example/data
```
Es ist jetzt möglich, den Speicherplatzverbrauch der Daten durch die Eingabe von df zu sehen:

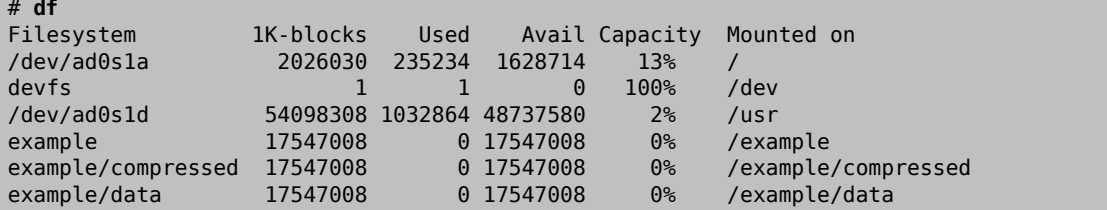

Sie haben vermutlich bemerkt, dass jedes Dateisystem auf dem Pool die gleiche Menge an verfügbarem Speicherplatz besitzt. Das ist der Grund dafür, dass in diesen Beispielen df verwendet wird, um zu zeigen, dass die Dateisysteme nur die Menge an Speicher verbrauchen, den sie benötigen und alle den gleichen Pool verwenden. ZFS eliminiert Konzepte wie Volumen und Partitionen und erlaubt es mehreren Dateisystemen den gleichen Pool zu belegen.

Um das Dateisystem und anschließend den Pool zu zerstören, wenn dieser nicht mehr benötigt wird, geben Sie ein:

```
# zfs destroy example/compressed
 # zfs destroy example/data
```

```
# zpool destroy example
```
# **19.2.2. RAID-Z**

Platten fallen aus. Eine Methode, um Datenverlust durch Festplattenausfall zu vermeiden, ist die Verwendung von RAID. ZFS unterstützt dies in seiner Poolgestaltung. Pools mit RAID-Z benötigen drei oder mehr Platten, bieten aber auch mehr nutzbaren Speicher als gespiegelte Pools.

Dieses Beispiel erstellt einen RAID-Z-Pool, indem es die Platten angibt, die dem Pool hinzugefügt werden sollen:

```
# zpool create storage raidz da0 da1 da2
```
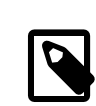

# Anmerkung

Sun™ empfiehlt, dass die Anzahl der Geräte in einer RAID-Z Konfiguration zwischen drei und neun beträgt. Für Umgebungen, die einen einzelnen Pool benötigen, der aus 10 oder mehr Platten besteht, sollten Sie in Erwägung ziehen, diesen in kleinere RAID-Z-Gruppen aufzuteilen. Falls nur zwei Platten verfügbar sind und Redundanz benötigt wird, ziehen Sie die Verwendung eines ZFS-Spiegels(mirror) in Betracht. Lesen Sie dazu [zpool\(8\)](https://www.FreeBSD.org/cgi/man.cgi?query=zpool&sektion=8&manpath=freebsd-release-ports), um weitere Details zu erhalten.

Das vorherige Beispiel erstellte einen ZPool namens storage. Dieses Beispiel erzeugt ein neues Dateisystem, genannt home, in diesem Pool:

#### # **zfs create storage/home**

Komprimierung und das Vorhalten von mehreren Kopien von Dateien und Verzeichnissen kann aktiviert werden:

```
# zfs set copies=2 storage/home
# zfs set compression=gzip storage/home
```
Um dies als das neue Heimatverzeichnis für Anwender zu setzen, kopieren Sie die Benutzerdaten in dieses Verzeichnis und erstellen passende symbolische Verknüpfungen:

```
# cp -rp /home/* /storage/home
# rm -rf /home /usr/home
# ln -s /storage/home /home
# ln -s /storage/home /usr/home
```
Daten von Anwendern werden nun auf dem frisch erstellten /storage/home abgelegt. Überprüfen Sie dies durch das Anlegen eines neuen Benutzers und das anschließende Anmelden als dieser Benutzer.

Versuchen Sie, einen Dateisystemschnappschuss anzulegen, den Sie später wieder zurückrollen können:

## # **zfs snapshot storage/home@08-30-08**

Schnappschüsse können nur auf einem Dateisystem angelegt werden, nicht auf einem einzelnen Verzeichnis oder einer Datei.

Das Zeichen @ ist der Trenner zwischen dem Dateisystem- oder dem Volumennamen. Wenn ein wichtigesVerzeichnis aus Versehen gelöscht wurde, kann das Dateisystem gesichert und dann zu einem früheren Schnappschuss zurückgerollt werden, in welchem das Verzeichnis noch existiert:

#### # **zfs rollback storage/home@08-30-08**

Um all verfügbaren Schnappschüsse aufzulisten, geben Sie ls im Verzeichnis .zfs/snapshot dieses Dateisystems ein. Beispielsweise lässt sich der zuvor angelegte Schnappschuss wie folgt anzeigen:

#### # **ls /storage/home/.zfs/snapshot**

Esist möglich, ein Skript zu schreiben, um regelmäßig Schnappschüsse von Benutzerdaten anzufertigen.Allerdings verbrauchen Schnappschüsse über lange Zeit eine große Menge an Speicherplatz. Der zuvor angelegte Schnappschuss kann durch folgendes Kommando wieder entfernt werden:

#### # **zfs destroy storage/home@08-30-08**

Nach erfolgreichen Tests kann /storage/home zum echten /home-Verzeichnis werden, mittels:

#### # **zfs set mountpoint=/home storage/home**

Prüfen Sie mit df und mount, um zu bestätigen, dass das System das Dateisystem nun als /home verwendet:

```
# mount
/dev/ad0s1a on / (ufs, local)
devfs on /dev (devfs, local)
/dev/ad0s1d on /usr (ufs, local, soft-updates)
storage on /storage (zfs, local)
storage/home on /home (zfs, local)
# df
Filesystem  1K-blocks  Used  Avail Capacity  Mounted on
/dev/ad0s1a  2026030  235240  1628708  13% /
```
Kapitel 19. Das Z-Dateisystem (ZFS)

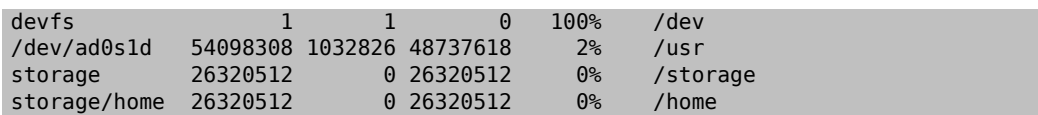

Damit ist die RAID-Z Konfiguration abgeschlossen. Tägliche Informationen über den Status der erstellten Dateisysteme können als Teil des nächtlichen [periodic\(8\)-](https://www.FreeBSD.org/cgi/man.cgi?query=periodic&sektion=8&manpath=freebsd-release-ports)Berichts generiert werden. Fügen Sie dazu die folgende Zeile in /etc/periodic.conf ein:

daily\_status\_zfs\_enable="YES"

## **19.2.3. RAID-Z wiederherstellen**

Jedes Software-RAID besitzt eine Methode, um den Zustand (state) zu überprüfen. Der Status von RAID-Z Geräten wird mit diesem Befehl angezeigt:

#### # **zpool status -x**

Wenn alle Pools [Online](#page-456-0) sind und alles normal ist, zeigt die Meldung folgendes an:

#### all pools are healthy

Wenn es ein Problem gibt, womöglich ist eine Platte im Zustand [Offline,](#page-456-1) dann wird der Poolzustand ähnlich wie dieser aussehen:

```
  pool: storage
 state: DEGRADED
status: One or more devices has been taken offline by the administrator.
 Sufficient replicas exist for the pool to continue functioning in a
 degraded state.
action: Online the device using 'zpool online' or replace the device with
  'zpool replace'.
 scrub: none requested
config:
NAME STATE READWRITE CKSUM<br>storage DEGRADED 0 0 0
storage DEGRADED
     raidz1  DEGRADED  0  0  0
              da0  ONLINE  0  0  0
      da1  OFFLINE  0  0  0
      da2  ONLINE  0  0  0
```
errors: No known data errors

Dies zeigt an, dass das Gerät zuvor vom Administrator mit diesem Befehl abgeschaltet wurde:

#### # **zpool offline storage da1**

Jetzt kann das System heruntergefahren werden, um da1 zu ersetzen. Wenn das System wieder eingeschaltet wird, kann die fehlerhafte Platte im Pool ersetzt werden:

#### # **zpool replace storage da1**

Von diesem Punkt an kann der Status erneut geprüft werden. Dieses Mal ohne die Option -x, damit alle Pools angezeigt werden:

```
# zpool status storage
 pool: storage
  state: ONLINE
 scrub: resilver completed with 0 errors on Sat Aug 30 19:44:11 2008
config:
 NAME STATE READWRITE CKSUM<br>storage ONLINE 0 0
  storage  ONLINE  0  0  0
     raidz1  ONLINE  0  0  0
```
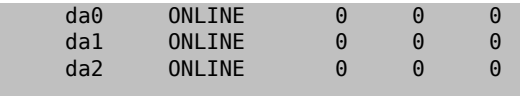

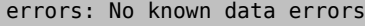

In diesem Beispiel ist alles normal.

# **19.2.4. Daten verifizieren**

ZFS verwendet Prüfsummen, um die Integrität der gespeicherten Daten zu gewährleisten. Dies wird automatisch beim Erstellen von Dateisystemen aktiviert.

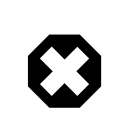

# Warnung

Prüfsummen können deaktiviert werden, dies wird jedoch *nicht* empfohlen! Prüfsummen verbrauchen nursehr wenig Speicherplatz und sichern die Integrität der Daten. Viele Eigenschaften vom ZFS werden nicht richtig funktionieren, wenn Prüfsummen deaktiviert sind. Es gibt keinen merklichen Geschwindigkeitsunterschied durch das Deaktivieren dieser Prüfsummen.

Prüfsummenverifikation ist unter der Bezeichnung *scrubbing* bekannt. Verifizieren Sie die Integrität der Daten des storage-Pools mit diesem Befehl:

# # **zpool scrub storage**

Die Laufzeit einer Überprüfung hängt ab von der Menge an Daten, die gespeichert sind. Größere Mengen an Daten benötigen proportional mehr Zeit zum überprüfen. Diese Überprüfungen sind sehr I/O-intensiv und es kann auch nur eine Überprüfung zur gleichen Zeit durchgeführt werden. Nachdem eine Prüfung beendet ist, kann der Status mit dem Unterkommando status angezeigt werden:

```
# zpool status storage
 pool: storage
 state: ONLINE
 scrub: scrub completed with 0 errors on Sat Jan 26 19:57:37 2013
config:
NAME STATE READ WRITE CKSUM
storage ONLINE  0  0  0
    raidz1  ONLINE  0  0  0
      da0  ONLINE  0  0  0
      da1  ONLINE  0  0  0
      da2  ONLINE  0  0  0
errors: No known data errors
```
Das Datum der letzten Prüfoperation wird angezeigt, um zu verfolgen, wann die nächste Prüfung benötigt wird. Routinemässige Überprüfungen helfen dabei, Daten vor stiller Korrumpierung zu schützen und die Integrität des Pools sicher zu stellen.

<span id="page-411-0"></span>Lesen Sie [zfs\(8\)](https://www.FreeBSD.org/cgi/man.cgi?query=zfs&sektion=8&manpath=freebsd-release-ports) und [zpool\(8\),](https://www.FreeBSD.org/cgi/man.cgi?query=zpool&sektion=8&manpath=freebsd-release-ports) um über weitere ZFS-Optionen zu erfahren.

# **19.3. zpool Administration**

Administration von ZFS ist unterteilt zwischen zwei Hauptkommandos. Das zpool-Werkzeug steuert die Operationen des Pools und kümmert sich um das Hinzufügen, entfernen, ersetzen und verwalten von Platten. Mit dem [zfs](#page-426-0)-Befehl können Datasets erstellt, zerstört und verwaltet werden, sowohl [Dateisysteme](#page-451-0) als auch [Volumes](#page-451-1).

## **19.3.1. Pools anlegen und zerstören**

Einen ZFS-Pool (*zpool*) anzulegen beinhaltet das Treffen von einer Reihe von Entscheidungen, die relativ dauerhaft sind, weil die Struktur des Pools nachdem er angelegt wurde, nicht mehr geändert werden kann. Die wichtigste Entscheidung ist, welche Arten von vdevs als physische Platten zusammengefasst werden soll. Sehen Sie sich dazu die Liste von [vdev-Arten](#page-446-0) an, um Details zu möglichen Optionen zu bekommen. Nachdem der Pool angelegt wurde, erlauben die meisten vdev-Arten es nicht mehr, weitere Geräte zu diesem vdev hinzuzufügen. Die Ausnahme sind Spiegel, die das Hinzufügen von weiteren Platten zum vdev gestatten, sowie stripes, die zu Spiegeln umgewandelt werden können, indem man zusätzliche Platten zum vdev anhängt. Obwohl weitere vdevs eingefügt werden können, um einen Pool zu vergrößern, kann das Layout des Pools nach dem Anlegen nicht mehr verändert werden. Stattdessen müssen die Daten gesichert, der Pool zerstört und danach neu erstellt werden.

Erstellen eines einfachen gespiegelten Pools:

```
# zpool create mypool  mirror /dev/ada1 /dev/ada2
# zpool status
   pool: mypool
  state: ONLINE
    scan: none requested
config:
       NAME STATE READ WRITE CKSUM
       mypool ONLINE \theta \theta \theta  mirror-0  ONLINE  0  0  0
             ada1  ONLINE  0  0  0
             ada2  ONLINE  0  0  0
errors: No known data errors
```
Mehrere vdevs können gleichzeitig angelegt werden. Geben Sie zusätzliche Gruppen von Platten, getrennt durch das vdev-Typ Schlüsselwort, in diesem Beispiel mirror, an:

```
# zpool create mypool  mirror /dev/ada1 /dev/ada2  mirror /dev/ada3 /dev/ada4
   pool: mypool
  state: ONLINE
   scan: none requested
config:
      NAME STATE READ WRITE CKSUM
      mypool ONLINE   0  0
          mirror-0  ONLINE  0  0  0
  ada1  ONLINE  0  0  0
  ada2  ONLINE  0  0  0
          mirror-1  ONLINE  0  0  0
           ada3  ONLINE  0  0  0
           ada4  ONLINE  0  0  0
errors: No known data errors
```
Pools lassen sich auch durch die Angabe von Partitionen anstatt von ganzen Platten erzeugen. Durch die Verwendung von ZFS in einer separaten Partition ist es möglich, dass die gleiche Platte andere Partitionen für andere Zwecke besitzen kann. Diesist besonders von Interesse, wenn Partitionen mit Bootcode und Dateisysteme, die zum starten benötigt werden, hinzugefügt werden können. Das erlaubt es, von Platten zu booten, die auch Teil eines Poolssind. Es gibt keinen Geschwindigkeitsnachteil unter FreeBSD wenn eine Partition anstatt einer ganzen Platte verwendet wird. Durch den Einsatz von Partitionen kann der Administrator die Platten *unter provisionieren*, indem weniger als die volle Kapazität Verwendung findet. Wenn in Zukunft eine Ersatzfestplatte mit der gleichen Größe als die Originalplatte eine kleinere Kapazität aufweist, passt die kleinere Partition immer noch und die Ersatzplatte kann immer noch verwendet werden.

Erstellen eines [RAID-Z2 \[426\]](#page-447-0)-Pools mit Partitionen:

# **zpool create** *mypool*  **raidz2** */dev/ada0p3 /dev/ada1p3 /dev/ada2p3 /dev/ada3p3 /dev/ada4p3 / dev/ada5p3*

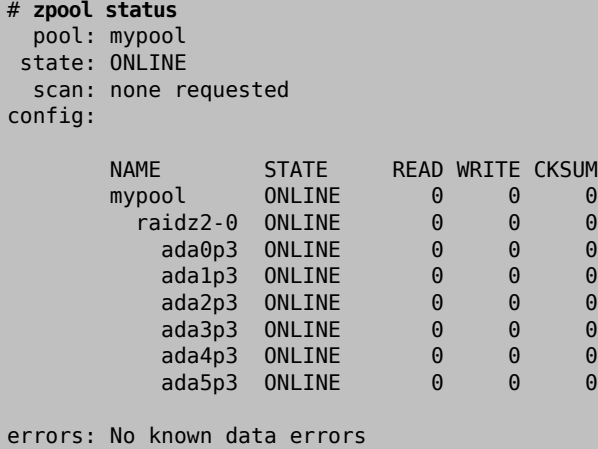

Ein Pool, der nicht länger benötigt wird, kann zerstört werden, so dass die Platten für einen anderen Einsatzzweck Verwendung finden können. Um einen Pool zu zerstören, müssen zuerst alle Datasets in diesem Pool abgehängt werden. Wenn die Datasets verwendet werden, wird das Abhängen fehlschlagen und der Pool nicht zerstört. Die Zerstörung des Pools kann erzwungen werden durch die Angabe der Option -f, jedoch kann dies undefiniertes Verhalten in den Anwendungen auslösen, die noch offene Dateien auf diesen Datasets hatten.

# **19.3.2. Hinzufügen und Löschen von Geräten**

Es gibt zwei Fälle für das Hinzufügen von Platten zu einem Pool: einhängen einer Platte zu einem existierenden vdev mit zpool attach oder einbinden von vdevs zum Pool mit zpool add . Nur manche [vdev-Arten](#page-446-0) gestatten es, Platten zum vdev hinzuzufügen, nachdem diese angelegt wurden.

Ein Pool mit nur einer einzigen Platte besitzt keine Redundanz. Datenverfälschung kann erkannt, aber nicht repariert werden, weil es keine weiteren Kopien der Daten gibt. Die Eigenschaft [copies](#page-453-0) kann genutzt werden, um einen geringen Fehler wie einen beschädigtem Sektor auszumerzen, enthält aber nicht die gleiche Art von Schutz, die Spiegelung oder RAID-Z bieten. Wenn man mit einem Pool startet, der nur aus einer einzigen vdev-Platte besteht, kann mit dem Kommando zpool attach eine zustätzliche Platte dem vdev hinzugefügt werden, um einen Spiegel zu erzeugen. Mit zpool attach können auch zusätzliche Platten zu einer Spiegelgruppe eingefügt werden, was die Redundanz und Lesegeschwindigkeit steigert. Wenn die Platten, aus denen der Pool besteht, partitioniert sind, replizieren Sie das Layout der ersten Platte auf die Zweite. Verwenden Sie dazu gpart backup und gpart restore, um diesen Vorgang einfacher zu gestalten.

Umwandeln eines (stripe) vdevs namens *ada0p3* mit einer einzelnen Platte zu einem Spiegel durch das Einhängen von *ada1p3*:

```
# zpool status
   pool: mypool
  state: ONLINE
   scan: none requested
config:
       NAME STATE READ WRITE CKSUM
         mypool  ONLINE  0  0  0
         ada0p3errors: No known data errors
# zpool attach mypool ada0p3 ada1p3
Make sure to wait until resilver is done before rebooting.
If you boot from pool 'mypool', you may need to update
boot code on newly attached disk 'ada1p3'.
Assuming you use GPT partitioning und 'da0' is your new boot disk
you may use the following command:
```

```
  gpart bootcode -b /boot/pmbr -p /boot/gptzfsboot -i 1 da0
# gpart bootcode -b /boot/pmbr -p /boot/gptzfsboot -i 1 ada1
bootcode written to ada1
# zpool status
   pool: mypool
 state: ONLINE
status: One or more devices is currently being resilvered.  The pool will
  continue to function, possibly in a degraded state.
action: Wait for the resilver to complete.
    scan: resilver in progress since Fri May 30 08:19:19 2014
         527M scanned out of 781M at 47.9M/s, 0h0m to go
         527M resilvered, 67.53% done
config:
       NAME STATE READ WRITE CKSUM
         mypool  ONLINE  0  0  0
           mirror-0  ONLINE  0  0  0
             ada0p3  ONLINE  0  0  0
                               0 0 0 (resilvering)
errors: No known data errors
# zpool status
   pool: mypool
  state: ONLINE
   scan: resilvered 781M in 0h0m with 0 errors on Fri May 30 08:15:58 2014
config:
       NAME STATE READ WRITE CKSUM
       mypool ONLINE 0 0<br>mirror-0 ONLINE 0 0 0
         mirror-0  ONLINE  0
             ada0p3  ONLINE  0  0  0
             ada1p3  ONLINE  0  0  0
```
Wenn das Hinzufügen von Platten zu einem vdev keine Option wie für RAID-Z ist, gibt es eine Alternative, nämlich einen anderen vdev zum Pool hinzuzufügen. Zusätzliche vdevs bieten höhere Geschwindigkeit, indem Schreibvorgänge über die vdevs verteilt werden. Jedes vdev ist dafür verantwortlich, seine eigene Redundanz sicherzustellen. Es ist möglich, aber nicht empfehlenswert, vdev-Arten zu mischen, wie zum Beispiel mirror und RAID-Z. Durch das Einfügen eines nicht-redundanten vdev zu einem gespiegelten Pool oder einem RAID-Z vdev riskiert man die Daten des gesamten Pools. Schreibvorgänge werden verteilt, deshalb ist der Ausfall einer nicht-redundanten Platte mit dem Verlust eines Teils von jedem Block verbunden, der auf den Pool geschrieben wird.

Daten werden über jedes vdev gestriped. Beispielsweise sind zwei Spiegel-vdevs effektiv ein RAID 10, dass über zwei Sets von Spiegeln die Daten schreibt. Speicherplatz wird so allokiert, dass jedes vdev zur gleichen Zeit vollgeschrieben wird. Es gibt einen Geschwindigkeitsnachteil wenn die vdevs unterschiedliche Menge von freiem Speicher aufweisen, wenn eine unproportionale Menge an Daten auf das weniger volle vdev geschrieben wird.

Wenn zusätzliche Geräte zu einem Pool, von dem gebootet wird, hinzugefügt werden, muss der Bootcode aktualisiert werden.

Einbinden einer zweiten Spiegelgruppe (ada2p3 und ada3p3) zu einem bestehenden Spiegel:

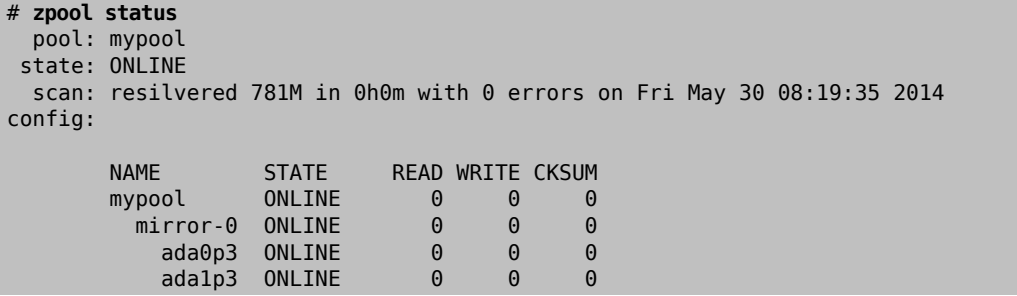

errors: No known data errors

```
errors: No known data errors
# zpool add mypool  mirror ada2p3 ada3p3
# gpart bootcode -b /boot/pmbr -p /boot/gptzfsboot -i 1 ada2
bootcode written to ada2
# gpart bootcode -b /boot/pmbr -p /boot/gptzfsboot -i 1 ada3
bootcode written to ada3
# zpool status
   pool: mypool
 state: ONLINE
   scan: scrub repaired 0 in 0h0m with 0 errors on Fri May 30 08:29:51 2014
config:
       NAME STATE READ WRITE CKSUM
       mypool ONLINE \theta 0 0
           mirror-0  ONLINE  0  0  0
            ada0p3  ONLINE  0  0  0
            ada1p3  ONLINE  0  0  0
           mirror-1  ONLINE  0  0  0
            ada2p3  ONLINE  0  0  0
          ada3p3 ONLINE
errors: No known data errors
```
Momentan können vdevs nicht von einem Pool entfernt und Platten nur von einem Spiegel ausgehängt werden, wenn genug Redundanz übrig bleibt. Wenn auch nur eine Platte in einer Spiegelgruppe bestehen bleibt, hört der Spiegel auf zu existieren und wird zu einem stripe, was den gesamten Poolriskiert, falls diese letzte Platte ausfällt.

Entfernen einer Platte aus einem Spiegel mit drei Platten:

```
# zpool status
   pool: mypool
 state: ONLINE
   scan: scrub repaired 0 in 0h0m with 0 errors on Fri May 30 08:29:51 2014
config:
       NAME STATE READ WRITE CKSUM
       mypool ONLINE 0 0 0
          mirror-0  ONLINE  0  0  0
          ada0p3 ONLINE
            ada1p3  ONLINE  0  0  0
            ada2p3  ONLINE  0  0  0
errors: No known data errors
# zpool detach mypool ada2p3
# zpool status
   pool: mypool
 state: ONLINE
   scan: scrub repaired 0 in 0h0m with 0 errors on Fri May 30 08:29:51 2014
config:
       NAME STATE READ WRITE CKSUM
         mypool  ONLINE  0  0  0
        mirror-<sub>0</sub>ada0p3 ONLINE 0 0 0
            ada1p3  ONLINE  0  0  0
errors: No known data errors
```
#### **19.3.3. Den Status eines Pools überprüfen**

Der Status eines Pools ist wichtig. Wenn ein Gerät sich abschaltet oder ein Lese-, Schreib- oder Prüfsummenfehler festgestellt wird, wird der dazugehörige Fehlerzähler erhöht. Die status-Ausgabe zeigt die Konfiguration und den Status von jedem Gerät im Pool und den Gesamtstatus des Pools. Aktionen, die durchgeführt werden sollten und Details zum letzten [scrub](#page-418-0) werden ebenfalls angezeigt.

```
# zpool status
    pool: mypool
  state: ONLINE
    scan: scrub repaired 0 in 2h25m with 0 errors on Sat Sep 14 04:25:50 2013
config:
         NAME STATE READWRITE CKSUM<br>mypool ONLINE 0 0
        mypool ONLINE<br>raidz2-0 ONLINE
             raidz2-0  ONLINE  0  0  0
               ada0p3  ONLINE  0  0  0
               ada1p3  ONLINE  0  0  0
               ada2p3  ONLINE  0  0  0
             \texttt{ada3p3} \texttt{ONLINE} \texttt{0} \texttt{0} \texttt{0} \texttt{0} \texttt{0}ada4p3  ada5p3  ONLINE  0  0  0
errors: No known data errors
```
## <span id="page-416-0"></span>**19.3.4. Fehler beseitigen**

Wenn ein Fehler erkannt wurde, werden die Lese-, Schreib- oder Prüfsummenzähler erhöht. Die Fehlermeldung kann beseitigt und der Zähler mit zpool clear *mypool* zurückgesetzt werden. Den Fehlerzustand zurückzusetzen kann wichtig sein, wenn automatisierte Skripte ablaufen, die den Administrator informieren, sobald der Pool Fehler anzeigt. Weitere Fehler werden nicht gemeldet, wenn der alte Fehlerbericht nicht entfernt wurde.

## <span id="page-416-1"></span>**19.3.5. Ein funktionierendes Gerät ersetzen**

Es gibt eine Reihe von Situationen, in denen es nötig ist, eine Platte mit einer anderen auszutauschen. Wenn eine funktionierende Platte ersetzt wird, hält der Prozess die alte Platte während des Ersetzungsvorganges noch aktiv. Der Pool wird nie den Zustand [degraded](#page-456-2) erhalten, was das Risiko eines Datenverlustes minimiert. Alle Daten der alten Platte werden durch das Kommando zpool replace auf die Neue übertragen. Nachdem die Operation abgeschlossen ist, wird die alte Platte vom vdev getrennt. Falls die neue Platte grösser ist als die alte Platte , ist es möglich den Pool zu vergrößern, um den neuen Platz zu nutzen. Lesen Sie dazu [Einen Pool vergrößern](#page-421-0).

Ersetzen eines funktionierenden Geräts in einem Pool:

```
# zpool status
   pool: mypool
  state: ONLINE
   scan: none requested
config:
        NAME STATE READWRITE CKSUM<br>mypool ONLINE 0 0
          mypool  ONLINE  0  0  0
           mirror-0  ONLINE  0  0  0
             ada0p3  ONLINE  0  0  0
              ada1p3  ONLINE  0  0  0
errors: No known data errors
# zpool replace mypool ada1p3 ada2p3
Make sure to wait until resilver is done before rebooting.
If you boot from pool 'zroot', you may need to update
boot code on newly attached disk 'ada2p3'.
Assuming you use GPT partitioning und 'da0' is your new boot disk
you may use the following command:
          gpart bootcode -b /boot/pmbr -p /boot/gptzfsboot -i 1 da0
# gpart bootcode -b /boot/pmbr -p /boot/gptzfsboot -i 1 ada2
# zpool status
    pool: mypool
  state: ONLINE
status: One or more devices is currently being resilvered.  The pool will
```

```
  continue to function, possibly in a degraded state.
action: Wait for the resilver to complete.
    scan: resilver in progress since Mon Jun  2 14:21:35 2014
          604M scanned out of 781M at 46.5M/s, 0h0m to go
          604M resilvered, 77.39% done
config:
        NAME STATE READWRITE CKSUM<br>mynool ONLINE 0 0 0
  mypool  ONLINE  0  0  0
            mirror-0  ONLINE  0  0  0
              ada0p3  ONLINE  0  0  0
              replacing-1  ONLINE  0  0  0
              \begin{array}{ccc} \text{add}1p3 & & \text{ONLINE} \\ \text{add}2p3 & & \text{ONLINE} \end{array}  ada2p3  ONLINE  0  0  0  (resilvering)
errors: No known data errors
# zpool status
    pool: mypool
  state: ONLINE
    scan: resilvered 781M in 0h0m with 0 errors on Mon Jun  2 14:21:52 2014
config:
        NAME STATE READWRITECKSUM<br>mypool ONLINE 0 0
        mypool ONLINE 0 0<br>mirror-0 ONLINE 0 0
            mirror-0  ONLINE  0  0  0
              ada0p3  ONLINE  0  0  0
              ada2p3  ONLINE  0  0  0
errors: No known data errors
```
## **19.3.6. Behandlung von fehlerhaften Geräten**

Wenn eine Platte in einem Pool ausfällt, wird das vdev zu dem diese Platte gehört, den Zustand [degraded](#page-456-2) erhalten. Alle Daten sind immer noch verfügbar, jedoch wird die Geschwindigkeit möglicherweise reduziert, weil die fehlenden Daten aus der verfügbaren Redundanz heraus berechnet werden müssen. Um das vdev in einen funktionierenden Zustand zurück zu versetzen, muss das physikalische Gerät ersetzt werden. ZFS wird dann angewiesen, den [resilver-](#page-456-3)Vorgang zu beginnen. Daten, die sich auf dem defekten Gerät befanden, werden neu aus der vorhandenen Prüfsumme berechnet und auf das Ersatzgerät geschrieben. Nach Beendigung dieses Prozesses kehrt das vdev zum Status [online](#page-456-0) zurück.

Falls das vdev keine Redundanz besitzt oder wenn mehrere Geräte ausgefallen sind und es nicht genug Redundanz gibt, um dies zu kompensieren, geht der Pool in den Zustand [faulted](#page-456-4) über. Wenn keine ausreichende Anzahl von Geräten wieder an den Pool angeschlossen wird, fällt der Pool aus und die Daten müssen von Sicherungen wieder eingespielt werden.

Wenn eine defekte Platte ausgewechselt wird, wird der Name dieser defekten Platte mit der GUID des Geräts ersetzt. Ein neuer Gerätename als Parameter für zpool replace wird nicht benötigt, falls das Ersatzgerät den gleichen Gerätenamen besitzt.

Ersetzen einer defekten Platte durch zpool replace :

```
# zpool status
   pool: mypool
  state: DEGRADED
status: One or more devices could not be opened.  Sufficient replicas exist for
         the pool to continue functioning in a degraded state.
action: Attach the missing device und online it using 'zpool online'.
    see: http://illumos.org/msg/ZFS-8000-2Q
    scan: none requested
config:
       NAME STATE READ WRITE CKSUM
  mypool  DEGRADED  0  0  0
        mirror-0   DEGRADED  0  0  0
```
Kapitel 19. Das Z-Dateisystem (ZFS)

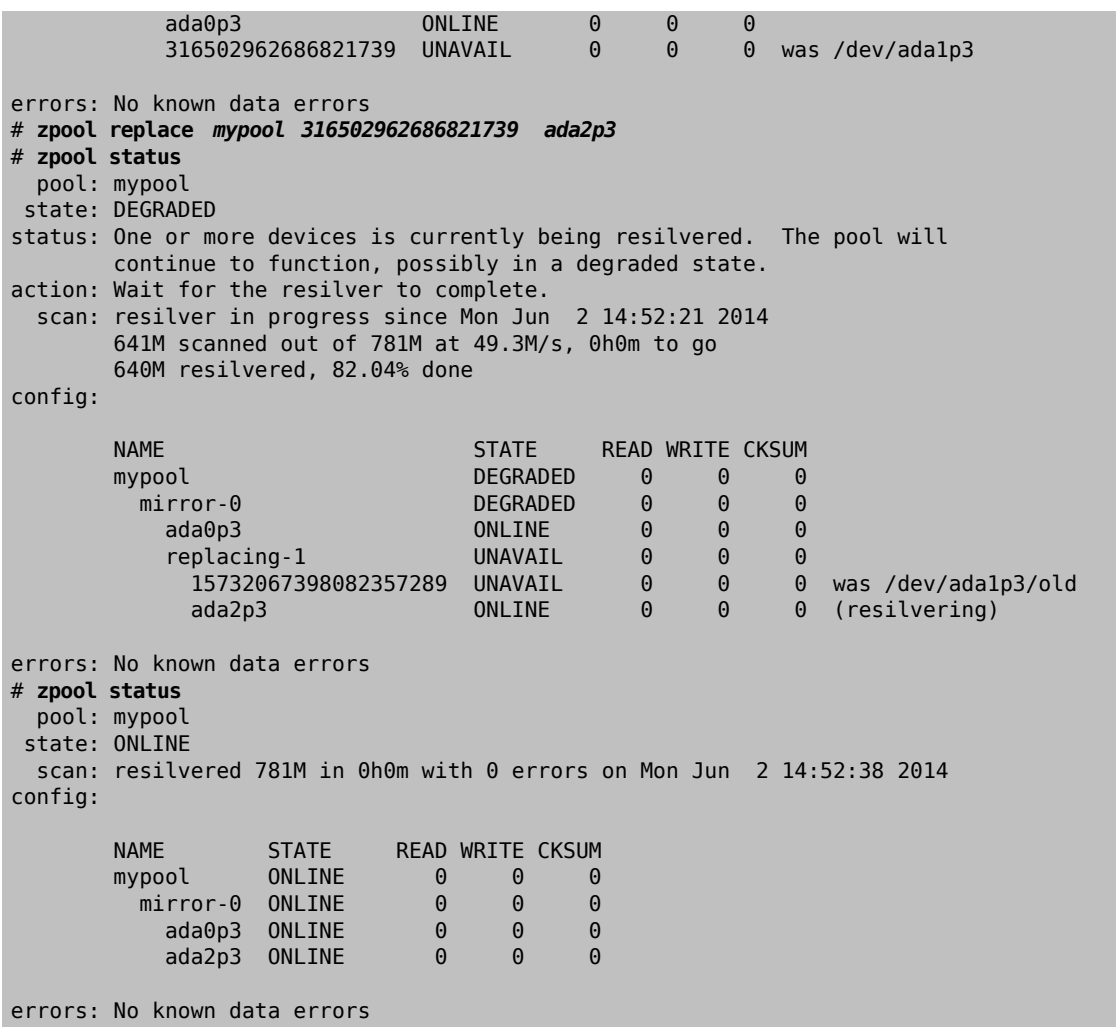

## <span id="page-418-0"></span>**19.3.7. Einen Pool überprüfen**

Es wird empfohlen, dass Pools regelmäßig geprüft [\(scrubbed\)](#page-454-0) werden, idealerweise mindestens einmal pro Monat. Der scrub-Vorgang ist beansprucht die Platte sehr und reduziert die Geschwindigkeit während er läuft. Vermeiden Sie Zeiten, in denen großer Bedarf besteht, wenn Sie scrub starten oder benutzen Sie [vfs.zfs.scrub\\_de](#page-444-0)[lay](#page-444-0) [\[423\]](#page-444-0), um die relative Priorität vom scrub einzustellen, um zu verhindern, dass es mit anderen Aufgaben kollidiert.

```
# zpool scrub mypool
# zpool status
    pool: mypool
  state: ONLINE
    scan: scrub in progress since Wed Feb 19 20:52:54 2014
           116G scanned out of 8.60T at 649M/s, 3h48m to go
           0 repaired, 1.32% done
config:
         NAME STATE READWRITECKSUM<br>mypool ONLINE 0 0
         mypool
             raidz2-0  ONLINE  0  0  0
               ada0p3  ONLINE  0  0  0
               ada1p3  ONLINE  0  0  0
               ada2p3  ONLINE  0  0  0
             \begin{array}{ccccccccc}\n\text{ada3p3} & \text{ONLINE} & & 0 & 0 & 0 \\
\text{ada4p3} & \text{ONLINE} & & 0 & 0 & 0\n\end{array}  ada4p3  ONLINE  0  0  0
             ada5p3
```
#### errors: No known data errors

Falls eine Überrpüfaktion abgebrochen werden muss, geben Sie zpool scrub -s *mypool* ein.

# **19.3.8. Selbstheilung**

Die Prüfsummen, welche zusammen mit den Datenblöcken gespeichert werden, ermöglichen dem Dateisystem, sich *selbst zu heilen*. Diese Eigenschaft wird automatisch Daten korrigieren, deren Prüfsumme nicht mit der Gespeicherten übereinstimmt, die auf einem anderen Gerät, das Teil des Poolsist, vorhanden ist. Beispielsweise bei einem Spiegel aus zwei Platten, von denen eine anfängt, Fehler zu produzieren und nicht mehr länger Daten speichern kann. Dieser Fall ist sogar noch schlimmer, wenn auf die Daten seit einiger Zeit nicht mehr zugegriffen wurde, zum Beispiel bei einem Langzeit-Archivspeicher. Traditionelle Dateisysteme müssen dann Algorithmen wie [fsck\(8\)](https://www.FreeBSD.org/cgi/man.cgi?query=fsck&sektion=8&manpath=freebsd-release-ports) ablaufen lassen, welche die Daten überprüfen und reparieren. Diese Kommandos benötigen einige Zeit und in gravierenden Fällen muss ein Administrator manuelle Entscheidungen treffen, welche Reparaturoperation vorgenommen werden soll. Wenn ZFS einen defekten Datenblock mit einer Prüfsumme erkennt, die nicht übereinstimmt, versucht es die Daten von der gespiegelten Platte zu lesen. Wenn diese Platte die korrekten Daten liefern kann, wird nicht nur dieser Datenblock an die anfordernde Applikation geschickt, sondern auch die falschen Daten auf der Disk reparieren, welche die falsche Prüfsumme erzeugt hat. Dies passiert während des normalen Betriebs des Pools, ohne dass eine Interaktion vom Systemadministrator notwendig wäre.

Das nächste Beispiel demonstriert dieses Verhalten zur Selbstheilung. Ein gespiegelter Pool mit den beiden Platten /dev/ada0 und /dev/ada1 wird angelegt.

```
# zpool create healer  mirror /dev/ada0 /dev/ada1
# zpool status healer
    pool: healer
  state: ONLINE
    scan: none requested
config:
     NAME STATE READ WRITE CKSUM
     healer ONLINE 0 0<br>mirror-0 ONLINE 0 0
       \begin{array}{cccc}\n \text{mirror-0} & \text{ONLINE} & 0 & 0 \\
 \text{add 0} & \text{ONLINE} & 0 & 0\n \end{array}  ada0  ONLINE  0  0  0
          ada1  ONLINE  0  0  0
errors: No known data errors
# zpool list
NAME SIZE ALLOC FREE CAP DEDUP HEALTH ALTROOT<br>healer 960M 92.5K 960M 0% 1.00x ONLINE -
healer  960M  92.5K  960M  0%  1.00x  ONLINE -
```
Ein paar wichtige Daten, die es vor Datenfehlern mittels der Selbstheilungsfunktion zu schützen gilt, werden auf den Pool kopiert. Eine Prüfsumme wird zum späteren Vergleich berechnet.

```
# cp /some/important/data /healer
# zfs list
NAME  SIZE  ALLOC  FREE  CAP  DEDUP  HEALTH  ALTROOT
healer  960M  67.7M  892M  7%  1.00x  ONLINE
# sha1 /healer > checksum.txt
# cat checksum.txt
SHA1 (/healer) = 2753eff56d77d9a536ece6694bf0a82740344d1f
```
Datenfehler werden durch das Schreiben von zufälligen Daten an den Anfang einer Platte des Spiegels simuliert. Um ZFS daran zu hindern, die Daten so schnell zu reparieren, wie es diese entdeckt, wird der Pool vor der Veränderung exportiert und anschließend wieder importiert.

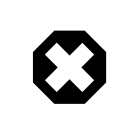

# Warnung

Dies ist eine gefährliche Operation, die wichtige Daten zerstören kann. Es wird hier nur zu Demonstrationszwecken gezeigt und sollte nicht während des normalen Betriebs des Pools versucht werden. Dieses vorsätzliche Korrumpierungsbeispiel sollte auf gar keinen Fall auf einer Platte mit einem anderen Dateisystem durchgeführt werden. Verwenden Sie keine anderen Gerätenamen als diejenigen, die hier gezeigt werden, die Teil des Pools sind. Stellen Sie sicher, dass die passende Sicherungen angefertigt haben, bevor Sie dieses Kommando ausführen!

```
# zpool export healer
# dd if=/dev/random of=/dev/ada1 bs=1m count=200
200+0 records in
200+0 records out
209715200 bytes transferred in 62.992162 secs (3329227 bytes/sec)
# zpool import healer
```
Der Status des Pools zeigt an, dass bei einem Gerät ein Fehler aufgetreten ist. Wichtig zu wissen ist, dass Anwendungen, die Daten vom Pool lesen keine ungültigen Daten erhalten haben. ZFS lieferte Daten vom ada0-Gerät mit der korrekten Prüfsumme aus. Das Gerät mit der fehlerhaften Prüfsumme kann sehr einfach gefunden werden, da die Spalte CKSUM einen Wert ungleich Null enthält.

```
# zpool status healer
      pool: healer
     state: ONLINE
    status: One or more devices has experienced an unrecoverable error.  An
            attempt was made to correct the error.  Applications are unaffected.
    action: Determine if the device needs to be replaced, und clear the errors
            using 'zpool clear' or replace the device with 'zpool replace'.
       see: http://www.sun.com/msg/ZFS-8000-9P
      scan: none requested
    config:
      NAME STATE READ WRITE CKSUM
      healer ONLINE 0 0 0<br>mirror-0 ONLINE 0 0 0
          mirror-0  ONLINE  0  0  0
                  0 ONLINE 0 0<br>0 ONLINE 0 0
           ada1  ONLINE  0  0  1
errors: No known data errors
```
Der Fehler wurde erkannt und korrigiert durch die vorhandene Redundanz, welche aus der nicht betroffenen Platte ada0 des Spiegels gewonnen wurde. Ein Vergleich der Prüfsumme mit dem Original wird zeigen, ob sich der Pool wieder in einem konsistenten Zustand befindet.

```
# sha1 /healer >> checksum.txt
# cat checksum.txt
SHA1 (/healer) = 2753eff56d77d9a536ece6694bf0a82740344d1f
SHA1 (/healer) = 2753eff56d77d9a536ece6694bf0a82740344d1f
```
Die beiden Prüfsummen, die vor und nach der vorsätzlichen Korrumpierung der Daten des Pools angelegt wurden, stimmen immer noch überein. Dies zeigt wie ZFS in der Lage ist, Fehler automatisch zu erkennen und zu korrigieren, wenn die Prüfsummen nicht übereinstimmen. Beachten Sie, dass dies nur möglich ist, wenn genug Redundanz im Pool vorhanden ist. Ein Pool, der nur aus einer einzigen Platte besteht besitzt keine Selbstheilungsfunktion. Dies ist auch der Grund warum Prüfsummen bei ZFS so wichtig sind und deshalb aus keinem Grund deaktiviert werden sollten. Kein [fsck\(8\)](https://www.FreeBSD.org/cgi/man.cgi?query=fsck&sektion=8&manpath=freebsd-release-ports) ist nötig, um diese Fehler zu erkennen und zu korrigieren und der Pool war während der gesamten Zeit, in der das Problem bestand, verfügbar. Eine scrub-Aktion ist nun nötig, um die fehlerhaften Daten auf ada1 zu beheben.

```
# zpool scrub healer
# zpool status healer
   pool: healer
 state: ONLINE
status: One or more devices has experienced an unrecoverable error.  An
              attempt was made to correct the error.  Applications are unaffected.
action: Determine if the device needs to be replaced, und clear the errors
```

```
  using 'zpool clear' or replace the device with 'zpool replace'.
    see: http://www.sun.com/msg/ZFS-8000-9P
   scan: scrub in progress since Mon Dec 10 12:23:30 2012
         10.4M scanned out of 67.0M at 267K/s, 0h3m to go
         9.63M repaired, 15.56% done
config:
   NAME STATE READ WRITE CKSUM
  healer  ONLINE  0  0  0
       mirror-0  ONLINE  0  0  0
        ada0  ONLINE  0  0  0
        ada1  ONLINE  0  0  627  (repairing)
errors: No known data errors
```
Durch das scrub werden die Daten von ada0 gelesen und alle Daten mit einer falschen durch diejenigen mit der richtigen Prüfsumme auf ada1 ersetzt. Dies wird durch die Ausgabe (repairing) des Kommandos zpool status angezeigt. Nachdem die Operation abgeschlossen ist, ändert sich der Poolstatus zu:

```
# zpool status healer
   pool: healer
 state: ONLINE
status: One or more devices has experienced an unrecoverable error.  An
          attempt was made to correct the error.  Applications are unaffected.
action: Determine if the device needs to be replaced, und clear the errors
              using 'zpool clear' or replace the device with 'zpool replace'.
    see: http://www.sun.com/msg/ZFS-8000-9P
   scan: scrub repaired 66.5M in 0h2m with 0 errors on Mon Dec 10 12:26:25 2012
config:
   NAME STATE READ WRITE CKSUM
    healer ONLINE 0 0 0<br>mirror-0 ONLINE 0 0 0
     minrror-<sub>0</sub>  ada0  ONLINE  0  0  0
         ada1  ONLINE  0  0 2.72K
errors: No known data errors
```
Nach der scrub-Operation und der anschliessenden Synchronisation der Daten von ada0 nach ada1, kann die Fehlermeldung vom Poolstatus durch die Eingabe von zpool clear [bereinigt](#page-416-0) werden.

```
# zpool clear healer
# zpool status healer
   pool: healer
  state: ONLINE
   scan: scrub repaired 66.5M in 0h2m with 0 errors on Mon Dec 10 12:26:25 2012
config:
   NAME STATE READWRITE CKSUM<br>healer ONITNE 0 0
               0NLINE 0 0<br>ONLINE 0 0
       mirror-0  ONLINE  0  0  0
  ada0  ONLINE  0  0  0
        ada1  ONLINE  0  0  0
errors: No known data errors
```
Der Pool ist jetzt wiederin einem voll funktionsfähigen Zustand versetzt worden und alle Fehler wurden beseitigt.

# <span id="page-421-0"></span>**19.3.9. Einen Pool vergrössern**

Die verwendbare Größe eines redundant ausgelegten Pools ist durch die Kapazität des kleinsten Geräts in jedem vdev begrenzt. Das kleinste Gerät kann durch ein größeres Gerät ersetzt werden. Nachdem eine [replace](#page-416-1) oder [resil](#page-456-3)[ver-](#page-456-3)Operation abgeschlossen wurde, kann der Pool anwachsen, um die Kapazität des neuen Geräts zu nutzen. Nehmen wir als Beispiel einen Spiegel mit einer 1 TB und einer 2 TB Platte. Der verwendbare Plattenplatz beträgt 1 TB. Wenn die 1 TB Platte mit einer anderen 2 TB Platte ersetzt wird, kopiert der resilver-Prozess die existierenden Daten auf die neue Platte. Da beide Geräte nun 2 TB Kapazität besitzen, kann auch der verfügbare Plattenplatz auf die Größe von 2 TB anwachsen.

Die Erweiterung wird durch das Kommando zpool online -e auf jedem Gerät ausgelöst. Nachdem alle Geräte expandiert wurden, wird der Speicher im Pool zur Verfügung gestellt.

## **19.3.10. Importieren und Exportieren von Pools**

Pools werden *exportiert* bevor diese an ein anderes System angeschlossen werden. Alle Datasets werden abgehängt und jedes Gerät wird als exportiert markiert, ist jedoch immer noch gesperrt, so dass es nicht von anderen Festplattensubsystemen verwendet werden kann. Dadurch können Pools auf anderen Maschinen *importiert* werden, die ZFS und sogar andere Hardwarearchitekturen (bis auf ein paar Ausnahmen, siehe [zpool\(8\)\)](https://www.FreeBSD.org/cgi/man.cgi?query=zpool&sektion=8&manpath=freebsd-release-ports) unterstützen. Besitzt ein Dataset offene Dateien, kann zpool export -f den Export des Pools erzwingen. Verwenden Sie dies mit Vorsicht. Die Datasets werden dadurch gewaltsam abgehängt, was bei Anwendungen, die noch offene Dateien auf diesem Dataset hatten, möglicherweise zu unerwartetem Verhalten führen kann.

Einen nichtverwendeten Pool exportieren:

```
# zpool export mypool
```
Beim Importieren eines Pool werden auch automatisch alle Datasets eingehängt. Dies ist möglicherweise nicht das bevorzugte Verhalten und wird durch zpool import -N verhindert. Durch zpool import -o temporäre Eigenschaften nur für diesen Import gesetzt. Mit dem Befehl zpool import altroot= ist es möglich, einen Pool mit einem anderen Basiseinhängepunkt anstatt der Wurzel des Dateisystems einzubinden. Wenn der Pool zuletzt auf einem anderen System verwendet und nicht korrekt exportiert wurde, muss unter Umständen ein Import erzwungen werden durch zpool import -f . Alle Pools, die momentan nicht durch ein anderes System verwendet werden, lassen sich mit zpool import -a importieren.

Alle zum Import verfügbaren Pools auflisten:

```
# zpool import
    pool: mypool
       id: 9930174748043525076
    state: ONLINE
 action: The pool can be imported using its name or numeric identifier.
 config:
          mypool  ONLINE
            ada2p3  ONLINE
```
Den Pool mit einem anderen Wurzelverzeichnis importieren:

```
# zpool import -o altroot= /mnt mypool
# zfs list
zfs list
NAME USED AVAIL REFER MOUNTPOINT
mypool  110K  47.0G  31K /mnt/mypool
```
## **19.3.11. Einen Pool aktualisieren**

Nachdem FreeBSD aktualisiert wurde oder wenn der Pool von einem anderen System, das eine ältere Version von ZFS einsetzt, lässt sich der Pool manuell auf den aktuellen Stand von ZFS bringen, um die neuesten Eigenschaften zu unterstützen. Bedenken Sie, ob der Pool jemals wieder von einem älteren System eingebunden werden muss, bevor Sie die Aktualisierung durchführen. Das aktualisieren eines Pools ist ein nicht umkehrbarer Prozess. ältere Pools lassen sich aktualisieren, jedoch lassen sich Pools mit neueren Eigenschaften nicht wieder auf eine ältere Version bringen.

Aktualisierung eines v28-Pools, um Feature Flags zu unterstützen:

```
# zpool status
    pool: mypool
  state: ONLINE
```

```
status: The pool is formatted using a legacy on-disk format.  The pool can
          still be used, but some features are unavailable.
action: Upgrade the pool using 'zpool upgrade'.  Once this is done, the
          pool will no longer be accessible on software that does not support feat
        flags.
    scan: none requested
config:
        NAME STATE READWRITECKSUM<br>mypool ONLINE 0 0
        mypool ONLINE 0 0<br>mirror-0 ONLINE 0 0
            mirror-0  ONLINE  0  0  0
       ada0  ONLINE  0  0  0
             ONLINE
errors: No known data errors
# zpool upgrade
This system supports ZFS pool feature flags.
The following pools are formatted with legacy version numbers und can
be upgraded to use feature flags.  After being upgraded, these pools
will no longer be accessible by software that does not support feature
flags.
VER  POOL
             - - -28  mypool
Use 'zpool upgrade -v' for a list of available legacy versions.
Every feature flags pool has all supported features enabled.
# zpool upgrade mypool
This system supports ZFS pool feature flags.
Successfully upgraded 'mypool' from version 28 to feature flags.
Enabled the following features on 'mypool':
    async_destroy
    empty_bpobj
    lz4_compress
    multi_vdev_crash_dump
```
Die neueren Eigenschaften von ZFS werden nicht verfügbar sein, bis zpool upgrade abgeschlossen ist. zpool upgrade -v kann verwendet werden, um zu sehen, welche neuen Eigenschaften durch die Aktualisierung bereitgestellt werden, genauso wie diejenigen, die momentan schon verfügbar sind.

Einen Pool um zusätzliche Feature Flags erweitern:

```
# zpool status
   pool: mypool
  state: ONLINE
status: Some supported features are not enabled on the pool. The pool can
         still be used, but some features are unavailable.
action: Enable all features using 'zpool upgrade'. Once this is done,
          the pool may no longer be accessible by software that does not support
         the features. See zpool-features(7) for details.
   scan: none requested
config:
         NAME  STATE  READ WRITE CKSUM
       mypool ONLINE 0 0
           mirror-0  ONLINE  0  0  0
       ada0  ONLINE  0  0  0
       ada1  ONLINE  0  0  0
errors: No known data errors
# zpool upgrade
This system supports ZFS pool feature flags.
```

```
All pools are formatted using feature flags.
Some supported features are not enabled on the following pools. Once a
feature is enabled the pool may become incompatible with software
that does not support the feature. See zpool-features(7) for details.
POOL  FEATURE
---------------
zstore
        multi_vdev_crash_dump
        spacemap_histogram
        enabled_txg
        hole_birth
        extensible_dataset
        bookmarks
        filesystem_limits
# zpool upgrade mypool
This system supports ZFS pool feature flags.
Enabled the following features on 'mypool':
    spacemap_histogram
    enabled_txg
    hole_birth
    extensible_dataset
    bookmarks
    filesystem_limits
```
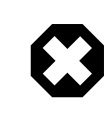

# Warnung

Der Bootcode muss auf Systemen, die von dem Pool starten, aktualisiert werden, um diese neue Version zu unterstützen. Verwenden Sie gpart bootcode auf der Partition, die den Bootcode enthält. Lesen Sie für weitere Informationen [gpart\(8\).](https://www.FreeBSD.org/cgi/man.cgi?query=gpart&sektion=8&manpath=freebsd-release-ports)

# **19.3.12. Aufgezeichnete Historie des Pools anzeigen**

Befehle, die den Pool in irgendeiner Form verändern, werden aufgezeichnet. Diese Befehle beinhalten das Erstellen von Datasets, verändern von Eigenschaften oder das Ersetzen einer Platte. Diese Historie ist nützlich um nachzuvollziehen, wie ein Pool aufgebaut ist und welcher Benutzer eine bestimmte Aktion wann und wie getätigt hat. Die aufgezeichnete Historie wird nicht in einer Logdatei festgehalten,sondern ist Teil des Poolsselbst. Das Kommando zum darstellen dieser Historie lautet passenderweise zpool history:

```
# zpool history
History for 'tank':
2013-02-26.23:02:35 zpool create tank mirror /dev/ada0 /dev/ada1
2013-02-27.18:50:58 zfs set atime=off tank
2013-02-27.18:51:09 zfs set checksum=fletcher4 tank
2013-02-27.18:51:18 zfs create tank/backup
```
Die Ausgabe zeigt zpool und zfs-Befehle, die ausgeführt wurden zusammen mit einem Zeitstempel. Nur Befehle, die den Pool verändern werden aufgezeichnet. Befehle wie zfs list sind dabei nicht enthalten. Wenn kein Name angegeben wird, erscheint die gesamte Historie aller Pools.

Der Befehl zpool history kann sogar noch mehr Informationen ausgeben, wenn die Optionen -i oder -l angegeben werden. Durch -i zeigt ZFS vom Benutzer eingegebene, als auch interne Ereignisse an.

```
# zpool history -i
History for 'tank':
2013-02-26.23:02:35 [internal pool create txg:5] pool spa 28; zfs spa 28; zpl 5;uts  9.1-
RELEASE 901000 amd64
2013-02-27.18:50:53 [internal property set txg:50] atime=0 dataset = 21
```

```
2013-02-27.18:50:58 zfs set atime=off tank
2013-02-27.18:51:04 [internal property set txg:53] checksum=7 dataset = 21
2013-02-27.18:51:09 zfs set checksum=fletcher4 tank
2013-02-27.18:51:13 [internal create txg:55] dataset = 39
2013-02-27.18:51:18 zfs create tank/backup
```
Weitere Details lassen sich durch die Angabe von -l entlocken. Historische Einträge werden in einem langen Format ausgegeben, einschließlich Informationen wie der Name des Benutzers, welcher das Kommando eingegeben hat und der Hostname, auf dem die Änderung erfolgte.

```
# zpool history -l
History for 'tank':
2013-02-26.23:02:35 zpool create tank mirror /dev/ada0 /dev/ada1 [user 0 (root) ↺
on :global]
2013-02-27.18:50:58 zfs set atime=off tank [user 0 (root) on myzfsbox:global]
2013-02-27.18:51:09 zfs set checksum=fletcher4 tank [user 0 (root) on myzfsbox:global]
2013-02-27.18:51:18 zfs create tank/backup [user 0 (root) on myzfsbox:global]
```
Die Ausgabe zeigt, dass der Benutzer root den gespiegelten Pool mit den beiden Platten /dev/ada0 und /dev/ ada1 angelegt hat. Der Hostname myzfsbox wird ebenfallsin den Kommandos angezeigt, nachdem der Pool erzeugt wurde. Die Anzeige des Hostnamens wird wichtig, sobald der Pool von einem System exportiert und auf einem anderen importiert wird. Die Befehle, welche auf dem anderen System verwendet werden, können klar durch den Hostnamen, der bei jedem Kommando mit verzeichnet wird, unterschieden werden.

Beide Optionen für zpool history lassen sich auch kombinieren, um die meisten Details zur Historie eines Pools auszugeben. Die Pool Historie liefert wertvolle Informationen, wenn Aktionen nachverfolgt werden müssen oder zur Fehlerbeseitigung mehr Informationen gebraucht werden.

# **19.3.13. Geschwindigkeitsüberwachung**

Ein eingebautes Überwachungssystem kann I/O-Statistiken in Echtzeit liefern. Es zeigt die Menge von freiem und belegtem Speicherplatz auf dem Pool an, wieviele Lese- und Schreiboperationen pro Sekunde durchgeführt werden und die aktuell verwendete I/O-Bandbreite. Standardmäßig werden alle Pools in einem System überwacht und angezeigt. Ein Poolname kann angegeben werden, um die Anzeige auf diesen Pool zu beschränken. Ein einfaches Beispiel:

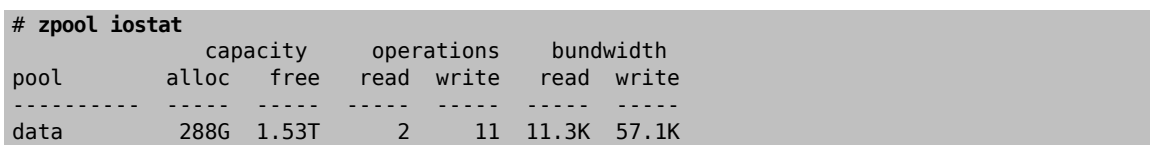

Um kontinuierlich die I/O-Aktivität zu überprüfen, kann eine Zahl als letzter Parameter angegeben werden, die ein Intervall in Sekunden angibt, die zwischen den Aktualisierungen vergehen soll. Die nächste Zeile mit Statistikinformationen wird dann nach jedem Intervall ausgegeben. Drücken Sie Ctrl+C, um diese kontinuierliche Überwachung zu stoppen. Alternativ lässt sich auch eine zweite Zahl nach dem Intervall auf der Kommandozeile angeben, welche die Obergrenze von Statistikausgaben darstellt, die angezeigt werden sollen.

Noch mehr Informationen zu I/O-Statistiken können durch Angabe der Option -v angezeigt werden. Jedes Gerät im Pool wird dann mit einer eigenen Statistikzeile aufgeführt. Dies ist hilfreich um zu sehen, wieviele Lese- und Schreiboperationen von jedem Gerät durchgeführt werden und kann bei der Diagnose eineslangsamen Geräts, das den Pool ausbremst, hilfreich sein. Dieses Beispiel zeigt einen gespiegelten Pool mit zwei Geräten:

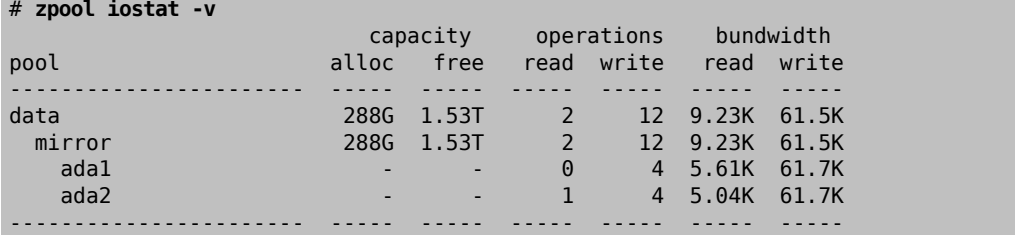

# **19.3.14. Einen Pool aufteilen**

Ein Pool, der aus einem oder mehreren gespiegelten vdevs besteht, kann in zwei Pools aufgespalten werden. Falls nicht anders angegeben, wird das letzte Mitglied eines Spiegels abgehängt und dazu verwendet, einen neuen Pool mit den gleichen Daten zu erstellen. Die Operation sollte zuerst mit der Option -n versucht werden. Die Details der vorgeschlagenen Option werden dargestellt, ohne die Aktion in Wirklichkeit durchzuführen. Das hilft dabei zu bestätigen, ob die Aktion das tut, was der Benutzer damit vor hatte.

# <span id="page-426-0"></span>**19.4. zfs Administration**

Das zfs-Werkzeug ist dafür verantwortlich, alle ZFS Datasets innerhalb eines Pools zu erstellen, zerstören und zu verwalten. Der Pool selbst wird durch [zpool](#page-411-0) verwaltet.

## **19.4.1. Datasets erstellen und zerstören**

Anders alsin traditionellen Festplatten- und Volumenmanagern wird der Plattenplatz in ZFS *nicht* vorher allokiert. Bei traditionellen Dateisystemen gibt es, nachdem der Plattenplatz partitioniert und zugeteilt wurde, keine Möglichkeit, ein zusätzliches Dateisystem hinzuzufügen, ohne eine neue Platte anzuschließen. Mit ZFS lassen sich neue Dateisysteme zu jeder Zeit anlegen. Jedes *[Dataset](#page-450-1)* besitzt Eigenschaften wie Komprimierung, Deduplizierung, Zwischenspeicher (caching), Quotas, genauso wie andere nützliche Einstellungen wie Schreibschutz, Unterscheidung zwischen Groß- und Kleinschreibung, Netzwerkfreigaben und einen Einhängepunkt. Datasets können ineinander verschachtelt werden und Kind-Datasets erben die Eigenschaften ihrer Eltern. Jedes Dataset kann als eine Einheit verwaltet, [delegiert](#page-442-0), [repliziert,](#page-435-0) [mit Schnappschüssen versehen,](#page-429-0) in Jails [gesteckt](#page-442-1) und zerstört werden. Es gibt viele Vorteile, ein separates Dataset für jede Art von Dateien anzulegen. Der einzige Nachteil einer großen Menge an Datasets ist, dass manche Befehle wie zfs list langsamer sind und dass das Einhängen von hunderten oder hunderttausenden von Datasets den FreeBSD-Bootvorgang verzögert.

Erstellen eines neuen Datasets und aktivieren von [LZ4 Komprimierung](#page-453-1):

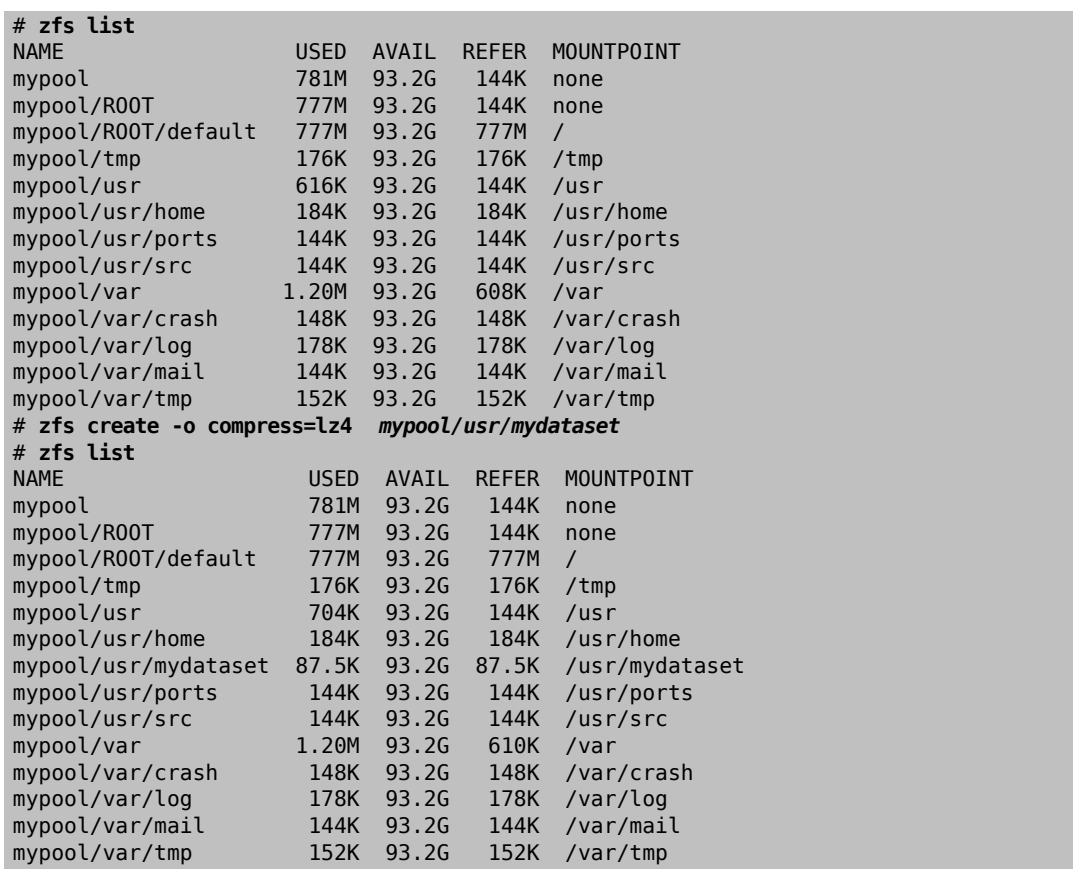

Ein Dataset zu zerstören ist viel schneller, als alle Dateien zu löschen, die sich in dem Dataset befindet, da es keinen Scan aller Dateien und aktualisieren der dazugehörigen Metadaten erfordert.

Zerstören des zuvor angelegten Datasets:

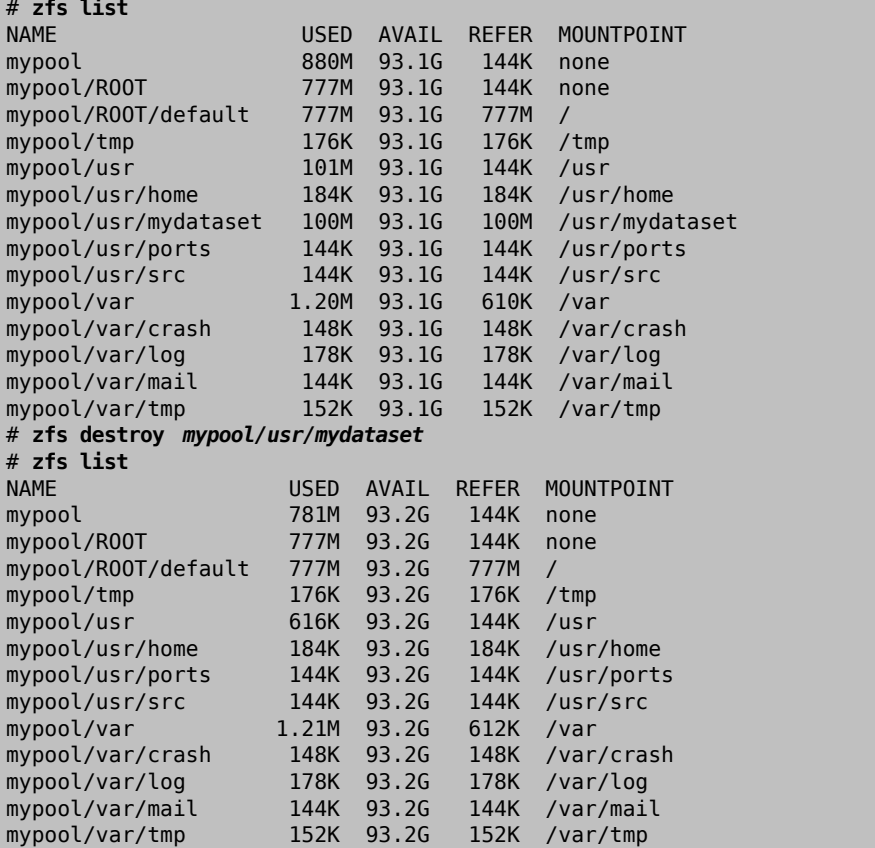

In modernen Versionen von ZFS ist zfs destroy asynchron und der freie Speicherplatz kann erst nach ein paar Minuten im Pool auftauchen. Verwenden Sie zpool get freeing *poolname*, um die Eigenschaft freeing aufzulisten, die angibt, bei wievielen Datasets die Blöcke im Hintergrund freigegeben werden. Sollte es Kind-Datasets geben, [Schnappschüsse](#page-451-2) oder andere Datasets, dann lässt sich der Elternknoten nicht zerstören. Um ein Dataset und all seine Kinder zu zerstören, verwenden Sie die Option -r, um das Dataset und all seine Kinder rekursiv zu entfernen. Benutzen Sie die Option -n und -v, um Datasets und Snapshots anzuzeigen, die durch diese Aktion zerstört werden würden, diesjedoch nur zu simulieren und nicht wirklich durchzuführen. Speicherplatz, der dadurch freigegeben würde, wird ebenfalls angezeigt.

# **19.4.2. Volumes erstellen und zerstören**

Ein Volume ist ein spezieller Typ von Dataset. Anstatt dass es als Dateisystem eingehängt wird, stellt es ein Block-Gerät unter /dev/zvol/ *poolname*/*dataset* dar. Dies erlaubt es, das Volume für andere Dateisysteme zu verwenden, die Festplatten einer virtuellen Maschine bereitzustellen oder über Protokolle wie iSCSI oder HAST exportiert zu werden.

Ein Volume kann mit einem beliebigen Dateisystem formatiert werden oder auch ohne ein Dateisystem als reiner Datenspeicher fungieren. Für den Benutzer erscheint ein Volume als eine gewöhnliche Platte. Indem gewöhnliche Dateisysteme auf diesen *zvols* angelegt werden, ist es möglich, diese mit Eigenschaften auszustatten, welche diese normalerweise nicht besitzen. Beispielsweise wird durch Verwendung der Komprimierungseigenschaft auf einem 250 MB Volume das Erstellen eines komprimierten FAT Dateisystems möglich.

```
# zfs create -V 250m -o compression=on tank/fat32
# zfs list tank
NAME USED AVAIL REFER MOUNTPOINT
```

```
tank 258M  670M  31K /tank
# newfs_msdos -F32 /dev/zvol/tank/fat32
# mount -t msdosfs /dev/zvol/tank/fat32 /mnt
# df -h /mnt | grep fat32
Filesystem Size Used Avail Capacity Mounted on<br>
/dev/zvol/tank/fat32 249M 24k 249M 0% /mnt
/dev/zvol/tank/fat32 249M  24k  249M  0% /mnt
# mount | grep fat32
/dev/zvol/tank/fat32 on /mnt (msdosfs, local)
```
Ein Volume zu zerstören istsehr ähnlich wie ein herkömmliches Dataset zu entfernen. Die Operation wird beinahe sofort durchgeführt, jedoch kann es mehrere Minuten dauern, bis der freie Speicherplatz im Hintergrund wieder freigegeben ist.

# **19.4.3. Umbenennen eines Datasets**

Der Name eines Datasets lässt sich durch zfs rename ändern. Das Eltern-Dataset kann ebenfalls mit diesem Kommando umbenannt werden. Ein Dataset unter einem anderen Elternteil umzubenennen wird den Wert dieser Eigenschaft verändern, die vom Elternteil vererbt wurden. Wird ein Dataset umbenannt, wird es abgehängt und dann erneut unter der neuen Stelle eingehängt (welche vom neuen Elternteil geerbt wird). Dieses Verhalten kann durch die Option -u verhindert werden.

Ein Dataset umbenennen und unter einem anderen Elterndataset verschieben:

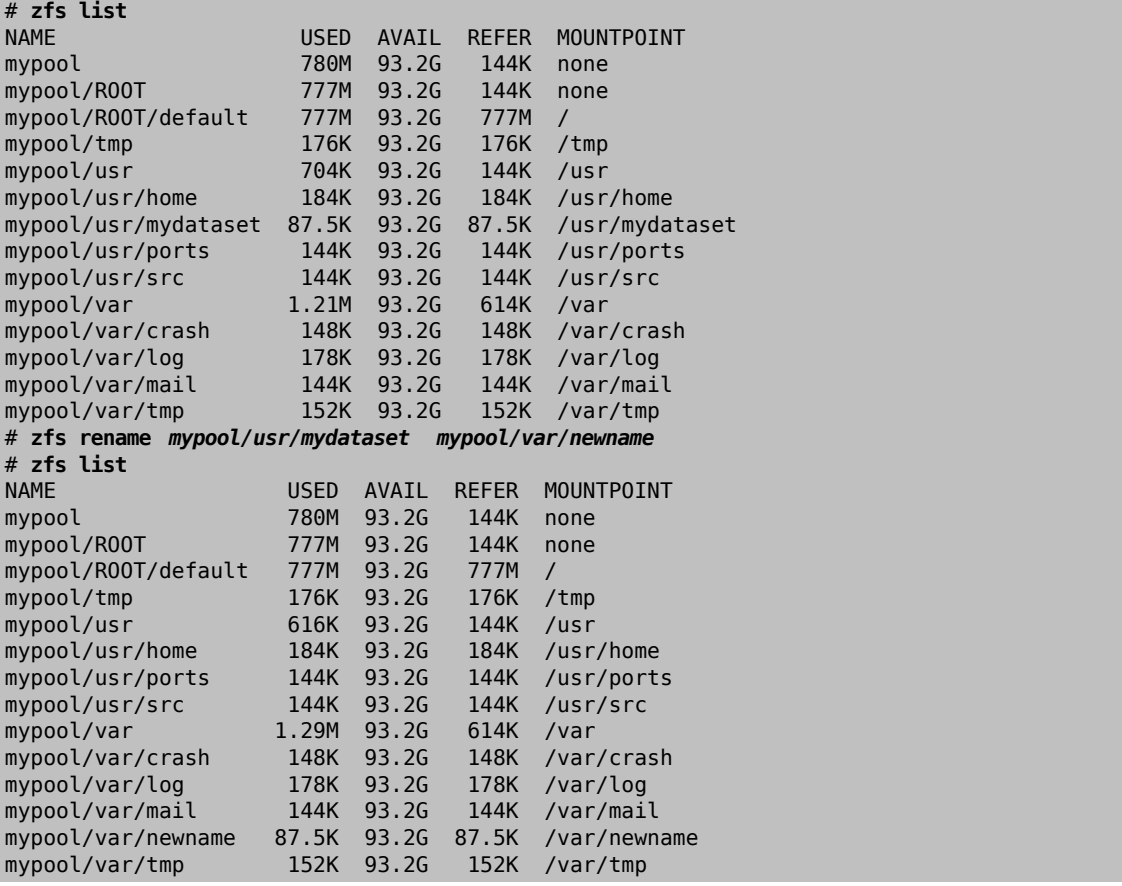

Schnappschüsse können auf diese Weise ebenfalls umbenannt werden. Aufgrund der Art von Schnappschüssen können diese nicht unter einem anderen Elterndataset eingehängt werden. Um einen rekursiven Schnappschuss umzubenennen, geben Sie die Option -r an, um alle Schnappschüsse mit dem gleichen Namen im Kind-Dataset ebenfalls umzubenennen.

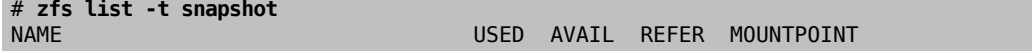

```
mypool/var/newname@first_snapshot  0 -  87.5K -
# zfs rename mypool/var/newname@first_snapshot new_snapshot_name
# zfs list -t snapshot
NAME  USED  AVAIL  REFER  MOUNTPOINT
mypool/var/newname@new_snapshot_name  0 -  87.5K -
```
## **19.4.4. Festlegen von Dataset-Eigenschaften**

Jedes ZFS-Dataset besitzt eine Menge von Eigenschaften, die sein Verhalten beeinflussen. Die meisten Eigenschaften werden automatisch vom Eltern-Dataset vererbt, können jedoch lokal überschrieben werden. Sie legen eine Eigenschaft durch zfs set *property*=*value dataset* fest. Die meisten Eigenschaften haben eine begrenzte Menge von gültigen Werten. zfs get stellt diese dar und zeigt jede mögliche Eigenschaft und gültige Werte an. Die meisten Eigenschaften können über zfs inherit wieder auf ihren Ausgangswert zurückgesetzt werden.

Benutzerdefinierte Eigenschaften lassen sich ebenfalls setzen. Diese werden Teil der Konfiguration des Datasets und können dazu verwendet werden, zusätzliche Informationen über das Dataset oder seine Bestandteile zu speichern. Um diese benutzerdefinierten Eigenschaften von den ZFS-eigenen zu unterscheiden, wird ein Doppelpunkt (:) verwendet, um einen eigenen Namensraum für diese Eigenschaft zu erstellen.

```
# zfs set custom:costcenter =1234 tank
# zfs get custom:costcenter tank
                        VALUE SOURCE
tank custom:costcenter  1234  local
```
Um eine selbstdefinierte Eigenschaft umzubenennen, verwenden Sie zfs inherit mit der Option -r. Wenn die benutzerdefinierte Eigenschaft nicht in einem der Eltern-Datasets definiert ist, wird diese komplett entfernt (obwohl diese Änderungen natürlich in der Historie des Pools noch aufgezeichnet sind).

```
# zfs inherit -r custom:costcenter tank
# zfs get custom:costcenter tank
NAME PROPERTY VALUE SOURCE
tank custom: costcenter
# zfs get all tank | grep custom:costcenter
#
```
## **19.4.4.1. Festlegen und Abfragen von Eigenschaften für Freigaben**

Zwei häufig verwendete und nützliche Dataset-Eigenschaften sind die Freigabeoptionen von NFS und SMB. Diese Optionen legen fest, ob und wie ZFS-Datasets im Netzwerk freigegeben werden. Derzeit unterstützt FreeBSD nur Freigaben von Datasets über NFS. Um den Status einer Freigabe zu erhalten, geben Sie folgendes ein:

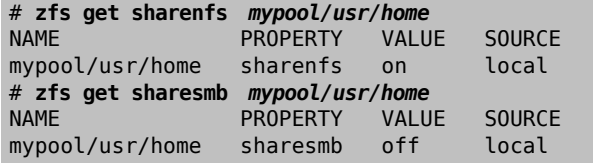

Um ein Dataset freizugeben, geben Sie ein:

#### # **zfs set sharenfs=on** *mypool/usr/home*

Esist auch möglich, weitere Optionen für die Verwendung von Datasets über NFS zu definieren, wie etwa -alldirs, -maproot und -network. Um zusätzliche Optionen auf ein durch NFS freigegebenes Dataset festzulegen, geben Sie ein:

```
# zfs set sharenfs="-alldirs,maproot= root,-network= 192.168.1.0/24 " mypool/usr/home
```
## <span id="page-429-0"></span>**19.4.5. Verwalten von Schnappschüssen**

[Schnappschüsse](#page-451-2) sind eine der mächtigen Eigenschaften von ZFS. Ein Schnappschuss bietet einen nur-Lese Zustand eines Datasets zu einem bestimmten Zeitpunkt. Mit Kopieren-beim-Schreiben (Copy-On-Write COW), können Schnappschüsse schnell erstellt werden durch das Aufheben der älteren Version der Daten auf der Platte. Falls kein

Snapshot existiert, wird der Speicherplatz wieder für zukünftige Verwendung freigegeben wenn Daten geschrieben oder gelöscht werden. Schnappschüsse sparen Speicherplatz, indem diese nur die Unterschiede zwischen dem momentanen Dataset und der vorherigen Version aufzeichnen. Schnappschüsse sind nur auf ganzen Datasets erlaubt, nicht auf individuellen Dateien oder Verzeichnissen. Wenn ein Schnappschuss eines Datasets erstellt wird, wird alles was darin enthalten ist, dupliziert. Das beinhaltet Dateisystemeigenschaften, Dateien, Verzeichnisse, Rechte und so weiter. Schnappschüsse benötigen keinen zusätzlichen Speicherplatz wenn diese erstmals angelegt werden, nur wenn Blöcke, die diese referenzieren, geändert werden. Rekursive Schnappschüsse, die mit der Option -r erstellt, erzeugen einen mit dem gleichen Namen des Datasets und all seinen Kindern, was eine konsistente Momentaufnahme aller Dateisysteme darstellt. Dies kann wichtig sein, wenn eine Anwendung Dateien auf mehreren Datasets ablegt, die miteinander in Verbindung stehen oder voneinander abhängig sind. Ohne Schnappschüsse würde ein Backup Kopien dieser Dateien zu unterschiedlichen Zeitpunkten enthalten.

Schnappschüsse in ZFS bieten eine Vielzahl von Eigenschaften, die selbst in anderen Dateisystemen mit Schnappschussfunktion nicht vorhanden sind. Ein typisches Beispiel zur Verwendung von Schnappschüssen ist, den momentanen Stand des Dateisystems zu sichern, wenn eine riskante Aktion wie das Installieren von Software oder eine Systemaktualisierung durchgeführt wird. Wenn diese Aktion fehlschlägt, so kann der Schnappschuss zurückgerollt werden und das System befindet sich wieder in dem gleichen Zustand, wie zu dem, als der Schnappschuss erstellt wurde. Wenn die Aktualisierung jedoch erfolgreich war, kann der Schnappschuss gelöscht werden, um Speicherplatz frei zu geben. Ohne Schnappschüsse, wird durch ein fehlgeschlagenes Update eine Wiederherstellung der Sicherung fällig, was oft mühsam und zeitaufwändig ist, außerdem ist währenddessen das System nicht verwendbar. Schnappschüsse lassen sich schnell und mit wenig bis gar keiner Ausfallzeit zurückrollen, selbst wenn das System im normalen Betrieb läuft. Die Zeitersparnis ist enorm, wenn mehrere Terabyte große Speichersysteme eingesetzt werden und viel Zeit für das Kopieren der Daten vom Sicherungssystem benötigt wird. Schnappschüsse sind jedoch keine Ersatz für eine Vollsicherung des Pools, können jedoch als eine schnelle und einfache Sicherungsmethode verwendet werden, um eine Kopie eines Datasets zu einem bestimmten Zeitpunkt zu sichern.

#### **19.4.5.1. Schnappschüsse erstellen**

Schnappschüsse werden durch das Kommando zfs snapshot *dataset*@*snapshotname* angelegt. Durch Angabe der Option -r werden Schnappschüsse rekursive angelegt, mit dem gleichen Namen auf allen Datasets.

Einen rekursiven Schnappschuss des gesamten Pools erzeugen:

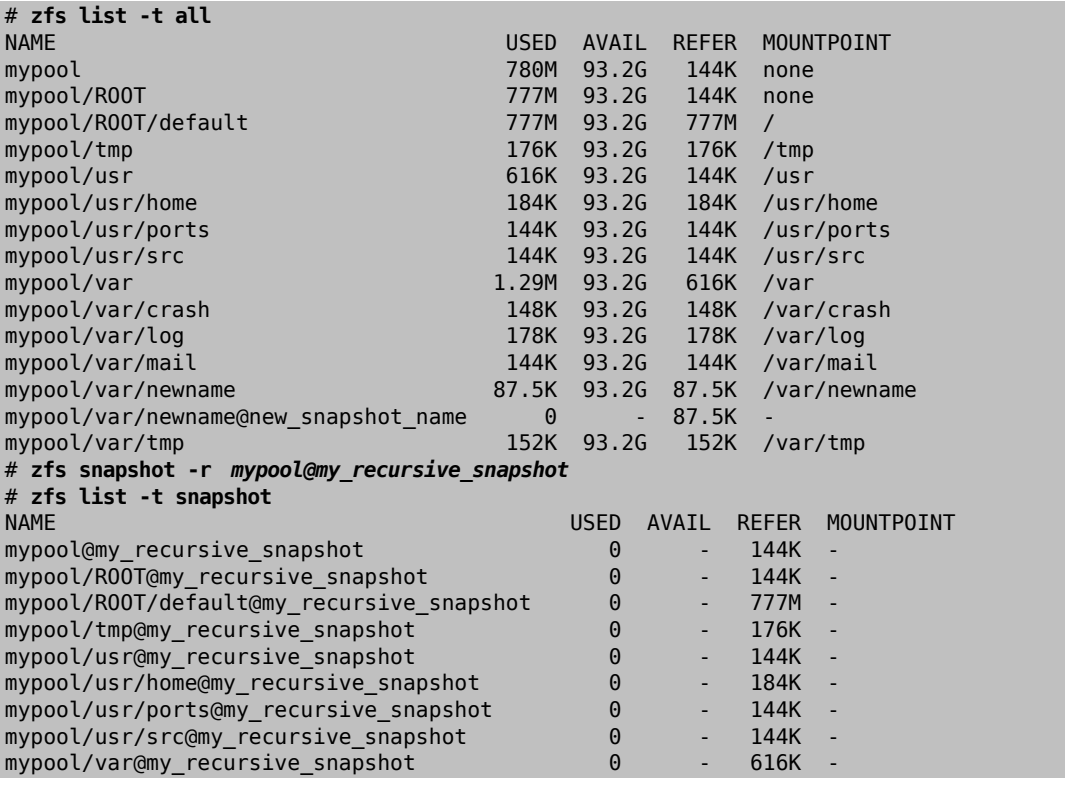

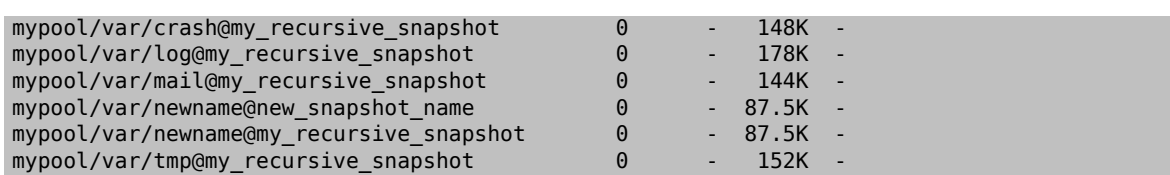

Schnappschüsse werden nicht durch einen zfs list-Befehl angezeigt. Um Schnappschüsse mit aufzulisten, muss -t snapshot an das Kommando zfs list angehängt werden. Durch -t all werden sowohl Dateisysteme als auch Schnappschüsse nebeneinander angezeigt.

Schnappschüsse werden nicht direkt eingehängt, deshalb wird auch kein Pfad in der Spalte MOUNTPOINT angezeigt. Ebenso wird kein freier Speicherplatz in der Spalte AVAIL aufgelistet, da Schnappschüsse nicht mehr geschrieben werden können, nachdem diese angelegt wurden. Vergleichen Sie den Schnappschuss mit dem ursprünglichen Dataset von dem es abstammt:

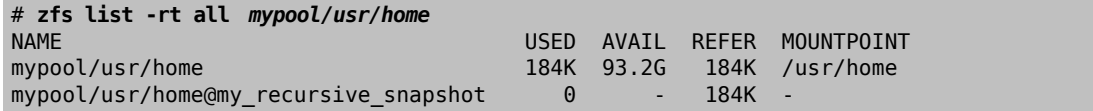

Durch das Darstellen des Datasets und des Schnappschusses nebeneinander zeigt deutlich, wie Schnappschüsse in [COW](#page-450-2) Manier funktionieren. Sie zeichnen nur die Änderungen (*delta*) auf, die währenddessen entstanden sind und nicht noch einmal den gesamten Inhalt des Dateisystems. Das bedeutet, dass Schnappschüsse nur wenig Speicherplatz benötigen, wenn nur kleine Änderungen vorgenommen werden. Der Speicherverbrauch kann sogar noch deutlicher gemacht werden, wenn eine Datei auf das Dataset kopiert wird und anschließend ein zweiter Schnappschuss angelegt wird:

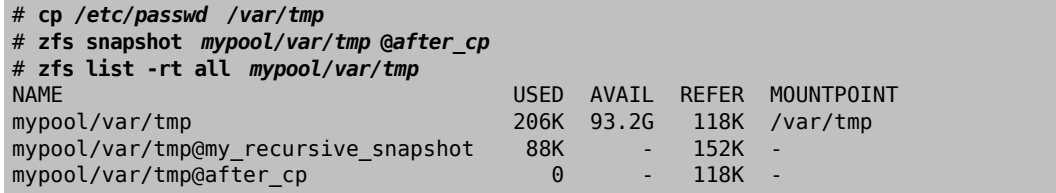

Der zweite Schnappschuss enthält nur die Änderungen am Dataset, die nach der Kopieraktion gemacht wurden. Dies bedeutet enorme Einsparungen von Speicherplatz. Beachten Sie, dass sich die Größe des Schnappschusses *mypool/var/tmp@my\_recursive\_snapshot* in der Spalte USED ebenfalls geändert hat, um die Änderungen von sich selbst und dem Schnappschuss, der im Anschluss angelegt wurde, anzuzeigen.

# **19.4.5.2. Schnappschüsse vergleichen**

ZFS enthält ein eingebautes Kommando, um die Unterschiede zwischen zwei Schnappschüssen miteinander zu vergleichen. Das ist hilfreich, wenn viele Schnappschüsse über längere Zeit angelegt wurden und der Benutzer sehen will, wie sich das Dateisystem über diesen Zeitraum verändert hat. Beispielsweise kann zfs diff den letzten Schnappschuss finden, der noch eine Datei enthält, die aus Versehen gelöscht wurde. Wenn dies für die letzten beiden Schnappschüsse aus dem vorherigen Abschnitt durchgeführt wird, ergibt sich folgende Ausgabe:

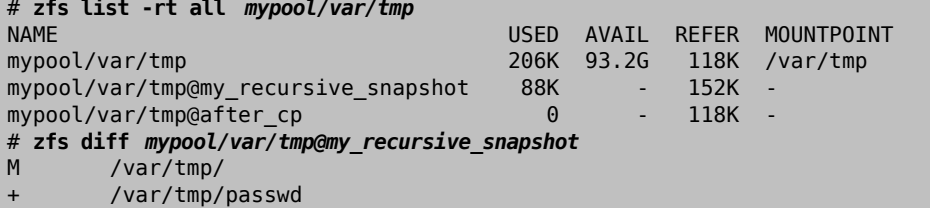

Das Kommando zeigt alle Änderungen zwischen dem angegebenen Schnappschuss (in diesem Fall *mypool/var/ tmp@my\_recursive\_snapshot*) und dem momentan aktuellen Dateisystem. Die erste Spalte zeigt die Art der Änderung an:
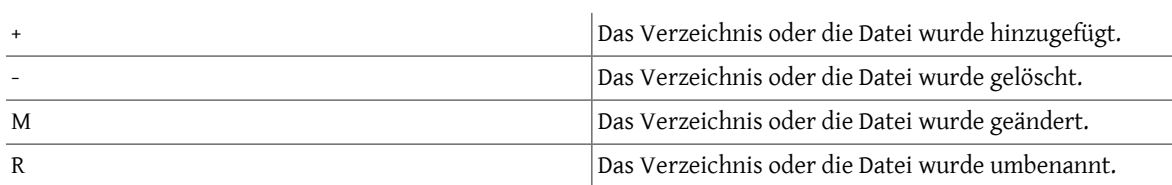

Vergleicht man die Ausgabe mit der Tabelle, wird klar, dass *passwd* hinzugefügt wurde, nachdem der Schnappschuss *mypool/var/tmp@my\_recursive\_snapshot* erstellt wurde. Das resultierte ebenfalls in einer Änderung am darüberliegenden Verzeichnis, das unter */var/tmp* eingehängt ist.

Zwei Schnappschüsse zu vergleichen ist hilfreich, wenn die Replikationseigenschaft von ZFS verwendet wird, um ein Dataset auf einen anderen Host zu Sicherungszwecken übertragen.

Zwei Schnappschüsse durch die Angabe des kompletten Namens des Datasets und dem Namen des Schnappschusses beider Datasets vergleichen:

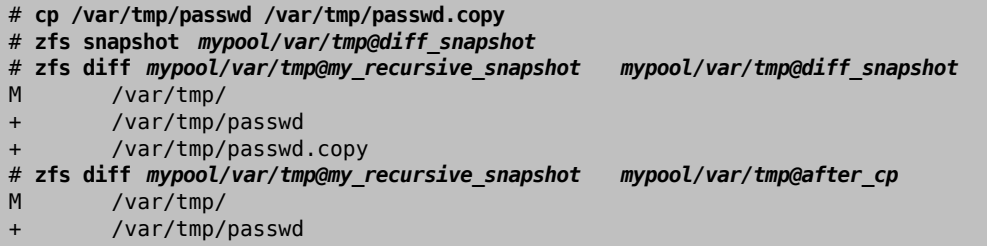

Ein Administrator, der für die Sicherung zuständig ist, kann zwei Schnappschüsse miteinander vergleichen, die vom sendenden Host empfangen wurden, um festzustellen, welche Änderungen am Dataset vorgenommen wur-den. Lesen Sie dazu den Abschnitt [Replication](#page-435-0) um weitere Informationen zu erhalten.

#### **19.4.5.3. Schnappschüsse zurückrollen**

Wenn zumindest ein Schnappschuss vorhanden ist, kann dieser zu einem beliebigen Zeitpunkt zurückgerollt werden. In den meisten Fällen passiert dies, wenn der aktuelle Zustand des Datasets nicht mehr benötigt wird und eine ältere Version bevorzugt wird. Szenarien wie lokale Entwicklungstests, die fehlgeschlagen sind, defekte Systemaktualisierungen, welche die Funktionalität des Gesamtsystems einschränken oder die Anforderung, versehentlich gelöschte Dateien oder Verzeichnisse wiederherzustellen, sind allgegenwärtig. Glücklicherweise ist das zurückrollen eines Schnappschusses so leicht wie die Eingabe von zfs rollback *snapshotname*. Abhängig davon, wie viele Änderungen betroffen sind, wird diese Operation innerhalb einer gewissen Zeit abgeschlossen sein. Während dieser Zeit bleibt das Dataset in einem konsistenten Zustand, sehr ähnlich den ACID-Prinzipien, die eine Datenbank beim Zurückrollen entspricht. Während all dies passiert, ist das Dataset immer noch aktiv und erreichbar ohne dass eine Ausfallzeit nötig wäre. Sobald der Schnappschuss zurückgerollt wurde, besitzt das Dataset den gleichen Zustand, den es besaß, als der Schnappschuss angelegt wurde. Alle anderen Daten in diesem Dataset, die nicht Teil des Schnappschussessind, werden verworfen. Einen Schnappschuss des aktuellen Zustandes des Datasets vor dem Zurückrollen anzulegen ist eine gute Idee, wenn hinterher noch Daten benötigt werden. Auf diese Weise kann der Benutzer vor und zurück zwischen den Schnappschüssen springen, ohne wertvolle Daten zu verlieren.

Im ersten Beispiel wird ein Schnappschuss aufgrund eines unvorsichtigen rm-Befehls zurückgerollt, der mehr Daten gelöscht hat, als vorgesehen.

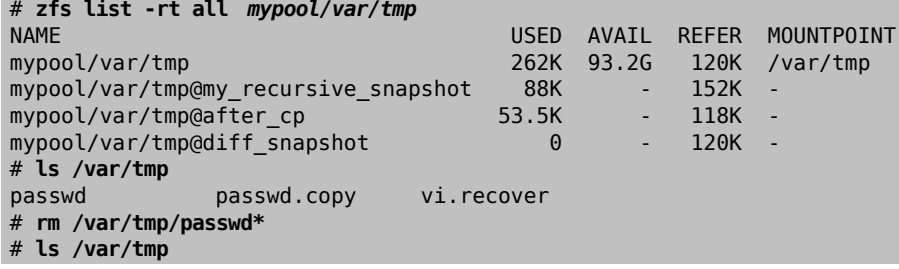

```
vi.recover
#
```
Zu diesem Zeitpunkt bemerkt der Benutzer, dass zuviele Dateien gelöscht wurden und möchte diese zurück haben. ZFS bietet eine einfache Möglichkeit, diese durch zurückrollen zurück zu bekommen, allerdings nur, wenn Schnappschüsse von wichtigen Daten regelmäßig angelegt werden. Um die Dateien zurückzuerhalten und vom letzten Schnappschuss wieder zu beginnen, geben Sie ein:

```
# zfs rollback mypool/var/tmp@diff_snapshot
# ls /var/tmp
passwd passwd.copy vi.recover
```
Die Operation zum Zurückrollen versetzt das Dataset in den Zustand des letzten Schnappschusses zurück. Es ist ebenfalls möglich, zu einem Schnappschuss zurückzurollen, der viel früher angelegt wurde und es noch Schnappschüsse nach diesem gibt. Wenn Sie dies versuchen, gibt ZFS die folgende Warnung aus:

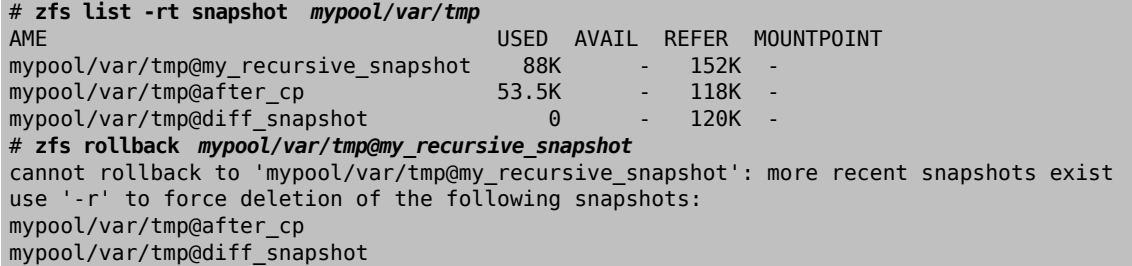

Diese Warnung bedeutet, dass noch Schnappschüsse zwischen dem momentanen Stand des Datasets und dem Schnappschuss, zu dem der Benutzer zurückrollen möchte, existieren. Um das Zurückrollen durchzuführen, müssen die Schnappschüsse gelöscht werden. ZFS kann nicht alle Änderungen zwischen verschiedenen Zuständen eines Datasets verfolgen, da Schnappschüsse nur gelesen werden können. ZFS wird nicht die betroffenen Schnappschüsse löschen, essei denn, der Benutzer verwendet die Option -r, um anzugeben, dass dies die gewünschte Aktion ist. Falls dies der Fall ist und die Konsequenzen alle dazwischenliegenden Schnappschüsse zu verlieren verstanden wurden, kann der Befehl abgesetzt werden:

```
# zfs rollback -r mypool/var/tmp@my_recursive_snapshot
# zfs list -rt snapshot mypool/var/tmp
                                      USED AVAIL REFER MOUNTPOINT
mypool/var/tmp@my_recursive_snapshot 8K - 152K
# ls /var/tmp
vi.recover
```
Die Ausgabe von zfs list -t snapshot bestätigt, dass die dazwischenliegenden Schnappschüsse als Ergebnis von zfs rollback -r entfernt wurden.

#### **19.4.5.4. Individuelle Dateien aus Schnappschüssen wiederherstellen**

Schnappschüsse sind unter einem versteckten Verzeichnis unter dem Eltern-Dataset eingehängt: .zfs/snapshots/*snapshotname*. Standardmäßig werden diese Verzeichnisse nicht von einem gewöhnlichen ls -a angezeigt. Obwohl diese Verzeichnisse nicht angezeigt werden, sind diese trotzdem vorhanden und der Zugriff darauf erfolgt wie auf jedes andere Verzeichnis. Die Eigenschaft snapdir steuert, ob diese Verzeichnisse beim Auflisten eines Verzeichnisses angezeigt werden oder nicht. Das Einstellen der Eigenschaft auf den Wert visible erlaubt es, diese in der Ausgabe von ls und anderen Kommandos, die mit Verzeichnisinhalten umgehen können, anzuzeigen.

```
# zfs get snapdir mypool/var/tmp
NAME PROPERTY VALUE SOURCE
mypool/var/tmp  snapdir  hidden  default
# ls -a /var/tmp
                          . ..  passwd  vi.recover
# zfs set snapdir=visible mypool/var/tmp
# ls -a /var/tmp
. .. .zfs  passwd  vi.recover
```
Einzelne Dateien lassen sich einfach auf einen vorherigen Stand wiederherstellen, indem diese aus dem Schnappschuss zurück in das Eltern-Dataset kopiert werden. Die Verzeichnisstruktur unterhalb von .zfs/snapshot enthält ein Verzeichnis, das exakt wie der Schnappschuss benannt ist, der zuvor angelegt wurde, um es einfacher zu machen, diese zu identifizieren. Im nächsten Beispiel wird angenommen, dass eine Datei aus dem versteckten .zfs Verzeichnis durch kopieren aus dem Schnappschuss, der die letzte Version dieser Datei enthielt, wiederhergestellt wird:

```
# rm /var/tmp/passwd
# ls -a /var/tmp
                              .zfs vi.recover
# ls /var/tmp/.zfs/snapshot
after_cp    my_recursive_snapshot
# ls /var/tmp/.zfs/snapshot/ after_cp
passwd  vi.recover
# cp /var/tmp/.zfs/snapshot/ after_cp/passwd /var/tmp
```
Als ls .zfs/snapshot ausgeführt wurde, war die snapdir-Eigenschaft möglicherweise nicht auf hidden gesetzt, trotzdem ist es immer noch möglich, den Inhalt dieses Verzeichnisses aufzulisten. Es liegt am Administrator zu entscheiden, ob diese Verzeichnisse angezeigt werden soll. Es ist möglich, diese für bestimmte Datasets anzuzeigen und für andere zu verstecken. Das Kopieren von Dateien oder Verzeichnissen aus diesem versteckten .zfs/ snapshot Verzeichnis ist einfach genug. Jedoch führt der umgekehrte Weg zu einem Fehler:

```
# cp /etc/rc.conf /var/tmp/.zfs/snapshot/ after_cp/
cp: /var/tmp/.zfs/snapshot/after_cp/rc.conf: Read-only file system
```
Der Fehler erinnert den Benutzer daran, dass Schnappschüsse nur gelesen aber nicht mehr geändert werden können, nachdem diese angelegt wurden. Es können keine Dateien in diese Schnappschuss-Verzeichnisse kopiert oder daraus gelöscht werden, da dies sonst den Zustand des Datasets verändern würde, den sie repräsentieren.

Schnappschüsse verbrauchen Speicherplatz basierend auf der Menge an Änderungen, die am Eltern-Dataset durchgeführt wurden, seit der Zeit als der Schnappschuss erstellt wurde. Die Eigenschaft written eines Schnappschusses verfolgt, wieviel Speicherplatz vom Schnappschuss belegt wird.

Schnappschüsse werden zerstört und der belegte Platz wiederfreigegeben durch den Befehl zfs destroy *dataset*@*snapshot*. Durch hinzufügen von -r werden alle Schnappschüsse rekursiv gelöscht, die den gleichen Namen wie das Eltern-Dataset besitzen. Mit der Option -n -v wird eine Liste von Schnappschüssen, die gelöscht werden würden, zusammen mit einer geschätzten Menge an zurückgewonnenem Speicherplatz angezeigt, ohne die eigentliche Zerstöroperation wirklich durchzuführen.

#### **19.4.6. Klone verwalten**

Ein Klon ist eine Kopie eines Schnappschusses, der mehr wie ein reguläres Dataset behandelt wird. Im Gegensatz zu Schnappschüssen kann man von einem Klon nicht nur lesen, er ist eingehängt und kann seine eigenen Eigenschaften haben. Sobald ein Klon mittels zfs clone erstellt wurde, lässtsich der zugrundeliegende Schnappschuss nicht mehr zerstören. Die Eltern-/Kindbeziehung zwischen dem Klon und dem Schnappschuss kann über zfs promote aufgelöst werden.Nachdem ein Klon auf diese Weise befördert wurde, wird der Schnappschuss zum Kind des Klons, anstatt des ursprünglichen Datasets. Dies wird die Art und Weise, wie der Speicherplatz berechnet wird, verändern, jedoch nicht den bereits belegten Speicher anpassen. Der Klon kann an einem beliebigen Punkt innerhalb der ZFS-Dateisystemhierarchie eingehängt werden, nur nicht unterhalb der ursprünglichen Stelle des Schnappschusses.

Um diese Klon-Funktionalität zu demonstrieren, wird dieses Beispiel-Dataset verwendet:

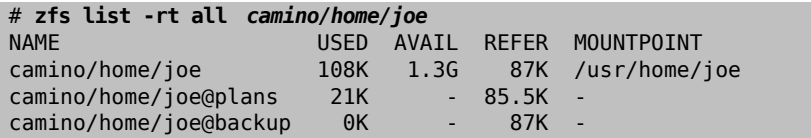

Ein typischer Einsatzzweck für Klone ist das experimentieren mit einem bestimmten Dataset, während der Schnappschuss beibehalten wird für den Fall, dass etwas schiefgeht. Da Schnappschüsse nicht verändert werden können, wird ein Lese-/Schreibklon des Schnappschusses angelegt. Nachdem das gewünschte Ergebnis im Klon erreicht wurde, kann der Klon zu einem Dataset ernannt und das alte Dateisystem entfernt werden. Streng genommen ist das nicht nötig, da der Klon und das Dataset ohne Probleme miteinander koexistieren können.

```
# zfs clone camino/home/joe @backup camino/home/joenew
# ls /usr/home/joe*
/usr/home/joe:
backup.txz  plans.txt
/usr/home/joenew:
backup.txz  plans.txt
# df -h /usr/home
Filesystem Size Used Avail-Capacity-Mounted-on-<br>usr/home/ioe 1.3G 31k 1.3G 0% /usr/home/
usr/home/joe  1.3G  31k  1.3G  0% /usr/home/joe
usr/home/joenew  1.3G  31k  1.3G  0% /usr/home/joenew
```
Nachdem ein Klon erstellt wurde, stellt er eine exakte Kopie des Datasets zu dem Zeitpunkt dar, als der Schnappschuss angelegt wurde. Der Klon kann nun unabhängig vom ursprünglichen Dataset geändert werden. Die einzige Verbindung zwischen den beiden ist der Schnappschuss. ZFS zeichnet diese Verbindung in der Eigenschaft namens origin auf. Sobald die Abhängigkeit zwischen dem Schnappschuss und dem Klon durch das Befördern des Klons mittels zfs promote entfernt wurde, wird auch die origin-Eigenschaft des Klons entfernt, da es sich nun um ein eigenständiges Dataset handelt. Dieses Beispiel demonstriert dies:

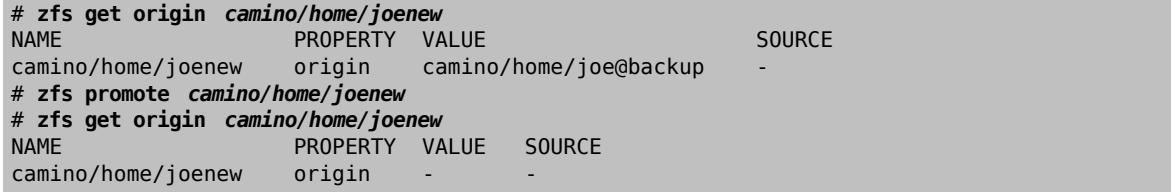

Nachdem ein paar Änderungen, wie beispielsweise das Kopieren von loader.conf auf den beförderten Klon vorgenommen wurden, wird das alte Verzeichnis in diesem Fall überflüssig. Stattdessen kann der beförderte Klon diesen ersetzen. Dies kann durch zwei aufeinanderfolgende Befehl geschehen: zfs destroy auf dem alten Dataset und zfs rename auf dem Klon, um diesen genauso wie das alte Dataset zu benennen (es kann auch einen ganz anderen Namen erhalten).

```
# cp /boot/defaults/loader.conf /usr/home/joenew
# zfs destroy -f camino/home/joe
# zfs rename camino/home/joenew camino/home/joe
# ls /usr/home/joe
backup.txz  loader.conf  plans.txt
# df -h /usr/home
Filesystem Size Used Avail Capacity Mounted on
usr/home/joe  1.3G  128k  1.3G  0% /usr/home/joe
```
Der geklonte Schnappschuss wird jetzt wie ein gewöhnliches Dataset behandelt. Es enthält alle Daten aus dem ursprünglichen Schnappschuss inklusive der Dateien, die anschließend hinzugefügt wurden, wie loader.conf. Klone können in unterschiedlichen Szenarien eingesetzt werden, um nützliche Eigenschaften für ZFS-Anwender zur Verfügung zu stellen. Zum Beispiel können Jails als Schnappschüsse bereitgestellt werden, die verschiedene Arten von installierten Anwendungen anbieten. Anwender können diese Schnappschüsse klonen und ihre eigenen Anwendungen nach Belieben hinzufügen. Sobald sie mit den Änderungen zufrieden sind, können die Klone zu vollständigen Datasets ernannt werden und dem Anwender zur Verfügung gestellt werden, als würde es sich um echte Datasets handeln. Das spart Zeit und Administrationsaufwand, wenn diese Jails auf diese Weise zur Verfügung gestellt werden.

#### <span id="page-435-0"></span>**19.4.7. Replikation**

Daten auf einem einzigen Pool an einem Platz aufzubewahren,setzt diese dem Risiko aus, gestohlen oder Opfer von Naturgewalten zu werden, sowie menschlichem Versagen auszusetzen. Regelmäßige Sicherungen des gesamten Pools ist daher unerlässlich. ZFS bietet eine Reihe von eingebauten Serialisierungsfunktionen an, die in der Lage ist, eine Repräsentation der Daten als Datenstrom auf die Standardausgabe zu schreiben. Mit dieser Methode ist es nicht nur möglich, die Daten auf einen anderen Pool zu schicken, der an das lokale System angeschlossen ist, sondern ihn auch über ein Netzwerk an ein anderes System zu senden. Schnappschüsse stellen dafür die Replikationsbasis bereit (lesen Sie dazu den Abschnitt zu [ZFS snapshots](#page-429-0)). Die Befehle, die für die Replikation verwendet werden, sind zfs send und zfs receive.

Diese Beispiele demonstrieren die Replikation von ZFS anhand dieser beiden Pools:

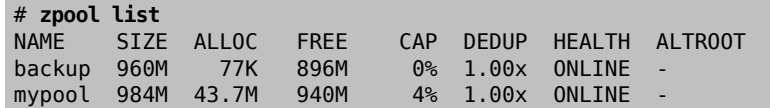

Der Pool namens *mypool* ist der primäre Pool, auf den regelmäßig Daten geschrieben und auch wieder gelesen werden. Ein zweiter Pool, genannt *backup* wird verwendet, um als Reserve zu dienen im Falle, dass der primäre Pool nicht zur Verfügung steht. Beachten Sie, dass diese Ausfallsicherung nicht automatisch von ZFS durchgeführt wird, sondern manuell von einem Systemadministrator bei Bedarf eingerichtet werden muss. Ein Schnappschuss wird verwendet, um einen konsistenten Zustand des Dateisystems, das repliziert werden soll, zu erzeugen. Sobald ein Schnappschuss von *mypool* angelegt wurde, kann er auf den *backup*-Pool abgelegt werden. Nur Schnappschüsse lassen sich auf diese Weise replizieren. Änderungen, die seit dem letzten Schnappschuss entstanden sind, werden nicht mit repliziert.

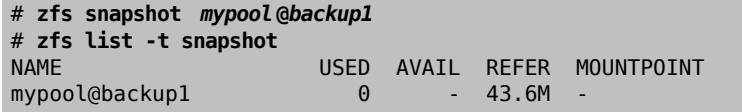

Da nun ein Schnappschuss existiert, kann mit zfs send ein Datenstrom, der den Inhalt des Schnappschusses repräsentiert, erstellt werden. Dieser Datenstrom kann als Datei gespeichert oder von einem anderen Pool empfangen werden. Der Datenstrom wird auf die Standardausgabe geschrieben, muss jedoch in eine Datei oder in eine Pipe umgeleitet werden, sonst wird ein Fehler produziert:

```
# zfs send mypool@backup1
Error: Stream can not be written to a terminal.
You must redirect standard output.
```
Um ein Dataset mit zfs send zu replizieren, leiten Sie dieses in eine Datei auf dem eingehängten Backup-Pool um. Stellen Sie sicher, dass der Pool genug freien Speicherplatz besitzt, um die Größe des gesendeten Schnappschusses aufzunehmen. Das beinhaltet alle Daten im Schnappschuss, nicht nur die Änderungen zum vorherigen Schnappschuss.

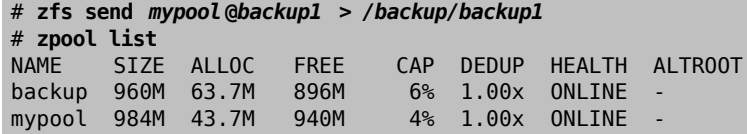

Das Kommando zfs send transferierte alle Daten im *backup1*-Schnappschuss auf den Pool namens *backup*. Erstellen und senden eines Schnappschusses kann automatisch von [cron\(8\)](https://www.FreeBSD.org/cgi/man.cgi?query=cron&sektion=8&manpath=freebsd-release-ports) durchgeführt werden.

Anstatt die Sicherungen als Archivdateien zu speichern, kann ZFS diese auch als aktives Dateisystem empfangen, was es erlaubt, direkt auf die gesicherten Daten zuzugreifen. Um an die eigentlichen Daten in diesem Strom zu gelangen, wird zfs receive benutzt, um den Strom wieder in Dateien und Verzeichnisse umzuwandeln. Das Beispiel unten kombiniert zfs send und zfs receive durch eine Pipe, um die Daten von einem Pool auf den anderen zu kopieren. Die Daten können direkt auf dem empfangenden Pool verwendet werden, nachdem der Transfer abgeschlossen ist. Ein Dataset kann nur auf ein leeres Dataset repliziert werden.

```
# zfs snapshot mypool@replica1
# zfs send -v mypool@replica1 | zfs receive backup/mypool
send from @ to mypool@replica1 estimated size is 50.1M
total estimated size is 50.1M
TIME  SENT  SNAPSHOT
```
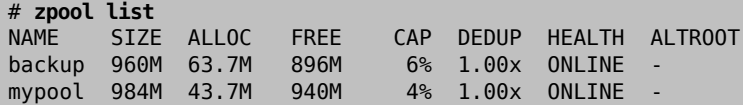

#### **19.4.7.1. Inkrementelle Sicherungen**

Die Unterschiede zwischen zwei Schnappschüssen kann zfs send ebenfalls erkennen und nur diese übertragen. Dies spart Speicherplatz und Übertragungszeit. Beispielsweise:

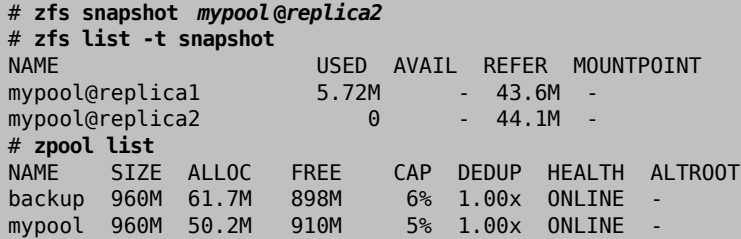

Ein zweiter Schnappschuss genannt *replica2* wurde angelegt. Dieser zweite Schnappschuss enthält nur die Änderungen, die zwischen dem jetzigen Stand des Dateisystems und dem vorherigen Schnappschuss, *replica1*, vorgenommen wurden. Durch zfs send -i und die Angabe des Schnappschusspaares wird ein inkrementeller Replikationsstrom erzeugt, welcher nur die Daten enthält, die sich geändert haben. Das kann nur erfolgreich sein, wenn der initiale Schnappschuss bereits auf der Empfängerseite vorhanden ist.

```
# zfs send -v -i mypool@replica1 mypool@replica2 | zfs receive /backup/mypool
send from @replica1 to mypool@replica2 estimated size is 5.02M
total estimated size is 5.02M
TIME SENT SNAPSHOT
# zpool list
                 FREE CAP DEDUP HEALTH ALTROOT<br>879M 8% 1.00x ONLINE -<br>910M 5% 1.00x ONLINE -
backup  960M  80.8M  879M  8%  1.00x  ONLINE -
mypool  960M  50.2M  910M  5%  1.00x  ONLINE -
# zfs list
NAME  USED  AVAIL REFER  MOUNTPOINT
backup  55.4M  240G  152K /backup
backup/mypool  55.3M  240G  55.2M /backup/mypool
mypool  55.6M  11.6G  55.0M /mypool
# zfs list -t snapshot
NAME  USED  AVAIL  REFER  MOUNTPOINT
backup/mypool@replica1  104K -  50.2M -
backup/mypool@replica2  0 -  55.2M -
mypool@replical 29.9K -
mypool@replica2  0 -  55.0M -
```
Der inkrementelle Datenstrom wurde erfolgreich übertragen. Nur die Daten, die verändert wurden, sind übertragen worden, anstatt das komplette *replica1*. Nur die Unterschiede wurden gesendet, was weniger Zeit und Speicherplatz in Anspruch genommen hat, statt jedesmal den gesamten Pool zu kopieren. Das ist hilfreich wenn langsame Netzwerke oder Kosten für die übertragene Menge Bytes in Erwägung gezogen werden müssen.

Ein neues Dateisystem, *backup/mypool*, ist mit allen Dateien und Daten vom Pool *mypool* verfügbar. Wenn die Option -P angegeben wird, werden die Eigenschaften des Datasets kopiert, einschließlich der Komprimierungseinstellungen, Quotas und Einhängepunkte. Wird die Option -R verwendet, so werden alle Kind-Datasets des angegebenen Datasets kopiert, zusammen mit ihren Eigenschaften. Senden und Empfangen kann automatisiert werden, so dass regelmäßig Sicherungen auf dem zweiten Pool angelegt werden.

#### **19.4.7.2. Sicherungen verschlüsselt über SSH senden**

Datenströme über das Netzwerk zu schicken ist eine gute Methode, um Sicherungen außerhalb des Systems anzulegen. Jedoch ist dies auch mit einem Nachteil verbunden. Daten, die über die Leitung verschickt werden, sind nicht verschlüsselt, was es jedem erlaubt, die Daten abzufangen und die Ströme wieder zurück in Daten umzuwandeln, ohne dass der sendende Benutzer davon etwas merkt. Dies ist eine unerwünschte Situation, besonders wenn die Datenströme über das Internet auf ein entferntes System gesendet werden. SSH kann benutzt werden, um durch Verschlüsselung geschützte Daten über eine Netzwerkverbindung zu übertragen. Da ZFS nur die Anforderung hat, dass der Strom von der Standardausgabe umgeleitet wird, ist es relativ einfach, diesen durch SSH zu leiten. Um den Inhalt des Dateisystems während der Übertragung und auf dem entfernten System weiterhin verschlüsselt zu lassen, denken Sie über den Einsatz von [PEFS](http://wiki.freebsd.org/PEFS) nach.

Ein paar Einstellungen und Sicherheitsvorkehrungen müssen zuvor abgeschlossen sein. Es werden hier nur die nötigen Schritte für die zfs send-Aktion gezeigt. Weiterführende Informationen zu SSH, gibt es im Kapitel Abschnitt 13.8, ["OpenSSH".](#page-281-0)

Die folgende Konfiguration wird benötigt:

- Passwortloser SSH-Zugang zwischen dem sendenden und dem empfangenden Host durch den Einsatz von SSH-Schlüsseln.
- Normalerweise werden die Privilegien des root-Benutzers gebraucht, um Strom zu senden und zu empfangen. Das beinhaltet das Anmelden auf dem empfangenden System als root. Allerdings ist das Anmelden als root aus Sicherheitsgründen standardmäßig deaktiviert. Mit [ZFS Delegation](#page-442-0) lassen sich nicht-root-Benutzer auf jedem System einrichten, welche die nötigen Rechte besitzen, um die Sende- und Empfangsoperation durchzuführen.
- Auf dem sendenden System:

```
# zfs allow -u someuser send,snapshot mypool
```
• Um den Pool einzuhängen, muss der unprivilegierte Benutzer das Verzeichnis besitzen und gewöhnliche Benutzern muss die Erlaubnis gegeben werden, das Dateisystem einzuhängen. Auf dem empfangenden System nehmen Sie dazu die folgenden Einstellungen vor:

```
# sysctl vfs.usermount=1
vfs.usermount: 0 -> 1
# sysrc -f /boot/sysctl.conf vfs.usermount=1
# zfs create recvpool/backup
# zfs allow -u someuser  create,mount,receive recvpool/backup
# chown someuser /recvpool/backup
```
Der unprivilegierte Benutzer hat jetzt die Fähigkeit, Datasets zu empfangen und einzuhängen und das *home*-Dataset auf das entfernte System zu replizieren:

% **zfs snapshot -r** *mypool/home* **@***monday* % **zfs send -R** *mypool/home* **@***monday* **| ssh** *someuser@backuphost*  **zfs recv -dvu** *recvpool/backup*

Ein rekursiver Schnappschuss namens *monday* wird aus dem Dataset *home* erstellt, dass auf dem Pool *mypool* liegt. Es wird dann mit zfs send -R gesendet, um das Dataset, alle seine Kinder, Schnappschüsse, Klone und Einstellungen in den Strom mit aufzunehmen. Die Ausgabe wird an das wartende System *backuphost* mittels zfs receive durch SSH umgeleitet. Die Verwendung des Fully Qulified Domänennamens oder der IP-Adresse wird empfohlen. Die empfangende Maschine schreibt die Daten auf das *backup*-Dataset im *recvpool*-Pool. Hinzufügen der Option -d zu zfs recv überschreibt den Namen des Pools auf der empfangenden Seite mit dem Namen des Schnappschusses. Durch Angabe von -u wird das Dateisystem nicht auf der Empfängerseite eingehängt. Wenn -v enthalten ist, werden mehr Details zum Transfer angezeigt werden, einschließlich der vergangenen Zeit und der Menge an übertragenen Daten.

#### **19.4.8. Dataset-, Benutzer- und Gruppenquotas**

[Dataset-Quotas](#page-454-0) werden eingesetzt, um den Speicherplatz einzuschränken, den ein bestimmtes Dataset verbrauchen kann. [Referenz-Quotas](#page-455-0) funktionieren auf eine ähnliche Weise, jedoch wird dabei der Speicherplatz des Datasets selbst gezählt, wobei Schnappschüsse und Kind-Datasets dabei ausgenommen sind. Ähnlich dazu werden [Benutzer](#page-455-1)- und [Gruppen-](#page-455-2)Quotas dazu verwendet, um Benutzer oder Gruppen daran zu hindern, den gesamten Speicherplatz im Pool oder auf dem Dataset zu verbrauchen.

Um ein 10 GB großes Quota auf dem Dataset storage/home/bob zu erzwingen, verwenden Sie folgenden Befehl:

#### # **zfs set quota=10G storage/home/bob**

Um ein Referenzquota von 10 GB für storage/home/bob festzulegen, geben Sie ein:

#### # **zfs set refquota=10G storage/home/bob**

Um das Quota für storage/home/bob wieder zu entfernen:

#### # **zfs set quota=none storage/home/bob**

Das generelle Format ist userquota@*user*=*size* und der Name des Benutzers muss in einem der folgenden Formate vorliegen:

- POSIX-kompatibler Name wie *joe*.
- POSIX-numerische ID wie *789*.
- SID-Name wie *joe.bloggs@example.com*.
- SID-numerische ID wie *S-1-123-456-789* .

Um beispielsweise ein Benutzerquota von 50 GB für den Benutzer names *joe* zu erzwingen:

# **zfs set userquota@joe=50G**

Um jegliche Quotas zu entfernen:

# **zfs set userquota@joe=none**

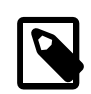

## Anmerkung

Benutzerquota-Eigenschaften werden nicht von zfs get all dargestellt. Nicht-root-Benutzer können nur ihre eigenen Quotas sehen, ausser ihnen wurde das userquota-Privileg zugeteilt. Benutzer mit diesem Privileg sind in der Lage, jedermanns Quota zu sehen und zu verändern.

Das generelle Format zum Festlegen einer Gruppenquota lautet: groupquota@*group*=*size*.

Um ein Quota für die Gruppe *firstgroup* von 50 GB zu setzen, geben Sie ein:

#### # **zfs set groupquota@firstgroup=50G**

Um eine Quota für die Gruppe *firstgroup*zu setzen oder sicherzustellen, dass diese nicht gesetzt ist, verwenden Sie stattdessen:

#### # **zfs set groupquota@firstgroup=none**

Genau wie mit der Gruppenquota-Eigenschaft, werden nicht-root-Benutzer nur die Quotas sehen, die den Gruppen zugeordnet ist, in denen Sie Mitglied sind. Allerdings ist root oder ein Benutzer mit dem groupquota-Privileg in der Lage, die Quotas aller Gruppen zu sehen und festzusetzen.

Um die Menge an Speicherplatz zusammen mit der Quota anzuzeigen, die von jedem Benutzer auf dem Dateisystem oder Schnappschuss verbraucht wird, verwenden Sie zfs userspace. Für Gruppeninformationen, nutzen Sie zfs groupspace. Für weitere Informationen zu unterstützten Optionen oder wie sich nur bestimmte Optionen anzeigen lassen, lesen Sie [zfs\(1\).](https://www.FreeBSD.org/cgi/man.cgi?query=zfs&sektion=1&manpath=freebsd-release-ports)

Benutzer mit ausreichenden Rechten sowie root können das Quota für storage/home/bob anzeigen lassen:

# **zfs get quota storage/home/bob**

#### **19.4.9. Reservierungen**

[Reservierungen](#page-455-3) garantieren ein Minimum an Speicherplatz, der immer auf dem Dataset verfügbar sein wird. Der reservierte Platz wird nicht für andere Datasets zur Verfügung stehen. Diese Eigenschaft kann besonders nützlich sein, um zu gewährleisten, dass freier Speicherplatz für ein wichtiges Dataset oder für Logdateien bereit steht.

Das generelle Format der reservation-Eigenschaft ist reservation=*size*. Um also eine Reservierung von 10 GB auf storage/home/bob festzulegen, geben Sie Folgendes ein:

```
# zfs set reservation=10G storage/home/bob
```
Um die Reservierung zu beseitigen:

```
# zfs set reservation=none storage/home/bob
```
Das gleiche Prinzip kann auf die refreservation-Eigenschaft angewendet werden, um eine [Referenzreservierung](#page-456-0) mit dem generellen Format refreservation=*size* festzulegen.

Dieser Befehl zeigt die Reservierungen oder Referenzreservierungen an, die auf storage/home/bob existieren:

```
# zfs get reservation storage/home/bob
```
# **zfs get refreservation storage/home/bob**

#### **19.4.10. Komprimierung**

ZFS bietet transparente Komprimierung. Datenkomprimierung auf Blockebene während diese gerade geschrieben werden, spart nicht nur Plattenplatz ein, sondern kann auch den Durchsatz der Platte steigern. Falls Daten zu 25% komprimiert sind, jedoch die komprimierten Daten im gleichen Tempo wie ihre unkomprimierte Version, resultiert das in einer effektiven Schreibgeschwindigkeit von 125%. Komprimierung kann auch eine Alternative zu [Deduplizierung](#page-441-0) darstellen, da es viel weniger zusätzlichen Hauptspeicher benötigt.

ZFS bietet mehrere verschiedene Kompressionsalgorithmen an, jede mit unterschiedlichen Kompromissen. Mit der Einführung von LZ4-Komprimierung in ZFS v5000, ist es möglich, Komprimierung für den gesamten Pool zu aktivieren, ohne die großen Geschwindigkeitseinbußen der anderen Algorithmen. Der größte Vorteil von LZ4 ist die Eigenschaft *früher Abbruch*. Wenn LZ4 nicht mindestens 12,5%Komprimierung im ersten Teil der Daten erreicht, wird der Block unkomprimiert geschrieben, um die Verschwendung von CPU-Zyklen zu vermeiden, weil die Daten entweder bereits komprimiert sind oder sich nicht komprimieren lassen. Für Details zu den verschiedenen verfügbaren Komprimierungsalgorithmen in ZFS, lesen Sie den Eintrag [Komprimierung](#page-452-0) im Abschnitt Terminologie

Der Administrator kann die Effektivität der Komprimierung über eine Reihe von Dataset-Eigenschaften überwachen.

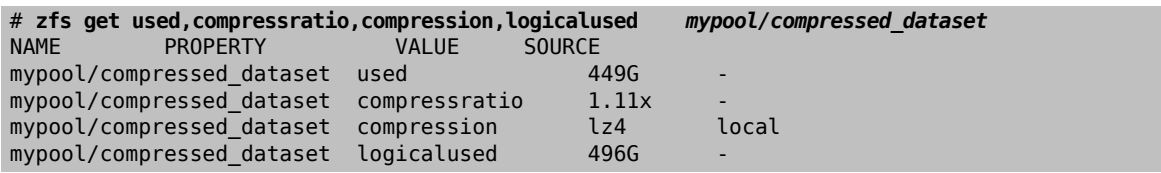

Dieses Dataset verwendet gerade 449 GB Plattenplatz (used-Eigenschaft. Ohne Komprimierung würde es stattdessen 496 GB Plattenplatz belegen (logicalused). Das ergibt eine Kompressionsrate von 1,11:1.

Komprimierung kann einen unerwarteten Nebeneffekt haben, wenn diese mit [Benutzerquotas](#page-455-1) kombiniert wird. Benutzerquotas beschränken, wieviel Speicherplatz ein Benutzer auf einem Dataset verbrauchen kann. Jedoch basieren die Berechnungen darauf, wieviel Speicherplatz *nach der Komprimierung* belegt ist. Wenn also ein Benutzer eine Quota von10 GB besitzt und 10 GB von komprimierbaren Daten schreibt, wird dieser immer noch in der Lage sein, zusätzliche Daten zu speichern. Wenn später eine Datei aktualisiert wird, beispielsweise eine Datenbank, mit mehr oder weniger komprimierbaren Daten, wird sich die Menge an verfügbarem Speicherplatz ändern. Das kann in einer merkwürdigen Situation resultieren, in welcher der Benutzer nicht die eigentliche Menge an Daten (die Eigenschaft logicalused) überschreitet, jedoch die Änderung in der Komprimierung dazu führt, dass das Quota-Limit erreicht ist.

Kompression kann ebenso unerwartet mit Sicherungen interagieren. Quotas werden oft verwendet, um einzuschränken, wieviele Daten gespeichert werden können um sicherzustellen, dass ausreichend Speicherplatz für die Sicherung vorhanden ist. Wenn jedoch Quotas Komprimierung nicht berücksichtigen, werden womöglich mehr Daten geschrieben als in der unkomprimierten Sicherung Platz ist.

#### <span id="page-441-0"></span>**19.4.11. Deduplizierung**

Wenn aktiviert, verwendet [Deduplizierung](#page-453-0) die Prüfsumme jedes Blocks, um Duplikate dieses Blocks zu ermitteln. Sollte ein neuer Block ein Duplikat eines existierenden Blocks sein, dann schreibt ZFS eine zusätzliche Referenz auf die existierenden Daten anstatt des kompletten duplizierten Blocks. Gewaltige Speicherplatzeinsparungen sind möglich wenn die Daten viele Duplikate von Dateien oder wiederholte Informationen enthalten. Seien Sie gewarnt: Deduplizierung benötigt eine extrem große Menge an Hauptspeicher und die meistens Einsparungen können stattdessen durch das Aktivieren von Komprimierung erreicht werden.

Um Deduplizierung zu aktivieren, setzen Sie die dedup-Eigenschaft auf dem Zielpool:

```
# zfs set dedup=on pool
```
Nur neu auf den Pool geschriebene Daten werden dedupliziert. Daten, die bereits auf den Pool geschrieben wurden, werden nicht durch das Aktivieren dieser Option dedupliziert. Ein Pool mit einer gerade aktivierten Deduplizierung wird wie in diesem Beispiel aussehen:

```
# zpool list
NAME  SIZE ALLOC  FREE CAP DEDUP HEALTH ALTROOT
pool 2.84G 2.19M 2.83G  0% 1.00x ONLINE -
```
Die Spalte DEDUP zeigt das aktuelle Verhältnis der Deduplizierung für diesen Pool an. Ein Wert von 1.00x zeigt an, dass die Daten noch nicht dedupliziert wurden. Im nächsten Beispiel wird die Ports-Sammlung dreimal in verschiedene Verzeichnisse auf dem deduplizierten Pool kopiert.

```
# for d in dir1 dir2 dir3; do
> mkdir $d && cp -R /usr/ports $d &
> done
```
Redundante Daten werden erkannt und dedupliziert:

```
# zpool list
NAME SIZE  ALLOC FREE CAP DEDUP HEALTH ALTROOT
pool 2.84G 20.9M 2.82G 0% 3.00x ONLINE -
```
Die DEDUP-Spalte zeigt einen Faktor von 3.00x. Mehrere Kopien der Ports-Sammlung wurden erkannt und dedupliziert, was nur ein Drittel des Speicherplatzes benötigt. Das Potential für Einsparungen beim Speicherplatz ist enorm, wird jedoch damit erkauft, dass genügend Speicher zur Verfügung stehen muss, um die deduplizierten Blöcke zu verwalten.

Deduplizierung ist nicht immer gewinnbringend, besonders wenn die Daten auf dem Pool nicht redundant sind. ZFS kann potentielle Speicherplatzeinsparungen durch Deduplizierung auf einem Pool simulieren:

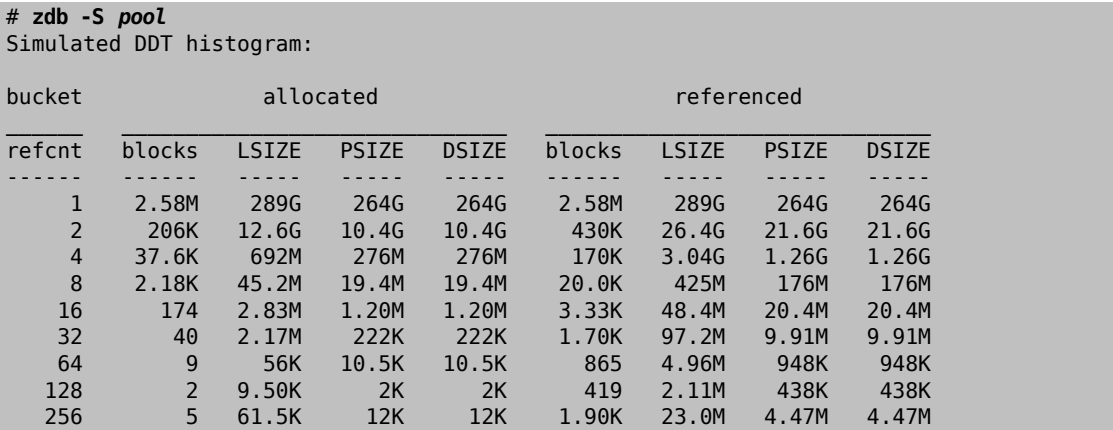

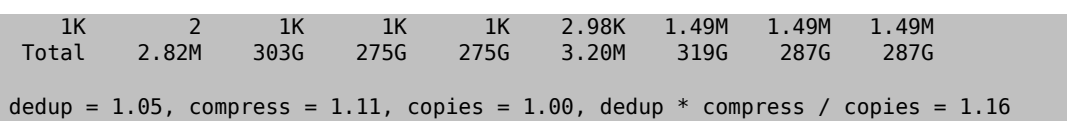

Nachdem zdb -S die Analyse des Pool abgeschlossen hat, zeigt es die Speicherplatzeinsparungen, die durch aktivierte Deduplizierung erreichbar sind, an. In diesem Fall ist 1.16 ein sehr schlechter Faktor, der größtenteils von Einsparungen durch Komprimierung beeinflusst wird. Aktivierung von Deduplizierung auf diesem Pool würde also keine signifikante Menge an Speicherplatz einsparen und ist daher nicht die Menge an Speicher wert, die nötig sind, um zu deduplizieren. Über die Formel *ratio = dedup \*compress/copies* kann ein Systemadministrator die Speicherplatzbelegung planen und entscheiden, ob es sich lohnt, den zusätzlichen Hauptspeicher für die Deduplizierung anhand des späteren Workloads aufzuwenden. Wenn sich die Daten verhältnismäßig gut komprimieren lassen, sind die Speicherplatzeinsparungen sehr gut. Es wird empfohlen, in dieser Situation zuerst die Komprimierung zu aktivieren, da diese auch erhöhte Geschwindigkeit mit sich bringt. Aktivieren Sie Deduplizierung nur in solchen Fällen, bei denen die Einsparungen beträchtlich sind und genug Hauptspeicher zur Verfügung steht, um die [DDT](#page-453-0) aufzunehmen.

#### **19.4.12. ZFS und Jails**

Um ein ZFS-Dataset einem [Jail](#page-298-0) zuzuweisen, wird der Befehl zfs jail und die dazugehörige Eigenschaft jailed verwendet. Durch Angabe von zfs jail *jailid* wird ein Dataset dem spezifizierten Jail zugewiesen und kann mit zfs unjail wieder abgehängt werden. Damit das Dataset innerhalb der Jail kontrolliert werden kann, muss die Eigenschaft jailed gesetzt sein. Sobald ein Dataset sich im Jail befindet, kann es nicht mehr länger auf dem Hostsystem eingehängt werden, da es Einhängepunkte aufweisen könnte, welche die Sicherheit des Systems gefährden.

## <span id="page-442-0"></span>**19.5. Delegierbare Administration**

Ein umfassendes System zur Berechtigungsübertragung erlaubt unprivilegierten Benutzern, ZFS-Administrationsaufgaben durchzuführen. Beispielsweise, wenn jedes Heimatverzeichnis eines Benutzers ein Dataset ist, können Benutzer das Recht darin erhalten, Schnappschüsse zu erstellen und zu zerstören. Einem Benutzer für die Sicherung kann die Erlaubnis eingeräumt werden, die Replikationseigenschaft zu verwenden. Einem Skript zum Sammeln von Speicherplatzverbrauch kann die Berechtigung gegeben werden, nur auf die Verbrauchsdaten aller Benutzer zuzugreifen. Es ist sogar möglich, die Möglichkeit zum Delegieren zu delegieren. Die Berechtigung zur Delegation ist für jedes Unterkommando und die meisten Eigenschaften möglich.

#### **19.5.1. Delegieren, ein Dataset zu erstellen**

zfs allow *someuser* create *mydataset* gibt dem angegebenen Benutzer die Berechtigung, Kind-Datasets unter dem ausgewählten Elterndataset anzulegen. Es gibt einen Haken: ein neues Dataset anzulegen beinhaltet, dass es eingehängt wird. Dies bedeutet, dass FreeBSDs vfs.usermount [sysctl\(8\)](https://www.FreeBSD.org/cgi/man.cgi?query=sysctl&sektion=8&manpath=freebsd-release-ports) auf 1 gesetzt wird, um nicht-root Benutzern zu erlauben, Dateisysteme einzubinden. Es gibt eine weitere Einschränkung um Missbrauch zu verhindern: nicht-root Benutzer müssen Besitzer des Einhängepunktes sein, an dem das Dateisystem eingebunden werden soll.

#### **19.5.2. Delegationsberechtigung delegieren**

zfs allow *someuser* allow *mydataset* gibt dem angegebenen Benutzer die Fähigkeit, jede Berechtigung, die er selbst auf dem Dataset oder dessen Kindern besitzt, an andere Benutzer weiterzugeben. Wenn ein Benutzer die snapshot- und die allow-Berechtigung besitzt, kann dieser dann die snapshot-Berechtigung an andere Benutzer delegieren.

## **19.6. Themen für Fortgeschrittene**

#### **19.6.1. Anpassungen**

Eine Reihe von Anpassungen können vorgenommen werden, um ZFS unter verschiedenen Belastungen während des Betriebs bestmöglich einzustellen.

- *vfs.zfs.arc\_max* Maximale Größe des [ARC.](#page-449-0) Die Voreinstellung ist der gesamte RAM weniger 1 GB oder die Hälfte vom RAM, je nachdem, was mehr ist. Allerdings sollte ein niedriger Wert verwendet werden, wenn das System weitere Dienste oder Prozesse laufen lässt, welche Hauptspeicher benötigen. Dieser Wert kann nur zur Bootzeit eingestellt werden und wird in /boot/loader.conf festgelegt.
- *vfs.zfs.arc\_meta\_limit* Schränkt die Menge des [ARC](#page-449-0) ein, welche für die Speicherung von Metadaten verwendet wird. Die Voreinstellung ist ein Viertel von vfs. zfs. arc\_max. Diesen Wert zu erhöhen steigert die Geschwindigkeit, wenn die Arbeitslast Operationen auf einer großen Menge an Dateien und Verzeichnissen oder häufigen Metadatenoperationen beinhaltet. Jedoch bedeutet dies auch weniger Dateidaten, die in den [ARC](#page-449-0) passen. Dieser Wert kann nur zur Bootzeit angepasst werden und wird in /boot/loader.conf gesetzt.
- *vfs.zfs.arc\_min* Minimale Größe des [ARC.](#page-449-0) Der Standard beträgt die Hälfte von vfs.zfs.arc\_meta\_limit. Passen Sie diesen Wert an, um zu verhindern, dass andere Anwendungen den gesamten [ARC](#page-449-0) verdrängen. Dieser Wert kann nur zur Bootzeit geändert und muss in /boot/loader.conf festgelegt werden.
- *vfs.zfs.vdev.cache.size* Eine vorallokierte Menge von Speicher, die als Cache für jedes Gerät im Pool reserviert wird. Die Gesamtgröße von verwendetem Speicherist dieser Wert multipliziert mit der Anzahl an Geräten. Nur zur Bootzeit kann dieser Wert angepasst werden und wird in /boot/loader.conf eingestellt.
- *vfs.zfs.min\_auto\_ashift* Minimaler ashift-Wert (Sektorgröße), welche zur Erstellungszeit des Pools automatisch verwendet wird. Der Wert ist ein Vielfaches zur Basis Zwei. Der Standardwert von 9 repräsentiert 2^9 = 512, eine Sektorgröße von 512 Bytes. Um *write amplification* zu vermeiden und die bestmögliche Geschwindigkeit zu erhalten, setzen Sie diesen Wert auf die größte Sektorgröße, die bei einem Gerät im Pool vorhanden ist.

Viele Geräte besitzen 4 KB große Sektoren. Die Verwendung der Voreinstellung 9 bei ashift mit diesen Geräten resultiert in einer write amplification auf diesen Geräten. Daten, welche in einem einzelnen 4 KB Schreibvorgang Platz finden würden, müssen stattdessen in acht 512-byte Schreibvorgänge aufgeteilt werden. ZFS versucht, die allen Geräten zugrundeliegende Sektorgröße während der Poolerstellung zu lesen, jedoch melden viele Geräte mit 4 KB Sektoren, dass ihre Sektoren aus Kompatibilitätsgründen 512 Bytes betragen. Durch das Setzen von vfs.zfs.min\_auto\_ashift auf 12 (2^12 = 4096 ) bevor der Pool erstellt wird, zwingt ZFS dazu, für diese Geräte 4 KB Blöcke für bessere Geschwindigkeit zu nutzen.

Erzwingen von 4 KB Blöcken ist ebenfalls hilfreich auf Pools bei denen Plattenaufrüstungen geplantsind. Zukünftige Platten werden wahrscheinlich 4 KB große Sektoren und der Wert von ashift lässtsich nach dem Erstellen des Pools nicht mehr ändern.

In besonderen Fällen ist die kleinere Blockgröße von 512-Byte vorzuziehen. Weniger Daten werden bei kleinen, zufälligen Leseoperationen übertragen, was besonders bei 512-Byte großen Platten für Datenbanken oder Plattenplatz für virtuelle Maschinen der Fall ist. Dies kann bessere Geschwindigkeit bringen, ganz besonders wenn eine kleinere ZFS record size verwendet wird.

- *vfs.zfs.prefetch\_disable* Prefetch deaktivieren. Ein Wert von 0 bedeutet aktiviert und 1 heißt deaktiviert. Die Voreinstellung ist 0, außer, das System besitzt weniger als 4 GB RAM. Prefetch funktioniert durch das Lesen von grösseren Blöcken in den [ARC](#page-449-0) als angefordert wurden, in der Hoffnung, dass diese Daten ebenfalls bald benötigt werden. Wenn die I/O-Last viele große Mengen von zufälligen Leseoperationen beinhaltet, ist das Deaktivieren von prefetch eine Geschwindigkeitssteigerung durch die Reduzierung von unnötigen Leseoperationen. Dieser Wert kann zu jeder Zeit über [sysctl\(8\)](https://www.FreeBSD.org/cgi/man.cgi?query=sysctl&sektion=8&manpath=freebsd-release-ports) angepasst werden.
- *vfs.zfs.vdev.trim\_on\_init* Steuert, ob neue Geräte, die dem Pool hinzugefügt werden, das TRIM-Kommando ausführen sollen. Das beinhaltet die beste Geschwindigkeit und Langlebigkeit für SSDs, benötigt jedoch zusätzliche Zeit. Wenn das Gerät bereitssicher gelöscht wurde, kann durch deaktivieren dieser Option das Hinzufügen neuer Geräte schneller geschehen. Über [sysctl\(8\)](https://www.FreeBSD.org/cgi/man.cgi?query=sysctl&sektion=8&manpath=freebsd-release-ports) lässt sich dieser Wert jederzeit einstellen.
- *vfs.zfs.vdev.max\_pending* Begrenzt die Menge von ausstehenden I/O-Anfragen pro Gerät. Ein größerer Wert wird die Gerätewarteschlange für Befehle gefüllt lassen und möglicherweise besseren Durchsatz erzeugen. Ein niedrigerer Wert reduziert die Latenz. Jederzeit kann dieser Wert über [sysctl\(8\)](https://www.FreeBSD.org/cgi/man.cgi?query=sysctl&sektion=8&manpath=freebsd-release-ports) angepasst werden.
- *vfs.zfs.top\_maxinflight* Maximale Anzahl von ausstehenden I/Os pro darüberliegendem [vdev.](#page-446-0) Begrenzt die Tiefe Kommandowarteschlange, um hohe Latenzen zu vermeiden. Das Limit ist pro darüberliegendem vdev,

was bedeutet, dass das Limit für jeden [mirror \[425\],](#page-446-1) [RAID-Z \[426\],](#page-447-0) oder anderes vdev unabhängig gilt. Mit [sysctl\(8\)](https://www.FreeBSD.org/cgi/man.cgi?query=sysctl&sektion=8&manpath=freebsd-release-ports) kann dieser Wert jederzeit angepasst werden.

- <span id="page-444-0"></span>• *vfs.zfs.l2arc\_write\_max* - Begrenzt die Menge an Daten, die pro Sekunde in den [L2ARC](#page-449-1) geschrieben wird. Durch diese Einstellung lässt sich die Lebensdauer von SSDs erhöhen, indem die Menge an Daten beschränkt wird, die auf das Gerät geschrieben wird. Dieser Wert ist über [sysctl\(8\)](https://www.FreeBSD.org/cgi/man.cgi?query=sysctl&sektion=8&manpath=freebsd-release-ports) zu einem beliebigen Zeitpunkt änderbar.
- <span id="page-444-3"></span>• *vfs.zfs.l2arc write boost* - Der Wert dieser Einstellung wird zu vfs.zfs.l2arc write max [\[423\]](#page-444-0) addiert und erhöht die Schreibgeschwindigkeit auf die SSD bis der erste Block aus dem [L2ARC](#page-449-1) verdrängt wurde. Die-se "Turbo Warmup Phase" wurde entwickelt, um den Geschwindigkeitsverlust eines leeren [L2ARC](#page-449-1) nach einem Neustart zu reduzieren. Jederzeit kann dieser Wert mit [sysctl\(8\)](https://www.FreeBSD.org/cgi/man.cgi?query=sysctl&sektion=8&manpath=freebsd-release-ports) geändert werden.
- <span id="page-444-4"></span>• *vfs.zfs.scrub\_delay* - Anzahl von Ticks an Verzögerung zwischen jedem I/O während eines [scrub](#page-454-1). Um zu gewährleisten, dass ein scrub nicht mit die normalen Vorgänge eines Pools beeinträchtigt. Wenn währenddessen andere I/Os durchgeführt werden, wird der scrub zwischen jedem Befehl verzögert. Dieser Wert regelt die Gesamtmenge von IOPS (I/Os Per Second), die von scrub generiert werden. Die Granularität der Einstellung ist bestimmt durch den Wert von kern.hz , welcher standardmäßig auf auf 1000 Ticks pro Sekunde eingestellt ist. Diese Einstellung kann geändert werden, was in einer unterschiedlich effektiven Limitierung der IOPS resultiert. Der Standardwert ist 4, was ein Limit von 1000 ticks/sec / 4 = 250 IOPS ergibt. Ein Wert von *20* würde ein Limit von 1000 ticks/sec / 20 = 50 IOPS ergeben. Die scrub-Geschwindigkeit ist nur begrenzt, wenn es kürzlich Aktivität auf dem Pool gab, wie der Wert von v f s . z f s . s c a n [id 23] verrät. Zu einem beliebigen Zeitpunkt kann über [sysctl\(8\)](https://www.FreeBSD.org/cgi/man.cgi?query=sysctl&sektion=8&manpath=freebsd-release-ports) eine Änderung an diesem Wert erfolgen.
- *vfs.zfs.resilver\_delay* Anzahl an Millisekunden Verzögerung, die zwischen jedem I/O während eines [resil](#page-456-1)[ver](#page-456-1) eingefügt wird. Um zu versichern, dass ein resilver nicht die normalen Vorgänge auf dem Pool stört, wird dieser zwischen jedem Kommando verzögert, wenn andere I/Os auf dem Pool passieren. Dieser Wertsteuert das Limit der Gesamt-IOPS (I/Os Pro Sekunde), die vom resilver erzeugt werden. Die Granularität der Einstellung wird durch den Wert von kern.hz bestimmt, welcher standardmäßig 1000 Ticks pro Sekunde beträgt. Diese Einstellung lässt sich ändern, was in einem unterschiedlich effizienten IOPS-Limit resultiert. Die Voreinstellung ist 2, was ein Limit von 1000 ticks/sec / 2 = 500 IOPS beträgt. Einen Pool wieder in den Zustand [Online](#page-456-2) zu versetzen ist möglicherweise wichtiger wenn eine andere Platte den Pool in den [Fault](#page-456-3)-Zustand versetzt, was Datenverlust zur Folge hat. Ein Wert von 0 wird der resilver-Operation die gleiche Priorität wie anderen Operationen geben, was den Heilungsprozess beschleunigt. Die Geschwindigkeit des resilver wird nur begrenzt, wenn es kürzlich andere Aktivitäten auf dem Pool gab, wie von [vfs.zfs.scan\\_id](#page-444-1)[423] festgestellt wird. Dieser Wert kann zu jeder Zeit über. [sysctl\(8\)](https://www.FreeBSD.org/cgi/man.cgi?query=sysctl&sektion=8&manpath=freebsd-release-ports) eingestellt werden.
- <span id="page-444-1"></span>• *vfs.zfs.scan\_idle* - Anzahl an Millisekunden seit der letzten Operation bevor der Pool als im Leerlauf befindlich deklariert wird. Wenn sich der Pool im Leerlauf befindet, wird die Begrenzung für [scrub](#page-454-1) und [resilver](#page-456-1) deaktiviert. Dieser Wert kann mittels [sysctl\(8\)](https://www.FreeBSD.org/cgi/man.cgi?query=sysctl&sektion=8&manpath=freebsd-release-ports) jederzeit angepasst werden.
- <span id="page-444-2"></span>• *vfs.zfs.txg.timeout* - Maximale Anzahl von Sekunden zwischen [Transaktionsgruppen](#page-448-0) (transaction group). Die momentane Transaktionsgruppe wird auf den Pool geschrieben und eine frische Transaktionsgruppe begonnen, wenn diese Menge an Zeitseit der vorherigen Transaktionsgruppe abgelaufen ist. Eine Transaktionsgruppe kann verfrüht ausgelöst werden, wenn genug Daten geschrieben werden. Der Standardwert beträgt 5 Sekunden. Ein größerer Wert kann die Lesegeschwindigkeit durch verzögern von asynchronen Schreibvorgängen verbessern, allerdings kann dies ungleiche Geschwindigkeiten hervorrufen, wenn eine Transaktionsgruppe geschrieben wird. Dieser Wert kann zu einem beliebigen Zeitpunkt mit [sysctl\(8\)](https://www.FreeBSD.org/cgi/man.cgi?query=sysctl&sektion=8&manpath=freebsd-release-ports) geändert werden.

#### **19.6.2. ZFS auf i386**

Manche der Eigenschaften, die von ZFS bereitgestellt werden, sind speicherintensiv und benötigen Anpassungen für die maximale Effizienz auf Systemen mit begrenztem RAM.

#### **19.6.2.1. Hauptspeicher**

Als absolutes Minimum sollte der gesamte verfügbare Hauptspeicher mindestens ein Gigabyte betragen. Die vorgeschlagene Menge an RAM ist bedingt durch die Poolgröße und welche Eigenschaften von ZFS verwendet werden. Eine Faustregel besagt, dass 1 GB RAM fürjedes 1 TB Storage vorgesehen werden sollte. Wenn Deduplizierung zum Einsatz kommt, besagt die Regel, dass 5 GB RAM pro TB an Speicher, der dedupliziert werden soll, bereitgestellt sein muss. Obwohl manche Anwender ZFS mit weniger RAM einsetzen, stürzen Systeme häufiger wegen unzureichendem Hauptspeicher ab. Weitere Anpassungen sind unter Umständen nötig für Systeme mit weniger als die vorgeschlagene Menge an RAM.

#### **19.6.2.2. Kernel-Konfiguration**

Wegen des begrenzten Addressraumes der i386™-Plattform müssen ZFS-Anwendern auf der i386™-Architektur diese Option der Kernelkonfigurationsdatei hinzufügen, den Kernel erneut bauen und das System neu starten:

options KVA PAGES=512

Dies erweitert den Addressraum des Kernels, was es erlaubt, die Einstellung vm.kvm\_size hinter die momentan vorgegebene Grenze von 1 GB oder das Limit von 2 GB für PAE zu bringen. Um den passenden Wert für diese Option zu finden, teilen Sie den gewünschten Addressraum in Megabyte durch vier. In diesem Beispiel beträgt sie 512 für 2 GB.

#### **19.6.2.3. Loader-Anpassungen**

Der kmem-Addressraum kann auf allen FreeBSD-Architekturen erhöht werden. Auf einem Testsystem mit 1 GB physischen Speichers wurden mit diesen Optionen in /boot/loader.conf und einem anschließenden Systemneustart Erfolge erzielt:

```
vm.kmem_size="330M"
vm.kmem_size_max="330M"
vfs.zfs.arc_max="40M"
vfs.zfs.vdev.cache.size="5M"
```
Für eine detailliertere Liste an Empfehlungen für ZFS-bezogene Einstellungen, lesen Sie [http://wiki.freebs](http://wiki.freebsd.org/ZFSTuningGuide)[d.org/ZFSTuningGuide.](http://wiki.freebsd.org/ZFSTuningGuide)

## **19.7. Zusätzliche Informationen**

- [FreeBSD Wiki ZFS](https://wiki.freebsd.org/ZFS)
- [FreeBSD Wiki ZFS Tuning](https://wiki.freebsd.org/ZFSTuningGuide)
- [Illumos Wiki ZFS](http://wiki.illumos.org/display/illumos/ZFS)
- [Oracle Solaris ZFS Administration Guide](http://docs.oracle.com/cd/E19253-01/819-5461/index.html)
- [ZFS Evil Tuning Guide](http://www.solarisinternals.com/wiki/index.php/ZFS_Evil_Tuning_Guide)
- [ZFS Best Practices Guide](http://www.solarisinternals.com/wiki/index.php/ZFS_Best_Practices_Guide)
- [Calomel Blog ZFS Raidz Performance, Capacity und Integrity](https://calomel.org/zfs_raid_speed_capacity.html)

## **19.8. ZFS-Eigenschaften und Terminologie**

ZFS ist ein fundamental anderes Dateisystem aufgrund der Tatsache, dass es mehr als ein Dateisystem ist. ZFS kombiniert die Rolle eines Dateisystems mit dem Volumemanager, was es ermöglicht, zusätzliche Speichermedien zu einem laufenden System hinzuzufügen und diesen neuen Speicher sofort auf allen auf dem Pool existierenden Dateisystemen zur Verfügung zu haben. Durch die Kombination von traditionell getrennten Rollen ist ZFS in der Lage, Einschränkungen, die zuvor RAID-Gruppen daran gehindert hatten, zu wachsen. Jedes Gerät auf höchster Ebene in einem Pool wird ein *vdev* genannt, was eine einfache Platte oder eine RAID-Transformation wie ein Spiegel oder RAID-Z-Verbund sein kann. ZFS-Dateisysteme (datasets genannt), haben jeweils Zugriff auf den gesamten freien Speicherplatz des gesamten Pools. Wenn Blöcke aus diesem Pool allokiert werden, verringert sich auch der freie Speicherplatz für jedes Dateisystem. Dieser Ansatz verhindert die allgegenwärtige Falle von umfangreichen Partitionen, bei denen freier Speicherplatz über alle Partitionen hinweg fragmentiert wird.

<span id="page-446-1"></span><span id="page-446-0"></span>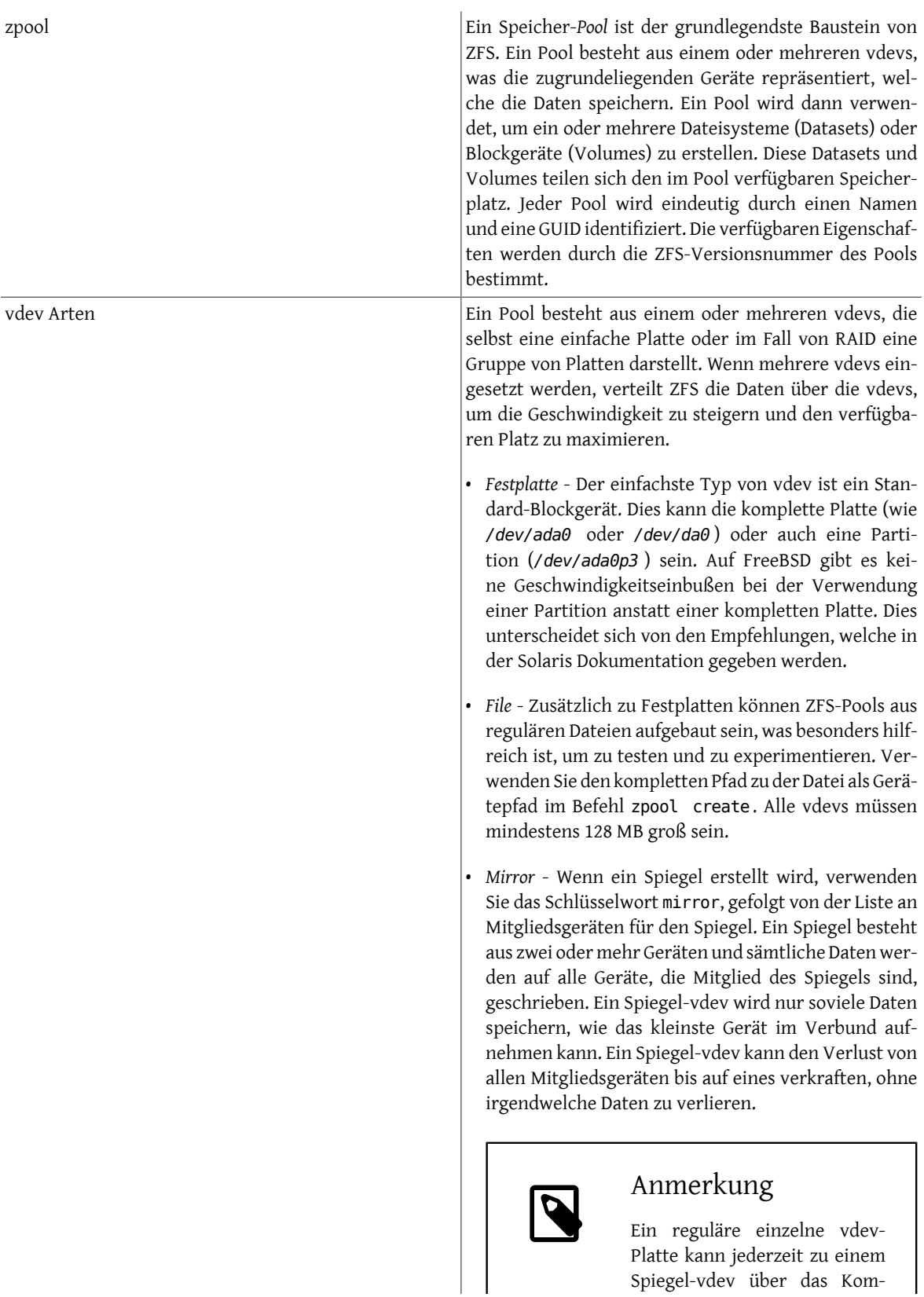

mando zpool [attach](#page-413-0) aktualisiert werden.

<span id="page-447-0"></span>• *RAID-Z* - ZFS implementiert RAID-Z, eine Varianten des RAID-5-Standards, der bessere Verteilung der Parität bietet und das "RAID-5 write hole" eliminiert, bei dem die Daten und Parität nach einem unerwarteten Neustart inkonsistent werden können. ZFS unter stützt drei Stufen von RAID-Z, die unterschiedliche Arten von Redundanz im Austausch gegen niedrige re Stufen von verwendbarem Speicher. Diese Typen werden RAID-Z1 bis RAID-Z3 genannt, basierend auf der Anzahl der Paritätsgeräte im Verbund und der Anzahl an Platten, die ausfallen können, während der Pool immer noch normal funktioniert.

In einer RAID-Z1-Konfiguration mit vier Platten, bei der jede 1 TB besitzt, beträgt der verwendbare Plat tenplatz 3 TB und der Pool wird immer noch im Modus degraded weiterlaufen, wenn eine Platte davon aus fällt. Wenn eine zusätzliche Platte ausfällt, bevor die defekte Platte ersetzt wird, können alle Daten im Pool verloren gehen.

Eine Konfiguration von acht Platten zu je 1 TB als RAID-Z3 wird 5 TB verwendbaren Speicher bieten und in der Lage sein, weiterhin zu funktionieren, wenn drei Platten ausgefallen sind. Sun™ empfiehlt nicht mehr als neun Platten in einem einzelnen vdev. Wenn die Konfiguration mehr Platten aufweist, wird empfohlen, diese in getrennten vdevs aufzuteilen, so dass die Daten des Pools zwischen diesen aufgeteilt werden.

Eine Konfiguration von zwei RAID-Z2-vdevs, bestehend aus jeweils 8 Platten würde etwa einem RAID-60-Verbund entsprechen. Der Speicherplatz einer RAID-Z-Gruppe ist ungefähr die Größe der kleinsten Platte multipliziert mit der Anzahl von nicht-Paritätsplatten. Vier 1 TB Platten in einem RAID-Z1 besitzt eine effektive Größe von ungefähr 3 TB und ein Verbund von acht 1 TB-Platten als RAID-Z3 enthält 5 TB verfügbarer Plattenplatz.

- *Spare* ZFS besitzt einen speziellen Pseudo-vdev Typ, um einen Überblick über die verfügbaren hot spa res zu behalten. Beachten Sie, dass hot spares nicht automatisch eingesetzt werden. Diese müssen manuell konfiguriert werden, um ein ausgefallenes Gerät über zfs replace zu ersetzen.
- Log ZFS Log-Geräte, auch bezeichnet als ein ZFS Intent Log ([ZIL](#page-450-0)) verschieben das Intent Log von den regulären Geräten im Pool auf ein dediziertes Gerät,

<span id="page-448-1"></span><span id="page-448-0"></span>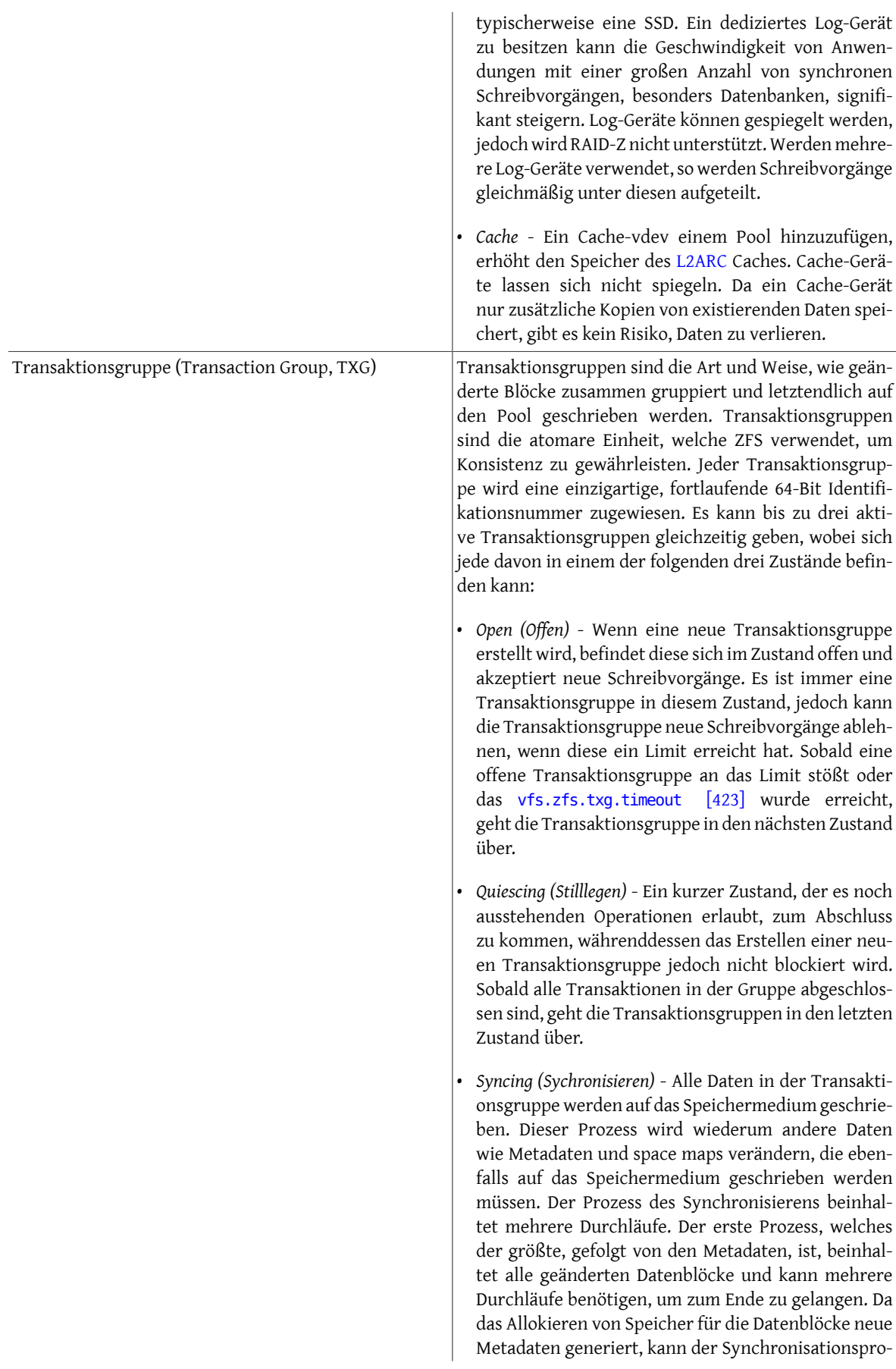

<span id="page-449-1"></span><span id="page-449-0"></span>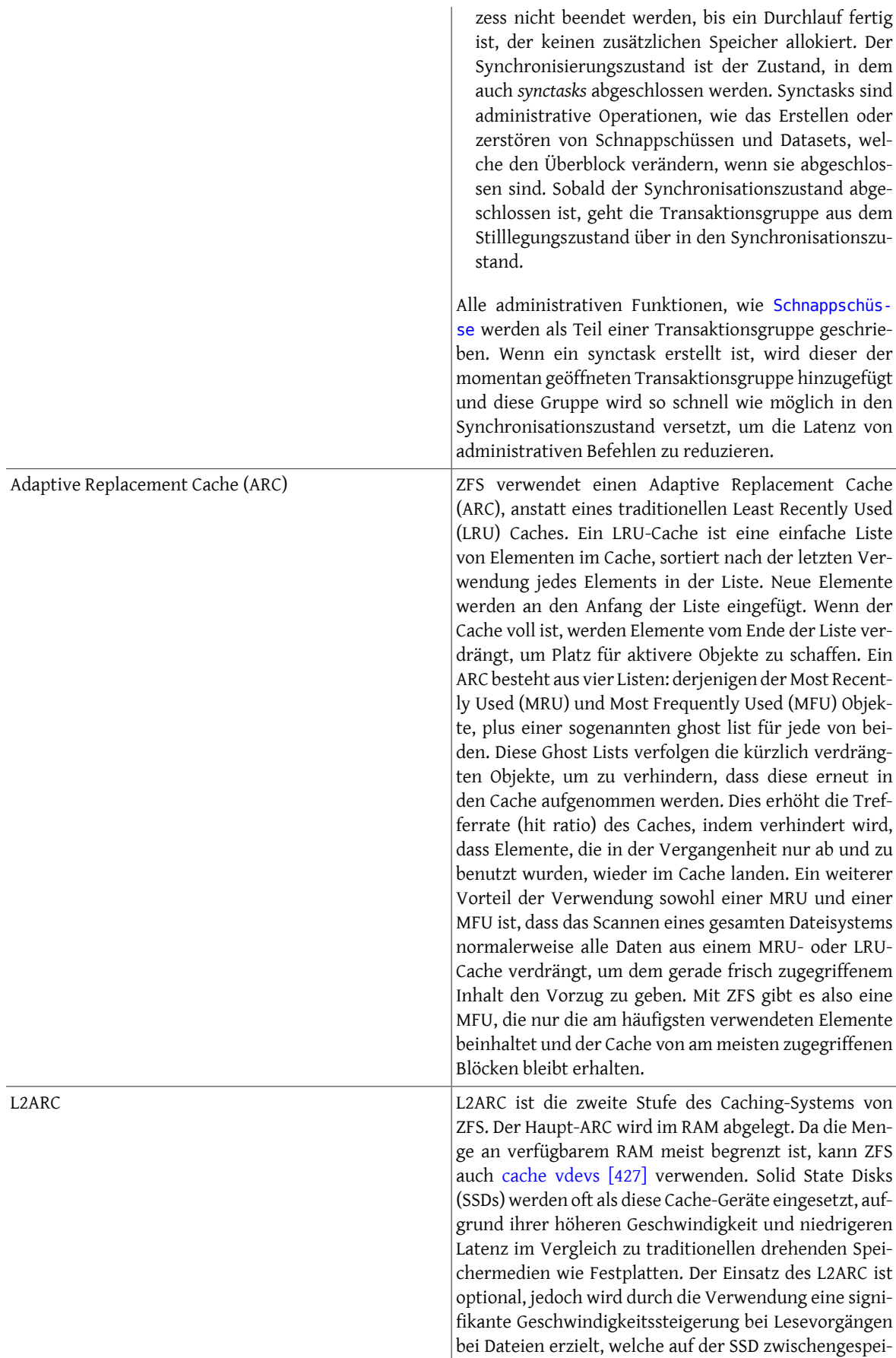

<span id="page-450-1"></span><span id="page-450-0"></span>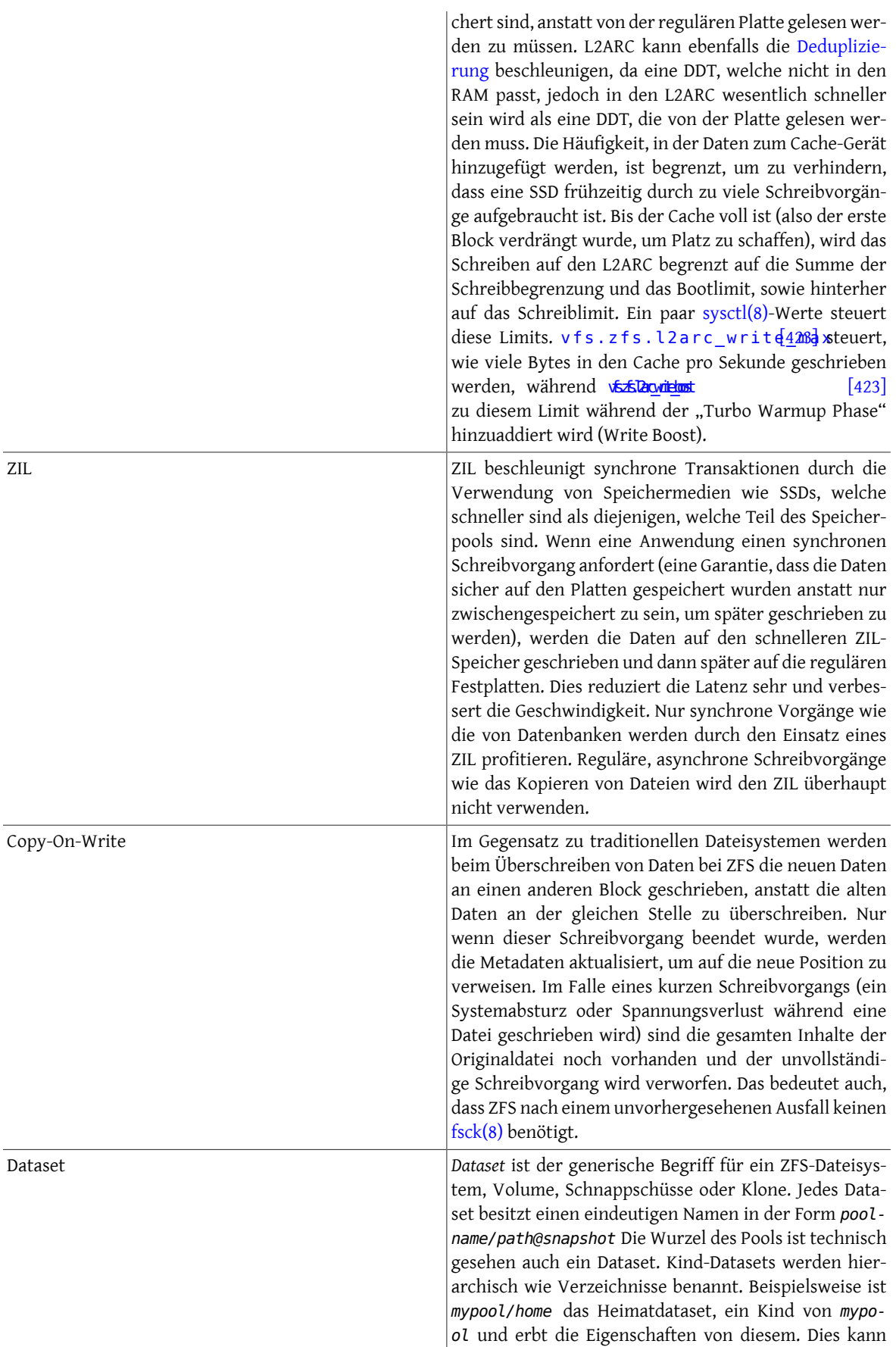

<span id="page-451-2"></span><span id="page-451-1"></span><span id="page-451-0"></span>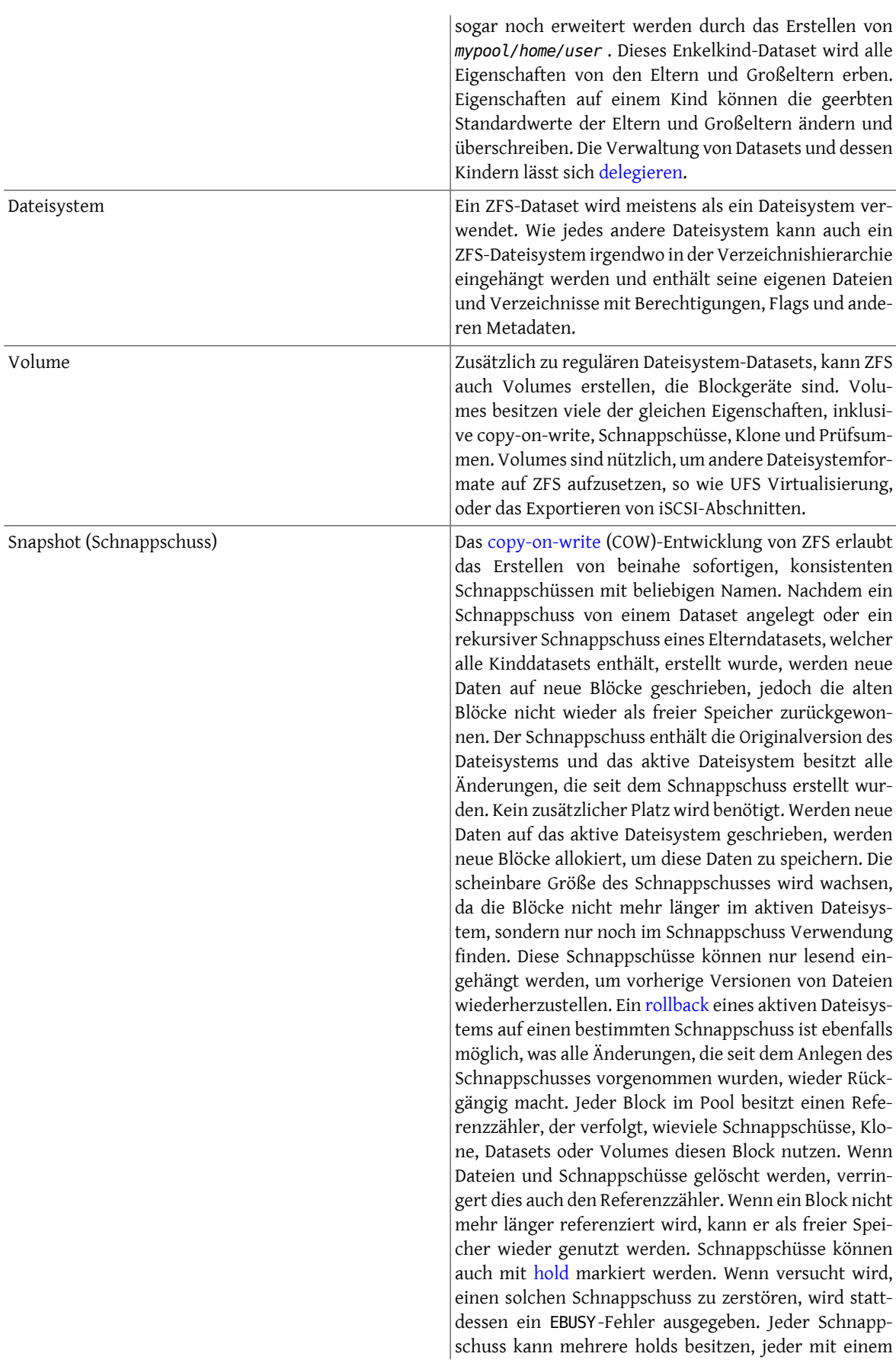

<span id="page-452-0"></span>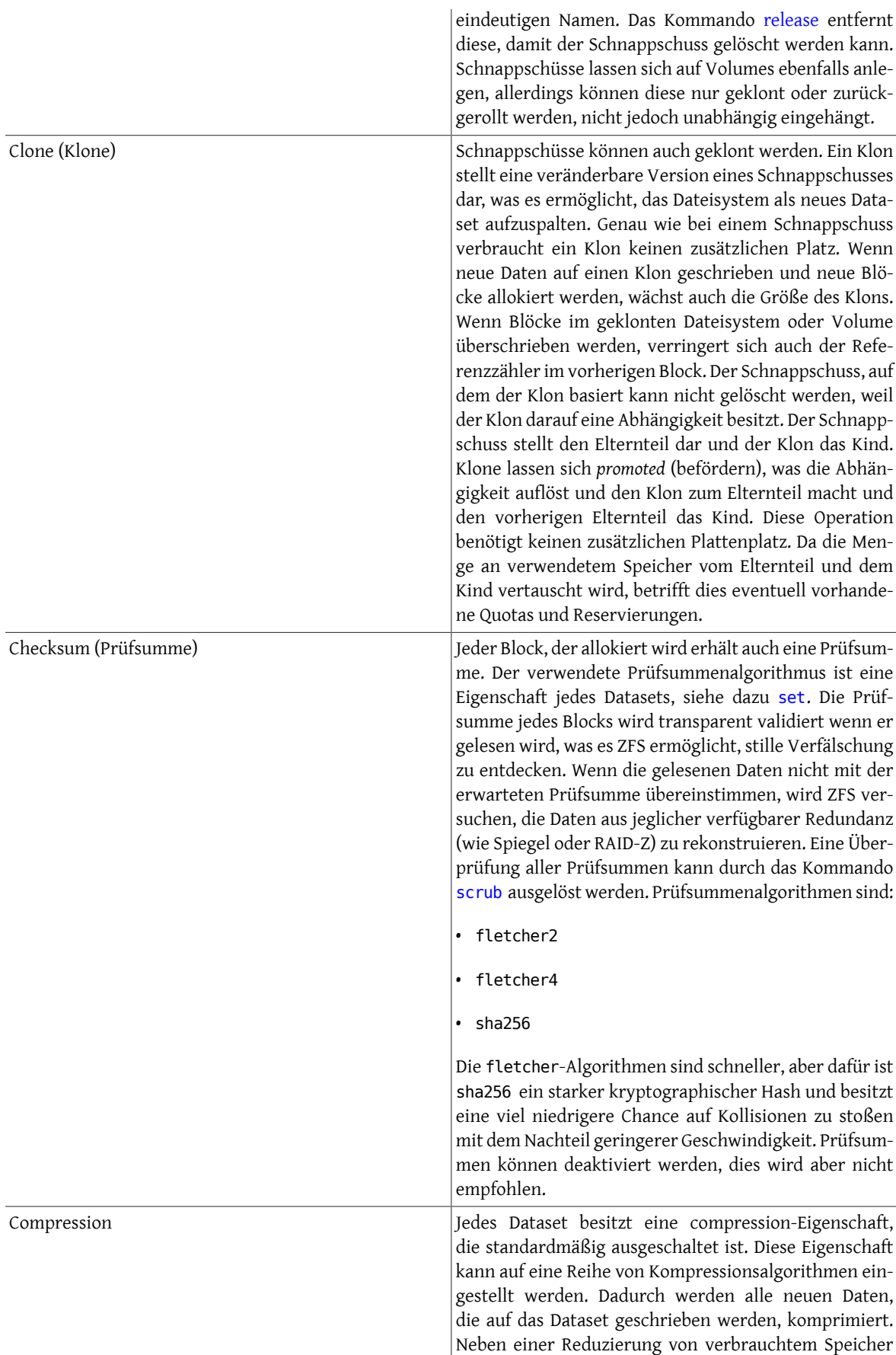

wird oft der Lese- und Schreibdurchsatz erhöht, weil weniger Blöcke gelesen oder geschrieben werden müssen.

- *LZ4* Wurde in der ZFS Poolversion 5000 (feature flags) hinzugefügt und LZ4 ist jetzt der empfohlene Kompressionsalgorithmus. LZ4 komprimiert unge fähr 50% schneller als LZJB, wenn er auf komprimier baren Daten angewendet wird und ist über dreimal schneller, wenn unkomprimierbare Daten vorliegen. LZ4 entkomprimiert auch ungefähr 80% schneller als LZJB. Auf modernen CPUs, kann LZ4 oft über 500 MB/ s komprimieren und entkomprimiert (pro einzelnem CPU-Kern) bei über 1.5 GB/s.
- *LZJB* Der Standardkompressionsalgorithmus wur de von Jeff Bonwick, einem der ursprünglichen Entwickler von ZFS, entworfen. LZJB bietet gute Komprimierung mit weniger CPU-Überhang im Vergleich zu GZIP. In der Zukunft wird der Standardkompressionsalgorithmus wahrscheinlich auf LZ4 gewechselt.
- *GZIP* Ein populärer Stromkompressionsalgorithmus ist auch in ZFS verfügbar. Einer der Hauptvorteile von der Verwendung von GZIP ist seine konfigurierba re Komprimierungsstufe. Wenn die Eigenschaft compress gesetzt wird, kann der Administrator die Stu fe der Komprimierung wählen, die von gzip1, der kleinsten Komprimierungsstufe, bis zu gzip9, der höchsten Komprimierungsstufe, reicht. Dies erlaubt es dem Administrator zu steuern, wieviel CPU-Zeit für eingesparten Plattenplatz eingetauscht werde soll.
- *ZLE Z*ero Length Encoding ist ein besonderer Kompressionsalgorithmus, welcher nur fortlaufen de Aneinanderreihungen von Nullen komprimiert. Dieser Komprimierungsalgorithmus ist nur sinnvoll, wenn das Dataset viele große Blöcke von Nullen aufweist.

Wenn die Eigenschaft **copies** auf einen Wert grösser als 1 gesetzt wird, weist das ZFS an, mehrere Kopien eines Blocks im [Dateisystem](#page-451-1) oder [Volume](#page-451-2) anzulegen. Diese Eigenschaft auf einem wichtigen Dataset einzustellen sorgt für zusätzliche Redundanz, aus der ein Block wie derhergestellt werden kann, der nicht mehr mit seiner Prüfsumme übereinstimmt. In Pools ohne Redundanz ist die copies-Eigenschaft die einzige Form von Redundanz. Die Eigenschaft kann einen einzelnen schlechten Sektor oder andere Formen von kleineren Verfälschungen wie derherstellen, schützt jedoch nicht den Pool vom Verlust einer gesamten Platte.

Prüfsummen ermöglichen es, Duplikate von Blöcken zu erkennen, wenn diese geschrieben werden. Mit Deduplizierung erhöht sich der Referenzzähler eines existierenden, identischen Blocks, was Speicherplatz einspart.

<span id="page-453-0"></span>Deduplizierung

Copies

<span id="page-454-1"></span><span id="page-454-0"></span>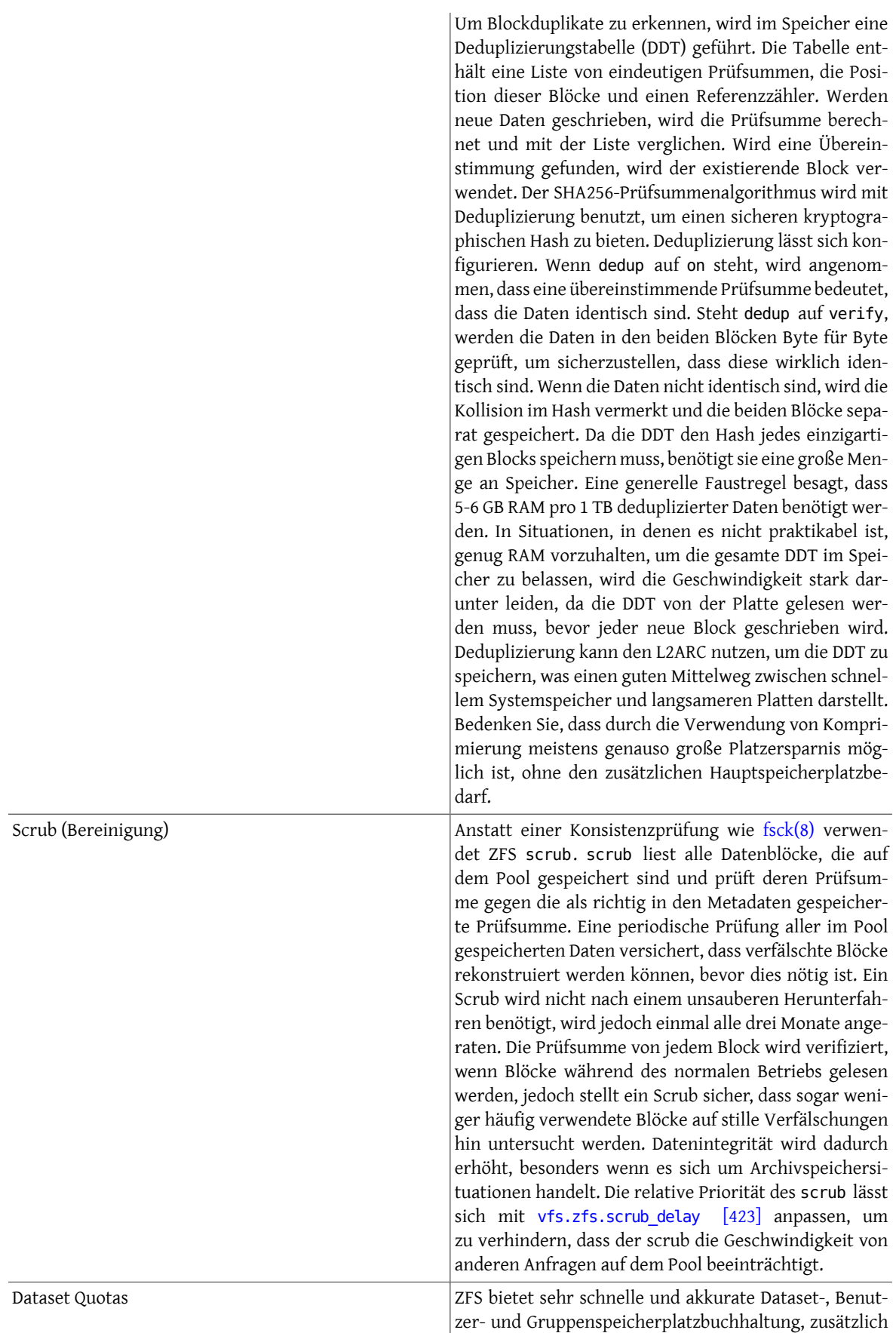

zu Quotas und Speicherplatzreservierungen. Dies gibt dem Administrator feingranulare Kontrolle darüber, wie Speicherplatz allokiert und die Reservierung für kritische Dateisysteme vorgenommen wird

ZFS unterstützt verschiedene Arten von Quotas: die Dataset-Quota, die [Referenzquota \(refquota\)](#page-455-0), die [Benutzerquota](#page-455-1) und die [Gruppenquota](#page-455-2) sind verfügbar.

Quotas beschränken die Menge an Speicherplatz, welche ein Dataset, seine Kinder, einschließlich Schnappschüsse des Datasets, deren Kinder und die Schnappschüsse von diesen Datasets, verbrauchen können.

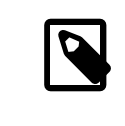

## Anmerkung

Quotas können nicht auf Volumes gesetzt werden, da die Eigenschaft volsize als eine implizite Quota agiert.

<span id="page-455-3"></span><span id="page-455-2"></span><span id="page-455-1"></span><span id="page-455-0"></span>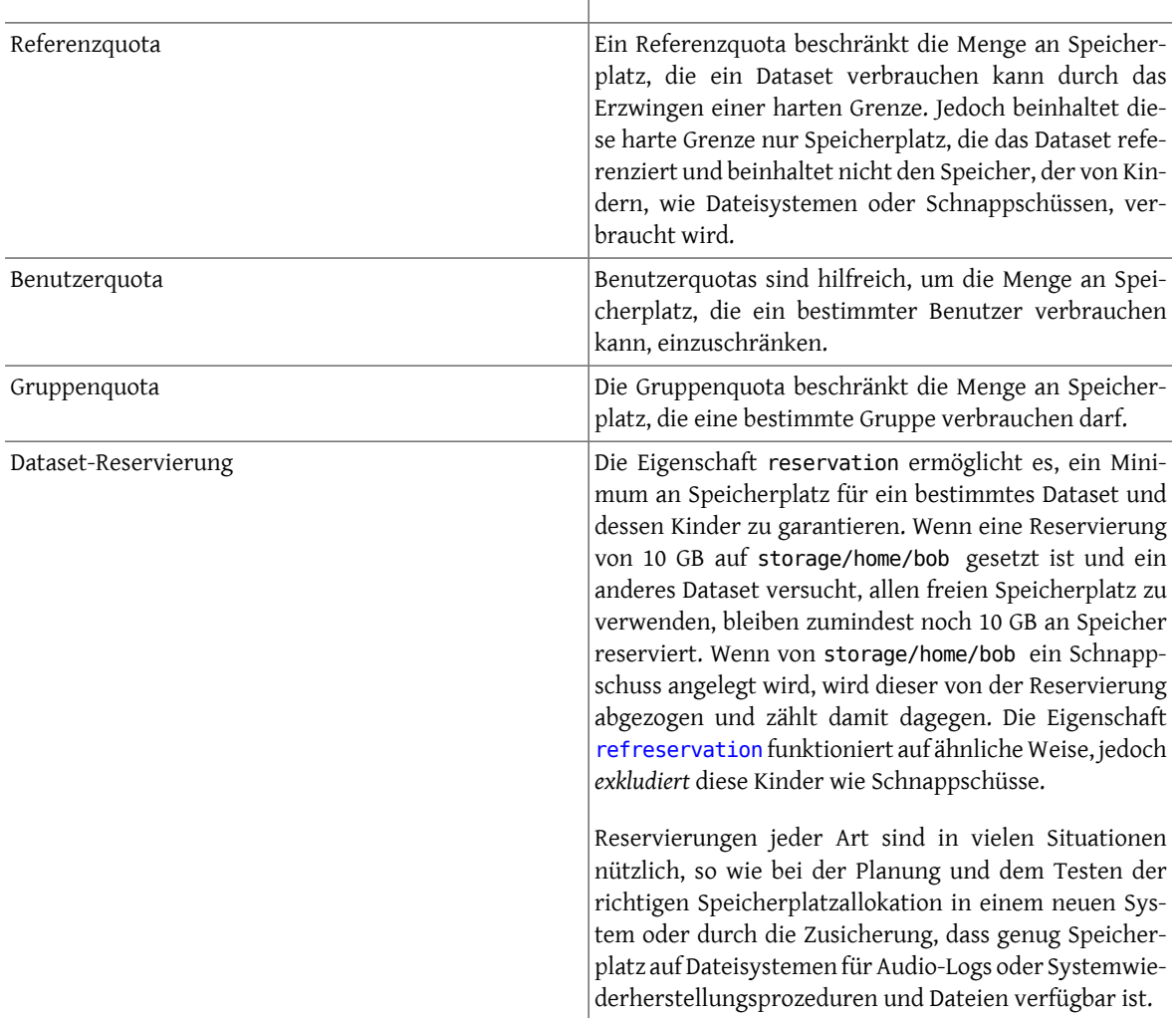

<span id="page-456-3"></span><span id="page-456-2"></span><span id="page-456-1"></span><span id="page-456-0"></span>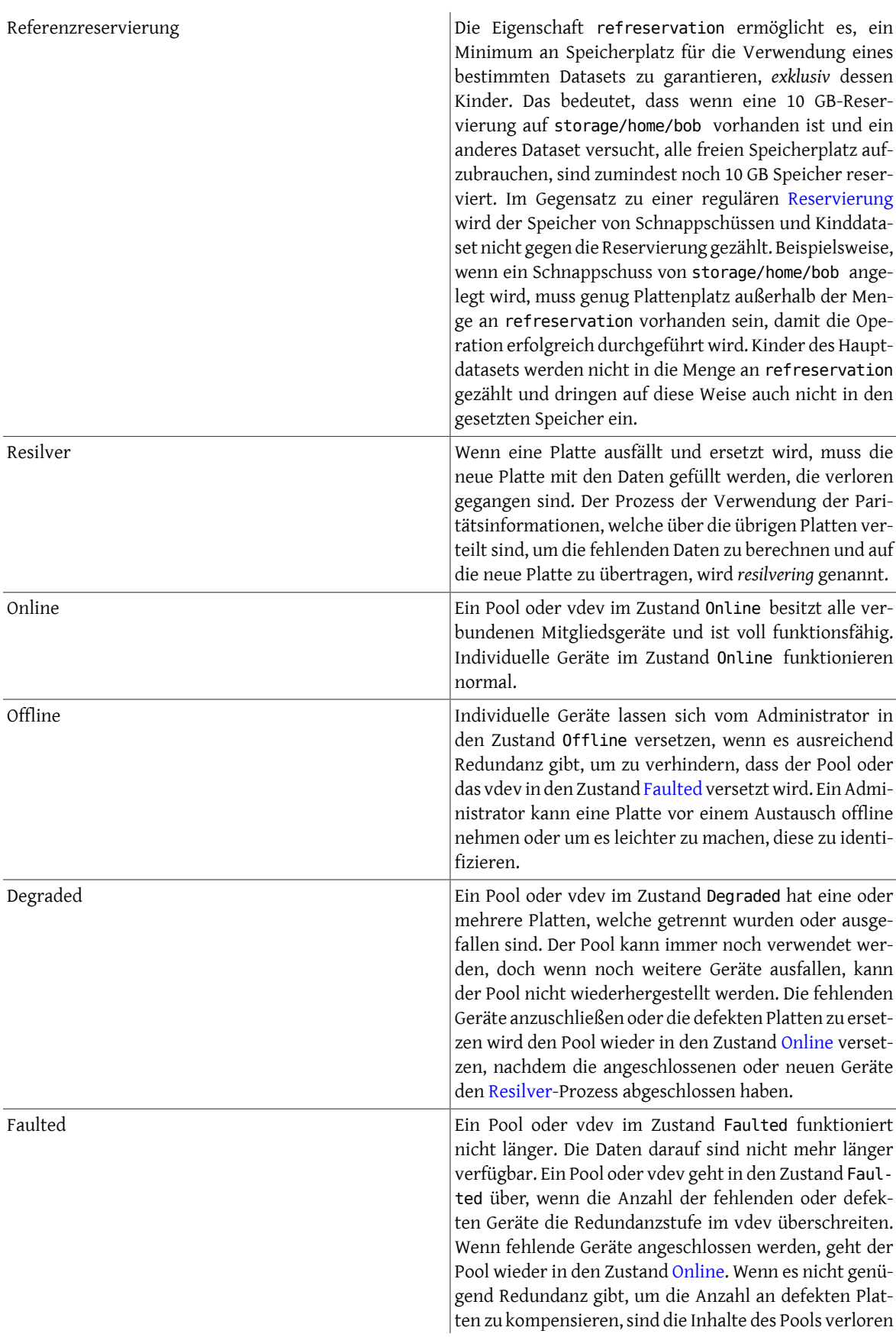

und müssen von der Sicherung wiederhergestellt werden.

## **Kapitel 20. Dateisystemunterstützung**

Geschrieben von Tom Rhodes.

Übersetzt von Benedict Reuschling und Daniel Seuffert.

## **20.1. Übersicht**

Dateisysteme sind ein wesentlicher Bestandteil von Betriebssystemen. Sie erlauben es Benutzern, Dateien zu laden und zu speichern, ermöglichen den Zugriff auf Daten und machen Festplatten überhaupt erst nützlich. Betriebssysteme unterscheiden sich normalerweise bei dem mitgelieferten Dateisystem. Traditionell ist dies unter Free-BSD das Unix File System UFS, welches mit UFS2 modernisiert wurde. Seit FreeBSD 7.0 steht auch das Z-Dateisystem (ZFS) als natives Dateisystem zur Verfügung. Hierzu finden Sie in Kapitel 19, *[Das Z-Dateisystem \(ZFS\)](#page-406-0)* weitere Informationen.

FreeBSD unterstützt auch eine Vielzahl weiterer Dateisysteme, um auf Daten von anderen Betriebssystemen lokal zuzugreifen, beispielsweise Daten auf USB-Speichermedien, Flash-Speichern und Festplatten. Dazu gehört die Unterstützung für das Linux® Extended File System (EXT) und das Reiser Dateisystem.

Es gibt verschiedene Stufen der Unterstützung in FreeBSD für diese unterschiedlichen Dateisysteme. Manche benötigen ein geladenes Kernelmodul, andere die Installation bestimmter Werkzeuge. Einige Dateisysteme haben volle Unterstützung für Lese- und Schreibzugriffe, während auf andere nur-lesend zugegriffen werden kann.

Nachdem Sie dieses Kapitel gelesen haben, wissen Sie:

- Den Unterschied zwischen nativen und unterstützten Dateisystemen.
- Welche Dateisysteme von FreeBSD unterstützt werden.
- Wie man fremde Dateisysteme aktiviert, konfiguriert, darauf zugreift und diese verwendet.

Bevor Sie dieses Kapitel lesen, sollten Sie:

- Grundlagen von UNIX® und FreeBSD verstehen (Kapitel 3, *[Grundlagen des UNIX Betriebssystems](#page-76-0)*).
- Mit den Grundlagen der Konfiguration und dem Bauen des Kernels vertraut sein (Kapitel 8, *[Konfiguration des](#page-184-0) [FreeBSD-Kernels](#page-184-0)*).
- Problemlos Software von Drittherstellern in FreeBSD installieren können (Kapitel 4, *Installieren von [Anwendungen:](#page-110-0) [Pakete und Ports](#page-110-0)*).
- Sich ein wenig mit Festplatten, Speicher und Gerätenamen in FreeBSD auskennen (Kapitel 17, *[Speichermedien](#page-346-0)*).

## **20.2. Linux® Dateisysteme**

FreeBSD bietet integrierte Unterstützung für einige Linux®-Dateisysteme. Dieser Abschnitt demonstriert, wie der Support aktiviert und die unterstützten Linux®-Dateisysteme eingehangen werden.

### **20.2.1. ext2**

Seit FreeBSD 2.2 ist eine Kernel-Unterstützung für das ext2-Dateisystem vorhanden. In FreeBSD 8.x und früheren Versionen wurde der Code noch unter der GPL lizensiert. Der Code wurde neu geschrieben und steht seit Free-BSD 9.0 unter der BSD-Lizenz.

Der [ext2fs\(5\)-](https://www.FreeBSD.org/cgi/man.cgi?query=ext2fs&sektion=5&manpath=freebsd-release-ports)Treiber erlaubt dem FreeBSD Kernel sowohl Lese-, als auch Schreibzugriffe auf ext2-Dateisysteme.

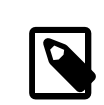

## Anmerkung

Dieser Treiber kann auch für den Zugriff auf ext3 und ext4 Dateisysteme verwendet werden. Allerdings werden ext3-Journale und erweiterte Attribute nicht unterstützt. ext4 wird nurlesend unterstützt.

Um auf ein ext-Dateisystem zuzugreifen, muss zuerst das entsprechende Kernelmodul geladen werden:

# **kldload ext2fs**

Mounten Sie anschließend das ext-Volume unter Angabe des FreeBSD Partitionsnamens und eines existierenden Mountpunktes. Dieses Beispiel hängt /dev/ad1s1 nach /mnt ein:

# **mount -t ext2fs** */dev/ad1s1 /mnt*

#### **20.2.2. ReiserFS**

FreeBSD bietet Nur-Lese-Unterstützung für das Reiser-Dateisystem ReiserFS.

Den Treiber für [reiserfs\(5\)](https://www.FreeBSD.org/cgi/man.cgi?query=reiserfs&sektion=5&manpath=freebsd-release-ports) laden Sie wie folgt:

# **kldload reiserfs**

Mounten Sie anschließend das auf /dev/ad1s1 befindliche ReiserFS-Volume:

# **mount -t reiserfs** */dev/ad1s1 /mnt*

# **Kapitel 21. Virtualisierung**

Beigetragen von Murray Stokely. bhyve Abschnitt beigetragen von Allan Jude. Xen Abschnitt beigetragen von Benedict Reuschling. Übersetzt von Oliver Peter und Björn Heidotting.

## **21.1. Übersicht**

Virtualisierungssoftware erlaubt es, mehrere Betriebssysteme gleichzeitig auf dem selben Computer laufen zu lassen. Derartige Softwaresysteme für PCs setzen in der Regel ein Host-Betriebssystem voraus, auf dem die Virtualisierungssoftware läuft und unterstützen eine nahezu beliebige Anzahl von Gast-Betriebssystemen.

Nachdem Sie dieses Kapitel gelesen haben,

- Kennen Sie den Unterscheid zwischen einem Host-Betriebssystem und einem Gast-Betriebssystem.
- Können Sie FreeBSD auf einem Intel®-basierenden Apple® Mac® installieren.
- Können Sie FreeBSD unter Microsoft® Windows® und Virtual PC installieren.
- Wissen Sie, wie man ein virtualisiertes FreeBSD-System für optimale Leistung konfiguriert.

Bevor Sie dieses Kapitel lesen, sollten Sie

- Die Grundlagen von UNIX® [und FreeBSD](#page-76-0) verstehen.
- Wissen, wie Sie [FreeBSD installieren](#page-36-0) können.
- Wissen, wie Sie eine [Netzwerkverbindung konfigurieren.](#page-678-0)
- Wissen, wie Sie [zusätzliche Software installieren](#page-110-0) können.

## **21.2. FreeBSD als Gast-Betriebssystem unter Parallels für Mac OS® X**

Parallels Desktop für Mac® ist ein kommerzielles Softwareprodukt, welches für Intel®-basierende Apple® Mac®- Computer mit Mac OS® X 10.4.6 oder höher verfügbar ist. FreeBSD wird von diesem Softwarepaket als Gast-Betriebssystem vollständig unterstützt. Nach der Installation von Parallels auf Mac OS® X konfigurieren Sie als erstes eine virtuelle Maschine, in der Sie danach das gewünschte Gast-Betriebssystem (in diesem Fall FreeBSD) installieren.

### **21.2.1. Installation von FreeBSD unter Parallels/Mac OS® X**

Der erste Schritt bei der Installation von FreeBSD unter Parallels ist es, eine virtuelle Maschine zu konfigurieren, in der Sie FreeBSD installieren können. Dazu wählen Sie bei der Frage nach dem Guest OS Type FreeBSD aus:

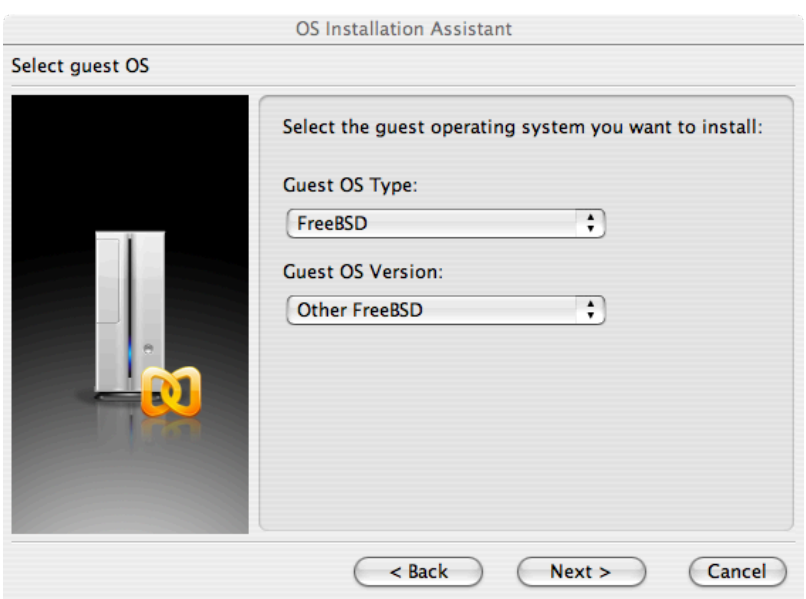

Legen Sie geeignete Größen für Festplatten- und Arbeitsspeicher für die zu erstellende FreeBSD-Instanz fest. 4 GB Plattenplatz sowie 512 MB RAM sind in der Regel für die Arbeit unter Parallels ausreichend:

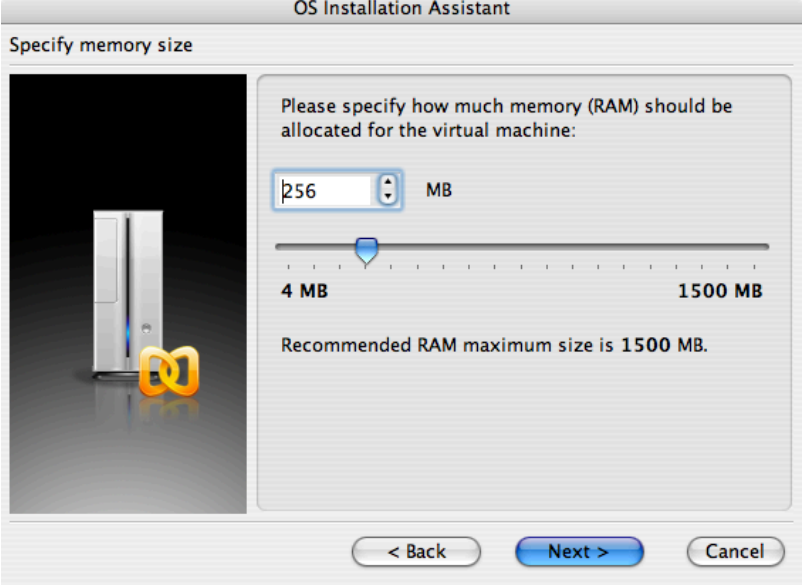

#### Kapitel 21. Virtualisierung

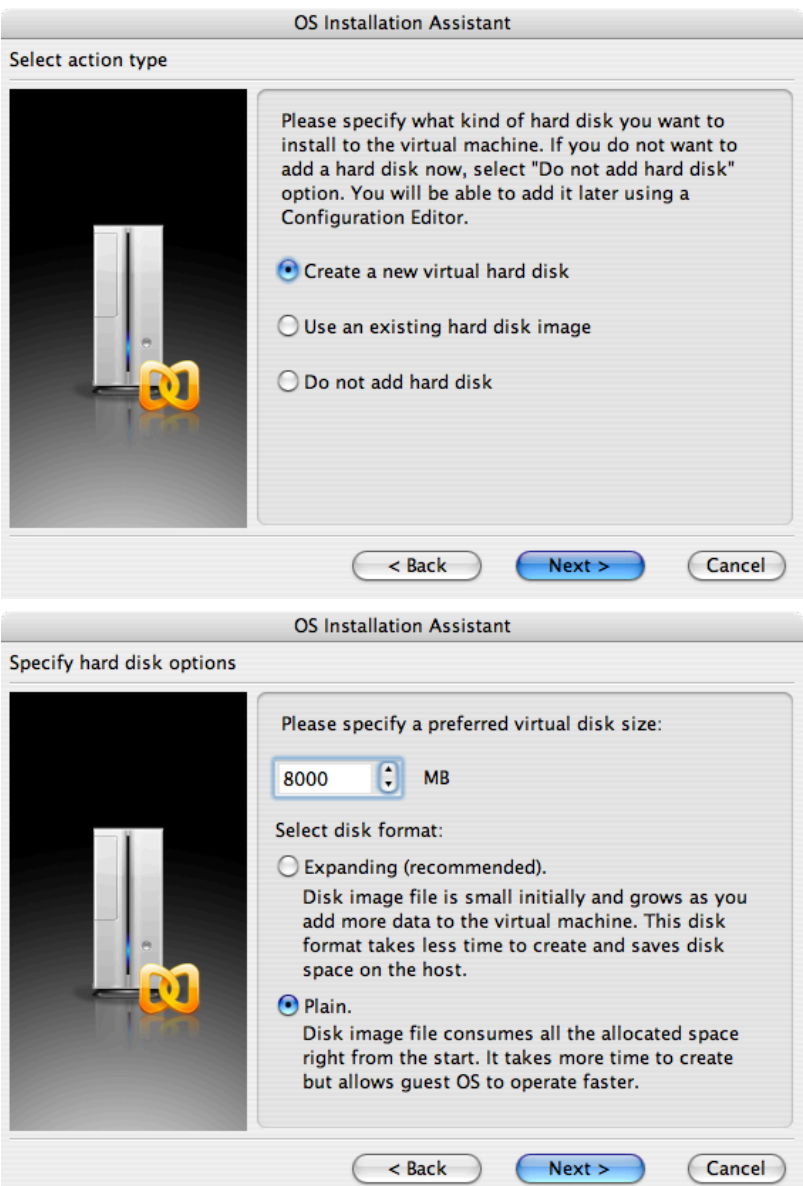

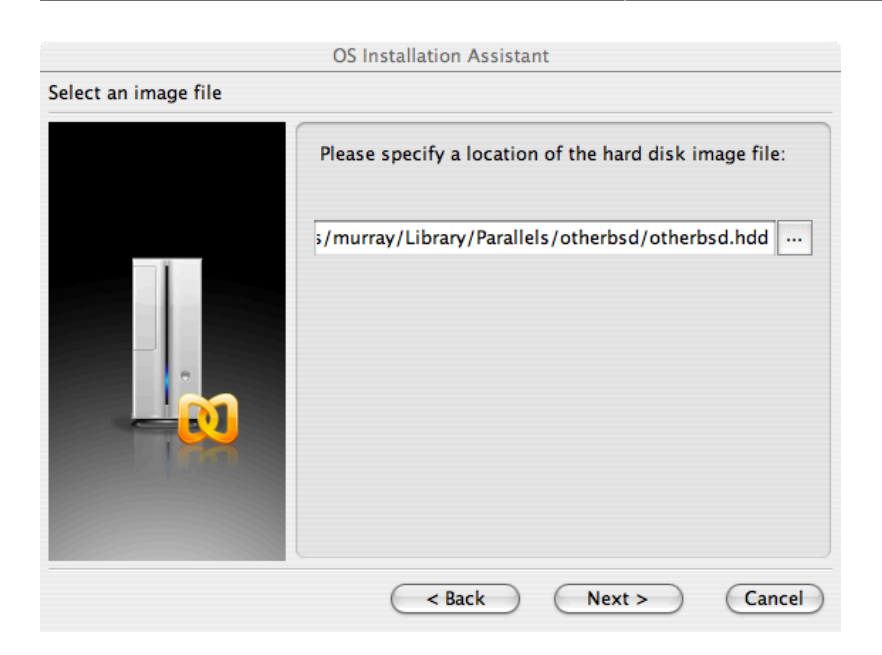

Wählen Sie den gewünschten Netzwerktyp aus und konfigurieren Sie die Netzwerkverbindung: **OS Installation Assistant** 

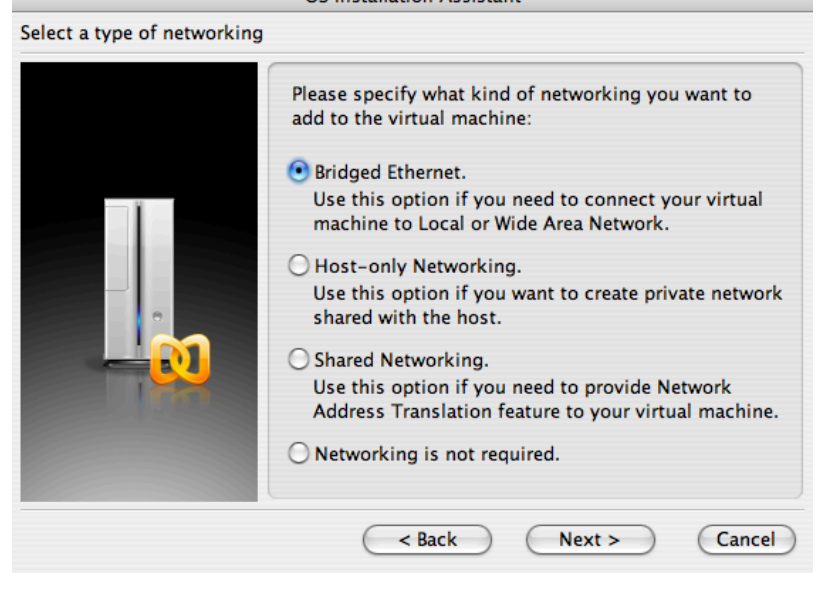

#### Kapitel 21. Virtualisierung

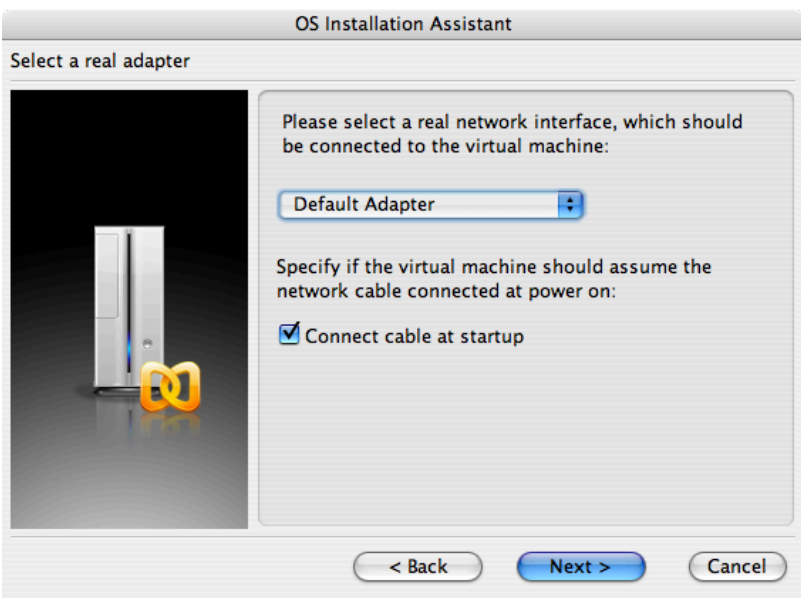

Speichern Sie Ihre Eingaben, um die Konfiguration abzuschließen:

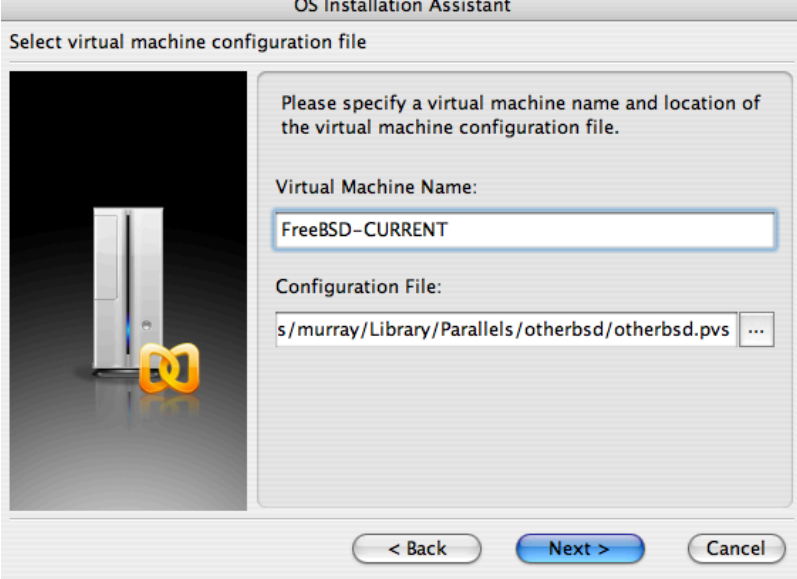

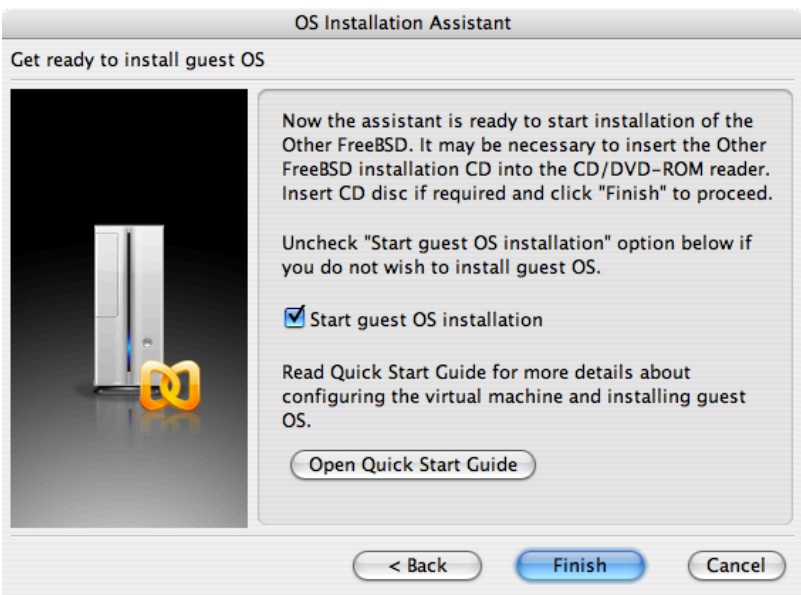

Nachdem Sie die virtuelle Maschine erstellt haben, installieren Sie im nächsten Schritt FreeBSD in dieser virtuellen Maschine. Dazu verwenden Sie am besten eine offizielle FreeBSD-CD/DVD oder Sie laden von einem offiziellen FTP-Server ein ISO-Abbild auf Ihren Mac® herunter. Danach klicken Sie auf das Laufwerksymbol in der rechten unteren Ecke des Parallels-Fensters, um das virtuelles Laufwerk mit dem ISO-Abbild oder mit dem physikalischen CD-ROM-Laufwerk des Computers zu verknüpfen.

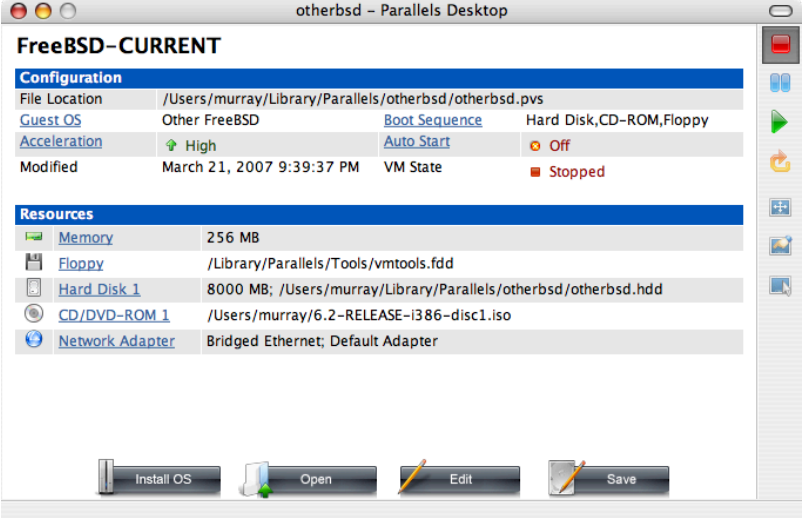

Nachdem Sie diese Verknüpfung hergestellt haben, starten sie die virtuelle FreeBSD-Maschine neu, indem Sie auf das Symbol "Neustarten" klicken. Parallels startet nun ein Spezial-BIOS, das zuerst prüft, ob eine CD-ROM eingelegt wurde.

#### Kapitel 21. Virtualisierung

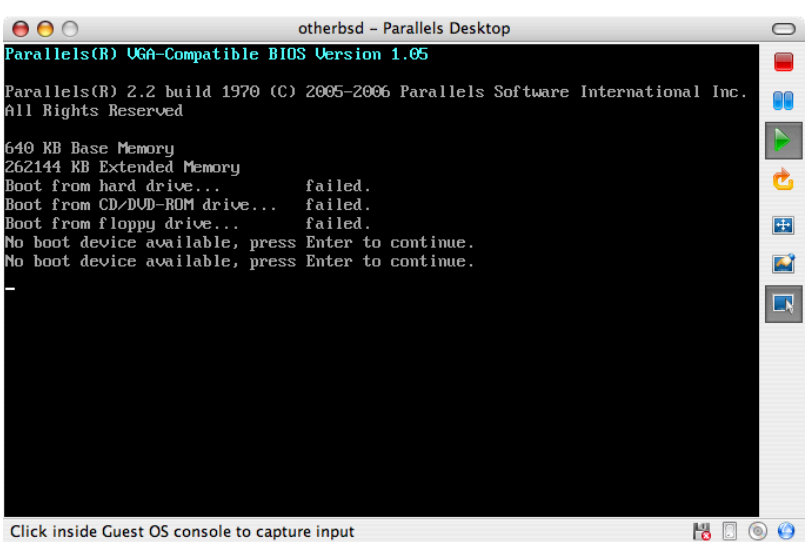

Click inside Guest OS console to capture input

In diesem Fall findet das BIOS ein FreeBSD-Installationsmedium und beginnt eine normale Installation. Versuchen Sie jetzt noch nicht Xorg zu konfigurieren.

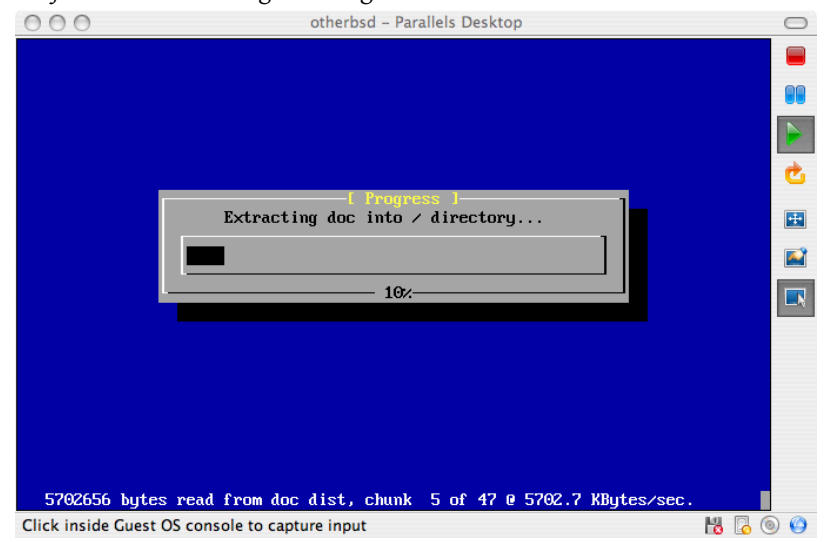

Nachdem die Installation abgeschlossen ist, können Sie die virtuelle FreeBSD-Maschine starten.

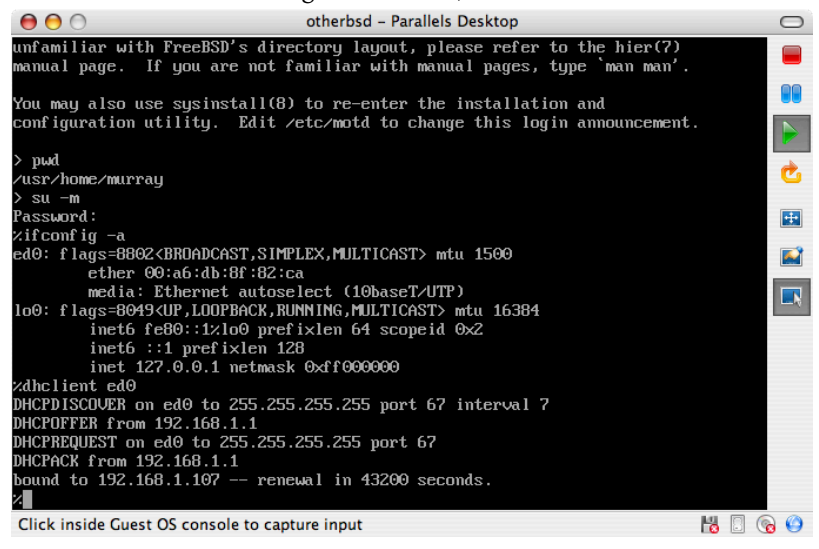

#### **21.2.2. FreeBSD für den Einsatz unter Parallels konfigurieren**

Nachdem FreeBSD erfolgreich unter Mac OS® X mit Parallels installiert wurde, sollten Sie das virtuelle Free-BSD-System für virtualisierte Operationen optimieren:

1. Setzen der Bootloader-Variablen

Die wichtigste Änderung ist es, die Variable kern.hz zu verkleinern, um so die CPU-Auslastung in der Parallels-Umgebung zu verringern.

#### kern.hz=100

Ohne diese Einstellung kann ein unbeschäftigtes FreeBSD unter Parallels trotzdem rund 15 Prozent der CPU-Leistung eines Single Prozessor iMac®'s verbrauchen. Nach dieser Änderung reduziert sich dieser Wert auf etwa 5 Prozent.

2. Erstellen einer neuen Kernelkonfigurationsdatei

Sie können alle SCSI-, FireWire- und USB-Laufwerks-Treiber entfernen. Parallels stellt einen virtuellen Netzwerkadapter bereit, der den [ed\(4\)-](https://www.FreeBSD.org/cgi/man.cgi?query=ed&sektion=4&manpath=freebsd-release-ports)Treiber verwendet. Daher können alle Netzwerkgeräte bis auf [ed\(4\)](https://www.FreeBSD.org/cgi/man.cgi?query=ed&sektion=4&manpath=freebsd-release-ports) und [miibus\(4\)](https://www.FreeBSD.org/cgi/man.cgi?query=miibus&sektion=4&manpath=freebsd-release-ports) aus dem Kernel entfernt werden.

3. Netzwerkbetrieb einrichten

Die einfachste Netzwerkkonfiguration ist der Einsatz von DHCP, um die virtuelle Maschine mit dem gleichen lokalen Netzwerk, in dem sich der Host-Mac® befindet, zu verbinden. Dazu fügen Sie die Zeile ifconfig\_ed0="DHCP" in /etc/rc.conf ein. Weitere Informationen zur Konfiguration des Netzwerks unter FreeBSD finden Sie im Kapitel 30, *[Weiterführende Netzwerkthemen](#page-678-0)*.

### **21.3. FreeBSD als Gast-Betriebssystem unter Virtual PC für Windows®**

*Übersetzt von Johann Kois.*

Virtual PC für Windows® wird von Microsoft® kostenlos zum Download angeboten. Die Systemanforderungen für dieses Programm finden Sie [hier.](http://www.microsoft.com/windows/downloads/virtualpc/sysreq.mspx) Nachdem Virtual PC unter Microsoft® Windows® installiert wurde, muss eine virtuelle Maschine konfiguriert und das gewünschte Betriebssystem installiert werden.

#### **21.3.1. FreeBSD in Virtual PC installieren**

Der erste Schritt zur Installation von FreeBSD in Virtual PC ist es, eine neue virtuelle Maschine zu erstellen, in die Sie FreeBSD installieren können. Dazu wählen Sie die Option Create a virtual machine, wenn Sie danach gefragt werden:
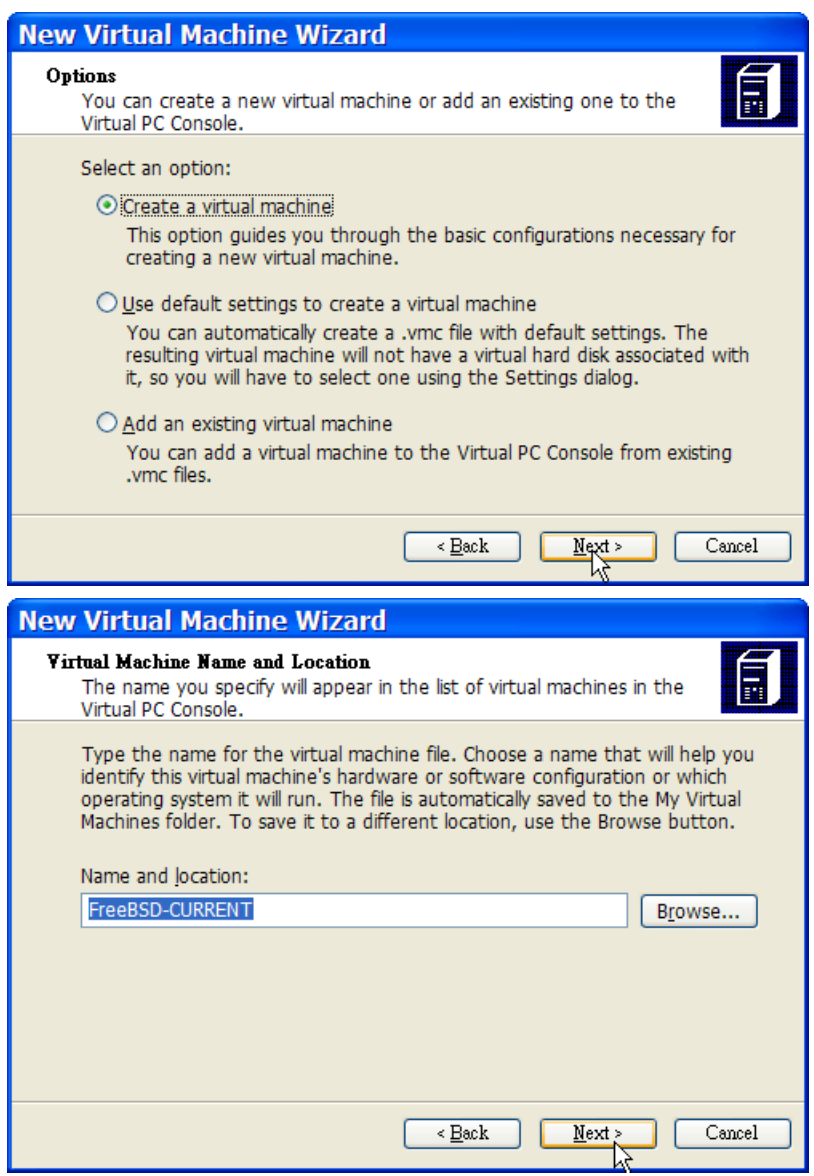

Bei der Frage nach dem Operating system wählen Sie Other:

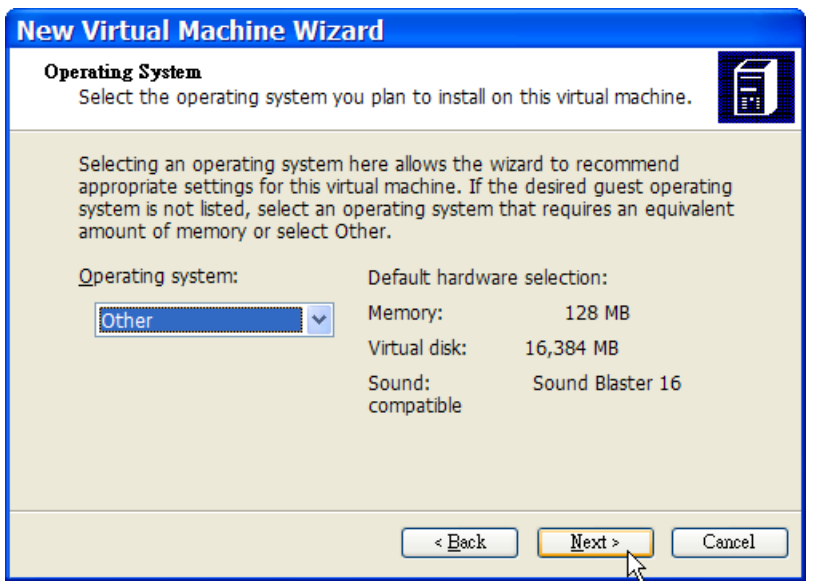

Danach müssen Sie den gewünschten Plattenplatz sowie die Größe des Hauptspeichers angeben. 4 GB Plattenplatz sowie 512 MB RAM sollten für die Installation von FreeBSD in Virtual PC ausreichend sein:

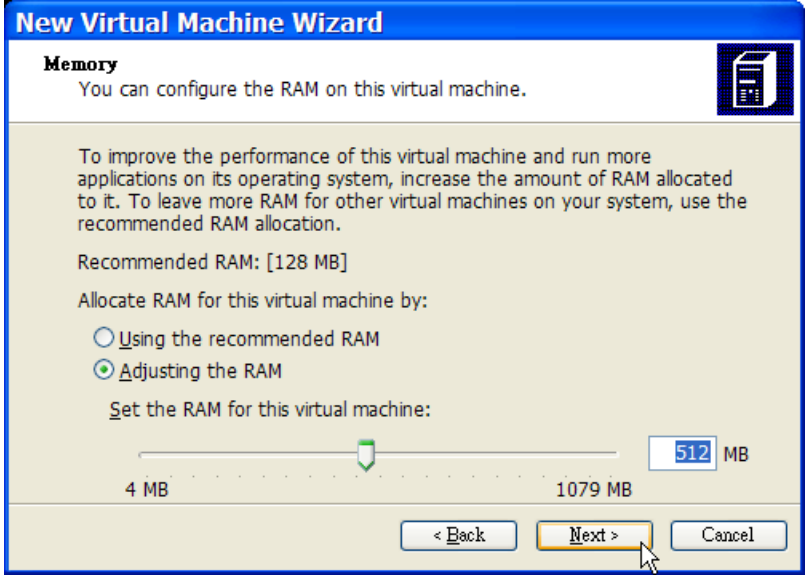

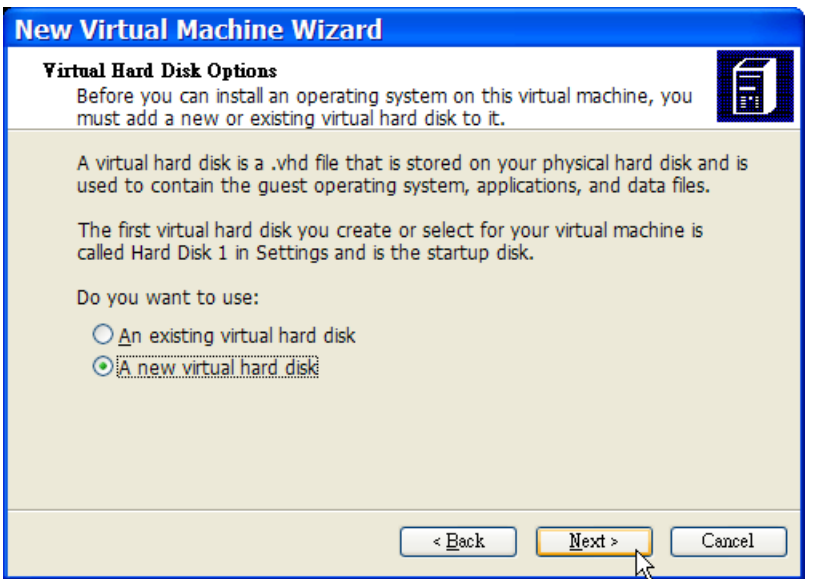

Speichern Sie die Eingaben und beenden Sie die Konfiguration:

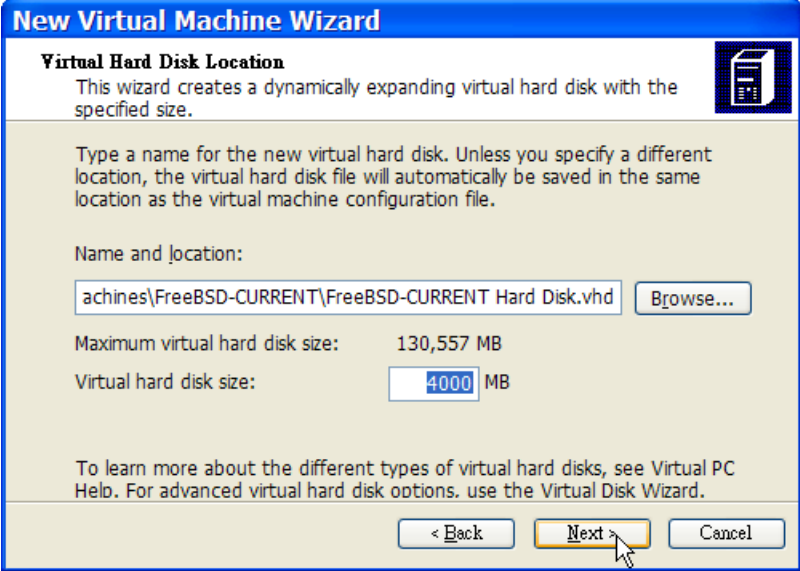

Wählen Sie nun die für FreeBSD erstellte virtuelle Maschine aus und klicken Sie auf Settings, um das Netzwerk zu konfigurieren:

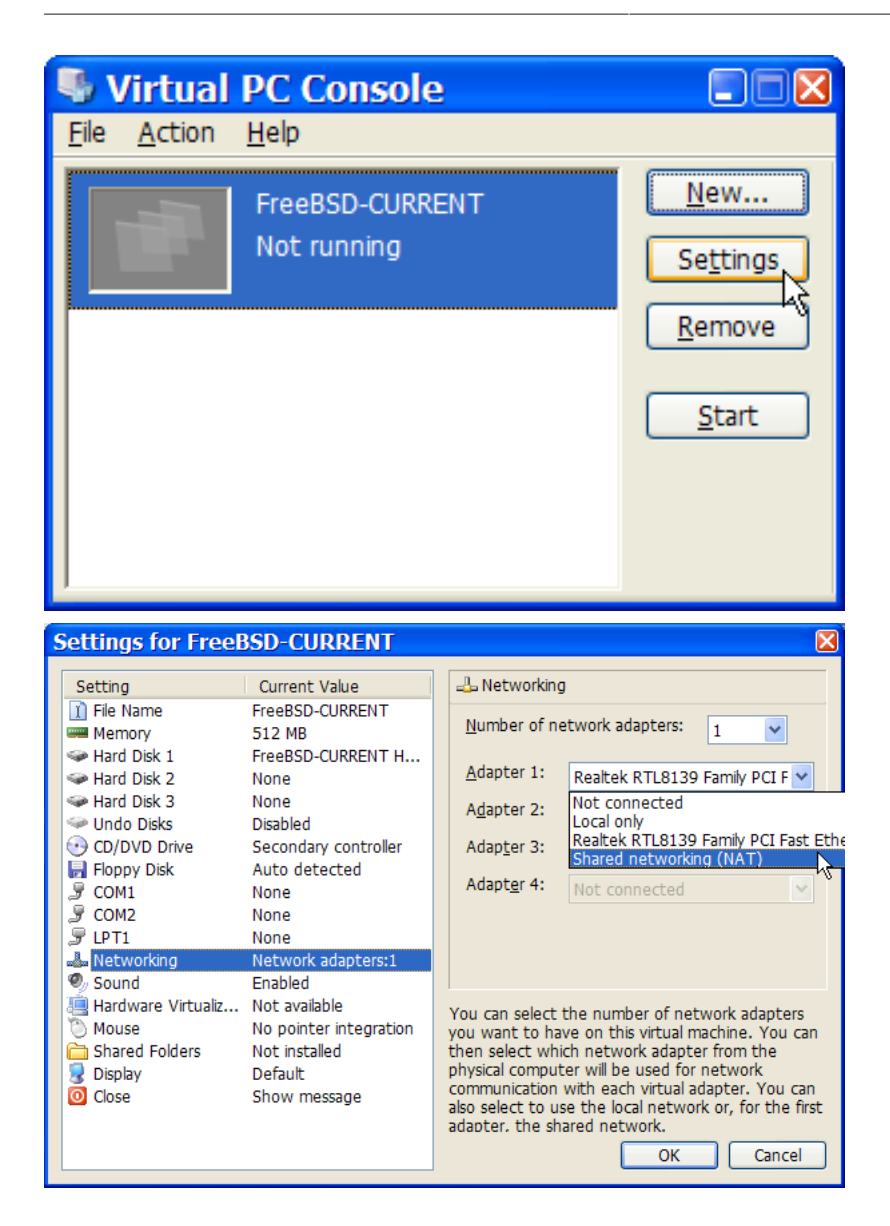

Nachdem die virtuelle Maschine erstellt wurde, können Sie FreeBSD installieren. Dazu verwenden Sie am besten eine offizielle FreeBSD-CD/DVD oder ein ISO-Image, das Sie von einem offiziellen FreeBSD-FTP-Server heruntergeladen haben. Wenn Sie ein ISO-Image auf der Festplatte gespeichert haben, oder eine FreeBSD-CD/DVD in das Laufwerk eingelegt haben, doppelklicken Sie auf die virtuelle Maschine, die Sie für FreeBSD angelegt haben. Danach klicken Sie auf CD und wählen die Option Capture ISO Image... im Virtual PC-Fenster. Danach können Sie im folgenden Fenster das CD-Laufwerk mit dem physikalischen CD-Laufwerk oder mit dem ISO-Image verknüpfen.

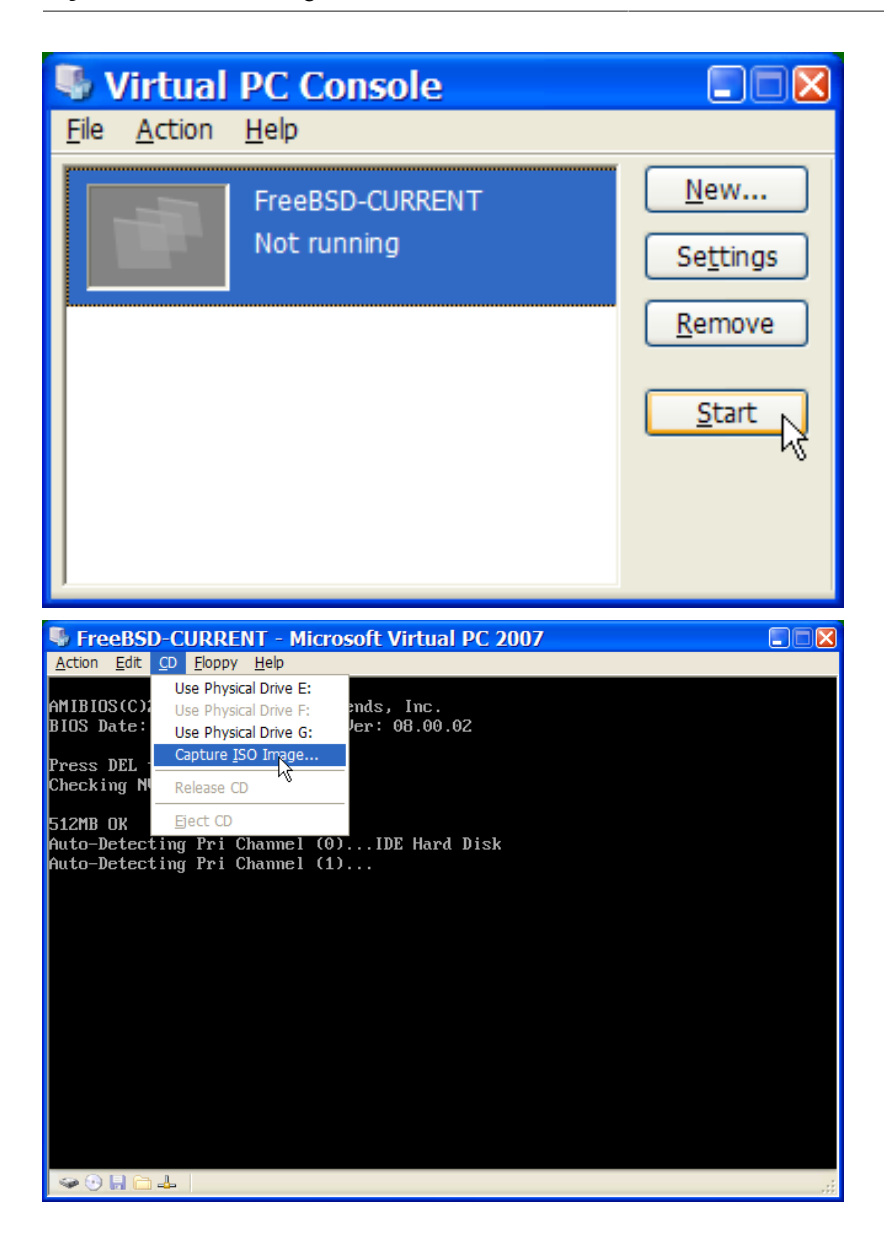

Danach starten Sie die virtuelle Maschine neu, indem Sie zuerst auf Action und danach auf Reset klicken. Virtual PC startet die virtuelle Maschine nun neu und prüft zuerst, ob die virtuelle Maschine über ein CD-Laufwerk verfügt.

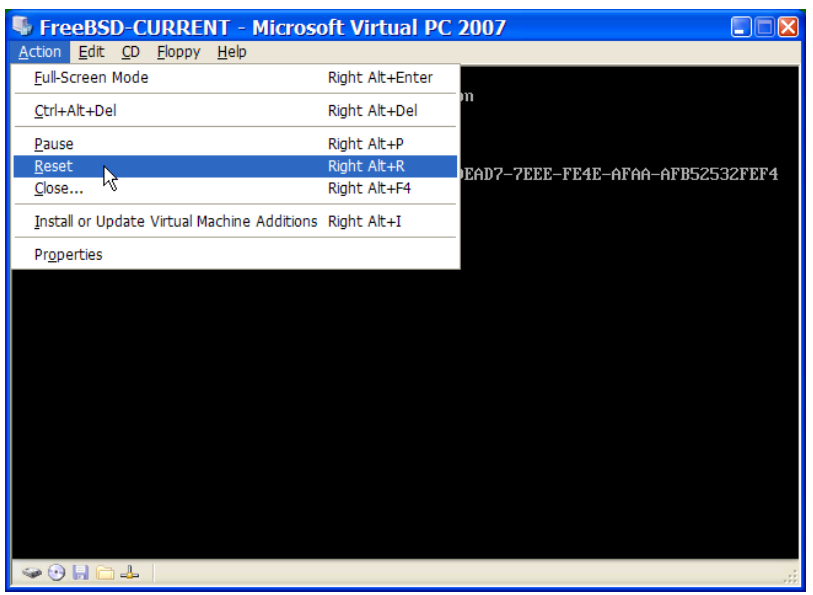

Da dies hier der Fall ist, beginnt nun eine normale FreeBSD-Installation. Sie können FreeBSD nun installieren, aber verzichten Sie an dieser Stelle unbedingt auf die Xorg-Konfiguration.

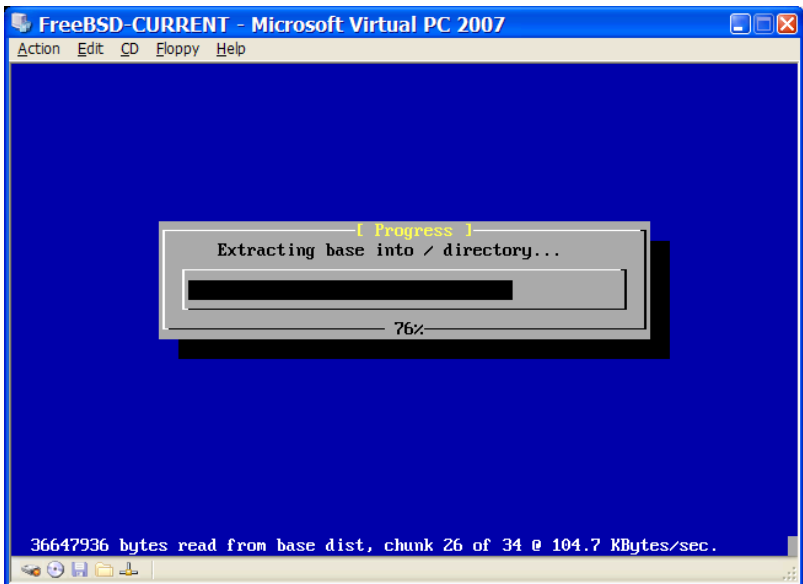

Nachdem die Installation abgeschlossen ist, entfernen Sie die CD/DVD aus dem Laufwerk (oderlösen die Verknüpfung zum ISO-Image). Danach starten Sie die virtuelle Maschine neu, um FreeBSD zu starten.

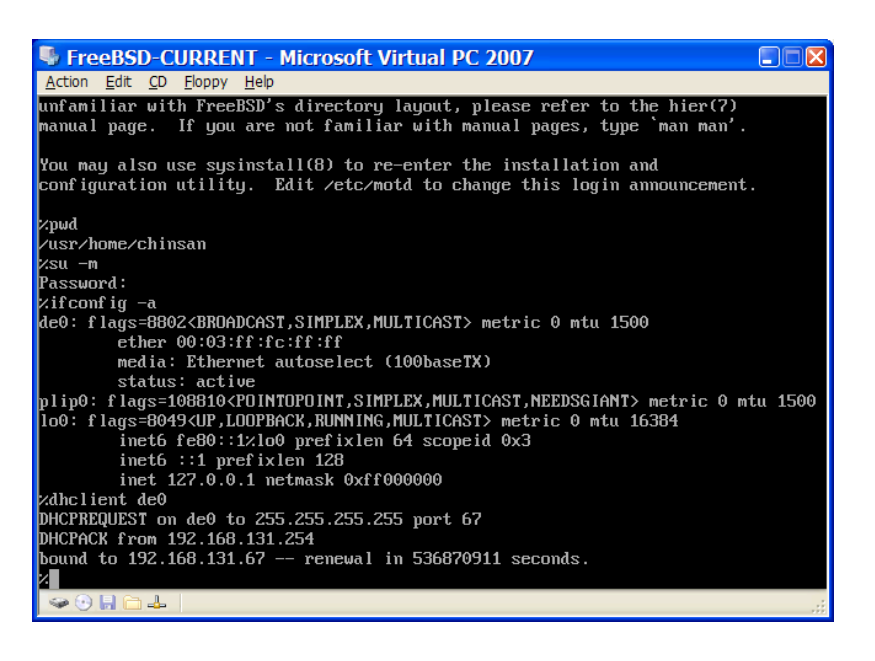

#### **21.3.2. FreeBSD in Virtual PC konfigurieren**

Nachdem FreeBSD auf Microsoft® Windows® mit Virtual PC erfolgreich installiert wurde, sollten Sie das virtuelle FreeBSD noch anpassen, um eine optimale Funktion zu gewährleisten.

1. Setzen der Bootloader-Variablen

Die wichtigste Änderung ist es, die Variable kern.hz zu verkleinern, um so die CPU-Auslastung in der Virtual PC-Umgebung zu verringern. Dazu fügen Sie die folgende Zeile in /boot/loader.conf ein:

#### kern.hz=100

Ohne diese Einstellung kann ein unbeschäftigtes FreeBSD unter Virutal PC trotzdem rund 40 Prozent der CPU-Leistung eines Ein-Prozessor-Systems verbrauchen. Nach dieser Änderung reduziertsich dieser Wert auf etwa 3 Prozent.

2. Erstellen einer neuen Kernelkonfigurationsdatei

Alle SCSI-, FireWire- und USB-Laufwerks-Treiber können aus der Kernelkonfigurationsdatei entfernt werden. Virtual PC stellt einen virtuellen Netzwerkadapter bereit, der den [de\(4\)](https://www.FreeBSD.org/cgi/man.cgi?query=de&sektion=4&manpath=freebsd-release-ports)-Treiber verwendet. Daher können alle Netzwerkgeräte bis auf  $de(4)$  und [miibus\(4\)](https://www.FreeBSD.org/cgi/man.cgi?query=miibus&sektion=4&manpath=freebsd-release-ports) aus dem Kernel entfernt werden.

3. Das Netzwerk einrichten

Die einfachste Netzwerkkonfiguration nutzt von DHCP, um die virtuelle Maschine mit dem gleichen lokalen Netzwerk, in dem sich der Host-Microsoft® Windows® befindet, zu verbinden. Dazu fügen Sie die Zeile ifconfig\_de0="DHCP" in /etc/rc.conf ein. Weitere Informationen zur Konfiguration des Netzwerks unter FreeBSD finden Sie in Kapitel 30, *[Weiterführende Netzwerkthemen](#page-678-0)*.

# **21.4. FreeBSD als Gast-Betriebssystem unter VMware Fusion für Mac OS®**

#### *Übersetzt von Johann Kois.*

VMware Fusion für Mac® ist ein kommerzielles Programm, das für Intel® basierte Apple® Mac®-Computer mit Mac OS® 10.4.9 oder neuer erhältlich ist. FreeBSD wird von diesem Produkt vollständig als Gast-Betriebssystem unterstützt. Nachdem Sie VMware Fusion unter Mac OS® X installiert haben, können Sie eine virtuelle Maschine konfigurieren und das gewünschte Gastbetriebssystem installieren.

# **21.4.1. FreeBSD in VMware Fusion installieren**

Zuerst müssen Sie VMware Fusion starten, um eine virtuelle Maschine zu erstellen. Dazu wählen Sie die Option New:

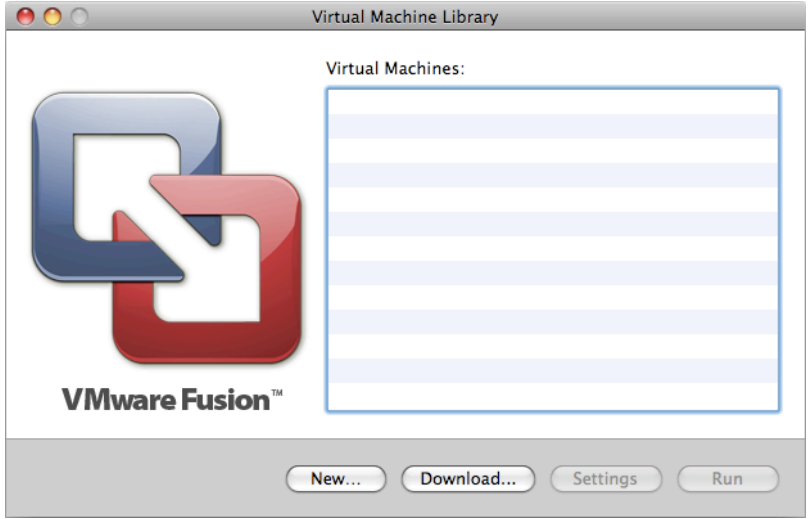

Dadurch wird ein Assistent gestartet, der bei der Erzeugung einer neuen virtuellen Maschine behilflich ist. Klicken Sie auf Continue, um den Prozess zu starten:

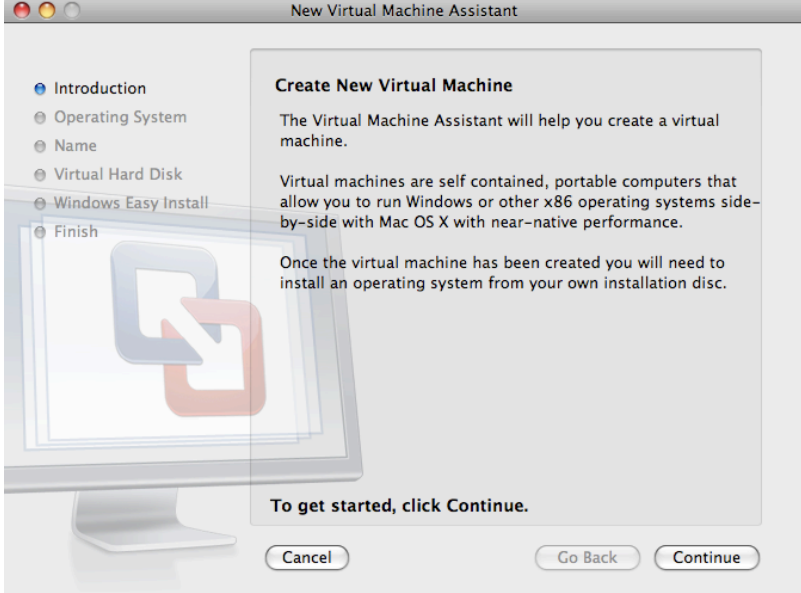

Wählen Sie Other als das Operating System, danach FreeBSD oder FreeBSD 64-bit, je nach dem, welche Version Sie installieren wollen, wenn Sie nach der zu installierenden Version gefragt werden:

### Kapitel 21. Virtualisierung

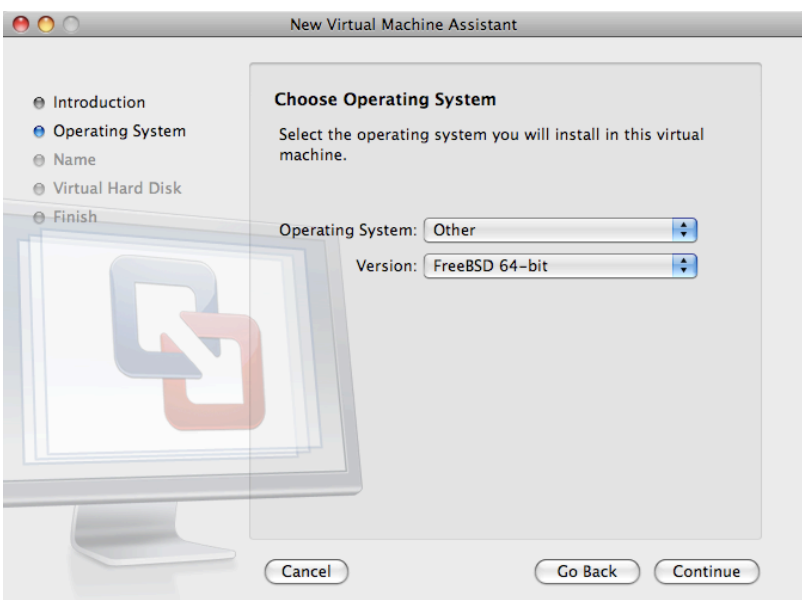

Vergeben Sie einen Namen für die virtuelle Maschine und legen Sie den Speicherort fest:  $000$ New Virtual Machine Assistant

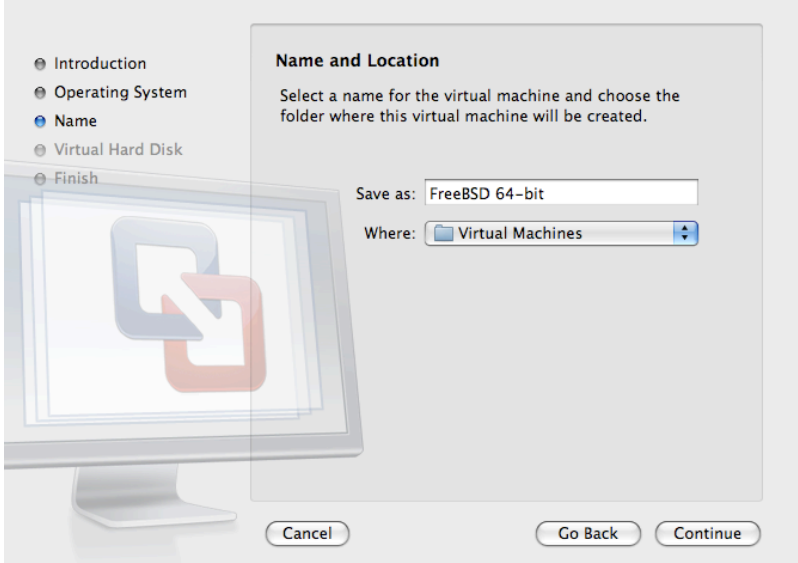

Legen Sie die Größe der virtuellen Festplatte für die virtuelle Maschine fest:

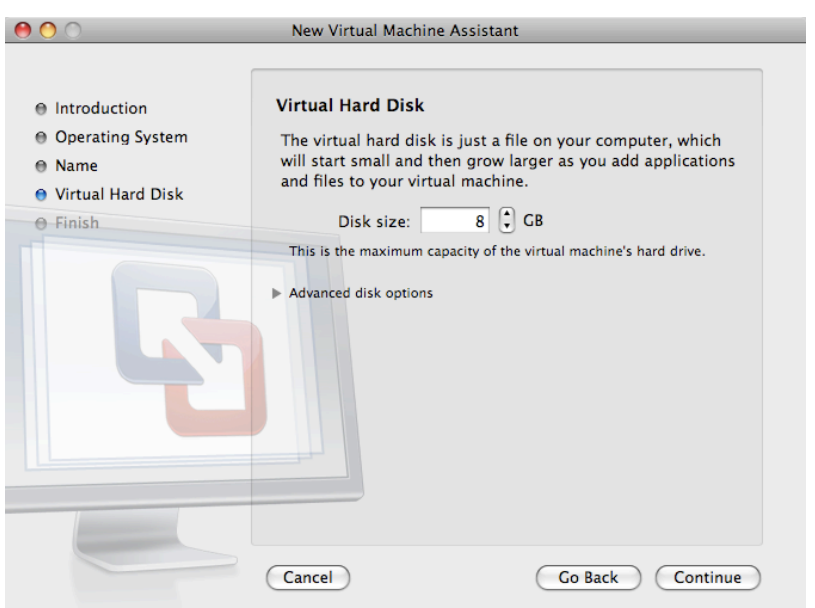

Wählen Sie die Installationsmethode für die virtuelle Maschine. Entweder von einem ISO-Abbild oder von einer CD/DVD:

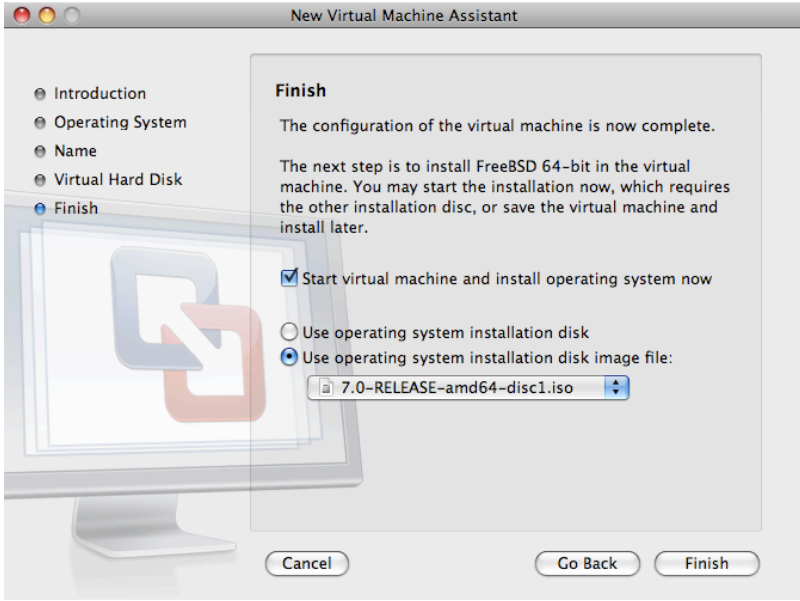

Nachdem Sie auf Finish geklickt haben, wird die virtuelle Maschine gestartet:

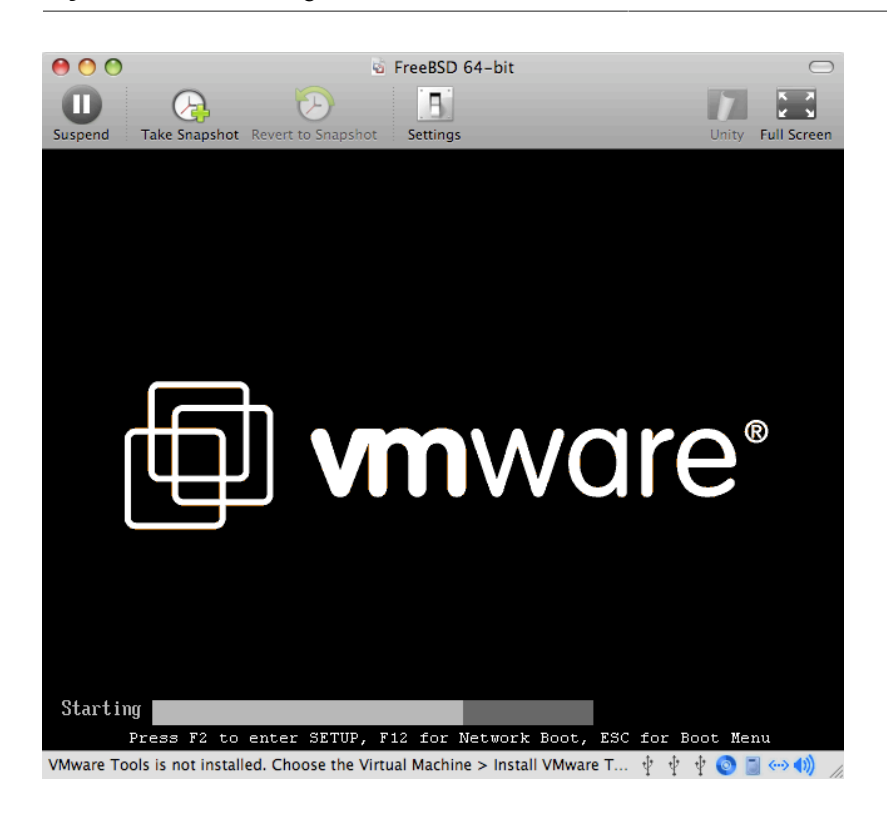

Nun können Sie FreeBSD wie gewohnt installieren:

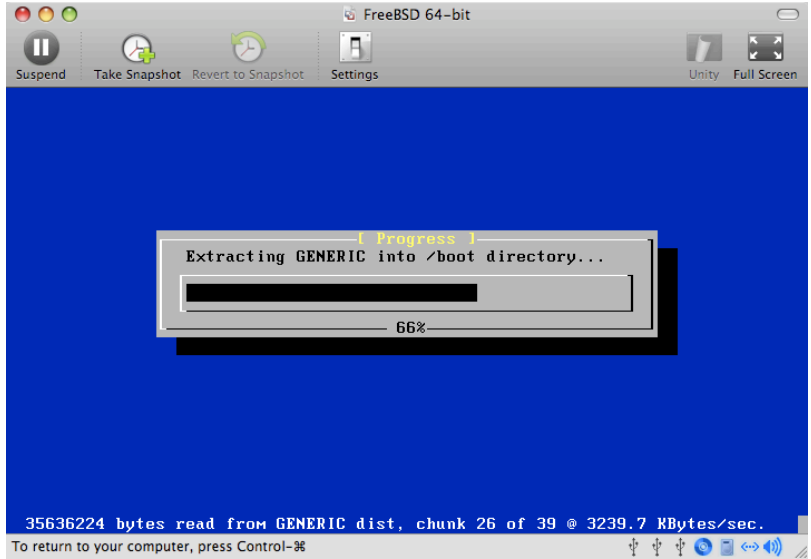

Nachdem die Installation abgeschlossen ist, können noch verschiedene Parameter der virtuellen Maschine, wie etwa der Speicherverbrauch, konfiguriert werden:

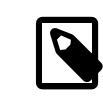

# Anmerkung

Die Hardware der virtuellen Maschine kann nicht geändert werden, solange die virtuelle Maschine läuft.

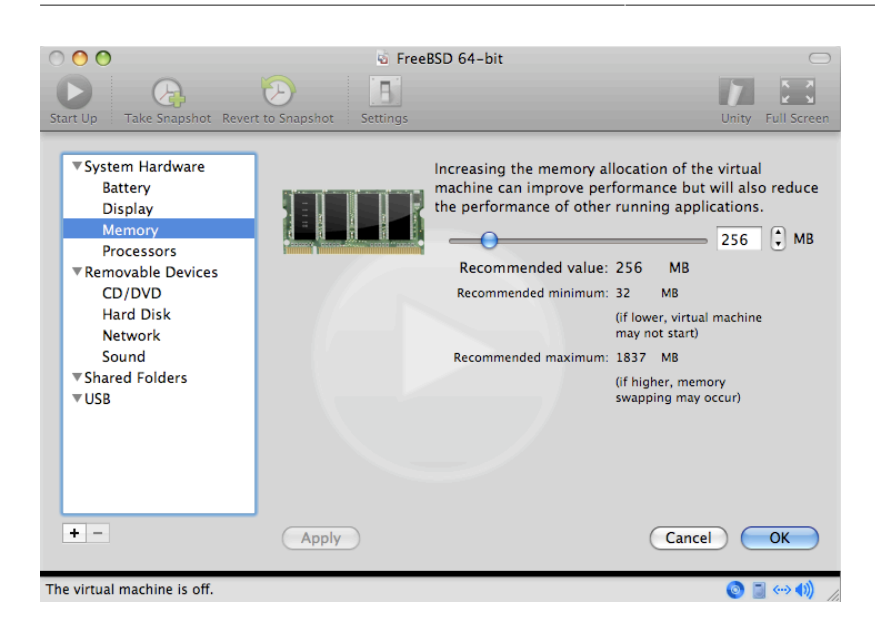

Die Anzahl der CPUs der virtuellen Maschine:

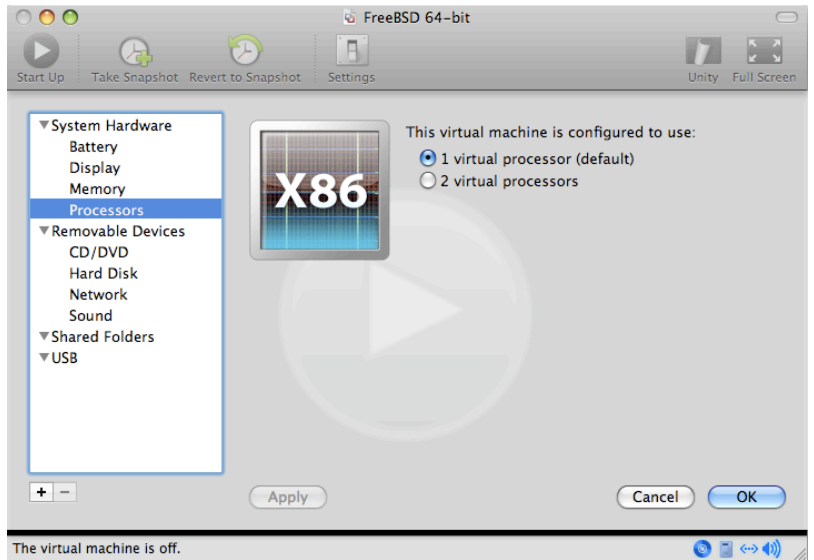

Den Status des CD-Laufwerks. Sie können die CD/DVD/ISO von der virtuellen Maschine lösen, wenn Sie es nicht benötigen.

#### Kapitel 21. Virtualisierung

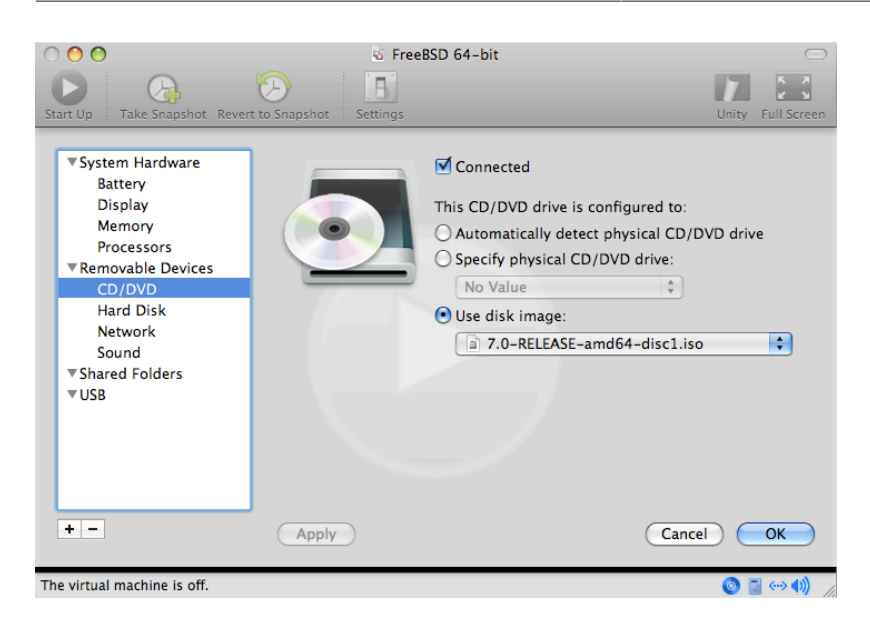

Zuletzt sollten Sie noch festlegen, wie sich die virtuelle Maschine mit dem Netzwerk verbinden soll. Sollen neben dem Gastsystem auch andere Rechner auf die virtuelle Maschine zugreifen können, muss die Option Connect directly to the physical network (Bridged) gewählt werden. Ist dies nicht der Fall,sollte die Option Share the host's internet connection (NAT) gewählt werden. In dieser Einstellung kann die virtuelle Maschine zwar auf das Internet zugreifen, andere Rechner dürfen aber nicht auf die virtuelle Maschine zugreifen.

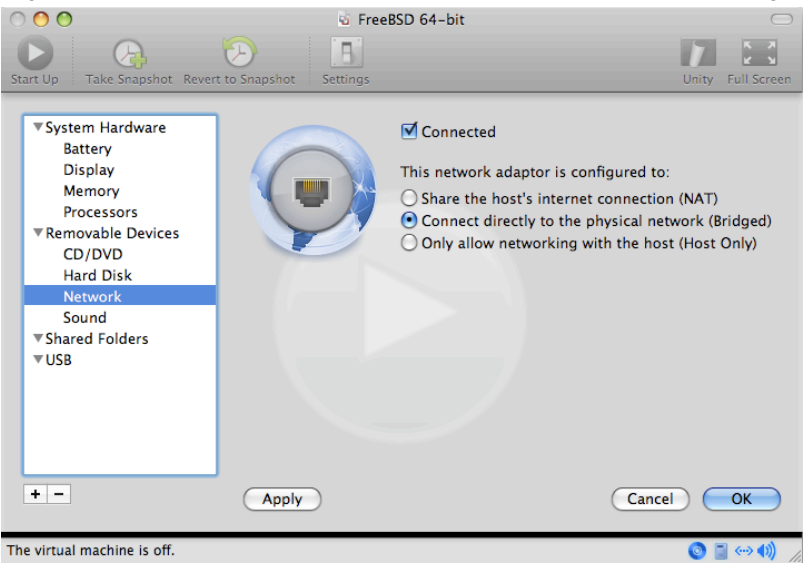

Nachdem die Konfiguration abgeschlossen ist, kann FreeBSD gestartet werden.

## **21.4.2. FreeBSD unter VMware Fusion konfigurieren**

Nachdem Sie FreeBSD erfolgreich unter VMware Fusion installiert haben, sollten Sie das virtuelle FreeBSD noch anpassen, um eine optimale Funktion zu gewährleisten.

1. Die wichtigste Änderung ist es, die Variable kern.hz zu verkleinern, um so die CPU-Auslastung in derVMware Fusion-Umgebung zu verringern.

#### kern.hz=100

Ohne diese Einstellung kann ein unbeschäftigtes FreeBSD unter VMware Fusion trotzdem rund 15 Prozent der CPU-Leistung eines Single Prozessor iMac®'s verbrauchen. Nach dieser Änderung reduziert sich dieser Wert auf etwa 5 Prozent.

2. Erstellen einer neuen Kernelkonfigurationsdatei

Alle FireWire- und USB-Laufwerks-Treiber können aus der Kernelkonfigurationsdatei entfernt werden. VMware Fusion stellt einen virtuellen Netzwerkadapter bereit, der den [em\(4\)-](https://www.FreeBSD.org/cgi/man.cgi?query=em&sektion=4&manpath=freebsd-release-ports)Treiber verwendet. Daher können alle Netzwerkgeräte bis auf [em\(4\)](https://www.FreeBSD.org/cgi/man.cgi?query=em&sektion=4&manpath=freebsd-release-ports) und [miibus\(4\)](https://www.FreeBSD.org/cgi/man.cgi?query=miibus&sektion=4&manpath=freebsd-release-ports) aus dem Kernel entfernt werden.

3. Netzwerkbetrieb einrichten

Die einfachste Netzwerkkonfiguration verwendet DHCP, um die virtuelle Maschine mit dem gleichen lokalen Netzwerk, in dem sich der Host-Mac® befindet, zu verbinden. Dazu fügen Sie die Zeile ifconfig\_em0="DHCP" in /etc/rc.conf ein. Weitere Informationen zur Konfiguration des Netzwerks unter FreeBSD finden Sie im Kapitel 30, *[Weiterführende Netzwerkthemen](#page-678-0)*.

# **21.5. VirtualBox™ Gasterweiterungen auf einem FreeBSD Gast**

FreeBSD funktioniert einwandfrei als Gast-Betriebssystem unter VirtualBox™. Die Virtualisierungs-Software steht für die meisten Betriebssysteme zur Verfügung, einschließlich FreeBSD.

Die VirtualBox™ Gasterweiterungen bieten Unterstützung für:

- Gemeinsame Zwischenablage.
- Mauszeiger-Integration.
- Zeitsynchronisation mit dem Host.
- Skalierung von Fenstern.
- Nahtloser Modus.

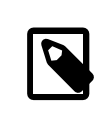

# Anmerkung

Diese Kommandos werden im FreeBSD Gastsystem ausgeführt.

Installieren Sie das Paket oder den Port [emulators/virtualbox-ose-additions](https://www.freebsd.org/cgi/url.cgi?ports/emulators/virtualbox-ose-additions/pkg-descr) in das FreeBSD Gastsystem. Dieses Beispiel installiert den Port:

#### # **cd /usr/ports/emulators/virtualbox-ose-additions** # **make install clean**

Fügen Sie folgende Einträge in /etc/rc.conf hinzu:

```
vboxguest_enable="YES"
vboxservice_enable="YES"
```
Wenn [ntpd\(8\)](https://www.FreeBSD.org/cgi/man.cgi?query=ntpd&sektion=8&manpath=freebsd-release-ports) oder [ntpdate\(8\)](https://www.FreeBSD.org/cgi/man.cgi?query=ntpdate&sektion=8&manpath=freebsd-release-ports) verwendet wird um die Uhrzeit zu synchronisieren, dann deaktivieren Sie die Synchronisierung mit dem Host:

```
vboxservice_flags"--disable-timesync"
```
Xorg wird den vboxvideo-Treiber automatisch erkennen. Alternativ kann auch manuell ein entsprechender Eintrag in /etc/X11/xorg.conf hinzugefügt werden:

```
Section "Device"
  Identifier "Card0"
  Driver "vboxvideo"
  VendorName "InnoTek Systemberatung GmbH"
```

```
 BoardName "VirtualBox Graphics Adapter"
EndSection
```
Um den vboxmouse drv-Treiber zu verwenden, muss /etc/X11/xorg.conf ebenfalls angepasst werden:

```
Section "InputDevice"
  Identifier "Mouse0"
  Driver "vboxmouse"
EndSection
```
Benutzer von HAL sollten die Datei /usr/local/etc/hal/fdi/policy/90-vboxguest.fdi erstellen oder sie aus /usr/local/share/hal/fdi/policy/10osvendor/90-vboxguest.fdi kopieren:

```
<?xml version="1.0" encoding="utf-8"?>
\lt ! - -
# Sun VirtualBox
# Hal driver description for the vboxmouse driver
# $Id: chapter.xml,v 1.33 2012-03-17 04:53:52 eadler Exp $
  Copyright (C) 2008-2009 Sun Microsystems, Inc.
 This file is part of VirtualBox Open Source Edition (OSE, as
  available from http://www.virtualbox.org. This file is free software;
  you can redistribute it and/or modify it under the terms of the GNU
  General Public License (GPL) as published by the Free Software
  Foundation, in version 2 as it comes in the "COPYING" file of the
  VirtualBox OSE distribution. VirtualBox OSE is distributed in the
  hope that it will be useful, but WITHOUT ANY WARRANTY of any kind.
  Please contact Sun Microsystems, Inc., 4150 Network Circle, Santa
 Clara, CA 95054 USA or visit http://www.sun.com if you need
 additional information or have any questions.
-->
<deviceinfo version="0.2">
    <device>
      <match key="info.subsystem" string="pci">
  <match key="info.product" string="VirtualBox guest Service">
 <append key="info.capabilities" type="strlist">input</append>
  <append key="info.capabilities" type="strlist">input.mouse</append>
  <merge key="input.x11_driver" type="string">vboxmouse</merge>
  <merge key="input.device" type="string">/dev/vboxguest</merge>
        </match>
      </match>
    </device>
</deviceinfo>
```
# **21.6. FreeBSD als Host mit Virtualbox**

*Übersetzt von Benedict Reuschling und Christoph Sold.*

VirtualBox™ ist ein vollständigesVirtualisierungspaket, das aktiv weiterentwickelt wird und für die meisten Betriebssysteme einschließlich Windows®, Mac OS®, Linux® und FreeBSD zur Verfügung steht. Es kann sowohl Windows® als auch UNIX®-ähnliche Gastsysteme betreiben. Es wird als Open Source Software veröffentlicht, jedoch mit Closed-Source-Komponenten in einem separaten Erweiterungspaket. Zu diesen Komponenten gehört Unterstützung für USB 2.0-Geräte. Weitere Informationen finden Sie auf der ["Downloads"-Seite im VirtualBox](http://www.virtualbox.org/wiki/Downloads)™ [Wiki.](http://www.virtualbox.org/wiki/Downloads) Derzeit sind diese Erweiterungen für FreeBSD nicht verfügbar.

#### **21.6.1. VirtualBox™ installieren**

VirtualBox™ steht als Paket oder Port in [emulators/virtualbox-ose](https://www.freebsd.org/cgi/url.cgi?ports/emulators/virtualbox-ose/pkg-descr) bereit. Der Port kann mit folgendem Kommando installiert werden:

```
# cd /usr/ports/emulators/virtualbox-ose
```
#### # **make install clean**

Eine nützliche Option im Konfigurationsdialog ist die GuestAdditions-Programmsammlung. Diese stellen eine Reihe von nützlichen Eigenschaften in den Gastbetriebssystemen zur Verfügung, wie beispielsweise Mauszeigerintegration (was es ermöglicht, die Maus zwischen dem Host und dem Gast zu teilen ohne eine spezielle Tastenkombination für diesen Wechsel zu drücken), sowie schnelleres Rendern von Videos, besonders in Windows® Gästen. Diese Gastzusätze sind im Devices-Menü zu finden, nachdem die Installation des Gastbetriebssystem abgeschlossen ist.

Ein paar Konfigurationsänderungen sind notwendig, bevor VirtualBox™ das erste Mal gestartet wird. Der Port installiert ein Kernelmodul in /boot/modules , das in den laufenden Kernel geladen werden muss:

#### # **kldload vboxdrv**

Um sicherzustellen, dass das Modul immer nach einem Neustart geladen wird, fügen Sie die folgende Zeile in / boot/loader.conf ein:

vboxdrv\_load="YES"

Um die Kernelmodule für die Unterstützung von Netzwerkbrücken oder *Host-Only* Netzwerken zu laden, fügen Sie folgendes in /etc/rc.conf ein und starten Sie den Computer neu:

vboxnet enable="YES"

Die Gruppe vboxusers wird während der Installation von VirtualBox™ angelegt. Alle Benutzer, die Zugriff auf VirtualBox™ haben sollen, müssen in diese Gruppe aufgenommen werden. pw kann benutzt werden, um neue Mitglieder hinzuzufügen:

# **pw groupmod vboxusers -m** *yourusername*

Damit Netzwerkbrücken funktionieren, müssen die in der Voreinstellung eingeschränkten Berechtigungen für / dev/vboxnetctl angepasst werden:

```
# chown root:vboxusers /dev/vboxnetctl
# chmod 0600 /dev/vboxnetctl
```
Um diese Berechtigungen dauerhaft zu speichern, fügen Sie folgende Einträge in /etc/devfs.conf hinzu:

own vboxnetctl root:vboxusers perm vboxnetctl 0600

Um VirtualBox™ zu starten, geben Sie folgenden Befehl in der Xorg-Sitzung ein:

% **VirtualBox**

Besuchen Sie die offizielle Webseite von VirtualBox™ unter <http://www.virtualbox.org>, um weitere Informationen zur Konfiguration und Verwendung zu erhalten. FreeBSD-spezifische Informationen und Anleitungen zur Fehlerbehebung finden Sie auf der entsprechenden Seite im FreeBSD-Wiki unter [http://wiki.FreeBSD.org/Vir](http://wiki.FreeBSD.org/VirtualBox)[tualBox](http://wiki.FreeBSD.org/VirtualBox).

#### **21.6.2. USB Unterstützung für VirtualBox™**

Sie können VirtualBox™ so konfigurieren, dass USB-Geräte an das Gastsystem weitergeleitet werden. So lange das Erweiterungspaket für USB 2.0 und 3.0 auf FreeBSD nicht verfügbar ist, ist der Host-Controller der OSE-Version auf die Emulation von USB 1.1-Geräten beschränkt.

Damit VirtualBox™ angeschlossene USB-Geräte am Rechner erkennt, muss der Benutzer Mitglied der Gruppe operator sein.

# **pw groupmod operator -m** *ihrbenutzername*

Sie müssen die Anmeldesitzung und VirtualBox™ neu starten, damit die Änderungen wirksam werden. Danach können Sie nach Bedarf neue USB-Filter erstellen.

#### **21.6.3. Host CD/DVD-Zugriff in VirtualBox™**

Ein Gastsystem kann auf die DVD/CD-Laufwerke des Hosts zugreifen. Der Zugriff für die virtuellen Maschinen wird in den Einstellungen von VirtualBox™ konfiguriert. Falls erforderlich, erstellen Sie zunächst ein leeres IDE DVD/CD-Gerät und wählen Sie dann ein entsprechendes Medium für dieses Laufwerk aus. Das Kontrollkästchen Passthrough besagt, dass die virtuelle Maschine die Hardware direkt verwenden kann. Audio-CDs und Brenner funktionieren nur, wenn diese Option ausgewählt ist.

Damit die CD/DVD-Funktionen von VirtualBox™ funktionieren, muss HAL in /etc/rc.conf aktiviert und anschließend gestartet werden:

```
hald enable="YES"
```
#### # **service hald start**

Damit die CD/DVD-Funktionen von Benutzern verwendet werden können, benötigen diese Zugriff auf /dev/xpt0, /dev/cd *N* und /dev/pass *N*. Dies wird in der Regel dadurch erreicht, den Benutzer zum Mitglied der Gruppe operator zu machen. Die Berechtigungen für diese Geräte werden mit folgenden Zeilen in /etc/devfs.conf konfiguriert:

```
perm cd* 0660
perm xpt0 0660
perm pass* 0660
```
# **service devfs restart**

# **21.7. FreeBSD als Host mit bhyve**

*Übersetzt von Björn Heidotting.*

Beginnend mit FreeBSD 10.0-RELEASE ist bhyve, ein BSD-lizensierter Hypervisor, Teil des Basissystems. Dieser Hypervisor unterstützt eine Reihe von Gastbetriebssystemen, darunter FreeBSD, OpenBSD und viele Linux® Distributionen. In der Voreinstellung unterstützt bhyve eine serielle Konsole, graphische Konsolen werden nicht emuliert. bhyve verwendet Offload-Funktionen von neueren CPUs, um manuelle Speicherzuordnungen und Anweisungen zu vermeiden.

Das Design von bhyve erfordert einen Prozessor, der Intel® Extended Page Tables (EPT), AMD® Rapid Vitualization Indexing (RVI) oder Nested Page Tables (NPT) unterstützt. FreeBSD- oder Linux®-Gastsysteme mit mehr als einer vCPU benötigen VMX unrestricted mode support (UG). Die meisten neueren Prozessoren, speziell Intel®Core™ i3/ i5/i7 und Intel® Xeon™ E3/E5/E7, unterstützen diese Funktionen. Unterstützung für UG wurde mit Intel's Westmere Mikroarchitektur eingeführt. Eine vollständige Liste der Intel®-Prozessoren mit EPT-Unterstützung finden Sie unter [http://ark.intel.com/search/advanced?s=t&ExtendedPageTables=true.](http://ark.intel.com/search/advanced?s=t&ExtendedPageTables=true) RVI wird seit der dritten Generation der AMD Opteron™-Prozessoren (Barcelona) unterstützt. Um zu sehen ob der Prozessor bhyve unterstützt, prüfen Sie die Ausgabe von dmesg oder /var/run/dmesg.boot . Für AMD®-Prozessoren suchen Sie in der Zeile Features2 nach POPCNT. Für Intel®-Prozessoren suchen Sie in der Zeile VT-x nach EPT und UG.

#### **21.7.1. Vorbereitung des Hosts**

Der erste Schritt bei der Erstellung einer virtuellen Maschine in bhyve ist die Konfiguration des Host-Systems. Laden Sie zunächst das bhyve Kernelmodul:

#### # **kldload vmm**

Erstellen Sie ein tap-Gerät, um dieses mit der Netzwerk-Schnittstelle der virtuellen Maschine zu verbinden. Damit sich die Schnittstelle mit dem Netzwerk verbinden kann, müssen Sie zusätzlich eine Bridge-Schnittstelle erzeugen, bestehend aus dem tap-Gerät und der physikalischen Schnittstelle. In diesem Beispiel wird die physikalische Schnittstelle igb0 verwendet:

# **ifconfig** *tap0* **create**

```
# sysctl net.link.tap.up_on_open=1
net.link.tap.up_on_open: 0 -> 1
# ifconfig bridge0  create
# ifconfig bridge0  addm igb0 addm tap0
# ifconfig bridge0  up
```
#### **21.7.2. Ein FreeBSD-Gastsystem erstellen**

Erzeugen Sie eine Datei, die als virtuelle Festplatte für das Gastsystem verwendet wird. Geben Sie die Größe und den Namen der virtuellen Festplatte an:

#### # **truncate -s** *16G guest.img*

Laden Sie ein Installationsabbild von FreeBSD:

```
# fetch ftp://ftp.freebsd.org/pub/FreeBSD/releases/ISO-IMAGES/10.3/FreeBSD-10.3-RELEASE-
amd64-bootonly.iso
FreeBSD-10.3-RELEASE-amd64-bootonly.iso  100% of  230 MB  570 kBps 06m17s
```
FreeBSD enthält ein Beispielskript um eine virtuelle Maschine in bhyve auszuführen. Das Skript wird die virtuelle Maschine starten und sie in einer Schleife ausführen. Sollte die virtuelle Maschine abstürzen, wird sie vom Skript automatisch neu gestartet. Das Skript akzeptiert einige Optionen, um die Konfiguration der virtuellen Maschine zu kontrollieren: -c bestimmt die Anzahl der virtuellen CPUs, -m begrenzt den verfügbaren Speicher des Gastsystems, -t bestimmt das verwendete tap-Gerät, -d gibt das zu benutzende Festplattenabbild an, -i sagt bhyve dass es von CD booten soll und -I bestimmt das CD-Abbild. Der letzte Parameter ist der Name der virtuellen Maschine. Dieses Beispiel startet die virtuelle Maschine im Installationsmodus:

```
# sh /usr/share/examples/bhyve/vmrun.sh -c 1 -m 1024M -t tap0 -d guest.img -i -
I FreeBSD-10.3-RELEASE-amd64-bootonly.iso guestname
```
Die virtuelle Maschine wird starten und das Installationsprogramm ausführen. Nachdem das System in der virtuellen Maschine installiert ist, werden Sie gefragt, ob eine Shell gestartet werden soll. Wählen Sie Yes. Es muss noch eine kleine Änderung vorgenommen werden, damit das System mit einer seriellen Konsole startet. Bearbeiten Sie /etc/ttys und ersetzen Sie die vorhandene ttyu0-Zeile durch:

ttyu0 "/usr/libexec/getty 3wire" xterm on secure

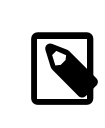

## Anmerkung

Beginnend mit FreeBSD 9.3-RELEASE und 10.1-RELEASE wird die Konsole automatisch konfiguriert.

Starten Sie die virtuelle Maschine neu. Ein Neustart der virtuellen Maschine wird bhyve beenden, aber da das vmrun.sh -Skript in einer Schleife läuft, wird bhyve automatisch neu gestartet. Wenn dies passiert, wählen Sie die Option Reboot im Bootloader-Menü, um die Schleife zu unterbrechen. Anschließend kann das Gastsystem von der virtuellen Festplatte gestartet werden:

# **sh /usr/share/examples/bhyve/vmrun.sh -c** *4* **-m** *1024M* **-t** *tap0* **-d** *guest.img guestname*

#### **21.7.3. Ein Linux®-Gastsystem erstellen**

Um andere Betriebssysteme als FreeBSD zu booten, muss zunächst der Port [sysutils/grub2-bhyve](https://www.freebsd.org/cgi/url.cgi?ports/sysutils/grub2-bhyve/pkg-descr) installiert werden.

Als nächstes erzeugen Sie eine Datei, die das Gastsystem als virtuelle Festplatte verwenden kann:

# **truncate -s** *16G linux.img*

Der Start einer virtuellen Maschine mit bhyve ist ein zweistufiger Prozess. Zuerst muss ein Kernel geladen werden, dann kann das Gastsystem gestartet werden. Der Linux®-Kernel wird mit [sysutils/grub2-bhyve](https://www.freebsd.org/cgi/url.cgi?ports/sysutils/grub2-bhyve/pkg-descr) geladen. Erstellen Sie eine device.map , damit grub die virtuellen Geräte den Dateien auf dem Hostsystem zuordnen kann:

```
(hd0) ./linux.img
(cd0) ./somelinux.iso
```
Benutzen Sie [sysutils/grub2-bhyve](https://www.freebsd.org/cgi/url.cgi?ports/sysutils/grub2-bhyve/pkg-descr) um den Linux®-Kernel vom ISO-Abbild zu laden:

#### # **grub-bhyve -m device.map -r cd0 -M** *1024M linuxguest*

Damit wird grub gestartet. Wenn die Installations-CD eine Datei namens grub.cfg enthält, wird ein Menü angezeigt. Wenn nicht, müssen die Dateien vmlinuz und initrd manuell geladen werden:

```
grub> ls
(hd0) (cd0) (cd0,msdos1) (host)
grub> ls (cd0)/isolinux
boot.cat boot.msg grub.conf initrd.img isolinux.bin isolinux.cfg memtest
splash.jpg TRANS.TBL vesamenu.c32 vmlinuz
grub> linux (cd0)/isolinux/vmlinuz
grub> initrd (cd0)/isolinux/initrd.img
grub> boot
```
Nun, da der Linux®-Kernel geladen ist, kann das Gastsystem gestartet werden:

```
# bhyve -A -H -P -s 0:0,hostbridge -s 1:0,lpc -s 2:0,virtio-net, tap0 -s 3:0,virtio-blk, ./
linux.img  \
     -s 4:0,ahci-cd, ./somelinux.iso -l com1,stdio -c 4 -m 1024M linuxguest
```
Das System wird booten und das Installtionsprogramm starten. Starten Sie die virtuelle Maschine nach der Installation des Betriebssystems neu. Diesführt auch dazu, dass bhyve beendet wird. Die Instanz der virtuellen Maschine muss zerstört werden, bevor sie erneut in Betrieb genommen werden kann:

### # **bhyvectl --destroy --vm=** *linuxguest*

Nun kann das Gastsystem direkt von der virtuellen Festplatte gestartet werden. Laden Sie den Kernel:

```
# grub-bhyve -m device.map -r hd0,msdos1 -M 1024M linuxguest
grub> ls
(hd0) (hd0,msdos2) (hd0,msdos1) (cd0) (cd0,msdos1) (host)
(lvm/VolGroup-lv_swap) (lvm/VolGroup-lv_root)
grub> ls (hd0,msdos1)/
lost+found/ grub/ efi/ System.map-2.6.32-431.el6.x86_64 config-2.6.32-431.el6.x
86_64 symvers-2.6.32-431.el6.x86_64.gz vmlinuz-2.6.32-431.el6.x86_64
initramfs-2.6.32-431.el6.x86<sub>64</sub>.<u>imq</u>grub> linux (hd0,msdos1)/vmlinuz-2.6.32-431.el6.x86_64 root=/dev/mapper/VolGroup-lv_root
grub> initrd (hd0,msdos1)/initramfs-2.6.32-431.el6.x86_64.img
grub> boot
```
Starten Sie die virtuelle Maschine:

# **bhyve -A -H -P -s 0:0,hostbridge -s 1:0,lpc -s 2:0,virtio-net,** *tap0* **\\$ -s 3:0,virtioblk,***./linux.img* **-l com1,stdio -c** *4* **-m** *1024M linuxguest*

Linux® wird jetzt in der virtuellen Maschine gestartet und präsentiert Ihnen vielleicht einen Anmeldeprompt. Sie können sich anmelden und die virtuelle Maschine benutzen. Wenn Sie fertig sind, starten Sie die virtuelle Maschine neu, um bhyve zu verlassen. Anschließend zerstören Sie die Instanz der virtuellen Maschine:

# **bhyvectl --destroy --vm=** *linuxguest*

#### **21.7.4. bhyve virtuelle Maschinen mit UEFI Firmware booten**

Neben bhyveload und grub-bhyve kann der bhyve Hypervisor virtuelle Maschinen auch über die UEFI-Userspace-Firmware booten. Mit dieser Option werden Gastsysteme unterstützt, die von anderen Bootloadern nicht unterstützt werden.

Um die UEFI-Unterstützung in bhyve nutzen zu können, benötigen Sie zuerst die Abbilder der UEFI-Firmware. Dazu können Sie den Port oder das Paket [sysutils/bhyve-firmware](https://www.freebsd.org/cgi/url.cgi?ports/sysutils/bhyve-firmware/pkg-descr) installieren.

Mit der Firmware an Ort und Stelle, fügen Sie die Option -l bootrom, */pfad/zur/firmware* zur bhyve-Befehlszeile hinzu. Der eigentliche bhyve-Befehl könnte wie folgt lauten:

```
# bhyve -AHP -s 0:0,hostbridge -s 1:0,lpc \
-s 2:0,virtio-net, tap1 -s 3:0,virtio-blk, ./disk.img  \
-s 4:0,ahci-cd, ./install.iso -c 4 -m 1024M \
-l bootrom, /usr/local/share/uefi-firmware/BHYVE_UEFI.fd  ↺
\
guest
```
[sysutils/bhyve-firmware](https://www.freebsd.org/cgi/url.cgi?ports/sysutils/bhyve-firmware/pkg-descr) enthält auch eine CSM-fähige Firmware, um Gastsysteme ohne UEFI-Unterstützung im alten BIOS-Modus zu booten:

```
# bhyve -AHP -s 0:0,hostbridge -s 1:0,lpc \
-s 2:0,virtio-net, tap1 -s 3:0,virtio-blk, ./disk.img  \
-s 4:0,ahci-cd, ./install.iso -c 4 -m 1024M \
-l bootrom, /usr/local/share/uefi-firmware/BHYVE_UEFI_CSM.fd  ↺
\
guest
```
#### **21.7.5. Graphische Framebuffer für bhyve-Gastsysteme**

Die Unterstützung von UEFI-Firmware ist bei graphischen Betriebssystemen, wie Microsoft Windows®, besonders nützlich.

Unterstützung für den UEFI-GOP Framebuffer kann auch über die Option -s 29,fbuf,tcp= *0.0.0.0:5900* aktiviert werden. Die Framebuffer-Auflösung kann mit w=800 und h=600 konfiguriert werden. Mit der Option wait können Sie bhyve anweisen, auf eine VNC-Verbindung zu warten, bevor das Gastsystem gebootet wird. Vom Host oder aus dem Netzwerk kann über das VNC-Protokoll auf den Framebuffer zugegriffen werden.

Der daraus resultierende Befehl würde so aussehen:

```
# bhyve -AHP -s 0:0,hostbridge -s 31:0,lpc \
-s 2:0,virtio-net, tap1 -s 3:0,virtio-blk, ./disk.img  \
-s 4:0,ahci-cd, ./install.iso -c 4 -m 1024M \
-s 29,fbuf,tcp= 0.0.0.0:5900 ,w=800,h=600,wait \
-l bootrom, /usr/local/share/uefi-firmware/BHYVE_UEFI.fd  ↺
\
guest
```
Beachten Sie, dass der Framebuffer im BIOS-Modus keine Befehle mehr empfängt, sobald die Steuerung von der Firmware an das Gastsystem übergeben wird.

#### **21.7.6. Verwendung von ZFS mit bhyve-Gastsystemen**

Wenn auf dem Host-Rechner ZFS eingerichtet ist, können Sie ZFS-Volumes anstelle eines Festplattenabbilds verwenden. Dies kann erhebliche Leistungsvorteile für das Gastsystem mit sich bringen. Ein ZFS-Volume kann wie folgt erstellt werden:

```
# zfs create -V 16G -o volmode=dev zroot/linuxdisk0
```
Geben Sie das ZFS-Volume beim Start der virtuellen Maschine an:

```
# bhyve -A -H -P -s 0:0,hostbridge -s 1:0,lpc -s 2:0,virtio-net, tap0 -s3:0,virtio-blk, /dev/
zvol/zroot/linuxdisk0  \
     -l com1,stdio -c 4 -m 1024M linuxguest
```
#### **21.7.7. Konsolen in der virtuellen Maschine**

Es ist vorteilhaft, die bhyve-Konsole mit einem Werkzeug wie [sysutils/tmux](https://www.freebsd.org/cgi/url.cgi?ports/sysutils/tmux/pkg-descr) oder [sysutils/screen](https://www.freebsd.org/cgi/url.cgi?ports/sysutils/screen/pkg-descr) zu bedienen. Damit ist es leicht, die Konsole zu verbinden oder zu trennen. Es ist auch möglich, die Konsole als Nullmodem-Gerät zu nutzen, auf das Sie mit cu zugreifen können. Laden Sie dazu das nmdm Kernelmodul und ersetzen Sie -l com1,stdio mit -l com1,/dev/nmdm0A . Die /dev/nmdm -Geräte werden bei Bedarf automatisch erstellt, jeweils paarweise, entsprechend den beiden Enden eines Nullmodemkabels (/dev/nmdm0A und /dev/nmdm0B ). Weitere Informationen finden Sie in [nmdm\(4\).](https://www.FreeBSD.org/cgi/man.cgi?query=nmdm&sektion=4&manpath=freebsd-release-ports)

```
# kldload nmdm
# bhyve -A -H -P -s 0:0,hostbridge -s 1:0,lpc -s 2:0,virtio-net, tap0 -s 3:0,virtio-blk, ./
linux.img  \
    -l com1,/dev/nmdm0A -c 4 -m 1024M linuxguest
# cu -l /dev/nmdm0B
Connected
Ubuntu 13.10 handbook ttyS0
handbook login:
```
#### **21.7.8. Virtuelle Maschinen verwalten**

Für jede virtuelle Maschine wird unterhalb von /dev/vmm ein Gerätename erzeugt. Dadurch kann der Administrator einfach feststellen, welche virtuellen Maschinen zur Zeit ausgeführt werden:

```
# ls -al /dev/vmm
total 1
dr-xr-xr-x  2 root  wheel  512 Mar 17 12:19 ./
dr-xr-xr-x  14 root  wheel  512 Mar 17 06:38 ../
crw-------  1 root  wheel  0x1a2 Mar 17 12:20 guestname
           1 root wheel 0x19f Mar 17 12:19 linuxquest
crw-------  1 root  wheel  0x1a1 Mar 17 12:19 otherguest
```
Mit Hilfe von bhyvectl kann eine virtuelle Maschine zerstört werden:

```
# bhyvectl --destroy --vm=guestname
```
#### **21.7.9. Persistente Konfiguration**

Um das System so zu konfigurieren, dass bhyve-Gastsysteme beim Booten gestartet werden, müssen die folgenden Konfigurationen in den jeweiligen Dateien vorgenommen werden:

1. **/etc/sysctl.conf**

net.link.tap.up on open=1

2. **/boot/loader.conf**

```
vmm_load="YES"
nmdm_load="YES"
if bridge load="YES"
if_tap_load="YES"
```
3. **/etc/rc.conf**

```
cloned_interfaces="bridge0 tap0"
ifconfig_bridge0="addm igb0 addm tap0"
```
# **21.8. FreeBSD als Xen™-Host**

Xen ist ein GPLv2-lizensierter [Typ-1-Hypervisor](https://de.wikipedia.org/wiki/Hypervisor#Klassifizierung) für Intel® und ARM® Architekturen. Seit FreeBSD 8.0 gibt es Unterstützung für i386™ und AMD® 64-Bit [DomU](https://wiki.xenproject.org/wiki/DomU) sowie [Amazon EC2](https://en.wikipedia.org/wiki/Amazon_Elastic_Compute_Cloud) unpriviligierte Domänen (virtuelle Maschinen). Dom0 priviligierte Domänen (Host) wird seit FreeBSD 11.0 unterstützt. Aus Performancegründen wurde in FreeBSD 11 die Unterstützung für paravirtualisierte Domänen (PV) zugunsten von Hardware virtualisierten Domänen (HVM) entfernt.

Xen™ ist ein Bare-Metal-Hypervisor, was bedeutet, dass es das erste Programm ist, welches nach dem BIOS geladen wird. Anschließend wird ein spezieller priviligierter Gast namens Domain-0 (kurz Dom0) gestartet. Dom0 nutzt seine speziellen Privilegien, um direkt auf die zugrunde liegende Hardware zuzugreifen, was es zu einer sehr leistungsstarken Lösung macht. Es ist in der Lage, direkt auf Festplattencontroller und Netzwerkadapter zuzugreifen. Die Xen™ Werkzeuge zum Verwalten und Steuern des Xen™ Hypervisors werden auch von Dom0 zum Erstellen, Auflisten und Zerstören von VMs verwendet. Dom0 stellt virtuelle Festplatten und Netzwerkfunktionalität für unpriviligierte Domänen bereit, die oft als DomU bezeichnet werden. Dom0 kann mit der Servicekonsole anderer Hypervisor verglichen werden, wohingegen DomU die einzelnen Gast-VMs ausführt.

Xen™ kann VMs zwischen verschiedenen Xen™ Servern migrieren. Wenn beide Xen-Hosts denselben zugrundeliegenden Speicher teilen, kann die Migration durchgeführt werden, ohne dass die VM zuerst heruntergefahren werden muss. Stattdessen wird die Migration live durchgeführt, während die DomU läuft. Sie brauchen daher keinen Neustart oder Ausfallzeit einplanen. Diesist bei Wartungsarbeiten und Upgrade-Fenstern sinnvoll, um sicherzustellen, dass die von der DomU bereitgestellten Dienste weiterhin zur Verfügung stehen. Viele weitere Funktionen von Xen™ finden Sie im [Xen Wiki.](https://wiki.xenproject.org/wiki/Category:Overview) Sie sollten jedoch beachten, dass derzeit noch nicht alle Funktionen von FreeBSD unterstützt werden.

#### **21.8.1. Hardwareanforderungen für Xen™ Dom0**

Um den Xen™ Hypervisor auf einem Host auszuführen, ist eine bestimmte Hardwarefunktionalität erforderlich. Hardware-virtualisierte Domänen benötigen Unterstützung für Extended Page Table [\( EPT](https://de.wikipedia.org/wiki/Extended_Page_Table)) und Input/Output Memory Management Unit [\(IOMMU](https://de.wikipedia.org/wiki/IOMMU)) im Host-Prozessor.

#### **21.8.2. Xen™ Dom0 Control Domain Konfiguration**

Das Paket [emulators/xen](https://www.freebsd.org/cgi/url.cgi?ports/emulators/xen/pkg-descr) verwendet binäre Schnappschüsse von FreeBSD 11 amd64 oder äquivalenten, aus den Quellen übersetzte Systeme. Für dieses Beispiel benötigen die nichtpriviligierten Domänen eine VNC-Ausgabe, auf die Sie von einem anderen System aus, mit einem Werkzeug wie [net/tightvnc](https://www.freebsd.org/cgi/url.cgi?ports/net/tightvnc/pkg-descr), zugreifen können.

Installieren Sie [emulators/xen](https://www.freebsd.org/cgi/url.cgi?ports/emulators/xen/pkg-descr):

#### # **pkg install xen**

Die Konfigurationsdateien müssen angepasst werden, um den Host für die Integration von Dom0 vorzubereiten. Ein Eintrag in /etc/sysctl.conf deaktiviert die Begrenzung für Speicherseiten. Andernfalls lassen sich DomU VMs mit höheren Speicheranforderungen nicht ausführen.

```
# sysrc -f /etc/sysctl.conf vm.max_wired=-1
```
Für eine andere speicherbezogene Einstellung muss in /etc/login.conf die Option memorylocked auf unlimited gesetzt werden. Ansonsten kann das Erstellen von DomU-Domänen mit der Meldung Cannot allocate memory fehlschlagen. Nachdem Sie die Änderung in /etc/login.conf gemacht haben, müssen Sie cap mkdb ausführen um die Datenbank zu aktualisieren. Abschnitt 13.13, ["Einschränkung](#page-292-0) von Ressourcen" enthält hierzu ausführliche Informationen.

# **sed -i '' -e 's/memorylocked=64K/memorylocked=unlimited/' /etc/login.conf** # **cap\_mkdb /etc/login.conf**

Fügen Sie einen Eintrag für die Xen™ Konsole in /etc/ttys ein:

# **echo 'xc0 "usr/libexec/getty Pc" xterm on secure' >> /etc/ttys**

Dom0 wird durch die Auswahl eines Xen™-Kernels in /boot/loader.conf aktiviert. Xen™benötigt von dem Hostsystem auch Ressourcen wie CPU und Speicher, sowohl für sich selbst als auch für andere DomU Domains. Wie viele Ressourcen benötigt werden, hängt von den individuellen Anforderungen und der eingesetzten Hardware ab. In diesem Beispiel werden der Dom0 8 GB Speicher und 4 virtuelle CPUs zur Verfügung gestellt. Die serielle Konsole und Protokollierung wird ebenfalls aktiviert:

```
# sysrc -f /boot/loader.conf hw.pci.mcfg=0
```
Kapitel 21. Virtualisierung

```
# sysrc -f /boot/loader.conf xen_kernel="/boot/xen"
# sysrc -f /boot/loader.conf xen_cmdline="dom0_mem=8192M dom0_max_vcpus=4 dom0pvh=1 ↺
console=com1,vga com1=115200,8n1 guest_loglvl=all loglvl=all"
```
Protokolldateien, die Xen™ für die Dom0- und DomU-VMs erstellt, werden in /var/log/xen gespeichert. Dieses Verzeichnis ist standardmäßig nicht vorhanden und muss erstellt werden.

```
# mkdir /var/log/xen
# chmod 644 /var/log/xen
```
Xen™ bietet ein Bootmenü zur Aktivierung und Deaktivierung des Hypervisors in /boot/menu.rc.local :

```
# echo "try-include /boot/xen.4th" >> /boot/menu.rc.local
```
Aktivieren Sie den xencommons Dienst während des Systemstarts:

#### # **sysrc xencommons\_enable=yes**

Diese Einstellungen reichen zwar aus, um ein Dom0-fähiges System zu starten, allerdings fehlt es dann an Netzwerkfunktionalität für die DomU-Rechner. Um dies zu beheben, können Sie eine Netzwerkbrücke über die Netzwerkschnittstelle des Hosts herstellen, die die DomU-VMs für die Verbindung zum Netzwerk benutzen können. Ersetzen Sie *igb0* durch den Namen der Netzwerkschnittstelle des Hosts.

```
# sysrc autobridge_interfaces=bridge0
```
- # **sysrc autobridge\_bridge0=** *igb0*
- # **sysrc ifconfig\_bridge0=SYNCDHCP**

Starten Sie den Host neu, um den Xen™-Kernel zu laden und den Dom0 zu starten.

# **reboot**

Nach dem erfolgreichen Booten des Xen™-Kernels und der Anmeldung am System wird das Xen™-Werkzeug xl verwendet, um Informationen über die Domänen anzuzeigen.

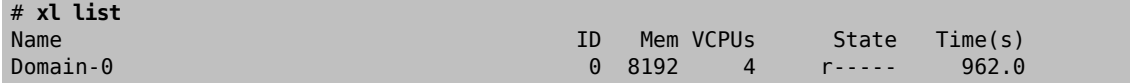

Die Ausgabe bestätigt, dass der Dom0 (auch Domain-0 genannt) die ID 0 hat und ausgeführt wird. Der vorher in / boot/loader.conf definierte Speicher und die virtuellen CPUs sind ebenfalls vorhanden. Weitere Informationen finden Sie in der Xen™ [Dokumentation.](https://www.xenproject.org/help/documentation.html) Jetzt können DomU Gast-VMs erstellt werden.

## **21.8.3. Xen™ DomU Gast-VM Konfiguration**

Unpriviligierte Domänen bestehen aus einer Konfigurationsdatei und virtuellen oder physikalischen Festplatten. Der virtuelle Plattenspeicher für die DomU kann aus Dateien bestehen, die mit [truncate\(1\)](https://www.FreeBSD.org/cgi/man.cgi?query=truncate&sektion=1&manpath=freebsd-release-ports) erstellt wurden, oder ZFS Volumes wie in Abschnitt 19.4.2, "Volumes erstellen und [zerstören"](#page-427-0) beschrieben. In diesem Beispiel wird ein 20 GB Volume verwendet. Eine VM wird mit dem ZFS Volume erstellt, ein FreeBSD ISO-Abbild, 1 GB RAM und zwei virtuelle CPUs. Das ISO-Abbild mit den Installationsdateien wird mit [fetch\(1\)](https://www.FreeBSD.org/cgi/man.cgi?query=fetch&sektion=1&manpath=freebsd-release-ports) heruntergeladen und lokal in der Datei freebsd.iso gespeichert.

# **fetch** *ftp://ftp.freebsd.org/pub/FreeBSD/releases/ISO-IMAGES/10.3/FreeBSD-10.3-RELEASEamd64-bootonly.iso* **-o** *freebsd.iso*

Ein ZFS Volume von 20 GB namens xendisk0 wird erstellt und dient der VM als Festplatte.

#### # **zfs create -V20G -o volmode=dev zroot/xendisk0**

Die neue DomU Gast-VM wird in einer Datei definiert. Einige spezifische Einstellungen wie Name, Tastaturbelegung und VNC-Verbindungsdetails werden ebenfalls konfiguriert. Für dieses Beispiel enthält die folgende freebsd.cfg eine minimale DomU-Konfiguration:

```
# cat freebsd.cfg
builder = "hvm" \bulletname = "freebsd" \Thetamemory = 1024 \odotvcpus = 2 \bulletvif = [ 'mac=00:16:3E:74:34:32,bridge=bridge0' -] \Thetadisk = ['/dev/zvol/tank/xendisk0,raw,hda,rw', 0
'/root/freebsd.iso,raw,hdc:cdrom,r' 0
]
vnc = 1 \Thetavnclisten = "0.0.0.0"
serial = "pty"usbdevice = "tablet"
```
Erklärung der einzelnen Zeilen:

- $\bf{o}$ Dies definiert, welche Art von Virtualisierung verwendet wird. hvm bezieht sich auf hardwaregestützte Virtualisierung oder *Hardware Virtual Machine*. Gastbetriebssysteme können unverändert auf der CPU mit Virtualisierungserweiterungen laufen und bieten nahezu die gleiche Leistung wie auf physikalischer Hardware. generic ist der voreingestellte Wert und erstellt eine PV-Domain.
- 0 Der Name dieser virtuellen Maschine. Er dient zur Unterscheidung von anderen virtuellen Maschinen auf der selben Dom0. Diese Angabe ist zwingend erforderlich.
- € Die Größe an RAM in Megabytes, die der VM zur Verfügung steht. Die Größe wird vom verfügbaren Speicher des Hypervisors subtrahiert, nicht vom Speicher der Dom0.
- $\bullet$ Die Anzahl der virtuellen CPUs, die dem Gast zur Verfügung stehen. Für die beste Leistung sollten Sie dem Gast nicht mehr CPUs zuteilen, als die Anzahl der CPUs auf dem physikalischen Host.
- Θ Der virtuelle Netzwerkadapter. Dies ist die Brücke, die mit der Netzwerkschnittstelle des Hosts verbunden ist. Der Parameter mac definiert die MAC-Adresse der virtuellen Schnittstelle. Dieser Parameter ist optional. Falls keine MAC definiert ist, wird Xen™ eine zufällige MAC generieren.
- O Der vollständige Pfad zur Festplatte, Datei, oder ZFS Volume für den Plattenspeicher dieser VM. Optionen und Festplattendefinitionen werden durch Kommata getrennt.
- Ø Das Boot-Medium, aus dem das initiale Betriebssystem installiert wird. In diesem Beispiel wird das zuvor heruntergeladene ISO-Abbild benutzt. Andere Geräte und weitere Optionen sind in der Xen™ Dokumentation beschrieben.
- Optionen, die die VNC-Konnektivität der seriellen Konsole der DomU steuern. Dabei handelt es sich um die ℮ aktive VNC-Unterstützung, die verwendete IP-Adresse, der Gerätename der seriellen Konsole und die Eingabemethoden für Maus, Tastatur und andere Geräte. keymap konfiguriert die Tastaturbelegung, die in der Voreinstellung english ist.

Nachdem die Konfigurationsdatei mit allen notwendigen Optionen erstellt wurde, wird die DomU erstellt, indem die Datei als Parameter an xl übergeben wird.

#### # **xl create freebsd.cfg**

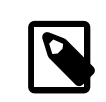

# Anmerkung

Jedes mal, wenn die Dom0 neu gestartet wird, muss die Konfigurationsdatei nochmals an xl übergeben werden, um die DomU neu zu erstellen. In der Voreinstellung wird nur die Dom0 nach einem Neustart angelegt, nicht die einzelnen VMs. Die VMs können dort fortfahren, wo sie aufgehört haben, weil sie das Betriebssystem auf der virtuellen Festplatte gespeichert haben. Die Konfiguration der virtuellen Maschine kann sich mit der Zeit ändern (bspw. beim Hinzufügen von mehr Arbeitsspeicher). Die Konfigurationsdateien der virtuellen Maschinen müssen ordnungsgemäß gesichert und vorgehalten werden, um die Gast-VM bei Bedarf neu erstellen zu können.

Die Ausgabe von xl list bestätigt, dass die DomU erstellt wurde.

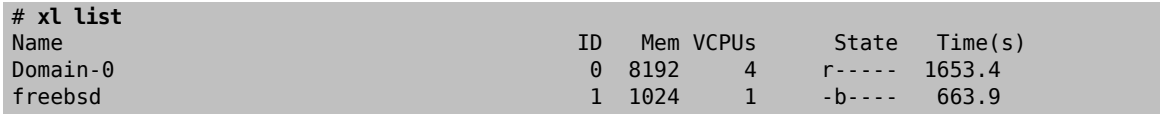

Um die Installation des Basis-Betriebssystems zu beginnen, starten Sie den VNC-Client und verbinden Sie sich mit Netzwerkadresse des Hosts oder mit der IP-Adresse, die auf der Zeile vnclisten in freebsd.cfg konfiguriert wurde. Nachdem das Betriebssystem installiert ist, fahren Sie die DomU herunter und trennen den VNC-Viewer. Bearbeiten Sie dann die freebsd.cfg, entfernen Sie die Zeile mit der cdrom Definiton, oder kommentieren Sie die Zeile mit # aus. Um diese neue Konfiguration zu laden, ist es notwendig, die alte DomU mit xl zu zerstören, indem Sie entweder den Namen oder die ID als Parameter übergeben. Danach kann die DomU mit der angepassten freebsd.cfg neu erstellt werden.

```
# xl destroy freebsd
# xl create freebsd.cfg
```
Auf die Maschine kann jetzt wieder mit dem VNC-Viewer zugegriffen werden. Dieses mal wird sie von einer virtuellen Festplatte booten, auf der das Betriebssystem installiert wurde. Die virtuelle Maschine kann nun verwendet werden.

# **Kapitel 22. Lokalisierung – I18N/ L10N einrichten und benutzen**

Beigesteuert von Andrey Chernov. Überarbeitet von Michael C. Wu. Übersetzt von Alexander Langer und Martin Heinen.

# **22.1. Übersicht**

FreeBSD ist ein verteiltes Projekt mit Nutzern und Mitwirkenden auf der ganzen Welt. Alssolches unterstützt Free-BSD Lokalisierung für viele Sprachen, so dass Benutzer Daten in anderen Sprachen als Englisch anzeigen, eingeben und verarbeiten können. Sie können zwischen den meisten der verbreitetsten Sprachen der Welt wählen, unter anderem Chinesisch, Japanisch, Koreanisch, Französisch, Russisch, Vietnamesisch und Deutsch.

Der Begriff internationalization (englisch für Internationalisierung) wurde zu I18N abgekürzt, weil sich zwischen dem ersten und letzten Buchstaben des Worts 18 Buchstaben befinden. L10N benutzt die gleiche Namensgebung und ist eine Abkürzung des Wortes *localization* (englisch für Lokalisierung). Mit I18N/L10N-Methoden, -Protokollen und -Anwendungen können Benutzer eine Sprache ihrer Wahl verwenden.

Dieses Kapitel behandelt die Internationalisierung und Lokalisierung von FreeBSD. Nachdem Sie dieses Kapitel gelesen haben, werden Sie wissen:

- wie der Name einer Locale aufgebaut ist.
- wie die Locale einer Login-Shell gesetzt wird.
- wie die Konsole für nicht-englische Sprachen konfiguriert wird.
- wie Xorg mit verschiedenen Sprachen benutzt wird.
- wie I18N-fähige Anwendungen gefunden werden können.
- Wo Sie weitere Informationen über verschiedene Sprachen finden.

Bevor Sie dieses Kapitel lesen, sollten Sie:

• Wissen, wie Sie [zusätzliche Anwendungen installieren](#page-110-0).

# **22.2. Lokale Anpassungen benutzen**

Lokale Anpassungen werden durch die Angabe von drei Werten erreicht: dem Sprachcode, dem Ländercode und der Codierung. Die Zusammenfassung dieser Werte wird "Locale" genannt und sieht wie folgt aus:

*Sprachcode* \_*Ländercode* .*Codierung*

*Sprachcode* und *Ländercode* werden verwendet, um das Land und die spezifische Sprachvariation zu bestimmen. Tabelle 22.1, ["Gebräuchliche](#page-494-0) Sprach- und Ländercodes" enthält dazu einige Beispiele:

<span id="page-494-0"></span>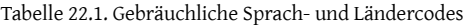

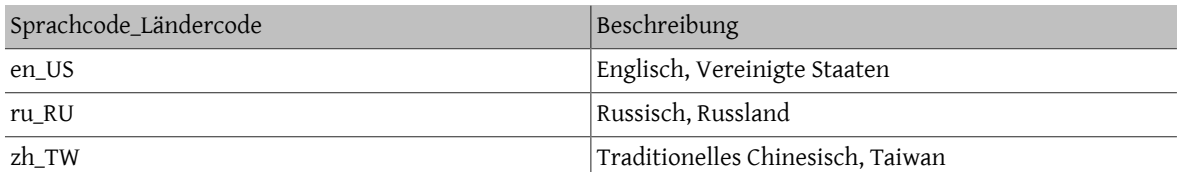

Eine vollständige Liste der verfügbaren Lokalisierungen erhalten Sie durch die Eingabe von:

#### % **locale -a | more**

Die aktuelle Ländereinstellung erhalten Sie mit:

#### % **locale**

Sprachspezifische Zeichensätze, wie ISO8859-1, ISO8859-15, KOI8-R und CP437 werden in [multibyte\(3\)](https://www.FreeBSD.org/cgi/man.cgi?query=multibyte&sektion=3&manpath=freebsd-release-ports) beschrieben. Eine Liste der Zeichensätze finden Sie in der [IANA Registry.](http://www.iana.org/assignments/character-sets)

Einige Sprachen, darunter Chinesisch und Japanisch, können nicht mitASCII-Zeichen dargestellt werden und benötigen eine erweiterte Sprachcodierung mit Wide- oder Multibyte-Zeichen. EUC und Big5 sind Beispiele für Wideoder Multibyte-Codierungen. Ältere Anwendungen erkennen diese Zeichen nicht und halten sie fälschlicherweise für Steuerzeichen, während neure Anwendungen diese Zeichen in der Regel erkennen. Es hängt allerdings von der Implementierung ab, ob man eine Anwendung neu kompilieren muss, um lokale Zeichensätze zu bekommen, oder ob sie nur richtig konfiguriert werden muss.

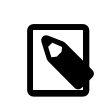

# Anmerkung

FreeBSD verwendet Xorg-kompatible Codierungen.

Der Rest dieses Abschnitts beschreibt die verschiedenen Methoden zur Konfiguration von der Locale auf einem FreeBSD-System. Der folgende Abschnitt beschreibt den Bau von Anwendungen mit I18N-Unterstützung.

#### **22.2.1. Einstellen der Locale für die Login-Shell**

Die Einstellungen für Locale werden entweder in der ~/.login\_conf des Benutzers, oder der Startdatei der Shell (~/.profile, ~/.bashrc oder ~/.cshrc ) konfiguriert.

Zwei Umgebungsvariablen sollten konfiguriert werden:

- LANG, das die Locale einstellt.
- MM\_CHARSET , das den MIME Zeichensatz für Anwendungen einstellt.

Neben der Shell-Konfiguration des Benutzerssollten diese Variablen auch fürspezifische Anwendungen und Xorg-Konfigurationen eingestellt werden.

Es gibt zwei Methoden, die Locale zu setzen: die erste und empfohlene Methode ist, die Umgebungsvariablen in der [Login-Klasse](#page-495-0) zu setzen, die zweite Methode ist, sie in den [Startdateien](#page-497-0) der Shell zu setzen. In den nächsten Abschnitten werden beide Methoden vorgestellt.

#### <span id="page-495-0"></span>**22.2.1.1. Lokalisierung in der Login-Klasse**

Die erste Methode wird empfohlen, da sie die Umgebungsvariablen für die Login-Klasse und den MIME Zeichensatz für alle Shells zuweist. Die Lokalisierung kann von einem Benutzer selbst, oder vom Superuser für alle Benutzer eingestellt werden.

.login\_conf im Heimatverzeichnis eines Benutzers sollte mindestens die folgenden Einträge enthalten, damit beide Variablen für den Gebrauch der Latin-1 Codierung gesetzt werden:

```
m \rho \cdot \lambda :charset=ISO-8859-1:\
```
•

Kapitel 22. Lokalisierung – I18N/L10N einrichten und benutzen

:lang=de\_DE.ISO8859-1:

Damit traditionelles Chinesisch (BIG-5 Codierung) verwendet werden kann, sind in ~/.login\_conf des Benutzers die nachstehenden Ergänzungen vorzunehmen. Einige Programme behandeln die Lokalisierung für Chinesisch, Japanisch und Koreanisch falsch, daher müssen mehr Variablen als üblich gesetzt werden:

```
#Users who do not wish to use monetary units or time formats
#of Taiwan can manually change each variable
me:\
 :lang=zh TW.Big5:\
  :setenv=LC_ALL=zh_TW.Big5,LC_COLLATE=zh_TW.Big5,LC_CTYPE=zh_TW.Big5,LC_MESSAGES=zh_TW.↺
Big5,LC_MONETARY=zh_TW.Big5,LC_NUMERIC=zh_TW.Big5,LC_TIME=
  :charset=big5:\
  :xmodifiers="@im=gcin": #Set gcin as the XIM Input Server
```
Alternativ kann der Superuser die Lokalisierung für alle Benutzer konfigurieren. Die folgenden Variablen in /etc/ login.conf setzen die richtige Login-Klasse und den richtigen MIME Zeichensatz:

```
Sprache |Account-Typ-Beschreibung :\
  :charset=MIME_Zeichensatz :\
  :lang=Locale:\
  :tc=default:
```
Die für Latin-1 erforderlichen Einträge würden wie folgt aussehen:

```
german|German Users Accounts:\
  :charset=ISO-8859-1:\
  :lang=de_DE.ISO8859-1:\
  :tc=default:
```
Weitere Einzelheiten über diese Variablen finden Sie in [login.conf\(5\)](https://www.FreeBSD.org/cgi/man.cgi?query=login.conf&sektion=5&manpath=freebsd-release-ports).

Jedes Mal, wenn /etc/login.conf bearbeitet wurde, muss die Datenbank mit dem folgenden Kommando aktualisiert werden:

```
# cap_mkdb /etc/login.conf
```
#### **22.2.1.1.1. Werkzeuge zum Ändern der Login-Klasse**

Neben der manuellen Konfiguration von /etc/login.conf ,stehen mehrere Werkzeuge bereit, um die Login-Klasse für neue Benutzer einzustellen.

Wenn Sie neue Accounts mit vipw anlegen, setzen Sie im Feld *Sprache* die gewünschte Sprache ein:

user:password:1111:11:*Sprache* :0:0:Benutzername:/home/user:/bin/sh

Wenn Sie mit adduser neue Benutzer anlegen, können Sie die voreingestellte Sprache für alle Benutzer, oder für einen einzelnen Benutzer einstellen:

Falls alle Benutzer die gleiche Sprache benutzen, setzen Sie defaultclass=*Sprache* in /etc/adduser.conf .

Wenn Sie diese Einstellung beim Anlegen des Benutzers überschreiben wollen, geben Sie entweder die gewünschte Login-Klasse am Prompt ein:

Enter login class: default []:

oder übergeben Sie die Login-Klasse beim Aufruf von adduser:

# **adduser -class** *Sprache*

Wenn Sie neue Benutzer mit pw anlegen, geben Sie die Login-Klasse wie folgt an:

# **pw useradd** *Benutzername* **-L** *Sprache*

#### <span id="page-497-0"></span>**22.2.1.2. Lokalisierung in den Startdateien der Shells**

Diese zweite Methode wird nicht empfohlen, da jede Shell unterschiedlich eingerichtet wird, eine unterschiedliche Konfigurationsdatei und Syntax verwendet. Um beispielsweise die deutsche Sprache für die sh zu setzen, fügen Sie für einen Benutzer die folgende Zeilen in ~/.profile ein. Sie können diese Zeilen auch für alle Benutzer der sh Shell in /etc/profile oder /usr/share/skel/dot.profile hinzufügen:

```
LANG=de_DE.ISO8859-1; export LANG
MM_CHARSET =ISO-8859-1; export MM_CHARSET
```
Die csh Shell verwendet jedoch eine andere Konfigurationsdatei und eine andere Syntax. Dies sind die entsprechenden Einstellungen für ~/.csh.login, /etc/csh.login oder /usr/share/skel/dot.login :

```
setenv LANG de_DE.ISO8859-1
setenv MM CHARSET  ISO-8859-1
```
Die Syntax zur Konfiguration von Xorg in ~/.xinitrc hängt ebenfalls von der verwendeten Shell ab. Das erste Beispiel ist für die sh Shell, das zweite für die csh Shell:

```
LANG=de_DE.ISO8859-1; export LANG
```
setenv LANG de\_DE.ISO8859-1

#### **22.2.2. Einrichten der Konsole**

Für die Konsole stehen mehrere lokalisierte Sprachen zur Verfügung. Eine Liste der verfügbaren Schriften erhalten Sie mit ls /usr/share/syscons/fonts . Um die Schriftart für die Konsole zu konfigurieren, setzen Sie den gewünschten *Zeichensatz* ohne die Endung .fnt in /etc/rc.conf :

```
font8x16=Zeichensatz
font8x14=Zeichensatz
font8x8=Zeichensatz
```
Die Tasten- und Bildschirmzuordnung (keymap und screenmap) kann in mit den folgenden Einträgen in /etc/ rc.conf gesetzt werden:

scrnmap=*screenmap\_name* keymap=*keymap\_name* keychange="*fkey\_number sequence* "

Eine Liste der verfügbaren Bildschirmzuordnungen erhalten Sie mit ls /usr/share/syscons/scrnmaps . Spezifizieren Sie *screenmap\_name* ohne die Endung .scm. Eine Bildschirmzuordnung und der zugehörige Zeichensatz verbreitert die Zeichenmatrix von VGA Karten von 8 Bit auf 9 Bit. Sie wird benötigt, wenn der Zeichensatz des Bildschirms 8 Bit verwendet.

Eine Liste der verfügbaren Tastenzuordnungen erhalten Sie mit ls /usr/share/syscons/keymaps . Spezifizieren Sie *keymap\_name* ohne die Endung .kbd. Eine Tastenzuordnung können Sie ohne einen Neustart mit [kbdmap\(1\)](https://www.FreeBSD.org/cgi/man.cgi?query=kbdmap&sektion=1&manpath=freebsd-release-ports) ausprobieren.

Der Eintrag keychange programmiert die Funktionstasten so, dass sie zu dem ausgesuchten Terminal passen. Die Sequenzen der Funktionstasten können nicht in Tastenzuordnungen definiert werden.

Setzen Sie als nächstes für alle Terminals den richtigen Terminaltyp in /etc/ttys . [Tabelle 22.2, "Terminaltypen](#page-497-1) [für Zeichensätze"](#page-497-1) enthält eine Zusammenfassung der verfügbaren Terminaltypen.

<span id="page-497-1"></span>Tabelle 22.2. Terminaltypen für Zeichensätze

| Zeichensatz               | Terminaltyp |
|---------------------------|-------------|
| ISO8859-1 oder ISO8859-15 | cons25l1    |

Kapitel 22. Lokalisierung – I18N/L10N einrichten und benutzen

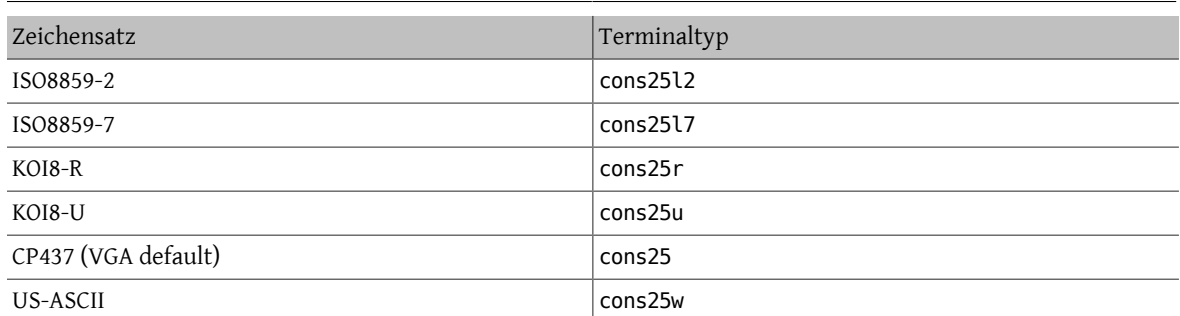

Mit Wide- oder Multibyte-Zeichensätzen müssen Sie die entsprechende Konsole aus der FreeBSD Ports-Sammlung installieren. Die verfügbaren Ports sind in [Tabelle 22.3, "Konsolen aus der Ports-Sammlung"](#page-498-0) zusammengefasst. Nachdem Sie einen Port installiert haben, finden Sie in der Manualpage oder der pkg-message des Ports Anweisungen zur Konfiguration und Benutzung der Konsole.

<span id="page-498-0"></span>Tabelle 22.3. Konsolen aus der Ports-Sammlung

| Sprache                           | Port                |
|-----------------------------------|---------------------|
| traditionelles Chinesisch (BIG-5) | chinese/big5con     |
| Chinesisch/Japanisch/Koreanisch   | chinese/cce         |
| Chinesisch/Japanisch/Koreanisch   | chinese/zhcon       |
| Japanisch                         | chinese/kon2        |
| Japanisch                         | japanese/kon2-14dot |
| Japanisch                         | japanese/kon2-16dot |

Wenn Sie moused in /etc/rc.conf aktiviert haben, ist vielleicht noch weitere Konfiguration nötig. Der Mauszeiger des [syscons\(4\)](https://www.FreeBSD.org/cgi/man.cgi?query=syscons&sektion=4&manpath=freebsd-release-ports) Treibers belegt in der Voreinstellung den Bereich von 0xd0 bis 0xd3 des Zeichensatzes. Wenn dieser Bereich ebenfalls von der eingestellten Sprache benötigt wird, müssen Sie den Mauszeiger verschieben. Fügen Sie dazu die folgende Zeile in /etc/rc.conf ein:

#### mousechar\_start=3

## **22.2.3. Einrichtung von Xorg**

Kapitel 5, *[Das X-Window-System](#page-130-0)* beschreibt die Installation und Konfiguration von Xorg. Wenn Xorg für die Lokalisierung eingerichtet wird, stehen zusätzliche Zeichensätze und Eingabemethoden in der FreeBSD Ports-Sammlung zur Verfügung. Anwendungsspezifische I18N-Einstellungen, wie etwa Zeichensätze und Menüs, können in ~/.Xresouces angepasst werden, damit in den graphischen Anwendungen des Benutzers die gewählte Sprache angezeigt wird.

Das X Input Method (XIM) Protokoll ist ein Xorg-Standard für die Eingabe von nicht-englischen Zeichen. [Tabel](#page-498-1)[le 22.4, "Verfügbare Eingabemethoden"](#page-498-1) fasst die aus der FreeBSD Ports-Sammlung verfügbaren Anwendungen für die Eingabemethoden zusammen. Zusätzliche Fcitx- und Uim-Anwendungen sind ebenfalls verfügbar.

| Sprache    | Eingabemethode       |
|------------|----------------------|
| Chinesisch | chinese/gcin         |
| Chinesisch | chinese/ibus-chewing |
| Chinesisch | chinese/ibus-pinyin  |
| Chinesisch | chinese/oxim         |
| Chinesisch | chinese/scim-fcitx   |

<span id="page-498-1"></span>Tabelle 22.4. Verfügbare Eingabemethoden

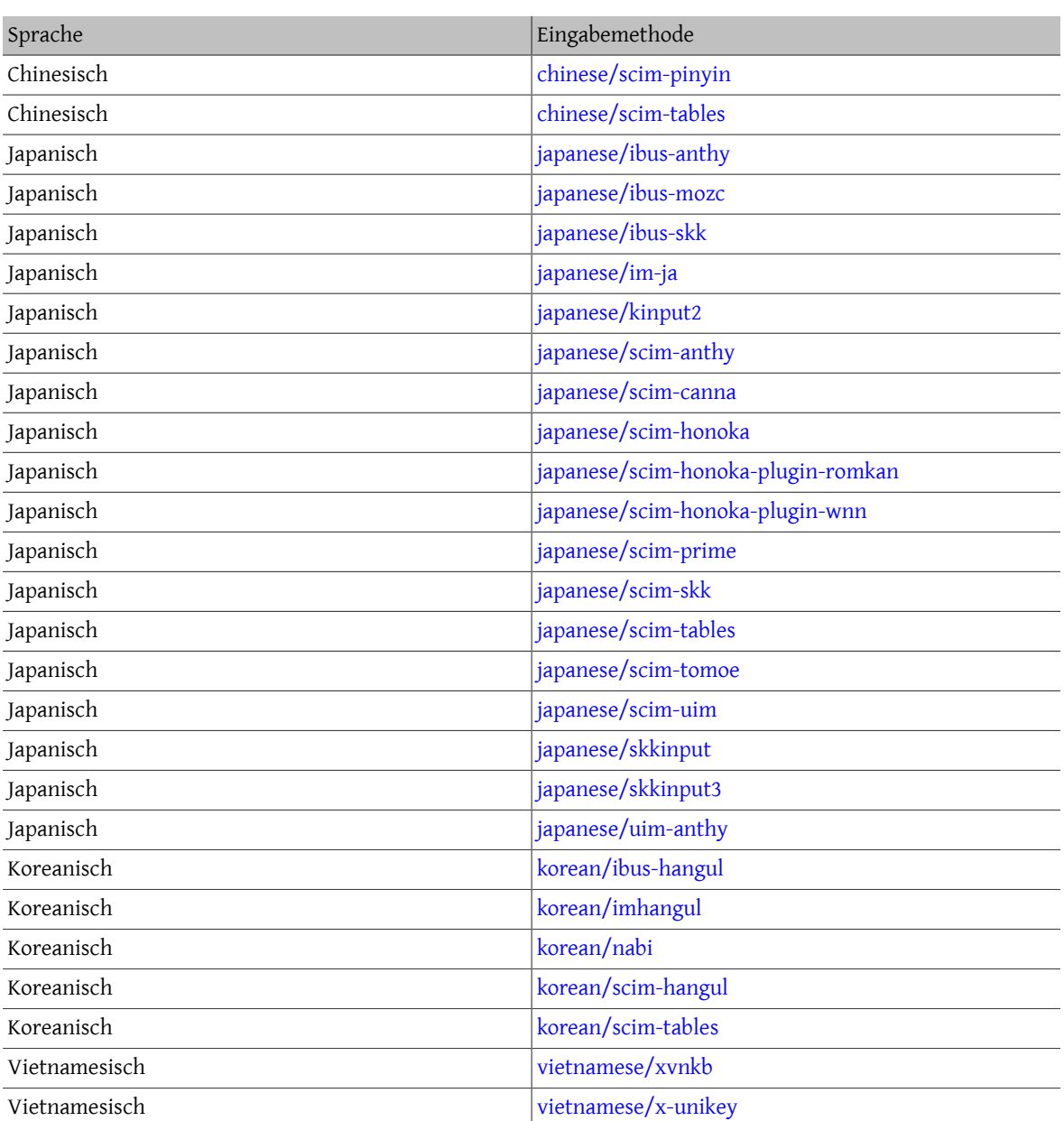

# **22.3. I18N-Programme**

I18N-Anwendungen werden mit Hilfe von I18N-Bibliotheken programmiert. Diese erlauben es Entwicklern, eine einfache Sprachdatei zu schreiben und Menüs und Texte an jede Sprache anzupassen.

Die [FreeBSD Ports-Sammlung](https://www.FreeBSD.org/ports/index.html) enthält Programme mit Unterstützung für Wide- und Mulitbyte-Zeichensätze für verschiedene Sprachen. Konsultieren Sie die I18N-Dokumentation des entsprechenden Ports für Informationen, wie das Programm zu konfigurieren ist und welche Optionen beim Übersetzen anzugeben sind.

Viele Anwendungen aus der FreeBSD Ports-Sammlung bieten I18N-Unterstützung. Diese enthalten, zur einfachen Identifikation, -i18n im Namen. Es werden jedoch nicht alle Sprachen unterstützt.

Einige Anwendungen können mit einem bestimmten Zeichensatz konfiguriert werden. Dies erfolgt entweder im Makefile, oder über spezielle Parameter, die an configure übergeben werden. Lesen Sie die I18N-Dokumentation des entsprechenden Ports für Informationen, wie das Programm zu konfigurieren ist und welche Optionen beim Übersetzen anzugeben sind.

Kapitel 22. Lokalisierung – I18N/L10N einrichten und benutzen

# **22.4. Lokalisierung für einzelne Sprachen**

Dieser Abschnitt beschreibt die Lokalisierung eines FreeBSD-Systemsfür die russische Sprache. Außerdem werden einige zusätzliche Ressourcen für die Lokalisierung in anderen Sprachen zur Verfügung gestellt.

#### **22.4.1. Russisch (KOI8-R Codierung)**

*Beigetragen von Andrey Chernov.*

Um diese Locale für die Login-Shell zu setzen, fügen Sie die folgenden Zeilen in die ~/.login\_conf des Benutzers ein:

```
me:My Account:\
  :charset=KOI8-R:\
  :lang=ru_RU.KOI8-R:
```
Fügen Sie folgende Zeile für die Konsole in /etc/rc.conf ein:

```
keymap="ru.koi8-r"
scrnmap="koi8-r2cp866"
font8x16="cp866b-8x16"
font8x14="cp866-8x14"
font8x8="cp866-8x8"
mousechar_start=3
```
Benutzen Sie cons25r als Terminaltyp für jeden ttyv Eintrag in /etc/ttys .

Damit der Druck funktioniert, wird ein spezieller Filter zur Übersetzung von KOI8-R nach CP866 benötigt, da die meisten Drucker mit russischen Zeichen die Codetabelle CP866 verwenden. FreeBSD enthält im Basissystem einen Filter zu diesem Zweck. Um diesen Filter zu benutzen, fügen Sie folgenden Eintrag in /etc/printcap ein:

```
lp|Russian local line printer:\
  :sh:of=/usr/libexec/lpr/ru/koi2alt:\
 :lp=/dev/lpt0:sd=/var/spool/output/lpd:lf=/var/log/lpd-errs:
```
[printcap\(5\)](https://www.FreeBSD.org/cgi/man.cgi?query=printcap&sektion=5&manpath=freebsd-release-ports) enthält eine ausführlichere Erklärung.

Russische Dateinamen auf MS-DOS® Dateisystemen werden durch -L und dem Namen der Locale in /etc/fstab erkannt:

/dev/ad0s2 /dos/c msdos rw,-Lru\_RU.KOI8-R 0 0

Weitere Informationen finden Sie in mount msdosfs(8).

Wenn Sie Xorg verwenden, installieren Sie das Paket [x11-fonts/xorg-fonts-cyrillic.](https://www.freebsd.org/cgi/url.cgi?ports/x11-fonts/xorg-fonts-cyrillic/pkg-descr) Im Abschnitt "Files" von / etc/X11/xorg.conf fügen Sie dann den folgenden Eintrag *vor* allen anderen FontPath Einträgen ein:

FontPath "/usr/local/lib/X11/fonts/cyrillic"

Zusätzliche kyrillische Schriftarten finden Sie in der Ports-Sammlung.

Die Unterstützung für eine russische Tastatur aktivieren Sie im Abschnitt "Keyboard" von xorg.conf:

```
Option "XkbLayout" "us,ru"
Option "XkbOptions" "grp:toggle"
```
Stellen Sie zudem sicher, dass XkbDisable auskommentiert ist.

Beim Einsatz von grp:toggle können Sie mit Right Alt (Alt Gr) zwischen dem RUS- und LAT-Modus wechseln, verwenden Sie hingegen grp:ctrl\_shift\_toggle, so erfolgt der Wechsel mit Ctrl+Shift. Für grp:caps\_toggle ist zum Wechseln des RUS/LAT-Modus CapsLock zuständig. Die alte Funktion von CapsLock steht nur im LAT-Modus mit der Tastenkombination Shift+CapsLock zur Verfügung. grp:caps\_toggle funktioniert aus unbekannten Gründen unter Xorg nicht.

Wenn die Tastatur Windows®-Tasten besitzt und nicht-alphanumerische Tasten nicht funktionieren, fügen Sie die folgende Zeile in xorg.conf ein:

Option "XkbVariant" ",winkeys"

# Anmerkung

Die russische XKB-Tastatur funktioniert vielleicht nicht mit nicht-lokalisierten Anwendungen. Lokalisierte Anwendungen sollten mindestens die Funktion XtSetLanguageProc (NULL, NULL, NULL); frühzeitig aufrufen.

Weitere Informationen über die Lokalisierung von Xorg-Anwendungen erhalten Sie auf der Webseite [http://](http://koi8.pp.ru/xwin.html) [koi8.pp.ru/xwin.html](http://koi8.pp.ru/xwin.html) . Allgemeine Informatinen über die KOI8-R Codierung finden Sie auf <http://koi8.pp.ru> .

#### **22.4.2. Weitere sprachspezifische Ressourcen**

Dieser Abschnitt enthält einige zusätzliche Ressourcen für die Konfiguration anderer Lokalisierungen.

Traditionelles Chinesisch für Taiwan

Das taiwanesische FreeBSD Projekt stellt ein Tutorium unter [http://netlab.cse.yzu.edu.tw/~sta](http://netlab.cse.yzu.edu.tw/~statue/freebsd/zh-tut/)[tue/freebsd/zh-tut/](http://netlab.cse.yzu.edu.tw/~statue/freebsd/zh-tut/) zur Verfügung.

#### Griechische Lokalisierung

Ein Artikel über die Unterstützung für Griechisch steht unter [http://www.freebsd.org/doc/el\\_GR.ISO8859-7/](https://www.FreeBSD.org/doc/el_GR.ISO8859-7/articles/greek-language-support/index.html) [articles/greek-language-support/index.html.](https://www.FreeBSD.org/doc/el_GR.ISO8859-7/articles/greek-language-support/index.html) Bitte beachten Sie, dass dies *nur* für Griechisch gilt.

Japanische und koreanische Lokalisierung

Informationen über die japanische Lokalisierung entnehmen Sie bitte <http://www.jp.FreeBSD.org/> , Informationen über die koreanische Lokalisierung erhalten Sie unter <http://www.kr.FreeBSD.org/> .

#### Nicht-englische FreeBSD-Dokumentation

Teile der FreeBSD Dokumentation wurden von Beitragenden in andere Sprachen übersetzt. Folgen Sie den Links auf der [FreeBSD-Webseite](https://www.FreeBSD.org/de/) oder schauen Sie in /usr/share/doc nach.

# **Kapitel 23. FreeBSD aktualisieren**

Umstrukturiert und aktualisiert von Jim Mock.

Im Original von Jordan Hubbard, Poul-Henning Kamp, John Polstra und Nik Clayton. Übersetzt von Martin Heinen.

# **23.1. Übersicht**

FreeBSD wird zwischen einzelnen Releases ständig weiter entwickelt. Manche Leute bevorzugen die offiziellen Release-Versionen, während andere wiederum lieber auf dem aktuellen Stand der Entwicklung bleiben möchten. Wie dem auch sei, sogar offizielle Release-Versionen werden oft mit Sicherheitsaktualisierungen und anderen kritischen Fehlerbereinigungen versorgt. Unabhängig von der eingesetzten Version bringt FreeBSD alle nötigen Werkzeuge mit, um das System aktuell zu halten und es innerhalb verschiedener Versionen zu aktualisieren. Dieses Kapitel beschreibt, wie man einem Entwicklungssystem folgen kann, sowie die grundlegenden Werkzeuge um FreeBSD zu aktualisieren.

Nachdem Sie dieses Kapitel gelesen haben, werden Sie

- wissen, wie das System mit freebsd-update oder Subversion aktualisiert wird.
- wissen, wie man das aktuell installierte System mit einer ursprünglichen Version vergleicht.
- wissen, wie die installierte Dokumentation mit Subversion oder Dokumentations-Ports aktualisiert wird.
- den Unterschied zwischen den beiden Entwicklungszweigen FreeBSD-STABLE und FreeBSD-CURRENT kennen.
- wissen, wie das komplette Basissystem neu gebaut und installiert wird.

Bevor Sie dieses Kapitel lesen, sollten Sie

- das Netzwerk richtig konfiguriert haben (Kapitel 30, *[Weiterführende Netzwerkthemen](#page-678-0)*).
- wissen, wie Software Dritter installiert wird (Kapitel 4, *Installieren von [Anwendungen:](#page-110-0) Pakete und Ports*).

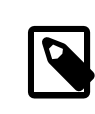

# Anmerkung

In diesem Kapitel wird svn verwendet, um die FreeBSD Quellen zu beziehen und zu aktualisieren. Um es zu verwenden, muss zuerst der Port oder das Paket [devel/subversion](https://www.freebsd.org/cgi/url.cgi?ports/devel/subversion/pkg-descr) installiert werden.

# **23.2. FreeBSD-Update**

*Geschrieben von Tom Rhodes. Basierend auf Mitschriften von Colin Percival. Übersetzt von Benedict Reuschling.*

Das zeitnahe Einspielen von Sicherheitsaktualisierungen und die Aktualisierung des Betriebssystemssind wichtige Aspekte der Systemadministration. FreeBSD enthält das Werkzeug freebsd-update , mit dem Sie diese beiden Aufgaben erfüllen können.

Dieses Werkzeug ermöglicht die Anwendung von Sicherheitsaktualisierungen im Binärformat auf das FreeBSD Basissystem, ohne dieses neu zu übersetzen und zu installieren. Die Aktualisierungen im Binärformat sind für alle Architekturen und Versionen verfügbar, welche vom FreeBSD Sicherheitsteam unterstützt werden. Eine Liste der unterstützten Versionen und der *End-of-Life*-Daten ist unter <http://www.FreeBSD.org/security/> aufgeführt.

freebsd-update unterstützt auch die Aktualisierung des Betriebssystems auf eine neuere Unterversion sowie eine Aktualisierung auf einen anderen Release-Zweig. Bevor Sie auf eine neue Version aktualisieren, sollten Sie die aktuellen Ankündigungen zu dem Release gelesen haben, da diese wichtige Informationen zu dem entsprechenden Release enthalten. Ankündigungen finden Sie unter <http://www.FreeBSD.org/releases/> .

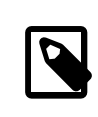

# Anmerkung

Wenn eine crontab existiert, welche die Eigenschaften von [freebsd-update\(8\)](https://www.FreeBSD.org/cgi/man.cgi?query=freebsd-update&sektion=8&manpath=freebsd-release-ports) verwendet, muss diese deaktiviert werden, bevor das Betriebssystem aktualisiert wird.

Dieser Abschnitt beschreibt die Verwendung der Konfigurationsdatei von freebsd-update . Es wird gezeigt wie Sie Sicherheitsaktualisierungen einspielen, oder wie Sie das Betriebssystem auf neuere Haupt- und Unterversionen aktualisieren können.

# **23.2.1. Die Konfigurationsdatei**

In der Regel muss die Konfigurationsdatei von freebsd-update nicht bearbeitet werden. Manche Benutzer möchten die Standard-Konfigurationsdatei /etc/freebsd-update.conf trotzdem anpassen, um bessere Kontrolle über den gesamten Prozess zu besitzen. Die Kommentare in dieser Datei beschreiben die verfügbaren Optionen, jedoch benötigen die folgenden ein paar zusätzliche Erklärungen:

```
# Components of the base system which should be kept updated.
Components world kernel
```
Dieser Parameter kontrolliert, welche Teile von FreeBSD auf dem aktuellen Stand gehalten werden sollen. In der Voreinstellung wird das gesamte Basissystem sowie der Kernel aktualisiert. Es können auch einzelne Komponenten, wie src/base oder src/sys , angegeben werden. Die beste Einstellung ist, diese Option so zu belassen, da eine Änderung es bedingt, dass man als Benutzer jede Komponente auflisten muss, die aktualisiert werden soll. Dies könnte katastrophale Folgen nach sich ziehen, da der Quellcode und die Binärdateien dadurch nicht mehr synchron wären.

```
# Paths which start with anything matching an entry in an IgnorePaths
# statement will be ignored.
IgnorePaths /boot/kernel/linker.hints
```
Fügen Sie Pfade wie /bin oder /sbin hinzu, um diese speziellen Verzeichnisse während des Aktualisierungsprozesses unberührt zu lassen. Diese Option kann verwendet werden, um zu verhindern, dass freebsd-update lokale Änderungen überschreibt.

```
# Paths which start with anything matching an entry in an UpdateIfUnmodified
# statement will only be updated if the contents of the file have not been
# modified by the user (unless changes are merged; see below).
UpdateIfUnmodified /etc/ /var/ /root/ /.cshrc /.profile
```
Diese Option aktualisiert nur unmodifizierte Konfigurationsdateien in den angegebenen Verzeichnissen. Jede Änderung, die der Benutzer daran vorgenommen hat, wird die automatische Aktualisierung dieser Dateien verhindern. Es gibt eine weitere Option KeepModifiedMetadata, die freebsd-update instruiert, die Änderungen während der Zusammenführung zu speichern.

```
# When upgrading to a new FreeBSD release, files which match MergeChanges
# will have any local changes merged into the version from the new release.
MergeChanges /etc/ /var/named/etc/ /boot/device.hints
```
Eine Liste von Verzeichnissen mit Konfigurationsdateien, in denen freebsd-update Zusammenführungen versuchen soll. Dieser Verschmelzungsprozess von Dateien ist eine Serie von diff(1)-Korrekturen, ähnlich wie [mer-](https://www.FreeBSD.org/cgi/man.cgi?query=mergemaster&sektion=8&manpath=freebsd-release-ports)
[gemaster\(8\),](https://www.FreeBSD.org/cgi/man.cgi?query=mergemaster&sektion=8&manpath=freebsd-release-ports) aber mit weniger Optionen. Die Änderungen werden entweder akzeptiert, oder öffnen einen Editor, oder freebsd-update bricht ab. Im Zweifelsfall sichern Sie /etc und akzeptieren einfach die Änderungen. Lesen Sie [mergemaster\(8\),](https://www.FreeBSD.org/cgi/man.cgi?query=mergemaster&sektion=8&manpath=freebsd-release-ports) um Informationen über mergemaster zu erhalten.

```
# Directory in which to store downloaded updates and temporary
# files used by FreeBSD Update.
# WorkDir /var/db/freebsd-update
```
In diesem Verzeichnis werden alle Korrekturen und temporären Dateien abgelegt. Im Falle einer Versionsaktualisierung sollte diesem Verzeichnis mindestens ein Gigabyte Festplattenspeicher zur Verfügung stehen.

```
# When upgrading between releases, should the list of Components be
# read strictly (StrictComponents yes) or merely as a list of components
# which *might* be installed of which FreeBSD Update should figure out
# which actually are installed and upgrade those (StrictComponents no)?
# StrictComponents no
```
Wenn diese Option auf yes gesetzt ist, wird freebsd-update annehmen, dass die Components-Liste vollständig ist und nicht versuchen, Änderungen ausserhalb dieser Liste zu tätigen. Tatsächlich wird freebsd-update versuchen, jede Datei zu aktualisieren, die zu der Components-Liste gehört.

### **23.2.2. Sicherheitskorrekturen anwenden**

Das Einspielen von FreeBSD Sicherheitskorrekturen wurde dahingehend vereinfacht, dass der Administrator nun das gesamte System mit freebsd-update auf dem aktuellen Stand halten kann. Weitere Informationen zu FreeBSD Sicherheitshinweisen finden Sie in Abschnitt 13.11, "FreeBSD [Sicherheitshinweise"](#page-288-0).

Sicherheitskorrekturen für FreeBSD können wie folgt heruntergeladen und installiert werden. Das erste Kommando prüft, ob noch ausstehende Korrekturen verfügbar sind, und wenn dass der Fall ist, zeigt es welche Dateien davon betroffen wären. Das zweite Kommando wird die Korrekturen auf das System anwenden.

```
# freebsd-update fetch
# freebsd-update install
```
Wenn während der Aktualisierung Korrekturen am Kernel angewendet werden, muss das System neu gestartet werden, damit der korrigierte Kernel gebootet wird. Wenn die Korrekturen auf laufende Binärdateien angewendet werden, sollten die betroffenen Anwendungen neu gestartet werden, damit die korrigierte Version der Binärdatei geladen wird.

Mit dem folgenden Eintrag in /etc/crontab wird das System einmal täglich nach Aktualisierungen suchen:

@daily root freebsd-update cron

Wenn Korrekturen existieren, werden diese automatisch heruntergeladen, aber nicht eingespielt. Der root-Benutzer bekommt eine Nachricht, damit die Korrekturen überprüft und mit freebsd-update install manuell installiert werden können.

Wenn etwas schief geht, kann freebsd-update den letzten Satz von Änderungen mit folgendem Befehl rückgängig machen:

# **freebsd-update rollback** Uninstalling updates... done.

Wie bereits erwähnt, sollte das System neu gestartet werden, wenn der Kernel oder ein Kernelmodul verändert wurde. Betroffene Anwendungen sollten neu gestartet werden, wenn Binärdateien verändert wurden.

Das freebsd-update -Werkzeug kann nur den GENERIC -Kernel automatisch aktualisieren. Wenn ein angepasster Kernel verwendet wird, muss dieser neu erstellt und installiert werden, nachdem freebsd-update die Aktualisierungen durchgeführt hat. Allerdings wird freebsd-update den GENERIC -Kernel in /boot/GENERIC erkennen und aktualisieren, selbst wenn dies nicht der aktuell verwendete Kernel des Systems ist.

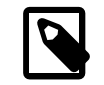

# Anmerkung

Behalten Sie immer eine Kopie des GENERIC -Kernels in /boot/GENERIC . Das wird bei der Diagnose von verschiedenen Problemen sowie bei der Durchführung von Versionsaktuali-sierungen eine große Hilfe sein. Im Abschnitt 23.2.3.1, ["Angepasste](#page-507-0) Kernel unter FreeBSD 9.X [und später"](#page-507-0) wird beschrieben, wie Sie eine Kopie des GENERIC -Kernels bekommen.

Solange die Standardkonfiguration in /etc/freebsd-update.conf nicht geändert wurde, wird freebsd-update die aktualisierten Quellcodedateien des Kernels zusammen mit dem Rest der Neuerungen installieren. Die erneute Übersetzung und Installation eines neuen, angepassten Kernels kann dann auf die übliche Art und Weise durchgeführt werden.

Die Aktualisierungen, die über freebsd-update verteilt werden, betreffen nicht immer den Kernel. Es ist nicht notwendig, den angepassten Kernel neu zu erstellen, wenn die Kernelquellen nicht durch freebsd-update install geändert wurden. Allerdings wird freebsd-update immer /usr/src/sys/conf/newvers.sh aktualisieren. Der aktuelle Patch-Level, der mit der -p-Nummer bei uname -r ausgegeben wird, wird aus dieser Datei ausgelesen. Die Neuinstallation des angepassten Kernels, selbst wenn sich daran nichts geändert hat, erlaubt es uname, den aktuellen Patch-Level des Systems korrekt wiederzugeben. Dies ist besonders hilfreich, wenn mehrere Systeme gewartet werden, da es eine schnelle Einschätzung der installierten Aktualisierungen in jedem einzelnen System ermöglicht.

### **23.2.3. Aktualisierungen an Haupt- und Unterversionen**

Aktualisierungen einer Unterversion von FreeBSD zur nächsten Version ist beispielsweise die Aktualisierung von FreeBSD 9.0 auf FreeBSD 9.1. Die Aktualisierung einer Hauptversion ist beispielsweise von FreeBSD 9.X auf Free-BSD 10.X. Beide Arten der Aktualisierungen können durchgeführt werden, indem man freebsd-update eine Release-Version als Ziel übergibt.

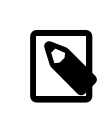

# Anmerkung

Wenn auf dem System ein angepasster Kernel eingesetzt wird, stellen Sie sicher, dass eine Kopie des GENERIC -Kernels in /boot/GENERIC existiert. Im Abschnitt 23.2.3.1, ["Angepasste](#page-507-0) [Kernel unter FreeBSD 9.X und später"](#page-507-0) wird beschrieben, wie Sie eine Kopie des GENERIC - Kernels bekommen.

Wenn Sie das folgende Kommando auf einem System mit FreeBSD 9.0 ausführen, wird das System auf FreeBSD 9.1 aktualisiert:

### # **freebsd-update -r 9.1-RELEASE upgrade**

Nach der Eingabe des Kommandos überprüft freebsd-update die Konfigurationsdatei und das aktuelle System, um die nötigen Informationen für die Systemaktualisierung zu sammeln. Eine Bildschirmausgabe wird anzeigen, welche Komponenten erkannt und welche nicht erkannt wurden. Zum Beispiel:

```
Looking up update.FreeBSD.org mirrors... 1 mirrors found.
Fetching metadata signature for 9.0-RELEASE from update1.FreeBSD.org... done.
Fetching metadata index... done.
Inspecting system... done.
The following components of FreeBSD seem to be installed:
kernel/smp src/base src/bin src/contrib src/crypto src/etc src/games
src/gnu src/include src/krb5 src/lib src/libexec src/release src/rescue
src/sbin src/secure src/share src/sys src/tools src/ubin src/usbin
```
Kapitel 23. FreeBSD aktualisieren

world/base world/info world/lib32 world/manpages

```
The following components of FreeBSD do not seem to be installed:
kernel/generic world/catpages world/dict world/doc world/games
world/proflibs
```
Does this look reasonable (y/n)? **y**

An diesem Punkt wird freebsd-update versuchen, alle notwendigen Dateien für die Aktualisierung herunter zu laden. In manchen Fällen wird der Benutzer mit Fragen konfrontiert, um festzustellen, was installiert werden soll oder auf welche Art und Weise fortgesetzt werden soll.

Wenn ein angepasster Kernel benutzt wird, produziert der vorherige Schritt eine Warnung ähnlich zu der folgenden:

```
WARNING: This system is running a
MYKERNEL " kernel, which is not a
kernel configuration distributed as part of FreeBSD 9.0-RELEASE.
This kernel will not be updated: you MUST update the kernel manually
before running "/usr/sbin/freebsd-update install"
```
Diese Warnung kann an dieser Stelle problemlos ignoriert werden. Der aktualisierte GENERIC -Kernel wird als ein Zwischenschritt im Aktualisierungsprozess verwendet.

Nachdem alle Korrekturen auf das lokale System heruntergeladen wurden, werden diese eingespielt. Dieser Prozess kann eine gewisse Zeit in Anspruch nehmen, abhängig von der Geschwindigkeit und Auslastung der Maschine. Konfigurationsdateien werden ebenfalls zusammengefügt. Dieser Teil der Prozedur verlangt einige Benutzereingaben, da eine Datei möglicherweise von Hand zusammengefasst werden muss oder ein Editor erscheint auf dem Bildschirm zum manuellen bearbeiten. Die Ergebnisse von jeder erfolgreichen Zusammenfassung werden dem Benutzer angezeigt, während der Prozess weiter läuft. Eine fehlgeschlagene oder ignorierte Zusammenfassung wird den Prozess sofort beenden. Benutzer sollten eine Sicherung von /etc anlegen und wichtige Dateien später manuell vereinen, beispielsweise master.passwd oder group.

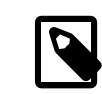

# Anmerkung

Das System ist zu diesem Zeitpunkt noch nicht verändert worden, da alle Korrekturen und Vereinigungen in einem anderen Verzeichnis vorgenommen wurden. Wenn alle Korrekturen erfolgreich eingespielt, alle Konfigurationsdateien zusammengefügt wurden und es den Anschein hat, dass der Prozess problemlos verlaufen wird, müssen die Änderungen vom Anwender noch angewendet und auf die Platte geschrieben werden:

# **freebsd-update install**

Der Kernel und die Module werden zuerst aktualisiert. Wenn das System einen angepassten Kernel verwendet, benutzen Sie [nextboot\(8\),](https://www.FreeBSD.org/cgi/man.cgi?query=nextboot&sektion=8&manpath=freebsd-release-ports) um den Kernel für den nächsten Neustart auf /boot/GENERIC zu setzen:

# **nextboot -k GENERIC**

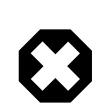

### Warnung

Bevor das System mit dem GENERIC -Kernel neu gestartet wird, vergewissern Sie sich, dass für den Neustart alle benötigten Treiber enthalten sind. Falls auf die Maschine aus der Ferne zugegriffen wird, stellen Sie sicher, dass das System ordnungsgemäß an das Netzwerk angeschlossen ist. Achten Sie besonders darauf, dass wenn der angepasste Kernel Funktionalität beinhaltet, die normalerweise von Kernelmodulen zur Verfügung gestellt werden, dass diese temporär über /boot/loader.conf in den GENERIC -Kernel übernommen werden. Zudem wird empfohlen, nicht benötigte Dienste, eingehängte Platten und verbundene Netzlaufwerke zu deaktivieren, bis der Aktualisierungsprozess abgeschlossen ist.

Die Maschine sollte nun mit dem aktualisierten Kernel neu gestartet werden:

### # **shutdown -r now**

Sobald das System wieder hochgefahren ist, muss freebsd-update erneut gestartet werden. Da der Zustand des Prozesses zuvor gesichert wurde, wird freebsd-update nicht von vorne beginnen, sondern mit der nächsten Phase fortfahren und alle alten Bibliotheken und Objektdateien löschen.

### # **freebsd-update install**

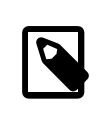

## Anmerkung

Abhängig davon, ob irgendwelche Bibliotheksversionen erhöht wurden, kann es sein, dass nur zwei Installationsphasen anstatt drei durchlaufen werden.

Die Aktualisierung ist nun abgeschlossen. Wenn essich hierbei um eine Aktualisierung auf eine neue Hauptversion handelt, müssen alle Ports und Pakete neu installiert werden. Dieser Vorgang wird in [Abschnitt](#page-507-1) 23.2.3.2, "Aktualisierung der Pakete nach einem Upgrade auf eine [Hauptversion"](#page-507-1) beschrieben.

### <span id="page-507-0"></span>**23.2.3.1. Angepasste Kernel unter FreeBSD 9.X und später**

Stellen Sie vor der ersten Benutzung von freebsd-update sicher, dass eine Kopie des GENERIC -Kernels in /boot/ GENERIC existiert. Wenn ein angepasster Kernel erstmalig gebaut wurde, ist der Kernel in /boot/kernel.old der GENERIC -Kernel. Benennen Sie dieses Verzeichnis einfach in /boot/kernel um.

Wenn bereits mehrfach ein angepasster Kernel gebaut wurde, oder nicht bekanntist wie oft ein angepasster Kernel gebaut wurde, behalten Sie besser eine Kopie des GENERIC -Kernels, welcher mit der aktuellen Version des Betriebssystems übereinstimmt. Wenn ein direkter Zugriff auf die Maschine möglich ist, kann eine Kopie des GENERIC -Kernels von den Installationsmedien installiert werden:

```
# mount /cdrom
```

```
# cd /cdrom/usr/freebsd-dist
```

```
# tar -C/ -xvf kernel.txz boot/kernel/kernel
```
Alternativ kann der GENERIC -Kernel aus den Quellen neu gebaut und installiert werden:

```
# cd /usr/src
                MAKE CONF=/dev/null SRCCONF=/dev/null
```
Damit dieser Kernel als GENERIC -Kernel von freebsd-update erkannt wird, darf die GENERIC -Konfigurationsdatei in keiner Weise geändert worden sein. Es wird ebenfalls empfohlen, dass dieser ohne irgendwelche speziellen Optionen erstellt wird.

Der Neustart in den GENERIC -Kernel ist nicht notwendig, da freebsd-update lediglich /boot/GENERIC benötigt.

### <span id="page-507-1"></span>**23.2.3.2. Aktualisierung der Pakete nach einem Upgrade auf eine Hauptversion**

In der Regel funktionieren nach einer Aktualisierung einer Unterversion die installierten Anwendungen weiterhin problemlos. Neue Hauptversionen verwenden jedoch andere Binärschnittstellen (ABIs), was dazu führt, dass die meisten Anwendungen von Drittherstellern nicht mehr funktionieren. Nach der Aktualisierung auf eine Hauptversion, müssen alle installierten Ports und Pakete aktualisiert werden. Benutzen Sie pkg upgrade um Pakte zu aktualisieren. Installierte Ports können Sie mit einem Werkzeug wie [ports-mgmt/portmaster](https://www.freebsd.org/cgi/url.cgi?ports/ports-mgmt/portmaster/pkg-descr) aktualisiert werden.

Bei einer erzwungenen Aktualisierung aller installierten Pakete, werden diese durch eine neue Version aus dem Repository ersetzt, sogar dann, wenn sich die Versionsnummer nicht erhöht hat. Dieser Schritt ist erforderlich, da sich die ABI bei einer Aktualisierung der Hauptversion von FreeBSD verändert hat. Eine erzwungene Aktualisierung aller installierten Pakete geschieht wie folgt:

### # **pkg-static upgrade -f**

Ein Neubau der installierten Ports führen Sie mit diesem Kommando durch:

### # **portmaster -af**

Dieser Befehl wird die Konfigurationen für jede Anwendung anzeigen, und der Benutzer hat die Möglichkeit, die Optionen anzupassen. Wenn Sie ausschließlich die voreingestellten Optionen verwenden möchten, verwenden Sie mit dem obigen Befehl den Parameter -G.

Sobald dies abgeschlossen ist, beenden Sie den Aktualisierungsprozess mit einem letzten Aufruf von freebsdupdate. Geben Sie den folgenden Befehl ein, um alle losen Enden des Aktualisierungsprozesses miteinander zu verknüpfen:

#### # **freebsd-update install**

Wenn der GENERIC -Kernel temporär Verwendung fand, ist dies der richtige Zeitpunkt, einen neuen, angepassten Kernel nach den Anweisungen in Kapitel 8, *[Konfiguration des FreeBSD-Kernels](#page-184-0)* zu bauen und zu installieren.

Booten Sie anschließend die Maschine in die neue FreeBSD-Version. Der Aktualisierungsprozess ist damit abgeschlossen.

### **23.2.4. Vergleich des Systemzustands**

freebsd-update IDS kann verwendet werden, um den Zustand der installierten FreeBSD-Version gegenüber einer bekannten und funktionierenden Kopie zu vergleichen. Dieses Kommando vergleicht die aktuelle Version von Systemwerkzeugen, Bibliotheken sowie Konfigurationsdateien und kann als integriertes Intrusion Detection System (IDS) benutzt werden.

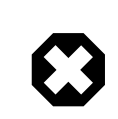

### Warnung

Dieses Programm ist kein Ersatz für ein echtes IDS-System wie [security/snort](https://www.freebsd.org/cgi/url.cgi?ports/security/snort/pkg-descr). Da freebsdupdate Daten auf der Festplatte speichert, ist die Möglichkeit von Verfälschungen offensichtlich. Obwohl diese Möglichkeit durch die Verwendung von kern.securelevel oder die Speicherung von Daten auf einem Nur-Lese Dateisystem eingedämmt werden kann, besteht eine bessere Lösung darin, das System gegen ein gesichertes Medium, wie eine DVD oder einen externen, separat aufbewahrten USB-Plattenspeicher, zu vergleichen. Eine alternative Methode zur Bereitstellung von IDS-Funktionaliäten wird in Abschnitt 13.2.6, ["Überprüfung](#page-260-0) von [Binärdateien"](#page-260-0) beschrieben.

Beginnen Sie den Vergleich, indem Sie das Programm starten und eine Ausgabedatei festlegen:

#### # **freebsd-update IDS >>** *outfile.ids*

Das System wird nun überprüft. Dabei wird eine lange Liste von Dateien zusammen mit den SHA256-Hashwerten der Release-Version und den Werten des aktuell installierten Systems, in die angegebene Ausgabedatei geschrieben.

Die Zeilen in der Ausgabe sind extrem lang, aber das Ausgabeformat kann einfach verarbeitet werden. Um beispielsweise eine Liste von allen Dateien zu erhalten, die sich vom aktuellen Release unterscheiden, geben Sie das folgende Kommando ein:

# **cat outfile.ids | awk '{ print \$1 }' | more** /etc/master.passwd /etc/motd /etc/passwd /etc/pf.conf

Diese Beispielausgabe wurde abgeschnitten, da noch viele weitere Dateien vorhanden sind. Einige Dateien wurden auf natürliche Art verändert. /etc/passwd wurde beispielsweise geändert, wenn Benutzer zum System hinzugefügt wurden. Kernelmodule können sich unterscheiden, wenn freebsd-update diese aktualisiert hat. Um bestimmte Dateien oder Verzeichnisse auszuschließen, fügen Sie diese an die IDSIgnorePaths-Option in /etc/ freebsd-update.conf an.

# **23.3. Aktualisieren der Dokumentationssammlung**

*Übersetzt von Benedict Reuschling.*

Dokumentation ein wichtiger Bestandteil des FreeBSD Betriebssystems. Obwohl eine aktuelle Version der FreeBSD Dokumentation jederzeit auf der FreeBSD Webseite [\( http://www.freebsd.org/doc/\)](https://www.FreeBSD.org/doc/) verfügbar ist, kann es nützlich sein, eine lokale Kopie der FreeBSD Webseite, Handbücher, FAQ und Artikel zu haben.

Dieser Abschnitt beschreibt, wie Sie die FreeBSD Dokumentation über die Quellen oder die FreeBSD Ports-Sammlung aktuell halten.

Informationen zum Bearbeiten und Einreichen von Korrekturen finden Sie in der [Fibel für neue Mitarbeiter des](https://www.FreeBSD.org/doc/de_DE.ISO8859-1/books/fdp-primer) [FreeBSD-Dokumentationsprojekts.](https://www.FreeBSD.org/doc/de_DE.ISO8859-1/books/fdp-primer)

### **23.3.1. Die FreeBSD-Dokumentation aus den Quellen installieren**

Der Bau der FreeBSD Dokumentation aus den Quellen erfordert einige Werkzeuge, die nicht Teil des Basissystems sind. Die erforderlichen Werkzeuge, darunter auch svn, können über den Port oder das Paket [textproc/docproj](https://www.freebsd.org/cgi/url.cgi?ports/textproc/docproj/pkg-descr) installiert werden.

Benutzen Sie nach der Installation svn, um eine saubere Kopie der Dokumentationsquellen zu holen:

```
# svn checkout https://svn.FreeBSD.org/doc/head /usr/doc
```
Es dauert eine Weile, bis die Quellen das allererste Mal heruntergeladen werden. Lassen Sie den Vorgang laufen, bis es fertig ist.

Zukünftige Aktualisierungen der Dokumentationsquellen können wie folgt durchgeführt werden:

#### # **svn update /usr/doc**

Sobald ein aktueller Schnappschuss der Dokumentationsquellen nach /usr/doc heruntergeladen wurde, ist alles bereit für eine Aktualisierung der bestehenden Dokumentation.

Eine komplette Aktualisierung aller Sprachen kann durch folgende Eingabe erreicht werden:

```
# cd /usr/doc
# make install clean
```
Wenn nur eine Aktualisierung einer bestimmten Sprache gewünscht wird, kann make in einem sprachspezifischen Unterverzeichnis von /usr/doc aufgerufen werden:

```
# cd /usr/doc/en_US.ISO8859-1
# make install clean
```
Alternativ kann der folgende Befehl in /usr/doc oder einem sprachspezifischen Unterverzeichnis abgesetzt werden, um die Dokumentation zu aktualisieren:

#### # **make update**

Die zu installierenden Ausgabeformate können durch das Setzen von FORMATS angegeben werden:

#### # **cd /usr/doc**

### # **make FORMATS='html html-split' install clean**

Es existieren ein paar Optionen, welche den Prozess der Aktualisierung von Teilen der Dokumentation oder einer bestimmten Übersetzung erleichtern. Diese Optionen können entweder systemweit in /etc/make.conf gesetzt, oder als Kommandozeilenoptionen an make übergeben werden.

### Zu den Optionen gehören:

### DOC LANG

Eine Liste von Sprachen und Kodierungen, die gebaut und installiert werden sollen, z.B. en\_US.ISO8859-1 , um nur die englische Dokumentation zu erhalten.

### FORMATS

Ein einzelnes Format oder eine Liste von Ausgabeformaten, das gebaut werden soll. Momentan werden html, html-split , txt, ps und pdf unterstützt.

**DOCDTR** 

Wohin die Dokumentation installiert werden soll. Der Standardpfad ist /usr/share/doc .

Für weitere make-Variablen, die als systemweite Optionen in FreeBSD unterstützt werden, lesen Sie [make.conf\(5\)](https://www.FreeBSD.org/cgi/man.cgi?query=make.conf&sektion=5&manpath=freebsd-release-ports).

### **23.3.2. Die Dokumentation aus den Ports aktualisieren**

*Basierend auf der Arbeit von Marc Fonvieille.*

Im vorherigen Abschnitt wurde eine Methode gezeigt, wie die FreeBSD-Dokumentation aus den Quellen gebaut werden kann. Dieser Abschnitt beschreibt eine alternative Methode, in der die Ports-Sammlung verwendet wird und die es ermöglicht:

- vorgefertigte Schnappschüsse der Dokumentation zu installieren, ohne vorher die Werkzeugsammlung der Dokumentation installieren zu müssen.
- die Dokumentationsquellen durch das Ports-System erstellen zu lassen, was die Schritte zum Auschecken und Erstellen etwas erleichtert.

Diese Methoden der Aktualisierung der FreeBSD-Dokumentation werden durch eine Menge von Dokumentations-Ports und Paketen unterstützt, die von Documentation Engineering Team [<doceng@FreeBSD.org>](mailto:doceng@FreeBSD.org) monat-lich aktualisiert wird. Diese sind in der FreeBSD Ports-Sammlung unter der Kategorie "docs" gelistet [\( http://](http://www.freshports.org/docs/) [www.freshports.org/docs/\)](http://www.freshports.org/docs/).

Die Dokumentations-Ports sind wie folgt organisiert:

- Das Paket oder der Port [misc/freebsd-doc-en](https://www.freebsd.org/cgi/url.cgi?ports/misc/freebsd-doc-en/pkg-descr) installiert die englische Dokumentation.
- Das Paket oder der Port [misc/freebsd-doc-all](https://www.freebsd.org/cgi/url.cgi?ports/misc/freebsd-doc-all/pkg-descr) installiert die komplette Dokumentation in allen verfügbaren Sprachen.
- Es gibt noch ein Paket oder einen Port für jede Übersetzung, beispielsweise [misc/freebsd-doc-hu](https://www.freebsd.org/cgi/url.cgi?ports/misc/freebsd-doc-hu/pkg-descr) für die ungarische Dokumentation.

Wenn Sie Pakete benutzen, wird die FreeBSD-Dokumentation in allen verfügbaren Formaten der jeweiligen Sprache installiert. Das folgende Beispiel wird das aktuelle Paket der ungarischen Dokumentation installieren:

#### # **pkg install hu-freebsd-doc**

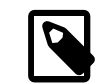

# Anmerkung

Pakete verwenden ein Format, welches sich von dem Namen des dazugehörigen Ports unterscheidet: *lang*-freebsd-doc . *lang* entspricht hier der Kurzform des Sprachcodes, z.B. hu für Ungarisch, oder zh\_cn für vereinfachtes Chinesisch.

Um das Format der Dokumentation zu bestimmen, muss anstelle des Pakets der Port gebaut werden. Das folgende Beispiel baut und installiert die englische Dokumentation:

#### # **cd /usr/ports/misc/freebsd-doc-en** # **make install clean**

Der Port enthält ein Konfigurationsmenü, in dem das Format ausgewählt werden kann. In der Voreinstellung sind html-split und pdf ausgewählt.

Alternativ können bei der Erstellung eines Dokumentations-Ports verschiedene make-Optionen angegeben werden. Dazu gehören:

### WITH\_HTML

Erstellt das HTML-Format mit einer einzigen HTML-Datei pro Dokument. Die formatierte Dokumentation wird als Datei mit dem Namen article.html oder book.html gespeichert.

### WITH\_PDF

Die formatierte Dokumentation wird als Datei mit dem Namen article.pdf oder book.pdf gespeichert.

**DOCBASE** 

Legt den Pfad fest, wohin die Dokumentation installiert werden soll. Die Voreinstellung ist /usr/local/share/doc/freebsd .

Dieses Beispiel verwendet Variablen, um die ungarische Dokumentation als PDF in ein bestimmtes Verzeichnis zu installieren:

### # **cd /usr/ports/misc/freebsd-doc-hu**

# **make -DWITH\_PDF DOCBASE=share/doc/freebsd/hu install clean**

Dokumentations-Ports oder-Pakete können nach den Anweisungen in Kapitel 4, *Installieren von [Anwendungen:](#page-110-0) Pake[te und Ports](#page-110-0)* aktualisiert werden. Beispielsweise aktualisiert das folgende Kommando die installierte ungarische Dokumentation mittels [ports-mgmt/portmaster](https://www.freebsd.org/cgi/url.cgi?ports/ports-mgmt/portmaster/pkg-descr) unter Verwendung von Paketen:

# **portmaster -PP hu-freebsd-doc**

# **23.4. Einem Entwicklungszweig folgen**

FreeBSD besitzt zwei Entwicklungszweige: FreeBSD-CURRENT und FreeBSD-STABLE.

Dieser Abschnitt beschreibt beide Zweige sowie deren Interessengruppen und erläutert, wie ein System auf dem aktuellen Stand eines jeweiligen Zweiges gehalten wird.

### **23.4.1. FreeBSD-CURRENT**

FreeBSD-CURRENT ist die allerneueste Entwicklung von FreeBSD. Benutzer von FreeBSD-CURRENT sollten über sehr gute technische Fähigkeiten verfügen. Benutzer mit weniger technischen Fähigkeiten sollten stattdessen FreeBSD-STABLE benutzen, wenn sie einem Entwicklungszweig folgen möchten.

FreeBSD-CURRENT besteht aus den neuesten Quellen des FreeBSD-Systems und enthält Sachen, an denen gerade gearbeitet wird, experimentelle Änderungen und Übergangsmechanismen, die im nächsten offiziellen Release enthalten sein können oder nicht. Obwohl FreeBSD-CURRENT täglich von vielen Entwicklern gebaut wird, gibt es Zeiträume, in denen sich das System vielleicht nicht bauen lässt. Diese Probleme werden so schnell wie möglich behoben, aber ob Sie mit FreeBSD-CURRENT eine Katastrophe erleben oder neue Funktionen erhalten, kann von dem Zeitpunkt abhängen, an dem der Quelltext synchronisiert wurde.

FreeBSD-CURRENT wird hauptsächlich für drei Interessengruppen zur Verfügung gestellt:

- 1. Mitglieder der FreeBSD Gemeinschaft, die aktiv an einem Teil des Quellbaums arbeiten.
- 2. Mitglieder der FreeBSD Gemeinschaft, die aktive Tester sind. Diese Personen sind bereit, Zeit in das Lösen von Problemen zu investieren, Vorschläge zu Änderungen oder der generellen Entwicklung von FreeBSD zu machen und Fehlerkorrekturen einzureichen.
- 3. Benutzer, die die Entwicklung im Auge behalten, oder die Quellen zu Referenzzwecken benutzen wollen. Diese Gruppe macht auch Vorschläge oder steuert Quellcode bei.

FreeBSD-CURRENT ist *nicht* der schnellste Weg, neue Funktionen vor dem offiziellen Release auszuprobieren. Bedenken Sie, dass neue Funktionen noch nicht im vollen Umfang getestet wurden und daher höchstwahrscheinlich Fehler enthalten. Es ist auch nicht der schnellste Weg, um an Fehlerbehebungen (engl. *bug fixes*) zu kommen. Jede Fehlerbehebung führt mit gleicher Wahrscheinlichkeit neue Fehler ein, mit der sie alte behebt. FreeBSD-CUR-RENT wird in keiner Weise "offiziell unterstützt".

Um FreeBSD-CURRENT zu folgen:

1. Lesen Sie die Mailinglisten [freebsd-current](http://lists.FreeBSD.org/mailman/listinfo/freebsd-current) und [svn-src-head](http://lists.FreeBSD.org/mailman/listinfo/svn-src-head). Dies ist *notwendig*, um die Kommentare über den akutellen Status des Systems und wichtige Mitteilungen zum aktuellen Zustand von FreeBSD-CURRENT zu erfahren.

Die [svn-src-head](http://lists.FreeBSD.org/mailman/listinfo/svn-src-head) Mailingliste erfasst die Commit-Logs für jede Änderung und enthält alle relevanten Informationen zu möglichen Seiteneffekten.

Um diese Listen zu abonnieren, besuchen Sie <http://lists.FreeBSD.org/mailman/listinfo>, klicken Sie auf die gewünschte Liste und folgen Sie den Anweisungen. Wenn Sie die Änderungen am gesamten Quellbaum verfolgen möchten, abonnieren Sie die [svn-src-all](http://lists.FreeBSD.org/mailman/listinfo/svn-src-all) Liste.

- 2. Synchronisieren Sie die Quellen für FreeBSD-CURRENT. In der Regel wird [svn](#page-738-0) benutzt, um die Quellen für CURRENT aus dem Zweig head zu laden. Verwenden Sie dazu einen Subversion Spiegel aus [Abschnitt](#page-740-0) A.3.6, ["Subversion Mirror Sites"](#page-740-0).
- 3. Aufgrund der Größe des Repositories ist es empfehlenswert, nur die gewünschten Teilbäume auszuchecken. Wenn Sie die Quellen einsetzen und nicht nur darin lesen wollen, laden Sie sich die *kompletten* Quellen von FreeBSD-CURRENT und nicht nur ausgesuchte Teile.

Lesen Sie /usr/src/Makefile sehr aufmerksam und folgen Sie den Anweisungen in [Abschnitt](#page-513-0) 23.5, "FreeBSD [aus den Quellen aktualisieren"](#page-513-0). Lesen Sie die Mailingliste [FreeBSD-CURRENT](http://lists.FreeBSD.org/mailman/listinfo/freebsd-current) und /usr/src/UPDATING , um über Änderungen im Installationsverfahren, die manchmal vor der Einführung eines neuen Releases notwendig sind, informiert zu sein.

4. Seien Sie aktiv! Benutzer von FreeBSD-CURRENT werden aufgefordert ihre Verbesserungsvorschläge oder Fehlerbehebungen einzureichen. Verbesserungsvorschläge, die Code enthalten, sind jederzeit herzlich willkommen.

### **23.4.2. FreeBSD-STABLE**

FreeBSD-STABLE ist der Entwicklungszweig, auf dem Releases erstellt werden. Dieser Zweig ändert sich langsamer als FreeBSD-CURRENT und alle Änderungen sollten zuvor in FreeBSD-CURRENT ausgetestet sein. Beachten Sie, dass dies *immer noch* ein Entwicklungszweig ist und daher zu jedem Zeitpunkt die Quellen von FreeBSD-STABLE verwendbar sein können oder eben auch nicht. FreeBSD-STABLE ist Teil des Entwicklungsprozesses und nicht für Endanwender gedacht. Benutzer, die nicht über die notwendigen Ressourcen zum Testen verfügen, sollten stattdessen ein aktuelles Release von FreeBSD benutzen.

Wer daran interessiertist den Entwicklungsprozess von FreeBSD zu verfolgen oder dazu beizutragen, insbesondere im Hinblick auf das nächste Release, der sollte es in Erwägung ziehen FreeBSD-STABLE zu benutzen.

Obwohl wir versuchen sicherzustellen, dasssich FreeBSD-STABLE jederzeit übersetzen lässt und lauffähig ist, können wir dafür keine Garantie übernehmen. Auch wenn Neuentwicklungen in FreeBSD-CURRENT stattfinden, ist es jedoch so, dass mehr Leute FreeBSD-STABLE anstelle von FreeBSD-CURRENT benutzen und es daher unvermeidlich ist, dass Fehler und Grenzfälle erst in FreeBSD-STABLE auffallen. Aus diesen Gründen empfehlen wir, Free-BSD-STABLE *nicht* blindlings zu benutzen.

Um FreeBSD-STABLE zu folgen:

1. Lesen Sie die Mailingliste [freebsd-stable,](http://lists.FreeBSD.org/mailman/listinfo/freebsd-stable) damit Sie über Abhängigkeiten beim Bau von FreeBSD-STABLE und Dinge, die besondere Aufmerksamkeit erfordern, informiert sind. Umstrittene Fehlerbehebungen oder Änderungen werden von den Entwicklern auf dieser Liste bekannt gegeben. Dies erlaubt es den Benutzern, Einwände gegen die vorgeschlagenen Änderungen vorzubringen.

Abonnieren Sie die passende svn-Liste für den jeweiligen Zweig, den Sie verfolgen. Wenn Sie beispielsweise den Zweig 9-STABLE verfolgen, lesen Sie [svn-src-stable-9](http://lists.FreeBSD.org/mailman/listinfo/svn-src-stable-9). Diese Liste enthält zu jeder Änderung das Commit-Log, das Informationen zu möglichen Seiteneffekten enthält.

Um diese Listen zu abonnieren, besuchen Sie die Seite <http://lists.FreeBSD.org/mailman/listinfo>. Klicken Sie auf die gewünschte Liste und folgen Sie den Anweisungen. Wenn Sie daran interessiert sind, Änderungen am gesamten Quellbaum zu verfolgen, abonnieren Sie [svn-src-all](http://lists.FreeBSD.org/mailman/listinfo/svn-src-all).

2. Wenn Sie ein neues System installieren und dazu einen der monatlich aus FreeBSD-STABLE erzeugten Snapshots verwenden wollen, sollten Sie zuerst [www.freebsd.org/snapshots"](https://www.FreeBSD.org/snapshots) auf aktuelle Informationen überprüfen. Alternativ können Sie auch das neueste FreeBSD-STABLE-Release von den [FreeBSD Spiegeln](#page-732-0) beziehen.

Um ein bestehendes FreeBSD-System auf FreeBSD-STABLE zu aktualisieren, benutzen Sie [svn](#page-738-0) um den gewünschten Entwicklungs- oder Release-Zweig auszuchecken. Die Zweige, wie beispielsweise stable/9, sind unter [www.freebsd.org/releng](https://www.FreeBSD.org/releng/) aufgeführt.

3. Lesen Sie /usr/src/Makefile sehr aufmerksam bevor Sie FreeBSD-STABLE aktualisieren und folgen Sie den Anweisungen in Abschnitt 23.5, "FreeBSD aus den Quellen [aktualisieren"](#page-513-0). Lesen Sie die Mailingliste [Free-](http://lists.FreeBSD.org/mailman/listinfo/freebsd-stable)[BSD-STABLE](http://lists.FreeBSD.org/mailman/listinfo/freebsd-stable) und /usr/src/UPDATING , um über Änderungen im Installationsablauf, die manchmal vor der Einführung eines neuen Releases notwendig sind, informiert zu sein.

# <span id="page-513-0"></span>**23.5. FreeBSD aus den Quellen aktualisieren**

Das Aktualisieren von FreeBSD aus den Quellen bietet im Vergleich zu binären Updates mehrere Vorteile. Der Quellcode kann mit Optionen gebaut werden, um die Vorteile von spezifischer Hardware zu nutzen. Teile des Basissystems können mit veränderten Einstellungen gebaut, oder falls nicht gewünscht, auch ganz ausgelassen werden. Dieser Prozess dauert zwar länger als die Aktualisierung mit binären Updates, ermöglicht aber eine vollständige Anpassung, um eine individuelle Version von FreeBSD zu erstellen.

### **23.5.1. Schnellstartanleitung**

Diese kurze Referenz zeigt die typischen Schritte um FreeBSD aus den Quellen zu aktualisieren. Spätere Abschnitte beschreiben die Prozedur im Detail.

• Aktualisierung und Bauprozess

```
# svn update /usr/src 
                                  \bf{o}check /usr/src/UPDATING 
                                     \boldsymbol{\Theta}
```
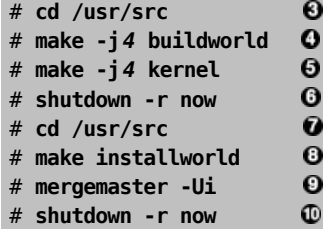

- $\mathbf 0$ Holt die neueste Version der Quellen. Abschnitt 23.5.3, "Den Quellcode [aktualisieren"](#page-514-0) enthält weitere Informationen zum Aktualisieren und Bauen der Quellen.
- 0 /usr/src/UPDATING enthält Anweisungen für alle manuellen Schritte, die vor oder nach dem Bau der Quellen erforderlich sind.
- ❸ Wechsel in das Bauverzeichnis.
- $\bullet$ Bau des Basissystems, mit Ausnahme des Kernels.
- ❺ Bau und Installation des Kernels. Dieser Schritt ist gleichbedeutend mit make buildkernel installkernel.
- Installation des Basissystems.  $\boldsymbol{\Theta}$
- $\mathbf{O}$ Aktualisierung und Zusammenführung der Konfigurationsdateien in /etc.
- ⊕ Neustart des Systems mit dem neu erstellten Basissystem und Kernel.

### **23.5.2. Vorbereitungen zum Aktualisieren aus den Quellen**

Lesen Sie /usr/src/UPDATING . Jeder manuelle Schritt, welcher vor oder nach der Aktualisierung erforderlich ist, wird in dieser Datei beschrieben.

## <span id="page-514-0"></span>**23.5.3. Den Quellcode aktualisieren**

Der Quellcode von FreeBSD befindetsich in /usr/src/ . Die bevorzugte Methode zur Aktualisierung dieser Quellen ist über das Versionskontrollsystem Subversion. Sie sollten sicherstellen, dass der Quellcode unter Versionskontrolle steht:

```
# svn info /usr/src
Path: /usr/src
Working Copy Root Path: /usr/src
...
```
Dies ist ein Hinweis darauf, dass /usr/src/ unter Versionskontrolle steht und mit [svn\(1\)](https://www.FreeBSD.org/cgi/man.cgi?query=svn&sektion=1&manpath=freebsd-release-ports) aktualisiert werden kann.

```
# svn update /usr/src
```
Dieser Vorgang kann einige Zeit in Anspruch nehmen, falls das Verzeichnis nicht zuletzt aktualisiert wurde. Nach Beendigung ist der Quellcode aktuell und der im nächsten Abschnitt beschriebene Bauprozess kann beginnen.

<span id="page-514-1"></span>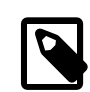

# Beschaffung des Quellcodes

Meldet die Ausgabe '/usr/src' is not a working copy , dann fehlen entweder Dateien, oder das Verzeichnis wurde mit einer anderen Methode aktualisiert. Ein erneuter Checkout der Quellen ist jetzt erforderlich.

Tabelle 23.1. FreeBSD Versionen und Repository-Pfade

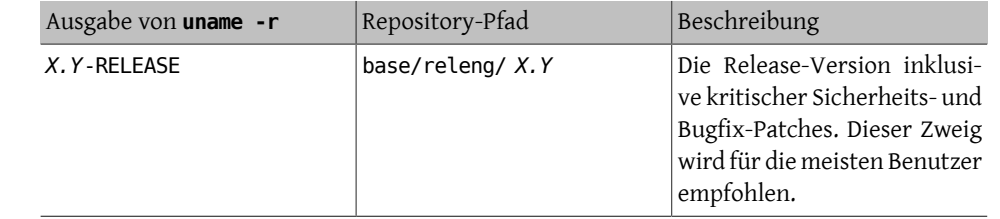

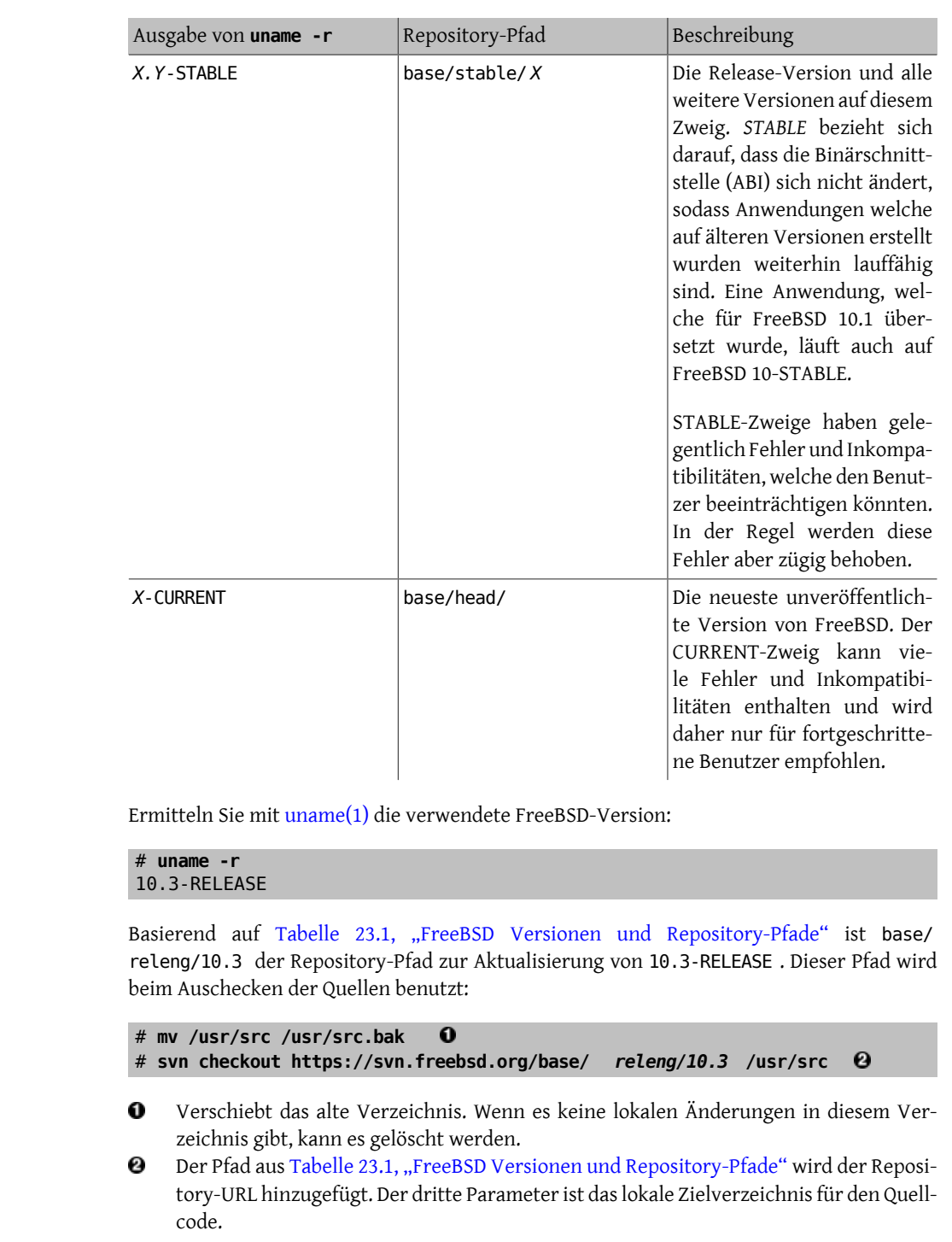

# **23.5.4. Den Quellcode bauen**

Die Welt, also das gesamte Basissystem mit Ausnahme des Kernels, wird zuerst übersetzt, um aktuelle Werkzeuge zum Erstellen des Kernels bereitzustellen. Anschließend wird der Kernel gebaut:

```
# cd /usr/src
# make buildworld
# make buildkernel
```
Das Ergebnis wird in /usr/obj abgelegt.

Dies sind die grundlegenden Schritte. Weitere Optionen zur Kontrolle des Bauprozesses sind nachfolgend beschrieben.

### **23.5.4.1. Umgebung für den Bauprozess säubern**

Einige Versionen von FreeBSD hinterlassen bereits übersetzten Code im temporären Objektverzeichnis /usr/obj . Dies kann nachfolgende Bauprozesse beschleunigen, da Code, der nicht verändert wurde, nicht neu übersetzt werden muss. Um eine saubere Umgebung für den Bauprozess zu schaffen, benutzen Sie cleanworld bevor Sie mit dem Bau beginnen.

# **make cleanworld**

### **23.5.4.2. Anzahl der Prozesse einstellen**

Eine höhere Anzahl an Prozessen kann die Geschwindigkeit auf Mehrprozessor-Systemen verbessern. Die Anzahl der Kerne lässt sich mit sysctl hw.cpu bestimmen. Prozessoren variieren ebenso, wie die verschiedenen Build-Systeme von FreeBSD. Sie müssen daher mehrere Versuche starten um zu sehen, wie die Anzahl der Prozesse die Geschwindigkeit beeinflusst. Als Ausgangspunkt können Sie die halbe bis doppelte Anzahl der Kerne als Wert probieren. Die Anzahl der Prozesse wird mit -j angegeben.

Beispiel 23.1. Die Anzahl der Prozesse erhöhen

Das Basissystem und den Kernel mit vier Prozessen bauen:

# **make -j4 buildworld buildkernel**

### **23.5.4.3. Nur den Kernel erstellen**

Wenn sich der Quellcode verändert hat, muss ein buildworld ausgeführt werden. Danach kann der Kernel mit buildkernel übersetzt werden. Um lediglich den Kernel zu übersetzen:

# **cd /usr/src** # **make buildkernel**

### **23.5.4.4. Einen angepassten Kernel erstellen**

Der FreeBSD Standard-Kernel basiert auf einer *Konfigurationsdatei* namens GENERIC . Der GENERIC -Kernel enthält die gängigsten Gerätetreiber und Optionen. Manchmal ist es aber sinnvoll oder gar notwendig, einen angepassten Kernel zu erstellen, um Gerätetreiber oder Optionen hinzuzufügen oder zu entfernen, um bestimmte Anforderungen zu erfüllen.

Zum Beispiel könnte jemand, der einen kleinen eingebetteten Rechner mit eingeschränktem RAM entwickelt, nicht benötigte Gerätetreiber oder Optionen entfernen, um den Kernel etwas kleiner zu machen.

Die Kernelkonfigurationsdateien befinden sich in /usr/src/sys/ *arch*/conf/, wobei *arch* die Ausgabe von uname -m ist. Auf den meisten Rechnern ist dies amd64, demnach befinden sich die Konfigurationsdateien in /usr/src/ sys/*amd64*/conf/.

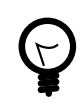

# Tipp

/usr/src kann aus Versehen gelöscht oder neu erstellt werden. Daher ist es vorzuziehen, angepasste Kernelkonfigurationsdateien in einen separaten Verzeichnis, wie bspw. /root zu speichern und diese in das conf-Verzeichnis zu verlinken. Wenn dieses Verzeichnis gelöscht oder überschrieben wird, kann die Kernelkonfigurationsdatei einfach neu verknüpft werden.

Eine benutzerdefinierte Konfigurationsdatei kann durch Kopieren der GENERIC -Konfigurationsdatei erstellt werden. In diesem Beispiel ist der neue Kernel für einen Speicherserver, heißt also STORAGESERVER:

```
# cp /usr/src/sys/amd64/conf/GENERIC /root/STORAGESERVER
# cd /usr/src/sys/amd64/conf
# ln -s /root/STORAGESERVER .
```
Jetzt kann /root/STORAGESERVER bearbeitet werden. Die Manualpage [config\(5\)](https://www.FreeBSD.org/cgi/man.cgi?query=config&sektion=5&manpath=freebsd-release-ports) zeigt, wie Treiber und Optionen hinzugefügt oder entfernt werden.

Der angepasste Kernel wird mit der Variablen KERNCONF, die auf die Kernelkonfigurationsdatei verweist, übersetzt:

```
# make buildkernel KERNCONF=STORAGESERVER
```
### **23.5.5. Installation des Codes**

Nachdem die Schritte buildworld und buildkernel abgeschlossen sind, wird der neue Kernel und die Welt installiert:

```
# cd /usr/src
# make installkernel
# shutdown -r now
# cd /usr/src
# make installworld
# shutdown -r now
```
Wenn ein angepasster Kernel erstellt wurde, muss zusätzlich die Variable KERNCONF gesetzt werden:

```
# cd /usr/src
# make installkernel KERNCONF=STORAGESERVER
# shutdown -r now
# cd /usr/src
# make installworld
# shutdown -r now
```
### **23.5.6. Die Aktualisierung abschließen**

Ein paar abschließende Aufgaben beenden die Aktualisierung. Alle Konfigurationsdateien werden mit den neuen Versionen zusammengeführt, veraltete Bibliotheken werden entfernt, dann wird das System neu gestartet.

### **23.5.6.1. Konfigurationsdateien mit [mergemaster\(8\)](https://www.FreeBSD.org/cgi/man.cgi?query=mergemaster&sektion=8) zusammenführen**

[mergemaster\(8\)](https://www.FreeBSD.org/cgi/man.cgi?query=mergemaster&sektion=8&manpath=freebsd-release-ports) bietet einen einfachen Weg, um die Konfigurationsdateien des Systems mit den neuen Versionen dieser Dateien zusammenzuführen.

Mit der Option -Ui aktualisiert [mergemaster\(8\)](https://www.FreeBSD.org/cgi/man.cgi?query=mergemaster&sektion=8&manpath=freebsd-release-ports) automatisch Dateien, welche nicht vom Benutzer verändert wurden und installiert neue Dateien, die noch nicht vorhanden sind:

# **mergemaster -Ui**

Wenn eine Datei manuell zusammengeführt werden muss, erlaubt eine interaktive Anzeige, zu wählen, welche Teile der Dateien beibehalten werden. Die Manualpage [mergemaster\(8\)](https://www.FreeBSD.org/cgi/man.cgi?query=mergemaster&sektion=8&manpath=freebsd-release-ports) enthält weitere Informationen.

### **23.5.6.2. Veraltete Dateien und Bibliotheken entfernen**

Nach einer Aktualisierung können sich immer noch veraltete Dateien und Verzeichnisse im System befinden. Diese lassen sich mit folgendem Kommando auflisten:

### Kapitel 23. FreeBSD aktualisieren

# **make check-old**

und löschen:

# **make delete-old**

Einige veraltete Bibliotheken können ebenfalls noch vorhanden sein. Diese werden mit folgenden Kommando aufgelistet:

# **make check-old-libs**

und wie folgt gelöscht:

# **make delete-old-libs**

Programme, die diese alten Bibliotheken noch verwenden, werden nicht mehr funktionieren, wenn die Bibliothek gelöscht wurde. Diese Programme müssen nach dem Löschen der alten Bibliotheken neu gebaut oder ersetzt werden.

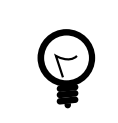

### Tipp

Wenn Sie sich sichersind, dass alle Dateien und Verzeichnisse gelöscht werden können, dann setzen Sie BATCH\_DELETE\_OLD\_FILES, um nicht jede einzelne Datei mit y und Enter bestätigen zu müssen. Zum Beispiel:

# **make BATCH\_DELETE\_OLD\_FILES=yes delete-old-libs**

### **23.5.6.3. Neustart des Systems**

Zum Abschluss der Aktualisierung muss das System neu gestartet werden, damit alle Änderungen wirksam werden:

# **shutdown -r now**

# **23.6. Installation mehrerer Maschinen**

*Beigetragen von Mike Meyer.*

Wenn Sie mehrere Maschinen auf dem gleichen Stand halten wollen, ist es eine Verschwendung von Ressourcen, die Quellen auf jeder Maschine vorzuhalten und zu übersetzen. Die Lösung dazu ist, eine Maschine den Großteil der Arbeit durchführen zu lassen und den anderen Maschinen das Ergebnis mit NFS zur Verfügung zu stellen. Dieser [Abschnitt](#page-591-0) zeigt eine Methode dies zu tun. Weitere Informationen zu NFS finden Sie in Abschnitt 28.3, "Network [File System \(NFS\)".](#page-591-0)

Stellen Sie zuerst eine Liste der Maschinen zusammen, die auf demselben Stand sein sollen. Wir nennen diese Maschinen die *Baugruppe*. Jede dieser Maschinen kann mit einem eigenen Kernel laufen, doch sind die Programme des Userlands auf allen Maschinen gleich. Wählen Sie aus der Baugruppe eine Maschine aus, auf der der Bau durchgeführt wird, den *Bau-Master*. Dies sollte eine Maschine sein, die über die nötigen CPU-Ressourcen für make buildworld und make installworld verfügt.

Sie brauchen auch eine *Testmaschine*, auf der Sie die Updates testen, bevor Sie sie in Produktion installieren. Dies *muss* eine Maschine sein, die über einen längeren Zeitraum nicht zur Verfügung stehen kann.

Alle Maschinen der Baugruppe müssen /usr/obj und /usr/src über NFS vom Bau-Master an gleichem Ort einhängen. Wenn Sie mehrere Baugruppen haben, sollte sich /usr/src auf einem Bau-Master befinden und über NFS für den Rest der Maschinen zur Verfügung gestellt werden.

Stellen Sie sicher, dass /etc/make.conf und /etc/src.conf auf allen Maschinen einer Baugruppe mit der Datei des Bau-Masters übereinstimmt. Der Bau-Master mussjeden Teil des Systems bauen, den irgendeine Maschine der Baugruppe benötigt. Auf dem Bau-Master müssen in /etc/make.conf alle zu bauenden Kernel mit der Variablen KERNCONF bekannt gegeben werden. Geben Sie dabei den Kernel des Bau-Masters zuerst an. Für jeden zu bauenden Kernel muss auf dem Bau-Master die entsprechende Konfigurationsdatei unter /usr/src/sys/ *arch*/conf abgelegt werden.

Bauen Sie auf dem Bau-Master, wie in Abschnitt 23.5, "FreeBSD aus den Quellen [aktualisieren"](#page-513-0) beschrieben, den Kernel und die Welt, installieren Sie aber nichts. Wechseln Sie auf die Testmaschine und installieren Sie den gerade gebauten Kernel. Hängen Sie auf der Testmaschine /usr/src und /usr/obj über NFS ein. Geben Sie dann shutdown now ein, um in den Single-User-Modus zu gelangen, von wo aus Sie den neuen Kernel und das System installieren. Lassen Sie anschließend mergemaster laufen. Wenn Sie fertig sind, booten Sie die Maschine wieder in den Mehrbenutzermodus.

Nachdem Sie sichergestellt haben, dass die Testmaschine einwandfrei funktioniert, wiederholen Sie diese Prozedur für jede Maschine in der Baugruppe.

Dasselbe Verfahren können Sie auch für die Ports-Sammlung anwenden. Zuerst müssen alle Maschinen einer Baugruppe /usr/ports über NFS zur Verfügung gestellt bekommen. Setzen Sie ein Verzeichnis für die Quellen auf, das sich alle Maschinen teilen. Dieses Verzeichnis können Sie in /etc/make.conf mit der Variablen DISTDIR angeben. Das Verzeichnis sollte für den Benutzer beschreibbar sein, auf den der Benutzer root vom NFS Subsystem abgebildet wird. Jede Maschine sollte noch WRKDIRPREFIX auf ein lokales Bauverzeichnis setzen. Wenn Sie vorhaben, Pakete zu bauen und zu verteilen, sollten Sie PACKAGES auf ein Verzeichnis mit den gleichen Eigenschaften wie DISTDIR setzen.

# **Kapitel 24. DTrace**

Written by Tom Rhodes. Übersetzt von Benedict Reuschling und Christoph Sold.

# **24.1. Überblick**

DTrace, auch bekannt als Dynamic Tracing, wurde von Sun™ als ein Werkzeug zur Analyse von Performance-Problemen in Produktiv- und Entwicklungssystemen entwickelt. Zusätzlich zur Diagnose von Performance-Problemen kann DTrace auch verwendet werden, um bei der Untersuchung und Behebung von unerwartetem Verhalten im FreeBSD-Kernel und den Anwenderprogrammen zu helfen.

DTrace ist ein bemerkenswertes Werkzeug zur Profilerstellung, mit einer beeindruckenden Palette von Eigenschaften zur Diagnose von Systemereignissen. Es kann auch dazu verwendet werden, bestehende Skripte ablaufen zu lassen, um einen Nutzen aus deren Möglichkeiten zu ziehen. Nutzer können mittels der Programmiersprache D von DTrace ihre eigenen Hilfsmittel schreiben, was es ermöglicht, die eigenen Profile nach Ihren Bedürfnissen anzupassen.

Die DTrace-Implementierung in FreeBSD bietet experimentelle Unterstützung für DTrace im Userland. Userland DTrace erlaubt es Anwendern, function boundary tracing für Anwendungsprogramme über den pid-Provider hinweg vorzunehmen und um statische Sonden in Anwendungsprogramme für die spätere Aufzeichnung einzufügen. Manche Ports, wie beispielsweise [databases/postgres-server](https://www.freebsd.org/cgi/url.cgi?ports/databases/postgres-server/pkg-descr) und [lang/php56](https://www.freebsd.org/cgi/url.cgi?ports/lang/php56/pkg-descr) besitzen eine DTrace-Option, um statische Sonden zu aktivieren. FreeBSD 10.0-RELEASE besitzt eine verhältnismässig gute Unterstützung für DTrace im Anwendungsbereich, wird jedoch noch nicht als produktionsreif angesehen. Insbesondere ist es möglich, dass Programme während der Aufzeichnung abstürzen.

Eine offizielle Anleitung für DTrace wird vom Illumos Projekt im [DTrace Guide](http://dtrace.org/guide) bereitgestellt.

Nachdem Sie dieses Kapitel gelesen haben, werden Sie Folgendes wissen:

- Was DTrace ist und welche Funktionen es zur Verfügung stellt.
- Unterschiede zwischen der Solaris™ DTrace Implementierung und derjenigen, die FreeBSD bereitstellt.
- Wie man DTrace auf FreeBSD aktiviert und verwendet.

Bevor Sie dieses Kapitel lesen, sollten Sie:

- UNIX® und FreeBSD Grundlagen verstehen (Kapitel 3, *[Grundlagen des UNIX Betriebssystems](#page-76-0)*).
- Vertraut sein mit Sicherheitsaspekten und wie diese FreeBSD betreffen ([Kapitel 13,](#page-256-0) *Sicherheit*).

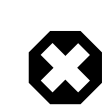

# Warnung

Diese Funktion ist als experimentell anzusehen. Manche Einstellungen enthalten möglicherweise nicht alle Funktionalitäten, andere Teile könnten gar nicht laufen. Mit der Zeit, wenn diese Funktion als für den Produktivbetrieb geeignet erscheint, wird auch diese Dokumentation geändert, um diesem Umstand gerecht zu werden.

# **24.2. Unterschiede in der Implementierung**

Obwohl DTrace in FreeBSD sehr ähnlich zu dem in Solaris™ ist, existieren doch Unterschiede. Der Hauptunterschied besteht darin, dass in FreeBSD DTrace als eine Menge von Kernelmodulen implementiert ist und DTrace nicht verwendet werden kann, bis diese Module geladen wurden. Um alle nötigen Module zu laden, geben Sie ein:

### # **kldload dtraceall**

Beginnend mit FreeBSD 10.0-RELEASE werden die Module automatisch geladen, sobald dtrace aufgerufen wird.

FreeBSD verwendet die Kerneloption DDB\_CTF , um die Unterstützung im Kernel für das Laden von CTF-Daten aus Kernelmodulen und dem Kernel selbst zu ermöglichen. CTF ist das Compact C Type Format von Solaris™, welches eine reduzierte Form von Debug-Informationen kapselt, ähnlich zu DWARF und den antiken Stabs. Diese CTF-Daten werden dem Binärcode von den ctfconvert und ctfmerge Befehlen den Werkzeugen zum Bauen des Systems hinzugefügt. Das ctfconvert-Dienstprogramm parst die vom Compiler erstellten DWARF ELF Debug-Abschnitte und ctfmerge vereint CTF ELF-Abschnitte aus Objekten, entweder in ausführbare Dateien oder Shared-Libraries.

Einige Provider in FreeBSD unterscheiden sich von der Solaris™-Implementierung. Am deutlichsten wird das beim dtmalloc-Provider, welcher das Aufzeichnen von malloc() nach Typen im FreeBSD-Kernel ermöglicht. Manche der Provider in Solaris™ wie cpc und mib sind in FreeBSD nicht vorhanden. Diese können in zukünftigen FreeBSD-Versionen auftauchen. Weiterhin sind manche der Provider in beiden Betriebssystemen nicht zueinander kompatibel, in dem Sinne daß deren Sonden unterschiedliche Argumenttypen aufweisen. Dadurch können D-Skripte, die unter Solaris™ geschrieben wurden, evtl. unter FreeBSD funktionieren oder auch nicht, umgekehrt ist das genauso.

In FreeBSD darf DTrace wegen unterschiedlicher Sicherheitskonzepte nur von root verwendet werden. Solaris™ besitzt ein paar Audit-Funktionen auf den unteren Ebenen, die noch nicht in FreeBSD implementiert sind. Deshalb kann nur root auf /dev/dtrace/dtrace zugreifen.

Zum Schluss muss noch erwähnt werden, dass die DTrace-Software unter die CDDL Lizenz fällt. Die Common Development and Distribution License wird von FreeBSD mitgeliefert, sehen Sie sich dazu /usr/src/cddl/ contrib/opensolaris/OPENSOLARIS.LICENSE an, oder lesen Sie die Online-Version unter [http://opensour](http://opensource.org/licenses/CDDL-1.0)[ce.org/licenses/CDDL-1.0](http://opensource.org/licenses/CDDL-1.0) . Während der FreeBSD-Kernel mit den DTrace-Optionen immer noch BSD-lizenziert ist, tritt die CDDL in Kraft, wenn Module in Binärform vertrieben werden oder die Binärdateien geladen werden.

# **24.3. Die DTrace Unterstützung aktivieren**

In FreeBSD 9.2 und 10.0 ist die Unterstützung von DTrace im GENERIC -Kernel bereits eingebaut. Nutzer von früheren Versionen sollten die folgenden Zeilen in eine eigene Kernelkonfigurationsdatei einfügen und den Kernel mittels der Anleitung in Kapitel 8, *[Konfiguration des FreeBSD-Kernels](#page-184-0)* neu übersetzen:

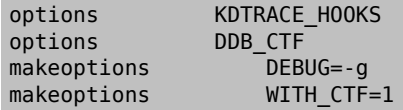

Besitzer der AMD64-Architektur werden wahrscheinlich noch die folgende Zeile zur Kernelkonfigurationsdatei hinzufügen:

### options KDTRACE FRAME

Diese Option liefert die Unterstützung für die FBT-Eigenschaft. DTrace wird auch ohne diese Option funktionieren; jedoch wird dann Function Boundary Tracing nur eingeschränkt unterstützt.

Sobald FreeBSD in den neuen Kernel gebootet oder die DTrace-Kernelmodule mittels kldload dtraceall geladen wurden, benötigt das System Unterstützung für die Korn-Shell, da DTrace mehrere Dienstprogramme enthält, die in ksh implementiert sind. Vergewissern Sie sich, dass das Paket oder der Port [shells/ksh93](https://www.freebsd.org/cgi/url.cgi?ports/shells/ksh93/pkg-descr) installiert ist. Es ist auch möglich, diese Werkzeuge unter [shells/pdksh](https://www.freebsd.org/cgi/url.cgi?ports/shells/pdksh/pkg-descr) oder [shells/mksh](https://www.freebsd.org/cgi/url.cgi?ports/shells/mksh/pkg-descr) laufen zu lassen.

Zum Schlusssollten Sie noch den aktuellen DTrace-Werkzeugsatz beschaffen. Die DTrace-Werkzeugsammlung enthält gebrauchsfertige Skripte, um Systeminformationen zu sammeln. Es gibt Skripte zum Überprüfen von offenen Dateien, Speicher- und CPU-Gebrauch und noch viel mehr. FreeBSD 10 installiert ein paar dieser Skripte in /usr/ share/dtrace. Für andere FreeBSD-Versionen oder um die volle DTrace-Werkzeugsammlung zu installieren, verwenden Sie den [sysutils/DTraceToolkit](https://www.freebsd.org/cgi/url.cgi?ports/sysutils/DTraceToolkit/pkg-descr) Port oder das Paket.

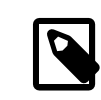

## Anmerkung

Die Skripte in /usr/share/dtrace wurden speziell für FreeBSD portiert. Nicht alle Skripte in der DTrace-Werkzeugsammlung werden in FreeBSD unverändert funktionieren und manche Skript benötigen einigen Aufwand, damit diese auf FreeBSD funktionieren.

Der DTrace-Werkzeugsatz beinhaltet viele Skripte in der speziellen Sprache von DTrace. Diese Sprache wird die D-Sprache genannt und ist sehr ähnlich zu C++. Eine detaillierte Beschreibung dieser Sprache würde den Rahmen dieses Dokuments sprengen. In <http://wikis.oracle.com/display/DTrace/Documentation> wird diese Sprache ausführlich beschrieben.

# **24.4. DTrace verwenden**

DTrace-Skripte bestehen aus einer Liste von einer oder mehreren *Sonden* oder Instrumentationspunkten, an denen jede Sonde mit einer Aktion verknüpft ist. Jedesmal, wenn die Bedingung für eine Sonde zutrifft, wird die verknüpfte Aktion ausgeführt. Beispielsweise könnte eine Aktion ausgeführt werden, wenn eine Datei geöffnet, ein Prozess gestartet oder eine Codezeile ausgeführt wird. Die Aktion könnte die Protokollierung von Informationen sein oder die Änderung von Kontextvariablen. Das Lesen und Schreiben von Kontextvariablen erlaubt es den Sonden, Informationen auszutauschen und kooperativ die Korrelation bestimmter Ereignisse zu analysieren.

Um alle Sonden anzuzeigen, kann der Administrator nun den folgenden Befehl eingeben:

### # **dtrace -l | more**

Jede Sonde besitzt eine ID, einen PROVIDER (dtrace oder fbt), ein MODULE und einen FUNCTION NAME. Lesen Sie [dtra](https://www.FreeBSD.org/cgi/man.cgi?query=dtrace&sektion=1&manpath=freebsd-release-ports)[ce\(1\)](https://www.FreeBSD.org/cgi/man.cgi?query=dtrace&sektion=1&manpath=freebsd-release-ports) für weitere Informationen zu diesem Kommando.

Die Beispiele in diesem Abschnitt geben einen Überblick, wie man zwei dieser voll funktionsfähigen Skripte aus der DTrace-Werkzeugsammlung verwendet: die Skripte hotkernel und procsystime.

Das hotkernel Skript wurde entworfen, um zu identifizieren, welche Funktion die meiste Kernelzeit beansprucht. Es wird es Ausgaben ähnlich der Folgenden produzieren:

```
# cd /usr/share/dtrace/toolkit
# ./hotkernel
Sampling... Hit Ctrl-C to end.
```
Verwenden Sie wie angegeben die Tastenkombination Ctrl+C drücken, um den Prozess zu stoppen. Nach dem Abbruch wird das Skript eine Liste von Kernelfunktionen und Zeitmessungen ausgeben, aufsteigend sortiert nach den Zeiten:

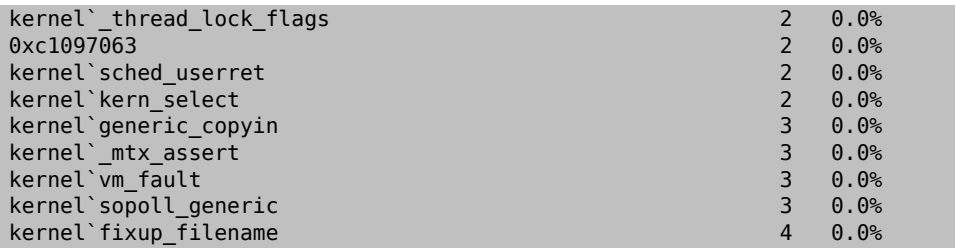

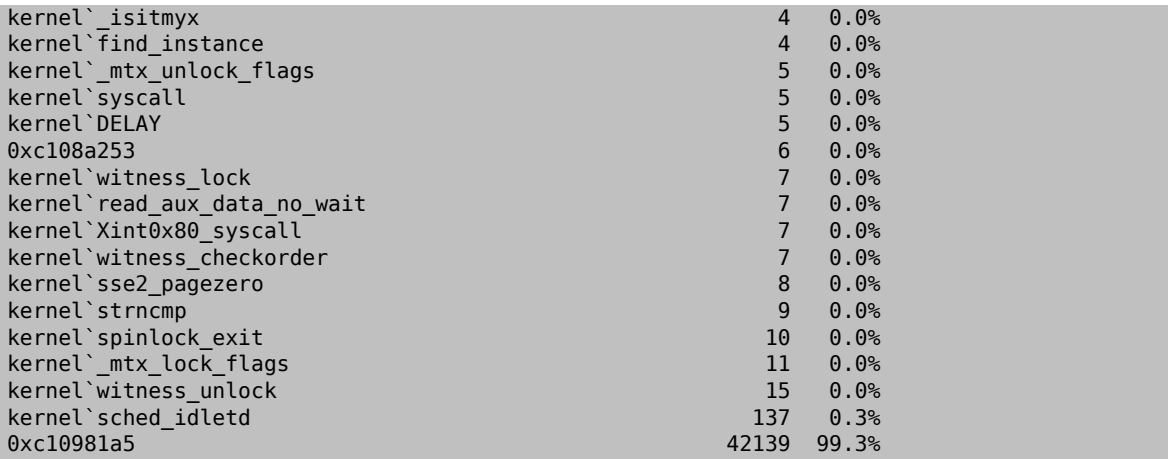

Dieses Skript funktioniert auch mit Kernelmodulen. Um diese Eigenschaft zu verwenden, starten Sie das Skript mit -m:

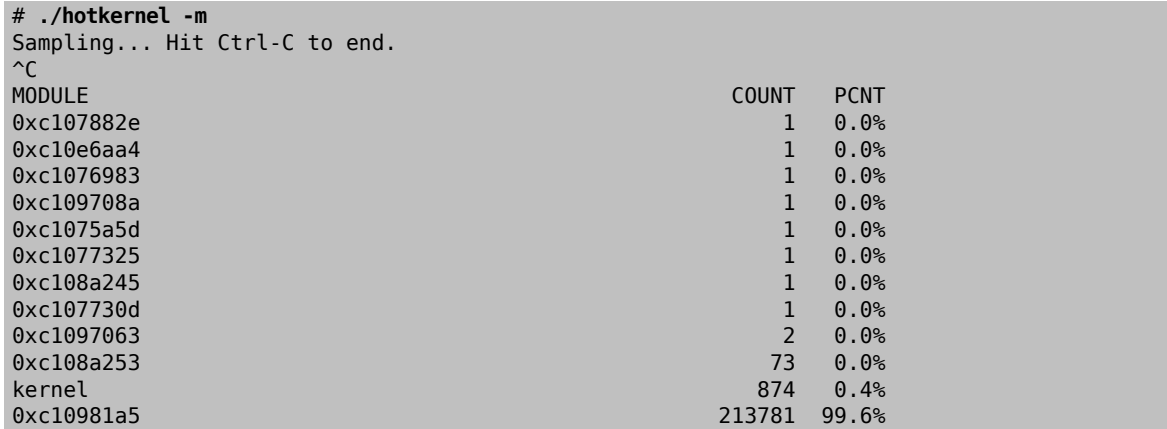

Das procsystime Skript fängt die Systemaufruf-Zeiten für eine gegebene Prozess-ID (PID) oder einen Prozessnamen ab und gibt diese aus. Im folgenden Beispiel wurde eine neue Instanz von /bin/csh erzeugt. Dann wurde procsystime ausgeführt und verbleibt so, während ein paar Befehle in die andere Instanz von csh eingegeben werden. Dies sind die Ergebnisse dieses Versuchs:

```
# ./procsystime -n csh
Tracing... Hit Ctrl-C to end...
\mathcal{C}Elapsed Times for processes csh,
          SYSCALL  TIME (ns)
         getpidsigreturn 8121<br>close 19127
            close  19127
          fcntl
              dup  26955
        setpgidstat 31899<br>imer 40938:
       setitimer
            wait4  62717
      sigaction 67372
    sigprocmask 119091<br>
stimeofday 183710
    gettimeofday<br>write
                            263242
         execve 492547<br>ioctl 770073
                            770073
            vfork  3258923
```
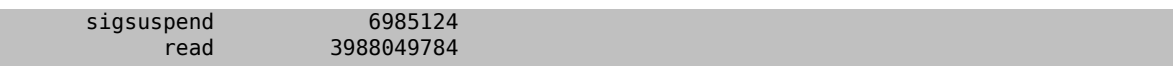

Wie aus der Ausgabe ersichtlich ist, verbraucht der read()-Systemaufruf die meiste Zeit in Nanosekunden, während der Systemaufruf getpid() hingegen am schnellsten läuft.

# **Teil IV. Netzwerke**

FreeBSD ist eins der meist benutzten Betriebssysteme für leistungsfähige Netzwerkserver. Die Kapitel in diesem Teil behandeln die nachstehenden Themen:

- Serielle Datenübertragung
- PPP und PPP over Ethernet
- Elektronische Post (E-Mail)
- Den Betrieb von Netzwerkdiensten
- Firewalls
- Weiterführende Netzwerkthemen

Diese Kapitel sollten Sie lesen, wenn Sie die Informationen darin benötigen. Sie brauchen die Kapitel nicht in einer bestimmten Reihenfolge zu lesen, noch müssen Sie die Kapitel lesen, bevor Sie anfangen, FreeBSD in einer Netzwerkumgebung zu benutzen.

# Inhaltsverzeichnis

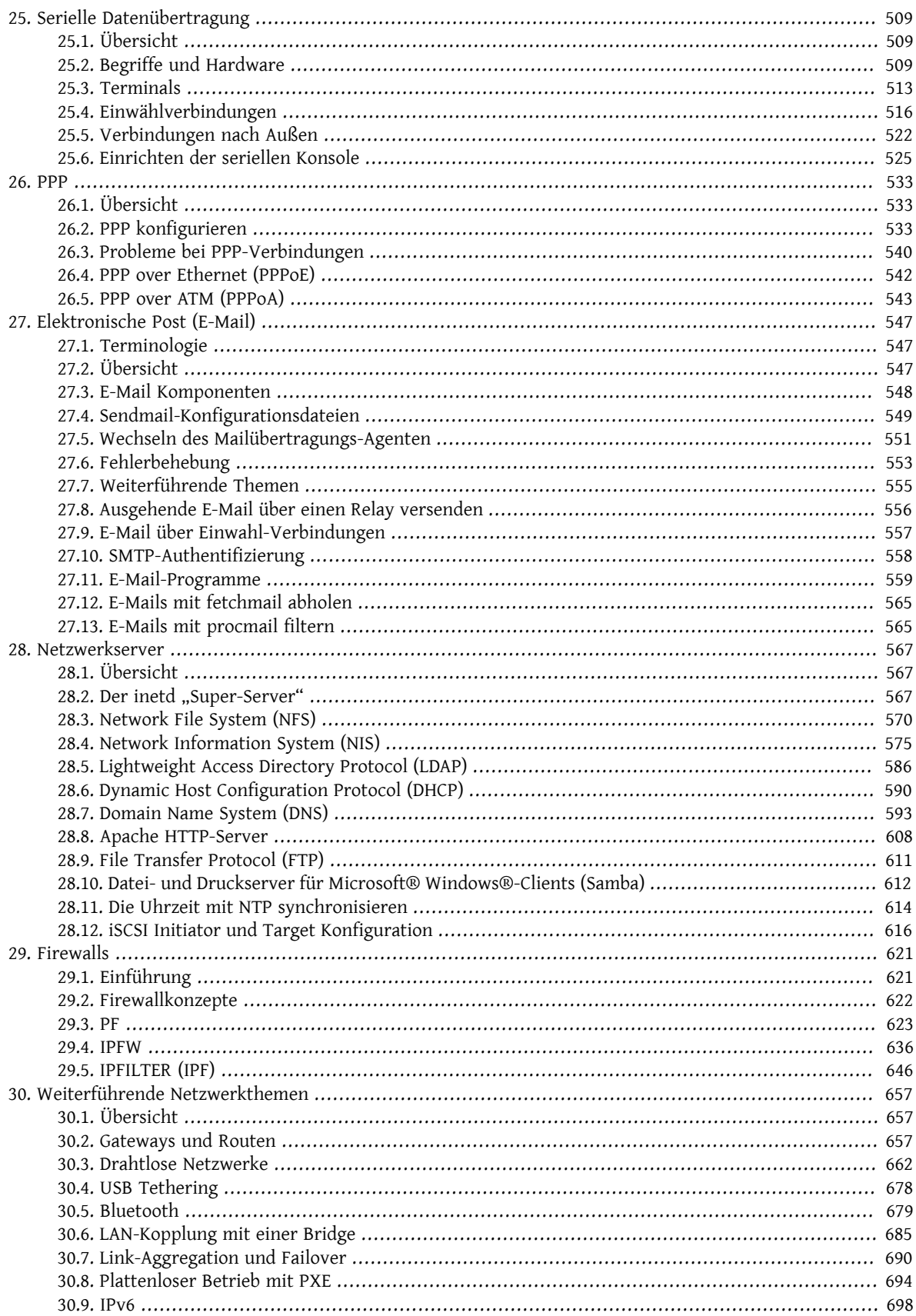

Teil

# <span id="page-530-0"></span>**Kapitel 25. Serielle Datenübertragung**

<span id="page-530-1"></span>Übersetzt von Martin Heinen.

# **25.1. Übersicht**

UNIX® Systeme unterstützten schon immer die serielle Datenübertragung. Tatsächlich wurden Ein- und Ausgaben auf den ersten UNIX® Maschinen über serielle Leitungen durchgeführt. Seit der Zeit, in der ein durchschnittlicher Terminal aus einem seriellen Drucker mit 10 Zeichen/Sekunde und einer Tastatur bestand, hatsich viel verändert. Dieses Kapitel behandelt einige Möglichkeiten, serielle Datenübertragung unter FreeBSD zu verwenden.

Nachdem Sie dieses Kapitel gelesen haben, werden Sie Folgendes wissen:

- Wie Sie Terminals an ein FreeBSD-System anschließen.
- Wie Sie sich mit einem Modem auf entfernte Rechner einwählen.
- Wie Sie entfernten Benutzern erlauben, sich mit einem Modem in ein FreeBSD-System einzuwählen.
- Wie Sie ein FreeBSD-System über eine serielle Konsole booten.

Bevor Sie dieses Kapitel lesen, sollten Sie

- einen [angepassten Kernel konfigurieren und installieren](#page-184-0) können.
- [Berechtigungen und Prozesse unter FreeBSD](#page-76-0) verstehen.
- <span id="page-530-2"></span>• Zugriff auf die Handbücher der seriellen Komponenten haben, die mit FreeBSD verwendet werden sollen.

# **25.2. Begriffe und Hardware**

Die folgenden Begriffe werden oft verwendet, wenn es um serielle Kommunikation geht:

### bps

Bits pro Sekunde (bps) ist die Einheit für die Übertragungsgeschwindigkeit.

### DEE (DTE)

Eine Datenendeinrichtung (Data Terminal Equipment) ist einer der beiden Endpunkte bei der seriellen Kommunikation. Zum Beispiel ein Computer.

DÜE (DCE)

Datenübertragungseinrichtung (Data Communications Equipment) ist der andere Endpunkt bei der seriellen Kommunikation. Typischerweise ein Modem.

### RS-232

Der originale Standard, der serielle Datenübertragung definiert. Er wird heutzutage als TIA-232 bezeichnet.

In diesem Abschnitt wird der Begriff "Baud" nicht für Übertragungsgeschwindigkeiten gebraucht. Baud bezeichnet elektrische Zustandswechsel pro Zeiteinheit, die Taktfrequenz, während "bps" der *richtige* Begriff für die Übertragungsgeschwindigkeit ist.

Um ein Modem oder einen Terminal an ein FreeBSD-System anzuschließen, muss der Computer über eine serielle Schnittstelle verfügen. Zusätzlich wird das passende Kabel benötigt, um das Gerät mit der Schnittstelle zu verbinden. Benutzer, die mit seriellen Geräten und den nötigen Kabeln schon vertraut sind, können diesen Abschnitt überspringen.

### **25.2.1. Kabel und Schnittstellen**

Es gibt verschiedene serielle Kabel. Die zwei häufigsten sind Nullmodemkabel und Standard-RS-232-Kabel. Die Dokumentation der Hardware sollte beschreiben, welcher Kabeltyp benötigt wird.

Ein Nullmodemkabel verbindet einige Signale, wie die Betriebserde, eins zu eins, andere Signale werden getauscht: Die Sende- und Empfangsleitungen werden zum Beispiel gekreuzt.

Nullmodemkabel für die Anbindung eines Terminals können auch selbst hergestellt werden. Die folgende Tabelle enthält die [Signalnamen](#page-538-0) von RS-232C sowie die Pinbelegung für einen Stecker vom Typ DB-25. Obwohl der Standard eine direkte Verbindung von Pin 1 zu Pin 1 (*Protective Ground*) vorschreibt, ist diese in vielen Fällen nicht vorhanden. Einige Terminals benötigen nur die Pins 2, 3 und 7 für eine korrekte Funktion, während andere eine unterschiedliche Konfiguration als die in den folgenden Beispielen gezeigte benötigen.

| Signal     | Pin# |               | Pin# | Signal     |
|------------|------|---------------|------|------------|
| SG         |      | verbunden mit | 7    | SG         |
| TD         | 2    | verbunden mit | 3    | <b>RD</b>  |
| RD         | 3    | verbunden mit | 2    | TD         |
| <b>RTS</b> | 4    | verbunden mit | 5    | <b>CTS</b> |
| <b>CTS</b> | 5    | verbunden mit | 4    | <b>RTS</b> |
| <b>DTR</b> | 20   | verbunden mit | 6    | <b>DSR</b> |
| <b>DTR</b> | 20   | verbunden mit | 8    | <b>DCD</b> |
| <b>DSR</b> | 6    | verbunden mit | 20   | <b>DTR</b> |
| <b>DCD</b> | 8    | verbunden mit | 20   | <b>DTR</b> |

Tabelle 25.1. Nullmodemkabel vom Typ DB-25-zu-DB-25

Die folgenden zwei Schemata werden heutzutage ebenfalls häufig eingesetzt:

| Signal     | Pin# |               | Pin#           | Signal     |
|------------|------|---------------|----------------|------------|
| <b>RD</b>  | 2    | verbunden mit | 3              | TD         |
| TD         | 3    | verbunden mit | 2              | <b>RD</b>  |
| <b>DTR</b> | 4    | verbunden mit | 6              | <b>DSR</b> |
| DTR        | 4    | verbunden mit |                | <b>DCD</b> |
| SG         | 5    | verbunden mit | 5              | SG         |
| DSR        | 6    | verbunden mit | $\overline{4}$ | <b>DTR</b> |
| DCD        |      | verbunden mit | 4              | <b>DTR</b> |
| <b>RTS</b> |      | verbunden mit | 8              | <b>CTS</b> |
| <b>CTS</b> | 8    | verbunden mit | 7              | <b>RTS</b> |

Tabelle 25.2. Nullmodemkabel vom Typ DB-9-zu-DB-9

Tabelle 25.3. Nullmodemkabel vom Typ DB-9-zu-DB-25

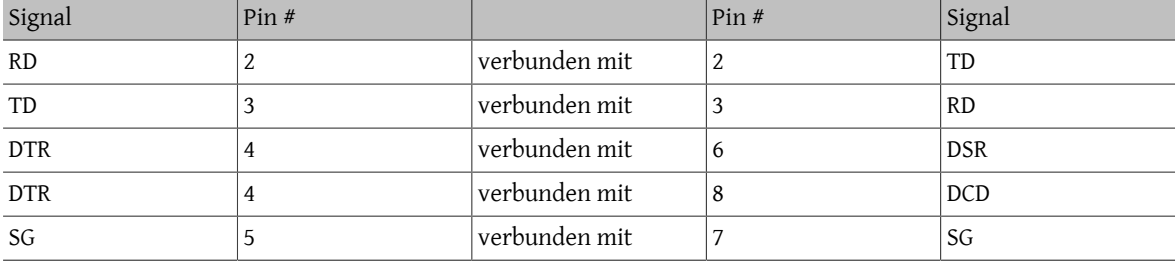

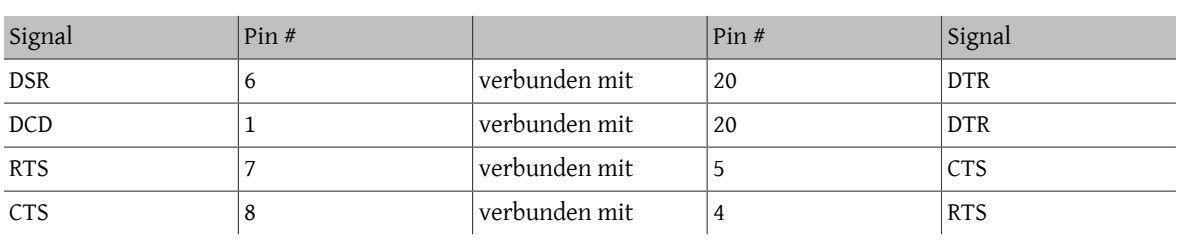

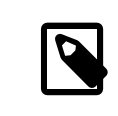

# Anmerkung

Wird ein Pin eines Kabels mit zwei Pins des anderen Kabels verbunden, werden dazu in der Regel zuerst die beiden Pins mit einem kurzem Draht verbunden. Danach wird dieser Draht mit dem Pin des anderen Endes verbunden.

Die eben besprochenen Schemata scheinen die beliebtesten zu sein. Weitere Varianten verbinden SG mit SG, TD mit RD, RTS und CTS mit DCD, DTR mit DSR, und umgekehrt.

Ein Standard-RS-232C-Kabel verbindet alle Signale direkt. Das Signal "Transmitted Data" wird mit dem Signal "Transmitted Data" der Gegenstelle verbunden. Dieses Kabel wird benötigt, um ein Modem mit einem FreeBSD-System zu verbinden. Manche Terminals benötigen dieses Kabel ebenfalls.

Über serielle Schnittstellen werden Daten zwischen dem FreeBSD-System und dem Terminal übertragen. Dieser Abschnitt beschreibt die verschiedenen Schnittstellen und wie sie unter FreeBSD angesprochen werden.

Da es verschiedene Schnittstellen gibt, sollte vor dem Kauf oder Selbstbau eines Kabels sichergestellt werden, dass dieses zu den Schnittstellen des Terminals und des FreeBSD-Systems passt.

Die meisten Terminals besitzen DB-25-Stecker. Personal Computer haben DB-25- oder DB-9-Stecker. Eine serielle Multiportkarte hat vielleicht RJ-12- oder RJ-45-Anschlüsse.

Die Dokumentation der Geräte sollte Aufschluss über den Typ der benötigten Anschlüsse geben. Oft hilft es, wenn Sie sich den Anschluss einfach ansehen.

Unter FreeBSD wird jede serielle Schnittstelle (Port) über einen Eintrag in /dev angesprochen. Es gibt dort zwei verschiedene Einträge:

- Schnittstellen für eingehende Verbindungen werden /dev/ttyu *N* genannt. Dabei ist *N* die Nummer der Schnittstelle, deren Zählung bei Null beginnt. Allgemein wird diese Schnittstelle für Terminals benutzt. Diese Schnittstelle funktioniert nur, wenn ein "Data Carrier Detect" Signal (DCD) vorliegt.
- Für ausgehende Verbindungen wird in FreeBSD 8.X und neueren Versionen /dev/cuau *N* verwendet. FreeBSD 7.X und ältere Versionen verwenden /dev/cuad *N*. Dieser Port wird normalerweise nur von Modems genutzt. Er kann allerdings auch für Terminals benutzt werden, die das "Data Carrier Detect" Signal nicht unterstützen.

Wenn ein Terminal an die erste serielle Schnittstelle (COM1) angeschlossen ist, wird er über /dev/ttyu0 angesprochen. Wenn er an der zweiten seriellen Schnittstelle (COM2) angeschlossen ist, verwenden Sie /dev/ttyu1 , usw.

# **25.2.2. Kernelkonfiguration**

In der Voreinstellung benutzt FreeBSD vier serielle Schnittstellen, die unter MS-DOS® als COM1, COM2, COM3 und COM4 bekannt sind. Momentan unterstützt FreeBSD einfache Multiportkarten, wie bspw. die BocaBoard 1008 und 2016 und bessere wie die von Digiboard und Stallion Technologies. In der Voreinstellung sucht der Kernel allerdings nur nach den Standardanschlüssen.

Um zu überprüfen, ob der Kernel die seriellen Schnittstellen erkennt, achten Sie auf die Meldungen beim Booten, oder schauen sich diese später mit /sbin/dmesg an. Achten Sie auf Meldungen die mit uart beginnen:

#### # **/sbin/dmesg | grep 'uart'**

Wenn der Kernel nicht alle seriellen Schnittstellen erkennt, müssen Sie /boot/device.hints konfigurieren. Wenn Sie diese Datei editieren, können Sie die Einträge für Geräte, die auf dem System nicht vorhanden sind, auskommentieren oder komplett entfernen.

Anmerkung

port IO\_COM1 ist ein Ersatz für port 0x3f8, IO\_COM2 bedeutet port 0x2f8, IO\_COM3 bedeutet port 0x3e8 und I0 COM4 steht für port 0x2e8 . Die angegebenen IO-Adressen sind genau wie die Interrupts 4, 3, 5 und 9 üblich für serielle Schnittstellen. Beachten Sie, dass sich normale serielle Schnittstellen auf ISA-Bussen *keine* Interrupts teilen können. Multiportkarten besitzen zusätzliche Schaltkreise, die es allen 16550As auf der Karte erlauben, sich einen oder zwei Interrupts zu teilen.

## **25.2.3. Gerätedateien**

Die meisten Geräte im Kernel werden durch Gerätedateien in /dev angesprochen. Die sio Geräte werden durch /dev/ttyuN für eingehende Verbindungen und durch /dev/cuau *N* für ausgehende Verbindungen angesprochen. Zum Initialisieren der Geräte stellt FreeBSD die Dateien /dev/ttyu *N*.init und /dev/cuau *N*.init zur Verfügung. Zusätzlich existieren Dateien für das Sperren von Gerätedateien (*Locking*). Dabei handelt es sich um die Dateien / dev/ttyuN.lock und /dev/cuau *N*.lock. Diese Dateien werden benutzt, um Kommunikationsparameter beim Öffnen eines Ports vorzugeben. Für Modems, die zur Flusskontrolle RTS/CTS benutzen, kann damit crtscts gesetzt werden. Die Geräte /dev/ttyldN und /dev/cualaN (locking devices) werden genutzt, um bestimmte Parameter festzuschreiben und vorVeränderungen zu schützen. Weitere Informationen zu Terminalsfinden Sie in [termios\(4\)](https://www.FreeBSD.org/cgi/man.cgi?query=termios&sektion=4&manpath=freebsd-release-ports), [sio\(4\)](https://www.FreeBSD.org/cgi/man.cgi?query=sio&sektion=4&manpath=freebsd-release-ports) erklärt die Dateien zum Initialisieren und Sperren der Geräte, [stty\(1\)](https://www.FreeBSD.org/cgi/man.cgi?query=stty&sektion=1&manpath=freebsd-release-ports) beschreibt schließlich Terminal-Einstellungen.

# **25.2.4. Konfiguration der seriellen Schnittstelle**

Anwendungen benutzen normalerweise die Geräte ttyu*N* oder cuau*N*. Das Gerät besitzt einige Voreinstellungen für Terminal-I/O, wenn es von einem Prozess geöffnet wird. Mit dem folgenden Kommando können Sie sich diese Einstellungen ansehen:

### # **stty -a -f /dev/ttyu1**

Wenn diese Einstellungen verändert werden, bleiben sie nur solange wirksam, bis das Gerät geschlossen wird. Wenn das Gerät danach wieder geöffnet wird, sind die Voreinstellungen wieder wirksam. Um die Voreinstellungen dauerhaft zu ändern, öffnen Sie das Gerät, das zum Initialisieren dient und verändern dessen Einstellungen. Um beispielsweise für ttyu5 den CLOCAL Modus, 8-Bit Kommunikation und XON/XOFF Flusssteuerung einzuschalten, setzen Sie das folgende Kommando ab:

### # **stty -f /dev/ttyu5.init clocal cs8 ixon ixoff**

```
In /etc/rc.d/rc.serial werden die systemweiten Voreinstellungen für serielle Geräte vorgenommen.
```
Um zu verhindern, dass Einstellungen von Anwendungen verändert werden, können Sie die Geräte zum Festschreiben von Einstellungen ("locking devices") benutzen. Wenn sie beispielsweise die Geschwindigkeit von ttyu5 auf 57600 bps festlegen wollen, benutzen Sie das folgende Kommando:

### # **stty -f /dev/ttyld5 57600**

Eine Anwendung, die ttyu5 öffnet, kann nun nicht mehr die Geschwindigkeit ändern und muss 57600 bps benutzen.

Die Geräte zum Initialisieren und Festschreiben von Einstellungen sollten selbstverständlich nur von root beschreibbar sein.

# <span id="page-534-0"></span>**25.3. Terminals**

*Beigetragen von Sean Kelly.*

Wenn Sie sich nicht an der Konsole oder über ein Netzwerk an ein FreeBSD-System anmelden können, sind Terminals ein bequemer und kostengünstiger Weg, um auf ein System zuzugreifen. Dieser Abschnitt beschreibt wie Sie Terminals mit FreeBSD benutzen.

Das ursprüngliche UNIX® System besaß keine Konsolen. Zum Anmelden und Starten von Programmen wurden stattdessen Terminals benutzt, die an den seriellen Schnittstellen des Rechners angeschlossen waren.

Die Möglichkeit, über eine serielle Schnittstelle eine Anmeldesitzung herzustellen, existiert heute noch in fast jedem UNIX®-artigen Betriebssystem, einschließlich FreeBSD. Der Einsatz eines Terminals, das an einem freien seriellen Port angeschlossen ist, ermöglicht es dem Benutzer sich anzumelden und dort jedes Textprogramm zu starten, das normalerweise an der Konsole oder in einem xterm Fenster ausgeführt wird.

Viele Terminals können an einem FreeBSD-System angeschlossen werden. Ein alter Computer kann als Terminal an ein leistungsfähiges FreeBSD-System angeschlossen werden. Damit kann ein Einzelarbeitsplatz in ein leistungsfähiges Mehrbenutzersystem verwandelt werden.

FreeBSD unterstützt drei Arten von Anschlüssen:

Dumb-Terminals

Dumb-Terminals (unintelligente Datenstationen) sind Geräte, die über die serielle Schnittstelle mit einem Rechner verbunden werden. Sie werden "unintelligent" genannt, weil sie nur Text senden und empfangen und keine Programme laufen lassen können. Alle benötigten Programme befinden sich auf dem Rechner, der mit dem Terminal verbunden ist.

Es gibt viele Dumb-Terminals, die von verschiedenen Herstellern produziert werden, und so gut wie jeder der verschiedenen Terminals sollte mit FreeBSD zusammenarbeiten. Manche High-End Geräte verfügen sogar über Grafikfähigkeiten, die allerdings nur von spezieller Software genutzt werden kann.

Dumb-Terminals sind in Umgebungen beliebt, in denen keine Grafikanwendungen benötigt werden.

### Computer, die als Terminal fungieren

Jeder Computer kann die Funktion eines Dumb-Terminals, der ja nur Text senden und empfangen kann, übernehmen. Dazu wird lediglich das richtige Kabel benötigt und eine *Terminalemulation*, die auf dem Computer läuft.

Diese Konfiguration istsehr nützlich. Wenn ein Benutzer zum Beispiel gerade an der FreeBSD-Konsole arbeitet, kann ein anderer Benutzer einen weniger leistungsstarken Computer, der als Terminal mit dem FreeBSD-System verbunden ist, benutzen, um dort gleichzeitig im Textmodus zu arbeiten.

Bereits im Basissystem sind mindestens zwei Werkzeuge vorhanden, die Sie zur Arbeit über eine serielle Konsole einsetzen können:  $cu(1)$  sowie [tip\(1\).](https://www.FreeBSD.org/cgi/man.cgi?query=tip&sektion=1&manpath=freebsd-release-ports)

Um sich von einem FreeBSD-System aus über eine serielle Verbindung mit einem anderen System zu verbinden, geben Sie folgenden Befehl ein:

#### # **cu -l** *serial-port-device*

Ersetzen Sie "serial-port-device" mit dem Namen der Gerätedatei, der einer bestimmten seriellen Schnittstelle zugewiesen ist. Unter FreeBSD 10.x und neueren Versionen werden die Gerätedateien /dev/cuau *N* verwendet. Mit FreeBSD 9.x und älteren Versionen wird hingegen /dev/cuad *N* verwendet. In beiden Fällen muss *N* durch die Nummer des seriellen Ports ersetzt werden. Beachten Sie, dass die Numerierung mit Null und nicht mit Eins beginnt.

In der Ports-Sammlung finden sich weitere Programme, wie beispielsweise [comms/minicom,](https://www.freebsd.org/cgi/url.cgi?ports/comms/minicom/pkg-descr) mit denen eine Verbindung über eine serielle Schnittstelle hergestellt werden kann.

X-Terminals

X-Terminals sind die ausgereiftesten der verfügbaren Terminals. Sie werden nicht mit der seriellen Schnittstelle sondern mit einem Netzwerk, wie dem Ethernet, verbunden. Diese Terminals sind auch nicht auf den Textmodus beschränkt, sondern können jede Xorg-Anwendung darstellen.

Die Einrichtung und Verwendung von X-Terminals wird in diesem Abschnitt nicht beschrieben.

### **25.3.1. Konfiguration**

Dieser Abschnitt beschreibt, wie Sie ein FreeBSD-System konfigurieren müssen, um sich an einem Terminal anzumelden. Dabei wird vorausgesetzt, dass der Kernel bereits die serielle Schnittstelle, die mit dem Terminal verbunden ist, unterstützt. Weiterhin sollte der Terminal schon angeschlossen sein.

Der init Prozess ist für das Initialisieren des Systems und den Start von Prozessen zum Zeitpunkt des Systemstarts verantwortlich. Unter anderem liest init /etc/ttys ein und startet für jeden verfügbaren Terminal einen getty Prozess. getty wiederum fragt beim Anmelden den Benutzernamen ab und startet login.

Um Terminals auf einem FreeBSD-System einzurichten, führen Sie folgenden Schritte als root durch:

- 1. Fügen Sie einen Eintrag in /etc/ttys für die serielle Schnittstelle aus /dev ein, falls dieser nicht bereits vorhanden ist.
- 2. Geben Sie /usr/libexec/getty als auszuführendes Programm an. Als Parameter für *getty* geben Sie den passenden Verbindungstyp aus /etc/gettytab an.
- 3. Geben Sie den Terminaltyp an.
- 4. Aktivieren Sie den Anschluss.
- 5. Geben Sie die Sicherheit des Anschlusses an.
- 6. Veranlassen Sie init /etc/ttys erneut zu lesen.

Optional können Sie in /etc/gettytab auch einen auf Ihre Zwecke angepassten Terminaltyp erstellen. [gettytab\(5\)](https://www.FreeBSD.org/cgi/man.cgi?query=gettytab&sektion=5&manpath=freebsd-release-ports) und [getty\(8\)](https://www.FreeBSD.org/cgi/man.cgi?query=getty&sektion=8&manpath=freebsd-release-ports) enthalten dazu weitere Informationen.

### **25.3.1.1. Hinzufügen eines Eintrags in /etc/ttys**

In /etc/ttys werden alle Terminals aufgeführt, an denen eine Anmeldung auf dem FreeBSD-System möglich ist. Hier findet sich zum Beispiel ein Eintrag für die erste virtuelle Konsole /dev/ttyv0 , der es Benutzern ermöglicht, sich dort anzumelden. Die Datei enthält weitere Einträge für andere virtuelle Konsolen, serielle Schnittstellen und Pseudoterminals. Um einen Terminal zu konfigurieren, fügen Sie einen Eintrag für den Namen des Gerätes aus / dev ohne das Präfix /dev hinzu. Zum Beispiel wird /dev/ttyv0 als ttyv0 aufgeführt.

In der Voreinstellung enthält /etc/ttys Einträge für die ersten vier seriellen Schnittstellen: ttyu0 bis ttyu3. Wird an eine von diesen Schnittstellen ein Terminal angeschlossen, braucht in dieser Datei kein weiter Eintrag hinzugefügt werden.

# Beispiel 25.1. Einträge in **/etc/ttys** hinzufügen

Dieses Beispiel konfiguriert zwei Terminals: Einen Wyse-50 und einen alten 286 IBM PC, der mit Procomm einen VT-100 Terminal emuliert. Der Wyse-Terminal ist mit der zweiten seriellen Schnittstelle verbunden und der 286 mit der sechsten seriellen Schnittstelle, einem Anschluss auf einer Multiportkarte. Die entsprechenden Einträge in /etc/ttys würden dann wie folgt aussehen:

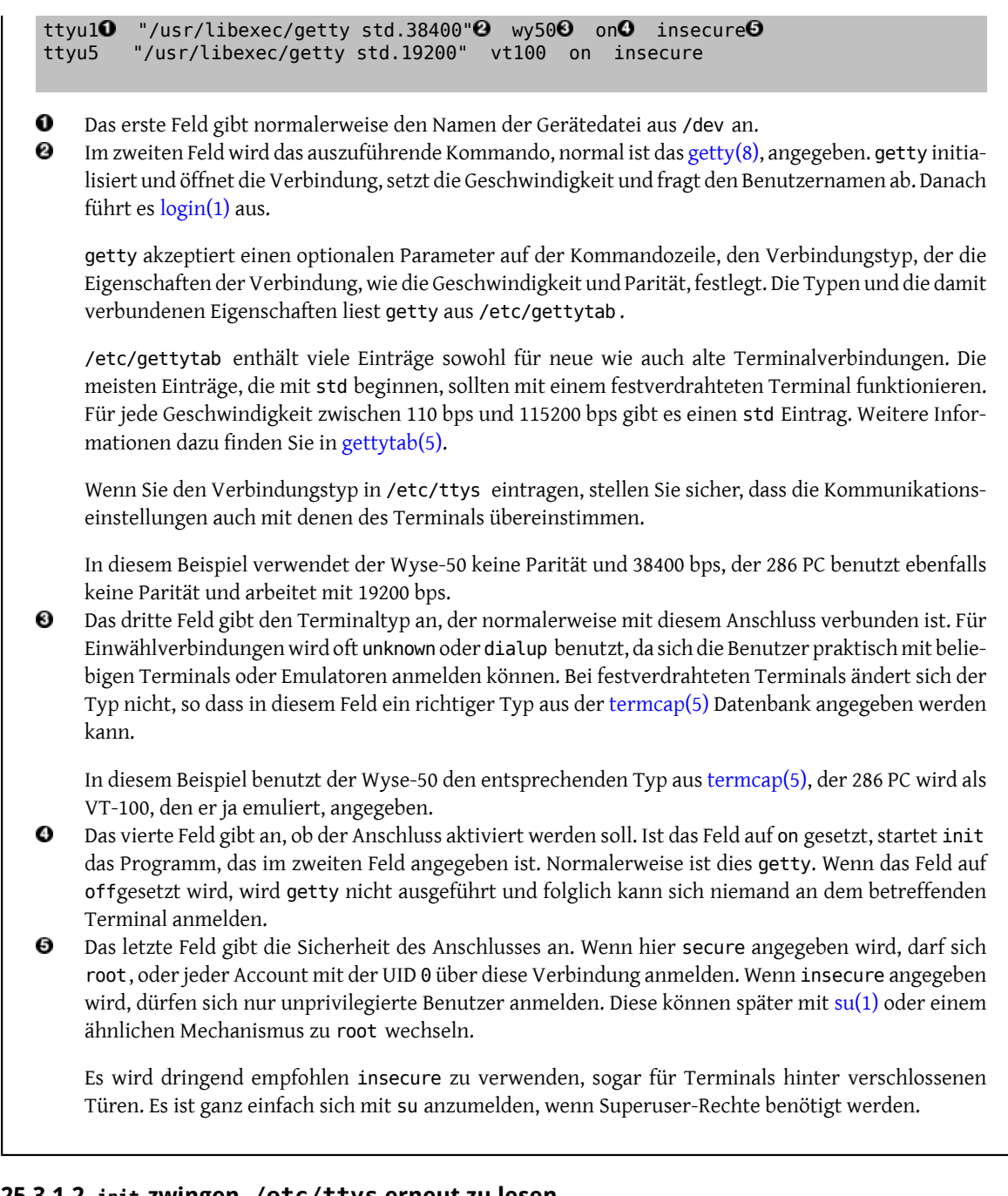

### **25.3.1.2. init zwingen, /etc/ttys erneut zu lesen**

Nachdem Änderungen in /etc/ttys vorgenommen wurden, schicken Sie init ein SIGHUP-Signal (hangup), um es zu veranlassen, seine Konfigurationsdatei neu zu lesen:

# **kill -HUP 1**

D

# Anmerkung

Da init immer der erste Prozess auf einem System ist, besitzt es immer die Prozess-ID 1.

Wenn alles richtig eingerichtet ist, alle Kabel angeschlossen und die Terminals eingeschaltet sind, sollte für jeden Terminal ein getty Prozess laufen und auf jedem Terminal sollte eine Anmeldeaufforderung zu sehen sein.

### **25.3.2. Fehlersuche**

Selbst wenn Sie den Anweisungen akribisch gefolgt sind, kann es immer noch zu Fehlern beim Einrichten eines Terminals kommen. Hier eine Liste der häufigsten Symptome, sowie einige mögliche Lösungen:

Wenn kein Anmeldeprompt erscheint, stellen Sie sicher, dass der Terminal verbunden und eingeschaltet ist. Wenn ein PC als Terminal fungiert, überprüfen Sie, dass die Terminalemulation auf den richtigen Schnittstellen läuft.

Stellen Sie sicher, dass Sie das richtige Kabel verwenden und dass das Kabel fest mit dem Terminal und dem Free-BSD-Rechner verbunden ist.

Stellen Sie sicher, dass die Einstellungen für die Geschwindigkeit (bps) und Parität auf dem FreeBSD-System und dem Terminal gleich sind. Wenn der Terminal einen Bildschirm besitzt, überprüfen Sie die richtige Einstellung von Helligkeit und Kontrast. Wenn der Terminal druckt, stellen Sie die ausreichende Versorgung mit Papier und Tinte sicher.

Überprüfen Sie mit ps, dass der getty Prozess für den Terminal läuft:

### # **ps -axww|grep getty**

Für jeden Terminal sollte ein Eintrag vorhanden sein. Aus dem folgenden Beispiel ist zu erkennen, dass getty auf der zweiten seriellen Schnittstelle tyyd1 läuft und den Verbindungstyp std.38400 aus /etc/gettytab benutzt:

### 22189 d1 Is+ 0:00.03 /usr/libexec/getty std.38400 ttyu1

Wenn getty nicht läuft, überprüfen Sie, ob der Anschluss in /etc/ttys aktiviert ist. Denken Sie daran kill -HUP 1 auszuführen, nachdem /etc/ttys geändert wurde.

Wenn getty läuft, aber der Terminal immer noch kein Anmeldeprompt ausgibt, oder am Anmeldeprompt nichts eingegeben werden kann, kann es sein, dass der Terminal oder Kabel keinen Hardware-Handshake unterstützt. Ändern Sie dann den Eintrag std.38400 in /etc/ttys zu 3wire.38400 . Nachdem Sie /etc/ttys geändert haben, setzen Sie kill -HUP 1 ab. Der Eintrag 3wire besitzt ähnliche Eigenschaften wie der Eintrag std, ignoriert aber den Hardware-Handshake. Wenn Sie den Eintrag 3wire verwenden, muss vielleicht die Geschwindigkeit verkleinert oder die Software-Flusssteuerung aktiviert werden, um Pufferüberläufe zu vermeiden.

Wenn nur unverständliche Zeichen erscheinen, stellen Sie sicher, dass die Einstellungen für die Geschwindigkeit (bps) und Parität auf dem FreeBSD-System und dem Terminal gleich sind. Kontrollieren Sie den getty Prozess und stellen Sie sicher, dass der richtige Verbindungstyp aus /etc/gettytab benutzt wird. Wenn das nicht der Fall ist, editieren Sie /etc/ttys und setzen das Kommando kill-HUP 1 ab.

<span id="page-537-0"></span>Wenn Zeichen doppelt und eingegebene Passwörter im Klartext erscheinen, stellen Sie den Terminal oder die Terminalemulation von "half duplex" oder "local echo" auf "full duplex" um.

# **25.4. Einwählverbindungen**

*Beigetragen von Guy Helmer. Mit Anmerkungen von Sean Kelly.*

Das Einrichten von Einwählverbindungen auf FreeBSD-Systemen ähnelt dem Anschließen von Terminals, nur dass anstelle eines Terminals ein Modem verwendet wird. FreeBSD unterstützt sowohl externe als auch interne Modems.

Externe Modemssind für Einwählverbindungen besser geeignet, da sie die Konfiguration in nicht flüchtigem RAM speichern können. Zudem verfügen Sie über Leuchtanzeigen, die den Status wichtiger RS-232 Signale anzeigen.

Interne Modems verfügen normalerweise nicht über nicht flüchtiges RAM und lassen sich meist nur über DIP-Schalter konfigurieren. Selbst wenn ein internes Modem Leuchtanzeigen besitzt, sind diese meist schwer einzusehen, wenn das Modem eingebaut ist.

Mit einem externen Modem muss das passende Kabel verwendet werden. Ein Standard RS-232C Kabel, bei dem die folgenden Signale miteinander verbunden sind, sollte ausreichen:

<span id="page-538-0"></span>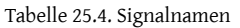

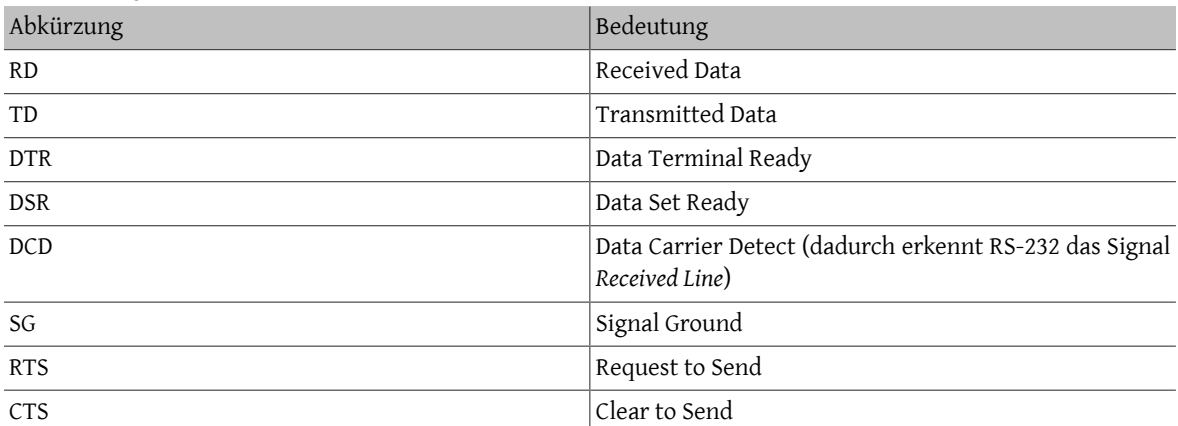

Ab Geschwindigkeiten von 2400 bps benötigt FreeBSD die Signale RTS und CTS für die Flusssteuerung. Das Signal CD zeigt an, ob ein Träger vorliegt, das heißt ob die Verbindung aufgebaut ist oder beendet wurde. DTR zeigt an, dass das Gerät betriebsbereit ist. Es gibt einige Kabel, bei denen nicht alle nötigen Signale verbunden sind. Wenn Probleme dieser Art auftreten, dass zum Beispiel die Sitzung nicht beendet wird, obwohl die Verbindung beendet wurde, kann das an einem solchen Kabel liegen.

Wie andere UNIX® Betriebssysteme auch, benutzt FreeBSD Hardwaresignale, um festzustellen, ob ein Anruf beantwortet wurde, eine Verbindung beendet wurde, oder um die Verbindung zu schließen und das Modem zurückzusetzen. FreeBSD vermeidet es, dem Modem Kommandos zu senden, oder den Statusreport des Modems abzufragen.

### **25.4.1. Schnittstellenbausteine**

FreeBSD unterstützt EIA RS-232C (CCITT V.24) serielle Schnittstellen, die auf den NS8250, NS16450, NS16550 oder NS16550A Bausteinen basieren. Die Bausteine der Serie 16550 verfügen über einen 16 Byte großen Puffer, der als FIFO angelegt ist. Wegen Fehler in der FIFO-Logik kann der Puffer in einem 16550 Baustein allerdings nicht genutzt werden, das heißt der Baustein muss als 16450 betrieben werden. Bei allen Bausteinen ohne Puffer und dem 16550 Baustein mussjedes Byte einzeln von dem Betriebssystem verarbeitet werden, was Fehler bei hohen Geschwindigkeiten oder großer Systemlast erzeugt. Es sollten daher nach Möglichkeit serielle Schnittstellen, die auf 16550A Bausteinen basieren, eingesetzt werden.

### **25.4.2. Überblick**

Wie bei Terminals auch, startet init für jede serielle Schnittstelle, die eine Einwählverbindung zur Verfügung stellt, einen getty Prozess. Wenn das Modem beispielsweise an /dev/ttyu0 angeschlossen ist, sollte in der Ausgabe von ps ax eine Zeile wie die folgende erscheinen:

```
 4850 ??  I  0:00.09 /usr/libexec/getty V19200 ttyu0
```
Wenn sich ein Benutzer einwählt und die Verbindung aufgebaut ist, zeigt das Modem dies durch das CD Signal (Carrier Detect) an. Der Kernel merkt, dass ein Signal anliegt und weist getty an, die Schnittstelle zu öffnen. Dann sendet getty das Anmeldeprompt mit der ersten für die Verbindung vereinbarten Geschwindigkeit und wartet auf eine Antwort. Wenn die Antwort unverständlich ist, weil zum Beispiel die Geschwindigkeit des Modems von gettys Geschwindigkeit abweicht, versucht getty die Geschwindigkeit solange anzupassen, bis es eine verständliche Antwort erhält.

Nachdem der Benutzer seinen Benutzernamen eingegeben hat, führt getty /usr/bin/login aus, welches das Passwort abfragt und danach die Shell des Benutzers startet.

### **25.4.3. Konfigurationsdateien**

Drei Konfigurationsdateien in /etc steuern, ob eine Einwahl in das FreeBSD-System möglich ist. /etc/gettytab , konfiguriert den /usr/libexec/getty Dæmon. In /etc/ttys wird festgelegt, auf welchen Schnittstellen /sbin/ init einen getty Prozess startet. Schließlich bietet /etc/rc.d/serial die Möglichkeit, Schnittstellen zu initialisieren.

Es gibt zwei Ansichten darüber, wie Modems für Einwählverbindungen unter UNIX® zu konfigurieren sind. Zum einen kann die Geschwindigkeit zwischen dem Modem und dem Computer fest eingestellt werden. Sie ist damit unabhängig von der Geschwindigkeit, mit der sich der entfernte Benutzer einwählt. Dies hat den Vorteil, dass der entfernte Benutzer das Anmeldeprompt sofort bekommt. Der Nachteil bei diesem Verfahren ist, dass das System die tatsächliche Geschwindigkeit der Verbindung nicht kennt. Damit können bildschirmorientierte Programme wie Emacs ihren Bildschirmaufbau nicht an langsame Verbindungen anpassen, um die Antwortzeiten zu verbessern.

Die andere Möglichkeit besteht darin, die Geschwindigkeit der RS-232 Schnittstelle des lokalen Modems an die Geschwindigkeit des entfernten Modems anzupassen. Bei einer V.32bis (14400 bps) Verbindung kann das lokale Modem die RS-232 Schnittstelle mit 19200 bps betreiben, während bei einer Verbindung mit 2400 bps die RS-232 Schnittstelle mit 2400 bps betrieben wird. Da getty die Verbindungsgeschwindigkeit des Modems nicht kennt, startet es den Anmeldevorgang mit der Ausgabe von login: und wartet auf eine Antwort. Wenn der Benutzer der Gegenstelle nun nur unverständliche Zeichen erhält, muss er solange Enter drücken, bis das Anmeldeprompt erscheint. Solange die Geschwindigkeiten nicht übereinstimmen, sind die Antworten der Gegenstelle für getty ebenfalls unverständlich. In diesem Fall wechselt getty zur nächsten Geschwindigkeit und gibt wieder login: aus. In aller Regel erhält der Benutzer der Gegenstelle nach ein bis zwei Tastendrücken eine erkennbare Anmeldeaufforderung. Diese Anmeldeprozedur sieht nicht so sauber wie die Methode mit einer festen Geschwindigkeit aus, bietet dem Benutzer einer langsamen Verbindung allerdings den Vorteil, dass sich bildschirmorientierte Programme an die Geschwindigkeit anpassen können.

Im Folgenden wird die Konfiguration für beide Methoden besprochen, doch die Methode der angepassten Geschwindigkeit wird bei der Diskussion bevorzugt.

### **25.4.3.1. /etc/gettytab**

Mit /etc/gettytab wird [getty\(8\)](https://www.FreeBSD.org/cgi/man.cgi?query=getty&sektion=8&manpath=freebsd-release-ports) im Stil von [termcap\(5\)](https://www.FreeBSD.org/cgi/man.cgi?query=termcap&sektion=5&manpath=freebsd-release-ports) konfiguriert. Das Format dieser Datei und die Bedeutung der Einträge wird in [gettytab\(5\)](https://www.FreeBSD.org/cgi/man.cgi?query=gettytab&sektion=5&manpath=freebsd-release-ports) beschrieben.

Wenn die Modemgeschwindigkeit vorgeben wird, sollten Anpassungen in /etc/gettytab nicht erforderlich sein.

Wenn jedoch die Geschwindigkeit angepasst werden soll, erstellen Sie einen Eintrag in /etc/gettytab , um getty die Geschwindigkeit für das Modem mitzuteilen. Für ein 2400 bps Modem kann der vorhandene D2400 Eintrag benutzt werden.

```
#
# Fast dialup terminals, 2400/1200/300 rotary (can start either way)
#
D2400|d2400|Fast-Dial-2400:\
         :nx=D1200:tc=2400-baud:
3|D1200|Fast-Dial-1200:\
         :nx=D300:tc=1200-baud:
5|D300|Fast-Dial-300:\
         :nx=D2400:tc=300-baud:
```
Wird ein Modem mit einer höheren Geschwindigkeit eingesetzt, müssen weitere Einträge in /etc/gettytab erstellt werden. Dieses Beispiel zeigt einen Eintrag für ein 14400 bps Modem mit einer Geschwindigkeit bis zu 19200 bps:

### #
```
# Additions for a V.32bis Modem
#
um|V300|High Speed Modem at 300,8-bit:\
         :nx=V19200:tc=std.300:
un|V1200|High Speed Modem at 1200,8-bit:\
         :nx=V300:tc=std.1200:
uo|V2400|High Speed Modem at 2400,8-bit:\
         :nx=V1200:tc=std.2400:
up|V9600|High Speed Modem at 9600,8-bit:\
         :nx=V2400:tc=std.9600:
uq|V19200|High Speed Modem at 19200,8-bit:\
         :nx=V9600:tc=std.19200:
```
Die damit erzeugten Verbindungen verwenden 8 Bit und keine Parität.

Im obigen Beispiel startet die Geschwindigkeit bei 19200 bps (eine V.32bis Verbindung) und geht dann über 9600 bps (V.32), 400 bps, 1200 bps und 300 bps wieder zurück zu 19200 bps. Das Schlüsselwort nx= (*next table*) sorgt für das zyklische Durchlaufen der Geschwindigkeiten. Jede Zeile zieht zudem noch mit tc= (*table continuation*) die Vorgabewerte für die jeweilige Geschwindigkeit an.

Wenn Sie ein 28800 bps Modem besitzen und/oder Kompression mit einem 14400 bps Modem benutzen wollen, brauchen Sie höhere Geschwindigkeiten als 19200 bps. Das folgende Beispiel startet mit 57600 bps:

```
#
# Additions for a V.32bis or V.34 Modem
# Starting at 57600 bps
#
vm|VH300|Very High Speed Modem at 300,8-bit:\
         :nx=VH57600:tc=std.300:
vn|VH1200|Very High Speed Modem at 1200,8-bit:\
         :nx=VH300:tc=std.1200:
vo|VH2400|Very High Speed Modem at 2400,8-bit:\
         :nx=VH1200:tc=std.2400:
vp|VH9600|Very High Speed Modem at 9600,8-bit:\
         :nx=VH2400:tc=std.9600:
vq|VH57600|Very High Speed Modem at 57600,8-bit:\
         :nx=VH9600:tc=std.57600:
```
Wenn Sie eine langsame CPUoder ein stark ausgelastetes System besitzen und sich kein 16550A im System befindet, erhalten Sie bei 57600 bps vielleicht sio Fehlermeldungen der Form "silo overflow".

# **25.4.3.2. /etc/ttys**

/etc/ttys wurde bereits in [Beispiel 25.1, "Einträge in](#page-535-0) /etc/ttys hinzufügen" besprochen. Die Konfiguration für Modems ist ähnlich, allerdings braucht getty ein anderes Argument und es muss ein anderer Terminaltyp angegeben werden. Der Eintrag für beide Methoden (feste und angepasste Geschwindigkeit) hat die folgende Form:

```
ttyu0 "/usr/libexec/getty xxx"  dialup on
```
Das erste Feld der obigen Zeile gibt die Gerätedatei für diesen Eintrag an. ttyu0 bedeutet, dass getty mit /dev/ ttyu0 arbeitet. Das zweite Feld "/usr/libexec/getty xxx" gibt das Kommando an, das init für dieses Gerät startet (*xxx* wird durch einen passenden Eintrag aus /etc/gettytab ersetzt). Die Vorgabe für den Terminaltyp, hier dialup, wird im dritten Feld angegeben. Das vierte Feld, on, zeigt init an, dass die Schnittstelle aktiviert ist. Im fünften Feld könnte noch secure angegeben werden, um Anmeldungen von root zu erlauben, doch sollte das wirklich nur für physikalisch sichere Terminals, wie die Systemkonsole, aktiviert werden.

Die Vorgabe für den Terminaltyp, dialup im obigen Beispiel, hängt von lokalen Gegebenheiten ab. Traditionell wird dialup für Einwählverbindungen verwendet,so dass die Benutzerin ihren Anmeldeskripten den Terminaltyp auf ihren Terminal abstimmen können, wenn der Typ auf dialup gesetzt ist. Wenn Sie nur VT102 Terminals oder Emulatoren einsetzen, können Sie den Terminaltyp hier auch fest auf vt102 setzen.

Nachdem /etc/ttys geändert wurde, muss init ein HUP Signal schicken, damit es die Datei wieder einliest:

#### # **kill -HUP 1**

Stellen Sie sicher, dass das Modem richtig konfiguriert und angeschlossen ist, bevor Sie das Signal an init schicken.

Das Argument von getty mussin diesem Fall eine feste Geschwindigkeit vorgeben. Der Eintrag für ein Modem, das fest auf 19200 bps eingestellt ist, könnte wie folgt aussehen:

ttyu0 "/usr/libexec/getty std.19200" dialup on

Wenn das Modem auf eine andere Geschwindigkeit eingestellt ist, setzen Sie anstelle von std.19200 einen passenden Eintrag der Form std.*speed* ein. Stellen Sie sicher, dass dies auch ein gültiger Verbindungstyp aus /etc/ gettytab ist.

Das Argument von getty muss hier auf einen der Einträge aus /etc/gettytab zeigen, der zu einer Kette von Einträgen gehört, die die zu probierenden Geschwindigkeiten beschreiben. Wenn Sie dem obigen Beispiel gefolgt sind und zusätzliche Einträge in /etc/gettytab erzeugt haben, können Sie die folgende Zeile verwenden:

```
ttyu0 "/usr/libexec/getty V19200"  dialup on
```
#### **25.4.3.3. /etc/rc.d/serial**

Modems, die höhere Geschwindigkeiten unterstützen, zum Beispiel V.32, V.32bis und V.34 Modems, benutzenHardware-Flusssteuerung (RTS/CTS ). Für die entsprechenden Schnittstellen können Sie die Flusssteuerung mit stty in /etc/rc.d/serial einstellen.

Um beispielsweise die Hardware-Flusssteuerung für die Geräte zur Ein- und Auswahl der zweiten seriellen Schnittstelle (COM2) zu aktivieren, benutzen Sie die Dateien zur Initialisierung der entsprechenden Geräte und fügen die folgenden Zeilen in /etc/rc.d/serial hinzu:

```
# Serial port initial configuration
stty -f /dev/ttyu1.init crtscts
stty -f /dev/cuad1.init crtscts
```
# **25.4.4. Modemkonfiguration**

Für ein Modem, dasseine Konfiguration in nicht flüchtigem RAM speichert, wird ein Terminalprogramm wie Telix unter MS-DOS® oder tip unter FreeBSD benötigt, um die Parameter einzustellen.Verbinden Sie sich mit derselben Geschwindigkeit, die getty zuerst benutzen würde, mit dem Modem und treffen Sie folgende Einstellungen:

- DCD ist eingeschaltet, wenn das Trägersignal des entfernten Modems erkannt wird.
- Im Betrieb liegt DTR an. Bei einem Verlust von DTR legt das Modem auf und setzt sich zurück.
- CTS Flusssteuerung ist für ausgehende Daten aktiviert.
- XON/XOFF Flusssteuerung ist ausgeschaltet.
- RTS Flusssteuerung ist für eingehende Daten aktiviert.
- Keine Rückmeldungen ausgeben.
- Die Echo-Funktion ist deaktiviert.

Lesen Sie die Dokumentation für das Modem, um herauszufinden welche Befehle und/oder DIP-Schalterstellungen benötigt werden.

Für ein externes 14400 U.S. Robotics® Sportster® gelten zum Beispiel die folgenden Befehle:

ATZ AT&C1&D2&H1&I0&R2&W Bei dieser Gelegenheit können Sie auch gleich andere Einstellungen, zum Beispiel ob Sie V42.bis und/oder MNP5 Kompression benutzen wollen, an Ihrem Modem vornehmen.

Bei einem externen 14400 U.S. Robotics® Sportster® müssen Sie auch noch einige DIP-Schalter einstellen. Die folgenden Einstellungen können verwendet werden:

- Schalter 1: OBEN DTR normal
- Schalter 2: N/A (Rückmeldungen als Text/numerische Rückmeldungen)
- Schalter 3: OBEN Keine Rückmeldungen ausgeben
- Schalter 4: UNTEN Echo-Funktion aus
- Schalter 5: OBEN Rufannahme aktiviert
- Schalter 6: OBEN Carrier Detect normal
- Schalter 7: OBEN Einstellungen aus dem NVRAM laden
- Schalter 8: N/A (Smart Mode/Dumb Mode)

Für Einwählverbindungen sollten die Rückmeldungen deaktiviert sein, da sonst getty dem Modem das Anmeldeprompt login: schickt und das Modem im Kommandomodus das Prompt wieder ausgibt(Echo-Funktion) oder eine Rückmeldung gibt. Das führt dann zu einer länglichen und fruchtlosen Kommunikation zwischen dem Modem und getty.

Die Geschwindigkeit zwischen Modem und Computer muss auf einen festen Wert eingestellt werden. Mit einem externen 14400 U.S. Robotics® Sportster® Modem setzen die folgenden Kommandos die Geschwindigkeit auf den Wert der Datenendeinrichtung fest:

#### ATZ AT&B1&W

In diesem Fall muss die Geschwindigkeit derseriellen Schnittstelle des Modems der eingehenden Geschwindigkeit angepasst werden. Für ein externes 14400 U.S. Robotics® Sportster® Modem erlauben die folgenden Befehle eine Anpassung der Geschwindigkeit der seriellen Schnittstelle für Verbindungen, die keine Fehlerkorrektur verwenden:

#### ATZ AT&B2&W

Verbindungen mit Fehlerkorrektur (V.42, MNP) verwenden die Geschwindigkeit der Datenendeinrichtung.

# **25.4.4.1. Überprüfen der Modemkonfiguration**

Die meisten Modems verfügen über Kommandos, die die Konfiguration des Modems in lesbarer Form ausgeben. Auf einem externen 14400 U.S. Robotics® Sportster® zeigt ATI5 die Einstellungen im nicht flüchtigen RAM an. Um die wirklichen Einstellungen unter Berücksichtigung der DIP-Schalter zu sehen, benutzen Sie ATZ gefolgt von ATI4.

Wenn Sie ein anderes Modem benutzen, schauen Sie bitte in der Dokumentation des Modems nach, wie Sie die Konfiguration des Modems überprüfen können.

# **25.4.5. Fehlersuche**

Bei Problemen können Sie die Einwählverbindung anhand der folgenden Punkte überprüfen:

Schließen Sie das Modem an das FreeBSD-System an und booten Sie das System. Wenn das Modem über Statusindikatoren verfügt, überprüfen Sie, ob der DTR Indikatorleuchtet, wenn das Anmeldeprompt erscheint. Dies zeigt an, dass das FreeBSD-System einen getty Prozess auf der entsprechenden Schnittstelle gestartet hat und das Modem auf einkommende Verbindungen wartet.

Wenn der DTR-Indikator nicht leuchtet, melden Sie sich an dem FreeBSD-System an und überprüfen mit ps ax, ob FreeBSD einen getty-Prozess auf der entsprechenden Schnittstelle gestartet hat:

#### 114 ?? I 0:00.10 /usr/libexec/getty V19200 ttyu0<br>115 ?? I 0:00.10 /usr/libexec/getty V19200 ttyu1 0:00.10 /usr/libexec/getty V19200 ttyu1

Wenn das Modem noch keinen Anruf entgegengenommen hat und Sie stattdessen die folgende Zeile sehen

```
  114 d0  I  0:00.10 /usr/libexec/getty V19200 ttyu0
```
bedeutet dies, dass getty die Schnittstelle schon geöffnet hat und zeigt Kabelprobleme oder eine falsche Modemkonfiguration an, da getty die Schnittstelle erst dann öffnen kann, wenn das CD Signal(Carrier Detect) vom Modem anliegt.

Wenn Sie keine getty-Prozesse auf den gewünschten ttyu*N* Ports finden, untersuchen Sie /etc/ttys auf Fehler. Suchen Sie auch in /var/log/messages nach Meldungen von init oder getty. Wenn Sie dort Meldungen finden, sollten Sie noch einmal die beiden Konfigurationsdateien /etc/ttys und /etc/gettytab nach Fehlern durchsehen. Überprüfen Sie auch, ob die Gerätedateien /dev/ttyu *N* vorhanden sind.

Versuchen Sie als nächstes, sich in das System einzuwählen. Auf dem entfernten System stellen Sie bitte die folgenden Kommunikationsparameter ein: 8 Bit, keine Parität, ein Stop-Bit. Wenn kein Anmeldeprompt erscheint oder nur unleserliche Zeichen, drücken Sie mehrmals, in Abständen von ungefähr einer Sekunde, Enter. Wenn Sie immer noch nicht die login: Meldung sehen, schicken Sie ein BREAK Kommando. Wenn Sie zur Einwahl ein Highspeed-Modem benutzen, verwenden Sie eine feste Geschwindigkeit auf der seriellen Schnittstelle des Modems.

Wenn jetzt immer noch kein Anmeldeprompt erscheint, überprüfen Sie nochmals /etc/gettytab und stellen sicher, dass:

- der Verbindungstyp in /etc/ttys zu einem gültigen Eintrag in /etc/gettytab gehört.
- jeder der nx= Einträge in gettytab gültig ist und
- jeder tc= Eintrag auf einen gültigen Eintrag in gettytab verweist.

Wenn das Modem am FreeBSD-System auf einen eingehenden Anruf nicht antwortet, stellen Sie sicher, dass das Modem so konfiguriertist, dass es einen Anruf beantwortet, wenn DTR anliegt. Wenn das Modem Statusindikatoren besitzt, können Sie das Anliegen von DTR anhand der Leuchten überprüfen.

Wenn Sie alles schon mehrfach überprüft haben und es immer noch noch nicht funktioniert, versuchen Sie es zu einem späteren Zeitpunkt erneut. Wenn esimmer noch nicht funktioniert, können Sie eine Mail an die Mailingliste 'Fragen und Antworten zu FreeBSD' <[de-bsd-questions@de.FreeBSD.org>](mailto:de-bsd-questions@de.FreeBSD.org) schicken, in der Sie Ihr Modem und Ihr Problem beschreiben.

# **25.5. Verbindungen nach Außen**

Die folgenden Ratschläge beschreiben, wie Sie mit einem Modem eine Verbindung zu einem anderen Computer herstellen. Dies können Sie nutzen, um sich auf einem entfernten Computer anzumelden.

Weiterhin ist diese Art von Verbindungen nützlich, wenn PPP mal nicht funktioniert. Wenn Sie zum Beispiel eine Datei mit FTP übertragen wollen und das über PPP gerade nicht möglich ist, melden Sie sich auf dem entfernten Rechner an und führen dort die FTP-Sitzung durch. Die Dateien können danach mit zmodem auf den lokalen Rechner übertragen werden.

# **25.5.1. Ein Hayes Modem benutzen**

Es gibt einen eingebauten, allgemeinen Hayes Wähler in tip. Verwenden Sie at=hayes in /etc/remote .

Der Hayes-Treiber ist nicht schlau genug, um ein paar der erweiterten Funktionen von neueren Modems, bspw. BUSY, NO DIALTONE oder CONNECT 115200 zu nutzen. Schalten Sie diese Nachrichten mit Hilfe von ATX0&W ab, wenn Sie tip benutzen.

Der Anwahl-Timeout von tip beträgt 60 Sekunden. Das Modem sollte weniger verwenden, oder tip denkt, dass ein Kommunikationsfehler vorliegt. Versuchen Sie es mit ATS7=45&W .

### **25.5.2. AT-Befehle benutzen**

Erstellen Sie einen direct Eintrag in /etc/remote . Wenn das Modem zum Beispiel an der ersten seriellen Schnittstelle, /dev/cuad0 , angeschlossen ist, dann fügen Sie die folgende Zeile hinzu:

```
cuad0:dv=/dev/cuad0:br#19200:pa=none
```
Verwenden Sie die höchste bps-Rate, die das Modem in der br Fähigkeit unterstützt. Geben Sie dann tip cuad0 ein und Sie sind mit dem Modem verbunden.

Oder benutzen Sie cu als root mit dem folgenden Befehl:

```
# cu -lline -sspeed
```
*line* steht für die serielle Schnittstelle (/dev/cuad0 ) und *speed* für die Geschwindigkeit (57600). Wenn Sie mit dem Eingeben der AT Befehle fertig sind, beenden Sie mit ~..

# **25.5.3. Das @ Zeichen funktioniert nicht**

Das @ Zeichen in der Telefonnummerfähigkeit sagt tip, dass es in /etc/phones nach einer Nummer suchen soll. Aber @ ist auch ein spezielles Zeichen in den Dateien, in denen Fähigkeiten beschrieben werden, wie /etc/remote . Schreiben Sie es mit einem Backslash:

pn=\@

# **25.5.4. Wie kann ich von der Kommandozeile eine Telefonnummer wählen?**

Setzen Sie einen allgemeinen Eintrag in /etc/remote . Zum Beispiel:

```
tip115200|Dial any phone number at 115200 bps:\
         :dv=/dev/cuad0:br#115200:at=hayes:pa=none:du:
tip57600|Dial any phone number at 57600 bps:\
         :dv=/dev/cuad0:br#57600:at=hayes:pa=none:du:
```
Folgendes sollte jetzt funktionieren:

#### # **tip -115200 5551234**

Benutzer, die cu gegenüber tip bevorzugen, können einen allgemeinen cu-Eintrag verwenden:

```
cu115200|Use cu to dial any number at 115200bps:\
         :dv=/dev/cuad1:br#57600:at=hayes:pa=none:du:
```
und benutzen zum Wählen das Kommando:

# **cu 5551234 -s 115200**

#### **25.5.5. Die bps-Rate angeben**

Schreiben Sie einen tip1200 - oder einen cu1200-Eintrag, aber geben Sie auch die bps-Rate an, die das Modem wirklich unterstützt. Leider denkt [tip\(1\)](https://www.FreeBSD.org/cgi/man.cgi?query=tip&sektion=1&manpath=freebsd-release-ports), dass 1200 bps ein guter Standardwert ist und deswegen sucht es nach einem tip1200 -Eintrag. Natürlich müssen Sie nicht 1200 bps benutzen.

# **25.5.6. Über einen Terminal-Server auf verschiedene Rechner zugreifen**

Sie müssen nicht warten bis Sie verbunden sind, und jedes Mal CONNECT *Rechner* eingeben, benutzen Sie tips cm-Fähigkeit. Sie können diese Einträge in /etc/remote verwenden. Mit den Befehlen tip pain oder tip muffin können Sie eine Verbindungen zu den Rechnern pain oder muffin herstellen; mit tip deep13 verbinden Sie sich mit dem Terminalserver.

```
pain|pain.deep13.com|Forrester's machine:\
         :cm=CONNECT pain\n:tc=deep13:
muffin|muffin.deep13.com|Frank's machine:\
         :cm=CONNECT muffin\n:tc=deep13:
deep13:Gizmonics Institute terminal server:\
         :dv=/dev/cuad2:br#38400:at=hayes:du:pa=none:pn=5551234:
```
# **25.5.7. Mehr als eine Verbindung mit tip benutzen**

Das ist oft ein Problem, wenn eine Universität mehrere Telefonleitungen hat und viele tausend Studenten diese benutzen wollen.

Erstellen Sie einen Eintrag in /etc/remote und benutzen Sie @ für die pn-Fähigkeit:

```
big-university:\
         :pn=\@:tc=dialout
dialout:\
         :dv=/dev/cuad3:br#9600:at=courier:du:pa=none:
```
Listen Sie dann die Telefonnummern in /etc/phones auf:

```
big-university 5551111
big-university 5551112
big-university 5551113
big-university 5551114
```
tip probiert jede der Nummern in der aufgelisteten Reihenfolge und gibt dann auf. Möchten Sie, dass tip beim Versuchen eine Verbindung herzustellen nicht aufgibt, lassen Sie es in einer while-Schleife laufen.

# **25.5.8. Eine Übertragung erzwingen**

Ctrl+P ist das voreingestellte Zeichen, mit dem eine Übertragung erzwungen werden kann und wird benutzt, um tip zu sagen, dass das nächste Zeichen direkt gesendet werden soll und nicht als Fluchtzeichen interpretiert werden soll. Mit Hilfe der Fluchtsequenz ~s, mit der man Variablen setzen kann, können Sie jedes andere Zeichen als "force"-Zeichen definieren.

Geben Sie ~sforce= *Zeichen* gefolgt von Enter ein. Für *Zeichen* können Sie ein beliebiges einzelnes Zeichen einsetzen. Wenn Sie Zeichen weglassen, ist das "force"-Zeichen "nul", das Sie mit Ctrl+2 oder Ctrl+Leertaste eingeben können. Ein guter Wert für *Zeichen* ist Shift+Ctrl+6, welches nur auf wenigen Terminal Servern benutzt wird.

Sie können das "force"-Zeichen auch bestimmen, indem Sie in \$HOME/.tiprc das Folgende einstellen:

force=*single-char*

# **25.5.9. Großbuchstaben**

Dies passiert, wenn Ctrl+A eingegeben wurde, das "raise"-Zeichen von tip, das speziell für Leute mit defekten caps-lock Tasten eingerichtet wurde. Benutzen Sie ~s wie oben und setzen Sie die Variable raisechar auf etwas, das Ihnen angemessen erscheint. Tatsächlich kann die Variable auf das gleiche Zeichen wie das "force"-Zeichen gesetzt werden, wenn diese Fähigkeiten niemals benutzt werden sollen.

Hier ist ein Muster der .tiprc Datei für Emacs Benutzer, die Ctrl+2 und Ctrl+A tippen müssen:

force=^^

Kapitel 25. Serielle Datenübertragung

#### raisechar=^^

Geben Sie für ^^ Shift+Ctrl+6 ein.

# **25.5.10. Dateien mit tip übertragen**

Wenn Sie mit einem anderen UNIX® System kommunizieren, können Sie mit ~p (put) und ~t (take) Dateien senden und empfangen. Diese Befehle lassen cat und echo auf dem entfernten System laufen, um Dateien zu empfangen und zu senden. Die Syntax ist:

~p local-file [remote-file]

~t remote-file [local-file]

Es gibt keine Fehlerkontrolle, deshalb sollte besser ein anderes Protokoll, wie zmodem, benutzt werden.

### **25.5.11. zmodem mit tip benutzen**

Um Dateien zu empfangen, starten Sie das Programm zum Senden auf dem entfernten Computer. Geben Sie dann ~C rz ein, um die Dateien lokal zu empfangen.

Um Dateien zu senden, starten Sie das Programm zum Empfangen auf dem entfernten Computer. Geben Sie dann ~C sz *Dateien* ein, um Dateien auf das entfernte System zu senden.

# **25.6. Einrichten der seriellen Konsole**

*Beigetragen von Kazutaka YOKOTA. Based on a document by Bill Paul.*

FreeBSD kann ein System mit einem Dumb-Terminal (unintelligente Datenstation) an einer seriellen Schnittstelle als Konsole booten. Diese Konfiguration ist besonders nützlich für Systemadministratoren, die FreeBSD auf Systemen ohne Tastatur oder Monitor installieren wollen, und Entwickler, die den Kernel oder Gerätetreiber debuggen.

Wie in Kapitel 12, *[FreeBSDs Bootvorgang](#page-246-0)* beschrieben, besitzt FreeBSD drei Bootphasen. Der Code für die ersten beiden Bootphasen befindet sich im Bootsektor am Anfang der FreeBSD-Slice der Bootplatte. Dieser Bootblock lädt den Bootloader in Phase drei.

Um eine serielle Konsole einzurichten, muss der Bootblock, der Bootloader und der Kernel konfiguriert werden.

# **25.6.1. Schnelle Konfiguration der seriellen Konsole**

Dieser Abschnitt bietet einen schnellen Überblick über die Einrichtung einer seriellen Konsolen. Es wird vorausgesetzt, dass die Voreinstellungen verwendet werden.

- 1. Verbinden Sie die serielle Konsole mit COM1 sowie dem Kontrollterminal.
- 2. Um die Startmeldungen der seriellen Konsole zu sehen, geben Sie als root folgendes ein:

#### # echo 'console="comconsole"' >> /boot/loader.conf

- 3. Ändern Sie in /etc/ttys den Eintrag für ttyu0 von off auf on. Zusätzlich sollten Sie den Wert dialup auf vt100 ändern. Nur so wird auf der seriellen Konsole eine Eingabeaufforderung mit einer Passwortabfrage aktiviert.
- 4. Starten Sie nun das System neu, damit die serielle Konsole aktiviert wird.

Wenn Sie eine unterschiedliche Konfiguration benötigen, lesen Sie den nächsten Abschnitt für eine tiefer gehende Erklärung.

# **25.6.2. Konfiguration der seriellen Konsole**

1. Bereiten Sie ein serielles Kabel vor.

Sie benötigen entweder ein Nullmodemkabel oder ein serielles Standard Kabel mit einem Nullmodemka-bel-Adapter. In Abschnitt 25.2.1, "Kabel und [Schnittstellen"](#page-531-0) werden serielle Kabel beschrieben.

2. Trennen Sie die Tastatur vom Computer.

Viele PC Systeme suchen beim Power On Self Test (POST) nach einer Tastatur und geben eine Fehlermeldung aus, wenn sie keine finden. Einige Maschinen werden sich sogar weigern, ohne Tastatur zu booten.

Wenn der Rechner trotz einer Fehlermeldung normal weiterbootet, brauchen Sie weiter nichts zu tun.

Wenn das System ohne Tastatur nicht booten will, müssen Sie das BIOS so konfigurieren, dass es diesen Fehler ignoriert (wenn das möglich ist). Das Handbuch zum Motherboard sollte beschreiben, wie das zu bewerkstelligen ist.

# Tipp

Selbst wenn Sie im BIOS "Not installed" für die Tastatur einstellen, können Sie eine Tastatur angeschlossen haben und diese auch weiterhin benutzen, da sie mit dieser Anweisung das BIOS lediglich anweisen, nach dem Einschalten des Rechners nicht nach einer Tastatur zu suchen und den Rechner ohne entsprechende Fehlermeldung zu starten. Wenn die oben beschriebene Option nicht im BIOS vorhanden ist, halten Sie stattdessen Ausschau nach einer "Halt on Error" Option. Sie können den gleichen Effekt wie oben erzielen, wenn Sie diese Option auf "All but Keyboard" oder sogar "No Errors" setzen.

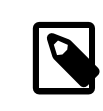

# Anmerkung

Wenn das System über eine PS/2® Maus verfügt, müssen Sie diese wahrscheinlich auch abziehen. Da sich die PS/2® Maus und die Tastatur einige Hardwarekomponenten teilen, kann das dazu führen, dass die Hardwareerkennung fälschlicherweise eine Tastatur findet, wenn eine PS/2® Maus angeschlossen ist.

3. Schließen Sie einen Dumb-Terminal an COM1 (sio0) an.

Wenn Sie keinen Dumb-Terminal besitzen, können Sie einen alten Computer mit einem Terminalemulator oder die serielle Schnittstelle eines anderen UNIX® Rechners benutzen. Sie benötigen auf jeden Fall eine freie erste serielle Schnittstelle (COM1). Zurzeitist es nicht möglich, in den Bootblöcken eine andere Schnittstelle zu konfigurieren, ohne diese neu zu kompilieren. Wenn Sie COM1 bereitsfür ein anderes Gerät benutzen, müssen Sie dieses Gerät temporär entfernen und einen neuen Bootblock sowie Kernel installieren, wenn FreeBSD erst einmal installiert ist.

4. Stellen Sie sicher, dass die Kernelkonfiguration die richtigen Optionen für COM1 (sio0) enthält.

#### Relevante Optionen sind:

0x10

Aktiviert die Konsolenunterstützung für dieses Gerät. Zurzeit kann nur ein Gerät die Konsolenunterstützung aktiviert haben. Das erste, in der Konfigurationsdatei aufgeführte Gerät, mit dieser Option, verfügt über eine aktivierte Konsolenunterstützung. Beachten Sie, dass diese Option alleine nicht ausreicht, um die serielle Konsole zu aktivieren. Setzen Sie entweder noch die nachfolgend diskutierte Option oder verwenden Sie beim Booten, wie unten beschrieben, den Schalter -h.

0x20

Das erste Gerät in der Kernelkonfigurationsdatei mit dieser Option wird, unabhängig von dem unten diskutierten Schalter -h, zur Konsole. Die Option 0x20 muss zusammen mit 0x10 verwendet werden.

0x40

Reserviert dieses Gerät und sperrt es für normale Zugriffe. Sie sollten diese Option nicht auf dem Gerät setzen, das Sie als serielle Konsole verwenden wollen. Der Zweck dieser Option ist es, dieses Gerät für das Remote-Debuggen zu reservieren. Das [FreeBSD Developers' Handbook](https://www.FreeBSD.org/doc/en_US.ISO8859-1/books/developers-handbook/index.html) enthält dazu weitere Informationen.

Beispiel:

#### device sio0 at isa? port IO\_COM1 tty flags 0x10 irq 4

Weitere Einzelheiten finden Sie in [sio\(4\).](https://www.FreeBSD.org/cgi/man.cgi?query=sio&sektion=4&manpath=freebsd-release-ports)

Wenn diese Optionen nicht gesetzt sind, müssen Sie auf einer anderen Konsole beim Booten UserConfig starten oder den Kernel neu kompilieren.

5. Erstellen Sie boot.config im Rootverzeichnis der a-Partition des Bootlaufwerks.

Der Code des Bootblocks entnimmt dieser Datei, wie Sie Ihr System booten möchten. Um die serielle Konsole zu aktivieren, müssen Sie hier eine oder mehrere Optionen (alle in derselben Zeile) angeben. Die folgenden Optionen stehen zur Auswahl der Konsole zur Verfügung:

-h

Schaltet zwischen der internen und der seriellen Konsole um. Wenn Sie beispielsweise von der internen Konsole (Bildschirm) booten, weist -h den Bootloader und den Kernel an, die serielle Schnittstelle als Konsole zu nehmen. Wenn die Konsole normal auf derseriellen Schnittstelle liegt, wählen Sie mit -h den Bildschirm aus.

-D

Schaltet zwischen Einzelkonsole und Dual-Konsole um. Die Einzelkonsole ist entweder die interne Konsole (der Bildschirm) oder die serielle Schnittstelle, je nach dem Stand von -h. Im Dual-Konsolen Betrieb ist die Konsole, unabhängig von -h, gleichzeitig der Bildschirm und die serielle Schnittstelle. Dies trit aber nur zu, wenn der Bootblock ausgeführt wird. Sobald der Bootloader ausgeführt wird, wird die durch -h gegebene Konsole die alleinige Konsole.

-P

Veranlasst den Bootblock nach einer Tastatur zu suchen. Wenn keine Tastatur gefunden wird, werden - D und -h automatisch gesetzt.

# Anmerkung

Wegen Platzbeschränkungen in den Bootblöcken kann -P nur erweiterte Tastaturen erkennen. Tastaturen mit weniger als 101 Tasten und ohne F11 und F12 Tasten werden wahrscheinlich, wie vielleicht auch die Tastaturen einiger Laptops, nicht erkannt. Wenn das der Fall ist, können Sie -P nicht verwenden, da es leider keine Abhilfe für dieses Problem gibt.

Benutzen Sie also entweder -P, um die Konsole automatisch zu setzen, oder -h, um die serielle Konsole zu verwenden.

Weitere Optionen werden in [boot\(8\)](https://www.FreeBSD.org/cgi/man.cgi?query=boot&sektion=8&manpath=freebsd-release-ports) beschrieben.

Mit Ausnahme von -P werden die Optionen an den Bootloader weitergegeben. Der Bootloader untersucht dann einzig -h um festzustellen, welches Gerät die Konsole wird. Wenn Sie also nur -D angegeben haben, können Sie die serielle Schnittstelle nur als Konsole verwenden während der Bootblock ausgeführt wird. Danach wird der Bootloader, da ja -h fehlt, den Bildschirm zur Konsole machen.

6. Booten Sie die Maschine.

Wenn Sie das FreeBSD-System starten, werden die Bootblöcke den Inhalt von /boot.config auf der Konsole ausgeben:

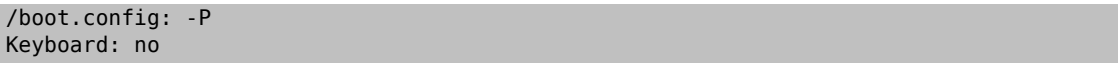

Die zweite Zeile sehen Sie nur, wenn Sie in /boot.config -P angegeben haben. Sie zeigt an, ob eine Tastatur angeschlossen ist oder nicht. Die Meldungen gehen je nach den Einstellungen in /boot.config auf die interne Konsole, die serielle Konsole, oder beide Konsolen.

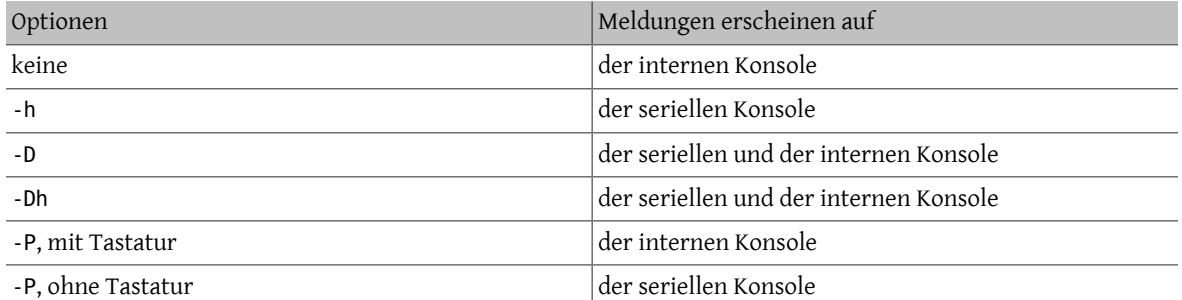

Nach den oben gezeigten Meldungen gibt es eine kleine Verzögerung bevor die Bootblöcke den Bootloader laden und weitere Meldungen auf der Konsole erscheinen. Sie können die Ausführung der Bootblöcke unterbrechen, um zu überprüfen, ob auch alles richtig aufgesetzt ist, brauchen das aber unter normalen Umständen nicht zu tun.

Drücken Sie eine Taste außer Enter um den Bootvorgang zu unterbrechen. Sie erhalten dann ein Prompt, an dem Sie weitere Eingaben tätigen können:

```
>> FreeBSD/i386 BOOT
Default: 0:ad(0,a)/boot/loader
boot:
```
Je nach Inhalt von /boot.config erscheint das Prompt auf der seriellen Konsole, der internen Konsole oder beiden Konsolen. Wenn die Meldung auf der richtigen Konsole erscheint, drücken Sie Enter um fortzufahren.

Wenn kein Prompt auf der seriellen Konsole erscheint, liegt ein Fehler in den Einstellungen vor. Als Abhilfe geben Sie an der momentanen Konsole -h ein, um den Bootblock und den Bootloader auf die serielle Konsole umzustellen. Führen Sie dann den Bootvorgang mit Enter weiter und wenn das System gebootet hat, können Sie die fehlerhaften Einstellungen korrigieren.

Während der dritten Bootphase können Sie immer noch zwischen der internen und der seriellen Konsole auswäh-len. Setzen Sie dazu, wie in Abschnitt 25.6.5, "Die Konsole im [Bootloader](#page-552-0) ändern" beschrieben, die entsprechenden Variablen des Bootloaders.

# **25.6.3. Zusammenfassung**

Die folgende Tabelle bietet eine Zusammenfassung der verschiedenen Einstellungen, die in diesem Abschnitt diskutiert wurden:

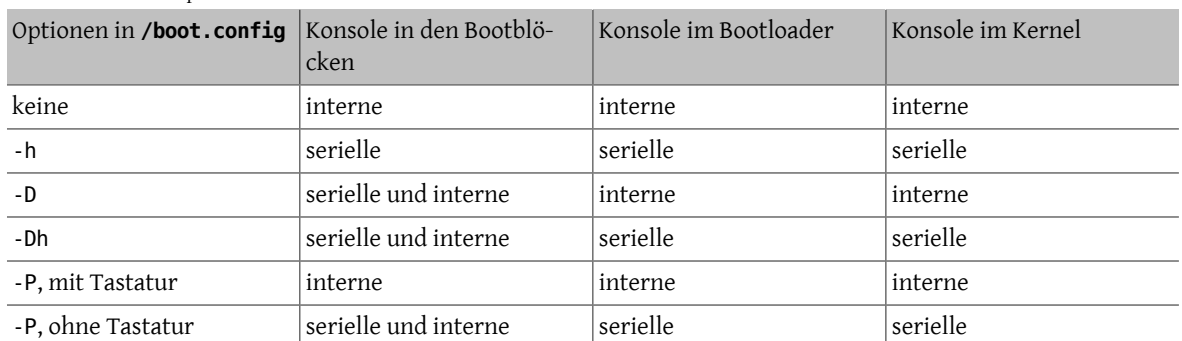

#### Tabelle 25.5. Fall 1: Option 0x10 für sio0

Tabelle 25.6. Fall 2: Option 0x30 für sio0

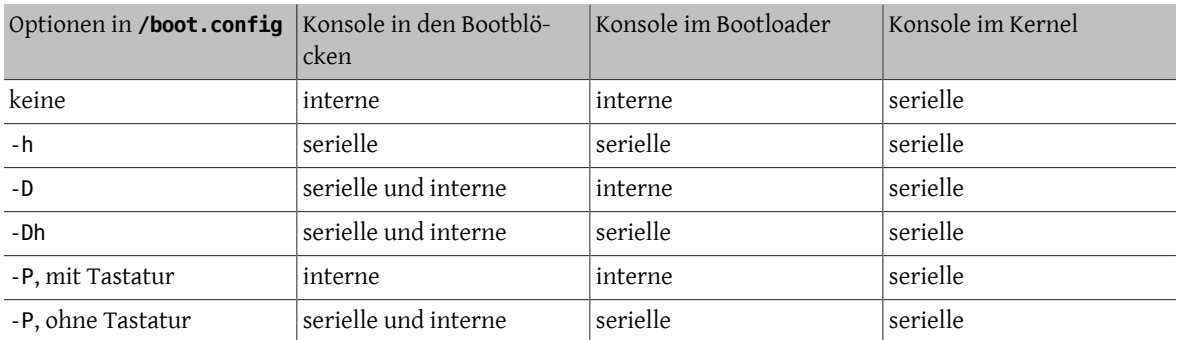

# **25.6.4. Hinweise zur seriellen Konsole**

### **25.6.4.1. Verwenden einer höheren Geschwindigkeit**

Die Vorgabewerte für die Kommunikationsparameter der seriellen Schnittstelle sind: 9600 baud, 8 Bit, keine Parität und ein Stopp-Bit. Um die Standardgeschwindigkeit zu ändern, stehen folgende Möglichkeiten zur Verfügung:

• Geben Sie die neue Konsolengeschwindigkeit mit BOOT\_COMCONSOLE\_SPEED an und kompilieren Sie die Bootblöcke neu. Ausführliche Informationen zum Bau und zur Installation von neuen Bootblöcken finden Sie im Abschnitt 25.6.4.2, "Eine andere [Schnittstelle](#page-551-0) als  $sio0$  benutzen" des Handbuchs.

Wenn die serielle Konsole nicht mit der Option -h gestartet wird, oder wenn die verwendete serielle Konsole sich von der von den Bootblöcken verwendeten unterscheidet, müsssen Sie zusätzlich die folgende Option in die Kernelkonfigurationsdatei aufnehmen und den Kernel neu bauen:

#### options CONSPEED=19200

- Verwenden Sie die Option -S, um den Kernel zu booten. Eine Beschreibung dieses Vorgangs sowie eine Auflistung der von /boot.config unterstützten Optionen finden Sie in [boot\(8\)](https://www.FreeBSD.org/cgi/man.cgi?query=boot&sektion=8&manpath=freebsd-release-ports).
- Aktivieren Sie die Option comconsole\_speed in /boot/loader.conf .

Diese Option setzt voraus, dass auch die Optionen console, boot\_serial, sowie boot\_multicons in /boot/loader.conf gesetzt sind. Im Folgenden finden Sie ein Beispiel, in dem comconsole\_speed verwendet wird, um die Geschwindigkeit der seriellen Konsole zu ändern:

```
boot_multicons="YES"
boot_serial="YES"
comconsole_speed="115200"
console="comconsole, vidconsole"
```
### <span id="page-551-0"></span>**25.6.4.2. Eine andere Schnittstelle als sio0 benutzen**

Wenn Sie, warum auch immer, ein anderes Gerät als sio0 für die serielle Konsole einsetzen wollen, kompilieren Sie bitte die Bootblöcke, den Bootloader und den Kernel nach dem folgenden Verfahren neu.

- 1. Installieren Sie die Kernelquellen wie im Kapitel 23, *[FreeBSD aktualisieren](#page-502-0)* beschrieben.
- 2. Setzen Sie in /etc/make.conf BOOT\_COMCONSOLE\_PORT auf die Adresse der Schnittstelle (0x3F8, 0x2F8, 0x3E8 oder 0x2E8), die Sie benutzen möchten. Sie können nur sio0 bis sio3 (COM1 bis COM4) benutzen, Multiportkarten können Sie nicht als Konsole benutzen. Interrupts müssen Sie hier nicht angeben.
- 3. Erstellen Sie eine angepasste Kernelkonfiguration und geben Sie dort die richtigen Optionen für die Schnittstelle, die Sie benutzen möchten, an. Wenn Sie zum Beispiel sio1 (COM2) zur Konsole machen wollen, geben Sie dort entweder

```
device sio1 at isa? port IO_COM2 tty flags 0x10 irq 3
```
oder

device sio1 at isa? port IO\_COM2 tty flags 0x30 irq 3

an. Keine andere serielle Schnittstelle sollte als Konsole definiert werden.

- 4. Übersetzen und installieren Sie die Bootblöcke und den Bootloader:
	- # **cd /sys/boot** # **make clean** # **make** # **make install**
- 5. Bauen und installieren Sie einen neuen Kernel.
- 6. Schreiben Sie die Bootblöcke mit [bsdlabel\(8\)](https://www.FreeBSD.org/cgi/man.cgi?query=bsdlabel&sektion=8&manpath=freebsd-release-ports) auf die Bootplatte und booten Sie den neuen Kernel.

#### **25.6.4.3. DDB Debugger über die serielle Schnittstelle**

Wenn Sie den Kerneldebugger über eine serielle Verbindung bedienen möchten, übersetzen Sie einen angepassten Kernel mit den folgenden Optionen. Das ist nützlich, kann aber gefährlich sein, wenn auf der Leitung falsche BREAK-Signale generiert werden.

options BREAK\_TO\_DEBUGGER options DDB

#### **25.6.4.4. Benutzung der seriellen Konsole zum Anmelden**

Da Sie schon die Bootmeldungen auf der Konsole verfolgen können und den Kerneldebugger über die Konsole bedienen können, wollen Sie sich vielleicht auch an der Konsole anmelden.

Öffnen Sie /etc/ttys in einem Editor und suchen Sie nach den folgenden Zeilen:

```
ttyu0 "/usr/libexec/getty std.9600" unknown off secure
ttyu1 "/usr/libexec/getty std.9600" unknown off secure
ttyu2 "/usr/libexec/getty std.9600" unknown off secure
ttyu3 "/usr/libexec/getty std.9600" unknown off secure
```
ttyu0 bis ttyu3 entsprechen COM1 bis COM4. Ändern Sie für die entsprechende Schnittstelle off zu on. Wenn Sie auch die Geschwindigkeit der seriellen Schnittstelle geändert haben, müssen Sie std.9600 auf die momentane Geschwindigkeit anpassen.

Auch kann den Terminaltyp von unknown auf den tatsächlich verwendeten Terminal gesetzt werden.

Damit die Änderungen wirksam werden, müssen Sie noch kill -HUP 1 absetzen.

# <span id="page-552-0"></span>**25.6.5. Die Konsole im Bootloader ändern**

In den vorigen Abschnitten wurde beschrieben, wie Sie die serielle Konsole durch Änderungen im Bootblock aktivieren. Dieser Abschnitt zeigt, wie Sie mit Kommandos und Umgebungsvariablen die Konsole im Bootloader definieren. Da der Bootloader die dritte Phase im Bootvorgang ist und nach den Bootblöcken ausgeführt wird, überschreiben seine Einstellungen die des Bootblocks.

### **25.6.5.1. Festlegen der Konsole**

Mit einer einzigen Zeile in /boot/loader.conf können Sie den Bootloader und den Kernel anweisen, die serielle Schnittstelle zur Konsole zu machen:

#### console="comconsole"

Unabhängig von den Einstellungen im Bootblock legt dies die Konsole fest.

Die obige Zeile sollte die erste Zeile in /boot/loader.conf sein, so dass die Bootmeldungen so früh wie möglich auf der Konsole zu sehen sind.

Analog können Sie die interne Konsole verwenden:

#### console="vidconsole"

Wenn die Umgebungsvariable console nicht gesetzt ist, bestimmt der Bootloader und damit auch der Kernel, die Konsole über die -h Option des Bootblocks.

Die Bootkonsole kann in /boot/loader.conf.local oder /boot/loader.conf angegeben werden.

Weitere Informationen erhalten Sie in [loader.conf\(5\)](https://www.FreeBSD.org/cgi/man.cgi?query=loader.conf&sektion=5&manpath=freebsd-release-ports).

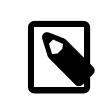

# Anmerkung

Momentan gibt es im Bootloader nichts vergleichbares zu -P im Bootblock. Damit kann die Konsole nicht automatisch über das Vorhandensein einer Tastatur festgelegt werden.

# **25.6.5.2. Eine andere Schnittstelle als sio0 benutzen**

Der Bootloader muss neu kompiliert werden, wenn eine andere Schnittstelle als sio0 benutzt werden soll. Folgen Sie der Anleitung aus Abschnitt 25.6.4.2, "Eine andere [Schnittstelle](#page-551-0) als Sio0 benutzen".

# **25.6.6. Vorbehalte**

Obwohl es die meisten Systeme erlauben, ohne Tastatur zu booten, gibt es nur wenige Systeme, die ohne eine Grafikkarte booten. Maschinen mit einem AMI BIOS können ohne Grafik booten, indem Sie den Grafikadapter im CMOS-Setup auf Not installed setzen.

Viele Maschinen unterstützen diese Option allerdings nicht. Damit diese Maschinen booten, müssen sie über eine Grafikkarte, auch wenn es nur eine alte Monochromkarte ist, verfügen. Allerdings brauchen Sie keinen Monitor an die Karte anzuschließen. Sie können natürlich auch versuchen, auf diesen Maschinen ein AMI BIOS zu installieren.

# **Kapitel 26. PPP**

# **26.1. Übersicht**

FreeBSD unterstützt das *Point-to-Point* (PPP) Protokoll, mit dem über ein Modem eine Verbindung mit einem Netzwerk oder dem Internet hergestellt werden kann. Dieses Kapitel beschreibt die Konfiguration von Modem-basierten Kommunikationsdiensten unter FreeBSD.

Nachdem Sie dieses Kapitel gelesen haben, werden Sie wissen:

- Wie Sie PPP einrichten, benutzen, sowie Fehler beheben.
- Was zu tun ist, um PPP over Ethernet (PPPoE) einzurichten.
- Wie Sie PPP over ATM (PPPoA) einrichten.

Bevor Sie dieses Kapitel lesen, sollten Sie:

- Mit den grundlegenden Begriffen der Netzwerktechnik vertraut sein.
- Die Grundlagen und den Zweck einer Einwahlverbindung sowie PPP kennen.

# **26.2. PPP konfigurieren**

FreeBSD enthält [ppp\(8\)](https://www.FreeBSD.org/cgi/man.cgi?query=ppp&sektion=8&manpath=freebsd-release-ports), um Einwählverbindungen über PPP zu verwalten. Der FreeBSD-Kernel enthält Unterstützung für die tun-Schnittstelle, die benutzt wird um mit einem Modem zu interagieren. Für die Konfiguration muss mindestens eine Datei bearbeitet werden. Beispiele sind in den Konfigurationsdateien ebenfalls enthalten. Schlussendlich wird ppp benutzt, um die Verbindungen zu starten und zu verwalten.

Für eine PPP-Verbindung sind folgende Dinge erforderlich:

- Ein Account bei einem Internet Service Provider (ISP).
- Ein Modem.
- Die Einwahlnummer(n) des ISPs.
- Den Login-Namen und das Passwort, welches vom ISP zugewiesen wurde.
- Die IP-Adresse von einem oder mehreren DNSServern. Üblicherweise werden diese Daten vom ISP zur Verfügung gestellt. Falls dies nicht der Fall ist, können Sie FreeBSD so konfigurieren, das es die DNS-Daten automatisch aushandeln kann.

Sollte eine dieser Informationen fehlen, kontaktieren Sie den ISP!

Die folgenden Informationen werden möglicherweise durch den ISP zur Verfügung gestellt, sie sind aber nicht zwingend erforderlich:

- Die IP-Adresse des Standard-Gateways. Steht diese Information nicht zur Verfügung, wird der PPP-Server des ISPs beim Verbindungsaufbau eine gültige Adresse übermitteln. Diese Adresse wird in der Konfiguration von PPP unter FreeBSD als HISADDR bezeichnet.
- Die Netzmaske. Falls derISP keine Netzmaske vorgegeben hat, können Sie in der Konfigurationsdatei von [ppp\(8\)](https://www.FreeBSD.org/cgi/man.cgi?query=ppp&sektion=8&manpath=freebsd-release-ports) 255.255.255.255 verwenden.

Wenn der ISP eine statische IP-Adresse und einen Rechnernamen zugewiesen hat, sollten diese Informationen in die Konfigurationsdatei eingetragen werden. Andernfalls werden diese Informationen automatisch beim Verbindungsaufbau zur Verfügung gestellt.

Der Rest dieses Abschnitts beschreibt, wie FreeBSD für gebräuchliche PPP-Verbindungsszenarien konfiguriert wird. Die erforderliche Konfigurationsdatei ist /etc/ppp/ppp.conf . Zusätzliche Dateien und Beispiele sind in / usr/share/examples/ppp/ verfügbar.

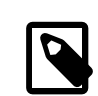

•

# Anmerkung

Die Beispieldateien, die in diesem Kapitel dargestellt werden, enthalten Zeilennummern. Die Nummerierung dient lediglich einer leichteren Orientierung und sollte nicht in die Dateien übernommen werden.

Achten Sie auf die richtige Einrückung, wenn Sie eine Konfigurationsdatei bearbeiten. Zeilen die mit einem : enden, beginnen in der ersten Spalte (am Beginn der Zeile). Alle anderen Zeilen sollten wie dargestellt durch Leerzeichen oder Tabulatoren eingerückt werden.

# **26.2.1. Grundlegende Konfiguration**

Um eine PPP-Verbindung zu konfigurieren, tragen Sie zuerst die Zugangsdaten des ISPs in /etc/ppp/ppp.conf ein. Diese Datei wird wie folgt beschrieben:

```
1  default:
2 set log Phase Chat LCP IPCP CCP tun command<br>3 ident user-ppp VERSION
3 ident user-ppp VERSION<br>4 set device /dev/cuau0
4 set device /dev/cuau0<br>5 set speed 115200
          5  set speed 115200
6  set dial "ABORT BUSY ABORT NO\\sCARRIER TIMEOUT 5 \
7  \"\" AT OK-AT-OK ATE1Q0 OK \\dATDT\\T TIMEOUT 40 CONNECT"
8 set timeout 180<br>9 enable dns
         enable dns
10
11  provider:<br>12  set pho
12 set phone "(123) 456 7890"<br>13 set authname foo
          set authname foo
14 set authkey bar<br>16 set timeout 300
          set timeout 300
17  set ifaddr x.x.x.x /0 y.y.y.y /0 255.255.255.255 0.0.0.0
          add default HISADDR
```
Zeile 1:

Gibt den Standardeintrag an. Befehle dieses Eintrags (Zeile 2 bis 9) werden automatisch ausgeführt, wenn ppp läuft.

#### Zeile 2:

Schaltet die ausführliche Protokollierung ein. Sobald die Verbindung zufriedenstellend funktioniert, können Sie diese Zeile verkürzen:

set log phase tun

Dies verhindert ein übermäßiges Anwachsen der Logdateien.

Zeile 3:

Übermittelt die Version von [ppp\(8\)](https://www.FreeBSD.org/cgi/man.cgi?query=ppp&sektion=8&manpath=freebsd-release-ports) an die PPP-Software der Gegenstelle.

#### Zeile 4:

Gibt das Device an, an dem das Modem angeschlossen ist. COM1 entspricht /dev/cuad0 und COM2 entspricht /dev/cuad1 .

#### Zeile 5:

Legt die Verbindungsgeschwindigkeit fest. Falls ein Wert von 115200 bei älteren Modems nicht funktioniert, versuchen Sie es stattdessen mit 38400.

#### Zeile 6 & 7:

Die Zeichenfolge für die Einwahl in einer expect-send Syntax. Weitere Informationen finden Sie in [chat\(8\)](https://www.FreeBSD.org/cgi/man.cgi?query=chat&sektion=8&manpath=freebsd-release-ports).

Beachten Sie, dass dieser Befehl aufgrund der besseren Lesbarkeit auf der nächsten Zeile weitergeht. Das kann für jeden Befehl in ppp.conf gelten, wenn \ das letzte Zeichen in einer Zeile ist.

#### Zeile 8:

Legt den Zeitrahmen in Sekunden fest, innerhalb dessen eine Reaktion erfolgen muss.

#### Zeile 9:

Weist die Gegenstelle an, die DNS-Einstellungen zu bestätigen. Wenn es im lokalen Netzwerk einen DNS-Server gibt, sollte diese Zeile auskommentiert oder gelöscht werden.

#### Zeile 10:

Eine leere Zeile zur besseren Lesbarkeit. Leere Zeilen werden von [ppp\(8\)](https://www.FreeBSD.org/cgi/man.cgi?query=ppp&sektion=8&manpath=freebsd-release-ports) ignoriert.

#### Zeile 11:

Bestimmt einen Provider, namens provider. Wenn Sie hier den Namen des ISP einsetzen, können Sie später die Verbindung mit load *ISP* aufbauen.

#### Zeile 12:

Gibt die Telefonnummer des Providers an. Mehrere Telefonnummern können angegeben werden, indem Doppelpunkte (:) oder Pipe-Zeichen (|) als Trennzeichen verwendet werden. Wenn Sie die verschiedenen Nummern abwechselnd verwenden möchten, sollten Sie die Nummern durch einen Doppelpunkt trennen. Wenn Sie immer die erste Nummer verwenden möchten und die anderen nur zum Einsatz kommen sollen, wenn eine Einwahl mit der ersten Telefonnummer nicht möglich ist, sollten Sie das Pipe-Zeichen zur Trennung verwenden. Sie sollten immer die gesamte Reihe der Telefonnummern in Anführungszeichen (") setzen, um Wählfehler zu vermeiden.

#### Zeile 13 & 14:

Gibt den Benutzernamen und das Passwort für den ISP an.

Zeile 15:

Setzt einen Zeitrahmen in Sekunden, innerhalb dessen eine Reaktion erfolgen muss. In diesem Fall, wird die Verbindung nach 300 Sekunden automatisch geschlossen, wenn keine Aktivität zu verzeichnen ist. Wenn Sie keinen Zeitrahmen festlegen wollen, nach dessen Überschreiten die Verbindung geschlossen wird, können Sie diesen Wert auf 0 setzen.

#### Zeile 16:

Legt die Adresse für die Schnittstelle fest. Die verwendeten Werte hängen davon ab, ob Sie vom ISP eine statische IP-Adresse zugeteilt bekommen haben, oder ob beim Verbindungsaufbau eine dynamische Adresse ausgehandelt wird.

Wenn Ihnen der ISP keine statische IP-Adresse zugeteilt hat, ändern Sie diese Zeile auf den folgenden Wert. Dadurch weiß [ppp\(8\)](https://www.FreeBSD.org/cgi/man.cgi?query=ppp&sektion=8&manpath=freebsd-release-ports), dass es das IP Configuration Protocol (IPCP) benutzen soll um die dynamische IP-Adresse auszuhandeln.

#### set ifaddr 10.0.0.1/0 10.0.0.2/0 255.255.255.255 0.0.0.0

Zeile 17:

Fügt eine Defaultroute für das Gateway hinzu. Belassen Sie die Zeile so wie sie ist. HISADDR wird dabei durch die in Zeile 16 angegebene Gateway-Adresse ersetzt. Wichtig ist, dass diese Zeile nach Zeile 16 erscheint.

Je nachdem, ob [ppp\(8\)](https://www.FreeBSD.org/cgi/man.cgi?query=ppp&sektion=8&manpath=freebsd-release-ports) manuell oder automatisch gestartet wird, muss vielleicht auch /etc/ppp/ppp.linkup mit dem folgenden Inhalt erstellt werden. Diese Datei ist erforderlich, falls ppp im -auto-Modus ausgefürht wird. Die Datei wird verwendet, nachdem die Verbindung hergestellt wurde. An diesem Punkt wird die IP-Adresse zugewiesen und es sollte nun möglich sein, Einträge in die Routingtabelle hinzuzufügen. Stellen Sie bei der Bearbeitung der Datei sicher, dass der Eintrag für *provider* mit dem Wert aus Zeile 11 in ppp.conf übereinstimmt.

```
provider:
        add default HISADDR
```
Diese Datei wird ebenfalls benötigt, wenn bei einer Konfiguration mit statischer IP-Adresse die Adresse des Standard-Gateways "erraten" wird. In solchen Fällen entfernen Sie Zeile 17 aus ppp. conf und erstellen Sie /etc/ppp/ ppp.linkup mit den oben genannten Zeilen. Weitere Beispiele für diese Datei finden Sie in /usr/share/examples/ppp/.

In der Voreinstellung muss ppp als root ausgeführt werden. Um diesen Standard zu ändern, muss das Konto eines Benutzers, der ppp ausführen soll, zur Gruppe network in /etc/group hinzugefügt werden.

Danach geben Sie dem Benutzer ebenfalls Zugriff auf einen oder mehrere Abschnitte der Konfigurationsdatei / etc/ppp/ppp.conf geben müssen, indem Sie den allow Befehl verwenden. Um beispielsweise den Benutzern fred und mary die Berechtigung für den Eintrag provider: zu geben, fügen Sie in der Sektion provider folgende Zeile ein:

allow users fred mary

Wenn dieser Befehl stattdessen in der Sektion default verwendet wird, erhalten die angegebenen Benutzer vollständigen Zugriff.

### **26.2.2. Fortgeschrittene Konfiguration**

Es ist möglich PPP so zu konfigurieren, dass bei Bedarf DNS und NetBIOS Nameserveradressen bereitgestellt werden.

Um diese Erweiterungen für die PPP Version 1.x zu aktivieren, sollte der entsprechende Abschnitt der Datei /etc/ ppp/ppp.conf um folgende Zeilen ergänzt werden:

```
enable msext
set ns 203.14.100.1 203.14.100.2
set nbns 203.14.100.5
```
Für PPP Version 2 und höher:

```
accept dns
set dns 203.14.100.1 203.14.100.2
set nbns 203.14.100.5
```
Damit werden den Clients die primären und sekundären Nameserveradressen sowie ein NetBIOS Nameserver-Host mitgeteilt.

In Version 2 und höher verwendet PPP die Werte, die in /etc/resolv.conf zu finden sind, wenn die Zeile set dns weggelassen wird.

#### **26.2.2.1. Authentifizierung durch PAP und CHAP**

Einige ISPs haben ihr System so eingerichtet, dass der Authentifizierungsteil eines Verbindungsaufbaus mit Hilfe von PAP oder CHAP-Mechanismen durchgeführt wird. Wenn das der Fall sein sollte, wird der ISP bei der Verbindung keinen login:-Prompt präsentieren, sondern sofort mit der Aushandlung der PPP-Verbindung beginnen.

PAP ist nicht so sicher wie CHAP, doch die Sicherheit ist hierbei normalerweise kein Problem, da Passwörter, obgleich von PAP im Klartext versandt, lediglich über die serielle Verbindung verschickt werden. Es gibt für Angreifer wenig Möglichkeiten zu "lauschen".

Die folgenden Veränderungen müssen vorgenommen werden:

```
13  set authname MyUserName
       set authkey MyPassword
15  set login
```
Zeile 13:

Diese Zeile legt den PAP/CHAP Benutzernamen fest. Sie müssen den richtigen Wert für *MyUserName* eingeben.

Zeile 14:

Diese Zeile legt das PAP/CHAP Passwort fest. Sie müssen den richtigen Wert für *MyPassword* eingeben. Sie können eine zusätzliche Zeile, wie etwa:

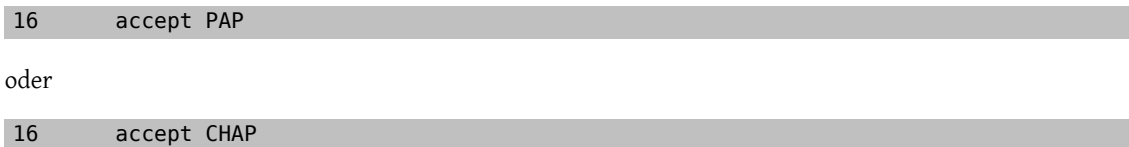

verwenden, um deutlich zu machen, dass dies beabsichtigt ist, aber sowohl PAP wie auch CHAP als standardmäßig akzeptiert werden.

Zeile 15:

Der ISP wird normalerweise keine Anmeldung am Server verlangen, wenn PAP oder CHAP verwendet wird. Sie müssen deshalb den String "set login" deaktivieren.

#### **26.2.2.2. PPP NAT benutzen**

PPP kann Network Address Translation (NAT) ohne Hilfe des Kernels durchführen. Wenn Sie diese Funktion benutzen wollen, fügen Sie die folgende Zeile in /etc/ppp/ppp.conf ein:

nat enable yes

NAT kann mit der Option -nat auf der Kommandozeile aktiviert werden. Weiterhin kann NAT in /etc/rc.conf mit der Variablen ppp\_nat aktiviert werden. Dies ist auch die Voreinstellung.

Die nachstehende /etc/ppp/ppp.conf benutzt NAT für bestimmte eingehende Verbindungen:

```
nat port tcp 10.0.0.2:ftp ftp
nat port tcp 10.0.0.2:http http
```
Wenn Sie Verbindungen von außen überhaupt nicht trauen, benutzen Sie die folgende Zeile:

nat deny\_incoming yes

# **26.2.3. Abschließende Systemkonfiguration**

Obwohl ppp nun konfiguriert ist, müssen noch einige Änderungen in /etc/rc.conf vorgenommen werden.

Gehen Sie diese Datei von oben nach unten durch, und stellen Sie als Erstes sicher, dass die Zeile hostname= vorhanden ist:

#### hostname="foo.example.com"

Wenn der ISP eine statische IP-Adresse und einen Namen zugewiesen hat, verwenden Sie diesen Namen als Hostnamen.

Schauen Sie nach der Variable network interfaces. Wenn Sie das System so konfigurieren möchten, dass es bei Bedarf eine Verbindung zum ISP aufbaut, sollten Sie das Gerät tun0 zu der Liste hinzufügen oder es andernfalls entfernen.

```
network_interfaces="lo0 tun0"
ifconfig tun0=
```
# Anmerkung

Die Variable if config\_tun0 sollte leer sein und eine Datei namens /etc/start\_if.tun0 sollte erstellt werden. Diese Datei sollte die nachfolgende Zeile enthalten:

ppp -auto mysystem

Dieses Skript startet den ppp-Daemon im Automatik-Modus. Es wird bei der Netzwerkkonfiguration ausgeführt. Wenn der Rechner als Gateway für ein LAN fungiert, möchten Sie vielleicht auch die Option -alias verwenden. In der Manualpage sind weitere Einzelheiten zu finden.

Stellen Sie sicher, dass der Start eines Routerprogramms in /etc/rc.conf wie folgt deaktiviert ist:

#### router enable="NO"

Es ist wichtig, dass der routed-Daemon nicht gestartet wird da routed dazu tendiert, die von ppp erstellten Einträge der Standardroute zu überschreiben.

Es ist außerdem sinnvoll, darauf zu achten, dass die Zeile sendmail\_flags nicht die Option -q enthält, da sendmail sonst ab und zu die Netzwerkverbindung prüfen wird, was möglicherweise dazu führt, dass sich der Rechner einwählt. Sie können hier Folgendes angeben:

#### sendmail\_flags="-bd"

Der Nachteil dieser Lösung ist, dass Sie sendmail nach jedem Aufbau einer ppp-Verbindung auffordern müssen, die Mailwarteschlange zu überprüfen. Verwenden Sie den Befehl !bg in ppp.linkup, um dies zu automatisieren:

```
1  provider:<br>2  delete
2  delete ALL
3 add 0 0 HISADDR<br>4 bhq sendmail - bu
           4 !bg sendmail -bd -q30m
```
Alternativ ist es möglich, einen "dfilter" einzusetzen, um SMTP-Verkehr zu blockieren. Weitere Einzelheiten hierzu finden Sie in den Beispieldateien.

# **26.2.4. ppp benutzen**

Das Einzige, was nun noch zu tun bleibt, ist den Rechner neu zu starten. Nach dem Neustart können Sie entweder:

# **ppp**

und danach dial provider eingeben, um eine PPP-Sitzung zu starten, oder Sie geben:

#### # **ppp -auto provider**

ein, um ppp bei Datenverkehr aus dem Netzwerk heraus, automatisch eine Verbindung herstellen zu lassen (vorausgesetzt Sie haben kein start\_if.tun0 Skript erstellt).

Es ist möglich, dem Programm ppp Befehle zu erteilen, während es im Hintergrund läuft. Dazu ist jedoch die Einrichtung eines passenden Diagnose-Ports erforderlich. Ergänzen Sie hierzu die Konfigurationsdatei um folgende Zeile:

#### set server /var/run/ppp-tun*%d* DiagnosticPassword 0177

Damit wird PPP angewiesen, auf den angegebenen UNIX®-Domainsocket zu hören und Clients nach dem angegebenen Passwort zu fragen, bevor der Zugang gewährt wird. Das %d wird durch die Nummer des benutzten tun-Devices ersetzt.

Wenn ein Socket eingerichtet ist, kann das Programm [pppctl\(8\)](https://www.FreeBSD.org/cgi/man.cgi?query=pppctl&sektion=8&manpath=freebsd-release-ports) in Skripten verwendet werden, mit denen in das laufende Programm eingegriffen wird.

### **26.2.5. Einwählverbindungen konfigurieren**

Abschnitt 25.4, ["Einwählverbindungen"](#page-537-0) bietet eine gute Beschreibung, wie Einwählverbindungen unter Verwendung von [getty\(8\)](https://www.FreeBSD.org/cgi/man.cgi?query=getty&sektion=8&manpath=freebsd-release-ports) genutzt werden können.

Eine Alternative zu getty ist [comms/mgetty+sendfax,](https://www.freebsd.org/cgi/url.cgi?ports/comms/mgetty+sendfax/pkg-descr) eine raffiniertere Version von getty, die mit Blick auf Einwählverbindungen entworfen wurde.

Der Vorteil von mgetty ist, dass es auf aktive Weise mit Modems *spricht*, das heißt wenn ein Port in /etc/ttys ausgeschaltet ist, wird das Modem nicht auf Anrufe reagieren.

Spätere Versionen von mgetty (von 0.99beta aufwärts) unterstützen auch die automatische Erkennung von PPP-Streams, was Clients den skriptlosen Zugang zum Server erlaubt.

[http://mgetty.greenie.net/doc/mgetty\\_toc.html](http://mgetty.greenie.net/doc/mgetty_toc.html) enthält weitere Informationen zu mgetty.

In der Voreinstellung wird [comms/mgetty+sendfax](https://www.freebsd.org/cgi/url.cgi?ports/comms/mgetty+sendfax/pkg-descr) mit der Option AUTO PPP konfiguriert und kompiliert. Dadurch kann mgetty die LCP Phase von PPP-Verbindungen erkennen und automatisch eine ppp-Shell starten. Da hierbei jedoch die Login/Passwort-Sequenz nicht durchlaufen wird, ist es notwendig, Benutzer durch PAP oder CHAP zu authentifizieren.

In diesem Abschnitt wird davon ausgegangen, dass der Benutzer den Port [comms/mgetty+sendfax](https://www.freebsd.org/cgi/url.cgi?ports/comms/mgetty+sendfax/pkg-descr) auf seinem System kompiliert und installiert hat.

Stellen Sie sicher, dass /usr/local/etc/mgetty+sendfax/login.config Folgendes enthält:

/AutoPPP/ - - /etc/ppp/ppp-pap-dialup

Hierdurch wird mgetty angewiesen, ppp-pap-dialup für die erkannten PPP-Verbindungen auszuführen.

Erstellen Sie eine ausführbare Datei namens /etc/ppp/ppp-pap-dialup mit folgendem Inhalt:

```
#!/bin/sh
exec /usr/sbin/ppp -direct pap$IDENT
```
Erstellen Sie bitte für jede Einwählverbindung, die Sie in /etc/ttys ermöglicht haben, einen korrespondierenden Eintrag in der Datei /etc/ppp/ppp.conf . Diese Einträge können problemlos, mit den Definitionen die weiter oben gemacht wurden, koexistieren.

```
pap:
    enable pap
    set ifaddr 203.14.100.1 203.14.100.20-203.14.100.40
    enable proxy
```
Jeder Benutzer, der sich auf diese Weise anmeldet, benötigt einen Benutzernamen und ein Passwort in der Datei / etc/ppp/ppp.secret . Sie haben auch die Möglichkeit, Benutzer mit Hilfe von PAP zu authentifizieren, indem Sie in /etc/passwd folgende Option hinzufügen:

#### enable passwdauth

Um bestimmten Benutzern eine statische IP-Adresse zuzuweisen, können Sie die Adresse als drittes Argument in /etc/ppp/ppp.secret angeben. Beispiele finden Sie in /usr/share/examples/ppp/ppp.secret.sample .

# **26.3. Probleme bei PPP-Verbindungen**

Dieser Abschnitt behandelt Probleme, die auftauchen können, wenn PPP über ein Modem verwendet wird. Einige ISPs verwenden ssword, andere verwenden password. Wenn das Einwahlskript falsch ist,scheitert die Anmeldung. Üblicherweise suchen Sie nach Fehlern der PPP-Verbindung indem Sie sich manuell verbinden.

# **26.3.1. Gerätedateien überprüfen**

Wenn Sie einen eigenen Kernel verwenden, stellen Sie sicher, dass die folgende Zeile in der Kernelkonfigurationsdatei vorhanden ist:

device uart

Das uart-Gerät ist bereits im GENERIC -Kernel vorhanden, deshalb sind in diesem Fall keine zusätzlichen Schritte vonnöten. Kontrollieren Sie die Ausgabe von dmesg:

# **dmesg | grep uart**

In der Ausgabe sollten die entsprechenden uart-Geräte, beispielsweise uart1 (COM2), angezeigt werden. Wird ein passendes Gerät angezeigt, braucht der Kernel nicht neu erstellt werden. Wenn das Modem an uart1 angeschlossen ist, ist /dev/cuau1 die dazugehörende Gerätedatei.

# **26.3.2. Manuelle Verbindungen**

Ein Verbindungsaufbau zum Internet durch manuelle Steuerung von ppp geht schnell, ist einfach und stellt einen guten Weg dar, eine Verbindung auf Fehler hin zu überprüfen oder einfach Informationen darüber zu sammeln, wie der ISP Verbindungen handhabt. Lassen Sie uns PPP von der Kommandozeile aus starten. Beachten Sie, dass in allen Beispielen *example* der Hostname der Maschine ist, auf der PPP läuft. ppp starten Sie wie folgt:

# **ppp**

```
ppp ON example> set device /dev/cuau1
```
Mit dem zweiten Befehl wird das Gerät cuau1 festgelegt.

ppp ON example> **set speed 115200**

Dieser Befehlt setzt die Verbindungsgeschwindigkeit auf 115200 kbps.

ppp ON example> **enable dns**

Dieser Befehl weist ppp an, den Resolver zu konfigurieren und in /etc/resolv.conf Einträge für den Nameserver hinzuzufügen. Falls ppp nicht in der Lage ist den Hostnamen selbst zu bestimmen, kann dieser auch später manuell eingetragen werden.

ppp ON example> **term**

Wechselt in den "Terminal"-Modus, um das Modem manuell kontrollieren zu können.

```
deflink: Entering terminal mode on /dev/cuau1
type '~h' for help
```
**at** OK **atdt***123456789*

Sie verwenden at zur Initialisierung des Modems und dann atdt sowie die Nummer des ISPs, um den Einwählprozess zu starten.

#### CONNECT

Dies ist die Bestätigung, dass eine Verbindung aufgebaut wurde. Falls wir Verbindungsprobleme bekommen, die nicht mit derHardware zusammenhängen, werden wir an dieser Stelle ansetzen müssen, um eine Lösung zu finden.

#### ISP Login:**myusername**

Hier werden Sie nach einem Benutzernamen gefragt. Geben Sie am Prompt den Namen ein, den Ihnen der ISP zur Verfügung gestellt hat.

#### ISP Pass:**mypassword**

An dieser Stelle müssen Sie das Passwort angeben, dasIhnen vom ISP vorgegeben wurde. Das Passwort wird, analog dem normalen Anmeldevorgang, nicht angezeigt.

#### Shell or PPP:**ppp**

Abhängig vom ISP, kann es sein, dass dieser Prompt nicht erscheint. Wir werden hier gefragt, ob wir eine Shell beim Provider verwenden oder ppp starten wollen. Weil wir eine Internetverbindung aufbauen wollen, haben wir uns in diesem Beispiel für ppp entschieden.

#### Ppp ON example>

Beachten Sie, dass sich in diesem Beispiel das erste p in einen Großbuchstaben verwandelt hat. Dies zeigt, dass wir erfolgreich eine Verbindung zum ISP hergestellt haben.

#### PPp ON example>

An dieser Stelle haben wir uns erfolgreich beim ISP authentifiziert und warten darauf, dass uns eine IP-Adresse zugewiesen wird.

#### PPP ON example>

Wir haben uns mit der Gegenstelle auf eine IP-Adresse geeinigt und den Verbindungsaufbau erfolgreich abgeschlossen.

#### PPP ON example> **add default HISADDR**

Hier geben wir unsere Standardroute an. Weil zu diesem Zeitpunkt unsere einzige Verbindung zu unserer Gegenstelle besteht, müssen wir dies tun, bevor wir Kontakt zur Außenwelt aufnehmen können. Falls dies aufgrund bestehender Routen nicht funktionieren sollte, können Sie ein Ausrufungszeichen ! vor add setzen. Sie können diese Standardroute aber auch vor dem eigentlichen Verbindungsaufbau angeben und PPP wird entsprechend eine neue Route aushandeln.

Wenn alles gut ging, sollten wir nun eine aktive Internetverbindung haben, die wir mit Ctrl+z in den Hintergrund schicken können. Wenn Sie feststellen, dass PPP wieder zu ppp wird, ist die Verbindung abgebrochen. Es ist gut dies zu wissen, weil dadurch der Verbindungsstatus angezeigt wird. Große Ps zeigen an, dass eine Verbindung zum ISP besteht und kleine ps zeigen an, dass keine Verbindung besteht.

#### **26.3.3. Fehlersuche**

Wenn keine Verbindung aufgebaut werden kann, schalten Sie die Hardware-Flusssteuerung CTS/RTS aus, indem Sie die Option set ctsrts off verwenden. Dies ist zumeist dann der Fall, wenn Sie mit einem PPP-fähigen Terminalserver verbunden sind. Hier bleibt PPP bei dem Versuch hängen, Daten über die Nachrichtenverbindung zu schicken, weil auf einCTS-Signal (Clear-to-Send) gewartet wird, das vielleicht nie kommt. Wenn Sie diese Option jedoch gebrauchen, sollten Sie auch die Option set accmap verwenden, die erforderlich sein kann, um bestimmte Hardware zu kontrollieren, die auf die Übertragung bestimmter Zeichen zwischen den Kommunikations-Endpunkten (zumeist XON/XOFF) angewiesen ist. Die Manualpage [ppp\(8\)](https://www.FreeBSD.org/cgi/man.cgi?query=ppp&sektion=8&manpath=freebsd-release-ports) bietet mehr Informationen zu dieser Option und ihrer Verwendung.

Für ein älteres Modem benötigen Sie vielleicht die Option set parity even. Standardmäßig wird keine Parität vorausgesetzt, sie ist aber für die Fehlerprüfung bei älteren Modems und bei bestimmten ISPs erforderlich.

PPP kehrt möglicherweise nicht in den Befehlsmodus zurück, was normalerweise auf einen Fehler bei der Aushandlung hinweist, wobei derISP wartet, dass der Aushandlungsprozess beginnt. Die Option ~p erzwingt in diesem Fall den Beginn des Aushandlungsprozesses.

Wenn der Login-Prompt nie erscheint, wird wahrscheinlich PAP oder CHAP für die Authentifizierung benötigt. Um PAP oder CHAP zu verwenden, ergänzen Sie PPP um folgende Optionen, bevor Sie in den Terminalmodus wechseln:

ppp ON example> **set authname** *myusername*

Hierbei sollte *myusername* durch den Benutzernamen ersetzt werden, den Sie vom ISP bekommen haben.

#### ppp ON example> **set authkey** *mypassword*

*mypassword* sollten Sie durch das Passwort ersetzen, das Ihnen der ISP zugewiesen hat.

Wenn die Verbindung aufgebaut wird, Sie aber keine Rechner unter dem Domänen-Namen erreichen können, versuchen Sie, einen Rechner mit [ping\(8\)](https://www.FreeBSD.org/cgi/man.cgi?query=ping&sektion=8&manpath=freebsd-release-ports) und seiner IP-Adresse zu erreichen. Wenn 100% der Pakete verloren gehen, ist es sehr wahrscheinlich, dass keine Standardroute zugewiesen wurde. Überprüfen Sie, ob während des Verbindungsaufbaus die Option add default HISADDR gesetzt war. Wenn Sie zu einer entfernten IP-Adresse eine Verbindung aufbauen können, ist es möglich, dass die Adresse eines Nameservers nicht in /etc/resolv.conf eingetragen wurde. Diese Datei sollte folgendermaßen aussehen:

```
domain example.com
nameserver x.x.x.x
nameserver y.y.y.y
```
Dabei sollten *x.x.x.x* und *y.y.y.y* durch die IP-Adressen der DNS-Server des ISPs ersetzt werden.

Mit [syslog\(3\)](https://www.FreeBSD.org/cgi/man.cgi?query=syslog&sektion=3&manpath=freebsd-release-ports) kann die PPP-Verbindung protokolliert werden. Fügen Sie einfach die folgende Zeile in /etc/syslog.conf ein:

!ppp \*.\* /var/log/ppp.log

# **26.4. PPP over Ethernet (PPPoE)**

Dieser Abschnitt beschreibt, wie Sie PPP over Ethernet (PPPoE) einrichten.

Dies ist ein Beispiel einer funktionierenden ppp.conf :

```
default:
    set log Phase tun command # you can add more detailed logging if you wish
    set ifaddr 10.0.0.1/0 10.0.0.2/0
name_of_service_provider:
    set device PPPoE:xl1 # replace xl1 with your Ethernet device
    set authname YOURLOGINNAME
    set authkey YOURPASSWORD
    set dial
    set login
    add default HISADDR
```
Als root, geben Sie ein:

```
# ppp -ddial name_of_service_provider
```
Fügen Sie folgende Zeilen in /etc/rc.conf ein:

```
ppp_enable="YES"
ppp_mode="ddial"
ppp_nat="YES" # if you want to enable nat for your local network, otherwise NO
ppp_profile="name_of_service_provider"
```
# **26.4.1. Verwendung einer PPPoE-Dienstbezeichnung (service tag)**

Manchmal kann es notwendig sein, eine Dienstbezeichnung (*service tag*) zu verwenden, um eine Verbindung aufzubauen. Dienstbezeichnungen werden eingesetzt, um zwischen verschiedenen PPPoE-Servern unterscheiden zu können, die einem bestehenden Netzwerk zugeteilt sind.

Die erforderlichen Dienstbezeichnungen sollten in der Dokumentation, zu finden sein, die der ISP zur Verfügung gestellt hat.

Als letzte Möglichkeit könnten Sie versuchen, [net/rr-pppoe](https://www.freebsd.org/cgi/url.cgi?ports/net/rr-pppoe/pkg-descr) zu installieren. Bedenken Sie aber, dass dadurch Daten Ihres Modems gelöscht werden können, so dass es nicht mehr benutzt werden kann. Überlegen Sie also genau, ob Sie dies machen wollen. Installieren Sie einfach das Programm, das Ihnen der Provider zusammen mit dem Modem geliefert hat. Gehen Sie dann in das Menü System dieses Programms. Der Name des Profils, sollte in der Liste aufgeführt sein. Normalerweise ist dies *ISP*.

Der Name des Profils (*service tag*) wird im Eintrag für die PPPoE-Konfiguration in der Datei ppp.conf verwendet, als der Teil des Befehls set device (die Manualpage [ppp\(8\)](https://www.FreeBSD.org/cgi/man.cgi?query=ppp&sektion=8&manpath=freebsd-release-ports) enthält Einzelheiten hierzu), der den Provider angibt. Dieser Eintrag sollte folgendermaßen aussehen:

#### set device PPPoE:*xl1*:*ISP*

Vergessen Sie nicht, statt *xl1* das richtige Gerät für die Netzwerkkarte anzugeben.

Denken Sie auch daran, *ISP* durch das Profil zu ersetzen.

Weitere Informationen finden Sie unter [Cheaper Broadband with FreeBSD on DSL](http://renaud.waldura.com/doc/freebsd/pppoe/) von Renaud Waldura.

# **26.4.2. PPPoE mit einem 3Com® HomeConnect® ADSL Modem Dual Link**

Dieses Modem folgt nicht den in [RFC 2516](http://www.faqs.org/rfcs/rfc2516.html) festgelegten Spezifikationen.

Um FreeBSD in die Lage zu versetzen, mit diesem Gerät zu kommunizieren, muss ein sysctl Befehl angegeben werden. Dies kann beim Systemstart automatisch geschehen, indem die Datei /etc/sysctl.conf angepasst wird:

#### net.graph.nonstandard\_pppoe=1

oder, wenn der Befehl unmittelbar wirksam werden soll, durch:

#### # **sysctl net.graph.nonstandard\_pppoe=1**

Da hiermit eine systemweit gültige Einstellung vorgenommen wird, ist es nicht möglich, gleichzeitig mit einem normalen PPPoE-Client oder Server und einem 3Com® HomeConnect® ADSL Modem zu kommunizieren.

# **26.5. PPP over ATM (PPPoA)**

Nachfolgend wird beschrieben, wie PPP over ATM (PPPoA) eingerichtet wird. PPPoA ist vor allem unter europäischen DSL-Providern populär.

# **26.5.1. Die Verwendung von mpd**

Sie können mpd verwenden, um zu einer Reihe von Diensten, insbesondere PPTP-Diensten eine Verbindung herzustellen. Das Programm kann aus den Ports oder als Paket [net/mpd5](https://www.freebsd.org/cgi/url.cgi?ports/net/mpd5/pkg-descr) installiert werden. Viele ADSL Modems sind auf einen PPTP-Tunnel zwischen dem Modem und dem Rechner angewiesen.

Sobald das Programm installiert ist, müssen Sie es nach den Vorgaben des Providers konfigurieren. Der Port installiert auch einige gut dokumentierte Beispielkonfigurationsdateien in /usr/local/etc/mpd/ . Ein kompletter Leitfaden zur Konfiguration von mpd ist unter /usr/local/share/doc/mpd/ zu finden. Hier ist eine Beispielkonfiguration, um mit mpd eine Verbindung zu einem ADSL-Dienst aufzubauen. Die Konfiguration ist auf zwei Dateien verteilt. Zunächst die Datei mpd.conf :

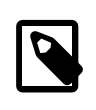

# Anmerkung

Dieses Beispiel für mpd.conf funktioniert nur mit mpd 4.x.

```
default:
      load adsl
adsl:
      new -i ng0 adsl adsl
      set bundle authname username
      set bundle password password
      set bundle disable multilink
      set link no pap acfcomp protocomp
      set link disable chap
```

```
  set link accept chap
  set link keep-alive 30 10
  set ipcp no vjcomp
  set ipcp ranges 0.0.0.0/0 0.0.0.0/0
  set iface route default
  set iface disable on-demand
  set iface enable proxy-arp
  set iface idle 0
```
open

 $\mathbf 0$ Der Benutzername, den Sie zur Authentifizierung bei Ihrem ISP verwenden.

Das Passwort, das Sie zur Authentifizierung bei Ihrem ISP verwenden. 2

Die Datei mpd.links enthält Informationen über die Verbindung(en), die Sie aufbauen möchten. Eine Beispieldatei mpd.links , die das vorige Beispiel ergänzt, wird unten angegeben:

```
adsl:
      set link type pptp
      set pptp mode active
      set pptp enable originate outcall
      set pptp self 10.0.0.1
      set pptp peer 10.0.0.138
```
- 0 Die IP-Adresse des FreeBSD-Rechners von dem aus Sie mpd verwenden.
- Ø Die IP-Adresse des ADSL-Modems. Das Alcatel SpeedTouch™ Home hat die Adresse 10.0.0.138 voreingestellt.

Ein Verbindungsaufbau kann einfach durch Eingabe des folgenden Befehls als root gestartet werden:

```
# mpd -b adsl
```
Sie können sich den Status der Verbindung durch folgenden Befehl anzeigen lassen:

```
% ifconfig ng0
ng0: flags=88d1<UP,POINTOPOINT,RUNNING,NOARP,SIMPLEX,MULTICAST> mtu 1500
       inet 216.136.204.117 --> 204.152.186.171 netmask 0xffffffff
```
Die Verwendung von mpd ist der empfehlenswerteste Weg, um mit FreeBSD eine Verbindung zu einem ADSL-Dienst aufzubauen.

# **26.5.2. Die Verwendung von pptpclient**

Es ist außerdem möglich, mit FreeBSD eine Verbindung zu anderen PPPoA-Diensten aufzubauen. Dazu wird [net/](https://www.freebsd.org/cgi/url.cgi?ports/net/pptpclient/pkg-descr) [pptpclient](https://www.freebsd.org/cgi/url.cgi?ports/net/pptpclient/pkg-descr) verwendet.

Um mit [net/pptpclient](https://www.freebsd.org/cgi/url.cgi?ports/net/pptpclient/pkg-descr) eine Verbindung zu einem DSL-Dienst aufbauen zu können, müssen Sie den entsprechenden Port bzw. das Paket installieren und /etc/ppp/ppp.conf bearbeiten. Eine Beispieldatei für ppp.conf ist weiter unten angegeben. Weitere Informationen zu den Optionen von ppp.conf finden Sie in [ppp\(8\).](https://www.FreeBSD.org/cgi/man.cgi?query=ppp&sektion=8&manpath=freebsd-release-ports)

```
adsl:
  set log phase chat lcp ipcp ccp tun command
  set timeout 0
  enable dns
  set authname username
  set authkey password
  set ifaddr 0 0
  add default HISADDR
```
- Der Benutzername für den Zugang beim DSL-Provider. Ω
- 0 Das Passwort für Ihren Account.

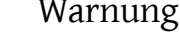

Weil das Passwort in ppp.conf im Klartext hinzugefügt wird, sollten Sie sicherstellen, dass niemand den Inhalt dieser Datei lesen kann:

# **chown root:wheel /etc/ppp/ppp.conf** # **chmod 600 /etc/ppp/ppp.conf**

Dies wird einen Tunnel für eine PPP-Session zum DSL-Router öffnen. Ethernet-DSL-Modems haben eine vorkonfigurierte LAN-IP-Adresse, mit der Sie eine Verbindung aufbauen. Im Falle des Alcatel SpeedTouch™ Home handelt essich dabei um die Adresse 10.0.0.138 . In der Dokumentation des Routers sollte angegeben sein, welche Adresse das Gerät verwendet. Um den Tunnel zu öffnen und eine PPP-Session zu starten, führen Sie folgenden Befehl aus:

```
# pptp address adsl
```
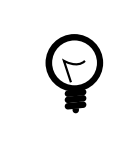

# Tipp

Wenn Sie ein kaufmännisches Und ("&") an das Ende dieses Kommandos anfügen, wird pptp den Prompt zurückgeben.

Ein virtuelles Tunnel-Device tun wird für das Zusammenspiel der Prozesse pptp und ppp geschaffen. Wenn Sie den Prompt zurückerhalten haben oder der pptp-Prozess das Vorliegen einer Verbindung bestätigt, können Sie den Tunnel folgendermaßen überprüfen:

```
% ifconfig tun0
tun0: flags=8051<UP,POINTOPOINT,RUNNING,MULTICAST> mtu 1500
          inet 216.136.204.21 --> 204.152.186.171 netmask 0xffffff00
          Opened by PID 918
```
Wenn die Verbindung fehlschlägt, überprüfen Sie die Konfiguration des Routers, den Sie normalerweise mit einem Web-Browser erreichen können. Prüfen Sie auch die Ausgabe des Befehls pptp und die Logdatei /var/log/ ppp.log .

# **Kapitel 27. Elektronische Post (E-Mail)**

Ursprüglicher Text von Bill Lloyd. Neugeschrieben von Jim Mock. Übersetzt von Robert Drehmel.

# **27.1. Terminologie**

Das Akronym MTA steht für Mail Transfer Agent was übersetzt "Mailübertragungs-Agent" bedeutet.

Während die Bezeichnung *Server-Dämon* die Komponente eines MTA benennt, die für eingehende Verbindungen zuständig ist, wird mit dem Begriff Mailer öfters die Komponente des MTA bezeichnet, die E-Mails versendet.

# **27.2. Übersicht**

"Elektronische Post", besser bekannt als E-Mail, ist eine der am weit verbreitetsten Formen der Kommunikation heutzutage. Dieses Kapitel bietet eine grundlegende Einführung in das Betreiben eines E-Mail-Servers unter Free-BSD. Ebenfalls wird der Versand und Empfang von E-Mails unter FreeBSD behandelt. Eine umfassende Betrachtung zu diesem Thema finden Sie in den Büchern, die in [Anhang B,](#page-744-0) *Bibliografie* aufgelistet sind.

Dieses Kapitel behandelt die folgenden Punkte:

- Welche Software-Komponenten beim Senden und Empfangen von elektronischer Post involviert sind.
- Wo sich grundlegende Sendmail Konfigurationsdateien in FreeBSD befinden.
- Den Unterschied zwischen entfernten und lokalen Postfächern.
- Wie manVersender von Spam daran hindern kann, E-Mail-Serverillegalerweise als Weiterleitung zu verwenden.
- Wie man einen alternativen MTA installiert und konfiguriert, um Sendmail zu ersetzen.
- Wie man oft auftretende E-Mail-Server Probleme behebt.
- Wie E-Mails über einen Relay verschickt werden.
- Wie E-Mails über eine Einwahlverbindung gehandhabt werden.
- Wie SMTP-Authentifizierung einrichtet wird.
- Den Empfang und den Versand von E-Mails mithilfe von Programmen wie mutt.
- Wie E-Mails von einem entfernten Server mit POP oder IMAP abgeholt werden.
- Wie eingehende E-Mail automatisch gefiltert wird.

Bevor Sie dieses Kapitel lesen, sollten Sie:

- Die Netzwerk-Verbindung richtig einrichten. (Kapitel 30, *[Weiterführende Netzwerkthemen](#page-678-0)*).
- Die DNS-Information für einen E-Mail-Server einstellen (Kapitel 28, *[Netzwerkserver](#page-588-0)*).

• Wissen, wie man zusätzliche Dritthersteller-Software installiert (Kapitel 4, *Installieren von [Anwendungen:](#page-110-0) Pakete [und Ports](#page-110-0)*).

# **27.3. E-Mail Komponenten**

Es gibt fünf größere Komponenten die am Austausch von E-Mails beteiligt sind: der *Mail User Agent* (MUA), der *Mail Transfer Agent* (MTA), der *Mail Host*, ein entferntes oder lokales Postfach, sowie DNS. Dieser Abschnitt enthält eine Übersicht über diese Komponenten.

#### Mail User Agent (MUA)

Der *Mail User Agent* (MUA) ist das Benutzerprogramm zum Verfassen, Senden und Empfangen von E-Mails. Diese Anwendung kann ein Kommandozeilenprogramm sein, wie das in FreeBSD enthaltene Programm mail, oder ein Programm aus der Ports-Sammlung wie beispielsweise mutt, alpine oder elm. In der Ports-Sammlung sind auch dutzende von grafischen Programmen verfügbar, darunter ClawsMail, Evolution und Thunderbird. Einige Unternehmen bieten auch ein Web-Mail-Programm an, das über einen Webbrowser verwaltet werden kann. Weitere Informationen zur Installation und Verwendung von MUAs unter FreeBSD finden Sie im Abschnitt 27.11, ["E-Mail-Programme".](#page-580-0)

#### Mail Transfer Agent (MTA)

Der *Mail Transfer Agent* (MTA) ist ein E-Mail-Server Daemon, welcher für dem Empfang von eingehenden E-Mails und für den Versand von ausgehenden E-Mails verantwortlich ist. FreeBSD wird mit Sendmail als Standard-MTA ausgeliefert, aber es unterstützt auch weitere E-Mail-Server, darunter Exim, Postfix und qmail. Die Konfiguration von Sendmail wird im Abschnitt 27.4, ["Sendmail-Konfigurationsdateien"](#page-570-0) beschrieben. Wenn Sie einen anderen MTA aus der Ports-Sammlung installieren, lesen Sie die Nachrichten die nach der Installation der Anwendung ausgegeben werden, wenn Sie FreeBSD spezifische Informationen benötigen. Allgemeine Informationen zur Konfiguration finden Sie in der Regel auf der Webseite des Herstellers.

#### Mail Host und Postfächer

Der *Mail Host* ist für die Zustellung und das Empfangen von E-Mails für den Rechner oder eines Netzwerks zuständig. Der Mail Host empfängt alle E-Mails für eine Domäne und speichert diese entweder im voreingestellten mbox-Format, oderim Maildir-Format. Diese E-Mails können lokal mit einem Benutzerprogramm MUA gelesen werden. Mithilfe von Protokollen wie POP oder IMAP können die E-Mails auch von entfernten Rechnern gelesen werden. Wenn die E-Mails direkt auf dem Mail Host gelesen werden, wird kein POP- oder IMAP-Server benötigt.

Um auf entfernte Postfächer zuzugreifen, wird ein Zugang zu einem POP- oder IMAP-Server benötigt. Beide Protokolle ermöglichen es Benutzern, auf ein entferntes Postfach zuzugreifen. IMAP bietet gegenüber POP einige Vorteiler. Dazu zählt die Fähigkeit eine Kopie aller Nachrichten auf einem entfernten Server zu speichern, sowie gleichzeitig ablaufende Aktualisierungen. IMAP kann auch über langsame Verbindungen nützlich sein, da nicht gleich die komplette Nachricht heruntergeladen wird. Weiterhin können E-Mails auf dem Server durchsucht werden, was den Datenverkehr zwischen Clients und dem Server minimiert.

Die Ports-Sammlung enthält einige POP- und IMAP-Server, darunter [mail/qpopper,](https://www.freebsd.org/cgi/url.cgi?ports/mail/qpopper/pkg-descr) [mail/imap-uw,](https://www.freebsd.org/cgi/url.cgi?ports/mail/imap-uw/pkg-descr) [mail/cou](https://www.freebsd.org/cgi/url.cgi?ports/mail/courier-imap/pkg-descr)[rier-imap](https://www.freebsd.org/cgi/url.cgi?ports/mail/courier-imap/pkg-descr) und [mail/dovecot2](https://www.freebsd.org/cgi/url.cgi?ports/mail/dovecot2/pkg-descr).

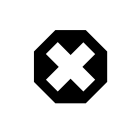

# Warnung

Beachten Sie, dass sowohl POP als auch IMAP Daten, wie den Benutzernamen und das Passwort, im Klartext übertragen. Um die Übermittlung von Daten über diese Protokolle zu schützen, können Sie Sitzungen über [ssh\(1\)](https://www.FreeBSD.org/cgi/man.cgi?query=ssh&sektion=1&manpath=freebsd-release-ports) (Abschnitt 13.8.1.2, ["SSH-Tunnel"\)](#page-283-0) tun-neln oder SSL (Abschnitt 13.6, ["OpenSSL"](#page-273-0)) verwenden.

Domain Name System (DNS)

Das *Domain Name System* (DNS) und sein Daemon named spielen eine große Rolle bei der Auslieferung von E-Mails. Um E-Mails auszuliefern, fragt der MTA im DNS den Rechner ab, der E-Mails für das Zielsystem entgegennimmt. Der gleiche Vorgang läuft ab, wenn eine E-Mail von einem entfernten Server zum MTA zugestellt wird.

Im DNS werden Rechnernamen auf IP-Adressen abgebildet. Daneben werden spezielle Informationen für das Mail-System gespeichert, die *MX-Einträge* (*MX record*) genannt werden. Der MX-Eintrag (von *Mail eXchanger*) gibt an, welche Rechner E-Mails für eine Domäne annehmen.

Mit [host\(1\)](https://www.FreeBSD.org/cgi/man.cgi?query=host&sektion=1&manpath=freebsd-release-ports) können die MX-Einträge für eine Domäne abgefragt werden:

```
# host -t mx FreeBSD.org
FreeBSD.org mail is handled by 10 mx1.FreeBSD.org
```
Weitere Informationen zu DNS und dessen Konfiguration finden Sie im [Abschnitt](#page-614-0) 28.7, "Domain Name System  $(DNS)^{4}$ .

# <span id="page-570-0"></span>**27.4. Sendmail-Konfigurationsdateien**

*Beigesteuert von Christopher Shumway.*

Sendmail ist der standardmäßig in FreeBSD installierte MTA. Es nimmt E-Mails von E-Mail-Benutzerprogrammen (MUA) entgegen und liefert diese zu den entsprechenden Mail Hosts, die in der Konfigurationsdatei definiert sind. Sendmail kann auch Netzwerkverbindungen annehmen und E-Mails an lokale *Mailboxen*, oder an andere Programme ausliefern.

Die Konfigurationsdateien von Sendmail befinden sich in /etc/mail . In diesem Abschnitt werden diese Dateien im Detail beschrieben.

/etc/mail/access

Diese Datenbank bestimmt, welche Rechner oder IP-Adressen Zugriff auf den lokalen Mail-Server haben und welche Art von Zugriff ihnen gestattet wird. Rechner die als OK aufgelistet sind, was der Standard ist, sind berechtigt E-Mails zu diesem Rechner zu schicken, solange die endgültige Zieladresse der lokale Rechner ist. Rechner die als REJECT aufgelistet sind, werden abgelehnt. Rechner die als RELAY aufgelistet sind, wird es erlaubt Post für jede Zieladresse durch diesen Mail-Server zu senden. Rechner die als ERROR aufgelistet sind, bekommen ihre E-Mail mit einem speziellen Fehler zurück. Wenn ein Rechner als SKIP aufgelistet ist, wird Sendmail die aktuelle Suche abbrechen, ohne die E-Mail zu akzeptieren oder abzulehnen. E-Mails von Rechnern die als QUARANTAINE aufgelistet sind, werden vorerst zurückgehalten. Dem sendenden Rechner wird ein festgelegter Text als Grund für die Quarantäne zurückgeschickt.

Beispiele für die Verwendung dieser Optionen für IPv4- und IPv6-Adressen finden Sie in der Beispielkonfiguration /etc/mail/access.sample :

```
# $FreeBSD$
#
# Mail relay access control list.  Default is to reject mail unless the
# destination is local, or listed in /etc/mail/local-host-names
#
## Examples (commented out for safety)
                            ERROR: "550 We don't accept mail from spammers"
#From:okay.cyberspammer.com  OK
#Connect:sendmail.org  RELAY
#To:sendmail.org  RELAY
#Connect:128.32  RELAY
#Connect:128.32.2  SKIP
#Connect:IPv6:1:2:3:4:5:6:7  RELAY
#Connect:suspicious.example.com QUARANTINE:Mail from suspicious host
#Connect:[127.0.0.3]  OK
```
#### #Connect:[IPv6:1:2:3:4:5:6:7:8] OK

Um die Datenbank zu konfigurieren, verwenden Sie das im Beispiel gezeigte Format, um Einträge in /etc/ mail/access hinzuzufügen, aber setzen Sie kein Kommentarsymbol (#) vor die Einträge. Erstellen Sie einen Eintrag für jeden Rechner, dessen Zugriff konfiguriert werden soll. E-Mail-Versender, die mit der linken Spalte der Tabelle übereinstimmen, sind betroffen von der Aktion in der rechten Spalte.

Immer wenn diese Datei verändert wurde, muss die Datenbank aktualisiert und Sendmail neu gestartet werden:

```
# makemap hash /etc/mail/access < /etc/mail/access
# service sendmail restart
```
#### /etc/mail/aliases

Diese Datenbank enthält eine Liste der virtuellen Mailboxen, die in andere Benutzer, Dateien, Programme oder andere Aliase expandiert werden. Hier sind ein paar Beispiele, die das Dateiformat verdeutlichen:

```
root: localuser
ftp-bugs: joe,eric,paul
bit.bucket: /dev/null
procmail: "|/usr/local/bin/procmail"
```
Der Name der Mailbox auf der linken Seite des Doppelpunkts wird mit den Zielen auf der rechten Seite ersetzt. Der erste Eintrag ersetzt die Mailbox root mit der Mailbox localuser, die dann in der Datenbank /etc/mail/ aliases gesucht wird. Wird kein passender Eintrag gefunden, wird dieNachricht zum localuser geliefert. Der zweite Eintrag zeigt eine E-Mail-Verteilerliste. E-Mails an ftp-bugs werden zu den drei lokalen Mailboxen joe, eric und paul gesendet. Eine entfernte Mailbox kann auch als *user@example.com* angegeben werden. Der dritte Eintrag zeigt wie E-Mails in eine Datei geschrieben werden, in diesem Fall /dev/null . Der letzte Eintrag verdeutlicht das Senden von E-Mails an ein Programm. Hier wird die Nachricht über eine UNIX® Pipe an /usr/local/bin/procmail gesendet. Weitere Informationen zu dem Format dieser Datei finden Sie in [aliases\(5\).](https://www.FreeBSD.org/cgi/man.cgi?query=aliases&sektion=5&manpath=freebsd-release-ports)

Wenn diese Datei geändert wird, muss newaliases ausgeführt werden, um die Datenbank zu aktualisieren.

#### /etc/mail/sendmail.cf

Diesist die Hauptkonfigurations-Datei von Sendmail. Sie kontrolliert das allgemeine Verhalten von Sendmail, einschließlich allem vom Umschreiben von E-Mail Adressen bis hin zum Übertragen von Ablehnungsnachrichten an entfernte E-Mail-Server. Dementsprechend ist die Konfigurationsdatei ziemlich komplex. Glücklicherweise muss diese Datei selten für Standard E-Mail-Server geändert werden.

Die Sendmail Hauptkonfigurationsdatei kann mit [m4\(1\)](https://www.FreeBSD.org/cgi/man.cgi?query=m4&sektion=1&manpath=freebsd-release-ports) Makros erstellt werden, die Eigenschaften und Verhalten von Sendmail definieren. Einige der Details finden Sie in /usr/src/contrib/sendmail/cf/README .

Wenn Änderungen an dieser Datei vorgenommen werden, muss Sendmail neu gestartet werden, damit die Änderungen Wirkung zeigen.

#### /etc/mail/virtusertable

Diese Datenbank ordnet Adressen für virtuelle Domänen und Benutzern reellen Mailboxen zu. Diese Mailboxen können lokal, auf entfernten Systemen, Aliase in /etc/mail/aliases oder eine Datei sein. Dadurch können mehrere virtuelle Domains auf einem Rechner gehostet werden.

FreeBSD enthält eine Beispielkonfiguration in /etc/mail/virtusertable.sample , die das Format genauer beschreibt. Das folgende Beispiel zeigt, wie benutzerdefinierte Einträge in diesem Format erstellt werden:

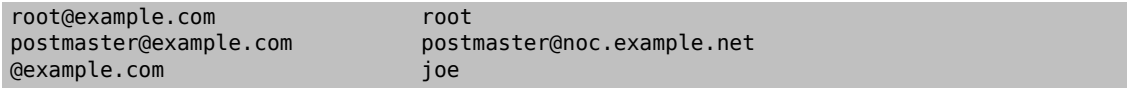

Diese Datei wird nach dem ersten übereinstimmenden Eintrag durchsucht. Wenn eine E-Mail-Adresse mit der Adresse auf der linken Seite übereinstimmt, wird sie dem Eintrag auf der rechten Seite zugeordnet. Der

erste Eintrag in diesem Beispiel ordnet eine bestimmte E-Mail-Adresse einer lokalen Mailbox zu, während der zweite Eintrag eine bestimmte E-Mail-Adresse einer entfernten Mailbox zuordnet. Zuletzt wird jede E-Mail-Adresse von example.com, welche nicht mit einem der vorherigen Einträge übereinstimmt, mit dem letzten Eintrag übereinstimmen und der lokalen Mailbox joe zugeordnet. Benutzen Sie dieses Format, wenn Sie neue Einträge in /etc/mail/virtusertable hinzufügen. Jedes Mal, wenn diese Datei bearbeitet wurde, muss die Datenbank aktualisiert und Sendmail neu gestartet werden:

```
# makemap hash /etc/mail/virtusertable < /etc/mail/virusertable
# service sendmail restart
```
/etc/mail/relay-domains

In der standardmäßigen FreeBSD-Installation wird Sendmail nur dazu konfiguriert, E-Mails von dem Rechner, auf dem es läuft, zu senden. Wenn zum Beispiel ein POP-Server installiert ist, können Benutzer ihre E-Mails von entfernten Standorten überprüfen. Sie werden jedoch keine E-Mails von außen verschicken können. Typischerweise wird ein paar Sekunden nach dem Versuch eine E-Mail von MAILER-DAEMON mit einer 5.7 Relaying Denied Fehlermeldung versendet werden.

Die einfachste Lösung ist, wie im folgenden Beispiel gezeigt, den FQDN des Internet-Dienstanbieters und gegebenenfalls weitere Adressen in /etc/mail/relay-domains einzutragen:

```
your.isq.example.com
other.isp.example.net
users.isp.example.org
www.example.org
```
Nachdem diese Datei erstellt oder editiert wurde, muss Sendmail mittels service sendmail restart neu gestartet werden.

Ab jetzt wird jede E-Mail, die von einem in der Liste eingetragenen Rechner durch das System geschickt wird, ihr Ziel erreichen, vorausgesetzt der Benutzer hat einen Account auf dem System. Dies erlaubt es Benutzern aus der Ferne, E-Mails über das System zu versenden, ohne dem Massenversand (SPAM) die Tür zu öffnen.

# **27.5. Wechseln des Mailübertragungs-Agenten**

*Geschrieben von Andrew Boothman.*

*Informationen entnommen aus E-Mails geschrieben von Gregory Neil Shapiro.*

FreeBSD enthält mit Sendmail bereits einen MTA, derfür die ein- und ausgehenden E-Mails verantwortlich ist. Der Systemadministrator kann aber den MTA des Systems wechseln. Eine große Auswahl an alternativen MTAs ist in der Kategorie mail der FreeBSD Ports-Sammlung verfügbar.

Sobald ein neuer MTA installiert ist, können Sie die neue Software konfigurieren und testen, bevor Sie Sendmail ersetzen. Informationen über die Konfiguration des neu gewählten MTA finden Sie in der dazugehörigen Dokumentation.

Sobald der neue MTA wie gewünscht funktioniert, benutzen Sie die Anweisungen in diesem Abschnitt, um Sendmail zu deaktivieren und stattdessen den neuen MTA zu verwenden.

# **27.5.1. Sendmail deaktivieren**

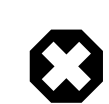

# Warnung

Wenn der ausgehende Mail-Dienst von Sendmail deaktiviert ist, muss für den E-Mail-Versand ein alternatives System installiert werden. Andernfalls sind Systemfunktionen wie [peri](https://www.FreeBSD.org/cgi/man.cgi?query=periodic&sektion=8&manpath=freebsd-release-ports)[odic\(8\)](https://www.FreeBSD.org/cgi/man.cgi?query=periodic&sektion=8&manpath=freebsd-release-ports) nicht mehr in der Lage, ihre Resulate und Meldungen als E-Mail zu versenden. Aber auch viele andere Teile des Systems erwarten einen funktionalen MTA. Sind Programme auf die deaktivierten Sendmail-Binärdateien angewiesen, landen deren E-Mails ansonsten in einer inaktiven Sendmail-Warteschlange und können nicht ausgeliefert werden.

Um Sendmail komplett zu deaktivieren, müssen folgende Zeilen in /etc/rc.conf hinzugefügt oder editiert werden:

```
sendmail_enable="NO"
sendmail submit enable="NO"
sendmail_outbound_enable="NO"
sendmail_msp_queue_enable="NO"
```
Um lediglich die Funktion zum Empfang von E-Mails durch Sendmail zu deaktivieren, muss folgender Eintrag in /etc/rc.conf gesetzt werden:

#### sendmail\_enable="NO"

Weitere Informationen zu den Startoptionen von Sendmail finden Sie in der Manualpage [rc.sendmail\(8\)](https://www.FreeBSD.org/cgi/man.cgi?query=rc.sendmail&sektion=8&manpath=freebsd-release-ports).

#### **27.5.2. Den voreingestellten MTA ersetzen**

Wenn ein neuer MTA über die Ports-Sammlung installiert wird, werden auch die Startskripten installiert. Die Anweisungen zum starten dieser Skripte werden in den Paketnachrichten erwähnt. Bevor Sie den neuen MTA in Betrieb nehmen, stoppen Sie alle laufenden Sendmail-Prozesse. In diesem Beispiel werden alle notwendigen Dienste gestoppt und danach der Postfix Dienst gestartet:

```
# service sendmail stop
# service postfix start
```
Damit der angegebene MTA automatisch beim Hochfahren des Systems gestartet wird, fügen Sie dessen Konfigurationszeile in /etc/rc.conf hinzu. Dieser Eintrag startet den Postfix MTA:

#### postfix\_enable="YES"

Da Sendmail allgegenwärtig ist und manche Anwendungen einfach davon ausgehen es bereitsinstalliert und konfiguriert, wird einige zusätzliche Konfiguration benötigt.Überprüfen Sie /etc/periodic.conf und stellen Sie sicher, dass diese Werte auf NO gesetzt werden. Wenn die Datei nicht existiert, erstellen Sie sie mit folgenden Einträgen:

```
daily clean hoststat enable="NO"
daily_status_mail_enable="NO"
daily_status_include_submit_mailq="NO"
daily submit queuerun="NO"
```
Viele alternative MTAs stellen ihre eigenen kompatiblen Implementierungen der Sendmail Kommandozeilen-Schnittstelle zur Verfügung, was die Verwendung als "drop-in" Ersatz für Sendmail vereinfacht. Allerdings versuchen einige MUAs Sendmails Standard-Dateien auszuführen, anstelle der Dateien des neuen MTAs. FreeBSD verwendet /etc/mail/mailer.conf um die erwarteten Sendmail Dateien auf die neuen Dateien abzubilden. Weitere Informationen über diese Zuordnungen können in [mailwrapper\(8\)](https://www.FreeBSD.org/cgi/man.cgi?query=mailwrapper&sektion=8&manpath=freebsd-release-ports) gefunden werden.

In der Voreinstellung sieht /etc/mail/mailer.conf wie folgt aus:

```
# $FreeBSD$
#
# Execute the "real" sendmail program, named /usr/libexec/sendmail/sendmail
#
sendmail /usr/libexec/sendmail/sendmail
send-mail /usr/libexec/sendmail/sendmail
mailq /usr/libexec/sendmail/sendmail
newaliases /usr/libexec/sendmail/sendmail
hoststat /usr/libexec/sendmail/sendmail
```
purgestat /usr/libexec/sendmail/sendmail

Wenn eines der Kommandos auf der linken Seite ausgeführt werden soll, führt das System tatsächlich den damit verbundenen Befehl auf der rechten Seite aus. Mit diesem System lassen sich Programme, die für die Sendmail-Funktionen gestartet werden, leicht ändern.

Einige MTAs aus der Ports-Sammlung können diese Datei aktualisieren. Zum Beispiel würde Postfix die Datei wie folgt aktualisieren:

```
#
# Execute the Postfix sendmail program, named /usr/local/sbin/sendmail
#
sendmail /usr/local/sbin/sendmail
send-mail /usr/local/sbin/sendmail
mailq /usr/local/sbin/sendmail<br>newaliases /usr/local/sbin/sendmail
                 /usr/local/sbin/sendmail
```
Falls die Installation des MTA nicht automatisch /etc/mail/mailer.conf aktualisiert, bearbeiten Sie diese Datei in einem Texteditor, so dass auf die neuen Dateien verwiesen wird. Dieses Beispiel zeigt auf die Dateien, die von [mail/ssmtp](https://www.freebsd.org/cgi/url.cgi?ports/mail/ssmtp/pkg-descr) installiert wurden:

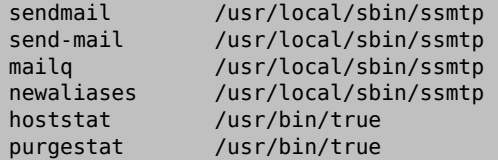

Sobald alles konfiguriert ist, wird empfohlen, das System neu zu starten. Ein Neustart bietet auch die Möglichkeit sicherzustellen, dass das System korrekt konfiguriert wurde, um den neuen MTA automatisch beim Hochfahren zu starten.

# **27.6. Fehlerbehebung**

Hier finden sich ein paar häufig gestellte Fragen und ihre Antworten, die von der [FAQ](https://www.FreeBSD.org/doc/de_DE.ISO8859-1/books/faq/) übernommen wurden.

- F: Warum muss ich einen FQDN (fully-qualified domain name / voll ausgeschriebenen Domänennamen) für meine Rechner verwenden?
- A: Vielleicht befindet sich der Rechner in einer anderen Domäne. Um beispielsweise von einem Rechner in foo.bar.edu einen Rechner namens mumble in der Domäne foo.bar.edu zu erreichen, geben Sie seinen voll ausgeschriebenen Domänennamen (FQDN) mumble.bar.edu, anstelle von mumble an.

Dasliegt daran, dass die aktuelle Version von BIND, die mit FreeBSD ausgeliefert wird, keine Standardabkürzungen für nicht komplett angegebene Domänennamen außerhalb der lokalen Domäne unterstützt. Daher muss ein nicht-qualifizierter Rechner, wie mumble, entweder als mumble.foo.bar.edu gefunden werden, oder er wird in der root Domäne gesucht.

In älteren Versionen von BIND lief die Suche über mumble.bar.edu und mumble.edu. RFC 1535 erklärt, warum dieses Verhalten als schlechte Praxis oder sogar als Sicherheitsloch angesehen wird.

Um das zu umgehen, setzen Sie die Zeile:

search foo.bar.edu bar.edu

anstatt der vorherigen

domain foo.bar.edu

in /etc/resolv.conf ein. Stellen Sie jedoch sicher, dass die Suchordnung nicht die Begrenzung von "lokaler und öffentlicher Administration", wie RFC 1535 sie nennt, überschreitet.

- F: Wie kann ich einen E-Mail-Server auf einem Anwahl-PPP Rechner betreiben?
- A: Sie wollen sich mit einem FreeBSD E-Mail *Gateway* im LAN verbinden. Die PPP-Verbindung ist keine Standleitung.

Ein Weg dies zu tun ist, von einem immer mit dem Internet verbundenen Server einen sekundären MX-Dienst für die Domäne zur Verfügung gestellt zu bekommen. In diesem Beispiel heißt die Domäne example.com, und der Internet-Dienstanbieter hat example.net so eingestellt, dass er für die Domäne einen sekundären MX-Dienst zur Verfügung stellt:

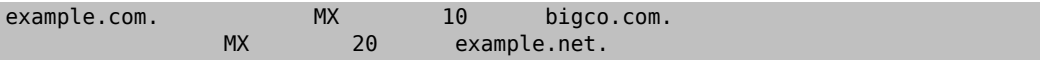

Nur ein Rechner sollte als Endempfänger angegeben sein. Sendmail fügen Sie Cw example.com zu /etc/ sendmail.cf auf example.com hinzu.

Wenn der MTA des Versenders versucht die E-Mail zuzustellen, wird es versuchen das System example.com über die PPP-Verbindung zu erreichen. Es kommt zu einer Zeitüberschreitung, wenn das Zielsystem offline ist. Der MTA wird die E-Mail automatisch dersekundären MX-Seite des Internet-Providers example.net zustellen. Die sekundäre MX-Seite wird periodisch versuchen, eine Verbindung zur primären MX-Seite example.com aufzubauen.

Verwenden Sie etwas wie dies als Login-Skript:

```
#!/bin/sh
# Put me in /usr/local/bin/pppmyisp
( sleep 60 ; /usr/sbin/sendmail -q ) &
/usr/sbin/ppp -direct pppmyisp
```
Wenn Sie ein separates Login-Skript für einen Benutzer erstellen, benutzen Sie stattdessen sendmail -qRexample.com in dem oben gezeigten Skript. Das erzwingt die sofortige Verarbeitung der E-Mails in der Warteschlange für example.com

Eine weitere Verfeinerung der Situation kann an diesem Beispiel von [FreeBSD Internet service providers](http://lists.FreeBSD.org/mailman/listinfo/freebsd-isp) entnommen werden:

```
> wir stellen einem Kunden den sekundären MX zur Verfügung.
> Der Kunde verbindet sich mit unseren Diensten mehrmals am Tag
> automatisch um die E-Mails zu seinem primären MX zu holen
> (wir wählen uns nicht bei ihm ein, wenn E-Mails für seine
> Domäne eintreffen).  Unser sendmail sendet den Inhalt der
> E-Mail-Warteschlange alle 30 Minuten.  Momentan muss er 30 Minuten
> eingewählt bleiben um sicher zu sein, dass alle seine E-Mails
> beim primären MX eingetroffen sind.
>
> Gibt es einen Befehl, der sendmail dazu bringt, alle E-Mails sofort
> zu senden? Der Benutzer hat natürlich keine root-Rechte auf
> unserer Maschine.
In der "privacy flags" Sektion von sendmail.cf befindet sich die
Definition Opgoaway, restrictqrun
Entferne restrictqrun um nicht-root Benutzern zu erlauben, die Verarbeitung
der Nachrichten-Warteschlangen zu starten.  Möglicherweise willst du
auch die MX neu sortieren.  Wir sind der primäre MX für unsere
Kunden mit diesen Wünschen und haben definiert:
# Wenn wir der beste MX für einen Rechner sind, versuche es direkt
# anstatt einen lokalen Konfigurationsfehler zu generieren.
OwTrue
Auf diesem Weg liefern Gegenstellen direkt zu dir, ohne die Kundenverbindung
zu versuchen.  Dann sendest du zu deinem Kunden.  Das funktioniert nur
```
```
für "Rechner", du musst also deinen Kunden dazu bringen,
ihre E-Mail Maschine "customer.com" zu nennen, sowie
"hostname.customer.com" im DNS. Setze einfach einen A-Eintrag
in den DNS für "customer.com".
```
# **27.7. Weiterführende Themen**

Dieser Abschnitt behandelt kompliziertere Themen wie E-Mail-Konfiguration und Einrichtung von E-Mail für eine ganze Domäne.

## **27.7.1. Grundlegende Konfiguration**

Mit der Software im Auslieferungszustand sollte es möglich sein, E-Mails an externe Rechner zu senden, vorausgesetzt /etc/resolv.conf ist konfiguriert, oder das Netzwerk hat Zugriff auf einen konfigurierten DNS-Server. Um E-Mails an den MTA auf dem Rechner auszuliefern, stehen zwei Möglichkeiten zur Auswahl:

- Betreiben Sie einen DNS-Server für die Domäne.
- Lassen Sie die E-Mails direkt über den FQDN des Rechners ausliefern.

Um E-Mails direkt zu einem Rechner geliefert zu bekommen, wird eine permanente statische IP-Adresse (keine dynamische IP-Adresse) benötigt. Befindet sich das System hinter einer Firewall, muss diese den SMTP-Verkehr weiterleiten. Um E-Mails direkt am Rechner zu empfangen, muss eines der folgenden Dinge konfiguriert werden:

- Vergewissern Sie sich, dass der MX-Eintrag mit der kleinsten Nummer im DNS auf die statische IP-Adresse des Rechners zeigt.
- Stellen Sie sicher, dass für den Rechner kein MX-Eintrag im DNS existiert.

Jede der erwähnten Konfigurationsmöglichkeiten erlaubt es, E-Mails direkt auf dem Rechner zu empfangen.

Versuchen Sie das:

```
# hostname
example.FreeBSD.org
# host example.FreeBSD.org
example.FreeBSD.org has address 204.216.27.XX
```
In diesem Beispiel sollte es funktionieren, E-Mails direkt an [<yourlogin@example.FreeBSD.org>](mailto:yourlogin@example.FreeBSD.org) zu senden, vorausgesetzt dass Sendmail auf example.FreeBSD.org korrekt läuft.

In diesem Beispiel:

```
# host example.FreeBSD.org
example.FreeBSD.org has address 204.216.27.XX
example.FreeBSD.org mail is handled (pri=10) by devnull.FreeBSD.org
```
Hier wird jede an den Rechner example.FreeBSD.org gesandte E-Mail auf hub unter dem gleichen Benutzernamen gesammelt, anstatt diese direkt zu Ihrem Rechner zu senden.

Die obige Information wird von einem DNS-Server verwaltet. Der DNS-Eintrag, der die Information zum E-Mail-Routing enthält, ist der MX-Eintrag. Existiert kein MX-Eintrag, werden E-Mails direkt über die IP-Adresse an den Rechner geliefert.

Der MX-Eintrag für freefall.FreeBSD.org sah einmal so aus:

```
freefall MX 30 mail.crl.net
freefall MX 40 agora.rdrop.com
freefall MX 10 freefall.FreeBSD.org
freefall MX 20 who.cdrom.com
```
freefall hatte viele MX-Einträge. Die kleinste MX-Nummer definiert de Rechner, der die E-Mails direkt empfängt, wobei die anderen Rechner temporär E-Mails in Warteschlangen einreihen, falls freefall beschäftigt oder unerreichbar ist.

Es ist sehr sinnvoll, dass stellvertretende MX-Seiten separate Internet-Verbindungen verwenden. Ihr ISP kann diesen Dienst zur Verfügung stellen.

## **27.7.2. E-Mails für eine Domäne**

Wird ein MTA für ein Netzwerk konfiguriert, dann sollte jede E-Mail die an einen Rechner in dieser Domäne geschickt wird, an den MTA umgeleitet werden, damit die Benutzer ihre E-Mails vom zentralen Mail-Server empfangen können.

Am einfachsten ist es, wenn Accounts mit gleichen *Benutzernamen* sowohl auf dem MTA, als auch auf dem System mit dem MUA existieren. Verwenden Sie [adduser\(8\)](https://www.FreeBSD.org/cgi/man.cgi?query=adduser&sektion=8&manpath=freebsd-release-ports), um Benutzerkonten anzulegen.

Der MTA muss auf jeder Workstation im Netzwerk als der zuständige Rechner für den E-Mail-Austausch gekennzeichnet werden. Dies wird in der DNS-Konfiguration über den MX-Eintrag gesteuert:

```
example.FreeBSD.org A 204.216.27.XX ; Workstation
   MX 10 devnull.FreeBSD.org ; Mailhost
```
Diese Einstellung wird E-Mails für die Workstations zum MTA weiterleiten, egal wo der A-Eintrag hinzeigt. Die E-Mails werden zum MX-Rechner gesendet.

Diese Einstellung muss auf dem DNS-Server konfiguriert werden. Besitzt das Netzwerk keinen eigenen DNS-Server, kontaktieren Sie Ihren ISP oder DNS-Verwalter.

Im Folgenden ist ein Beispiel für virtuelles E-Mail-Hosting. Nehmen wir an, dass für einen Kunden mit der Domäne customer1.org, alle E-Mails für customer1.org an mail.myhost.com gesendet werden sollen. Der entsprechende DNS-Eintrag sollte wie folgt aussehen:

customer1.org MX 10 mail.myhost.com

Wenn für die Domäne nur E-Mails verarbeitet werden sollen, wird für customer1.org *kein* A-Eintrag benötigt. Allerdings wird ein ping gegen customer1.org nur dann funktionieren, wenn ein A-Eintrag existiert.

Teilen Sie dem MTA mit, für welche Domänen bzw. Hostnamen Post entgegengenommen werden soll. Die beiden folgenden Methoden funktionieren für Sendmail:

- Fügen Sie die Rechnernamen in /etc/mail/local-host-names hinzu, wenn FEATURE(use cw file) verwendet wird.
- Fügen Sie eine Zeile Cwyour.host.com in /etc/sendmail.cf hinzu.

# **27.8. Ausgehende E-Mail über einen Relay versenden**

#### *Beigetragen von Bill Moran.*

In vielen Fällen möchte man E-Mail nur über einen Relay verschicken. Zum Beispiel:

- Der Rechner ist ein Arbeitsplatzrechner und benutzt Programme wie [send-pr\(1\)](https://www.FreeBSD.org/cgi/man.cgi?query=send-pr&sektion=1&manpath=freebsd-release-ports) über ein Relay des ISP.
- Ein Server, der E-Mails nicht selbst verarbeitet, soll alle E-Mails zu einem Relay schicken.

Obwohl jeder MTA diese Aufgabe erfüllen kann, ist es oft schwierig einen vollwertigen MTA so zu konfigurieren, dass er lediglich ausgehende E-Mails weiterleitet. Es ist übertrieben, Programme wie Sendmail und Postfix nur für diesen Zweck einzusetzen.

Weiterhin kann es sein, dass die Bestimmungen des Internetzugangs es verbieten, einen eigenen Mail-Server zu betreiben.

Um die hier beschriebenen Anforderungen zu erfüllen, installieren Sie einfach den Port [mail/ssmtp:](https://www.freebsd.org/cgi/url.cgi?ports/mail/ssmtp/pkg-descr)

```
# cd /usr/ports/mail/ssmtp
# make install replace clean
```
Nach der Installation kann [mail/ssmtp](https://www.freebsd.org/cgi/url.cgi?ports/mail/ssmtp/pkg-descr) über /usr/local/etc/ssmtp/ssmtp.conf konfiguriert werden:

```
root=yourrealemail@example.com
mailhub=mail.example.com
rewriteDomain=example.com
hostname=_HOSTNAME_
```
Verwenden Sie eine gültige E-Mail-Adresse für root. Geben Sie für mail.example.com den Mail-Relay des ISPs an. Einige ISPs nennen den Relay "Postausgangsserver" oder "SMTP-Server".

Deaktivieren Sie Sendmail, einschließlich des Services für den Postausgang. Details finden Sie in [Abschnitt](#page-572-0) 27.5.1, ["Sendmail deaktivieren".](#page-572-0)

[mail/ssmtp](https://www.freebsd.org/cgi/url.cgi?ports/mail/ssmtp/pkg-descr) verfügt über weitere Optionen. Die Beispiele in /usr/local/etc/ssmtp oder die Manualpage von ssmtp enthalten weitere Informationen.

Wird ssmtp wie hier beschrieben eingerichtet, können Anwendungen E-Mails von dem lokalen Rechner verschicken. Man verstößt damit auch nicht gegen Bestimmungen des ISPs und läuft nicht Gefahr, dass der Rechner zum Versenden von Spam missbraucht wird.

# **27.9. E-Mail über Einwahl-Verbindungen**

Wird eine feste IP-Adresse verwendet, müssen die Standardeinstellungen wahrscheinlich gar nicht geändert werden. Stellen Sie den Hostnamen auf den entsprechend zugeordneten Internetnamen ein und Sendmail übernimmt das Übrige.

Bei der Verwendung einer dynamisch zugewiesenen IP-Adresse und einer PPP-Wählverbindung mit dem Internet, hat man in der Regel ein Postfach auf dem Mailserver des ISP. In diesem Beispiel ist die Domäne des ISP example.net, der Benutzername ist user, der Rechnername ist bsd.home und der ISP erlaubt es, relay.example.net als Mail-Relayhost zu benutzen.

Um Mails aus der Mailbox des ISPs abzuholen, muss ein gesondertes Programm aus der Ports-Sammlung installiert werden. [mail/fetchmail](https://www.freebsd.org/cgi/url.cgi?ports/mail/fetchmail/pkg-descr) ist eine gute Wahl, weil es viele verschiedene Protokolle unterstützt. Für gewöhnlich stellt der ISP POP zur Verfügung. Falls User-PPP verwendet wird, können durch folgenden Eintrag in /etc/ppp/ ppp.linkup E-Mails automatisch abgerufen werden, sobald eine Verbindung zum Netz aufgebaut wird:

```
MYADDR:
!bg su user -c fetchmail
```
Wird Sendmail benutzt, um E-Mails an nicht-lokale Benutzer zu versenden, konfigurieren Sie es so, dass die Warteschlange abgearbeitet wird, sobald eine Verbindung mit dem Internet besteht. Um dies zu erreichen, müssen folgende Zeilen nach dem fetchmail -Eintrag in /etc/ppp/ppp.linkup hinzugefügt werden.

```
!bg su user -c "sendmail -q"
```
In diesem Beispiel existiert auf bsd.home ein Benutzer user. Erstellen Sie auf bsd.home im Heimatverzeichnis von user die Datei .fetchmailrc mit folgender Zeile:

poll example.net protocol pop3 fetchall pass MySecret;

Diese Datei sollte für niemandem außer user lesbar sein, weil sie das Passwort MySecret enthält.

Um Mails mit dem richtigen from: -Header zu versenden, müssen Sie Sendmail so konfigurieren, dass es [<user@ex](mailto:user@example.net)[ample.net>](mailto:user@example.net) und nicht <[user@bsd.home>](mailto:user@bsd.home) benutzen soll und das alle Mails über relay.example.net versendet werden, um eine schnellere Übertragung von Mails zu gewährleisten.

Die folgende .mc sollte ausreichen:

```
VERSIONID(`bsd.home.mc version 1.0')
OSTYPE(bsd4.4)dnl
FEATURE(nouucp)dnl
MAILER(local)dnl
MAILER(smtp)dnl
Cwlocalhost
Cwbsd.home
MASQUERADE AS(`example.net')dnl
FEATURE(allmasquerade)dnl
FEATURE(masquerade_envelope)dnl
FEATURE(nocanonify)dnl
FEATURE(nodns)dnl
define(`SMART_HOST', `relay.example.net')
Dmbsd.home
define(`confDOMAIN_NAME',`bsd.home')dnl
define(`confDELIVERY_MODE',`deferred')dnl
```
Im vorherigen Abschnitt finden Sie Details dazu, wie Sie diese Datei in das Format sendmail.cf konvertieren können. Vergessen Sie nicht, Sendmail neu zu starten, nachdem sendmail.cf verändert wurde.

# **27.10. SMTP-Authentifizierung**

*Geschrieben von James Gorham.*

Die Konfiguration von SMTP-Authentifizierung auf dem MTA bietet einige Vorteile. Die erforderliche Authentifizierung erhöht die Sicherheit von Sendmail und mobilen Benutzern, die auf entfernten Rechnern arbeiten. Diese Benutzer können denselben MTA verwenden, ohne jedes Mal das Benutzerprogramm neu konfigurieren zu müssen.

- 1. Installieren Sie [security/cyrus-sasl2](https://www.freebsd.org/cgi/url.cgi?ports/security/cyrus-sasl2/pkg-descr) aus der Ports-Sammlung. Dieser Port verfügt über einige Optionen, die während der Übersetzung festgelegt werden. Für die in diesem Abschnitt beschriebene Methode zur SMTP-Authentifizierung muss die Option LOGIN aktiviert werden.
- 2. Nach der Installation von [security/cyrus-sasl2](https://www.freebsd.org/cgi/url.cgi?ports/security/cyrus-sasl2/pkg-descr) editieren Sie /usr/local/lib/sasl2/Sendmail.conf . Erstellen Sie die Datei, wenn sie nicht existiert und fügen Sie die folgende Zeile hinzu:

pwcheck\_method: saslauthd

3. Als nächstes installieren Sie [security/cyrus-sasl2-saslauthd,](https://www.freebsd.org/cgi/url.cgi?ports/security/cyrus-sasl2-saslauthd/pkg-descr) und fügen die folgende Zeile in /etc/rc.conf ein:

saslauthd\_enable="YES"

Abschließend starten Sie den saslauthd-Dämon:

# **service saslauthd start**

Dieser Dämon agiert als Broker zwischen Sendmail und der FreeBSD-passwd-Datenbank. Dadurch müssen zum Versenden von E-Mails keine zusätzlichen Accounts und Passwörter angelegt werden. Die Benutzer verwenden dasselbe Passwort zum Anmelden wie zum Verschicken von E-Mails.

4. Fügen Sie danach in /etc/make.conf die folgenden Zeilen hinzu:

```
SENDMAIL_CFLAGS=-I/usr/local/include/sasl -DSASL
SENDMAIL_LDFLAGS=-L/usr/local/lib
SENDMAIL_LDADD=-lsasl2
```
Beim Übersetzen von Sendmail werden damit die [cyrus-sasl2-](https://www.freebsd.org/cgi/url.cgi?ports/cyrus-sasl2/pkg-descr)Bibliotheken benutzt. Stellen Sie daher vor dem Übersetzen von Sendmail sicher, dass [cyrus-sasl2](https://www.freebsd.org/cgi/url.cgi?ports/cyrus-sasl2/pkg-descr) installiert ist.

5. Übersetzen Sie Sendmail mit den nachstehenden Kommandos:

```
# cd /usr/src/lib/libsmutil
# make cleandir && make obj && make
# cd /usr/src/lib/libsm
# make cleandir && make obj && make
# cd /usr/src/usr.sbin/sendmail
# make cleandir && make obj && make && make install
```
Die Übersetzung sollte keine Probleme bereiten, wenn /usr/src nicht umfangreich verändert wurde und die benötigten Bibliotheken installiert sind.

6. Nachdem Sendmail übersetzt und installiert wurde, editieren Sie /etc/mail/freebsd.mc beziehungsweise die lokale .mc-Datei. Viele Administratoren verwenden die Ausgabe von [hostname\(1\)](https://www.FreeBSD.org/cgi/man.cgi?query=hostname&sektion=1&manpath=freebsd-release-ports), um der .mc einen eindeutigen Namen zu geben. Fügen Sie die folgenden Zeilen hinzu:

```
dnl set SASL options
TRUST_AUTH_MECH(`GSSAPI DIGEST-MD5 CRAM-MD5 LOGIN')dnl
define(`confAUTH_MECHANISMS', `GSSAPI DIGEST-MD5 CRAM-MD5 LOGIN')dnl
```
Diese Anweisungen konfigurieren die Methoden, die Sendmail zur Authentifizierung von Benutzern verwendet. Lesen Sie die Sendmail Dokumentation, wenn eine andere Methode als pwcheck verwendet werden soll.

7. Abschließend rufen Sie [make\(1\)](https://www.FreeBSD.org/cgi/man.cgi?query=make&sektion=1&manpath=freebsd-release-ports) in /etc/mail auf. Damit wird aus der .mc-Datei eine neue .cf-Datei erzeugt. Der Name ist entweder freebsd.cf oder der Name der lokalen .mc-Datei. make install restart installiert die Datei nach /etc/mail/sendmail.cf und startet Sendmail neu. Weitere Informationen zu diesem Vorgang entnehmen Sie bitte /etc/mail/Makefile .

Um die Konfiguration zu testen, verwenden Sie einen MUA, um eine Testnachricht zu senden. Mail-Benutzerprogramm das Passwort für die Authentifizierung ein und versenden Sie zum Testen eine E-Mail. Zur Fehlersuche, setzen Sie den LogLevel von Sendmail auf 13 und untersuchen die Fehlermeldungen in /var/log/maillog .

Weitere Information finden Sie unter [SMTP-Authentifizierung](http://www.sendmail.org/~ca/email/auth.html).

# **27.11. E-Mail-Programme**

*Beigetragen von Marc Silver.*

Anwendungen, die E-Mails versenden und empfangen, werden als E-Mail-Programme oder Mail-User-Agents (MUA) bezeichnet. Mit der Entwicklung und Ausbreitung von E-Mail wachsen auch die E-Mail-Programme und bieten Benutzern mehr Funktionen und höhere Flexibilität. Die Kategorie mail der FreeBSD Ports-Sammlung enthält zahlreiche E-Mail-Programme. Dazu gehören grafische Programme, wie beispielsweise Evolution oder Balsa und Konsolen basierte Programme wie mutt oder alpine.

## **27.11.1. mail**

Das standardmäßig unter FreeBSD installierte E-Mail-Programm ist [mail\(1\).](https://www.FreeBSD.org/cgi/man.cgi?query=mail&sektion=1&manpath=freebsd-release-ports) Das Programm ist konsolenorientiert und enthält alle Funktionen, die zum Versand und Empfang textbasierter E-Mails erforderlich sind. Es bietet eine begrenzte Unterstützung für Anhänge und kann auf lokale Postfächer zugreifen.

mail kann nicht direkt auf POP- oder IMAP-Server zugreifen. Entfernte Postfächer können aber mit einer Anwendung wie fetchmail in eine lokale mbox geladen werden.

Um E-Mails zu versenden oder zu empfangen, starten Sie einfach mail wie im nachstehenden Beispiel:

#### % **mail**

mail liest automatisch den Inhalt des Benutzer-Postfachs im Verzeichnis /var/mail . Sollte das Postfach leer sein, beendet sich mail mit der Nachricht, dass keine E-Mails vorhanden sind. Wenn E-Mails vorhanden sind, wird die Benutzeroberfläche gestartet und eine Liste der E-Mails angezeigt. Die E-Mails werden automatisch nummeriert wie im folgenden Beispiel gezeigt:

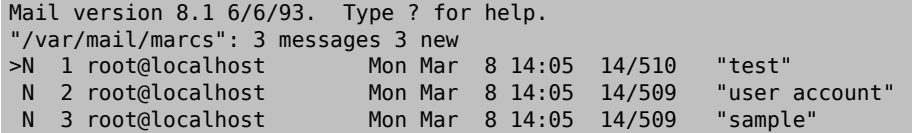

Einzelne Nachrichten können nun durch Eingabe von t gefolgt von der Nummer der Nachricht gelesen werden. Im nachstehenden Beispiel wird die erste E-Mail gelesen:

```
& t 1
Message 1:
From root@localhost  Mon Mar  8 14:05:52 2004
X-Original-To: marcs@localhost
Delivered-To: marcs@localhost
To: marcs@localhost
Subject: test
Date: Mon,  8 Mar 2004 14:05:52 +0200 (SAST)
From: root@localhost (Charlie Root)
Das ist eine Test-Nachricht.  Antworte bitte!
```
Wie in diesem Beispiel zu sehen ist, wird die Nachricht zusammen mit dem vollständigen Nachrichtenkopf angezeigt. Um die Liste der E-Mails erneut zu sehen, drücken Sie wieder die Taste h.

Um auf eine E-Mail zu antworten, benutzen Sie entweder R oder r. R weist mail an, dem Versender der Nachricht zu antworten, während mit r allen Empfängern der Nachricht geantwortet wird. Den Kommandos kann die Zahl der E-Mail, auf die geantwortet werden soll, mitgegeben werden. Nachdem die Antwort E-Mail verfasst worden ist, sollte die Eingabe mit einem einzelnen Punkt (.) auf einer neuen Zeile abgeschlossen werden. Hierzu ein Beispiel:

```
& R 1
To: root@localhost
Subject: Re: test
Danke, ich habe deine E-Mail erhalten.
.
EOT
```
Neue E-Mails können mit m, gefolgt von der E-Mail-Adresse des Empfängers verschickt werden. Mehrere Empfänger werden durch Kommata (,) getrennt, angegeben. Der Betreff (*subject*) der Nachricht kann dann, gefolgt vom Inhalt der Nachricht eingegeben werden. Die Nachricht wird dann mit einem einzelnen Punkt (.) auf einer neuen Zeile abgeschlossen.

```
& mail root@localhost
Subject: Ich habe die E-Mails im Griff!
Jetzt kann ich E-Mails versenden und empfangen ... :)
.
EOT
```
Die Taste? zeigt zu jeder Zeit einen Hilfetext an. Lesen Sie [mail\(1\)](https://www.FreeBSD.org/cgi/man.cgi?query=mail&sektion=1&manpath=freebsd-release-ports), wenn Sie weitere Hilfe zur Benutzung von mail erhalten möchten.

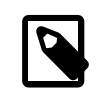

# Anmerkung

[mail\(1\)](https://www.FreeBSD.org/cgi/man.cgi?query=mail&sektion=1&manpath=freebsd-release-ports) wurde nicht für den Umgang mit Anhängen entworfen und kann dahersehrschlecht mit Anhängen umgehen. Neuere MUAs gehen wesentlich besser mit Anhängen um. Benutzer, die mail bevorzugen, werden vielleicht den Port [converters/mpack](https://www.freebsd.org/cgi/url.cgi?ports/converters/mpack/pkg-descr) zu schätzen wissen.

# **27.11.2. mutt**

mutt ist ein leistungsfähiges E-Mail-Programm mit vielen Funktionen, darunter:

- mutt kann den Verlauf einer Diskussion (*threading*) darstellen.
- Unterstützung von PGP für das digitale signieren und verschlüsseln von E-Mail.
- MIME-Unterstützung.
- Maildir-Unterstützung.
- mutt lässt sich im höchsten Maße an lokale Bedürfnisse anpassen.

Mehr über mutt erfahren Sie auf der Seite <http://www.mutt.org> .

mutt kann über den Port [mail/mutt](https://www.freebsd.org/cgi/url.cgi?ports/mail/mutt/pkg-descr) installiert werden. Nachdem der Port installiert ist, kann mutt mit dem folgenden Befehl gestartet werden:

% **mutt**

mutt liest automatisch den Inhalt des Benutzer-Postfachs im Verzeichnis /var/mail . Sind keine E-Mails vorhan-

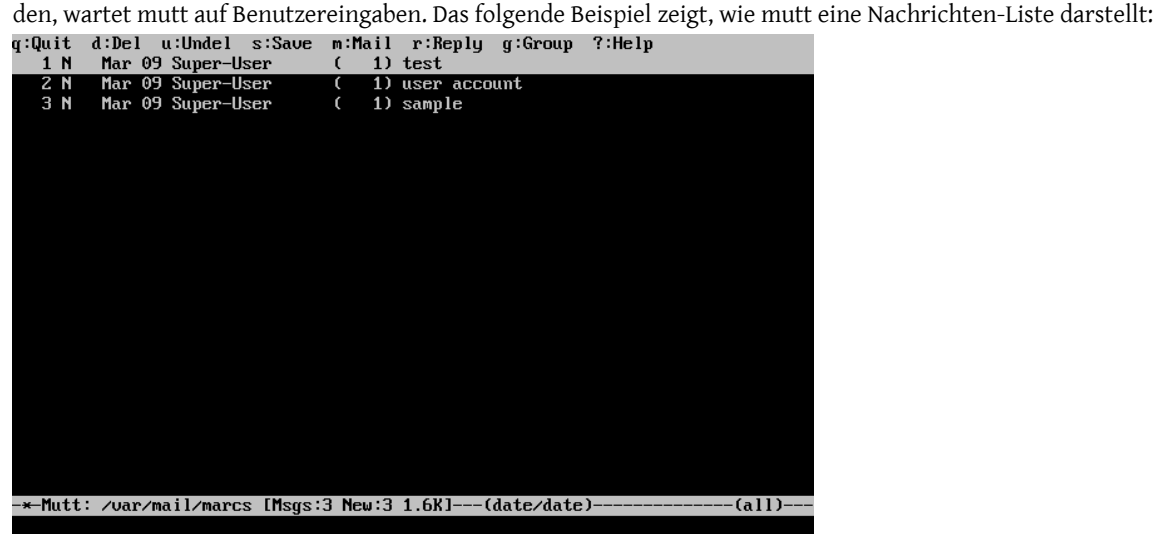

Um eine E-Mail zu lesen, wählen Sie die Nachricht einfach mit den Pfeiltasten aus und drücken Enter. mutt zeigt

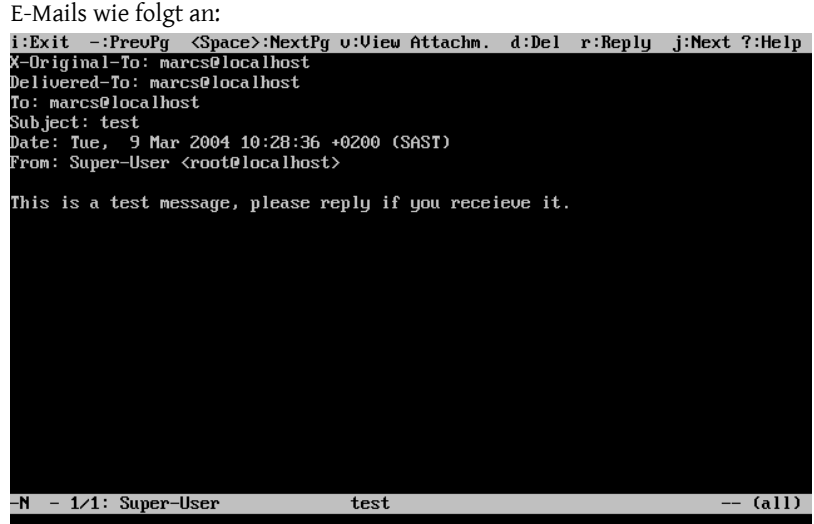

Änlich wie [mail\(1\),](https://www.FreeBSD.org/cgi/man.cgi?query=mail&sektion=1&manpath=freebsd-release-ports) kann auch mutt verwendet werden, um nur dem Absender, oder auch allen anderen Empfängern zu antworten. Um nur dem Absender der E-Mail zu antworten, drücken Sie r. Um sowohl dem Absender, als auch allen anderen Empfängern zu antworten, drücken Sie g.

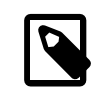

# Anmerkung

Zum Erstellen oder zum Beantworten von E-Mails ruft mutt den Editor [vi\(1\)](https://www.FreeBSD.org/cgi/man.cgi?query=vi&sektion=1&manpath=freebsd-release-ports) auf. Jeder Benutzer kann diese Einstellung anpassen, indem die Variable editor in .muttrc im Heimatverzeichnis gesetzt wird, oder die Umgebungsvariable EDITOR entsprechend angepasst wird. Weitere Informationen zur Konfiguration von mutt finden Sie unter [http://www.mut](http://www.mutt.org/)[t.org/](http://www.mutt.org/).

Drücken Sie m, um eine neue Nachricht zu verfassen. Nachdem der Betreff (subject) eingegeben wurde, startet mutt den [vi\(1\)](https://www.FreeBSD.org/cgi/man.cgi?query=vi&sektion=1&manpath=freebsd-release-ports) und die Nachricht kann verfasst werden. Wenn Sie fertig sind, speichern Sie die Nachricht und verlassen den [vi\(1\)](https://www.FreeBSD.org/cgi/man.cgi?query=vi&sektion=1&manpath=freebsd-release-ports). mutt wird dann wieder aktiv und zeigt eine Zusammenfassung der zu sendenden Nachricht an. Drücken

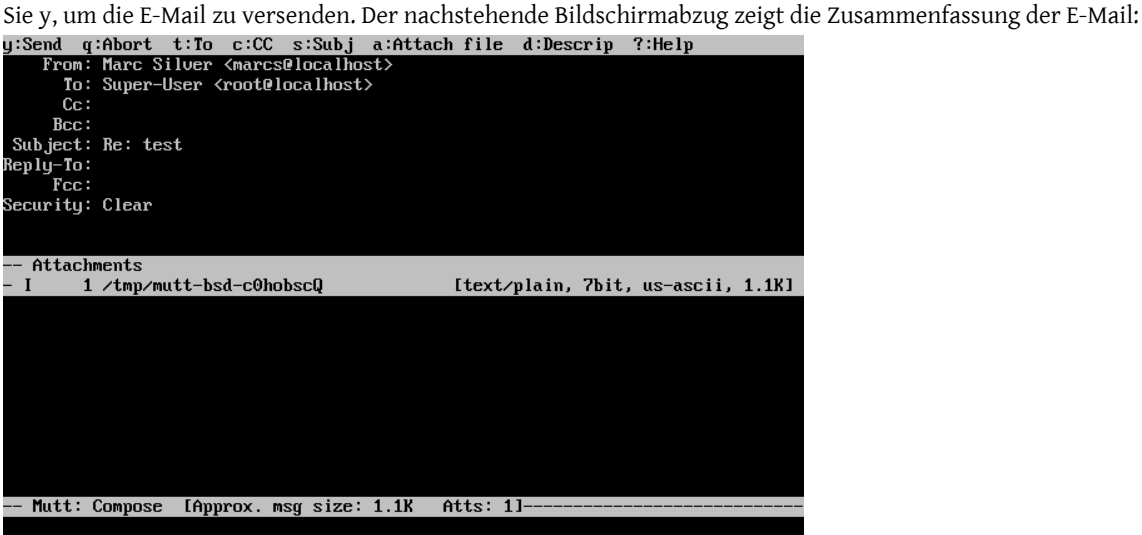

mutt verfügt über eine umfangreiche Hilfestellung. Aus fast jedem Menü können Hilfeseiten mit ? aufgerufen werden. In der oberen Statuszeile werden zudem die verfügbaren Tastenkombinationen angezeigt.

# **27.11.3. alpine**

alpine wendet sich an Anfänger bietet aber ebenfalls einige Funktionen für Profis.

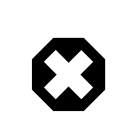

# Warnung

In der Vergangenheit wurden in alpine mehrere Schwachstellen gefunden. Die Schwachstellen gestatteten entfernten Benutzern, durch das Versenden einer besonders verfassten E-Mail, Programme auf dem lokalen System laufen zu lassen. Alle *bekannten* Schwachstellen sind beseitigt worden, doch wird im Quellcode von alpine ein sehrriskanter Programmierstil verwendet, sodass der FreeBSD-Security-Officer von weiteren unbekannten Schwachstellen ausgeht. Benutzer installieren alpine auf eigene Verantwortung!

Der Port [mail/alpine](https://www.freebsd.org/cgi/url.cgi?ports/mail/alpine/pkg-descr) enthält die aktuelle Version von alpine. Nach der Installation können Sie alpine mit dem nachstehenden Kommando starten:

#### % **alpine**

Beim ersten Start von alpine, zeigt das Programm eine Seite mit einer kurzen Einführung an. Um die alpine-Benutzer zu zählen, bitten die Entwickler auf dieser Seite um eine anonyme E-Mail. Sie können diese anonyme E-Mail senden, indem Sie Enter drücken oder den Begrüßungsbildschirm mit der Taste E verlassen, ohne die anonyme E-Mail zu senden. Der Begrüßungsbildschirm sieht wie folgt aus:

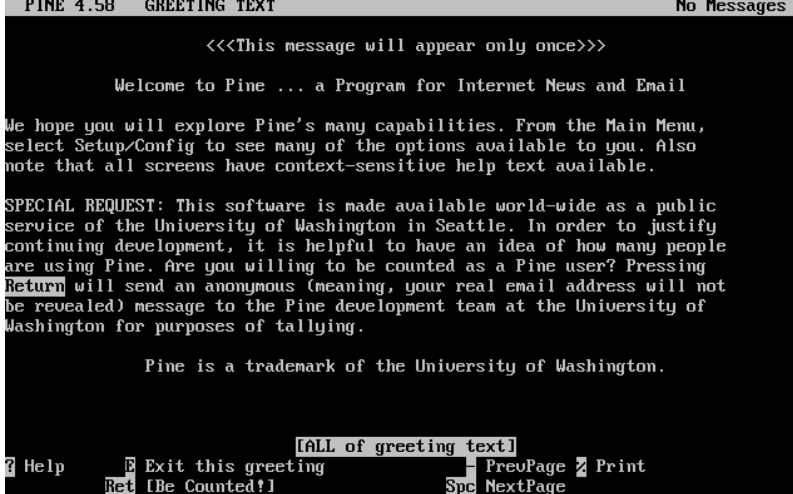

Nach dem Begrüßungsbildschirm wird dasHauptmenü dargestellt, dassich mit den Pfeiltasten bedienen lässt.Über Tastenkombinationen können aus dem Hauptmenü neue E-Mails erstellt, Postfächer angezeigt und das Adressbuch verwaltet werden. Unterhalb des Menüs werden die Tastenkombinationen für die verfügbaren Aktionen angezeigt.

In der Voreinstellung öffnet alpine das Verzeichnis inbox. Die Taste I oder der Menüpunkt MESSAGE INDEX führt zu einer Nachrichten-Liste:

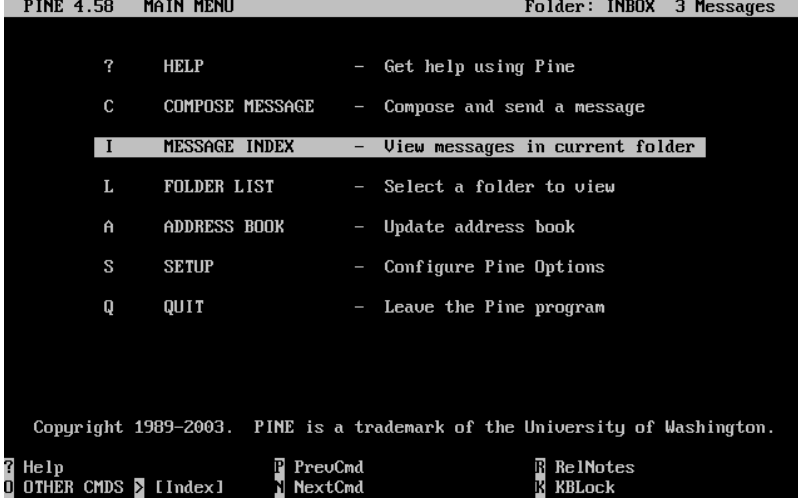

Die Liste zeigt die Nachrichten im Arbeitsverzeichnis. Sie können Nachrichten mit den Pfeiltasten markieren. Um eine Nachricht zu lesen, drücken Sie Enter.

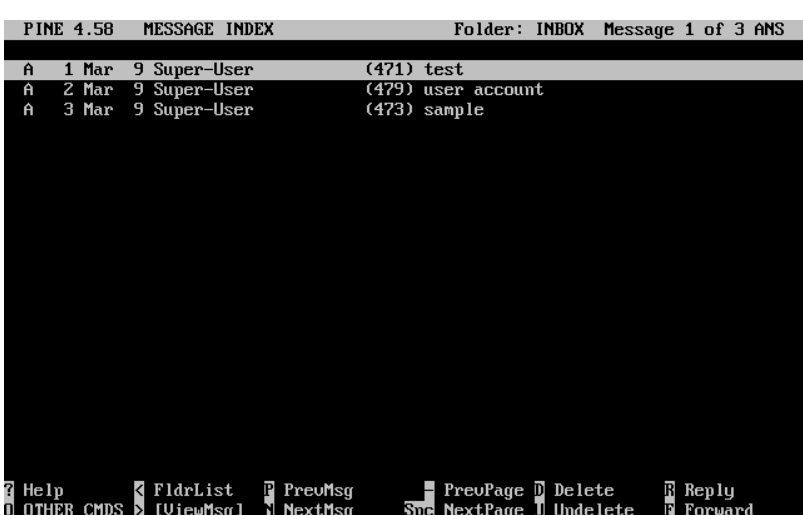

Im nächsten Bildschirmabzug sehen Sie, wie alpine eine Nachricht darstellt. Die unteren Bildschirmzeilen zeigen die verfügbaren Tastenkombinationen. Mit r können Sie zum Beispiel auf die gerade angezeigte Nachricht antworten.

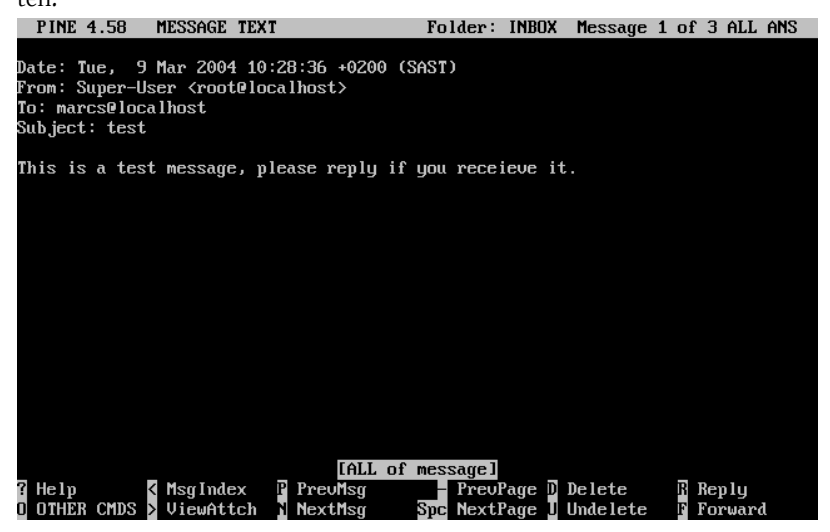

Zum Antworten auf eine E-Mail wird in alpine der Editor pico, der mit installiert wird, benutzt. pico ist leicht zu bedienen und gerade für Anfänger besser geeignet als [vi\(1\)](https://www.FreeBSD.org/cgi/man.cgi?query=vi&sektion=1&manpath=freebsd-release-ports) oder [mail\(1\).](https://www.FreeBSD.org/cgi/man.cgi?query=mail&sektion=1&manpath=freebsd-release-ports) Die Antwort wird mit der Tastenkombination Ctrl+X versendet. Vor dem Versand bittet alpine noch um eine Bestätigung.<br>FINE 4.58 COMPOSE MESSAGE BEPLY

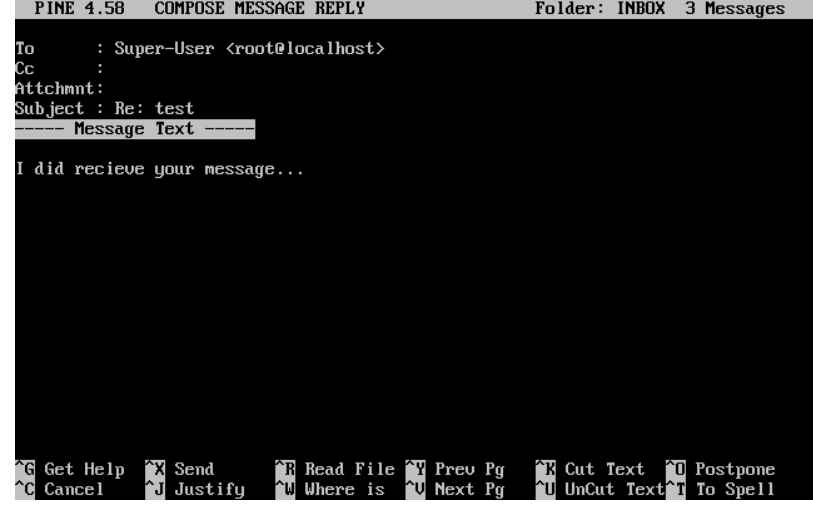

Über den Menüpunkt SETUP des Hauptmenüs können Sie alpine an Ihre Bedürfnisse anpassen. Erläuterungen dazu finden Sie auf der Seite <http://www.washington.edu/pine/> .

# **27.12. E-Mails mit fetchmail abholen**

*Beigetragen von Marc Silver.*

fetchmail ist ein vollwertigerIMAP- und POP-Client. Mit fetchmail können Benutzer E-Mails von entfernten IMAPund POP-Servern in leichter zugängliche lokale Postfächer laden. fetchmail wird aus dem Port [mail/fetchmail](https://www.freebsd.org/cgi/url.cgi?ports/mail/fetchmail/pkg-descr) installiert. Das Programm bietet unter anderem folgende Funktionen:

- fetchmail beherrscht die Protokolle POP3, APOP, KPOP, IMAP, ETRN und ODMR.
- E-Mails können mit SMTP weiterverarbeitet werden. Dadurch ist garantiert, dass Filter, Weiterleitungen und Aliase weiterhin funktionieren.
- Das Programm kann als Dienst laufen und periodisch neue Nachrichten abrufen.
- fetchmail kann mehrere Postfächer abfragen und je nach Konfiguration die E-Mails an verschiedene lokale Benutzer zustellen.

Dieser Abschnitt erklärt einige grundlegende Funktionen von fetchmail. Das Programm benötigt eine Konfigurationsdatei .fetchmailrc im Heimatverzeichnis des Benutzers. In dieser Datei werden Informationen über Server wie auch Benutzerdaten und Passwörter hinterlegt. Wegen des kritischen Inhalts dieser Datei ist es ratsam, diese nur für den Benutzer lesbar zu machen:

% **chmod 600 .fetchmailrc**

Die folgende .fetchmailrc zeigt, wie das Postfach eines einzelnen Benutzers mit POP heruntergeladen wird. fetchmail wird angewiesen, eine Verbindung zu example.com herzustellen und sich dort als Benutzer joesoap mit dem Passwort XXX anzumelden. Das Beispiel setzt voraus, dass der Benutzer joesoap auch auf dem lokalen System existiert.

poll example.com protocol pop3 username "joesoap" password "XXX"

Im folgenden Beispiel werden mehrere POP- und IMAP-Server benutzt. Wo notwendig, werden E-Mails auf andere lokale Konten umgeleitet:

```
poll example.com proto pop3:
user "joesoap", with password "XXX", is "jsoap" here;
user "andrea", with password "XXXX";
poll example2.net proto imap:
user "john", with password "XXXXX", is "myth" here;
```
fetchmail kann als Dämon gestartet werden. Verwendet wird dazu die Kommandozeilenoption -d gefolgt von einer Zeitspanne in Sekunden, die angibt, wie oft die Server aus .fetchmailrc abgefragt werden sollen. Mit dem nachstehenden Befehl fragt fetchmail die Server alle 600 Sekunden ab:

% **fetchmail -d 600**

Mehr über fetchmail erfahren Sie auf der Seite<http://www.fetchmail.info/> .

# **27.13. E-Mails mit procmail filtern**

*Beigetragen von Marc Silver.*

procmail ist ein mächtiges Werkzeug, mit dem sich eingehende E-Mails filtern lassen. Benutzer können Regeln für eingehende E-Mails definieren, die E-Mails zu anderen Postfächern oder anderen E-Mail-Adressen umleiten. procmail befindet sich im Port [mail/procmail.](https://www.freebsd.org/cgi/url.cgi?ports/mail/procmail/pkg-descr) procmail kann leicht in die meisten MTAs integriert werden. Lesen Sie dazu bitte die Dokumentation des verwendeten MTAs. Alternativ kann procmail in das E-Mail-System eingebunden werden, indem die nachstehende Zeile in die Datei .forward im Heimatverzeichnis eines Benutzers eingefügt wird:

"|exec /usr/local/bin/procmail || exit 75"

Der folgende Abschnitt zeigt einige einfache procmail-Regeln sowie eine kurze Beschreibung dessen, was sie tun. Regeln müssen in .procmailrc im Heimatverzeichnis des Benutzers eingefügt werden.

Den Großteil dieser Regeln finden Sie auch in [procmailex\(5\).](https://www.FreeBSD.org/cgi/man.cgi?query=procmailex&sektion=5&manpath=freebsd-release-ports)

Um E-Mails von <[user@example.com](mailto:user@example.com)> an die externe Adresse [<goodmail@example2.com](mailto:goodmail@example2.com)> weiterzuleiten:

```
:0
 * ^From.*user@example.com
! goodmail@example2.com
```
Um E-Mails, die kürzer als 1000 Bytes sind, an [<goodmail@example2.com](mailto:goodmail@example2.com)> weiterzuleiten:

```
:0
* < 1000
! goodmail@example2.com
```
Um E-Mails, die an [<alternate@example.com](mailto:alternate@example.com)> geschickt werden, im Postfach alternate zu speichern:

```
:0
* ^TOalternate@example.com
alternate
```
Um E-Mails, die im Betreff Spam enthalten, nach /dev/null zu verschieben:

:0 ^Subject:.\*Spam /dev/null

Zuletzt ein nützliches Rezept, das eingehende E-Mails von den FreeBSD.org-Mailinglisten in ein separates Postfach für jede Liste einsortiert:

```
:0
 * ^Sender:.owner-freebsd-\/[^@]+@FreeBSD.ORG
{
 LISTNAME=${MATCH}
  :0
  * LISTNAME??^\/[^@]+
 FreeBSD-${MATCH}
}
```
# **Kapitel 28. Netzwerkserver**

# **28.1. Übersicht**

Dieses Kapitel beschreibt einige der häufiger verwendeten Netzwerkdienste auf UNIX®-Systemen. Dazu zählen Installation und Konfiguration sowie Test und Wartung verschiedener Netzwerkdienste. Zusätzlich sind im ganzen Kapitel Beispielkonfigurationen als Referenz enthalten.

Nachdem Sie dieses Kapitel gelesen haben, werden Sie

- Den inetd-Daemon konfigurieren können.
- Wissen, wie das *Network File System* (NFS) eingerichtet wird.
- Einen *Network Information Server* (NIS) einrichten können, um damit Benutzerkonten im Netzwerk zu verteilen.
- Wissen, wie Sie FreeBSD einrichten, um als LDAP-Server oder -Client zu agieren.
- Rechner durch Nutzung von DHCP automatisch für ein Netzwerk konfigurieren können.
- In der Lage sein, einen *Domain Name Server* (DNS) einzurichten.
- Den Apache HTTP-Server konfigurieren können.
- Wissen, wie man einen *File Transfer Protocol* (FTP)-Server einrichtet.
- Mit Samba einen Datei- und Druckserver für Windows®-Clients konfigurieren können.
- Unter Nutzung des NTP-Protokolls Datum und Uhrzeitsynchronisieren sowie einen Zeitserverinstallieren können.
- Wissen, wie iSCSI eingerichtet wird.

Dieses Kapitel setzt folgende Grundkenntnisse voraus:

- /etc/rc -Skripte.
- Netzwerkterminologie
- Installation zusätzlicher Software von Drittanbietern (Kapitel 4, *Installieren von [Anwendungen:](#page-110-0) Pakete und Ports*).

# **28.2. Der inetd "Super-Server"**

Der [inetd\(8\)](https://www.FreeBSD.org/cgi/man.cgi?query=inetd&sektion=8&manpath=freebsd-release-ports)-Daemon wird manchmal auch als "Internet Super-Server" bezeichnet, weil er Verbindungen für viele Dienste verwaltet. Anstatt mehrere Anwendungen zu starten, muss nur der inetd-Dienst gestartet werden. Wenn eine Verbindung für einen Dienst eintrifft, der von inetd verwaltet wird, bestimmt inetd, welches Programm für die eingetroffene Verbindung zuständig ist, aktiviert den entsprechenden Prozess und reicht den Socket an ihn weiter. Der Einsatz von inetd an Stelle viele einzelner Daemonen kann auf nicht komplett ausgelasteten Servern zu einer Verringerung der Systemlast führen.

inetd wird vor allem dazu verwendet, andere Daemonen zu aktivieren, einige Protokolle werden aber auch intern verwaltet. Dazu gehören chargen, auth, time, echo, discard sowie daytime.

Dieser Abschnitt beschreibt die Konfiguration von inetd.

# **28.2.1. Konfigurationsdatei**

Die Konfiguration von inetd erfolgt über /etc/inetd.conf Jede Zeile dieser Datei repräsentiert eine Anwendung, die von inetd gestartet werden kann. In der Voreinstellung beginnt jede Zeile mit einem Kommentar (#), was bedeutet dass inetd keine Verbindungen für Anwendungen akzeptiert. Entfernen Sie den Kommentar am Anfang der Zeile, damit inetd Verbindungen für diese Anwendung entgegennimmt.

Nachdem Sie die Änderungen gespeichert haben, fügen Sie folgende Zeile in /etc/rc.conf ein, damit inetd bei Booten automatisch gestartet wird:

### inetd\_enable="YES"

Starten Sie jetzt inetd, so dass er Verbindungen für die von Ihnen konfigurierten Dienste entgegennimmt:

#### # **service inetd start**

Sobald inetd gestartet ist, muss der Dienst benachrichtigt werden, wenn eine Änderung in /etc/inetd.conf gemacht wird:

Beispiel 28.1. Die Konfigurationsdatei von inetd neu einlesen

# **service inetd reload**

Normalerweise müssen Sie lediglich den Kommentar vor der Anwendung entfernen. In einigen Situationen kann es jedoch sinnvoll sein, den Eintrag weiter zu bearbeiten.

Als Beispiel dient hier der Standardeintrag für [ftpd\(8\)](https://www.FreeBSD.org/cgi/man.cgi?query=ftpd&sektion=8&manpath=freebsd-release-ports) über IPv4:

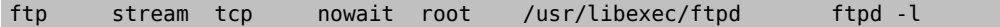

Die sieben Spalten in diesem Eintrag haben folgende Bedeutung:

```
service-name
socket-type
protocol
{wait|nowait}[/max-child[/max-connections-per-ip-per-minute[/max-child-per-ip]]]
user[:group][/login-class]
server-program
server-program-arguments
```
service-name

Der Dienstname eines bestimmten Daemons. Er muss einem in /etc/services aufgelisteten Dienst entsprechen. Hier wird festgelegt, auf welchen Port inetd eingehende Verbindungen für diesen Dienst entgegennimmt. Wenn ein neuer Dienst benutzt wird, muss er zuerst in /etc/services eingetragen werden.

socket-type

Entweder stream, dgram, raw, oder seqpacket. Nutzen Sie stream für TCP-Verbindungen und dgram für UDP-Dienste.

protocol

Benutzen Sie eines der folgenden Protokolle:

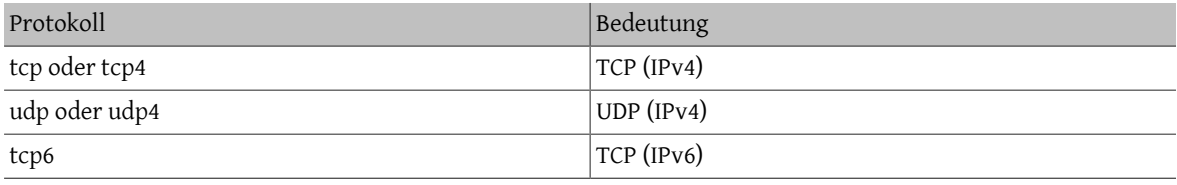

#### Kapitel 28. Netzwerkserver

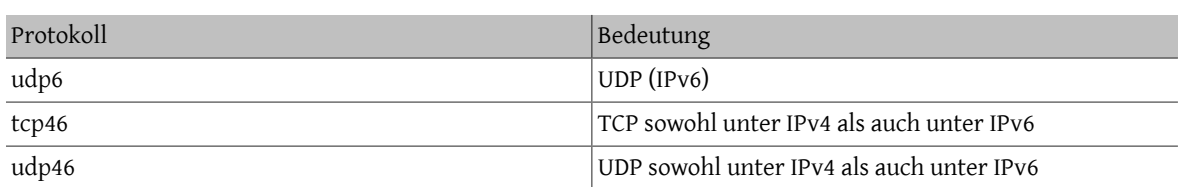

{wait|nowait}[/max-child[/max-connections-per-ip-per-minute[/max-child-per-ip]]]

In diesem Feld muss wait oder nowait angegeben werden. max-child , max-connections-per-ip-per-minute sowie max-child-per-ip sind optional.

wait|nowait gibt an, ob der Dienst seinen eigenen Socket verwalten kann oder nicht. dgram-Sockets müssen wait verwenden, während Daemonen mit stream-Sockets, die normalerweise auch aus mehreren Threads bestehen, nowait verwenden sollten. wait gibt in der Regel mehrere Sockets an einen einzelnen Daemon weiter, während nowait für jeden neuen Socket einen Childdaemon erzeugt.

Die maximale Anzahl an Child-Daemonen, die inetd erzeugen kann, wird durch die Option max-child festgelegt. Wenn ein bestimmter Daemon 10 Instanzen benötigt, wird der Wert /10 hinter die Option nowait gesetzt. Der Wert /0 gibt an, das es keine Beschränkung gibt.

max-connections-per-ip-per-minute legt die maximale Anzahl von Verbindungsversuchen pro Minute fest, die von einer bestimmten IP-Adresse aus unternommen werden können. Sobald das Limit erreicht ist, werden weitere Verbindungen von dieser IP-Adresse geblockt, bis die Minute vorüber ist. Ein Wert von /10 würde die maximale Anzahl der Verindungsversuche einer bestimmten IP-Adresse auf zehn Versuche in der Minute beschränken. max-child-per-ip legt fest, wie viele Child-Daemonen von einer bestimmten IP-Adresse aus gestartet werden können. Durch diese Optionen lassen sich Ressourcenverbrauch sowie die Auswirkungen eines Denial of Service (DoS)-Angriffs begrenzen.

Ein Beispiel finden Sie in den Voreinstellungen für [fingerd\(8\)](https://www.FreeBSD.org/cgi/man.cgi?query=fingerd&sektion=8&manpath=freebsd-release-ports):

finger stream tcp nowait/3/10 nobody /usr/libexec/fingerd fingerd -k -s

 $11$ ser

Der Benutzername, unter dem der jeweilige Daemon laufen soll. Meistens laufen Daemonen als root, daemon oder nobody.

```
server-program
```
Der vollständige Pfad des Daemons. Wird der Daemon von inetd intern bereitgestellt, verwenden Sie internal.

server-program-arguments

Dieser Eintrag legt die Argumente fest, die bei der Aktivierung an den Daemon übergeben werden. Wenn es sich beim Daemon um einen internen Dienst handelt, verwenden Sie wiederum internal.

## **28.2.2. Kommandozeilenoptionen**

Wie die meisten anderen Server-Daemonen lässt sich auch inetd über verschiedene Optionen steuern. In der Voreinstellung wird inetd mit -wW -C 60 gestartet. Durch das Setzen dieser Werte wird das TCP-Wrapping für alle inetd-Dienste aktiviert. Zudem wird verhindert, dass eine IP-Adresse eine Dienst öfter als 60 Mal pro Minute anfordern kann.

Um die Voreinstellungen für inetd zu ändern, fügen Sie einen Eintrag für inetd\_flags in /etc/rc.conf hinzu. Wenn inetd bereits ausgeführt wird, starten Sie ihn mit service inetd restart neu.

Die verfügbaren Optionen sind:

-c maximum

Legt die maximale Anzahl von parallelen Aufrufen eines Dienstes fest; in der Voreinstellung gibt es keine Einschränkung. Diese Einstellung kann für jeden Dienst durch Setzen des Parameters max-child in /etc/ inetd.conf festgelegt werden.

-C rate

Legt fest, wie oft ein Dienst von einer einzelnen IP-Adresse in einer Minute aufgerufen werden kann; in der Voreinstellung gibt es keine Einschränkung. Dieser Wert kann für jeden Dienst durch das Setzen des Parameters max-connections-per-ip-per-minute in /etc/inetd.conf festgelegt werden.

-R rate

Legt fest, wie oft ein Dienst in der Minute aktiviert werden kann; in der Voreinstellung sind dies 256 Aktivierungen pro Minute. Ein Wert von 0 erlaubt unbegrenzt viele Aktivierungen.

-s maximum

Legt fest, wie oft ein Dienst in der Minute von einer einzelnen IP-Adresse aus aktiviert werden kann; in der Voreinstellung gibt es hier keine Beschränkung. Diese Einstellung kann fürjeden Dienst durch die Angabe von max-child-per-ip in /etc/inetd.conf angepasst werden.

Es sind noch weitere Optionen verfügbar. Eine vollständige Liste der Optionen finden Sie in [inetd\(8\).](https://www.FreeBSD.org/cgi/man.cgi?query=inetd&sektion=8&manpath=freebsd-release-ports)

### **28.2.3. Sicherheitsbedenken**

Viele Daemonen, die von inetd verwaltet werden,sind nicht auf Sicherheit bedacht. Einige Damonen, wie beispielsweise fingerd, liefern Informationen, die für einen Angreifer nützlich sein könnten. Aktivieren Sie nur erforderliche Dienste und überwachen Sie das System auf übermäßige Verbindungsversuche. max-connections-per-ipper-minute, max-child und max-child-per-ip können verwendet werden, um solche Angriffe zu begrenzen.

TCP-Wrapper ist in der Voreinstellung aktiviert. Lesen Sie [hosts\\_access\(5\)](https://www.FreeBSD.org/cgi/man.cgi?query=hosts_access&sektion=5&manpath=freebsd-release-ports), wenn Sie weitere Informationen zum Setzen von TCP-Beschränkungen für verschiedene von inetd aktivierte Daemonen benötigen.

# **28.3. Network File System (NFS)**

*Reorganisiert und erweitert von Tom Rhodes. Geschrieben von Bill Swingle.*

FreeBSD unterstützt das Netzwerkdateisystem NFS, das es einem Server erlaubt, Dateien und Verzeichnisse über ein Netzwerk mit Clients zu teilen. Mit NFS können Benutzer und Programme auf Daten entfernter Systeme zugreifen, und zwar so, als ob es sich um lokal gespeicherte Daten handeln würde.

Die wichtigsten Vorteile von NFS sind:

- Daten, die sonst auf jeden Client dupliziert würden, können an einem zentralen Ort aufbewahrt, und von den Clients über das Netzwerk aufgerufen werden.
- Verschiedene Clients können auf ein gemeinsames Verzeichnis /usr/ports/distfiles zugreifen. Die gemeinsame Nutzung dieses Verzeichnisses ermöglicht einen schnellen Zugriff auf die Quelldateien, ohne sie auf jede Maschine zu kopieren zu müssen.
- In größeren Netzwerken ist es praktisch, einen zentralen NFS-Server einzurichten, auf dem die Heimatverzeichnisse der Benutzer gespeichert werden. Dadurch steht den Benutzern immer das gleiche Heimatverzeichnis zur Verfügung, unabhängig davon, an welchem Client im Netzwerk sie sich anmelden.
- Die Verwaltung der NFS-Exporte wird vereinfacht. Zum Beispiel gibt es dann nur noch ein Dateisystem, für das Sicherheits- oder Backup-Richtlinien festgelegt werden müssen.
- Wechselmedien können von anderen Maschinen im Netzwerk verwendet werden. Diesreduziert die Anzahl von Geräten im Netzwerk und bietet einen zentralen Ort für die Verwaltung. Oft ist es einfacher, über ein zentrales Installationsmedium Software auf mehreren Computern zu installieren.

NFS besteht aus einem Server und einem oder mehreren Clients. Der Client greift über das Netzwerk auf die Daten zu, die auf dem Server gespeichert sind. Damit dies korrekt funktioniert, müssen einige Prozesse konfiguriert und gestartet werden:

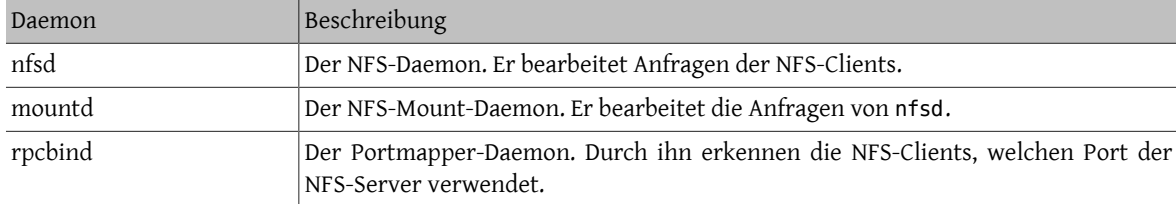

Folgende Daemonen müssen auf dem Server ausgeführt werden:

Der Einsatz von [nfsiod\(8\)](https://www.FreeBSD.org/cgi/man.cgi?query=nfsiod&sektion=8&manpath=freebsd-release-ports) ist nicht zwingend erforderlich, kann aber die Leistung auf dem Client verbessern.

### **28.3.1. Konfiguration des Servers**

Die Dateisysteme, die der NFS-Server exportieren soll, werden in /etc/exports festgelegt. Jede Zeile in dieser Datei beschreibt ein zu exportierendes Dateisystem, Clients, die darauf Zugriff haben sowie alle Zugriffsoptionen. Die Optionen eines auf einen anderen Rechner exportierten Dateisystems müssen alle in einer Zeile stehen. Wird in einer Zeile kein Rechner festgelegt, dürfen alle Clients im Netzwerk das exportierte Dateisystem einhängen.

Wie Dateisysteme exportiert werden, ist in der folgenden /etc/exports zu sehen. Diese Beispiele müssen natürlich an die Arbeitsumgebung und die Netzwerkkonfiguration angepasst werden. Es existieren viele verschiedene Optionen, allerdings werden hier nur wenige von ihnen erwähnt. Eine vollständige Liste der Optionen findne Sie in [exports\(5\).](https://www.FreeBSD.org/cgi/man.cgi?query=exports&sektion=5&manpath=freebsd-release-ports)

Dieses Beispiel exportiert /cdrom für drei Clients, *alpha*, *bravo* und *charlie*:

/cdrom -ro *alpha bravo charlie*

Die Option -ro kennzeichnet das exportierte Dateisystem als schreibgeschützt. Dadurch sind Clients nicht in der Lage, das exportierte Dateisystem zu verändern. Dieses Beispiel geht davon aus, dass die Hostnamen entweder über DNS oder über /etc/hosts aufgelöst werden können. Lesen Sie [hosts\(5\)](https://www.FreeBSD.org/cgi/man.cgi?query=hosts&sektion=5&manpath=freebsd-release-ports) falls das Netzwerk über keinen DNS-Server verfügt.

Das nächste Beispiel exportiert /home auf drei durch IP-Adressen bestimmte Clients. Diese Einstellung kann für Netzwerke ohne DNS-Server und /etc/hosts nützlich sein. Die Option -alldirs ermöglicht es, auch Unterverzeichnisse als Mountpunkte festzulegen.Dies bedeutet aber nicht, dass alleUnterverzeichnisse eingehängt werden, vielmehr wird es dem Client ermöglicht, nur diejenigen Verzeichnisse einzuhängen, die auch benötigt werden.

/usr/home -alldirs 10.0.0.2 10.0.0.3 10.0.0.4

Das nächste Beispiel exportiert /a, damit Clients von verschiedenen Domänen auf das Dateisystem zugreifen können. Die Option -maproot=root erlaubt es dem Benutzer root des Clients, als root auf das exportierte Dateisystem zu schreiben. Wenn diese Option nicht gesetzt ist, wird der root-Benutzer des Clients dem nobody-Konto des Servers zugeordnet und unterliegt somit den Zugriffsbeschränkungen dieses Kontos.

/a -maproot=root host.example.com box.example.org

Ein Client kann für jedes Dateisystem nur einmal definiert werden. Wenn beispielsweise /usr ein gesondertes Dateisystem ist, dann wären die folgenden Einträge falsch, da in beiden Einträgen der gleiche Rechner angegeben wird:

#Nicht erlaubt, wenn /usr ein einziges Dateisystem ist /usr/src client /usr/ports client

Das richtige Format für eine solche Situation ist:

/usr/src /usr/ports client

Das Folgende ist ein Beispiel für eine gültige Exportliste, in der /usr und /exports lokale Dateisysteme sind:

```
# Export src and ports to client01 and client02, but only
# client01 has root privileges on it
/usr/src /usr/ports -maproot=root  client01
/usr/src /usr/ports  client02
# The client machines have root and can mount anywhere
# on /exports. Anyone in the world can mount /exports/obj read-only
/exports -alldirs -maproot=root  client01 client02
/exports/obj -ro
```
Damit die vom NFS-Server benötigen Prozesse beim Booten gestartet werden, fügen Sie folgende Optionen in / etc/rc.conf hinzu:

```
rpcbind_enable="YES"
nfs_server_enable="YES"
mountd flags=" - r"
```
Der Server kann jetzt mit diesem Kommando gestartet werden:

#### # **service nfsd start**

Wenn der NFS-Server startet, wird auch mountd automatisch gestartet. Allerdings liest mountd /etc/exports nur, wenn der Server gestartet wird. Um nachfolgende Änderungen an /etc/exports wirksam werden zu lassen, kann mountd angewiesen werden, die Datei neu einzulesen:

```
# service mountd reload
```
### **28.3.2. Konfiguration des Clients**

Um den NFS-Client zu aktivieren, setzen Sie folgende Option in /etc/rc.conf auf jedem Client:

#### nfs client enable="YES"

Der Client ist nun in der Lage, ein entferntes Dateisystem einzuhängen. In diesen Beispielen ist der Name des Servers server und der Name des Clients client. Fügen Sie folgenden Befehl aus, um das Verzeichnis /home vom server auf dem client ins Verzeichnis /mnt einzuhängen:

#### # **mount server:/home /mnt**

Die Dateien und Verzeichnisse in /home stehen dem Rechner client nun im Verzeichnis /mnt zur Verfügung.

Um ein entferntes Dateisystem bei jedem Systemstart automatisch einzuhängen, fügen Sie das Dateisystem in / etc/fstab ein:

server:/home /mnt nfs rw 0 0

[fstab\(5\)](https://www.FreeBSD.org/cgi/man.cgi?query=fstab&sektion=5&manpath=freebsd-release-ports) enthält eine Beschreibung aller Optionen.

### **28.3.3. Dateien sperren (Locking)**

Einige Anwendungen erfordern die Sperrung von Dateien, damit sie korrekt arbeiten. Um diese Sperre zu aktivieren, müssen diese Zeilen in /etc/rc.conf sowohl auf dem Client als auch auf dem Server hinzugefügt werden:

```
rpc_lockd_enable="YES"
rpc_statd_enable="YES"
```
Danach starten Sie die beiden Anwendungen:

```
# service lockd start
```
#### # **service statd start**

Wenn keine Dateisperren zwischen den NFS-Clients und dem NFS-Server benötigt werden, können Sie den NFS-Client durch die Übergabe der Option -L an mount zu einerlokalen Sperrung von Dateien zwingen. Weitere Details finden Sie in mount nfs(8).

### **28.3.4. Automatisches Einhängen mit [amd\(8\)](https://www.FreeBSD.org/cgi/man.cgi?query=amd&sektion=8)**

*Beigetragen von Wylie Stilwell. Überarbeitet von Chern Lee.*

[amd\(8\)](https://www.FreeBSD.org/cgi/man.cgi?query=amd&sektion=8&manpath=freebsd-release-ports) (Automatic Mounter Daemon) hängt ein entferntes Dateisystem automatisch ein, wenn auf eine Datei oder ein Verzeichnis in diesem Dateisystem zugegriffen wird. Dateisysteme, die über einen gewissen Zeitraum inaktiv sind, werden von amd automatisch abgehängt.

Dieser Damon ist eine Alternative zum dauerhaften Einhängen von Dateisystemen in /etc/fstab . In der Voreinstellung stellt amd die Verzeichnisse /host und /net als NFS-Server bereit. Wenn auf eine Datei in diesen Verzeichnissen zugegriffen wird, sucht amd den entsprechenden Mountpunkt und hängt das Dateisystem automatisch ein. /net wird zum Einhängen von exportierten Dateisystemen von einer IP-Adresse verwendet, während / host zum Einhängen von exportierten Dateisystemen eines durch seinen Namen festgelegten Rechners dient. Ein Zugriff auf eine Datei in /host/foobar/usr würde amd veranlassen, das von foobar exportierte Dateisystem / usr einzuhängen.

# Beispiel 28.2. Ein exportiertes Dateisystem mit amd in den Verzeichnisbaum einhängen

showmount -e zeigt in diesem Beispiel die exportierten Dateisysteme des NFS-Servers foobar an:

% **showmount -e foobar** Exports list on foobar: /usr 10.10.10.0 /a 10.10.10.0 % **cd /host/foobar/usr**

Die Ausgabe von showmount zeigt /usr als exportiertes Dateisystem an. Wenn man in das Verzeichnis /host/ foobar/usr wechselt, fängt amd die Anfrage ab und versucht den Rechnernamen foobar aufzulösen. Wenn dies gelingt, wird amd automatisch den gewünschten Export in den Verzeichnisbaum einhängen.

Um amd beim Booten zu aktivieren, fügen Sie folgende Zeile in /etc/rc.conf ein:

amd enable="YES"

Um amd direkt zu starten:

#### # **service amd start**

Individuelle Optionen können über die Umgebungsvariable amd\_flags an amd übergeben werden. In der Voreinstellung ist amd\_flags eingestellt auf:

amd\_flags="-a /.amd\_mnt -l syslog /host /etc/amd.map /net /etc/amd.map"

Die Standardoptionen, mit denen exportierte Dateisysteme in den Verzeichnisbaum eingehängt werden, werden in /etc/amd.map festgelegt. Einige der erweiterten Optionen von amd werden in /etc/amd.conf definiert.

Weitere Informationen finden Sie in [amd\(8\)](https://www.FreeBSD.org/cgi/man.cgi?query=amd&sektion=8&manpath=freebsd-release-ports) und [amd.conf\(5\)](https://www.FreeBSD.org/cgi/man.cgi?query=amd.conf&sektion=5&manpath=freebsd-release-ports).

# **28.3.5. Automatisches Einhängen mit [autofs\(5\)](https://www.FreeBSD.org/cgi/man.cgi?query=autofs&sektion=5)**

# Anmerkung

[autofs\(5\)](https://www.FreeBSD.org/cgi/man.cgi?query=autofs&sektion=5&manpath=freebsd-release-ports) wird seit FreeBSD 10.1-RELEASE unterstützt. Um die Funktionalität des automatischen Einhängens in älteren FreeBSD-Versionen zu benutzen, verwenden Sie stattdessen [amd\(8\)](https://www.FreeBSD.org/cgi/man.cgi?query=amd&sektion=8&manpath=freebsd-release-ports). In diesem Kapitel wird nur das automatische Einhängen mit Hilfe von [autofs\(5\)](https://www.FreeBSD.org/cgi/man.cgi?query=autofs&sektion=5&manpath=freebsd-release-ports) beschrieben.

[autofs\(5\)](https://www.FreeBSD.org/cgi/man.cgi?query=autofs&sektion=5&manpath=freebsd-release-ports) ist eine gebräuchliche Bezeichnung für verschiedene Komponenten, welche es erlauben, lokale und entfernte Dateisysteme automatisch einzuhängen, sobald auf eine Datei oder ein Verzeichnis in diesem Dateisystem zugegriffen wird. Es besteht aus einer Kernel-Komponente [autofs\(5\)](https://www.FreeBSD.org/cgi/man.cgi?query=autofs&sektion=5&manpath=freebsd-release-ports) und mehreren Benutzerprogrammen: [automount\(8\),](https://www.FreeBSD.org/cgi/man.cgi?query=automount&sektion=8&manpath=freebsd-release-ports) [automountd\(8\)](https://www.FreeBSD.org/cgi/man.cgi?query=automountd&sektion=8&manpath=freebsd-release-ports) und [autounmountd\(8\)](https://www.FreeBSD.org/cgi/man.cgi?query=autounmountd&sektion=8&manpath=freebsd-release-ports). [autofs\(5\)](https://www.FreeBSD.org/cgi/man.cgi?query=autofs&sektion=5&manpath=freebsd-release-ports) ist eine Alternative für [amd\(8\)](https://www.FreeBSD.org/cgi/man.cgi?query=amd&sektion=8&manpath=freebsd-release-ports) aus früheren Free-BSD-Versionen. [amd\(8\)](https://www.FreeBSD.org/cgi/man.cgi?query=amd&sektion=8&manpath=freebsd-release-ports) steht nach wie vor zur Verfügung, da beide Programme ein unterschiedliches Format verwenden. Das Format welches [autofs\(5\)](https://www.FreeBSD.org/cgi/man.cgi?query=autofs&sektion=5&manpath=freebsd-release-ports) verwendet ist das gleiche wie bei anderen SVR4 Automountern, beispielsweise denen aus Solaris™, Mac OS® X und Linux®.

Das virtuelle [autofs\(5\)](https://www.FreeBSD.org/cgi/man.cgi?query=autofs&sektion=5&manpath=freebsd-release-ports)-Dateisystem wird von [automount\(8\)](https://www.FreeBSD.org/cgi/man.cgi?query=automount&sektion=8&manpath=freebsd-release-ports) in einen bestimmten Mountpunkt eingehängt. Dies geschieht gewöhnlich während des Bootens.

Jedes Mal, wenn ein Prozess versucht auf eine Datei unterhalb des [autofs\(5\)-](https://www.FreeBSD.org/cgi/man.cgi?query=autofs&sektion=5&manpath=freebsd-release-ports)Mountpunkts zuzugreifen, wird der Kernel den [automountd\(8\)](https://www.FreeBSD.org/cgi/man.cgi?query=automountd&sektion=8&manpath=freebsd-release-ports)-Daemon benachrichtigen und den aktuellen Prozess anhalten. Der automountd(8)-Daemon wird dann die Anfrage des Kernels bearbeiten und das entsprechende Dateisystem einhängen. Anschließend wird der Daemon den Kernel benachrichtigen, dass der angehaltene Prozess wiederfreigegeben werden kann. Der [autounmountd\(8\)-](https://www.FreeBSD.org/cgi/man.cgi?query=autounmountd&sektion=8&manpath=freebsd-release-ports)Daemon hängt automatisch Dateisysteme nach einiger Zeit ab,sofern sie nicht mehr verwendet werden.

Die primäre Konfigurationsdatei von autofs ist /etc/auto master . Sie enthält die einzelnen Zuordnungen zu den Mountpunkten. Eine Erklärung zu auto\_master und der Syntax für die Zuordnungen finden Sie in [auto\\_master\(5\)](https://www.FreeBSD.org/cgi/man.cgi?query=auto_master&sektion=5&manpath=freebsd-release-ports).

Eine spezielle Automounter Zuordnung wird in /net eingehängt. Wenn auf eine Datei in diesem Verzeichnis zugegriffen wird, hängt [autofs\(5\)](https://www.FreeBSD.org/cgi/man.cgi?query=autofs&sektion=5&manpath=freebsd-release-ports) einen bestimmten, entfernen Mountpunkt ein. Wenn beispielsweise auf eine Datei unterhalb von /net/foobar/usr zugegriffen werden soll, würde [automountd\(8\)](https://www.FreeBSD.org/cgi/man.cgi?query=automountd&sektion=8&manpath=freebsd-release-ports) das exportierte Dateisystem /usr von dem Rechner foobar einhängen.

# Beispiel 28.3. Ein exportiertes Dateisystem mit [autofs\(5\)](https://www.FreeBSD.org/cgi/man.cgi?query=autofs&sektion=5) in den Verzeichnisbaum einhängen

In diesem Beispiel zeigt showmount -e die exportierten Dateisysteme des NFS-Servers foobar:

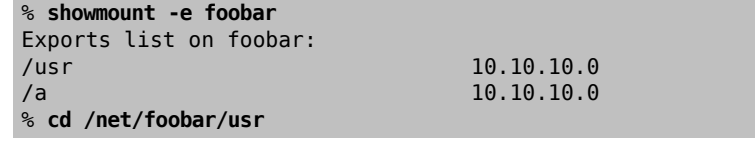

Die Ausgabe von showmount zeigt das exportierte Dateisystem /usr. Wenn in das Verzeichnis /host/foobar/usr gewechselt wird, fängt [automountd\(8\)](https://www.FreeBSD.org/cgi/man.cgi?query=automountd&sektion=8&manpath=freebsd-release-ports) die Anforderung ab und versucht, den Rechnernamen foobar aufzulösen. Gelingt dies, wird [automountd\(8\)](https://www.FreeBSD.org/cgi/man.cgi?query=automountd&sektion=8&manpath=freebsd-release-ports) automatisch das exportierte Dateisystem einhängen.

Um [autofs\(5\)](https://www.FreeBSD.org/cgi/man.cgi?query=autofs&sektion=5&manpath=freebsd-release-ports) beim Booten zu aktivieren, fügen Sie diese Zeile in /etc/rc.conf ein:

#### Kapitel 28. Netzwerkserver

#### autofs\_enable="YES"

Danach kann [autofs\(5\)](https://www.FreeBSD.org/cgi/man.cgi?query=autofs&sektion=5&manpath=freebsd-release-ports) gestartet werden:

```
# service automount start
# service automountd start
# service autounmountd start
```
Obwohl das Format von [autofs\(5\)](https://www.FreeBSD.org/cgi/man.cgi?query=autofs&sektion=5&manpath=freebsd-release-ports) das gleiche ist wie in anderen Betriebssystemen, kann es wünschenswert sein, Informationen von anderen Betriebssystemen zu Rate zu ziehen, wie dieses [Mac OS X Dokument](http://images.apple.com/business/docs/Autofs.pdf).

Weitere Informationen finden Sie in den Manualpages [automount\(8\)](https://www.FreeBSD.org/cgi/man.cgi?query=automount&sektion=8&manpath=freebsd-release-ports), [automountd\(8\)](https://www.FreeBSD.org/cgi/man.cgi?query=automountd&sektion=8&manpath=freebsd-release-ports), [autounmountd\(8\)](https://www.FreeBSD.org/cgi/man.cgi?query=autounmountd&sektion=8&manpath=freebsd-release-ports) und auto master(5).

# **28.4. Network Information System (NIS)**

Das Network Information System (NIS) wurde entwickelt, um UNIX®-Systeme zentral verwalten zu können. Dazu zählen beispielsweise Solaris™, HP-UX, AIX®, Linux®, NetBSD, OpenBSD und FreeBSD. NIS war ursprünglich als *Yellow Pages* bekannt, aus markenrechtlichen Gründen wurde der Name aber geändert. Dies ist der Grund, warum NIS-Kommandos mit yp beginnen.

Bei NIS handelt es sich um ein RPC-basiertes Client/Server-System. Eine Gruppe von Rechnern greift dabei innerhalb einer NIS-Domäne auf gemeinsame Konfigurationsdateien zu. Dies erlaubt es einem Systemadministrator, NIS-Clients mit minimalem Aufwand einzurichten,sowie Änderungen an der Systemkonfiguration von einem zentralen Ort aus durchzuführen.

FreeBSD verwendet die Version 2 des NIS-Protokolls.

## **28.4.1. NIS-Begriffe und -Prozesse**

Tabelle 30.1 fasst die Begriffe und Anwenderprozesse zusammen, die von NIS verwendet werden:

| Begriff                   | Beschreibung                                                                                                    |
|---------------------------|----------------------------------------------------------------------------------------------------|
| NIS-Domänenname           | NIS-Masterserver und Clients benutzen einen gemeinsamen NIS-Domänennamen. In<br>der Regel hat dieser Name nichts mit DNS zu tun.                                                                                                    |
| $r\npt\rho$ rpc $bind(8)$ | Dieser Dienst aktiviert RPC und muss gestartet sein, damit ein NIS-Server oder -Client<br>ausgeführt werden kann.                                                                                                    |
| ypbind(8)                 | Dieser Dienst "bindet" einen NIS-Client an seinen NIS-Server. Der Client bezieht den<br>NIS-Domänennamen vom System und stellt über das RPC-Protokoll eine Verbindung<br>zum NIS-Server her. ypbind ist der zentrale Bestandteil der Client-Server-Kommuni-<br>kation in einer NIS-Umgebung. Wird der Dienst auf einem Client beendet, ist dieser<br>nicht mehr in der Lage, auf den NIS-Server zuzugreifen.                                                                                                    |
| ypserv(8)                 | Dies ist der Prozess für den NIS-Server. Wenn dieser Dienst nicht mehr läuft, kann<br>der Server nicht mehr auf NIS-Anforderungen reagieren. Wenn ein Slaveserver exis-<br>tiert, kann dieser als Ersatz fungieren. Einige NIS-Systeme (allerdings nicht das von<br>FreeBSD) versuchen allerdings erst gar nicht, sich mit einem anderen Server zu ver-<br>binden, wenn der Masterserver nicht mehr reagiert. Die einzige Lösung besteht dar-<br>in, den Serverprozess oder den ypbind-Prozess auf dem Client neu zu starten. |
| rpc. yppasswdd(8)         | Dieser Prozess läuft nur auf dem NIS-Masterserver. Es handelt sich um einen Dae-<br>monprozess, der es NIS-Clients ermöglicht, ihre NIS-Passwörter zu ändern. Wenn die-<br>ser Daemon nicht läuft, müssen sich die Benutzer am NIS-Masterserver anmelden<br>und ihre Passwörter dort ändern.                                                                                                    |

Tabelle 28.1. NIS Begriffe

# **28.4.2. Arten von NIS-Rechnern**

• NIS-Masterserver

Dieser Server dient als zentraler Speicherort für Rechnerkonfigurationen. Zudem verwaltet er die maßgebliche Kopie, der von den NIS-Clients gemeinsam verwendeten Dateien. passwd, group, sowie verschiedene andere von den Clients verwendete Dateien existieren auf dem Masterserver. Obwohl ein Rechner auch für mehrere NIS-Domänen als Masterserverfungieren kann, wird diese Art von Konfiguration nicht behandelt, da sich dieser Abschnitt auf eine relativ kleine NIS-Umgebung konzentriert.

• NIS-Slaveserver

NIS-Slaveserver verwalten Kopien der Daten des NIS-Masterservers um Redundanz zu bieten. Zudem entlasten Slaveserver den Masterserver: NIS-Clients verbinden sich immer mit dem NIS-Server, welcher zuerst reagiert. Dieser Server kann auch ein Slaveserver sein.

• NIS-Clients

NIS-Clients identifizieren sich gegenüber dem NIS-Server während der Anmeldung.

Mit NIS können Informationen aus verschiedenen Dateien von mehreren Rechnern gemeinsam verwendet werden. master.passwd, group, und hosts werden oft gemeinsam über NIS verwendet. Immer, wenn ein Prozess auf einem Client auf Informationen zugreifen will, die normalerweise in lokalen Dateien vorhanden wären, wird stattdessen eine Anfrage an den NIS-Server gestellt, an den der Client gebunden ist.

# **28.4.3. Planung**

Dieser Abschnitt beschreibt eine einfache NIS-Umgebung, welche aus 15 FreeBSD-Maschinen besteht, für die keine zentrale Verwaltung existiert. Jeder Rechner hat also eine eigene Version von /etc/passwd und /etc/master.passwd. Diese Dateien werden manuell synchron gehalten; wird ein neuer Benutzer angelegt, so muss dies auf allen fünfzehn Rechnern manuell erledigt werden.

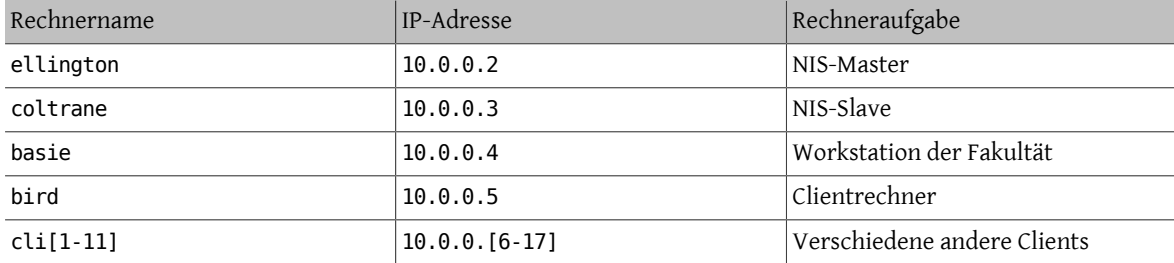

In Zukunft soll die Konfiguration wie folgt aussehen:

Wenn erstmalig ein NIS-Schema eingerichtet wird, sollte es im Voraus sorgfältig geplant werden. Unabhängig von der Größe des Netzwerks müssen einige Entscheidungen im Rahmen des Planungsprozesses getroffen werden.

# **28.4.3.1. Einen NIS-Domänennamen wählen**

Wenn ein Client Informationen anfordert, ist in dieser Anforderung der Name der NIS-Domäne enthalten. Dadurch weiß jeder Server im Netzwerk, auf welche Anforderung er antworten muss. Stellen Sie sich den NIS-Domänennamen als einen Namen einer Gruppe von Rechnern vor.

Manchmal wird der Name der Internetdomäne auch für die NIS-Domäne verwendet. Dies ist allerdings nicht empfehlenswert, da es bei der Behebung von Problemen verwirrend sein kann. Der Name der NIS-Domäne sollte innerhalb des Netzwerks eindeutig sein. Hilfreich ist es, wenn der Name die Gruppe derin ihr zusammengefassten Rechner beschreibt. Die Kunstabteilung von Acme Inc. hätte daher vielleicht die NIS-Domäne "acme-art". Für dieses Beispiel wird der Name test-domain verwendet.

Es gibt jedoch auch Betriebssysteme, die als NIS-Domänennamen den Namen der Internetdomäne verwenden. Wenn dies für einen oder mehrere Rechner des Netzwerks zutrifft, *muss* der Name der Internetdomäne als NIS-Domänennamen verwendet werden.

### **28.4.3.2. Anforderungen an den Server**

Bei der Wahl des NIS-Servers müssen einige Dinge beachtet werden. Da die NIS-Clients auf die Verfügbarkeit des Servers angewiesen sind, sollten Sie einen Rechner wählen, der nicht regelmäßig neu gestartet werden muss. Der NIS-Server sollte idealerweise ein alleinstehender Rechner sein, dessen einzige Aufgabe es ist, als NIS-Server zu dienen. Wenn das Netzwerk nicht zu stark ausgelastet ist, ist es auch möglich, den NIS-Server als weiteren Dienst auf einem anderen Rechner laufen zu lassen. Wenn jedoch ein NIS-Server ausfällt, wirkt sich dies negativ auf *alle* NIS-Clients aus.

# **28.4.4. Einen NIS-Masterserver konfigurieren**

Die verbindlichen Kopien aller NIS-Dateien befinden sich auf dem Masterserver. Die Datenbanken, in denen die Informationen gespeichert sind, bezeichnet man als NIS-Maps. Unter FreeBSD werden diese Maps unter /var/yp/ [domainname] gespeichert, wobei [domainname] der Name der NIS-Domäne ist. Da ein NIS-Server mehrere Domänen verwalten kann, können auch mehrere Verzeichnisse vorhanden sein. Jede Domäne verfügt über ein eigenes Verzeichnis sowie einen eigenen, von anderen Domänen unabhängigen Satz von NIS-Maps.

NIS-Master- und Slaveserver verwenden [ypserv\(8\),](https://www.FreeBSD.org/cgi/man.cgi?query=ypserv&sektion=8&manpath=freebsd-release-ports) um NIS-Anfragen zu bearbeiten. Dieser Daemon ist für eingehende Anfragen der NIS-Clients verantwortlich. Er ermittelt aus der angeforderten Domäne und Map einen Pfad zur entsprechenden Datenbank und sendet die angeforderten Daten von der Datenbank zum Client.

Abhängig von den Anforderungen ist die Einrichtung eines NIS-Masterservers relativ einfach, da NIS von FreeBSD bereits in der Standardkonfiguration unterstützt wird. Es kann durch folgende Zeilen in /etc/rc.conf aktiviert werden:

```
nisdomainname="test-domain">>>>>>>
nis_server_enable="YES">>>>>>>>>
nis_yppasswdd_enable="YES">>>>>>
```
- Ω Diese Zeile setzt den NIS-Domänennamen auf test-domain .
- 0 Dadurch werden die NIS-Serverprozesse beim Systemstart automatisch ausgeführt.
- ❸ Durch diese Zeile wird der [rpc.yppasswdd\(8\)](https://www.FreeBSD.org/cgi/man.cgi?query=rpc.yppasswdd&sektion=8&manpath=freebsd-release-ports)-Daemon aktiviert, der die Änderung von NIS-Passwörtern von einem Client aus ermöglicht.

Wird ypserv in einer Multi-Serverdomäne verwendet, in der NIS-Server gleichzeitig als NIS-Clients arbeiten, ist es eine gute Idee, diese Server zu zwingen, sich an sich selbst zu binden. Damit wird verhindert, dass Bindeanforderungen gesendet werden und sich die Server gegenseitig binden. Sonst könnten seltsame Fehler auftreten, wenn ein Server ausfällt, auf den andere Server angewiesen sind. Letztlich werden alle Clients einen Timeout melden, und versuchen, sich an andere Server zu binden. Die dadurch entstehende Verzögerung kann beträchtlich sein. Außerdem kann der Fehler erneut auftreten, da sich die Server wiederum aneinander binden könnten.

Server, die auch als Client arbeiten, können durch das Hinzufügen der folgenden Zeilen in /etc/rc.conf zu gezwungen werden, sich an einen bestimmten Server zu binden:

```
nis client enable="YES" # run client stuff as well
nis_client_flags="-S NIS domain ,server"
```
Nachdem die Parameter konfiguriert wurden, muss noch /etc/netstart ausgeführt werden, um alles entsprechend den Vorgaben in /etc/rc.conf einzurichten. Bevor die NIS-Maps einrichtet werden können, muss der [ypserv\(8\)-](https://www.FreeBSD.org/cgi/man.cgi?query=ypserv&sektion=8&manpath=freebsd-release-ports)Daemon manuell gestartet werden:

```
# service ypserv start
```
### **28.4.4.1. Die NIS-Maps initialisieren**

NIS-Maps Sie werden am NIS-Masterserver aus den Konfigurationsdateien unter /etc erzeugt. Einzige Ausnahme: /etc/master.passwd . Dies verhindert, dass die Passwörter für root- oder andere Administratorkonten an alle Serverin der NIS-Domäne verteilt werden. Deshalb werden die primären Passwort-Dateien konfiguriert, bevor die NIS-Maps initialisiert werden:

# **cp /etc/master.passwd /var/yp/master.passwd** # **cd /var/yp**

# **vi master.passwd**

Es ist ratsam, alle Einträge für Systemkonten sowie Benutzerkonten, die nicht an die NIS-Clients weitergegeben werden sollen, wie beispielsweise root und weitere administrative Konten, zu entfernen.

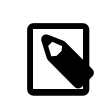

# Anmerkung

Stellen Sie sicher, dass /var/yp/master.passwd weder von der Gruppe noch von der Welt gelesen werden kann, indem Sie Zugriffsmodus auf 600 einstellen.

Nun können die NIS-Maps initialisiert werden. FreeBSD verwendet dafür das Skript [ypinit\(8\).](https://www.FreeBSD.org/cgi/man.cgi?query=ypinit&sektion=8&manpath=freebsd-release-ports) Geben Sie -m und den NIS-Domänennamen an, wenn Sie NIS-Maps für den Masterserver erzeugen:

```
ellington# ypinit -m test-domain
Server Type: MASTER Domain: test-domain
Creating an YP server will require that you answer a few questions.
Questions will all be asked at the beginning of the procedure.
Do you want this procedure to quit on non-fatal errors? [y/n: n] n
Ok, please remember to go back and redo manually whatever fails.
If not, something might not work.
At this point, we have to construct a list of this domains YP servers.
rod.darktech.org is already known as master server.
Please continue to add any slave servers, one per line. When you are
done with the list, type a <control D>.
master server :  ellington
next host to add: coltrane
next host to add: ^D
The current list of NIS servers looks like this:
ellington
coltrane
Is this correct?  [y/n: y] y
[..output from map generation..]
NIS Map update completed.
ellington has been setup as an YP master server without any errors.
```
Dadurch erzeugt ypinit /var/yp/Makefile aus /var/yp/Makefile.dist . Diese Datei geht in der Voreinstellung davon aus, dass in einer NIS-Umgebung mit nur einem Server gearbeitet wird und dass alle Clients unter FreeBSD laufen. Da test-domain aber auch über einen Slaveserver verfügt, muss /var/yp/Makefile entsprechend angepasst werden, sodass es mit einem Kommentar (#) beginnt:

NOPUSH = "True"

### **28.4.4.2. Neue Benutzer hinzufügen**

Jedes Mal, wenn ein neuer Benutzer angelegt wird, muss er am NIS-Masterserver hinzugefügt und die NIS-Maps anschließend neu erzeugt werden. Wird dieser Punkt vergessen, kann sich der neue Benutzer *nur* am NIS-Masterserver anmelden. Um beispielsweise den neuen Benutzer jsmith zur Domäne test-domain hinzufügen wollen, müssen folgende Kommandos auf dem Masterserver ausgeführt werden:

# **pw useradd jsmith** # **cd /var/yp**

#### # **make test-domain**

Statt pw useradd jsmith kann auch adduser jsmith verwendet werden.

### **28.4.5. Einen NIS-Slaveserver einrichten**

Um einen NIS-Slaveserver einzurichten, melden Sie sich am Slaveserver an und bearbeiten Sie /etc/rc.conf analog zum Masterserver. Erzeugen Sie aber keine NIS-Maps, da diese bereits auf dem Server vorhanden sind. Wenn ypinit auf dem Slaveserver ausgeführt wird, benutzen Sie -s (Slave) statt -m (Master). Diese Option benötigt den Namen des NIS-Masterservers und den Domänennamen, wie in diesem Beispiel zu sehen:

```
coltrane# ypinit -s ellington test-domain
```
Server Type: SLAVE Domain: test-domain Master: ellington Creating an YP server will require that you answer a few questions. Questions will all be asked at the beginning of the procedure. Do you want this procedure to quit on non-fatal errors? [y/n: n] **n** Ok, please remember to go back and redo manually whatever fails. If not, something might not work. There will be no further questions. The remainder of the procedure should take a few minutes, to copy the databases from ellington. Transferring netgroup... ypxfr: Exiting: Map successfully transferred Transferring netgroup.byuser... ypxfr: Exiting: Map successfully transferred Transferring netgroup.byhost... ypxfr: Exiting: Map successfully transferred Transferring master.passwd.byuid... ypxfr: Exiting: Map successfully transferred Transferring passwd.byuid... ypxfr: Exiting: Map successfully transferred Transferring passwd.byname... ypxfr: Exiting: Map successfully transferred Transferring group.bygid... ypxfr: Exiting: Map successfully transferred Transferring group.byname... ypxfr: Exiting: Map successfully transferred Transferring services.byname... ypxfr: Exiting: Map successfully transferred Transferring rpc.bynumber... ypxfr: Exiting: Map successfully transferred Transferring rpc.byname... ypxfr: Exiting: Map successfully transferred Transferring protocols.byname... ypxfr: Exiting: Map successfully transferred Transferring master.passwd.byname... ypxfr: Exiting: Map successfully transferred Transferring networks.byname... ypxfr: Exiting: Map successfully transferred Transferring networks.byaddr... ypxfr: Exiting: Map successfully transferred Transferring netid.byname... ypxfr: Exiting: Map successfully transferred Transferring hosts.byaddr... ypxfr: Exiting: Map successfully transferred Transferring protocols.bynumber... ypxfr: Exiting: Map successfully transferred Transferring ypservers... ypxfr: Exiting: Map successfully transferred Transferring hosts.byname... ypxfr: Exiting: Map successfully transferred

coltrane has been setup as an YP slave server without any errors. Remember to update map ypservers on ellington.

Hierbei wird auf dem Slaveserver ein Verzeichnis namens /var/yp/test-domain erstellt, welches Kopien der NIS-Masterserver-Maps enthält. Durch hinzufügen der folgenden Zeilen in /etc/crontab wird der Slaveserver angewiesen, seine Maps mit den Maps des Masterservers zu synchronisieren:

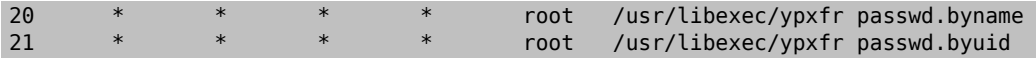

Diese Einträge sind nicht zwingend notwendig, da der Masterserver automatisch versucht, alle Änderungen seiner NIS-Maps an seine Slaveserver weiterzugeben. Da Passwortinformationen aber auch für nur vom Slaveserver abhängige Systeme vital sind, ist es eine gute Idee, diese Aktualisierungen zu erzwingen. Besonders wichtig ist dies in stark ausgelasteten Netzen, in denen Map-Aktualisierungen unvollständig sein könnten.

Um die Konfiguration abzuschließen, führen Sie /etc/netstart auf dem Slaveserver aus, um die NIS-Dienste erneut zu starten.

## **28.4.6. Einen NIS-Client einrichten**

Ein NIS-Client bindet sich unter Verwendung von ypbind an einen NIS-Server. Dieser Daemon sendet RPC-Anfragen auf dem lokalen Netzwerk. Diese Anfragen legen den Namen der Domäne fest, die auf dem Client konfiguriert ist. Wenn der Server der entsprechenden Domäne eine solche Anforderung erhält, schickt er eine Antwort an ypbind, das wiederum die Adresse des Servers speichert. Wenn mehrere Server verfügbar sind, verwendet der Client die erste erhaltene Adresse und richtet alle Anfragen an genau diesen Server. ypbind "pingt" den Server gelegentlich an, um sicherzustellen, dass der Server funktioniert. Antwortet der Server innerhalb eines bestimmten Zeitraums nicht (Timeout), markiert ypbind die Domäne als ungebunden und beginnt erneut, RPCs über das Netzwerk zu verteilen, um einen anderen Server zu finden.

Einen FreeBSD-Rechner als NIS-Client einrichten:

1. Fügen Sie folgende Zeilen in /etc/rc.conf ein, um den NIS-Domänennamen festzulegen, und um [ypbind\(8\)](https://www.FreeBSD.org/cgi/man.cgi?query=ypbind&sektion=8&manpath=freebsd-release-ports) bei der Initialisierung des Netzwerks zu starten:

```
nisdomainname="test-domain"
nis_client_enable="YES"
```
2. Um alle Passworteinträge des NIS-Servers zu importieren, löschen Sie alle Benutzerkonten in /etc/master.passwd mit vipw. Denken Sie daran, zumindest ein lokales Benutzerkonto zu behalten. Dieses Konto sollte außerdem Mitglied der Gruppe wheel sein. Wenn es mit NIS Probleme gibt, können Sie diesen Zugang verwenden, um sich als Superuser anzumelden und das Problem zu beheben. Bevor Sie die Änderungen speichern, fügen Sie folgende Zeile am Ende der Datei hinzu:

+:::::::::

Diese Zeile legt für alle gültigen Benutzerkonten der NIS-Server-Maps einen Zugang an. Es gibt verschiedene Wege, den NIS-Client durch Änderung dieser Zeile zu konfigurieren. Eine Methode wird in [Abschnitt](#page-603-0) 28.4.8, ["Netzgruppen verwenden"](#page-603-0) beschrieben. Weitere detaillierte Informationen finden Sie im Buch Managing NFS and NIS vom O'Reilly Verlag.

3. Um alle möglichen Gruppeneinträge vom NIS-Server zu importieren, fügen Sie folgende Zeile in /etc/group ein:

 $+$ :  $*$ ::

Um den NIS-Client direkt zu starten, führen Sie als Superuser die folgenden Befehle aus:

```
# /etc/netstart
# service ypbind start
```
Danach sollte bei der Eingabe von ypcat passwd auf dem Client die passwd-Map des NIS-Servers angezeigt werden.

# **28.4.7. Sicherheit unter NIS**

Da RPC ein Broadcast-basierter Dienst ist, kann jedes System innerhalb der Domäne mittels ypbind den Inhalt der NIS-Maps abrufen. Um nicht autorisierte Transaktionen zu verhindern, unterstützt [ypserv\(8\)](https://www.FreeBSD.org/cgi/man.cgi?query=ypserv&sektion=8&manpath=freebsd-release-ports) eine Funktion namens "securenets", durch die der Zugriff auf bestimmte Rechner beschränkt werden kann. In der Voreinstellung sind diese Informationen in /var/yp/securenets gespeichert, es sei denn, [ypserv\(8\)](https://www.FreeBSD.org/cgi/man.cgi?query=ypserv&sektion=8&manpath=freebsd-release-ports) wurde mit der Option -p und einem alternativen Pfad gestartet. Diese Datei enthält Einträge, die aus einer Netzwerkadresse und einer Netzmaske bestehen. Kommentarzeilen beginnen mit "#". /var/yp/securnets könnte beispielsweise so aussehen:

```
# allow connections from local host -- mandatory
127.0.0.1  255.255.255.255
# allow connections from any host
# on the 192.168.128.0 network
192.168.128.0 255.255.255.0
# allow connections from any host
# between 10.0.0.0 to 10.0.15.255
# this includes the machines in the testlab 10.0.00 255.255.240.0
               10.0.0.0  255.255.240.0
```
Wenn [ypserv\(8\)](https://www.FreeBSD.org/cgi/man.cgi?query=ypserv&sektion=8&manpath=freebsd-release-ports) eine Anforderung von einer zu diesen Regeln passenden Adresse erhält, wird die Anforderung bearbeitet. Gibt es keine passende Regel, wird die Anforderung ignoriert und eine Warnmeldung aufgezeichnet. Wenn securenets nicht existiert, erlaubt ypserv Verbindungen von jedem Rechner.

Abschnitt 13.4, "TCP [Wrapper"](#page-265-0) beschreibt eine alternative Methode zur Zugriffskontrolle. Obwohl beide Methoden einige Sicherheit gewähren, sind sie anfällig für "IP-Spoofing"-Angriffe. Der NIS-Verkehr sollte daher von einer Firewall blockiert werden.

Server, die securenets verwenden, können Schwierigkeiten bei der Anmeldung von NIS-Clients haben, die ein veraltetes TCP/IP-Subsystem besitzen. Einige dieser TCP/IP-Subsysteme setzen alle Rechnerbits auf Null, wenn sie einen Broadcast durchführen oder können die Subnetzmaske nicht auslesen, wenn sie die Broadcast-Adresse berechnen. Einige Probleme können durch Änderungen der Clientkonfiguration behoben werden. Andere hingegen lassen sich nur durch das Entfernen des betreffenden Rechners aus dem Netzwerk oder den Verzicht auf securenets umgehen.

Die Verwendung der TCP-Wrapper verlangsamt die Reaktion des NIS-Servers. Diese zusätzliche Reaktionszeit kann in Clientprogrammen zu Timeouts führen. Dies vor allem in Netzwerken, die stark ausgelastet sind, oder nur über langsame NIS-Server verfügen. Wenn ein oder mehrere Clients dieses Problem aufweisen, sollten Sie die betreffenden Clients in NIS-Slaveserver umwandeln, und diese an sich selbst binden.

### **28.4.7.1. Bestimmte Benutzer an der Anmeldung hindern**

In diesem Beispiel gibt es innerhalb der NIS-Domäne den Rechner basie, der nur für Mitarbeiter der Fakultät bestimmt ist. Die passwd Datenbank des NIS-Masterservers enthält Benutzerkonten sowohl für Fakultätsmitarbeiter als auch für Studenten. Dieser Abschnitt beschreibt, wie Sie den Mitarbeitern der Fakultät die Anmeldung am System ermöglichen, während den Studenten die Anmeldung verweigert wird.

Es gibt eine Möglichkeit, bestimmte Benutzer an der Anmeldung an einem bestimmten Rechner zu hindern, selbst wenn diese in der NIS-Datenbank vorhanden sind. Dazu kann mit vipw der Eintrag -*Benutzername* und die richtige Anzahl von Doppelpunkten an das Ende von /etc/master.passwd gesetzt werden, wobei *Benutzername* der zu blockierende Benutzername ist. Die Zeile mit dem geblockten Benutzer muss dabei vor der + Zeile, für zugelassene Benutzer stehen. In diesem Beispiel wird die Anmeldung für den Benutzer bill am Rechner basie blockiert:

```
basie# cat /etc/master.passwd
root:[password]:0:0::0:0:The super-user:/root:/bin/csh
toor:[password]:0:0::0:0:The other super-user:/root:/bin/sh
daemon:*:1:1::0:0:Owner of many system processes:/root:/sbin/nologin
operator:*:2:5::0:0:System &:/:/sbin/nologin
bin:*:3:7::0:0:Binaries Commands and Source,,,:/:/sbin/nologin
tty:*:4:65533::0:0:Tty Sandbox:/:/sbin/nologin
kmem:*:5:65533::0:0:KMem Sandbox:/:/sbin/nologin
games:*:7:13::0:0:Games pseudo-user:/usr/games:/sbin/nologin
```

```
news:*:8:8::0:0:News Subsystem:/:/sbin/nologin
man:*:9:9::0:0:Mister Man Pages:/usr/share/man:/sbin/nologin
bind:*:53:53::0:0:Bind Sandbox:/:/sbin/nologin
uucp:*:66:66::0:0:UUCP pseudo-user:/var/spool/uucppublic:/usr/libexec/uucp/uucico
xten:*:67:67::0:0:X-10 daemon:/usr/local/xten:/sbin/nologin
pop:*:68:6::0:0:Post Office Owner:/nonexistent:/sbin/nologin
nobody:*:65534:65534::0:0:Unprivileged user:/nonexistent:/sbin/nologin
-bill:\ldots:::\ldots+:::::::::
basie#
```
# <span id="page-603-0"></span>**28.4.8. Netzgruppen verwenden**

Bestimmten Benutzern die Anmeldung an einzelnen Systemen zu verweigern, kann in großen Netzwerken schnell unübersichtlich werden. Dadurch verlieren Sie den Hauptvorteil von NIS: die *zentrale* Verwaltung.

Netzgruppen wurden entwickelt, um große, komplexe Netzwerke mit Hunderten Benutzern und Rechnern zu verwalten. Ihre Aufgabe ist vergleichbar mit UNIX® Gruppen. Die Hauptunterschiede sind das Fehlen einer numerischen ID sowie die Möglichkeit, Netzgruppen zu definieren, die sowohl Benutzer als auch andere Netzgruppen enthalten.

Um das Beispiel in diesem Kapitel fortzuführen, wird die NIS-Domäne um zusätzliche Benutzer und Rechner erweitert:

Tabelle 28.2. Zusätzliche Benutzer

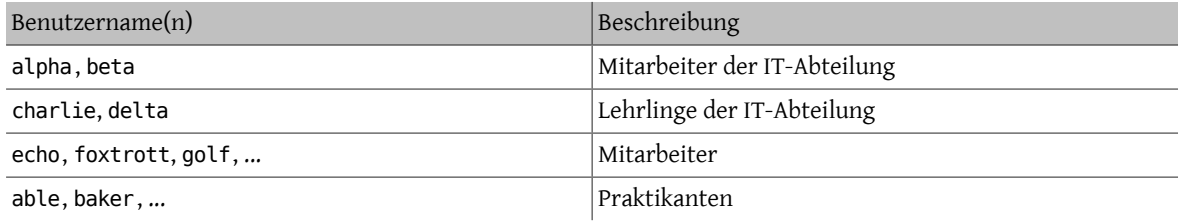

Tabelle 28.3. Zusätzliche Rechner

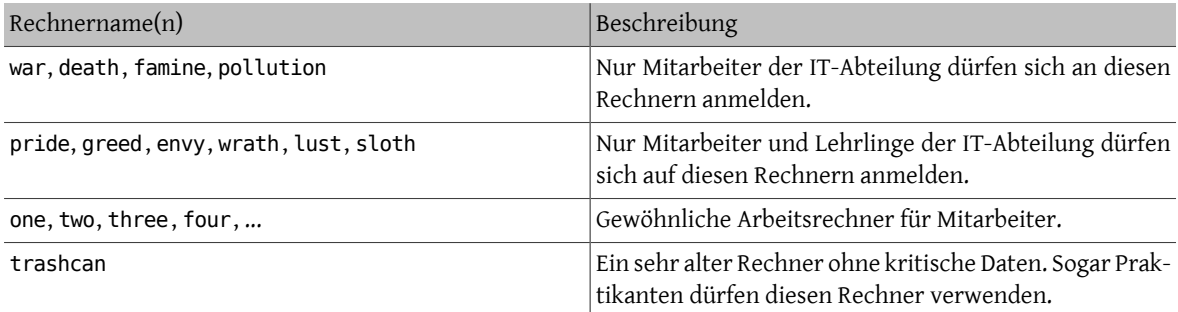

Bei der Verwendung von Netzgruppen wird jeder Benutzer einer oder mehreren Netzgruppen zugewiesen und die Anmeldung wird dann für die Netzgruppe erlaubt oder verwehrt. Wenn ein neuer Rechner hinzugefügt wird, müssen die Zugangsbeschränkungen nur für die Netzgruppen festgelegt werden. Wird ein neuer Benutzer angelegt, muss er einer oder mehreren Netzgruppen zugewiesen werden. Wenn die Einrichtung von NIS sorgfältig geplant wurde, muss nur noch eine zentrale Konfigurationsdatei bearbeitet werden, um den Zugriff auf bestimmte Rechner zu erlauben oder zu verbieten.

Dieses Beispiel erstellt vier Netzgruppen: IT-Mitarbeiter, IT-Lehrlinge, normale Mitarbeiter sowie Praktikanten:

```
IT_EMP (,alpha,test-domain) (,beta,test-domain)<br>IT_APP (,charlie,test-domain) (,delta,test-domain
IT_APP  (,charlie,test-domain)  (,delta,test-domain)
                                             (.foxtrott.test-domain) \setminus  (,golf,test-domain)
```
#### INTERNS (,able,test-domain) (,baker,test-domain)

Jede Zeile konfiguriert eine Netzgruppe. Die erste Spalte der Zeile bezeichnet den Namen der Netzgruppe. Die Einträge in den Klammern stehen entweder für eine Gruppe von einem oder mehreren Benutzern, oder für den Namen einer weiteren Netzgruppe. Wenn ein Benutzer angegeben wird, haben die drei Felder in der Klammer folgende Bedeutung:

- 1. Der Name des Rechner(s), auf dem die weiteren Felder für den Benutzer gültig sind. Wird kein Rechnername festgelegt, ist der Eintrag auf allen Rechnern gültig.
- 2. Der Name des Benutzerkontos, der zu dieser Netzgruppe gehört.
- 3. Die NIS-Domäne für das Benutzerkonto. Benutzerkonten können von anderen NIS-Domänen in eine Netzgruppe importiert werden.

Wenn eine Gruppe mehrere Benutzer enthält, müssen diese durch Leerzeichen getrennt werden. Darüber hinaus kann jedes Feld Wildcards enthalten. Weitere Einzelheiten finden Sie in [netgroup\(5\).](https://www.FreeBSD.org/cgi/man.cgi?query=netgroup&sektion=5&manpath=freebsd-release-ports)

Netzgruppennamen sollten nicht länger als 8 Zeichen sein. Es wird zwischen Groß- und Kleinschreibung unterschieden. Die Verwendung von Großbuchstaben für Netzgruppennamen ermöglicht eine leichte Unterscheidung zwischen Benutzern, Rechnern und Netzgruppen.

Einige NIS-Clients (dies gilt nicht für FreeBSD) können keine Netzgruppen mit mehr als 15 Einträgen verwalten. Diese Grenze kann umgangen werden, indem mehrere Subnetzgruppen mit weniger als fünfzehn Benutzern angelegt werden und diese Subnetzgruppen wiederum in einer Netzgruppe zusammengefasst wird, wie in diesem Beispiel zu sehen:

```
BIGGRP1  (,joe1,domain)  (,joe2,domain)  (,joe3,domain)  [...-]<br>BIGGRP2  (,joe16,domain)  (,joe17,domain)  [...-]
            (j, joe16, domain) (j, joe17, domain) [...]BIGGRP3  (,joe31,domain)  (,joe32,domain)
BIGGROUP  BIGGRP1 BIGGRP2 BIGGRP3
```
Wiederholen Sie diesen Vorgang, wenn mehr als 225 (15\*15) Benutzer in einer einzigen Netzgruppe existieren.

Die neue NIS-Map aktivieren und verteilen:

```
ellington# cd /var/yp
ellington# make
```
Dadurch werden die NIS-Maps netgroup, netgroup.byhost und netgroup.byuser erzeugt. Prüfen Sie die Verfügbarkeit der neuen NIS-Maps mit [ypcat\(1\)](https://www.FreeBSD.org/cgi/man.cgi?query=ypcat&sektion=1&manpath=freebsd-release-ports):

```
ellington% ypcat -k netgroup
ellington% ypcat -k netgroup.byhost
ellington% ypcat -k netgroup.byuser
```
Die Ausgabe des ersten Befehls gibt den Inhalt von /var/yp/netgroup wieder. Der zweite Befehl erzeugt nur dann eine Ausgabe, wenn rechnerspezifische Netzgruppen erzeugt wurden. Der dritte Befehl gibt die Netzgruppen nach Benutzern sortiert aus.

Wenn Sie einen Client einrichten, verwenden Sie [vipw\(8\)](https://www.FreeBSD.org/cgi/man.cgi?query=vipw&sektion=8&manpath=freebsd-release-ports) um den Namen der Netzgruppe anzugeben. Ersetzen Sie beispielsweise auf dem Server namens war die folgende Zeile:

```
+:::::::::
```
durch

```
+@IT_EMP:::::::::
```
ersetzt werden.

Diese Zeile legt fest, dass nur noch Benutzer der Netzgruppe IT EMP in die Passwortdatenbank dieses Systems importiert werden. Nur diese Benutzer dürfen sich an diesem Server anmelden.

Diese Konfiguration gilt auch für die ~-Funktion der Shell und für alle Routinen, die auf Benutzernamen und numerische Benutzer-IDs zugreifen. Oder anders formuliert, cd ~*Benutzer* ist nicht möglich, ls -l zeigt die numerische Benutzer-ID statt dem Benutzernamen und find . -user joe -print erzeugt die Fehlermeldung No such user. Um dieses Problem zu beheben, müssen alle Benutzereinträge importiert werden, ohne ihnen jedoch zu erlauben, sich am Server anzumelden. Dies kann durch das Hinzufügen einer zusätzlichen Zeile erreicht werden:

### +:::::::::/sbin/nologin

Diese Zeile weist den Client an, alle Einträge zu importieren, aber die Shell in diesen Einträgen durch /sbin/ nologin zu ersetzen.

Stellen Sie sicher, dass die zusätzliche Zeile *nach* der Zeile +@IT\_EMP::::::::: eingetragen ist. Andernfalls haben alle via NIS importierten Benutzerkonten /sbin/nologin als Loginshell und niemand wird sich mehr am System anmelden können.

Um die weniger wichtigen Server zu konfigurieren, ersetzen Sie den alten Eintrag +::::::::: auf den Servern mit diesen Zeilen:

```
+@IT_EMP:::::::::
+@IT_APP:::::::::
+:::::::::/sbin/nologin
```
Die entsprechenden Zeilen für Arbeitsplätze lauten:

```
+@IT_EMP:::::::::
+@USERS:::::::::
+:::::::::/sbin/nologin
```
NIS ist in der Lage, Netzgruppen aus anderen Netzgruppen zu bilden. Dies kann nützlich sein, wenn sich die Firmenpolitik ändert. Eine Möglichkeit ist die Erzeugung rollenbasierter Netzgruppen. Sie könnten eine Netzgruppe BIGSRV erzeugen, um den Zugang zu den wichtigsten Servern zu beschränken, eine weitere Gruppe SMALLSRV für die weniger wichtigen Server und eine dritte Netzgruppe USERBOX für die Arbeitsplatzrechner. Jede dieser Netzgruppen enthält die Netzgruppen, die sich auf diesen Rechnern anmelden dürfen. Die Einträge der Netzgruppen in der NIS-Map sollten ähnlich den folgenden aussehen:

```
BIGSRV    IT_EMP   IT_APP<br>SMALLSRV    IT_EMP   IT_APP
SMALLSRV  IT_EMP  IT_APP  ITINTERN<br>USERBOX  IT EMP  ITINTERN USERS
                  IT_EMP    ITINTERN USERS
```
Diese Methode funktioniert besonders gut, wenn Rechner in Gruppen mit identischen Beschränkungen eingeteilt werden können. Unglücklicherweise ist dies die Ausnahme und nicht die Regel. Meistens wird die Möglichkeit zur rechnerspezischen Zugangsbeschränkung benötigt.

Rechnerspezifische Netzgruppen sind eine weitere Möglichkeit, um mit den oben beschriebenen Änderungen umzugehen. In diesem Szenario enthält /etc/master.passwd auf jedem Rechner zwei mit "+" beginnende Zeilen. Die erste Zeile legt die Netzgruppe mit den Benutzern fest, die sich auf diesem Rechner anmelden dürfen. Die zweite Zeile weist allen anderen Benutzern /sbin/nologin als Shell zu. Verwenden Sie auch hier (analog zu den Netzgruppen) Großbuchstaben für die Rechnernamen:

```
+@BOXNAME :::::::::
+:::::::::/sbin/nologin
```
Sobald dies für alle Rechner erledigt ist, müssen die lokalen Versionen von /etc/master.passwd nie mehr verändert werden. Alle weiteren Änderungen geschehen über die NIS-Maps. Nachfolgend ein Beispiel für eine mögliche Netzgruppen-Map:

```
# Define groups of users first
IT_EMP  (,alpha,test-domain)  (,beta,test-domain)
IT_APP (,charlie,test-domain) (,delta,test-domain)<br>DEPT1 (,echo,test-domain) (,foxtrott,test-doma
           (,echo,test-domain) (,foxtrott,test-domain)
DEPT2  (,golf,test-domain)  (,hotel,test-domain)
DEPT3  (,india,test-domain)  (,juliet,test-domain)
ITINTERN  (,kilo,test-domain)  (,lima,test-domain)
```
Kapitel 28. Netzwerkserver

```
D_INTERNS (,able,test-domain) (,baker,test-domain)
#
# Now, define some groups based on roles
USERS DEPT1 DEPT2 DEPT3<br>BIGSRV ITEMP ITAPP
          IT EMP  IT APP
SMALLSRV  IT_EMP  IT_APP  ITINTERN
USERBOX   IT EMP  ITINTERN  USERS
#
# And a groups for a special tasks
# Allow echo and golf to access our anti-virus-machine
SECURITY  IT_EMP  (,echo,test-domain)  (,golf,test-domain)
#
# machine-based netgroups
# Our main servers
WAR BIGSRV
FAMINE  BIGSRV
# User india needs access to this server
POLLUTION BIGSRV (, india, test-domain)
#
# This one is really important and needs more access restrictions
DEATH  IT_EMP
#
# The anti-virus-machine mentioned above
         SECURITY
#
# Restrict a machine to a single user
TWO  (,hotel,test-domain)
# [...more groups to follow]
```
Es ist nicht immer ratsam, rechnerbasierte Netzgruppen zu verwenden. Wenn Dutzende oder Hunderte identische Rechner eingerichtet werden müssen, sollten rollenbasierte Netzgruppen verwendet werden, um die Größe der NIS-Maps in Grenzen zu halten.

## **28.4.9. Passwortformate**

Alle Rechner innerhalb der NIS-Domäne müssen für die Verschlüsselung von Passwörtern das gleiche Format benutzen. Wenn Benutzer Schwierigkeiten bei der Authentifizierung auf einem NIS-Client haben, liegt dies möglicherweise an einem anderen Passwort-Format. In einem heterogenen Netzwerk muss das verwendete Format von allen Betriebssystemen unterstützt werden, wobei DES der kleinste gemeinsame Standard ist.

Welches Format die Server und Clients verwenden, steht in /etc/login.conf :

```
default:\
  :passwd_format=des:\
  :copyright=/etc/COPYRIGHT:\
 [weitere Einträge]
```
In diesem Beispiel verwendet das System das Format DES. Weitere mögliche Werte sind unter anderem blf und md5 (mit Blowfish und MD5 verschlüsselte Passwörter).

Wird auf einem Rechner das Format entsprechend der NIS-Domäne geändert, muss anschließend die Login-Capability Datenbank neu erstellt werden:

```
# cap_mkdb /etc/login.conf
```
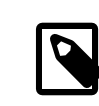

# Anmerkung

Das Format derschon bestehenden Passwörter wird erst aktualisiert, wenn ein Benutzersein Passwort ändert, *nachdem* die Datenbank neu erstellt wurde.

# **28.5. Lightweight Access Directory Protocol (LDAP)**

*Geschrieben von Tom Rhodes. Übersetzt von Björn Heidotting.*

Das Lightweight Directory Access Protocol (LDAP) ist ein Protokoll der Anwendungsschicht, das verwendet wird um Objekte mithilfe eines verteilten Verzeichnisdienstes abzurufen, zu verändern und zu authentifizieren. Betrachten Sie es als ein Telefonbuch, das homogene Informationen in mehreren hierarchischen Ebenen speichert. Es wird in Active Directory und OpenLDAP-Netzwerken eingesetzt, in denen Benutzer unterVerwendung eines einzigen Kontos auf diverse interne Informationen zugreifen. Beispielsweise kann E-Mail-Authentifizierung, Abfrage von Kontaktinformationen und Website-Authentifizierung über ein einzelnes Benutzerkonto aus der Datenbank des LDAP-Servers erfolgen.

Dieser Abschnitt enthält eine kompakte Anleitung, um einen LDAP-Server auf einem FreeBSD-System zu konfigurieren. Es wird vorausgesetzt, dass der Administrator bereits einen Plan erarbeitet hat, der verschiedene Punkte umfasst, unter anderem die Art der zu speichernden Informationen, für was die Informationen verwendet werden, welche Benutzer Zugriff auf die Informationen haben und wie die Informationen vor unbefugtem Zugriff geschützt werden.

## **28.5.1. LDAP Terminologie und Struktur**

LDAP verwendet mehrere Begriffe die Sie verstehen sollten bevor Sie die Konfiguration beginnen. Alle Verzeichniseinträge bestehen aus einer Gruppe von *Attributen*. Jede Attributgruppe enthält einen eindeutigen Bezeichner, der als *distinguished name* (DN) bekannt ist. Dieser setzt sich normalerweise aus mehreren anderen Attributen, wie dem *Relative Distinguished Name* (RDN) zusammen. Wie bei Verzeichnissen gibt es auch hier absolute und relative Pfade. Betrachten Sie DN als absoluten Pfad und RDN als relativen Pfad.

Beispielsweise könnte ein LDAP-Eintrag wie folgt aussehen. Dieses Beispiel sucht nach dem Eintrag für das angegebene Benutzerkonto (uid), Organisationseinheit (ou und Organisation (o):

```
% ldapsearch -xb "uid= trhodes ,ou=users,o=example.com "
# extended LDIF
#
# LDAPv3
# base <uid=trhodes,ou=users,o=example.com> with scope subtree
# filter: (objectclass=*)
# requesting: ALL
#
# trhodes, users, example.com
dn: uid=trhodes,ou=users,o=example.com
mail: trhodes@example.com
cn: Tom Rhodes
uid: trhodes
telephoneNumber: (123) 456-7890
# search result
search: 2
result: 0 Success
# numResponses: 2
# numEntries:1
```
Die Einträge in diesem Beispiel zeigen die Werte für die Attribute dn, mail, cn, uid und telephoneNumber. Das Attribut cn ist der RDN.

Weitere Informationen über LDAP und dessen Terminologie finden Sie unter [http://www.openldap.org/doc/](http://www.openldap.org/doc/admin24/intro.html) [admin24/intro.html](http://www.openldap.org/doc/admin24/intro.html).

# **28.5.2. Konfiguration eines LDAP-Servers**

FreeBSD integriert keinen LDAP-Server. Beginnen Sie die Konfiguration durch die Installation des Ports oder Pakets [net/openldap24-server](https://www.freebsd.org/cgi/url.cgi?ports/net/openldap24-server/pkg-descr). Da der Port viele konfigurierbare Optionen hat, ist es empfehlenswert zu prüfen, ob die Installation des Pakets ausreichend ist. Wenn Sie irgendwelche Optionen ändern möchten, ist es besser den Port zu übersetzen. In den meisten Fällen sollten die Standardwerte ausreichend sein. Wenn Sie jedoch SQL-Unterstützung benötigen, muss diese Option aktiviert und der Port nach den Anweisungen in Abschnitt 4.5, ["Benutzen](#page-118-0) der Ports-[Sammlung"](#page-118-0) übersetzt werden.

Als nächstes muss ein Verzeichnis für Daten sowie ein Verzeichnis für die Zertifikate erstellt werden:

#### # **mkdir /var/db/openldap-data**

#### # **mkdir /usr/local/etc/openldap/private**

Kopieren Sie die Konfigurationsdatei der Datenbank:

# **cp /usr/local/etc/openldap/DB\_CONFIG.example /var/db/openldap-data/DB\_CONFIG**

Im nächsten Schritt wird die Zertifizierungsstelle konfiguriert. Die folgenden Befehle müssen in /usr/local/etc/ openldap/private ausgeführt werden. Dies ist wichtig, da die Dateiberechtigungen restriktiv gesetzt werden und Benutzer keinen direkten Zugriff auf diese Daten haben sollten. Geben Sie folgenden Befehl ein, um die Zertifizierungsstelle zu erstellen und folgen Sie den Anweisungen:

# **openssl req -days** *365* **-nodes -new -x509 -keyout ca.key -out ../ca.crt**

Diese Einträge sind frei wählbar, *mit Ausnahme* von *Common Name*. Hier muss etwas anderes als der Hostname des Systems eingetragen werden. Wenn ein selbstsigniertes Zertifikat verwendet wird, stellen Sie dem Hostnamen einfach das Präfix CA für die Zertifizierungsstelle voran.

Die nächste Aufgabe besteht darin, einen Zertifikatsregistrierungsanforderung (CSR)sowie einen privaten Schlüssel zu erstellen. Geben Sie folgenden Befehl ein und folgen Sie den Anweisungen:

# **openssl req -days** *365* **-nodes -new -keyout server.key -out server.csr**

Stellen Sie hierbei sicher, dass Common Name richtig eingetragen wird. Anschließend muss der Schlüssel signiert werden:

# **openssl x509 -req -days** *365* **-in server.csr -out ../server.crt -CA ../ca.crt -CAkey ca.key -CAcreateserial**

Der letzte Schritt für die Erstellung der Zertifikate besteht darin, die Client-Zertifikate zu erstellen und zu signieren:

```
# openssl req -days 365 -nodes -new -keyout client.key -out client.csr
# openssl x509 -req -days 3650 -in client.csr -out ../client.crt -CAkey ca.key
```
Achten Sie wieder auf das Attribut Common name. Stellen Sie außerdem sicher, dass bei diesem Verfahren acht (8) neue Dateien erzeugt worden sind. Der nächste Schritt besteht darin, /usr/local/etc/openldap/slapd.conf zu editieren und folgende Optionen hinzuzufügen:

```
TLSCipherSuite HIGH:MEDIUM:+SSLv3
TLSCertificateFile /usr/local/etc/openldap/server.crt
TLSCertificateKeyFile /usr/local/etc/openldap/private/server.key
TLSCACertificateFile /usr/local/etc/openldap/ca.crt
```
Danach bearbeiten Sie /usr/local/etc/openldap/ldap.conf und fügen folgende Zeilen hinzu:

```
TLS_CACERT /usr/local/etc/openldap/ca.crt
TLS_CIPHER_SUITE HIGH:MEDIUM:+SSLv3
```
Kommentieren Sie die folgenden Einträge aus und setzen Sie sie auf die gewünschten Werte: BASE, URI, SIZELIMIT und TIMELIMIT . Setzen Sie bei URI ldap:// und ldaps:// ein. Fügen Sie danach zwei Einträge ein, die auf die Zertifizierungsstelle verweisen. Wenn Sie fertig sind, sollten die Einträge wie folgt aussehen:

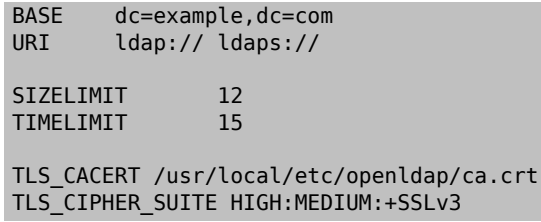

Anschließend sollte das Standardpasswort für den Server geändert werden:

```
# slappasswd -h "{SHA}" >> /usr/local/etc/openldap/slapd.conf
```
Dieser Befehl wird nach einem Passwort fragen und, wenn der Prozess nicht fehlschlägt, ein Passwort-Hash an das Ende von slapd.conf hinzufügen. Es werden verschiedene Hash-Formate unterstützt. Weitere Informationen hierzu finden Sie in der Manualpage von slappasswd.

Als nächstes bearbeiten Sie /usr/local/etc/openldap/slapd.conf und fügen folgende Zeilen hinzu:

```
password-hash {sha}
allow bind_v2
```
Das Suffix in dieser Datei muss BASE aus /usr/local/etc/openldap/ldap.conf entsprechen. Zudem sollte die Option rootdn ebenfalls gesetzt werden. Ein guter Wert ist beispielsweise cn=Manager. Bevor die Datei gespeichert wird, setzen Sie die Passwortausgabe von slappasswd hinter die Option rootpw. Das Endergebnis sollte in etwa wie folgt aussehen:

```
TLSCipherSuite HIGH:MEDIUM:+SSLv3
TLSCertificateFile /usr/local/etc/openldap/server.crt
TLSCertificateKeyFile /usr/local/etc/openldap/private/server.key
TLSCACertificateFile /usr/local/etc/openldap/ca.crt
rootpw {SHA}W6ph5Mm5Pz8GgiULbPgzG37mj9g=
```
Aktivieren Sie abschließend OpenLDAP in /etc/rc.conf und setzen Sie die URI:

```
slapd_enable="YES"
slapd_flags="-4 -h ldaps:///"
```
An dieser Stelle kann der Server gestartet und getestet werden:

#### # **service slapd start**

Wenn alles richtig konfiguriert ist, sollte eine Suche im Verzeichnis, wie in diesem Beispiel, eine erfolgreiche Verbindung mit einer Antwort liefern:

```
# ldapsearch -Z
# extended LDIF
#
# LDAPv3
# base <dc=example,dc=com> (default) with scope subtree
# filter: (objectclass=*)
# requesting: ALL
# search result
search: 3
result: 32 No such object
```
#### # numResponses: 1

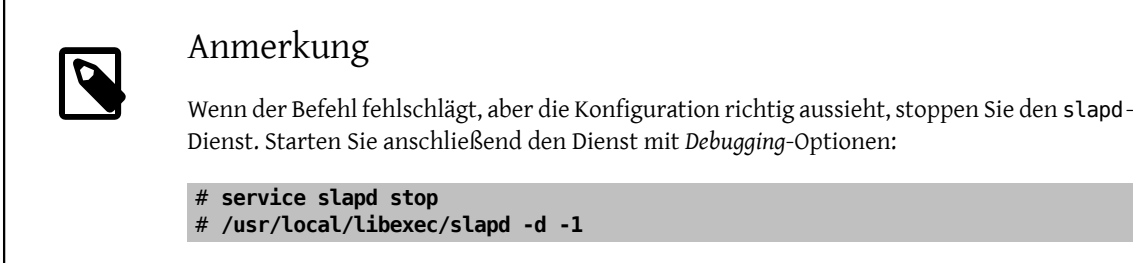

Sobald der Dienst antwortet, kann das Verzeichnis mit dem Befehl ldapadd bestückt werden. In diesem Beispiel gibt es eine Datei mit einer Liste von Benutzern, die diesem Verzeichnis hinzugefügt werden. Die Einträge sollten das folgende Format haben:

```
dn: dc=example ,dc=com
objectclass: dcObject
objectclass: organization
o: Example
dc: Example
dn: cn=Manager ,dc=example ,dc=com
objectclass: organizationalRole
cn: Manager
```
Um diese Datei zu importieren, geben Sie den Dateinamen an. Bei dem folgenden Befehl werden Sie wieder zur Eingabe des Passworts aufgefordert, das Sie zuvor eingegeben haben. Die Ausgabe sollte wie folgt aussehen:

```
# ldapadd -Z -D "cn= Manager ,dc=example ,dc=com" -W -f import.ldif
Enter LDAP Password:
adding new entry "dc=example,dc=com"
adding new entry "cn=Manager,dc=example,dc=com"
```
Stellen Sie mit einer Suche auf dem Server sicher, dass die Daten importiert wurden. Nutzen Sie dazu ldapsearch:

```
% ldapsearch -Z
# extended LDIF
#
# LDAPv3
# base <dc=example,dc=com> (default) with scope subtree
# filter: (objectclass=*)
# requesting: ALL
#
# example.com
dn: dc=example,dc=com
objectClass: dcObject
objectClass: organization
o: Example
dc: Example
# Manager, example.com
dn: cn=Manager,dc=example,dc=com
objectClass: organizationalRole
cn: Manager
# search result
search: 3
result: 0 Success
# numResponses: 3
```
# numEntries: 2

An dieser Stelle sollte der Server konfiguriert sein und ordnungsgemäß funktionieren.

# **28.6. Dynamic Host Configuration Protocol (DHCP)**

Das Dynamic Host Configuration Protocol (DHCP) ermöglicht es einem System,sich mit einem Netzwerk zu verbinden und die für die Kommunikation mit diesem Netzwerk nötigen Informationen zu beziehen. FreeBSD verwendet den von OpenBSD stammenden dhclient, um die Adressinformationen zu beziehen. FreeBSD installiert keinen DHCP-Server, aber es stehen einige Server in der FreeBSD Ports-Sammlung zu Verfügung. Das DHCP-Protokoll wird vollständig im [RFC 2131](http://www.freesoft.org/CIE/RFC/2131/) beschrieben. Eine weitere, lehrreiche Informationsquelle existiert unter [isc.org/](http://www.isc.org/downloads/dhcp) [downloads/dhcp/](http://www.isc.org/downloads/dhcp).

In diesem Abschnitt wird beschrieben, wie derintegrierte DHCP-Client verwendet wird. Anschließend wird erklärt, wie ein DHCP-Server zu installieren und konfigurieren ist.

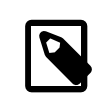

# Anmerkung

Unter FreeBSD wird das Gerät [bpf\(4\)](https://www.FreeBSD.org/cgi/man.cgi?query=bpf&sektion=4&manpath=freebsd-release-ports) für den DHCP-Server und den DHCP-Client benötigt. Das Gerät ist bereitsim GENERIC -Kernel enthalten. Benutzer, die es vorziehen einen angepassten Kernel zu erstellen, müssen dieses Gerät behalten, wenn DHCP verwendet wird.

Es sei darauf hingewiesen, dass bpf es priviligierten Benutzern ermöglicht einen Paket-Sniffer auf dem System auszuführen.

# **28.6.1. Einen DHCP-Client konfigurieren**

Die Unterstützung für den DHCP-Clientistim Installationsprogramm von FreeBSD enthalten,sodass ein neu installiertes System automatisch die Adressinformationen des Netzwerks vom DHCP-Server erhält. In [Abschnitt](#page-60-0) 2.8, "Arbeiten nach der [Installation"](#page-60-0) finden Sie Beispiele für eine Netzwerkkonfiguration.

dhclient beginnt von einem Clientrechner aus über den UDP-Port 68 Konfigurationsinformationen anzufordern. Der Server antwortet auf dem UDP-Port 67, indem er dem Client eine IP-Adresse zuweist und ihm weitere relevante Informationen über das Netzwerk, wie Netzmasken, Router und DNS-Server mitteilt. Diese Informationen werden als *DHCP-Lease* bezeichnet und sind nur für bestimmte Zeit, die vom Administrator des DHCP-Servers vorgegeben wird, gültig. Dadurch fallen verwaiste IP-Adressen, deren Clients nicht mehr mit dem Netzwerk verbunden sind, automatisch an den Server zurück. DHCP-Clients können sehr viele Informationen von einem DHCP-Server erhalten. Eine ausführliche Liste finden Sie in [dhcp-options\(5\).](https://www.FreeBSD.org/cgi/man.cgi?query=dhcp-options&sektion=5&manpath=freebsd-release-ports)

Das Gerät bpf ist im GENERIC -Kernel bereits enthalten. Für die Nutzung von DHCP muss also kein angepasster Kernel erzeugt werden. In einer angepassten Kernelkonfigurationsdatei muss das Gerät enthalten sein, damit DHCP ordnungsgemäß funktioniert.

Standardmässig läuft die DHCP-Konfiguration bei FreeBSD im Hintergrund oder auch *asynchron*. Andere Startskripte laufen weiter, während DHCP fertig abgearbeitet wird, was den Systemstart beschleunigt.

DHCP im Hintergrund funktioniert gut, wenn der DHCP-Server schnell auf Anfragen der Clients antwortet. Jedoch kann DHCP eine lange Zeit benötigen, um auf manchen Systemen fertig zu werden. Falls Netzwerkdienste gestartet werden, bevor DHCP die Informationen und Netzwerkadressen gesetzt hat, werden diese fehlschlagen. Durch die Verwendung von DHCP im *asynchronen* Modus wird das Problem verhindert, so dass die Startskripte pausiert werden, bis die DHCP-Konfiguration abgeschlossen ist.

Diese Zeile wird in /etc/rc.conf verwendet, um den asynchronen Modus zu aktivieren:
## ifconfig\_*fxp0*="DHCP"

Die Zeile kann bereits vorhanden sein, wenn bei der Installation des Systems DHCP konfiguriert wurde. Ersetzen Sie *fxp0* durch die entsprechende Schnittstelle. Die dynamische Konfiguration von Netzwerkkarten wird in Abschnitt 11.5, "Einrichten von [Netzwerkkarten"](#page-217-0) beschrieben.

Um stattdessen den synchronen Modus zu verwenden, der während des Systemstarts pausiert bis die DHCP-Konfiguration abgeschlossen ist, benutzen Sie "SYNCDHCP":

## ifconfig\_*fxp0*="SYNCDHCP"

Es stehen weitere Optionen für den Client zur Verfügung. Suchen Sie in [rc.conf\(5\)](https://www.FreeBSD.org/cgi/man.cgi?query=rc.conf&sektion=5&manpath=freebsd-release-ports) nach dhclient, wenn Sie an Einzelheiten interessiert sind.

Der DHCP-Client verwendet die folgenden Dateien:

• /etc/dhclient.conf

Die Konfigurationsdatei von dhclient. Diese Datei enthält normalerweise nur Kommentare, da die Vorgabewerte zumeist ausreichend sind. Diese Konfigurationsdatei wird in [dhclient.conf\(5\)](https://www.FreeBSD.org/cgi/man.cgi?query=dhclient.conf&sektion=5&manpath=freebsd-release-ports) beschrieben.

• /sbin/dhclient

Weitere Informationen über dieses Kommando finden Sie in [dhclient\(8\).](https://www.FreeBSD.org/cgi/man.cgi?query=dhclient&sektion=8&manpath=freebsd-release-ports)

• /sbin/dhclient-script

Das FreeBSD-spezifische Konfigurationsskript des DHCP-Clients. Es wird in [dhclient-script\(8\)](https://www.FreeBSD.org/cgi/man.cgi?query=dhclient-script&sektion=8&manpath=freebsd-release-ports) beschrieben und kann meist unverändert übernommen werden.

• /var/db/dhclient.leases. *interface*

Der DHCP-Client verfügt über eine Datenbank, die alle derzeit gültigen Leases enthält und als Logdatei erzeugt wird. Diese Datei wird in [dhclient.leases\(5\)](https://www.FreeBSD.org/cgi/man.cgi?query=dhclient.leases&sektion=5&manpath=freebsd-release-ports) beschrieben.

## **28.6.2. Einen DHCP-Server installieren und einrichten**

Dieser Abschnitt beschreibt die Einrichtung eines FreeBSD-Systems als DHCP-Server. Dazu wird die DHCP-Implementation von ISC (Internet Systems Consortium) verwendet. Diese Implementation und die Dokumentation können als Port oder Paket [net/isc-dhcp43-server](https://www.freebsd.org/cgi/url.cgi?ports/net/isc-dhcp43-server/pkg-descr) installiert werden.

Der Port [net/isc-dhcp43-server](https://www.freebsd.org/cgi/url.cgi?ports/net/isc-dhcp43-server/pkg-descr) installiert eine Beispiel-Konfigurationsdatei. Kopieren Sie /usr/local/etc/dhcpd.conf.example nach /usr/local/etc/dhcpd.conf und nehmen Sie die Änderungen an der neuen Datei vor.

Diese Konfigurationsdatei umfasst Deklarationen für Subnetze und Rechner, die den DHCP-Cleints zur Verfügung gestellt wird. Die folgenden Zeilen konfigurieren Folgendes:

```
option domain-name "example.org";
option domain-name-servers nsl.example.org; 0
option subnet-mask 255.255.255.0;
default-lease-time 600;
max-lease-time 72400; \Thetaddns-update-style none;
subnet 10.254.239.0 netmask 255.255.255.224 {
    range 10.254.239.10 10.254.239.20;
    option routers rtr-239-0-1.example.org;
}
```

```
host fantasia {
  hardware ethernet 08:00:07:26:c0:a5;0
  fixed-address fantasia.fugue.com; \mathbb D
```
}

- $\Omega$ Diese Option beschreibt die Standardsuchdomäne, die den Clients zugewiesen wird. Weitere Informationen finden Sie in [resolv.conf\(5\)](https://www.FreeBSD.org/cgi/man.cgi?query=resolv.conf&sektion=5&manpath=freebsd-release-ports).
- 0 Diese Option legt eine, durch Kommata getrennte Liste von DNS-Servern fest, die von den Clients verwendet werden sollen. Die Server können über den Namen (FQDN) oder die IP-Adresse spezifiziert werden.
- Die den Clients zugewiesene Subnetzmaske. Ø
- Die Voreinstellung für die Ablaufzeit des Lease in Sekunden. Ein Client kann diesen Wert in der Konfiguration o überschreiben.
- G Die maximale Zeitdauer, für die der Server Leases vergibt. Sollte ein Client eine längere Zeitspanne anfordern, wird dennoch nur der Wert max-lease-time zugewiesen.
- ⊙ Die Voreinstellung none deaktiviert dynamische DNS-Updates. Bei der Einstellung interim aktualisiert der DHCP-Server den DNS-Server, wenn ein Lease vergeben oder zurückgezogen wurde. Ändern Sie die Voreinstellung nicht, wenn der Server so konfiguriert wurde, dynamische DNS-Updates zu unterstützen.
- Diese Zeile erstellt einen Pool der verfügbaren IP-Adressen, die für die Zuweisung der DHCP-Clients reserviert Ø sind. Der Bereich muss für das angegebene Netz oder Subnetz aus der vorherigen Zeile gültig sein.
- Legt das Standard-Gateway für das Netz oder Subnetz fest, das nach der öffnenden Klammer { gültig ist. 0
- Bestimmt die Hardware-MAC-Adresse eines Clients, durch die der DHCP-Server den Client erkennt, der eine Ω Anforderung an ihn stellt.
- ⊕ Einem Rechner soll immer die gleiche IP-Adresse zugewiesen werden. Hier ist auch ein Rechnername gültig, da der DHCP-Server den Rechnernamen auflöst, bevor er das Lease zuweist.

Die Konfigurationsdatei unterstützt viele weitere Optionen. Lesen Sie [dhcpd.conf\(5\)](https://www.FreeBSD.org/cgi/man.cgi?query=dhcpd.conf&sektion=5&manpath=freebsd-release-ports), die mit dem Server installiert wird, für Details und Beispiele.

Nachdem dhcpd.conf konfiguriert ist, aktivieren Sie den DHCP-Server in /etc/rc.conf :

```
dhcpd_enable="YES"
dhcpd_ifaces="dc0"
```
Dabei müssen Sie dc0 durch die Gerätedatei (mehrere Gerätedateien müssen durch Leerzeichen getrennt werden) ersetzen, die der DHCP-Server auf Anfragen von DHCP-Clients hin überwachen soll.

Starten Sie den Server mit folgenden Befehl:

## # **service isc-dhcpd start**

Künftige Änderungen an der Konfiguration des Servers erfordern, dass der Dienst dhcpd gestoppt und anschließend mit [service\(8\)](https://www.FreeBSD.org/cgi/man.cgi?query=service&sektion=8&manpath=freebsd-release-ports) gestartet wird.

• /usr/local/sbin/dhcpd

Weitere Informationen zu dhcpd finden Sie in [dhcpd\(8\)](https://www.FreeBSD.org/cgi/man.cgi?query=dhcpd&sektion=8&manpath=freebsd-release-ports).

• /usr/local/etc/dhcpd.conf

Die Konfigurationsdatei des Servers muss alle Informationen enthalten, die an die Clients weitergegeben werden soll. Außerdem sind hier Informationen zur Konfiguration des Servers enthalten. Diese Konfigurationsdatei wird in [dhcpd.conf\(5\)](https://www.FreeBSD.org/cgi/man.cgi?query=dhcpd.conf&sektion=5&manpath=freebsd-release-ports) beschrieben.

• /var/db/dhcpd.leases

Der DHCP-Server hat eine Datenbank, die alle vergebenen Leases enthält. Diese wird als Logdatei erzeugt. [dhcp](https://www.FreeBSD.org/cgi/man.cgi?query=dhcpd.leases&sektion=5&manpath=freebsd-release-ports)[d.leases\(5\)](https://www.FreeBSD.org/cgi/man.cgi?query=dhcpd.leases&sektion=5&manpath=freebsd-release-ports) enthält eine ausführliche Beschreibung.

• /usr/local/sbin/dhcrelay

Dieser Daemon wird in komplexen Umgebungen verwendet, in denen ein DHCP-Server eine Anfrage eines Clients an einen DHCP-Serverin einem separaten Netzwerk weiterleitet. Wenn Sie diese Funktion benötigen, müssen Sie [net/isc-dhcp43-relay](https://www.freebsd.org/cgi/url.cgi?ports/net/isc-dhcp43-relay/pkg-descr) installieren. Weitere Informationen zu diesem Thema finden Sie in [dhcrelay\(8\)](https://www.FreeBSD.org/cgi/man.cgi?query=dhcrelay&sektion=8&manpath=freebsd-release-ports).

## **28.7. Domain Name System (DNS)**

DNS ist das für die Umwandlung von Rechnernamen in IP-Adressen zuständige Protokoll. Im Internet wird DNS durch ein komplexes System von autoritativen Root-Nameservern, Top Level Domain-Servern (TLD) sowie anderen kleineren Nameservern verwaltet, die individuelle Domaininformationen speichern und untereinander abgleichen. Für einfache DNS-Anfragen wird auf dem lokalen System kein Nameserver benötigt.

In FreeBSD 10 wurde Berkeley Internet Name Domain (BIND) aus dem Basissystem entfernt und durch Unbound ersetzt. Unbound ist für die lokale Namensauflösung zuständig. In der Ports-Sammlung ist BIND immer noch als [dns/bind99](https://www.freebsd.org/cgi/url.cgi?ports/dns/bind99/pkg-descr) und [dns/bind98](https://www.freebsd.org/cgi/url.cgi?ports/dns/bind98/pkg-descr) verfügbar und in FreeBSD 9 und älteren Versionen ist BIND im Basissystem enthalten. Die Version in FreeBSD bietet erweiterte Sicherheitsfunktionen, ein neues Dateisystem-Layout und eine automatisierte [chroot\(8\)](https://www.FreeBSD.org/cgi/man.cgi?query=chroot&sektion=8&manpath=freebsd-release-ports) Konfiguration. BIND wird betreut vom [Internet Systems Consortium.](https://www.isc.org/)

Die folgende Tabelle beschreibt einige mit DNS verbundenen Begriffe:

Tabelle 28.4. DNS-Begriffe

| Begriff           | Bedeutung                                                                                                    |
|-------------------|----------------------------------------------------------------------------------------------------|
| Forward-DNS       | Rechnernamen in IP-Adressen umwandeln.                                                                                                    |
| Origin (Ursprung) | Die in einer bestimmten Zonendatei beschriebene Domäne.                                                                                                    |
| named, BIND       | Gebräuchliche Namen für das unter FreeBSD verwendete BIND-Nameserverpaket.                                                                                                    |
| Resolver          | Ein Systemprozess, durch den ein Rechner Zoneninformationen von einem Name-<br>server anfordert.                                                                                                    |
| Reverse-DNS       | die Umwandlung von IP-Adressen in Rechnernamen                                                                                                    |
| Root-Zone         | Der Beginn der Internet-Zonenhierarchie. Alle Zonen befinden sich innerhalb der<br>Root-Zone. Dies ist analog zu einem Dateisystem, in dem sich alle Dateien und Ver-<br>zeichnisse innerhalb des Wurzelverzeichnisses befinden. |
| Zone              | Eine individuelle Domäne, Unterdomäne, oder ein Teil von DNS, der von der gleichen<br>Autorität verwaltet wird.                                                                                                    |

Es folgen nun einige Zonenbeispiele:

- Innerhalb der Dokumentation wird die Root-Zone in der Regel mit . bezeichnet.
- org. ist eine Top level Domain (TLD) innerhalb der Root-Zone.
- example.org. ist eine Zone innerhalb der org.-TLD.
- 1.168.192.in-addr.arpa. ist die Zone mit allen IP-Adressen des Bereichs 192.168.1.\* .

Wie man an diesen Beispielen erkennen kann, befindet sich der spezifischere Teil eines Rechnernamens auf der linken Seite der Adresse. example.org. beschreibt einen Rechner also genauer als org., während org. genauer als die Root-Zone ist. Jeder Teil des Rechnernamens hat Ähnlichkeiten mit einem Dateisystem, in dem etwa /dev dem Wurzelverzeichnis untergeordnet ist.

## **28.7.1. Gründe für die Verwendung eines Nameservers**

Es gibt zwei Arten von Nameservern: Autoritative Nameserver sowie zwischenspeichernde (cachende, auch bekannt als auflösende) Nameserver.

Ein autoritativer Nameserver ist notwendig, wenn

- Sie anderen verbindliche DNS-Auskünfte erteilen wollen.
- eine Domain, beispielsweise example.org, registriert wird, und den zu dieser Domain gehörenden Rechnern IP-Adressen zugewiesen werden müssen.
- ein IP-Adressblock reverse-DNS-Einträge benötigt, um IP-Adressen in Rechnernamen auflösen zu können.
- ein Backup-Nameserver (auch Slaveserver genannt) oder ein zweiter Nameserver auf Anfragen antworten soll.

Ein cachender Nameserver ist notwendig, weil

• ein lokaler DNS-Server Daten zwischenspeichern und daher schneller auf Anfragen reagieren kann als ein entfernter Server.

Wird nach www.FreeBSD.org gesucht, leitet der Resolver diese Anfrage an den Nameserver des ISPs weiter und nimmt danach das Ergebnis der Abfrage entgegen. Existiert ein lokaler, zwischenspeichernder DNS-Server, muss dieser die Anfrage nur einmal nach außen weitergeben. Für alle weiteren Anfragen ist dies nicht mehr nötig, da diese Information nun lokal gespeichert ist.

## **28.7.2. DNS-Server Konfiguration in FreeBSD 10.0 und neueren Versionen**

In FreeBSD 10.0 wurde BIND durch Unbound ersetzt. Unbound ist lediglich ein validierender und cachender Resolver. Wenn ein autoritativer Server benötigt wird, stehen einige in der Ports-Sammlung zur Verfügung.

Unbound istim Basissystem von FreeBSD enthalten. In der Voreinstellung bietet es nur die DNS-Auflösung auf dem lokalen Rechner. Obwohl das im Basissystem enthaltene Unbound konfiguriert werden kann, um Namensauflösung über den lokalen Rechner hinweg bereitzustellen, ist es empfehlenswert für solche Anforderungen Unbound aus der FreeBSD Ports-Sammlung zu installieren.

Um Unbound zu aktivieren, fügen Sie folgende Zeile in /etc/rc.conf ein:

local unbound enable="YES"

Alle vorhandenen Nameserver aus /etc/resolv.conf werden als Forwarder in der neuen Unbound-Konfiguration benutzt.

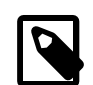

## Anmerkung

Wenn einer der aufgeführten Nameserver kein DNSSEC unterstützt, wird die lokale DNS-Auflösung nicht funktionieren. Testen Sie jeden Server und entfernen Sie die Server, die den Test nicht bestehen. Das folgende Beispiel zeigt einen *Trust Tree* beziehungsweise einen Fehler für den Nameserver auf 192.168.1.1 :

## # **drill -S FreeBSD.org @** *192.168.1.1*

Nachdem jeder Server für DNSSEC konfiguriert ist, starten Sie Unbound:

## # **service local\_unbound onestart**

Dieses Kommando sorgt für die Aktualisierung von /etc/resolv.conf , so dass Abfragen für DNSSEC gesicherte Domains jetzt funktionieren. Führen Sie folgenden Befehl aus, um den DNSSEC *Trust Tree* für FreeBSD.org zu überprüfen:

## % **drill -S FreeBSD.org**

```
Kapitel 28. Netzwerkserver
```

```
;; Number of trusted keys: 1
;; Chasing: freebsd.org. A
DNSSEC Trust tree:
freebsd.org. (A)
   -freebsd.org. (DNSKEY keytag: 36786 alg: 8 flags: 256)
      |---freebsd.org. (DNSKEY keytag: 32659 alg: 8 flags: 257)
 |---freebsd.org. (DS keytag: 32659 digest type: 2)
 |---org. (DNSKEY keytag: 49587 alg: 7 flags: 256)
              |---org. (DNSKEY keytag: 9795 alg: 7 flags: 257)
              |---org. (DNSKEY keytag: 21366 alg: 7 flags: 257)
              |---org. (DS keytag: 21366 digest type: 1)
                 | |---. (DNSKEY keytag: 40926 alg: 8 flags: 256)
                     | |---. (DNSKEY keytag: 19036 alg: 8 flags: 257)
                -org. (DS keytag: 21366 digest type: 2)
                     |---. (DNSKEY keytag: 40926 alg: 8 flags: 256)
                        |---. (DNSKEY keytag: 19036 alg: 8 flags: 257)
;; Chase successful
```
## **28.7.3. DNS-Server Konfiguration in FreeBSD 9.X**

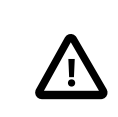

## Wichtig

Dieses Kapitel gilt nur für FreeBSD 9 und ältere Versionen. BIND9 ist seit FreeBSD 10 nicht mehr Bestandteil des Basissystems, wo es durch unbound ersetzt wurde.

Unter FreeBSD wird der BIND-Daemon als named bezeichnet.

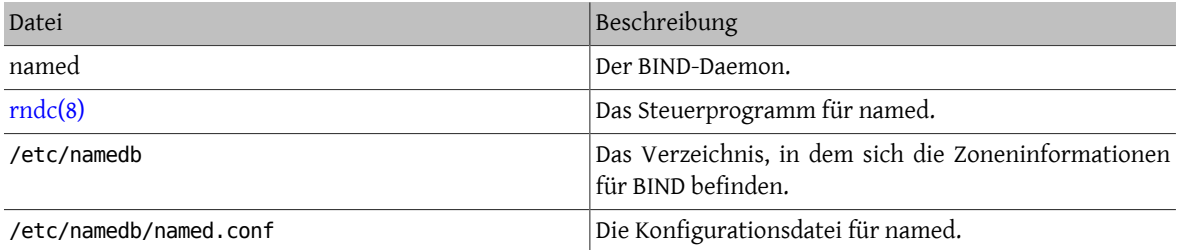

Je nachdem, wie eine Zone auf dem Server konfiguriert wurde, finden sich die zur Zone gehörendenden Dateien in den Unterverzeichnissen master, slave, oder dynamic des Verzeichnisses /etc/namedb . Diese Dateien enthalten die DNS-Informationen, die der Nameserver für die Beantwortung von Anfragen benötigt.

## **28.7.3.1. BIND starten**

Da BIND automatisch installiert wird, ist die Konfiguration relativ einfach.

In der Voreinstellung wird ein in einer [chroot\(8\)-](https://www.FreeBSD.org/cgi/man.cgi?query=chroot&sektion=8&manpath=freebsd-release-ports)Umgebung betriebener named-Server zur einfachen Namensauflösung eingerichtet, der nur im lokalen IPv4-Loopback-Adressbereich (127.0.0.1) lauscht. Um den Server manuell zu starten, verwenden Sie den folgenden Befehl:

## # **service named onestart**

Um den named-Daemon beim Systemstart automatisch zu starten, fügen Sie folgende Zeile in /etc/rc.conf ein:

named\_enable="YES"

/etc/namedb/named.conf bietet zahlreiche Konfigurationsoptionen, die in diesem Dokument nicht alle beschrieben werden können. Weitere Startoptionen von named unter FreeBSD finden Sie in den named\_*\**-Flags in /etc/

defaults/rc.conf sowie in [rc.conf\(5\).](https://www.FreeBSD.org/cgi/man.cgi?query=rc.conf&sektion=5&manpath=freebsd-release-ports) Zusätzliche Informationen finden Sie im [Abschnitt](#page-215-0) 11.4, "Dienste unter [FreeBSD verwalten".](#page-215-0)

## **28.7.3.2. Konfigurationsdateien**

Die Konfigurationsdateien von named finden sich unter /etc/namedb und müssen in der Regel an Ihre Bedürfnisse angepasst werden. Es sei denn, Sie benötigen nur einen einfachen Resolver. Ein Großteil der Konfigurationsarbeiten erfolgt dabei in diesem Verzeichnis.

## **28.7.3.2.1. /etc/namedb/named.conf**

```
// $FreeBSD$
//
// Refer to the named.conf(5) and named(8) man pages, and the documentation
// in /usr/share/doc/bind9 for more details.
//
// If you are going to set up an authoritative server, make sure you
// understand the hairy details of how DNS works.  Even with
// simple mistakes, you can break connectivity for affected parties,
// or cause huge amounts of useless Internet traffic.
options {
// All file and path names are relative to the chroot directory,
// if any, and should be fully qualified.
      directory "/etc/namedb/working";
  pid-file "/var/run/named/pid";
 dump-file "/var/dump/named dump.db";
  statistics-file "/var/stats/named.stats";
// If named is being used only as a local resolver, this is a safe default.
// For named to be accessible to the network, comment this option, specify
// the proper IP address, or delete this option.
  listen-on { 127.0.0.1; };
// If you have IPv6 enabled on this system, uncomment this option for
// use as a local resolver.  To give access to the network, specify
// an IPv6 address, or the keyword "any".
// listen-on-v6 { ::1; };
// These zones are already covered by the empty zones listed below.
// If you remove the related empty zones below, comment these lines out.
 disable-empty-zone "255.255.255.255.IN-ADDR.ARPA";
 disable-empty-zone "0.0.0.0.0.0.0.0.0.0.0.0.0.0.0.0.0.0.0.0.0.0.0.0.0.0.0.0.0.0.0.0.↺
IP6.ARPA";
  disable-empty-zone "1.0.0.0.0.0.0.0.0.0.0.0.0.0.0.0.0.0.0.0.0.0.0.0.0.0.0.0.0.0.0.0.↺
IP6.ARPA";
// If you've got a DNS server around at your upstream provider, enter
// its IP address here, and enable the line below.  This will make you
// benefit from its cache, thus reduce overall DNS traffic in the Internet.
/*
  forwarders {
   127.0.0.1;
  };
*/
// If the 'forwarders' clause is not empty the default is to 'forward first'
// which will fall back to sending a query from your local server if the name
// servers in 'forwarders' do not have the answer.  Alternatively you can
// force your name server to never initiate queries of its own by enabling the
// following line:
// forward only;
// If you wish to have forwarding configured automatically based on
// the entries in /etc/resolv.conf, uncomment the following line and
// set named_auto_forward=yes in /etc/rc.conf.  You can also enable
```
## // named auto forward only (the effect of which is described above). // include "/etc/namedb/auto\_forward.conf";

Um vom Cache Ihres Internetproviders zu profitieren, können hier forwarders aktiviert werden. Normalerweise sucht ein Nameserver das Internet rekursiv ab, bis er die gesuchte Antwort findet. Durch diese Option wird stets der Nameserver des Internetproviders zuerst abgefragt, um von dessen Cache zu profitieren. Wenn es sich um einen schnellen, viel benutzten Nameserver handelt, kann dies zu einer Geschwindigkeitssteigerung führen.

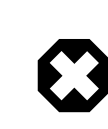

## Warnung

127.0.0.1 funktioniert hier *nicht*. Ändern Sie diese Adresse in einen Nameserver des Einwahlproviders.

```
 /*
      Modern versions of BIND use a random UDP port for each outgoing
      query by default in order to dramatically reduce the possibility
      of cache poisoning.  All users are strongly encouraged to utilize
      this feature, and to configure their firewalls to accommodate it.
      AS A LAST RESORT in order to get around a restrictive firewall
      policy you can try enabling the option below.  Use of this option
      will significantly reduce your ability to withstand cache poisoning
      attacks, and should be avoided if at all possible.
      Replace NNNNN in the example with a number between 49160 and 65530.
 */
 // query-source address * port NNNNN;
};
// If you enable a local name server, don't forget to enter 127.0.0.1
// first in your /etc/resolv.conf so this server will be queried.
// Also, make sure to enable it in /etc/rc.conf.
// The traditional root hints mechanism. Use this, OR the slave zones below.
zone "." { type hint; file "/etc/namedb/named.root"; };
/* Slaving the following zones from the root name servers has some
 significant advantages:
 1. Faster local resolution for your users
 2. No spurious traffic will be sent from your network to the roots
 3. Greater resilience to any potential root server failure/DDoS
  On the other hand, this method requires more monitoring than the
 hints file to be sure that an unexpected failure mode has not
  incapacitated your server.  Name servers that are serving a lot
  of clients will benefit more from this approach than individual
  hosts.  Use with caution.
 To use this mechanism, uncomment the entries below, and comment
  the hint zone above.
 As documented at http://dns.icann.org/services/axfr/ these zones:
  "." (the root), ARPA, IN-ADDR.ARPA, IP6.ARPA, and ROOT-SERVERS.NET
 are availble for AXFR from these servers on IPv4 and IPv6:
 xfr.lax.dns.icann.org, xfr.cjr.dns.icann.org
*/
/*
zone "." {
  type slave;
  file "/etc/namedb/slave/root.slave";
  masters {
  192.5.5.241; // F.ROOT-SERVERS.NET.
```

```
 };
 notify no;
};
zone "arpa" {
  type slave;
  file "/etc/namedb/slave/arpa.slave";
 masters {
  192.5.5.241; // F.ROOT-SERVERS.NET.
 };
 notify no;
};
*/
/* Serving the following zones locally will prevent any queries
 for these zones leaving your network and going to the root
 name servers.  This has two significant advantages:
 1. Faster local resolution for your users
 2. No spurious traffic will be sent from your network to the roots
*/
// RFCs 1912 and 5735 (and BCP 32 for localhost)
zone "localhost"  { type master; file "/etc/namedb/master/localhost-forward.db"; };
zone "127.in-addr.arpa" { type master; file "/etc/namedb/master/localhost-reverse.db"; };
zone "255.in-addr.arpa" { type master; file "/etc/namedb/master/empty.db"; };
// RFC 1912-style zone for IPv6 localhost address
zone "0.ip6.arpa"  { type master; file "/etc/namedb/master/localhost-reverse.db"; };
// "This" Network (RFCs 1912 and 5735)
zone "0.in-addr.arpa"  { type master; file "/etc/namedb/master/empty.db"; };
// Private Use Networks (RFCs 1918 and 5735)
zone "10.in-addr.arpa"  { type master; file "/etc/namedb/master/empty.db"; };
zone "16.172.in-addr.arpa" { type master; file "/etc/namedb/master/empty.db"; };
zone "17.172.in-addr.arpa" { type master; file "/etc/namedb/master/empty.db"; };
zone "18.172.in-addr.arpa" { type master; file "/etc/namedb/master/empty.db"; };
zone "19.172.in-addr.arpa" { type master; file "/etc/namedb/master/empty.db"; };
zone "20.172.in-addr.arpa" { type master; file "/etc/namedb/master/empty.db"; };
zone "21.172.in-addr.arpa" { type master; file "/etc/namedb/master/empty.db"; };
zone "22.172.in-addr.arpa" { type master; file "/etc/namedb/master/empty.db"; };
zone "23.172.in-addr.arpa" { type master; file "/etc/namedb/master/empty.db"; };
zone "24.172.in-addr.arpa" { type master; file "/etc/namedb/master/empty.db"; };
zone "25.172.in-addr.arpa" { type master; file "/etc/namedb/master/empty.db"; };
zone "26.172.in-addr.arpa" { type master; file "/etc/namedb/master/empty.db"; };
zone "27.172.in-addr.arpa" { type master; file "/etc/namedb/master/empty.db"; };
zone "28.172.in-addr.arpa" { type master; file "/etc/namedb/master/empty.db"; };
zone "29.172.in-addr.arpa" { type master; file "/etc/namedb/master/empty.db"; };
zone "30.172.in-addr.arpa" { type master; file "/etc/namedb/master/empty.db"; };
zone "31.172.in-addr.arpa" { type master; file "/etc/namedb/master/empty.db"; };
zone "168.192.in-addr.arpa" { type master; file "/etc/namedb/master/empty.db"; };
// Link-local/APIPA (RFCs 3927 and 5735)
zone "254.169.in-addr.arpa" { type master; file "/etc/namedb/master/empty.db"; };
// IETF protocol assignments (RFCs 5735 and 5736)
zone "0.0.192.in-addr.arpa" { type master; file "/etc/namedb/master/empty.db"; };
// TEST-NET-[1-3] for Documentation (RFCs 5735 and 5737)
zone "2.0.192.in-addr.arpa" { type master; file "/etc/namedb/master/empty.db"; };
zone "100.51.198.in-addr.arpa" { type master; file "/etc/namedb/master/empty.db"; };
zone "113.0.203.in-addr.arpa" { type master; file "/etc/namedb/master/empty.db"; };
// IPv6 Range for Documentation (RFC 3849)
zone "8.b.d.0.1.0.0.2.ip6.arpa" { type master; file "/etc/namedb/master/empty.db"; };
```
// Domain Names for Documentation and Testing (BCP 32)

zone "test" { type master; file "/etc/namedb/master/empty.db"; }; zone "example" { type master; file "/etc/namedb/master/empty.db"; }; zone "invalid" { type master; file "/etc/namedb/master/empty.db"; }; zone "example.com" { type master; file "/etc/namedb/master/empty.db"; }; zone "example.net" { type master; file "/etc/namedb/master/empty.db"; }; zone "example.org" { type master; file "/etc/namedb/master/empty.db"; }; // Router Benchmark Testing (RFCs 2544 and 5735) zone "18.198.in-addr.arpa" { type master; file "/etc/namedb/master/empty.db"; }; zone "19.198.in-addr.arpa" { type master; file "/etc/namedb/master/empty.db"; }; // IANA Reserved - Old Class E Space (RFC 5735) zone "240.in-addr.arpa" { type master; file "/etc/namedb/master/empty.db"; }; zone "241.in-addr.arpa" { type master; file "/etc/namedb/master/empty.db"; }; zone "242.in-addr.arpa" { type master; file "/etc/namedb/master/empty.db"; }; zone "243.in-addr.arpa" { type master; file "/etc/namedb/master/empty.db"; }; zone "244.in-addr.arpa" { type master; file "/etc/namedb/master/empty.db"; }; zone "245.in-addr.arpa" { type master; file "/etc/namedb/master/empty.db"; }; zone "246.in-addr.arpa" { type master; file "/etc/namedb/master/empty.db"; }; zone "247.in-addr.arpa" { type master; file "/etc/namedb/master/empty.db"; }; zone "248.in-addr.arpa" { type master; file "/etc/namedb/master/empty.db"; }; zone "249.in-addr.arpa" { type master; file "/etc/namedb/master/empty.db"; }; zone "250.in-addr.arpa" { type master; file "/etc/namedb/master/empty.db"; }; zone "251.in-addr.arpa" { type master; file "/etc/namedb/master/empty.db"; }; zone "252.in-addr.arpa" { type master; file "/etc/namedb/master/empty.db"; }; zone "253.in-addr.arpa" { type master; file "/etc/namedb/master/empty.db"; }; zone "254.in-addr.arpa" { type master; file "/etc/namedb/master/empty.db"; }; // IPv6 Unassigned Addresses (RFC 4291) zone "1.ip6.arpa" { type master; file "/etc/namedb/master/empty.db"; }; zone "3.ip6.arpa" { type master; file "/etc/namedb/master/empty.db"; }; zone "4.ip6.arpa" { type master; file "/etc/namedb/master/empty.db"; }; zone "5.ip6.arpa" { type master; file "/etc/namedb/master/empty.db"; }; zone "6.ip6.arpa" { type master; file "/etc/namedb/master/empty.db"; }; zone "7.ip6.arpa" { type master; file "/etc/namedb/master/empty.db"; }; zone "8.ip6.arpa" { type master; file "/etc/namedb/master/empty.db"; }; zone "9.ip6.arpa" { type master; file "/etc/namedb/master/empty.db"; }; zone "a.ip6.arpa" { type master; file "/etc/namedb/master/empty.db"; }; zone "b.ip6.arpa" { type master; file "/etc/namedb/master/empty.db"; }; zone "c.ip6.arpa" { type master; file "/etc/namedb/master/empty.db"; }; zone "d.ip6.arpa" { type master; file "/etc/namedb/master/empty.db"; }; zone "e.ip6.arpa" { type master; file "/etc/namedb/master/empty.db"; }; zone "0.f.ip6.arpa" { type master; file "/etc/namedb/master/empty.db"; }; zone "1.f.ip6.arpa" { type master; file "/etc/namedb/master/empty.db"; }; zone "2.f.ip6.arpa" { type master; file "/etc/namedb/master/empty.db"; }; zone "3.f.ip6.arpa" { type master; file "/etc/namedb/master/empty.db"; }; zone "4.f.ip6.arpa" { type master; file "/etc/namedb/master/empty.db"; }; zone "5.f.ip6.arpa" { type master; file "/etc/namedb/master/empty.db"; }; zone "6.f.ip6.arpa" { type master; file "/etc/namedb/master/empty.db"; }; zone "7.f.ip6.arpa" { type master; file "/etc/namedb/master/empty.db"; }; zone "8.f.ip6.arpa" { type master; file "/etc/namedb/master/empty.db"; }; zone "9.f.ip6.arpa" { type master; file "/etc/namedb/master/empty.db"; }; zone "a.f.ip6.arpa" { type master; file "/etc/namedb/master/empty.db"; }; zone "b.f.ip6.arpa" { type master; file "/etc/namedb/master/empty.db"; }; zone "0.e.f.ip6.arpa" { type master; file "/etc/namedb/master/empty.db"; };<br>zone "1.e.f.ip6.arpa" { type master; file "/etc/namedb/master/empty.db"; }; zone "1.e.f.ip6.arpa" { type master; file "/etc/namedb/master/empty.db"; };<br>zone "2.e.f.ip6.arpa" { type master; file "/etc/namedb/master/empty.db"; }; zone "2.e.f.ip6.arpa" { type master; file "/etc/namedb/master/empty.db"; }; zone "3.e.f.ip6.arpa" { type master; file "/etc/namedb/master/empty.db"; }; zone "4.e.f.ip6.arpa" { type master; file "/etc/namedb/master/empty.db"; };<br>zone "5.e.f.ip6.arpa" { type master; file "/etc/namedb/master/empty.db"; }; zone "5.e.f.ip6.arpa" { type master; file "/etc/namedb/master/empty.db"; };<br>zone "6.e.f.ip6.arpa" { type master; file "/etc/namedb/master/empty.db"; }; { type master; file "/etc/namedb/master/empty.db"; }; zone "7.e.f.ip6.arpa" { type master; file "/etc/namedb/master/empty.db"; }; // IPv6 ULA (RFC 4193) zone "c.f.ip6.arpa" { type master; file "/etc/namedb/master/empty.db"; };

```
zone "d.f.ip6.arpa" { type master; file "/etc/namedb/master/empty.db"; };
// IPv6 Link Local (RFC 4291)
zone "8.e.f.ip6.arpa" { type master; file "/etc/namedb/master/empty.db"; };
zone "9.e.f.ip6.arpa" { type master; file "/etc/namedb/master/empty.db"; };
zone "a.e.f.ip6.arpa" { type master; file "/etc/namedb/master/empty.db"; };
zone "b.e.f.ip6.arpa" { type master; file "/etc/namedb/master/empty.db"; };
// IPv6 Deprecated Site-Local Addresses (RFC 3879)
zone "c.e.f.ip6.arpa" { type master; file "/etc/namedb/master/empty.db"; };<br>zone "d.e.f.ip6.arpa" { type master; file "/etc/namedb/master/empty.db"; };
                        { type master; file "/etc/namedb/master/empty.db"; };
zone "e.e.f.ip6.arpa" { type master; file "/etc/namedb/master/empty.db"; };
zone "f.e.f.ip6.arpa" { type master; file "/etc/namedb/master/empty.db"; };
// IP6.INT is Deprecated (RFC 4159)
zone "ip6.int" { type master; file "/etc/namedb/master/empty.db"; };
// NB: Do not use the IP addresses below, they are faked, and only
// serve demonstration/documentation purposes!
//
// Example slave zone config entries.  It can be convenient to become
// a slave at least for the zone your own domain is in.  Ask
// your network administrator for the IP address of the responsible
// master name server.
//
// Do not forget to include the reverse lookup zone!
// This is named after the first bytes of the IP address, in reverse
// order, with ".IN-ADDR.ARPA" appended, or ".IP6.ARPA" for IPv6.
//
// Before starting to set up a master zone, make sure you fully
// understand how DNS and BIND work.  There are sometimes
// non-obvious pitfalls.  Setting up a slave zone is usually simpler.
//
// NB: Don't blindly enable the examples below. :-)  Use actual names
// and addresses instead.
/* An example dynamic zone
key "exampleorgkey" {
 algorithm hmac-md5;
  secret "sf87HJqjkqh8ac87a02lla==";
};
zone "example.org" {
  type master;
  allow-update {
   key "exampleorgkey";
 };
  file "/etc/named/dynamic/example.org";
};
*/
/* Example of a slave reverse zone
zone "1.168.192.in-addr.arpa" {
  type slave;
  file "/etc/namedb/slave/1.168.192.in-addr.arpa";
  masters {
  192.168.1.1;
 };
};
*/
```
Hierbei handelt es sich um Slave-Einträge für eine Reverse- und Forward-DNS-Zone, die in der Datei named.conf definiert sind.

Für jede neue Zone muss ein zusätzlicher Eintrag in named.conf erstellt werden.

Ein einfacher Eintrag für eine Zone example.org könnte beispielsweise so aussehen:

Kapitel 28. Netzwerkserver

```
zone "example.org" {
           type master;
           file "master/example.org";
};
```
Die Option type legt fest, dass es sich um eine Master-Zone handelt, deren Zoneninformationen sich in der Datei /etc/namedb/master/example.org befinden. Diese Datei wird durch die Option file festgelegt.

```
zone "example.org" {
           type slave;
           file "slave/example.org";
};
```
Hier handelt es sich um einen Slaveserver, der seine Informationen vom Masterserver der betreffenden Zone bezieht und diese in der angegebenen Datei speichert. Wenn der Masterserver nicht erreichbar ist, verfügt der Slaveserver über die transferierten Zoneninformationen und kann diese an andere Rechner weitergeben.

## **28.7.3.2.2. Zonendateien**

Die in der Datei /etc/namedb/master/example.org definierte Zonendatei für example.org könnte etwa so aussehen:

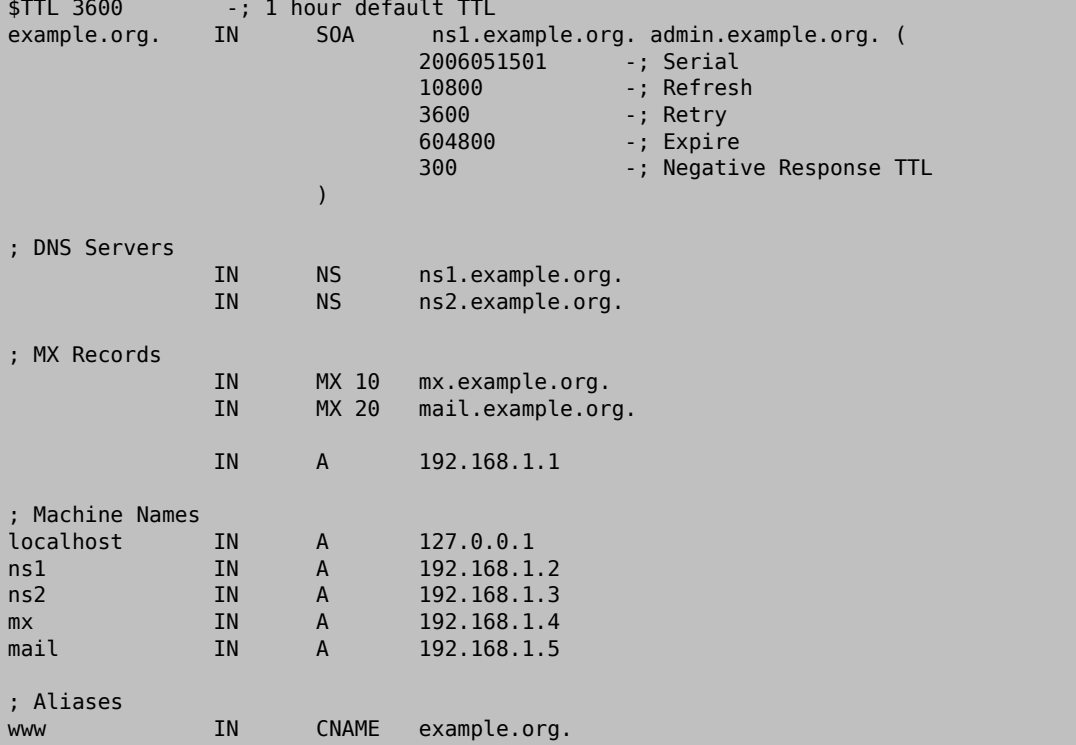

Beachten Sie, dass jeder mit einem "." endende Rechnername ein exakter Rechnername ist, während sich alles ohne einen abschließenden "." relativ auf den Ursprung bezieht. ns1 steht daher beispielsweise für ns1.*example.org.*.

Eine Zonendatei hat folgenden Aufbau:

recordname IN recordtype value

Die am häufigsten verwendeten DNS-Einträge sind:

SOA

Start der Zonenautorität

## NS

Ein autoritativer Nameserver

#### A

Eine Rechneradresse

#### CNAME

Der kanonische Name eines Alias

## MX

Mail Exchanger

## PTR

Ein (bei Reverse-DNS verwendeter) Domain Name Pointer

```
example.org. IN SOA ns1.example.org. admin.example.org.
```
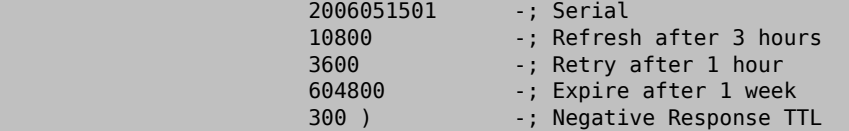

#### example.org.

Der Name der Domäne und damit der Ursprung dieser Zonendatei.

#### ns1.example.org.

Der primäre/autoritative Nameserver dieser Zone.

## admin.example.org.

Die für diese Zone verantwortliche Person. Das Zeichen "@" wird dabei ersetzt ([<admin@example.org](mailto:admin@example.org)> wird also zu admin.example.org).

## 2006051501

Die Seriennummer der Datei. Sie muss stets inkrementiert werden, wenn die Zonendatei geändert wird. Viele Administratoren bevorzugen ein JJJJMMTTRR-Format, um die Seriennummer festzulegen. 2006051501 steht also für den 15.05.2006, die beiden letzten Stellen für die erste Modifikation der Zonendatei an diesem Tag. Die Seriennummer ist von großer Bedeutung, da Slaveserver daran eine aktualisierte Zonendatei erkennen können.

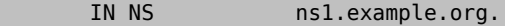

Ein NS-Eintrag. Jeder Nameserver, der für eine Zone verantwortlich ist, muss über einen solchen Eintrag verfügen.

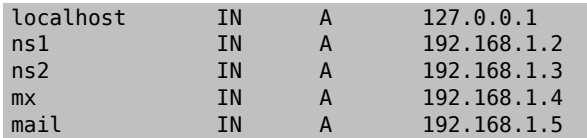

Der Eintrag A bezieht sich auf Rechnernamen. ns1.example.org würde also zu 192.168.1.2 aufgelöst werden.

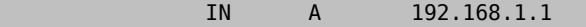

Diese Zeile weist die IP-Adresse 192.168.1.1 dem aktuellen Ursprung, in diesem Fall also example.org, zu.

www IN CNAME and the contract of the contract of the contract of the contract of the contract of the contract of the contract of the contract of the contract of the contract of the contract of the contract of the contract

Der Eintrag für den kanonischen Namen wird dazu verwendet, Aliase für einen Rechner zu vergeben. Im Beispiel ist www ein Alias für den "Master"-Rechner, dessen Name dem Domainnamen example.org (oder 192.168.1.1 ) entspricht. CNAMEs können daher niemals gleichzeitig mit einem anderen Eintrag für denselben Hostname eingerichtet werden.

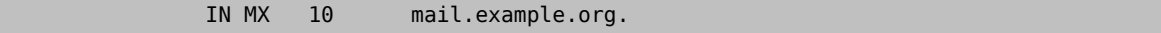

Der MX-Eintrag legt fest, welcher Mailserver für eintreffende Mails der Zone verantwortlich ist. mail.example.org ist der Rechnername des Mailservers, der eine Priorität von 10 hat.

Es können auch mehrere Mailserver mit verschiedener Priorität (10, 20, ...) vorhanden sein. Ein Mailserver, der eine Mail an example.org verschicken will, verwendet zuerst den MX mit der höchsten Priorität (das heißt den mit der niedrigsten Prioritätsnummer), danach den mit der nächsthöheren Priorität. Und dies solange, bis die E-Mail zugestellt werden kann.

Für (bei Reverse-DNS verwendete) in-addr.arpa-Zonendateien wird das gleiche Format verwendet. Der einzige Unterschied besteht in der Verwendung der Option PTR an Stelle der Optionen A und CNAME.

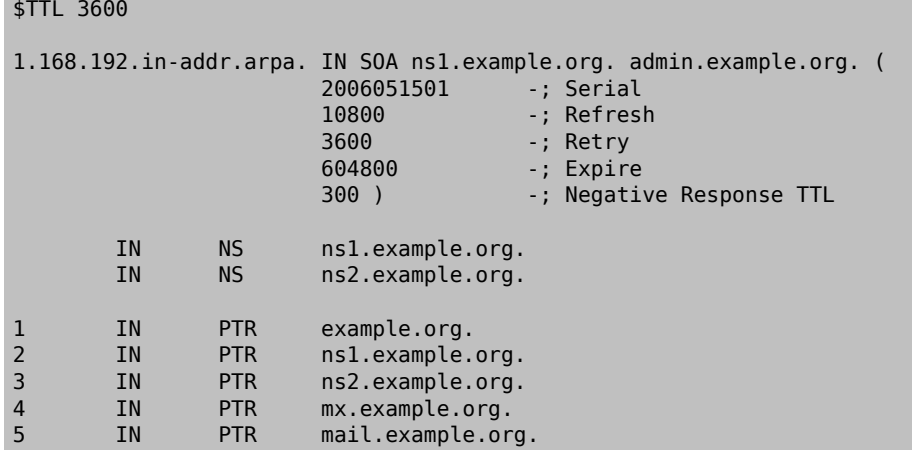

Durch diese Datei werden den Rechnernamen der fiktiven Domäne IP-Adressen zugewiesen.

Beachten Sie bitte, dass essich bei allen Namen auf derrechten Seite eines PTR-Eintrags um absolute (*fully qualified*) Domainnamen handeln muss, die mit "." enden.

## **28.7.3.3. Zwischenspeichernde (cachende) Nameserver**

Ein cachender Nameserver hat primär die Aufgabe, rekursive Abfragen aufzulösen. Er stellt lediglich eigene Anfragen und speichert deren Ergebnisse ab.

## **28.7.3.4. DNSSEC**

Domain Name System Security Extensions, oder kurz DNSSEC, ist eine Sammlung von Spezifikationen, um auflösende Nameserver von gefälschten DNS-Daten, wie beispielsweise vorgetäuschte DNS-Einträge, zu schützen. Durch die Verwendung von digitalen Signaturen kann ein Resolver die Integrität des Eintrages überprüfen. Wichtig dabei ist, dass DNSSEC nur die Integrität über digital signierte Resource Records (RR) bereitstellt. Weder wird die Vertraulichkeit noch der Schutz vorfalschen Annahmen des Endbenutzerssichergestellt. Dies bedeutet, dass es Benutzer nicht davor schützen kann, zu example.net anstatt zu example.com zu gelangen. Das einzige, was DNSSEC tut, ist die Authentifizierung, dass die Daten während der Übertragung nicht verändert wurden. Die Sicherheit von DNS ist ein wichtiger Schritt in der generellen Absicherung des Internets. Für weitere, tiefergehende Details über die Funktionsweise von DNSSEC sind die dazugehörigen RFCs ein guter Einstieg in die Thematik. Sehen Sie sich dazu die Liste in Abschnitt 28.7.3.6, "Weitere [Informationsquellen"](#page-628-0) an.

Der folgende Abschnitt wird zeigen, wie man DNSSEC für einen autoritativen DNS-Server und einen rekursiven (oder cachenden) DNS-Server, der jeweils BIND 9 verwenden, einrichten kann. Obwohl alle Versionen von BIND 9 DNSSEC unterstützen, ist es notwendig, mindestens die Version 9.6.2 zu verwenden, um in der Lage zu sein, die signierten Root-Zonen zu benutzen, wenn DNS-Abfragen geprüft werden. Der Grund dafür ist, dass früheren Versionen die Algorithmen fehlen, um die Überprüfung des Root-Zonenschlüssels zu aktivieren. Es wird dringend empfohlen, die letzte Version von BIND 9.7 oder höher einzusetzen, um von den Vorteilen der automatischen Schlüsselaktualisierung des Root-Zonenschlüssels Gebrauch zu machen, genauso wie andere Eigenschaften, um automatisch Zonen signieren zu lassen und Signaturen aktuell zu halten. Unterschiede zwischen den Versionen 9.6.2 und 9.7 und höher werden an den betreffenden Stellen angesprochen.

## **28.7.3.4.1. Rekursive DNS-Server Konfiguration**

Die Aktivierung der DNSSEC-Überprüfung von Anfragen, die von einem rekursiven DNS-Serverstammen, benötigt ein paar Änderungen in der named.conf. Bevor man jedoch diese Änderungen durchführt, muss der Root-Zonenschlüssel oder Vertrauensanker erworben werden. Momentan ist der Root-Zonenschlüssel nicht in einem Dateiformat verfügbar, dass von BIND benutzt werden kann, so dass dieser manuell in das richtige Format konvertiert werden muss. Der Schlüssel selbst kann durch Abfrage an die Root-Zone erhalten werden, indem man dazu dig verwendet. Durch Aufruf von:

## % **dig +multi +noall +answer DNSKEY . > root.dnskey**

wird der Schlüssel in root.dnskey abgelegt. Der Inhalt sollte so ähnlich wie folgt aussehen:

```
. 93910 IN DNSKEY 257 3 8 (
  AwEAAagAIKlVZrpC6Ia7gEzahOR+9W29euxhJhVVLOyQ
  bSEW0O8gcCjFFVQUTf6v58fLjwBd0YI0EzrAcQqBGCzh
  /RStIoO8g0NfnfL2MTJRkxoXbfDaUeVPQuYEhg37NZWA
  JQ9VnMVDxP/VHL496M/QZxkjf5/Efucp2gaDX6RS6CXp
  oY68LsvPVjR0ZSwzz1apAzvN9dlzEheX7ICJBBtuA6G3
  LQpzW5hOA2hzCTMjJPJ8LbqF6dsV6DoBQzgul0sGIcGO
  Yl7OyQdXfZ57relSQageu+ipAdTTJ25AsRTAoub8ONGc
  LmqrAmRLKBP1dfwhYB4N7knNnulqQxA+Uk1ihz0=
   ) -; key id = 19036. 93910 IN DNSKEY 256 3 8 (
  AwEAAcaGQEA+OJmOzfzVfoYN249JId7gx+OZMbxy69Hf
  UyuGBbRN0+HuTOpBxxBCkNOL+EJB9qJxt+0FEY6ZUVjE
  g58sRr4ZQ6Iu6b1xTBKgc193zUARk4mmQ/PPGxn7Cn5V
  EGJ/1h6dNaiXuRHwR+7oWh7DnzkIJChcTqlFrXDW3tjt
) ; key id = 34525
```
Seien Sie nicht alarmiert, wenn der von Ihnen bezogene Schlüssel anders als in diesem Beispiel aussieht. Diese könnten sich in der Zwischenzeit geändert haben. In dieser Ausgabe sind eigentlich zwei Schlüssel enthalten. Der erste Schüssel mit dem Wert 257 nach dem DNSKEY-Eintrag ist derjenige, der benötigt wird. Der Wert zeigt an, dass essich um einen sicheren Einstiegspunkt (SEP), gemein auch als Schlüsselsignierungsschlüssel (KSK) bekannt, handelt. Der zweite Schüssel mit dem Wert 256 ist der untergeordnete Schlüssel, im allgemeinen auch als Zonen-Signaturschlüssel (ZSK) bezeichnet. Weitere Schlüsselarten werden später in Abschnitt 28.7.3.4.2, ["Autoritative](#page-626-0) [DNS-Server Konfiguration"](#page-626-0) erläutert.

Nun muss der Schlüssel verifiziert und so formatiert werden, dass BIND diesen verwenden kann. Um den Schlüssel zu verifizieren, erzeugen Sie einen DS RR-Satz. Erstellen Sie eine Datei, welche die RRs enthält, mittels:

% **dnssec-dsfromkey -f root.dnskey . > root.ds**

Diese Einträge verwenden SHA-1 sowie SHA-256 und sollten ähnlich zu folgendem Beispiel aussehen, in dem der längere, SHA-256, benutzt wird.

. IN DS 19036 8 1 B256BD09DC8DD59F0E0F0D8541B8328DD986DF6E . IN DS 19036 8 2 49AAC11D7B6F6446702E54A1607371607A1A41855200FD2CE1CDDE32F24E8FB5

Der SHA-256 RR kann nun mit dem Abriss in <https://data.iana.org/root-anchors/root-anchors.xml>verglichen werden. Um absolut sicher zu sein, dass der Schlüssel nicht zusammen mit den XML-Daten verändert wurde, sollte die Datei mit einer passenden PGP-Signatur überprüft werden.

Als nächstes muss der Schlüssel in das passende Format gebracht werden. Dies unterscheidet sich ein bisschen von den BIND Versionen 9.6.2 und 9.7 und höhere. In Version 9.7 wurde die Ünterstützung zur automatischen Verfolgung und notwendigen Aktualisierung von Änderungen am Schlüssel eingebaut. Dies wird durch den Einsatz von managed-keys erreicht, wie in dem Beispiel unten gezeigt ist. Wenn die ältere Version eingesetzt wird, kann der Schlüssel durch eine trusted-keys -Anweisung eingebaut werden und die Aktualisierung muss händisch erfolgen. In BIND 9.6.2 sollte das Format folgendermaßen aussehen:

trusted-keys { "." 257 3 8

```
 "AwEAAagAIKlVZrpC6Ia7gEzahOR+9W29euxhJhVVLOyQbSEW0O8gcCjF
  FVQUTf6v58fLjwBd0YI0EzrAcQqBGCzh/RStIoO8g0NfnfL2MTJRkxoX
  bfDaUeVPQuYEhg37NZWAJQ9VnMVDxP/VHL496M/QZxkjf5/Efucp2gaD
  X6RS6CXpoY68LsvPVjR0ZSwzz1apAzvN9dlzEheX7ICJBBtuA6G3LQpz
  W5hOA2hzCTMjJPJ8LbqF6dsV6DoBQzgul0sGIcGOYl7OyQdXfZ57relS
  Qageu+ipAdTTJ25AsRTAoub8ONGcLmqrAmRLKBP1dfwhYB4N7knNnulq
 0xA+Uk1ihz0=":
};
```
In 9.7 wird das Format stattdessen wie folgt aussehen:

```
managed-keys {
    "." initial-key 257 3 8
  "AwEAAagAIKlVZrpC6Ia7gEzahOR+9W29euxhJhVVLOyQbSEW0O8gcCjF
      FVQUTf6v58fLjwBd0YI0EzrAcQqBGCzh/RStIoO8g0NfnfL2MTJRkxoX
      bfDaUeVPQuYEhg37NZWAJQ9VnMVDxP/VHL496M/QZxkjf5/Efucp2gaD
      X6RS6CXpoY68LsvPVjR0ZSwzz1apAzvN9dlzEheX7ICJBBtuA6G3LQpz
      W5hOA2hzCTMjJPJ8LbqF6dsV6DoBQzgul0sGIcGOYl7OyQdXfZ57relS
      Qageu+ipAdTTJ25AsRTAoub8ONGcLmqrAmRLKBP1dfwhYB4N7knNnulq
   0 \times A + I \times I ihz\theta =":
};
```
Der Root-Schlüssel kann nun zu named.conf hinzugefügt werden, entweder direkt oder durch Inkludierung der Datei, die den Schlüssel enthält. Nachdem diese Schritte absolviert sind, muss BIND konfiguriert werden, um DNSSEC-Validierung für Anfragen durchzuführen, indem named.conf bearbeitet und die folgende options-Direktive hinzugefügt wird:

```
dnssec-enable yes;
dnssec-validation yes;
```
Um zu prüfen, dass es tatsächlich funktioniert, benutzen Sie dig, um eine Anfrage zu einer signierten Zone durch den Resolver, der gerade konfiguriert wurde, zu stellen. Eine erfolgreiche Antwort wird den AD-Eintrag aufweisen, um anzudeuten, dass die Daten authentisiert sind. Eine Anfrage wie:

```
% dig @resolver  +dnssec se ds
```
sollte den DS RR für die .se-Zone zurückgeben. In dem Abschnitt flags: sollte der AD-Eintrag gesetzt sein, wie im folgenden zu sehen ist:

```
...
;; flags: qr rd ra ad; QUERY: 1, ANSWER: 3, AUTHORITY: 0, ADDITIONAL: 1
...
```
Der Resolver ist nun in der Lage, Anfragen ans DNS zu authentisieren.

## <span id="page-626-0"></span>**28.7.3.4.2. Autoritative DNS-Server Konfiguration**

Um einen autoritativen Nameserver dazu zu bringen, als eine DNSSEC-signierte Zone zu fungieren, ist ein wenig mehr Aufwand nötig. Eine Zone ist durch kryptographische Schlüssel signiert, die erzeugt werden müssen. Es ist möglich, nur einen Schlüssel dazu zu verwenden. Die vorgeschlagene Methode ist jedoch, einen starken, gut geschützten Schlüsselsignierungsschlüssel (KSK) einzusetzen, der nicht oft gewechselt wird und einen Zonensignierungsschlüssel (ZSK), der öfter ausgewechselt wird. Informationen zu vorgeschlagenen Einsatzszenarien können in [RFC 4641: DNSSEC Operational Practices](http://tools.ietf.org/rfc/rfc4641.txt) nachgelesen werden. Einsatzszenarien, welche die Root-Zone betreffen, finden Sie in [DNSSEC Practice Statement for the Root Zone KSK operator](http://www.root-dnssec.org/wp-content/uploads/2010/06/icann-dps-00.txt) sowie [DNSSEC Practice State](http://www.root-dnssec.org/wp-content/uploads/2010/06/vrsn-dps-00.txt)[ment for the Root Zone ZSK operator](http://www.root-dnssec.org/wp-content/uploads/2010/06/vrsn-dps-00.txt). Der KSK wird dazu verwendet, um eine Kette von Autorität für die Daten, die diese Validierung benötigen, zu erschaffen und wird als solche auch als sicherer Einstiegspunkt (SEP)-Schlüssel bezeichnet. Ein Nachrichtenabriss dieses Schlüssels, der auch Delegation Signer (DS)-Eintrag genannt wird, muss in der Elternzone veröffentlicht werden, um die Vertrauenskette herzustellen. Wie dies erreicht wird, hängt von dem Besitzer der Elternzone ab. Der ZSK wird verwendet, um die Zone zu signieren und muss nur dort öffentlich zugänglich gemacht werden.

Um DNSSEC für die example.com-Zone, welche in den vorherigen Beispielen verwendet wird, zu aktivieren, muss als erster Schritt dnssec-keygen benutzt werden, um das KSK- und ZSK-Schlüsselpaar zu generieren. Dieses Schlüsselpaar kann unterschiedliche kryptographische Algorithmen nutzen. Es wird empfohlen, RSA/SHA256 für die Schlüssel zu nutzen. Eine Schlüssellänge von 2048 Bitssollte genügen. Um den KSK für example.com zu generieren, geben Sie:

#### % **dnssec-keygen -f KSK -a RSASHA256 -b 2048 -n ZONE example.com**

ein und um den ZSK zu erzeugen, setzen Sie folgenden Befehl ab:

## % **dnssec-keygen -a RSASHA256 -b 2048 -n ZONE example.com**

dnssec-keygen gibt zwei Dateien aus, den öffentlichen und den privaten Schlüssel und zwar in Dateinamen, die ähnlich lauten wie Kexample.com.+005+nnnnn.key (öffentlich) und Kexample.com.+005+nnnnn.private (privat). Der nnnnn-Teil des Dateinamens ist eine fünfstellige Schlüsselkennung. Passen Sie genau auf, welche Kennung zu welchem Schlüssel gehört. Das ist besonders wichtig, wenn mehrere Schlüssel in einer Zone vorliegen. Es ist auch möglich, die Schlüssel umzubenennen. Für jede KSK-Datei tun Sie folgendes:

```
% mv Kexample.com.+005+nnnnn.key Kexample.com.+005+nnnnn.KSK.key
% mv Kexample.com.+005+nnnnn.private Kexample.com.+005+nnnnn.KSK.private
```
Für die ZSK-Dateien ersetzen Sie KSK für ZSK wenn nötig. Die Dateien können nun in der Zonendatei inkludiert werden, indem die \$include Anweisung verwendet wird. Es sollte folgendermaßen aussehen:

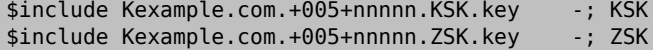

Schliesslich signieren Sie die Zone und weisen BIND an, die signierte Zonendatei zu benutzen. Um eine Zone zu signieren, wird dnssec-signzone eingesetzt. Der Befehl, um eine Zone example.com zu signieren, die in example.com.db liegt, sollte wie folgt aussehen:

#### % **dnssec-signzone -o example.com -k Kexample.com.+005+nnnnn.KSK example.com.db Kexample.↺ com.+005+nnnnn.ZSK.key**

Der Schlüssel, welcher mit dem Argument -k übergeben wird, ist der KSK und die andere Schlüsseldatei ist der ZSK, welcher für die Signatur benutzt werden soll. Es ist möglich, mehr als einen KSK und ZSK anzugeben, was das Ergebnis zur Folge hat, dass die Zone mit allen übergebenen Schlüsseln signiert wird. Dies kann dann benötigt werden, um Zonendaten mit mehr als einem Algorithmus zur Signierung zu verwenden. Die Ausgabe von dnssec-signzone ist eine Zonendatei mit allen signierten RRs. Diese Ausgabe wird in einer Datei mit der Endung . signed abgelegt, wie beispielsweise example.com.db.signed. Die DS-Einträge werden ebenfalls in eine separate Datei dssetexample.com geschrieben. Um diese signierte Zone zu verwenden, ändern Sie die Zonendirektive in named.conf, so dass example.com.db.signed benutzt wird. Standardmässig sind die Signaturen nur 30 Tage gültig, was bedeutet, dass die Zone in etwa 15 Tagen erneut signiert werden muss, um sicher zu stellen, dass Resolver keine Einträge mit veralteten Signaturen zwischenspeichern. Es ist möglich, ein Skript und einen cron-Job zu schreiben, um dies zu erledigen. Lesen Sie dazu die relevanten Anleitungen, um Details zu erfahren.

Stellen Sie sicher, dass die privaten Schlüssel vertraulich bleiben, genau wie mit allen anderen kryptographischen Schlüsseln auch. Wenn ein Schlüssel geändert wird, ist es gute Praxis den neuen Schlüssel in die Zone zu inkludieren, noch während der alte Schlüssel noch zum signieren eingesetzt wird, um dann auf den neuen Schlüssel zum signieren zu wechseln. Nachdem diese Schritte erfolgt sind, kann der alte Schlüssel aus der Zone entfernt werden. Wenn das nicht geschieht, können DNS-Daten für einige Zeit nicht verfügbarsein, bis der neue Schlüssel durch die DNS-Hierarchie propagiert wurde. Für weitere Informationen bezüglich Schlüsselübergabe und andere DNSSEC-Einsatzszenarien lesen Sie [RFC 4641: DNSSEC Operational practices](http://www.ietf.org/rfc/rfc4641.txt).

## **28.7.3.4.3. Automatisierung mittels BIND 9.7 oder höher**

Beginnend mit der Version 9.7 von BIND wurde eine neue Eigenschaft vorgestellt, die *Smart Signing* genannt wird. Diese zielt darauf ab, das Schlüsselmanagement und den Signierungsprozess einfacher zu gestalten und zu automatisieren. Durch ablegen der Schlüssel in ein Verzeichnis, genannt *key repository* und die Verwendung der neuen Option auto-dnssec , ist es möglich eine dynamische Zone zu erzeugen, welche dann bei Bedarf erneut signiert wird. Um diese Zone zu aktualisieren, benutzen Sie nsupdate mit der neuen Option -l. Es hat also rndc die Fähigkeit gewonnen, Zonen mit Schlüsseln im Key Repository zu verwenden, indem die Option sign eingesetzt wird. Um BIND anzuweisen, diese automatische Signierung und Zonenaktualisierung für example.com zu nutzen, fügen Sie die folgenden Zeilen in named.conf hinzu:

```
zone example.com {
  type master;
 key-directory "/etc/named/keys";
 update-policy local;
  auto-dnssec maintain;
  file "/etc/named/dynamic/example.com.zone";
};
```
Nachdem diese Änderungen durchgeführt wurden, erzeugen Sie die Schlüssel für die Zone wie in Abschnitt 28.7.3.4.2, "Autoritative DNS-Server Konfiguration" beschrieben wird, legen diese Schlüssel im Key Repository ab, dass als Argument key-directory in der Zonenkonfiguration steht und die Zone wird automatisch signiert. Aktualisierungen für eine Zone, die auf diese Art und Weise konfiguriert wurde, muss mittels nsupdate erfolgen, dass sich um die erneute Signierung der Zone mit den hinzugefügten Daten kümmern wird. Für weitere Details, lesen Sie Abschnitt 28.7.3.6, "Weitere [Informationsquellen"](#page-628-0) und die Dokumentation von BIND.

## **28.7.3.5. Sicherheit**

Obwohl BIND die am meisten verwendete Implementierung von DNS darstellt, werden dennoch manchmal neue Sicherheitsprobleme entdeckt.

Zwar startet FreeBSD named automatisch in einer [chroot\(8\)](https://www.FreeBSD.org/cgi/man.cgi?query=chroot&sektion=8&manpath=freebsd-release-ports)-Umgebung, es gibt aber noch weitere Sicherheitsmechanismen, mit denen Sie potentielle DNS-Serviceattacken erschweren können.

Es ist daher eine gute Idee, die Sicherheitshinweise von [CERT](http://www.cert.org/) zu lesen sowie die Mailingliste [FreeBSD security](http://lists.FreeBSD.org/mailman/listinfo/freebsd-security-notifications) [notifications](http://lists.FreeBSD.org/mailman/listinfo/freebsd-security-notifications) zu abonnieren, um sich über Sicherheitsprobleme im Zusammenhang mit dem Internet und FreeBSD zu informieren.

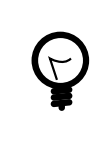

## Tipp

Tritt ein Problem auf, kann es nie schaden, die Quellen zu aktualisieren und named neu zu kompilieren.

## <span id="page-628-0"></span>**28.7.3.6. Weitere Informationsquellen**

Hilfeseiten zu BIND/named: [rndc\(8\)](https://www.FreeBSD.org/cgi/man.cgi?query=rndc&sektion=8&manpath=freebsd-release-ports) [named\(8\)](https://www.FreeBSD.org/cgi/man.cgi?query=named&sektion=8&manpath=freebsd-release-ports) [named.conf\(5\)](https://www.FreeBSD.org/cgi/man.cgi?query=named.conf&sektion=5&manpath=freebsd-release-ports) [nsupdate\(1\)](https://www.FreeBSD.org/cgi/man.cgi?query=nsupdate&sektion=1&manpath=freebsd-release-ports) [dnssec-signzone\(8\)](https://www.FreeBSD.org/cgi/man.cgi?query=dnssec-signzone&sektion=8&manpath=freebsd-release-ports) [dnssec-keygen\(8\)](https://www.FreeBSD.org/cgi/man.cgi?query=dnssec-keygen&sektion=8&manpath=freebsd-release-ports)

- [Offizielle ISC-Seite zu BIND](https://www.isc.org/software/bind)
- [Offizielles](https://www.isc.org/software/guild) Forum zu ISC-BIND
- [O'Reilly DNS and BIND 5th Edition](http://www.oreilly.com/catalog/dns5/)
- [Root DNSSEC](http://www.root-dnssec.org/documentation/)
- [DNSSEC Vertrauensanker-Publikation für die Root-Zone](http://data.iana.org/root-anchors/draft-icann-dnssec-trust-anchor.html)
- [RFC 1034 Domain Names Concepts and Facilities](http://tools.ietf.org/html/rfc1034)
- [RFC 1035 Domain Names Implementation and Specification](http://tools.ietf.org/html/rfc1035)
- [RFC 4033 DNS Security Introduction and Requirements](http://tools.ietf.org/html/rfc4033)
- RFC 4034 Resource Records for the DNS Security [Extensions](http://tools.ietf.org/html/rfc4034)
- [RFC 4035 Protocol Modifications for the DNS Security Extensions](http://tools.ietf.org/html/rfc4035)
- [RFC 4641 DNSSEC Operational Practices](http://tools.ietf.org/html/rfc4641)
- RFC 5011 [Automated](http://tools.ietf.org/html/rfc5011) Updates of DNS Security (DNSSEC) Trust Anchors

## **28.8. Apache HTTP-Server**

*Beigetragen von Murray Stokely.*

Der Open Source Apache HTTP-Server ist der am weitesten verbreitete Webserver. Dieser Webserver ist nicht im Basissystem von FreeBSD enthalten, kann aber als Paket oder Port [www/apache24](https://www.freebsd.org/cgi/url.cgi?ports/www/apache24/pkg-descr) installiert werden.

Dieser Abschnitt beschreibt die Konfiguration der Version 2.*x* des Apache HTTP-Server. Weiterführende Informationen und Konfigurationsanweisungen für Apache 2.X finden Sie unter [httpd.apache.org](http://httpd.apache.org/).

## **28.8.1. Apache konfigurieren und starten**

Der Apache HTTP-Server wird unter FreeBSD primär in /usr/local/etc/apache2 *x*/httpd.conf konfiguriert, wobei das *x* die Versionsnummer darstellt. In dieser Textdatei leitet ein # einen Kommentar ein. Die am häufigsten verwendeten Optionen sind:

## ServerRoot "/usr/local"

Legt das Standardwurzelverzeichnis für die Apache-Installation fest. Binärdateien werden in die Verzeichnisse bin und sbin unterhalb des Serverwurzelverzeichnisses installiert, während sich Konfigurationsdateien im Unterverzeichnis etc/apache2*x* befinden.

#### ServerAdmin you@example.com

Die E-Mail-Adresse, an die Mitteilungen über Serverprobleme geschickt werden. Diese Adresse erscheint auf vom Server erzeugten Seiten, beispielsweise auf Fehlerseiten.

ServerName www.example.com:80

Erlaubt dem Administrator, einen Rechnernamen festzulegen, den der Server an die Clients sendet. Beispielsweise könnte www statt des richtigen Rechnernamens verwendet werden. Wenn das System keinen eingetragenen DNS-Namen hat, kann stattdessen die IP-Adresse eingetragen werden. Lauscht der Server auf einem anderen Port, tauschen Sie die 80 gegen eine entsprechende Portnummer.

#### DocumentRoot "/usr/local/www/apache2 *x*/data"

Das Verzeichnis, in dem die Dokumente abgelegt sind. In der Voreinstellung befinden sich alle Seiten in diesem Verzeichnis, durch symbolische Links oder Aliase lassen sich aber auch andere Orte festlegen.

Es ist empfehlenswert, eine Sicherungskopie der Apache-Konfigurationsdatei anzulegen, bevor Änderungen durchgeführt werden. Wenn die Konfiguration von Apache abgeschlossen ist, speichern Sie die Datei und überprüfen Sie die Konfiguration mit apachectl . Der Befehl apachectl configtest sollte Syntax OK zurückgeben.

Um den Apache beim Systemstart zu starten, fügen Sie folgende Zeile in /etc/rc.conf ein:

#### apache<sub>24</sub> enable="YES"

Wenn Sie während des Systemstarts weitere Parameter an den Apache übergeben wollen, können Sie diese durch eine zusätzliche Zeile in rc.conf angeben:

apache<sub>24</sub> flags=""

Wenn apachectl keine Konfigurationsfehler meldet, starten Sie httpd:

## # **service apache** *24* **start**

Sie können den httpd-Dienst testen, indem Sie http:// *localhost* in einen Browser eingeben, wobei Sie *localhost* durch den vollqualifizierten Domainnamen der Maschine ersetzen, auf dem der httpd läuft. Die Standard Webseite, die angezeigt wird, ist /usr/local/www/apache *24*/data/index.html .

Die Konfiguration von Apache kann bei nachfolgenden Änderungen an der Konfigurationsdatei bei laufendem httpd, auf Fehler überprüft werden. Geben Sie dazu folgendes Kommando ein:

## # **service apache** *24* **configtest**

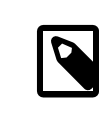

## Anmerkung

Es ist wichitg zu beachten, dass configtest kein  $rc(8)$ -Standard ist, und somit nicht zwingend mit anderen [rc\(8\)](https://www.FreeBSD.org/cgi/man.cgi?query=rc&sektion=8&manpath=freebsd-release-ports)-Startskripten funktioniert.

## **28.8.2. Virtual Hosting**

*Virtual Hosting* ermöglicht es, mehrere Webseiten auf einem Apache-Server laufen zu lassen. Die virtuellen Hosts können *IP-basiert* oder *namensbasiert* sein. IP-basiertes virtual Hosting verwendet eine IP-Adresse für jede Webseite. Beim namensbasierten virtual Hosting wird der HTTP/1.1-Header der Clients dazu verwendet, den Rechnernamen zu bestimmen. Dadurch wird es möglich, mehrere Domains unter der gleichen IP-Adresse zu betreiben.

Damit der Apache namenbasierte virtuelle Domains verwalten kann, fügen Sie für jede Webseite einen separaten VirtualHost-Block ein. Wenn der Webserver beispielsweise www.domain.tld heißt und die virtuelle Domain www.someotherdomain.tld einrichtet werden soll, ergänzen Sie httpd.conf um folgende Einträge:

```
<VirtualHost *>
      ServerName www.domain.tld
      DocumentRoot /www/domain.tld
</VirtualHost>
<VirtualHost *>
      ServerName www.someotherdomain.tld
      DocumentRoot /www/someotherdomain.tld
</VirtualHost>
```
Setzen Sie für jeden virtuellen Host die entsprechenden Werte für ServerName und DocumentRoot.

Ausführliche Informationen zum Einrichten von virtuellen Hosts finden Sie in der offiziellen Apache-Dokumentation unter <http://httpd.apache.org/docs/vhosts/> .

## **28.8.3. Häufig verwendete Apache-Module**

Apache verwendet Module, die den Server um zusätzliche Funktionen erweitern. Eine vollständige Auflistung der zur Verfügung stehenden Module und Konfigurationsdetails finden Sie unter [http://httpd.apache.org/docs/](http://httpd.apache.org/docs/current/mod/) [current/mod/](http://httpd.apache.org/docs/current/mod/).

In FreeBSD können einige Module mit dem Port [www/apache24](https://www.freebsd.org/cgi/url.cgi?ports/www/apache24/pkg-descr) kompiliert werden. Geben Sie in /usr/ports/ www/apache24 make config ein, um zu sehen, welche Module zur Verfügung stehen und welche Module in der Voreinstellung aktiviert sind. Wenn ein Modul nicht zusammen mit dem Port kompiliert wird, bietet die Ports-Sammlung die Möglichkeit viele Module zu installieren. Dieser Abschnitt beschreibt drei der am häufigsten verwendeten Module.

## **28.8.3.1. mod\_ssl**

Das Modul mod ssl verwendet die OpenSSL-Bibliothek, um über die Protokolle Secure Sockets Layer (SSLv3) sowie Transport Layer Security (TLSv1) eine starke Verschlüsselung zu ermöglichen. Mit diesem Modul können Sie ein signiertes Zertifikat von einer Zertifizierungsstelle anfordern, damit Sie einen sicheren Webserver unter FreeBSD betreiben können.

Unter FreeBSD wird das Modul mod\_ssl standardmäßig im Port und auch im Paket aktiviert. Die verfügbaren Konfigurationsanweisungen werden in [http://httpd.apache.org/docs/current/mod/mod\\_ssl.html](http://httpd.apache.org/docs/current/mod/mod_ssl.html) beschrieben.

## **28.8.3.2. mod\_perl**

Das Modul mod\_perl macht es möglich, vollständig in Perl geschriebene Apache-Module zu erzeugen. Da der Perl-Interpreter in den Server eingebettet wird, muss weder ein externer Interpreter noch Perl zusätzlich aufgerufen werden.

mod\_perl wird über den Port oder das Paket [www/mod\\_perl2](https://www.freebsd.org/cgi/url.cgi?ports/www/mod_perl2/pkg-descr) installiert. Dokumentation für dieses Modul finden Sie unter <http://perl.apache.org/docs/2.0/index.html> .

## **28.8.3.3. mod\_php**

*Geschrieben von Tom Rhodes.*

*PHP: Hypertext Preprocessor* (PHP) ist eine vielseitig verwendbare Skriptsprache, die besondersfür die Web-Entwicklung geeignetist. PHP kann in HTML eingebettet werden und ähnelt von der Syntax her Sprachen wie C, Java™ und Perl. Das Hauptanliegen von PHP ist es, Web-Entwicklern die rasche Erstellung von dynamisch erzeugten Internetseiten zu ermöglichen.

Damit der Apache-Webserver PHP5 unterstützt, der Port oder das Paket [lang/php56](https://www.freebsd.org/cgi/url.cgi?ports/lang/php56/pkg-descr) installiert werden. Dies wird die Module installieren und konfigurieren, die für die Unterstützung von dynamischen PHP-Anwendungen benötigt werden. Die Installation wird automatisch folgende Zeilen in /usr/local/etc/apache2 *4*/httpd.conf hinzufügen:

#### LoadModule php5\_module libexec/apache24/libphp5.so

Danach rufen Sie apachectl auf, um das PHP-Modul zu laden:

## # **apachectl graceful**

Die PHP-Unterstützung von [www/mod\\_php56](https://www.freebsd.org/cgi/url.cgi?ports/www/mod_php56/pkg-descr) verfügt nur über wenige Funktionen. Zusätzliche Funktionen können mit dem Port [lang/php56-extensions](https://www.freebsd.org/cgi/url.cgi?ports/lang/php56-extensions/pkg-descr) installiert werden. Der Port bietet ein Auswahlmenü, über das Sie verschiedene PHP-Erweiterungen installieren können.

Alternativ können einzelne Erweiterungen über den jeweiligen Port installieren. Um beispielsweise die Unterstützung des Datenbankservers MySQL in PHP zu aktivieren, installieren Sie den Port databases/php56-mysql .

Nachdem Sie eine Erweiterung installiert haben, müssen Sie den Apache-Server neu starten, damit die Erweiterung auch erkannt wird:

#### # **apachectl graceful**

Ab nun wird MySQL von PHP unterstützt.

## **28.8.4. Dynamische Webseiten**

Neben mod\_perl und mod\_php stehen noch weitere Sprachen zur Erstellung von dynamischen Inhalten zur Verfügung. Dazu gehören auch Django und Ruby on Rails.

## **28.8.4.1. Django**

Bei Django handelt es sich um ein unter der BSD-Lizenz verfügbares Framework zur schnellen Erstellung von mächtigen Internet-Applikationen. Es beinhaltet einen objekt-relationalen Mapper(wodurch Datentypen als Phyton-Objekte entwickelt werden können) sowie eine API für den dynamischen Datenbankzugriff auf diese Objekte, ohne dass Entwickler jemals SQL-Code schreiben müssen. Zusätzlich existiert ein umfangreiches Template-System, wodurch die Programmlogik von der HTML-Präsentation getrennt werden kann.

Django setzt das Modul mod\_python und eine SQL-Datenbank voraus. In FreeBSD wird bei der Installation von [www/py-django](https://www.freebsd.org/cgi/url.cgi?ports/www/py-django/pkg-descr) automatisch mod python installiert. Als Datenbanken werden PostgreSQL, MySQL und SQLite unterstützt, wobei SQLite die Voreinstellung ist. Wenn Sie die Datenbank ändern möchten, geben Sie in /usr/ ports/www/py-django make config ein und installieren Sie den Port neu.

Nachdem Django installiert ist, benötigt die Anwendung ein Projektverzeichnis und die Apache-Konfiguration, um den eingebetteten Python-Interpreter zu nutzen. Dieser Interpreter wird verwendet um die Anwendung für spezifische URLs der Seite aufrufen.

Damit Apache Anfragen für bestimmte URLs an die Web-Applikation übergeben kann, müssen Sie den vollständigen Pfad zum Projektverzeichnis in httpd.conf festlegen:

```
<Location "/">
      SetHandler python-program
      PythonPath "['/pfad/zu/den/django/paketen/ '] + sys.path"
      PythonHandler django.core.handlers.modpython
      SetEnv DJANGO_SETTINGS_MODULE mysite.settings
      PythonAutoReload On
      PythonDebug On
</Location>
```
Weitere Informationen zur Verwendung von Django finden Sie unter [https://docs.djangoprojec](https://docs.djangoproject.com/en/1.6/)[t.com/en/1.6/](https://docs.djangoproject.com/en/1.6/) .

## **28.8.4.2. Ruby on Rails**

Ruby on Rails ist ein weiteres, als Open Source verfügbares Webframework. Es bietet einen kompletten Entwicklungsstack und erlaubt es Webentwicklern, umfangreiche und mächtige Applikationen in kurzer Zeit zu programmieren. Unter FreeBSD kann das Framework über den Port oder das Paket [www/rubygem-rails](https://www.freebsd.org/cgi/url.cgi?ports/www/rubygem-rails/pkg-descr) installiert werden.

Weitere Informationen zur Verwendung von Ruby on Rails finden Sie unter [http://rubyonrails.org/documen](http://rubyonrails.org/documentation)[tation](http://rubyonrails.org/documentation).

## **28.9. File Transfer Protocol (FTP)**

Das File Transfer Protocol (FTP) ermöglicht auf einfache Art und Weise den Dateiaustausch mit einem FTP-Server. Der FTP-Server ftpd ist bei FreeBSD bereits im Basisystem enthalten.

FreeBSD verwendet mehrere Konfigurationsdateien, um den Zugriff auf den FTP zu kontrollieren. Dieser Abschnitt fasst diese Dateien zusammen. In [ftpd\(8\)](https://www.FreeBSD.org/cgi/man.cgi?query=ftpd&sektion=8&manpath=freebsd-release-ports) finden Sie weitere Inforamtionen über den integrierten FTP-Server.

## **28.9.1. Konfiguration**

Der wichtigste Punkt ist hier die Entscheidung darüber, welche Benutzer auf den FTP-Server zugreifen dürfen. Ein FreeBSD-System verfügt über diverse Systembenutzerkonten, die jedoch nicht auf den FTP-Server zugreifen sollen. Die Datei /etc/ftpusers enthält alle Benutzer, die vom FTP-Zugriff ausgeschlossen sind. In der Voreinstellung gilt dies auch die gerade erwähnten Systembenutzerkonten. Sie können über diese Datei weitere Benutzer vom FTP-Zugriff ausschließen.

In einigen Fällen kann es wünschenswert sein, den Zugang für manche Benutzer einzuschränken, ohne dabei FTP komplett zu verbieten. Dazu passen Sie /etc/ftpchroot , wie in [ftpchroot\(5\)](https://www.FreeBSD.org/cgi/man.cgi?query=ftpchroot&sektion=5&manpath=freebsd-release-ports) beschrieben, entsprechend an. Diese Datei enthält Benutzer und Gruppen sowie die für sie geltenden Einschränkungen für FTP.

Um anonymen FTP-Zugriff auf dem Server zu aktivieren, muss ein Benutzer ftp auf dem FreeBSD-System angelegt werden. Danach können sich Benutzer mit dem Benutzernamen ftp oder anonymous am FTP-Server anmelden. Das Passwort ist dabei beliebig, allerdings wird dazu in der Regel eine E-Mail-Adresse verwendet. Meldet sich ein anonymer Benutzer an, aktiviert der FTP-Server [chroot\(2\),](https://www.FreeBSD.org/cgi/man.cgi?query=chroot&sektion=2&manpath=freebsd-release-ports) um den Zugriff auf das Heimatverzeichnis des Benutzers ftp zu beschränken.

Es gibt zwei Textdateien, deren Inhalt den FTP-Clients bei der Anmeldung angezeigt wird. Der Inhalt von /etc/ ftpwelcome wird angezeigt, bevor der Login-Prompt erscheint. Nach einer erfolgreichen Anmeldung wird der Inhalt von /etc/ftpmotd angezeigt. Beachten Sie aber, dass es dabei um einen Pfad relativ zur Umgebung des anzumeldenden Benutzers handelt. Bei einer anonymen Anmeldung würde also derInhalt von ~ftp/etc/ftpmotd angezeigt.

Sobald der FTP-Server konfiguriert ist, setzen Sie die entsprechende Variable in /etc/rc.conf , damit der Dienst beim Booten gestartet wird:

## ftpd\_enable="YES"

Starten Sie den Dienst:

#### # **service ftpd start**

Testen Sie die Verbindung zum FTP-Server, indem Sie folgendes eingeben:

% **ftp localhost**

## **28.9.2. Wartung**

Der ftpd-Daemon verwendet [syslog\(3\)](https://www.FreeBSD.org/cgi/man.cgi?query=syslog&sektion=3&manpath=freebsd-release-ports), um Protokolldateien zu erstellen. In der Voreinstellung werden alle FTP betreffenden Nachrichten nach /var/log/xferlog geschrieben. Dies lässt sich aber durch das Einfügen der folgenden Zeile in /etc/syslog.conf ändern:

ftp.info /var/log/xferlog

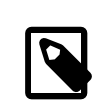

## Anmerkung

Beachten Sie, dass mit dem Betrieb eines anonymen FTP-Servers verschiedene Sicherheitsrisiken verbunden sind. Problematisch ist hier vor allem die Erlaubnis zum anonymen Upload von Dateien. Dadurch könnte der Server zur Verbreitung von illegaler oder nicht lizensierter Software oder noch Schlimmeren missbraucht werden. Wenn anonyme FTP-Uploads dennoch erforderlich sind, sollten Sie die Zugriffsrechte so setzen, dass solche Dateien erst nach Zustimmung eines Administrators von anderen Benutzern heruntergeladen werden können.

## **28.10. Datei- und Druckserver für Microsoft® Windows®-Clients (Samba)**

Samba ist ein beliebtes Open Source Softwarepaket, das Datei- und Druckdienste über das SMB/CIFS-Protokoll zur Verfügung stellt. Dieses Protokoll ist in Microsoft® Windows®-Systemen enthalten und kann über die Installation der Samba-Client-Bibliotheken in andere Betriebssysteme integriert werden. Das Protokoll ermöglicht es Clients auf freigegebene Daten und Drucker zuzugreifen, so als ob es sich um lokale Drucker und Festplatten handeln würde.

Unter FreeBSD können die Samba-Client-Bibliotheken über den Port oder das Paket [net/samba-smbclient](https://www.freebsd.org/cgi/url.cgi?ports/net/samba-smbclient/pkg-descr) installiert werden. Der Client ermöglicht es einem FreeBSD-System auf SMB/CIFS-Freigaben in einem Microsoft® Windows®-Netzwerk zuzugreifen.

Ein FreeBSD-System kann auch als Samba-Server agieren, wenn Sie den Port oder das Paket [net/samba46](https://www.freebsd.org/cgi/url.cgi?ports/net/samba46/pkg-descr) installieren. Dies erlaubt es dem Administrator SMB/CIFS-Freigaben auf dem FreeBSD-System einzurichten, auf welche dann Clients mit Microsoft® Windows® oder den Samba-Client-Bibliotheken zugreifen können.

## **28.10.1. Konfiguration des Servers**

Samba wird in /usr/local/etc/smb4.conf konfiguriert. Diese Datei muss erstellt werden, bevor Samba benutzt werden kann.

Eine einfache smb4.conf, wie hier gezeigt, stellt den Zugriff auf Verzeichnisse und Drucker für Windows®-Clients in einer Arbeitsgruppe (engl. *Workgroup*) zur Verfügung. In aufwendigeren Installationen, in denen LDAP oder Active Directory zum Einsatz kommt, ist es einfacher die smb4.conf mit dem Werkzeug [samba-tool\(8\)](https://www.FreeBSD.org/cgi/man.cgi?query=samba-tool&sektion=8&manpath=freebsd-release-ports) zu erstellen.

```
[global]
workgroup = WORKGROUP
server string = Samba Server Version %v
netbios name = ExampleMachine
wins support = Yes
security = userpassdb backend = tdbsam
# Example: share /usr/src accessible only to 'developer' user
[src]
path = /usr/src
valid users = developer
write = yesbrowsable = yesread only = no
guest ok = nopublic = nocreate mask = 0666directory mask = 0755
```
## **28.10.1.1. Globale Einstellungen**

Einstellungen für das Netzwerk werden in /usr/local/etc/smb4.conf definiert:

```
workgroup
```
Der Name der Arbeitsgruppe.

netbios name

Der NetBIOS-Namen fest, unter dem der Samba-Server bekannt ist. In der Regel handelt es sich dabei um den ersten Teil des DNS-Namens des Servers.

```
server string
```
Legt die Beschreibung fest, die angezeigt wird, wenn mit net view oder anderen Netzwerkprogrammen Informationen über den Server angefordert werden.

```
wins support
```
Legt fest, ob Samba als WINS-Server fungieren soll. Aktivieren Sie die Unterstützung für WINS auf maximal einem Server im Netzwerk.

## **28.10.1.2. Samba absichern**

Die wichtigsten Einstellungen in /usr/local/etc/smb4.conf betreffen das zu verwendende Sicherheitsmodell sowie das Backend-Passwortformat. Die folgenden Direktiven steuern diese Optionen:

security

Die häufigsten Optionen sind security = share und security = user. Wenn die Clients Benutzernamen verwenden, die den Benutzernamen auf dem FreeBSD-Rechner entsprechen, dann sollte die Einstellung user level verwendet werden. Dies ist die Standardeinstellung. Allerdings ist es dazu erforderlich, dass sich die Clients auf dem Rechner anmelden, bevor sie auf gemeinsame Ressourcen zugreifen können.

In der Einstellung share level müssen sich Clients nicht unter Verwendung eines gültigen Logins auf dem Rechner anmelden, bevor sie auf gemeinsame Ressourcen zugreifen können. In früheren Samba-Versionen war dies die Standardeinstellung.

#### passdb backend

Samba erlaubt verschiedene Backend-Authentifizierungsmodelle. Clients können sich durch LDAP, NIS+, eine SQL-Datenbank oder eine Passwortdatei authentifizieren. Die empfohlene Authentifizierungsmethode, tdbsam, ist ideal für einfache Netzwerke und wird hier vorgestellt. Für größere oder komplexere Netzwerke wird ldapsam empfohlen. smbpasswd war der frühere Standard und gilt mittlerweile als veraltet.

## **28.10.1.3. Samba Benutzer**

Damit Windows®-Clients auf die Freigaben zugreifen können, müssen die FreeBSD-Benutzerkonten in der SambaSAMAccount-Datenbank zugeordnet werden. Für bereits vorhandene Benutzerkonten kann dazu [pdbedit\(8\)](https://www.FreeBSD.org/cgi/man.cgi?query=pdbedit&sektion=8&manpath=freebsd-release-ports) benutzt werden:

# **pdbedit -a** *username*

Dieser Abschnitt beschreibt lediglich die am häufigsten verwendeten Einstellungen. Ausführliche Informationen zur Konfiguration von Samba finden Sie im [Official Samba HOWTO.](http://www.samba.org/samba/docs/man/Samba-HOWTO-Collection/)

## **28.10.2. Samba starten**

Damit Samba beim Systemstart automatisch aktiviert wird, fügen Sie die folgende Zeile in /etc/rc.conf ein:

samba\_enable="YES"

Für Samba4 verwenden Sie:

```
samba server enable="YES"
```
Jetzt kann Samba direkt gestartet werden:

```
# service samba start
Starting SAMBA: removing stale tdbs :
Starting nmbd.
Starting smbd.
```
Samba verwendet drei Daemonen. Sowohl nmbd als auch smbd werden durch samba\_enable gestartet. Wenn eine Namensauflösung über *winbind* benötigt wird, setzen Sie zusätzlich:

## winbindd\_enable="YES"

Samba kann jederzeit durch folgenden Befehl beendet werden:

# **service samba stop**

Samba ist ein komplexes Softwarepaket mit umfassenden Funktionen, die eine weitreichende Integration von Microsoft® Windows®-Netzwerken ermöglichen. Für eine Beschreibung dieser Zusatzfunktionen sollten Sie sich auf <http://www.samba.org> umsehen.

## **28.11. Die Uhrzeit mit NTP synchronisieren**

Die interne Uhrzeit eines Computers ist nie ganz exakt. Dies ist problematisch, da viele Dienste darauf angewiesen sind, dass die Computer im Netzwerk die exakte Uhrzeit übermitteln. Die exakte Uhrzeit ist auch erforderlich um sicherzustellen, dass die Zeitstempel der Dateien konsistent bleiben. Das *Network Time Protocol* (NTP) bietet die Möglichkeit, die exakte Uhrzeit in einem Netzwerk zur Verfügung zu stellen.

Mit [ntpd\(8\)](https://www.FreeBSD.org/cgi/man.cgi?query=ntpd&sektion=8&manpath=freebsd-release-ports) enthält FreeBSD ein Werkzeug, das andere NTP-Server abfragen kann um die Uhrzeit auf diesem Computer zu synchronisieren, oder um selbst die Uhrzeit für andere Computer im Netzwerk bereitzustellen. Die Server, die abgefragt werden, können lokal oder von einem ISP zur Verfügung gestellt werden. Darüber hinaus gibt es eine Liste von öffentlich [zugänglichen](http://support.ntp.org/bin/view/Servers/WebHome) NTP-Servern. Falls Sie sich für einen solchen öffentlichen Server entscheiden, wählen Sie einen nahegelegenen Server und prüfen Sie die Nutzungsbedingungen.

Die Auswahl von mehreren NTP-Servern wird empfohlen, falls sich ein Server nicht erreichbar ist oder sich als unzuverlässig herausstellt. ntpd verwendet die Antworten anderer Server, um zuverlässige Server zu bestimmen, die dann bevorzugt abgefragt werden.

Dieser Abschnitt beschreibt die Konfiguration von ntpd unter FreeBSD. Zusätzliche Dokumentation im HTML-Format finden Sie in /usr/share/doc/ntp/ .

## **28.11.1. NTP konfigurieren**

FreeBSD enthält mit ntpd ein Werkzeug, das zur Synchronisation der Uhrzeit verwendet werden kann. Um ntpd beim Booten zu aktivieren, fügen Sie den Eintrag ntpd\_enable="YES" in /etc/rc.conf ein. Zusätzliche Variablen können ebenfalls in /etc/rc.conf gesetzt werden. Weitere Details finden Sie in [rc.conf\(5\)](https://www.FreeBSD.org/cgi/man.cgi?query=rc.conf&sektion=5&manpath=freebsd-release-ports) und [ntpd\(8\).](https://www.FreeBSD.org/cgi/man.cgi?query=ntpd&sektion=8&manpath=freebsd-release-ports)

Das Programm liest /etc/ntp.conf um herauszufinden, welche NTP-Server abgefragt werden müssen. Hier ist ein einfaches Beispiel einer /etc/ntp.conf :

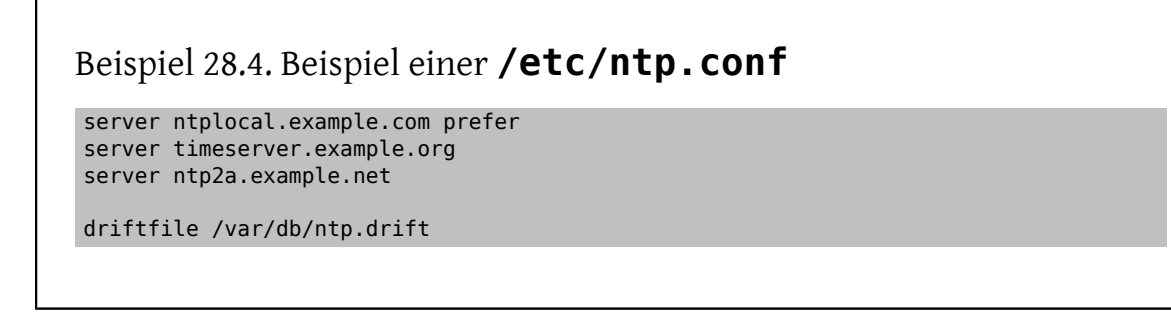

Das Format dieser Datei wird in [ntp.conf\(5\)](https://www.FreeBSD.org/cgi/man.cgi?query=ntp.conf&sektion=5&manpath=freebsd-release-ports) beschrieben. Die Option server legt die zu verwendenden Server fest, wobei jeder Server in einer eigenen Zeile steht. Wenn ein Server mit der Option prefer versehen ist, wird dieser Server bevorzugt verwendet. Eine Antwort von einem bevorzugten Server wird verworfen, wenn sie signifikant von den Antworten anderer Server abweicht, ansonsten wird sie akzeptiert. Die Option prefer sollte nur für sehr zuverlässige und genaue NTP-Server verwendet werden, die über eine spezielle Hardware zur Zeitüberwachung verfügen.

Die Option driftfile legt fest, in welcher Datei die Abweichungen der Systemuhr protokolliert werden. ntpd verwendet diese Datei, um die Systemzeit automatisch anzupassen, selbst wenn kurzzeitig kein NTP-Server zur Synchronisation verfügbar ist. Weiterhin werden in dieser Datei Informationen über frühere Anworten von NTP-Server. Da diese Datei interne Informationen für NTP enthält, sollte sie nicht verändert werden.

In der Voreinstellung ist der NTP-Server für alle Rechner im Netzwerk erreichbar. Die Option restrict in /etc/ ntp.conf steuert, welche Rechner auf den Server zugreifen können. Wenn Sie beispielsweise alle Rechner vom Zugriff auf den NTP-Server ausschließen wollen, fügen Sie folgende Zeile in /etc/ntp.conf ein:

restrict default ignore

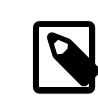

## Anmerkung

Dieser Eintrag verhindert auch den Zugriff von anderen NTP-Servern. Besteht die Notwendigkeit, sich mit einem externen NTP-Server zu synchronisieren, muss dieser Server explizit zugelassen werden. Weitere Informationen finden Sie in [ntp.conf\(5\).](https://www.FreeBSD.org/cgi/man.cgi?query=ntp.conf&sektion=5&manpath=freebsd-release-ports)

Wenn Sie nur Rechnern innerhalb des Netzwerks die Synchronisation mit dem Server erlauben, gleichzeitig aber verhindern wollen, dass diese den Server konfigurieren oder als Server für andere Rechner dienen können, fügen Sie folgende Zeile ein:

restrict 192.168.1.0 mask 255.255.255.0 nomodify notrap

192.168.1.0 ist die lokale Adresse des Netzwerks, 255.255.255.0 ist die Netzmaske des Netzwerks.

Es werden mehrere restict -Einträge untstützt. Weitere Detailsfinden Sie im Abschnitt Access Control Support von [ntp.conf\(5\).](https://www.FreeBSD.org/cgi/man.cgi?query=ntp.conf&sektion=5&manpath=freebsd-release-ports)

Sobald ntpd enable="YES" in /etc/rc.conf hinzugefügt wurde, kann ntpd direkt gestartet werden:

# **service ntpd start**

## **28.11.2. NTP mit einer PPP-Verbindung verwenden**

ntpd benötigt keine ständige Internetverbindung. Wenn Sie sich über eine PPP-Verbindung insInternet einwählen, sollten Sie verhindern, dass NTP-Verkehr eine Verbindung aufbauen oder aufrechterhalten kann. Dies kann in den filter-Direktiven von /etc/ppp/ppp.conf festgelegt werden. Ein Beispiel:

```
set filter dial 0 deny udp src eq 123
# Prevent NTP traffic from initiating dial out
set filter dial 1 permit 0 0
set filter alive 0 deny udp src eq 123
# Prevent incoming NTP traffic from keeping the connection open
set filter alive 1 deny udp dst eq 123
# Prevent outgoing NTP traffic from keeping the connection open
set filter alive 2 permit 0/0 0/0
```
Weitere Informationen finden Sie im Abschnitt PACKET FILTERING von [ppp\(8\)](https://www.FreeBSD.org/cgi/man.cgi?query=ppp&sektion=8&manpath=freebsd-release-ports) sowie in den Beispielen unter /usr/ share/examples/ppp/.

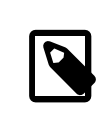

## Anmerkung

Einige Internetprovider blockieren Ports mit niedrigen Nummern. In solchen Fällen funktioniert NTP leider nicht, da Antworten eines NTP-Servers den Rechner nicht erreichen werden.

## **28.12. iSCSI Initiator und Target Konfiguration**

iSCSI bietet die Möglichkeit, Speicherkapazitäten über ein Netzwerk zu teilen. Im Gegensatz zu NFS, das auf Dateisystemebene arbeitet, funktioniert iSCSI auf Blockgerätebene.

In der iSCSI-Terminologie wird das System, das den Speicherplatz zur Verfügung stellt, als *Target* bezeichnet. Der Speicherplatz selbst kann aus einer physischen Festplatte bestehen, oder auch aus einem Bereich, der mehrere Festplatten, oder nur Teile einer Festplatte, repräsentiert. Wenn beispielsweise die Festplatte(n) mit ZFS formatiert ist, kann ein zvol erstellt werden, welches dann als iSCSI-Speicher verwendet werden kann.

Die Clients, die auf den iSCSI-Speicher zugreifen, werden *Initiator* genannt. Ihnen steht der verfügbare Speicher als rohe, nicht formatierte Festplatte, die auch als LUN bezeichnet wird, zur Verfügung. Die Gerätedateien für die Festplatten erscheinen in /dev/ und müssen separat formatiert und eingehangen werden.

FreeBSD enthält einen nativen, kernelbasierten iSCSI *Target* und *Initiator*. Dieser Abschnitt beschreibt, wie ein Free-BSD-System als Target oder Initiator konfiguriert wird.

## **28.12.1. Ein iSCSI-Target konfigurieren**

Um ein iSCSI-Target zu konfigurieren, erstellen Sie die Konfigurationsdatei /etc/ctl.conf und fügen Sie eine Zeile in /etc/rc.conf hinzu, um sicherzustellen, dass [ctld\(8\)](https://www.FreeBSD.org/cgi/man.cgi?query=ctld&sektion=8&manpath=freebsd-release-ports) automatisch beim Booten gestartet wird. Starten Sie dann den Daemon.

Das folgende Beispiel zeigt eine einfache /etc/ctl.conf . Eine vollständige Beschreibung dieser Datei und der verfügbaren Optionen finden Sie in [ctl.conf\(5\).](https://www.FreeBSD.org/cgi/man.cgi?query=ctl.conf&sektion=5&manpath=freebsd-release-ports)

portal-group pg0 {

```
Kapitel 28. Netzwerkserver
```

```
 discovery-auth-group no-authentication
 listen 0.0.0.0
 listen [::]
}
target iqn.2012-06.com.example:target0 {
 auth-group no-authentication
 portal-group pg0
\lim_{\theta} path /data/target0-0
  size 4G
 }
}
```
Der erste Eintrag definiert die Portalgruppe pg0. Portalgruppen legen fest, auf welchen Netzwerk-Adressen der [ctld\(8\)](https://www.FreeBSD.org/cgi/man.cgi?query=ctld&sektion=8&manpath=freebsd-release-ports)-Daemon Verbindungen entgegennehmen wird. Der Eintrag discovery-auth-group no-authentication zeigt an, dass jeder Initiator iSCSI-Targets suchen darf, ohne sich authentifizieren zu müssen. Die dritte und vierte Zeilen konfigurieren [ctld\(8\)](https://www.FreeBSD.org/cgi/man.cgi?query=ctld&sektion=8&manpath=freebsd-release-ports) so, dass er auf allen IPv4- (listen 0.0.0.0 ) und IPv6-Adressen (listen [::]) auf dem Standard-Port 3260 lauscht.

Es ist nicht zwingend notwendig eine Portalgruppe zu definieren, da es bereits eine integrierte Portalgruppe namens default gibt. In diesem Fall ist der Unterschied zwischen default und pg0 der, dass bei default eine Authentifizierung nötig ist, während bei pg0 die Suche nach Targets immer erlaubt ist.

Der zweite Eintrag definiert ein einzelnes Target. Ein Target hat zwei mögliche Bedeutungen: eine Maschine die iSCSI bereitstellt, oder eine Gruppe von LUNs. Dieses Beispiel verwendet die letztere Bedeutung, wobei iqn.2012-06.com.example:target0 der Name des Targets ist. Dieser Name ist nur für Testzwecke geeignet. Für den tatsächlichen Gebrauch ändern Sie com.example auf einen echten, rückwärts geschriebenen Domainnamen. 2012-06 steht für das Jahr und den Monat, an dem die Domain erworben wurde. target0 darf einen beliebigen Wert haben und in der Konfigurationsdatei darf eine beliebige Anzahl von Targets definiert werden.

Der Eintrag auth-group no-authentication erlaubt es allen Initiatoren sich mit dem angegebenen Target zu verbinden und portal-group pg0 macht das Target über die Portalgruppe pg0 erreichbar.

Die nächste Sektion definiert die LUN. Jede LUN wird dem Initiator als separate Platte präsentiert. Für jedes Target können mehrere LUNs definiert werden. Jede LUN wird über eine Nummeridentifiziert, wobei LUN 0 verpflichtend ist. Die Zeile mit dem Pfad path /data/target0-0 definiert den absoluten Pfad zu der Datei oder des zvols für die LUN. Der Pfad muss vorhanden sein, bevor [ctld\(8\)](https://www.FreeBSD.org/cgi/man.cgi?query=ctld&sektion=8&manpath=freebsd-release-ports) gestartet wird. Die zweite Zeile ist optional und gibt die Größe der LUN an. Als nächstes fügen Sie folgende Zeile in /etc/rc.conf ein, um [ctld\(8\)](https://www.FreeBSD.org/cgi/man.cgi?query=ctld&sektion=8&manpath=freebsd-release-ports) automatisch beim Booten zu starten:

```
ctld_enable="YES"
```
Um [ctld\(8\)](https://www.FreeBSD.org/cgi/man.cgi?query=ctld&sektion=8&manpath=freebsd-release-ports) jetzt zu starten, geben Sie dieses Kommando ein:

## # **service ctld start**

Der [ctld\(8\)](https://www.FreeBSD.org/cgi/man.cgi?query=ctld&sektion=8&manpath=freebsd-release-ports)-Daemon liest beim Start /etc/ctl.conf . Wenn diese Datei nach dem Starten des Daemons bearbeitet wird, verwenden Sie folgenden Befehl, damit die Änderungen sofort wirksam werden:

## # **service ctld reload**

## **28.12.1.1. Authentifizierung**

Die vorherigen Beispiele sind grundsätzlich unsicher, da keine Authentifizierung verwendet wird und jedermann vollen Zugriff auf alle Targets hat. Um für den Zugriff auf die Targets einen Benutzernamen und ein Passwort vorauszusetzen, ändern Sie die Konfigurationsdatei wie folgt:

```
auth-group ag0 {
 chap username1 secretsecret
```

```
 chap username2 anothersecret
}
portal-group pg0 {
  discovery-auth-group no-authentication
  listen 0.0.0.0
 listen [::]
}
target iqn.2012-06.com.example:target0 {
  auth-group ag0
  portal-group pg0
  lun 0 {
   path /data/target0-0
   size 4G
 }
}
```
Die Sektion auth-group definiert die Benutzernamen und Passwörter. Um sich mit iqn.2012-06.com.example:target0 zu verbinden, muss ein Initiator zuerst einen Benutzernamen und ein Passwort angeben. Eine Suche nach Targets wird jedoch immer noch ohne Authentifizierung gestattet. Um eine Authentifizierung zu erfordern, setzen Sie discovery-auth-group auf eine definierte auth-group anstelle von no-autentication.

In der Regel wird für jeden Initiator ein einzelnes Target exportiert. In diesem Beispiel wird der Benutzername und das Passwort direkt im Target-Eintrag festgelegt:

```
target iqn.2012-06.com.example:target0 {
  portal-group pg0
  chap username1 secretsecret
  lun 0 {
   path /data/target0-0
   size 4G
 }
}
```
## **28.12.2. Einen iSCSI-Initiator konfigurieren**

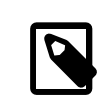

## Anmerkung

Der in dieser Sektion beschriebene iSCSI-Initiator wird seit FreeBSD 10.0-RELEASE unterstützt. Lesen Sie [iscontrol\(8\)](https://www.FreeBSD.org/cgi/man.cgi?query=iscontrol&sektion=8&manpath=freebsd-release-ports), wenn Sie den iSCSI-Initiator mit älteren Versionen benutzen möchten.

Um den Initiator zu verwenden, muss zunächst ein iSCSI-Daemon gestartet sein. Der Daemon des Initiators benötigt keine Konfigurationsdatei. Um den Daemon automatisch beim Booten zu starten, fügen Sie folgende Zeile in /etc/rc.conf ein:

iscsid\_enable="YES"

Um [iscsid\(8\)](https://www.FreeBSD.org/cgi/man.cgi?query=iscsid&sektion=8&manpath=freebsd-release-ports) jetzt zu starten, geben Sie dieses Kommando ein:

## # **service iscsid start**

Die Verbindung mit einem Target kann mit, oder ohne eine Konfigurationsdatei /etc/iscsi.conf durchgeführt werden. Dieser Abschnitt beschreibt beide Möglichkeiten.

## **28.12.2.1. Verbindung zu einem Target herstellen - ohne Konfigurationsdatei**

Um einen Initiator mit einem Target zu verbinden, geben Sie die IP-Adresse des Portals und den Namen des Ziels an:

#### # **iscsictl -A -p** *10.10.10.10* **-t** *iqn.2012-06.com.example:target0*

Um zu überprüfen, ob die Verbindung gelungen ist, rufen Sie iscsictl ohne Argumente auf. Die Ausgabe sollte in etwa wie folgt aussehen:

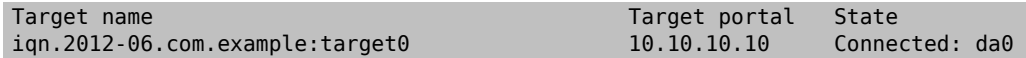

In diesem Beispiel wurde die iSCSI-Sitzung mit der LUN /dev/da0 erfolgreich hergestellt. Wenn das Target iqn.2012-06.com.example:target0 mehr als nur eine LUN exportiert, werden mehrere Gerätedateien in der Ausgabe angezeigt:

#### Connected: da0 da1 da2.

Alle Fehler werden auf die Ausgabe und in die Systemprotokolle geschrieben. Diese Meldung deutet beispielsweise darauf hin, dass der [iscsid\(8\)-](https://www.FreeBSD.org/cgi/man.cgi?query=iscsid&sektion=8&manpath=freebsd-release-ports)Daemon nicht ausgeführt wird:

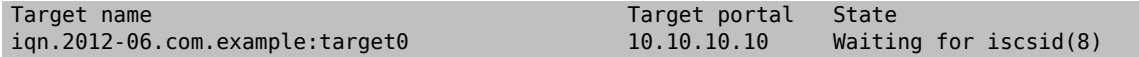

Die folgende Meldung deutet auf ein Netzwerkproblem hin, zum Beispiel eine falsche IP-Adresse oder einen falschen Port:

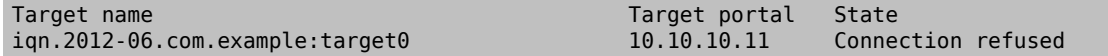

Diese Meldung bedeutet, dass der Name des Targets falsch angegeben wurde:

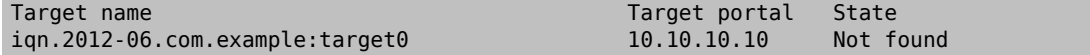

Diese Meldung bedeutet, dass das Target eine Authentifizierung erfordert:

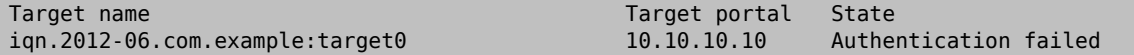

Verwenden Sie diese Syntax, um einen CHAP-Benutzernamen und ein Passwort anzugeben:

# **iscsictl -A -p** *10.10.10.10* **-t** *iqn.2012-06.com.example:target0* **-u** *user* **-s** *secretsecret*

#### **28.12.2.2. Verbindung mit einem Target herstellen - mit Konfigurationsdatei**

Wenn Sie für die Verbindung eine Konfigurationsdatei verwenden möchten, erstellen Sie /etc/iscsi.conf mit etwa folgendem Inhalt:

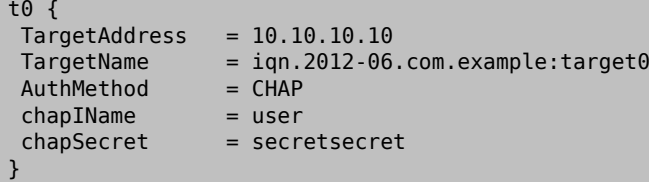

t0 gibt den Namen der Sektion in der Konfigurationsdatei an. Diser Name wird vom Initiator benutzt, um zu bestimmen, welche Konfiguration verwendet werden soll. Die anderen Einträge legen die Parameter fest, die während der Verbindung verwendet werden. TargetAddress und TargetName müssen angegeben werden, die restlichen sind optional. In diesen Beispiel wird der CHAP-Benuztername und das Passwort angegeben.

Um sich mit einem bestimmten Target zu verbinden, geben Sie dessen Namen an:

## # **iscsictl -An** *t0*

Um sich stattdessen mit allen definierten Targets aus der Konfigurationsdatei zu verbinden, verwenden Sie:

## # **iscsictl -Aa**

Damit sich der Initiator automatisch mit allen Targets aus /etc/iscsi.conf verbindet, fügen Sie folgendes in / etc/rc.conf hinzu:

iscsictl\_enable="YES" iscsictl\_flags="-Aa"

# **Kapitel 29. Firewalls**

Beigetragen von Joseph J. Barbish. Nach SGML konvertiert und aktualisiert von Brad Davis. Übersetzt von Michael Bunzel, Johann Kois, Benjamin Lukas und Björn Heidotting.

## **29.1. Einführung**

Firewalls ermöglichen es, den ein- und ausgehenden Netzwerkverkehr eines Systems zu filtern. Dazu verwendet eine Firewall eine oder mehrere Gruppen von "Regeln", um ankommende Netzwerkpakete zu untersuchen und entweder durchzulassen oder zu blockieren. Die Regeln einer Firewall untersuchen charakteristische Eigenschaften von Datenpaketen, darunter den Protokolltyp, die Quell- und Zieladresse sowie den Quell- und Zielport.

Firewalls können die Sicherheit eines Rechners oder eines Netzwerks erhöhen, indem sie folgende Aufgaben übernehmen:

- Den Schutz der Anwendungen, Dienste und Rechner eines internen Netzwerks vor unerwünschtem Datenverkehr aus dem Internet.
- Die Beschränkung des Zugriffs von Rechnern des internen Netzwerks auf Rechner oder Dienste des öffentlichen Internets.
- Den Einsatz von Network Address Translation (NAT), welches es durch die Verwendung von privaten IP-Adressen ermöglicht, eine einzige gemeinsame Internetverbindung für mehrere Rechner zu nutzen. Dies geschieht entweder über eine einzige IP-Adresse oder über eine Gruppe von jeweils automatisch zugewiesenen öffentlichen Adressen.

Das Basissystem von FreeBSD enthält drei Firewalls: PF, IPFW und IPFILTER (auch als IPF bekannt). FreeBSD enthält ebenfalls zwei *Traffic-Shaper* zur Kontrolle der Bandbreite: [altq\(4\)](https://www.FreeBSD.org/cgi/man.cgi?query=altq&sektion=4&manpath=freebsd-release-ports) und [dummynet\(4\).](https://www.FreeBSD.org/cgi/man.cgi?query=dummynet&sektion=4&manpath=freebsd-release-ports) ALTQ ist traditionell eng an PF gebunden, während dummynet zusammen mit IPFW verwendet wird. Gemeinsam ist allen Firewalls, dass sie Regeln einsetzen, um den Transfer von ein- und ausgehenden Datenpaketen des Systems zu steuern. Unterschiedlich ist aber die Art und Weise, wie dies realisiert wird. Auch die für diese Regeln verwendete Syntax ist unterschiedlich.

FreeBSD besitzt mehrere Firewalls, um den unterschiedlichen Anforderungen und Vorlieben von Benutzern gerecht zu werden. Jeder Benutzer sollte selbst beurteilen, welche Firewall seinen Bedürfnissen am besten entspricht.

Nachdem Sie dieses Kapitel gelesen haben, werden Sie wissen:

- Wie man Paketfilterregeln erstellt.
- Was die Unterschiede zwischen den in FreeBSD eingebauten Firewalls sind.
- Wie die PF-Firewall konfiguriert und einsetzt wird.
- Wie die IPFW-Firewall konfiguriert und einsetzt wird.
- Wie die IPFILTER-Firewall konfiguriert und einsetzt wird.

Bevor Sie dieses Kapitel lesen, sollten Sie:

• Die grundlegenden Konzepte von FreeBSD und dem Internet verstehen.

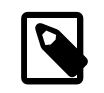

## Anmerkung

Da alle Firewalls auf der Inspektion ausgewählter Kontrollfelder in Datenpaketen basieren, muss für die Erstellung von Firewallregeln ein grundlegendes Verständnis von TCP/IP vorhanden sein. Eine gute Einführung finden Sie in [Daryl's TCP/IP Primer](http://www.ipprimer.com/overview.cfm).

## **29.2. Firewallkonzepte**

Ein Regelsatz besteht aus einer Gruppe von Regeln, die Pakete basierend auf ihren Inhalt entweder blockieren oder durchlassen. Der bidirektionale Austausch von Paketen zwischen zwei Rechnern wird als Sitzung (*Session*) bezeichnet. Der Regelsatz verarbeitet sowohl ankommende Pakete aus dem Internet, als auch die vom System erzeugten Antwortpakete. Jeder TCP/IP-Dienst hat ein festgelegtes Protokoll und einen vorgegebenen Port. Pakete für einen bestimmten Dienst stammen von einer Quelladresse und einem unprivilegierten Port und gehen an einen spezifischen Port auf der Zieladresse. Alle oben genannten Parameter können als Selektionskriterien verwendet werden, um einen Regelsatz zu erstellen, der den Zugriff auf bestimmte Dienste gewährt oder blockiert.

Unbekannte Portnummern können Sie in /etc/services nachschlagen. Alternativ finden Sie die Portnummern und deren Verwendungszweck auf [http://en.wikipedia.org/wiki/List\\_of\\_TCP\\_and\\_UDP\\_port\\_numbers](http://en.wikipedia.org/wiki/List_of_TCP_and_UDP_port_numbers).

Die Seite<http://www.sans.org/security-resources/idfaq/oddports.php>enthält eine Liste der Portnummern, die auch von Trojanern benutzt werden.

FTP hat zwei Modi: Aktiv und Passiv. Unterschied liegt in der Bestimmung des Datenkanals. Der Passiv-Modus ist sicherer, da der Datenkanal vom Client bestimmt wird. Eine ausführliche Erklärung von FTP und den verschiedenen Modi finden Sie unter [http://www.slacksite.com/other.ftp.html.](http://www.slacksite.com/other/ftp.html)

Ein Firewall-Regelsatz kann entweder "einschließend" (*inclusive firewall*) oder "ausschließend" (*exclusive Firewall*) sein. Eine ausschließende Firewall lässt jeden Datenverkehr durch, der nicht durch eine Regel ausgeschlossen wurde. Eine einschließende Firewall macht das genaue Gegenteil. Sie lässt Datenverkehr nur dann passieren, wenn dieser einer der definierten Regeln entspricht.

Eine einschließende Firewall bietet eine wesentlich bessere Kontrolle des ausgehenden Verkehrs, was sie zur besseren Wahl für Systeme macht, welche Dienste für das Internet anbieten. Sie kontrolliert auch den Verkehr aus dem öffentlichen Internet zum privaten Netzwerk. Jeder Verkehr, der keiner Regel entspricht wird geblockt und protokolliert. Einschließende Firewalls sind generell sicherer als ausschließende Firewalls, da sie das Risiko, dass unerwünschter Verkehr hindurch geht, drastisch reduzieren.

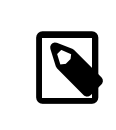

## Anmerkung

Wenn nicht anders vermerkt, verwenden alle Konfigurationen und Regelsätze in diesem Kapitel einschließende Firewalls.

Die Sicherheit kann durch den Einsatz einer "zustandsorientierten Firewall" (*stateful firewall*) weiter erhöht werden. Dieser Typ Firewall überwacht alle offenen Verbindungen und erlaubt nur Datenverkehr von bereits bestehenden Verbindungen oder wenn eine neue Verbindung aufgebaut wird.

Eine zustandsorientierte Firewall behandelt den Verkehr als einen bidirektionalen Austausch von Paketen während einer Session. Wenn ein Zustand für eine passende Regel angegeben wird, erstellt die Firewall dynamisch interne Regeln für jedes Paket, das während dieser Session ausgetauscht wird. Die Firewall hat ausreichend Möglichkeiten, um zu bestimmen, ob ein Paket zu einer Session gehört. Alle Pakete, die nicht zu dieser Session passen, werden automatisch abgelehnt.

Sobald die Session beendet ist, wird sie aus der dynamischen Zustandstabelle entfernt.

Eine zustandsorientierte Filterung erlaubt es, sich auf die Sperrung bzw. Freigabe von neuen Sessions zu konzentrieren. Wenn eine neue Session genehmigt wird, werden alle nachfolgenden Pakete dieser Session automatisch erlaubt und betrügerische Pakete werden automatisch abgelehnt. Wenn eine neue Session nicht genehmigt wird, werden alle nachfolgenden Pakete dieser Session abgelehnt. Die zustandsorientierte Filterung bietet fortgeschrittene Fähigkeiten zur Abwehr von verschiedensten Angriffsmethoden, die von Angreifern eingesetzt werden.

NAT steht für *Network Address Translation*. Die NAT-Funktion ermöglicht es einem privaten LAN hinter einer Firewall, sich eine einzelne vom ISP zugewiesene IP-Adresse zu teilen, auch wenn die Adresse dynamisch zugewiesen wird. NAT ermöglicht den Internetzugriff für jeden Rechner im LAN, ohne dass der ISP für mehrere Internet-Konten bezahlt wird.

NAT übersetzt automatisch die private IP-Adresse auf die öffentliche IP-Adresse, sobald ein Paket für das öffentliche Internet die Firewall passiert. Zusätzlich führt es auch die Übersetzung der Anwortpakete durch.

Gemäß RFC 1918 sind die folgenden IP-Adressbereiche für private Netzwerke reserviert und werden nie ins öffentliche Internet weitergeleitet. Daher sind diese Bereiche für den Einsatz mit NAT geeignet:

- 10.0.0.0/8
- $\cdot$  172.16.0.0/12
- 192.168.0.0/16

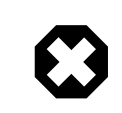

## Warnung

Seien Sie *äußerst vorsichtig* wenn Sie mit Firewallregeln arbeiten. Durch eine falsche Konfiguration kann der Administrator den Zugriff auf den Server verlieren. Um auf der sicheren Seite zu sein, sollten Sie die anfängliche Konfiguration der Firewall von der lokalen Konsole durchführen, anstatt dass Sie dies aus der Ferne über ssh tun.

## **29.3. PF**

*Überarbeitet und aktualisiert von John Ferrell.*

In FreeBSD 5.3 wurde PF von OpenBSD in das Basissystem integriert. Bei PF handelt es sich um eine komplette, voll ausgestattete Firewall, die optional auch ALTQ (Alternatives Queuing) unterstützt. ALTQ stellt *Quality of Service* (QoS) zur Verfügung.

Das OpenBSD-Projekt pflegt die maßgebliche Referenz von PF in der PF [FAQ.](http://www.openbsd.org/faq/pf) Peter Hansteen betreut ein sehr ausführliches PF-Tutorial unter [http://home.nuug.no/~peter/pf/.](http://home.nuug.no/~peter/pf/)

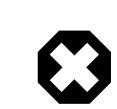

## Warnung

Bedenken Sie beim Studium der PF [FAQ](http://www.openbsd.org/faq/pf/), dass FreeBSD die PF-Version aus OpenBSD 4.5 enthält.

Die [FreeBSD](http://lists.FreeBSD.org/mailman/listinfo/freebsd-pf) packet filter mailing list ist ein guter Anlaufpunkt für Fragen zur Konfiguration und dem Einsatz der PF-Firewall. Überprüfen Sie aber zunächst die Archive der Mailingliste, bevor Sie eine Frage stellen. Vielleicht wurde die Frage dort schon beantwortet.

Weitere Informationen über die Portierung von PF nach FreeBSD finden Sie unter [http://pf4freebsd.love2par](http://pf4freebsd.love2party.net/)[ty.net/](http://pf4freebsd.love2party.net/).

Dieser Abschnitt konzentriert sich auf PF in FreeBSD. Es wird beschrieben, wie PF und ALTQ aktiviert werden. Anschließend wird demonstriert, wie Regelsätze auf einem FreeBSD-System erstellt werden.

## **29.3.1. PF aktivieren**

Damit PF benutzt werden kann, muss zunächst das Kernelmodul geladen werden. Dieser Abschnitt beschreibt die Einträge für /etc/rc.conf , die verwendet werden können um PF zu aktivieren.

Beginnen Sie mit folgender Zeile in /etc/rc.conf :

## pf\_enable="YES"

[pfctl\(8\)](https://www.FreeBSD.org/cgi/man.cgi?query=pfctl&sektion=8&manpath=freebsd-release-ports) beschreibt zusätzliche Optionen, die beim Start an PF übergeben werden können. Fügen Sie diesen Eintrag in /etc/rc.conf hinzu und schreiben Sie die benötigten Optionen zwischen die Anführungszeichen:

pf flags="" # additional flags for pfctl startup

PF kann nicht gestartet werden, wenn es seine Konfigurationsdatei nicht findet. In der Voreinstellung existiert bereits ein Regelsatz namens /etc/pf.conf . Wenn bereits ein Regelsatz an anderer Stelle gespeichert wurde, fügen Sie in /etc/rc.conf einen Eintrag mit dem vollständigen Pfad zur Datei ein:

#### pf\_rules="*/path/to/pf.conf* "

Protokollierungsfunktionen für PF werden von pflog(4) zur Verfügung gestellt. Fügen Sie folgende Zeile in /etc/ rc.conf ein, um diese Funktion zu aktivieren:

#### pflog\_enable="YES"

Die folgenden Zeilen können ebenfalls hinzugefügt werden, um den Speicherort der Protokolldatei zu bestimmen und weitere Optionen beim Start an  $pflog(4)$  zu übergeben:

```
pflog_logfile="/var/log/pflog"  # where pflogd should store the logfile
pflog_flags=""  # additional flags for pflogd startup
```
Falls ein LAN hinter der Firewall existiert und die Pakete an die Rechner im LAN weitergeleitet werden müssen, oder wenn NAT benötigt wird, fügen Sie die folgende Option hinzu:

## gateway enable="YES" # Enable as LAN gateway

Nachdem die Änderungen gespeichert wurden, kann PF mit Unterstützung für Protokollierung gestartet werden:

#### # **service pf start** # **service pflog start**

In der Voreinstellung liest PF seine Konfiguration aus /etc/pf.conf und modifiziert, verwirft oder akzeptiert Pakete anhand der Definitionen in dieser Datei. FreeBSD enthält mehrere Beispieldateien unter /usr/share/examples/pf/. Auch die PF [FAQ](http://www.openbsd.org/faq/pf/) enthält sehr ausführliche Beispiele für PF-Regeln.

Zur Steuerung von PF wird pfctl verwendet. [Tabelle 29.1, "Nützliche](#page-645-0) pfctl Optionen" fasst einige nützliche Optionen für diesen Befehl zusammen. Eine Beschreibung aller verfügbaren Optionen finden Sie in [pfctl\(8\)](https://www.FreeBSD.org/cgi/man.cgi?query=pfctl&sektion=8&manpath=freebsd-release-ports).

<span id="page-645-0"></span>Tabelle 29.1. Nützliche pfctl Optionen

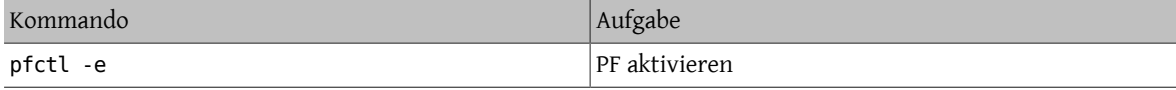

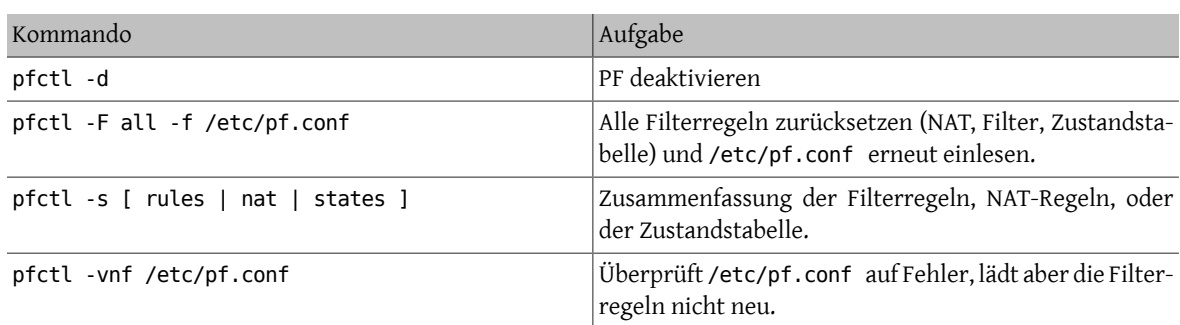

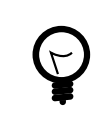

## Tipp

[security/sudo](https://www.freebsd.org/cgi/url.cgi?ports/security/sudo/pkg-descr) ist nützlich um Kommandos mit erhöhten Berechtigungen auszuführen, wie beispielsweise pfctl. Das Programm kann aus der Ports-Sammlung installiert werden.

Um den ein- und ausgehenden Verkehr im Auge zu behalten, können Sie ein Werkzeug wie [sysutils/pftop](https://www.freebsd.org/cgi/url.cgi?ports/sysutils/pftop/pkg-descr) benutzen. Sobald das Programm installiert ist, können Sie pftop ausführen, um einen Snapshot des Datenverkehrs zu sehen. Das Format der Ausgabe ist der von [top\(1\)](https://www.FreeBSD.org/cgi/man.cgi?query=top&sektion=1&manpath=freebsd-release-ports) sehr ähnlich.

## **29.3.2. ALTQ aktivieren**

Unter FreeBSD kann ALTQ zusammen mit PF benutzt werden, um Quality of Service (QoS) bereitzustellen. Sobald ALTQ aktiviert ist, können Warteschlangen definiert werden, mit denen Sie die Priorität für ausgehende Pakete festlegen können.

Bevor Sie ALTQ aktivieren, sollten Sie [altq\(4\)](https://www.FreeBSD.org/cgi/man.cgi?query=altq&sektion=4&manpath=freebsd-release-ports) lesen und sicherstellen, das der Treiber der Netzwerkkarte diese Funktion unterstützt.

ALTQ steht nicht alsladbares Kernelmodul zur Verfügung. Wenn die Netzwerkkarte des Systems ALTQ unterstützt, erstellen Sie nach den Anweisungen in Kapitel 8, *[Konfiguration des FreeBSD-Kernels](#page-184-0)* einen angepassten Kernel. Als erstes muss ALTQ aktiviert werden. Zudem ist mindestens eine weitere Option nötig, um den Algorithmus für die Warteschlange zu bestimmen:

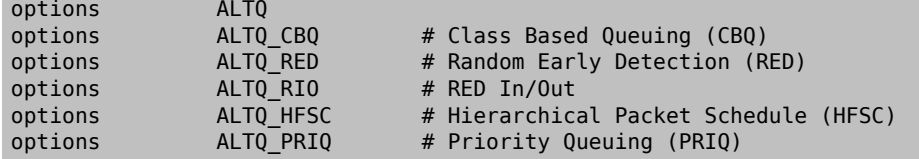

Die folgenden Algorithmen stehen zur Verfügung:

CBQ

Class Based Queuing (CBQ) erlaubt es, die Bandbreite einer Verbindung in verschiedene Klassen oder Warteschlangen zu unterteilen, um die Priorität von Datenpaketen basierend auf Filterregeln zu beeinflussen.

RED

Random Early Detection (RED) wird eingesetzt, um eine Überlastung des Netzwerks zu vermeiden. Dazu ermittelt RED die Größe der Warteschlange und vergleicht diesen Wert mit den minimalen und maximalen Grenzwerten der Warteschlange. Ist die Warteschlange größer als das erlaubte Maximum, werden alle neuen Pakete nach dem Zufallsprinzip verworfen.

RIO

Random Early Detection In and Out (RIO). Dieser Modus verwaltet mehrere Warteschlangen durchschnittlicher Größe mit mehreren Schwellwerten, eine für jedes QoS-Level.

**HFSC** 

Hierachical Fair Service Curve Packet Scheduler (HFSC) wird in [http://www-2.cs.cmu.edu/~hzhang/HFSC/](http://www-2.cs.cmu.edu/~hzhang/HFSC/main.html) [main.html](http://www-2.cs.cmu.edu/~hzhang/HFSC/main.html) beschrieben.

PRIQ

Priority Queuing (PRIQ) lässt den Verkehr einer Warteschlange mit höherer Priorität zuerst durch.

Weitere Informationen über diese Algorithmen und Beispiele für Regelsätze finden Sie unter [http://www.openbs](http://www.openbsd.org/faq/pf/queueing.html)[d.org/faq/pf/queueing.html.](http://www.openbsd.org/faq/pf/queueing.html)

## **29.3.3. PF Regelsätze**

#### *Beigetragen von Peter N. M. Hansteen.*

Dieser Abschnitt beschreibt die Erstellung von angepassten Regelsätzen. Es wird mit dem einfachsten Regelsatz begonnen auf dem dann weitere aufgebaut werden, um die Konzepte und Funktionen von PF an einigen konkreten Beispielen zu verdeutlichen.

Der einfachste Regelsatz gilt für einen Rechner, der keine Dienste anbietet und Zugriff auf das Internet haben soll. Für diesen minimalen Regelsatz wird /etc/pf.conf wie folgt konfiguriert:

```
block in all
pass out all keep state
```
Die erste Regel blockiert jeglichen eingehenden Datenverkehr. Die zweite Regel erlaubt ausgehende Verbindungen von diesem Rechner, während die Zustandsinformationen dieser Verbindungen gespeichert werden. Diese Zustandsinformationen machen es möglich, den Antwortverkehr für diese Verbindungen zu erlauben. Der Regelsatz wird mit dem folgenden Befehl geladen:

# **pfctl -e ; pfctl -f /etc/pf.conf**

Neben den Zustandsinformationen verfügt PF über *Listen* und *Makros*. Diese können bei der Erstellung der Regeln definiert werden. Makros können Listen enthalten und sie müssen vor ihrer ersten Benutzung definiert sein. Fügen Sie beispielsweise folgende Zeilen an den Anfang des Regelsatzes:

```
tcp_services = "{ ssh, smtp, domain, www, pop3, auth, pop3s }"
udp services = "{ domain }"
```
PF versteht sowohl Portnamen als auch Portnummern, solange die Namen in /etc/services aufgeführt sind. Dieses Beispiel erstellt zwei Makros. Das erste ist eine Liste mit sieben TCP-Portnamen, die zweite Liste enthält einen UDP-Portnamen. Sobald ein Makro definiert ist, kann es in den Regeln verwendet werden. In diesem Beispiel wird der gesamte Datenverkehr geblockt, mit Ausnahme der Verbindungen die von diesem Rechner initiiert wurden und sich auf einen der angegebenen TCP-Dienste oder den UDP-Dienst beziehen:

```
tcp services = "{ ssh, smtp, domain, www, pop3, auth, pop3s }"
udp services = "{ domain }"
block all
pass out proto tcp to any port $tcp_services keep state
pass proto udp to any port $udp_services keep state
```
Obwohl UDP als zustandsloses Protokoll betrachtet wird, ist PF in der Lage einige Zustandsinformationen zu verfolgen. Wenn beispielsweise eine UDP-Abfrage für einen Nameserver das System verlässt, wird PF nach der Antwort Ausschau halten und das Antwortpaket durch lassen.

Nachdem der Regelsatz verändert wurde, muss er neu geladen werden:

## # **pfctl -f /etc/pf.conf**

Wenn keine Syntaxfehler festgestellt werden, wird pfctl keine Ausgabe erzeugen. Die Syntax kann auch getestet werden, bevor der Regelsatz geladen wird:
## # **pfctl -nf /etc/pf.conf**

Die Option -n bewirkt, dass die Regeln nur interpretiert, jedoch nicht geladen werden. Dies bietet die Möglichkeit, alle Fehler zu korrigieren. Es wird immer der letzte gültige Regelsatz geladen, bis PF entweder deaktiviert, oder ein neuer Regelsatz geladen wird.

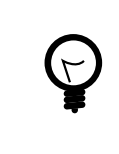

# Tipp

Wenn Sie beim Laden oder Prüfen des Regelsatzes noch die Option -v hinzufügen, wird pfctl den komplett interpretierten Regelsatz anzeigen. Dies ist äußerst nützlich, wenn Sie versuchen Fehler im Regelsatz zu finden.

# **29.3.3.1. Einfaches Gateway mit NAT**

Dieser Abschnitt zeigt wie ein FreeBSD-System mit PF als Gateway konfiguriert wird. Das Gateway muss über mindestens zwei Netzwerkkarten verfügen, die jeweils mit einem separaten Netzwerk verbunden sind. In diesem Beispiel ist xl1 mit dem Internet verbunden und xl0 ist mit dem internen Netzwerk verbunden.

Aktivieren Sie zunächst das Gateway, damit der Rechner den Netzwerkverkehr von einer Schnittstelle zur nächsten weiterleiten kann. Diese sysctl-Einstellung sorgt dafür, dass IPv4-Pakete weitergeleitet werden:

## # **sysctl net.inet.ip.forwarding=1**

So leiten Sie IPv6-Datenverkehr weiter:

## # **sysctl net.inet6.ip6.forwarding=1**

Um diese Einstellungen beim Systemstart zu aktivieren, fügen Sie folgende Zeilen in /etc/rc.conf ein:

```
gateway_enable="YES" #für ipv4
ipv6_gateway_enable="YES" #für ipv6
```
Prüfen Sie mit ifconfig, dass beide Schnittstellen vorhanden und aktiv sind.

Als nächstes erstellen Sie die nötigen PF-Regeln, damit das Gateway den Datenverkehr weiterleiten kann. Die folgende Regel erlaubt den zustandsorientierten Verkehr aus dem Internet zu den Rechnern im Netzwerk:

pass in on xl1 from xl1:network to xl0:network port \$ports keep state

Diese Regel erlaubt lediglich den Datenverkehr über das Gateway auf der internen Schnittstelle. Damit die Pakete noch weiter gehen, wird eine passende Regel benötigt:

pass out on xl0 from xl1:network to xl0:network port \$ports keep state

Obwohl diese beiden Regeln funktionieren, werden sie in der Praxis so spezifisch selten benötigt. Ein lesbarer Regelsatz ist oft ein sicherer Regelsatz. Der Rest dieses Abschnitts zeigt, wie Sie die Regeln so einfach und lesbar wie möglich halten. Zum Beispiel könnten die beiden Regeln zu einer Regel zusammengefasst werden:

#### pass from xl1:network to any port \$ports keep state

Die Notation interface:network kann durch ein Makro ersetzt werden, um den Regelsatz besserlesbar zu machen. Zum Beispiel könnte für das Netzwerk an der internen Schnittstelle (xl0:network) ein Makro namens \$localnet definiert werden. Alternativ könnte für die Definition von \$localnet auch eine *IP-Adresse/Netzmaske* Notation verwendet werden, um ein Netzwerk zu bezeichnen, beispielsweise 192.168.100.1/24 für ein privates Subnetz.

Bei Bedarf kann für \$localnet auch eine Liste von Netzwerken definiert werden. Abhängig von den Bedürfnissen kann \$localnet auch für eine typische Regel wie folgt verwendet werden:

```
pass from $localnet to any port $ports keep state
```
Der folgende Regelsatz erlaubt sämtlichen Verkehr, der von den Rechnern im internen Netzwerk initiiert wird. Zunächst werden zwei Makros definiert, die die externen und internen 3COM-Schnittstellen repräsentieren.

# Anmerkung

Bei Einwählverbindungen wird tun0 für die externe Schnittstelle verwendet. Bei ADSL-Verbindungen, insbesondere denen die PPP over Ethernet (PPPoE) verwenden, ist die richtige externe Schnittstelle tun0 und nicht die physische Ethernet-Schnittstelle.

```
ext if = "xl0" # macro for external interface - use tun0 for PPPoE
int_if = "xl1" # macro for internal interface
localnet = $int if:network# ext_if IP address could be dynamic, hence ($ext_if)
nat on $ext_if from $localnet to any -> ($ext_if)
block all
pass from { lo0, $localnet } to any keep state
```
Dieser Regelsatz führt die NAT-Regel ein, die verwendet wird, um die Übersetzung der Netzwerkadressen von den nicht-routebaren Adressen im internen Netzwerk auf die IP-Adresse der externen Schnittstelle zu handhaben. Die Klammern im letzten Teil der NAT-Regel (\$ext\_if) werden angegeben, wenn die IP-Adresse der externen Schnittstelle dynamisch zugewiesen wird. Damit wird sichergestellt, dass der Netzwerkverkehr ohne schwerwiegende Unterbrechungen weiterläuft, auch wenn sich die externe IP-Adresse ändert.

Beachten Sie, dass dieser Regelsatz wahrscheinlich mehr Verkehr aus dem Netzwerk zulässt, als eigentlich nötig ist. Bei einem angemessenen Aufbau könnte folgendes Makro erstellt werden:

```
client_out = "{ ftp-data, ftp, ssh, domain, pop3, auth, nntp, http, \
      https, cvspserver, 2628, 5999, 8000, 8080 }"
```
Dieses Makro wird dann in der Filterregel benutzt:

```
pass inet proto tcp from $localnet to any port $client out \setminus  flags S/SA keep state
```
Weitere pass Regeln werden vielleicht noch benötigt. Diese Regel aktiviert SSH auf der externen Schnittstelle:

```
pass in inet proto tcp to $ext_if port ssh
```
Dieses Makrodefinition und Regel erlaubt DNS und NTP für interne Clients:

```
udp_services = "{ domain, ntp }"
pass quick inet proto { tcp, udp } to any port $udp_services keep state
```
Beachten Sie das Schlüsselwort quick in dieser Regel. Da der Regelsatz aus mehreren Regeln besteht, ist es wichtig, die Beziehungen zwischen den einzelnen Regeln zu verstehen. Die Regeln werden von oben nach unten ausgewertet, in der Reihenfolge wie sie geschrieben sind. Für jedes Paket oder jede Verbindung, das PF ausgewertet, wird die letzte übereinstimmende Regel im Regelsatz angewendet. Wenn jedoch ein Paket auf eine Regel passt, welche das Schlüsselwort quick enthält, wird das Paket entsprechend dieser Regel behandelt und die Regelverarbeitung wird gestoppt. Diese Vorgehensweise ist sehr nützlich, wenn eine Ausnahme von den allgemeinen Regeln erforderlich ist.

# **29.3.3.2. Einen FTP-Proxy einrichten**

Die Konfiguration einer funktionierenden Regel für FTP kann aufgrund der Beschaffenheit des FTP-Protokolls problematisch sein. FTP ist sehr viel älter als Firewalls und schon vom Design her unsicher. Die häufigsten Argumente gegen eine Verwendung von FTP sind:

- Passwörter werden im Klartext übertragen.
- Das Protokoll erfordert die Verwendung von mindestens zwei TCP-Verbindungen (Steuerung und Daten) auf separaten Ports.
- Wenn eine Sitzung aufgebaut wird, werden die Daten auf zufällig ausgewählten Ports übermittelt.

All diese Punkte stellenHerausforderungen dar, noch bevor die Client- oder Server-Software auf potenzielle Sicherheitslücken überprüft wurde. Es existieren aber auch sichere Alternativen für die Dateiübertragung, wie [sftp\(1\)](https://www.FreeBSD.org/cgi/man.cgi?query=sftp&sektion=1&manpath=freebsd-release-ports) oder [scp\(1\)](https://www.FreeBSD.org/cgi/man.cgi?query=scp&sektion=1&manpath=freebsd-release-ports), wo die Authentifizierung und die Datenübertragung über eine verschlüsselte Verbindung erfolgt.

Für Situationen, in denen FTP erforderlich ist, kann PF den FTP-Datenverkehr an ein kleines Proxy-Programm namens [ftp-proxy\(8\)](https://www.FreeBSD.org/cgi/man.cgi?query=ftp-proxy&sektion=8&manpath=freebsd-release-ports) weiterleiten. Dieses Programm ist im Basissystem von FreeBSD enthalten. Die Aufgabe des Proxies ist das dynamische Einfügen und Entfernen von Regeln im Regelsatz. Dies wird durch den Einsatz von Ankern erreicht, damit der FTP-Verkehr korrekt verarbeitet werden kann.

Fügen Sie folgende Zeilen in /etc/rc.conf ein, um den Proxy zu aktivieren:

#### ftpproxy\_enable="YES"

Danach kann der Proxy mit service ftp-proxy start gestartet werden.

Für die Grundkonfiguration müssen drei weitere Einträge in /etc/pf.conf hinzugefügt werden. Zunächst werden die Anker hinzugefügt, die der Proxy für die FTP-Sitzungen verwendet:

```
nat-anchor "ftp-proxy/*"
rdr-anchor "ftp-proxy/*"
```
Dann wird eine pass-Regel benötigt, damit der FTP-Datenverkehr durch den Proxy geleitet werden kann.

Die Regeln für Umleitung und NAT müssen vor den eigentlichen Filterregeln definiert werden. Fügen Sie diese rdr-Regel unmittelbar nach der NAT-Regel ein:

rdr pass on \$int if proto tcp from any to any port ftp -> 127.0.0.1 port 8021

Zum Schluss muss der umgeleitete Verkehr die Firewall passieren dürfen:

pass out proto tcp from \$proxy to any port ftp

\$poxy enthält die Adresse, an dem der Proxy-Daemon gebunden ist.

Speichern Sie /etc/pf.conf und laden Sie die Regeln neu. Prüfen Sie von einem Client, ob die FTP-Verbindungen funktionieren:

# # **pfctl -f /etc/pf.conf**

Dieses Beispiel umfasst eine Grundkonfiguration, in der die Rechner im lokalen Netzwerk Zugriff auf entfernte FTP-Server benötigen. Diese Konfiguration sollte mit den meisten FTP-Clients und -Servern gut funktionieren. Das Verhalten von [ftp-proxy\(8\)](https://www.FreeBSD.org/cgi/man.cgi?query=ftp-proxy&sektion=8&manpath=freebsd-release-ports) kann durch diverse Optionen in ftpproxy flags beeinflusst werden. Einige Clients und Server haben bestimmte Marotten, die bei der Konfiguration berücksichtigt werden müssen. Es kann zum Beispiel notwendig sein, den FTP-Datenverkehr für den Proxy einer bestimmten Warteschlange zuzuweisen.

Es besteht auch die Möglichkeit einen FTP-Server mit PF und [ftp-proxy\(8\)](https://www.FreeBSD.org/cgi/man.cgi?query=ftp-proxy&sektion=8&manpath=freebsd-release-ports) zu schützen. Konfigurieren Sie einen separaten ftp-proxy mit -R für den Reverse-Modus auf einem separaten Port und einer eigenen Umleitungsregel.

# **29.3.3.3. ICMP verwalten**

Viele Werkzeuge zur Fehlerbehebung in TCP/IP-Netzwerken verlassen sich auf das *Internet Control Message Protocol* (ICMP), das speziell für diese Zwecke entwickelt wurde.

Das ICMP-Protokoll sendet und empfängt Kontrollnachrichten zwischen Rechnern und Gateways, hauptsächlich um ungewöhnliche Bedingungen auf dem Weg zum Zielrechner zu berichten. Router verwenden ICMP um Paketgrößen und andere Übertragungsparameter zu ermitteln. Dieser Prozess ist auch als *Path MTU Discovery* bekannt.

Aus der Sicht einer Firewall sind einige ICMP-Kontrollnachrichten anfällig für bekannte Angriffsmethoden. Zwar ist die Fehlerbehebung einfacher, wenn alle ICMP-Pakete bedingungslos durch gelassen werden, aber dass macht es auch für Angreiferleichter, Informationen über das Netzwerk zu extrahieren. Aus diesen Gründen ist die folgende Regel nicht optimal:

pass inet proto icmp from any to any

Eine Lösung besteht darin, nur den ICMP-Verkehr aus dem lokalen Netz zu akzeptieren, während ICMP-Pakete von außerhalb des Netzwerks verworfen werden:

pass inet proto icmp from \$localnet to any keep state pass inet proto icmp from any to \$ext\_if keep state

Es stehen noch weitere Optionen zur Verfügung, die die Flexibilität von PF demonstrieren. Anstatt beispielsweise alle ICMP-Nachrichten zu erlauben, kann man die Nachrichten angeben, die von [ping\(8\)](https://www.FreeBSD.org/cgi/man.cgi?query=ping&sektion=8&manpath=freebsd-release-ports) und [traceroute\(8\)](https://www.FreeBSD.org/cgi/man.cgi?query=traceroute&sektion=8&manpath=freebsd-release-ports) verwendet werden. Beginnen Sie damit, ein Makro für diese Art von Nachrichten zu definieren:

icmp\_types = "echoreq"

Erstellen Sie dann eine Regel, die das eben erstellte Makro benutzt:

pass inet proto icmp all icmp-type \$icmp types keep state

Wenn weitere Arten von ICMP-Nachrichten benötigt werden, kann die Liste icmp\_types einfach erweitert werden. Geben Sie more /usr/src/contrib/pf/pfctl/pfctl\_parser.c ein, um eine Liste der von PF unterstützten ICMP-Nachrichten zu sehen. Die Webseite [http://www.iana.org/assignments/icmp-parameters/icmp-para](http://www.iana.org/assignments/icmp-parameters/icmp-parameters.xhtml)[meters.xhtml](http://www.iana.org/assignments/icmp-parameters/icmp-parameters.xhtml) enthält eine Erklärung für jeden Nachrichtentyp.

Da UNIX® traceroute in der Voreinstellung UDP verwendet, wird eine weitere Regel benötigt:

```
# allow out the default range for traceroute(8):
pass out on $ext_if inet proto udp from any to any port 33433 >< 33626 keep state
```
Da TRACERT.EXE unter Microsoft® Windows®-Systemen ICMP Echo Request Meldungen verwendet, ist nur die erste Regel notwendig um Traces für solche Systeme zu ermöglichen. UNIX® traceroute kann aber auch andere Protokolle verwenden, zum Beispiel ICMP Echo Request, wenn der Schalter -I benutzt wird. Details finden Sie in [traceroute\(8\)](https://www.FreeBSD.org/cgi/man.cgi?query=traceroute&sektion=8&manpath=freebsd-release-ports).

# **29.3.3.3.1. Path MTU Discovery**

Internet-Protokolle sind so ausgelegt, dasssie geräteunabhängig sind. Eine Folge davon ist, dass die optimale Paketgröße nicht immer zuverlässig vorhergesagt werden kann. Das größte Hindernisist hier die *Maximum Transmission Unit* (MTU), welche die Obergrenze für die Paketgröße festlegt. Die MTU für die Schnittstelle des Systems können Sie sich mit ifconfig anzeigen lassen.

TCP/IP benutzt ein Verfahren, das als *path MTU discovery* bekannt ist, um die korrekte Paketgröße für eine Verbindung zu bestimmen. Dieses Verfahren sendet Pakete unterschiedlicher Größe mit dem Flag "do not fragment" und erwartet ein ICMP-Antwortpaket vom Typ "type 3, code 4", wenn die Obergrenze erreicht worden ist. Typ 3 bedeutet "Ziel nicht erreichbar" und Code 4 ist die Abkürzung für "Fragmentierung nötig, aber Do-not-Fragment Flag ist gesetzt". Um *path MTU discovery* zu erlauben und damit Verbindungen zu anderen MTUs zu unterstützen, fügen Sie dem Makro icmp\_types den Typ destination unreachable hinzu:

icmp\_types = "{ echoreq, unreach }"

Da die pass-Regel bereits das Makro verwendet, braucht es nicht geändert werden um den neuen ICMP-Typ zu unterstützen:

## pass inet proto icmp all icmp-type \$icmp\_types keep state

PF kann alle Variationen von ICMP-Typen und Codes filtern. Eine Liste der verfügbaren Typen und Codes ist in [icmp\(4\)](https://www.FreeBSD.org/cgi/man.cgi?query=icmp&sektion=4&manpath=freebsd-release-ports) und [icmp6\(4\)](https://www.FreeBSD.org/cgi/man.cgi?query=icmp6&sektion=4&manpath=freebsd-release-ports) dokumentiert.

# **29.3.3.4. Tabellen benutzen**

Manchmalsind bestimmte Daten für die Filterung und Weiterleitung interessant, jedoch wäre eine Definition einer solchen Filterregel für einen Regelsatz viel zu lang. PF unterstützt die Verwendung von Tabellen. Dies sind definierte Listen, die verändert werden können, ohne den gesamten Regelsatz neu laden zu müssen. Zudem können diese Listen sehr schnell durchsucht werden. Tabellennamen sind immer in < > eingeschlossen und sehen wie folgt aus:

# table <clients> { 192.168.2.0/24, !192.168.2.5 }

In diesem Beispiel ist das Netzwerk 192.168.2.0/24 Teil der Tabelle. 192.168.2.5 wurde im dem Operator ! ausgeschlossen und ist somit nicht Teil der Tabelle. Es ist auch möglich Tabellen aus Dateien zu laden, wo jeder Eintrag in einer separaten Zeile steht. Dieses Beispiel verwendet dazu die Datei /etc/clients :

```
192.168.2.0/24
!192.168.2.5
```
Um sich auf diese Datei zu beziehen, definieren Sie die Tabelle wie folgt:

table <clients> persist file "/etc/clients"

Sobald die Tabelle definiert ist, kann eine Filterregel Bezug darauf nehmen:

```
pass inet proto tcp from <clients> to any port $client out flags S/SA keep state
```
Die Inhalte einer Tabelle können mit pfctl direkt verändert werden. Dieses Beispiel fügt ein weiteres Netzwerk zur Tabelle hinzu:

## # **pfctl -t clients -T add 192.168.1.0/16**

Beachten Sie, dass auf diese Weise vorgenommene Änderungen direkt übernommen werden, jedoch bei einem Neustart des Systems oder bei einem Stromausfall verloren gehen. Um die Änderungen dauerhaft zu speichern, müssen sie in der Definition der Tabelle oder in der Datei, auf die sich die Tabelle bezieht, bearbeitet werden. Mit einem [cron\(8\)](https://www.FreeBSD.org/cgi/man.cgi?query=cron&sektion=8&manpath=freebsd-release-ports) Job und einem Befehl wie pfctl -t clients -T show >/etc/clients können Sie auch eine Kopie der Tabelle auf Platte speichern und dann in regelmäßigen Abständen aktualisieren. Alternativ kann /etc/ clients auch mit den Tabelleneinträgen, die sich aktuell im Speicher befinden, aktualisiert werden.

# **pfctl -t clients -T replace -f /etc/clients**

# **29.3.3.5. Verwendung von Tabellen zum Schutz von SSH**

Benutzer, die SSH auf einer externen Schnittstelle ausführen, haben wahrscheinlich schon einmal ähnliche Meldungen in den Protokolldateien gesehen:

```
Sep 26 03:12:34 skapet sshd[25771]: Failed password for root from 200.72.41.31 port ↺
40992 ssh2
Sep 26 03:12:34 skapet sshd[5279]: Failed password for root from 200.72.41.31 port ↺
40992 ssh2
Sep 26 03:12:35 skapet sshd[5279]: Received disconnect from 200.72.41.31: 11: Bye Bye
Sep 26 03:12:44 skapet sshd[29635]: Invalid user admin from 200.72.41.31
Sep 26 03:12:44 skapet sshd[24703]: input userauth request: invalid user admin
Sep 26 03:12:44 skapet sshd[24703]: Failed password for invalid user admin from o
200.72.41.31 port 41484 ssh2
```
Diese Meldungen deuten auf einen Brute-Force-Angriff hin, bei dem ein Angreifer oder ein Programm versucht, den Benutzernamen und das Passwort zu erraten, um Zugriff auf das System zu bekommen.

Wenn der Zugriff über SSH für berechtigte Benutzer erforderlich ist, kann eine Änderung des Standard-Ports für SSH einen gewissen Schutz bieten. Allerdings bietet PF eine elegantere Lösung für dieses Problem. pass-Regeln können Einschränkungen für Dinge enthalten, die ein verbindender Rechner tun kann. Bei einem Verstoß gegen diese Einschränkungen kann dann dem betroffenen Rechner der Zugriff teilweise oder ganz entzogen werden. Es ist sogar möglich, alle bestehenden Verbindungen zu trennen, falls die Grenze überschritten wird.

Um dies zu konfigurieren, erstellen Sie folgende Tabelle im Regelsatz:

## table <bruteforce> persist

Fügen Sie dann ziemlich am Anfang der Filterregeln folgende Regeln hinzu, um die Brute-Force-Angriffe zu blocken und gleichzeitig berechtigte Verbindungen zu erlauben:

```
block quick from <br/>bruteforce>
pass inet proto tcp from any to $localnet port $tcp_services \
      flags S/SA keep state \
      (max-src-conn 100, max-src-conn-rate 15/5, \
      overload <bruteforce> flush global)
```
Der Teil in Klammern definiert die Grenzwerte. Die Zahlen sollten an die lokalen Anforderungen angepasst werden. Die Zeilen können wie folgt interpretiert werden:

max-src-conn definiert die maximal erlaubte Anzahl gleichzeitiger Verbindungen von einem Rechner.

max-src-conn-rate definiert die maximal erlaubte Anzahl neuer Verbindungen eines einzelnen Rechners (*15*) pro Anzahl von Sekunden (*5*).

overload <bruteforce> bedeutet, dass jeder Rechner, der diesen Grenzwert überschreitet, zur Tabelle bruteforce hinzugefügt wird. Diese Filterregel blockiert jeglichen Datenverkehr von Adressen aus der Tabelle bruteforce.

flush global besagt, dass alle (global) Verbindungen dieses Rechners getrennt (flush) werden, wenn der Grenzwert erreicht wird.

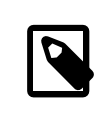

# Anmerkung

Diese Filterregeln helfen nicht bei langsamen Brute-Force-Angriffen, wie sie in [http://](http://home.nuug.no/~peter/hailmary2013/) [home.nuug.no/~peter/hailmary2013/](http://home.nuug.no/~peter/hailmary2013/) beschrieben sind.

Dieser Beispielregelsatz dient lediglich als Illustration. Wenn Sie allgemein eine große Anzahl an Verbindungen erlauben wollen, aber gleichzeitig bei SSH etwas restriktiver vorgehen möchten, können Sie die obige Regel ergänzen:

```
pass quick proto { tcp, udp } from any to any port ssh \
      flags S/SA keep state \
      (max-src-conn 15, max-src-conn-rate 5/3, \
      overload <bruteforce> flush global)
```
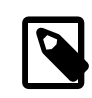

# Es ist möglicherweise nicht notwendig, alle aggressiven Rechner zu blockieren

Es ist zu erwähnen, dass der overlaod-Mechanismus eine allgemeine Technik darstellt, die nicht auf SSH beschränkt ist. Außerdem ist es nicht immer optimal, Datenverkehr von aggressiven Rechnern zu blockieren.

Eine overload-Regel kann beispielsweise benutzt werden, um einen Mail- oder Webserver zu schützen. Die overload-Tabelle könnte dann in einer Regel verwendet werden, um aggressive Rechner einer Warteschlange mit geringerer Bandbreite zuzuweisen, oder den Rechner auf eine bestimtme Webseite umzuleiten.

Im Laufe der Zeit werden die Tabellen durch die overload-Regeln immer größer und belegen immer mehr Speicher. Manchmal wird eine geblockte IP-Adresse einem Rechner dynamisch zugewiesen, der eigentlich berechtigtist, mit den Rechnern im lokalen Netzwerk zu kommunizieren.

Für solche Situationen bietet pfctl die Möglichkeit, Tabelleneinträge auslaufen zu lassen. Dieses Kommando würde beispielsweise Einträge aus der Tabelle <br/>bruteforce> löschen, die seit 86400 Sekunden nicht mehr referenziert wurden:

## # **pfctl -t bruteforce -T expire 86400**

Eine ähnliche Funktionalität bietet [security/expiretable](https://www.freebsd.org/cgi/url.cgi?ports/security/expiretable/pkg-descr), welches Einträge entfernt, die für einen bestimmten Zeitraum nicht referenziert wurden.

Nach der Installation kann expiretable benutzt werden, um Einträge aus der Tabelle <br/>tuteforce> nach einer bestimmten Zeit zu entfernen. Dieses Beispiel entfernt alle Einträge, die älter sind als 24 Stunden:

# /usr/local/sbin/expiretable -v -d -t 24h bruteforce

# **29.3.3.6. Schutzt vor SPAM**

Im Gegensatz zum spamd-Daemon von spamassassin, kann [mail/spamd](https://www.freebsd.org/cgi/url.cgi?ports/mail/spamd/pkg-descr) zusammen mit PF den SPAM direkt an der Firewall abwehren. Dieser spamd wird in PF über einen Satz von Umleitungen konfiguriert.

Spammer neigen dazu, eine große Anzahl von Nachrichten zu versenden. Dabei nutzten Sie SPAM-freundliche Netzwerke und gekaperte Rechner, welche dann ziemlich schnell bei sogenannten *Blacklists* gemeldet werden.

Wenn eine SMTP-Verbindung von einer Adresse in der Blacklist empfangen wird, präsentiert spamd einen Banner und schaltet sofort in einen Modus, in dem die Antworten auf den SMTP-Verkehr jeweils ein Byte groß sind. Diese Technik, die möglichst viel Zeit des Spammers verschwenden soll, wird *Tarpitting* genannt. Die spezifische Implementierung, welche ein Byte SMTP-Antworten verwendet, wird als *Stuttering* bezeichnet.

Dieses Beispiel zeigt das grundlegende Verfahren zur Konfiguration von spamd mit automatisch aktualisierten Blacklists. Für weitere Informationen lesen die Manualpages, die zusammen mit [mail/spamd](https://www.freebsd.org/cgi/url.cgi?ports/mail/spamd/pkg-descr) installiert werden.

Prozedur 29.1. Konfiguration von spamd

1. Installieren Sie das Paket oder den Port [mail/spamd](https://www.freebsd.org/cgi/url.cgi?ports/mail/spamd/pkg-descr). Um spamd's Greylisting-Funktion zu nutzen, muss [fde](https://www.FreeBSD.org/cgi/man.cgi?query=fdescfs&sektion=5&manpath=freebsd-release-ports)[scfs\(5\)](https://www.FreeBSD.org/cgi/man.cgi?query=fdescfs&sektion=5&manpath=freebsd-release-ports) in /dev/fd eingehängt werden. Fügen Sie folgende Zeile in /etc/fstab ein:

fdescfs /dev/fd fdescfs rw 0 0

Danach hängen Sie das Dateisystem ein:

# **mount fdescfs**

2. Fügen Sie folgende Zeilen in den PF-Regelsatz ein:

```
table <spamd> persist
table <spamd-white> persist
rdr pass on $ext if inet proto tcp from <spamd> to \setminus  { $ext_if, $localnet } port smtp -> 127.0.0.1 port 8025
rdr pass on $ext_if inet proto tcp from !<spamd-white> to \
    \frac{1}{2} $ext if, $localnet } port smtp -> 127.0.0.1 port 8025
```
Die beiden Tabellen <spamd> und <spam-white> sind von großer Bedeutung. SMTP-Verkehr von einer Adresse, die in <spamd> aber nicht in <spamd-white> ist, wird an den spamd-Daemon auf Port 8025 umgeleitet.

3. Im nächsten Schritt wird spamd in /usr/local/etc/spamd.conf konfiguriert und einige Parameter werden in /etc/rc.conf hinzugefügt.

Die Installation von [mail/spamd](https://www.freebsd.org/cgi/url.cgi?ports/mail/spamd/pkg-descr) enthält eine Beispielkonfiguration (/usr/local/etc/spamd.conf.sample ) und eine Manualpage für spamd.conf. Beziehen Sie sich für zusätzliche Konfigurationsoptionen auf diese Dokumentation.

Die Konfigurationsdatei enthält einen Block, in dem die all-Liste definiert ist, die wiederum weitere Listen spezifiziert:

```
all:\
     :traplist:whitelist:
```
Dieser Eintrag fügt die gewünschten Blacklists, getrennt durch einen Doppelpunkt (:), hinzu. Um auch eine Whitelist zu verwenden, fügen Sie den Namen unmittelbar hinter dem Namen der Blacklist ein. Zum Beispiel: :Blacklist:Whitelist:.

Danach folgt die Definition der verwendeten Blacklist:

```
traplist:\
     :black:\
     :msg="SPAM. Your address %A has sent spam within the last 24 hours":\
     :method=http:\
     :file=www.openbsd.org/spamd/traplist.gz
```
In der ersten Zeile steht der Name der Blacklist und die zweite Zeile gibt den Typ an. Das Feld msg enthält die Nachricht, die dem Absender während des SMTP-Dialogs angezeigt wird. Das Feld mehtod legt fest, wie spamd-setup die Listen bezieht; unterstützte Methoden sind http, ftp, file und ein externes Programm via exec. Im letzten Feld gibt file den Namen der Datei an, die spamd erwartet.

Die Definition der Whitelist ist ähnlich. Das Feld msg wird jedoch nicht definiert, da eine Meldung hier nicht erforderlich ist:

```
whitelist:\
     :white:\
     :method=file:\
     :file=/var/mail/whitelist.txt
```
# Wählen Sie die Datenquellen mit Sorgfalt:

Bei der Verwendung von sämtlichen Blacklists aus der Beispieldatei spamd. conf würden große Teile des Internets geblockt. Der Administrator muss diese Datei bearbeiten, um eine optimale Konfiguration zu erzielen. Dazu gehört auch die Auswahl von geeigneten Blacklists und, wenn nötig, die Erstellung von benutzerdefinierten Listen.

Als nächstes fügen Sie folgenden Eintrag in /etc/rc.conf hinzu. Zusätzliche Optionen sind in der Manualpage beschrieben:

spamd flags="-v" # use "" and see spamd-setup(8) for flags

Wenn Sie fertig sind, starten Sie spamd durch die Eingabe von service obspamd start . Führen Sie die weitere Konfiguration mit spamd-setup durch. Erstellen Sie zum Schluss einen [cron\(8\)](https://www.FreeBSD.org/cgi/man.cgi?query=cron&sektion=8&manpath=freebsd-release-ports)-Job, der spamd-setup in regelmäßigen Abständen aufruft, um die Listen zu aktualisieren.

Auf einem typischen Gateway vor dem Mailserver, werden Rechner innerhalb von wenigen Minuten geblockt.

PF unterstützt auch *Greylisting*, das Nachrichten von unbekannten Rechnern vorübergehend mit *45n*-Codes ablehnt. Nachrichten von diesen Rechnern werden bei einem erneuten Versuch nach einer angemessenen Zeit durchgelassen.Nachrichten von Rechnern, die nach RFC 1123 und RFC 2821 konfiguriertsind, werden sofort durchgelassen.

Weitere Informationen über Greylisting finden Sie unter [greylisting.org.](http://www.greylisting.org/) Das Erstaunlichste an Greylisting ist, neben der einfachen Benutzung, dass es immer noch funktioniert. Spammer und Malware-Autoren gelingt es bislang nur schwer, diese Technik zu umgehen.

Die grundsätzliche Vorgehensweise zur Konfiguration von Greylisting ist wie folgt:

Prozedur 29.2. Konfiguration von Greylisting

- 1. Stellen Sie sicher, dass [fdescfs\(5\)](https://www.FreeBSD.org/cgi/man.cgi?query=fdescfs&sektion=5&manpath=freebsd-release-ports) eingehängt ist. Dies wird in Schritt 1 der vorherigen Prozedur beschrieben.
- 2. Um spamd im Greylisting-Modus auszuführen, fügen Sie folgende Zeilen in /etc/rc.conf ein:

spamd\_grey="YES" # use spamd greylisting if YES

Lesen Sie die Manualpage von spamd für Beschreibungen von zusätzlichen Parametern.

3. Starten Sie die Dienste, um die Konfiguration von Greylisting abzuschließen:

# **service obspamd restart** # **service spamlogd start**

Hinter den Kulissen führen die spamdb-Datenbank und spamlogd wesentliche Aufgaben der Greylisting-Funktion aus. spamdb ist die Schnittstelle für den Administrator, der über den Inhalt der Datenbank /var/db/spamdb Blaklists, Whitelists und Greylists verwaltet.

# **29.3.3.7. Netzwerk-Hygiene**

Dieser Abschnitt beschreibt die Verwendung von block-policy , scrub und antispoof, mit denen das Verhalten des Regelsatzes weiter optimiert werden kann.

Die Option block-policy kann im Teil options des Regelwerks konfiguriert werden, vor denUmleitungen und den eigentlichen Filterregeln. Diese Option legt fest, welche Rückmeldung PF an einen geblockten Rechner sendet. Es existieren zwei mögliche Werte: drop verwirft das Paket ohne Rückmeldung und return gibt eine Statusmeldung, wie etwa Connection refused zurück.

Die Voreinstellung ist drop. Geben Sie den gewünschten Wert ein, um die block-policy -Richtlinie zu ändern:

#### set block-policy return

scrub ist ein Schlüsselwort in PF, das die Paket-Normalisierung aktiviert. Dieser Prozessfügt fragmentierte Pakete wieder zusammen und blockt TCP-Pakete mit ungültigen Flag-Kombinationen. Ein aktiviertes scrub bietet einen gewissen Schutz gegen Angriffe, die auf die falsche Handhabung von fragmentierten Paketen aufbauen. Es stehen viele Optionen zur Verfügung, jedoch sollte die einfachste Form für die meisten Konfigurationen ausreichend sein:

#### scrub in all

Einige Dienste, wie beispielsweise NFS, erfordern eine bestimmte Handhabung von fragmentierten Paketen. Weitere Informationen finden Sie unter [https://home.nuug.no/~peter/pf/en/scrub.html.](https://home.nuug.no/~peter/pf/en/scrub.html)

Dieses Beispiel fügt fragmentierte Pakete wieder zusammen, löscht das "do not fragment"-Bit und setzt die maximale Segmentgröße auf 1440 Bytes:

scrub in all fragment reassemble no-df max-mss 1440

Der antispoof-Mechanismus bietet einen Schutz gegen gefälschte IP-Adressen. Dabei werden hauptsächlich Pakete verworfen, die auf der falschen Schnittstellen ankommen.

Folgende Regeln verwerfen gefälschte Adressen, wenn sie aus dem Internet oder dem lokalen Netzwerk stammen:

antispoof for \$ext\_if antispoof for \$int\_if

# **29.3.3.8. Handhabung von nicht-routebaren Adressen**

Sogar bei einem richtig konfiguriertenNAT-Gateway müssen Sie vielleicht die Fehlkonfiguration anderer Personen ausgleichen. Ein typischer Fehler besteht darin, nicht-routebare Adressen ins Internet zu lassen. Da der Verkehr von nicht-routebaren Adressen Teil eines DoS-Angriffs sein kann, sollten Sie in Betracht ziehen, diesen Verkehr explizit an der externen Schnittstelle des Netzwerks zu blockieren.

In diesem Beispiel wird ein Makro erstellt, das die nicht-routebaren Adressen enthält. Datenverkehr von und zu diesen Adressen wird dann an der externen Schnittstelle des Gateways verworfen.

```
martians = "{ 127.0.0.0/8, 192.168.0.0/16, 172.16.0.0/12, \
         10.0.0.0/8, 169.254.0.0/16, 192.0.2.0/24, \
         0.0.0.0/8, 240.0.0.0/4 }"
block drop in quick on $ext_if from $martians to any
block drop out quick on $ext_if from any to $martians
```
# **29.4. IPFW**

IPFW ist eine *Stateful-Firewall* für FreeBSD, die sowohl IPv4 als auch IPv6 unterstützt. Die Firewallsetztsich aus mehreren Komponenten zusammen: dem Kernel Firewall Filter-Prozessor mit integriertem Paket-Accounting, Protokollfunktionen, NAT, dem [dummynet\(4\)](https://www.FreeBSD.org/cgi/man.cgi?query=dummynet&sektion=4&manpath=freebsd-release-ports) *Traffic-Shaper*, sowie Weiterleitungs-, Bridge- und ipstealth-Funktionen.

FreeBSD enthält mit /etc/rc.firewall ein Beispielregelwerk, welches mehrere Firewall-Typen für gebräuchliche Szenarien definiert und unerfahrene Anwender dabei unterstützen soll, ein geeignetes Regelwerk zu erstellen. IPFW besitzt eine leistungsstarke Syntax, mit der erfahrene Benutzer ihre eigenen Regeln anfertigen können, um den Sicherheitsanforderungen der jeweiligen Umgebung gerecht zu werden.

Diser Abschnitt beschreibt, wie IPFW aktiviert wird und bietet einen Überblick über die Regelsyntax. Zudem werden mehrere Regelsätze für gebräuchliche Konfigurationsszenarien vorgestellt.

# <span id="page-657-0"></span>**29.4.1. IPFW aktivieren**

Das FreeBSD Basissystem enthält für IPFW ein ladbares Kernelmodul, was bedeutet, dass kein angepasster Kernel benötigt wird, um IPFW zu benutzen.

Wenn Sie eine statische Unterstützung für IPFW in den Kernel kompilieren wollen, lesen Sie Kapitel 8, [Konfiguration](#page-184-0) *[des FreeBSD-Kernels](#page-184-0)*. Folgende Optionen können in der Kernelkonfigurationsdatei verwendet werden:

```
options  IPFIREWALL # enables IPFW
options  IPFIREWALL_VERBOSE # enables logging for rules with log keyword
options  IPFIREWALL_VERBOSE_LIMIT=5 # limits number of logged packets per-entry
options  IPFIREWALL_DEFAULT_TO_ACCEPT # sets default policy to pass what is not ↺
explicitly denied<br>options IPDIVERT
options  IPDIVERT # enables NAT
```
Um IPFW beim Systemstart zu aktivieren, fügen Sie folgende Zeile in /etc/rc.conf ein:

firewall\_enable="YES"

Wenn Sie einen der von FreeBSD zur Verfügung gestellten Firewall-Profile benutzen möchten, fügen Sie eine weitere Zeile hinzu, in der Sie das Profil bestimmen:

firewall\_type="open"

Folgende Profile stehen zur Verfügung:

- open: gestattet jeglichen Datenverkehr.
- client: schützt lediglich diesen Rechner.
- simple: schützt das gesamte Netzwerk.
- closed: blockiert den gesamten IP-Datenverkehr, mit Ausnahme des Verkehrs über die Loopback-Schnittstelle.
- workstation: schützt lediglich diesen Rechner und verwendet zustandsorientierte Regeln.
- UNKNOWN: deaktiviert das Laden von Firewallregeln.
- *filename*: absoluter Pfad zu einer Datei, in der die Firewallregeln definiert sind.

Wenn Sie firewall\_type auf client oder simple setzen, müssen Sie die voreingestellten Regeln in /etc/rc.firewall anpassen, damit sie der Konfiguration des Systems entsprechen.

Beachten Sie, dass das Profil filename verwendet wird, um ein benutzerdefiniertes Regelwerk zu laden.

Eine alternative Möglichkeit, um ein benutzerdefiniertes Regelwerk zu laden, bietet die Variable firewall\_script. Setzen Sie die Variable auf den absoluten Pfad eines *ausführbaren Skripts*, welches die Befehle für IPFW enthält. Die Beispiele in diesem Abschnitt gehen davon aus, dass firewall\_script auf /etc/ipfw.rules gesetzt ist.

# firewall\_script="/etc/ipfw.rules"

Die Protokollierung wird mit diesem Eintrag aktiviert:

## firewall\_logging="YES"

Es existiert keine Variable für /etc/rc.conf , um die Protokollierung zu begrenzen. Um die Anzahl der Protokoll-Nachrichten pro Verbindungsversuch zu begrenzen, legen Sie die Anzahl der Einträge in /etc/sysctl.conf fest:

## net.inet.ip.fw.verbose\_limit=5

Nachdem Sie die Änderungen gespeichert haben, können Sie die Firewall starten. Um auch die Anzahl der Protokoll-Nachrichten zu konfigurieren, setzen Sie mit sysctl den gewünschten Wert:

```
# service firewall start
# sysctl net.inet.ip.fw.verbose_limit= 5
```
# **29.4.2. IPFW Regel-Syntax**

Wenn ein Paket die Firewall "betritt", also von der Firewall geprüft und verarbeitet wird, wird die erste Regel des Regelwerkes auf das Paket angewandt. Auf diese Weise wird in aufsteigender Reihenfolge der Regelnummer mit allen weiteren Regeln verfahren. Falls die Selektionsparameter einer Regel auf ein Paket zutreffen, wird das Aktionsfeld der Regel ausgeführt und die Prüfung des Pakets beendet, nachfolgende Regeln werden also nicht mehr geprüft. Diese Suchmethode wird als "erster Treffer gewinnt" bezeichnet. Falls keine Regel auf das betreffende Paket zutrifft, wird die obligatorische IPFW-Rückfallregel mit der Nummer 65535 angewendet und das Paket wird ohne Rückantwort verworfen. Wenn das Paket jedoch einer Regel mit dem Schlüsselwort count, skipto oder tee entspricht, wird die Prüfung des Pakets weiter fortgeführt. Weitere Details darüber, wie diese Schlüsselwörter die Regelverarbeitung beeinflussen, finden Sie in [ipfw\(8\).](https://www.FreeBSD.org/cgi/man.cgi?query=ipfw&sektion=8&manpath=freebsd-release-ports)

Bei der Erstellung der IPFW-Regeln müssen die Schlüsselwörter in der folgenden Reihenfolge geschrieben werden. Einige Schlüsselwörter müssen zwingend angegeben werden, während andere optional sind. Die Wörter in Großbuchstaben repräsentieren Variablen und die Wörter in Kleinbuchstaben müssen den Variablen vorangestellt werden. Das Zeichen # wird benutzt, um einen Kommentar einzuleiten und kann am Ende einer Regel oderin einer eigenen Zeile stehen. Leerzeilen werden ignoriert.

*CMD RULE\_NUMBER set SET\_NUMBER ACTION log LOG\_AMOUNT PROTO from SRC SRC\_PORT to DST DST\_PORT OPTIONS*

Dieser Abschnitt bietet einen Überblick über diese Schlüsselwörter und deren Optionen. Es ist keine vollständige Liste aller verfügbaren Optionen. Eine vollständige Beschreibung der Regel-Syntax, die Sie verwenden können um IPFW-Regeln zu erstellen, finden Sie in [ipfw\(8\)](https://www.FreeBSD.org/cgi/man.cgi?query=ipfw&sektion=8&manpath=freebsd-release-ports).

# CMD

Jede Regel muss mit *ipfw add* beginnen.

# RULE\_NUMBER

Jede Regel gehört zu einer Nummer zwischen 1 und 65534. Die Nummer wird verwendet, um die Reihenfolge der Regelverarbeitung zu kennzeichnen. Es ist möglich, dass mehrere Regeln dieselbe Nummer haben. In diesem Fall werden sie entsprechend der Reihenfolge angewendet, in der sie aufgenommen wurden.

# SET\_NUMBER

Jede Regel ist einer *Set*-Nummer zwischen 0 und 31 zugeordnet. Sets können einzeln aktiviert oder deaktiviert werden. Dies macht es möglich, eine Reihe von Regeln schnell hinzuzufügen oder zu löschen. Wenn SET\_NUM-BER nicht angegeben ist, wird die Regel zu Set 0 hinzugefügt.

# ACTION

Eine Regel kann mit einer der folgenden Aktionen verknüpft werden. Die festgelegte Aktion wird ausgeführt, wenn das Paket den Selektionskriterien der Regel entspricht.

*allow | accept | pass | permit* : All diese Aktionen sind gleichbedeutend und erlauben Pakete, die mit der Regel übereinstimmen.

*check-state* : Diese Aktion überprüft die Regel in der dynamischen Zustandstabelle. Bei einer Übereinstimmung wird die mit der dynamischen Regel verknüpfte Aktion ausgeführt, andernfalls wird mit der Prüfung gegen die nächste Regel fortgefahren. Die Regel check-state hat selbst kein Selektionskriterium. Sollte keine check-state -Regel im Regelwerk vorhanden sein, wird die dynamische Zustandstabelle beim ersten Vorkommen einer keep-state - oder limit-Regel überprüft.

*count*: Aktualisiert die Zähler für alle Pakete, die mit dieser Regel übereinstimmen. Die Prüfung wird mit der nächsten Regel fortgesetzt.

*deny | drop* : Diese Aktionen sind gleichbedeutend und verwerfen Pakete, die mit dieser Regel übereinstimmen.

Es stehen noch weitere Aktionen zur Verfügung. Einzelheiten finden Sie in [ipfw\(8\)](https://www.FreeBSD.org/cgi/man.cgi?query=ipfw&sektion=8&manpath=freebsd-release-ports).

# LOG\_AMOUNT

Erfüllt ein Paket die Selektionskriterien mit dem Schlüsselwort log, wird dies von [syslogd\(8\)](https://www.FreeBSD.org/cgi/man.cgi?query=syslogd&sektion=8&manpath=freebsd-release-ports) mit der Annotation SECURITY protokolliert. Dies erfolgt allerdings nur, wenn die Anzahl der protokollierten Pakete der betreffenden Regel die definierte LOG\_AMOUNT-Grenze nicht übersteigt. Wenn LOG\_AMOUNT nicht definiert ist, wird die Grenze aus dem Wert von net.inet.ip.fw.verbose\_limit benutzt. Ein Wert von 0 bedeutet eine unbegrenzte Protokollierung. Wird eine definierte Grenze erreicht, wird die Protokollierung für diese Regel deaktiviert. Um die Protokollierung zu reaktivieren, können Sie den Protokoll- oder Paketzähler mit ipfw resetlog zurücksetzen.

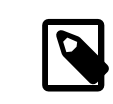

# Anmerkung

Die Protokollierung findet statt, nachdem alle Selektionskriterien geprüft und bevor die endgültige Aktion auf das Paket angewendet wird. Der Administrator entscheidet, welche Regel protokolliert werden soll.

# PROTO

Dieser optionale Wert wird verwendet, um einen beliebigen Protokollnamen oder-nummer aus /etc/protocols gegen das Paket zu prüfen.

SRC

Nach dem Schlüsslwortfrom muss die Quelladresse stehen, oder ein Schlüsselwort, das die Quelladresse darstellt. Eine Adresse wird dargestellt duch any, me (jede Adresse dieses Systems), me6 (jede IPv6-Adresse dieses Systems), oder table gefolgt von der Nummer der Tabelle, welche die Adressen enthält. IP-Adressen können in CIDR-Notation geschrieben werden. Beispielsweise 1.2.3.4/25 oder 1.2.3.4:255.255.255.128 .

# SRC\_PORT

Optional kann ein Quellport über eine Nummer oder einen Namen aus /etc/services spezifiziert werden.

**DST** 

Nach dem Schlüsselwort to muss die Zieladresse stehen, oder ein Schlüsselwort, das die Zieladresse darstellt. Es können die gleichen Schlüsselwörter und Adressen benutzt werden, die bereitsim SRC-Abschnitt beschrieben wurden.

# DST\_PORT

Optional kann ein Zielport über eine Nummer oder einen Namen aus /etc/services spezifiziert werden.

OPTIONS

Nach der Quell- und Zieladresse können noch weitere Optionen angegeben werden. Wie der Name bereits sagt, sind OPTIONS optional. Häufig verwendete Optionen sind in oder out, mit denen die Richtug des Pakets bestimmt wird, icmptypes gefolgt vom Typ der ICMP-Nachricht, sowie keep-state .

Wenn ein Paket auf eine *keep-state-Regel zutrifft*, wird die Firewall eine dynamische Regel erstellen, die dem bidirektionalen Datenverkehr zwischen den gleichen Quell- und Zieladressen mit dem gleichen Protokoll entspricht.

Dynamische Regeln sind für einen sogenannten *SYN-flood-Angriff anfällig*, bei dem eine riesige Anzahl an dynamischen Regeln erzeugt wird. Verwenden Sie die Option limit, um einen solchen Angriff entgegenzuwirken. Diese Option begrenzt die Anzahl der gleichzeitig möglichen Sitzungen. Es handeltsich dabei um einen Zähler, der die Anzahl von dynamischen Regeln in Kombination mit der Quelladresse verfolgt. Übersteigt der Zähler den durch limit definierten Wert, wird das Paket verworfen.

Esstehen noch viele weitere Optionen zur Verfügung. [ipfw\(8\)](https://www.FreeBSD.org/cgi/man.cgi?query=ipfw&sektion=8&manpath=freebsd-release-ports) enthält eine Beschreibung der einzelnen Optionen.

# **29.4.3. Beispiel für einen Regelsatz**

Dieser Abschnitt die Erstellung eines Firewall-Skripts namens /etc/ipfw.rules mit zustandsorientierten (*stateful* Regeln. Alle Regeln in diesem Beispiel verwenden die Optionen in und out, um die Richtung des Pakets zu verdeutlichen. Zusätzlich wird via *interface-name* benutzt, um die Schnittstelle für das Paket zu prüfen.

# Anmerkung

Bei den anfänglichen Tests mit dem Firewall-Regelsatz sollten Sie vielleicht folgende Einstellung vornehmen:

#### net.inet.ip.fw.default\_to\_accept="1"

Dies legt die Standardregel von [ipfw\(8\)](https://www.FreeBSD.org/cgi/man.cgi?query=ipfw&sektion=8&manpath=freebsd-release-ports) etwas großzügiger fest, als das voreingestellte default deny ip from any to any . Dadurch sinkt die Gefahr, sich nach einem Neustart des Systems auszusperren.

Das Firewall-Skript beginnt mit einem Hinweis, dass essich um ein Bourne Shell-Skript handelt.Danach werden alle vorhandenen Filterregeln gelöscht. Anschließend wird die Variable cmd erstellt, sodass ipfw add nicht jedes mal von Hand eingegeben werden muss. Die Variable pif repräsentiert die mit dem Internet verbundene Schnittstelle.

```
#!/bin/sh
# Flush out the list before we begin.
ipfw -q -f flush
# Set rules command prefix
cmd="ipfw -q add"
pif="dc0"  # interface name of NIC attached to Internet
```
Jetzt folgen die eigentlichen Filterregeln. Diese ersten beiden Regeln erlauben den Datenverkehr aus dem internen Netzwerk und über die Loopback-Schnittstelle:

```
# Change xl0 to LAN NIC interface name
$cmd 00005 allow all from any to any via xl0
# No restrictions on Loopback Interface
$cmd 00010 allow all from any to any via lo0
```
Die nächste Regel erlaubt Pakete, für die ein Eintrag in der dynamischen Zustandstabelle existiert:

# \$cmd 00101 check-state

Die nächsten Regeln definieren, welche internen Rechner Verbindungen zu anderen Rechnern im Internet aufbauen dürfen. Hier werden wieder zustandsorientierte Regeln verwendet:

```
# Allow access to public DNS
# Replace x.x.x.x with the IP address of a public DNS server
# and repeat for each DNS server in /etc/resolv.conf
$cmd 00110 allow tcp from any to x.x.x.x 53 out via $pif setup keep-state
$cmd 00111 allow udp from any to x.x.x.x 53 out via $pif keep-state
# Allow access to ISP's DHCP server for cable/DSL configurations.
# Use the first rule and check log for IP address.
# Then, uncomment the second rule, input the IP address, and delete the first rule
$cmd 00120 allow log udp from any to any 67 out via $pif keep-state
#$cmd 00120 allow udp from any to x.x.x.x 67 out via $pif keep-state
# Allow outbound HTTP and HTTPS connections
$cmd 00200 allow tcp from any to any 80 out via $pif setup keep-state
$cmd 00220 allow tcp from any to any 443 out via $pif setup keep-state
# Allow outbound email connections
$cmd 00230 allow tcp from any to any 25 out via $pif setup keep-state
$cmd 00231 allow tcp from any to any 110 out via $pif setup keep-state
# Allow outbound ping
$cmd 00250 allow icmp from any to any out via $pif keep-state
# Allow outbound NTP
$cmd 00260 allow udp from any to any 123 out via $pif keep-state
# Allow outbound SSH
$cmd 00280 allow tcp from any to any 22 out via $pif setup keep-state
# deny and log all other outbound connections
$cmd 00299 deny log all from any to any out via $pif
```
Die folgenden Regeln steuern die Verbindungen von Rechern aus dem Internet ins interne Netzwerk. Zuerst werden Pakete verworfen, die typischerweise im Zusammenhang mit Angriffen stehen. Danach werden bestimmte Arten von Verbindungen erlaubt. Alle Dienste aus dem öffentlichen Internet beinhalten die Option limit, um *Flooding* zu unterbinden.

# Deny all inbound traffic from non-routable reserved address spaces \$cmd 00300 deny all from 192.168.0.0/16 to any in via \$pif \$cmd 00301 deny all from 172.16.0.0/12 to any in via \$pif #RFC 1918 private IP \$cmd 00302 deny all from 10.0.0.0/8 to any in via \$pif #RFC 1918 private IP  $$cmd$  00303 deny all from 127.0.0.0/8 to any in via  $$pi$$ f  $#loopback$ \$cmd 00304 deny all from 0.0.0.0/8 to any in via \$pif #loopback \$cmd 00305 deny all from 169.254.0.0/16 to any in via \$pif #DHCP auto-config<br>\$cmd 00306 deny all from 192.0.2.0/24 to any in via \$pif #reserved for docs  $$cmd$  00306 deny all from 192.0.2.0/24 to any in via  $$pir$ \$cmd 00307 deny all from 204.152.64.0/23 to any in via \$pif #Sun cluster interconnect \$cmd 00308 deny all from 224.0.0.0/3 to any in via \$pif #Class D & E multicast # Deny public pings\$ \$cmd 00310 deny icmp from any to any in via \$pif\$ \$ # Deny ident\$ \$cmd 00315 deny tcp from any to any 113 in via \$pif\$ \$ # Deny all Netbios services.\$ \$cmd 00320 deny tcp from any to any 137 in via \$pif\$ \$cmd 00321 deny tcp from any to any 138 in via \$pif\$ \$cmd 00322 deny tcp from any to any 139 in via \$pif\$ \$cmd 00323 deny tcp from any to any 81 in via \$pif\$ # Deny fragments \$cmd 00330 deny all from any to any frag in via \$pif # Deny ACK packets that did not match the dynamic rule table \$cmd 00332 deny tcp from any to any established in via \$pif # Allow traffic from ISP's DHCP server. # Replace x.x.x.x with the same IP address used in rule 00120. #\$cmd 00360 allow udp from any to x.x.x.x 67 in via \$pif keep-state # Allow HTTP connections to internal web server \$cmd 00400 allow tcp from any to me 80 in via \$pif setup limit src-addr 2 # Allow inbound SSH connections \$cmd 00410 allow tcp from any to me 22 in via \$pif setup limit src-addr 2 # Reject and log all other incoming connections \$cmd 00499 deny log all from any to any in via \$pif

Die letzte Regel protokolliert alle Pakete, die mit keiner Regel im Regelsatz übereinstimmen:

# Everything else is denied and logged \$cmd 00999 deny log all from any to any

# **29.4.4. NAT Konfiguration**

*Beigetragen von Chern Lee.*

FreeBSDs integrierter NAT-Daemon, [natd\(8\),](https://www.FreeBSD.org/cgi/man.cgi?query=natd&sektion=8&manpath=freebsd-release-ports) arbeitet in Verbindung mit IPFW, um *Network Address Translation* bereitzustellen. NAT wird verwendet, um mehreren internen Rechnern, über eine einzige IP-Adresse, eine gemeinsame Verbindung zum Internet zu ermöglichen.

Um dies zu tun, muss der mit dem Internet verbundene FreeBSD-Rechner als Gateway eingerichtet sein. Das System muss über zwei Netzwerkschnittstellen verfügen, wobei eine Schnittstelle mit dem Internet verbunden ist und die andere mit dem internen Netzwerk. Jeder Rechner im internen Netzwerk sollte eine [RFC 1918](ftp://ftp.isi.edu./in-notes/rfc1918.txt) konforme Adresse zugewiesen bekommen. Zudem muss das Standard-Gateway der Rechner auf die interne IP-Adresse des [natd\(8\)](https://www.FreeBSD.org/cgi/man.cgi?query=natd&sektion=8&manpath=freebsd-release-ports)- Systems gesetzt werden.

Es ist noch ein wenig Konfiguration nötig, um die NAT-Funktion von IPFW zu aktivieren. Wenn das System einen angepassten Kernel hat, muss die Kernelkonfigurationsdatei die Zeile option IPDIVERT sowie weitere IPFIREWALLOptionen, die in Abschnitt 29.4.1, "IPFW [aktivieren"](#page-657-0) beschrieben sind, enthalten.

Um die NAT-Unterstützung beim Booten zu aktivieren, müssen folgende Einträge in /etc/rc.conf vorhanden sein:

```
gateway_enable="YES" # enables the gateway
natd enable="YES" # enables NAT
natd_interface="rl0" # specify interface name of NIC attached to Internet
natd flags="-dynamic -m" # -m = preserve port numbers; additional options are listed \sigmain natd(8)
```
# Anmerkung

Esist auch möglich eine Konfigurationsdatei zu verwenden, welche die Optionen enthält, die an [natd\(8\)](https://www.FreeBSD.org/cgi/man.cgi?query=natd&sektion=8&manpath=freebsd-release-ports) übergeben werden:

```
natd_flags="-f /etc/natd.conf"
```
Die angegebene Datei muss die Konfigurationsoptionen enthalten, eine Option pro Zeile. Zum Beispiel:

```
redirect_port tcp 192.168.0.2:6667 6667
redirect_port tcp 192.168.0.3:80 80
```
Weitere Informationen zu dieser Konfigurationsdatei finden Sie in [natd\(8\).](https://www.FreeBSD.org/cgi/man.cgi?query=natd&sektion=8&manpath=freebsd-release-ports)

Als nächstes werden die NAT-Regeln hinzugefügt. Wenn die Regeln zustandsorientiert sind, ist die Platzierung der NAT-Regeln sehr wichtig und die skipto-Aktion wird verwendet. Dies erfordert, dass jede Regel über eine eindeutige Nummer verfügt, um eindeutige Sprungziele zu erhalten.

Das folgende Beispiel baut auf dem im vorherigen Abschnitt gezeigten Firewall-Relgelsatz auf. Es werden einige neue Einträge hinzugefügt und bestehende Regeln modifiziert, um NAT zu konfigurieren. Zunächst werden einige Variablen hinzugefügt, darunter Regelnummern, die keep-state -Option und eine Liste mit TCP-Ports um die Anzahl der Regeln zu reduzieren:

```
#!/bin/sh
ipfw -q -f flush
cmd="ipfw -q add"
skip="skipto 500"
pif=dc0
ks="keep-state"
good_tcpo="22,25,37,53,80,443,110"
```
Die NAT-Regel für eingehende Pakete wird *nach* den beiden Regeln, die das interne Netzwerk und die Loopback-Schnittstelle erlauben und *vor* der check-state -Regel eingefügt. Es ist wichtig, dass die Nummer der NAT-Regel (in diesem Beispiel 100) höher ist, als die beiden vorherigen Regeln und niedriger, als die check-state -Regel:

```
$cmd 005 allow all from any to any via xl0  # exclude LAN traffic
$cmd 010 allow all from any to any via lo0  # exclude loopback traffic
$cmd 100 divert natd ip from any to any in via $pif # NAT any inbound packets
# Allow the packet through if it has an existing entry in the dynamic rules table
$cmd 101 check-state
```
Die Regeln für den ausgehenden Verkehr werden ebenfalls modifiziert, um Aktionen mit der \$skipto-Variable zu erlauben und anzuzeigen, dass die Prüfung mit der Regel 500 fortgesetzt wird. Die sieben Regeln für TCP wurden durch die Regel 125 ersetzt, da die sieben erlaubten ausgehenden Ports in der Variable \$good\_tcp0 enthalten sind.

```
# Authorized outbound packets
$cmd 120 $skip udp from any to x.x.x.x 53 out via $pif $ks
$cmd 121 $skip udp from any to x.x.x.x 67 out via $pif $ks
$cmd 125 $skip tcp from any to any $good_tcpo out via $pif setup $ks
$cmd 130 $skip icmp from any to any out via $pif $ks
```
Die eingehenden Regeln bleiben unverändert, mit Ausnahme der letzten Regel, in der das via \$pif entfert wird, um ein- und ausgehende Pakete prüfen zu können. Nach der letzten Regel für ausgehende Pakete muss die NAT-Regel folgen. Die Regel muss eine höhere Nummer als die letzte Regel haben und die Nummer muss über die skipto-Aktion referenziert werden. In diesem Regelsatz leitet die Regel mit der Nummer 500 alle ausgehenden Pakete zur Weiterverarbeitung an [natd\(8\)](https://www.FreeBSD.org/cgi/man.cgi?query=natd&sektion=8&manpath=freebsd-release-ports) weiter. Die darauf folgende Regel lässt alle von NAT verarbeiteten Pakete passieren.

```
$cmd 499 deny log all from any to any
$cmd 500 divert natd ip from any to any out via $pif # skipto location for outbound o
stateful rules
$cmd 510 allow ip from any to any
```
In diesem Beispiel steuern die Regeln 100, 101, 125, 500 und 510 die Adressübersetzung der ein- und ausgehende Pakete, so dass immer die private LAN IP-Adresse in der dynamische Zustandstabelle registriert werden.

Nehmen wir beispielsweise einen Web-Browser, der neue HTTP-Sitzungen über Port 80 aufbaut. Wenn nun das erste ausgehende Paket von der Firewall geprüft wird, trifft es nicht auf Regel 100 zu, da das Paket nach außen geleitet wird und nicht nach innen. Das Paket trifft auch nicht auf Regel 101 zu, da es das erste ist und somit noch nicht in der dynamischen Zustandstabelle enthalten ist. Das Paket entspricht schließlich Regel 125, da es ausgehend auf einem erlaubten Port gesendet wird und von einer IP-Adresse aus dem internen LAN stammt. Für Pakete, die auf diese Regel zutreffen, werden zwei Aktionen ausgeführt. Zuerst wird durch die Aktion keep-state ein dynamischer Eintrag in der Statustabelle erstellt und die angegebene Aktion skipto 500 ausgeführt. Als nächstes durchläuft das Paket NAT und wird dann an das Internet gesendet. Nachdem dieses Paket am Webserver angekommen ist, wird dort eine Antwort erzeugt und zurückgeschickt. Dieses Paket wird wieder von oben nach unten durch das Regelwerk geprüft. Dieses Mal trifft Regel 100 auf das Paket zu und die Zieladresse wird auf die zugehörige (lokale) LAN-Adresse abgebildet. Danach wird das Paket von der Regel check-state verarbeitet. Die Zustandstabelle erkennt, dass eine zugehörige aktive Sitzung vorliegt und das Paket wird freigegeben und in das LAN geleitet.

Für den eingehenden Datenverkehr muss der Regelsatz unerwünschte Pakete blockieren und Pakete für autorisierte Dienste durchlassen. Ein Paket, das mit einer Regel für den eingehenden Datenverkehr übereinstimmt, wird in der dynamischen Zustandstabelle eingetragen und dann an das LAN freigegeben. Das Antwortpaket wird von der Regel check-state als Paket einer aktiven Sitzung erkannt. Das Paket wird dann von Regel 500 per NAT verarbeitet, bevor es über die externe Schnittstelle versendet wird.

# **29.4.4.1. Weiterleitung von Ports**

Der Nachteil von [natd\(8\)](https://www.FreeBSD.org/cgi/man.cgi?query=natd&sektion=8&manpath=freebsd-release-ports) ist, dass die Rechner im LAN nicht aus dem Internet zugänglich sind. Diese Rechner können zwar ausgehende Verbindungen zur Außenwelt aufbauen, jedoch keine eingehenden Verbindungen empfangen. Diesstellt ein Problem dar, wenn Sie auf einem Rechnerim LAN Dienste anbieten möchten, die aus dem Internet erreichbar sein sollen. In diesem Fall können Sie die Ports, welche über das Internet erreichbar sein sollen, über die [natd\(8\)](https://www.FreeBSD.org/cgi/man.cgi?query=natd&sektion=8&manpath=freebsd-release-ports)-Maschine an den Rechner im LAN weiterleiten.

Angenommen es gibt einen IRC-Server auf Rechner A und einen Webserver auf Rechner B. Damit dies funktioniert, müssen die Verbindungen auf den Ports 6667 (IRC) und 80 (HTTP) an die jeweiligen Rechner weitergeleitet werden.

Die Syntax für -redirect\_port lautet:

```
-redirect_port proto targetIP:targetPORT[-targetPORT]
                   [aliasIP:]aliasPORT[-aliasPORT]
                   [remoteIP[:remotePORT[-remotePORT]]]
```
Für das obige Beispiel sollten die Argumente wie folgt aussehen:

-redirect\_port tcp 192.168.0.2:6667 6667 -redirect\_port tcp 192.168.0.3:80 80

Damit werden die entsprechenden TCP-Ports an die Rechner im LAN weitergeleitet.

Portbereiche können über -redirect\_port festgelegt werden. Zum Beispiel würde *tcp 192.168.0.2:2000-3000 2000-3000* alle Verbindungen auf die Ports 2000 bis 3000 an die Ports 2000 bis 3000 an Rechner A weiterleiten.

Diese Optionen können über natd\_flags="" in /etc/rc.conf direkt beim Start an [natd\(8\)](https://www.FreeBSD.org/cgi/man.cgi?query=natd&sektion=8&manpath=freebsd-release-ports) übergeben werden. Alternativ können die Optionen in eine Konfigurationsdatei eingetragen werden.

Weitere Konfigurationsmöglichkeiten sind in [natd\(8\)](https://www.FreeBSD.org/cgi/man.cgi?query=natd&sektion=8&manpath=freebsd-release-ports) beschrieben.

# **29.4.4.2. Weiterleiten von Adressen**

Das Weiterleiten von Adressen ist nützlich, wenn mehr als eine IP-Adresse zur Verfügung steht. Jeder Rechner im LAN kann über [natd\(8\)](https://www.FreeBSD.org/cgi/man.cgi?query=natd&sektion=8&manpath=freebsd-release-ports) seine eigene externe IP-Adresse zugewiesen bekommen. [natd\(8\)](https://www.FreeBSD.org/cgi/man.cgi?query=natd&sektion=8&manpath=freebsd-release-ports) wird dann den ausgehenden Datenverkehr der Rechner aus dem LAN mit der entsprechenden externen IP-Adresse umschreiben. Auch der eingehenden Datenverkehr über die externe IP-Adresse wird an die entsprechenden Rechner im LAN weitergeleitet. Diese Methode ist auch als statisches NAT bekannt. Wenn Ihnen beispielsweise die IP-Adressen 128.1.1.1 , 128.1.1.2 und 128.1.1.3 zur Verfügung stehen, kann 128.1.1.1 als externe Adresse der [natd\(8\)](https://www.FreeBSD.org/cgi/man.cgi?query=natd&sektion=8&manpath=freebsd-release-ports)-Maschine verwendet werden, während 128.1.1.2 und 128.1.1.3 an Rechner A und Rechner B im LAN weitergeleitet werden.

Die Syntax für - redirect address lautet:

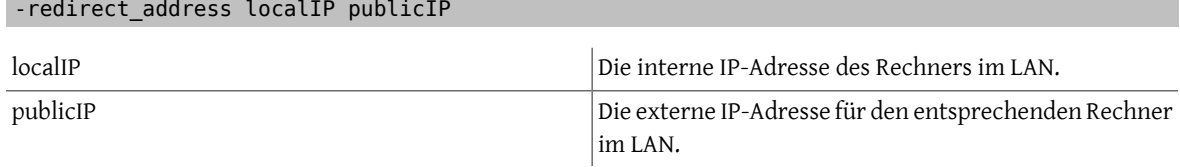

Für das obige Beispiel sollten die Argumente wie folgt aussehen:

-redirect\_address 192.168.0.2 128.1.1.2 -redirect\_address 192.168.0.3 128.1.1.3

Genau wie bei -redirect port, werden diese Argumente innerhalb der /etc/rc.conf -Option natd flags="" angegeben, oder alternativ über eine Konfigurationsdatei. Allerdings müssen beim Weiterleiten von Adressen keine Ports umgeleitet werden, da der gesamte eingehende Datenverkehr einer bestimmte IP-Adresse weitergeleitet wird.

Die externe IP-Adresse der [natd\(8\)-](https://www.FreeBSD.org/cgi/man.cgi?query=natd&sektion=8&manpath=freebsd-release-ports)Maschine muss auf der externen Schnittstelle aktiv und mit einem Alias versehen sein. Weitere Einzelheiten sind in [natd\(8\)](https://www.FreeBSD.org/cgi/man.cgi?query=natd&sektion=8&manpath=freebsd-release-ports) beschrieben.

# **29.4.5. Das IPFW Kommando**

ipfw kann benutzt werden, um einzelne Regeln im laufenden Betrieb hinzuzufügen oder zu entfernen. Problematisch ist jedoch, dass diese Änderungen bei einem Neustart des Systems verloren gehen. Daher ist es empfehlenswert, eigene Regeln in einer Datei zu definieren und diese zu laden, um die Regeln der Firewall im laufenden Betrieb anzupassen.

ipfw ist auch hilfreich, um die geladenen Regeln der auf der Konsole auszugeben. IPFW erzeugt dynamisch einen Zähler, der jedes Paket, auf das eine Regel zutrifft, zählt. Dadurch ist es möglich, die Funktion einer Regel zu überprüfen.

Eine Auflistung aller geladenen Regeln erhalten Sie mit:

#### # **ipfw list**

Eine Auflistung aller Regeln inklusive des letzten Treffers erhalten Sie mit:

# # **ipfw -t list**

Das nächste Beispiel zeigt Informationen über die Anzahl der Pakete, die von einer Regel gefiltert wurden sowie die Regel selbst. Der erste Spalte zeigt die Nummer der Regel, gefolgt von der Anzahl der gefilterten Pakete und der Anzahl der Pakete in Bytes. Zum Schluss steht die Regel selbst:

# # **ipfw -a list**

Das folgende Kommando zeigt zusätzlich alle dynamischen Regeln an:

## # **ipfw -d list**

Um diese Auflistung um die "abgelaufenen" Regeln zu erweitern, geben Sie folgendes Kommando ein:

## # **ipfw -d -e list**

Hiermit werden alle Zähler auf Null zurückgesetzt:

# # **ipfw zero**

Es ist auch möglich, einen spezifischen Zähler zurückzusetzen:

# # **ipfw zero NUM**

# **29.4.5.1. Protokollierung von Firewall-Nachrichten**

Auch bei aktivierter Protokollierung wird IPFW von selbst keine Regeln protokollieren. Der Administrator muss entscheiden, welche Regeln aus dem Regelwerk protokolliert werden sollen. In diesen Regeln muss dann das Schlüsselwort log hinzugefügt werden. Normalerweise werden nur geblockte Pakete protokolliert. Es ist üblich, die "ipfw default deny everything"-Regel am Ende des Regelwerks mit dem Schlüsselwort log zu duplizieren. Dadurch ist es möglich, alle Pakete zu sehen, auf die keine Regel zutraf.

Protokollierung ist allerdings ein zweischneidiges Schwert. Bei mangelnder Vorsicht oder einem DoS-Angriff wird die Festplatte mit einer enormen Flut von Protokolldaten belastet. Protokoll-Nachrichten werden nicht nur an [syslogd\(8\)](https://www.FreeBSD.org/cgi/man.cgi?query=syslogd&sektion=8&manpath=freebsd-release-ports) geschickt, sondern auch auf der Konsole angezeigt, was dann schnell lästig werden kann.

Die Kerneloption IPFIREWALL\_VERBOSE\_LIMIT=5 begrenzt die Anzahl identischer Nachrichten an [syslogd\(8\)](https://www.FreeBSD.org/cgi/man.cgi?query=syslogd&sektion=8&manpath=freebsd-release-ports) für eine gegebene Regel auf fünf Nachrichten. Ist diese Option im Kernel aktiviert, wird nach Erreichen den festgelegten Anzahl die Protokollierung von aufeinanderfolgenden Nachrichten auf den festgelegten Wert begrenzt, da beispielsweise die Speicherung von 200 gleichen Protokoll-Nachrichten sinnlos ist. Daher werden durch diese Option nurfünf gleichartige Nachrichten protokolliert. Alle weiteren Nachrichten werden nur gezählt und deren Gesamtzahl wird schließlich von [syslogd\(8\)](https://www.FreeBSD.org/cgi/man.cgi?query=syslogd&sektion=8&manpath=freebsd-release-ports) wie folgt ausgegeben:

Last message repeated 45 times

Alle protokollierten Pakete werden in der Voreinstellung in /var/log/security gespeichert. Dies wird in /etc/ syslog.conf definiert.

# **29.4.5.2. Ein Firewall-Regelwerk erstellen**

Die meisten fortgeschrittenen IPFW-Benutzer erzeugen eine Datei, welche die Regeln für die Firewall enthält, um diese als Skript ausführen zu können. Der Vorteil einer derartigen Konfiguration besteht darin, dass dadurch mehrere Regeln gleichzeitig geändert und aktiviert werden können, ohne dass dazu das System neu gestartet werden muss. Dies ist zudem beim Testen von Regeländerungen sehr hilfreich. Weil es sich bei der Datei um ein Skript handelt, ist es auch möglich, häufig verwendete Befehle durch Aliase zu ersetzen und diese dann in mehreren Regeln zu nutzen.

Die Syntax des folgenden Skripts entspricht der Syntax von [sh\(1\)](https://www.FreeBSD.org/cgi/man.cgi?query=sh&sektion=1&manpath=freebsd-release-ports), [csh\(1\)](https://www.FreeBSD.org/cgi/man.cgi?query=csh&sektion=1&manpath=freebsd-release-ports) sowie [tcsh\(1\).](https://www.FreeBSD.org/cgi/man.cgi?query=tcsh&sektion=1&manpath=freebsd-release-ports) Felder, die symbolisch substituiert werden, haben das Präfix \$ (Dollarzeichen). Symbolische Felder haben das \$-Präfix nicht. Der Wert, mit dem das symbolische Feld belegt wird, muss in doppelten Anführungszeichen ("") stehen.

Die Datei mit den Regeln könnte wie folgt aufgebaut sein:

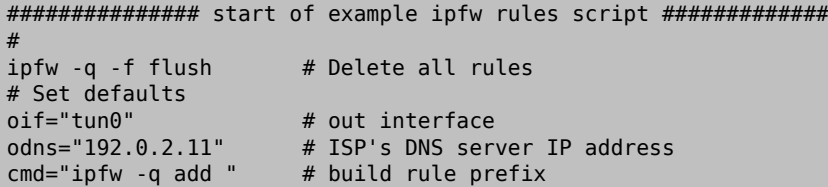

```
ks="keep-state"  # just too lazy to key this each time
$cmd 00500 check-state
$cmd 00502 deny all from any to any frag
$cmd 00501 deny tcp from any to any established
$cmd 00600 allow tcp from any to any 80 out via $oif setup $ks
$cmd 00610 allow tcp from any to $odns 53 out via $oif setup $ks
$cmd 00611 allow udp from any to $odns 53 out via $oif $ks
################### End of example ipfw rules script ############
```
Die Regeln in diesem Beispiel sind nicht wichtig. Wichtig ist es, zu zeigen, wie die symbolische Substitution innerhalb der Regeln verwendet wird.

Wenn dieses Beispiel in etc/ipfw.rules gespeichert wurde, so könnten alle Regeln durch die Ausführung des folgenden Kommandos neu geladen werden:

#### # **sh /etc/ipfw.rules**

Anstelle von /etc/ipfw.rules kann ein beliebig anderer Name oder Speicherort verwendet werden.

Alternativ können die einzelnen Befehle dieses Skripts auch von Hand eingegeben werden:

```
# ipfw -q -f flush
# ipfw -q add check-state
# ipfw -q add deny all from any to any frag
# ipfw -q add deny tcp from any to any established
# ipfw -q add allow tcp from any to any 80 out via tun0 setup keep-state
# ipfw -q add allow tcp from any to 192.0.2.11 53 out via tun0 setup keep-state
# ipfw -q add 00611 allow udp from any to 192.0.2.11 53 out via tun0 keep-state
```
# **29.5. IPFILTER (IPF)**

IPFILTER, auch als IPF bekannt, ist eine plattformübergreifende Open Source Firewall, die auf mehrere Betriebssysteme portiert wurde, einschließlich FreeBSD, NetBSD, OpenBSD und Solaris™.

IPFILTER basiert auf einer kernelseitigen Firewall und einem NAT-Mechanismus, der durch Anwenderprogramme gesteuert und überwacht werden kann. Firewallregeln werden mit ipf gesetzt oder gelöscht. Für die Manipulation der NAT-Regeln wird ipnat benutzt. Mit ipfstat werden Laufzeitstatistiken der kernelseitigen Anteile von IPFILTER aufgelistet. Mit ipmon können die Aktionen von IPFILTER in Protokolldateien gespeichert werden.

IPF wurde ursprünglich mit der Verarbeitungslogik "die letzte passende Regel gewinnt" geschrieben und verwendete ausschließlich Regeln ohne feste Zustände. Inzwischen wurde IPF modernisiert und unterstützt nun auch die Optionen quick und keep state.

Antworten auf häufige Fragen finden Sie unter <http://www.phildev.net/ipf/index.html> . Ein Archiv derIPFIL-TER Mailingliste steht unter <http://marc.info/?l=ipfilter> zur Verfügung.

Dieser Abschnitt des Handbuchs konzentriert sich auf IPF unter FreeBSD. Es werden auch Firewallregeln mit den Optionen quick und keep state vorgestellt.

# **29.5.1. IPF aktivieren**

IPF ist in FreeBSD als ladbares Kernelmodul enthalten. Das bedeutet, dass Sie keinen angepassten Kernel erzeugen müssen um IPF zu aktivieren.

Benutzer, die IPF lieber statisch in den Kernel kompilieren, sollten den Anweisungen in Kapitel 8, *[Konfiguration des](#page-184-0) [FreeBSD-Kernels](#page-184-0)* folgen. Die folgenden Kerneloptionen stehen zur Verfügung:

options IPFILTER options IPFILTER\_LOG

```
options IPFILTER_LOOKUP
options IPFILTER_DEFAULT_BLOCK
```
options IPFILTER aktiviert die Unterstützung für IPFILTER. options IPFILTER\_LOG aktiviert die Protokollierung über die Pseudo-Schnittstelle ipl für Firewallrelgen, die das Schlüsselwort log enthalten. IPFILTER\_LOOKUP aktiviert IP-Pools, um die Suche nach IP-Adressen zu beschleunigen. IPFILTER\_DEFAULT\_BLOCK ändert das Verhalten der Firewall dahingehend, dass jedes Paket, das nicht explizit von einer pass-Regel Zugang erhält, geblockt wird.

Um IPF während des Bootens zu aktivieren, müssen folgende Einträge in /etc/rc.conf hinzugefügt werden. Diese Einträge aktivieren ebenfalls die Protokollierung und die Regel default pass all . Um diese Voreinstellung zu ändern, ohne einen neuen Kernel zu übersetzen, müssen Sie am Ende der Firewallregeln eine block all Regel hinzufügen.

```
ipfilter_enable="YES" # Start ipf firewall<br>ipfilter_rules="/etc/ipf.rules" # loads rules defini
ipfilter_rules="/etc/ipf.rules" # loads rules definition text file<br>ipmon_enable="YES" # Start IP monitor log
                                           # Start IP monitor log
ipmon flags=" -Ds" \# D = start as the  # s = log to syslog
                                             # v = log tcp window, ack, seq
                                             # n = map IP & port to names
```
Wenn die NAT-Funktionalität benötigt wird, müssen auch diese Zeilen hinzugefügt werden:

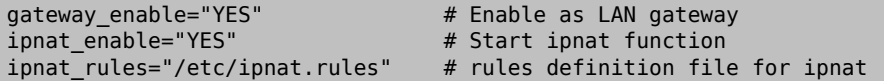

Jetzt können Sie IPF starten:

#### # **service ipfilter start**

Um die Firewallregeln zu laden, übergeben Sie den Namen des Regelwerks an ipf. Mit dem folgenden Kommando ersetzen Sie alle aktuell geladenen Regeln:

#### # **ipf -Fa -f /etc/ipf.rules**

-Fa löscht zunächst alle internen Regeln und mit -f wird die Datei angegeben, welche die zu ladenen Regeln enthält.

Damit haben Sie die Möglichkeit, Änderungen an der laufenden Firewall zu machen, ohne dass das System neu gestartet werden muss. Da dieser Vorgang beliebig oft wiederholt werden kann, ist es ein sehr bequemer Weg neue Regeln zu testen.

Diese und weitere Optionen sind in [ipf\(8\)](https://www.FreeBSD.org/cgi/man.cgi?query=ipf&sektion=8&manpath=freebsd-release-ports) beschrieben.

# **29.5.2. IPF Regel-Syntax**

Mit der hier beschriebenen Regel-Syntax können zustandsorientierte Regeln erstellt werden. Beim Erstellen von Regeln ist zu beachten, dass Regeln ohne das Schlüsselwort quick der Reihe nach geprüft werden und "die letzte zutreffende Regel" angewendet wird. Das bedeutet, dass selbst dann, wenn die erste zutreffende Regel eine pass-Regel ist, das Paket dennoch geblockt wird, falls später eine block-Regel zutrifft. Beispielregelsätze finden Sie in /usr/share/examples/ipfilter .

Beim Erstellen von Regeln wird das Zeichen # verwendet, um einen Kommentar bis zum Ende der Zeile einzuleiten. Leere Zeilen werden ignoriert.

Die Schlüsselwörter, die in den Regeln verwendet werden, müssen in einer bestimmten Reihenfolge geschrieben werden, von links nach rechts. Einige Schlüsselwörter sind verbindlich, andere sind optional. Einige Schlüsselwörter haben Unteroptionen, die wiederum selbst Schlüsselwörter sind und ebenfalls weitere Unteroptionen einschließen können. Die Reihenfolge der Schlüsselwörter ist wie folgt, wobei die Wörter in Großbuchstaben eine Variable darstellen und die Wörter in Kleinbuchstaben der Variable vorangestellt werden müssen:

*ACTION DIRECTION OPTIONS proto PROTO\_TYPE from SRC\_ADDR SRC\_PORT to DST\_ADDR DST\_PORT TCP\_FLAG| ICMP\_TYPE keep state STATE*

Dieser Abschnitt beschreibt jedes dieser Schlüsselwörter und ihre Optionen. Es ist jedoch keine vollständige Liste aller möglichen Optionen. [ipf\(5\)](https://www.FreeBSD.org/cgi/man.cgi?query=ipf&sektion=5&manpath=freebsd-release-ports) enthält eine vollständige Beschreibung der Syntax und einige Beispiele zur Erstellung von IPF-Regeln.

ACTION

Dieses Schlüsselwort bestimmt, was mit dem Paket zu tun ist, wenn es auf eine Regel zutrifft. Jede Regel *muss* dieses Schlüsselwort enthalten. Die folgenden Aktionen werden erkannt:

block: Das Paket wird verworfen.

pass: Das Paket wird durchgelassen.

log: Das Paket wird protokolliert.

count: Zählt die Anzahl der Pakete und die Bytes. Die kann einen Hinweis darauf geben, wie oft Pakete auf diese Regel zutreffen.

auth: Das Paket geht in eine Warteschlange zur Weiterverarbeitung durch ein anderes Programm.

call: Ermöglicht den Zugriff auf eingebaute IPF-Funktionen, die komplexere Aktionen ermöglichen.

decapsulate: Entfernt alle Header, um den Inhalt des Pakets zu verarbeiten.

#### DIRECTION

Als nächstes muss für jede Regel explizit die Richtung mit einem der folgenden Schlüsselwörter angegeben werden:

in: Die Regel wird auf ein eingehendes Paket angewendet.

out: Die Regel wird auf ein ausgehendes Paket angewendet.

all: Die Regel gilt für beide Richtungen.

Wenn das System mehrere Schnittstellen ausweist, kann die Schnittstelle zusammen mit der Richtung angegeben werden. Ein Beispiel wäre in on fxp0.

#### OPTIONS

Optionen müssen nicht zwingend angegeben werden. Fallsjedoch mehrere Optionen angegeben werden, müssen sie in der hier gezeigten Reihenfolge verwendet werden.

log: Wenn die Firewall die angegebene Aktion durchführt, werden die Kopfdaten des Pakets auf der Pseudo-Schnittstelle [ipl\(4\)](https://www.FreeBSD.org/cgi/man.cgi?query=ipl&sektion=4&manpath=freebsd-release-ports) protokolliert.

quick: Wenn ein Paket mit dieser Regel übereinstimmt, wird die Aktion für diese Regel ausgeführt und die Regelprüfung stoppt an dieser Stelle.

on: Auf dieses Schlüsselwort muss der Name der Schnittstelle folgen. Die Regel trifft nur dann zu, wenn das Paket auf der angegebenen Schnittstelle in die angegebene Richtung geht.

Wenn das Schlüsselwort log verwendet wird, können die folgenden Ausdrücke in dieser Reihenfolge benutzt werden:

body: die ersten 128 Bytes des Paketinhaltes werden zusätzlich zu den Kopfdaten protokolliert.

first: trifft nur zu, wenn das Schlüsselwort log zusammen mit keep-state verwendet wird. Es bestimmt, dass nur das auslösende Paket protokolliert wird und nicht jedes weitere Paket, dass von der gespeicherten Status-Regel betroffen ist.

Es stehen noch weitere Optionen zur Rückmeldung von Fehlern verfügbar. Ausführliche Details finden Sie in  $ipf(5)$ .

#### PROTO\_TYPE

Der Protokolltyp ist optional. Er ist jedoch zwingend erforderlich, falls die Regel einen SRC\_PORT oder DST\_PORT angeben muss da es den Typ des Protokolls bestimmt. Wenn Sie das Protokoll angeben, verwenden Sie das Schlüsselwort proto, gefolgt von der Protokollnummer oder dem Namen aus /etc/protocols . Zum Beispiel tcp, udp, oder icmp. Wenn PROTO\_TYPE angegeben wird und SCR\_PORT oder DST\_PORT ausgelassen werden, stimmen alle Portnummern für dieses Protokoll mit dieser Regel überein.

#### SRC\_ADDR

Das Schlüsselwort from ist verpflichtend und darauf folgt das Schlüsselwort, das die Quelle des Pakets darstellt. Die Quelle kann ein Rechnername, eine IP-Adresse gefolgt von der CIDR-Maske, ein Adresspool oder das Schlüsselwort all sein. [ipf\(5\)](https://www.FreeBSD.org/cgi/man.cgi?query=ipf&sektion=5&manpath=freebsd-release-ports) enthält einige Beispiele.

IP-Bereiche können nur in der CIDR-Notation angegeben werden. Der Port oder das Paket [net-mgmt/ipcalc](https://www.freebsd.org/cgi/url.cgi?ports/net-mgmt/ipcalc/pkg-descr) hilft bei der Berechnung der richtigen CIDR-Maske. Weiterführende Informationen finden Sie auf der Webseite <http://jodies.de/ipcalc> .

#### SCR\_PORT

Die Portnummer der Quelle ist optional. Wenn sie jedoch verwendet wird, mussin der Regel zuerst PROTO\_TY-PE angegeben werden. Die Portnummer muss auch auf das Schlüsselwort proto folgen.

Es werden verschiedene Vergleichsoperatoren unterstützt: = (gleich), != (nicht gleich), < (kleiner als), > (größer als), <= (kleiner als oder gleich) >= (größer als oder gleich).

Um Portbereiche anzugeben, schreiben Sie zwei Portnummern zwischen  $\sim$  (kleiner als und größer als),  $\sim$ (größer als und kleiner als), oder : (größer als oder gleich und kleiner als oder gleich).

#### DST\_ADDR

Das Schlüsselwort to ist verpflichtend und darauf folgt das Schlüsselwort, welches das Ziel des Pakets darstellt. Dieses Ziel kann ein Rechnername, eine IP-Adresse gefolgt von der CIDR-Maske, ein Adresspool oder das Schlüsselwort all sein.

#### DST\_PORT

Die Portnummer des Zielsist optional. Wenn sie jedoch verwendet wird, mussin der Regel zuerst PROTO\_TYPE angegeben werden. Die Portnummer muss auch auf das Schlüsselwort proto folgen.

## TCP\_FLAG|ICMP\_TYPE

Wenn tcp als PROTO\_TYPE verwendet wird, können bestimmte TCP-Flags angegeben werden, die den Zustand einer Verbindung bestimmen. Mögliche Flags sind: S (SYN), A (ACK), P (PSH), F (FIN), U (URG), R (RST), C (CWN) und E (ECN).

Wenn icmp als PROTO\_TYPE verwendet wird, kann der ICMP-Typ mit angegeben werden. [ipf\(5\)](https://www.FreeBSD.org/cgi/man.cgi?query=ipf&sektion=5&manpath=freebsd-release-ports) enthält eine Auflistung der zulässigen Typen.

#### **STATE**

Wenn eine pass-Regel das Schlüsselwort keep state enthält, wird IPF einen Eintrag in der dynamischen Zustandstabelle hinzufügen, damit nachfolgende Pakete dieser Verbindung ebenfalls durchgelassen werden. IPF kann den Zustand für TCP, UDP und ICMP-Sitzungen verfolgen. IPF wird jedes Paket, das zu einer aktiven Sitzung gehört, durchlassen, auch wenn ein anderes Protokoll verwendet wird.

Pakete, die über die Schnittstelle zum öffentlichen Internet raus gehen, werden von IPF zuerst gegen die dynamische Zustandstabelle geprüft. Wenn das nächste Paket dieser aktiven Sitzung mit dem vorherigen Paket übereinstimmt, verlässt dieses Paket die Firewall und der Status wird in der dynamischen Zustandstabelle aktualisiert. Pakete, die nicht zu einer aktiven Sitzung gehören, werden gegen ausgehende Regeln geprüft. Eingehende Pakete von der Schnittstelle zum öffentlichen Internet werden gegen die dynamische Zustandstabelle geprüft. Wenn das nächste Paket mit der aktiven Sitzung übereinstimmt, verlässt dieses Paket die Firewall und der Status wird in der dynamischen Zustandstabelle aktualisiert. Pakete, die nicht zu einer aktiven Sitzung gehören, werden gegen eingehende Regeln geprüft.

Mehrere Schlüsselwörter können an keep state angefügt werden. Bei der Verwendung dieser Schlüsselwörter werden verschiedene Optionen gesetzt, um die zustandsorientierte Filterung zu steuern. [ipf\(5\)](https://www.FreeBSD.org/cgi/man.cgi?query=ipf&sektion=5&manpath=freebsd-release-ports) enthält eine Liste der verfügbaren Optionen und deren Beschreibungen.

# **29.5.3. Beispielregelsatz**

Dieser Abschnitt beschreibt die Erstellung eines Regelsatzes, welcher nur entsprechende Dienste erlaubt und alle anderen Verbindungen blockiert.

FreeBSD verwendet die Loopback-Schnittstelle (lo0) und die IP-Adresse 127.0.0.1 zur internen Kommunikation. Der Regelsatz muss Regeln enthalten, die Pakete für diesen internen Verkehr ermöglichen:

```
# no restrictions on the loopback interface
pass in quick on lo0 all
pass out quick on lo0 all
```
Die mit dem Internet verbundene Schnittstelle wird für die Autorisierung und den Zugriff aller ein- und ausgehenden Verbindungen verwendet. Wenn eine oder mehrere Schnittstellen mit privaten Netzwerken verbunden sind, müssen Regeln existieren, die den Datenverkehr aus dem LAN zwischen den internen Netzwerken oder ins Internet erlauben. Der Regelsatz sollte in drei Bereiche unterteilt werden: vertrauenswürdige interne Schnittstellen, ausgehende Verbindungen über die öffentlichen Schnittstellen und eingehende Verbindungen über die öffentliche Schnittstelle.

Diese beiden Regeln erlauben den gesamten Datenverkehr über eine vertrauenswürdige LAN-Schnittstelle namens  $x10$ :

```
# no restrictions on inside LAN interface for private network
pass out quick on xl0 all
pass in quick on xl0 all
```
Die Regeln für den ein- und ausgehenden Verkehr der öffentlichen Schnittstelle sollten in einer bestimmten Reihenfolge geschrieben werden. Zuerst Regeln, die häufiger übereinstimmen, danach Regeln, die seltener übereinstimmen. Die letzte Regel blockiert und protokolliert alle Pakete auf der Schnittstelle.

Der folgende Regelsatz definiert die ausgehenden Regeln der öffentlichen Schnittstelle dc0. Die Regeln prüfen den Zustand und identifizieren bestimmte Dienste, auf die die internen Systeme zugreifen dürfen. Alle Regeln verwenden das Schlüsselwort quick und geben die passenden Portnummern und ggf. auch die Zieladressen an.

```
# interface facing Internet (outbound)
# Matches session start requests originating from or behind the
# firewall, destined for the Internet.
# Allow outbound access to public DNS servers.
# Replace x.x.x. with address listed in /etc/resolv.conf.
# Repeat for each DNS server.
pass out quick on dc0 proto tcp from any to x.x.x. port = 53 flags S keep state
pass out quick on dc0 proto udp from any to xxx port = 53 keep state
# Allow access to ISP's specified DHCP server for cable or DSL networks.
# Use the first rule, then check log for the IP address of DHCP server.
# Then, uncomment the second rule, replace z.z.z.z with the IP address,
# and comment out the first rule
pass out log quick on dc0 proto udp from any to any port = 67 keep state
#pass out quick on dc0 proto udp from any to z.z.z.z port = 67 keep state
# Allow HTTP and HTTPS
pass out quick on dc0 proto tcp from any to any port = 80 flags S keep state
pass out quick on dc0 proto tcp from any to any port = 443 flags S keep state
```

```
Kapitel 29. Firewalls
```
# Allow email pass out quick on dc0 proto tcp from any to any port = 110 flags S keep state pass out quick on dc0 proto tcp from any to any port = 25 flags S keep state # Allow NTP pass out quick on dc0 proto tcp from any to any port = 37 flags S keep state # Allow FTP pass out quick on dc0 proto tcp from any to any port = 21 flags S keep state # Allow SSH pass out quick on dc0 proto tcp from any to any port = 22 flags S keep state # Allow ping pass out quick on dc0 proto icmp from any to any icmp-type 8 keep state # Block and log everything else block out log first quick on dc0 all

Die folgenden Beispielregeln für den eingehenden Verkehr auf der öffentlichen Schnittstelle blockieren zuerst alle unerwünschten Pakete. Dies reduziert die Anzahl der Pakete, die durch die letzte Regel protokolliert werden.

# interface facing Internet (inbound) # Block all inbound traffic from non-routable or reserved address spaces<br>block in quick on dc0 from 192.168.0.0/16 to any #RFC 1918 private IP block in quick on dc0 from 192.168.0.0/16 to any #RFC 1918 private IP block in quick on dc0 from 172.16.0.0/12 to any #RFC 1918 private IP<br>block in quick on dc0 from 10.0.0.0/8 to any #RFC 1918 private IP block in quick on dc0 from  $10.0.0.0/8$  to any block in quick on dc0 from 127.0.0.0/8 to any #loopback block in quick on dc0 from 0.0.0.0/8 to any #loopback block in quick on dc0 from 169.254.0.0/16 to any #DHCP auto-config block in quick on dc0 from 192.0.2.0/24 to any #reserved for docs block in quick on dc0 from 204.152.64.0/23 to any #Sun cluster interconnect block in quick on dc0 from 224.0.0.0/3 to any #Class D & E multicast # Block fragments and too short tcp packets block in quick on dc0 all with frags block in quick on dc0 proto tcp all with short # block source routed packets block in quick on dc0 all with opt lsrr block in quick on dc0 all with opt ssrr # Block OS fingerprint attempts and log first occurrence block in log first quick on dc0 proto tcp from any to any flags FUP # Block anything with special options block in quick on dc0 all with ipopts # Block public pings and ident block in quick on dc0 proto icmp all icmp-type 8 block in quick on dc0 proto tcp from any to any port = 113 # Block incoming Netbios services block in log first quick on dc0 proto tcp/udp from any to any port = 137 block in log first quick on dc0 proto tcp/udp from any to any port = 138 block in log first quick on dc0 proto tcp/udp from any to any port = 139 block in log first quick on dc0 proto tcp/udp from any to any port = 81

Wenn eine Regel mit der Option log first protokolliert wird, können Sie mit ipfstat -hio prüfen, wie viele Übereinstimmungen es für diese Regel gibt. Eine große Anzahl von Übereinstimmungen kann darauf hindeuten, dass das System angegriffen wird.

Die restlichen Regeln definieren, welche Verbindungen aus dem Internet kommend hergestellt werden dürfen. Die letzte Regel blockiert alle Verbindungen, die nicht ausdrücklich von vorhergehenden Regeln erlaubt wurden.

# Allow traffic in from ISP's DHCP server. Replace z.z.z.z with

```
# the same IP address used in the outbound section.
pass in quick on dc0 proto udp from z.z.z.z to any port = 68 keep state
# Allow public connections to specified internal web server
pass in quick on dc0 proto tcp from any to x.x.x.x port = 80 flags S keep state
# Block and log only first occurrence of all remaining traffic.
block in log first quick on dc0 all
```
# **29.5.4. NAT Konfiguration**

Um NAT zu aktivieren,fügen Sie folgende Zeilen in /etc/rc.conf hinzu. Geben Sie den Namen der Datei an, welche die NAT-Regeln enthält:

```
gateway_enable="YES"
ipnat_enable="YES"
ipnat_rules="/etc/ipnat.rules"
```
NAT-Regeln sind sehrflexibel, um den Bedürfnissen von kommerziellen Anwendern und Heimanwendern gerecht zu werden. Die hier vorgestellte Regelsyntax wurde vereinfacht, um die gemeinsame Nutzung zu demonstrieren. Eine vollständige Beschreibung der Syntax finden Sie in [ipnat\(5\).](https://www.FreeBSD.org/cgi/man.cgi?query=ipnat&sektion=5&manpath=freebsd-release-ports)

Die grundlegende Syntax für eine NAT-Regel ist wie folgt. map leitet die Regel ein und IF sollte durch den Namen der externen Schnittstelle ersetzt werden:

map *IF LAN\_IP\_RANGE* -> *PUBLIC\_ADDRESS*

*LAN\_IP\_RANGE* ist ein Bereich von IP-Adressen, der von den internen Rechnern verwendet wird. In der Regel ist dies ein privater Bereich, beispielsweise 192.168.1.0/24 . *PUBLIC\_ADDRESS* kann entweder eine statische externe IP-Adresse sein, oder das Schlüsselwort 0/32, welches der zugewiesenen IP-Adresse für *IF* entspricht.

Wenn ein Paket aus dem LAN mit einem öffentlichen Ziel an derIPF Firewall ankommt, werden zunächst die Regeln für den ausgehenden Verkehr geprüft. Danach wird das Paket an das NAT-Regelwerk geleitet, wo es von oben nach unten gelesen und geprüft wird, wobei die erste übereinstimmende Regel gewinnt. IPF testet jede NAT-Regel gegen die Schnittstelle und die Quell-IP-Adresse des Pakets. Wenn der Schnittstellenname des Pakets mit einer NAT-Regel übereinstimmt, wird geprüft, ob die Quell-IP-Adresse des Pakets auf den Bereich in *LAN\_IP\_RANGE* passt. Wenn dies der Fall ist, wird die Quell-IP-Adresse des Pakets mit der Adresse aus *PUBLIC\_ADDRESS* überschrieben. IPF speichert die Einträge in seiner internen NAT-Tabelle, so dass wenn das Paket aus dem Internet zurückkehrt, es der ursprünglichen privaten IP-Adresse zugeordnet werden kann, bevor es von den weiteren Firewallregeln geprüft wird.

Bei Netzwerken mit einer großen Anzahl von Systemen oder mehreren Subnetzen, steigert sich der Ressourcenverbrauch für das Umschreiben der IP-Adressen. Es existieren zwei Methoden, um dieses Problem zu umgehen.

Bei der ersten Methode wird ein Portbereich definiert, der für die Quell-Ports verwendet wird. Durch das Hinzufügen des Schlüsselworts portmap kann NAT angewiesen werden, nur Quell-Ports aus dem angegebenen Bereich zu benutzen:

map dc0 192.168.1.0/24 -> 0/32 portmap tcp/udp 20000:60000

Alternativ kann das Schlüsselwort auto verwendet werden. Dadurch ermittelt NAT selbstständig die zur Verfügung stehenden Ports:

map dc0 192.168.1.0/24 -> 0/32 portmap tcp/udp auto

Mit der zweiten Methode wird ein Pool von öffentlichen Adressen verwendet. Dies ist nützlich, wenn es viele Systeme im Netzwerk gibt und ein Block öffentlicher IP-Adressen verfügbar ist. Aus diesem Pool kann NAT dann IP-Adressen für die ausgehenden Pakete auswählen.

Der Bereich der öffentlichen IP-Adressen kann mit einer Netzmaske oder der CIDR-Notation festgelegt werden. Die folgenden Regeln sind identisch:

```
map dc0 192.168.1.0/24 -> 204.134.75.0/255.255.255.0
map dc0 192.168.1.0/24 -> 204.134.75.0/24
```
Es ist gängige Praxis, öffentlich zugängliche Web- oder Mail-Server getrennt von den internen Netzwerksegmenten zu betreiben. Der Verkehr von diesen Servern muss dennoch von NAT bearbeitet werden und die Portumleitung ist erforderlich, um den eingehenden Datenverkehr an den richtigen Server zu leiten. Verwenden Sie beispielsweise folgende Regel, um den eingehenden Verkehr auf der öffentlichen IP-Adresse 20.20.20.5 dem internen Server mit der Adresse 10.0.10.25 zuzuordnen:

rdr dc0 20.20.20.5/32 port 80 -> 10.0.10.25 port 80

Wenn dies der einzige Webserver im Netz ist, würde auch folgende Regel funktionieren, die alle HTTP-Anfragen an 10.0.10.25 umleitet:

rdr dc0 0.0.0.0/0 port 80 -> 10.0.10.25 port 80

IPF enthält einen FTP-Proxy, der zusammen mit NAT benutzt werden kann. Dieser Proxy überwacht den ausgehenden Datenverkehr für aktive und passive Verbindungsanfragen und erstellt dynamische Filterregeln, welche die Portnummern des jeweiligen FTP-Datenkanal enthalten. Dadurch entfällt die Notwendigkeit, viele Ports für FTP-Verbindungen zu öffnen.

In diesem Beispiel verwendet die erste Regel den Proxy für ausgehende FTP-Verbindungen aus dem internen LAN. Die zweite Regel übergibt den FTP-Datenverkehr von der Firewall an das Internet und die dritte Regel handhabt den restlichen Datenverkehr aus dem internen LAN:

```
map dc0 10.0.10.0/29 -> 0/32 proxy port 21 ftp/tcp
map dc0 0.0.0.0/0 -> 0/32 proxy port 21 ftp/tcp
map dc0 10.0.10.0/29 -> 0/32
```
FTP map-Regeln stehen vor den NAT-Regeln. Wenn ein Paket mit der FTP-Regel übereinstimmt, erstellt der FTP-Proxy eine temporäre Filterregel, damit die Pakete durchgelassen und von NAT verarbeitet werden können. Alle Pakte aus dem LAN, die nicht für FTP bestimmt sind, werden von NAT verarbeitet, wenn sie mit der dritten Regel übereinstimmen.

Ohne den FTP-Proxy würden stattdessen folgende Regeln benötigt. Beachten Sie, dass ohne den Proxy alle Ports oberhalb von 1024 freigegeben werden müssen:

```
# Allow out LAN PC client FTP to public Internet
# Active and passive modes
pass out quick on rl0 proto tcp from any to any port = 21 flags S keep state
# Allow out passive mode data channel high order port numbers
pass out quick on rl0 proto tcp from any to any port > 1024 flags S keep state$
# Active mode let data channel in from FTP server
pass in quick on rl0 proto tcp from any to any port = 20 flags S keep state
```
Nachdem die Datei mit den NAT-Regeln bearbeitet wurde, führen Sie ipnat mit -CF aus, um die aktuellen NAT-Regeln und den Inhalt der dynamischen Zuordnungstabelle zu löschen. Geben Sie -f zusammen mit dem NAT-Regelsatz an:

```
# ipnat -CF -f /etc/ipnat.rules
```
Statistiken zu NAT lassen sich wie folgt anzeigen:

# # **ipnat -s**

Die aktuellen Zuordnungen der NAT-Tabelle geben Sie mit diesem Kommando aus:

### # **ipnat -l**

Ausführliche Informationen erhalten Sie mit:

# # **ipnat -v**

# **29.5.5. IPF Statistiken**

IPF enthält mit [ipfstat\(8\)](https://www.FreeBSD.org/cgi/man.cgi?query=ipfstat&sektion=8&manpath=freebsd-release-ports) ein Werkzeug, mit dem Statistiken abgerufen und angezeigt werden können. Die Zahlen beziehen sich auf den Zeitpunkt, an dem die Firewall zuletzt gestartet wurde, beziehungsweise die Statistik mit ipf -Z zurückgesetzt wurde.

Die Ausgabe von ifstat sieht in etwa wie folgt aus:

```
input packets: blocked 99286 passed 1255609 nomatch 14686 counted 0
output packets: blocked 4200 passed 1284345 nomatch 14687 counted 0
input packets logged: blocked 99286 passed 0
output packets logged: blocked 0 passed 0
packets logged: input 0 output 0
log failures: input 3898 output 0
fragment state(in): kept 0 lost 0
fragment state(out): kept 0 lost 0
packet state(in): kept 169364 lost 0
packet state(out): kept 431395 lost 0
ICMP replies: 0 TCP RSTs sent: 0
Result cache hits(in): 1215208 (out): 1098963
IN Pullups succeeded: 2 failed: 0
OUT Pullups succeeded: 0 failed: 0
Fastroute successes: 0 failures: 0
TCP cksum fails(in): 0 (out): 0
Packet log flags set: (0)
```
Es stehen viele Optionen zur Verfügung. Wird entweder -i (eingehend) oder -o (ausgehend) angegeben, wird der Befehl die entsprechende Liste mit den derzeit vom Kernel benutzten Filterregeln anzeigen. Um auch die Regelnummern zu sehen, muss -n angegeben werden. Zum Beispiel zeigt ipfstat -on die Tabelle für ausgehende Regeln und die Regelnummer an:

```
@1 pass out on xl0 from any to any
@2 block out on dc0 from any to any
@3 pass out quick on dc0 proto tcp/udp from any to any keep state
```
Wenn Sie der Regel ein -h voranstellen, wird der Zähler für die jeweilige Regel ausgegeben. Zum Beispiel gibt ipfstat -oh die ausgehenden Regeln inklusive der Zähler aus:

2451423 pass out on xl0 from any to any 354727 block out on dc0 from any to any 430918 pass out quick on dc0 proto tcp/udp from any to any keep state

Benutzen Sie ipfstat -t um die Zustandstabelle in einem [top\(1\)](https://www.FreeBSD.org/cgi/man.cgi?query=top&sektion=1&manpath=freebsd-release-ports) ähnlichen Format anzuzeigen. Unterliegt die Firewall einem Angriff, bietet diese Option die Möglichkeit, die entsprechenden Pakete zu identifizieren. Mit den optionalen Flags können IP-Adressen, Ports oder Protokolle in Echtzeit überwacht werden. Lesen Sie [ipfstat\(8\)](https://www.FreeBSD.org/cgi/man.cgi?query=ipfstat&sektion=8&manpath=freebsd-release-ports) für weitere Informationen.

# **29.5.6. IPF Protokollierung**

IPF enthält mit ipmon ein Werkzeug, mit dem die Protokolle der Firewall in menschenlesbarer Form gespeichert werden können. Dies erfordert jedoch, dass options IPFILTER\_LOG in die Kernelkonfigurationsdatei hinzugefügt wird. Folgen Sie dazu den Anweisungen in Kapitel 8, *[Konfiguration des FreeBSD-Kernels](#page-184-0)*.

Um eine kontinuierliche Protokolldatei bereitzustellen, läuft dieses Kommando normalerweise im Daemon-Modus, damit auch ältere Ereignisse nachverfolgt werden können. Da FreeBSD mit [syslogd\(8\)](https://www.FreeBSD.org/cgi/man.cgi?query=syslogd&sektion=8&manpath=freebsd-release-ports) ein Werkzeug besitzt, das automatisch Protokolldateien rotiert, wird in der Voreinstellung für ipmon\_flags -Ds in rc.conf verwendet:

ipmon flags="-Ds"  $# D = start$  as daemon # s = log to syslog

```
# v = log tcp window, ack, seq
  # n = map IP & port to names
```
Protokollierung bietet die im Nachhinein die Möglichkeit festzustellen, welche Pakete verworfen wurden, von welchen Adressen diese Pakete kamen und wohin sie gehen sollten. Diese Informationen sind hilfreich beim Aufspüren von Angreifern.

Nachdem die Protokollierung in /etc/rc.conf aktiviert und mit service ipmon start gestartet wurde, wird IPF Regeln aufzeichnen, welche das Schlüsselwort log enthalten. Der Firewalladministrator entscheidet, welche Regeln protokolliert werden. In der Regel werden nur geblockte Pakete protokolliert. Es ist üblich, das Schlüsselwort log in der letzten Regel des Regelsatzes mit aufzunehmen. Dies macht es möglich, alle Pakete zu sehen, die mit keiner Regel des Regelsatzes übereinstimmten.

In der Voreinstellung verwendet ipmon -Ds local0 als Protokoll-Facility. Die folgenden Level können verwendet werden, um die erfassten Daten weiter aufzuspalten:

```
LOG_INFO - packets logged using the "log" keyword as the action rather than pass or o
block.
LOG_NOTICE - packets logged which are also passed
LOG_WARNING - packets logged which are also blocked
LOG_ERR - packets which have been logged and which can be considered short due to an o
incomplete header
```
Damit IPF alle Daten protokolliert, legen Sie zunächst eine neue Datei /var/log/ipfilter.log an:

#### # **touch /var/log/ipfilter.log**

Um alle Nachrichten in der angegebenen Datei zu protokollieren, fügen Sie den folgenden Eintrag in /etc/syslog.conf ein:

#### local0.\* /var/log/ipfilter.log

Führen Sie service syslogd reload aus, damit [syslogd\(8\)](https://www.FreeBSD.org/cgi/man.cgi?query=syslogd&sektion=8&manpath=freebsd-release-ports) /etc/syslog.conf neu einliest, um die Änderungen zu aktivieren.

Denken Sie daran, auch /etc/newsyslog.conf anzupassen, damit das neue Protokoll rotiert wird.

Die von ipmon generierten Nachrichten bestehen aus Daten, welche durch Leerzeichen getrennt sind. Alle Nachrichten enthalten die folgenden Felder:

- 1. Das Datum, an dem das Paket empfangen wurde.
- 2. Die Uhrzeit, wann das Paket empfangen wurde. Das Format ist HH:MM:SS.F (Stunden, Minuten, Sekunden und Sekundenbruchteile).
- 3. Der Name der Schnittstelle, die das Paket verarbeitet hat.
- 4. Die Gruppen- und Regelnummer im Format @0:17.
- 5. Die Aktion: p für durchgelassene Pakete, b für blockierte Pakete, S für kurze Pakete, n für Pakete auf die keine Regel zutraf und L für Pakete die protokolliert wurden.
- 6. Die Adressen werden in drei Felder unterteilt: die Quelladresse und der Port getrennt durch Komma, das Zeichen ->, sowie die Zieladresse und Port. Zum Beispiel 209.53.17.22,80 -> 198.72.220.17,1722 .
- 7. PR, gefolgt vom Namen oder Nummer des Protokolls. Zum Beispiel PR tcp.
- 8. len, gefolgt von der Größe des Headers und der Gesamtgröße des Pakets. Zum Beispiel len 20 40.

Wenn es sich beim dem Paket um ein TCP-Paket handelt, gibt es ein zusätzliches Feld, das mit einem Bindestrich beginnt und die Buchstaben der entsprechenden Flags enthält. Eine Liste der Flags und deren Buchstaben finden Sie in [ipf\(5\)](https://www.FreeBSD.org/cgi/man.cgi?query=ipf&sektion=5&manpath=freebsd-release-ports).

Wenn es sich beim dem Paket um ein ICMP-Paket handelt, gibt es zwei zusätzliche Felder: das erste Feld ist immer "icmp" und das zweite Feld enthält die ICMP-Nachricht und den Nachrichten-Code, getrennt durch einen Schrägstrich. Beispielswiese icmp 3/3 für die Nachricht *Port unreachable*.

# **Kapitel 30. Weiterführende Netzwerkthemen**

Übersetzt von Johann Kois. Überarbeitet von Björn Heidotting.

# **30.1. Übersicht**

Dieses Kapitel beschreibt verschiedene weiterführende Netzwerkthemen.

Nachdem Sie dieses Kapitel gelesen haben, werden Sie

- Die Grundlagen von Gateways und Routen kennen.
- Wissen, wie man USB Tethering einrichtet.
- Bluetooth®- sowie drahtlose, der Norm IEEE® 802.11 entsprechende, Geräte mit FreeBSD verwenden können.
- Eine Bridge unter FreeBSD einrichten können.
- Wissen, wie man mithilfe von PXE über ein Netzwerk von einem NFS Root-Dateisystem bootet.
- IPv6 auf einem FreeBSD-Rechner einrichten können.
- Das Common Address Redundancy Protocol (CARP) unter FreeBSD einsetzen können.
- Wissen, wie VLANs unter FreeBSD konfiguriert werden.

Bevor Sie dieses Kapitel lesen, sollten Sie

- Die Grundlagen der /etc/rc -Skripte verstanden haben.
- Mit der grundlegenden Netzwerkterminologie vertraut sein.
- Einen neuen FreeBSD-Kernel konfigurieren und installieren können (Kapitel 8, *[Konfiguration des FreeBSD-Kernels](#page-184-0)*).
- Wissen, wie man zusätzliche Software von Drittherstellern installiert (Kapitel 4, *Installieren von [Anwendungen:](#page-110-0) [Pakete und Ports](#page-110-0)*).

# **30.2. Gateways und Routen**

# *Beigetragen von Coranth Gryphon.*

Der Mechanismus mit dem ein Rechner einen Rechner über ein Netzwerk finden kann, wird als *Routing* bezeichnet. Eine "Route" besteht aus einem definierten Adresspaar: Einem "Ziel" und einem "Gateway". Die Route zeigt an, dass Pakete über das *Gateway* zum *Ziel* gelangen können. Es gibt drei Arten von Zielen: Einzelne Rechner (Hosts), Subnetze und das "Standard"ziel. Die "Standardroute" wird verwendet, wenn keine andere Route zutrifft. Außerdem gibt es drei Arten von Gateways: Einzelne Rechner (Hosts), Schnittstellen (Interfaces, auch als "Links" bezeichnet), sowie Ethernet Hardware-Adressen (MAC). Bekannte Adressen werden in einer Routingtabelle gespeichert.

Dieser Abschnitt bietet einen Überblick über die Grundlagen des Routings. Er demonstriert, wie ein FreeBSD-System als Router konfiguriert werden kann und bietet einige Tipps zur Fehlerbehebung.

# **30.2.1. Grundlagen des Routings**

[netstat\(1\)](https://www.FreeBSD.org/cgi/man.cgi?query=netstat&sektion=1&manpath=freebsd-release-ports) zeigt die Routingtabellen eines FreeBSD-Systems an:

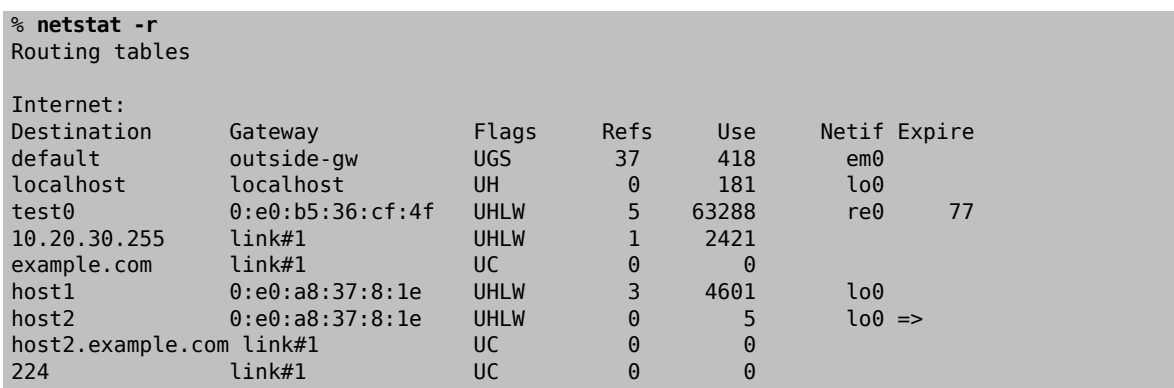

Die Einträge in diesem Beispiel sind wie folgt:

#### default

Die erste Route in der Ausgabe gibt die Standardroute (default ) an. Wenn sich der lokale Rechner mit einem entfernten Rechner verbinden will, wird die Routingtabelle überprüft, um festzustellen, ob bereits ein bekannter Pfad vorhanden ist. Wird für den entfernten Rechner ein Eintrag in der Routingtabelle gefunden, so prüft das System ob es sich über die angegebene Schnittstelle verbinden kann.

Wenn das Zielsystem mit keinem Eintrag übereinstimmt, oder wenn alle bekannten Routen fehlschlagen, verwendet das System die Standardroute. Für die Rechner im lokalen Netzwerk ist das Feld Gateway auf das System gesetzt, welches direkt mit dem Internet verbunden ist. UG in der Spalte Flags zeigt an, dass das Gateway einsatzbereit ist.

Die Standardroute für einen Rechner, der selbst als Gateway zur Außenwelt fungiert, ist der Gateway-Rechner des Internetanbieters (ISP).

# localhost

Die zweite Route zeigt die localhost Route. Die festgelegte Schnittstelle in der Netif-Spalte für localhost ist lo0, das auch als loopback-Gerät bekannt ist. Das bedeutet, dass der gesamte Datenverkehr für dieses Ziel intern bleibt, anstatt ihn über ein Netzwerk zu versenden.

# MAC-Adresse

Bei den mit 0:e0: beginnenden Adressen handelt essich um MAC-Adressen. FreeBSD identifiziert Rechnerim lokalen Netz, im Beispiel test0, automatisch und fügt eine direkte Route über die Ethernet-Schnittstelle re0 zu diesem Rechner hinzu. Außerdem existiert in der Spalte Expire ein Timeout, der verwendet wird, wenn dieser Rechner in einem definierten Zeitraum nicht reagiert. Wenn dies passiert, wird die Route zu diesem Rechner automatisch gelöscht. Rechner im lokalen Netz werden über das Routing Information Protocol (RIP) identifiziert, welches den kürzesten Weg zu den jeweiligen Rechnern berechnet.

## Subnetz

FreeBSD wird automatisch Subnetzrouten für das lokale Subnetz hinzufügen. In diesem Beispiel ist 10.20.30.255 die Broadcast-Adresse für das Subnetz 10.20.30 , und example.com ist der zu diesem Subnetz gehörige Domainname. Das Ziel link#1 bezieht sich auf die erste Ethernet-Karte im Rechner.

Routen für Rechner im lokalen Netz und lokale Subnetze werden automatisch durch den [routed\(8\)](https://www.FreeBSD.org/cgi/man.cgi?query=routed&sektion=8&manpath=freebsd-release-ports) Daemon konfiguriert. Ist dieser nicht gestartet, existieren nur statische Routen, die vom Administrator definiert werden.

Host

Die Zeile host1 bezieht sich auf den Rechner, der durch seine Ethernetadresse bekannt ist. Da es sich um den sendenden Rechner handelt, verwendet FreeBSD automatisch das Loopback-Gerät (lo0), anstatt den Datenverkehr über die Ethernet-Schnittstelle zu senden.

Die zwei host2 Zeilen repräsentieren Aliase, die mit [ifconfig\(8\)](https://www.FreeBSD.org/cgi/man.cgi?query=ifconfig&sektion=8&manpath=freebsd-release-ports) erstellt wurden. Das Symbol => nach der lo0- Schnittstelle sagt aus, dass zusätzlich zur Loopback-Adresse auch ein Alias eingestellt ist. Solche Routen sind nur auf Rechnern vorhanden, die den Alias bereitstellen. Alle anderen Rechner im lokalen Netz haben für solche Routen nur eine link#1 Zeile.

224

Die letzte Zeile (Zielsubnetz 224) behandelt Multicasting.

Schließlich gibt es für Routen noch verschiedene Attribute, die sich in der Spalte Flags befinden. [Tabelle 30.1,](#page-680-0) ["Allgemeine Attribute in Routingtabellen"](#page-680-0) fasst einige dieser Flags und deren Bedeutung zusammen:

<span id="page-680-0"></span>Tabelle 30.1. Allgemeine Attribute in Routingtabellen

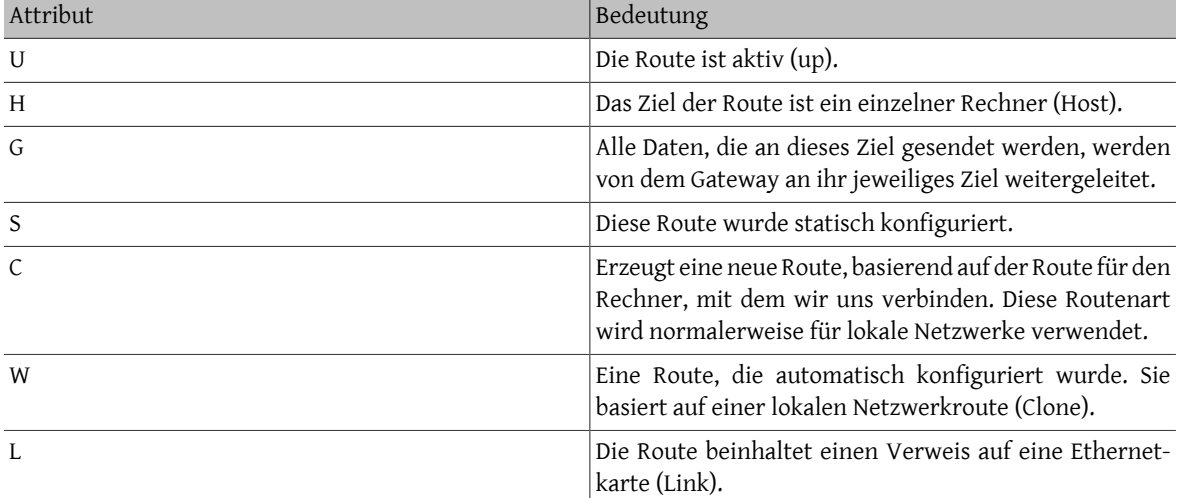

In FreeBSD kann die Standardroute durch die Angabe der IP-Adresse des Standard-Gateways in /etc/rc.conf definiert werden:

# defaultrouter="10.20.30.1"

Die Standardroute kann mit route auch manuell gesetzt werden:

## # **route add default 10.20.30.1**

Beachten Sie, dass manuell hinzugefügte Routen bei einem Neustart des Systems verloren gehen. Weitere Informationen zum Bearbeiten von Netzwerk-Routingtabellen finden Sie in [route\(8\).](https://www.FreeBSD.org/cgi/man.cgi?query=route&sektion=8&manpath=freebsd-release-ports)

# **30.2.2. Statische Routen einrichten**

*Beigetragen von Al Hoang.*

Ein FreeBSD-System kann als Standard-Gateway bzw. Router für ein Netzwerk konfiguriert werden, wenn es sich um einen Dual-Homed-Host handelt. Ein Dual-Homed-Host ist ein Rechner, der sich in mindestens zwei verschiedenen Netzwerken befindet. Typischerweise ist jedes Netzwerk über eine separate Netzwerkschnittstelle verbunden. Mit IP Aliasing können mehrere Adressen, die jeweils zu einem andren Subnetz gehören, an eine physikalische Schnittstelle gebunden werden.

Damit Pakete zwischen den Schnittstellen weitergeleitet werden können, muss das FreeBSD-System als Router konfiguriert werden. Internetstandards und gute Ingenieurspraxis sorgten dafür, dass diese Funktion in FreeBSD in der Voreinstellung deaktiviert ist. Sie kann jedoch aktiviert werden, indem folgende Zeile in /etc/rc.conf hinzugefügt wird:

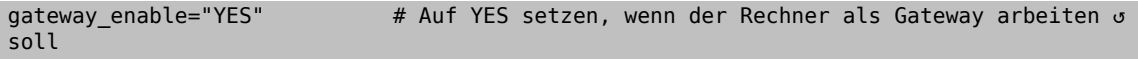

Um das Routing zu aktivieren, setzen Sie die [sysctl\(8\)-](https://www.FreeBSD.org/cgi/man.cgi?query=sysctl&sektion=8&manpath=freebsd-release-ports)Variable net.inet.ip.forwarding auf 1. Um das Routing zu stoppen, muss die Variable wieder auf 0 gesetzt werden.

Die Routingtabelle eines Routers benötigt zusätzliche Routen, damit er weiß, wie er andere Netzwerke erreichen kann. Die Routen können entweder manuell als statische Routen hinzugefügt werden, oder aber der Router lernt automatisch die Routen anhand des Routing-Protokolls. Statische Routen eignen sich für kleine Netzwerke und dieser Abschnitt beschreibt, wie Sie eine statische Route für ein kleines Netzwerk hinzufügen.

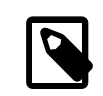

# Anmerkung

In großen Netzwerken sind statische Routen schlecht skalierbar. FreeBSD beinhaltet den BSD-Routing-Daemon [routed\(8\),](https://www.FreeBSD.org/cgi/man.cgi?query=routed&sektion=8&manpath=freebsd-release-ports) der die Protokolle RIP (Version 1 und Version 2) sowie IRDP unterstützt. Die Routing-Protokolle BGP und OSPF können über den Port oder das Paket [net/](https://www.freebsd.org/cgi/url.cgi?ports/net/zebra/pkg-descr) [zebra](https://www.freebsd.org/cgi/url.cgi?ports/net/zebra/pkg-descr) installiert werden.

Nehmen wir an, dass wir über folgendes Netzwerk verfügen:

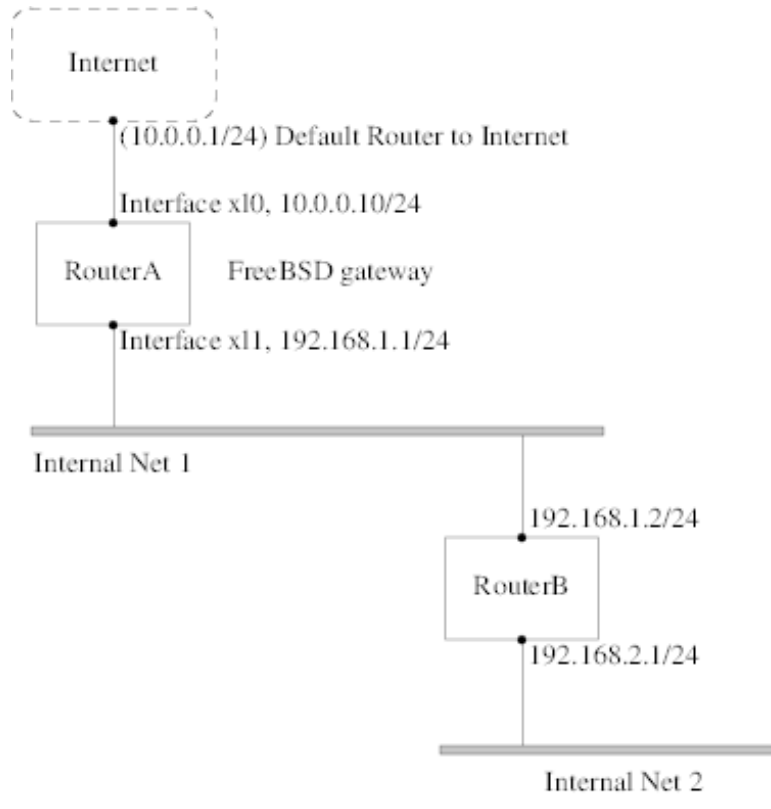

RouterA, ein FreeBSD-Rechner, dient als Router für den Zugriff auf das Internet. Die Standardroute ist auf 10.0.0.1 gesetzt, damit ein Zugriff auf das Internet möglich wird. RouterB ist bereits konfiguriert, da er 192.168.1.1 als Standard-Gateway benutzt.

Bevor die statischen Routen hinzugefügt werden, sieht die Routingtabelle auf RouterA in etwa so aus:

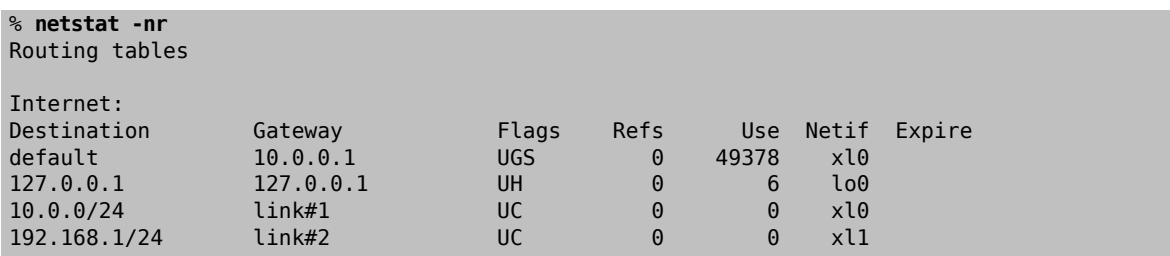

Mit dieser Routingtabelle hat RouterA keine Route zum Netzwerk 192.168.2.0/24 . Der folgende Befehl wird das interne Netz 2 in die Routingtabelle von RouterA aufnehmen und dabei 192.168.1.2 als nächsten Zwischenschritt (*Hop*) verwenden:

# **route add -net 192.168.2.0/24 192.168.1.2**

Ab sofort kann RouterA alle Rechner des Netzwerks 192.168.2.0/24 erreichen. Allerdings gehen die Routing-Informationen verloren, wenn das FreeBSD-System neu gestartet wird. Um statische Routen dauerhaft einzurichten, müssen diese in /etc/rc.conf eingetragen werden:

```
# Add Internal Net 2 as a persistent static route
static routes="internalnet2"
route_internalnet2="-net 192.168.2.0/24 192.168.1.2"
```
Die Variable static routes enthält eine Reihe von Strings, die durch Leerzeichen getrennt sind. Jeder String bezieht sich auf den Namen einer Route. Die Variable route\_*internalnet2* enthält die statische Route.

Wird mit der Variablen static routes mehr als eine Variable angegeben, so werden auch mehrere Routen angelegt. Im folgenden Beispiel werden statische Routen zu den Netzwerken 192.168.0.0/24 und 192.168.1.0/24 angelegt.

```
static routes="net1 net2"
route_net1="-net 192.168.0.0/24 192.168.0.1"
route_net2="-net 192.168.1.0/24 192.168.1.1"
```
# **30.2.3. Problembehandlung**

Wenn ein Adressraum einem Netzwerk zugeordnet wird, konfiguriert der Dienstanbieter seine Routing-Tabellen, so dass der gesamte Verkehrfür das Netzwerk über die Verbindung zu der Seite gesendet wird. Aber woher wissen externe Webseiten, dass sie die Daten an das Netzwerk des ISP senden sollen?

Es gibt ein System, das alle zugewiesenen Adressräume verwaltet und die Verbindung zum Internet-Backbone definiert. Der "Backbone" ist das Netz aus Hauptverbindungen, die den Internetverkehr in der ganzen Welt transportieren und verteilen. Jeder Backbone-Rechner verfügt über eine Kopie von Master-Tabellen, die den Verkehr für ein bestimmtes Netzwerk hierarchisch vom Backbone über eine Kette von Dienstanbietern bis hin zu einem bestimmten Netzwerk leiten.

Es ist die Aufgabe des Dienstanbieters, den Backbone-Seiten mitzuteilen, dass sie mit einer Seite verbunden wurden. Dieser Vorgang wird als *Bekanntmachung von Routen* (*routing propagation*) bezeichnet.

Manchmal kommt es zu Problemen bei der Bekanntmachung von Routen, und einige Seiten sind nicht in der Lage, sich zu verbinden. Der vielleicht nützlichste Befehl, um festzustellen wo das Routing nicht funktioniert, ist traceroute. Das Programm ist nützlich, falls ping fehlschlägt.

Rufen Sie traceroute mit dem Namen des entfernten Rechners auf, mit dem eine Verbindung aufgebaut werden soll. Die Ausgabe zeigt die Gateway-Rechner entlang des Verbindungspfades an. Schließlich wird der Zielrechner erreicht oder es kommt zu einem Verbindungsabbruch. Weitere Informationen finden Sie in [traceroute\(8\).](https://www.FreeBSD.org/cgi/man.cgi?query=traceroute&sektion=8&manpath=freebsd-release-ports)

# **30.2.4. Multicast-Routing**

FreeBSD unterstützt sowohl Multicast-Anwendungen als auch Multicast-Routing. Multicast-Anwendungen benötigen keine spezielle Konfiguration, um auf FreeBSD lauffähig zu sein. Damit Multicast-Routing unterstützt wird, muss die folgende Option in der Kernelkonfiguration aktiviert werden:

# options MROUTING

Der Multicast-Routing-Daemon mrouted kann als Port oder Paket [net/mroute](https://www.freebsd.org/cgi/url.cgi?ports/net/mroute/pkg-descr) installiert werden. Dieser Daemon implementiert das DVMRP Multicast-Routing-Protokoll. Um die Tunnel und DVMRP einzurichten, muss /usr/

local/etc/mrouted.conf bearbeitet werden. Bei der Installation von mrouted wird auch map-mbone und mrinfo sowie die zugehörigen Manualpages installiert, in denen Sie auch Konfigurationsbeispiele finden können.

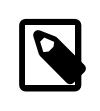

# Anmerkung

DVMRP wurde in vielen Multicast-Installationen weitgehend durch das PIM-Protokoll ersetzt. Weitere Informationen finden Sie in [pim\(4\)](https://www.FreeBSD.org/cgi/man.cgi?query=pim&sektion=4&manpath=freebsd-release-ports).

# **30.3. Drahtlose Netzwerke**

*Loader, Marc Fonvieille und Murray Stokely.*

# **30.3.1. Grundlagen**

Die meisten drahtlosen Netzwerke basieren auf dem Standard IEEE® 802.11. Ein einfaches drahtloses Netzwerk besteht aus Stationen, die im 2,4 GHz- oder im 5 GHz-Band miteinander kommunizieren. Es ist aber auch möglich, dass regional andere Frequenzen, beispielsweise im 2,3 GHz- oder 4,9 GHz-Band, verwendet werden.

802.11-Netzwerke können auf zwei verschiedene Arten aufgebaut sein: Im *Infrastruktur-Modus* agiert eine Station als Master, mit dem sich alle anderen Stationen verbinden. Die Summe aller Stationen wird als Basic Service Set (BSS), die Master-Station hingegen als Access Point (AP) bezeichnet. In einem BSS läuft jedwede Kommunikation über den Access Point. Die zweite Form drahtloser Netzwerke sind die sogenannten *Ad-hoc-Netzwerke*(auch alsIBSS bezeichnet), in denen es keinen Access Point gibt und in denen die Stationen direkt miteinander kommunizieren.

Die ersten 802.11-Netzwerke arbeiteten im 2,4 GHz-Band und nutzten dazu Protokolle der IEEE®-Standards 802.11 sowie 802.11b. Diese Standards legen unter anderem Betriebsfrequenzen sowie Merkmale des MAC-Layers (wie Frames und Transmissionsraten) fest. Später kam der Standard 802.11a hinzu, der im 5 GHz-Band, im Gegensatz zu den ersten beiden Standards aber mit unterschiedlichen Signalmechanismen und höheren Transmissionsraten arbeitet. Der neueste Standard 802.11g implementiert die Signal- und Transmissionsmechanismen von 802.11a im 2,4 GHz-Band, ist dabei aber abwärtskompatibel zu 802.11b-Netzwerken.

Unabhängig von den zugrundeliegenden Transportmechanismen verfügen 802.11-Netzwerke über diverse Sicherheitsmechanismen. Der ursprüngliche 802.11-Standard definierte lediglich ein einfaches Sicherheitsprotokoll namens WEP. Dieses Protokoll verwendet einen fixen, gemeinsam verwendeten Schlüssel sowie die RC4-Kryptografie-Chiffre, um Daten verschlüsselt über das drahtlose Netzwerk zu senden. Alle Stationen des Netzwerks müssen sich auf den gleichen fixen Schlüssel einigen, um miteinander kommunizieren zu können. Dieses Schema ist sehr leicht zu knacken und wird deshalb heute kaum mehr eingesetzt. Aktuelle Sicherheitsmechanismen bauen auf dem Standard IEEE® 802.11i auf, der neue kryptographische Schlüssel (Chiffren), ein neues Protokoll für die Anmeldung von Stationen an einem Access Point, sowie Mechanismen zum Austausch von Schlüsseln als Vorbereitung der Kommunikation zwischen verschiedenen Geräten festlegt. Kryptografische Schlüssel werden in regelmäßigen Abständen aktualisiert. Außerdem gibt es Mechanismen zur Feststellung und Prävention von Einbruchsversuchen. Ein weiteres häufig verwendetes Sicherheitsprotokoll ist WPA. Dabei handelt es sich um einen Vorläufer von 802.11i, der von einem Industriekonsortium als Zwischenlösung bis zur endgültigen Verabschiedung von 802.11i entwickelt wurde. WPA definiert eine Untergruppe der Anforderungen des 802.11i-Standards und ist für den Einsatz in älterer Hardware vorgesehen. WPA benötigt nur den TKIP-Chiffre, welcher auf dem ursprünglichen WEP-Code basiert. 802.11i erlaubt zwar auch die Verwendung von TKIP, benötigt aber zusätzlich eine stärkere Chiffre (AES-CCM) für die Datenverschlüsselung. AES warfür WPA nicht vorgesehen, weil man es als zu rechenintensiv für den Einsatz in älteren Geräten ansah.

Ein weiterer zu beachtender Standard ist 802.11e. Dieser definiert Protokolle zur Übertragung von Multimedia-Anwendungen, wie das Streaming von Videodateien oder Voice-over-IP (VoIP) in einem 802.11-Netzwerk. Analog zu 802.11i verfügt auch 802.11e über eine vorläufige Spezifikation namens WMM (ursprünglich WME), die von einem Industriekonsortium alsUntergruppe von 802.11e spezifiziert wurde, um Multimedia-Anwendungen bereits
vor der endgültigen Verabschiedung des 802.11e-Standards implementieren zu können. 802.11e sowie WME/WMM erlauben eine Prioritätenvergabe beim Datentransfer in einem drahtlosen Netzwerk. Möglich wird dies durch den Einsatz von Quality of Service-Protokollen (QoS) und erweiterten Medienzugriffsprotokollen. Werden diese Protokolle korrekt implementiert, erlauben sie hohe Datenübertragungsraten und einen priorisierten Datenfluss.

FreeBSD unterstützt die Standards 802.11a, 802.11b und 802.11g. Ebenfalls unterstützt werden WPA sowie die Sicherheitsprotokolle gemäß 802.11i (sowohl für 11a, 11b als auch 11g). QoS und Verkehrspriorisierung, die von den WME/WMM-Protokollen benötigt werden, werden für einen begrenzten Satz von drahtlosen Geräten unterstützt.

## **30.3.2. Schnellstartanleitung**

Häufig soll ein Computer an ein vorhandenes Drahtlosnetzwerk angeschlossen werden. Diese Prozedur zeigt die dazu erforderlichen Schritte.

- 1. Besorgen Sie sich vom Netzwerkadministrator die SSID (*Service Set Identifier*) und den PSK (*Pre Shared Key*) für das Drahtlosnetzwerk.
- 2. Ermitteln Sie den drahtlosen Adapter. Der GENERIC -Kernel von FreeBSD enthält Treiber für viele gängige Adapter. Wenn der drahtlose Adapter eines dieser Modelle ist, wird das in der Ausgabe von [ifconfig\(8\)](https://www.FreeBSD.org/cgi/man.cgi?query=ifconfig&sektion=8&manpath=freebsd-release-ports) angezeigt:

```
% ifconfig | grep -B3 -i wireless
```
In FreeBSD 11 und neueren Versionen verwenden Sie stattdessen diesen Befehl:

#### % **sysctl net.wlan.devices**

Wenn der drahtlose Adapter nicht aufgeführt wird, könnte ein zusätzliches Kernelmodul erforderlich sein. Es besteht jedoch auch die Möglichkeit, dass der Adapter von FreeBSD nicht unterstützt wird.

Dieses Beispiel verwendet einen drahtlosen Atheros-Adapter ath0.

3. Fügen Sie in /etc/wpa\_supplicant.conf einen Eintrag für dasNetzwerk hinzu. Wenn die Datei nicht existiert, müssen Sie diese erstellen. Ersetzen Sie *myssid* und *psk* durch die SSID und den PSK. Diese Informationen werden vom Netzwerkadministrator zur Verfügung gestellt.

```
network={
  ssid="myssid"
  psk="mypsk"
}
```
4. Fügen Sie die entsprechenden Einträge in /etc/rc.conf ein, um das Netzwerk beim Start zu konfigurieren:

```
wlans_ath0="wlan0"
ifconfig_wlan0="WPA SYNCDHCP"
```
5. Starten Sie den Computer oder den Netzwerkdienst neu, um sich mit dem Netzwerk zu verbinden:

```
# service netif restart
```
## <span id="page-684-0"></span>**30.3.3. Basiskonfiguration**

#### **30.3.3.1. Kernelkonfiguration**

Um ein drahtloses Netzwerk zu nutzen, wird eine drahtlose Netzwerkkarte benötigt und ein Kernel, der drahtlose Netzwerke unterstützt. Der Kernel unterstützt den Einsatz von Kernelmodulen. Daher muss nur die Unterstützung für die verwendeten Geräte aktiviert werden.

Die meisten drahtlosen Geräte verwenden Bauteile von Atheros und werden deshalb vom [ath\(4\)-](https://www.FreeBSD.org/cgi/man.cgi?query=ath&sektion=4&manpath=freebsd-release-ports)Treiber unterstützt. Um diesen Treiber zu verwenden, muss die folgende Zeile in /boot/loader.conf hinzugefügt werden:

### if\_ath\_load="YES"

Der Atheros-Treiber besteht aus drei Teilen: dem Treiberselbst([ath\(4\)](https://www.FreeBSD.org/cgi/man.cgi?query=ath&sektion=4&manpath=freebsd-release-ports)), dem Hardware-Support-Layerfür die chip-spezifischen Funktionen [\(ath\\_hal\(4\)\)](https://www.FreeBSD.org/cgi/man.cgi?query=ath_hal&sektion=4&manpath=freebsd-release-ports) sowie einem Algorithmus zur Auswahl der Frame-Übertragungsrate (ath\_rate\_sample). Wenn diese Unterstützung als Kernelmodul geladen wird, kümmert sich das Modul automatisch um Abhängigkeiten. Um die Unterstützung für ein anderes drahtloses Gerät zu laden, geben Sie das entsprechende Modul für dieses Gerät an. Dieses Beispiel zeigt die Verwendung von Geräten, die auf Bauteilen von Intersil Prism basieren und den Treiber [wi\(4\)](https://www.FreeBSD.org/cgi/man.cgi?query=wi&sektion=4&manpath=freebsd-release-ports) benötigen:

if\_wi\_load="YES"

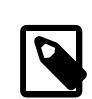

# Anmerkung

Die Beispiele in diesem Abschnitt verwenden den [ath\(4\)-](https://www.FreeBSD.org/cgi/man.cgi?query=ath&sektion=4&manpath=freebsd-release-ports)Treiber. Verwenden Sie ein anderes Gerät, muss der Gerätename an die Konfiguration angepasst werden. Eine Liste aller verfügbaren Treiber und unterstützten drahtlosen Geräte finden sich in den FreeBSD Hardware Notes unter [Release Information](https://www.FreeBSD.org/releases/index.html) der FreeBSD Homepage. Gibt es keinen nativen Free-BSD-Treiber für das drahtlose Gerät, kann möglicherweise mit [NDIS](#page-218-0) ein Windows®-Treiber verwendet werden.

Zusätzlich müssen die Module zur Verschlüsselung des drahtlosen Netzwerks geladen werden. Diese werden normalerweise dynamisch vom [wlan\(4\)](https://www.FreeBSD.org/cgi/man.cgi?query=wlan&sektion=4&manpath=freebsd-release-ports)-Modul geladen. Im folgenden Beispiel erfolgt allerdings eine manuelle Konfiguration. Folgende Module sind verfügbar: [wlan\\_wep\(4\)](https://www.FreeBSD.org/cgi/man.cgi?query=wlan_wep&sektion=4&manpath=freebsd-release-ports), [wlan\\_ccmp\(4\)](https://www.FreeBSD.org/cgi/man.cgi?query=wlan_ccmp&sektion=4&manpath=freebsd-release-ports) und [wlan\\_tkip\(4\)](https://www.FreeBSD.org/cgi/man.cgi?query=wlan_tkip&sektion=4&manpath=freebsd-release-ports). Sowohl [wlan\\_ccmp\(4\)](https://www.FreeBSD.org/cgi/man.cgi?query=wlan_ccmp&sektion=4&manpath=freebsd-release-ports) als auch [wlan\\_tkip\(4\)](https://www.FreeBSD.org/cgi/man.cgi?query=wlan_tkip&sektion=4&manpath=freebsd-release-ports) werden nur benötigt, wenn WPA und/oder die Sicherheitsprotokolle von 802.11i verwendet werden. Wenn das Netzwerk keine Verschlüsselung verwendet, wird die [wlan\\_wep\(4\)-](https://www.FreeBSD.org/cgi/man.cgi?query=wlan_wep&sektion=4&manpath=freebsd-release-ports)Unterstützung nicht benötigt. Um diese Module beim Systemstart zu laden, fügen Sie folgende Zeilen in /boot/loader.conf ein:

wlan\_wep\_load="YES" wlan\_ccmp\_load="YES" wlan\_tkip\_load="YES"

Sobald diese Einträge in /boot/loader.conf vorhanden sind, muss das FreeBSD-System neu gestartet werden. Alternativ können die Kernelmodule auch manuell mit [kldload\(8\)](https://www.FreeBSD.org/cgi/man.cgi?query=kldload&sektion=8&manpath=freebsd-release-ports) geladen werden.

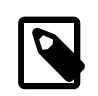

# Anmerkung

Benutzer, die keine Kernelmodule verwenden wollen, können die benötigten Treiber auch in den Kernel kompilieren. Dazu müssen die folgenden Zeilen in die Kernelkonfigurationsdatei aufgenommen werden:

```
device wlan # 802.11 support
device wlan_wep # 802.11 WEP support
device wlan<sup>-</sup>ccmp # 802.11 CCMP support
device wlan_tkip  # 802.11 TKIP support
                         # AMRR transmit rate control algorithm
device ath \# Atheros pci/cardbus NIC's<br>device ath hal \# pci/cardbus chip support
                         # pci/cardbus chip support
options AH SUPPORT AR5416 # enable AR5416 tx/rx descriptors
device ath_rate_sample  # SampleRate tx rate control for ath
```
Mit diesen Informationen in der Kernelkonfigurationsdatei kann der Kernel neu gebaut, und das FreeBSD-System anschließend neu gestartet werden.

Informationen über das drahtlose Gerät sollten in den Boot-Meldungen folgendermaßen angezeigt werden:

```
ath0: <Atheros 5212> mem 0x88000000-0x8800ffff irq 11 at device 0.0 on cardbus1
ath0: [ITHREAD]
ath0: AR2413 mac 7.9 RF2413 phy 4.5
```
## **30.3.4. Infrastruktur-Modus**

Drahtlose Netzwerke werden in der Regel im Infrastruktur-Modus (BSS) betrieben. Dazu werden mehrere drahtlose Access Points zu einem gemeinsamen drahtlosen Netzwerk verbunden. Jedes dieser drahtlosen Netzwerke hat einen eigenen Namen, der als >SSID> bezeichnet wird. Alle Clients eines drahtlosen Netzwerks verbinden sich in diesem Modus mit einem Access Point.

## **30.3.4.1. FreeBSD-Clients**

# **30.3.4.1.1. Einen Access Point finden**

Um nach verfügbaren drahtlosen Netzwerken zu suchen verwenden Sie [ifconfig\(8\)](https://www.FreeBSD.org/cgi/man.cgi?query=ifconfig&sektion=8&manpath=freebsd-release-ports). Dieser Scanvorgang kann einen Moment dauern, da jede verfügbare Frequenz auf verfügbare Access Points hin überprüft werden muss. Nur der Super-User kann einen Scanvorgang starten:

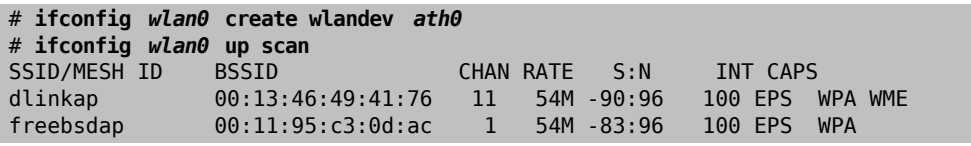

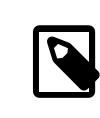

# Anmerkung

Die Netzwerkkarte muss in den Status up versetzt werden, bevor der erste Scanvorgang gestartet werden kann. Für spätere Scans ist dies aber nicht mehr erforderlich.

Als Ergebnis erhalten Sie eine Liste mit allen gefundenen BSS/IBSS-Netzwerken. Zusätzlich zum Namen des Netzwerks, der SSID, wird auch die BSSID ausgegeben. Dabei handelt es sich um die MAC-Adresse des Access Points. Das Feld CAPS gibt den Typ des Netzwerks sowie die Fähigkeiten der Stationen innerhalb des Netzwerks an:

| Capability Code | Bedeutung                                                                                                    |
|-----------------|----------------------------------------------------------------------------------------------------|
| F               | Extended Service Set (ESS). Zeigt an, dass die Station Teil<br>eines Infrastruktur-Netzwerks ist, und nicht eines IBSS/<br>Ad-hoc-Netzwerks.                                                                                                    |
|                 | IBSS/Ad-hoc-Netzwerk. Die Station ist Teil eines Ad-<br>hoc-Netzwerks und nicht eines ESS-Netzwerks.                                                                                                    |
| P               | Privacy. Alle Datenframes, die innerhalb des BSS ausge-<br>tauscht werden, sind verschlüsselt. Dieses BSS verwen-<br>det dazu kryptographische Verfahren wie WEP, TKIP<br>oder AES-CCMP.                                                                         |
| ς               | Short Preamble. Das Netzwerk verwendet eine kurze<br>Präambel (definiert in 802.11b High Rate/DSSS PHY).<br>Eine kurze Präambel verwendet ein 56 Bit langes Sync-<br>Feld, im Gegensatz zu einer langen Präambel, die ein<br>128 Bit langes Sync-Feld verwendet. |
| s               | Short slot time. Das 802.11g-Netzwerk verwendet eine<br>kurze Slotzeit, da es in diesem Netzwerk keine veralte-<br>ten (802.11b) Geräte gibt.                                                                                                    |

Tabelle 30.2. Station Capability Codes

Um eine Liste der bekannten Netzwerke auszugeben, verwenden Sie den folgenden Befehl:

#### # **ifconfig** *wlan0* **list scan**

Diese Liste kann entweder automatisch durch das drahtlose Gerät oder manuell durch eine scan-Aufforderung aktualisiert werden. Veraltete Informationen werden dabei automatisch entfernt.

## **30.3.4.1.2. Basiseinstellungen**

Dieser Abschnitt beschreibt, wie Sie eine drahtlose Netzwerkkarte ohne Verschlüsselung unter FreeBSD einrichten. Nachdem Sie sich mit den Informationen dieses Abschnitts vertraut gemacht haben, sollten Sie das drahtlose Netzwerk mit [WPA](#page-689-0) verschlüsseln.

Das Einrichten eines drahtlosen Netzwerks erfolgt in drei Schritten: Der Auswahl eines Access Points, die Anmeldung der Station sowie der Konfiguration der IP-Adresse.

#### **30.3.4.1.2.1. Einen Access Point auswählen**

Im Normalfall wird sich die Station automatisch mit einem der zur Verfügung stehenden Access Points verbinden. Dazu muss lediglich das drahtlose Gerät aktiviert, oder in /etc/rc.conf eingetragen sein:

```
wlans_ath0="wlan0"
ifconfig_wlan0="DHCP"
```
Stehen mehrere Access Points zur Verfügung, kann ein spezifischer durch Angabe der SSID gewählt werden:

```
wlans_ath0="wlan0"
ifconfig_wlan0="ssid Ihre_SSID  DHCP"
```
Gibt es in einem Netzwerk mehrere Access Points mit der gleichen SSID, was das Routing vereinfacht, kann es notwendig sein, dass ein bestimmtes Gerät verbunden werden muss. Dazu muss lediglich die BSSID des Access Points angeben werden. Die Angabe der SSID ist hierbei nicht zwingend notwendig:

```
wlans_ath0="wlan0"
```
ifconfig\_wlan0="ssid *Ihre\_SSID* bssid *xx:xx:xx:xx:xx:xx* DHCP"

Es gibt noch weitere Möglichkeiten, den Zugriff auf bestimmte Access Point zu beschränken, beispielsweise durch die Begrenzung der Frequenzen, auf denen eine Station nach einem Access Point sucht. Sinnvoll ist ein solches Vorgehen beispielsweise, wenn das drahtlose Gerät in verschiedenen Frequenzbereichen arbeiten kann, da in diesem Fall das Prüfen aller Frequenzen sehr zeitintensiv sein kann. Um nur innerhalb eines bestimmten Frequenzbereichs nach einem Access Point zu suchen, verwenden Sie die Option mode:

```
wlans_ath0="wlan0"
ifconfig_wlan0="mode 11g ssid Ihre_SSID  DHCP"
```
In diesem Beispiel sucht das drahtlose Gerät nur im 2,4 GHz-Band (802.11g), aber nicht innerhalb des 5 GHz-Bandes nach einem Access Point. Mit der Option channel kann eine bestimmte Frequenz vorgegeben werden, auf der gesucht werden soll. Die Option chanlist erlaubt die Angabe mehrerer erlaubter Frequenzen. Eine umfassende Beschreibung dieser Optionen finden Sie in [ifconfig\(8\)](https://www.FreeBSD.org/cgi/man.cgi?query=ifconfig&sektion=8&manpath=freebsd-release-ports).

#### **30.3.4.1.2.2. Authentifizierung**

Sobald ein Access Point gefunden wurde, muss sich die Station am Access Point authentifizieren, bevor Daten übertragen werden können. Dazu gibt es verschiedene Möglichkeiten. Am häufigsten wird die sogenannte *offene Authentifizierung* verwendet. Dabei wird es jeder Station erlaubt, sich mit einem Netzwerk zu verbinden und Daten zu übertragen. Aus Sicherheitsgründen sollte diese Methode allerdings nur zu Testzwecken bei der erstmaligen Einrichtung eines drahtlosen Netzwerks verwendet werden. Andere Authentifizierungsmechanismen erfordern den Austausch kryptographischer Informationen, bevor sie die Übertragung von Daten erlauben. Dazu gehören der Austausch fixer (vorher vereinbarter) Schlüssel oder Kennwörter, sowie der Einsatz komplexerer Verfahren mit Backend-Diensten wie RADIUS. Die offene Authentifizierung ist dieVoreinstellung. Am zweithäufigsten kommt das

im Abschnitt 30.3.4.1.3.1, ["WPA-PSK"](#page-689-1) beschriebene WPA-PSK zum Einsatz, welches auch als WPA Personal bezeichnet wird.

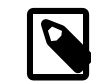

## Anmerkung

Kommt eine Apple® AirPort® Extreme-Basisstation als Access Point zum Einsatz, muss sowohl die Shared-Key-Authentifizierung als auch ein WEP-Schlüssel konfiguriert werden. Die entsprechende Konfiguration erfolgt entweder in /etc/rc.conf oder über das Programm [wpa\\_supplicant\(8\).](https://www.FreeBSD.org/cgi/man.cgi?query=wpa_supplicant&sektion=8&manpath=freebsd-release-ports) Für eine einzelne AirPort®-Basisstation kann der Zugriff wie folgt konfiguriert werden:

wlans ath0="wlan0" ifconfig\_wlan0="authmode shared wepmode on weptxkey *1* wepkey *01234567* ↺ DHCP"

Normalerweise sollte Shared-Key-Authentifizierung nicht verwendet werden, da diese die Sicherheit des WEP-Schlüssel noch weiter verringert. Wenn WEP für Kompatibilität mit älteren Geräten verwendet werden muss, ist es besser, WEP mit offener Authentifizierung zu verwenden. Weitere Informationen zu WEP finden Sie im [Abschnitt](#page-694-0) 30.3.4.1.4, "WEP".

## **30.3.4.1.2.3. Eine IP-Adresse über DHCP beziehen**

Sobald ein Access Point ausgewählt ist und die Authentifizierungsparameter festgelegt sind, wird eine IP-Adresse benötigt. In der Regel wird die IP-Adresse über DHCP bezogen. Um dies zu erreichen, bearbeiten Sie /etc/rc.conf und fügen Sie DHCP für das drahtlose Gerät in die Konfiguration hinzu:

```
wlans ath0="wlan0"
ifconfig_wlan0="DHCP"
```
Das drahtlose Gerät kann nun gestartet werden:

#### # **service netif start**

Nachdem das Gerät aktiviert wurde, kann mit [ifconfig\(8\)](https://www.FreeBSD.org/cgi/man.cgi?query=ifconfig&sektion=8&manpath=freebsd-release-ports) der Status des Geräts ath0 abgefragt werden:

```
# ifconfig wlan0
wlan0: flags=8843<UP, BROADCAST, RUNNING, SIMPLEX, MULTICAST> mtu 1500
          ether 00:11:95:d5:43:62
          inet 192.168.1.100 netmask 0xffffff00 broadcast 192.168.1.255
          media: IEEE 802.11 Wireless Ethernet OFDM/54Mbps mode 11g
          status: associated
          ssid dlinkap channel 11 (2462 Mhz 11g) bssid 00:13:46:49:41:76
          country US ecm authmode OPEN privacy OFF txpower 21.5 bmiss 7
          scanvalid 60 bgscan bgscanintvl 300 bgscanidle 250 roam:rssi 7
          roam:rate 5 protmode CTS wme burst
```
status: associated besagt, dass sich das Gerät mit dem drahtlosen Netzwerk verbunden hat. bssid 00:13:46:49:41:76 ist die MAC-Adresse des Access Points und authmode OPEN zeigt an, dass die Kommunikation nicht verschlüsselt wird.

### **30.3.4.1.2.4. Statische IP-Adressen**

Wenn eine IP-Adresse nicht von einem DHCP-Server bezogen werden kann, vergeben Sie eine statische IP-Adresse. Ersetzten Sie dazu das oben gezeigte Schlüsselwort DHCP durch die entsprechende IP-Adresse. Beachten Sie dabei, dass Sie die anderen Konfigurationsparameter nicht versehentlich verändern:

```
wlans ath0="wlan0"
ifconfig_wlan0="inet 192.168.1.100  netmask 255.255.255.0  ssid your_ssid_here "
```
## <span id="page-689-0"></span>**30.3.4.1.3. WPA**

*Wi-Fi Protected Access* (WPA) ist ein Sicherheitsprotokoll, das in 802.11-Netzwerken verwendet wird, um die fehlende Authentifizierung und Schwächen von WEP zu vermeiden. WPA stellt das aktuelle 802.1X-Authentifizierungsprotokoll dar und verwendet eine von mehreren Chiffren, um die Datensicherheit zu gewährleisten. Die einzige Chiffre, die von WPA verlangt wird, ist *Temporary Key Integrity Protocol* (TKIP). TKIP ist eine Chiffre, die die von WEP verwendete RC4-Chiffre um Funktionen zur Prüfung der Datenintegrität und zur Erkennung und Bekämpfung von Einbruchsversuchen erweitert. TKIP ist durch Softwaremodifikationen auch unter veralteter Hardware lauffähig. Im Vergleich zu WEP ist WPA zwar sehr viel sicherer, es ist aber dennoch nicht völlig immun gegen Angriffe. WPA definiert mit AES-CCMP noch eine weitere Chiffre als Alternative zu TKIP. AES-CCMP, welches häufig als WPA2 oder RSN bezeichnet wird, sollte bevorzugt eingesetzt werden.

WPA definiert Authentifizierungs- und Verschlüsselungsprotokolle. Die Authentifizierung erfolgt in der Regel über eine der folgenden Techniken: 802.1X gemeinsam mit einem Backend-Authentifizierungsdienst wie RADIUS, oder durch einen Minimal-Handshake zwischen der Station und dem Access Point mit einem vorher vereinbarten gemeinsamen Schlüssel. Die erste Technik wird als WPA Enterprise, die zweite hingegen als WPA Personal bezeichnet. Da sich der Aufwand für das Aufsetzen eines RADIUS-Backend-Servers für die meisten drahtlosen Netzwerke nicht lohnt, wird WPA in der Regel als WPA-PSK konfiguriert.

Die Kontrolle der drahtlosen Verbindung sowie das Aushandeln des Schlüssel, oder die Authentifizierung mit einem Server, erfolgt über [wpa\\_supplicant\(8\).](https://www.FreeBSD.org/cgi/man.cgi?query=wpa_supplicant&sektion=8&manpath=freebsd-release-ports) Dieses Programm benötigt eine Konfigurationsdatei, /etc/wpa\_supplicant.conf. Weitere Informationen finden Sie in [wpa\\_supplicant.conf\(5\).](https://www.FreeBSD.org/cgi/man.cgi?query=wpa_supplicant.conf&sektion=5&manpath=freebsd-release-ports)

## <span id="page-689-1"></span>**30.3.4.1.3.1. WPA-PSK**

WPA-PSK, das auch als WPA-Personal bekannt ist, basiert auf einem gemeinsamen, vorher vereinbarten Schlüssel (PSK), der aus einem Passwort generiert und danach als Master-Key des drahtlosen Netzwerks verwendet wird. Jeder Benutzer des drahtlosen Netzwerks verwendet daher *den gleichen* Schlüssel. WPA-PSK sollte nur in kleinen Netzwerken eingesetzt werden, in denen die Konfiguration eines Authentifizierungsservers nicht möglich oder erwünscht ist.

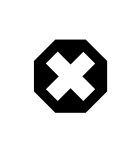

# Warnung

Achten Sie darauf, immer starke Passwörter zu verwenden, die ausreichend lang sind und auch Sonderzeichen enthalten, damit diese nicht leicht erraten oder umgangen werden können.

Der erste Schritt zum Einsatz von WPA-PSK ist die Konfiguration der SSID und des gemeinsamen Schlüssels des Netzwerks in /etc/wpa\_supplicant.conf :

```
network={
    ssid="freebsdap"
    psk="freebsdmall"
}
```
Danach wird in /etc/rc.conf definiert, dass WPA zur Verschlüsselung eingesetzt werden soll und dass die IP-Adresse über DHCP bezogen wird:

```
wlans_ath0="wlan0"
ifconfig_wlan0="WPA DHCP"
```
Nun kann das drahtlose Gerät aktiviert werden:

```
# service netif start
Starting wpa_supplicant.
DHCPDISCOVER on wlan0 to 255.255.255.255 port 67 interval 5
DHCPDISCOVER on wlan0 to 255.255.255.255 port 67 interval 6
```
Kapitel 30. Weiterführende Netzwerkthemen

DHCPOFFER from 192.168.0.1 DHCPREQUEST on wlan0 to 255.255.255.255 port 67 DHCPACK from 192.168.0.1 bound to 192.168.0.254 -- renewal in 300 seconds. wlan0: flags=8843<UP, BROADCAST, RUNNING, SIMPLEX, MULTICAST> mtu 1500 ether 00:11:95:d5:43:62 inet 192.168.0.254 netmask 0xffffff00 broadcast 192.168.0.255 media: IEEE 802.11 Wireless Ethernet OFDM/36Mbps mode 11g status: associated ssid freebsdap channel 1 (2412 MHz 11g) bssid 00:11:95:c3:0d:ac country US ecm authmode WPA2/802.11i privacy ON deftxkey UNDEF AES-CCM 3:128-bit txpower 21.5 bmiss 7 scanvalid 450 bgscan bgscanintvl 300 bgscanidle 250 roam: rssi 7 roam: rate 5 protmode CTS wme burst roaming MANUAL

Alternativ kann das drahtlose Gerät manuell, mit Hilfe der Informationen aus /etc/wpa supplicant.conf konfiguriert werden:

```
# wpa_supplicant -i wlan0 -c /etc/wpa_supplicant.conf
Trying to associate with 00:11:95:c3:0d:ac (SSID='freebsdap' freq=2412 MHz)
Associated with 00:11:95:c3:0d:ac
WPA: Key negotiation completed with 00:11:95:c3:0d:ac [PTK=CCMP GTK=CCMP]
CTRL-EVENT-CONNECTED - Connection to 00:11:95:c3:0d:ac completed (auth) [id=0 id str=]
```
Im zweiten Schritt starten Sie nun dhclient(8), um eine IP-Adresse vom DHCP-Server zu beziehen:

```
# dhclient wlan0
DHCPREQUEST on wlan0 to 255.255.255.255 port 67
DHCPACK from 192.168.0.1
bound to 192.168.0.254 -- renewal in 300 seconds.
# ifconfig wlan0
wlan0: flags=8843<UP, BROADCAST, RUNNING, SIMPLEX, MULTICAST> mtu 1500
      ether 00:11:95:d5:43:62
      inet 192.168.0.254 netmask 0xffffff00 broadcast 192.168.0.255
      media: IEEE 802.11 Wireless Ethernet OFDM/36Mbps mode 11g
      status: associated
      ssid freebsdap channel 1 (2412 MHz 11g) bssid 00:11:95:c3:0d:ac
      country US ecm authmode WPA2/802.11i privacy ON deftxkey UNDEF<br>AES-CCM 3:128-bit txpower 21.5 bmiss 7 scanvalid 450 bgscan
      bgscanintvl 300 bgscanidle 250 roam: rssi 7 roam: rate 5 protmode CTS
      wme burst roaming MANUAL
```
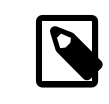

# Anmerkung

Enthält /etc/rc.conf bereits die Zeile ifconfig wlan0="DHCP", wird dhclient(8) automatisch gestartet, nachdem wpa\_supplicant(8) sich mit dem Access Point verbunden hat.

Sollte der Einsatz von DHCP nicht möglich oder nicht gewünscht sein, konfigurieren Sie eine statische IP-Adresse, nachdem wpa supplicant(8) die Station authentifiziert hat:

```
# ifconfig wlan0 inet 192.168.0.100 netmask 255.255.255.0
# ifconfig wlan0
wlan0: flags=8843<UP, BROADCAST, RUNNING, SIMPLEX, MULTICAST> mtu 1500
      ether 00:11:95:d5:43:62
      inet 192.168.0.100 netmask 0xffffff00 broadcast 192.168.0.255
      media: IEEE 802.11 Wireless Ethernet OFDM/36Mbps mode 11g
      status: associated
      ssid freebsdap channel 1 (2412 MHz 11g) bssid 00:11:95:c3:0d:ac
      country US ecm authmode WPA2/802.11i privacy ON deftxkey UNDEF
      AES-CCM 3:128-bit txpower 21.5 bmiss 7 scanvalid 450 bgscan
      bgscanintvl 300 bgscanidle 250 roam: rssi 7 roam: rate 5 protmode CTS
      wme burst roaming MANUAL
```
Falls DHCP nicht verwendet wird, müssen zusätzlich noch das Standard-Gateway sowie der Nameserver manuell festgelegt werden:

```
# route add default your_default_router
# echo "nameserver your_DNS_server " >> /etc/resolv.conf
```
### **30.3.4.1.3.2. WPA und EAP-TLS**

Die zweite Möglichkeit, WPA einzusetzen, ist die Verwendung eines 802.1X-Backend-Authentifizierungsservers. Diese Variante wird als WPA-Enterprise bezeichnet, um sie vom weniger sicheren WPA-Personal abzugrenzen. Die bei WPA-Enterprise verwendete Authentifizierung basiert auf dem *Extensible Authentication Protocol* (EAP).

EAP selbst bietet keine Verschlüsselung, sondern operiert in einem verschlüsselten Tunnel. Es gibt verschiedene auf EAP basierende Authentifizierungsmethoden, darunter EAP-TLS, EAP-TTLS und EAP-PEAP.

EAP mit *Transport Layers Security* (EAP-TLS) ist ein sehr gut unterstütztes Authentifizierungsprotokoll, da es sich dabei um die erste EAP-Methode handelt, die von der [Wi-Fi Alliance](http://www.wi-fi.org/) zertifiziert wurde. EAP-TLS erfordert drei Zertifikate: Das auf allen Rechnern installierte CA-Zertifikat, das Server-Zertifikat des Authentifizierungsservers, sowie ein Client-Zertifikat für jeden drahtlosen Client. Sowohl der Authentifizierungsservers als auch die drahtlosen Clients authentifizieren sich gegenseitig über Zertifikate, wobei sie überprüfen, ob diese Zertifikate auch von der Zertifizierungs-Authorität (CA) des jeweiligen Unternehmens signiert wurden.

Die Konfiguration erfolgt (analog zu WPA-PSK) über /etc/wpa\_supplicant.conf:

```
network={
  ssid="freebsdap" 0
  proto=RSN <sup>0</sup>
  key mgmt=WPA-EAP 8
  eap=TLS O
  identity="loader" \Thetaca cert="/etc/certs/cacert.pem" \Theta  client_cert="/etc/certs/clientcert.pem" 
    private_key="/etc/certs/clientkey.pem" 
    private_key_passwd="freebsdmallclient" 
}
```
- $\mathbf 0$ Der Name des Netzwerks (SSID).
- Das als WPA2 bekannte RSN IEEE® 802.11i Protokoll wird verwendet. 0
- Die key\_mgmt -Zeile beziehtsich auf das verwendete Key-Management-Protokoll. In diesem Beispiel wird WPA ❸ gemeinsam mit der EAP-Authentifizierung verwendet.
- o Die für die Verbindung verwendete EAP-Methode.
- Θ Das identity-Feld enthält den von EAP verwendeten Identifizierungsstring.
- G Das Feld ca\_cert gibt den Pfad zum CA-Zertifikat an. Diese Datei wird zur Verifizierung des Server-Zertifikats benötigt.
- $\boldsymbol{a}$ Die client cert-Zeile gibt den Pfad zum Client-Zertifikat an. Jeder Client hat ein eigenes, innerhalb des Netzwerks eindeutiges, Zertifikat.
- Ω Das Feld private\_key gibt den Pfad zum privaten Schlüssel des Client-Zertifikat an.
- 0 Das Feld private key passwd enthält die Passphrase für den privaten Schlüssel.

Danach fügen Sie die folgende Zeile in /etc/rc.conf ein:

wlans ath0="wlan0" ifconfig\_wlan0="WPA DHCP"

Nun können Sie das drahtlose Gerät aktivieren:

```
# service netif start
Starting wpa_supplicant.
DHCPREQUEST on wlan0 to 255.255.255.255 port 67 interval 7
DHCPREQUEST on wlan0 to 255.255.255.255 port 67 interval 15
DHCPACK from 192.168.0.20
bound to 192.168.0.254 -- renewal in 300 seconds.
```

```
wlan0: flags=8843<UP, BROADCAST, RUNNING, SIMPLEX, MULTICAST> mtu 1500
      ether 00:11:95:d5:43:62
      inet 192.168.0.254 netmask 0xffffff00 broadcast 192.168.0.255
      media: IEEE 802.11 Wireless Ethernet DS/11Mbps mode 11g
      status: associated
      ssid freebsdap channel 1 (2412 MHz 11g) bssid 00:11:95:c3:0d:ac
      country US ecm authmode WPA2/802.11i privacy ON deftxkey UNDEF
      AES-CCM 3:128-bit txpower 21.5 bmiss 7 scanvalid 450 bgscan
      bgscanintvl 300 bgscanidle 250 roam: rssi 7 roam: rate 5 protmode CTS
      wme burst roaming MANUAL
```
Alternativ kann das drahtlose Gerät manuell mit wpa\_supplicant(8) und ifconfig(8) aktiviert werden.

### 30.3.4.1.3.3. WPA mit EAP-TTLS

Bei EAP-TLS müssen sowohl der Authentifizierungsserver als auch die Clients jeweils ein eigenes Zertifikat aufweisen. Bei EAP-TTLS ist das Client-Zertifikat optional. EAP-TTLS geht dabei vor wie ein Webserver, der einen sicheren SSL-Tunnel erzeugen kann, ohne dass der Besucher dabei über ein clientseitiges Zertifikat verfügen muss. EAP-TTLS verwendet einen verschlüsselten TLS-Tunnel zum sicheren Transport der Authentifizierungsdaten.

Die erforderliche Konfiguration erfolgt in /etc/wpa supplicant.conf:

```
network={
  ssid="freebsdap"
  proto=RSN
  key_mgmt=WPA-EAP
  eap=TTLS \bulletidentity="test" @
  password="test" 0
  ca cert="/etc/certs/cacert.pem" 0
  phase2="author-MD5" O
- }
```
- 0 Die für die Verbindung verwendete EAP-Methode.
- Das identity-Feld enthält den Identifizierungsstring für die EAP-Authentifizierung innerhalb des verschlüs-0 selten TLS-Tunnels.
- ଛ Das password-Feld enthält die Passphrase für die EAP-Authentifizierung.
- o Das Feld ca cert gibt den Pfad zum CA-Zertifikat an. Diese Datei wird zur Verifizierung des Server-Zertifikats benötigt.
- $\bf{O}$ Die innerhalb des verschlüsselten TLS-Tunnels verwendete Authentifizierungsmethode. In Fall von PEAP ist dies auth=MSCHAPV2.

Folgende Zeilen müssen in /etc/rc.conf aufgenommen werden:

```
wlans ath0="wlan0"
ifconfig_wlan0="WPA DHCP"
```
Nun kann das drahtlose Gerät aktiviert werden:

```
# service netif start
Starting wpa_supplicant.
DHCPREQUEST on wlan0 to 255.255.255.255 port 67 interval 7
DHCPREQUEST on wlan0 to 255.255.255.255 port 67 interval 15
DHCPREQUEST on wlan0 to 255.255.255.255 port 67 interval 21
DHCPACK from 192.168.0.20
bound to 192.168.0.254 -- renewal in 300 seconds.
wlan0: flags=8843<UP, BROADCAST, RUNNING, SIMPLEX, MULTICAST> mtu 1500
      ether 00:11:95:d5:43:62
      inet 192.168.0.254 netmask 0xffffff00 broadcast 192.168.0.255
      media: IEEE 802.11 Wireless Ethernet DS/11Mbps mode 11g
      status: associated
      ssid freebsdap channel 1 (2412 MHz 11g) bssid 00:11:95:c3:0d:ac
      country US ecm authmode WPA2/802.11i privacy ON deftxkey UNDEF
      AES-CCM 3:128-bit txpower 21.5 bmiss 7 scanvalid 450 bgscan
```

```
  bgscanintvl 300 bgscanidle 250 roam:rssi 7 roam:rate 5 protmode CTS
  wme burst roaming MANUAL
```
#### **30.3.4.1.3.4. WPA mit EAP-PEAP**

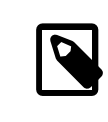

# Anmerkung

PEAPv0/EAP-MSCHAPv2 ist die gängigste PEAP-Methode. In diesem Kapitel wird der Begri PEAP stellvertretend für diese Methode verwendet.

*Protected EAP* (PEAP) wurde als Alternative zu EAP-TTLS entwickelt und ist nach EAP-TLS der meist genutzte EAP-Standard. In einem Netzwerk mit verschiedenen Betriebssystemen sollte PEAP das am besten unterstützte Standard nach EAP-TLS sein.

PEAP arbeitet ähnlich wie EAP-TTLS. Es verwendet ein serverseitiges Zertifikat, um einen verschlüsselten TLS-Tunnel, über den die sichere Authentifizierung zwischen den Clients und dem Authentifizierungsserver erfolgt. In Sachen Sicherheit unterscheiden sich EAP-TTLS und PEAP allerdings: PEAP überträgt den Benutzernamen im Klartext und verschlüsselt nur das Passwort, während EAP-TTLS sowohl den Benutzernamen, als auch das Passwort über den TLS-Tunnel überträgt.

Um EAP-PEAP zu konfigurieren, fügen Sie die folgenden Zeilen in /etc/wpa\_supplicant.conf ein:

```
network={
    ssid="freebsdap"
    proto=RSN
    key_mgmt=WPA-EAP
  eap=PEAP O
    identity="test" 
  password="test" \Thetaca cert="/etc/certs/cacert.pem" O
  phase1="peaplabel=0" \Thetaphase2="auth=MSCHAPV2" ©
}
```
- Ω Die für die Verbindung verwendete EAP-Methode.
- Ø Das identity-Feld enthält den Identifizierungsstring für die innerhalb des verschlüsselten TLS-Tunnels erfolgende EAP-Authentifizierung.
- $\boldsymbol{\Theta}$ Das Feld password enthält die Passphrase für die EAP-Authentifizierung.
- Das Feld ca\_cert gibt den Pfad zum CA-Zertifikat an. Diese Datei wird zur Verifizierung des Server-Zertifikats benötigt.
- G Dieses Feld enthält die Parameter für die erste Phase der Authentifizierung, den TLS-Tunnel. Je nachdem, welcher Authentifizierungsserver benutzt wird, kann ein spezifisches Label für die Authentifizierung verwendet werden. Meistens lautet das Label "client EAP encryption", dass durch peaplabel=0 gesetzt wird. Weitere Informationen finden Sie in [wpa\\_supplicant.conf\(5\).](https://www.FreeBSD.org/cgi/man.cgi?query=wpa_supplicant.conf&sektion=5&manpath=freebsd-release-ports)
- G) Das innerhalb des verschlüsselten TLS-Tunnels verwendete Authentifizierungsprotokoll. In unserem Beispiel handelt es sich dabei um auth=MSCHAPV2.

Danach fügen Sie die folgende Zeile in /etc/rc.conf ein:

ifconfig\_ath0="WPA DHCP"

Nun kann das drahtlose Gerät aktiviert werden.

```
# service netif start
Starting wpa supplicant.
DHCPREQUEST on wlan0 to 255.255.255.255 port 67 interval 7
DHCPREQUEST on wlan0 to 255.255.255.255 port 67 interval 15
DHCPREQUEST on wlan0 to 255.255.255.255 port 67 interval 21
DHCPACK from 192.168.0.20
```

```
bound to 192.168.0.254 -- renewal in 300 seconds.
wlan0: flags=8843<UP, BROADCAST, RUNNING, SIMPLEX, MULTICAST> mtu 1500
      ether 00:11:95:d5:43:62
      inet 192.168.0.254 netmask 0xffffff00 broadcast 192.168.0.255
      media: IEEE 802.11 Wireless Ethernet DS/11Mbps mode 11g
      status: associated
      ssid freebsdap channel 1 (2412 MHz 11g) bssid 00:11:95:c3:0d:ac
      country US ecm authmode WPA2/802.11i privacy ON deftxkey UNDEF
      AES-CCM 3:128-bit txpower 21.5 bmiss 7 scanvalid 450 bgscan
      bgscanintvl 300 bgscanidle 250 roam: rssi 7 roam: rate 5 protmode CTS
      wme burst roaming MANUAL
```
## <span id="page-694-0"></span>30.3.4.1.4. WEP

Wired Equivalent Privacy (WEP) ist Teil des ursprünglichen 802.11-Standards. Es enthält keinen Authentifzierungsmechanismus und verfügt lediglich über eine schwache Zugriffskontrolle, die sehr leicht umgangen werden kann.

WEP kann über ifconfig(8) aktiviert werden:

```
# ifconfig wlan0 create wlandev ath0
# ifconfig wlan0 inet 192.168.1.100 netmask 255.255.255.0
           ssid my_net wepmode on weptxkey 3 wepkey 3:0x3456789012
```
- · weptxkey definiert den WEP-Schlüssel, der für die Datenübertragung verwendet wird. Dieses Beispiel verwendet den dritten Schlüssel. Der gleiche Schlüssel muss auch am Access Point eingestellt sein. Kennen Sie den vom Access Point verwendeten Schlüssel nicht, sollten Sie zuerst den Wert 1 (den ersten Schlüssel) für diese Variable verwenden
- · wepkey legt den zu verwendenden WEP-Schlüssel in der Form Nummer: Schlüssel fest. Schlüssel 1 wird standardmäßig verwendet. Die "Nummer" muss nur angegeben werden, wenn ein anderer als der erste Schlüssel verwendet werden soll.

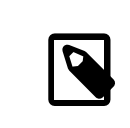

Anmerkung

Ersetzen Sie 0x3456789012 durch den am Access Point konfigurierten Schlüssel.

Weitere Informationen finden Sie in ifconfig(8).

Das Programm wpa\_supplicant(8) eignet sich ebenfalls dazu, WEP für drahtlose Geräte zu aktivieren. Obige Konfiguration lässt sich dabei durch die Aufnahme der folgenden Zeilen in /etc/wpa\_supplicant.conf realisieren:

```
network={
 ssid="my_net"
  key mgmt=NONE
 wep_key3=3456789012
  wep_tx_keyidx=3
```
Danach müssen Sie das Programm noch aufrufen:

```
# wpa_supplicant -i wlan0 -c /etc/wpa_supplicant.conf
Trying to associate with 00:13:46:49:41:76 (SSID='dlinkap' freq=2437 MHz)
Associated with 00:13:46:49:41:76
```
## 30.3.5. Ad-hoc-Modus

Der IBSS-Modus, der auch als Ad-hoc-Modus bezeichnet wird, ist für Punkt-zu-Punkt-Verbindungen vorgesehen. Um beispielsweise eine Ad-hoc-Verbindung zwischen den Rechnern A und B aufzubauen, werden lediglich zwei IP-Adressen und eine SSID benötigt.

Auf Rechner A:

```
# ifconfig wlan0 create wlandev ath0 wlanmode adhoc
# ifconfig wlan0 inet 192.168.0.1  netmask 255.255.255.0  ssid freebsdap
# ifconfig wlan0
 wlan0: flags=8843<UP,BROADCAST,RUNNING,SIMPLEX,MULTICAST> metric 0 mtu 1500
        ether 00:11:95:c3:0d:ac
        inet 192.168.0.1 netmask 0xffffff00 broadcast 192.168.0.255
      media: IEEE 802.11 Wireless Ethernet autoselect mode 11g <adhoc>
        status: running
        ssid freebsdap channel 2 (2417 Mhz 11g) bssid 02:11:95:c3:0d:ac
        country US ecm authmode OPEN privacy OFF txpower 21.5 scanvalid 60
        protmode CTS wme burst
```
Der adhoc-Parameter zeigt an, dass die Schnittstelle im IBSS-Modus läuft.

Rechner B sollte nun in der Lage sein, Rechner A zu finden:

```
# ifconfig wlan0 create wlandev ath0 wlanmode adhoc
# ifconfig wlan0 up scan
   SSID/MESH ID  BSSID  CHAN RATE  S:N  INT CAPS
    freebsdap  02:11:95:c3:0d:ac  2  54M -64:-96  100 IS  WME
```
Der Wert I (Spalte CAPS) in dieser Ausgabe bestätigt, dass sich Rechner A im Ad-hoc-Modus befindet. Nun müssen Sie noch Rechner B eine andere IP-Adresse zuweisen:

```
# ifconfig wlan0 inet 192.168.0.2  netmask 255.255.255.0  ssid freebsdap
# ifconfig wlan0
 wlan0: flags=8843<UP,BROADCAST,RUNNING,SIMPLEX,MULTICAST> metric 0 mtu 1500
        ether 00:11:95:d5:43:62
        inet 192.168.0.2 netmask 0xffffff00 broadcast 192.168.0.255
      media: IEEE 802.11 Wireless Ethernet autoselect mode 11g <adhoc>
        status: running
        ssid freebsdap channel 2 (2417 Mhz 11g) bssid 02:11:95:c3:0d:ac
        country US ecm authmode OPEN privacy OFF txpower 21.5 scanvalid 60
        protmode CTS wme burst
```
Damit sind die Rechner A und B bereit und können untereinander Daten austauschen.

## **30.3.6. FreeBSD Host Access Points**

FreeBSD kann als Access Point (AP) agieren. Dies verhindert, dass man sich einen Hardware AP kaufen oder ein Ad-hoc Netzwerk laufen lassen muss. Dies kann sinnvoll sein, falls der FreeBSD-Computer als Gateway zu einem anderen Netzwerk, wie dem Internet, fungiert.

## <span id="page-695-0"></span>**30.3.6.1. Grundeinstellungen**

Bevor Sie einen FreeBSD-Computer als AP konfigurieren, muss der Kernel mit der entsprechenden Netzwerkunterstützung für die drahtlose Karte, sowie die Sicherheitsprotokolle konfiguriert werden. Weitere Informationen finden Sie im Abschnitt 30.3.3, ["Basiskonfiguration".](#page-684-0)

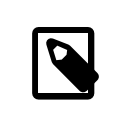

## Anmerkung

Die Verwendung der NDIS Treiber für Windows® erlauben zur Zeit keinen AP-Modus. Nur die nativen FreeBSD-Wireless-Treiber unterstützen den AP-Modus.

Nachdem die Netzwerkunterstützung geladen ist, überprüfen Sie, ob das Wireless-Gerät den hostbasierenden Access-Point Modus, der auch als hostap-Modus bekannt ist, unterstützt:

```
# ifconfig wlan0 create wlandev ath0
# ifconfig wlan0 list caps
```
drivercaps=6f85edc1<STA,FF,TURBOP,IBSS,HOSTAP,AHDEMO,TXPMGT,SHSLOT,SHPREAMBLE,MONITOR,MBSS,WPA1,WPA2,BURS cryptocaps=1f<WEP, TKIP, AES, AES\_CCM, TKIPMIC>

Diese Ausgabe zeigt die Eigenschaften der Karte. Das Wort H0STAP bestätigt, dass diese Wireless-Karte als AP agieren kann. Die verschiedenen unterstützten Algorithmen werden ebenfalls angezeigt: WEP, TKIP und AES. Diese Informationen zeigen an, welche Sicherheitsprotokolle auf dem AP nutzbar sind.

Das Wireless-Gerät kann nur während der Erzeugung des Pseudo-Geräts in den hostap-Modus gesetzt werden. Zuvor erstellte Pseudo-Geräte müssen also vorher zerstört werden:

#### # ifconfig wlan0 destroy

Danach muss das Gerät erneut erstellt werden, bevor die restlichen Netzwerkparameter konfiguriert werden können:

```
# ifconfig wlan0 create wlandev ath0 wlanmode hostap
# ifconfig wlan0 inet 192.168.0.1 netmask 255.255.255.0 ssid freebsdap mode 11g channel 1
```
Benutzen Sie danach erneut ifconfig(8), um den Status der wlan0-Schnittstelle abzufragen:

```
# ifconfig wlan0
  wlan0: flags=8843<UP, BROADCAST, RUNNING, SIMPLEX, MULTICAST> metric 0 mtu 1500
      ether 00:11:95:c3:0d:ac
      inet 192.168.0.1 netmask 0xffffff00 broadcast 192.168.0.255
      media: IEEE 802.11 Wireless Ethernet autoselect mode 11g <hostap>
      status: running
      ssid freebsdap channel 1 (2412 Mhz 11g) bssid 00:11:95:c3:0d:ac
      country US ecm authmode OPEN privacy OFF txpower 21.5 scanvalid 60
      protmode CTS wme burst dtimperiod 1 -dfs
```
Die hostap-Parameter geben die Schnittstelle an, die im hostbasierenden Access Point Modus läuft.

Die Konfiguration der Schnittstelle kann durch Hinzufügen der folgenden Zeilen in die Datei /etc/rc.conf automatisch während des Bootvorganges erfolgen:

```
wlans ath0="wlan0"
create_args_wlan0="wlanmode hostap"
ifconfig wlan0="inet 192.168.0.1 netmask 255.255.255.0 ssid freebsdap mode 11g channel 1"
```
#### 30.3.6.2. Hostbasierender Access Point ohne Authentifizierung oder Verschlüsselung

Obwohl es nicht empfohlen wird, einen AP ohne jegliche Authentifizierung oder Verschlüsselung laufen zu lassen, ist es eine einfache Art zu testen, ob der AP funktioniert. Diese Konfiguration ist auch wichtig für die Fehlersuche bei Client-Problemen.

Nachdem der AP konfiguriert wurde, ist es möglich von einem anderen drahtlosen Computer eine Suche nach dem AP zu starten:

```
# ifconfig wlan0 create wlandev ath0
# ifconfig wlan0 up scan
SSID/MESH ID
               BSSID
                                  CHAN RATE
                                             S:NTNT CAPS
               00:11:95:c3:0d:ac  1 54M -66:-96 100 ES WME
freebsdap
```
Der Client-Rechner hat den AP gefunden und kann nun eine Verbindung aufbauen:

```
# ifconfig wlan0 inet 192.168.0.2 netmask 255.255.255.0 ssid freebsdap
# ifconfig wlan0
  wlan0: flags=8843<UP,BROADCAST,RUNNING,SIMPLEX,MULTICAST> metric 0 mtu 1500
      ether 00:11:95:d5:43:62
      inet 192.168.0.2 netmask 0xffffff00 broadcast 192.168.0.255
      media: IEEE 802.11 Wireless Ethernet OFDM/54Mbps mode 11g
      status: associated
      ssid freebsdap channel 1 (2412 Mhz 11g) bssid 00:11:95:c3:0d:ac
      country US ecm authmode OPEN privacy OFF txpower 21.5 bmiss 7
      scanvalid 60 bgscan bgscanintvl 300 bgscanidle 250 roam: rssi 7
```
#### roam:rate 5 protmode CTS wme burst

## **30.3.6.3. WPA2-hostbasierter Access Point**

Dieser Abschnitt beschäftigt sich mit der Konfiguration eines FreeBSD Access Point mit dem WPA2-Sicherheitsprotokoll. Weitere Einzelheiten zu WPA und der Konfiguration von Clients mit WPA finden Sie im [Abschnitt](#page-689-0) 30.3.4.1.3,  $, WPA''$ .

Der [hostapd\(8\)-](https://www.FreeBSD.org/cgi/man.cgi?query=hostapd&sektion=8&manpath=freebsd-release-ports)Dienst wird genutzt, um die Client-Authentifizierung und das Schlüsselmanagement auf dem AP mit aktiviertem WPA2 zu nutzen.

Die folgende Konfiguration wird auf dem FreeBSD-Computer ausgeführt, der als AP agiert. Nachdem der AP korrekt arbeitet, sollte [hostapd\(8\)](https://www.FreeBSD.org/cgi/man.cgi?query=hostapd&sektion=8&manpath=freebsd-release-ports) automatisch beim Booten durch folgende Zeile in /etc/rc.conf aktiviert werden:

#### hostapd\_enable="YES"

Bevor Sie versuchen [hostapd\(8\)](https://www.FreeBSD.org/cgi/man.cgi?query=hostapd&sektion=8&manpath=freebsd-release-ports) zu konfigurieren, konfigurieren Sie zunächst die Grundeinstellungen, wie im Abschnitt 30.3.6.1, ["Grundeinstellungen"](#page-695-0) beschrieben.

## **30.3.6.3.1. WPA2-PSK**

WPA2-PSK ist für kleine Netzwerke gedacht, in denen die Verwendung eines Authentifizierungs-Backend-Server nicht möglich oder nicht erwünscht ist.

Die Konfiguration wird in /etc/hostapd.conf durchgeführt:

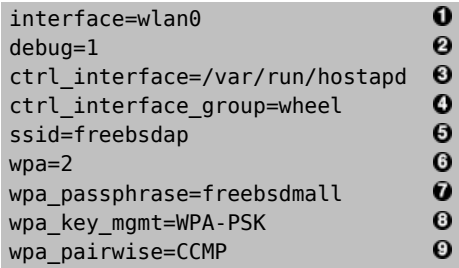

- Ω Die Wireless-Schnittstelle, die für den Access Point verwendet wird an.
- Ø Der debuglevel von [hostapd\(8\)](https://www.FreeBSD.org/cgi/man.cgi?query=hostapd&sektion=8&manpath=freebsd-release-ports) während der Ausführung. Ein Wert von 1 ist der kleinste zulässige Wert.
- ⊛ Der Pfadname des Verzeichnisses, der von [hostapd\(8\)](https://www.FreeBSD.org/cgi/man.cgi?query=hostapd&sektion=8&manpath=freebsd-release-ports) genutzt wird, um die Domain-Socket-Dateien zu speichern, die für die Kommunikation mit externen Programmen, wie z.B. [hostapd\\_cli\(8\)](https://www.FreeBSD.org/cgi/man.cgi?query=hostapd_cli&sektion=8&manpath=freebsd-release-ports), benutzt werden. In diesem Beispiel wird der Standardwert verwendet.
- 0 Die Gruppe die Zugriff auf die Schnittstellendateien hat.
- Θ Der Name des drahtlosen Netzwerks (SSID).
- G Aktiviert WPA und gibt an welches WPA-Authentifizierungprotokoll benötigt wird. Ein Wert von 2 konfiguriert den AP mit WPA2. Setzen Sie den Wert nur auf 1, wenn Sie das veraltete WPA benötigen.
- $\boldsymbol{a}$ Das ASCII-Passwort für die WPA-Authentifizierung.

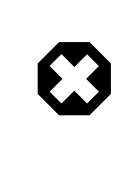

# Warnung

Achten Sie darauf, immer starke Passwörter zu verwenden, die mindestens 8 Zeichen lang sind und auch Sonderzeichen enthalten, damit diese nicht leicht erraten oder umgangen werden können.

- ⊕ Das verwendete Schlüsselmanagement-Protokoll. Dieses Beispiel nutzt WPA-PSK.
- Ω Die zulässigen Verschlüsselungsverfahren des Access-Points. In diesem Beispiel wird nur CCMP (AES) akzeptiert. CCMP ist eine Alternative zu TKIP und sollte wenn möglich eingesetzt werden. TKIP sollte nur da eingesetzt werden, wo kein CCMP möglich ist.

Als nächstes wird hostapd gestartet:

#### # service hostapd forcestart

```
# ifconfig wlan0
wlan0: flags=8943<UP,BROADCAST,RUNNING,PROMISC,SIMPLEX,MULTICAST> metric 0 mtu 1500
ether 04:f0:21:16:8e:10
 inet6 fe80::6f0:21ff:fe16:8e10%wlan0 prefixlen 64 scopeid 0x9
nd6 options=21<PERFORMNUD, AUTO LINKLOCAL>
 media: IEEE 802.11 Wireless Ethernet autoselect mode 11na <hostap>
 status: running
 ssid No5ignal channel 36 (5180 MHz 11a ht/40+) bssid 04:f0:21:16:8e:10
 country US ecm authmode WPA2/802.11i privacy MIXED deftxkey 2
 AES-CCM 2:128-bit AES-CCM 3:128-bit txpower 17 mcastrate 6 mgmtrate 6
 scanvalid 60 ampdulimit 64k ampdudensity 8 shortgi wme burst
 dtimperiod 1 -dfs
 groups: wlan
```
Sobald der AP läuft, können sich die Clients mit ihm verbinden. Weitere Informationen finden Sie im Abschnitt 30.3.4.1.3, "WPA". Es ist möglich zu sehen, welche Stationen mit dem AP verbunden sind. Geben Sie dazu ifconfig wlan0 list sta ein.

## 30.3.6.4. WEP-hostbasierter Access Point

Es ist nicht empfehlenswert, einen AP mit WEP zu konfigurieren, da es keine Authentifikationsmechanismen gibt und WEP leicht zu knacken ist. Einige ältere drahtlose Karten unterstützen nur WEP als Sicherheitsprotokoll. Diese Karten können nur mit einem AP ohne Authentifikation oder Verschlüsselung genutzt werden.

Das Wireless-Gerät kann nun in den hostap-Modus versetzt werden und mit der korrekten SSID und IP-Adresse konfiguriert werden:

```
# ifconfig wlan0 create wlandev ath0 wlanmode hostap
# ifconfig wlan0 inet 192.168.0.1 netmask 255.255.255.0
  ssid freebsdap wepmode on weptxkey 3 wepkey 3:0x3456789012 mode 11g
```
- · Der weptxkey zeigt an, welcher WEP-Schlüssel bei der Übertragung benutzt wird. In diesem Beispiel wird der dritte Schlüssel benutzt, da die Nummerierung bei 1 beginnt. Dieser Parameter muss angegeben werden, damit die Daten verschlüsselt werden.
- Der wepkey gibt den gewählten WEP-Schlüssel an. Er sollte im folgenden Format *index: key* vorliegen. Wenn kein Index vorhanden ist, wird der Schlüssel 1 benutzt. Ansonsten muss der Index manuell festgelegt werden.

Benutzen Sie ifconfig(8) um den Status der wlan0-Schnittstelle erneut anzuzeigen:

```
# ifconfig wlan0
  wlan0: flags=8843<UP,BROADCAST,RUNNING,SIMPLEX,MULTICAST> metric 0 mtu 1500
      ether 00:11:95:c3:0d:ac
      inet 192.168.0.1 netmask 0xffffff00 broadcast 192.168.0.255
      media: IEEE 802.11 Wireless Ethernet autoselect mode 11g <hostap>
      status: running
      ssid freebsdap channel 4 (2427 Mhz 11g) bssid 00:11:95:c3:0d:ac
      country US ecm authmode OPEN privacy ON deftxkey 3 wepkey 3:40-bit
      txpower 21.5 scanvalid 60 protmode CTS wme burst dtimperiod 1 -dfs
```
Es ist möglich, von einem anderen drahtlosen Computer eine Suche nach dem AP zu starten:

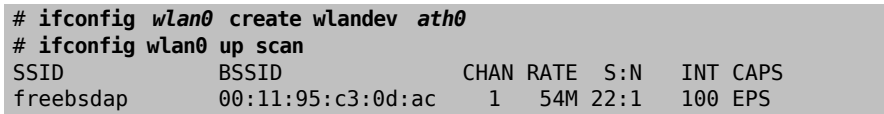

Der Client-Rechner hat den AP gefunden und kann nun eine Verbindung aufbauen. Weitere Informationen finden Sie im Abschnitt 30.3.4.1.4, "WEP".

# **30.3.7. Benutzung von drahtgebundenen und drahtlosen Verbindungen**

Eine Verbindung per Kabel bietet eine bessere Leistung und eine höhere Zuverlässigkeit, während die Wireless-Verbindung eine höhere Flexibilität und Mobilität bietet. Benutzer von Laptops wollen normalerweise beides nutzen und zwischen beiden Verbindungen hin und her schalten.

Unter FreeBSD ist es möglich zwei oder mehr Netzwerkschnittstellen in einem "failover"-Mode zu kombinieren. Diese Konfiguration nutzt die beste verfügbare Verbindung aus einer Gruppe von Netzwerkverbindungen. Sobald sich der Linkstatus ändert, wechselt das Betriebssystem automatisch auf eine andere Verbindung.

Link-Aggregation und Failover werden im Abschnitt 30.7, ["Link-Aggregation](#page-711-0) und Failover" behandelt. Ein Beispiel für die Verwendung von kabelgebundenen und drahtlosen Verbindungen gibt es im [Beispiel 30.3, "Failover Modus](#page-714-0) [zwischen Ethernet- und Wireless-Schnittstellen"](#page-714-0).

## **30.3.8. Problembehandlung**

Dieser Abschnitt beschreibt eine Reihe von Maßnahmen zur Behebung von alltäglichen Problemen mit Drahtlosnetzwerken.

- Wird der Access Point bei der Suche nicht gefunden, überprüfen Sie, dass die Konfiguration des drahtlosen Geräts nicht die Anzahl der Kanäle beschränkt.
- Wenn sich das Gerät nicht mit dem Access Point verbinden kann, überprüfen Sie, ob die Konfiguration der Station auch der des Access Points entspricht. Dazu gehören auch die Authentifzierungsmethode und die Sicherheitsprotokolle.Halten Sie die Konfiguration so einfach wie möglich. Wenn Sie ein Sicherheitsprotokoll wie WPA oder WEP verwenden, können Sie testweise den Access Point auf *offene Authentifizierung* und *keine Sicherheit* einstellen.

Für die Fehlersuche steht [wpa\\_supplicant\(8\)](https://www.FreeBSD.org/cgi/man.cgi?query=wpa_supplicant&sektion=8&manpath=freebsd-release-ports) zur Verfügung. Starten Sie das Programm manuell mit der Option -dd und durchsuchen Sie anschließend die Systemprotokolle nach eventuellen Fehlermeldungen.

- Sobald sich das Gerät mit dem Access Point verbinden kann, prüfen Sie die Netzwerkkonfiguration mit einfachen Werkzeugen wie [ping\(8\).](https://www.FreeBSD.org/cgi/man.cgi?query=ping&sektion=8&manpath=freebsd-release-ports)
- Zusätzlich gibt es auch zahlreiche Low-Level-Debugging-Werkzeuge. Die Ausgabe von Debugging-Informationen des 802.11 Protocol Support Layers lassen sich mit dem Programm [wlandebug\(8\)](https://www.FreeBSD.org/cgi/man.cgi?query=wlandebug&sektion=8&manpath=freebsd-release-ports) aktivieren. Um beispielsweise während der Suche nach Access Points und des Aufbaus von 802.11-Verbindungen (*Handshake*) auftretende Systemmeldungen auf die Konsole auszugeben, verwenden Sie den folgenden Befehl:

```
# wlandebug -i wlan0 +scan+auth+debug+assoc
  net.wlan.0.debug: 0 => 0xc80000<assoc,auth,scan>
```
Der 802.11-Layer liefert umfangreiche Statistiken, die mit dem Werkzeug wlanstats, das sich in /usr/src/ tools/tools/net80211 befindet, abgerufen werden können. Diese Statistiken sollten alle Fehler identifizieren, die im 802.11-Layer auftreten. Beachten Sie aber, dass einige Fehler bereits im darunterliegenden Gerätetreiber auftreten und daher in diesen Statistiken nicht enthalten sind. Wie Sie Probleme des Gerätetreibers identifizieren, entnehmen Sie bitte der Dokumentation des Gerätetreibers.

Wenn die oben genannten Informationen nicht helfen das Problem zu klären, erstellen Sie einen Problembericht, der die Ausgabe der weiter oben genannten Werkzeuge beinhaltet.

# **30.4. USB Tethering**

Viele Mobiltelefone bieten die Möglichkeit, ihre Datenverbindung über USB (oft "Tethering" genannt) zu teilen. Diese Funktion verwendet entweder das RNDIS-, CDC- oder ein Apple® iPhone®/iPad®-Protokoll.

• Android™-Geräte benutzen in der Regel den [urndis\(4\)-](https://www.FreeBSD.org/cgi/man.cgi?query=urndis&sektion=4&manpath=freebsd-release-ports)Treiber.

- Apple®-Geräte benutzen den [ipheth\(4\)-](https://www.FreeBSD.org/cgi/man.cgi?query=ipheth&sektion=4&manpath=freebsd-release-ports)Treiber.
- Ältere Geräte benutzen oft den [cdce\(4\)-](https://www.FreeBSD.org/cgi/man.cgi?query=cdce&sektion=4&manpath=freebsd-release-ports)Treiber.

Bevor Sie ein Gerät anschließen, laden Sie den entsprechenden Treiber in den Kernel:

```
# kldload if_urndis
# kldload if_cdce
# kldload if_ipheth
```
Sobald das Gerät angeschlossen ist, steht es unter ue*0* wie ein normales Netzwerkgerät zur Verfügung. Stellen Sie sicher, dass die Option "USB Tethering" auf dem Gerät aktiviert ist.

# **30.5. Bluetooth**

*Beigetragen von Pav Lucistnik.*

Bluetooth ermöglicht die Bildung von persönlichen Netzwerken über drahtlose Verbindungen bei einer maximalen Reichweite von 10 Metern und operiert im unlizensierten 2,4-GHz-Band. Solche Netzwerke werden normalerweise spontan gebildet, wenn sich mobile Geräte, wie Mobiltelefone, Handhelds oder Notebooks miteinander verbinden. Im Gegensatz zu Wireless LAN ermöglicht Bluetooth auch höherwertige Dienste, wie FTP-ähnliche Dateiserver, Filepushing, Sprachübertragung, Emulation von seriellen Verbindungen und mehr.

Dieses Kapitel beschreibt die Verwendung von USB-Bluetooth-Adaptern in FreeBSD. Weiterhin werden verschiedene Bluetooth-Protokolle und Programme vorgestellt.

## **30.5.1. Die Bluetooth-Unterstützung aktivieren**

Der Bluetooth-Stack von FreeBSD verwendet das [netgraph\(4\)-](https://www.FreeBSD.org/cgi/man.cgi?query=netgraph&sektion=4&manpath=freebsd-release-ports)Framework. Viele Bluetooth-USB-Adapter werden durch den [ng\\_ubt\(4\)-](https://www.FreeBSD.org/cgi/man.cgi?query=ng_ubt&sektion=4&manpath=freebsd-release-ports)Treiber unterstützt. Auf dem Chip BCM2033 von Broadcom basierende Bluetooth-Geräte werden von den Treibern [ubtbcmfw\(4\)](https://www.FreeBSD.org/cgi/man.cgi?query=ubtbcmfw&sektion=4&manpath=freebsd-release-ports) sowie [ng\\_ubt\(4\)](https://www.FreeBSD.org/cgi/man.cgi?query=ng_ubt&sektion=4&manpath=freebsd-release-ports) unterstützt. Die Bluetooth-PC-Card 3CRWB60-A von 3Com verwendet den [ng\\_bt3c\(4\)](https://www.FreeBSD.org/cgi/man.cgi?query=ng_bt3c&sektion=4&manpath=freebsd-release-ports)-Treiber. Serielle sowie auf UART basierende Bluetooth-Geräte werden von [sio\(4\)](https://www.FreeBSD.org/cgi/man.cgi?query=sio&sektion=4&manpath=freebsd-release-ports), [ng\\_h4\(4\)](https://www.FreeBSD.org/cgi/man.cgi?query=ng_h4&sektion=4&manpath=freebsd-release-ports) sowie [hcseriald\(8\)](https://www.FreeBSD.org/cgi/man.cgi?query=hcseriald&sektion=8&manpath=freebsd-release-ports) unterstützt.

Bevor ein Gerät angeschlossen wird, muss der entsprechende Treiberin den Kernel geladen werden. Hier verwendet das Gerät den [ng\\_ubt\(4\)-](https://www.FreeBSD.org/cgi/man.cgi?query=ng_ubt&sektion=4&manpath=freebsd-release-ports)Treiber:

## # **kldload ng\_ubt**

Ist das Bluetooth-Gerät beim Systemstart angeschlossen, kann das entsprechende Modul bei Booten geladen werden, indem der entsprechende Treiber in /boot/loader.conf hinzugefügt wird:

#### ng\_ubt\_load="YES"

Sobald der Treiber geladen ist, schließen Sie den USB-Adapter an. Eine Meldung ähnlich der folgenden wird auf der Konsole und in /var/log/messages erscheinen:

```
ubt0: vendor 0x0a12 product 0x0001, rev 1.10/5.25, addr 2
ubt0: Interface 0 endpoints: interrupt=0x81, bulk-in=0x82, bulk-out=0x2
ubt0: Interface 1 (alt.config 5) endpoints: isoc-in=0x83, isoc-out=0x3,
        wMaxPacketSize=49, nframes=6, buffer size=294
```
Verwenden Sie das Startskript zum Starten und Beenden des Bluetooth-Stacks. Es ist empfehlenswert, den Bluetooth-Stack zu beenden, bevor Sie den Adapter entfernen. Wenn Sie den Bluetooth-Stack starten, erhalten Sie eine Meldung ähnlich der folgenden:

```
# service bluetooth start ubt0
BD_ADDR: 00:02:72:00:d4:1a
Features: 0xff 0xff 0xf 00 00 00 00 00
<3-Slot> <5-Slot> <Encryption> <Slot offset>
```
<Timing accuracy> <Switch> <Hold mode> <Sniff mode> <Park mode> <RSSI> <Channel quality> <SCO link> <HV2 packets> <HV3 packets> <u-law log> <A-law log> <CVSD> <Paging scheme> <Power control> <Transparent SCO data> Max. ACL packet size: 192 bytes Number of ACL packets: 8 Max. SCO packet size: 64 bytes Number of SCO packets: 8

## **30.5.2. Suche nach anderen Bluetooth-Geräten**

Das *Host Controller Interface* (HCI) bietet eine einheitliche Methode für den Zugriff auf Bluetooth-Basisband-Funktionen. In FreeBSD wird ein netgraph HCI-Knoten für jedes Bluetooth-Gerät erstellt. Weitere Einzelheiten finden Sie in ng  $hc$ i(4).

Eine der wichtigsten Aufgaben ist das Auffinden von sich in Reichweite befindenden Bluetooth-Geräten. Diese Funktion wird als *inquiry* bezeichnet. Inquiry sowie andere mit HCI in Verbindung stehende Funktionen werden von [hccontrol\(8\)](https://www.FreeBSD.org/cgi/man.cgi?query=hccontrol&sektion=8&manpath=freebsd-release-ports) zur Verfügung gestellt. Das folgende Beispiel zeigt, wie man herausfindet, welche Bluetooth-Geräte sich in Reichweite befinden. Eine solche Abfrage dauert nur wenige Sekunden. Beachten Sie, dass ein Gerät nur dann antwortet, wenn es sich im Modus *discoverable* befindet.

```
% hccontrol -n ubt0hci inquiry
Inquiry result, num_responses=1
Inquiry result #0
         BD_ADDR: 00:80:37:29:19:a4
       Page Scan Rep. Mode: 0x1
         Page Scan Period Mode: 00
         Page Scan Mode: 00
         Class: 52:02:04
         Clock offset: 0x78ef
Inquiry complete. Status: No error [00]
```
BD\_ADDR stellt, ähnlich der MAC-Adresse einer Netzwerkkarte, die eindeutige Adresse eines Bluetooth-Gerätes dar. Diese Adresse ist für die Kommunikation mit dem Gerät nötig. Es ist aber auch möglich, BD\_ADDR einen Klartextnamen zuzuweisen. /etc/bluetooth/hosts enthält Informationen über die bekannten Bluetooth-Rechner. Das folgende Beispiel zeigt, wie man den Klartextnamen eines entfernten Geräts in Erfahrung bringen kann:

```
% hccontrol -n ubt0hci remote name request 00:80:37:29:19:a4BD_ADDR: 00:80:37:29:19:a4
Name: Pav's T39
```
Wenn Sie ein entferntes Bluetooth-Gerät abfragen, wird dieses den Rechner unter dem Namen "your.host.name (ubt0)" finden. Dieser Name kann aber jederzeit geändert werden.

Bluetooth ermöglicht Punkt-zu-Punkt-Verbindungen an denen nur zwei Bluetooth-Geräte beteiligtsind, aber auch Punkt-zu-Multipunkt-Verbindungen, bei denen eine Verbindung von mehreren Bluetooth-Geräten gemeinsam genutzt wird. Das folgende Beispiel zeigt, wie man die aktiven Basisbandverbindungen des lokalen Gerätes anzeigen kann:

```
% hccontrol -n ubt0hci read_connection_list
Remote BD_ADDR  Handle Type Mode Role Encrypt Pending Queue State
00:80:37:29:19:a4  41  ACL  0 MAST  NONE  0  0 OPEN
```
Ein *connection handle* ist für die Beendigung einer Basisbandverbindung nützlich. Im Normalfall werden inaktive Verbindungen aber automatisch vom Bluetooth-Stack getrennt.

```
# hccontrol -n ubt0hci disconnect 41
Connection handle: 41
Reason: Connection terminated by local host [0x16]
```
Rufen Sie hccontrol help auf, wenn Sie eine komplette Liste aller verfügbaren HCI-Befehle benötigen. Die meisten dieser Befehle müssen nicht als root ausgeführt werden.

## **30.5.3. Erstmaliger Verbindungsaufbau zwischen zwei Bluetooth-Geräten (Pairing)**

In der Voreinstellung nutzt Bluetooth keine Authentifizierung, daher kann sich jedes Bluetoothgerät mit jedem anderen Gerät verbinden. Ein Bluetoothgerät, wie beispielsweise ein Mobiltelefon, kann jedoch für einen bestimmten Dienst, etwa eine Einwählverbindung, eine Authentifizierung anfordern. Bluetooth verwendet zu diesem Zweck *PIN-Codes*. Ein PIN-Code ist ein maximal 16 Zeichen langer ASCII-String. Damit eine Verbindung zustande kommt, muss auf beiden Geräten der gleiche PIN-Code verwendet werden. Nachdem der Code eingegeben wurde, erzeugen beide Geräte einen *link key*, der auf den Geräten gespeichert wird. Beim nächsten Verbindungsaufbau wird der zuvor erzeugte Link Key verwendet. Diesen Vorgang bezeichnet man als *Pairing*. Geht der Link Key auf einem Gerät verloren, muss das Pairing wiederholt werden.

Der [hcsecd\(8\)](https://www.FreeBSD.org/cgi/man.cgi?query=hcsecd&sektion=8&manpath=freebsd-release-ports)-Daemon verarbeitet Bluetooth-Authentifzierungsanforderungen und wird über die Datei /etc/ bluetooth/hcsecd.conf konfiguriert. Der folgende Ausschnitt dieser Datei zeigt die Konfiguration für ein Mobiltelefon, das den PIN-Code "1234" verwendet:

```
device {
                00:80:37:29:19:a4:
        name "Pav's T39";<br>kev nokev:
                nokey:
          pin "1234";
 }
```
Von der Länge abgesehen, unterliegen PIN-Codes keinen Einschränkungen. Einige Geräte, beispielsweise Bluetooth-Headsets, haben einen festen PIN-Code eingebaut. Die Option -d sorgt dafür, dass der [hcsecd\(8\)](https://www.FreeBSD.org/cgi/man.cgi?query=hcsecd&sektion=8&manpath=freebsd-release-ports)-Daemon im Vordergrund läuft. Dadurch kann der Ablauf einfach verfolgt werden. Stellen Sie das entfernte Gerät auf *receive pairing* und initiieren Sie die Bluetoothverbindung auf dem entfernten Gerät. Sie erhalten die Meldung, dass Pairing akzeptiert wurde und der PIN-Code benötigt wird. Geben Sie den gleichen PIN-Code ein, den Sie in hcsecd.conf festgelegt haben. Der Computer und das entfernte Gerät sind nun miteinander verbunden. Alternativ können Sie das Pairing auch auf dem entfernten Gerät initiieren.

[hcsecd\(8\)](https://www.FreeBSD.org/cgi/man.cgi?query=hcsecd&sektion=8&manpath=freebsd-release-ports) kann durch das Einfügen der folgenden Zeile in /etc/rc.conf beim Systemstart automatisch aktiviert werden:

#### hcsecd\_enable="YES"

Es folgt nun eine beispielhafte Ausgabe des [hcsecd\(8\)-](https://www.FreeBSD.org/cgi/man.cgi?query=hcsecd&sektion=8&manpath=freebsd-release-ports)Daemons:

```
hcsecd[16484]: Got Link_Key_Request event from 'ubt0hci', remote bdaddr 0:80:37:29:19:a4
hcsecd[16484]: Found matching entry, remote bdaddr 0:80:37:29:19:a4, name 'Pav's T39', ↺
link key doesn't exist
hcsecd[16484]: Sending Link_Key_Negative_Reply to 'ubt0hci' for remote bdaddr o
0:80:37:29:19:a4
hcsecd[16484]: Got PIN Code Request event from 'ubt0hci', remote bdaddr 0:80:37:29:19:a4
hcsecd[16484]: Found matching entry, remote bdaddr 0:80:37:29:19:a4, name 'Pav's T39', ↺
PIN code exists
hcsecd[16484]: Sending PIN_Code_Reply to 'ubt0hci' for remote bdaddr 0:80:37:29:19:a4
```
## **30.5.4. Einwahlverbindungen und Netzwerkverbindungen mit PPP-Profilen einrichten**

Ein *Dial-Up Networking*-Profil (DUN) kann dazu benutzt werden, ein Mobiltelefon als drahtloses Modem zu nutzen, um sich über einen Einwahlprovider mit dem Internet zu verbinden. Es kann auch dazu genutzt werden, einen Computer so zu konfigurieren, dass dieser Datenabfragen empfängt.

Der Zugriff auf ein Netzwerk über ein PPP-Profil kann einen Zugriff auf das LAN für ein oder mehrere Bluetooth-Geräte bieten. Eine PC-zu-PC-Verbindung unter Verwendung einer PPP-Verbindung über eine serielle Verbindung ist ebenfalls möglich.

Diese Profile werden unter FreeBSD durch [ppp\(8\)](https://www.FreeBSD.org/cgi/man.cgi?query=ppp&sektion=8&manpath=freebsd-release-ports) sowie [rfcomm\\_pppd\(8\)](https://www.FreeBSD.org/cgi/man.cgi?query=rfcomm_pppd&sektion=8&manpath=freebsd-release-ports) implementiert - einem Wrapper, der Bluetooth-Verbindungen unter PPP nutzbar macht. Bevor ein Profil verwendet werden kann, muss ein neuer PPP- Abschnitt in /etc/ppp/ppp.conf erzeugt werden. Beispielkonfigurationen zu diesem Thema finden Sie in [rfcom](https://www.FreeBSD.org/cgi/man.cgi?query=rfcomm_pppd&sektion=8&manpath=freebsd-release-ports) $m\_pppd(8)$ .

Dieses Beispiel verwendet [rfcomm\\_pppd\(8\),](https://www.FreeBSD.org/cgi/man.cgi?query=rfcomm_pppd&sektion=8&manpath=freebsd-release-ports) um eine Verbindung zu einem entfernten Gerät mit der BD\_ADDR 00:80:37:29:19:a4 auf dem RFCOMM-Kanal DUN aufzubauen:

#### # **rfcomm\_pppd -a 00:80:37:29:19:a4 -c -C dun -l rfcomm-dialup**

Die aktuelle Kanalnummer des entfernten Geräts erhalten Sie über das SDP-Protokoll. Esist auch möglich, manuell einen RFCOMM-Kanal festzulegen. In diesem Fall führt [rfcomm\\_pppd\(8\)](https://www.FreeBSD.org/cgi/man.cgi?query=rfcomm_pppd&sektion=8&manpath=freebsd-release-ports) keine SDP-Abfrage durch. Verwenden Sie [sdpcontrol\(8\)](https://www.FreeBSD.org/cgi/man.cgi?query=sdpcontrol&sektion=8&manpath=freebsd-release-ports), um die RFCOMM-Kanäle des entfernten Geräts herauszufinden.

Der [sdpd\(8\)](https://www.FreeBSD.org/cgi/man.cgi?query=sdpd&sektion=8&manpath=freebsd-release-ports)-Server muss laufen, damit ein Netzzugriff mit dem PPP LAN-Profil möglich ist. Außerdem muss für den LAN-Client ein neuer Eintrag in /etc/ppp/ppp.conf erzeugt werden. Beispielkonfigurationen zu diesem Thema finden Sie in [rfcomm\\_pppd\(8\)](https://www.FreeBSD.org/cgi/man.cgi?query=rfcomm_pppd&sektion=8&manpath=freebsd-release-ports). Danach starten Sie den RFCOMM PPP-Server über eine gültige RFCOMM-Kanalnummer. Der RFCOMM PPP-Server bindet dadurch den Bluetooth-LAN-Dienst an den lokalen SDP-Daemon. Das folgende Beispiel zeigt, wie man den RFCOMM PPP-Server startet.

# **rfcomm\_pppd -s -C 7 -l rfcomm-server**

## **30.5.5. Bluetooth-Protokolle**

Dieser Abschnitt gibt einen Überblick über die verschiedenen Bluetooth-Protokolle, ihre Funktionen sowie weitere Programme.

## **30.5.5.1. Das Logical Link Control and Adaptation Protocol (L2CAP)**

Das *Logical Link Control and Adaptation Protocol* (L2CAP) bietet höherwertigen Protokollen verbindungsorientierte und verbindungslose Datendienste an. L2CAP erlaubt höherwertigen Protokollen und Programmen den Versand und Empfang von L2CAP-Datenpaketen mit einer Länge von bis zu 64 Kilobytes.

L2CAP arbeitet *kanal*basiert. Ein Kanal ist eine logische Verbindung innerhalb einer Basisbandverbindung. Jeder Kanal ist dabei an ein einziges Protokoll gebunden. Mehrere Geräte können an das gleiche Protokoll gebunden sein, es ist aber nicht möglich, einen Kanal an mehrere Protokolle zu binden. Jedes über einen Kanal ankommende L2CAP-Paket wird an das entsprechende höherwertige Protokoll weitergeleitet. Mehrere Kanäle können sich die gleiche Basisbandverbindung teilen.

Unter FreeBSD wird eine netgraph-Gerätedatei vom Typ *l2cap* für jedes einzelne Bluetooth-Gerät erzeugt. Diese Gerätedatei ist normalerweise mit der Bluetooth-HCI-Gerätedatei (downstream)sowie der Bluetooth-Socket-Gerätedatei (upstream) verbunden. Der Standardname für die L2CAP-Gerätedatei lautet "devicel2cap". Weitere Details finden Sie in [ng\\_l2cap\(4\)](https://www.FreeBSD.org/cgi/man.cgi?query=ng_l2cap&sektion=4&manpath=freebsd-release-ports).

Ein nützlicher Befehl zum Anpingen von anderen Geräten ist [l2ping\(8\)](https://www.FreeBSD.org/cgi/man.cgi?query=l2ping&sektion=8&manpath=freebsd-release-ports). Einige Bluetooth-Geräte senden allerdings nicht alle erhaltenen Daten zurück. Die Ausgabe 0 bytes im folgenden Beispiel ist also kein Fehler:

```
# l2ping -a 00:80:37:29:19:a4
0 bytes from 0:80:37:29:19:a4 seq_no=0 time=48.633 ms result=0
0 bytes from 0:80:37:29:19:a4 seq no=1 time=37.551 ms result=0
0 bytes from 0:80:37:29:19:a4 seq_no=2 time=28.324 ms result=0
0 bytes from 0:80:37:29:19:a4 seq_no=3 time=46.150 ms result=0
```
Das Programm [l2control\(8\)](https://www.FreeBSD.org/cgi/man.cgi?query=l2control&sektion=8&manpath=freebsd-release-ports) liefert Informationen über L2CAP-Dateien. Das folgende Beispiel zeigt, wie man die Liste der logischen Verbindungen (Kanäle) sowie die Liste der Basisbandverbindungen abfragen kann:

```
% l2control -a 00:02:72:00:d4:1a read_channel_list
L2CAP channels:<br>Remote BD ADDR
                     SCID/ DCID  PSM  IMTU/ OMTU State
00:07:e0:00:0b:ca  66/  64  3  132/  672 OPEN
% l2control -a 00:02:72:00:d4:1a read_connection_list
L2CAP connections:
Remote BD_ADDR  Handle Flags Pending State
00:07:e0:\overline{0}0:0b:ca
```
[btsockstat\(1\)](https://www.FreeBSD.org/cgi/man.cgi?query=btsockstat&sektion=1&manpath=freebsd-release-ports) ist ein weiteres Diagnoseprogramm. Es funktioniert ähnlich wie [netstat\(1\),](https://www.FreeBSD.org/cgi/man.cgi?query=netstat&sektion=1&manpath=freebsd-release-ports) arbeitet aber mit Bluetooth-Datenstrukturen. Das folgende Beispiel zeigt die gleiche Liste der logischen Verbindungen wie [l2control\(8\)](https://www.FreeBSD.org/cgi/man.cgi?query=l2control&sektion=8&manpath=freebsd-release-ports) im vorherigen Beispiel.

% **btsockstat** Active L2CAP sockets PCB Recv-Q Send-Q Local address/PSM Foreign address CID State<br>c2afe900 0 00:02:72:00:d4:1a/3 00:07:e0:00:0b:ca 66 OPEN  $\theta$  0 00:02:72:00:d4:1a/3 Active RFCOMM sessions<br>L2PCB PCB Flag MTU L2PCB PCB Flag MTU Out-Q DLCs State<br>c2afe900 c2b53380 1 127 0 Yes OPEN c2afe900 c2b53380 1 Active RFCOMM sockets PCB Recv-Q Send-Q Local address Foreign address Chan DLCI State c2e8bc80 0 250 00:02:72:00:d4:1a 00:07:e0:00:0b:ca 3 6 OPEN

### **30.5.5.2. Radio Frequency Communication (RFCOMM)**

Das RFCOMM-Protokoll emuliert serielle Verbindungen über das L2CAP-Protokoll. Bei RFCOMM handelt es sich um ein einfaches Transportprotokoll, das um Funktionen zur Emulation der 9poligen Schaltkreise von mit RS-232 (EIATIA-232-E) kompatiblen seriellen Ports ergänzt wurde. Es erlaubt bis zu 60 simultane Verbindungen (RFCOMM-Kanäle) zwischen zwei Bluetooth-Geräten.

Eine RFCOMM-Kommunikation besteht aus zwei Anwendungen (den Kommunikationsendpunkten), die über das Kommunikationssegment miteinander verbunden sind. RFCOMM unterstützt Anwendungen, die auf serielle Ports angewiesen sind. Das Kommunikationssegment entspricht der direkten Bluetooth-Verbindung zwischen den beiden Geräten.

RFCOMM kümmert sich um die direkte Verbindung von zwei Geräten, oder um die Verbindung zwischen einem Gerät und einem Modem über eine Netzwerkverbindung. RFCOMM unterstützt auch andere Konfigurationen. Ein Beispiel dafür sind Module, die drahtlose Bluetooth-Geräte mit einer verkabelten Schnittstelle verbinden können.

Unter FreeBSD ist das RFCOMM-Protokoll im Bluetooth Socket-Layer implementiert.

## **30.5.5.3. Das Service Discovery Protocol (SDP)**

Das *Service Discovery Protocol* (SDP) erlaubt es Clientanwendungen, von Serveranwendungen angebotene Dienste sowie deren Eigenschaften abzufragen. Zu diesen Eigenschaften gehören die Art oder die Klasse der angebotenen Dienste sowie der Mechanismus oder das Protokoll, die zur Nutzung des Dienstes notwendig sind.

SDP ermöglicht Verbindungen zwischen einem SDP-Server und einem SDP-Client. Der Server enthält eine Liste mit den Eigenschaften der vom Server angebotenen Dienste. Jeder Eintrag beschreibt jeweils einen einzigen Serverdienst. Ein Client kann diese Informationen durch eine SDP-Anforderung vom SDP-Server beziehen. Wenn der Client oder eine Anwendung des Clients einen Dienst nutzen will, muss eine separate Verbindung mit dem Dienstanbieter aufgebaut werden. SDP bietet einen Mechanismus zum Auffinden von Diensten und deren Eigenschaften an, es bietet aber keine Mechanismen zur Verwendung dieser Dienste.

Normalerweise sucht ein SDP-Client nur nach Diensten, die bestimmte geforderte Eigenschaften erfüllen. Es ist aber auch möglich, anhand der Dienstbeschreibungen eine allgemeine Suche nach den von einem SDP-Server angebotenen Diensten durchzuführen. Diesen Vorgang bezeichnet man als *Browsing*.

Der Bluetooth-SDP-Server [sdpd\(8\)](https://www.FreeBSD.org/cgi/man.cgi?query=sdpd&sektion=8&manpath=freebsd-release-ports) und der Kommandozeilenclient [sdpcontrol\(8\)](https://www.FreeBSD.org/cgi/man.cgi?query=sdpcontrol&sektion=8&manpath=freebsd-release-ports) sind bereits in der Standardinstallation von FreeBSD enthalten. Das folgende Beispiel zeigt, wie eine SDP-Abfrage durchgeführt wird:

```
% sdpcontrol -a 00:01:03:fc:6e:ec browse
Record Handle: 00000000
Service Class ID List:
          Service Discovery Server (0x1000)
Protocol Descriptor List:
          L2CAP (0x0100)
                   Protocol specific parameter #1: u/int/uuid16 1
                   Protocol specific parameter #2: u/int/uuid16 1
```

```
Record Handle: 0x00000001
Service Class ID List:
          Browse Group Descriptor (0x1001)
Record Handle: 0x00000002
Service Class ID List:
          LAN Access Using PPP (0x1102)
Protocol Descriptor List:
          L2CAP (0x0100)
          RFCOMM (0x0003)
                  Protocol specific parameter #1: u/int8/bool 1
Bluetooth Profile Descriptor List:
          LAN Access Using PPP (0x1102) ver. 1.0
```
Beachten Sie, dass jeder Dienst eine Liste seiner Eigenschaften, wie etwa den RFCOMM-Kanal, zurückgibt. Je nachdem, welche Dienste der Benutzer benötigt, sollten einige dieser Eigenschaften notiert werden. Einige Bluetooth-Implementationen unterstützen kein *Service Browsing* und geben daher eine leere Liste zurück. Ist dies der Fall, ist es dennoch möglich, nach einem bestimmten Dienst zu suchen. Das folgende Beispiel demonstriert die Suche nach dem OBEX Object Push (OPUSH) Dienst:

### % **sdpcontrol -a 00:01:03:fc:6e:ec search OPUSH**

Unter FreeBSD ist es die Aufgabe des [sdpd\(8\)](https://www.FreeBSD.org/cgi/man.cgi?query=sdpd&sektion=8&manpath=freebsd-release-ports)-Servers, Bluetooth-Clients verschiedene Dienste anzubieten. Sie können diesen Server durch das Einfügen der folgenden Zeile in /etc/rc.conf aktivieren:

#### sdpd\_enable="YES"

Nun kann der [sdpd\(8\)](https://www.FreeBSD.org/cgi/man.cgi?query=sdpd&sektion=8&manpath=freebsd-release-ports)-Daemon durch folgende Eingabe gestartet werden:

#### # **service sdpd start**

Der lokale Server, der den entfernten Clients Bluetooth-Dienste anbieten soll, bindet diese Dienste an den lokalen SDP-Daemon. Ein Beispiel für eine solche Anwendung ist [rfcomm\\_pppd\(8\)](https://www.FreeBSD.org/cgi/man.cgi?query=rfcomm_pppd&sektion=8&manpath=freebsd-release-ports). Einmal gestartet, wird der Bluetooth-LAN-Dienst an den lokalen SDP-Daemon gebunden.

Die Liste der vorhandenen Dienste, die am lokalen SDP-Server registriert sind, lässt sich durch eine SDP-Abfrage über einen lokalen Kontrollkanal abfragen:

#### # **sdpcontrol -l browse**

### **30.5.5.4. OBEX Object-Push (OPUSH)**

OBEX ist ein häufig verwendetes Protokoll für den Dateitransfer zwischen Mobilgeräten. Sein Hauptzweck ist die Kommunikation über die Infrarotschnittstelle. Es dient daher zum Datentransfer zwischen Notebooks oder PDAs sowie zum Austausch von Visitenkarten oder Kalendereinträgen zwischen Mobiltelefonen und anderen Geräten mit PIM-Funktionen.

Server und Client von OBEX werden durch obexapp bereitgestellt, das als Paket oder Port [comms/obexapp](https://www.freebsd.org/cgi/url.cgi?ports/comms/obexapp/pkg-descr) installiert werden kann.

Mit dem OBEX-Client werden Objekte zum OBEX-Server geschickt oder angefordert. Ein Objekt kann etwa eine Visitenkarte oder ein Termin sein. Der OBEX-Client fordert über SDP die Nummer des RFCOMM-Kanals vom entfernten Gerät an. Dies kann auch durch die Verwendung des Servicenamens anstelle der RFCOMM-Kanalnummer erfolgen. Folgende Dienste werden unterstützt: IrMC, FTRN und OPUSH. Es ist möglich, den RFCOMM-Kanal als Nummer anzugeben. Esfolgt ein Beispiel für eine OBEX-Sitzung, bei der ein Informationsobjekt vom Mobiltelefon angefordert und ein neues Objekt (hier eine Visitenkarte) an das Telefonbuch des Mobiltelefons geschickt wird:

```
% obexapp -a 00:80:37:29:19:a4 -C IrMC
obex> get telecom/devinfo.txt
Success, response: OK, Success (0x20)
obex> put new.vcf
Success, response: OK, Success (0x20)
obex> di
```
Success, response: OK, Success (0x20)

Um OBEX-Push-Dienste anbieten zu können, muss der sdpd-Server gestartet sein. Ein Wurzelverzeichnis, in dem alle ankommenden Objekte gespeichert werden, muss zusätzlich angelegt werden. In der Voreinstellung ist dies / var/spool/obex . Starten Sie den OBEX-Server mit einer gültigen Kanalnummer. Der OBEX-Server registriert nun den OBEX-Push-Dienst mit dem lokalen SDP-Daemon. Das folgende Beispiel zeigt, wie der OBEX-Server gestartet wird:

# **obexapp -s -C 10**

#### **30.5.5.5. Das Serial-Port Profil (SPP)**

Das *Serial Port Profile* (SSP) ermöglicht es Bluetooth-Geräten eine serielle Kabelverbindung zu emulieren. Anwendungen sind dadurch in der Lage, über eine virtuelle serielle Verbindung Bluetooth als Ersatz für eine Kabelverbindung zu nutzen.

[rfcomm\\_sppd\(1\)](https://www.FreeBSD.org/cgi/man.cgi?query=rfcomm_sppd&sektion=1&manpath=freebsd-release-ports) implementiert unter FreeBSD SSP und ein Pseudo-tty, das als virtuelle serielle Verbindung verwendet wird. Das folgende Beispiel zeigt, wie man eine Verbindung mit einem entfernten Serial-Port-Dienst herstellt. Ein RFCOMM-Kanal muss dabei nicht angegeben werden, da [rfcomm\\_sppd\(1\)](https://www.FreeBSD.org/cgi/man.cgi?query=rfcomm_sppd&sektion=1&manpath=freebsd-release-ports) den Kanal über SDP abfragen kann. Um dies zu umgehen, geben Sie einen RFCOMM-Kanal auf der Kommandozeile an.

```
# rfcomm_sppd -a 00:07:E0:00:0B:CA -t
rfcomm_sppd[94692]: Starting on /dev/pts/6...
/dev/pts/6
```
Sobald die Verbindung hergestellt ist, kann pseudo-tty als serieller Port verwenden werden.

# **cu -l /dev/pts/6**

Das pseudo-tty wird auf der Standardausgabe ausgegeben und kann von Wrapper-Skripten gelesen werden:

```
PTS=`rfcomm_sppd -a 00:07:E0:00:0B:CA -t`
cu -l $PTS
```
#### **30.5.6. Problembehandlung**

Wenn FreeBSD eine neue Verbindung akzeptiert, versucht es, die Rolle zu tauschen, um zum Master zu werden. Einige ältere Geräte, die dies nicht unterstützen, können keine Verbindung aufbauen. Da der Rollentausch ausgeführt wird sobald eine neue Verbindung aufgebaut wird, ist es nicht möglich, das entfernte Gerät zu fragen ob es den Rollentausch unterstützt. Es gibt jedoch eine HCI-Option, die dieses Verhalten deaktiviert:

```
# hccontrol -n ubt0hci write_node_role_switch 0
```
Verwenden Sie hcidump, das als Paket Port [comms/hcidump](https://www.freebsd.org/cgi/url.cgi?ports/comms/hcidump/pkg-descr) installiert werden kann, um Bluetooth-Pakete anzuzeigen. Dieses Programm hat Ähnlichkeiten mit [tcpdump\(1\)](https://www.FreeBSD.org/cgi/man.cgi?query=tcpdump&sektion=1&manpath=freebsd-release-ports) und kann zur Anzeige der Bluetooth-Pakete in einem Terminal, oder zur Speicherung von Paketen in einer Datei (Dump) verwendet werden.

# **30.6. LAN-Kopplung mit einer Bridge**

*Geschrieben von Andrew Thompson.*

Manchmal ist es nützlich, ein Netzwerk, wie ein Ethernetsegment, in separate Netzwerke aufzuteilen, ohne gleich IP-Subnetze zu erzeugen, die über einen Router miteinander verbunden sind. Ein Gerät, das zwei Netze auf diese Weise verbindet, wird als "Bridge" bezeichnet.

Eine Bridge arbeitet, indem sie die MAC-Adressen der Geräte in ihren Netzwerksegmenten lernt. Der Verkehr wird nur dann zwischen zwei Segmenten weitergeleitet, wenn sich Sender und Empfängerin verschiedenen Netzwerksegmenten befinden. Jedes FreeBSD-System mit zwei Netzwerkkarten kann als Bridge fungieren.

Bridging kann in den folgenden Situationen sinnvoll sein:

#### Verbinden von Netzwerken

Die Hauptaufgabe einer Bridge ist die Verbindung von zwei oder mehreren Netzwerksegmenten. Es gibt viele Gründe, eine hostbasierte Bridge einzusetzen, anstelle von Netzwerkkomponenten, wie beispielsweise Kabelverbindungen oder Firewalls. Eine Bridge kann außerdem ein drahtloses Gerät mit einem Kabelnetzwerk verbinden. Diese Fähigkeit der Bridge wird als *HostAP-Modus* bezeichnet. Die Bridge agiertin diesem Fall als Access Point für das drahtlose Gerät.

#### Filtering / Traffic Shaping Firewall

Eine Bridge kann eingesetzt werden, wenn Firewallfunktionen benötigt werden, ohne dabei Routing oder *Network Adress Translation* (NAT) zu verwenden.

Ein Beispiel dafür wäre ein kleines Unternehmen, das über DSL oder ISDN an einen ISP angebunden ist. Es verfügt über 13 erreichbare IP-Adressen und das Netzwerk besteht aus 10 Rechnern. In dieser Situation ist der Einsatz von Subnetzen sowie einer routerbasierten Firewall aufgrund der IP-Adressierung schwierig. Eine Bridge-basierte Firewall kann hingegen ohne Probleme konfiguriert werden.

### Netzwerküberwachung

Eine Bridge kann zwei Netzwerksegmente miteinander verbinden und danach alle Ethernet-Rahmen überprüfen, die zwischen den beiden Netzwerksegmenten ausgetauscht werden. Dazu verwendet man entweder [bpf\(4\)](https://www.FreeBSD.org/cgi/man.cgi?query=bpf&sektion=4&manpath=freebsd-release-ports) und [tcpdump\(1\)](https://www.FreeBSD.org/cgi/man.cgi?query=tcpdump&sektion=1&manpath=freebsd-release-ports) auf dem Netzgerät der Bridge oder schickt Kopien aller Rahmen an ein zusätzliches Netzgerät, das als *Span Port* bekannt ist.

Layer 2 VPN

Zwei Ethernetnetzwerke können über einen IP-Link miteinander verbunden werden, indem die beiden Netzwerke über einen EtherIP-Tunnel gekoppelt werden, oder eine [tap\(4\)-](https://www.FreeBSD.org/cgi/man.cgi?query=tap&sektion=4&manpath=freebsd-release-ports)basierte Lösung wie OpenVPN eingesetzt wird.

Layer 2 Redundanz

Die Systeme eines Netzwerks können über das *Spanning Tree Protocol* (STP) redundant miteinander verbunden sein, um redundante Pfade zu blockieren.

Dieser Abschnitt beschreibt, wie ein FreeBSD-System mit Hilfe von [if\\_bridge\(4\)](https://www.FreeBSD.org/cgi/man.cgi?query=if_bridge&sektion=4&manpath=freebsd-release-ports) als Bridge konfiguriert wird. Ein netgraph-Bridge-Treiber ist ebenfalls verfügbar und wird in [ng\\_bridge\(4\)](https://www.FreeBSD.org/cgi/man.cgi?query=ng_bridge&sektion=4&manpath=freebsd-release-ports) beschrieben.

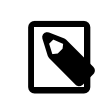

# Anmerkung

Paketfilter können mit allen Firewallpaketen verwendet werden, die das pfil(9)-Framework benutzen. Eine Bridge kann auch als *Traffic Shaper* verwendet werden, wenn Sie [altq\(4\)](https://www.FreeBSD.org/cgi/man.cgi?query=altq&sektion=4&manpath=freebsd-release-ports) oder [dummynet\(4\)](https://www.FreeBSD.org/cgi/man.cgi?query=dummynet&sektion=4&manpath=freebsd-release-ports) einsetzen.

## **30.6.1. Die Bridge aktivieren**

In FreeBSD handelt es sich bei if bridge(4) um ein Kernelmodul, das von [ifconfig\(8\)](https://www.FreeBSD.org/cgi/man.cgi?query=ifconfig&sektion=8&manpath=freebsd-release-ports) automatisch geladen wird, wenn eine Bridge-Schnittstelle erzeugt wird. Es ist auch möglich, die Unterstützung für den Treiber in den Kernel zu kompilieren, indem die Zeile device if\_bridge in die Kernelkonfigurationsdatei hinzugefügt wird.

Eine Bridge wird durch das Klonen von Schnittstellen erzeugt. Um eine Bridge zu erzeugen, verwenden Sie:

```
# ifconfig bridge create
bridge0
# ifconfig bridge0
bridge0: flags=8802<BROADCAST,SIMPLEX,MULTICAST> metric 0 mtu 1500
          ether 96:3d:4b:f1:79:7a
          id 00:00:00:00:00:00 priority 32768 hellotime 2 fwddelay 15
          maxage 20 holdcnt 6 proto rstp maxaddr 100 timeout 1200
          root id 00:00:00:00:00:00 priority 0 ifcost 0 port 0
```
Wenn eine Bridge erzeugt wird, erhält sie automatisch eine zufällig generierte Ethernet-Adresse. Die Parameter maxaddr sowie timeout legen fest, wie viele MAC-Adressen die Bridge in ihrer Forward-Tabelle halten kann und wie viele Sekunden jeder Eintrag erhalten bleiben soll, nachdem er zuletzt verwendet wurde. Die restlichen Parameter sind für die Konfiguration von STP notwendig.

Im nächsten Schritt werden die Schnittstellen, die die Bridge verbinden soll, zugewiesen. Damit die Bridge Datenpakete weiterleiten kann, müssen sowohl die Bridge als auch die Schnittstellen der zu verbindenden Netzwerksegmente aktiviert sein:

```
# ifconfig bridge0 addm fxp0 addm fxp1 up
# ifconfig fxp0 up
# ifconfig fxp1 up
```
Jetzt ist die Bridge in der Lage, Ethernet-Rahmen zwischen den Schnittstellen fxp0 und fxp1 weiterzuleiten. Um diese Konfiguration beim Systemstart automatisch zu aktivieren, müssen die folgenden Zeilen in /etc/rc.conf hinzugefügt werden:

```
cloned_interfaces="bridge0"
ifconfig bridge0="addm fxp0 addm fxp1 up"
ifconfig_fxp0="up"
ifconfig_fxp1="up"
```
Wenn die Bridge eine IP-Adresse benötigt, muss diese der Schnittstelle der Bridge zugewiesen werden und nicht der Schnittstelle der gekoppelten Netzwerksegmente. Die IP-Adresse kann manuell gesetzt, oder über DHCP bezogen werden. Dieses Beispiel verwendet eine statische IP-Adresse:

#### # **ifconfig bridge0 inet 192.168.0.1/24**

Es ist auch möglich der Bridge-Schnittstelle eine IPv6-Adresse zuzuweisen. Um die Änderungen dauerhaft zu speichern, fügen Sie die Adressinformationen in /etc/rc.conf ein.

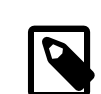

# Anmerkung

Nachdem ein Paketfilter aktiviert wurde, können Datenpakete, die von den Schnittstellen der gekoppelten Netzwerksegmente gesendet und empfangen werden, über die Bridge weitergeleitet oder nach bestimmten Regeln gefiltert oder auch komplett geblockt werden. Ist die Richtung des Paketflusses wichtig, ist es am besten, eine Firewall auf den Schnittstellen der einzelnen Netzwerksegmente einzurichten und nicht auf der Bridge selbst.

Eine Bridge verfügt über verschiedene Optionen zur Weiterleitung von Nicht-IP- und IPPaketen, sowie Paketfilterung auf Layer 2 mittels [ipfw\(8\).](https://www.FreeBSD.org/cgi/man.cgi?query=ipfw&sektion=8&manpath=freebsd-release-ports) Weitere Informationen finden Sie in [if\\_bridge\(4\).](https://www.FreeBSD.org/cgi/man.cgi?query=if_bridge&sektion=4&manpath=freebsd-release-ports)

# **30.6.2. Spanning Tree aktivieren**

Damit ein Ethernet-Netzwerk richtig funktioniert, kann nur ein aktiver Pfad zwischen zwei Geräten existieren. Das STP-Protokoll erkennt Schleifen in einer Netzwerktopologie und setzt redundante Pfade in einen blockierten Zustand. Sollte eine der aktiven Verbindungen ausfallen, berechnet STP einen anderen Baum und ermöglicht es dann einem blockierten Pfad, alle Netzwerkverbindungen wiederherzustellen.

Das *Rapid Spanning Tree Protocol* (RSTP oder 802.1w), ist abwärtskompatibel zum veralteten STP. RSTP arbeitet schneller und tauscht Informationen mit benachbarten Switchen aus, um Pakete korrekt weiterzuleiten und eine Schleifenbildung zu verhindern. FreeBSD unterstützt die Betriebsmodi RSTP und STP, wobei RSTP als Standardmodus voreingestellt ist.

STP kann auf den Schnittstellen der durch die Bridge verbundenen Netzwerksegmente mittels [ifconfig\(8\)](https://www.FreeBSD.org/cgi/man.cgi?query=ifconfig&sektion=8&manpath=freebsd-release-ports) aktiviert werden. Für eine Bridge, die die Schnittstellen fxp0 und fxp1 verbindet, aktivieren Sie STP wie folgt:

```
# ifconfig bridge0 stp fxp0 stp fxp1
bridge0: flags=8843<UP,BROADCAST,RUNNING,SIMPLEX,MULTICAST> metric 0 mtu 1500
          ether d6:cf:d5:a0:94:6d
          id 00:01:02:4b:d4:50 priority 32768 hellotime 2 fwddelay 15
          maxage 20 holdcnt 6 proto rstp maxaddr 100 timeout 1200
          root id 00:01:02:4b:d4:50 priority 32768 ifcost 0 port 0
          member: fxp0 flags=1c7<LEARNING,DISCOVER,STP,AUTOEDGE,PTP,AUTOPTP>
                  port 3 priority 128 path cost 200000 proto rstp
                  role designated state forwarding
          member: fxp1 flags=1c7<LEARNING,DISCOVER,STP,AUTOEDGE,PTP,AUTOPTP>
                  port 4 priority 128 path cost 200000 proto rstp
                  role designated state forwarding
```
Diese Bridge hat die Spanning-Tree-ID 00:01:02:4b:d4:50 und die Priorität 32768. Da diese ID mit der Root-ID identisch ist, handelt es sich um die Root-Bridge dieses Netzwerks.

Auf einer anderen Bridge des Netzwerks ist STP ebenfalls aktiviert:

```
bridge0: flags=8843<UP,BROADCAST,RUNNING,SIMPLEX,MULTICAST> metric 0 mtu 1500
          ether 96:3d:4b:f1:79:7a
          id 00:13:d4:9a:06:7a priority 32768 hellotime 2 fwddelay 15
          maxage 20 holdcnt 6 proto rstp maxaddr 100 timeout 1200
          root id 00:01:02:4b:d4:50 priority 32768 ifcost 400000 port 4
          member: fxp0 flags=1c7<LEARNING,DISCOVER,STP,AUTOEDGE,PTP,AUTOPTP>
                  port 4 priority 128 path cost 200000 proto rstp
                  role root state forwarding
          member: fxp1 flags=1c7<LEARNING,DISCOVER,STP,AUTOEDGE,PTP,AUTOPTP>
                  port 5 priority 128 path cost 200000 proto rstp
                  role designated state forwarding
```
Die Zeile root id 00:01:02:4b:d4:50 priority 32768 ifcost 400000 port 4 zeigt an, dass die Root-Bridge die ID 00:01:02:4b:d4:50 hat. Die Pfadkosten hin zur Root-Bridge betragen 400000, wobei der Pfad zur Root-Bridge über port 4 geht, der wiederum der Schnittstelle fxp0 entspricht.

## **30.6.3. Parameter der Bridge-Schnittstelle**

Einige Parameter von ifconfig dienen ausschließlich der Konfiguration von Bridge-Schnittstellen. Dieser Abschnitt fasst die Verwendung dieser Parameter zusammen. Die vollständige Liste der verfügbaren Parameter wird in [ifconfig\(8\)](https://www.FreeBSD.org/cgi/man.cgi?query=ifconfig&sektion=8&manpath=freebsd-release-ports) beschrieben.

#### private

Eine private Schnittstelle leitet keine Daten an einen Port weiter, bei dem es sich ebenfalls um eine private Schnittstelle handelt. Der Datenverkehr wird dabei komplett blockiert, auch Ethernet-Rahmen und ARP-Pakete werden nicht weitergeleitet. Wollen Sie hingegen nur spezifische Datenpakete blockieren, sollten Sie eine Firewall einsetzen.

#### span

Ein *Span Port* übertragt eine Kopie jedes Ethernet-Rahmens, der an der Bridge ankommt. Auf einer Bridge können beliebig viele Span Ports festgelegt werden. Wird eine Schnittstelle als Span Port konfiguriert, kann sie nicht mehr als normaler Bridge-Port verwendet werden. Eine derartige Konfiguration ist beispielsweise sinnvoll, um den Datenverkehr, der in einem Netzwerk über die Bridge läuft, auf einen Rechner zu übertragen, der mit einem Span Port der Bridge verbunden ist. Um beispielsweise eine Kopie aller Ethernet-Rahmen über die Schnittstelle fxp0 zu übertragen:

#### # **ifconfig bridge0 span fxp4**

sticky

Wenn die Schnittstelle eines über eine Bridge verbundenen Netzwerksegments als sticky gekennzeichnet wird, werden alle dynamisch gelernten Adressen als statische Adressen behandelt, sobald sie in den Forward-Cache der Bridge aufgenommen wurden. Sticky-Einträge werden niemals aus dem Cache entfernt oder ersetzt. Selbst dann nicht, wenn die Adresse von einer anderen Schnittstelle verwendet wird. Sie können dadurch die Vorteile statischer Adresseinträge nutzen, ohne die Forward-Tabelle vor dem Einsatz der Bridge mit statischen Einträgen füllen zu müssen. Clients, die sich in einem bestimmten von der Bridge verwalteten Segmente befinden, können dabei nicht in ein anderes Segment wechseln.

Ein Beispiel für den Einsatz von Sticky-Adressen ist die Kombination einer Bridge mit mehreren VLANs, um einen Router zu konfigurieren, der einzelne Kundennetzwerke voneinander trennt, ohne dabei IP-Adressbereiche zu verschwenden. Für das folgende Beispiel nehmen wir an, dass sich der Client CustomerA im VLAN vlan100 und der Client CustomerB im VLAN vlan101 befinden. Die Bridge hat die IP-Adresse 192.168.0.1 :

# **ifconfig bridge0 addm vlan100 sticky vlan100 addm vlan101 sticky vlan101** # **ifconfig bridge0 inet 192.168.0.1/24**

In diesem Beispiel sehen beide Clients 192.168.0.1 als das Default-Gateway. Da der Brücken-Cache *sticky* ist, sind Sie nicht dazu in der Lage, die MAC-Adresse des anderen Kunden zu spoofen und dessen Datenverkehr abzufangen.

Sie können die Kommunikation zwischen den VLANs vollständig unterbinden, wenn Sie private Schnittstellen oder eine Firewall einsetzen:

# **ifconfig bridge0 private vlan100 private vlan101**

Die Kunden sind nun komplett voneinander isoliert und der komplette /24-Adressbereich kann zugewiesen werden, ohne dass Subnetze eingesetzt werden.

Die maximale mögliche Anzahl an eindeutigen MAC-Adressen hinter einer Schnittstelle kann festgelegt werden. Sobald das Limit erreicht ist, werden Pakete mit einer unbekannten Quell-Adresse solange verworfen, bis ein existierender Eintrag gelöscht wird oder abläuft.

Das folgende Beispiel setzt die maximale Anzahl von Netzgeräten für CustomerA für das VLAN vlan100 auf 10.

#### # **ifconfig bridge0 ifmaxaddr vlan100 10**

Die Bridge unterstützt auch den Monitormodus. Dabei werden alle Pakete verworfen, nachdem sie von [bpf\(4\)](https://www.FreeBSD.org/cgi/man.cgi?query=bpf&sektion=4&manpath=freebsd-release-ports) verarbeitet wurden. In diesem Modus erfolgt keine weitere Bearbeitung und auch keine Weiterleitung von Datenpaketen. Es ist daher möglich, die Eingabe von zwei oder mehr Netzwerkschnittstellen in einen einzigen gemeinsamen [bpf\(4\)](https://www.FreeBSD.org/cgi/man.cgi?query=bpf&sektion=4&manpath=freebsd-release-ports)-Stream zu vereinen. Ein solcher Datenstrom ist beispielsweise nützlich, um den Datenverkehr für "network taps" zu rekonstruieren, die ihre RX/TX-Signale über verschiedene Schnittstellen senden. Um beispielsweise die Eingabe von vier Netzwerkschnittstellen in einzigen gemeinsamen Datenstrom zu vereinen:

# **ifconfig bridge0 addm fxp0 addm fxp1 addm fxp2 addm fxp3 monitor up** # **tcpdump -i bridge0**

#### **30.6.4. SNMP-Monitoring**

Die Schnittstelle der Bridge sowie die STP-Parameter können durch den im Basissystem enthaltenen [bsnmpd\(1\)](https://www.FreeBSD.org/cgi/man.cgi?query=bsnmpd&sektion=1&manpath=freebsd-release-ports) überwacht werden. Die exportierten Bridge-MIBs entsprechen den IETF-Standards, daher kann ein beliebiger SNMP-Client oder ein beliebiges Monitoring-Werkzeug eingesetzt werden, um die benötigten Daten zu erhalten.

Um das Monitoring auf der Bridge zu aktivieren, kommentieren Sie diese Zeile in /etc/snmpd.config aus, indem Sie das Zeichen # entfernen:

begemotSnmpdModulePath."bridge" = "/usr/lib/snmp\_bridge.so"

Weitere Konfigurationsparameter wie Community-Namen und Zugriffslisten müssen ebenfalls in dieser Datei angepasst werden. Weitere Informationen finden Sie in [bsnmpd\(1\)](https://www.FreeBSD.org/cgi/man.cgi?query=bsnmpd&sektion=1&manpath=freebsd-release-ports) und [snmp\\_bridge\(3\)](https://www.FreeBSD.org/cgi/man.cgi?query=snmp_bridge&sektion=3&manpath=freebsd-release-ports). Nachdem die Änderungen gespeichert wurden, fügen Sie folgende Zeile in /etc/rc.conf hinzu:

bsnmpd\_enable="YES"

Danach starten Sie [bsnmpd\(1\)](https://www.FreeBSD.org/cgi/man.cgi?query=bsnmpd&sektion=1&manpath=freebsd-release-ports):

# **service bsnmpd start**

Die folgenden Beispiele verwenden das Softwarepaket Net-SNMP ([net-mgmt/net-snmp](https://www.freebsd.org/cgi/url.cgi?ports/net-mgmt/net-snmp/pkg-descr)), um die Bridge vom Client aus abzufragen. Alternativ kann auch der Port [net-mgmt/bsnmptools](https://www.freebsd.org/cgi/url.cgi?ports/net-mgmt/bsnmptools/pkg-descr) benutzt werden. Auf dem SNMP-Client müssen danach die folgenden Zeilen in \$HOME/.snmp/snmp.conf hinzugefügt werden, um die MIB-Definitionen der Bridge in Net-SNMP zu importieren:

```
mibdirs +/usr/share/snmp/mibs
mibs +BRIDGE-MIB:RSTP-MIB:BEGEMOT-MIB:BEGEMOT-BRIDGE-MIB
```
Um eine einzelne Bridge über den IETF BRIDGE-MIB (RFC4188) zu überwachen:

```
% snmpwalk -v 2c -c public bridge1.example.com mib-2.dot1dBridge
BRIDGE-MIB::dot1dBaseBridgeAddress.0 = STRING: 66:fb:9b:6e:5c:44
BRIDGE-MIB::dot1dBaseNumPorts.0 = INTEGER: 1 ports
BRIDGE-MIB::dot1dStpTimeSinceTopologyChange.0 = Timeticks: (189959) 0:31:39.59 centi-
seconds
BRIDGE-MIB::dot1dStpTopChanges.0 = Counter32: 2
BRIDGE-MIB::dot1dStpDesignatedRoot.0 = Hex-STRING: 80 00 00 01 02 4B D4 50
...
BRIDGE-MIB::dot1dStpPortState.3 = INTEGER: forwarding(5)
BRIDGE-MIB::dot1dStpPortEnable.3 = INTEGER: enabled(1)
BRIDGE-MIB::dot1dStpPortPathCost.3 = INTEGER: 200000
BRIDGE-MIB::dot1dStpPortDesignatedRoot.3 = Hex-STRING: 80 00 00 01 02 4B D4 50
BRIDGE-MIB::dot1dStpPortDesignatedCost.3 = INTEGER: 0
BRIDGE-MIB::dot1dStpPortDesignatedBridge.3 = Hex-STRING: 80 00 00 01 02 4B D4 50
BRIDGE-MIB::dot1dStpPortDesignatedPort.3 = Hex-STRING: 03 80
BRIDGE-MIB::dot1dStpPortForwardTransitions.3 = Counter32: 1
RSTP-MIB::dot1dStpVersion.0 = INTEGER: rstp(2)
```
Der Wert der Variable dot1dStpTopChanges.0 ist hier 2, die STP-Topologie der Bridge wurde also bereits zweimal geändert. Unter einer Änderung versteht man die Anpassung eines oder mehrerer Links und die Kalkulation eines neuen Baums. Der Wert der Variable dot1dStpTimeSinceTopologyChange.0 gibt an, wann dies zuletzt geschah.

Um mehrere Bridge-Schnittstellen zu überwachen, kann der private BEGEMOT-BRIDGE-MIB eingesetzt werden:

```
% snmpwalk -v 2c -c public bridge1.example.com
enterprises.fokus.begemot.begemotBridge
BEGEMOT-BRIDGE-MIB::begemotBridgeBaseName."bridge0" = STRING: bridge0
BEGEMOT-BRIDGE-MIB::begemotBridgeBaseName."bridge2" = STRING: bridge2
BEGEMOT-BRIDGE-MIB::begemotBridgeBaseAddress."bridge0" = STRING: e:ce:3b:5a:9e:13
BEGEMOT-BRIDGE-MIB::begemotBridgeBaseAddress."bridge2" = STRING: 12:5e:4d:74:d:fc
BEGEMOT-BRIDGE-MIB::begemotBridgeBaseNumPorts."bridge0" = INTEGER: 1
BEGEMOT-BRIDGE-MIB::begemotBridgeBaseNumPorts."bridge2" = INTEGER: 1
...
BEGEMOT-BRIDGE-MIB::begemotBridgeStpTimeSinceTopologyChange."bridge0" = Timeticks: ↺
(116927) 0:19:29.27 centi-seconds
BEGEMOT-BRIDGE-MIB::begemotBridgeStpTimeSinceTopologyChange."bridge2" = Timeticks: ↺
(82773) 0:13:47.73 centi-seconds
BEGEMOT-BRIDGE-MIB::begemotBridgeStpTopChanges."bridge0" = Counter32: 1
BEGEMOT-BRIDGE-MIB::begemotBridgeStpTopChanges."bridge2" = Counter32: 1
BEGEMOT-BRIDGE-MIB::begemotBridgeStpDesignatedRoot."bridge0" = Hex-STRING: 80 00 00 40 ↺
95 30 5E 31
BEGEMOT-BRIDGE-MIB::begemotBridgeStpDesignatedRoot."bridge2" = Hex-STRING: 80 00 00 50 ↺
8B B8 C6 A9
```
Um die über den mib-2.dot1dBridge-Subtree überwachte Bridge-Schnittstelle zu ändern:

```
% snmpset -v 2c -c private bridge1.example.com
BEGEMOT-BRIDGE-MIB::begemotBridgeDefaultBridgeIf.0 s bridge2
```
# **30.7. Link-Aggregation und Failover**

*Geschrieben von Andrew Thompson. Übersetzt von Benedict Reuschling und Sharon Bahagi.* Die von FreeBSD unterstützte [lagg\(4\)](https://www.FreeBSD.org/cgi/man.cgi?query=lagg&sektion=4&manpath=freebsd-release-ports)-Schnittstelle erlaubt die Gruppierung von mehreren Netzwerkadaptern als eine virtuelle Schnittstelle, mit dem Ziel, Ausfallsicherheit (Failover) und Link Aggregation bereitzustellen. Bei Failover kann der Verkehr auch dann weiter fließen, wenn nur eine Schnittstelle verfügbar ist. Link Aggregation funktioniert am besten mit Switches, die LCAP unterstützen, da dieses Protokoll den Datenverkehr bidirektional verteilt, während es auch auf den Ausfall einzelner Verbindungen reagiert.

Die von der lagg-Schnittstelle unterstützten Protokolle bestimmen, welche Ports für den ausgehenden Datenverkehr benutzt werden, und ob ein bestimmter Port eingehenden Datenverkehr akzeptiert. Die folgenden Protokolle werden von [lagg\(4\)](https://www.FreeBSD.org/cgi/man.cgi?query=lagg&sektion=4&manpath=freebsd-release-ports) unterstützt:

### Failover (Ausfallsicherheit)

Dieser Modus sendet und empfängt Datenverkehr nur auf dem Masterport. Sollte der Masterport nicht zur Verfügung stehen, wird der nächste aktive Port verwendet. Der zuerst hinzugefügte Adapter der virtuellen Schnittstelle wird zum Masterport, jeder weitere Adapter dient als Gerät zur Ausfallsicherheit. Wenn ein Failover auf einem Nicht-Master Port stattfindet, wird der ursprüngliche Port wieder zum Master-Port, sobald er wieder verfügbar ist.

### fec / loadbalance (Lastverteilung)

Cisco® Fast EtherChannel® (FEC) findet sich auf älteren Cisco® Switches. Es bietet eine statische Konfiguration und handelt weder Aggregation mit der Gegenstelle aus, noch werden Frames zur Überwachung der Verbindung ausgetauscht. Wenn der Switch LACP unterstützt, sollte diese Option auch verwendet werden.

lacp

Das IEEE® 802.3ad Link-Aggregation Control Protokoll (LACP). Mit LACP wird eine Menge von aggregierbaren Verbindungen mit der Gegenstelle in einer oder mehreren Link Aggregated Groups (LAG) ausgehandelt. Jede LAG besteht aus Ports der gleichen Geschwindigkeit, eingestellt auf Voll-Duplex-Betrieb. Der Verkehr wird über die Ports in der LAG mit der größten Gesamtgeschwindigkeit balanciert. Typischerweise gibt es nur eine LAG, die alle Ports enthält. Im Falle von Änderungen in der physischen Anbindung wird LACP schnell zu einer neuen Konfiguration konvergieren.

LACP balanciert ausgehenden Verkehr über die aktiven Ports basierend auf der gehashten Protokollheaderinformation und akzeptiert eingehenden Verkehr auf jedem aktiven Port. Der Hash beinhaltet die Ethernet-Quell- und Zieladresse, und, soweit verfügbar, den VLAN-Tag, sowie die IPv4 oder IPv6 Quell- und Zieladresse.

roundrobin

Dieser Modus verteilt ausgehenden Verkehr mittels einer Round-Robin-Zuteilung über alle aktiven Ports und akzeptiert eingehenden Verkehr auf jedem aktiven Port. Da dieser Modus die Reihenfolge von Ethernet-Rahmen verletzt, sollte er mit Vorsicht eingesetzt werden.

## **30.7.1. Beispiele**

Dieser Abschnitt zeigt, wie man einen Cisco® Switch und ein FreeBSD-System für LACP Load Balancing konfiguriert. Weiterhin wird gezeigt, wie man zwei Ethernet-Schnittstellen, sowie eine Ethernet- und eine Drahtlos-Schnittstelle für den Failover-Modus konfigurieren kann.

# Beispiel 30.1. LACP Aggregation mit einem Cisco**®** Switch

Dieses Beispiel verbindet zwei [fxp\(4\)](https://www.FreeBSD.org/cgi/man.cgi?query=fxp&sektion=4&manpath=freebsd-release-ports) Ethernet-Schnittstellen einer FreeBSD-Maschine zu den ersten zwei Ethernet-Ports auf einem Cisco® Switch als eine einzelne, lastverteilte und ausfallsichere Verbindung. Weitere Adapter können hinzugefügt werden, um den Durchsatz zu erhöhen und die Ausfallsicherheit zu steigern. Ersetzen Sie die Namen der Cisco®-Ports, Ethernet-Geräte, channel-group Nummern und IP-Adressen im Beispiel durch Namen, die mit Ihrer lokalen Konfiguration übereinstimmen.

Da die Reihenfolge der Frames bei Ethernet zwingend eingehalten werden muss, fließt auch jeglicher Verkehr zwischen zwei Stationen über den gleichen physischen Kanal, was die maximale Geschwindigkeit der Verbindung auf die eines einzelnen Adapters beschränkt. Der Übertragungsalgorithmus versucht, so viele Informationen wie möglich zu verwenden, um die verschiedenen Verkehrsflüsse zu unterscheiden und balanciert diese über die verfügbaren Adapter.

Fügen Sie auf dem Cisco®-Switch die Adapter *FastEthernet0/1* und *FastEthernet0/2* zu der channel-group *1* hinzu:

```
interface FastEthernet0/1
  channel-group 1 mode active
  channel-protocol lacp
!
interface FastEthernet0/2
  channel-group 1 mode active
  channel-protocol lacp
```
Erstellen Sie auf der FreeBSD Maschine die [lagg\(4\)](https://www.FreeBSD.org/cgi/man.cgi?query=lagg&sektion=4&manpath=freebsd-release-ports)-Schnittstelle unter Verwendung von *fxp0* und *fxp1* und starten Sie die Schnittstelle mit der IP-Adresse *10.0.0.3/24* :

```
# ifconfig fxp0 up
# ifconfig fxp1 up
# ifconfig lagg0 create 
# ifconfig lagg0 up laggproto lacp laggport fxp0 laggport fxp1 10.0.0.3/24
```
Überprüfen Sie den Status der virtuellen Schnittstelle:

```
# ifconfig lagg0
lagg0: flags=8843<UP,BROADCAST,RUNNING,SIMPLEX,MULTICAST> metric 0 mtu 1500
          options=8<VLAN_MTU>
          ether 00:05:5d:71:8d:b8
          inet 10.0.0.3 netmask 0xffffff00 broadcast 10.0.0.255
          media: Ethernet autoselect
          status: active
          laggproto lacp
        laggport: fxp1 flags=1c<ACTIVE,COLLECTING,DISTRIBUTING>
        laggport: fxp0 flags=1c<ACTIVE,COLLECTING,DISTRIBUTING>
```
Ports, die als *ACTIVE* markiert sind, sind Teil der aktiven Aggregations-Gruppe, die mit dem Switch ausgehandelt wurde. Der Verkehr wird über diese Gruppe übertragen und empfangen. Benutzen Sie [ifconfig\(8\)](https://www.FreeBSD.org/cgi/man.cgi?query=ifconfig&sektion=8&manpath=freebsd-release-ports) mit -v, um sich die LAG-Bezeichner anzeigen zu lassen.

Um den Status der Ports auf dem Switch anzuzeigen, benutzen Sie **show lacp neighbor** :

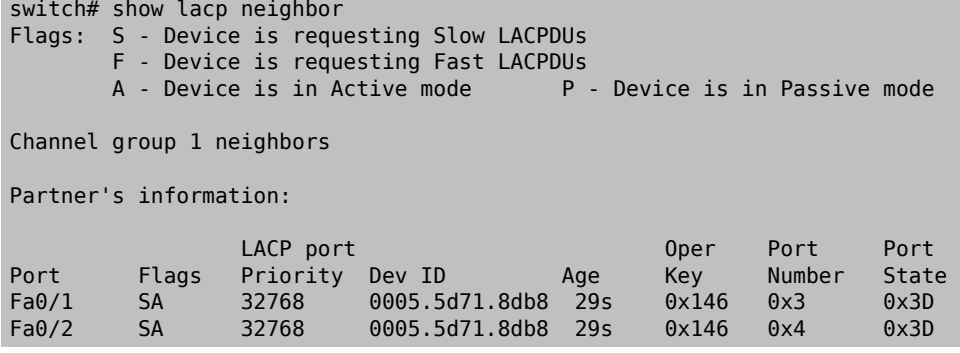

Benutzen Sie **show lacp neighbor detail** , um weitere Informationen zu erhalten.

Damit diese Konfiguration auch nach einem Neustart erhalten bleibt, fügen Sie auf dem FreeBSD-System folgende Einträge in /etc/rc.conf hinzu:

ifconfig\_*fxp0*="up" ifconfig\_*fxp1*="up"

```
cloned_interfaces="lagg0
ifconfig_lagg0="laggproto lacp laggport fxp0 laggport fxp1 10.0.0.3/24 "
```

```
Beispiel 30.2. Ausfallsicherer Modus
Der ausfallsichere Modus kann verwendet werden, um zu einer zweiten Schnittstelle zu wechseln, soll-
te die Verbindung mit der Master-Schnittstelle ausfallen. Um den ausfallsicheren Modus zu konfigurie-
ren, aktivieren Sie zunächst die zugrunde liegenden physikalischen Schnittstellen. Erstellen Sie dann die
lagg(4)-Schnittstelle mit fxp0 als Master-Schnittstelle und fxp1 als sekundäre Schnittstelle. Der virtuellen
Schnittstelle wird die IP-Adresse 10.0.0.15/24 zugewiesen:
# ifconfig fxp0 up
# ifconfig fxp1 up
 # ifconfig lagg0 create
 # ifconfig lagg0 up laggproto failover laggport fxp0 laggport fxp1 10.0.0.15/24
Die virtuelle Schnittstelle sollte in etwa so aussehen:
# ifconfig lagg0
lagg0: flags=8843<UP,BROADCAST,RUNNING,SIMPLEX,MULTICAST> metric 0 mtu 1500
            options=8<VLAN_MTU>
            ether 00:05:5d:71:8d:b8
            inet 10.0.0.15 netmask 0xffffff00 broadcast 10.0.0.255
            media: Ethernet autoselect
            status: active
            laggproto failover
            laggport: fxp1 flags=0<>
            laggport: fxp0 flags=5<MASTER,ACTIVE>
Der Verkehr wird auf fxp0 übertragen und empfangen. Wenn die Verbindung auf fxp0 abbricht, wird fxp1
die Verbindung übernehmen. Sobald die Verbindung auf der Master-Schnittstelle wiederhergestellt ist,
wird diese wieder als aktive Schnittstelle genutzt.
Damit diese Konfiguration auch nach einem Neustart erhalten bleibt, fügen Sie folgende Einträge in /etc/
rc.conf hinzu:
ifconfig_fxp0="up"
```

```
ifconfig_fxp1="up"
cloned_interfaces="lagg0
ifconfig_lagg0="laggproto failover laggport fxp0 laggport fxp1 10.0.0.15/24 "
```
# <span id="page-714-0"></span>Beispiel 30.3. Failover Modus zwischen Ethernet- und Wireless-Schnittstellen

Für Laptop-Benutzer ist es normalerweise wünschenswert, "wireless" als sekundäre Schnittstelle einzurichten, die verwendet wird, wenn die Ethernet-Verbindung nicht verfügbarist. Mit [lagg\(4\)](https://www.FreeBSD.org/cgi/man.cgi?query=lagg&sektion=4&manpath=freebsd-release-ports) ist es möglich, ein Failover mit einer IP-Adresse zu konfigurieren, welches die Ethernet-Verbindung aus Performanceund Sicherheitsgründen bevorzugt, während es gleichzeitig möglich bleibt, Daten über die drahtlose Verbindung zu übertragen.

Dies wird durch das Überschreiben der physikalischen MAC-Adresse der drahtlosen Schnittstelle, durch die der Ethernet-Schnittstelle erreicht.

In diesem Beispiel ist die Ethernet-Schnittstelle bge0 die Master-Schnittstelle und die drahtlose Schnittstelle wlan0 die Failover-Schnittstelle. wlan0 wurde von der iwn0 mit der MAC-Adresse der Ethernet-Schnittstelle eingerichtet. Im ersten Schritt wird die MAC-Adresse der Ethernet-Schnittstelle ermit $t$ 

```
# ifconfig bge0bge0: flags=8843<UP, BROADCAST, RUNNING, SIMPLEX, MULTICAST> metric 0 mtu 1500
options=19b<RXCSUM, TXCSUM, VLAN_MTU, VLAN_HWTAGGING, VLAN_HWCSUM, TS04>
ether 00:21:70:da:ae:37
inet6 fe80::221:70ff:feda:ae37%bge0 prefixlen 64 scopeid 0x2
nd6 options=29<PERFORMNUD, IFDISABLED, AUTO LINKLOCAL>
media: Ethernet autoselect (1000baseT <full-duplex>)
status: active
```
Ersetzen Sie bae0 durch den Namen der Ethernet-Schnittstelle des Systems. Die ether-Zeile wird die MAC-Adresse der angegebenen Schnittstelle enthalten. Ändern Sie nun die MAC-Adresse der zugrunde liegenden drahtlosen Schnittstelle:

#### # ifconfig iwn0 ether 00:21:70:da:ae:37

Starten Sie die drahtlose Schnittstelle, aber ohne eine IP-Adresse zu setzen:

```
# ifconfig wlan0 create wlandev iwn0 ssid my_router up
```
Stellen Sie sicher, dass die bge0-Schnittstelle aktiv ist. Erstellen Sie die lagg(4)-Schnittstelle mit bge0 als Master und wlan0 als Failover:

```
# ifconfig bge\theta up
# ifconfig lagg0 create
```
# ifconfig lagg0 up laggproto failover laggport bge0 laggport wlan0

Die virtuelle Schnittstelle sollte in etwa so aussehen:

```
# ifconfig lagg0
lagg0: flags=8843<UP, BROADCAST, RUNNING, SIMPLEX, MULTICAST> metric 0 mtu 1500
        options=8<VLAN_MTU>
        ether 00:21:70:da:ae:37
        media: Ethernet autoselect
        status: active
        laggproto failover
        laggport: wlan0 flags=0<>
        laggport: bge0 flags=5<MASTER, ACTIVE>
```
Starten Sie dann den DHCP-Client, um eine IP-Adresse zu erhalten:

### # dhclient lagg0

Damit diese Konfiguration auch nach einem Neustart erhalten bleibt, fügen Sie folgende Einträge in /etc/ rc.conf hinzu:

```
ifconfig_bge0="up"
wlans_iwn0="wlam0"ifconfig wlan0="WPA"
create_args_wlan0="wlanaddr 00:21:70:da:ae:37 "
cloned interfaces="lagg0"
ifconfig lagg\theta="up laggproto failover laggport bge\theta laggport wlan\theta DHCP"
```
# 30.8. Plattenloser Betrieb mit PXE

Aktualisiert von Jean-François Dockès.

#### *Reorganisiert und erweitert von Alex Dupre.*

Das Intel® Preboot eXecution Environment (PXE) erlaubt es dem Betriebssystem über das Netzwerk zu starten. Zum Beispiel kann ein FreeBSD-System, ohne lokale Festplatte, über das Netzwerk gestartet und betrieben werden. Die Dateisysteme werden dabei über einen NFS-Server eingehangen. PXE-Unterstützung steht in der Regel im BIOS zur Verfügung. Um PXE beim Systemstart zu verwenden, müssen Sie im BIOS des Rechners die Option Über das Netzwerk starten aktivieren. Alternativ können Sie während der PC-Initialisierung auch eine Funktionstaste drücken.

Um die notwendigen Dateien für ein Betriebssystem für den Start über das Netzwerk bereitzustellen, benötigt ein PXE-Setup einen richtig konfigurierten DHCP-, TFTP- und NFS-Server, wobei:

- Die initialen Parameter, wie IP-Adresse, Dateiname und Speicherort der ausführbaren Bootdateien, Servername sowie Root-Pfad vom DHCP-Server bezogen werden.
- Der Loader für das Betriebssystem über TFTP gestartet wird.
- Die Dateisysteme über NFS geladen werden.

Sobald das Gastsystem über PXE startet, erhält es vom DHCP-Server Informationen, wo der initiale Bootloader per TFTP zu bekommen ist. Nachdem das Gastsystem diese Informationen erhalten hat, lädt es den Bootloader über TFTP herunter und führt diesen anschließend aus. In FreeBSD ist /boot/pxeboot der Bootloader. Nachdem /boot/ pxeboot ausgeführt und der FreeBSD-Kernel geladen wurde, wird mit dem Rest der FreeBSD-Bootsequenz, wie in Kapitel 12, *[FreeBSDs Bootvorgang](#page-246-0)* beschrieben, fortgefahren.

Dieser Abschnitt beschreibt, wie Sie diese Dienste auf einem FreeBSD-System so konfigurieren, sodass andere Systeme FreeBSD über PXE starten können. Weitere Informationen finden Sie in [diskless\(8\)](https://www.FreeBSD.org/cgi/man.cgi?query=diskless&sektion=8&manpath=freebsd-release-ports).

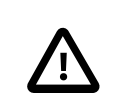

# Achtung

Wie beschrieben, ist das System, welches diese Dienste bereitstellt, unsicher. Daher sollte es in einem geschützten Bereich des Netzwerks aufgestellt und von anderen Hosts als nicht vertrauenswürdig eingestuft werden.

# **30.8.1. Konfiguration der PXE-Umgebung**

*Beigetragen von Craig Rodrigues.*

Die in diesem Abschnitt dargestellten Schritte konfigurieren die in FreeBSD enthaltenen NFS- und TFTP-Server. Der folgende Abschnitt beschreibt die Installation und Konfiguration des DHCP-Servers. In diesem Beispiel verwenden wir /b/tftpboot/FreeBSD/install , welches die Dateien für PXE-Benutzer enthält. Es ist wichtig, dass dieses Verzeichnis existiert und das der gleiche Verzeichnisname ebenfalls in /etc/inetd.conf und /usr/local/ etc/dhcpd.conf gesetzt wird.

1. Erstellen Sie das Root-Verzeichnis, welches eine FreeBSD-Installation enthält und über NFS eingehangen werden kann:

```
# export NFSROOTDIR=/b/tftpboot/FreeBSD/install
# mkdir -p ${NFSROOTDIR}
```
2. Aktivieren Sie den NFS-Server, indem Sie folgende Zeile in /etc/rc.conf hinzufügen:

#### nfs server enable="YES"

Exportieren Sie das Root-Verzeichnis über NFS, indem Sie folgende Zeile in /etc/exports hinzufügen:

/b -ro -alldirs -maproot=root

3. Starten Sie den NFS-Server:

# **service nfsd start**

4. Aktivieren Sie [inetd\(8\)](https://www.FreeBSD.org/cgi/man.cgi?query=inetd&sektion=8&manpath=freebsd-release-ports), indem Sie folgende Zeile in /etc/rc.conf hinzufügen:

inetd\_enable="YES"

5. Kommentieren Sie die folgende Zeile in /etc/inetd.conf aus, indem Sie sicherstellen, dass die Zeile nicht mit einem #-Zeichen beginnt:

tftp dgram udp wait root /usr/libexec/tftp tftp -l -s /b/tftpboot

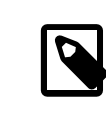

## Anmerkung

Einige PXE-Versionen benötigen die TCP-Version von TFTP. In diesem Fall können Sie die zweite tftp-Zeile, welche stream tcp enthält, auskommentieren.

6. Starten Sie [inetd\(8\)](https://www.FreeBSD.org/cgi/man.cgi?query=inetd&sektion=8&manpath=freebsd-release-ports):

### # **service inetd start**

- 7. Installieren Sie das Basissystem nach \${NFSROOTDIR}, indem Sie die offiziellen Archive entpacken, oder ein neues Basissystem und einen FreeBSD-Kernel erstellen. Detaillierte Anweisungen hierzu finden Sie im Abschnitt 23.5, "FreeBSD aus den Quellen [aktualisieren"](#page-513-0). Vergessen Sie jedoch nicht DESTDIR=*\${NFSROOTDIR}* hinzuzufügen, wenn Sie die Kommandos make installkernel und make installworld ausführen.
- 8. Testen Sie den TFTP-Server und vergewissern Sie sich, dass Sie den Bootloader herunterladen können, der über PXE bereitgestellt wird:

```
# tftp localhost
tftp> get FreeBSD/install/boot/pxeboot
Received 264951 bytes in 0.1 seconds
```
9. Bearbeiten Sie \${NFSROOTDIR}/etc/fstab und erstellen Sie einen Eintrag, um das Root-Dateisystem über NFS einzuhängen:

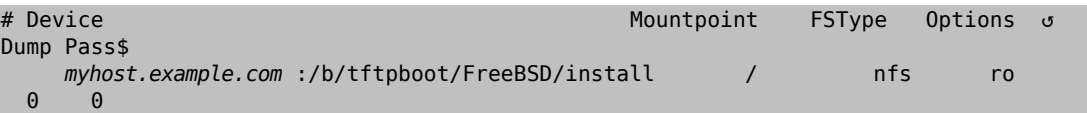

Ersetzen Sie *myhost.example.com* durch den Hostnamen oder die IP-Adresse des NFS-Servers. In diesem Beispiel wird das Root-Dateisystem schreibgeschützt eingehangen, um ein potenzielles Löschen des Inhalts durch die NFS-Clients zu verhindern.

10. Setzen Sie das root-Passwort in der PXE-Umgebung für Client-Maschinen, die über PXE starten:

# **chroot \${NFSROOTDIR}**  # **passwd**

- 11. Falls erforderlich, aktivieren Sie [ssh\(1\)](https://www.FreeBSD.org/cgi/man.cgi?query=ssh&sektion=1&manpath=freebsd-release-ports) root-Logins für Client-Maschinen, die über PXE starten, indem Sie die Option PermitRootLogin in \${NFSROOTDIR}/etc/ssh/sshd\_config aktivieren. Dies ist in [sshd\\_config\(5\)](https://www.FreeBSD.org/cgi/man.cgi?query=sshd_config&sektion=5&manpath=freebsd-release-ports) dokumentiert.
- 12. Führen Sie alle weiteren Anpassungen der PXE-Umgebung in \${NFSROOTDIR} durch, wie zum Beispiel die Installation weiterer Pakete, oder dass Bearbeiten der Passwortdatei mit [vipw\(8\)](https://www.FreeBSD.org/cgi/man.cgi?query=vipw&sektion=8&manpath=freebsd-release-ports).

Booten Sie von einem NFS-Root-Volume, so erkennt /etc/rc dies und startet daraufhin das /etc/rc.initdiskless Skript. Lesen Sie die Kommentare in diesem Skript um zu verstehen, was dort vor sich geht. Weil das NFS-Root-Verzeichnis schreibgeschützt ist, wir aber Schreibzugriff für /etc und /var benötigen, müssen wir diese Verzeichnisse über Speicher-Dateisysteme (memory backed file system) einbinden.

```
# chroot ${NFSROOTDIR}
# mkdir -p conf/base
# tar -c -v -f conf/base/etc.cpio.gz --format cpio --gzip etc
# tar -c -v -f conf/base/var.cpio.gz --format cpio --gzip var
```
Wenn das System bootet, werden Speicher-Dateisysteme für /etc und /var erstellt und eingehangen. Anschließend wird derInhalt der cpio.gz -Dateien in diese Dateisysteme kopiert. Standardmäßig haben diese Dateisysteme eine maximale Kapazität von 5 Megabyte. Wenn die Archive nicht passen, was für gewöhnlich bei /var der Fall ist, erhöhen Sie die Kapazität indem Sie die Anzahl der benötigten 512 Byte Sektoren (5 Megabyte sind 10240 Sektoren) in \${NFSROOTDIR}/conf/base/etc/md\_size und \${NFSROOTDIR}/conf/base/var/md\_size für die Dateisysteme /etc und /var eintragen.

## **30.8.2. Konfiguration des DHCP-Servers**

Der DHCP-Server muss nicht auf derselben Maschine laufen wie der TFTP- und NFS-Server, aber er muss über das Netzwerk erreichbar sein.

DHCP ist nicht Bestandteil des FreeBSD Basissystems, kann jedoch über den Port [net/isc-dhcp43-server](https://www.freebsd.org/cgi/url.cgi?ports/net/isc-dhcp43-server/pkg-descr) oder als Paket nachinstalliert werden.

Einmal installiert, bearbeiten Sie die Konfigurationsdatei /usr/local/etc/dhcpd.conf . Konfigurieren Sie die next-server , filename und root-path Einstellungen, wie in diesem Beispiel zu sehen ist:

```
subnet 192.168.0.0 netmask 255.255.255.0 {
range 192.168.0.2 192.168.0.3;
option subnet-mask 255.255.255.0;
option routers 192.168.0.1;
option broadcast-address 192.168.0.255;
option domain-name-servers 192.168.35.35, 192.168.35.36;
option domain-name "example.com";
# IP address of TFTP server
next-server 192.168.0.1 ;
# path of boot loader obtained via tftp
filename "FreeBSD/install/boot/pxeboot ";
# pxeboot boot loader will try to NFS mount this directory for root FS
option root-path "192.168.0.1:/b/tftpboot/FreeBSD/install/ ";
}
```
Die Anweisung next-server wird benutzt, um die IP-Adresse des TFTP-Servers anzugeben.

Die Anweisung filename definiert den Pfad zu /boot/pxeboot . Da hier der relative Dateiname verwendet wird, bedeutet das, dass /b/tftpboot nicht im Pfad enthalten ist.

Die Option root-path bestimmt den Pfad zum NFS root-Dateisystem.

Sobald die Änderungen gespeichert werden, aktivieren Sie DHCP beim Systemstart, indem Sie die folgende Zeile in /etc/rc.conf hinzufügen:

dhcpd\_enable="YES"

Starten Sie anschließend den DHCP-Dienst:

# **service isc-dhcpd start**

## **30.8.3. Fehlersuche bei PXE Problemen**

Sobald alle Dienste konfiguriert und gestartet wurden, sollten PXE-Clients in der Lage sein, FreeBSD automatisch über das Netzwerk zu starten. Wenn ein bestimmter Client beim hochfahren keine Verbindung herstellen kann, sehen Sie im BIOS nach, ob die Option für den Start über das Netzwerk konfiguriert ist.

Dieser Abschnitt gibt einige Tipps zu Fehlerbehebung und zeigt, wie Sie Konfigurationsprobleme eingrezen können für den Fall, dass PXE-Clients nicht in der Lage sind über das Netzwerk zu starten.

1. Benutzen Sie den [net/wireshark](https://www.freebsd.org/cgi/url.cgi?ports/net/wireshark/pkg-descr) Port um Fehler im Netzwerkverkehr während des Bootvorgangs von PXE zu finden. Der Bootvorgang wird im folgenden Diagramm schematisch dargestellt.

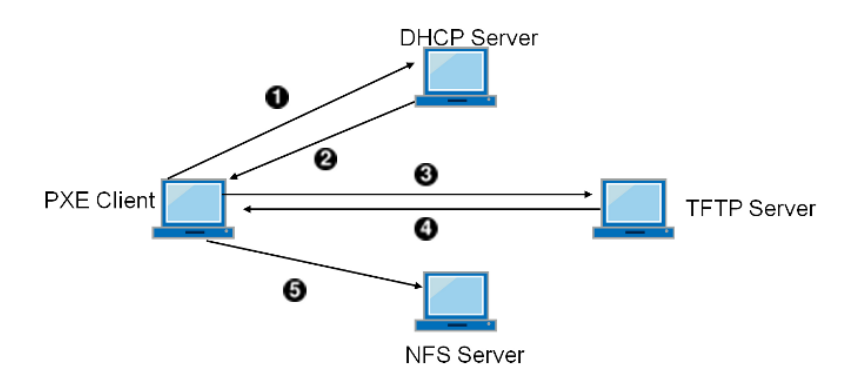

- 0 Client sendet eine DHCPDISCOVER Nachricht.
- 0 Der DHCP-Server antwortet mit einer IP-Adresse, sowie den Werten für next-server , filename und root-path .
- ❸ Der Client sendet eine TFTP-Anfrage an next-server , mit der Bitte filename zu empfangen.
- Ø Der TFTP-Server antwortet und sendet filename zum Client.
- Der Client führt filename, sprich [pxeboot\(8\)](https://www.FreeBSD.org/cgi/man.cgi?query=pxeboot&sektion=8&manpath=freebsd-release-ports) aus, was wiederum den Kernel lädt. Wenn der Kernel aus-6 geführt wird, wird das Root-Dateisystem, welches in root-path spezifiziert ist, über NFS eingebunden. Abbildung 30.1. PXE-Bootvorgang mit NFS Root Mount
- 2. Schauen Sie in /var/log/xferlog auf dem TFTP-Server und vergewissern Sie sich, dass die pxeboot-Datei von derrichtigen Adresse heruntergeladen wurde.Um die obige Konfiguration von /usr/local/etc/dhcpd.conf zu testen, geben Sie folgendes ein:

```
# tftp 192.168.0.1
tftp> get FreeBSD/install/boot/pxeboot
Received 264951 bytes in 0.1 seconds
```
Weitere Informationen finden Sie in [tftpd\(8\)](https://www.FreeBSD.org/cgi/man.cgi?query=tftpd&sektion=8&manpath=freebsd-release-ports) und [tftp\(1\)](https://www.FreeBSD.org/cgi/man.cgi?query=tftp&sektion=1&manpath=freebsd-release-ports). Die BUGS-Sektionen dieser Seiten dokumentieren einige Einschränkungen von TFTP.

3. Achten Sie darauf, dass Sie das Root-Dateisystem über NFS einhängen können. Auch hier können Sie Ihre Einstellungen aus /usr/local/etc/dhcpd.conf wie folgt testen:

```
# mount -t nfs 192.168.0.1:/b/tftpboot/FreeBSD/install /mnt
```
# **30.9. IPv6**

*Beigetragen von Aaron Kaplan. Überarbeitet und erweitert von Tom Rhodes. Erweitert von Brad Davis.*

IPv6 ist die neueste Version des bekannten IP-Protokolls, das auch als IPv4 bezeichnet wird. IPv6 bietet gegenüber IPv4 mehrere Vorteile sowie viele neue Funktionen:
- IPv6 hat einen 128 Bit großen Adressraum, der 340.282.366.920.938.463.463.374.607.431.768.211.456 Adressen erlaubt. Dies behebt das Problem der immer knapper werdenden IPv4-Adressen und einer eventuellen Erschöpfung des IPv4-Adressraums.
- Router speichern nur noch Netzwerk-Aggregationsadressen in ihren Routingtabellen. Dadurch reduziert sich die durchschnittliche Größe einer Routingtabelle auf 8192 Einträge. Dies ist mit den Problemen bei der Skalierbarkeit von IPv4 verbunden, da jeder zugeordnete Block von IPv4-Adressen erfordert, dass Routing-Informationen zwischen vielen Routern im Internet ausgetauscht werden müssen. Die Routing-Tabellen wurden mit der Zeit so groß, dass ein effizientes Routing jetzt kaum noch möglich ist.
- Die automatische Konfiguration von Adressen, die im [RFC2462](http://www.ietf.org/rfc/rfc2462.txt) beschrieben wird.
- Verpflichtende Multicast-Adressen.
- Integriertes IPsec (IP-Security).
- Eine vereinfachte Headerstruktur.
- Unterstützung für mobile IP-Adressen.
- Die Umwandlung von IPv4- in IPv6-Adressen.

FreeBSD enthält die IPv6-Referenzimplementation von [KAME](http//www.kame.net/) und erfüllt damit bereits alle für die Nutzung von IPv6 nötigen Voraussetzungen. Dieser Abschnitt konzentriert sich auf die Konfiguration und den Betrieb von IPv6.

## **30.9.1. Hintergrundinformationen zu IPv6-Adressen**

Es gibt verschiedene Arten von IPv6-Adressen:

Unicast

Ein Paket, das an eine Unicast-Adresse gesendet wird, kommt nur an der Schnittstelle an, die dieser Adresse zugeordnet ist.

Anycast

Anycast-Adressen unterscheiden sich in ihrer Syntax nicht von Unicast-Adressen, sie wählen allerdings aus mehreren Schnittstellen eine Schnittstelle aus. Ein für eine Anycast-Adresse bestimmtes Paket kommt an der nächstgelegenen (entsprechend der Router-Metrik) Schnittstelle an. Anycast-Adressen werden nur von Routern verwendet.

Mulitcast

Multicast-Adressen bestimmen Gruppen, denen mehrere Schnittstellen angehören. Ein Paket, das an eine Multicast-Adresse geschickt wird, kommt an allen Schnittstellen an, die zur Multicast-Gruppe gehören. Die von IPv4 bekannte Broadcast-Adresse (normalerweise xxx.xxx.xxx.255 ) wird bei IPv6 durch Multicast-Adressen verwirklicht.

Die kanonische Form einer IPv6-Adresse lautet x:x:x:x:x:x:x:x:x , wobei jedes "x" für einen 16-Bit-Hexadezimalwert steht. Ein Beispiel für eine IPv6-Adresse wäre etwa FEBC:A574:382B:23C1:AA49:4592:4EFE:9982.

Eine IPv6-Adresse enthält oft Teilzeichenfolgen aus lauter Nullen. Eine solche Zeichenfolge kann zu "::" verkürzt werden. Bis zu drei führende Nullen eines Hexquads können ebenfalls weggelassen werden. fe80::1 entspricht also der Adresse fe80:0000:0000:0000:0000:0000:0000:0001 .

Eine weitere Möglichkeit ist die Darstellung der letzten 32 Bit in der bekannten IPv4-Notation. 2002::10.0.0.1 ist also eine andere Schreibweise für die (hexadezimale) kanonische Form 2002:0000:0000:0000:0000:0000:0a00:0001 , die wiederum der Adresse 2002::a00:1 entspricht.

Benutzen Sie [ifconfig\(8\),](https://www.FreeBSD.org/cgi/man.cgi?query=ifconfig&sektion=8&manpath=freebsd-release-ports) um die IPv6-Adresse eines FreeBSD-Systems anzuzeigen:

# **ifconfig**

```
rl0: flags=8943<UP,BROADCAST,RUNNING,PROMISC,SIMPLEX,MULTICAST> mtu 1500
           inet 10.0.0.10 netmask 0xffffff00 broadcast 10.0.0.255
           inet6 fe80::200:21ff:fe03:8e1%rl0 prefixlen 64 scopeid 0x1
           ether 00:00:21:03:08:e1
           media: Ethernet autoselect (100baseTX )
           status: active
```
Bei fe80::200:21ff:fe03:8e1%rl0 handelt es sich um eine automatisch konfigurierte *link-local*-Adresse. Sie wird im Rahmen der automatischen Konfiguration aus der MAC-Adresse erzeugt.

Einige IPv6-Adressen sind reserviert. Eine Zusammenfassung dieser Adressen finden Sie in [Tabelle 30.3, "Reser](#page-721-0)[vierte IPv6-Adressen":](#page-721-0)

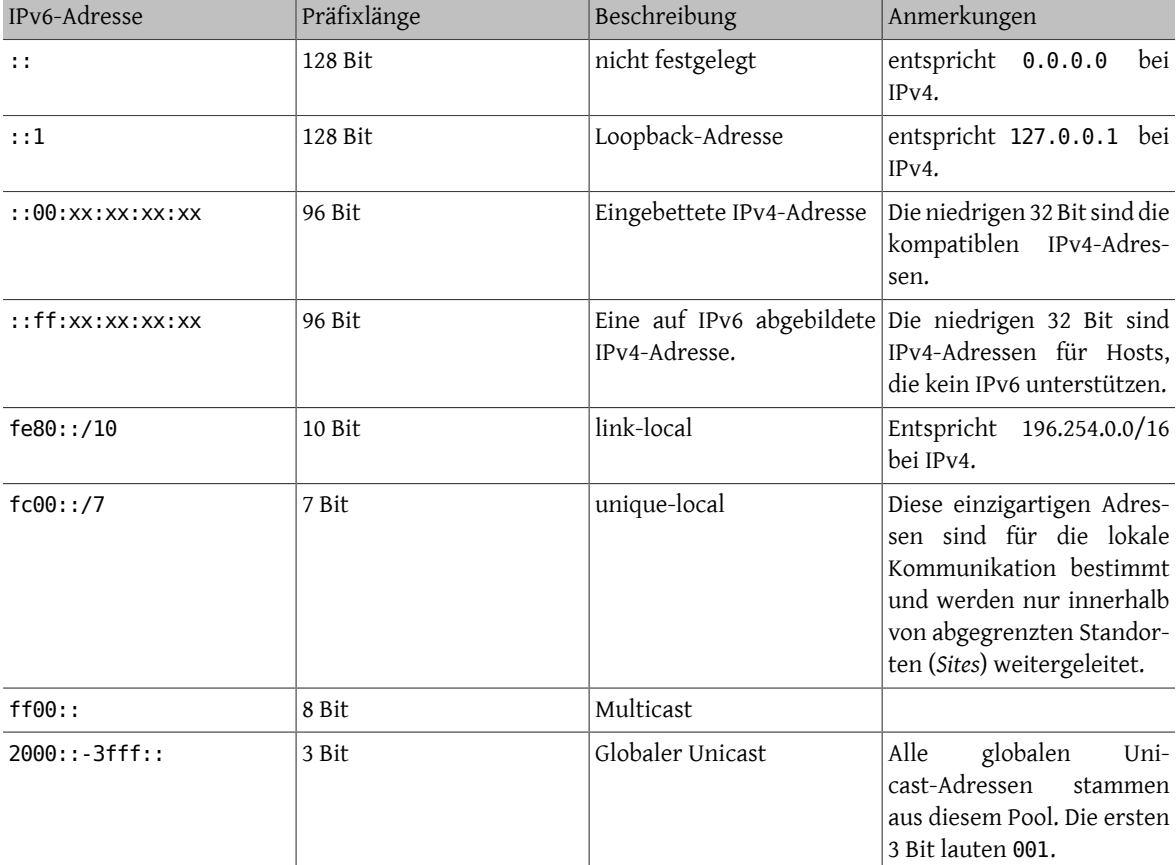

<span id="page-721-0"></span>Tabelle 30.3. Reservierte IPv6-Adressen

Weitere Informationen zum Aufbau von IPv6-Adressen finden Sie im [RFC3513](http://www.ietf.org/rfc/rfc3513.txt).

## **30.9.2. IPv6 konfigurieren**

Um ein FreeBSD-System als IPv6-Client zu konfigurieren, fügen Sie folgende Zeile in /etc/rc.conf ein:

```
ifconfig_rl0_ipv6="inet6 accept_rtadv"
rtsold_enable="YES"
```
Die erste Zeile ermöglicht der angegebenen Schnittstelle, Router-Solicitation-Nachrichten zu empfangen. Die zweite Zeile aktiviert den Router-Solicitation-Daemon [rtsold\(8\)](https://www.FreeBSD.org/cgi/man.cgi?query=rtsold&sektion=8&manpath=freebsd-release-ports).

Falls die Schnittstelle eine statisch zugewiesene IPv6-Adresse benötigt, fügen Sie einen Eintrag mit der statischen Adresse und dem zugehörigen Präfix für das Subnetz hinzu:

ifconfig\_*rl0*\_ipv6="inet6 *2001:db8:4672:6565:2026:5043:2d42:5344* prefixlen *64*"

Um einen Standardrouter festzulegen, fügen Sie die Adresse hinzu:

ipv6\_defaultrouter="*2001:db8:4672:6565::1* "

## **30.9.3. Verbindung zu einem Provider aufbauen**

Um sich mit anderen IPv6-Netzwerken zu verbinden, benötigen Sie einen Provider oder einen Tunnel, der IPv6 unterstützt:

- Fragen Sie einen Internetprovider, ob er IPv6 anbietet.
- [Hurricane Electric](http://www.tunnelbroker.net) bietet weltweit IPv6-Tunnelverbindungen an.

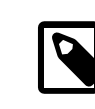

## Anmerkung

Die Verwendung des Ports /usr/ports/net/freenet6 für Einwahlverbindungen.

Dieser Abschnitt beschreibt, wie Sie die Anweisungen eines Tunnel-Providers dauerhaft in /etc/rc.conf einrichten.

Der erste Eintrag in /etc/rc.conf erzeugt die generische Tunnelschnittstelle gif*0*:

## cloned\_interfaces="gif*0*"

Als nächstes konfigurieren Sie die IPv4-Adressen der lokalen und entfernten Endpunkte. Ersetzen Sie *MY\_IPv4\_AD-DR* und *REMOTE\_IPv4\_ADDR* durch die tatsächlichen IPv4-Adressen:

cloned\_interfaces\_gif0="*MY\_IPv4\_ADDR REMOTE\_IPv4\_ADDR* "

Um die zugewiesene IPv6-Adresse als Endpunkt für den IPv6-Tunnel zu verwenden, fügen Sie folgende Zeile für FreeBSD 9.*x* (und neuer) ein:

ifconfig\_gif0\_ipv6="inet6 *MY\_ASSIGNED\_IPv6\_TUNNEL\_ENDPOINT\_ADDR* "

Legen Sie dann die Standardroute für das andere Ende des IPv6-Tunnels fest. Ersetzen Sie *MY\_IPv6\_REMOTE\_TUN-NEL\_ENDPOINT\_ADDR* mit der Adresse des Standard-Gateways des Providers:

ipv6\_defaultrouter="*MY\_IPv6\_REMOTE\_TUNNEL\_ENDPOINT\_ADDR* "

Wenn das FreeBSD-System IPv6-Verkehr zwischen dem Netzwerk und der Außenwelt routen muss, aktivieren Sie das Gateway mit dieser Zeile:

ipv6\_gateway\_enable="YES"

## **30.9.4. Bekanntmachung von Routen und automatische Rechnerkonfiguration**

Dieser Abschnitt beschreibt die Einrichtung von rtadvd $(8)$ , das Sie bei der Bekanntmachung der IPv6-Standardroute unterstützt.

Um [rtadvd\(8\)](https://www.FreeBSD.org/cgi/man.cgi?query=rtadvd&sektion=8&manpath=freebsd-release-ports) zu aktivieren, fügen Sie folgende Zeile in /etc/rc.conf ein:

rtadvd\_enable="YES"

Es ist wichtig, die Schnittstelle anzugeben, über die IPv6-Routen bekanntgemacht werden sollen. Soll [rtadvd\(8\)](https://www.FreeBSD.org/cgi/man.cgi?query=rtadvd&sektion=8&manpath=freebsd-release-ports) rl0 verwenden, ist folgender Eintrag nötig:

rtadvd\_interfaces="rl0"

Danach erzeugen Sie die Konfigurationsdatei /etc/rtadvd.conf . Dazu ein Beispiel:

## $r10:$

:addrs#1:addr="2001:db8:1f11:246::":prefixlen#64:tc=ether:

Ersetzen Sie dabei fxp0 durch die zu verwendende Schnittstelle, und 2001:db8:1f11:246:: durch das entsprechend zugewiesene Präfix.

Bei einem /64-Subnetz müssen keine weiteren Anpassungen vorgenommen werden. Anderenfalls muss prefixlen# auf den korrekten Wert gesetzt werden.

## **30.9.5. IPv6 und Abbildung von IPv6-Adressen**

Wenn IPv6 auf einem Server aktiviertist, kann esfür die Kommunikation erforderlich sein, IPv4-Adressen auf IPv6- Adressen abzubilden. Diese Kompatibilität erlaubt es, das IPv4-Adressen als IPv6-Adressen dargestellt werden. Die Kommunikation von IPv6-Anwendungen mit IPv4 und umgekehrt kann jedoch ein Sicherheitsrisiko darstellen.

Diese Option dient nur der Kompatibilität und wird in den meisten Fällen nicht erforderlich sein. Die Option ermöglicht esIPv6-Anwendungen zusammen mitIPv4 in einer Dual-Stack-Umgebung zu funktionieren. Diesist besonders nützlich für Anwendungen von Drittanbietern, die evtl. keine IPv6-Umgebungen unterstützen. Um diese Funktion zu aktivieren, fügen Sie folgendes in /etc/rc.conf hinzu:

## ipv6\_ip4mapping="YES"

Für einige Administratoren können die Informationen im RFC 3493 (Sektion 3.6 und 3.7) und RFC 4038 (Sektion 4.2) hilfreich sein.

## **30.10. Common Address Redundancy Protocol (CARP)**

*Beigetragen von Tom Rhodes. Aktualisiert von Allan Jude.*

Das *Common Address Redundancy Protocol* (CARP) erlaubt es, mehreren Rechnern die gleiche IP-Adresse und *Virtual Host ID* (VHID) zuzuweisen und *Hochverfügbarkeit* bereitzustellen. Das bedeutet, dass ein oder mehrere Rechner ausfallen können und die anderen Rechner transparent einspringen, ohne dass die Benutzer etwas von einem Ausfall mitbekommen.

Neben der gemeinsamen IP-Adresse, haben die jeweiligen Rechner auch eine eindeutige IP-Adresse zurVerwaltung und Konfiguration. Alle Maschinen, die sich eine IP-Adresse teilen, verwenden die gleiche VHID. Die VHID für jede einzelne IP-Adresse muss, entsprechend der Broadcast-Domäne der Netzwerkschnittstelle, eindeutig sein.

Hochverfügbarkeit mit CARP ist in FreeBSD enthalten, jedoch unterscheidet sich die Konfiguration von der eingesetzten FreeBSD-Version. Dieser Abschnitt enthält die gleichen Konfigurationsdateien für verschiedene Versionen von FreeBSD.

Dieses Beispiel konfiguriert eine Failover-Unterstützung mit drei Servern (mit jeweils eigener, eindeutiger IP-Adresse), die alle den gleichen Web-Inhalt anbieten. Es werden zwei verschiedene Master namens hosta.example.org und hostb.example.org benutzt, mit einem gemeinsamen Backup namens hostc.example.org.

Die Lastverteilung dieser Maschinen wird dabei über *Round Robin* DNS konfiguriert. Mit Ausnahme des Hostnamens und der IP-Management-Adresse sind Master- und Backup-Maschinen identisch konfiguriert. Die Server müssen die gleiche Konfiguration und die gleichen Dienste aktiviert haben. Tritt ein Failover auf, können Anfragen an den Dienst mit der gemeinsam genutzten IP-Adresse nur dann richtig beantwortet werden, wenn der Backup-Server Zugriff auf denselben Inhalt hat. Die Backup-Maschine verfügt über zwei zusätzliche CARP-Schnittstellen, eine für jede IP-Adresse des Master-Content-Servers. Sobald ein Fehler auftritt, übernimmt der Backup-Server die IP-Adresse des ausgefallenen Master-Servers.

## **30.10.1. CARP mit FreeBSD 10 (und neuer) benutzen**

Unterstützung für CARP erhalten Sie durch das Laden des Kernelmoduls carp.ko in /boot/loader.conf :

#### carp\_load="YES"

So laden Sie das Modul ohne Neustart:

## # **kldload carp**

Benutzer, die einen angepassten Kernel verwenden möchten, müssen die folgende Zeile in die Konfigurationsdatei aufnehmen. Anschließend muss der Kernel, wie in Kapitel 8, *[Konfiguration des FreeBSD-Kernels](#page-184-0)* beschrieben, neu gebaut werden:

device carp

Hostname, IP-Management-Adresse, Subnetzmaske, gemeinsame IP-Adresse und VHID werden durch Einträge in /etc/rc.conf gesetzt. Dieses Beispiel ist für hosta.example.org:

```
hostname="hosta.example.org "
ifconfig_em0="inet 192.168.1.3  netmask 255.255.255.0 "
ifconfig_em0_alias0="inet vhid 1 pass testpass  alias 192.168.1.50 /32"
```
Die nächsten Einträge sind für hostb.example.org. Da der Rechner einen zweiten Master darstellt, verwendet er eine andere gemeinsame IP-Adresse und VHID. Die mittels pass angegebenen Passwörter müssen jedoch identisch sein, da CARP nur mit Systemen kommuniziert, die über das richtige Passwort verfügen.

```
hostname="hostb.example.org "
ifconfig_em0="inet 192.168.1.4  netmask 255.255.255.0 "
ifconfig_em0_alias0="inet vhid 2 pass testpass  alias 192.168.1.51 /32"
```
Die dritte Maschine, hostc.example.org ist so konfiguriert, das sie aktiviert wird, wenn einer der beiden Masterserver ausfällt. Diese Maschine ist mit zwei CARP VHIDs konfiguriert, eine für jede virtuelle IP-Adresse der beiden Master-Server. Die CARP advertising skew, advskew wird gesetzt, um sicherzustellen, dasssich der Backup-Server später ankündigt wie der Master-Server, da advskew die Rangfolge steuert für den Fall, dass mehrere Backup-Server zur Verfügung stehen.

```
hostname="hostc.example.org"
ifconfig_em0="inet 192.168.1.5  netmask 255.255.255.0 "
ifconfig_em0_alias0="inet vhid 1 advskew 100 pass testpass  alias 192.168.1.50 /32"
ifconfig_em0_alias1="inet vhid 2 advskew 100 pass testpass  alias 192.168.1.51 /32"
```
Durch die beiden konfigurierten CARP VHIDsist hostc.example.org in der Lage festzustellen, wenn einer der Master-Server nicht mehr reagiert. Wenn der Master-Server sich später ankündigt als der Backup-Server, übernimmt der Backup-Server die gemeinsame IP-Adresse, bis der Master-Server erneut verfügbar ist.

*Preemption* iststandardmäßig deaktiviert. Wird *Preemption* aktiviert, kann es vorkommen, dass hostc.example.org die virtuelle IP-Adresse nicht wieder an den Master-Server zurückgibt. Der Administrator kann jedoch den Backup-Server dazu zwingen, die übernommene IP-Adresse wieder an den Master-Server zurückzugeben:

## # **ifconfig em0 vhid 1 state backup**

Sobald die Konfiguration abgeschlossen ist, muss das Netzwerk oder die Maschine neu gestartet werden. Hochverfügbarkeit ist nun aktiviert.

Die Funktionalität von CARP kann, wie in der Manualpage [carp\(4\)](https://www.FreeBSD.org/cgi/man.cgi?query=carp&sektion=4&manpath=freebsd-release-ports) beschrieben, über verschiedene [sysctl\(8\)](https://www.FreeBSD.org/cgi/man.cgi?query=sysctl&sektion=8&manpath=freebsd-release-ports) Parameter kontrolliert werden. Mit dem Einsatz von [devd\(8\)](https://www.FreeBSD.org/cgi/man.cgi?query=devd&sektion=8&manpath=freebsd-release-ports) können weitere Aktionen zu CARP-Ereignissen ausgelöst werden.

## **30.10.2. CARP mit FreeBSD 9 (und älter) benutzen**

Die Konfiguration für diese Versionen von FreeBSD ist ähnlich wie im vorhergehenden Abschnitt beschrieben, mit der Ausnahme, dass zuerst ein CARP-Gerät in der Konfiguration erstellt und bezeichnet werden muss.

Unterstützung für CARP erhalten Sie durch das Laden des Kernelmoduls carp.ko in /boot/loader.conf :

## if\_carp\_load="YES"

So laden Sie das Modul ohne Neustart:

# **kldload carp**

Benutzer, die einen angepassten Kernel verwenden möchten, müssen die folgende Zeile in die Konfigurationsdatei aufnehmen. Anschließend muss der Kernel, wie in Kapitel 8, *[Konfiguration des FreeBSD-Kernels](#page-184-0)* beschrieben, neu gebaut werden:

device carp

Als nächstes erstellen Sie auf jedem Rechner eine CARP-Schnittstelle:

### # **ifconfig carp0 create**

Konfigurieren Sie Hostnamen, IP-Management-Adresse, die gemeinsam genutzte IP-Adresse und die VHID, indem Sie die erforderlichen Zeilen in /etc/rc.conf hinzufügen. Da anstelle eines Alias eine virtuelles CARP-Gerät verwendet wird, wird die tatsächliche Subnetzmaske /24 anstatt /32 benutzt. Hier sind die Einträge für hosta.example.org:

```
hostname="hosta.example.org "
ifconfig_fxp0="inet 192.168.1.3  netmask 255.255.255.0 "
cloned_interfaces="carp0"
ifconfig_carp0="vhid 1 pass testpass 192.168.1.50/24 "
```
Beispiel für hostb.example.org:

```
hostname="hostb.example.org "
ifconfig_fxp0="inet 192.168.1.4  netmask 255.255.255.0 "
cloned_interfaces="carp0"
ifconfig_carp0="vhid 2 pass testpass 192.168.1.51/24 "
```
Die dritte Maschine, hostc.example.org ist so konfiguriert, das sie aktiviert wird, wenn einer der beiden Masterserver ausfällt:

```
hostname="hostc.example.org "
ifconfig_fxp0="inet 192.168.1.5  netmask 255.255.255.0 "
cloned_interfaces="carp0 carp1"
ifconfig_carp0="vhid 1 advskew 100 pass testpass 192.168.1.50/24 "
ifconfig_carp1="vhid 2 advskew 100 pass testpass 192.168.1.51/24 "
```
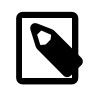

## Anmerkung

*Preemption* ist im GENERIC -Kernel deaktiviert. Haben Sie jedoch *Preemption* in einem angepassten Kernel aktiviert, dass hostc.example.org die virtuelle IP-Adresse nicht wieder an den Master-Server zurückgibt. Der Administrator kann jedoch den Backup-Server dazu zwingen, die übernommene IP-Adresse wieder an den Master-Server zurückzugeben:

#### # **ifconfig carp0 down && ifconfig carp0 up**

Dieser Befehl muss auf dem carp-Gerät ausgeführt werden, dass dem betroffenen System zugeordnet ist.

Sobald die Konfiguration abgeschlossen ist, muss das Netzwerk oder die Maschine neu gestartet werden. Hochverfügbarkeit ist nun aktiviert.

## **30.11. VLANs**

VLANs sind eine Möglichkeit ein Netzwerk in viele Subnetze zu unterteilen. Jedes Subnetz hat seine eigene Broadcast-Domäne und ist von den restlichen VLANs isoliert.

Unter FreeBSD müssen VLANs vom Treiber der Netzwerkkarte unterstützt werden. [vlan\(4\)](https://www.FreeBSD.org/cgi/man.cgi?query=vlan&sektion=4&manpath=freebsd-release-ports) enthält eine Liste von Treibern mit integrierter VLAN-Unterstützung.

Für die Konfiguration eines VLAN werden zwei Informationen benötigt: die verwendete Netzwerkschnittstelle und das VLAN-Tag.

Das folgende Kommando konfiguriert ein VLAN mit der Netzwerkschnittstelle em0 und dem VLAN-Tag 5:

# **ifconfig** *em0.5* **create vlan** *5* **vlandev** *em0* **inet 192.168.20.20/24**

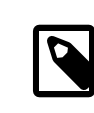

## Anmerkung

In diesem Beispiel fällt auf, dass der Name der Schnittstelle den Treibernamen und das VLAN-Tag enthält, getrennt durch einen Punkt. Diese Methode hat sich bewährt, da sie die Konfiguration von Systemen mit mehreren VLANs deutlich erleichtert.

Um VLANs beim Booten zu konfigurieren, muss /etc/rc.conf angepasst werden. Für das obige Beispiel müssten folgende Zeilen in die Konfiguration aufgenommen werden:

vlans\_*em0*="*5*" ifconfig\_*em0*\_*5*="inet 192.168.20.20/24"

Das gleiche Schema kann benutzt werden, um weitere VLANs hinzuzufügen.

# **Teil V. Anhang**

# Inhaltsverzeichnis

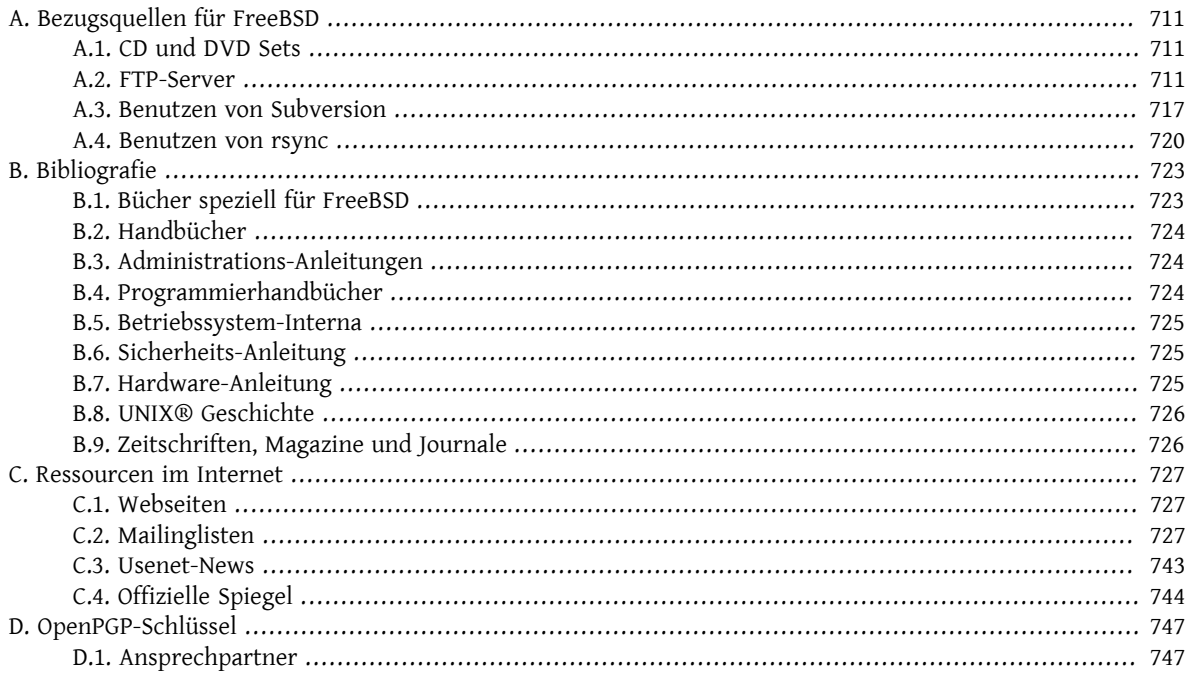

# <span id="page-732-0"></span>**Anhang A. Bezugsquellen für FreeBSD**

# <span id="page-732-1"></span>**A.1. CD und DVD Sets**

Die FreeBSD-CDs und -DVDs werden von verschiedenen Online-Händlern angeboten:

- FreeBSD Mall, Inc. 2420 Sand Creek Rd C-1 #347 Brentwood, CA 94513 **IISA** Telefon: +1 925 240-6652 Fax: +1 925 674-0821 E-Mail: <[info@freebsdmall.com](mailto:info@freebsdmall.com) > WWW:<https://www.freebsdmall.com/>
- Getlinux 78 Rue de la Croix Rochopt Épinay-sous-Sénart 91860 France E-Mail: <[contact@getlinux.fr](mailto:contact@getlinux.fr) > WWW: [http://www.getlinux.fr/](http://www.getlinux.fr)
- Dr. Hinner EDV Kochelseestr. 11 D-81371 München Germany Telefon: (0177) 428 419 0 E-Mail: <[infow@hinner.de](mailto:infow@hinner.de) > WWW:<http://www.hinner.de/linux/freebsd.html>
- Linux Center Galernaya Street, 55 Saint-Petersburg 190000 Russia Telefon: +7-812-309-06-86 E-Mail: <[info@linuxcenter.ru](mailto:info@linuxcenter.ru) > WWW:<http://linuxcenter.ru/shop/freebsd>

# <span id="page-732-2"></span>**A.2. FTP-Server**

Die offiziellen Quellen von FreeBSD sind mit anonymous FTP über ein weltweites Netz von Spiegeln erhältlich. Die Seite <ftp://ftp.FreeBSD.org/pub/FreeBSD/> ist über HTTP und FTP erreichbar. Sie besteht aus mehreren Servern, die von den Cluster-Administratoren des Projekts über GeoDNS betrieben wird, um Benutzer auf den nächsten verfügbaren Spiegel umzuleiten.

Sie können FreeBSD auch über anonymous FTP von den folgenden Spiegeln beziehen. Wenn Sie FreeBSD über anonymous FTP beziehen wollen, wählen Sie bitte einen Spiegel in Ihrer Nähe. Die unter "Haupt-Spiegel" aufgeführten Spiegel stellen normalerweise das komplette FreeBSD-Archiv (alle momentan erhältlichen Versionen für jede unterstützte Architektur) zur Verfügung. Wahrscheinlich geht es aber schneller, wenn Sie einen Spiegel in Ihrer Nähe benutzen. Die Länder-Spiegel stellen die neusten Versionen für die beliebtesten Architekturen bereit, sie stellen aber unter Umständen nicht das komplette FreeBSD-Archiv bereit. Auf alle Server kann mit anonymous FTP zugegriffen werden, einige Server bieten auch andere Zugriffsmethoden an. Die zur Verfügung stehenden Zugriffsmethoden sind bei jedem Server in Klammern angegeben.

[Hauptserver](#page-733-0), [Hauptspiegel,](#page-733-1) [Armenien](#page-733-2), [Australien](#page-733-3), [Brasilien](#page-734-0), [China](#page-734-1), [Dänemark,](#page-734-2) [Deutschland,](#page-734-3) [Estland,](#page-734-4) [Finnland](#page-734-5), [Frankreich](#page-734-6), [Griechenland,](#page-735-0) [Großbritannien](#page-735-1), [Hong Kong,](#page-735-2) [Irland](#page-735-3), [Japan](#page-735-4), [Korea,](#page-735-5) [Lettland,](#page-736-0) [Litauen](#page-736-1), [Neuseeland](#page-736-2), [Nie](#page-736-3)[derlande](#page-736-3), [Norwegen](#page-736-4), [Österreich](#page-736-5), [Polen](#page-736-6), [Russland,](#page-736-7) [Saudi Arabien,](#page-736-8) [Schweden](#page-736-9), [Schweiz](#page-737-0), [Slowenien,](#page-737-1) [Spanien,](#page-737-2) [Südafri](#page-737-3)[ka,](#page-737-3) [Taiwan,](#page-737-4) [Tschechische Republik](#page-738-1), [Ukraine,](#page-738-2) [USA](#page-738-3).

## (aktualisiert am: UTC)

## <span id="page-733-0"></span>Hauptserver

• <ftp://ftp.FreeBSD.org/pub/FreeBSD/> (ftp / ftpv6 / <http://ftp.FreeBSD.org/pub/FreeBSD/>/ [http://](http://ftp.FreeBSD.org/pub/FreeBSD/) [ftp.FreeBSD.org/pub/FreeBSD/](http://ftp.FreeBSD.org/pub/FreeBSD/))

## <span id="page-733-1"></span>Hauptspiegel

Bei Problemen wenden Sie sich bitte an den Betreuer [<mirror-admin@FreeBSD.org>](mailto:mirror-admin@FreeBSD.org) dieser Domain.

- <ftp://ftp1.FreeBSD.org/pub/FreeBSD/>(ftp)
- <ftp://ftp2.FreeBSD.org/pub/FreeBSD/>(ftp)
- <ftp://ftp3.FreeBSD.org/pub/FreeBSD/>(ftp)
- <ftp://ftp4.FreeBSD.org/pub/FreeBSD/>(ftp / ftpv6 / <http://ftp4.FreeBSD.org/pub/FreeBSD/> / [http://](http://ftp4.FreeBSD.org/pub/FreeBSD/) [ftp4.FreeBSD.org/pub/FreeBSD/\)](http://ftp4.FreeBSD.org/pub/FreeBSD/)
- <ftp://ftp5.FreeBSD.org/pub/FreeBSD/>(ftp)
- <ftp://ftp6.FreeBSD.org/pub/FreeBSD/>(ftp)
- <ftp://ftp7.FreeBSD.org/pub/FreeBSD/>(ftp)
- <ftp://ftp10.FreeBSD.org/pub/FreeBSD/> (ftp / ftpv6 / <http://ftp10.FreeBSD.org/pub/FreeBSD/>/ [http://](http://ftp10.FreeBSD.org/pub/FreeBSD/) [ftp10.FreeBSD.org/pub/FreeBSD/](http://ftp10.FreeBSD.org/pub/FreeBSD/))
- <ftp://ftp11.FreeBSD.org/pub/FreeBSD/> (ftp)
- <ftp://ftp13.FreeBSD.org/pub/FreeBSD/> (ftp)
- <ftp://ftp14.FreeBSD.org/pub/FreeBSD/> (ftp / [http://ftp14.FreeBSD.org/pub/FreeBSD/\)](http://ftp14.FreeBSD.org/pub/FreeBSD/)

## <span id="page-733-2"></span>Armenien

Bei Problemen wenden Sie sich bitte an den Betreuer [<hostmaster@am.FreeBSD.org](mailto:hostmaster@am.FreeBSD.org)> dieser Domain.

• <ftp://ftp1.am.FreeBSD.org/pub/FreeBSD/> (ftp /<http://ftp1.am.FreeBSD.org/pub/FreeBSD/> / rsync)

<span id="page-733-3"></span>Australien

Bei Problemen wenden Sie sich bitte an den Betreuer [<hostmaster@au.FreeBSD.org](mailto:hostmaster@au.FreeBSD.org)> dieser Domain.

• <ftp://ftp.au.FreeBSD.org/pub/FreeBSD/> (ftp)

- <ftp://ftp2.au.FreeBSD.org/pub/FreeBSD/>(ftp)
- <ftp://ftp3.au.FreeBSD.org/pub/FreeBSD/>(ftp)

## <span id="page-734-0"></span>Brasilien

Bei Problemen wenden Sie sich bitte an den Betreuer [<hostmaster@br.FreeBSD.org>](mailto:hostmaster@br.FreeBSD.org) dieser Domain.

- <ftp://ftp2.br.FreeBSD.org/FreeBSD/>(ftp / <http://ftp2.br.FreeBSD.org/>)
- <ftp://ftp3.br.FreeBSD.org/pub/FreeBSD/>(ftp / rsync)
- <ftp://ftp4.br.FreeBSD.org/pub/FreeBSD/>(ftp)

#### <span id="page-734-1"></span>China

Bei Problemen wenden Sie sich bitte an den Betreuer [<hostmaster@cn.FreeBSD.org>](mailto:hostmaster@cn.FreeBSD.org) dieser Domain.

• <ftp://ftp.cn.FreeBSD.org/pub/FreeBSD/> (ftp)

#### <span id="page-734-2"></span>Dänemark

Bei Problemen wenden Sie sich bitte an den Betreuer [<hostmaster@dk.FreeBSD.org>](mailto:hostmaster@dk.FreeBSD.org) dieser Domain.

• <ftp://ftp.dk.FreeBSD.org/pub/FreeBSD/> (ftp / ftpv6 / <http://ftp.dk.FreeBSD.org/pub/FreeBSD/>/ [http://](http://ftp.dk.FreeBSD.org/pub/FreeBSD/) [ftp.dk.FreeBSD.org/pub/FreeBSD/](http://ftp.dk.FreeBSD.org/pub/FreeBSD/))

#### <span id="page-734-3"></span>Deutschland

Bei Problemen wenden Sie sich bitte an den Betreuer [<de-bsd-hubs@de.FreeBSD.org](mailto:de-bsd-hubs@de.FreeBSD.org)> dieser Domain.

- <ftp://ftp.de.FreeBSD.org/pub/FreeBSD/> (ftp)
- <ftp://ftp1.de.FreeBSD.org/freebsd/>(ftp /<http://www1.de.FreeBSD.org/freebsd/> / [rsync://rsync3.de.Free-](rsync://rsync3.de.FreeBSD.org/freebsd/)[BSD.org/freebsd/\)](rsync://rsync3.de.FreeBSD.org/freebsd/)
- <ftp://ftp2.de.FreeBSD.org/pub/FreeBSD/>(ftp / <http://ftp2.de.FreeBSD.org/pub/FreeBSD/> / rsync)
- <ftp://ftp4.de.FreeBSD.org/FreeBSD/> (ftp / [http://ftp4.de.FreeBSD.org/pub/FreeBSD/\)](http://ftp4.de.FreeBSD.org/pub/FreeBSD/)
- <ftp://ftp5.de.FreeBSD.org/pub/FreeBSD/>(ftp)
- <ftp://ftp7.de.FreeBSD.org/pub/FreeBSD/>(ftp / <http://ftp7.de.FreeBSD.org/pub/FreeBSD/>)
- <ftp://ftp8.de.FreeBSD.org/pub/FreeBSD/>(ftp)

## <span id="page-734-4"></span>Estland

Bei Problemen wenden Sie sich bitte an den Betreuer [<hostmaster@ee.FreeBSD.org>](mailto:hostmaster@ee.FreeBSD.org) dieser Domain.

• <ftp://ftp.ee.FreeBSD.org/pub/FreeBSD/>(ftp)

#### <span id="page-734-5"></span>Finnland

Bei Problemen wenden Sie sich bitte an den Betreuer [<hostmaster@fi.FreeBSD.org>](mailto:hostmaster@fi.FreeBSD.org) dieser Domain.

• <ftp://ftp.fi.FreeBSD.org/pub/FreeBSD/> (ftp)

### <span id="page-734-6"></span>Frankreich

Bei Problemen wenden Sie sich bitte an den Betreuer [<hostmaster@fr.FreeBSD.org>](mailto:hostmaster@fr.FreeBSD.org) dieser Domain.

- <ftp://ftp.fr.FreeBSD.org/pub/FreeBSD/>(ftp)
- <ftp://ftp1.fr.FreeBSD.org/pub/FreeBSD/> (ftp / <http://ftp1.fr.FreeBSD.org/pub/FreeBSD/>/ rsync)
- <ftp://ftp3.fr.FreeBSD.org/pub/FreeBSD/> (ftp)
- <ftp://ftp5.fr.FreeBSD.org/pub/FreeBSD/> (ftp)
- <ftp://ftp6.fr.FreeBSD.org/pub/FreeBSD/>(ftp / rsync)
- <ftp://ftp7.fr.FreeBSD.org/pub/FreeBSD/>(ftp)
- <ftp://ftp8.fr.FreeBSD.org/pub/FreeBSD/>(ftp)

#### <span id="page-735-0"></span>Griechenland

Bei Problemen wenden Sie sich bitte an den Betreuer [<hostmaster@gr.FreeBSD.org](mailto:hostmaster@gr.FreeBSD.org)> dieser Domain.

- <ftp://ftp.gr.FreeBSD.org/pub/FreeBSD/> (ftp)
- <ftp://ftp2.gr.FreeBSD.org/pub/FreeBSD/>(ftp)

## <span id="page-735-1"></span>Großbritannien

Bei Problemen wenden Sie sich bitte an den Betreuer [<hostmaster@uk.FreeBSD.org](mailto:hostmaster@uk.FreeBSD.org)> dieser Domain.

- <ftp://ftp.uk.FreeBSD.org/pub/FreeBSD/> (ftp)
- <ftp://ftp2.uk.FreeBSD.org/pub/FreeBSD/>(ftp / [rsync://ftp2.uk.FreeBSD.org/ftp.freebsd.org/pub/Free-](rsync://ftp2.uk.FreeBSD.org/ftp.freebsd.org/pub/FreeBSD/)[BSD/](rsync://ftp2.uk.FreeBSD.org/ftp.freebsd.org/pub/FreeBSD/))
- <ftp://ftp3.uk.FreeBSD.org/pub/FreeBSD/>(ftp)
- <ftp://ftp4.uk.FreeBSD.org/pub/FreeBSD/>(ftp)
- <ftp://ftp5.uk.FreeBSD.org/pub/FreeBSD/>(ftp)

## <span id="page-735-2"></span>Hong Kong

• <ftp://ftp.hk.FreeBSD.org/pub/FreeBSD/>(ftp)

## <span id="page-735-3"></span>Irland

Bei Problemen wenden Sie sich bitte an den Betreuer [<hostmaster@ie.FreeBSD.org](mailto:hostmaster@ie.FreeBSD.org)> dieser Domain.

• <ftp://ftp3.ie.FreeBSD.org/pub/FreeBSD/> (ftp / rsync)

## <span id="page-735-4"></span>Japan

- Bei Problemen wenden Sie sich bitte an den Betreuer [<hostmaster@jp.FreeBSD.org](mailto:hostmaster@jp.FreeBSD.org)> dieser Domain.
- <ftp://ftp.jp.FreeBSD.org/pub/FreeBSD/> (ftp)
- <ftp://ftp2.jp.FreeBSD.org/pub/FreeBSD/>(ftp)
- <ftp://ftp3.jp.FreeBSD.org/pub/FreeBSD/>(ftp)
- <ftp://ftp4.jp.FreeBSD.org/pub/FreeBSD/>(ftp)
- <ftp://ftp5.jp.FreeBSD.org/pub/FreeBSD/>(ftp)
- <ftp://ftp6.jp.FreeBSD.org/pub/FreeBSD/>(ftp)
- <ftp://ftp7.jp.FreeBSD.org/pub/FreeBSD/>(ftp)
- <ftp://ftp8.jp.FreeBSD.org/pub/FreeBSD/>(ftp)
- <ftp://ftp9.jp.FreeBSD.org/pub/FreeBSD/>(ftp)

#### <span id="page-735-5"></span>Korea

Bei Problemen wenden Sie sich bitte an den Betreuer [<hostmaster@kr.FreeBSD.org](mailto:hostmaster@kr.FreeBSD.org)> dieser Domain.

- <ftp://ftp.kr.FreeBSD.org/pub/FreeBSD/> (ftp / rsync)
- <ftp://ftp2.kr.FreeBSD.org/pub/FreeBSD/>(ftp /<http://ftp2.kr.FreeBSD.org/pub/FreeBSD/>)

<span id="page-736-0"></span>Lettland

Bei Problemen wenden Sie sich bitte an den Betreuer [<hostmaster@lv.FreeBSD.org>](mailto:hostmaster@lv.FreeBSD.org) dieser Domain.

• <ftp://ftp.lv.FreeBSD.org/pub/FreeBSD/> (ftp /<http://ftp.lv.FreeBSD.org/pub/FreeBSD/>)

<span id="page-736-1"></span>Litauen

Bei Problemen wenden Sie sich bitte an den Betreuer [<hostmaster@lt.FreeBSD.org>](mailto:hostmaster@lt.FreeBSD.org) dieser Domain.

• <ftp://ftp.lt.FreeBSD.org/pub/FreeBSD/>(ftp / <http://ftp.lt.FreeBSD.org/pub/FreeBSD/>)

## <span id="page-736-2"></span>Neuseeland

• <ftp://ftp.nz.FreeBSD.org/pub/FreeBSD/> (ftp /<http://ftp.nz.FreeBSD.org/pub/FreeBSD/>)

#### <span id="page-736-3"></span>Niederlande

Bei Problemen wenden Sie sich bitte an den Betreuer [<hostmaster@nl.FreeBSD.org>](mailto:hostmaster@nl.FreeBSD.org) dieser Domain.

- <ftp://ftp.nl.FreeBSD.org/pub/FreeBSD/>(ftp / <http://ftp.nl.FreeBSD.org/os/FreeBSD/>/ rsync)
- <ftp://ftp2.nl.FreeBSD.org/pub/FreeBSD/> (ftp)

## <span id="page-736-4"></span>Norwegen

Bei Problemen wenden Sie sich bitte an den Betreuer [<hostmaster@no.FreeBSD.org>](mailto:hostmaster@no.FreeBSD.org) dieser Domain.

• <ftp://ftp.no.FreeBSD.org/pub/FreeBSD/>(ftp / rsync)

## <span id="page-736-5"></span>Österreich

Bei Problemen wenden Sie sich bitte an den Betreuer [<hostmaster@at.FreeBSD.org>](mailto:hostmaster@at.FreeBSD.org) dieser Domain.

• <ftp://ftp.at.FreeBSD.org/pub/FreeBSD/> (ftp / ftpv6 / <http://ftp.at.FreeBSD.org/pub/FreeBSD/>/ [http://](http://ftp.at.FreeBSD.org/pub/FreeBSD/) [ftp.at.FreeBSD.org/pub/FreeBSD/](http://ftp.at.FreeBSD.org/pub/FreeBSD/))

## <span id="page-736-6"></span>Polen

Bei Problemen wenden Sie sich bitte an den Betreuer [<hostmaster@pl.FreeBSD.org>](mailto:hostmaster@pl.FreeBSD.org) dieser Domain.

- <ftp://ftp.pl.FreeBSD.org/pub/FreeBSD/> (ftp)
- ftp2.pl.FreeBSD.org

## <span id="page-736-7"></span>Russland

Bei Problemen wenden Sie sich bitte an den Betreuer [<hostmaster@ru.FreeBSD.org>](mailto:hostmaster@ru.FreeBSD.org) dieser Domain.

- <ftp://ftp.ru.FreeBSD.org/pub/FreeBSD/>(ftp / <http://ftp.ru.FreeBSD.org/FreeBSD/>/ rsync)
- <ftp://ftp2.ru.FreeBSD.org/pub/FreeBSD/> (ftp /<http://ftp2.ru.FreeBSD.org/pub/FreeBSD/> / rsync)
- <ftp://ftp4.ru.FreeBSD.org/pub/FreeBSD/> (ftp)
- <ftp://ftp5.ru.FreeBSD.org/pub/FreeBSD/> (ftp /<http://ftp5.ru.FreeBSD.org/pub/FreeBSD/> / rsync)
- <ftp://ftp6.ru.FreeBSD.org/pub/FreeBSD/> (ftp)

### <span id="page-736-8"></span>Saudi Arabien

Bei Problemen wenden Sie sich bitte an den Betreuer [<ftpadmin@isu.net.sa>](mailto:ftpadmin@isu.net.sa) dieser Domain.

• <ftp://ftp.isu.net.sa/pub/ftp.freebsd.org/>(ftp)

## <span id="page-736-9"></span>Schweden

Bei Problemen wenden Sie sich bitte an den Betreuer [<hostmaster@se.FreeBSD.org>](mailto:hostmaster@se.FreeBSD.org) dieser Domain.

• <ftp://ftp.se.FreeBSD.org/pub/FreeBSD/>(ftp)

- <ftp://ftp2.se.FreeBSD.org/pub/FreeBSD/> (ftp /<rsync://ftp2.se.FreeBSD.org/>)
- <ftp://ftp3.se.FreeBSD.org/pub/FreeBSD/> (ftp)
- <ftp://ftp4.se.FreeBSD.org/pub/FreeBSD/> (ftp / <ftp://ftp4.se.FreeBSD.org/pub/FreeBSD/>/ [http://](http://ftp4.se.FreeBSD.org/pub/FreeBSD/) [ftp4.se.FreeBSD.org/pub/FreeBSD/](http://ftp4.se.FreeBSD.org/pub/FreeBSD/) / <http://ftp4.se.FreeBSD.org/pub/FreeBSD/> / [rsync://ftp4.se.Free-](rsync://ftp4.se.FreeBSD.org/pub/FreeBSD/)[BSD.org/pub/FreeBSD/](rsync://ftp4.se.FreeBSD.org/pub/FreeBSD/) /<rsync://ftp4.se.FreeBSD.org/pub/FreeBSD/>)
- <ftp://ftp6.se.FreeBSD.org/pub/FreeBSD/> (ftp / [http://ftp6.se.FreeBSD.org/pub/FreeBSD/\)](http://ftp6.se.FreeBSD.org/pub/FreeBSD/)

## <span id="page-737-0"></span>Schweiz

Bei Problemen wenden Sie sich bitte an den Betreuer [<hostmaster@ch.FreeBSD.org](mailto:hostmaster@ch.FreeBSD.org)> dieser Domain.

• <ftp://ftp.ch.FreeBSD.org/pub/FreeBSD/> (ftp /<http://ftp.ch.FreeBSD.org/pub/FreeBSD/>)

## <span id="page-737-1"></span>Slowenien

Bei Problemen wenden Sie sich bitte an den Betreuer [<hostmaster@si.FreeBSD.org](mailto:hostmaster@si.FreeBSD.org)> dieser Domain.

• <ftp://ftp.si.FreeBSD.org/pub/FreeBSD/>(ftp)

## <span id="page-737-2"></span>Spanien

Bei Problemen wenden Sie sich bitte an den Betreuer [<hostmaster@es.FreeBSD.org](mailto:hostmaster@es.FreeBSD.org)> dieser Domain.

- <ftp://ftp.es.FreeBSD.org/pub/FreeBSD/>(ftp / [http://ftp.es.FreeBSD.org/pub/FreeBSD/\)](http://ftp.es.FreeBSD.org/pub/FreeBSD/)
- <ftp://ftp3.es.FreeBSD.org/pub/FreeBSD/> (ftp)

## <span id="page-737-3"></span>Südafrika

Bei Problemen wenden Sie sich bitte an den Betreuer [<hostmaster@za.FreeBSD.org](mailto:hostmaster@za.FreeBSD.org)> dieser Domain.

- <ftp://ftp.za.FreeBSD.org/pub/FreeBSD/> (ftp)
- <ftp://ftp2.za.FreeBSD.org/pub/FreeBSD/>(ftp)
- <ftp://ftp4.za.FreeBSD.org/pub/FreeBSD/>(ftp)

## <span id="page-737-4"></span>Taiwan

Bei Problemen wenden Sie sich bitte an den Betreuer [<hostmaster@tw.FreeBSD.org](mailto:hostmaster@tw.FreeBSD.org)> dieser Domain.

- <ftp://ftp.tw.FreeBSD.org/pub/FreeBSD/>(ftp / <ftp://ftp.tw.FreeBSD.org/pub/FreeBSD/>/ rsync / rsyncv6)
- <ftp://ftp2.tw.FreeBSD.org/pub/FreeBSD/> (ftp / <ftp://ftp2.tw.FreeBSD.org/pub/FreeBSD/>/ [http://ftp2.t](http://ftp2.tw.FreeBSD.org/pub/FreeBSD/)[w.FreeBSD.org/pub/FreeBSD/](http://ftp2.tw.FreeBSD.org/pub/FreeBSD/) /<http://ftp2.tw.FreeBSD.org/pub/FreeBSD/>/ rsync / rsyncv6)
- <ftp://ftp4.tw.FreeBSD.org/pub/FreeBSD/> (ftp)
- <ftp://ftp5.tw.FreeBSD.org/pub/FreeBSD/> (ftp)
- <ftp://ftp6.tw.FreeBSD.org/pub/FreeBSD/> (ftp /<http://ftp6.tw.FreeBSD.org/> / rsync)
- <ftp://ftp7.tw.FreeBSD.org/pub/FreeBSD/> (ftp)
- <ftp://ftp8.tw.FreeBSD.org/pub/FreeBSD/> (ftp)
- <ftp://ftp11.tw.FreeBSD.org/pub/FreeBSD/>(ftp / [http://ftp11.tw.FreeBSD.org/FreeBSD/\)](http://ftp11.tw.FreeBSD.org/FreeBSD/)
- <ftp://ftp12.tw.FreeBSD.org/pub/FreeBSD/>(ftp)
- <ftp://ftp13.tw.FreeBSD.org/pub/FreeBSD/>(ftp)
- <ftp://ftp14.tw.FreeBSD.org/pub/FreeBSD/>(ftp)

• <ftp://ftp15.tw.FreeBSD.org/pub/FreeBSD/>(ftp)

## <span id="page-738-1"></span>Tschechische Republik

Bei Problemen wenden Sie sich bitte an den Betreuer [<hostmaster@cz.FreeBSD.org>](mailto:hostmaster@cz.FreeBSD.org) dieser Domain.

- <ftp://ftp.cz.FreeBSD.org/pub/FreeBSD/> (ftp /<ftp://ftp.cz.FreeBSD.org/pub/FreeBSD/>/ [http://ftp.cz.Free-](http://ftp.cz.FreeBSD.org/pub/FreeBSD/)[BSD.org/pub/FreeBSD/](http://ftp.cz.FreeBSD.org/pub/FreeBSD/) /<http://ftp.cz.FreeBSD.org/pub/FreeBSD/>/ rsync / rsyncv6)
- <ftp://ftp2.cz.FreeBSD.org/pub/FreeBSD/> (ftp / [http://ftp2.cz.FreeBSD.org/pub/FreeBSD/\)](http://ftp2.cz.FreeBSD.org/pub/FreeBSD/)

## <span id="page-738-2"></span>Ukraine

- <ftp://ftp.ua.FreeBSD.org/pub/FreeBSD/> (ftp /<http://ftp.ua.FreeBSD.org/pub/FreeBSD/>)
- <ftp://ftp6.ua.FreeBSD.org/pub/FreeBSD/>(ftp / <http://ftp6.ua.FreeBSD.org/pub/FreeBSD> / [rsync://](rsync://ftp6.ua.FreeBSD.org/FreeBSD/) [ftp6.ua.FreeBSD.org/FreeBSD/](rsync://ftp6.ua.FreeBSD.org/FreeBSD/))
- <ftp://ftp7.ua.FreeBSD.org/pub/FreeBSD/>(ftp)

## <span id="page-738-3"></span>USA

Bei Problemen wenden Sie sich bitte an den Betreuer [<hostmaster@us.FreeBSD.org>](mailto:hostmaster@us.FreeBSD.org) dieser Domain.

- <ftp://ftp1.us.FreeBSD.org/pub/FreeBSD/>(ftp)
- <ftp://ftp2.us.FreeBSD.org/pub/FreeBSD/>(ftp)
- <ftp://ftp3.us.FreeBSD.org/pub/FreeBSD/>(ftp)
- <ftp://ftp4.us.FreeBSD.org/pub/FreeBSD/>(ftp / ftpv6 /<http://ftp4.us.FreeBSD.org/pub/FreeBSD/>/ [http://](http://ftp4.us.FreeBSD.org/pub/FreeBSD/) [ftp4.us.FreeBSD.org/pub/FreeBSD/\)](http://ftp4.us.FreeBSD.org/pub/FreeBSD/)
- <ftp://ftp5.us.FreeBSD.org/pub/FreeBSD/>(ftp)
- <ftp://ftp6.us.FreeBSD.org/pub/FreeBSD/>(ftp)
- <ftp://ftp8.us.FreeBSD.org/pub/FreeBSD/>(ftp)
- <ftp://ftp10.us.FreeBSD.org/pub/FreeBSD/> (ftp)
- <ftp://ftp11.us.FreeBSD.org/pub/FreeBSD/> (ftp)
- <ftp://ftp13.us.FreeBSD.org/pub/FreeBSD/> (ftp /<http://ftp13.us.FreeBSD.org/pub/FreeBSD/>/ rsync)
- <ftp://ftp14.us.FreeBSD.org/pub/FreeBSD/> (ftp / [http://ftp14.us.FreeBSD.org/pub/FreeBSD/\)](http://ftp14.us.FreeBSD.org/pub/FreeBSD/)
- <span id="page-738-0"></span>• <ftp://ftp15.us.FreeBSD.org/pub/FreeBSD/> (ftp)

## **A.3. Benutzen von Subversion**

## **A.3.1. Einführung**

Seit Juli 2012 nutzt FreeBSD ausschließlich Subversion als Versionskontrollsystem zur Speicherung des gesamten FreeBSD Quellcodes, der Dokumentation und der Ports-Sammlung.

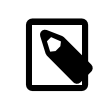

## Anmerkung

Subversion ist hauptsächlich ein Werkzeug für Entwickler. Die meisten Benutzer bevorzu-gen freebsd-update (Abschnitt 23.2, ["FreeBSD-Update"\)](#page-502-0) um das FreeBSD Basissystem zu aktualisieren, und portsnap (Abschnitt 4.5, "Benutzen der [Ports-Sammlung"\)](#page-118-0) um die Free-BSD Ports-Sammlung aktuell zu halten.

Dieser Abschnitt zeigt, wie Subversion unter FreeBSD installiert wird und wie Sie damit eine lokale Kopie des Free-BSD Repositories erstellen. Weitere Informationen über die Benutzung von Subversion sind ebenfalls enthalten.

## **A.3.2. SSL Root-Zertifikate**

Die Installation von [security/ca\\_root\\_nss](https://www.freebsd.org/cgi/url.cgi?ports/security/ca_root_nss/pkg-descr) erlaubt es Subversion die Identität des HTTPS-Repository-Servers zu überprüfen. Die SSL Root-Zertifikate können aus der Ports-Sammlung installiert werden:

```
# cd /usr/ports/security/ca_root_nss
# make install clean
```
Alternativ kann das Paket installiert werden:

```
# pkg install ca_root_nss
```
## **A.3.3. Svnlite**

Mit svnlite enthält FreeBSD bereits eine vereinfachte Version von Subversion. Der Port oder das Paket ist nur erforderlich, wenn die Python oder Perl API benötigt wird, oder eine neuere Version von Subversion gewünschtist.

Der einzige Unterschied zum normalen Subversion ist, dass der Name des Kommandos svnlite lautet.

## **A.3.4. Installation**

Falls svnlite nicht verfügbar ist, oder die komplette Version von Subversion benötigt wird, muss das Programm installiert werden.

Subversion kann aus der Ports-Sammlung installiert werden:

```
# cd /usr/ports/devel/subversion
#make install clean
```
Subversion kann auch als Paket installiert werden:

## # **pkg install subversion**

## **A.3.5. Subversion benutzen**

Der svn Befehl wird verwendet, um eine Kopie der Quellen in ein lokales Verzeichnis zu holen. Die Dateien in diesem Verzeichnis werden *lokale Arbeitskopie* genannt.

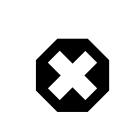

## Warnung

Verschieben oder löschen Sie das Zielverzeichnis bevor Sie checkout benutzen.

In ein bestehendes nicht-svn Verzeichnis auszuchecken kann zu Konflikten zwischen den vorhandenen Dateien und denen aus dem Respository führen.

In Subversion werden URLs in der Form von *protocol://hostname/path* verwendet, um ein Repository zu kennzeichnen. Die erste Komponente des Pfades ist das FreeBSD Repository auf welches zugegriffen wird. Es gibt drei verschiedene Repositories. base für den Quellcode des FreeBSD Basissystems, ports für die Ports-Sammlung und doc für die Dokumentation. Als Beispiel spezifiziert die URL svn://svn.FreeBSD.org/ports/head/ den Hauptzweig des Port-Repositories auf dem Mirror svn.FreeBSD.org, über das svn-Protokoll.

Das Auschecken aus einem bestimmten Repository kann wie folgt durchgeführt werden:

#### # **svn checkout https://svn.FreeBSD.org/** *repository* **/***branch lcwdir*

wobei:

- *repository* eines der Projekt-Repositories ist: base, ports oder doc.
- *branch* vom verwendeten Repository abhängt. ports und doc werden meist im head Zweig aktualisiert, während base die neueste Version von -CURRENT unter head und die jeweilige neueste Version des -STABLE Zweiges unter stable/9 (9.*x*) und stable/10 (10.*x*) verwaltet wird.
- *lcwdir* das Zielverzeichnis ist, in dem die Inhalte des angegebenen Zweiges platziert werden sollen. Dies ist üblicherweise /usr/ports für ports, /usr/src für base, und /usr/doc für doc.

Dieses Beispiel checkt die Ports-Sammlung aus dem Repositroy über das HTTPS-Protokoll aus, und speichert die Arbeitskopie unter /usr/ports . Wenn /usr/ports bereits vorhanden ist, aber nicht von svn erstellt wurde, denken Sie vor dem Auschecken daran, das Verzeichnis umzubenennen oder zu löschen.

## # **svn checkout https://svn.FreeBSD.org/ports/head /usr/ports**

Dies kann eine Weile dauern, da beim ersten Auschecken der komplette Zweig vom entfernten Repository heruntergeladen werden muss. Bitte haben Sie Geduld.

Nach dem ersten Auschecken können Sie Ihre lokale Arbeitskopie wie folgt aktualisieren:

#### # **svn update** *lcwdir*

Um /usr/ports aus dem oben erstellten Beispiel zu aktualisieren, benutzen Sie:

#### # **svn update /usr/ports**

Das Update ist viel schneller als ein Auschecken, da nur die Dateien übertragen werden müssen, die sich auch geändert haben.

Eine alternative Möglichkeit zur Aktualisierung Ihrer Arbeitskopie nach dem Auschecken ist es, das bestehende Makefile in den Verzeichnissen /usr/ports , /usr/src , und /usr/doc zu nutzen. Setzen Sie dazu SVN\_UPDATE und benutzen Sie das update Ziel. Zum Beispiel, um /usr/src zu aktualisieren:

# **cd /usr/src**

### # **make update SVN\_UPDATE=yes**

## **A.3.6. Subversion Mirror Sites**

Das FreeBSD Subversion Repository ist:

## svn.FreeBSD.org

Dies ist ein öffentlich zugängliches Netzwerk aus Spiegeln, das GeoDNS verwendet, um einen entsprechenden Backend-Server auszuwählen. Um das FreeBSD Subversion Repository über einen Browser anzuzeigen, verwenden Sie [http://svnweb.FreeBSD.org/](https://svnweb.FreeBSD.org/).

HTTPS ist das bevorzugte Protokoll, jedoch muss das Paket [security/ca\\_root\\_nss](https://www.freebsd.org/cgi/url.cgi?ports/security/ca_root_nss/pkg-descr) installiert werden, um Zertifikate automatisch zu validieren.

## **A.3.7. Weiterführende Informationen**

Weitere Informationen über die Verwendung von Subversion finden Sie im "Subversion Buch" mit dem Namen [Versionskontrolle mit Subversion](http://svnbook.red-bean.com/), oder in der [Subversion Dokumentation.](http://subversion.apache.org/docs/)

## <span id="page-741-0"></span>**A.4. Benutzen von rsync**

rsync wird ähnlich wie [rcp\(1\)](https://www.FreeBSD.org/cgi/man.cgi?query=rcp&sektion=1&manpath=freebsd-release-ports) verwendet, besitzt aber mehr Optionen und verwendet das "rsync remote-update" Protokoll, das nur geänderte Dateien überträgt und damit viel schneller als ein normaler Kopiervorgang ist. rsync ist sehr nützlich, wenn Sie einen FreeBSD FTP-Spiegel betreiben. Das Programm ist für viele Betriebssysteme erhältlich, mit FreeBSD können Sie den Port [net/rsync](https://www.freebsd.org/cgi/url.cgi?ports/net/rsync/pkg-descr) oder das fertige Paket benutzen. Die folgenden Server stellen FreeBSD über das rsync-Protokoll zur Verfügung:

## Großbritannien

rsync://rsync.mirrorservice.org/

Verfügbare Sammlungen:

• ftp.freebsd.org: Kompletter Spiegel des FreeBSD FTP-Servers.

Niederlande

rsync://ftp.nl.FreeBSD.org/

Verfügbare Sammlungen:

• FreeBSD: Kompletter Spiegel des FreeBSD FTP-Servers.

## Russland

rsync://ftp.mtu.ru/

Verfügbare Sammlungen:

- FreeBSD: Kompletter Spiegel des FreeBSD FTP-Servers.
- FreeBSD-Archive: Ein Spiegel des FreeBSD Archive-FTP-Servers.

## Schweden

rsync://ftp4.se.freebsd.org/

Verfügbare Sammlungen:

• FreeBSD: Kompletter Spiegel des FreeBSD FTP-Servers.

## Taiwan

rsync://ftp.tw.FreeBSD.org/

rsync://ftp2.tw.FreeBSD.org/

rsync://ftp6.tw.FreeBSD.org/

Verfügbare Sammlungen:

• FreeBSD: Kompletter Spiegel des FreeBSD FTP-Servers.

## Tschechische Republik

rsync://ftp.cz.FreeBSD.org/

Verfügbare Sammlungen:

- ftp: Unvollständiger Spiegel des FreeBSD FTP-Servers.
- FreeBSD: Vollständiger Spiegel des FreeBSD FTP-Servers.

## USA

rsync://ftp-master.FreeBSD.org/

Dieser Server darf nur von primären Spiegeln benutzt werden.

Verfügbare Sammlungen:

- FreeBSD: Das Hauptarchiv des FreeBSD FTP-Servers.
- acl: Die primäre ACL-Liste.

rsync://ftp13.FreeBSD.org/

Verfügbare Sammlungen:

• FreeBSD: Kompletter Spiegel des FreeBSD FTP-Servers.

# <span id="page-744-0"></span>**Anhang B. Bibliografie**

*Übersetzt von Frank Gründer [<elwood@mc5sys.in-berlin.de](mailto:elwood@mc5sys.in-berlin.de)>*

Während die Manualpages eine definitive Referenz über bestimmte Teile des FreeBSD-Betriebssystems bieten, so können sie jedoch selten veranschaulichen, wie man die einzelnen Teile zusammenfügt, um ein vollständig laufendes Betriebssystem herzustellen. Daher gibt es keinen Ersatz für ein gutes Buch oder Benutzerhandbuch über die Administration von UNIX®-Systemen.

In der Regel handelt es sich im folgenden Kapitel um englische Ausgaben der genannten Werke. Übersetzungen oder Ausgaben in anderen Sprachen sind mit entsprechenden Hinweisen versehen.

# <span id="page-744-1"></span>**B.1. Bücher speziell für FreeBSD**

*Internationale Bücher:*

- [Using FreeBSD](http://jdli.tw.FreeBSD.org/publication/book/freebsd2/index.htm), herausgegeben von [Drmaster,](http://www.drmaster.com.tw/) 1997 (in traditionellem Chinesisch). ISBN 9-578-39435-7.
- FreeBSD Unleashed (in vereinfachtem Chinesisch), herausgegeben von [China](http://www.hzbook.com/) Press. ISBN 7-111-10201-0.
- FreeBSD From Scratch Second Edition (in vereinfachtem Chinesisch), herausgegeben von [China](http://www.hzbook.com/) Press. ISBN 7-111-10286-X.
- FreeBSD Handbook Second Edition (in vereinfachtem Chinesisch), herausgegeben von Posts & [Telecom](http://www.ptpress.com.cn/) Press. ISBN 7-115-10541-3.
- FreeBSD & Windows (in vereinfachtem Chinesisch), herausgegeben von [China Railway Publishing House](http://www.tdpress.com/). ISBN 7-113-03845-X.
- FreeBSD Internet Services HOWTO (in vereinfachtem Chinesisch), herausgegeben von China Railway Publishing House. ISBN 7-113-03423-3.
- FreeBSD (in japanischer Sprache), herausgegeben von CUTT. ISBN 4-906391-22-2 C3055 P2400E.
- [Complete Introduction to FreeBSD](http://www.shoeisha.com/book/Detail.asp?bid=650) (in Japanese), published by [Shoeisha Co., Ltd](http://www.shoeisha.co.jp/). ISBN 4-88135-473-6 P3600E.
- [Personal UNIX Starter Kit FreeBSD](http://www.ascii.co.jp/pb/book1/shinkan/detail/1322785.html) (in japanischer Sprache), herausgegeben von [ASCII.](http://www.ascii.co.jp/) ISBN 4-7561-1733-3 P3000E.
- FreeBSD Handbook (japanische Übersetzung), herausgegeben von [ASCII](http://www.ascii.co.jp/). ISBN 4-7561-1580-2 P3800E.
- FreeBSD mit Methode (in deutscher Sprache), herausgegeben von [Computer und Literatur Verlag](http://www.cul.de) /Vertrieb Hanser, 1998. ISBN 3-932311-31-0.
- [FreeBSD](http://www.mitp.de/vmi/mitp/detail/pWert/1343/) de Luxe (in German), published by [Verlag Modere Industrie,](http://www.mitp.de) 2003. ISBN 3-8266-1343-0.
- [FreeBSD Install and Utilization Manual](http://www.pc.mycom.co.jp/FreeBSD/install-manual.html) (in japanischer Sprache), herausgegeben von [Mainichi Communications](http://www.pc.mycom.co.jp/) [Inc.,](http://www.pc.mycom.co.jp/) 1998. ISBN 4-8399-0112-0.
- Onno W Purbo, Dodi Maryanto, Syahrial Hubbany, Widjil Widodo *[Building Internet Server with FreeBSD](http://maxwell.itb.ac.id/)* (in indonesischer Sprache), herausgegeben von Elex Media [Komputindo.](http://www.elexmedia.co.id/)
- Absolute BSD: The Ultimate Guide to FreeBSD (in traditionellem Chinesisch), herausgegeben von [GrandTech](http://www.grandtech.com.tw/) [Press,](http://www.grandtech.com.tw/) 2003. ISBN 986-7944-92-5.
- [The FreeBSD 6.0 Book](http://www.twbsd.org/cht/book/) (in traditionellem Chinesisch, herausgegeben von Drmaster, 2006. ISBN 9-575-27878-X.

*Englischsprachige Bücher:*

- [Absolute FreeBSD, 2nd Edition: The Complete Guide to FreeBSD](http://www.absoluteFreeBSD.com/), herausgegeben von No [Starch](http://www.nostarch.com/) Press, 2007. ISBN: 978-1-59327-151-0
- [The Complete FreeBSD,](http://www.freebsdmall.com/cgi-bin/fm/bsdcomp) herausgegeben von [O'Reilly,](http://www.oreilly.com/) 2003. ISBN: 0596005164
- [The FreeBSD Corporate Networker's Guide](http://www.freebsd-corp-net-guide.com/), herausgegeben von [Addison-Wesley,](http://www.awl.com/aw/) 2002. ISBN: 0201704811
- FreeBSD: An [Open-Source](http://andrsn.stanford.edu/FreeBSD/introbook/) Operating System for Your Personal Computer, herausgegeben von The Bit Tree Press, 2001. ISBN: 0971204500
- Teach Yourself FreeBSD in 24 Hours, herausgegeben von [Sams,](http://www.samspublishing.com/) 2002. ISBN: 0672324245
- FreeBSD6 Unleashed, herausgegeben von [Sams](http://www.samspublishing.com/), 2006. ISBN: 0672328755
- <span id="page-745-0"></span>• FreeBSD: The Complete Reference, herausgegeben von [McGrawHill,](http://books.mcgraw-hill.com) 2003. ISBN: 0072224096

## **B.2. Handbücher**

• Die Ohio State University hat ein [UNIX Introductory Course](http://www.cs.duke.edu/csl/docs/unix_course/) veröffentlicht, welcher auch online im HTML- und PostScriptformat verfügbar ist.

Eine [italienische Übersetzung](https://www.FreeBSD.org/doc/it_IT.ISO8859-15/books/unix-introduction/index.html) ist Teil des FreeBSD Italian Documentation Projects.

- Jpman Project, Japan [FreeBSD](http://www.jp.FreeBSD.org/) Users Group. [FreeBSD User's Reference Manual](http://www.pc.mycom.co.jp/FreeBSD/urm.html) (japanische Übersetzung). [Maini](http://www.pc.mycom.co.jp/)[chi Communications Inc.,](http://www.pc.mycom.co.jp/) 1998. ISBN4-8399-0088-4 P3800E.
- <span id="page-745-1"></span>• [Edinburgh University](http://www.ed.ac.uk/) hat einen [Online Guide](http://unixhelp.ed.ac.uk/) für Anfänger in Sachen UNIX geschrieben.

# **B.3. Administrations-Anleitungen**

- Jpman Project, Japan [FreeBSD](http://www.jp.FreeBSD.org/) Users Group. [FreeBSD System Administrator's Manual](http://www.pc.mycom.co.jp/FreeBSD/sam.html) (japanische Übersetzung). [Mainichi Communications Inc.](http://www.pc.mycom.co.jp/), 1998. ISBN4-8399-0109-0 P3300E.
- <span id="page-745-2"></span>• Dreyfus, Emmanuel. [Cahiers de l'Admin: BSD](http://www.eyrolles.com/Informatique/Livre/9782212114638/) 2nd Ed. (in French), Eyrolles, 2004. ISBN 2-212-11463-X.

## **B.4. Programmierhandbücher**

- Computer Systems Research Group, UC Berkeley. *4.4BSD Programmer's Reference Manual*. O'Reilly & Associates, Inc., 1994. ISBN 1-56592-078-3
- Computer Systems Research Group, UC Berkeley. *4.4BSD Programmer's Supplementary Documents*. O'Reilly & Associates, Inc., 1994. ISBN 1-56592-079-1
- Harbison, Samuel P. and Steele, Guy L. Jr. *C: A Reference Manual*. 4th Ed. Prentice Hall, 1995. ISBN 0-13-326224-3
- Kernighan, Brian and Dennis M. Ritchie. *The C Programming Language*. 2nd Ed., PTR Prentice Hall, 1988. ISBN 0-13-110362-9
- Lehey, Greg. *Porting UNIX Software*. O'Reilly & Associates, Inc., 1995. ISBN 1-56592-126-7
- Plauger, P. J. *The Standard C Library*. Prentice Hall, 1992. ISBN 0-13-131509-9
- Spinellis, Diomidis. *[Code Reading: The Open Source Perspective](http://www.spinellis.gr/codereading/)*. Addison-Wesley, 2003. ISBN 0-201-79940-5
- Spinellis, Diomidis. *[Code Quality: The Open Source Perspective](http://www.spinellis.gr/codequality/)*. Addison-Wesley, 2006. ISBN 0-321-16607-8
- Stevens, W. Richard and Stephen A. Rago. *Advanced Programming in the UNIX Environment*. 2nd Ed. Reading, Mass. : Addison-Wesley, 2005. ISBN 0-201-43307-9
- <span id="page-746-0"></span>• Stevens, W. Richard. *UNIX Network Programming*. 2nd Ed, PTR Prentice Hall, 1998. ISBN 0-13-490012-X

# **B.5. Betriebssystem-Interna**

- Andleigh, Prabhat K. *UNIX System Architecture*. Prentice-Hall, Inc., 1990. ISBN 0-13-949843-5
- Jolitz, William. "Porting UNIX to the 386". *Dr. Dobb's Journal*. January 1991-July 1992.
- Leffler, Samuel J., Marshall Kirk McKusick, Michael J Karels and John Quarterman *The Design and Implementation of the 4.3BSD UNIX Operating System*. Reading, Mass. : Addison-Wesley, 1989. ISBN 0-201-06196-1

Kapitel 2 dieses Buchs ist Teil des FreeBSD Documentation Projects und [online](https://www.FreeBSD.org/doc/en_US.ISO8859-1/books/design-44bsd/book.html) erhältlich.

- Leffler, Samuel J., Marshall Kirk McKusick, *The Design and Implementation of the 4.3BSD UNIX Operating System: Answer Book*. Reading, Mass. : Addison-Wesley, 1991. ISBN 0-201-54629-9
- McKusick, Marshall Kirk, Keith Bostic, Michael J Karels, and John Quarterman. *The Design and Implementation of the 4.4BSD Operating System*. Reading, Mass. : Addison-Wesley, 1996. ISBN 0-201-54979-4
- Marshall Kirk McKusick, George V. Neville-Neil. *The Design and Implementation of the FreeBSD Operating System*. Boston, Mass. : Addison-Wesley, 2004. ISBN 0-201-70245-2
- Marshall Kirk McKusick, George V. Neville-Neil, Robert N. M. Watson *The Design and Implementation of the FreeBSD Operating System, 2nd Ed.*. Westford, Mass: Pearson Education, Ind., 2014. ISBN 0-321-96897-2
- Stevens, W. Richard. *TCP/IP Illustrated, Volume 1: The Protocols*. Reading, Mass. : Addison-Wesley, 1996. ISBN 0-201-63346-9
- Schimmel, Curt. *Unix Systems for Modern Architectures*. Reading, Mass. : Addison-Wesley, 1994. ISBN 0-201-63338-8
- Stevens, W. Richard. *TCP/IP Illustrated, Volume 3: TCP for Transactions, HTTP, NNTP and the UNIX Domain Protocols*. Reading, Mass. : Addison-Wesley, 1996. ISBN 0-201-63495-3
- Vahalia, Uresh. *UNIX Internals -- The New Frontiers*. Prentice Hall, 1996. ISBN 0-13-101908-2
- <span id="page-746-1"></span>• Wright, Gary R. and W. Richard Stevens. *TCP/IP Illustrated, Volume 2: The Implementation*. Reading, Mass. : Addison-Wesley, 1995. ISBN 0-201-63354-X

## **B.6. Sicherheits-Anleitung**

- Cheswick, William R. and Steven M. Bellovin. *Firewalls and Internet Security: Repelling the Wily Hacker*. Reading, Mass. : Addison-Wesley, 1995. ISBN 0-201-63357-4
- <span id="page-746-2"></span>• Garfinkel, Simson. *PGP Pretty Good Privacy* O'Reilly & Associates, Inc., 1995. ISBN 1-56592-098-8

# **B.7. Hardware-Anleitung**

- Anderson, Don and Tom Shanley. *Pentium Processor System Architecture*. 2nd Ed. Reading, Mass. : Addison-Wesley, 1995. ISBN 0-201-40992-5
- Ferraro, Richard F. *Programmer's Guideto the EGA, VGA, and Super VGA Cards*. 3rd ed. Reading, Mass. : Addison-Wesley, 1995. ISBN 0-201-62490-7
- Die Intel Corporation veröffentlicht Dokumentationen Ihrer CPUs, Chipsets und Standards auf ihrer [developer](http://developer.intel.com/) [web](http://developer.intel.com/) site, normalerweise als PDF-Dateien.
- Shanley, Tom. *80486 System Architecture*. 3rd Ed. Reading, Mass. : Addison-Wesley, 1995. ISBN 0-201-40994-1
- Shanley, Tom. *ISA System Architecture*. 3rd Ed. Reading, Mass. : Addison-Wesley, 1995. ISBN 0-201-40996-8
- Shanley, Tom. *PCI System Architecture*. 4th Ed. Reading, Mass. : Addison-Wesley, 1999. ISBN 0-201-30974-2
- Van Gilluwe, Frank. *The Undocumented PC*, 2nd Ed. Reading, Mass: Addison-Wesley Pub. Co., 1996. ISBN 0-201-47950-8
- Messmer, Hans-Peter. *The Indispensable PC Hardware Book*, 4th Ed. Reading, Mass: Addison-Wesley Pub. Co., 2002. ISBN 0-201-59616-4

## <span id="page-747-0"></span>**B.8. UNIX® Geschichte**

- Lion, John *Lion's Commentary on UNIX, 6th Ed. With Source Code*. ITP Media Group, 1996. ISBN 1573980137
- Raymond, Eric S. *The New Hacker's Dictionary, 3rd edition*. MIT Press, 1996. ISBN 0-262-68092-0. Auch bekannt als das [Jargon File](http://www.catb.org/~esr/jargon/html/index.html)
- Salus, Peter H. *A quarter century of UNIX*. Addison-Wesley Publishing Company, Inc., 1994. ISBN 0-201-54777-5
- Simon Garfinkel, Daniel Weise, Steven Strassmann. *The UNIX-HATERS Handbook*. IDG Books Worldwide, Inc., 1994. ISBN 1-56884-203-1. [Online](http://www.simson.net/ref/ugh.pdf) verfügbar.
- Don Libes, Sandy Ressler *Life with UNIX* special edition. Prentice-Hall, Inc., 1989. ISBN 0-13-536657-7
- *The BSD family tree*. [https://svnweb.freebsd.org/base/head/share/misc/bsd-family-tree=view=co](https://svnweb.freebsd.org/base/head/share/misc/bsd-family-tree?view=co) oder unter /usr/share/misc/bsd-family-tree auf einem FreeBSD-System.
- *Networked Computer Science Technical Reports Library*. <http://www.ncstrl.org/>
- *Old BSD releasesfrom the Computer Systems Research group (CSRG)*. <http://www.mckusick.com/csrg/> : Das Paket mit 4 CD-ROMs enthält alle BSD-Versionen von 1BSD bis 4.4BSD und 4.4BSD-Lite2 (nicht aber 2.11BSD). Die letzte CD beinhaltet auch die finalen Sourcen inklusive den SCCS Dateien.

## <span id="page-747-1"></span>**B.9. Zeitschriften, Magazine und Journale**

- [Admin Magazin](http://www.admin-magazin.de/) (in deutscher Sprache), herausgegeben von Medialinx AG. ISSN: 2190-1066
- [BSD Magazine](http://www.bsdmag.org/), herausgegeben von Software Press Sp. z o.o. SK. ISSN: 1898-9144
- [BSD Now Video Podcast](http://www.bsdnow.tv/) , herausgegeben von Jupiter Broadcasting LLC
- [BSD Talk Podcast](http://bsdtalk.blogspot.com/) , von Will Backman
- [FreeBSD Journal](http://freebsdjournal.com/), herausgegeben von S&W Publishing, gefördert durch The FreeBSD Foundation. ISBN: 978-0-615-88479-0

# <span id="page-748-0"></span>**Anhang C. Ressourcen im Internet**

Gedruckte Medien können mit der schnellen Entwicklung von FreeBSD nicht Schritt halten. Elektronische Medien sind häufig die einzige Möglichkeit, über aktuelle Entwicklungen informiert zu sein. Da FreeBSD ein Projekt von Freiwilligen ist, gibt die Benutzergemeinde selbst auch technische Unterstützung. Die Benutzergemeinde erreichen Sie am besten über E-Mail, Internetforen oder Usenet-News.

Die wichtigsten Wege, auf denen Sie die FreeBSD-Benutzergemeinde erreichen können, sind unten dargestellt. Schicken Sie weitere Ressourcen, die hier fehlen, an die Mailingliste des [FreeBSD documentation project,](http://lists.FreeBSD.org/mailman/listinfo/freebsd-doc) damit diese hier aufgenommen werden können.

# <span id="page-748-1"></span>**C.1. Webseiten**

- Die [FreeBSD](https://forums.FreeBSD.org/) Foren dienen als webbasiertes Diskussionsforum für Fragen und technische Diskussionen zu Free-BSD.
- [Planet FreeBSD](http://planet.freebsd.org/) bietet einen gesammelten Feed aus dutzenden von Blogs, die von den FreeBSD Entwicklern geschrieben werden. Viele Entwickler nutzen dies, um schnell Aufzeichnungen darüber zu veröffentlichen, woran sie gerade arbeiten, welche neuen Erweiterungen es gibt und andere Arbeiten, die gerade im Gange sind.
- Der [BSDConferences](http://www.youtube.com/bsdconferences) YouTube-Kanal beinhaltet eine Sammlung von qualitativ hochwertigen Videos von BSD Konferenzen aus der ganzen Welt. Dies ist eine ausgezeichnete Art und Weise, den Entwicklern beim Präsentieren von neuen Arbeiten an FreeBSD zuzuschauen.

# <span id="page-748-2"></span>**C.2. Mailinglisten**

Die Mailinglisten sind der direkteste Weg, um Fragen an das gesamte FreeBSD Publikum zu stellen oder eine technische Diskussion zu beginnen. Es existiert eine große Vielfalt von Listen mit einer Reihe von verschiedenen Free-BSD Themen. Wenn Sie Fragen an die richtige Mailingliste richten können Sie viel eher mit einer passenden Antwort darauf rechnen.

Die Chartas der verschiedenen Listen sind unten wiedergegeben. *Bevor Sie sich einer Mailingliste anschließen oder E-Mails an eine Liste senden, lesen Sie bitte die Charta der Liste.* Die meisten Mitglieder der Mailinglisten erhalten jeden Tag Hunderte E-Mails zum Thema FreeBSD. Die Chartas und Regeln, die den Gebrauch der Listen beschreiben, garantieren die hohe Qualität der Listen. Die Listen würden ihren hohen Wert für das Projekt verlieren, wenn wir weniger Regeln aufstellen würden.

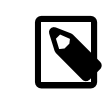

## Anmerkung

*Um zu testen, ob Sie eine Nachricht an eine FreeBSD-Liste senden können, verwenden Sie bitte die Liste [freebsd-test](http://lists.FreeBSD.org/mailman/listinfo/freebsd-test).* Schicken Sie derartige Nachrichten bitte nicht an eine der anderen Listen.

Wenn Sie Sich nicht sicher sind, auf welcher Liste Sie Ihre Frage stellen sollen, sollten Sie den Artikel [How](https://www.FreeBSD.org/doc/en_US.ISO8859-1/articles/freebsd-questions/index.html) to get best results from the [FreeBSD-questions](https://www.FreeBSD.org/doc/en_US.ISO8859-1/articles/freebsd-questions/index.html) mailing list lesen.

Bevor Sie eine Nachricht an eine Mailingliste senden, sollten Sie die korrekte Nutzung der Mailinglisten erlernen. Dazu gehört auch das Vermeiden von sich häufig wiederholenden Diskussionen (lesen Sie deshalb zuerst die [Mai](https://www.FreeBSD.org/doc/en_US.ISO8859-1/articles/mailing-list-faq/index.html)ling List [Frequently](https://www.FreeBSD.org/doc/en_US.ISO8859-1/articles/mailing-list-faq/index.html) Asked Questions).

Alle Mailinglisten werden archiviert und können auf dem [FreeBSD](https://www.FreeBSD.org/search/index.html) World Wide Web Server durchsucht werden. Das nach Schlüsselwörtern durchsuchbare Archiv bietet die hervorragende Möglichkeit, Antworten auf häufig gestellte Fragen zu finden. Nutzen Sie bitte diese Möglichkeit, bevor Sie Fragen auf einer Liste stellen. Beachten Sie auch, dass das zur Folge hat, dass die Nachrichten an die FreeBSD Mailinglisten für die Ewigkeit erhalten bleiben. Wenn Sie am Schutz Ihrer Privatsphäre interessiert sind, ziehen Sie die Verwendung einer Wegwerf-E-Mail-Adresse in Betracht und schreiben Sie nur solche Nachrichten, die für die Öffentlichkeit bestimmt sind.

## **C.2.1. Beschreibung der Mailinglisten**

*Allgemeine Listen:* Jeder kann die folgenden allgemeinen Listen abonnieren (und ist dazu aufgefordert):

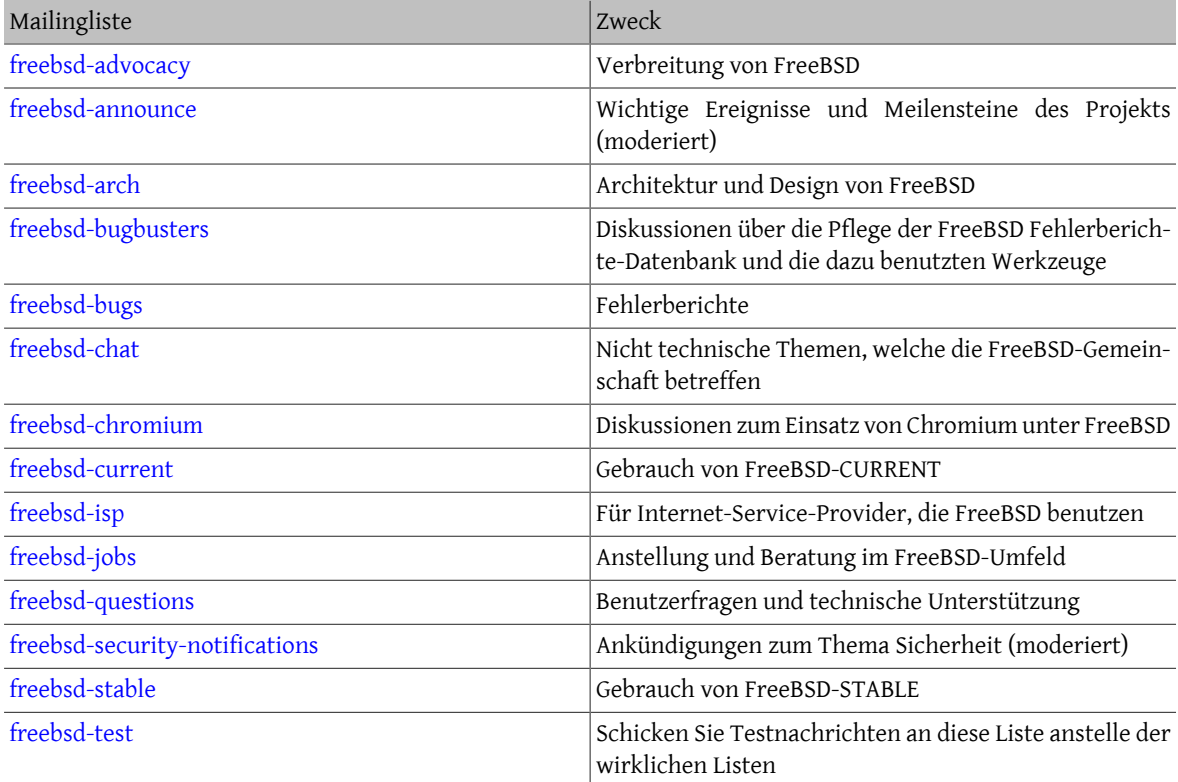

*Technische Listen:* Auf den folgenden Listen werden technische Diskussionen geführt. Bevor Sie eine der Listen abonnieren oder Nachrichten an sie schicken, lesen Sie sich die Charta der Liste durch, da der Inhalt und Zweck dieser Listen genau festgelegt ist.

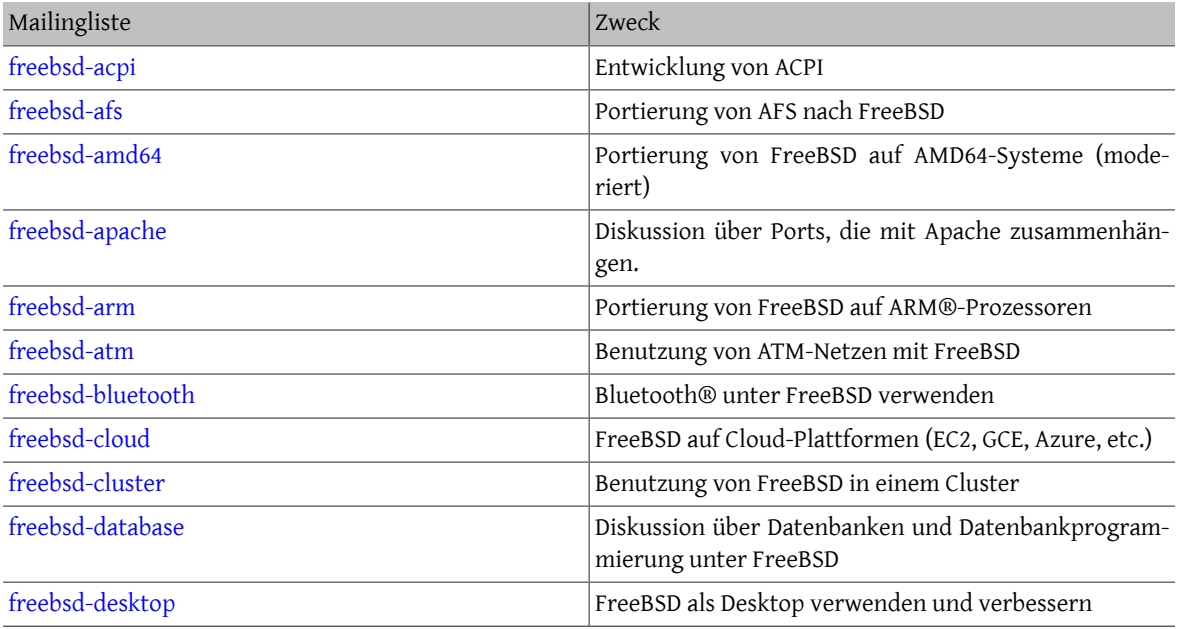

## Anhang C. Ressourcen im Internet

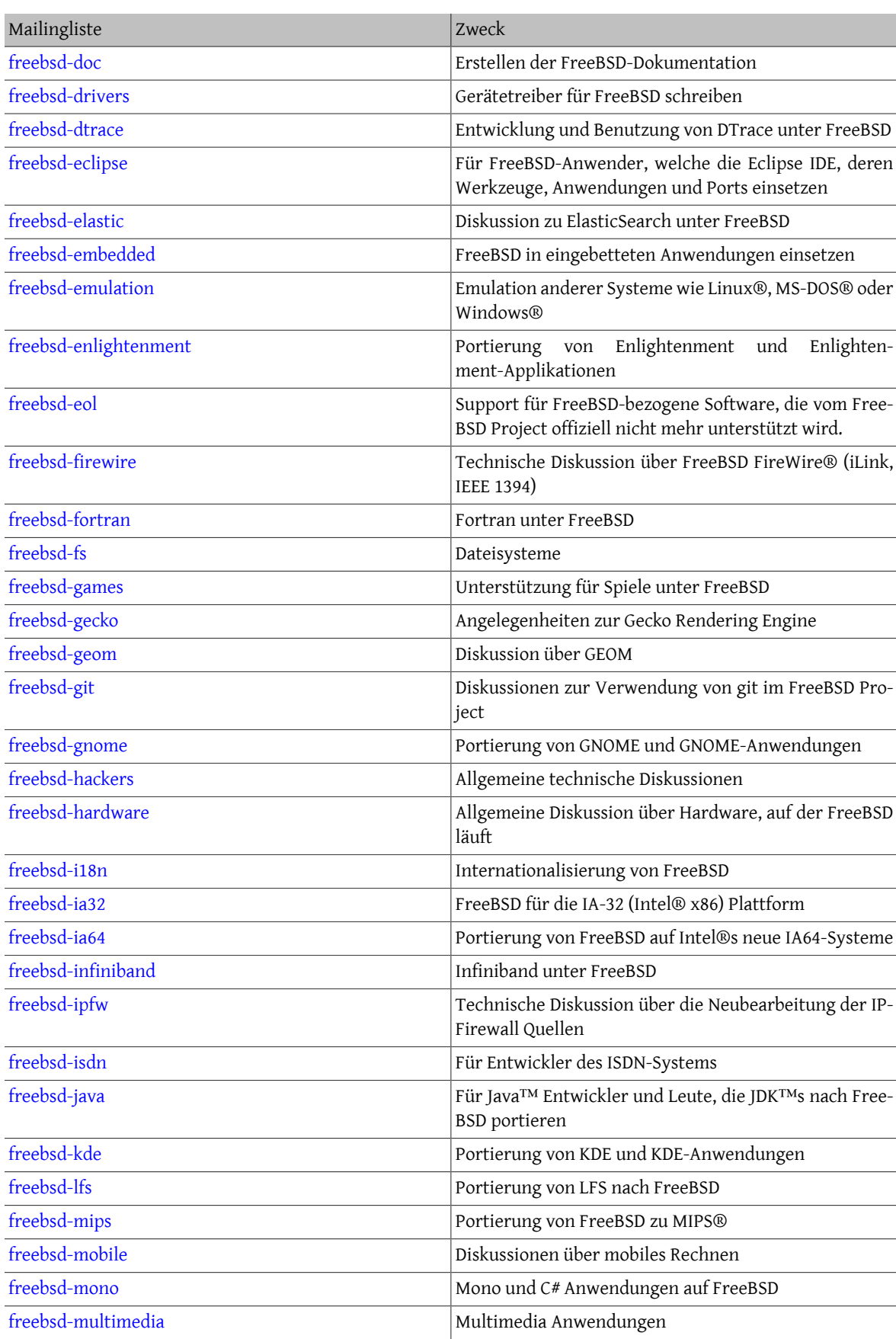

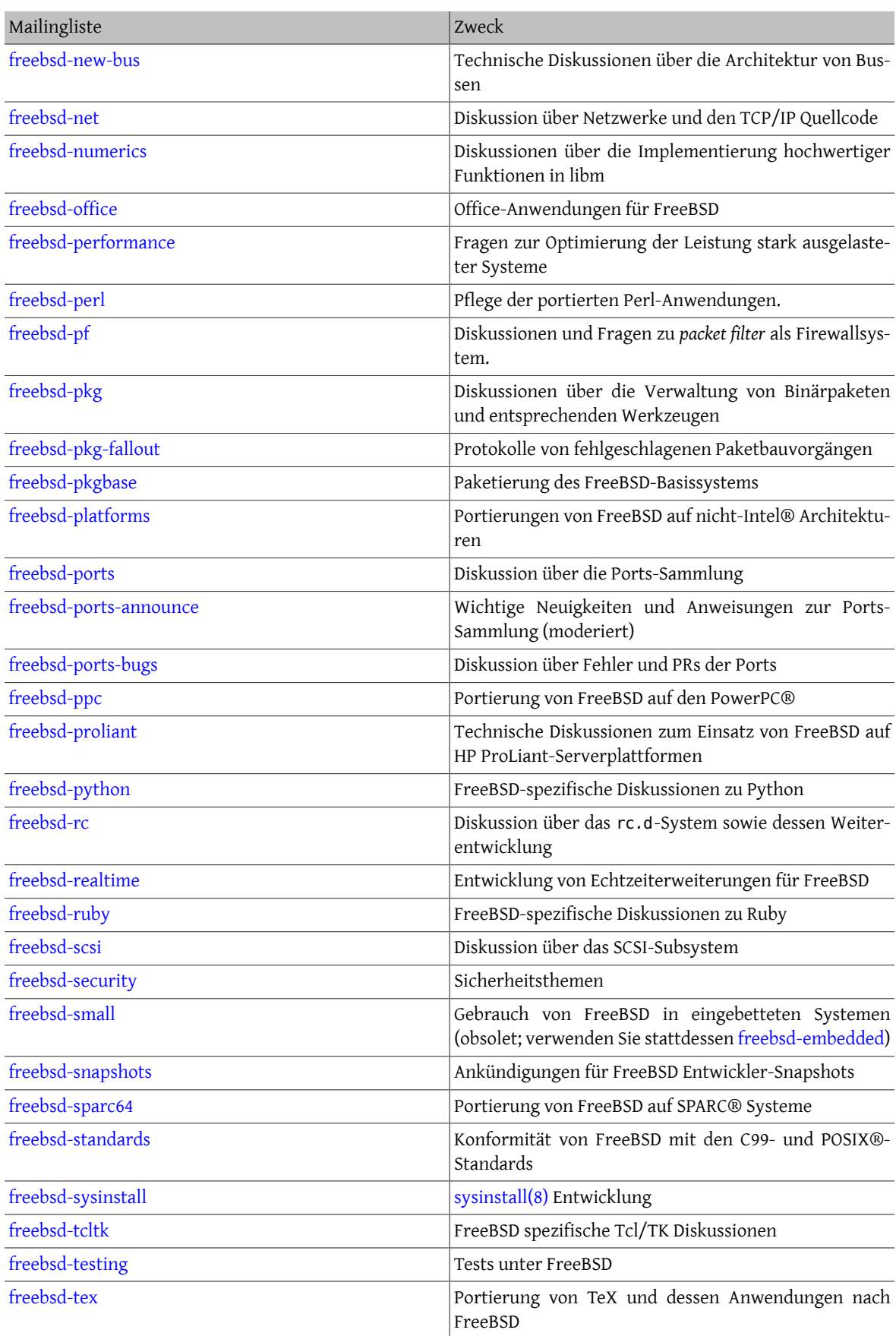

## Anhang C. Ressourcen im Internet

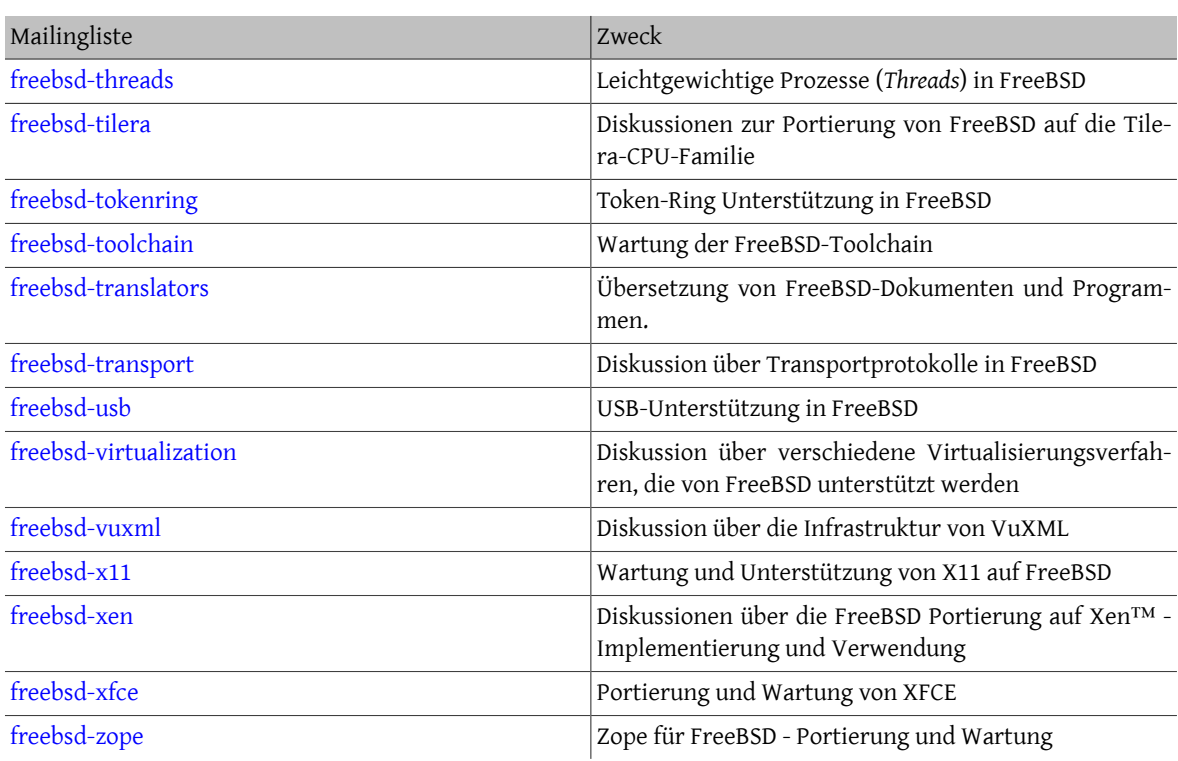

*Eingeschränkte Listen:* Die folgenden Listen wenden sich an Zielgruppen mit speziellen Anforderungen und sind nicht für die Öffentlichkeit gedacht. Bevor Sie eine dieser Listen abonnieren, sollten Sie einige der technischen Listen abonniert haben, um mit den Umgangsformen vertraut zu sein.

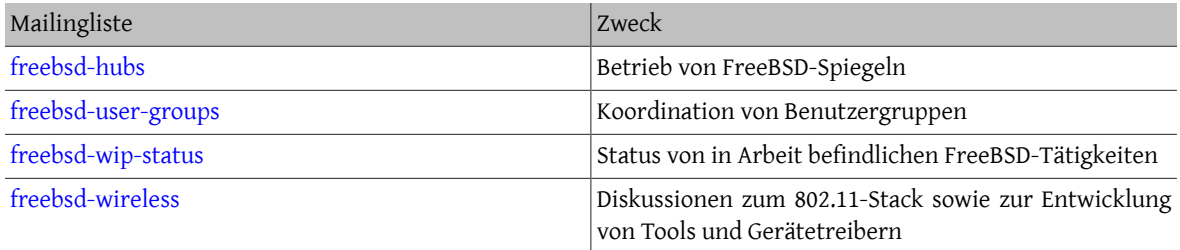

*Zusammenfassungen:* Alle eben aufgezählten Listen sind auch in zusammengefasster Form (*digest*) erhältlich. In den Einstellungen Ihres Accounts legen Sie fest, in welcher Form Sie die Listen empfangen.

*SVN Listen:* Die folgenden Listen versenden die Log-Einträge zu Änderungen an verschiedenen Teilen des Quellbaums. Diese Listen sollen *nur gelesen* werden, schicken Sie bitte keine Nachrichten an eine der Listen.

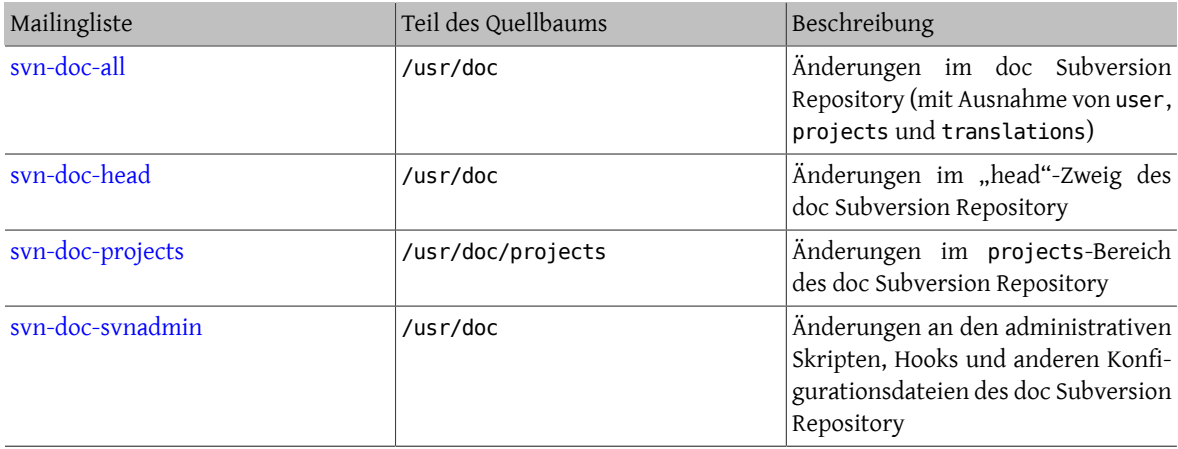

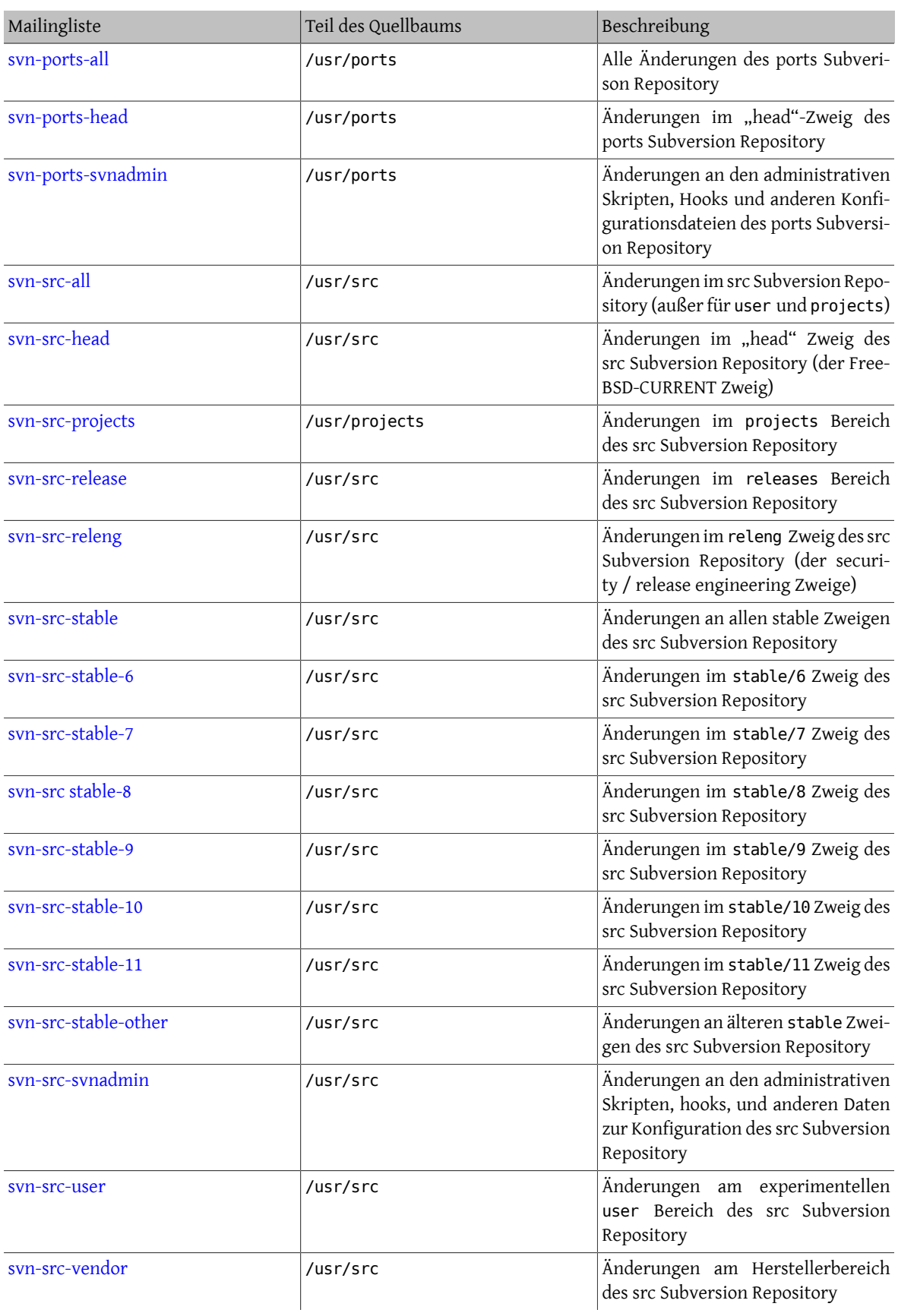

## **C.2.2. Mailinglisten abonnieren**

Um eine Liste zu abonnieren, besuchen die Webseite <http://lists.FreeBSD.org/mailman/listinfo> und klicken dort auf die Liste, die Sie abonnieren wollen. Sie gelangen dann auf die Webseite der Liste, die weitere Anweisungen für diese Liste enthält.

Um eine Nachricht an eine Mailingliste zu schicken, schreiben Sie einfach eine E-Mail an <*Liste*[@FreeBSD.org>](mailto:Liste@FreeBSD.org). Die E-Mail wird dann an alle Mitglieder der Mailingliste verteilt.

Wenn Sie das Abonnement aufheben wollen, folgen Sie der URL, die am Ende jeder Mail der Liste angegeben ist. Sie können das Abonnement auch mit einer E-Mail an <*Liste*[-unsubscribe@FreeBSD.org](mailto:Liste-unsubscribe@FreeBSD.org)> aufheben.

Verwenden Sie bitte die technischen Listen ausschließlich fürtechnische Diskussionen. Wenn Sie nur an wichtigen Ankündigungen interessiert sind, abonnieren Sie die Mailingliste [FreeBSD announcements](http://lists.FreeBSD.org/mailman/listinfo/freebsd-announce), auf der nur wenige Nachrichten versendet werden.

## **C.2.3. Chartas der Mailinglisten**

*Alle* FreeBSD-Mailinglisten besitzen Grundregeln, die von jedem beachtet werden müssen. Für die ersten beiden Male, in denen ein Absender gegen diese Regeln verstößt, erhält er jeweils eine Warnung vom FreeBSD-Postmaster [<postmaster@FreeBSD.org>](mailto:postmaster@FreeBSD.org). Ein dritter Verstoß gegen die Regeln führt dazu, dass der Absender in allen Free-BSD-Mailinglisten gesperrt wird und weitere Nachrichten von ihm nicht mehr angenommen werden. Wir bedauern sehr, dass wir solche Maßnahmen ergreifen müssen, aber heutzutage ist das Internet eine recht rauhe Umgebung, in der immer weniger Leute Rücksicht aufeinander nehmen.

Die Regeln:

- Das Thema einer Nachricht soll der Charta der Liste, an die sie gesendet wird, entsprechen. Wenn Sie eine Nachricht an eine technische Liste schicken, sollte die Nachricht auch technische Inhalte haben. Fortwährendes Geschwätz oder Streit mindern den Wert der Liste für alle Mitglieder und wird nicht toleriert. Benutzen Sie [FreeBSD](http://lists.FreeBSD.org/mailman/listinfo/freebsd-chat) chat für allgemeine Diskussionen über FreeBSD.
- Eine Nachricht sollte an nicht mehr als zwei Mailinglisten gesendet werden. Schicken Sie eine Nachricht nur dann an zwei Listen, wenn das wirklich notwendig ist. Viele Leute haben mehrere Mailinglisten abonniert und Nachrichten sollten nur zu ungewöhnlichen Kombinationen der Listen, wie "-stable" und "-scsi", gesendet werden. Wenn Sie eine Nachricht erhalten, die im Cc-Feld mehrere Listen enthält, sollten Sie das Feld kürzen, bevor Sie eine Antwort darauf verschicken. *Unabhängig von dem ursprünglichen Verteiler sind Sie für Ihre eigenen Mehrfach-Sendungen selbst verantwortlich.*
- Persönliche Angriffe und Beschimpfungen sind in einer Diskussion nicht erlaubt. Dies gilt gleichermaßen für Benutzer wie Entwickler. Grobe Verletzungen der Netiquette, wie das Verschicken oder Zitieren von privater E-Mail ohne eine entsprechende Genehmigung, werden nicht gebilligt. Die Nachrichten werden aber nicht besonders auf Verletzungen der Netiquette untersucht. Es kann sein, dass eine Verletzung der Netiquette durchaus zu der Charta einer Liste passt, aber der Absender aufgrund derVerletzung eine Warnung erhält oder gesperrt wird.
- Werbung für Produkte oder Dienstleistungen, die nichts mit FreeBSD zu tun haben, sind verboten. Ist die Werbung als Spam verschickt worden, wird der Absender sofort gesperrt.

## *Chartas einzelner Listen:*

#### [freebsd-acpi](http://lists.FreeBSD.org/mailman/listinfo/freebsd-acpi)

Die Entwicklung von ACPI und Energieverwaltungsfunktionen.

## [freebsd-afs](http://lists.FreeBSD.org/mailman/listinfo/freebsd-afs)

*Andrew File System*

Auf dieser Liste wird die Portierung des AFS von CMU/Transarc diskutiert.

### [freebsd-announce](http://lists.FreeBSD.org/mailman/listinfo/freebsd-announce)

*Wichtige Ereignisse und Meilensteine*

Diese Liste ist für Personen, die nur an den wenigen Ankündigungen wichtiger Ereignisse interessiert sind. Die Ankündigungen betreffen Schnappschüsse und Releases, neue Merkmale von FreeBSD und die Suche nach freiwilligen Mitarbeitern. Auf der Liste herrscht wenig Verkehr und sie wird streng moderiert.

## [freebsd-arch](http://lists.FreeBSD.org/mailman/listinfo/freebsd-arch)

*Architektur und Design von FreeBSD*

Auf diesertechnischen Liste wird die FreeBSD-Architektur diskutiert. Beispiele für angemessene Themen sind:

- Wie das Bausystem zu verändern ist, damit verschiedene Läufe gleichzeitig möglich sind.
- Was am VFS geändert werden muss, damit Heidemann Schichten eingesetzt werden können.
- Wie die Schnittstelle der Gerätetreiber angepasst werden muss, damit derselbe Treiber auf verschiedenen Bussen und Architekturen eingesetzt werden kann.
- Wie ein Netzwerktreiber geschrieben wird.

#### [freebsd-bluetooth](http://lists.FreeBSD.org/mailman/listinfo/freebsd-bluetooth)

*Bluetooth® unter FreeBSD*

Diese Liste diskutiert Probleme der Verwendung von Bluetooth® unter FreeBSD. Designprobleme, Implementierungsdetails, Patches, Fehler- und Statusberichte, Verbesserungsvorschläge sowie alle anderen mit Bluetooth® zusammenhängenden Themen werden hier behandelt.

#### [freebsd-bugbusters](http://lists.FreeBSD.org/mailman/listinfo/freebsd-bugbusters)

*Bearbeitung der Fehlerberichte*

Auf dieser Liste wird die Bearbeitung der Fehlerberichte (PR, engl. *problem report*) koordiniert. Sie dient dem "Bugmeister" und allen Leuten, die ein Interesse an der Datenbank der Fehlerberichte haben, als Diskussionsforum. Auf dieser Liste werden keine spezifischen Fehler, Fehlerbehebungen oder PRs diskutiert.

## [freebsd-bugs](http://lists.FreeBSD.org/mailman/listinfo/freebsd-bugs)

*Fehlerberichte*

Auf dieser Liste werden Fehlerberichte gesammelt. Fehlerberichte sollten immer mit der [Web-Schnittstelle](https://bugs.freebsd.org/bugzilla/enter_bug.cgi) erstellt werden.

## [freebsd-chat](http://lists.FreeBSD.org/mailman/listinfo/freebsd-chat)

*Nicht technische Themen, welche die FreeBSD Gemeinschaft betreffen*

Auf dieser Liste werden nicht-technische soziale Themen diskutiert, die nicht auf die anderen Listen passen. Hier kann diskutiert werden, ob Jordan wie ein Frettchen aus einem Zeichentrickfilm aussieht oder nicht, ob grundsätzlich in Großbuchstaben geschrieben werden soll, wer zuviel Kaffee trinkt, wo das beste Bier gebraut wird und wer Bier in seinem Keller braut. Gelegentlich können auf den technischen Listen wichtige Ereignisse wie Feste, Hochzeiten oder Geburten angekündigt werden, aber nachfolgende Nachrichten sollten auf die Liste [FreeBSD](http://lists.FreeBSD.org/mailman/listinfo/freebsd-chat) chat gesendet werden.

## [freebsd-chromium](http://lists.FreeBSD.org/mailman/listinfo/freebsd-chromium)

*Diskussionen zum Einsatz von Chromium unter FreeBSD*

Auf dieser technischen Liste werden Fragen zur Entwicklung, zur Installation sowie zum Einsatz von Chromium unter FreeBSD diskutiert.

## [freebsd-cloud](http://lists.FreeBSD.org/mailman/listinfo/freebsd-cloud)

*FreeBSD auf verschiedenen Cloud-Plattformen betreiben*

Diese Liste diskutiert FreeBSD auf Amazon EC2, Google Compute Engine, Microsoft Azure und weiteren Cloud-Plattformen.
#### freebsd-core

*FreeBSD Core Team*

Diesist eine interne Mailingliste des FreeBSD Core Teams. Wenn in einer wichtigen Angelegenheit, die FreeBSD betrifft, entschieden werden muss oder die Angelegenheit einer genauen Prüfung unterzogen werden muss, können Nachrichten an diese Liste gesendet werden.

#### [freebsd-current](http://lists.FreeBSD.org/mailman/listinfo/freebsd-current)

*Gebrauch von FreeBSD-CURRENT*

Diese Mailingliste istfür die Benutzer von FreeBSD-CURRENT eingerichtet. Auf ihrfinden sich Ankündigungen über Besonderheiten von -CURRENT, von denen Benutzer betroffen sind. Sie enthält weiterhin Anweisungen, wie man ein System auf -CURRENT hält. Jeder, der ein -CURRENT System besitzt, muss diese Liste lesen. Die Liste ist nur für technische Inhalte bestimmt.

#### [freebsd-desktop](http://lists.FreeBSD.org/mailman/listinfo/freebsd-desktop)

*FreeBSD als Desktop verwenden und verbessern*

Diesist ein Forum für Diskussionen um FreeBSD auf dem Desktop. Es wird primär von Desktop-Portierern und Nutzern verwendet, um Probleme und Verbesserungen zu FreeBSDs Einsatz auf dem Desktop zu besprechen.

#### [freebsd-doc](http://lists.FreeBSD.org/mailman/listinfo/freebsd-doc)

Auf dieser Mailingliste werden Themen diskutiert, die im Zusammenhang mit der Erstellung der FreeBSD Dokumentation stehen. "The FreeBSD Documentation Project" besteht aus den Mitgliedern dieser Liste. Diese Liste steht jedem offen, Sie sind herzlich eingeladen teilzunehmen und mitzuhelfen.

#### [freebsd-drivers](http://lists.FreeBSD.org/mailman/listinfo/freebsd-drivers)

#### *Gerätetreiber für FreeBSD schreiben*

Ein Forum für technische Diskussionen über das Schreiben von Gerätetreibern für FreeBSD. Daher werden hier vor allem Fragen behandelt, die sich um das Schreiben von Treibern, welche die APIs des Kernels nutzen, drehen.

#### [freebsd-dtrace](http://lists.FreeBSD.org/mailman/listinfo/freebsd-dtrace)

*Entwicklung und Benutzung von DTrace unter FreeBSD*

DTrace ist Bestandteil von FreeBSD und stellt Laufzeitinformationen vom Kernel und Anwendungsprogrammen zur Verfügung. Diese Liste ist für Diskussionen von Entwicklern und Benutzern.

#### [freebsd-eclipse](http://lists.FreeBSD.org/mailman/listinfo/freebsd-eclipse)

*Für FreeBSD-Anwender, welche die Eclipse IDE deren Werkzeuge, Anwendungen und Ports einsetzen*

Das Ziel dieser Liste ist es, Unterstützung für all jene zu bieten, die mit der Installation, Verwendung, Entwicklung und Wartung der Eclipse-IDE sowie deren Werkzeugen und Anwendungen unter FreeBSD zu tun haben. Außerdem wird Hilfe bei der Portierung der IDE und deren Plugins auf FreeBSD geboten.

Zusätzlich soll diese Liste einen Informationsaustausch zwischen der Eclipse- und der FreeBSD-Gemeinde ermöglichen, von dem beide Seiten profitieren können.

Obwohl sich diese Liste auf die Anforderungen von Anwendern konzentriert, möchte sie auch Entwickler unterstützen, die an der Entwicklung von FreeBSD-spezifischen Anwendungen unter Nutzung des Eclipse-Frameworks arbeiten.

#### [freebsd-embedded](http://lists.FreeBSD.org/mailman/listinfo/freebsd-embedded)

*FreeBSD in eingebetteten Anwendungen einsetzen*

Diese Liste diskutiert Themen im Zusammenhang mit dem Einsatz von ungewöhnlich kleinen und eingebetteten FreeBSD-Installationen. Auf dieser Liste werden ausschließlich technische Diskussionen geführt. Unter eingebetteten Systemen versteht diese Liste Systeme, bei denen es sich nicht um Desktopsysteme handelt, und die in der Regel nur einem einzigen Zweck dienen (im Gegensatz zu Desktopsystemen, die für die Bewältigung verschiedenster Aufgaben geeignet sind). In die Gruppe der eingebetteten Systeme gehören beispielsweise Telefone, Netzwerkgeräte wie Router, Switche oder PBX-Systeme, PDAs, Verkaufsautomaten und andere mehr.

#### [freebsd-emulation](http://lists.FreeBSD.org/mailman/listinfo/freebsd-emulation)

*Emulation anderer Systeme wie Linux®, MS-DOS® oder Windows®*

Hier werden technische Diskussionen zum Einsatz von Programmen, die für andere Betriebssysteme geschrieben wurden, geführt.

#### [freebsd-enlightenment](http://lists.FreeBSD.org/mailman/listinfo/freebsd-enlightenment)

*Enlightenment* Desktop-Umgebung für FreeBSD-Systeme. Dies ist eine technische Liste, in der nur technische Inhalte erwartet werden.

#### [freebsd-eol](http://lists.FreeBSD.org/mailman/listinfo/freebsd-eol)

*Support für FreeBSD-bezogene Software, die vom FreeBSD Project offiziell nicht mehr unterstützt wird.*

Diese Liste ist für all jene interessant, die Unterstützung für vom FreeBSD Project offiziell nicht mehr(in Form von Security Advisories oder Patches) unterstützte Programme benötigen oder anbieten wollen.

#### [freebsd-firewire](http://lists.FreeBSD.org/mailman/listinfo/freebsd-firewire)

*FireWire® (iLink, IEEE 1394)*

Auf dieser Liste wird das Design und die Implementierung eines FireWire®-Subsystems (auch IEEE 1394 oder iLink) für FreeBSD diskutiert. Relevante Themen sind die Standards, Busse und ihre Protokolle, sowie Adapter, Karten und Chipsätze. Des Weiteren die Architektur und der Quellcode, die nötig sind, diese Geräte zu unterstützen.

#### [freebsd-fortran](http://lists.FreeBSD.org/mailman/listinfo/freebsd-fortran)

*Fortran unter FreeBSD*

Diese Liste ist für Diskussionen rund um Fortran-Ports unter FreeBSD: Compiler, Bibliotheken, wissenschaftliche und technische Anwendungen von Laptops bis hin zu HPC-Clustern.

#### [freebsd-fs](http://lists.FreeBSD.org/mailman/listinfo/freebsd-fs)

*Dateisysteme*

Diskussionen über FreeBSD-Dateisysteme. Dies ist eine technische Liste, in der nur technische Inhalte erwartet werden.

#### [freebsd-games](http://lists.FreeBSD.org/mailman/listinfo/freebsd-games)

*Spiele unter FreeBSD*

Eine Liste für technische Diskussionen im Zusammenhang mit Spielen unter FreeBSD. Die Liste ist für Personen, die an Portierungen arbeiten und alternative Lösungen erörtern. Personen, die an technischen Diskussionen interessiert sind, sind ebenfalls willkommen.

#### [freebsd-gecko](http://lists.FreeBSD.org/mailman/listinfo/freebsd-gecko)

Angelegenheiten zur *Gecko Rendering Engine*

Dies ist ein Forum über Gecko-Anwendungen, die FreeBSD verwenden.

Die Diskussion dreht sich um die Portierung von Gecko-Anwendungen, deren Installation, die Entwicklung sowie deren Unterstützung innerhalb von FreeBSD.

[freebsd-geom](http://lists.FreeBSD.org/mailman/listinfo/freebsd-geom) *GEOM*

Diskussion über GEOM und verwandte Implementierungen. Dies ist eine technische Liste, in der nur technische Inhalte erwartet werden.

#### [freebsd-git](http://lists.FreeBSD.org/mailman/listinfo/freebsd-git)

*Verwendung von git im FreeBSD Project*

Diskussionen über dieVerwendung von gitin der FreeBSD Infrastruktur. Personen, die einen Spiegel aufsetzen wollen, oder allgemeine Fragen zu git unter FreeBSD haben, können hier Fragen stellen.

#### [freebsd-gnome](http://lists.FreeBSD.org/mailman/listinfo/freebsd-gnome)

*GNOME*

Diskussionen über die grafische Benutzeroberfläche GNOME. Dies ist eine technische Liste, in der nur technische Inhalte erwartet werden.

#### [freebsd-infiniband](http://lists.FreeBSD.org/mailman/listinfo/freebsd-infiniband)

*Infiniband unter FreeBSD*

Technische Liste mit Diskussionen über Infiniband, OFED und OpenSM unter FreeBSD.

#### [freebsd-ipfw](http://lists.FreeBSD.org/mailman/listinfo/freebsd-ipfw)

*IP Firewall*

Diskussionen über eine Neubearbeitung des IP-Firewall Quelltexts in FreeBSD. Dies ist eine technische Liste, in der nur technische Inhalte erwartet werden.

#### [freebsd-ia64](http://lists.FreeBSD.org/mailman/listinfo/freebsd-ia64)

*Portierung von FreeBSD auf die IA64-Plattform*

Diesist eine technische Liste für diejenigen, die FreeBSD auf die IA-64 Plattform von Intel® portieren. Themen sind die Probleme bei der Portierung und deren Lösung. Interessierte, die der Diskussion folgen wollen, sind ebenfalls willkommen.

#### [freebsd-isdn](http://lists.FreeBSD.org/mailman/listinfo/freebsd-isdn)

*ISDN Subsystem*

Mailingliste für die Entwickler des ISDN Subsystems von FreeBSD.

#### [freebsd-java](http://lists.FreeBSD.org/mailman/listinfo/freebsd-java)

*Java™ Entwicklung*

Mailingliste, auf der die Entwicklung von Java™ Anwendungen für FreeBSD sowie die Portierung und Pflege von JDK™s diskutiert wird.

#### [freebsd-jobs](http://lists.FreeBSD.org/mailman/listinfo/freebsd-jobs)

*Stellenangebote und Stellengesuche*

In diesem Forum können Sie Stellenangebote und Stellengesuche, die mit FreeBSD zu tun haben, aufgeben. Diese Mailingliste ist *nicht* der Ort, um über allgemeine Beschäftigungsprobleme zu diskutieren; dazu gibt es anderswo geeignete Foren.

Beachten Sie bitte, dass diese Liste, wie die anderen FreeBSD.org-Listen, weltweit gelesen wird. Geben Sie daher bitte den Arbeitsort genau an. Geben Sie bitte auch an, ob Telearbeit möglich ist und ob Hilfen für einen Umzug angeboten werden.

Benutzen Sie in der E-Mail bitte nur offene Formate – vorzugsweise nur das Textformat. Andere Formate, wie PDF oder HTML, werden von den Lesern akzeptiert. Nicht offene Formate wie Microsoft® Word (.doc) werden vom Server der Liste abgelehnt.

#### [freebsd-hackers](http://lists.FreeBSD.org/mailman/listinfo/freebsd-hackers)

#### *Technische Diskussionen*

Dies ist ein Forum für technische Diskussionen über FreeBSD. Leute, die aktiv an FreeBSD arbeiten, können hier Probleme und deren Lösungen diskutieren. Interessierte, die den Diskussionen folgen wollen, steht die Liste ebenfalls offen. Auf dieser Liste finden nur technische Diskussionen statt.

#### [freebsd-hardware](http://lists.FreeBSD.org/mailman/listinfo/freebsd-hardware)

*Allgemeine Diskussionen über Hardware*

Allgemeine Diskussionen über die Hardware, auf der FreeBSD läuft: Probleme und Ratschläge welche Hardware man kaufen sollte und welche nicht.

#### [freebsd-hubs](http://lists.FreeBSD.org/mailman/listinfo/freebsd-hubs)

*FreeBSD-Spiegel*

Ankündigungen und Diskussionsforum für Leute, die FreeBSD-Spiegel betreiben.

#### [freebsd-isp](http://lists.FreeBSD.org/mailman/listinfo/freebsd-isp)

*Themen für Internet Service Provider*

Diese Liste ist für Internet Service Provider (ISP), die FreeBSD benutzen. Auf dieser Liste finden nur technische Diskussionen statt.

#### [freebsd-mono](http://lists.FreeBSD.org/mailman/listinfo/freebsd-mono)

*Mono und C# Anwendungen auf FreeBSD*

Diese Liste beinhaltet Diskussionen über das Mono Entwicklungsframework auf FreeBSD. Dies ist eine technische Mailingliste. Es ist für Personen gedacht, die aktiv an der Portierung von Mono oder C# Anwendungen auf FreeBSD sind, um Probleme oder alternative Lösungen zu beratschlagen. Personen die der technischen Diskussion folgen möchten sind ebenso willkommen.

#### [freebsd-kde](https://mail.kde.org/mailman/listinfo/kde-freebsd)

*KDE*

Diskussionen über KDE auf FreeBSD-Systemen. Dies ist eine technische Liste, in der nur technische Inhalte diskutiert werden.

#### [freebsd-ops-announce](http://lists.FreeBSD.org/mailman/listinfo/freebsd-ops-announce)

*Projekt-Infrastruktur Ankündigungen*

Diese Liste für Leute gedacht, die an Veränderungen im Zusammenhang der FreeBSD-Projekt Infrastruktur interessiert sind.

Diese moderierte Liste wird ausschließlich für Ankündigungen verwendet. Sie können keine Anfragen an diese Liste stellen und erhalten somit auch keine Antworten.

#### [freebsd-performance](http://lists.FreeBSD.org/mailman/listinfo/freebsd-performance)

*Diskussionsforum mit dem Ziel, die Leistung von FreeBSD zu verbessern.*

Auf dieser Liste diskutieren Hacker, Systemadministratoren und andere Interessierte die Leistung von Free-BSD. Zulässige Themen sind beispielsweise Systeme unter hoher Last, Systeme mit Leistungsproblemen oder Systeme, die Leistungsgrenzen von FreeBSD überwinden. Jeder, der mithelfen will, die Leistung von FreeBSD zu verbessern, sollte diese Liste abonnieren. Die Liste ist technisch anspruchsvoll und geeignet für erfahrene FreeBSD-Benutzer, Hacker oder Administratoren, die FreeBSD schnell, robust und skalierbar halten wollen. Auf der Liste werden Beiträge gesammelt oder Fragen nach ungelösten Problemen beantwortet. Sie ist kein Ersatz für das gründliche Studium der Dokumentation.

#### [freebsd-pf](http://lists.FreeBSD.org/mailman/listinfo/freebsd-pf)

*Diskussionen und Fragen zu packet filter als Firewallsystem.*

FreeBSD-spezifische Diskussionen zur Benutzung von *packet filter* (pf) als Firewallsystem. Sowohl technische Diskussionen als auch Anwenderfragen sind auf dieser Liste willkommen. Fragen zum ALTQ QoS Framework können ebenfalls gestellt werden.

#### [freebsd-pkg](http://lists.FreeBSD.org/mailman/listinfo/freebsd-pkg)

*Diskussionen über die Verwaltung von Binärpaketen und entsprechenden Werkzeugen*

Diskussionen über die Verwendung von Binärpaketen, Werkzeuge zur Paketverwaltung, Entwicklung und Unterstützung innerhalb von FreeBSD, Verwaltung der Paket-Repositories und die Verwaltung von Paketen von Drittherstellern.

Beachten Sie, dass diese Liste nicht geeignet ist, um Probleme über nicht gebaute Pakete zu melden. Diese Probleme werden im allgemeinen als Problem des Ports betrachtet.

#### [freebsd-pkg-fallout](http://lists.FreeBSD.org/mailman/listinfo/freebsd-pkg-fallout)

*Protokolle von fehlgeschlagenen Paketbauvorgängen*

Alle Fehlerprotokolle aus dem Paketcluster.

#### [freebsd-pkgbase](http://lists.FreeBSD.org/mailman/listinfo/freebsd-pkgbase)

*Paketierung des FreeBSD-Basissystems*

Diskussion über die Implementierung und Probleme im Bezug auf die Paketierung des FreeBSD-Basissystems.

#### [freebsd-platforms](http://lists.FreeBSD.org/mailman/listinfo/freebsd-platforms)

*Portierung auf nicht-Intel® Plattformen*

Plattformübergreifende Themen und Vorschläge für die Portierung auf nicht-Intel® Plattformen. Auf dieser Liste finden nur technische Diskussionen statt.

#### [freebsd-ports](http://lists.FreeBSD.org/mailman/listinfo/freebsd-ports)

*Diskussion über die Ports-Sammlung*

Diskussionen über die FreeBSD-Ports-Sammlung und die Infrastruktur der Sammlung. Die Liste dient auch der allgemeinen Koordination der Dinge, welche die Ports-Sammlung betreffen. Auf dieser Liste finden nur technische Diskussionen statt.

#### [freebsd-ports-bugs](http://lists.FreeBSD.org/mailman/listinfo/freebsd-ports-bugs)

*Diskussion über Fehler in den Ports*

Diskussion über Fehler in der Ports-Sammlung (/usr/ports ), neue Ports oder Änderungen an bestehenden Ports. Auf dieser Liste finden nur technische Diskussionen statt.

#### [freebsd-proliant](http://lists.FreeBSD.org/mailman/listinfo/freebsd-proliant)

*Technische Diskussionen zum Einsatz von FreeBSD auf HP ProLiant-Serverplattformen*

Diese Mailingliste bietet technische Diskussionen zum Einsatz von FreeBSD auf der ProLiant-Serverplattform von HP, darunter Fragen zu ProLiant-spezifischen Treibern, Konfigurationswerkzeugen sowie BIOS-Aktualisierungen. Daheristsie die erste Anlaufstelle, um die Module hpasmd, hpasmcli,sowie hpacucli zu diskutieren.

#### [freebsd-python](http://lists.FreeBSD.org/mailman/listinfo/freebsd-python)

#### *Python unter FreeBSD*

Diese technische Liste dient der Verbesserung der Python-Unterstützung unter FreeBSD. Sie wird von Personen gelesen, die an der Portierung von Python, von Python-Modulen Dritter und von Zope nach FreeBSD arbeiten. Personen, die diese technischen Diskussion verfolgen wollen, sind ebenfalls willkommen.

[freebsd-questions](http://lists.FreeBSD.org/mailman/listinfo/freebsd-questions) *Benutzerfragen* Auf dieser Mailingliste können Fragen zu FreeBSD gestellt werden. Fragen Sie bitte nicht nach Anleitungen, wenn Sie nicht sicher sind, dass Ihre Frage wirklich technischer Natur ist.

#### [freebsd-ruby](http://lists.FreeBSD.org/mailman/listinfo/freebsd-ruby)

*Ruby unter FreeBSD*

Diese technische Liste dient der Verbesserung der Ruby-Unterstützung unter FreeBSD. Sie wird von Personen gelesen, die an der Portierung von Ruby, von Bibliotheken Dritter und Frameworks arbeiten. Personen, die diese technischen Diskussionen verfolgen wollen, sind ebenfalls willkommen.

#### [freebsd-scsi](http://lists.FreeBSD.org/mailman/listinfo/freebsd-scsi)

*SCSI Subsystem*

Diese Mailingliste ist für die Entwickler des SCSI Subsystems von FreeBSD. Auf dieser Liste finden nur technische Diskussionen statt.

#### [freebsd-security](http://lists.FreeBSD.org/mailman/listinfo/freebsd-security)

*Sicherheitsthemen*

Sicherheitsthemen, die FreeBSD betreffen, wie DES, Kerberos, bekannte Sicherheitslöcher und Fehlerbehebungen. Stellen Sie bitte auf dieser Liste keine allgemeinen Fragen zum Thema Sicherheit. Willkommen sind allerdings Beiträge zur FAQ, das heißt eine Frage mit der passenden Antwort. Auf dieser Liste finden nurtechnische Diskussionen statt.

#### [freebsd-security-notifications](http://lists.FreeBSD.org/mailman/listinfo/freebsd-security-notifications)

*Ankündigungen zum Thema Sicherheit*

Ankündigungen über Sicherheitsprobleme von FreeBSD und deren Behebungen. Diese Liste ist kein Diskussionsforum, benutzen Sie [FreeBSD security,](http://lists.FreeBSD.org/mailman/listinfo/freebsd-security) um Sicherheitsthemen zu diskutieren.

#### [freebsd-small](http://lists.FreeBSD.org/mailman/listinfo/freebsd-small)

*Gebrauch von FreeBSD in eingebetteten Systemen.*

Diese Liste für ungewöhnlich kleine FreeBSD Installation oder den Einsatz von FreeBSD in eingebetteten Systemen gedacht. Auf dieser Liste finden nur technische Diskussionen statt.

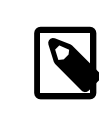

### Anmerkung

Diese Liste wurde durch [freebsd-embedded](http://lists.FreeBSD.org/mailman/listinfo/freebsd-embedded) ersetzt.

#### [freebsd-snapshots](http://lists.FreeBSD.org/mailman/listinfo/freebsd-snapshots)

*Ankündigungen für FreeBSD Entwickler-Snapshots*

Diese Liste informiert über die Verfügbarkeit von neuen FreeBSD-Snapshots aus den Zweigen head/ und stable/.

#### [freebsd-stable](http://lists.FreeBSD.org/mailman/listinfo/freebsd-stable)

*Gebrauch von FreeBSD-STABLE.*

Diese Mailingliste ist für die Benutzer von FreeBSD-STABLE eingerichtet. -STABLE ist der Zweig, in dem die Entwicklung nach einen RELEASE stattfindet, einschließlich Fehlerkorrekturen und neuer Funktionen. Die ABI wird wegen Binärkompatibilitäten stabil gehalten. Auf der Liste finden sich Ankündigungen über Besonderheiten von -STABLE, von denen Benutzer betroffen sind. Sie enthält weiterhin Anweisungen, wie man ein System auf -STABLE hält. Jeder, der ein -STABLE System besitzt, muss diese Liste lesen. Die Liste ist nur für technische Inhalte bestimmt.

#### [freebsd-standards](http://lists.FreeBSD.org/mailman/listinfo/freebsd-standards)

*Konformität von FreeBSD mit den C99- und POSIX® Standards*

Dieses Forum ist für technische Diskussionen über die Konformität von FreeBSD mit den C99- und POSIX®- Standards.

#### [freebsd-teaching](http://lists.FreeBSD.org/mailman/listinfo/freebsd-teaching)

*Unterrichten mit FreeBSD*

Mailingliste, die das Unterrichten mit FreeBSD diskutiert.

#### [freebsd-testing](http://lists.FreeBSD.org/mailman/listinfo/freebsd-testing)

*Tests unter FreeBSD*

Technische Liste, auf der Tests unter FreeBSD diskutiert werden, einschließlich ATF/Kyua, der Test/Build-Infrastruktur, und Portierungen von anderen Betriebssystemen (NetBSD, ...) nach FreeBSD.

#### [freebsd-tex](http://lists.FreeBSD.org/mailman/listinfo/freebsd-tex)

*Portierung von TeX und dessen Anwendungen nach FreeBSD*

Technische Liste für Diskussionen im Zusammenhang mit TeX und dessen Anwendungen unter FreeBSD. Diese Liste ist für Menschen, die an der Portierung von TeX nach FreeBSD arbeiten. Es werden aber auch Probleme und Lösungen erörtert. Personen, die an technischen Diskussionen interessiert sind, sind ebenfalls willkommen.

#### [freebsd-toolchain](http://lists.FreeBSD.org/mailman/listinfo/freebsd-toolchain)

*Wartung der FreeBSD-Toolchain*

Auf dieser Mailingliste werden alle Themen rund um die FreeBSD-Toolchain diskutiert. Dazu gehören der Status von Clang und GCC, aber auch Fragen zu Programmen wie Assemblern, Linkern und Debuggern.

#### [freebsd-translators](http://lists.FreeBSD.org/mailman/listinfo/freebsd-translators)

*Übersetzung von FreeBSD-Dokumenten und Programmen*

Auf dieser Liste können Übersetzer von FreeBSD-Dokumenten über die Methoden und Werkzeuge für die Übersetzung diskutieren. Neue Benutzer werden gebeten sich vorzustellen und die Sprache zu erwähnen, an dessen Übersetzung sie interessiert sind.

#### [freebsd-transport](http://lists.FreeBSD.org/mailman/listinfo/freebsd-transport)

*Diskussion über Transportprotokolle in FreeBSD*

Diese Liste behandelt die Probleme und das Design von FreeBSDs Netzwerkstack, darunter auch TCP, SCTP und UDP. Andere Netzwerkthemen sollten auf der [FreeBSD networking](http://lists.FreeBSD.org/mailman/listinfo/freebsd-net) diskutiert werden.

#### [freebsd-usb](http://lists.FreeBSD.org/mailman/listinfo/freebsd-usb)

*USB-Unterstützung in FreeBSD.*

Auf dieser Liste finden nur technische Diskussionen statt.

#### [freebsd-user-groups](http://lists.FreeBSD.org/mailman/listinfo/freebsd-user-groups)

*Koordination von Benutzergruppen*

Diese Liste ist für Koordinatoren lokaler Benutzergruppen und einem ausgesuchten Mitglied des Core Teams eingerichtet worden. Der Inhalt sollte Inhalte von Treffen und die Koordination von Projekten mehrerer Benutzergruppen beschränkt sein.

#### [freebsd-virtualization](http://lists.FreeBSD.org/mailman/listinfo/freebsd-virtualization)

*Diskussion über verschiedene Virtualisierungsverfahren, die von FreeBSD unterstützt werden*

Eine Liste, auf der die verschiedenen Virtualisierungsverfahren, die von FreeBSD unterstützt werden, diskutiert werden. Auf der einen Seite liegt der Fokus auf der Implementierung der zugrundeliegenden Funktionalitäten, ebenso wie das Hinzufügen neuer Eigenschaften. Auf der anderen Seite haben die Benutzer ein Forum, um Fragen bei Problemen zu stellen oder um ihre Anwendungsfälle zu besprechen.

#### [freebsd-wip-status](http://lists.FreeBSD.org/mailman/listinfo/freebsd-wip-status)

*Status von in Arbeit befindlichen FreeBSD-Tätigkeiten*

Diese Mailingliste kann dazu verwendet werden, eigene Kreationen und deren Fortschritt von FreeBSD-verwandten Tätigkeiten anzukündigen. Die Nachrichten werden moderiert. Es wird empfohlen, die Nachricht "An:" eine mehr themenverwandte FreeBSD-Liste zu senden und diese Liste nur in Blindkopie zu setzen. Auf diese Weise kann ihre in Arbeit befindliche Tätigkeit auch auf derthemenverwandten Liste diskutiert werden, da auf dieser Liste keine Diskussionen erlaubt sind.

Sehen Sie sich das Archiv der Liste für passende Nachrichten an.

Redaktionelle Auszüge der Nachrichten an diese Liste werden eventuell alle paar Monate auf die FreeBSD Webseite als Teil der Statusberichte <sup>1</sup> gestellt. Weitere Beispiele und zurückliegende Berichte können Sie auch dort finden.

#### [freebsd-wireless](http://lists.FreeBSD.org/mailman/listinfo/freebsd-wireless)

*Diskussionen zum 802.11-Stack sowie zur Entwicklung von Tools und Gerätetreibern*

Die Mailingliste freebsd-wireless diskutiert Themen rund um den 802.11-Stack (sys/net80211). Besprochen werden die Entwicklung von Tools und Gerätetreibern sowie auftretende Probleme, neue Funktionen sowie die Wartung der existierenden Werkzeuge und Treiber.

#### [freebsd-xen](http://lists.FreeBSD.org/mailman/listinfo/freebsd-xen)

*Diskussionen über die FreeBSD Portierung auf Xen™ - Implementierung und Verwendung*

Eine Liste, welche die FreeBSD Portierung auf Xen™ behandelt. Das erwartete Nachrichtenaufkommen ist klein genug, so dass es als Forum für sowohl technische Diskussionen über die Implementierung und Entwurfsdetails, als auch administrative Verteilaspekte ausgelegt ist.

#### [freebsd-xfce](http://lists.FreeBSD.org/mailman/listinfo/freebsd-xfce)

*XFCE*

Eine Liste, auf der Fragen zum Einsatz von XFCE unter FreeBSD diskutiert werden. Es handelt sich um eine technische Mailingliste, die sich primär an Entwicklerrichtet, die aktiv an der Portierung von XFCE nach Free-BSD arbeiten. Aber auch Nutzer, die einfach nur die technischen Diskussionen verfolgen wollen, sind willkommen. Diskutiert werden vor allem bei der Portierung auftretende Probleme und mögliche Lösungswege.

#### [freebsd-zope](http://lists.FreeBSD.org/mailman/listinfo/freebsd-zope)

*Zope*

Ein Forum für Diskussionen darüber, wie man die Zope-Umgebung auf FreeBSD portieren kann. Dies ist eine technische Mailingliste. Sie ist für Leute gedacht, die aktiv an der Portierung von Zope auf FreeBSD arbeiten, um aufkommende Probleme oder alternative Lösungsansätze zu besprechen. Personen, die der technischen Diskussion folgen möchten, sind ebenfalls willkommen.

#### **C.2.4. Filter der Mailinglisten**

Um die Verbreitung von Spam, Viren und anderen nicht erwünschten E-Mails zu verhindern, werden auf den FreeBSD-Mailinglisten Filter eingesetzt. Dieser Abschnitt beschreibt nur einen Teil der zum Schutz der Listen eingesetzten Filter.

Auf den Mailinglisten sind nur die unten aufgeführten Anhänge erlaubt. Anhänge mit einem anderen MIME-Typ werden entfernt, bevor eine E-Mail an eine Liste verteilt wird.

<sup>1</sup><http://www.freebsd.org/news/status/>

- application/octet-stream
- application/pdf
- application/pgp-signature
- application/x-pkcs7-signature
- message/rfc822
- multipart/alternative
- multipart/related
- multipart/signed
- text/html
- text/plain
- text/x-diff
- text/x-patch

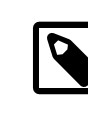

### Anmerkung

Einige Mailinglisten erlauben vielleicht Anhänge mit anderem MIME-Typ. Für die meisten Mailinglisten sollte die obige Aufzählung aber richtig sein.

Wenn eine E-Mail sowohl aus einer HTML-Version wie auch aus einer Text-Version besteht, wird die HTML-Version entfernt. Wenn eine E-Mail nur im HTML-Format versendet wurde, wird sie in reinen Text umgewandelt.

## **C.3. Usenet-News**

Neben den Gruppen, die sich ausschließlich mit BSD beschäftigen, gibt es viele weitere in denen über FreeBSD diskutiert wird, oder die für FreeBSD-Benutzer wichtig sind.

#### **C.3.1. BSD spezifische Gruppen**

- [comp.unix.bsd.freebsd.announce](news:comp.unix.bsd.freebsd.announce)
- [comp.unix.bsd.freebsd.misc](news:comp.unix.bsd.freebsd.misc)
- [de.comp.os.unix.bsd](news:de.comp.os.unix.bsd) (deutsch)
- [fr.comp.os.bsd](news:fr.comp.os.bsd) (französisch)
- [it.comp.os.bsd](news:it.comp.os.bsd) (italienisch)

#### **C.3.2. Weitere UNIX Gruppen**

- [comp.unix](news:comp.unix)
- [comp.unix.questions](news:comp.unix.questions)
- [comp.unix.admin](news:comp.unix.admin)
- [comp.unix.programmer](news:comp.unix.programmer)
- [comp.unix.shell](news:comp.unix.shell)
- [comp.unix.misc](news:comp.unix.misc)
- [comp.unix.bsd](news:comp.unix.bsd)

#### **C.3.3. X Window System**

- [comp.windows.x](news:comp.windows.x)
- [comp.windows.x.apps](news:comp.windows.x.apps)
- [comp.windows.x.announce](news:comp.windows.x.announce)
- [comp.emulators.ms-windows.wine](news:comp.emulators.ms-windows.wine)

## **C.4. Offizielle Spiegel**

[Hauptserver](#page-765-0), [Armenien](#page-765-1), [Australien](#page-765-2), [Dänemark](#page-765-3), [Deutschland,](#page-765-4) [Finnland](#page-765-5), [Frankreich,](#page-765-6) [Großbritannien](#page-766-0), [Hong Kong](#page-766-1), [Irland,](#page-766-2) [Japan](#page-766-3), [Lettland](#page-766-4), [Litauen](#page-766-5), [Niederlande,](#page-766-6) [Norwegen](#page-766-7), [Österreich,](#page-766-8) [Russland](#page-766-9), [Schweden,](#page-766-10) [Schweiz](#page-766-11), [Slowenien](#page-767-0), [Spa](#page-767-1)[nien](#page-767-1), [Südafrika,](#page-767-2) [Taiwan](#page-767-3), [Tschechische Republik](#page-767-4), [USA.](#page-767-5)

<span id="page-765-0"></span>(aktualisiert am: UTC)

Hauptserver

•

•

•

•

•

•

<span id="page-765-1"></span>• <https://www.FreeBSD.org/>

Armenien

- <span id="page-765-2"></span>• <http://www1.am.FreeBSD.org/>(IPv6)
- Australien
- <http://www.au.FreeBSD.org/>
- <span id="page-765-3"></span>• <http://www2.au.FreeBSD.org/>

Dänemark

- <span id="page-765-4"></span>• <http://www.dk.FreeBSD.org/>(IPv6)
- Deutschland
- <span id="page-765-5"></span>• <http://www.de.FreeBSD.org/>

Finnland

<span id="page-765-6"></span>• <http://www.fi.FreeBSD.org/>

Frankreich

•

<span id="page-766-0"></span>• <http://www1.fr.FreeBSD.org/>

#### Großbritannien

•

•

•

•

•

•

•

•

•

•

•

•

- <http://www1.uk.FreeBSD.org/>
- <span id="page-766-1"></span>• <http://www3.uk.FreeBSD.org/>

#### Hong Kong

<span id="page-766-2"></span>• <http://www.hk.FreeBSD.org/>

#### Irland

<span id="page-766-3"></span>• <http://www.ie.FreeBSD.org/>

#### Japan

<span id="page-766-4"></span>• <http://www.jp.FreeBSD.org/www.FreeBSD.org/>(IPv6)

#### Lettland

<span id="page-766-5"></span>• <http://www.lv.FreeBSD.org/>

#### Litauen

<span id="page-766-6"></span>• <http://www.lt.FreeBSD.org/>

#### Niederlande

<span id="page-766-7"></span>• <http://www.nl.FreeBSD.org/>

#### Norwegen

<span id="page-766-8"></span>• <http://www.no.FreeBSD.org/>

#### Österreich

<span id="page-766-9"></span>• <http://www.at.FreeBSD.org/> (IPv6)

#### Russland

<span id="page-766-10"></span>• <http://www.ru.FreeBSD.org/> (IPv6)

#### Schweden

<span id="page-766-11"></span>• <http://www.se.FreeBSD.org/>

#### Schweiz

• <http://www.ch.FreeBSD.org/>(IPv6)

- <span id="page-767-0"></span>• <http://www2.ch.FreeBSD.org/> (IPv6)
- Slowenien

•

•

•

•

•

•

<span id="page-767-1"></span>• <http://www.si.FreeBSD.org/>

#### Spanien

- <http://www.es.FreeBSD.org/>
- <span id="page-767-2"></span>• <http://www2.es.FreeBSD.org/>

#### Südafrika

<span id="page-767-3"></span>• <http://www.za.FreeBSD.org/>

#### Taiwan

- <http://www.tw.FreeBSD.org/>
- <http://www2.tw.FreeBSD.org/>
- <http://www4.tw.FreeBSD.org/>
- <span id="page-767-4"></span>• <http://www5.tw.FreeBSD.org/>(IPv6)

## Tschechische Republik

- <span id="page-767-5"></span>• <http://www.cz.FreeBSD.org/>(IPv6)
- USA
- <http://www5.us.FreeBSD.org/>(IPv6)

# **Anhang D. OpenPGP-Schlüssel**

Verwenden Sie die nachstehenden Schlüssel, wenn Sie eine Signatur überprüfen oder eine verschlüsselte E-Mail an einen Ansprechpartner oder einen Entwickler schicken wollen. Eine vollständige Liste der FreeBSD Open-PGP-Schlüssel finden Sie im Artikel [PGP Keys.](https://www.freebsd.org/doc/en_US.ISO8859-1/articles/pgpkeys) Den vollständigen Schlüsselring der Entwickler von FreeBSD finden Sie unter [https://www.FreeBSD.org/doc/pgpkeyring.txt.](https://www.FreeBSD.org/doc/pgpkeyring.txt)

## **D.1. Ansprechpartner**

**D.1.1. Security Officer Team [<security-officer@FreeBSD.org>](mailto:security-officer@FreeBSD.org)**

pub rsa4096/D39792F49EA7E5C2 2017-08-16 [SC] [expires: 2023-01-02] Key fingerprint = FC0E 878A E5AF E788 028D 6355 D397 92F4 9EA7 E5C2 uid FreeBSD Security Officer <security-officer@FreeBSD.org> sub rsa4096/6DD0A349F26ADEFD 2017-08-16 [E] [expires: 2023-01-02]

-----BEGIN PGP PUBLIC KEY BLOCK-----

```
mQINBFmT2+ABEACrTVJ7Z/MuDeyKFqoTFnm5FrGG55k66RLeKivzQzq/tT/6RKO9
K8DaEvSIqD9b0/xgK02KgLSdp0Bucq8HLDFYUk3McFa6Z3YwjobNCWkxc72ipvVl
uAOGN4H6fuoYOpeg4cLK1H9pktUIrzONTCixaZzc/Bu6X+aX4ywGeCfsuu8g5v03
fLCPBLLgf3Bm5wsyZ6ZaGmsmILrWzd+d/rbr35Mcc5BekdgywUI4R191qo1bdrw9
mEJP1V7Ik3jpExOsNnuhMTvm5OQMeCTfUvVEOtBU15QtbT+1LXF5FIOgML0LwS5v
RHZN+5w/xvzSnEULpj24UuMKLDs/u9rj8U/zET8QaE+oG7m/mr4jJWZEmdX8HKdO
WrpnVj6UAppk72qdBIEfLsOW2xB/NOjJpppbCQH3+sw7DRYA2UnKE9Mptj/KKiE4
cs4c8Cupo2WSu93lEZDC5rCrULpT2lFeEXnRYlC/5oIgY5w9sFide9VI4CzHkkWX
Z2NPW/i1w3mFhoXjvnNLGOYMfAMKPxsRC2/Bn3bY0IhKvuIZ4rAeu7FTmKDDqFKQ
YEcrUOW74ZVng17AB29xzjWr4zNJVvp/CybFiUb8JoKkwtVWRqAVZIEgenAjU40d
G5+W4e+ccL0mfTQfEBbXRjnL2BL2tnaoBR42cTfbZGRucPHz7MrlKBEeZQARAQAB
tDdGcmVlQlNEIFNlY3VyaXR5IE9mZmljZXIgPHNlY3VyaXR5LW9mZmljZXJARnJl
ZUJTRC5vcmc+iQJUBBMBCgA+FiEE/A6HiuWv54gCjWNV05eS9J6n5cIFAlmT2+AC
GwMFCQoek4AFCwkIBwMFFQoJCAsFFgIDAQACHgECF4AACgkQ05eS9J6n5cKd9A/9
Fz3uGjNy28D0ALT1d/JJGzdQ2R3YwspHk9KHBr1LePkog9wf1WRalwCeNtPmA+g5
cn24psuzOeh1tRElImTZ2eE2ENPZ9XzK/J0ok0nK42MvmIwmMCyz+CaWv9GXW+FK
0oXnFmHi4YaQUVN3p+45TGkD9T+O5biVww7P47n/NnWsTfhLx0bzC7LyjPKXINai
/LgPgtlcOgY65/YhW/qhADCkoU7qMp9is41jMjTu1WB3OBPJkUkNpHfu6r15y8FN
Wqsk7K4W6Obr/WQ6VKGGXgh/a5mTcaEoFGMO16uHijAY4nXeb2HGZlBKxgmPH9Ur
aT4A9Pz/n+rIRMrK+rs+msFPemQHHNBYxy+x99uBpRBNyT2Su6GouZIxu5J16aIM
V0ZyOy/dy7m/uJ4sMhJPqKkd8a+MoQs/2L1M1y1EAzsO/QZqIrKrCluaftNN9k/B
qU0XClSDqB6sRMF7HFzYqb+f+M6cwSL/3Cp1Yx4rZ/onEE/MdWp64+3R87dETTXd
5tWXQw04qOhfPri5cBTI7r3t/qMO1iNXCGSG5RJbGkas6N6t6Mj83L4ItjI8doLf
aSIWZjj1XP3/me2hFJ6h2G5y5A+khO4ZwhC0ATFSq1fYbVGHw5AtfthIgNn8FoWu
+Sb8h7/RqTr7F6LgWagAoAh0GtVj02SVABZjcNZz/AKJAjcEEAEKACEWIQQc9/9v
rfXKn74bjLLtZ+zWXc9q5wUCWZPcTAMFAngACgkQ7Wfs1l3PauflkRAAgYcaBX0Y
ic4btxKoP/eOVpgUciOPPKEhDCiloQDyf4XQnZFDoMfjgcHpbLTBZ6kiAz2UzDGr
fJ4yUqrD+xfixUfCd5YpwzsaSpCGzDzSxOBcP/SpuAFhe40awSOIf5MruQar9Mlf
33JyslDLULXXeewAq2pcGk0/WrrOragI6Cs2vPGy9XP96VvLxyhjrWjlKmnO+//w
UF8oIO5hhKoqbtoxxlcqJgsWVyHch0mnPzvr6GWwoPhFXocnh1oPdbLjX1AwmGm9
ltEYMge4QxONIXlXJR0TvuDuJOaLNvTOC3OI8L97fdBcZS7eNJrG5FAYR5Ft3ISf
KJowIsSLGDt/cYApqpyP2pv7FpCvnwHgXHYar7/q4zhngCFRxQ2DPUx1cIJQ3Bgh
HZolKyK1X7XE5ZVDfZ3s3gcHSVKS89pipgHHZNr4sSmOanA8rXHcyHS4o2zSi1ie
r4iBwnOk6cCd6UNzEIiq0y/XhP/sc7xeL0mn3wDuV7jDBP9sp65sexL1qtIAfnzL
pLQevm0z41ifrUH5nNeL6RdbXpaoXc8M4PJJeQKJDu04KzLcQpZdUdCJsbS6QO9w
srWR8enQXPEhz2CO4L77bM9TgYO29222jTqEPcbXcmxF/klxO1rpssTTHUnHHi1Z
LUGYCbZPjt+laTJ2YPHTjUtN1Jw85vSKCEuJATMEEAEKAB0WIQS7KNQLNg7uk2rt
FW/l97zLo73d+AUCWjSYRwAKCRDl97zLo73d+JKyB/9N5Ytao12nD5QzMLvceGh5
otCLN99TUryYiDVDLoNkBivq3jHQA/hOX2rwEueFq0+LF8/2DnglJuUICNtCxIzL
WXXf/Hr5iWBU00JxYNP0zzidMSXGE0WMwYVpAbCGxHpIsetKLdHUCwneYhaywe3I
KzmRJSDJGV1IJB0sAfoFtgybZXHgIR61jQjtnNmmyYXliYCd0wmIhXQDFN91tzzG
```
+EZdJ3Fao9JsMC+x55j06E0LVySZgRF5E8vCeKUWemQciKFC7EhKcljILPYAA21u NmHCAgRHKWU9JMdFK0w9lQuN2HQaNfkahjarTNM/Q6LwxY0dLG0vVYifE085WFAf uQINBFmT2+ABEACxi39m5nQZexzY3c9sg/w5mUYCD89ZNSkj427gduQMYYGn7YW6 jSPfVJ/V3+PDK824c0a0XasyDapQFY1CPTZYrReRPoyjb8tJjsSVGXXCTFpJZlFU br6kS9mgcx58Sypke2PMVk73+W1N1Yco+nahfTECRuM2/T2zHHr0AdKuBPF28U+H TxyLatKoIgQwHDs4E/f4ZTbAoHvu3PixAl7XHVXCgz0cHaLhRljXizbZDXngOdGm lqdFlAIpL6/l8E3m1Er0m3IfFo6qSzWRHg/KaBGIL4YKetJ6ACjlkCe5qbatDpmk gWlg3Ux4RBVjyCK834Xh7eZpEcNf2iwpm28glWh7XMHGUplTHkU3PWQ4vGfNxXB8 HBOd9r02/cHL6MiHwhCAfIzZGVtaR0i9Ira57TMdXTpJWNXUcqsCMsi/Bq2a+hsn aiYLrZc18uNL5ng0gsqKG3c1TcmeN7nbxVgnrNST4AjteulkhmB9p8tN0XA3u979 000T5LPwdqIpobdZ0lfw4URnAGw4Wd4Sm9PtRw0RvuAk2M2e5KXNyxPWAuMVkoRR a7wG6h/R8pki54Gexyc+JkfB4Zc0rzHNLurw6DhxroyfRs8WEgX0wNIGmJvCXSBG 54jb5w9qudYwzIg4YPfvuX8sfeY8MTNhal3rF0tvVloGj3l709wlaWlBYwARAQAB iQI8BBgBCgAmFiEE/A6HiuWv54gCjWNV05eS9J6n5cIFAlmT2+ACGwwFCQoek4AA CgkQ05eS9J6n5cKhWw/+PT0R4r2gPAxI8ESEe380BY0mneNAH24MF0gWXqWCj4zX Uz992BVnW2aL5nH405d822LGeCrYUC7SCpQvlifdHZHjobgtizLTwuu40bc3gS0z cxWlx2jKfx3Ezn6QQz2mhhK6fZ1A000biQxQq25ldURep95L78E/C8XkCe11YlUR ng3wQKeHM7awZWRw/QBC92haHuVtU3cx7At+zQL7jTBKSZqd34zzs0uoXIhk2h94 007MMDZ8z8MeU337vdL+RKYtD2bljLwpf7/kgg1D/g44RJ4ZpZcha9G0GvtLaQg2 +MAPlLg1v0WZ8w0TLaQHm+uzYRpkqxkIV80uVd4UikCd8t3VNjNG5rG/YRNIAX0A UEzs6oMF5Y0FE8LmykesbUHAbC07Vcb0AsT5u3XKixDiIpPdnYSwGlkvo0VVLdeh g/aXLK9V8BpViG5+a8xP2fdF1eMgdnrKAsi04GEig193PN/FA049VeIs3fd0izAa x7+ag1MGtoF5Pij5iTVJm6phH5SUd1P3FY30mclxWj/MbL4ba/G/6FWcy5NXxdw9 L1bRqaM2KEHJ67aF6NZz7UMldwExAWzFbUon1LUpKysAukxVf0EnntydBeV0Q+J0 HdqEpirrVLMpxPttUB2xxbo947nMj7/Bnme2gvb0vxaC9xSGVxrpW9cg5iCwSdc=  $=8$ rds

-----END PGP PUBLIC KEY BLOCK-----

#### D.1.2. Security Team Secretary <secteam-secretary@FreeBSD.org>

pub 4096R/3CB2EAFCC3D6C666 2013-09-24 [expires: 2018-01-01] Key fingerprint = FA97 AA04 4DF9 0969 D5EF 4ADA 3CB2 EAFC C3D6 C666 hiu FreeBSD Security Team Secretary <secteam-secretary@FreeBSD.  $orq >$ 4096R/509B26612335EB65 2013-09-24 [expires: 2018-01-01] sub

-BEGIN PGP PUBLIC KEY BLOCK-----

m0INBFJBiIIBEADadvvpXSkdnB0GV2xcsFwBBcSwAdrvWuLk6v2VxiwsPcY6Lwqz NAZr20x1BaSqX7106Psa6y9si8nxo0tMc5BCM/ps/fmedFU48Ytq0TGF+utxyACq Ou6SKintEMUaleoPcwwljzDZ3mxx49bQaNAJLjVxeiAZoYHe9loTe1fxsprCONnx Era1hrI+YA2KjMWDORcwa0sSXRCI3V+b4PUnbMU0Qa3fFVUriM4QjjUBU6hW0Ub0 GDPcZq45nd7PoPPtb3/EauaYfk/zdx8Xt00muKTi9/vMkvB09AEUyShbyzoebaKH dKtXlzyAPCZoH9dihFM67rhUg4umckFLc8vc5P2tNblwYrnhgL8ymUa0IjZB/f0i Z20ZLVCiDeHNjjK3VZ6jLAiPyiYTG1Hrk9E8NaZDeUgIb9X/K06JXVBQIKNSGfX5 LLp/i2wr+Kbq30tEBkcStlUGB0zfcbhKpE2nvSnuIvspfDb/6JbhD/qYqMJerX0T d5ekkJ1tXtM6aX2iTXgZ8cqv+5gyouEF5akrkLi1ySgZetQfjm+zhy/1x/NjGd0u 35QbUye7sTbfSimwzCXKIIpy06zI04iNA0P/vgG4v7ydjMvXsW8FRULSecDT19Gq x0ZGfSPVrSRSAhgNxHzwUivxJbr05NNdwhJSbx9m57naXouLfvVPAMeJYwARAQAB tD9GcmVlQlNEIFNlY3VyaXR5IFRlYW0gU2VjcmV0YXJ5IDxzZWN0ZWFtLXNlY3Jl dGFyeUBGcmVlQlNELm9yZz6JAj0EEwEKACcFAlJBjIICGwMFCQqH7b8FCwkIBwMF FQoJCAsFFgIDAQACHgECF4AACgkQPLLg/MPWxmYt8Q/+IfFhPIbgglh4rwFzgR58 8YonMZcq+50p3qiUBh6tE6yRz6VEqBqTahyCQGIk4xGzrHSIOIj2e6gEk5a4zYtf 0jNJprk3pxu20g05USJmd8lPSbyBF20FVm5W0dhWMKHagL5dGS8zInlwRYxr6mMi UuJii+2Hm3PoUNGAwL1SH2BV0eAeudtzu80vAlbRluiYVmiIDn/dWVianWaEBNHT SD+WpA3yW4mBJyxWil0sAJQbTlt5EM/XPORVZ2tvETxJIrXea/Sda9mFwvJ02pJn gHi6TGyOYydmbu0ob9Ma9AvUrRlxv8V9eN7eZUtvNa6n+IT8WEJj2+snJl04SpHL D3Z+l7zwfYeM8F0dzGZdVFgxeyBU7t3AnPjYfHmoneqgLcC00nJDKq/98ohz5T9i FbNR/vtLaEiYFBeX3C9Ee96pP6BU26BXhw+dRSnFeyIhD+4q+/AZ0XJ1CPF19D+5 z0ojanJkh7lZn4JL+V6+mF1e0ExiGrydIiiSXDA/p5FhavMMu80m4S0sn5ia02aX wRUv2SUKhbHDqhIILLeQKlB3X26obx1Vq0nRhy47qNQn/xc9oSWLAQSV0qsShQeC 6DSzrKIBdKB3V8uW0muM7lWAoCP53bDRW+XI0u9wfpSaXN2VTvgzU7zpTg5BHX1a +XRw8KNHZGnCSA0CofZWnKyJAhwEEAEKAAYFAlJBjYgACgkQ7Wfs1l3PaudFcQ// UiM7EXsIHLwHxez32TzA/0uNMPWFHQN4Ezzg4PKB6Cc4amva5qbgbhoeCPuP+XPI

```
2ELfRviAHbmyZ/zIggplDC4nmyisMoKlpK0Yo1w4gbix9EVVZr2ztL8F43gN3Xe/
NUSMTBgt/Jio7l5lYyhuVS3JQCfDlYGbq6NPk0xfYoY0M0ZASoPhEquCxM5D4D0Z
3J3CBeAjyVzdF37HUw9rVQe2IRlxGn1YAyMb5EpR2Ij612GFad8c/5ikzDh5q6JD
tB9ApdvLkr0czTBucDljChSpFJ7ENPjAgZuH9N5Dmx2rRUj2mdBmi7HKqxAN9Kdm
+pg/6vZ3vM18rBlXmw1poQdc3srAL+6MHmIfHHrq49oksLyHwyeL8T6B04d4nTZU
x0bP7PLAeWrdrd1Sb3EWlZJ9HB/m2UL9w90m1c6cb6X2DoCz0AStVypAE6S0CMBK
pxkWRj90L41BS62snja+BlZTELuuLTHULRkWqS3fFkUxlDSMUn960ksWlwZLcxCv
hKxJX0X+pHAiUuMIImaP00TBDBWWf5d8z00lNPsyhSGFR5Skwzlq+m9Er0+jy7Uz
UmNCNztlYgRKeckXuvr73seoKoNXHrn7vWQ6qB1IRURj2bfphsqlmYuITmcBhfFS
Dw0fdYXSDXrmG9wad98q49q4HwCJhPAl0j55f93qHLGIRgQQEQoABgUCUkG05gAK
CRAVlogEymzfsol4AKCI7rOnptuoXgwYx2Z9HkUKuuqSRwCgkyW9pxa5EovDijEF
j1jG/cdxT0aJAhwEEAEKAAYFAlJBkdUACgkQkshDRW2mpm6aLxAAzpWNHMZVFt7e
wQnCJnf/FMLTjduGTEhVFnVCkEtI+YKarveE6pclqKJfSRFDxruZ6PHGG2CDfMig
J6mdDdmXCkN//TbIlRGowVgsxpIRg4jQVh4S3D0Nz50h+Zb7CHbjp6WAPVoWZz7b
Myp+pN7qx/miJJwEiw22Eet4Hjj1QymKwjWyY146V928BV/wDBS/xiwfg3xIVPZr
RqtiOGN/AGpMGeGQKKplkeITY7AXiAd+mL4H/eNf8b+o0Ce2Z9oSxSsGPF3DzMTL
kIX7sWD3rjy3Xe2BM20stIDrJS2a1fbnIwFvqszS3Z3sF5bLc6W0iyPJdtbQ0pt6
nekRl9nboAdUs0R+n/6QNYBkj4AcSh3jpZKe82NwnD/6WyzHWtC0SDRTVkcQWXPW
EaWLmv8VgfzdBiw6aLcxlmX0SAr0cUA6zo6/bM0ZosKwiCfGl3tR4Pbwgvbvioii
pF+ZXfz7rWWUqZ2C79hy3YTytwIlVM0np3My0V+9ub0sFhLuRDxAksIMaRTs07ii
5J4z1d+jzWMW4g1B50CoQ8W+FyAfVp/8qGwzvGN7wxN8P1iR+DZjtpCt7J+Xb9Pt
L+lRKS0/a0q0fDksyt2fEKY4yEWdzq9A3VkRo1HCdUQY6SJ/qt7IyQHumxvL90F6
vbB3edrR/fVGeJsz4vE10hzy7kI1QT65Ag0EUkGMggEQAMTsvyKEdUsgEehymKz9
MRn9wiwfHEX5CLmpJAvnX9MITgcsTX8MKiPyrTBnyY/QzA0rh+yyhzkY/y55yxMP
INdpL5xgJCS1SHyJK85H0dN77uKDCkwHfphlWYGlBPuaXyxkiWYXJTVUggSju04b
ieKwDaFl/4Xc0XeZNaWViaHtKF91wwadXXaAzUL1/nwN3IalxiIR31v10G0d00EG
4T3ufx6gv73+qbFc0RzgZUQiJykQ3tZK1+Gw6aDirgjQY0c90o2Je0RJHjdObyZQ
aQc4PTZ2DC7CElFEt2EHJCXLyP/taeLq+IdpKe6sLPckwakqtbqwunWVoPTbgkxo
Q1eCMzgrkRu23B2TJaY9zbZAFP3cpL65vQAVJVQISqJvDL8K5hvAWJ3vi92qfBcz
jqydAcbhjkzJUI9t44v63cIXTI0+QyqTQhqkvEJhHZkbb8MYoimebDVxFVtQ3I1p
Eyn0YPfn4IMvaItLFbkgZpR/zjHYau5snErR9NC4A0IfNFpxM+fFFJ07W88JP3cG
JLl9dcRGERq28PDU/CTDH9rlk1kZ0xzpRDkJijKDnFIxT2ajijV0Zx7l2jPL1njx
s4xaljK0/39kh6XnrCqK49WQsJM5IflVR2JAi8BLi2q/e0NQG2pqn0QL695Sqbbp
NbrrJGRcRJD9sUkQTpMsLlQTABEBAAGJAiUEGAEKAA8FAlJBjIICGwwFCQqH7b8A
CgkQPLLg/MPWxmZAew//et/LToMVR3g6/gP/pf9ob/QwQ3MgejkC0DY3Md7JBRl/
6GWfySYn00Vm5IoJofcv1hbhc/y30eZTvK4s+B0QsNokYe34mCxZG4dypNaepkQi
x0mLujeU/n4Y0p0LTLjhGLVdKina2dM9HmllgYr4KumT58g6eGjxs2oZD6z5ty0L
viU5tx3lz3o0c3I9soH2RN2zNHVjXNW0EvWJwFLxFeLJbk/Y3UY1/kXCtcyMzLua
S5L5012eU0EvaZr5iYDKjy+w0xY4SUCNYf0GPmSej8CBbwH0F2XCwXytSzm6hNb3
5TRgCGb0SFTIy9MxfV5lpddQcdzijmuFSl8LySkL2yuJxjlI7uKNDN+Nlf0DIPMg
rdH0hBSyKci6Uz7Nz/Up3qdE+aISq68k+Hk1fiKJG1UcBRJidheds29FCzj3hoyZ
VDmf60L60hL0YI1/4GjIkJyetlPzjMp8J7K3Gwe0UkfHcFihYZlbiMe7z+oIWEc7
0fNScrAGF/+JN3L6mjXKB6Pv+ER5ztzpfuhBJ/j7AV5BaNMmDXAV04aTphWl7Dje
iecENuGTpkK8Ugv5cMJc4QJaWDkj/9sACc0EFgigPo68KjegvKg5R8jUPwb8E7T6
lIjBtlclVhaUrE2uLx/yTz2Apbm+GAmD8M0dQ7IYs0FlZNBW9zjgLLCtWDW+p1A=
=5qJ7-END PGP PUBLIC KEY BLOCK-----
```
#### D.1.3. Core Team Secretary <core-secretary@FreeBSD.org>

rsa4096/36A7C05FE1ECF9BB 2014-07-09 [SC] [expires: 2018-07-08] pub Key fingerprint = C07B F5E3 10AE 64BF 6120 B0F6 36A7 C05F E1EC F9BB uid FreeBSD Core Team Secretary <core-secretary@freebsd.org> uid Core Secretary <core-secretary@freebsd.org> rsa4096/7B5150C8D7CE5D02 2014-07-09 [E] [expires: 2018-07-08]  $\sinh$ 

-----BEGIN PGP PUBLIC KEY BLOCK-----

mQINBF09HvEBEADRfuWeoNUwib7ZjNmhq0Kt1kjiGEEosf302yMDfYuAXt4De6qK S4KECe5+vZH2T8q+zmNLl/7JxdaHiWi9cnoZ6T3baKh7w7pW70zC/02k4mZs0kGl xzhStHvaHSPKw5808TME0d3ewAfs0dOkDuA0eari0HipCbOVzqHUMTIROr/svPXs jHxb2bj0KVzzg7wgy+vF4Cv25VzaAPBVgPv3HAo0/gL0r4SnXgBCw2vgprWx335t QX1JslWlsUDmwyq40q4+eMnSFPZ0ing1DgfhMb+Dnrl6Rbxhb0pwPhbwubppUKfe

W6ow0rTuUbATVoAhsfNySmUWQKc2p9w/8uFV/jJj9H0SqIMKrNONvqekPrjW0Qn9 /lcQtGhldWmtPbMogOfaQisBEn1XjMZ3VEOagQxIe/6LDjU7GGoYvSdwf8Z0wXUY /gDntPwudjJA4wQid1Tzf53gpUjr0tYg7aclpiBGs3F5E0s4HMXg5/xlwRGtBDHY i9RNAlbRSfSD2s1nGsfsImPowlpjtLa+3PqYs/cRLGDu51DsgV/p/CqtAyebG+90 WsF0Ydt4062jEuU8HY7S0j+AuKJVdUkyAZGk5vkPvsKzjdZUgRslurme7d3LgKai FjBGj8UyId/IomDCjth3baGc/Y4e+JKyx1XDXgFY2HoQ2KzEoANrizjy5QARAQAB tDhGcmVlQlNEIENvcmUgVGVhbSBTZWNyZXRhcnkgPGNvcmUtc2VjcmV0YXJ5QGZy ZWVic2Qub3JnPokCVAQTAQoAPqIbAwULCQqHAwUVCqkICwUWAwIBAAIeAQIXqBYh BMB79eM0rmS/YSCw9ianwF/h7Pm7B0JZYPzzB0kHhRGCAAoJEDanwF/h7Pm7cMcP /iMsEmlRAdWd8rTUxYD2112a0pI8xgphgEiUh/U1xC0mgdMfEt0INe40vXs4mk60 WcbNdTokVHKyHyNqHibpQ+Tw0Auh0mW3vUmVrxvT2ueoPnJthfoXUiWGkB3gMln0 l76bcMBlSGAxvWa6f6pjflrfEb3k4Q+3hnV0x02nL5sfukya2cFXnGJ2/AG3LgDW doXIFjTA+15tJkFz4hM+7CSKxlzco/SSVAHoICfTF8AiYz7Y0GLi3sAhwyKVFe6r cDSZGTP39PAg0hG4y9xv2Jjq7fQq1E5Ylcs1XBmKsgcbCgi4ZHoaBd8n/3uq26RI Agno4Bo1nFY2oUHMRE7zFlG/R7WBLPISEwJ3d15QV1twsjfP0AMCjEvS5csF7T0T ARrBSGZYxXpwXKr7gnRXqE0yzEgivgs/cFLd47u0wB3Ul4/e0KH6yDFFcPKaa9u3 S8cVX2bllSU/hktwLWCDnpE3KimZSOGIYhLvYWvQxMR4Uc3Da37Xq1HL9DoU+VdQ MuCYqRCKjWMuVwL+1so7zbyS/ns95VHUMXquaAdk2z3uHh7fCxUc3yd1T5aaWwFP mWxun80keU2hJ/z4kfTY0gNLvEGGRVXkYJqt1P7eM4rCYt2SPydTlhvU/ko4VzZh eD8tZA1PG7eTnFCiwuYWmz5b3hn6W2g3CF8NepT0McxGiQEcBBABAgAGBQJTvTXF AAoJEE1Y/c0spJd2Y4YIAMTJLPPhDrAqzH+AuIDKFg1sQluK/UyKvGGMhqY/0yo2 nHEjX5DeS6PTUroQsqy4CF6GhA6BTqCywlDG7urvz6HPY7uz5XRLKX6m8Q6XbNQK ACY5h+V74FDvlkQSIq0G6HpI5cFUuF82n3QVnnkpRJbqR7KhP4DidEYdGAJMR9nl YeLeUaVotB1n2+It80oD8PGstbDD60hM8gSFzd5TWaA0tyZ/Gj8v3kSZPJRrkG0T Ra4vBARpjwcnd4GAD1jXfS5u7PNjiMaXhII150zN4iugfDYGiB3dX4TloW0Z3yBl SNdevvszrJc+m20/YdzwGJ7ZhciY19+rBWakvR3Gie6JAhwEEAECAAYFAl09NhEA CgkQwBMwnW1+RFxwzg/9FuDRbqXgo8VS/IpxQTqh1HChcTFEYd0b2pbxV/rG1bl5 dRf8BmgKdcN/fJZa23GDM3V7yI1GHRph+41IV04dwe63/HDoZnXKoBJu40YZZDg5 NvTIdhBzBDmKhpFplmjlymdKzSplSmetLN1TPJWaUqwP7W63T9nzIzxYZHKGmVZf R19cqdRTEkbKHgZBzZ1CifW+uyK4NMPaGvcRW56zuV7hZT5yx6BlMY+A+0FNIfpk 0V00zhjko+K6eNfH5fpq88o9IkKcL1iU8y0jRFyiRUslb4rf7hCdupTybYyllZVp o6imz08LHUibTw0dDvsDs0AVq0Ws9ma1JXlfcGFTatq2hG7R+mw2okLfq6Lsl1l2 mU+g7sUdEAIDJAnK/wpQbxVXMrubog386SrssFzxG68tClQdK/VnX19C8WBN6Azk 9ymnf9+6X8dAqhztdESUznt763yRuyhGk6Voprc6SXcqKxd2SxYHqW7pd1UCtj+M ghAazp0Klhq0FFly0SMdQA+9j86oPaYFLCPRjA/RGgxW8Ucw/VyAHeCNoHfsD4Ml 6IoRdNbMZ7V8oLVPEJw5RmytypedTLLbeUpX0JcLvNrd4Hbd08h9bMmcP0GxWBix 6ZFUnHyvdK9Aqvn0MpUNEC5Xcz8dsK1I6A7rwwTELRMUSX/ws8qxbyhUJjj6KqWJ AhwEEAEKAAYFAl09LQIACgkQA29snufznr8ZNA/+MBCWq4N5zvwfJLPr0w2nb6Zj WazUhnnkeKkhHmZR9cnt9MQ9RwxPnpCVwve03eJilik620VRFxdctWgQnvLS+QW7 EQ5sMysKb9zqkNa4aMJQCmQ/IXQRMhJ9eXImqEYrBSqVqL/pppmXk5xubGDqPQRd b9+lq1/vQDr8u8nblXGRN5CzaIr0vvG13uVC4+rjKMqP3qubpKt+X9adagc66ZTH Pr708/DaX02BT9ikYUf5lYNK2BS5D1XT1d7hZK5G/2dklbtNgSBVhHiaIxARGxTX 84h1GkPGe2XbZGfTiEtWdFrsuuMY4DkVlXE5UXuAMGSl0vAybBbPRpPYJ7D5ny4D 00qXCmmn000cPblEMyi8XQqSiz8TFfyRwUazIIcmoXr8J6bLqTpPpXbAjaoxWngJ 1QJr92LU22dSXaK7qXhWuuSco0KJ+5dScFg+uz+zdMa59YMSfvbhlHh8BgLwxdyE a+RAiEigFvdjXy2Ljacr+g3v27egPhcWkgPhPD+2fi0BpeZd+3M8/vXImIgYrrMH g7sXnLTpRJ4dd/1il7lG+vL+mc28Bo5FvMLp2r4QDfX1sagoBVtLSrZqQDhxc5jT s0Vhj3xnSjs3Po0WakbdwkRFR4/7oszSbB832nZE6mLpvpEE2suLUoBh9EtxAIhx rBMuGGeDP58XSMmpJrCJAhwEEAEKAAYFAl09R1IACqkQ7Wfs1l3PaudfGw/9HxYe S7WfGMQup0z0zvYksPxQGVoAjAtK0PKGd08trQY7p43SvZ4nX60byYoH49ko6823 x5lxI7+SNS9MgEqu3t8C03UGGxamND0f625VazgZWq9Cywzq3T0BhTPHyeLhvIAN jqf2Xj0h/Yew+yNe+7D9vNhdy0pNDGCAPeezC0sZjerq6dh7AgKHJobwNK2KEUtx ciFdvBzoQ6p083dVbA0icb/rTZRM7Yt5eqQz61NpeQTnU/mi0AJUffsBbRWqqHUb GSViUxqusoqf9qqFG8tVLkb73mIqzeAwmGdp4U0Paz12Y5NfIrJ9NR9+v9dMv89U lIJt2rCK5dlCnwnvsy1jImfXbrYfySjn06U+2q+kE27LByjT8XwE4W9JPDmxLwKZ T00e/K6cpgh9LebEIV3YH0PNfz34ChhlisIpTw5i39WgGx+wv0L4Mvi5exvEE5Sh 0DoeuobgXr36B6uQrg+zb3zi855Nd7ciqVg38Gf3ab2sbL08qSmobkLrDlfnwGC9 95ZMCQzhffatkco6bJhIJ1ElDDswZJHbq5pYo+aAq8xofwxBonH2hJoCAXXLXz3b 7KRUj2e0JXDLCSbE2DWV8y5UUzhWH2P4Ls6eCdtBuFi1sUb3TP3N+gyWff3PwpPb IM/gDseSXDTGaZPq3wp24YPa1+Zpbj6jP1q21PKJAhwEEAEKAAYFAl09R2QACgkQ kshDRW2mpm4s1A/9FrNd02TWaLGYt+6etJyCH/Ualvpc9UNM/lIZv/wdV1jVr50M EKVQgAVsQBQEhwE7j81WVb26fggfKuLF0P+KMT8Kv8EwudIVTkSYcgfzI5zcG/p5 NNFsnwRiu7QKPkx1IqCirwkoXwtvFtqEEXD1lIilEQ8aXGcojdMS4clCt5JlHTv8 Y+TnSy5MrYJfHMSyThVl6xJ0fC3/Wb6Gt23I2R7f7DLxHRSx74oqCZP0lD2mFzzC re6EcXMsnkdsTbVVEeAV3n6ixm5I04ePDmi/NTmi0Gr0MNidNZc8P2WCopDY+Afk Mbgh32C0mMl29elelyTTwck07ZX67szNbmWye2E0xbf1hUtEPhnBklBrD7TAG4YM

PFX7zHh9iFqmdcPxm1QcJDnoWVwzLMubTRZEs3EFImNG8fXaB6DnErclZnxXoJ75 eG8gB240Rq05QpCha9MzNhq+KpCF9XXNc023mvEM1P6MyLCcC0N4JNk8x8a/M4/D 2xgHPlFRriWJU+saIRb+ycCFwwH0kMqMwCwoe8nAi8H1CtEL2zPokiASq/60Wx2S yURVTYAAuVwndC5eVbSP1nbgrSw0a3zkVWqFzqM7Je1mEpHlG7wvJzezBhGLah+7 1GiJyrcvSzBwygac6KRFuPY+65F1CJSjMnuZPomY0XzKeXH/X670eJWd4SWJAhwE EgEIAAYFAlQYNz4ACgkQ6rA8WL/cR48SlQ/+LansEu3Ku6MWbCvrDGu7wbYcFbJI V5FntgLmIfVkiIY8+Lue6KdYS/oVpbp1bx/0vCYnLSJSmy0ozwJR1HXQ9nrpSfoD 3J+P0y5hJYENDDOR3fBInb4c8t5p0xyFvnjkJicqkFp0BbJ+5/Kh4Hb67cM1B3iq e/lx4jvzUPonSH0xTPVs2BXbDemu5sP2jzJxpS9eoesA0oNmJQDXNuWbX0CZskgl uB5RpcPyLCTKTaFEdJxV71ovN3YnhNc8hC300P9WdbdMu900w8SWzVIz6lD3FqXc gHPkFZusy6TejeamwiK0z69+Ml2/vtBR7JPRSvR8nnFrvNbEKzkAykIUN0sZFbWP MViKkkEGENWTKUi0mvd6gghT9HFULp/l1NpbwZ5qymWXIlPwEp7nhH27+5/tA+Ai S5d0h1pniptt+0vG/IEmToDaBIz+wtip6ij7NHEqL6Uxn9nDwxRn8437ITVxxAkC TUYOoCFSzl/vMI9TrEEsV5eHP13psU8EZZnd3LuZloeAAsMapJ3bjSEiiSfD0odp ZkrmVZ0bMhVRRA9XVWfryy1xpWy5oV22cYe/8ky8CPUX1mUMNHBo/HQBNNdBsEio mW8NDy7a1MohgSzC17P96eSNfV0AsWW1XkU1qu0hYaIdZjGQZVGWH9C0BvQ2wFTj /m5mRalbMbQa06eJAj0EEwEKACcFAl09LMcCGwMFCQHhM4AFCwkIBwMFFQoJCAsF FgMCAQACHgECF4AACgkQNgfAX+Hs+btkeA/+K00G/4Rc91xUYgS7XLK/r+QktX2I JFTdl6eNHTk7bfl6Nue/taEA7EujHDV0+10gBTk6xVvlyA/BgZ20vmaUWM6J7TAi Xduahh8xqbNmhQP0Tn4Xb6TpIZ4MbGBvPfiDlI0ukkTahv0SK60ni02S4vLM5xIW XZR9YxFh4iYRLmzr3HnVktc0h6TmcDSKckFeXdjt/xIQDiUVoMvFZnoHkCxoNM6n S6/TCn4PPzsDUJcrI67A0TEZ2TGQJupBDt/Nc2IPPkcHvh7bKcy/9XLuD050WgcN JmvJ0oYF06n4F/gcFtswQS/HONgeQ9yYeDnuykNShL8rGSRljuWY0faeCi7uPV9m JfXLg9yIuvjc/f3FJRBmjJuCPDd46UjR/hgo+5NVmvSljIdmcZlTuQDC/IeIPg02 k6jWrCqRuFy16XGd/LDsNv4ehtpMJ6wnpdVYgntGeKcXlveW8URKr0qZJMpu1s+L MheTJG2tLsBYVo0cw0D0bXl3zkv1lN3vxFnh172bvbe0L8rz/0KamXzcwYc/abg1 YpDwGOLomSuAUw5GGWa92DSiCMBEP643CUgymShienbBygUotKBsRWaQhPmDB/2a goU0B4F2zCli4Ce8cUWCUv2gb4J03d030830SeyE+1wnTC9PkI/Hq+PA8MjLvrqA Kv90PIsobv0fET+0K0NvcmUqU2VjcmV0YXJ5IDxjb3JlLXNlY3JldGFyeUBmcmVl YnNkLm9yZz6JAhwEEAEKAAYFAl09H0EACgkQA29snufznr9AYBAA1/tCfcC9MHUK j2gK0ghtu0vE7H8UXDr+0d+6snFDZjXw33NM0nUoLMjylhtgeJxZAWpR8LXC7oWu dKU0ZC9bjrg2pwRESVsUTjWm+pf5Nvr905fTuYwFlgrzCAsNwcS0XiLs0e6vHUAo Dauj/m61G98igaE/FwfCE2I/Ud7gwPU2CTKvGZFa07hUz32aFd2b6mX/xfC4Umt2 Di/fgkTCzq1qmA/ANzzr9euZ4lPoY4JEVER3BefgixK+9VifHg/K2j/FMbkWbixr tLhvGC+9L0nb8v547gmk4Ze6GIgaF8TAhK1rXJ/XgYpNrhrRB36Cg6aXjJ3UMHJs 2hrTNzP+wk4FQt78IsrNKzki4aR90fSizVYSN2pDsk9y3diLNvsjD+PVh+80acz6 23cQxTUMnW21j35cHqlm+2NIc0CloM99J6LOy2mguV7eS8QIEnIQivm7+EvvZ1gR m0WJqWUdy9YiroqpYmUgms5ru8buvnzqqy2IbbvS0J5pU59lPmCso1wN/i9qSjEv 7Y0pwdUDSuiBFY8zBJZltYQBoiKUr/oBXNzzGZ59kkQcfEfs+mtw+wfcw+k7CZaN +F4cEp8h8S7VSpYAP5xFCYT6MTPW9zoPNVR8DhzbuP38ZdP381CwFNqYLqtPdhRk paUW6UILedxHB/1lMZKyJPmoK5XUQKeJAlQEEwEKAD4CGwMFCwkIBwMFFQoJCAsF FgMCAQACHgECF4AWIQTAe/XjEK5kv2EgsPY2p8Bf4ez5uwUCWWD88wUJB4URggAK CRA2p8Bf4ez5uwziEACfgvM+99JX0ognx2NzZ+BMfTgNBjYPwwobtCigV0lkdHum xW07/BW+Wjfufjxv7ZX4gfdf3lD9z0Bv+Ev7zyh68N+08v+ao0pGaXXlQ10RhYBY xtCdhB8TVioGh4ztsPQ+8yV4pIGiBfMMqpPS7mGoZGNcNwRDyu+XM3a4qAyy0LR7 KctM00WVSfL1UAett00l/PLPs2+ni0WET/7mm8rlAxtnCJSps+c/s9aWSms9mni0 hns6g0yv06G1xHS9gziVCl8JeglYH+KYlrHl6g0KkoJ100S7NFQ02j3usX238bb5 6h2S6q5l32u7fglp0ufH6vRQIqRbchq7ExfD2QdpW5ra1fdqdhJ/5bFBBNP2Joz3 03k/WIwcvAt50xX2R2ltvgar2rUhEn1/PngjAvW288nwN0uhuyLja9PI+XgRFAkI VnEDnZogfs3tP1g25S7Kltnj1PLE+utyKHksCeLR0g6PhExESwKCp9iII8eoHcxX vZum4J8pkSYvrQhvbf7Ecy1GlZ6RNS0Mw1SE+Aq0QPi40g6wRS4WpnckmxyGcxbN c/2MUH49owyCo5Zkf69gu2sDpXLJ1V4teeGxPB6VAR9fiNr0XtRA7ACbxglsz1Qr KcxLHDUwCpH0irn1E5aMSJ0yMxNfCVYRsiH05nDyGHehsEXWi0uf0Wvkvk3u4YkC HAQQAQoABqUCU71HUqAKCRDtZ+zWXc9q51QnD/984eMuzKy51ed+qwdLQzjPpbD9 1GA5nJVmZkxDWfq9BEj0GCcw4yjupbV4YfjHWKg3XWN76i57CkzWLjIyoruo3dBE 8uE4cx8VYXMq4JdclscmkrHYuYDDp8DV0pR3zq+YGihdI3USZv0vzLnqBDN38ic0 lIwThyaZPkXCFd6/7vC7zxVdgsC1mvd+72MHy0SfY2kLq+TJxFTlgc+wgdINRd0i QHC79ehcloiwjqcV2SXfe+JSlx3dshDJEpRdzn9al+RS0hStx0FPn0niXK1n0ePv s74Fh2UzN0sGPY0a5ee1s/VaYtdxL+gKyCCBEPT9VYsCuM8lu/KxaDNPY7gh5DeL lAlrpNH+e1whZKwwP5+mAknwMUmF3NSPjCqQJv+sgWIgTacktyc+RxjtktEBrD7A XFBxhJjupP2em6CS8GggBsdnUkP0EeA0HhQHdzYwT2m9sUzZYrXDovsZ4nQiWaA1 kKseXUi8C3jkbMNuYpDlq6FEtYan7Wthw556LuM7sqaaL9EPudCRhSSK4pfLL6FJ i37kpN11K5cTx4C+e1geSvDTiF0Lvw0rV+FGkbh0PlLvRlfn0g69xe0vjKKKlyEg MOXJv5AzMLjn00BjqPCfwA1Hy0GumvyZ1hYN4W/64Lf5RycY2ZYjmcvBtPB8gXXT XvakwWrahM12Fkx84IkCHA00A0oABaUCU71HZAAKCRCSvENFbaambv4NEADFxKvL Da2hDW98zvMIrHRNFGVzhrkHblw0q8KXtui/Zqkf7rI3lnhqmxvW+pj/nwMF8Zvw

```
aL3ZBd21oLgNRgs87RB8vmkweL6MS0pRJ8qyqfBht5pZFYzQGw41Yv4wmX3uk2ye
sQ4V++t93nrNQJ/Lb4szB0a/s/M0N8ReDDY5cS82sDx0/wL0bh2k+kNzYRkxshta
BrFZTvKWKfe6dhP3e0JuiJW0VxMztqNnyKvtDeHXMvKJk1/D+HlGRZVHs0W22bTT
/AL++4RElzu/YKZkIq/Xwuf6jAYCTft4gfTvlXAdEni5tE71FrUhVC6hHQ5CgKyz
oGX9BzZ7Lu/629bUfc6kmDfILBdzLxdETR1HW8hIdfPS2U5mgcEsXGgFGD3KDgX8
KNDKjLhLsgpDFkg+dwb7Gkm3LNjlimAKfqJbjNE65y7qd+zthvxG8ZjER2VVcrl+
tKSEA1zuA4y6Pbamz0jlDQhvtbShF+wbPRiM1C9psWd09qhPMdQPnonUs8uU8dpx
0wzrg84orr/BtyTx07S5FFbT8fYKssht8Jn04ZDApdY57rWA43raXqvC3COUvZhR
PAVwZGu6hBGNfRiP9SyXHzCPJTJ9ejiE2L+P3MKljzG40jI0iaVgQhXbMUZiFooI
CqHbei357hHIqoXo5PHsE3+v+08+2lYXQZGGjokCHAQSAQqABqUCVBq3PqAKCRDq
sDxYv9xHjwjNEACha5LdMFvmpvzvGcyHo0gmPobVopRgCGukRJ0YL9NJNnSjwln+
azTwF3kEQF+KiLZnd+Yc+3MxJZthFW68pQw/hfbjfMG5AjC3SHvPHGln6I9dpSQA
gHdDYgUsCT4K2o7xEfdn69e9yN9XCk+ocFz+m4I1NyeByAnNYe4eY+4Pv2Enh1Gn
D0om0DLlwEGq0ntgbRS0+yzsBbyBRXQhDHWQ8KB/u5SBfSPiq5u6IzBeX2rmkiuH
t5C9NvULoCBWJYG+x3gxi5aJwUp+NGFz3p2nwIp9JTRljFlb90ije7cHjZChITFa
FUXq6KY2KUYPpISmjLpsCfW3RpGD/I6uw8Ail8vydq3wlM7MlV+Rmu5Hk/GbZ8uE
TumKhbU68q2okj68Q2UNBrepHNZt7vuL4fd6iZPn6FA0Ui1n1o5l/WkX/u/uM3bG
ATq6bd7Wm+hal61uyHCPqfDwsqVuHP1h5FN2Fq3hG2ttQVxojA6MX4UPTsr0h7eh
vJIDvfpPLEWP+/KBmMUeAGorfP20eA5h5MmSknsLvekaNPkw5nG5HmrWr04a2rG4
30C1sfN+t7Z0L5oVqcP26Vhpg0Ay1Ux5/TnF5XJBlNX4lD0+9tY0LNlHYo0zKcmF
n7C02sTrox8sZMJAQbRldwwmrORKdijzH0joH92FbT0B/SGqLSUsPwOhXYkCPQQT
AQoAJwUCU70e8QIbAwUJAeEzgAULCQgHAwUVCgkICwUWAwIBAAIeAQIXgAAKCRA2
p8Bf4ez5u0LzEAChN6TN3uy6wx+vsbHWn8W/0cZ1cFC0hWgDd3SGUYyCIew8nels
qQ+N/n+HOAHiF/m+/EbgrrvqGTDJB50P20DyEb+o8NcLhmuu4h6KRV8vSj2IxEDr
S6bWVAKK6gutgs6FSccG6SD8NQJCgWo0xRSrYspkCm8UgJBJAjk2uuERfhRQyc1K
m0UDvTDISkd+ZSf1t03zUEFYhf58n03TZkmPoGAD1PJKoceCuvvWpf01MFWvz3S9
JeePQSzh85hXBLcOBUDhjGLeBpJmufujiDCTrqDPwAwFM+6nXFmGHbBZeNh8wu97
uzBi3HxpBJXGSpB/LJ9s7irE07Uyq+a4S3yIrtd9ryu76qDjXSS3e1NV9qcIn/7m
9cHu8eHhqJ2Y4SmoxDaQ96P9WN09oC8vK5Wda+vyfhkPUxMFATVfDTTnwz79KcUz
+jghTxxBQOLaBtK0QZuziMZkFxVpn8TE9zZ8Aajwrn1pTpttCYWlP6XnzwqhyVXP
AKfp0v23Ld4jbgINW7oIBVQ1oPPbgahfb33RC4ggxd50WJuG00ktXFsb57uWgvTG
XbeA3NVp00jX2Pf84yiVpht5or9Q9XqN30slSTWFX1c0NtyjDj8Ef43a+0xpXvP+
TiN/Mz4Wfrwvlw//y6tP3PIjDt/QeKcENAW/BQIZP+lINHGG2qfpT1pGPrkCDQRT
vR7xARAAsp25exIHESBlj+zuodTupg2FzWdiaSQYGKLKos30x8g7tp0EgzX4IsAD
NX3gdjSyQtHKEM0TtbAytiT++9Pnit2YW1kj+QVjdraEhVRBpVaRliwRqHn2nmZ2
QNtiA86TiIyIu4gvdiQbE1xErAaFfIhta8pUNeaXBNNyEBLrg7va+x/ESd70319X
PmvgfDFB5+epJ90JHRtm5VdP94Ixaqmr2XjsWaQJsp/Z/VXN8qqj5GoLTUMJXjcm
Tkji441aQY53B0nQE3Szo/OaYXzlOnjv9GzFwIE6+5mONRCKmKnT0GK2Pd8khoAb
wZMjWh+QJQzWWcCeHXbQzBaD/J1IQaEa3+QKWMh3BJkl2oS31t2tqqz5v80VSxBi
7ed/+hmbxHraT/k7QSwMV+l2gtklwDq830mRDXWLfxM0hf3UwmettptHluuYlcEo
tbDWQ9oTRT7P9dmtrXpuwwFqq9m4vAZbSkWzvvE+wQEcCJeYVxqufmJzvq4EyH+E
mJErfGoj2MAwBd2EpM6YlJmaAUkbekm/bGd8yMaX567SxZknro84p8glTcxXZ/hy
sWbyPTHN07/y6j67lblh7dQI/nsoB+W0WcOD07DDV9RcTPyvIUWPdQ0hcqdxqpG+
Uc6nRBrkii0bHmmYqwtHfhGGeLJstY8nac8E9TvFY20MIu0XYMEAE0EAAYkCPA0Y
AQoAJqIbDBYhBMB79eMQrmS/YSCw9janwF/h7Pm7BQJZYP0lBQkHhRG0AAoJEDan
wF/h7Pm76ngP/0s33IzGYS/8kylJquBiIdURLj4r7DMNbHWmlc2i7KLYmkHIMtlr
jstme0Hhh4F9SlVue+pyTf9+Te05DfqY0xHk0Cevu/JQY40/BWTbrG7fNAF5c0pL
RfijilDRqS9I6+FATt7qs0Ni3ZTwKkxYoPPRJR5v0XF7P1gapa0PJ3tXY/6kbChr
RgHvk4QAfskp/BNYCfaCZjYtdhuMvsBxMONQUoZkiJ6g4R16WdajTr2z7zmtjF1K
XGQMM/t9NYbgraeW+N6aw1G0AyZhPw6Y/sSsEXVcE+rwTFyHkw45j1BYDYb4Vm5m
zHLwS0MZohJLhmAXrIJW5irHyW/I7seVcU1l7KtSP64JoMnmIRfhQZnCQBafLWGt
NWRcP+kbAIwNpod2Lw0+JKA0l9sa7XZohwWZvvIVoIj+qdyBuz2+IsL4341p7ikq
4t3Mr6C60MBzgi5Cx4mQikyxAsMPZ7hEtX1Y88+sgYGRcFPtlZfYFaUKTKmw+vZe
WJqx3WxGJeRpWMeaz3rnWL/JRK0spqGEboWAPQzz2TLy2p0M/RaEnMWykLa8Mvbx
w3U+Uo+bLIVd6lf4PtsTbU3NmDebPM8r0yBf7kMY4HtHjDlgvcrcMTF82R2zLZDr
fF+R3Id0Yafk6hdi0BLK7Xau/a0sH5IFtx+sUAr+1zksT+0DXkZB1wul
=+zKf--END PGP PUBLIC KEY BLOCK-----
```
#### D.1.4. Ports Management Team Secretary <portmgr-secretary@FreeBSD.org>

```
rsa2048/D8294EC3BBC4D7D5 2012-07-24 [SC]
pub
      Key fingerprint = FB37 45C8 6F15 E8ED AC81 32FC D829 4EC3 BBC4 D7D5
\overline{u}id
                                 FreeBSD Ports Management Team Secretary <portmgr-
secretary@FreeBSD.org>
```
#### sub rsa2048/5CC117965F65CFE7 2012-07-24 [E]

#### -BEGIN PGP PUBLIC KEY BLOCK-----

mQENBFAOzqYBCACYd+KGv0/DduIRpSEKWZG2yfDILStzWfdaQMD+8zdWihB0x7dd JDBUpV0o0Ixzt9mvu5CHybx+9l0HeFRhZshFXc+bIJ0Pyi+JrSs100o7Lo6jg6+c Si2vME0ixG4x9YiCi8DisXIGJ1kZiDXhmVWwCvL+vLInpeXrtJnK8vFkmszC0r4Y 03GXuvdU0BF2tL/Wo/eCbSf+3U9syopVS2L2wKcP76bbYU0io035Y503rJEK6R5G TchwYvYjSXuhv4ec7N1/j3thrMC9GNpoqjVninTyn0k2kn+YZuMp03c6b/pfoNcq MxoizGlTu8VT400/SF1y520kKjpAsENbFaNTABEBAAG0R0ZyZWVCU0QqUG9ydHMg TWFuYWdlbWVudCBUZWFtIFNlY3JldGFyeSA8cG9ydG1nci1zZWNyZXRhcnlARnJl ZUJTRC5vcmc+iQE4BBMBAgAiBQJQDs6mAhsDBgsJCAcDAgYVCAIJCgsEFgIDAQIe AQIXgAAKCRDYKU7Du8TX1QW2B/0coHe8utbTfGKpeM4BY9IyC+PFgkE58Hq50o8d shoB9qfommcUaK9PNwJPxTEJNlwiKPZy+VoKs/+d08qahovchbRdSyP1ejn3CFy+ H8pol0hDDU4n7Ldc50q54GLuZijdcJZqlg0loZqWOYtXFklKPZjdUvYN8KHAntgf u361rwM4DZ40HngYY9fdGc4SbXurGA5m+vLAURLzPv+QRQqHfaI1DZF6qzMqY49x gS1JBF4kPoicpgvs3o6CuX8MD9ewGFSAMM3EdzV6ZdC8pnpXC8+8Q+p6FjNgmtjk GpW39Zq/p8SJVq1RortCH6qWLe7dW7TaFYov7qF1V/DYwDN5iEYEEBECAAYFAlN2 WksACqkQtzkaJjSHbFtuMwCq0MXdQTcGMM0ma7LC3L5b4MEoZ+wAn0WyUHpHwHnn pn2oYDlfAbwTloWIiQEcBBABAgAGBQJQDuVrAAoJENk3EJekc8mQ3KwIAImNDMXA F8aiPwCZFpM6KDi3F/ipwyBPISGY1oWuYPEi1zN94k5iS90aZb3W8Y8x4JTh35Ew b6X0Di3uGLSLCmnlqu2a80yPfXf5IuWmIQdFNQxvosj9UHrg+icZGFmm+f0hPJxM TsZREv3AvivQfnb/N3xIICxW4SjKSYXQcq4hr40bhUx7GKnjayq+ofU2cRlujr87 u0H0f03xh0JG4+cX5mI1HGK38k0Csc1zqYa/66Qe5dnIZz+sNXpEPMLAHIt1a45U B967igJdZSDFN33bPl1QWmf3aUXU3d1VttiSyHkpm4kb9KgsDkUk1IJ5nUe90Xyd WtoqNW5afDa5N0aIRgQQEQIABgUCUA7lwwAKCRB59uBxdBRinNh2AJ41+zfsaQSR HWvSkg0XGcP/fg0duwCfUJDT+M1eXe2udmKof/9yzGYMirKJASIEEAECAAwFAlAa IT8FAwASdQAACgkQlxC4m8pXrXwCHAf+J7l+L7AvRpqlQcezjnjFS/zG1098qkDf lThHZlpVnrBMJZaXdvL6LzVgiIYVWZC5CSSazW9EWFjp9VjM7FBHdWFZNMV7GAuU t0izx6qGX0Wwi+/v/hs1P11RvDZN5hICHdPNmvZVupciDxe+sIEP9aEbVxcaiccq zM/pFzIVIMMP5tCiA42q6Mz3h0hy6hntUKptS8Uon6sje5cDVcVlKAUj1w02cphC gkYlwMQfZV5J9f/hcW50DriD3cBwK8SocA2Cg5JYF8kYDL1+pXnUutGnvAHUYt87 RWv0dKmfXizBcMFJ2LlPUB1+IFvw013V9R8i9B/EdLmSW0YT9qRA2okCHA0TA0oA BgUCV1XMpwAKCRCtu/hhCjeJt2CyD/9JLe+Ck23CJkeRSF8oC+4SF0UdSAmejSzn klPwmEClffABYd/kck01T6um+2FUcXuJZQE1nKKUNvZ8pBWwsm1RDHsyroKi/XB1 0a1Tdx/rvlU88ytbeLfUCLzoCrf6pkMQWoU6/3qS6elV0Ww0lDufk+XjD1sja2wu sshG8y+1WCA5JjP3rZdD9NVdzo5DqkotTRUfuYN1LJIN4zlDqHj7FVP7wW7+R0cZ FoOiNsLJCA0FN8SiyU98UysjawLiIY9dTJz6XVA0DgB0TZW03mWiDjITeKrdGcqf PNiJhmvUKBkn07YpTPNfkoTT/p/q5ChYmu0ubGeyS1ELKjmklJ+DzynfZLzvnXYX Ngo5ckeugEgUNxM0J63v8lmfhDRR0FvegHWdp0XMxXVmR5bMunSldg5EZsoLy0bN +ScIPnDTAEPGrCtf0t84RQxNQeET6/WBbZfzeSeAFmpBFCdicsZ6Mjwtwjr4+o15 n1QMTZco1NaTqf8vXwzl9wM4aYtg10kF4z8HdHuy50CHCet4mT5eJgwZUfFvXdbM pHXprEI0Y900L4aMinC1egF3dXt/0n57i6CE+E2k3UJPNvMrtp0HaDEnKZ8cfkBU EBzkUYi5wwgntHV2JRisgoRnHdvJT7ImlHMe7WaJsifBK874PnToaKg8P6K1Tph+ FyLxULaYjYkCHAQSAQqABqUCVBq2zwAKCRDqsDxYv9xHj1klEADXYJdHC3zsdx7w DsJsttWdykcZoOd/VUKUdN0BAU72nLV0tLn4uFjETA6MhHZVxzwIDTeLB8kgyEpc fZnoVbqJIUJz1sJXMdOty7CwZzlZlAwmUaIfFiazJY1p398JbyYfSrVKNOpw9wCm Db7WP9dBritwvjaLzu8HQsizt00S/5ha/EDfTU3qocBUTjbCtGR9LqAmPE4X8+li F2EfZMEoJd3rJWsYv2y/k6pSgC/MpQewnyr6f+JQ/781UoZB6PpxCxfu4D6xl0yd ERBUg+FfDAWYR+KX+DGOalRlUyaSz8Nvxl8/b0Im/AQhx9afqyEZxIDpg52zt8jJ t3wx23YP8EQGUqwF8pIrj3wFSBSG3a/cskiBNUIhChIR9hQrVPUahN/jx7DGAGxk /Ka9qsRGYTHfSr9jjTUQ+htfeFBRDR0nkZKMo5+Wk/cAcBKVbPlBpwvnzT3fh+wL cF3ErBbx5jp+BoFee8D6ATeUvQxMcgVbDPUkgMsy3EtKMV010jhIoXoVV+Sg9GZ8 zMEy1t0RKn0zsd2ZqXC2sRJ0m5ttCSdYQ4ddbM1A9jq6tiRx4hES16GDywvkL8P2 M9+avIfi0xiGU33f/r8zp9DvNT1VlrtwhFxt0oMdmrsbY0CTia4Xg14hK1hRac0k GB7bj6w97p8uMrQT3PlSMtoyrRyo7bkBDQRQDs6mAQgAzNxJYpf5PrqV8pdRXkn3 6Fe45q671YtbZ2WrT7D0CVZ8Z+AZsxnP/tiY1SrM2MepCeA2xBAhKGsWBWo1aRk5 mfZ0ksKsiXsi2XeBVhdZlCkr0MKBTVian7I1lH59ZnNIMX0Nl0tlj3L1IjeWWNvf ej43URV81S9EmSwpjaWboatr2A+1oJku5m7nPD9JIOckE1TzBsyhx7zIUN9w6MKr 7gFw8DCzypwUKyYgKYToVm8QlkT/L3B0fuQHWhT6R0Gk4o8SC71ia5tc1TzUzGEZ 1AQ08bbnbmJLBDKveWHCoaeAkRzINzoD9wAn9z4pnilze59QtKC1c0qUksTvBSDh 6wARA0ABi0EfBBqBAqAJB0J0Ds6mAhsMAAoJENqpTs07xNfV0HoH/i5VyqqVdwpq PX8YBmN5mXQziYZNQoiON8IhOsxpX4W2nXCj5m6MACV6nJDVV6wyUH8/VvDQC9nH arCeloaNsHXJz0HamYt5gHJ0G1bYuBcuJp/FEjLa48XFI7nXQjJHn8rlwZMjK/PW

jllw2WZiekviuzTEDH8c3YStGJSa+gYe8Eyq3XJVAe2VQOhImoWgGDR3tWfgrya/<br>IdEFb/jmjHSG5XUfbI0vNwqlf832BqSQKPG/Zix4MmBJgvAz4R71PH8WBmbmNFjD<br>elxVyfz80+iMgEb9aL91MfeBNC2KB1pFmg91mQTsiq7ajwVLVJK8NplHAkdLmkBC<br>O8MgMjzGhlE=  $=iw\overline{7}d$ 

-----END PGP PUBLIC KEY BLOCK-----

# **FreeBSD Glossar**

Dieser Abschnitt enthält Begriffe und Abkürzungen, die innerhalb des FreeBSD-Projekts sowie der zugehörigen Dokumentation verwendet werden.

## **A**

<span id="page-776-2"></span>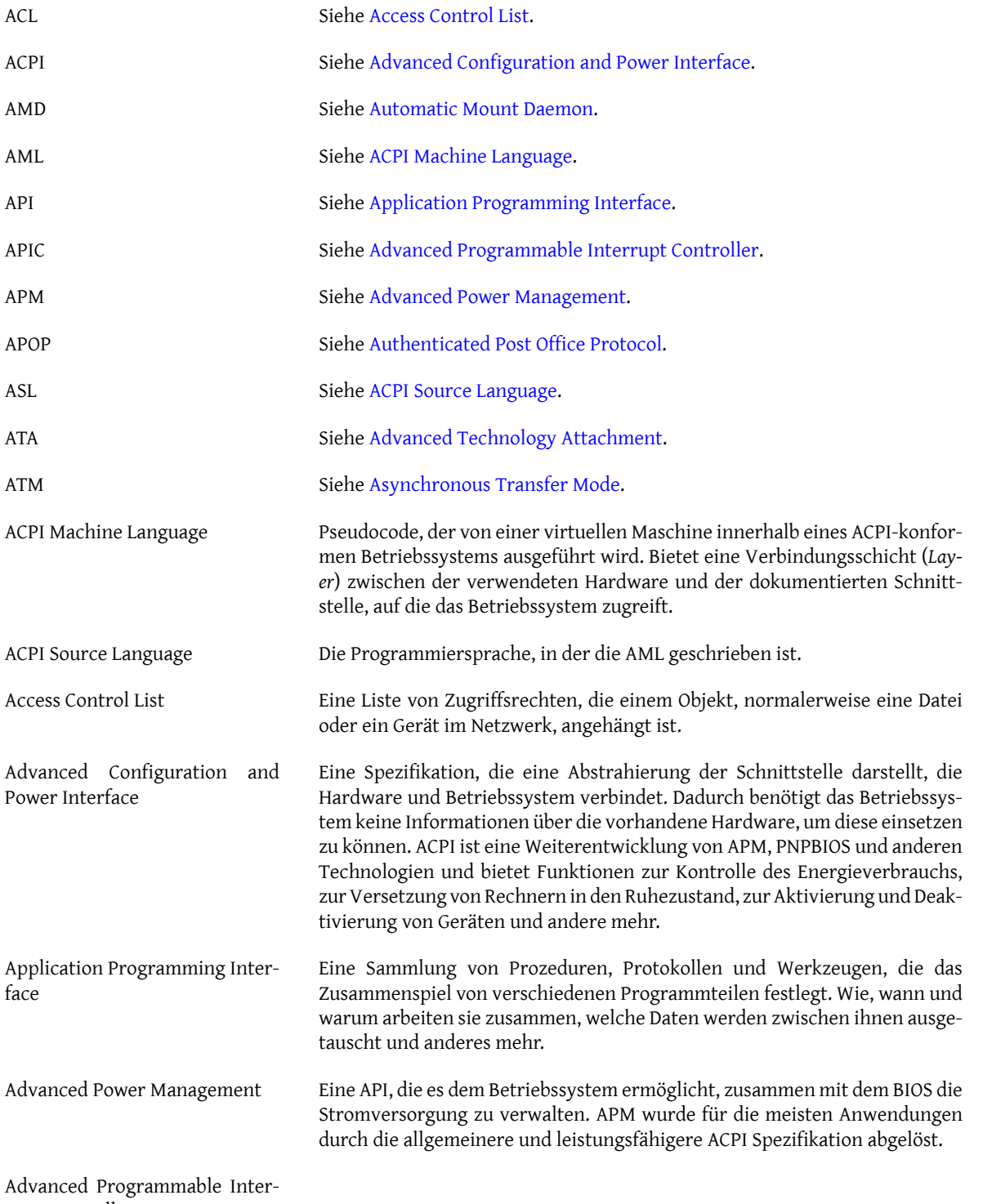

<span id="page-776-6"></span><span id="page-776-5"></span><span id="page-776-4"></span><span id="page-776-3"></span><span id="page-776-1"></span><span id="page-776-0"></span>rupt Controller

<span id="page-777-3"></span><span id="page-777-2"></span><span id="page-777-1"></span>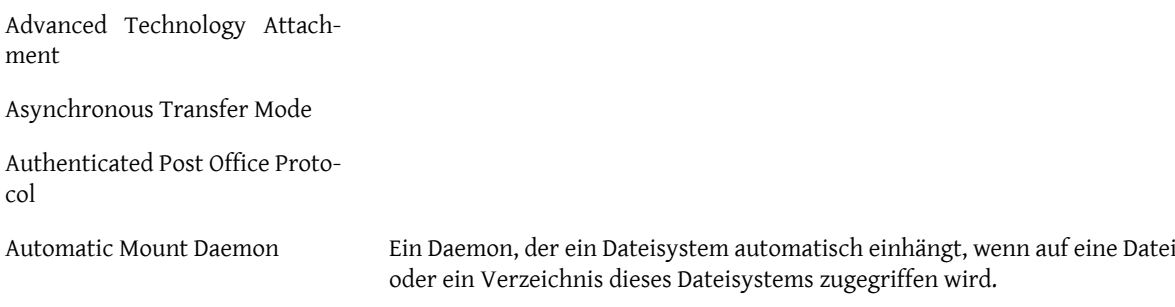

<span id="page-777-6"></span><span id="page-777-4"></span><span id="page-777-0"></span>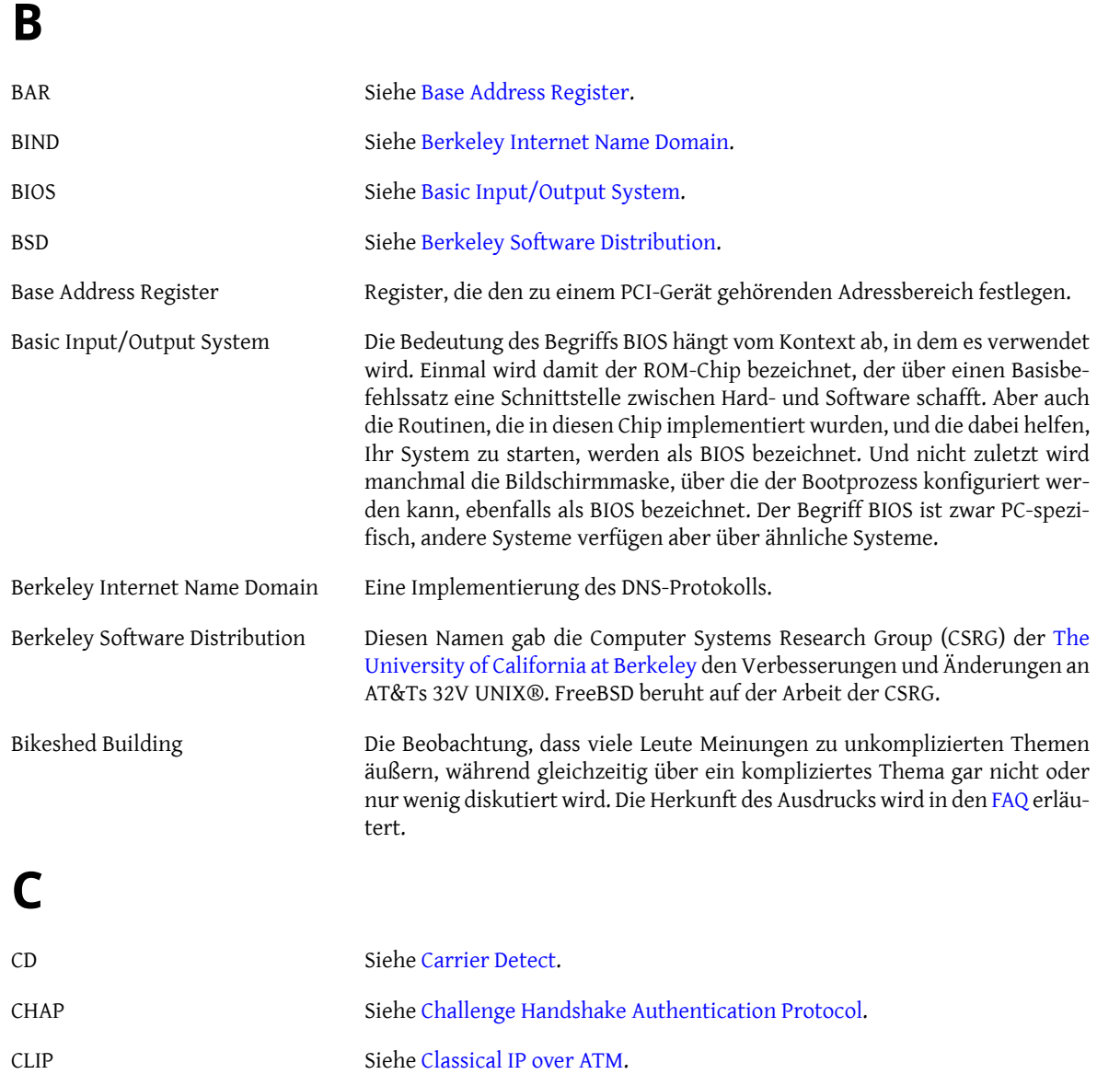

<span id="page-777-8"></span>Carrier Detect Ein RS232C-Signal. Notwendig, um eine serielle Verbindung aufbauen zu kön-

<span id="page-777-7"></span><span id="page-777-5"></span>COFF Siehe [Common Object File Format.](#page-778-2)

CVS Siehe [Concurrent Versions System](#page-778-5).

nen.

CPU Siehe [Central Processing Unit.](#page-778-3)

CTS Siehe [Clear](#page-778-4) To Send.

#### FreeBSD Glossar

<span id="page-778-5"></span><span id="page-778-2"></span>**D**

<span id="page-778-4"></span><span id="page-778-3"></span><span id="page-778-1"></span><span id="page-778-0"></span>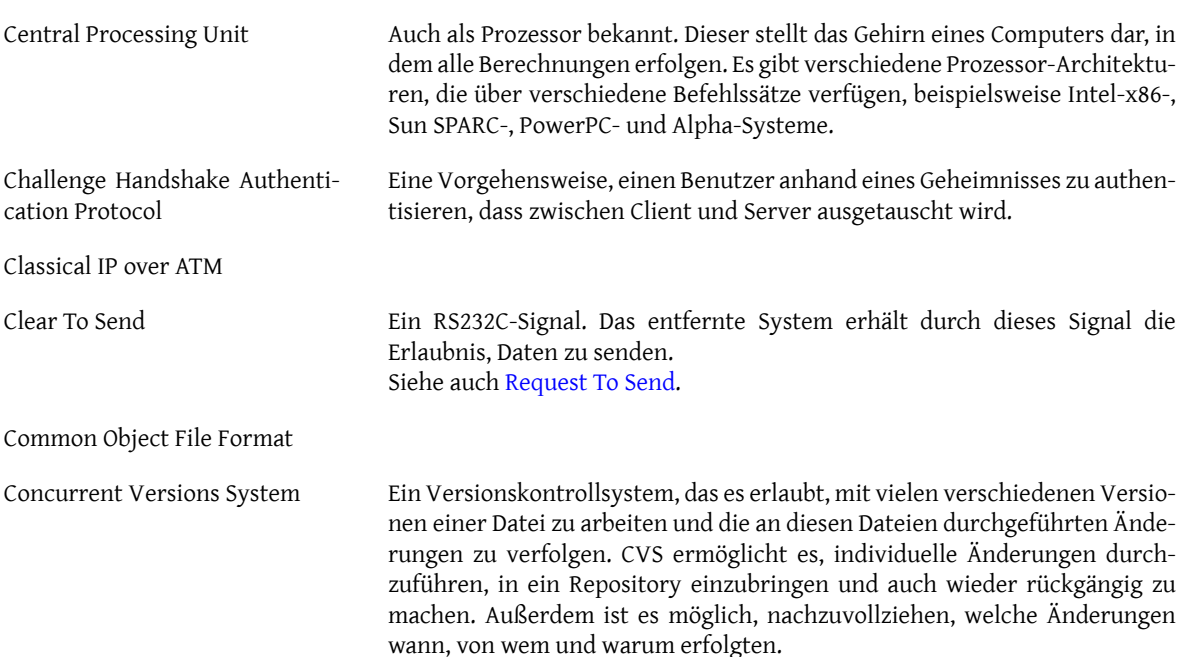

## <span id="page-778-6"></span>DAC Siehe [Discretionary Access Control](#page-778-6). DDB Siehe [Debugger](#page-778-7). DES Siehe [Data Encryption Standard.](#page-778-8) DHCP Siehe [Dynamic Host Configuration Protocol.](#page-779-0) DNS Siehe [Domain Name System](#page-779-1). DSDT Siehe [Differentiated](#page-779-2) System Description Table. DSR Siehe [Data Set Ready.](#page-778-9) DTR Siehe [Data Terminal Ready](#page-778-10). DVMRP Siehe [Distance-Vector Multicast Routing Protocol.](#page-779-3) Discretionary Access Control Data Encryption Standard Eine Methode zur Verschlüsselung von Informationen. Wird traditionellerweise zur Verschlüsselung von UNIX®-Passwörtern und von [crypt\(3\)](https://www.FreeBSD.org/cgi/man.cgi?query=crypt&sektion=3&manpath=freebsd-release-ports) verwendet. Data Set Ready Ein RS232C-Signal, das von einem Modem an einen Computer oder ein Terminal geschickt wird und die Sende- und Empfangsbereitschaft des Modems meldet. Siehe auch [Data Terminal Ready](#page-778-10). Data Terminal Ready Ein RS232C-Signal, das von einem Computer oder einem Terminal an das Modem geschickt wird und die Sende- und Empfangsbereitschaft des Computers oder des Terminals meldet. Debugger Eine interaktive, in den Kernel eingebaute Funktion, um den Status eines Systems zu untersuchen. Wird in der Regel nach einem Systemabsturz einge-

<span id="page-778-10"></span><span id="page-778-9"></span><span id="page-778-8"></span><span id="page-778-7"></span>setzt, um die Ursache für den Absturz zu finden.

<span id="page-779-3"></span><span id="page-779-2"></span><span id="page-779-1"></span><span id="page-779-0"></span>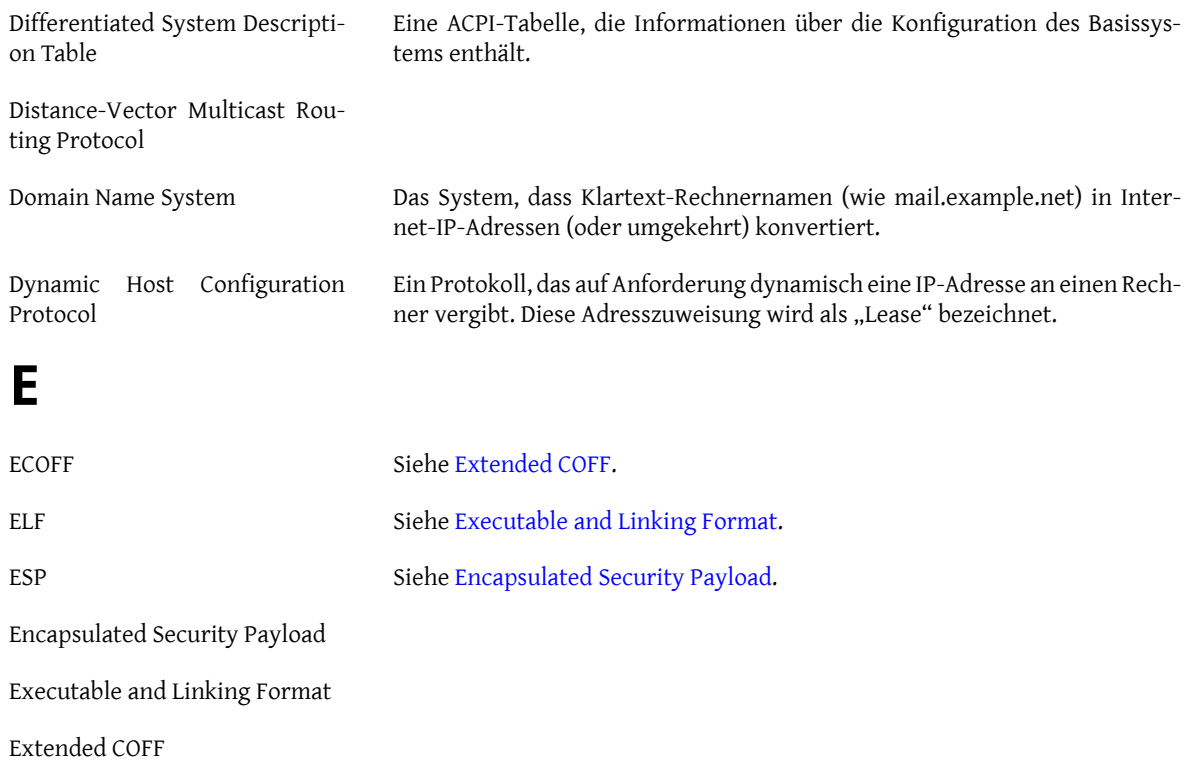

## <span id="page-779-6"></span><span id="page-779-5"></span><span id="page-779-4"></span>**F**

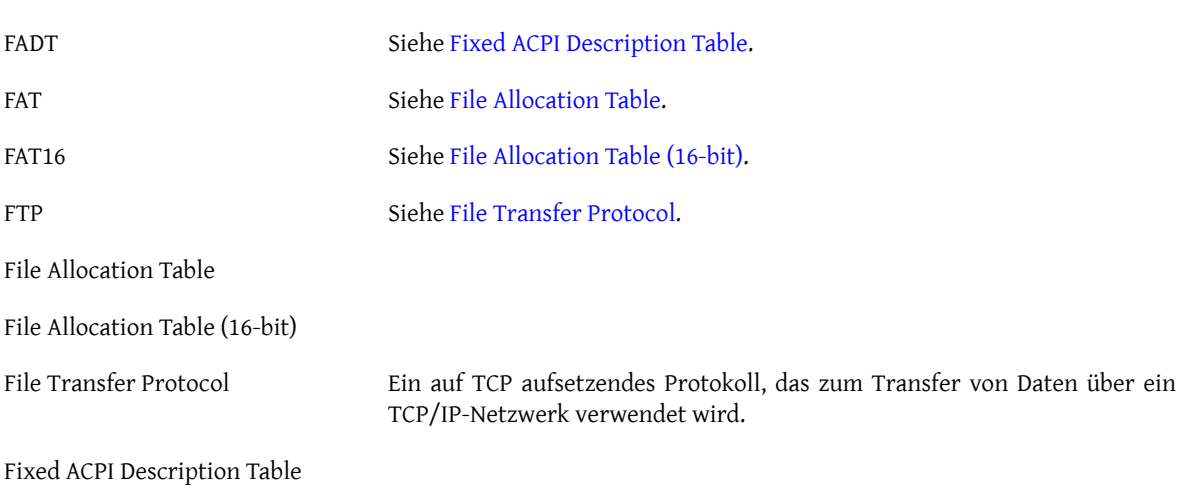

## <span id="page-779-10"></span><span id="page-779-9"></span><span id="page-779-8"></span><span id="page-779-7"></span>**G**

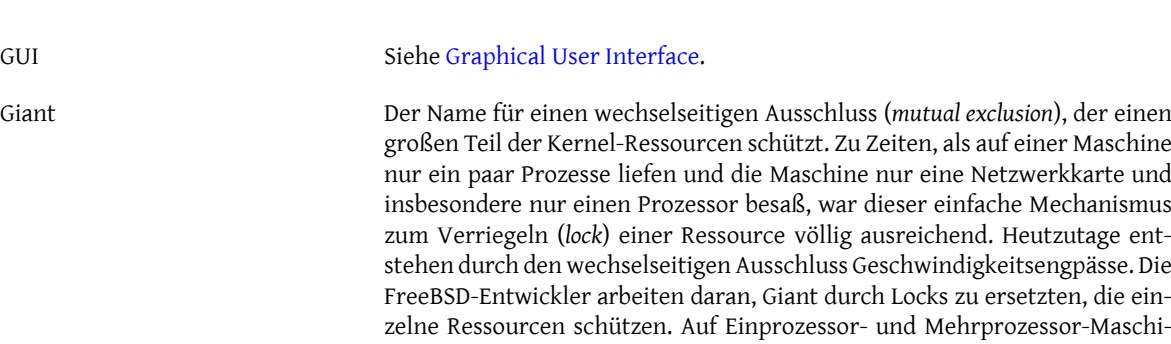

nen können dadurch mehr Prozesse parallel ausgeführt werden.

<span id="page-780-11"></span><span id="page-780-10"></span><span id="page-780-9"></span><span id="page-780-8"></span><span id="page-780-7"></span><span id="page-780-6"></span><span id="page-780-5"></span><span id="page-780-4"></span><span id="page-780-3"></span><span id="page-780-2"></span><span id="page-780-1"></span><span id="page-780-0"></span>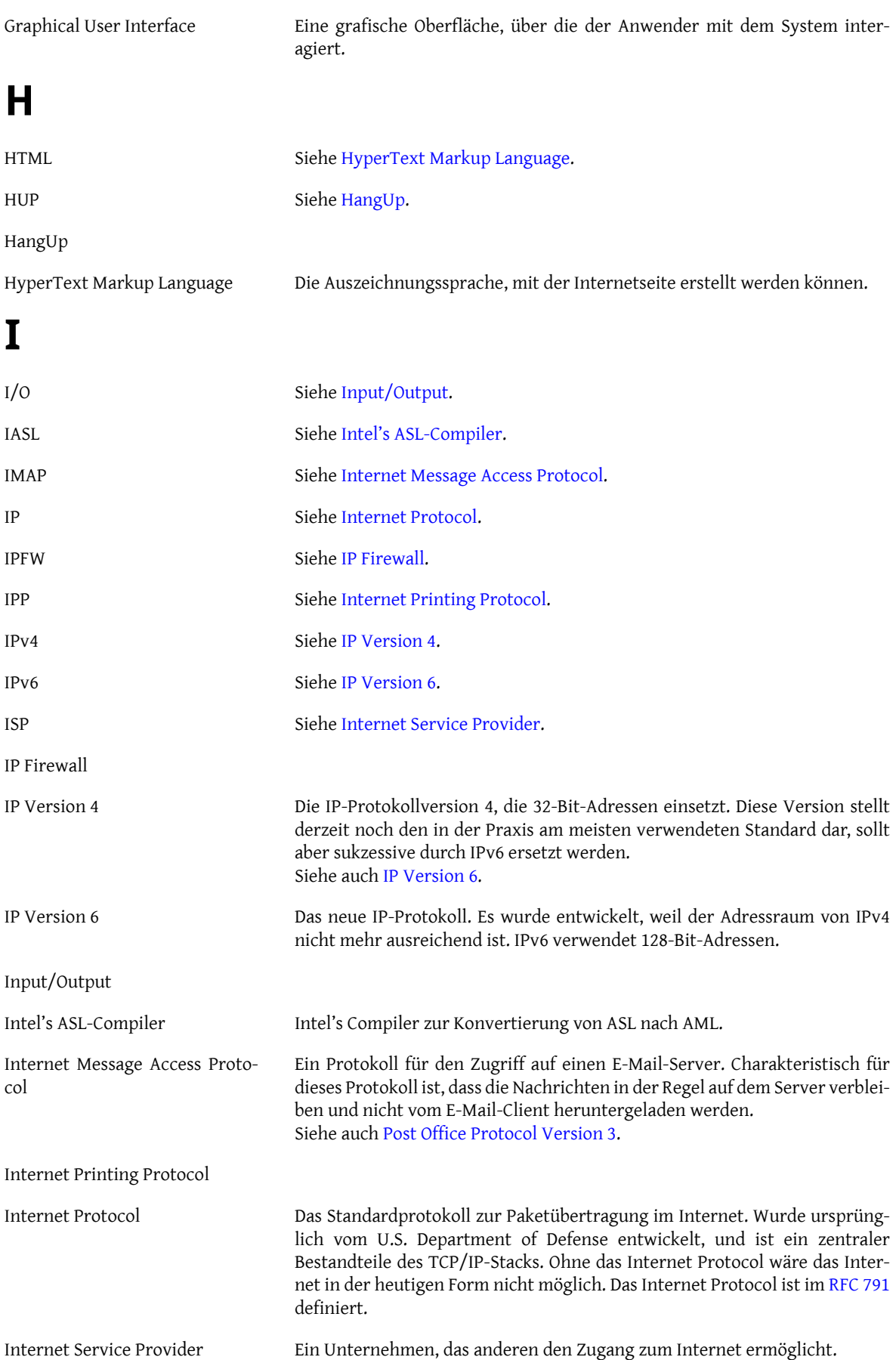

# **K**

<span id="page-781-1"></span>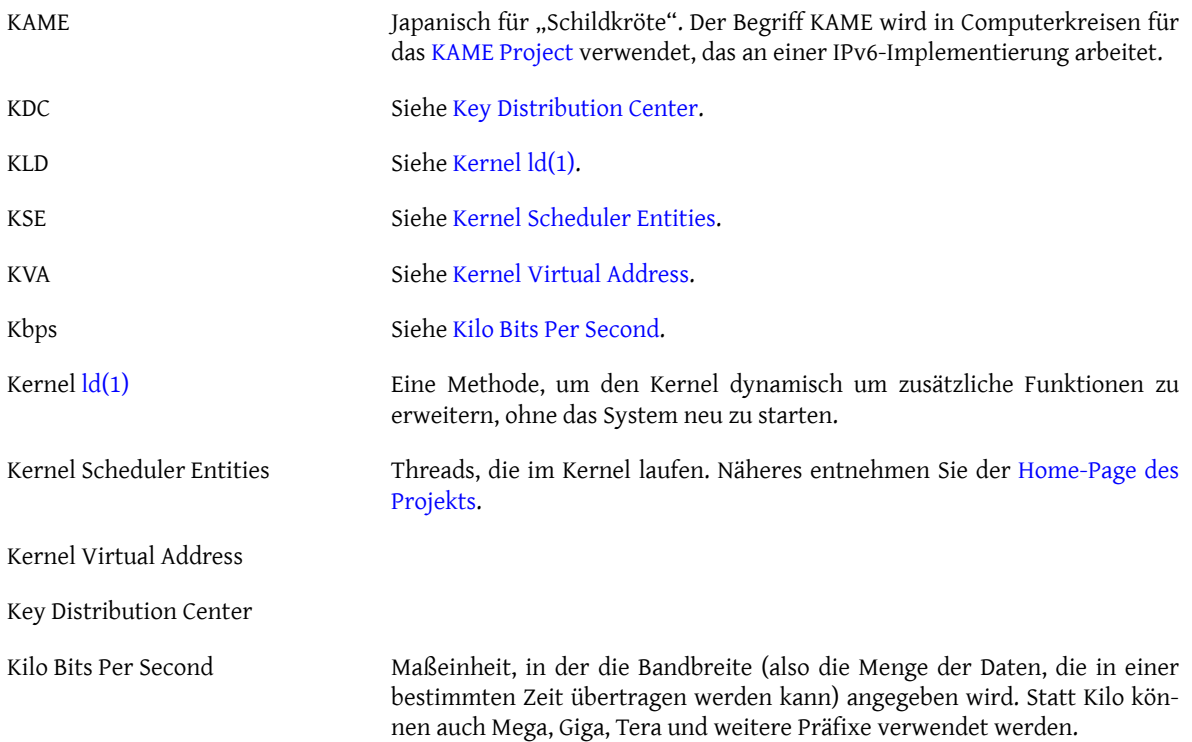

## <span id="page-781-4"></span><span id="page-781-3"></span><span id="page-781-2"></span><span id="page-781-0"></span>**L**

<span id="page-781-7"></span><span id="page-781-6"></span><span id="page-781-5"></span>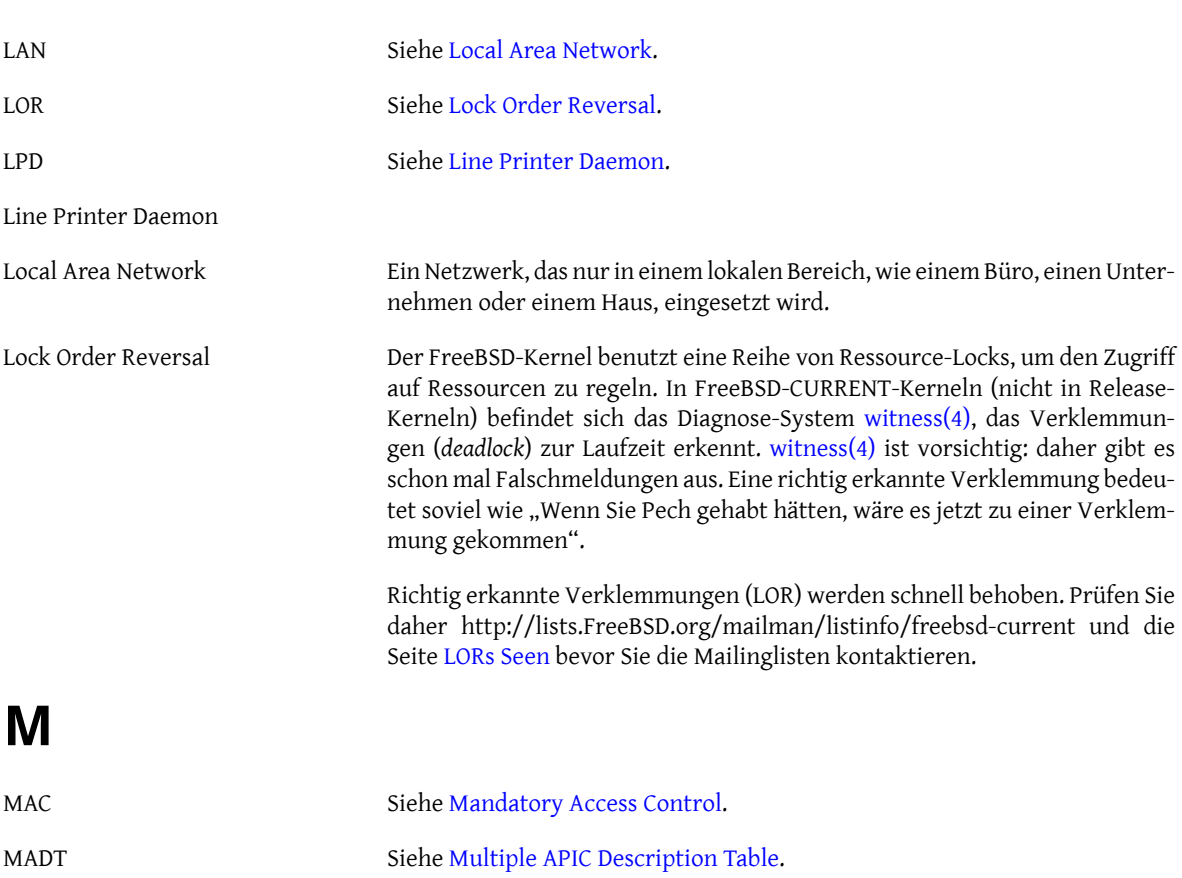

<span id="page-782-9"></span><span id="page-782-8"></span><span id="page-782-5"></span><span id="page-782-0"></span>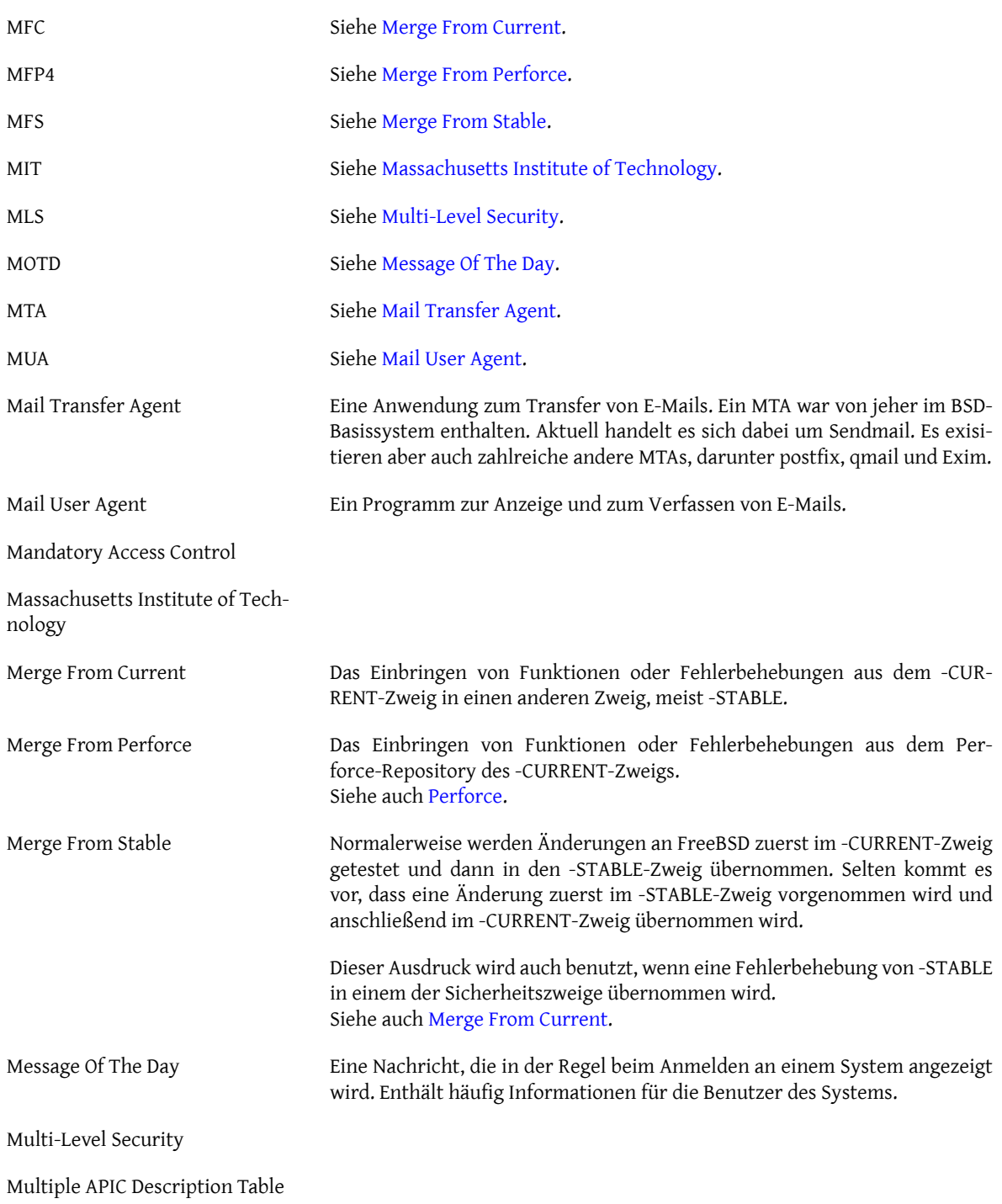

## <span id="page-782-7"></span><span id="page-782-6"></span><span id="page-782-4"></span><span id="page-782-3"></span><span id="page-782-2"></span><span id="page-782-1"></span>**N**

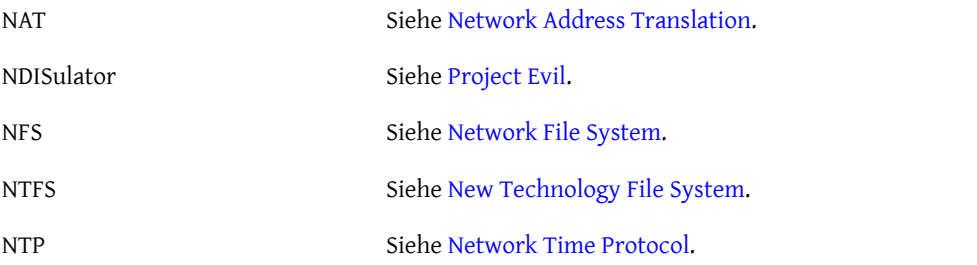

<span id="page-783-5"></span><span id="page-783-3"></span><span id="page-783-2"></span><span id="page-783-1"></span><span id="page-783-0"></span>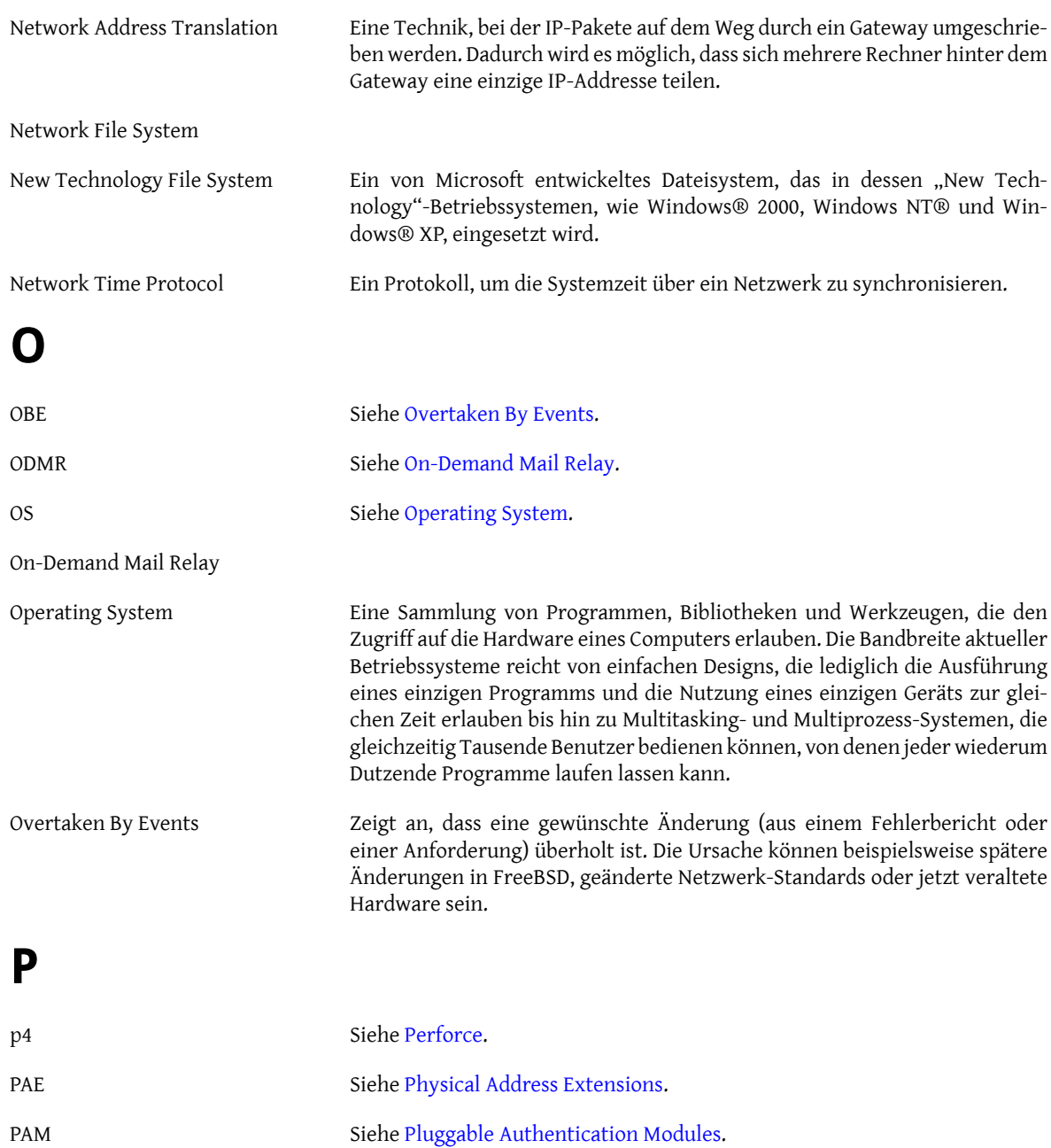

<span id="page-783-6"></span><span id="page-783-4"></span>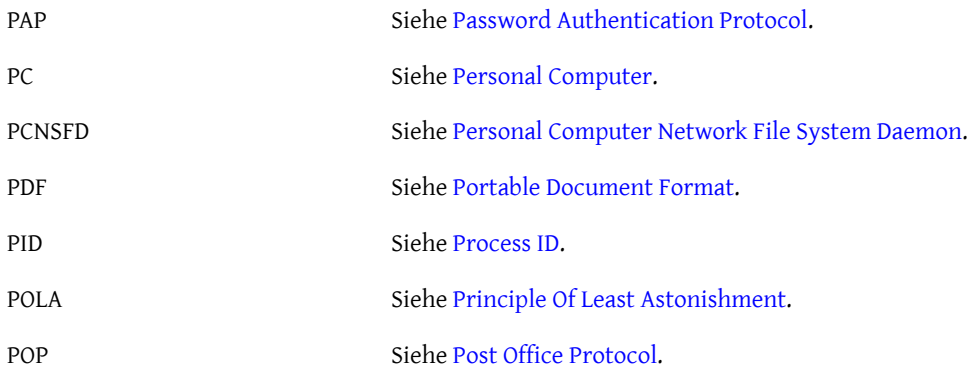

POP3 Siehe Post Office Protocol Version 3.

PPD Siehe [PostScript Printer Description](#page-784-10).

FreeBSD Glossar

<span id="page-784-14"></span><span id="page-784-13"></span><span id="page-784-12"></span><span id="page-784-11"></span><span id="page-784-10"></span><span id="page-784-9"></span><span id="page-784-8"></span><span id="page-784-7"></span><span id="page-784-6"></span><span id="page-784-5"></span><span id="page-784-4"></span><span id="page-784-3"></span><span id="page-784-2"></span><span id="page-784-1"></span><span id="page-784-0"></span>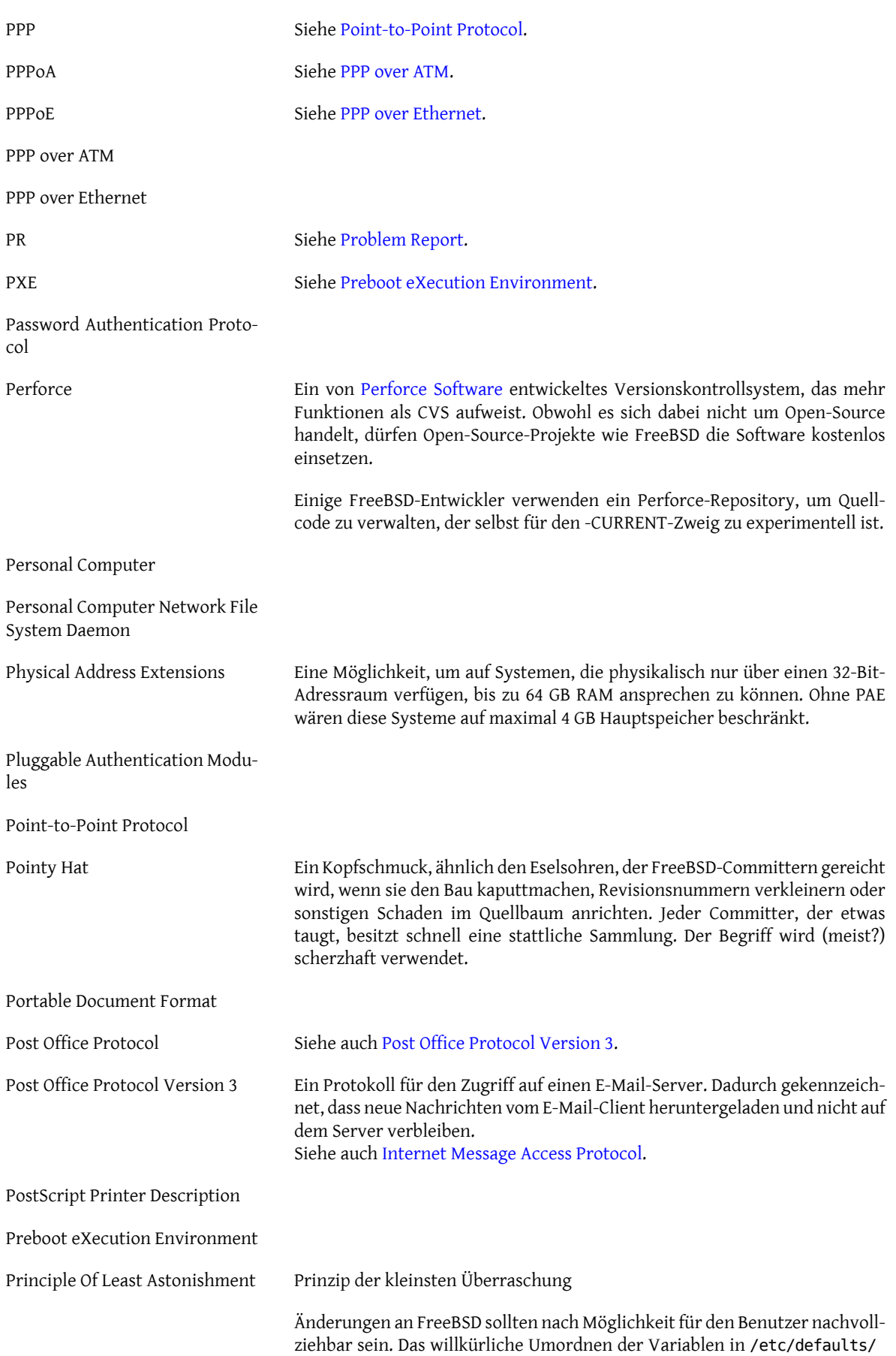

<span id="page-785-2"></span><span id="page-785-1"></span><span id="page-785-0"></span>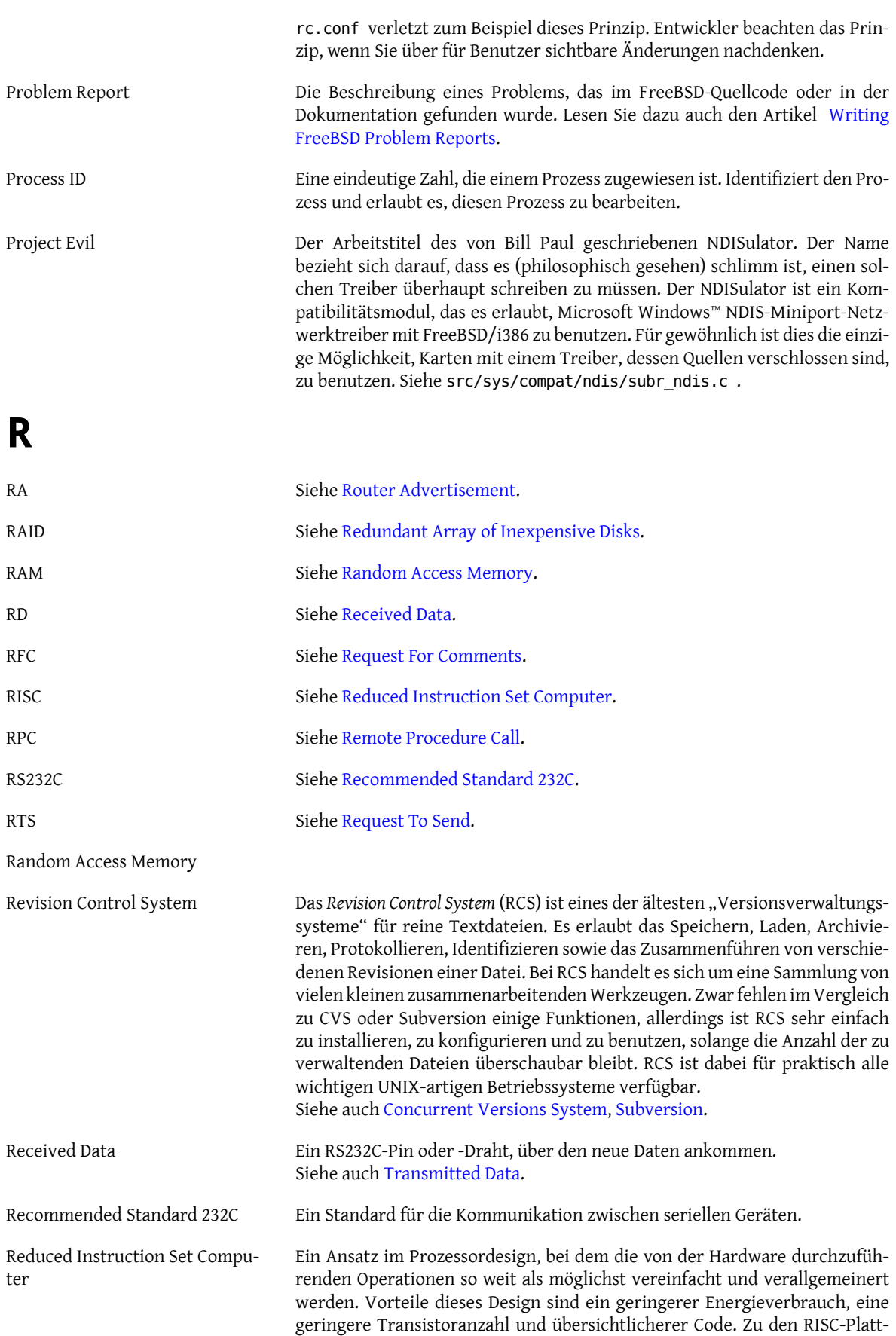

<span id="page-785-6"></span><span id="page-785-5"></span><span id="page-785-4"></span><span id="page-785-3"></span>formen gehören Alpha, SPARC®, ARM® sowie PowerPC®.

<span id="page-786-5"></span><span id="page-786-4"></span><span id="page-786-3"></span><span id="page-786-2"></span><span id="page-786-1"></span><span id="page-786-0"></span>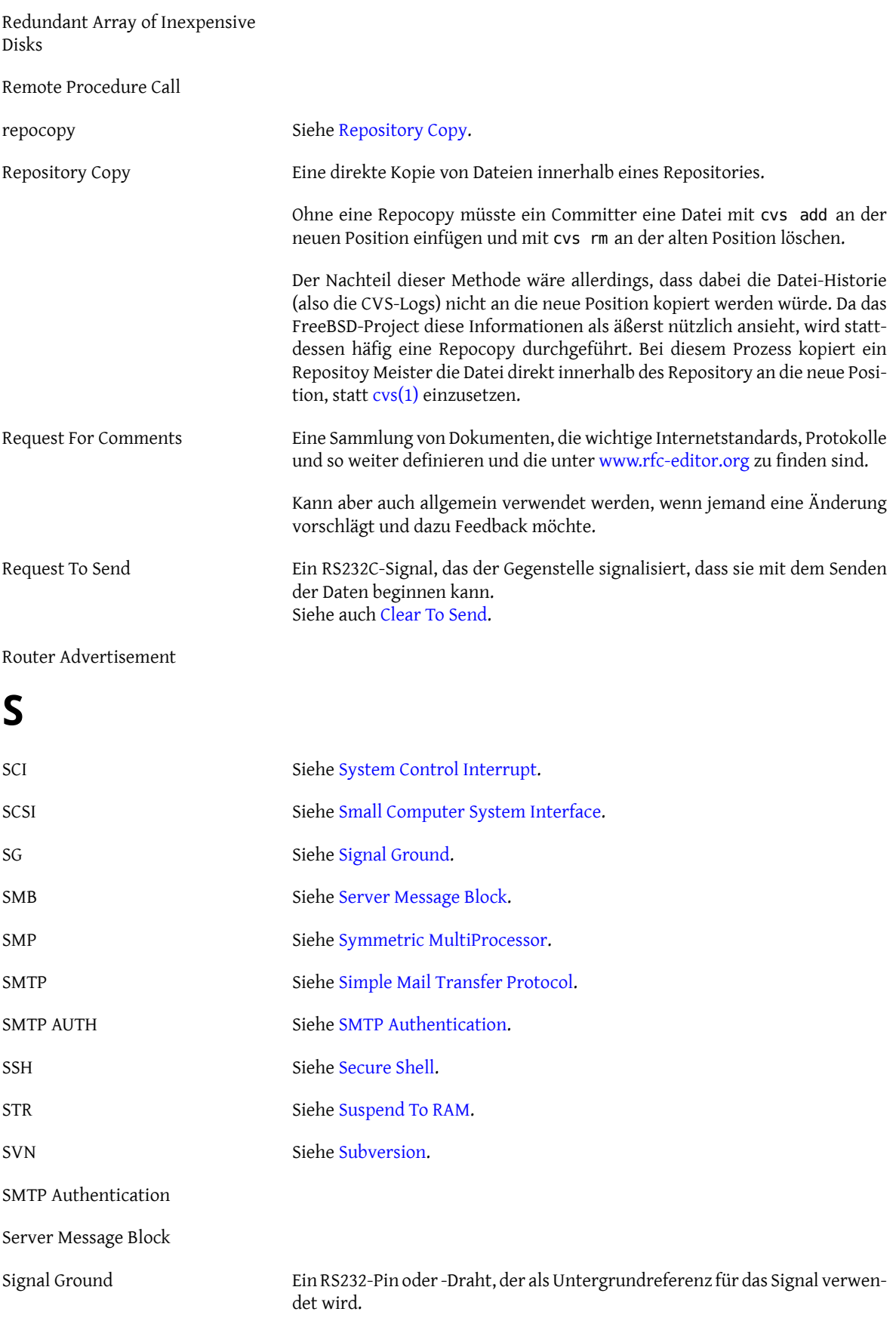

<span id="page-786-9"></span><span id="page-786-8"></span><span id="page-786-7"></span><span id="page-786-6"></span>Simple Mail Transfer Protocol

#### <span id="page-787-5"></span>Secure Shell

<span id="page-787-3"></span>Small Computer System Interface

<span id="page-787-0"></span>Subversion Subversion ist ein Versionskontrollsystem, ähnlich wie CVS, aber mit einer grösseren Liste von Eigenschaften. Siehe auch [Concurrent Versions System.](#page-778-5)

<span id="page-787-6"></span>Suspend To RAM

<span id="page-787-4"></span>Symmetric MultiProcessor

<span id="page-787-2"></span>System Control Interrupt

## **T**

<span id="page-787-11"></span><span id="page-787-10"></span>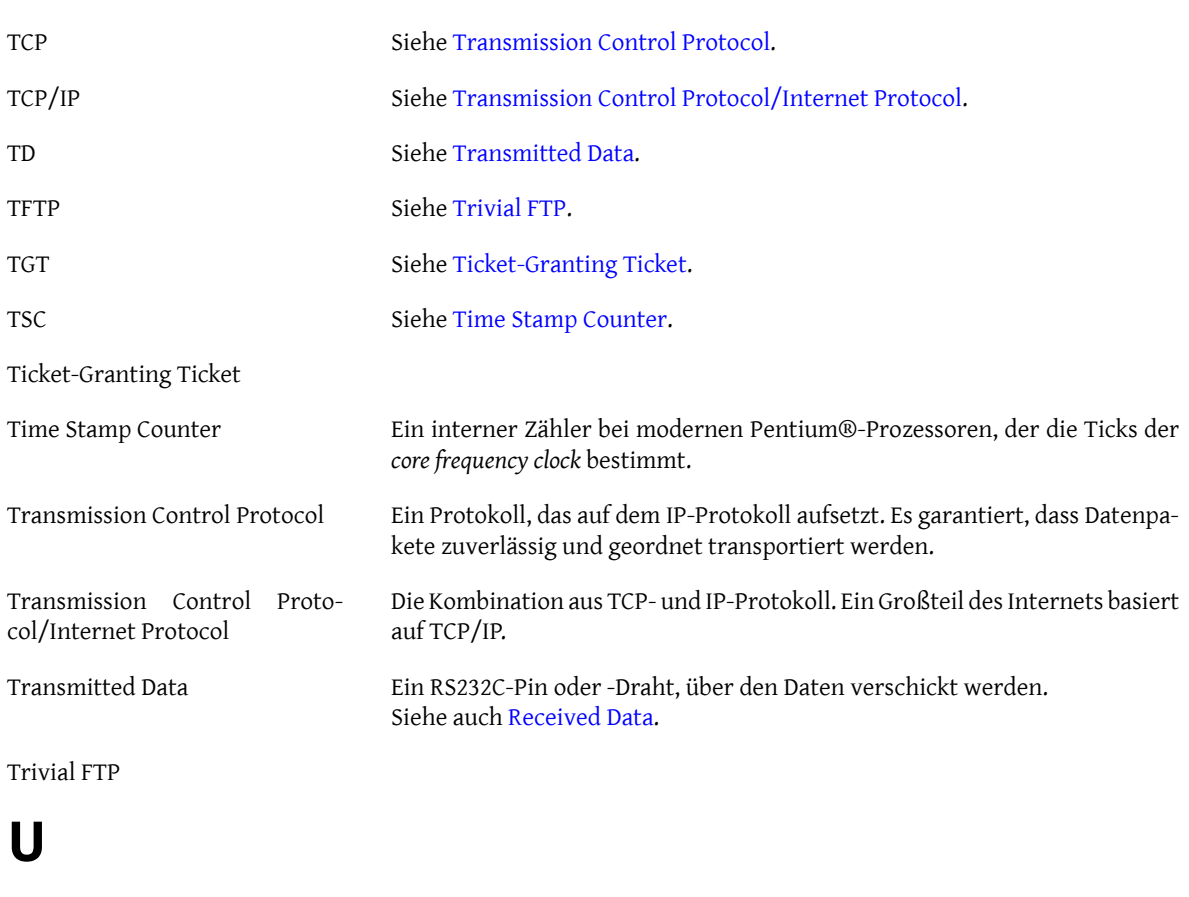

<span id="page-787-12"></span><span id="page-787-9"></span><span id="page-787-8"></span><span id="page-787-7"></span><span id="page-787-1"></span>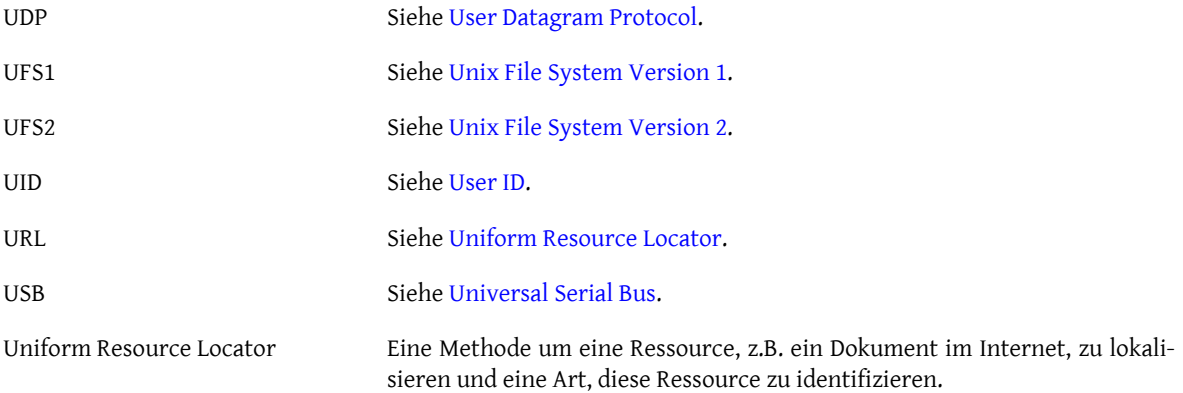

<span id="page-788-5"></span><span id="page-788-4"></span><span id="page-788-3"></span><span id="page-788-2"></span><span id="page-788-1"></span><span id="page-788-0"></span>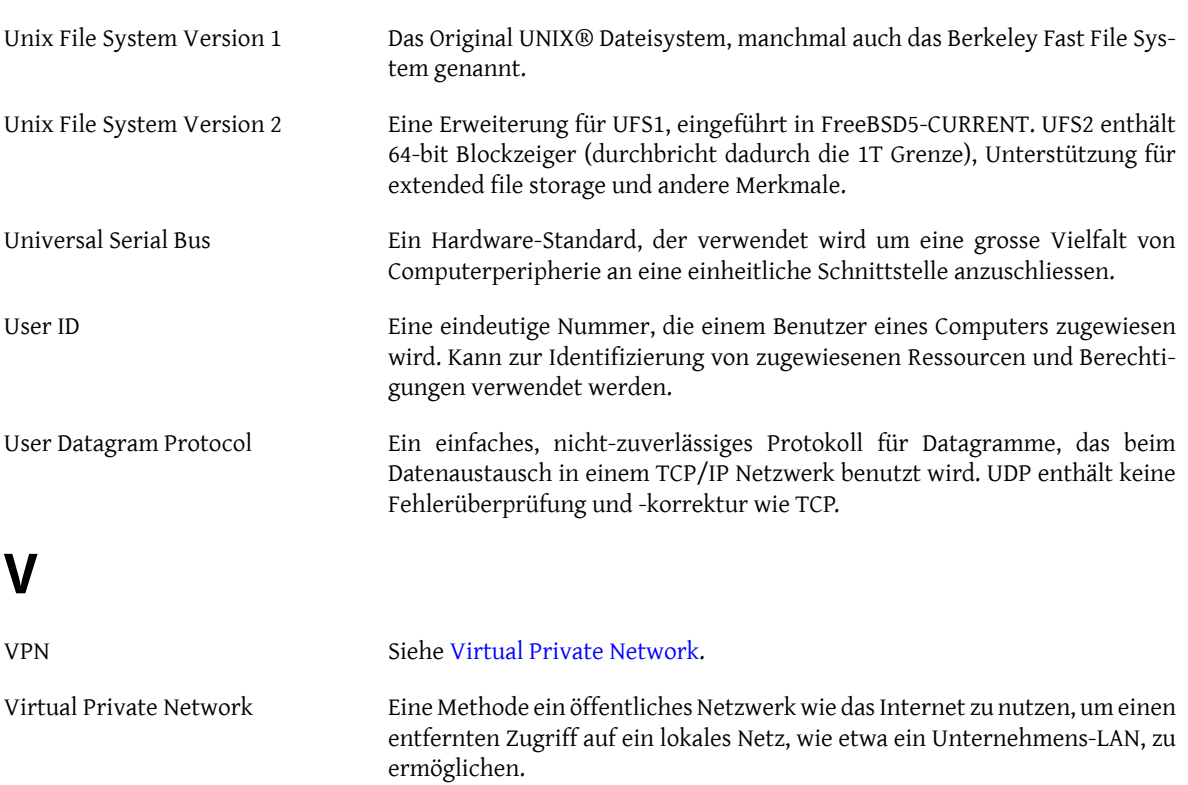

### **Stichwortverzeichnis MKS**75

## **Symbole**

-CURRENT, [490](#page-511-0) benutzen, [491](#page-512-0) -STABLE, [490,](#page-511-0) [492](#page-513-0) benutzen, [492](#page-513-1) .k5login, [250](#page-271-0) .k5users, [250](#page-271-0) .rhosts, [343](#page-364-0) /boot/kernel.old, [167](#page-188-0) /etc, [28](#page-49-0) /etc/gettytab, [518](#page-539-0) /etc/groups, [64](#page-85-0) /etc/login.conf, [272](#page-293-0) /etc/mail/access, [549](#page-570-0) /etc/mail/aliases, [549](#page-570-0) /etc/mail/local-host-names, [549](#page-570-0) /etc/mail/mailer.conf, [549](#page-570-0) /etc/mail/mailertable, [549](#page-570-0) /etc/mail/sendmail.cf, [549](#page-570-0) /etc/mail/virtusertable, [549](#page-570-0) /etc/remote, [523](#page-544-0) /etc/ttys, [519](#page-540-0) /usr, [28](#page-49-0) /usr/bin/login, [517](#page-538-0) /usr/share/skel, [60](#page-81-0) /var, [28](#page-49-0) 386BSD, [10,](#page-31-0) [10](#page-31-1) 386BSD Patchkit, [10](#page-31-2) 4.3BSD-Lite, [10](#page-31-1) 4.4BSD-Lite, [5](#page-26-0), [6](#page-27-0) 802.11 (Siehe drahtlose Netzwerke)

## **A**

AbiWord, [140](#page-161-0) Accounting Plattenplatz, [349](#page-370-0) Accounts Benutzer-Accounts, [58](#page-79-0) daemon, [58](#page-79-1) einschränken, [272](#page-293-0) erstellen, [60](#page-81-0) Gruppen, [64](#page-85-0) löschen, [61](#page-82-0) nobody, [58](#page-79-2) operator, [58](#page-79-1) Passwort wechseln, [63](#page-84-0) Superuser (root), [59](#page-80-0) System-Accounts, [58](#page-79-3) verändern, [60](#page-81-1) ACL, [265](#page-286-0) ACPI, [218](#page-239-0), [219](#page-240-0) ASL, [221](#page-242-0), [221](#page-242-1) Fehlersuche, [222](#page-243-0) Probleme mit, [219](#page-240-1), [222](#page-243-0), [223](#page-244-0)

amd, [573](#page-594-0) Anti-aliasing, [119](#page-140-0) Anwender Grosse, bekannte FreeBSD-Anwender, [7](#page-28-0) Apache, [7](#page-28-1), [608](#page-629-0) Konfigurationsdatei, [608](#page-629-1) Module, [609](#page-630-0) Starten oder Beenden, [608](#page-629-2) Apache OpenOffice, [141](#page-162-0) APIC deaktivieren, [221](#page-242-2) APM, [218](#page-239-0) Apple, [7](#page-28-2) ASCII, [474](#page-495-0) AT&T, [10](#page-31-3) AUDIT, [317](#page-338-0) Auslagerungsspeicher verschlüsseln, [356](#page-377-0) autofs, [574](#page-595-0) Automatic Mounter Daemon, [573](#page-594-0) Automounter Subsystem, [574](#page-595-0) AutoPPP, [539](#page-560-0)

## **B**

Backup-Software, [346](#page-367-0) cpio, [345](#page-366-0) dump / restore, [343](#page-364-1) pax, [345](#page-366-1) tar, [344](#page-365-0) Bandmedien, [345](#page-366-2) Basic Input/Output System (Siehe BIOS) Beitragende, [12](#page-33-0) Benutzer einschränken, [272](#page-293-0) coredumpsize, [272](#page-293-1) cputime, [272](#page-293-1) filesize, [272](#page-293-1) maxproc, [272](#page-293-1) memorylocked, [272](#page-293-1) memoryuse, [272](#page-293-1) openfiles, [272](#page-293-1) Quotas, [271](#page-292-0) sbsize, [272](#page-293-1) stacksize, [272](#page-293-1) BGP, [660](#page-681-0) Binärkompatibilität BSD/OS, [5](#page-26-1) Linux, [5,](#page-26-2) [181](#page-202-0) NetBSD, [5](#page-26-3) SCO, [5](#page-26-4) SVR4, [5](#page-26-5) BIND, [553](#page-574-0), [593](#page-614-0) DNS security extensions, [603](#page-624-0) Konfigurationsdateien, [596](#page-617-0) Start, [595](#page-616-0) Zonendatei, [601](#page-622-0) Zwischenspeichernde Nameserver, [603](#page-624-1) BIOS, [225](#page-246-0) bits-per-second, [509](#page-530-0) Bluetooth, [679](#page-700-0) Boot Loader, [226](#page-247-0) Boot Manager, [226,](#page-247-0) [226](#page-247-1) boot-loader, [228](#page-249-0) booten, [225](#page-246-1) Bootstrap, [225](#page-246-1) Bridge, [685](#page-706-0) Browser Web, [137](#page-158-0) BSD Copyright, [11](#page-32-0) BSD Router, [9](#page-30-0) bsdlabel, [346](#page-367-1)

## **C**

Calligra, [140](#page-161-1) CARP, [702](#page-723-0) CD-Brenner ATAPI, [333](#page-354-0) ATAPI/CAM Treiber, [333](#page-354-1) CD-ROM bootbare erstellen, [335](#page-356-0) brennen, [334](#page-355-0) CD-ROMs brennen, [333](#page-354-2) CHAP, [536](#page-557-0) chpass, [62](#page-83-0) Chromium, [139](#page-160-0) Cisco, [7](#page-28-3) Citrix, [7](#page-28-4) Codierungen, [474](#page-495-0) Committer, [11](#page-32-1) Common Address Redundancy Protocol, [702](#page-723-0) Compiler, [7](#page-28-5) C, [6](#page-27-1)  $C_{++}$ , [6](#page-27-2) Computer Systems Research Group (CSRG), [6](#page-27-3) Concurrent Versions System (Siehe CVS) Core Team, [11](#page-32-2) cron konfigurieren, [192](#page-213-0) cuau, [512](#page-533-0) CVS, [11](#page-32-3) CVS-Repository, [11](#page-32-4)

## **D**

dangerously dedicated, [77](#page-98-0) Dateiserver Unix-Clients, [571](#page-592-0) Windows-Clients, [612](#page-633-0) Dateisysteme abhängen, [81](#page-102-0) anhängen, [80](#page-101-0) fstab, [79](#page-100-0) ISO 9660, [333](#page-354-0), [335](#page-356-1) Joliet, [335](#page-356-2) Dateizugriffsrechte, [65](#page-86-0)

DCE, [509](#page-530-1) Dell KACE, [7](#page-28-6) Device Node, [149](#page-170-0) device.hints, [232](#page-253-0) DGA, [153](#page-174-0) DHCP dhcpd.conf, [591](#page-612-0) installieren, [591](#page-612-1) Konfigurationsdateien, [591,](#page-612-2) [592](#page-613-0) plattenloser Betrieb, [697](#page-718-0) Server, [591](#page-612-1) Dienste, [191](#page-212-0) Disk Labels, [380](#page-401-0) Disk Mirroring, [367](#page-388-0) Disk Quotas, [349](#page-370-0) Limits, [350](#page-371-0) überprüfen, [350,](#page-371-1) [351](#page-372-0) Django, [610](#page-631-0) DNS, [208](#page-229-0), [536](#page-557-1), [548,](#page-569-0) [593](#page-614-1) Einträge, [601](#page-622-1) DNS-Server, [7](#page-28-7) Documentation (Siehe Updating and Upgrading) documentation package (Siehe Updating and Upgrading) Drucker, [479](#page-500-0) Druckserver Windows-Clients, [612](#page-633-0) DSP, [149](#page-170-0) DTE, [509](#page-530-2) DTrace, [499](#page-520-0) DTrace support (Siehe DTrace) Dual-Homed-Hosts, [659](#page-680-0) dump, [343](#page-364-1) DVD brennen, [337](#page-358-0) DVD+RW, [339](#page-360-0) DVD-RAM, [341](#page-362-0) DVD-RW, [340](#page-361-0) DVD-Video, [339](#page-360-1) Dynamic Host Configuration Protocol (Siehe DHCP)

## **E**

E-Mail, [6](#page-27-4), [547](#page-568-0) (Siehe E-Mail) MTA, wechseln, [551](#page-572-0) Terminologie, [547](#page-568-1) E-Mail-Programme, [559](#page-580-0) E-Mail-Server, [548](#page-569-0) E-Mail-Server Dämonen Exim, [548](#page-569-0) Postfix, [548](#page-569-0) qmail, [548](#page-569-0) Sendmail, [548](#page-569-0) E-Mails empfangen, [548](#page-569-0) Editoren, [87](#page-108-0) ee1, [87](#page-108-1) Einmalpasswörter, [242](#page-263-0) Einstellungen
mit sysctl, [209](#page-230-0) von Kernel Limits, [213](#page-234-0) Einwählverbindungen, [516](#page-537-0) ELF, [184](#page-205-0) Kennzeichnung, [184](#page-205-1) emacs, [87](#page-108-0) embedded, [7](#page-28-0) ePDFView, [143](#page-164-0) execution class loader, [184](#page-205-2) Experts Exchange, [7](#page-28-1)

## **F**

failover, [690](#page-711-0) FEC, [690](#page-711-0) fetchmail, [565](#page-586-0) File Systems, [437](#page-458-0) File Systems Support (Siehe File Systems) Firefox, [138](#page-159-0) Firewall, [6](#page-27-0) IPFILTER, [646](#page-667-0) IPFW, [636](#page-657-0) firewall, [621](#page-642-0) PF, [623](#page-644-0) Regelsatz, [622](#page-643-0) Free Software Foundation, [10,](#page-31-0) [88](#page-109-0) FreeBSD Projekt Entwicklungsmodell, [11](#page-32-0) Geschichte, [10](#page-31-1) Ziele, [11](#page-32-1) FreeBSD Sicherheitshinweise, [267](#page-288-0) freebsd-update (Siehe updating-upgrading) FreeNAS, [9](#page-30-0) FreshPorts, [91](#page-112-0) FTP anonymous, [611](#page-632-0), [612](#page-633-0) FTP-Server, [6](#page-27-1), [611](#page-632-1)

# **G**

Gateway, [657](#page-678-0) Geeqie, [143](#page-164-1) Gemeinsam benutzte Bibliotheken, [182](#page-203-0) GEOM, [365](#page-386-0), [365,](#page-386-1) [367,](#page-388-0) [374](#page-395-0), [376,](#page-397-0) [380](#page-401-0), [382](#page-403-0) GEOM Disk Framework (Siehe GEOM) Gerätedatei, [149](#page-170-0) getty, [517](#page-538-0) GhostBSD, [9](#page-30-1) GNOME, [7,](#page-28-2) [123](#page-144-0) GNU General Public License (GPL), [11](#page-32-2) GNU Lesser General Public License (LGPL), [11](#page-32-2) GNU Werkzeuge, [183](#page-204-0) GnuCash, [144](#page-165-0) Gnumeric, [144](#page-165-1) gpart, [325,](#page-346-0) [326](#page-347-0) grace period, [351](#page-372-0) Greenman, David, [10](#page-31-2) Grimes, Rod, [10](#page-31-1) Größe der Swap-Partition, [29](#page-50-0) Gruppen, [64](#page-85-0)

gv, [143](#page-164-2)

# **H**

Hardlimit, [350](#page-371-0) **HAST** high availability, [358](#page-379-0) HCI, [680](#page-701-0) hostname, [208](#page-229-0) hosts, [208](#page-229-1) HP-UX, [575](#page-596-0) Hubbard, Jordan, [10](#page-31-1) hw.ata.wc, [211](#page-232-0)

# **I**

I/O port, [149](#page-170-0) IEEE, [345](#page-366-0) IMAP, [548](#page-569-0) init8, [226](#page-247-0), [229](#page-250-0) installation, [15](#page-36-0) troubleshooting, [52](#page-73-0) Intel i810 Graphic Chipset, [129](#page-150-0) Internationalisierung (Siehe Lokalisierung) Internet Systems Consortium (ISC), [590](#page-611-0) Interrupt-Sturm, [221](#page-242-0) IP-Aliase, [201](#page-222-0) IP-Subnetz, [685](#page-706-0) IPFILTER aktivieren, [646](#page-667-1) Kerneloptionen, [646](#page-667-2) Protokollierung, [654](#page-675-0) Regel-Syntax, [647](#page-668-0) Statistiken, [654](#page-675-1) ipfstat, [654](#page-675-1) IPFW aktivieren, [636](#page-657-1) Kerneloptionen, [636](#page-657-2) Regel-Syntax, [637](#page-658-0) ipfw, [644](#page-665-0) ipmon, [654](#page-675-0) IPsec, [255](#page-276-0) AH, [255](#page-276-1) ESP, [255](#page-276-1) IRQ, [149](#page-170-0) Isilon, [8](#page-29-0) ISO 9660, [333](#page-354-0) iXsystems, [8](#page-29-1)

# **J**

jails, [277](#page-298-0) Jolitz, Bill, [10](#page-31-3) Journaling, [382](#page-403-0) Juniper, [8](#page-29-2)

# **K**

KDE, [7](#page-28-3), [123](#page-144-1) Display-Manager, [124](#page-145-0) Kerberos5

Beschränkungen, [252](#page-273-0) Clients einrichten, [250](#page-271-0) Dienste einrichten, [249](#page-270-0) Key Distribution Center, [247](#page-268-0) weiterführende Dokumentation, [252](#page-273-1) kern.cam.scsi\_delay, [212](#page-233-0) kern.ipc.soacceptqueue, [214](#page-235-0) kern.maxfiles, [213](#page-234-1) Kernel, [226](#page-247-0) bauen / installieren, [166](#page-187-0) Boot-Flags, [229](#page-250-1) Erstellen eines angepassten Kernels, [163](#page-184-0) Interaktion während des Bootens, [229](#page-250-2) Konfiguration, [147](#page-168-0) Konfigurationsdatei, [165](#page-186-0) NOTES, [165](#page-186-0) Kerneloption IPSEC, [256](#page-277-0) IPSEC\_DEBUG, [256](#page-277-1) Kerneloptionen COMPAT\_LINUX, [182](#page-203-1) IPFILTER, [646](#page-667-2) IPFILTER\_DEFAULT\_BLOCK, [646](#page-667-2) IPFILTER\_LOG, [646](#page-667-2) IPFIREWALL, [636](#page-657-2) IPFIREWALL\_VERBOSE, [636](#page-657-2) IPFIREWALL\_VERBOSE\_LIMIT, [636](#page-657-2) MROUTING, [661](#page-682-0) SCSI DELAY, [212](#page-233-0) keymap, [476](#page-497-0) KLD (kernel loadable object), [197](#page-218-0) KMyMoney, [145](#page-166-0) Kommandozeile, [84](#page-105-0) Konqueror, [139](#page-160-0) Konsole, [55,](#page-76-0) [230](#page-251-0)

## **L**

L2CAP, [682](#page-703-0) LACP, [690](#page-711-0) lagg, [690](#page-711-0) Ländercodes, [473](#page-494-0) Laufwerke hinzufügen, [325](#page-346-1) speicherbasierte, [347,](#page-368-0) [347](#page-368-1) speicherbasiertes Laufwerk aushängen, [347](#page-368-2) LCD, [121](#page-142-0) LCP, [539](#page-560-0) LDAP, [586](#page-607-0), [613](#page-634-0) LDAP Server, [587](#page-608-0) LibreOffice , [141](#page-162-0) Linux, [575](#page-596-0) ELF-Binärdatei, [183](#page-204-1) Linux-Binärkompatibilität, [181](#page-202-0) Live-CD, [346](#page-367-0) loadbalance, [690](#page-711-0) loader, [228](#page-249-0) loader Konfiguration, [228](#page-249-0) Locale, [474](#page-495-0)

log management, [204](#page-225-0) log rotation, [204](#page-225-0) Logdateien FTP, [612](#page-633-1) Login-Klasse, [474](#page-495-0), [475](#page-496-0) Lokalisierung, [473](#page-494-1) Deutsch, [480](#page-501-0) Griechisch, [480](#page-501-0) Japanisch, [480](#page-501-0) Koreanisch, [480](#page-501-0) russisch, [479](#page-500-0) traditionell chinesisch, [480](#page-501-0) ls1, [66](#page-87-0)

#### **M**

MAC, [295](#page-316-0) File System Firewall Policy, [304](#page-325-0) MAC Biba Integrity Policy, [309](#page-330-0) MAC Configuration Testing, [314](#page-335-0) MAC Interface Silencing Policy, [305](#page-326-0) MAC LOMAC, [311](#page-332-0) MAC Multi-Level Security Policy, [308](#page-329-0) MAC Port Access Control List Policy, [305](#page-326-1) MAC Process Partition Policy, [307](#page-328-0) MAC See Other UIDs Policy, [303](#page-324-0) MAC Troubleshooting, [315](#page-336-0) MacOS, [244](#page-265-0) Mail-User-Agents, [559](#page-580-0) Mandatory Access Control (Siehe MAC) Manualpages, [87](#page-108-1) Master Boot Record (MBR), [226,](#page-247-1) [226](#page-247-2) McAfee, [8](#page-29-3) Mehrbenutzerbetrieb, [5](#page-26-0) Mehrbenutzermodus, [230](#page-251-1) mencoder, [156](#page-177-0) mfsBSD, [9](#page-30-2) mgetty, [539](#page-560-0) Microsoft Windows, [612](#page-633-2) Microsoft Windows Gerätetreiber, [197](#page-218-0) MIME, [474](#page-495-1) Modem, [517](#page-538-1) mod\_perl Perl, [610](#page-631-0) mod\_php PHP, [610](#page-631-1) mountd, [571](#page-592-0) moused, [477](#page-498-0) MPlayer, [155](#page-176-0) MS-DOS, [244](#page-265-0) Multicast-Routing, [661](#page-682-0) MX-Eintrag, [548](#page-569-0), [554](#page-575-0), [555,](#page-576-0) [602](#page-623-0)

#### **N**

Nagios in a MAC Jail, [311](#page-332-1) NAS4Free, [9](#page-30-3) NAT<sub>[6](#page-27-2)</sub> und IPFW, [641](#page-662-0)

NDIS, [197](#page-218-0) NDISulator, [197](#page-218-0) net.inet.ip.portrange.\*, [215](#page-236-0) Net/2, [10,](#page-31-0) [10](#page-31-4) NetApp, [8](#page-29-4) NetBIOS, [536,](#page-557-0) [613](#page-634-1) NetBSD, [575](#page-596-0) Netcraft, [9](#page-30-4) NetEase, [9](#page-30-5) Netflix, [8](#page-29-5), [9](#page-30-6) Netzgruppen, [582,](#page-603-0) [583](#page-604-0) Netzwerke, drahtlos, [662](#page-683-0) Netzwerkkarten einrichten, [196](#page-217-0), [198](#page-219-0) Fehlersuche, [201](#page-222-1) testen, [200](#page-221-0) Treiber, [196](#page-217-1) newsyslog, [204](#page-225-0) newsyslog.conf, [204](#page-225-0) NFS, [351,](#page-372-1) [570](#page-591-0) Dateisysteme einhängen, [572](#page-593-0) einrichten, [571](#page-592-1) Export von Dateisystemen, [571](#page-592-2) Server, [571](#page-592-0) nfsd, [571](#page-592-0) NIS, [575](#page-596-0) Client, [576](#page-597-0) Client konfigurieren, [580](#page-601-0) Domänen, [575](#page-596-1) Domänenname, [576](#page-597-1) maps, [577](#page-598-0) Masterserver, [576](#page-597-0) Passwortformate, [585](#page-606-0) Serverkonfiguration, [577](#page-598-1) Slaveserver, [576,](#page-597-0) [579](#page-600-0) NIS+, [613](#page-634-0) NOTES, [165](#page-186-0) Novell, [10](#page-31-4) NTP ntp.conf, [615](#page-636-0) ntpd, [614](#page-635-0) Nullmodemkabel, [510](#page-531-0), [526](#page-547-0)

## **O**

OBEX, [684](#page-705-0) office suite LibreOffice , [141](#page-162-0) Office-Pakete Apache OpenOffice, [141](#page-162-1) Calligra, [140](#page-161-0) Okular, [143](#page-164-3) OpenBSD, [575](#page-596-0) OpenSSH, [260](#page-281-0) aktivieren, [264](#page-285-0) Client, [260](#page-281-1) secure cop y, [260](#page-281-2) Tunnel, [262](#page-283-0) OpenSSL, [252](#page-273-2)

Zertifikate erzeugen, [253](#page-274-0) Opera, [138](#page-159-1) OPNSense, [9](#page-30-7) O S P F, [660](#page-681-0)

#### **P**

Pair Networks, [9](#page-30-8) Pairing, [681](#page-702-0) Pakete, [89](#page-110-0) PAP, [536](#page-557-1) Partitionen, [77](#page-98-0), [325,](#page-346-0) [326](#page-347-0) vergrößern, [326](#page-347-1) verschlüsseln, [352](#page-373-0) Partitionslayout, [28](#page-49-0) passwd, [63](#page-84-0) Passwort, [537](#page-558-0) pax, [345](#page-366-0) PCI, [147](#page-168-1) PDF anzeigen, [142](#page-163-0), [143,](#page-164-2) [143](#page-164-0), [144](#page-165-2) pfSense, [9](#page-30-9) PGP-Schlüssel, [747](#page-768-0) pkg, [266](#page-287-0) searc h , [91](#page-112-1) plattenloser Arbeitsplatz, [695](#page-716-0) plattenloser Betrieb, [695](#page-716-0) POP, [548](#page-569-0) portmaster, [102](#page-123-0) Ports, [89](#page-110-0) aktualisieren, [101](#page-122-0) entfernen, [101](#page-122-1) installieren, [98](#page-119-0) Plattenplatz, [103](#page-124-0) upgrading-tools, [101](#page-122-2) Ports-Sammlung, [181](#page-202-1) portupgrade, [103](#page-124-1) POSIX, [345](#page-366-0), [474](#page-495-2) PostScript anzeigen, [143](#page-164-2) P P P, [533](#page-554-0), [533,](#page-554-1) [554](#page-575-1) Erweiterungen von Microsoft, [536](#page-557-0) Fehlersuche, [540](#page-561-0) Konfiguration, [537](#page-558-1) mit fester IP-Adresse, [534](#page-555-0) NAT, [537](#page-558-2) over ATM, [543](#page-564-0) over Ethernet, [533,](#page-554-1) [542](#page-563-0) PPPoA, [543](#page-564-0) Präemptives Multitasking, [5](#page-26-1) procmail, [565](#page-586-1) Prozess-Überwachung, [271](#page-292-0) pw, [64,](#page-85-1) [475](#page-496-1) Python, [610](#page-631-2)

#### **Q**

Quellcode, [6](#page-27-3) Quotas, [271](#page-292-1)

#### **R**

RAID1, [367](#page-388-0) RAID3, [374](#page-395-0) Rambler, [9](#page-30-10) rc-Dateien, [230](#page-251-2) r c . c o n f, [196](#page-217-2) rc.serial, [512,](#page-533-0) [520](#page-541-0) resolv.conf, [208](#page-229-2) Resolver, [593](#page-614-0) Ressourcen einschränken, [271](#page-292-2) restore, [343](#page-364-0) Reverse-DNS, [593](#page-614-0) RFCOMM, [683](#page-704-0) RIP, [660](#page-681-0) rmuser, [61](#page-82-0) Root-Dateisystem, [79](#page-100-0) Root-Zone, [593](#page-614-0) roundrobin, [690](#page-711-0) routed, [538](#page-559-0) Router, [7](#page-28-4), [659](#page-680-0) Routing, [657](#page-678-0) rpcbind, [571,](#page-592-0) [575](#page-596-2) RS-232C Kabel, [509,](#page-530-0) [511](#page-532-0) Ruby on Rails, [611](#page-632-2)

## **S**

Samba-Server, [612](#page-633-2) Sandvine, [8](#page-29-6) Scanner, [160](#page-181-0) Schnappschüsse von Dateisyst e m e n , [348](#page-369-0) Schriftarten Abstände, [120](#page-141-0) Anti-aliasing, [119](#page-140-0) auf einem LCD, [121](#page-142-0) TrueType, [118](#page-139-0) scp1, [260](#page-281-2) screenmap, [476](#page-497-0) SDL, [153](#page-174-0) SDP, [683](#page-704-1) security firewalls, [621](#page-642-0) Security Event Auditing (Siehe MAC) sendmail, [538](#page-559-1) Sendmail, [549](#page-570-0) serielle Datenübertragung, [509](#page-530-1) serielle Konsole, [525](#page-546-0) Shells, [84](#page-105-0) Bourne Shell, [85](#page-106-0) shutdown8, [233](#page-254-0) Sicherheit, [235](#page-256-0) Einmalpasswörter, [242](#page-263-0) OpenSSH, [260](#page-281-0) OpenSSL, [252](#page-273-2) Sudo, [274](#page-295-0) Sina, [9](#page-30-11) Single-User Modus, [229,](#page-250-3) [230](#page-251-0)

Slices, [77](#page-98-0) SMTP, [538](#page-559-2) Soft Updates, [212](#page-233-1) Details, [212](#page-233-2) Softlimit, [350](#page-371-1) Software RAID Hardware RAID, [376](#page-397-0) Solaris, [184](#page-205-0), [575](#page-596-0) Sony, [8](#page-29-7) Sony Japan, [9](#page-30-12) Sophos, [8](#page-29-8) Soundkarten, [147](#page-168-1) SourceForge, [91](#page-112-2) Spectra Logic, [8](#page-29-9) Speicherschutz, [5](#page-26-2) Sprachcodes, [473](#page-494-0) SQL database, [613](#page-634-0) SSL, [609](#page-630-0) statische IP-Adresse, [534](#page-555-1) Stormshield, [8](#page-29-10) Striping, [365](#page-386-1) Subnetz, [657](#page-678-0) Subversion, [11](#page-32-3), [492,](#page-513-0) [717](#page-738-0) Subversion Repository Mirror Sites, [719](#page-740-0) Subversion-Repository, [11](#page-32-4) SVN (Siehe Subversion) Swap Partition, [29](#page-50-0) Symmetrisches Multi-Processing (SMP), [6](#page-27-4) sysctl, [209](#page-230-0), [210](#page-231-0) sysctl.conf, [210](#page-231-0) syslog, [202](#page-223-0), [612](#page-633-1) syslog.conf, [202](#page-223-1) syslogd8, [202](#page-223-0) system logging, [202](#page-223-0) System-Konfiguration, [191](#page-212-0) System-Optimierung, [191](#page-212-0)

## **T**

Tabellenkalkulation Gnumeric, [144](#page-165-1) KMyMoney, [145](#page-166-0) t a r, [344](#page-365-0) TCP Bandwidth Delay Product Begrenzung net.inet.tcp.inflight.enable , [215](#page-236-1) TCP Wrapper, [244](#page-265-1) TCP-Wrapper, [581](#page-602-0) TCP/IP-Netzwerkfähigkeit, [5](#page-26-3) TELEHOUSE America, [9](#page-30-13) Terminals, [55](#page-76-0), [513](#page-534-0) tether, [678](#page-699-0) Text Editoren, [87,](#page-108-2) [87](#page-108-0) ee, [87](#page-108-3) T h e G I M P, [140](#page-161-1) The Weather Channel, [8](#page-29-11) traceroute8, [661](#page-682-1) traditionelles Chinesisch BIG-5 Codierung, [475](#page-496-2)

TrueOS, [9](#page-30-14) TrueType Schriftarten, [118](#page-139-0) ttyu, [512](#page-533-1) tunefs8, [212](#page-233-1) TV-Karten, [158](#page-179-0)

# **U**

U.C. Berkeley, [10,](#page-31-0) [10](#page-31-4) UDP, [590](#page-611-1) Umgebungsvariablen, [84](#page-105-1) UNIX, [65](#page-86-0) Updating and Upgrading, [481,](#page-502-0) [488,](#page-509-0) [489](#page-510-0) USB Speichermedien, [328](#page-349-0)

# **V**

Verisign, [8](#page-29-12) Verschlüsselung, [609](#page-630-0) Verzeichnis Hierarchien, [69](#page-90-0) Verzeichnisse, [66](#page-87-0) vfs.hirunningspace, [211](#page-232-1) vfs.vmiodirenable, [210](#page-231-1) vfs.write\_behind, [211](#page-232-2) vi, [87](#page-108-0) Video-Anwendungen, [155](#page-176-1) vipw, [475](#page-496-3) virtual hosts, [201](#page-222-0) Virtual Private Network (Siehe VPN) virtuelle Konsole, [55](#page-76-0) Virtuelle LANs, [705](#page-726-0) virtueller Speicher, [6](#page-27-5) VLANs, [704](#page-725-0) vm.swap\_idle\_enabled, [211](#page-232-3) Voxer, [8](#page-29-13) VPN, [255](#page-276-2)

#### **W**

Walnut Creek CDROM, [10](#page-31-2) Weathernews, [9](#page-30-15) Webserver, [6](#page-27-6) dynamisch, [610](#page-631-3) konfigurieren, [608](#page-629-0) Verschlüsselung, [609](#page-630-0) WhatsApp, [8](#page-29-14) Wheel Systems, [8](#page-29-15) Widescreen-Monitor, Konfiguration, [129](#page-150-1) Williams, Nate, [10](#page-31-1) Windows, [244](#page-265-0) Windows-Treiber, [197](#page-218-0)

## **X**

X Input Method (XIM), [477](#page-498-1) X-Display-Manager, [121](#page-142-1) X-Window-System, [5](#page-26-4), [7](#page-28-5) XML, [119](#page-140-1) Xorg, [111,](#page-132-0) [111](#page-132-0) Xorg anpassen, [128](#page-149-0)

xorg.conf, [128](#page-149-1) Xpdf, [142](#page-163-0) XVideo, [153](#page-174-0)

## **Y**

Yahoo!, [9](#page-30-16) Yandex, [9](#page-30-17) yellow pages (Siehe NIS)

# **Z**

Zonen Beispiele, [593](#page-614-1) ZRouter, [9](#page-30-18) Zugriffsrechte, [65](#page-86-1) symbolische, [66](#page-87-1)

# **Kolophon**

Dieses Buch ist aus den Beiträgen vieler Freiwilliger zum "FreeBSD Documentation Project" entstanden. Der Text ist in SGML entsprechend der Docbook DTD verfasst. Mit Hilfe von Jade, einem Open Source DSSSL-Prozessor, wird er in verschiedene Formate umgewandelt. Die Umwandlung wird von Norm Walsh's DSSSL Stylesheets und eigens entwickelten Stylesheets gesteuert. Die gedruckte Ausgabe des Buchs wäre ohne die Satzbeschreibungssprache TeX von Donald Knuth, LaTeX von Leslie Lamport oder den JadeTeX-Makros von Sebastian Rahtz nicht möglich.